Programming Guide

# Keysight FieldFox Handheld Analyzers

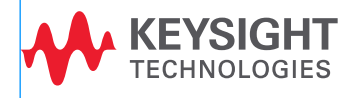

# Notices

© Keysight Technologies, Inc. 2014-2022

No part of this manual may be reproduced in any form or by any means (including electronic storage and retrieval or translation into a foreign language) without prior agreement and written consent from Keysight Technologies, Inc. as governed by United States and international copyright laws.

## Trademark Acknowledgments

*Bluetooth*®

## Manual Part Number

FFProgrammingHelp

## Edition

Edition 1, February 21, 2022

#### Printed in USA/Malaysia

Published by: Keysight Technologies 1400 Fountaingrove Parkway Santa Rosa, CA 95403

## **Warranty**

THE MATERIAL CONTAINED IN THIS DOCUMENT IS PROVIDED "AS IS," AND IS SUBJECT TO BEING CHANGED, WITHOUT NOTICE, IN FUTURE EDITIONS. FURTHER, TO THE MAXIMUM EXTENT PERMITTED BY APPLICABLE LAW, KEYSIGHT DISCLAIMS ALL WARRANTIES, EITHER EXPRESS OR IMPLIED WITH REGARD TO THIS MANUAL AND ANY INFORMATION CONTAINED HEREIN, INCLUDING BUT NOT LIMITED TO THE IMPLIED WARRANTIES OF MERCHANTABILITY AND FITNESS FOR A PARTICULAR PURPOSE. KEYSIGHT SHALL NOT BE LIABLE FOR ERRORS OR FOR INCIDENTAL OR CONSEQUENTIAL DAMAGES IN CONNECTION WITH THE FURNISHING, USE, OR PERFORMANCE OF THIS DOCUMENT OR ANY INFORMATION CONTAINED HEREIN. SHOULD KEYSIGHT AND THE USER HAVE A SEPARATE WRITTEN AGREEMENT WITH WARRANTY TERMS COVERING THE MATERIAL IN THIS

DOCUMENT THAT CONFLICT WITH THESE TERMS, THE WARRANTY TERMS IN THE SEPARATE AGREEMENT WILL CONTROL.

## Technology Licenses

The hardware and/or software described in this document are furnished under a license and may be used or copied only in accordance with the terms of such license.

## U.S. Government Rights

The Software is "commercial computer software," as defined by Federal Acquisition Regulation ("FAR") 2.101. Pursuant to FAR 12.212 and 27.405-3 and Department of Defense FAR Supplement ("DFARS") 227.7202, the U.S. government acquires commercial computer software under the same terms by which the software is customarily provided to the public. Accordingly, Keysight provides the Software to U.S. government customers under its standard commercial license, which is embodied in its End User License Agreement (EULA), a copy of which can be found at

#### http://www.keysight.com/find/sweu

la. The license set forth in the EULA represents the exclusive authority by which the U.S. government may use, modify, distribute, or disclose the Software. The EULA and the license set forth therein, does not require or permit, among other things, that Keysight: (1) Furnish technical information related to commercial computer software or commercial computer software documentation that is not customarily provided to the public; or (2) Relinquish to, or otherwise provide, the government rights in excess of these rights customarily provided to the public to use, modify, reproduce, release, perform, display, or disclose commercial computer software or commercial computer software documentation. No additional government requirements beyond those set forth in the EULA shall apply, except to the extent that those terms, rights, or licenses are explicitly required from all providers of commercial computer software pursuant to the FAR and the DFARS and are set forth specifically in

writing elsewhere in the EULA. Keysight shall be under no obligation to update, revise or otherwise modify the Software. With respect to any technical data as defined by FAR 2.101, pursuant to FAR 12.211 and 27.404.2 and DFARS 227.7102, the U.S. government acquires no greater than Limited Rights as defined in FAR 27.401 or DFAR 227.7103-5 (c), as applicable in any technical data.

# Safety Notices

# **CAUTION**

A CAUTION notice denotes a hazard. It calls attention to an operating procedure, practice, or the like that, if not correctly performed or adhered to, could result in damage to the product or loss of important data. Do not proceed beyond a CAUTION notice until the indicated conditions are fully understood and met.

# **WARNING**

A WARNING notice denotes a hazard. It calls attention to an operating procedure, practice, or the like that, if not correctly performed or adhered to, could result in personal injury or death. Do not proceed beyond a WARNING notice until the indicated conditions are fully understood and met.

## **NOTE**

A NOTE calls the user's attention to an important point or special information in the text.

# Where to Find the Latest Information

Documentation is updated periodically. For the latest information about these products, including instrument software upgrades, application information, and product information, browse to one of the following URLs, according to the name of your product:

#### http://www.keysight.com/find/fieldfox

To receive the latest updates by email, subscribe to Keysight Email Updates at the following URL:

#### http://www.keysight.com/find/MyKeysight

Information on preventing instrument damage can be found at:

www.keysight.com/find/PreventingInstrumentRepair

# Is your product software up-to-date?

Periodically, Keysight releases software updates to fix known defects and incorporate product enhancements. To search for software updates for your product, go to the Keysight Technical Support website at:

#### http://www.keysight.com/find/fieldfoxsupport

# Contacting Keysight

Assistance with test and measurements needs and information on finding a local Keysight office are available on the Web at: http://www.keysight.com/find/assist.

If you do not have access to the Internet, please contact your Keysight field engineer.

In any correspondence or telephone conversation, refer to the Keysight product by its model number and full serial number. With this information, the Keysight representative can determine whether your product is still within its warranty period.

To contact Keysight for sales and technical support, refer to support links on the following Keysight websites: http://www.keysight.com/find (product specific information and support, software and documentation updates) http://www.keysight.com/find/assist (worldwide contact information for repair and service).

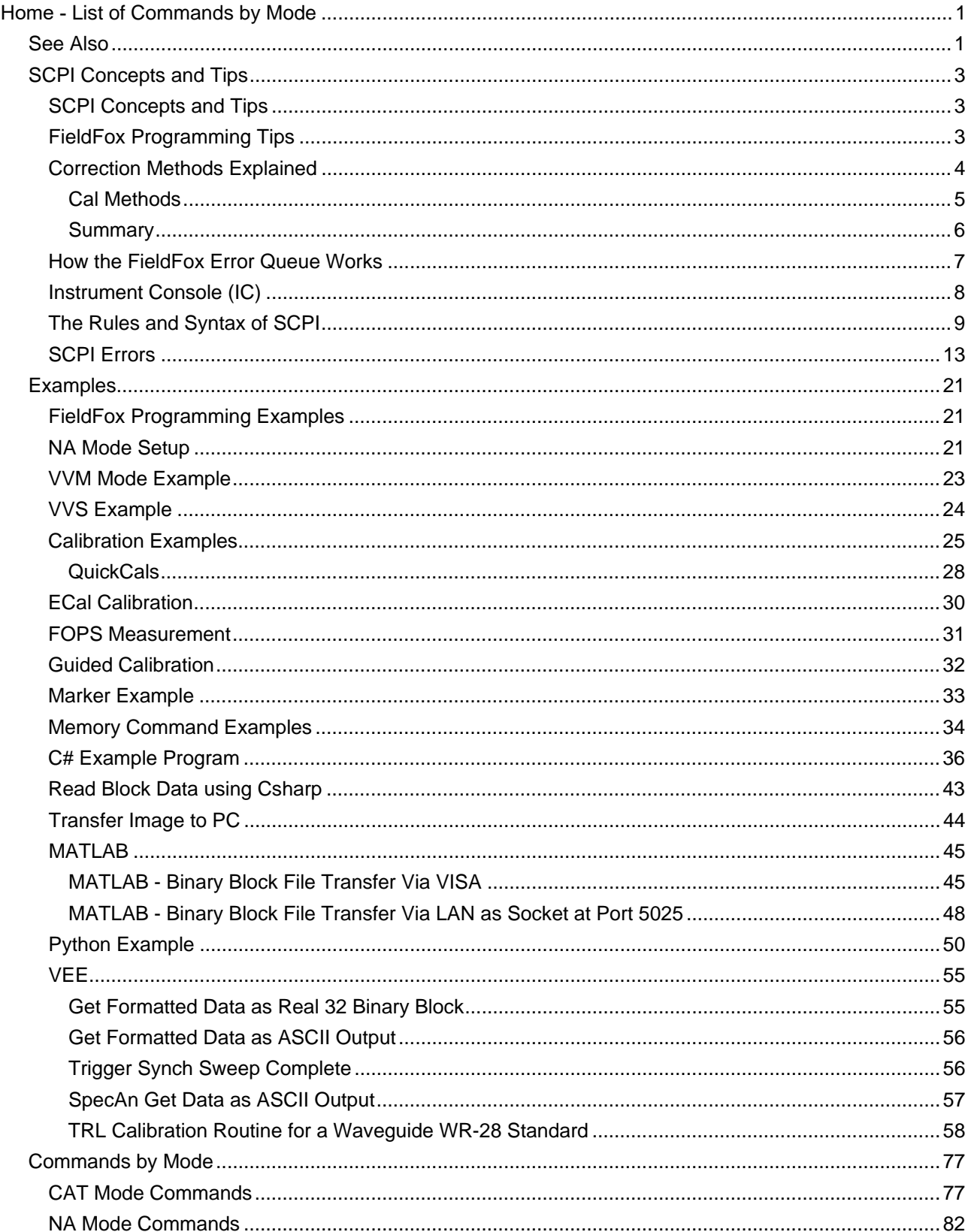

# **Contents**

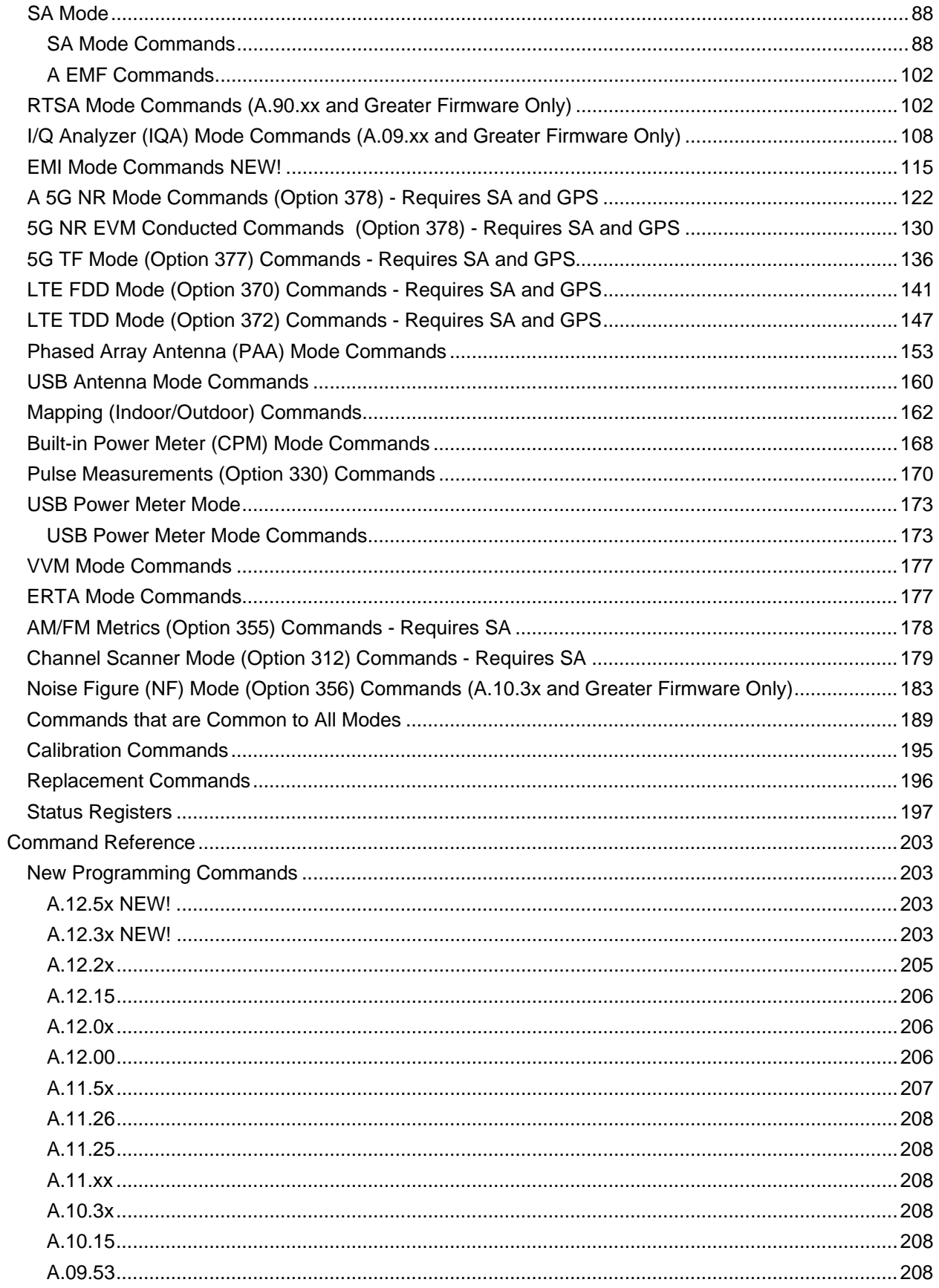

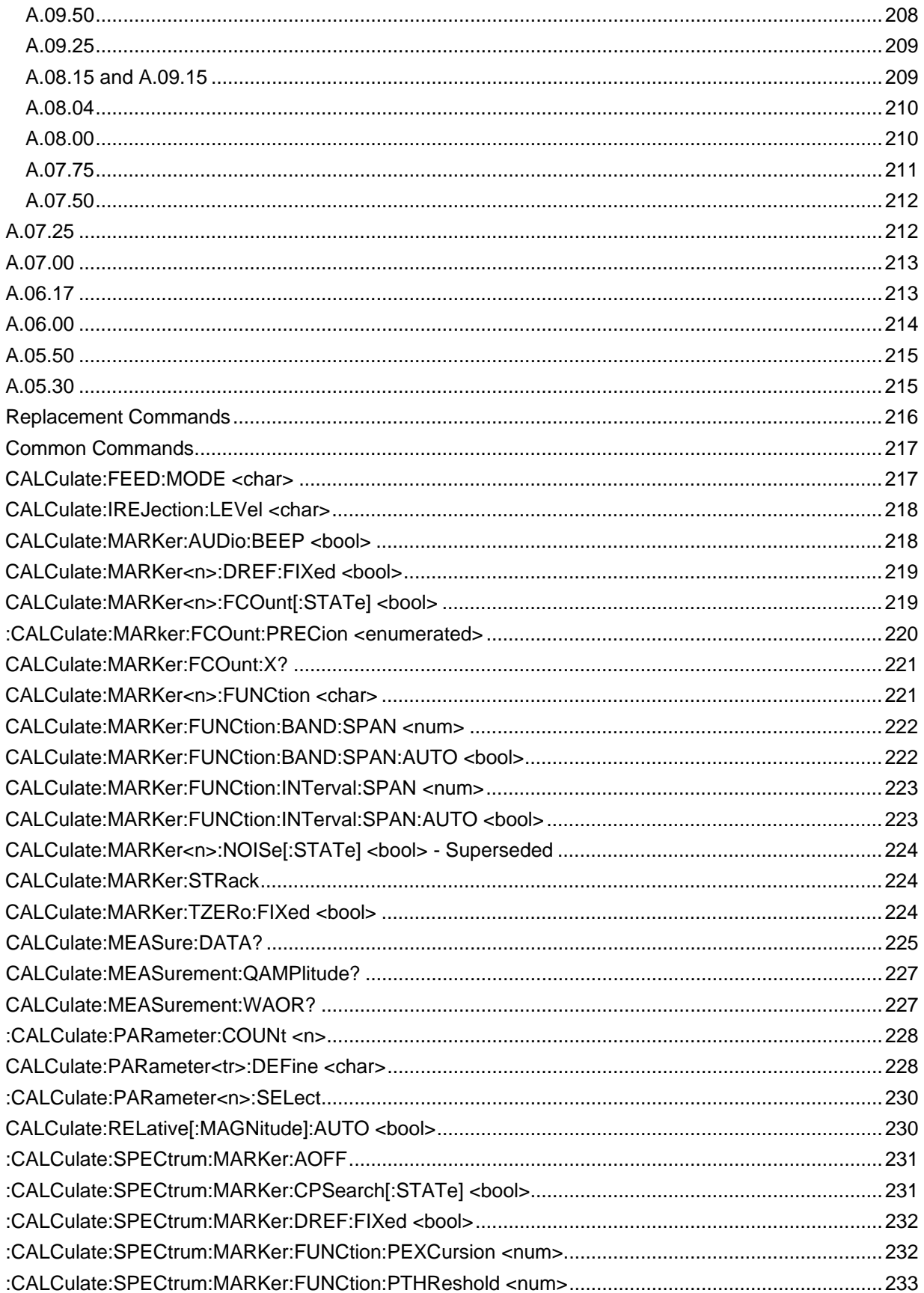

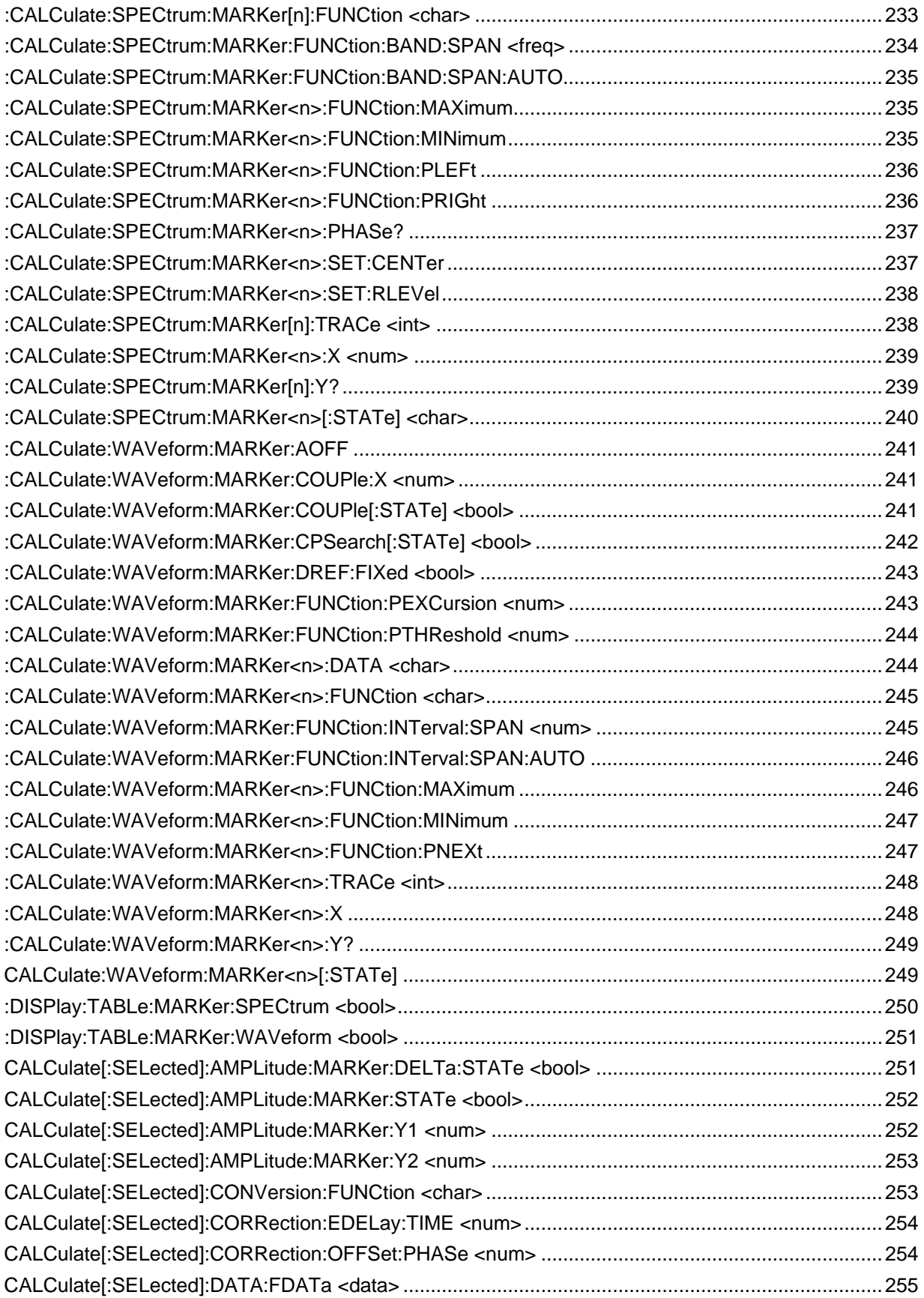

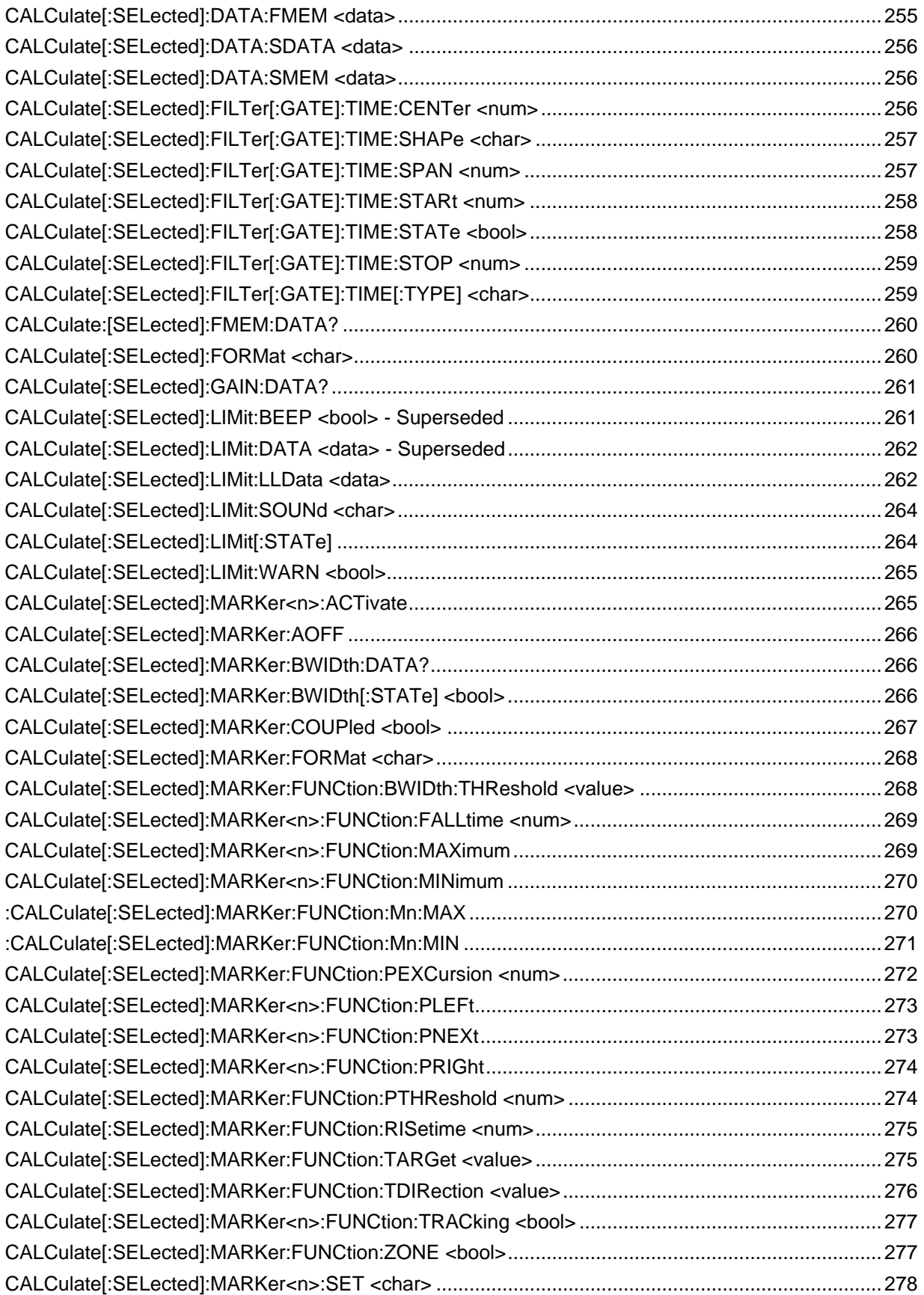

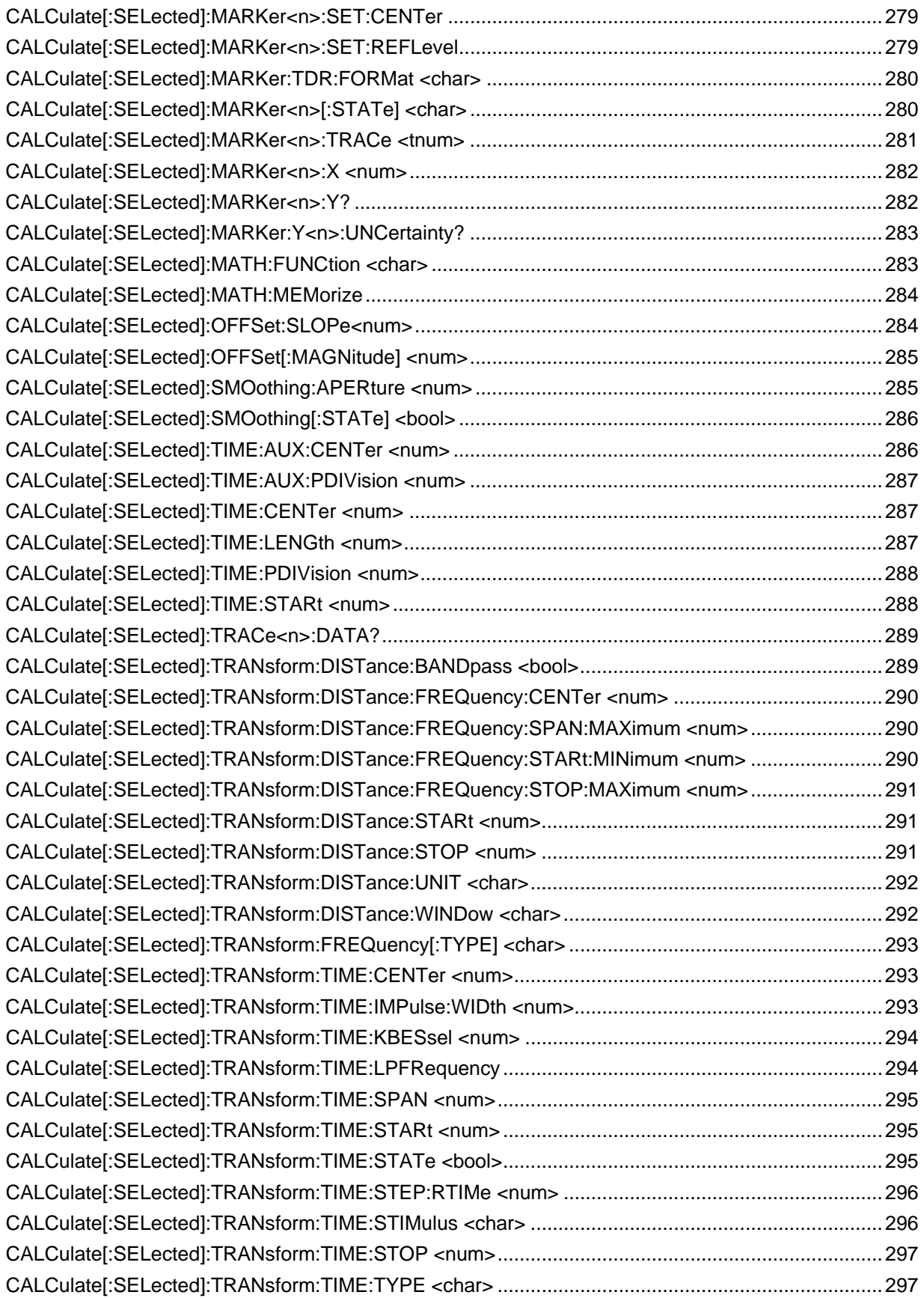

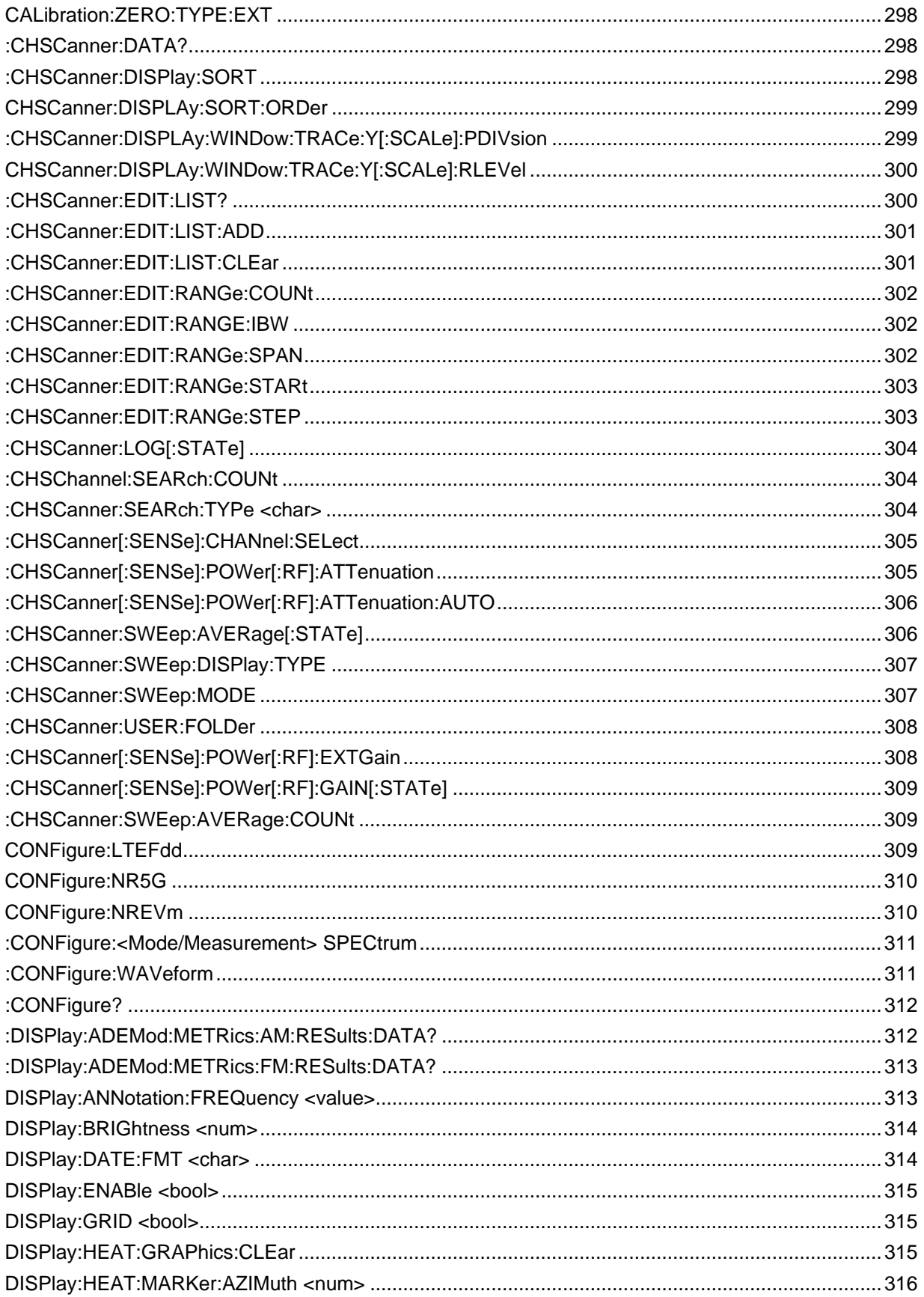

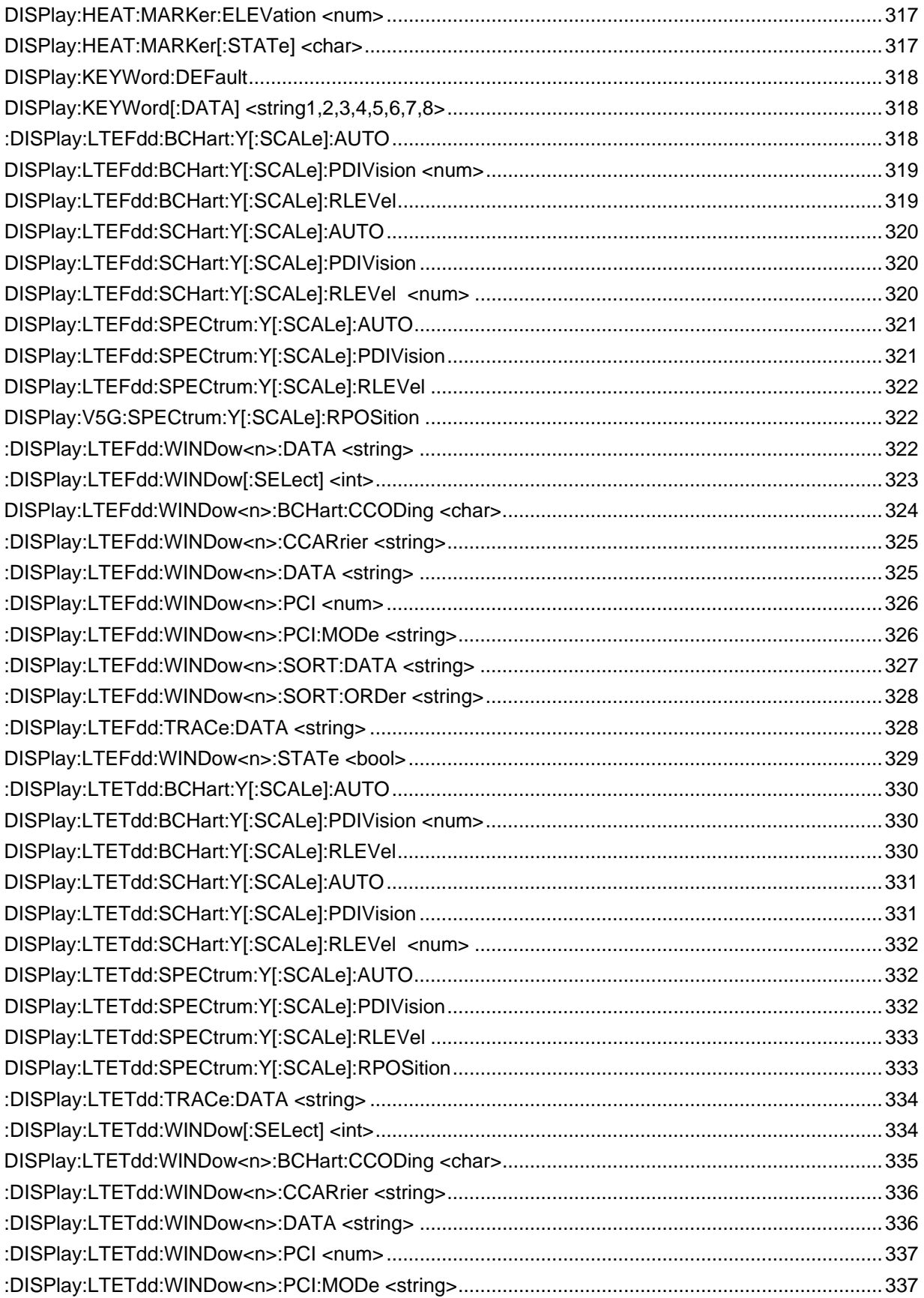

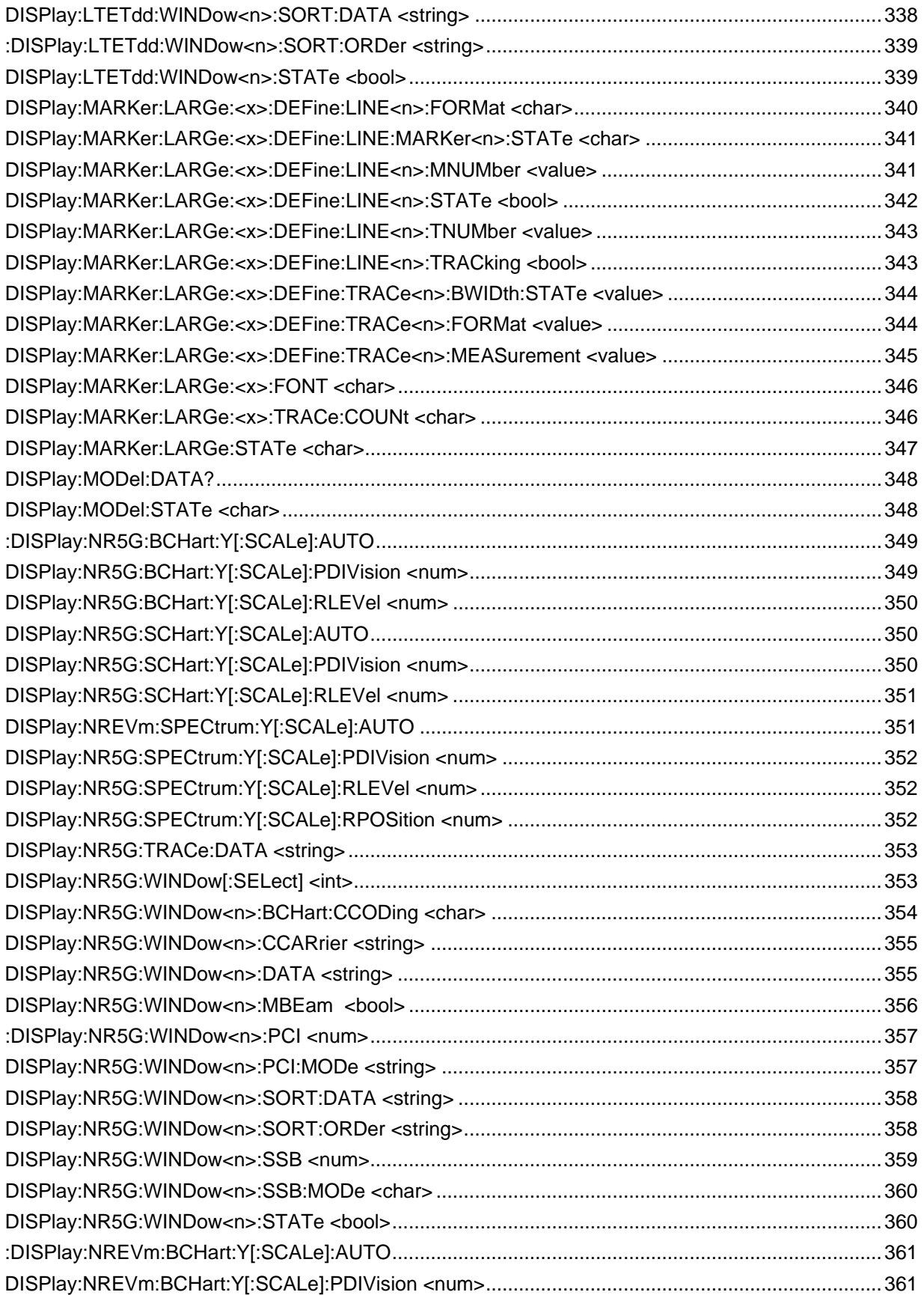

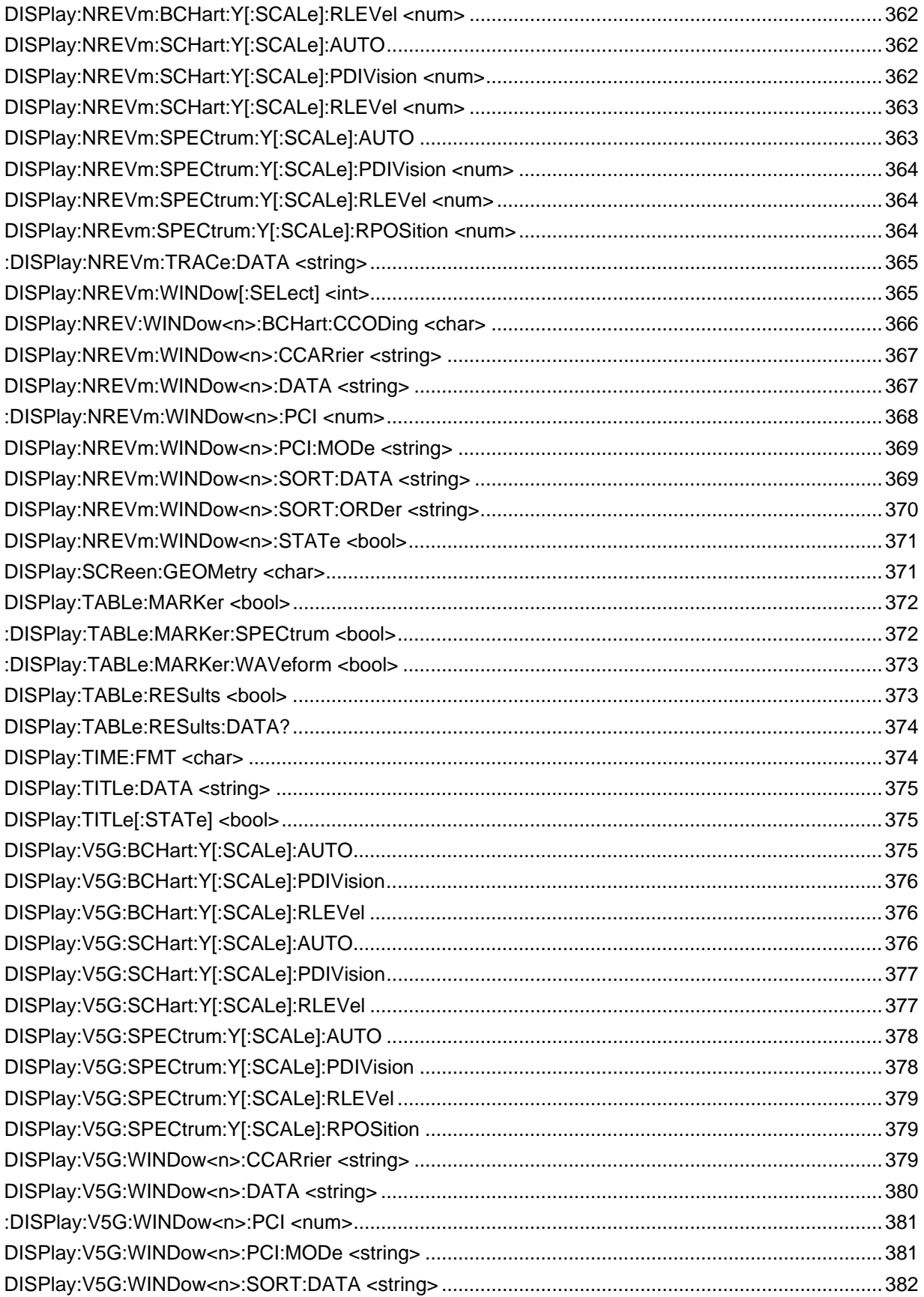

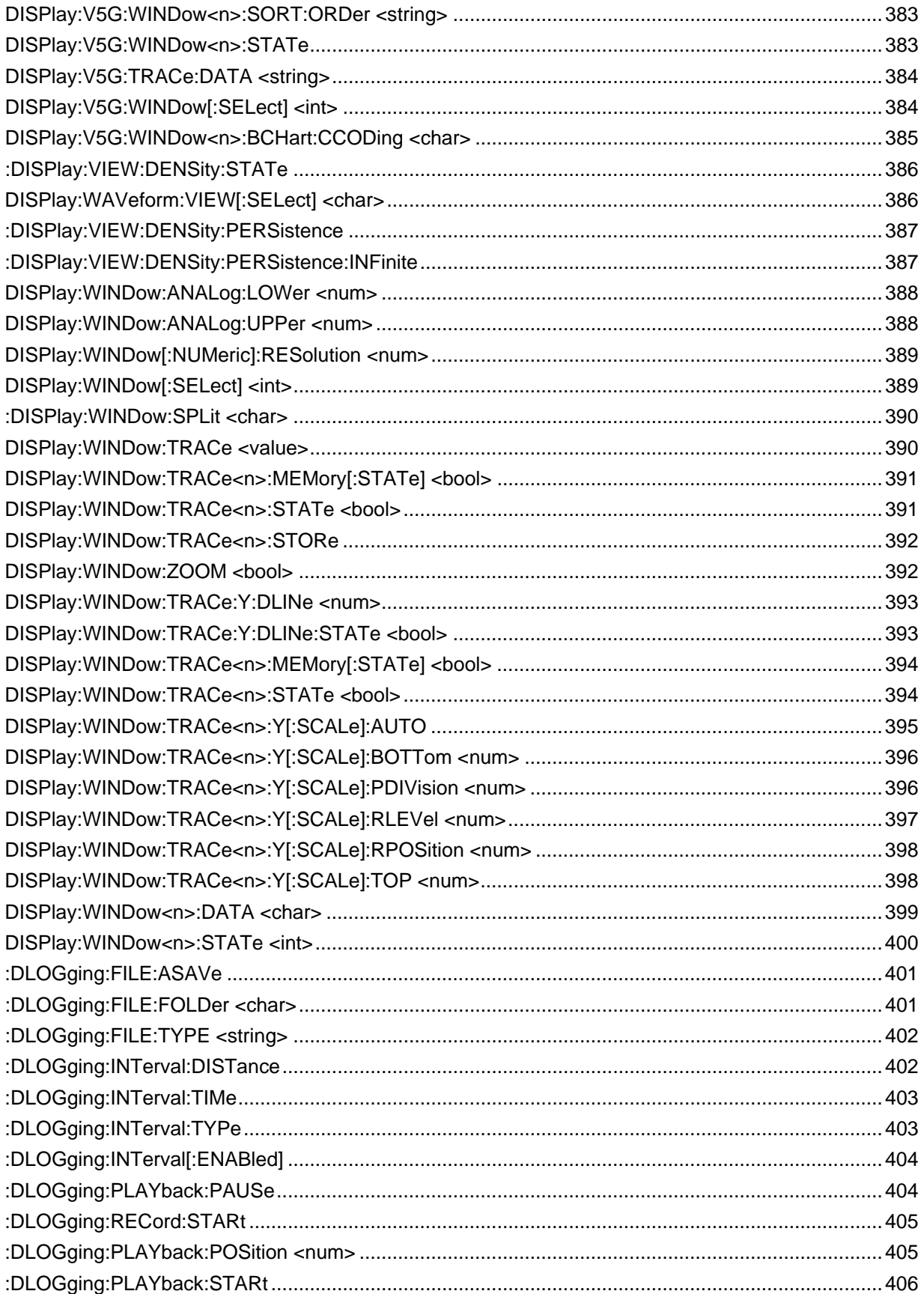

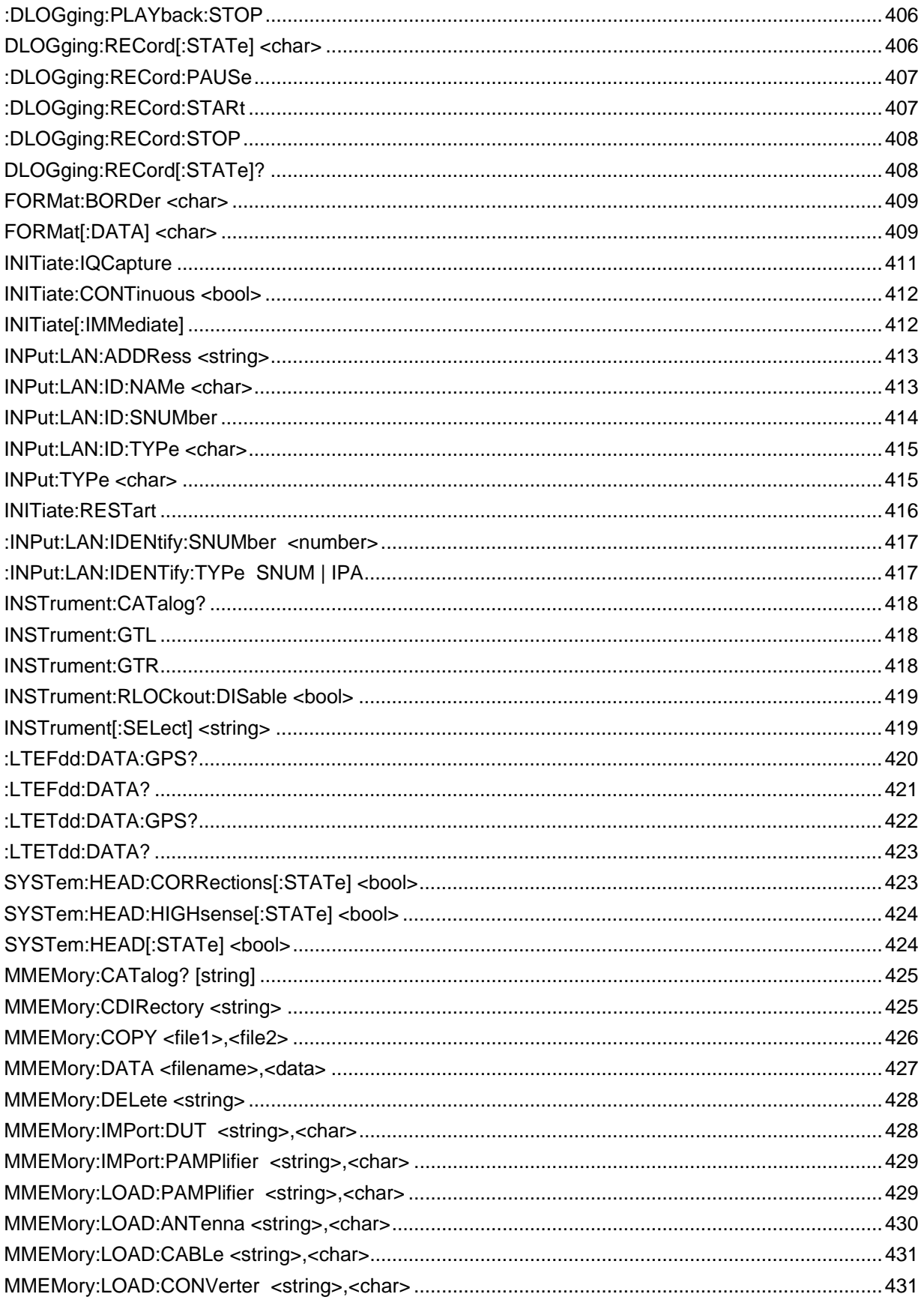

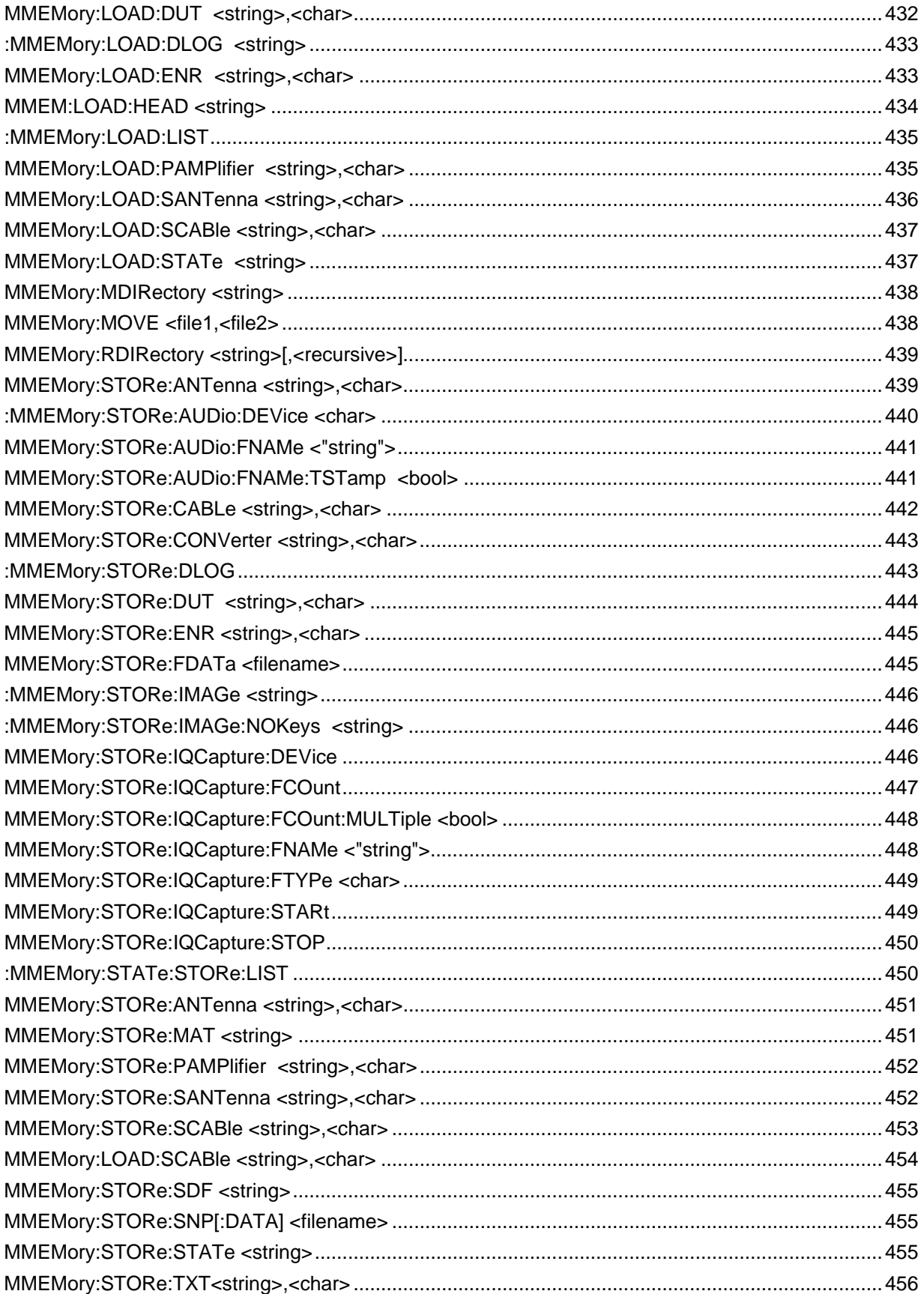

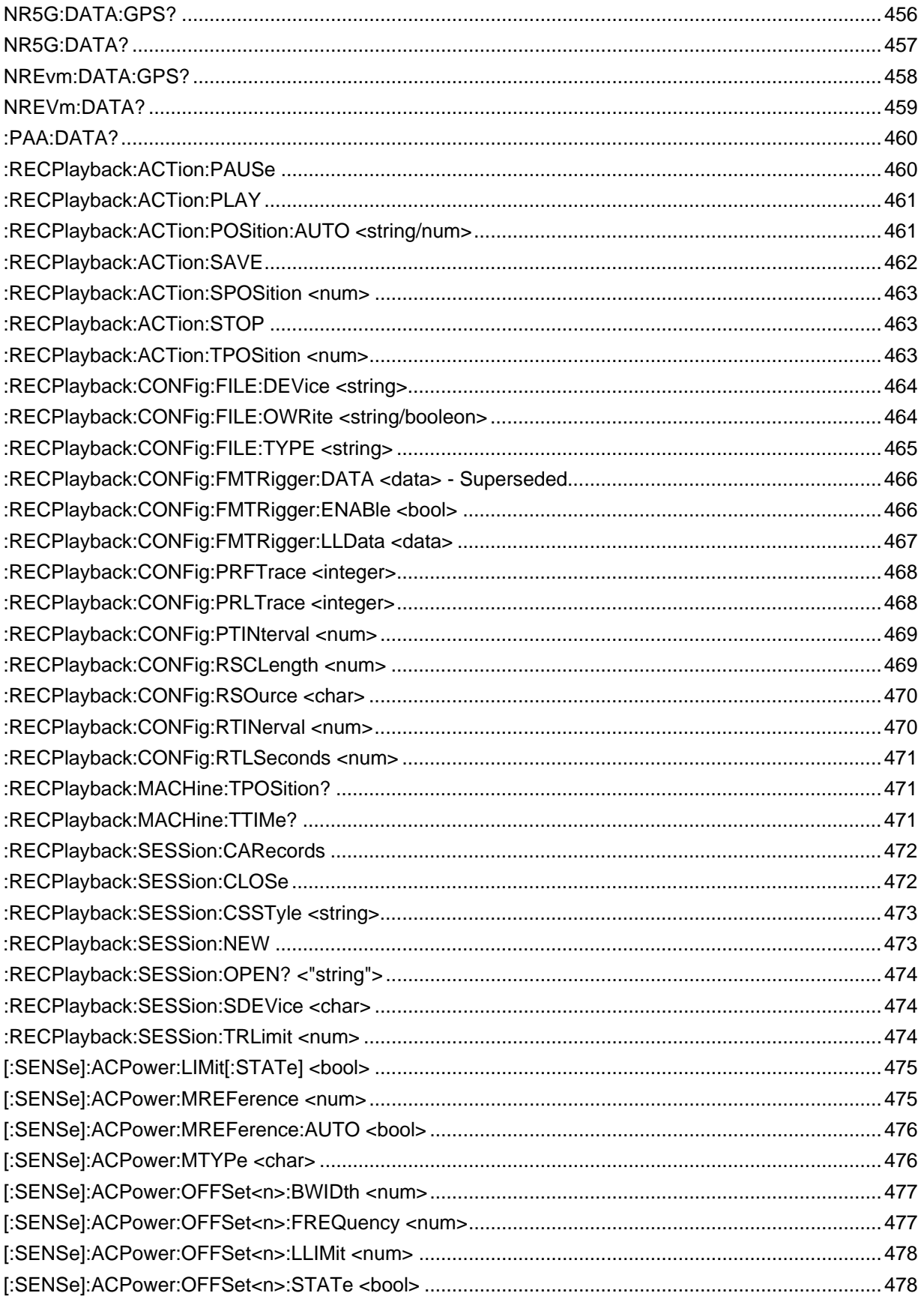

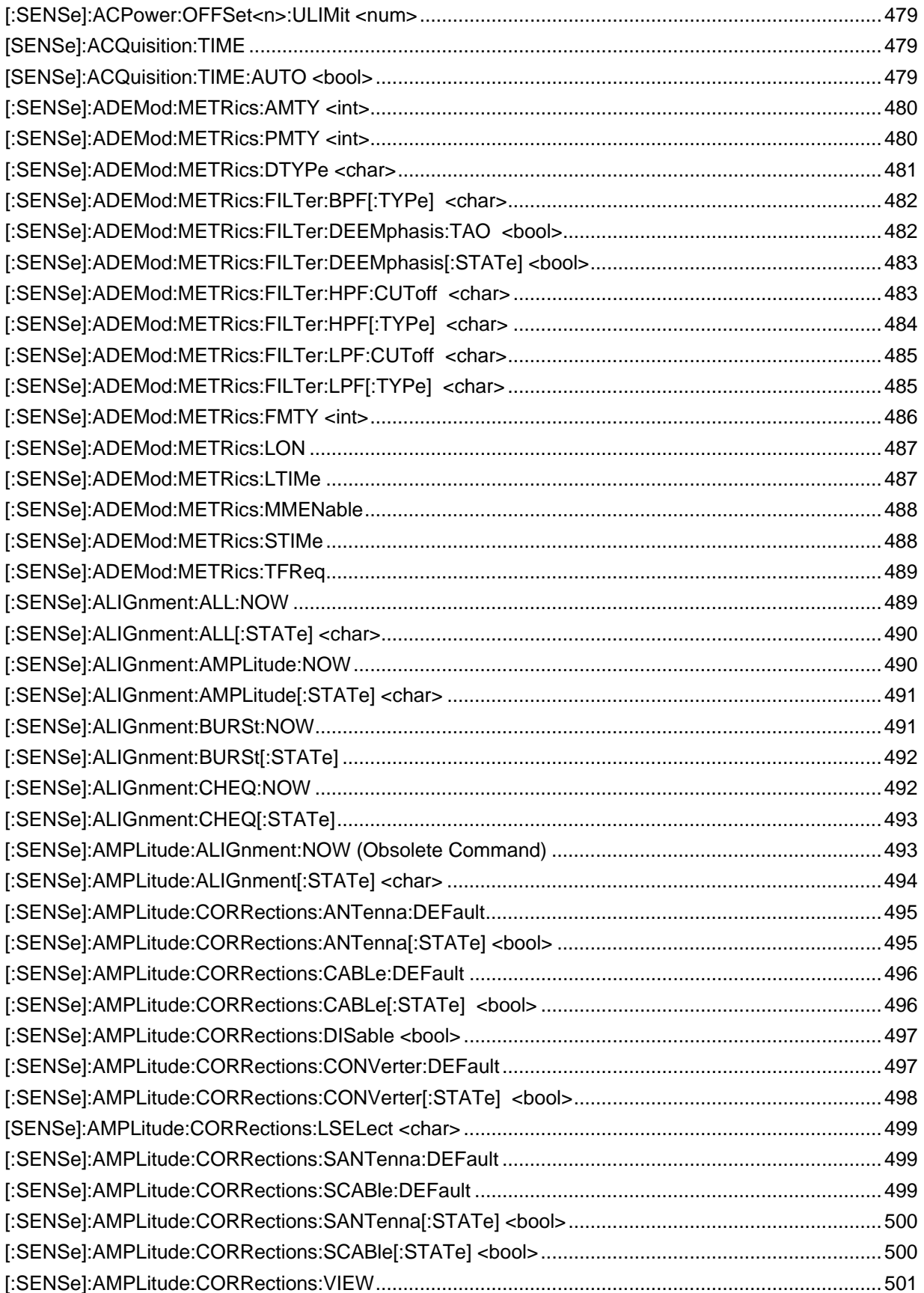

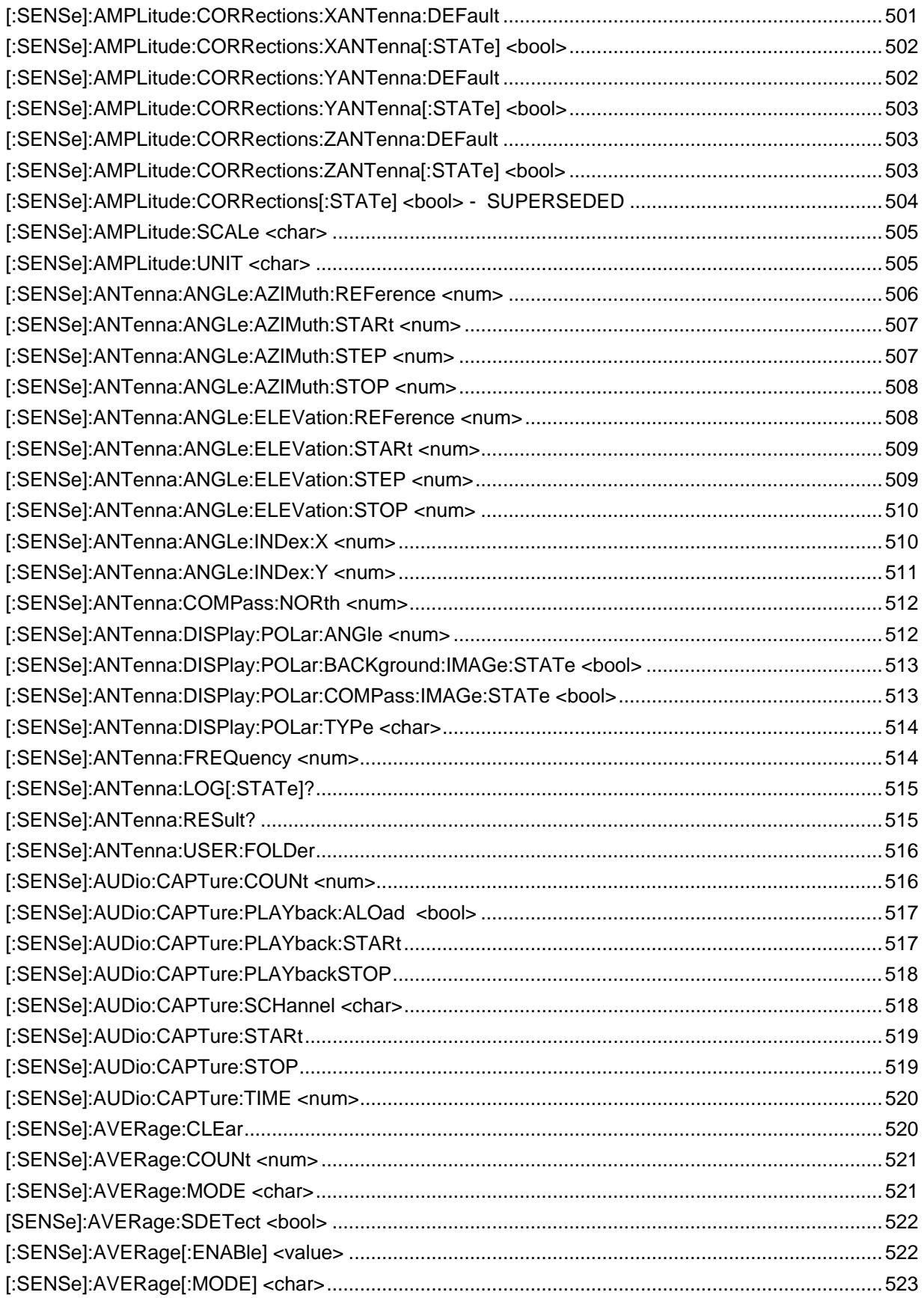

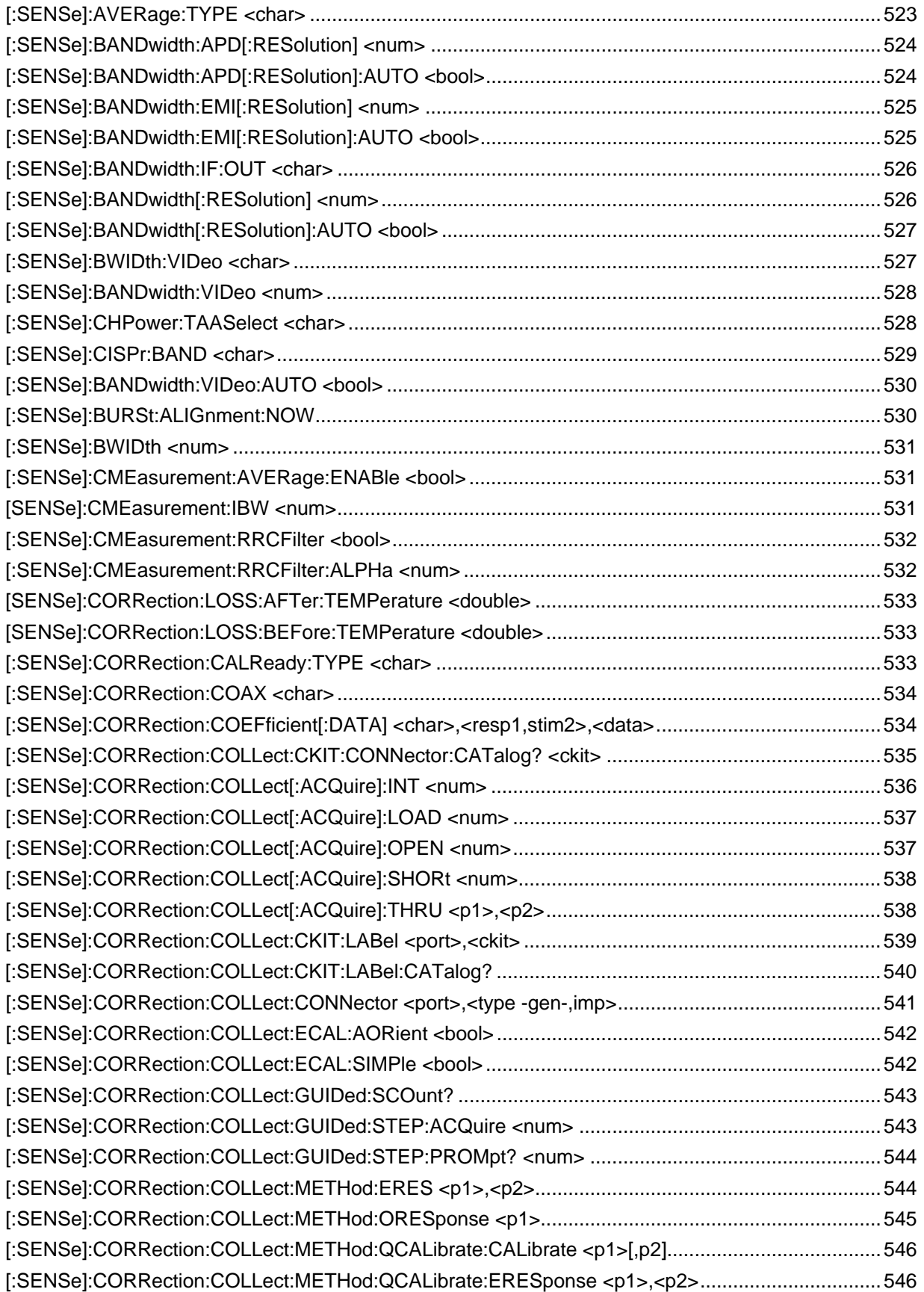

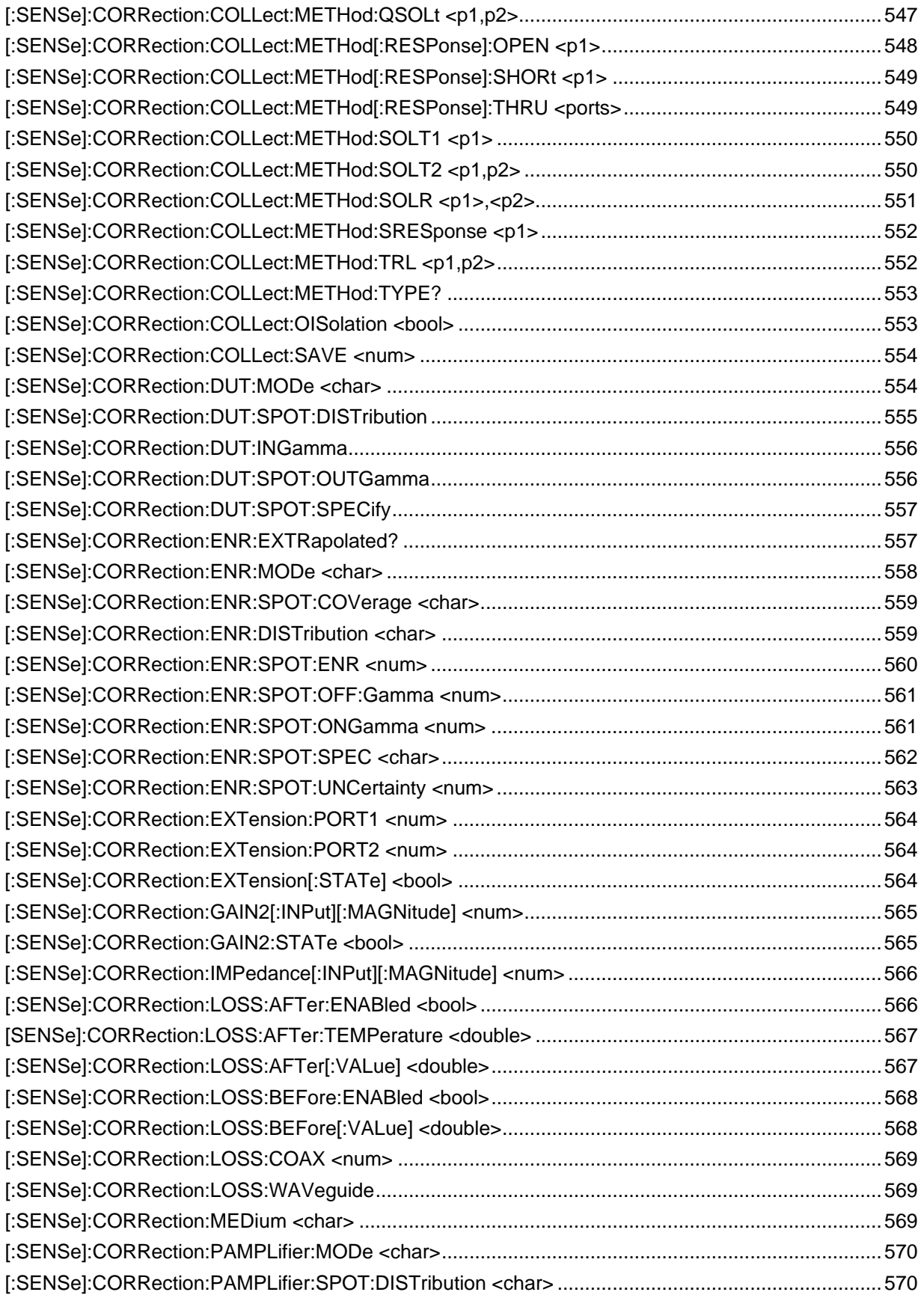

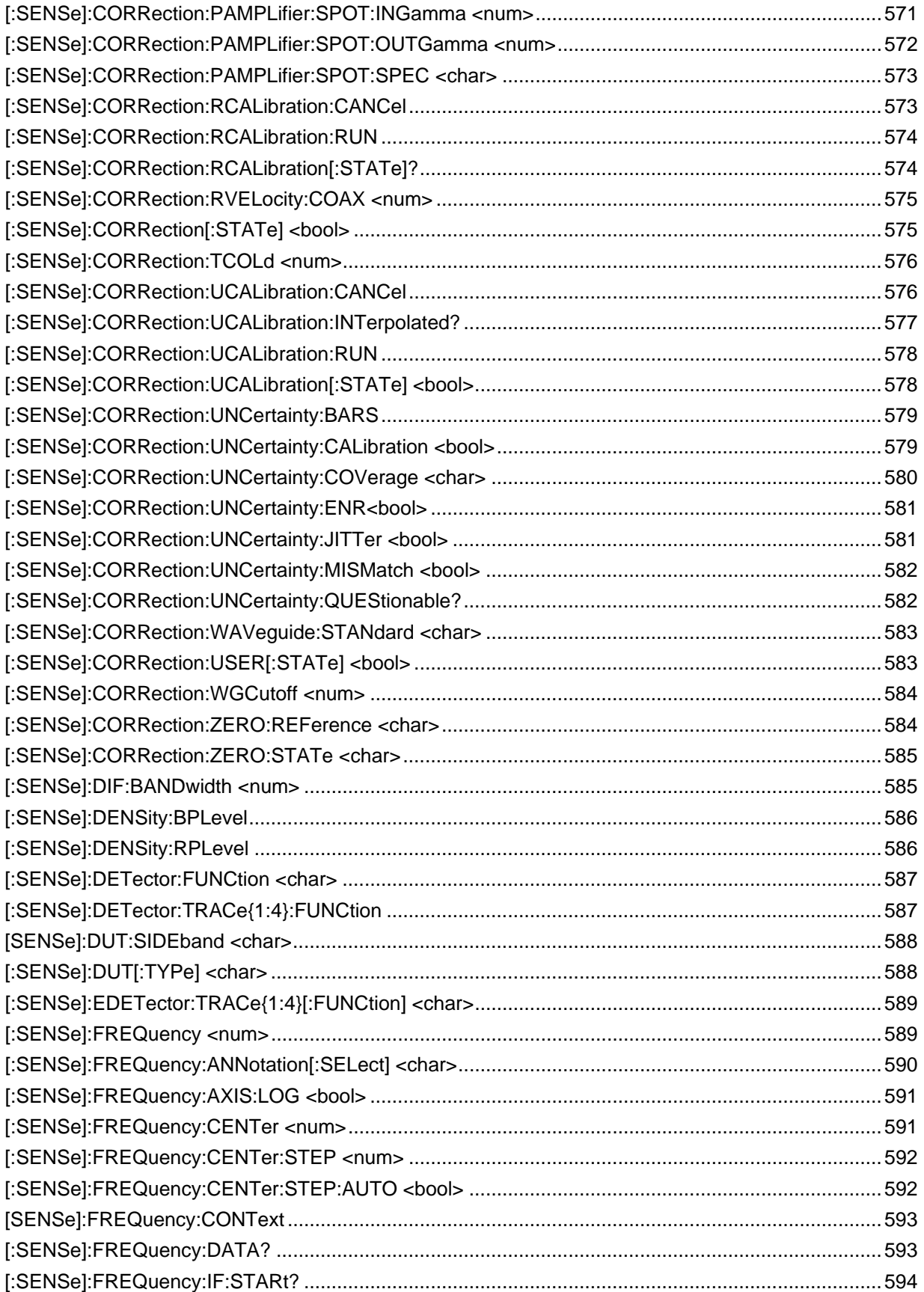

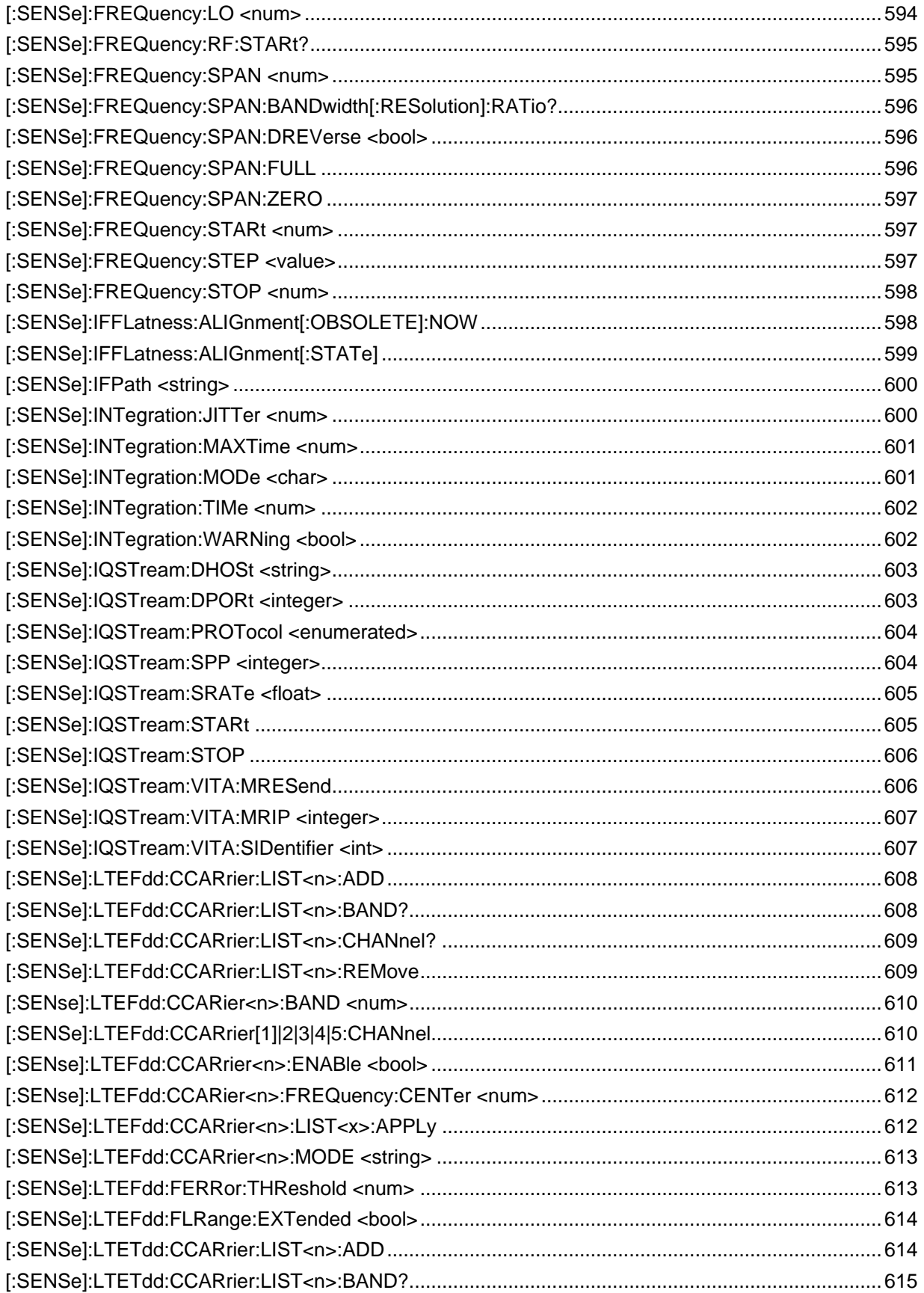

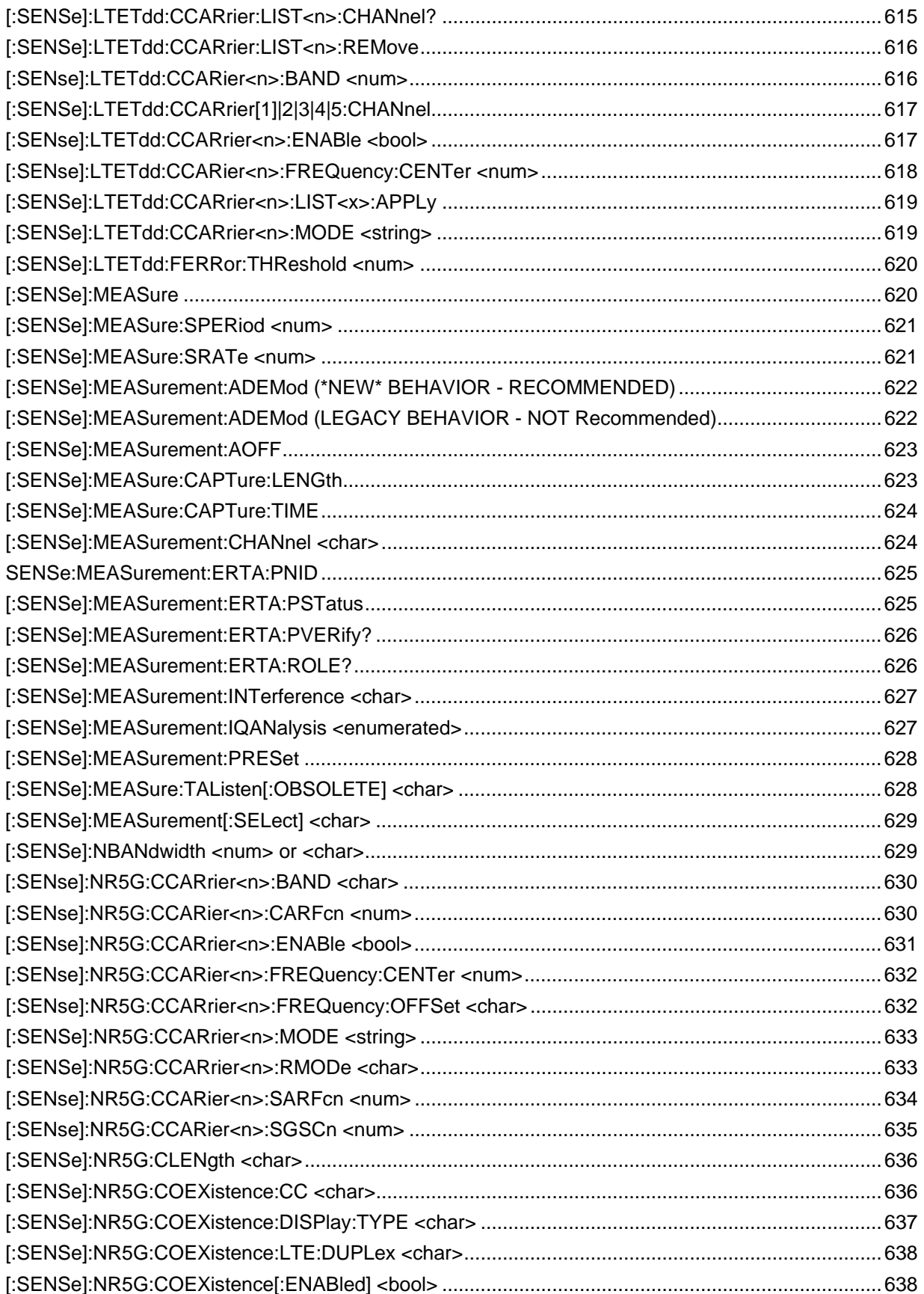

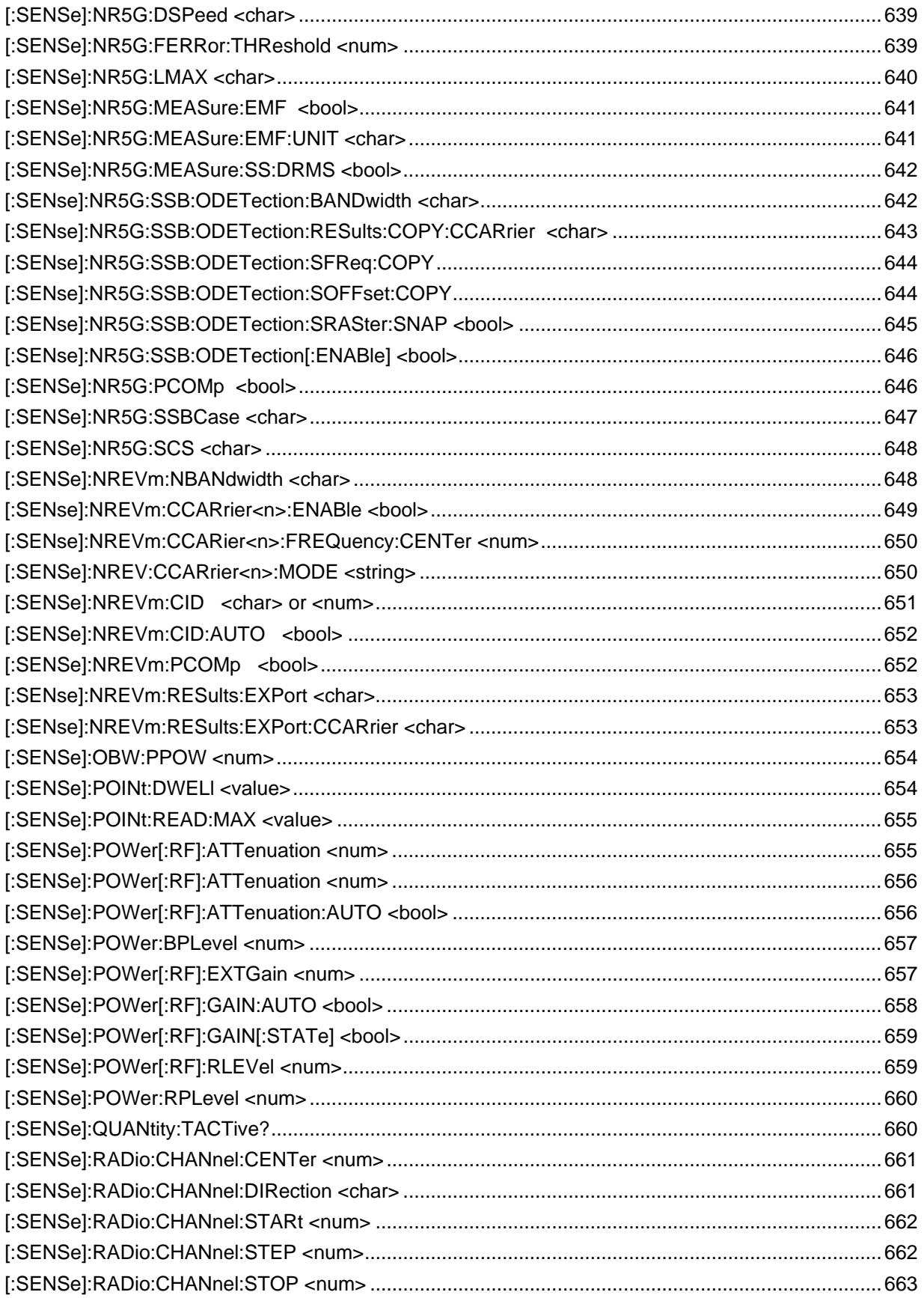

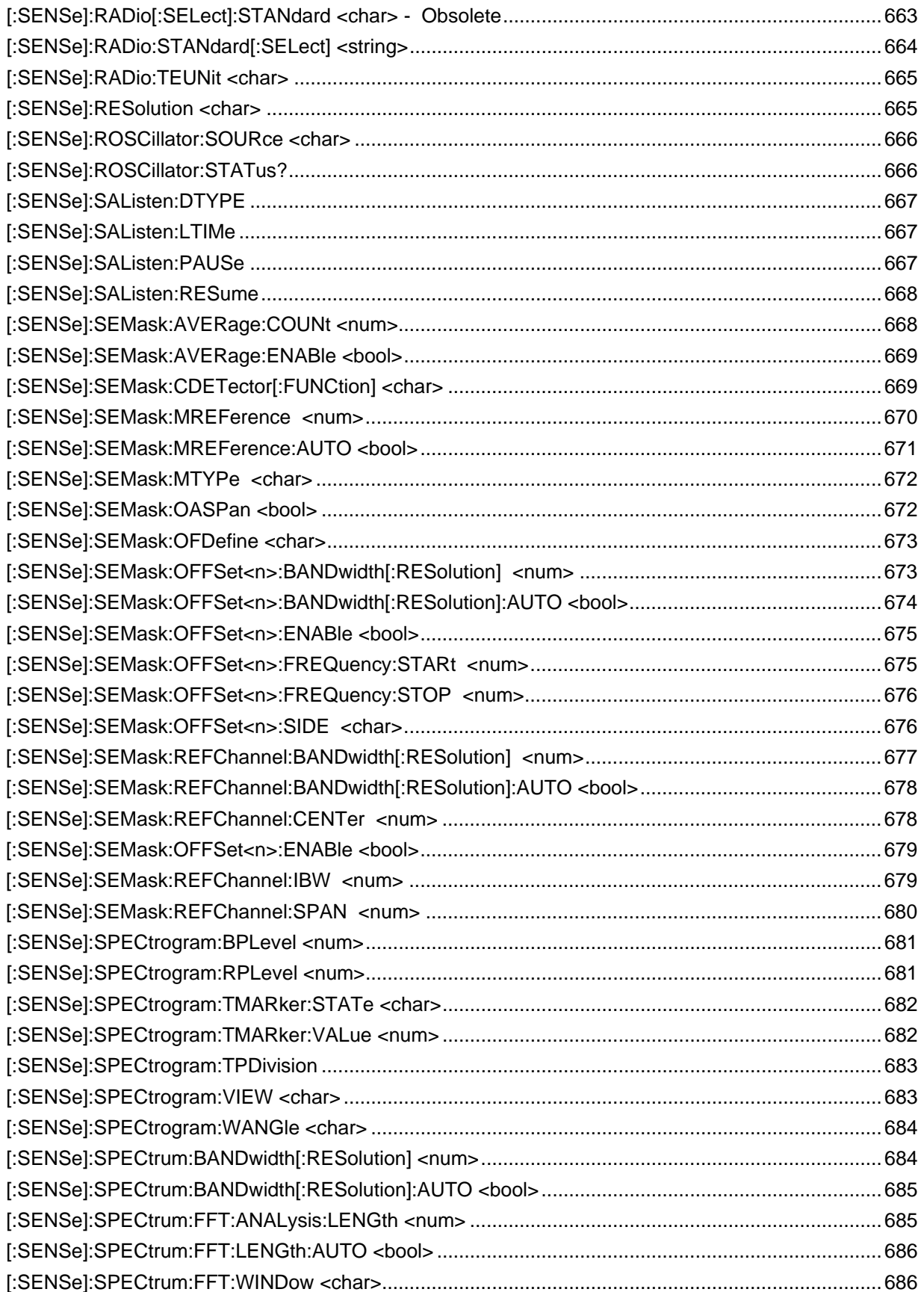

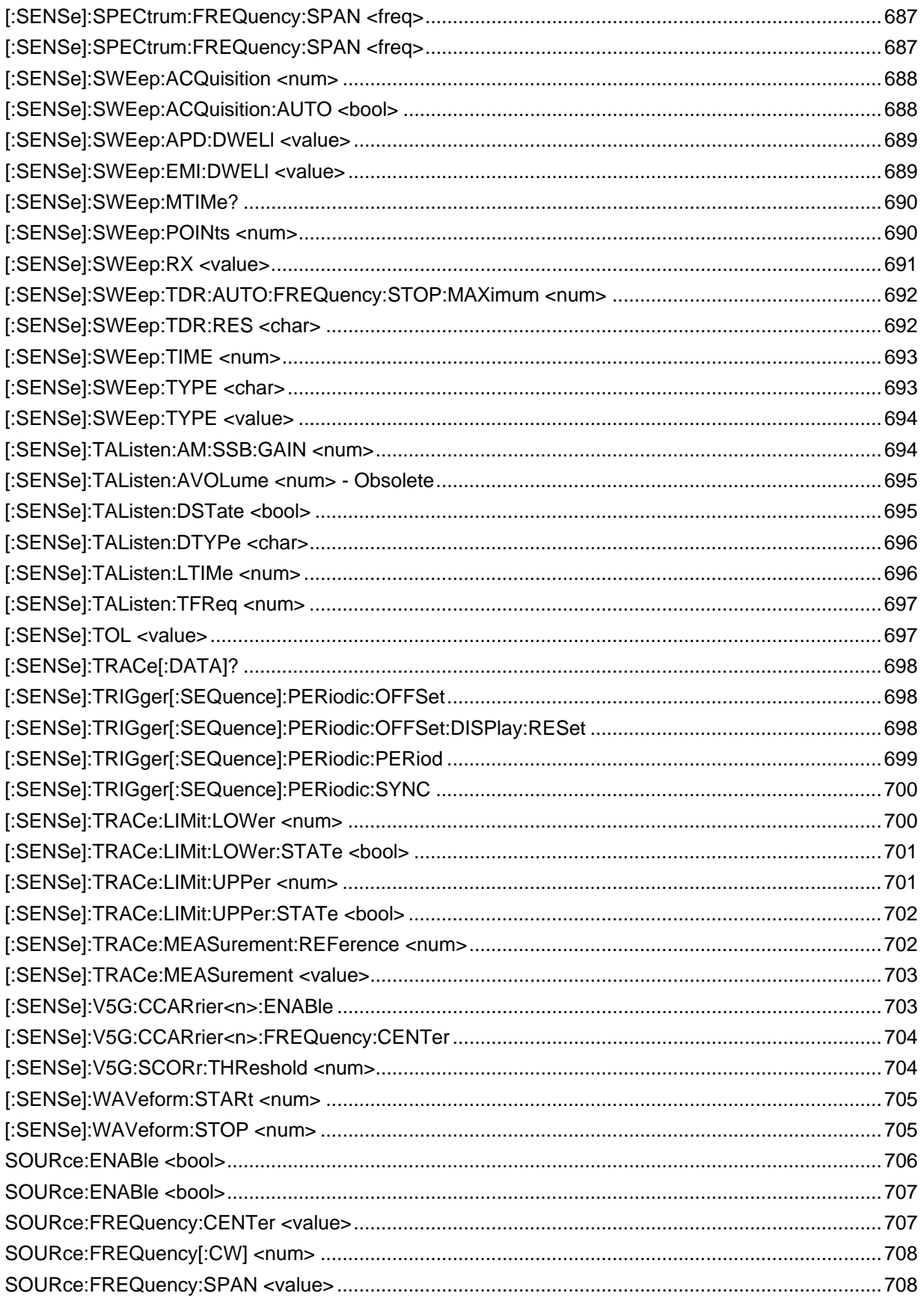

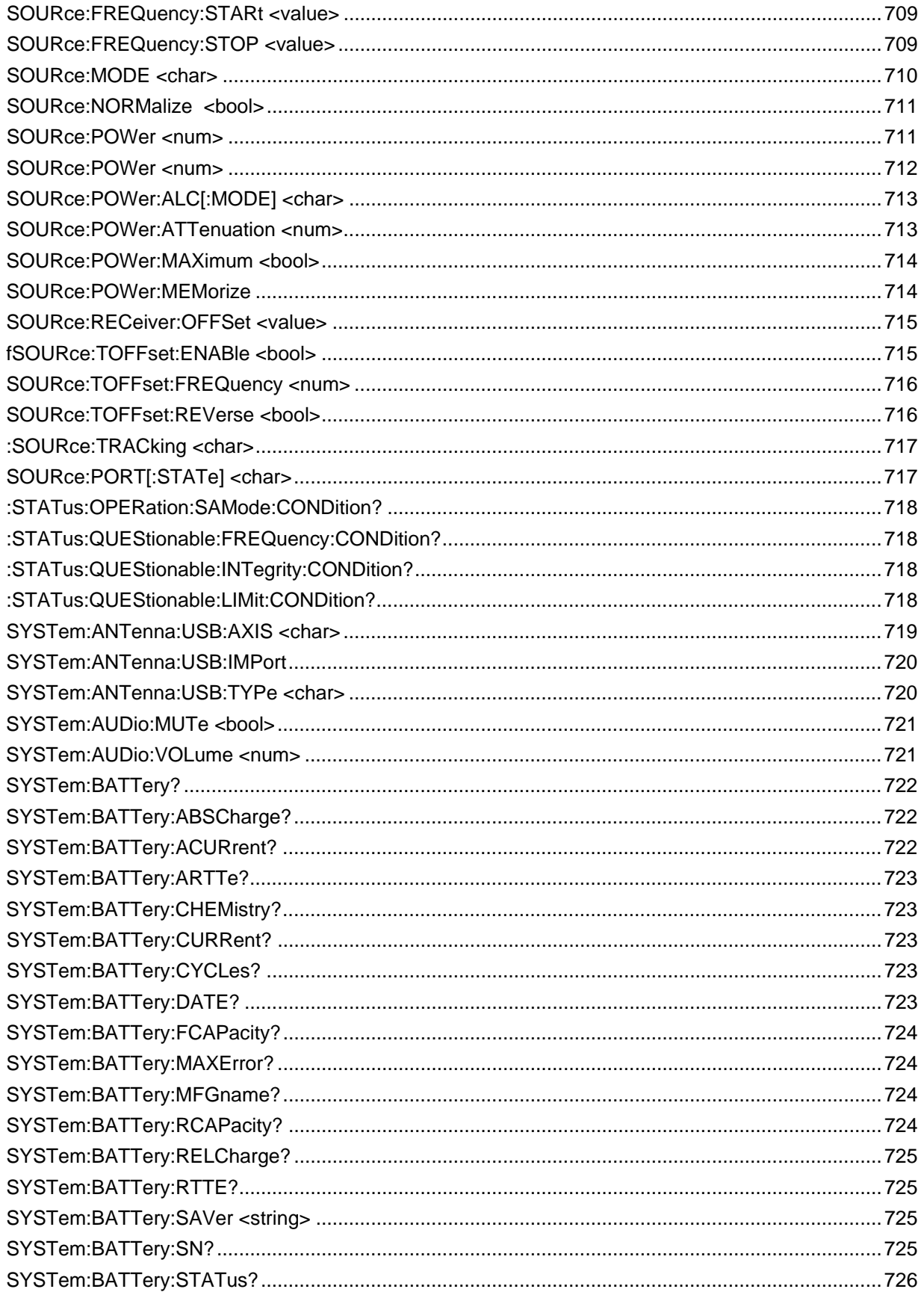

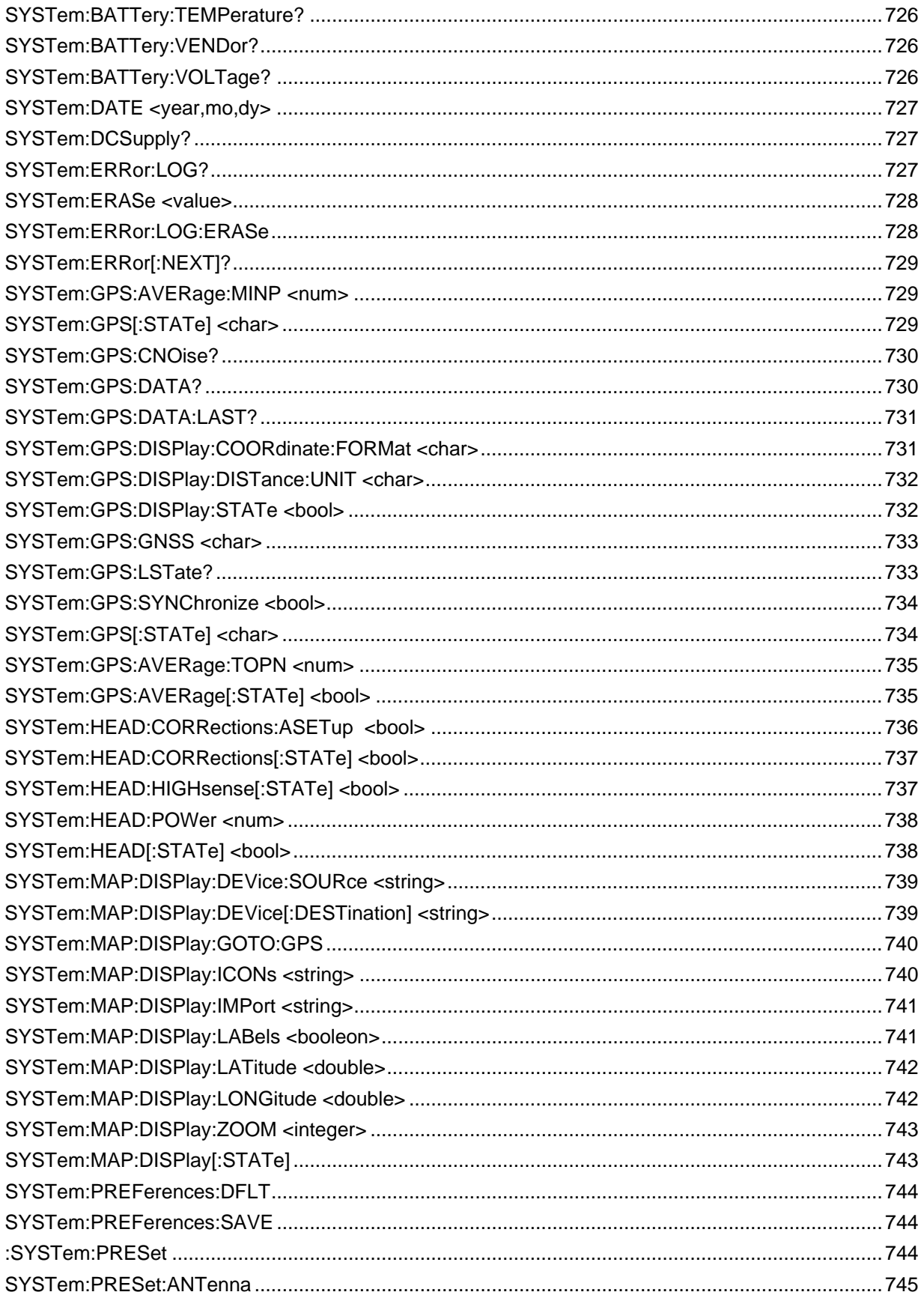

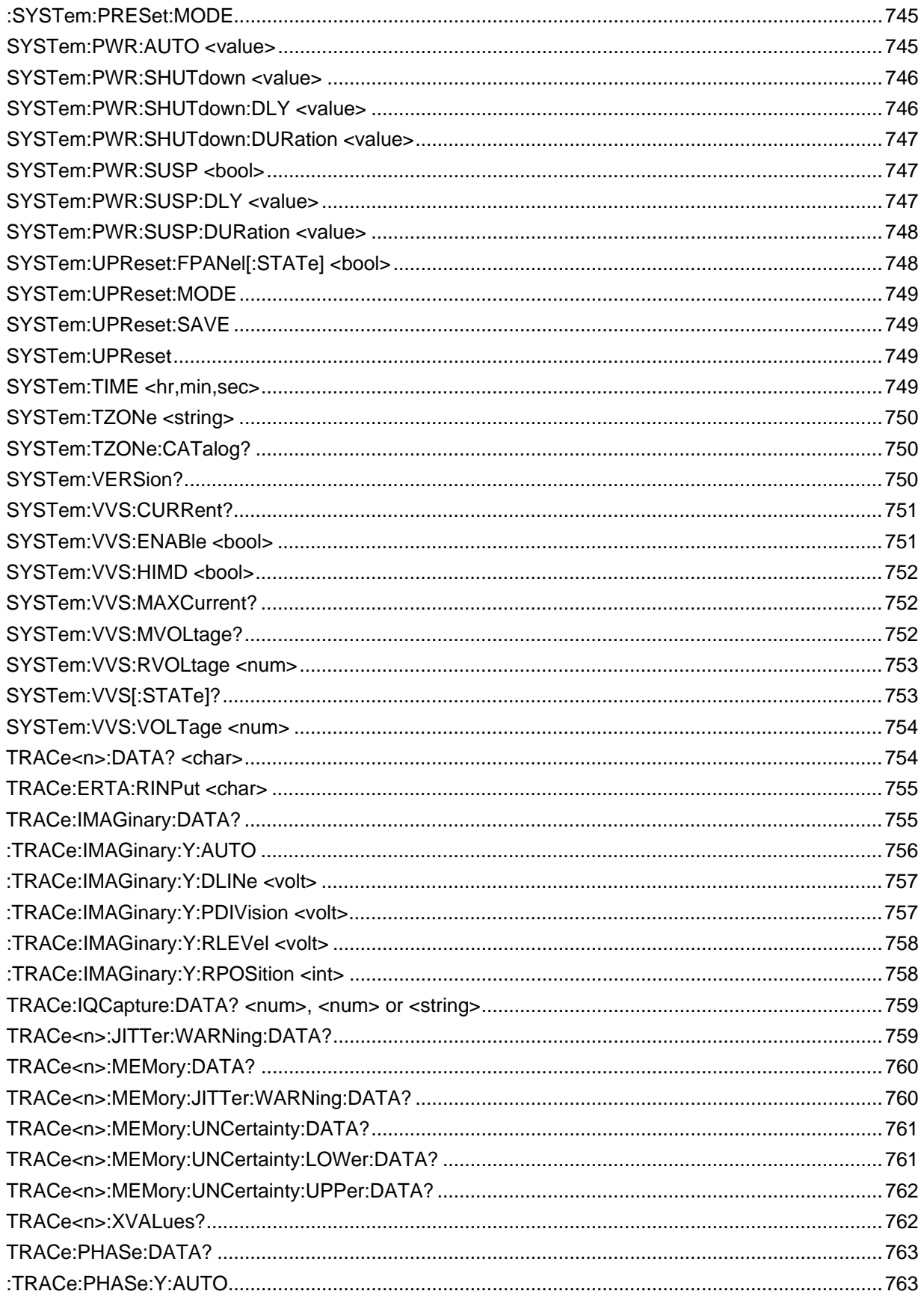

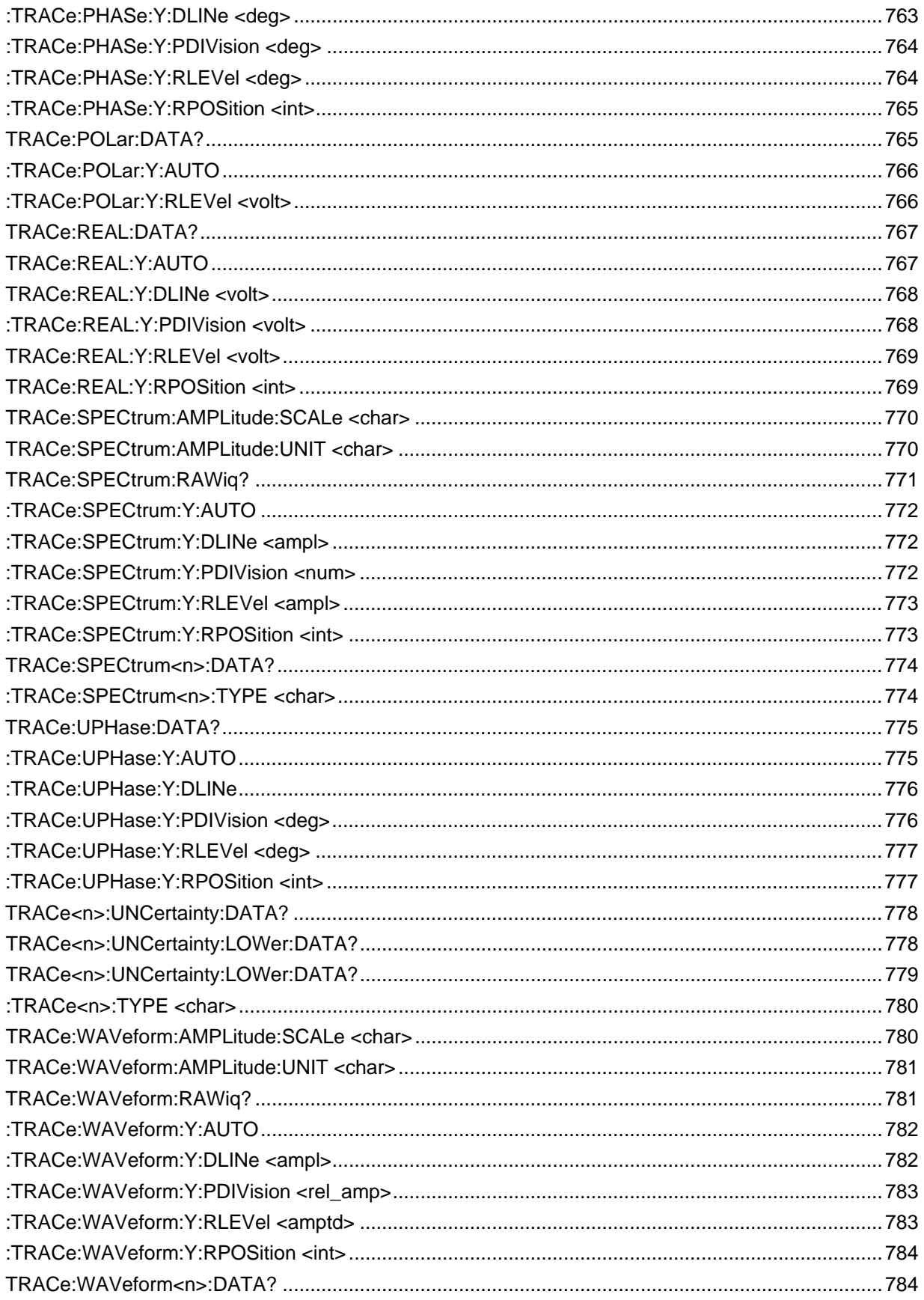

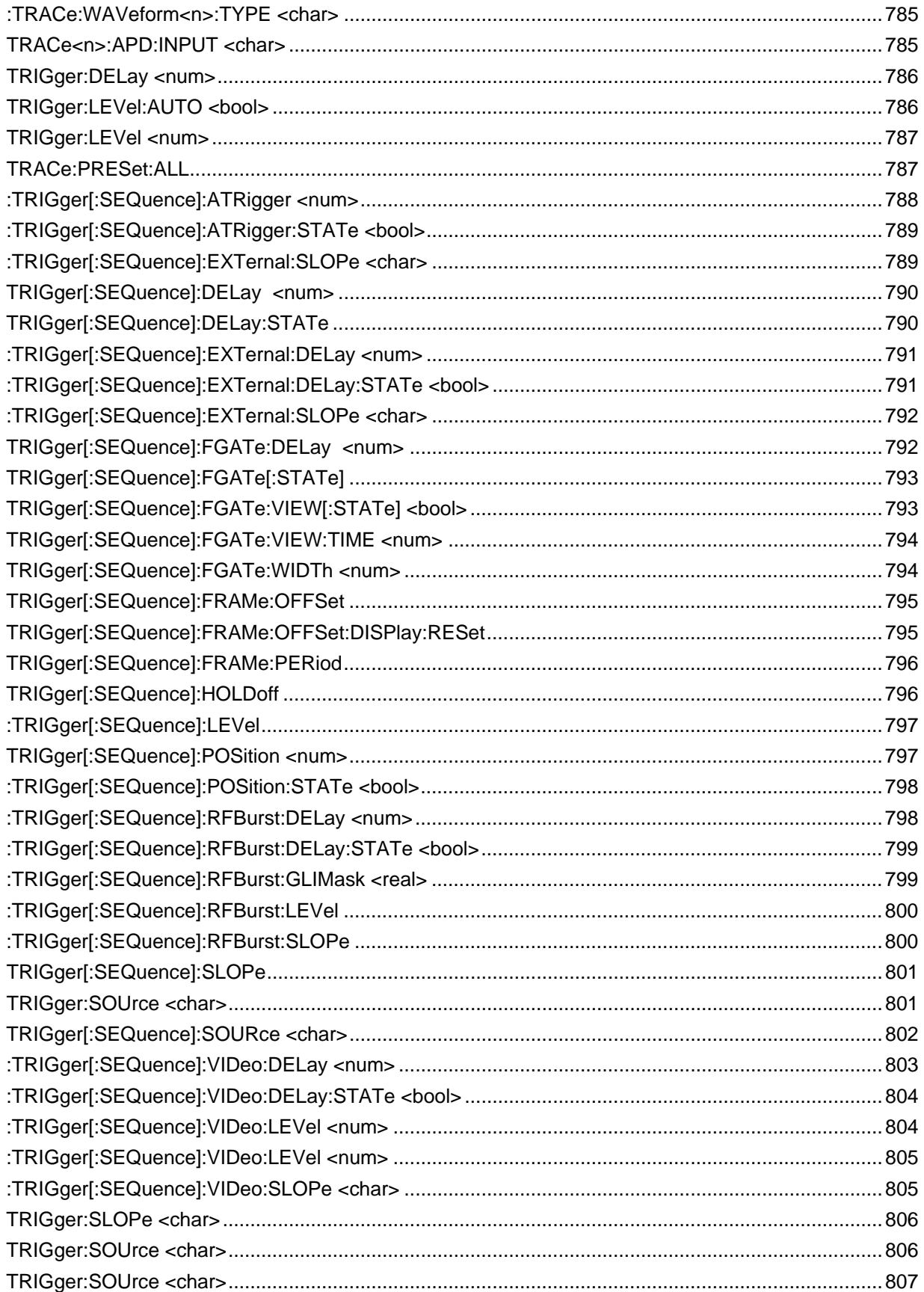

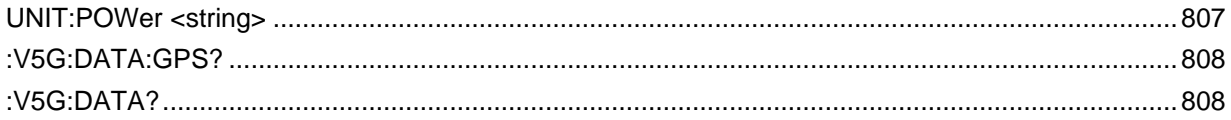

# **KEYSIGHT TECHNOLOGIES**

- Commands Common to All Modes
- **List of Commands by Mode** 
	- o CAT Mode
	- o NA Mode
	- o SA Mode **NEW!**
		- o EMF
	- o RTSA Mode
	- o IQA Mode
	- o EMI Mode **NEW!**
	- o **OTA:**
		- o 5G New Radio (5G NR)
		- o 5G NR EVM Conducted
		- o 5G TF
		- o LTE FDD
		- o LTE TDD
	- o Phased Array Antenna (PAA) **NEW!**
	- o USB Antenna
	- o Indoor/Outdoor Mapping
	- o CPM Mode
	- o USB Power Meter Mode
		- o FOPS
	- o Pulse Measurements
	- o VVM Mode
	- o ERTA Mode
	- o AM/FM Metrics
	- o Channel Scanner Mode **NEW!**
	- o Noise Figure

## **See Also**

- Example Programs **NEW!**
- SCPI Concepts and Tips
- New Commands with this release.
- **Status Registers**
- Calibration Commands
- Mapping commands

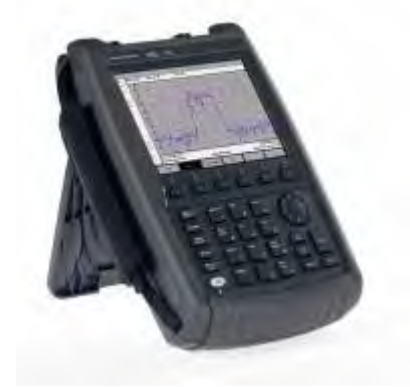

**All Models**

**FieldFox Programming Guide**

- Online Supplemental Help
- Instrument Console
- FieldFox User's Guides
- Replacement Commands

#### • Command Reference - See **Table of Contents**

Supports Firmware Revision: A.08.19 and A12.43 Date: 21-Feb-2022
# **SCPI Concepts and Tips**

## **SCPI Concepts and Tips**

- **FieldFox Programming Tips**
- Correction Methods Explained
- How the FieldFox Error Queue Works
- Instrument Console
- The Rules and Syntax of SCPI Commands
- **SCPI Errors**

# **See Also**

**Examples** 

#### Last Modified:

13june2018 Updated links A.10.30

29-Jan-2012 New topic

## **FieldFox Programming Tips**

### **Mode-specific Programming**

Although the FieldFox is a single instrument, each FieldFox mode (NA, SA, and so forth) has its own unique set of SCPI commands. Each mode is targeted separately by first issuing the command to select the mode (INSTrument[:SELect]).

Here is a list of commands that are common to ALL modes: Commands Common to All Modes.

### **Perform Single Triggering**

When programming the FieldFox, it is ALWAYS recommended to perform single sweep triggering: INITiate:CONTinuous 0 and INITiate[:IMMediate] followed with \*OPC?.

This is because after making measurement settings such as setting frequency, there is NO guarantee that a continuous sweep will complete and data will be collected at the new setting. By following a series of settings with INIT:IMM;\*OPC?, then all settings will be updated correctly.

#### **Communicating with the FieldFox using sockets over LAN**

Responses to SCPI commands will always be in ASCII string format unless otherwise noted. Long responses may be separated into packets of data (up to 1460 bytes long). Each response is terminated with a LF character. When receiving long responses, search for the LF character to determine that the response is complete.

Do NOT do Binary Block transfers (FORM:DATA REAL,32 or REAL,64) when using over Telnet to port 5024 on FieldFox.

#### **About Calibration Settings**

A calibration session that is performed using the front-panel is completely separate from a calibration session that is performed programmatically.

Therefore, calibration settings that are made remotely (such as setting the cal kit and connectors) can NOT be observed from the front-panel user interface. Alternatively, calibration settings are that are made from the FieldFox front panel (user interface) can NOT be queried programmatically.

### **Correction Methods Explained**

The Correction (Calibration) Methods offered for the FieldFox allow you to balance higher accuracy or a faster sweep time. Several methods are available through SCPI that are NOT available using the frontpanel user interface. For example, all of the Cal Methods normally available only in NA mode are also available programmatically in CAT modes.

- **Definitions**
- **Cal Methods** 
	- 1-Port (OSL)
	- FULL 2-Port
	- SOLR
	- QSOLT
	- Enhanced Response Cal
	- Response Cals
- **FieldFox Model Summary**

#### **See Also**

Calibration Examples CAT Mode Commands NA Mode Commands

#### **About Calibration Settings**

A calibration session that is performed using the front-panel is completely separate from a calibration session that is performed programmatically.

Therefore, calibration settings that are made remotely (such as setting the cal kit and connectors) can NOT be observed from the front-panel user interface. Alternatively, calibration settings are that are made from the FieldFox front panel (user interface) can NOT be queried programmatically.

#### **Definitions**

**Non-insertable DUT** – A device whose connectors could NOT mate together. They either do not have the same type of connector or they have the same gender. This also means that the test port cables could NOT mate together as in the above diagram.

**Insertable DUT** – A device whose connectors could mate together. They have the same type of connector and opposite or no gender. This also means that the test port cables could mate together, as in the above diagram.

**Flush THRU** - When the test port cables mate together when measuring an Insertable DUT. The THRU standard has no loss and no electrical length.

### **Sweep Directions** – Relevant to N9923A ONLY.

- Sweep in FORWARD direction means port 1 is the source port and port 2 is the receiver port. Used to measure S11 and S21. (N9912A sweeps in forward direction ONLY)
- Sweep in REVERSE direction means port 2 is the source port and port 1 is the receiver port. Used to measure S22 and S12.

Full 2-Port and **QSOLT** Cals result in correction that requires background measurement sweeps in both directions, regardless of the displayed measurements. The displayed traces are updated at a slower rate than Enhanced Response and 1-port cals, which require sweeps in one direction only.

### **Cal Methods**

### **1-Port (OSL)**

- Insertablility Not Relevant
- S-parameters Corrected: S11 or S22 (N9923)
- Standards: OPEN, SHORT, LOAD
- Sweeps in ONE direction.

### **FULL 2-Port (N9923A with Opt 122)**

- Mechanical or QuickCal (Opt 111 or 112)
- Corrects all S-parameters.
- Non-Insertable or Insertable DUT
- Standards: OPEN, SHORT, LOAD on BOTH ports. Known (characterized) THRU between ports.
- Sweeps in BOTH directions.

**Note:** Because FULL 2-Port method requires a known THRU connection between the test ports, it is better to use **SOLR**, which yields the same level of accuracy with ANY (unknown) THRU connection. SOLR is performed when calibrating both ports from the front-panel user interface.

### **SOLR (Short-Open-Load-Reciprocal Thru) (All models with Full 2-port option)**

Also known as Unknown Thru calibration.

- Mechanical Cal ONLY
- Most comprehensive calibration. Corrects all S-parameters.
- Non-Insertable or Insertable DUT
- Standards: OPEN, SHORT, LOAD on BOTH ports. Any THRU between ports.
- Sweeps in BOTH directions.

### **QSOLT (All models with Full 2-port option)**

- Mechanical Cal ONLY
- Quicker to perform than Full 2-port. Corrects all S-parameters.
- Insertable DUT only
- Standards: OPEN, SHORT, LOAD on ONE port. Flush THRU between ports.
- Sweeps in BOTH directions.

### **Enhanced Response Cal**

- Forward (all models) **OR** Reverse (All models with Full 2-port option)
- Mechanical or QuickCal (Opt 111 or 112)
- Faster measurements than Full 2-Port because sweeps in one direction ONLY.
- Insertable DUT only
- S-parameters Corrected: S21 and S11 (Forward) OR S12 and S22 (Reverse)

• Standards: OPEN, SHORT, LOAD on ONE port. Flush THRU between ports.

## **Response Cals**

- Least accurate Cal type correct Magnitude ONLY.
- Mechanical Cal ONLY
- Perform same as Data/Memory or THRU Normalization
- Standards: OPEN **or** SHORT (1-port) **or** THRU (2-port)

### **Summary**

## **N9912A - CAT and NA**

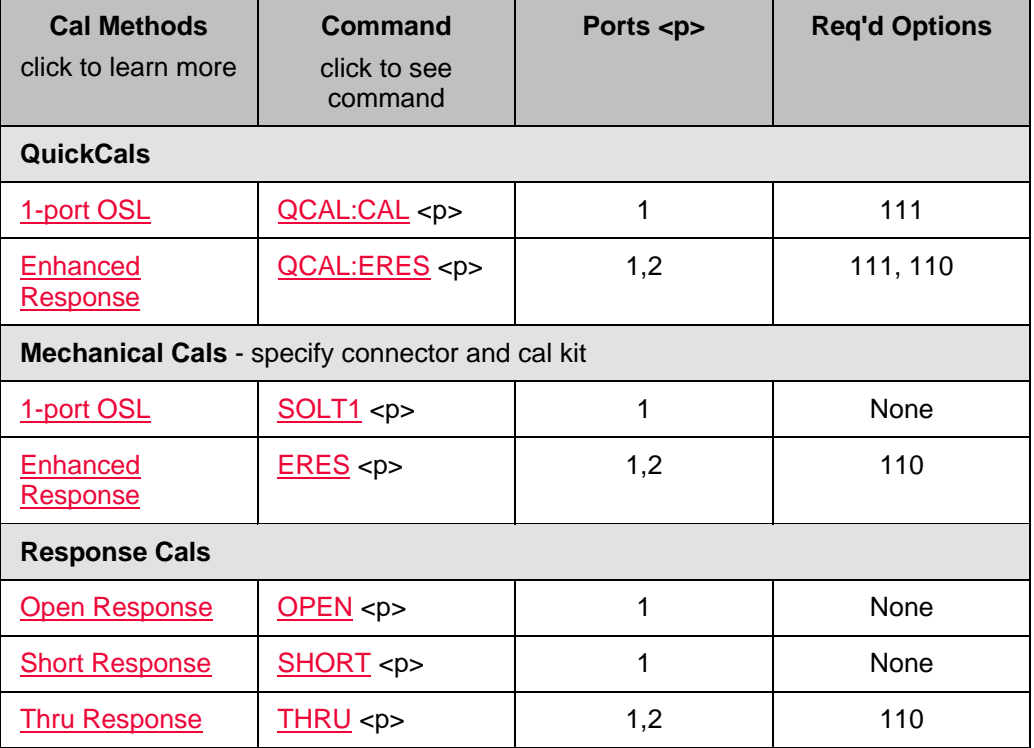

## **N9912A Options**

- CAT Mode Standard
- Option 110 Adds 2-port (Fwd) measurements
- Option 111 Adds QuickCal
- Option 303 Adds NA Mode

## **All models with Full 2-port option - CAT and NA**

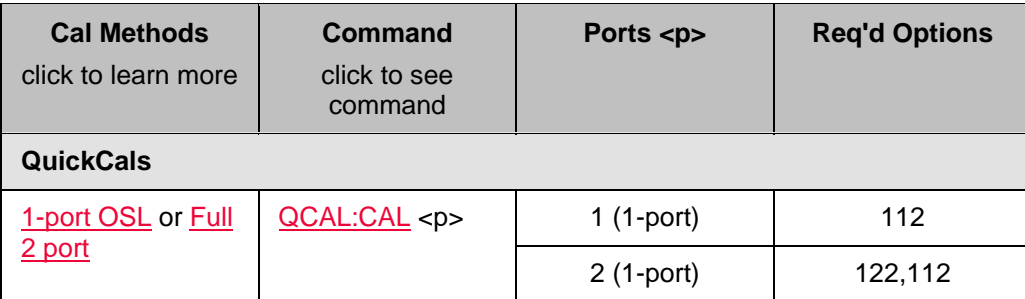

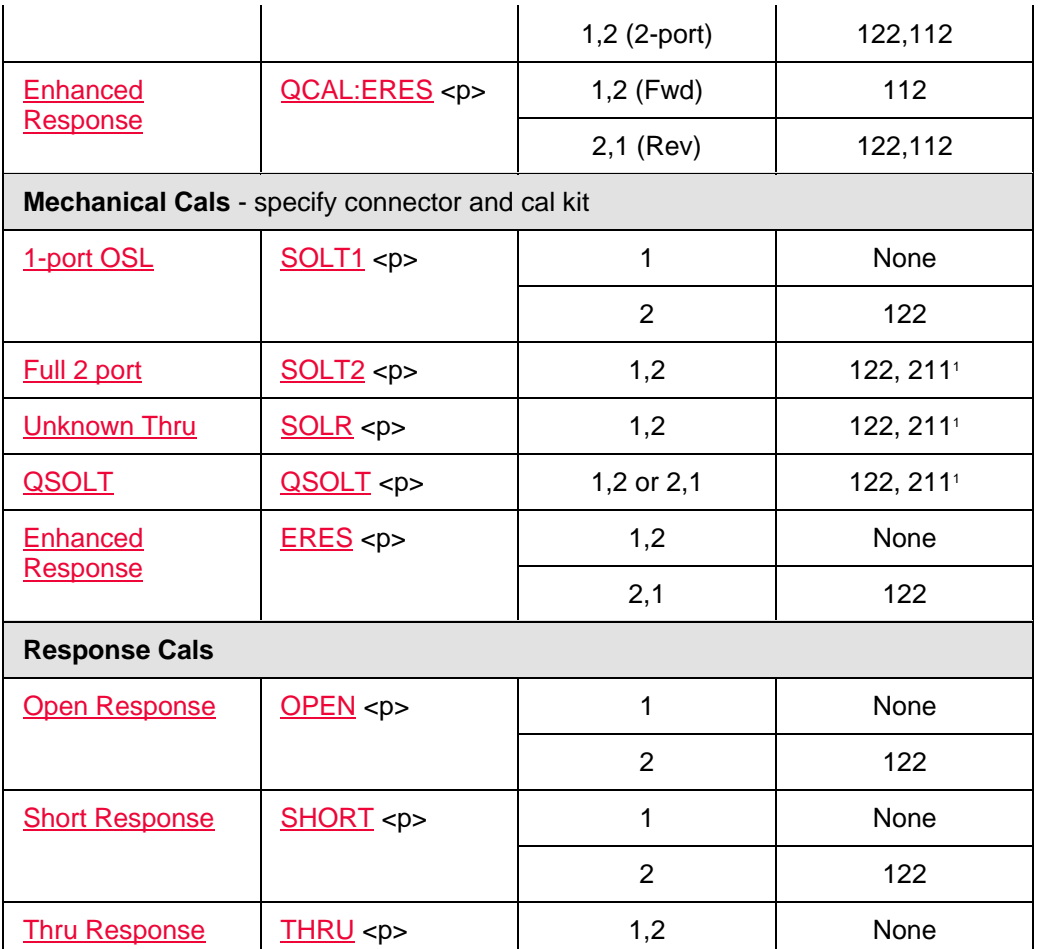

1. N9923A requires Option 122. For FieldFox N9914/5/6/7/8A and N995xA models with firmware versions ≥A.07.00, Option 211 is required. Option 211 requires Option 210.

## **N9923A Options**

- NA Mode Standard
- Option 112 Adds QuickCal
- Option 122 Adds Full 2-port (Fwd and Rev) Measurements
- Option 305 Adds CAT Mode

## **All other A Series FieldFox Model Options**

For a comprehensive list, view the FieldFox Configuration Guide at: http://literature.cdn.keysight.com/litweb/pdf/5990-9836EN.pdf

# **All B Series FieldFox Model Options**

For a comprehensive list, view the FieldFox Configuration Guide at: http://literature.cdn.keysight.com/litweb/pdf/5992-3701EN.pdf

**How the FieldFox Error Queue Works**

Errors work as follows:

- 1. Errors are logged to the central logger, visible with the FieldFox GUI. Press **System 7** then **Service Diagnostics**, then **Error Log**.
- 2. Errors originating from a specific client (connected program) are logged to the queue for that client. Each client has its own queue. So if you have two socket connections (not recommended), and the first one sends a bad command, the second one does NOT get a 'Header not found' error logged in its queue. Only the first one will see that error on SYST:ERR?
- 3. 'Global' errors (those that occur independent of a connected client), are logged to the central logger (per #1) and to all currently connected SCPI client error queues.
- 4. SCPI socket (port 5025) and Telnet (port 5024) clients are independent and dynamic. If there is no current connection (or connections), then no error queue for that connection (or connections) exist(s), and no 'Global' errors are logged there because there is no place to log them.

However, the VXI parser always exists in FieldFox firmware even if no clients are connected to it. This is the connection typically used by Keysight I/O Libraries (unless 'socket' connection is checked). So it will always queue 'Global' errors that occur, and a client that connects via the VXI interface after the errors occur may still query out those errors.

You can bind a C# program to the C# VISA wrapper provided with Keysight I/O Libraries in order to use the VXI interface to FieldFox, if you plan to connect after the errors occur to query them out of the FieldFox.

In cases where a persistent error is occurring (like ADC Overload), currently, the error queue for the VXI parser (which receives these errors, as mentioned above) is unbounded, and will accumulate errors until instrument memory is exhausted. This occurs unless a VXI client connects and clears the VXI parser's error queue (using SYST:ERR?).

### **Instrument Console (IC)**

**IC** is a free utility that can be used to run simple example programs to control the FieldFox.

### **This utility is NOT supported. Use 'As-is'.**

Download Instrument Console at http://na.support.keysight.com/fieldfox/download\_files/ic.zip

Unzip, then double-click on IC.exe to install.

**Note:** IC requires .**NET** (version 2.0 or later). If IC does NOT run, then download .NET at: http://www.microsoft.com/net/download.aspx

### **Hint**

IC can be used with IO libraries or by directly connecting to an IP address.

If an error is continuously returned, try increasing the timeout. (-t <time in seconds).

Then reconnect by issuing -a <address>

### **IC Command Summary:**

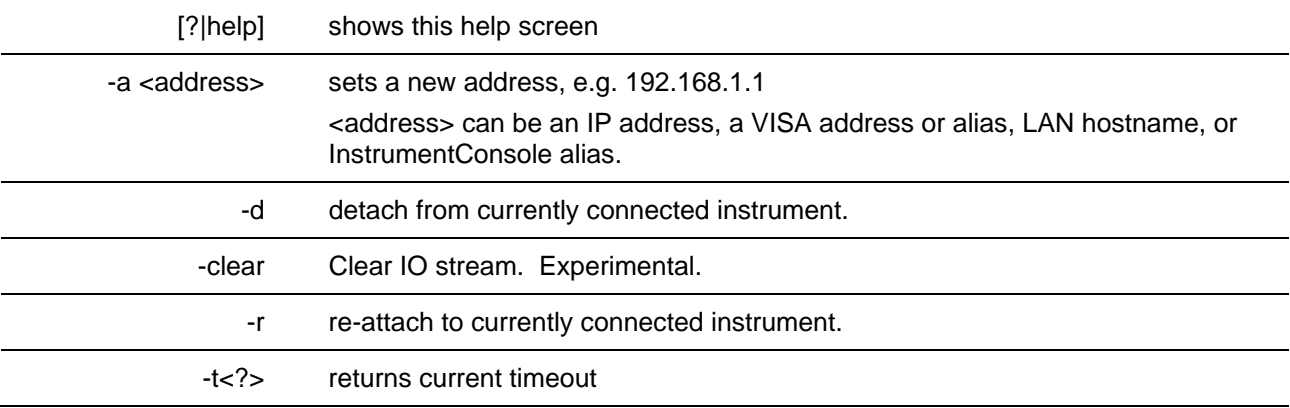

#### Printed Documentation 21feb2022

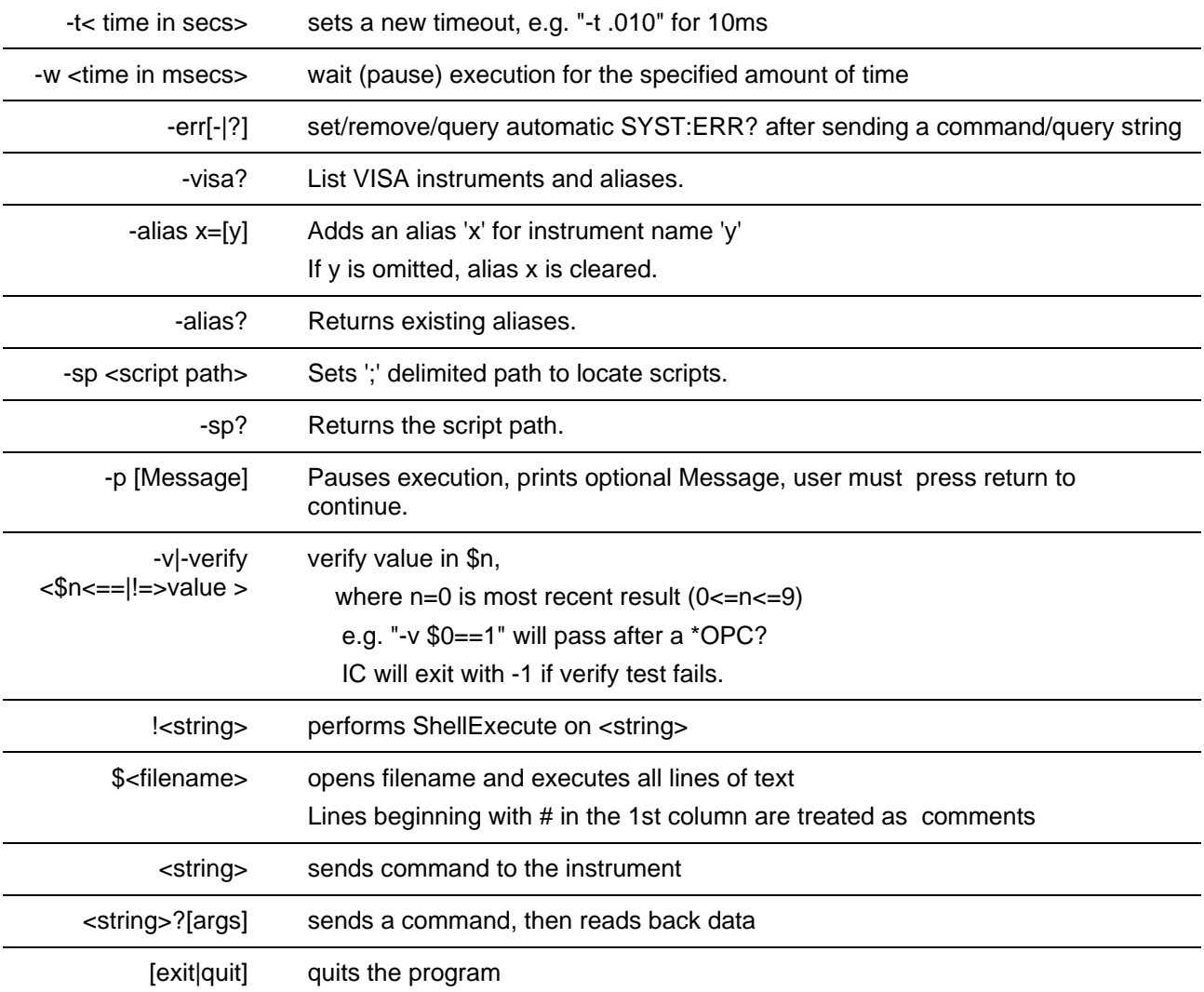

Alpha support has been added for I/O redirection so that data can be read to/from files as part of sending command strings.

E.g.: SENS:FREQ:STAR < freq.txt where freq.txt contains a string such as "3e9"

or

SENS:FREQ:STAR? > freq.txt to dump the start frequency to freq.txt

This program also allows binaries to be properly redirected to a file, e.g. to save and get a screenshot PNG file, you can now do this (and it works without corrupting the PNG file):

MMEM:STOR:IMAG "my.png" this saves a png file on the FieldFox.

MMEM:DATA? "my.png" > my.png this transfers the file to the PC.

**The Rules and Syntax of SCPI**

Most of the commands used for controlling instruments on the GPIB are SCPI commands. The following sections will help you learn to use SCPI commands in your programs.

- **Branches on the Command Tree**
- **Command and Query**
- **Multiple Commands**
- **Command Abbreviation**
- **Bracketed (Optional) Keywords**
- **Vertical Bars (Pipes)**
- **MIN and MAX Parameters**

### **Branches on the Command Tree**

All major functions on the analyzer are assigned keywords which are called ROOT commands. Under these root commands are branches that contain one or more keywords. The branching continues until each analyzer function is assigned to a branch. A root command and the branches below it is sometimes known as a subsystem.

For example, under **CALCulate** are several branch commands.

Sometimes the same keyword, such as **STATE**, is used in several branches of the command tree. To keep track of the current branch, the analyzer's command parser uses the following rules:

- **Power On and Reset** After power is cycled or after \*RST, the current path is set to the root level commands.
- **Message Terminators** A message terminator, such as a <NL> character, sets the current path to the root command level. Many programming language output statements send message terminators automatically.
- **Colon (:)** When a colon is between two command keywords, it moves the current path down one level in the command tree. For example, the second colon in : SOURCE: POWER specifies that POWER is one level below SOURCE. When the colon is the first character of a command, it specifies that the following keyword is a root level command. For example, the first colon in **:SOURCE:POWER** specifies that source is a root level command.

**Note**: You can omit the leading colon if the command is the first of a new program line. For example, the following two commands are equivalent: SOUR:POW:ATT:AUTO :SOUR:POW:ATT:AUTO

- **<WSP>** Whitespace characters, such as <tab> and <space>, are generally ignored. There are two important exceptions:
	- o Whitespace inside a keyword, such as :CALC ULATE, is not allowed.
	- o Most commands end with a parameter. You must use whitespace to separate these ending parameters from commands. **Always refer to the command documentation**. In the following example, there is whitespace between STATE and ON.

### **CALCULATE:LIMit:STATE ON**

- **Comma (,)** If a command requires more than one parameter, you must separate adjacent parameters using a comma. For example, the SYSTEM:TIME command requires three values to set the analyzer clock: one for hours, one for minutes, and one for seconds. A message to set the clock to 8:45 AM would be  $SYSTEM:TIME 8,45,0$ . Commas do not affect the current path.
- **Semicolon(:)** A semicolon separates two commands in the same message without changing the current path. See Multiple Commands later in this topic.

• **IEEE 488.2 Common Commands** - Common commands, such as \*RST, are not part of any subsystem. An instrument interprets them in the same way, regardless of the current path setting.

### **Command and Query**

A SCPI command can be an Event command, Query command (a command that asks the analyzer for information), or both. The following are descriptions and examples of each form of command. GPIB Command Finder lists every SCPI command that is recognized by the analyzer, and its form.

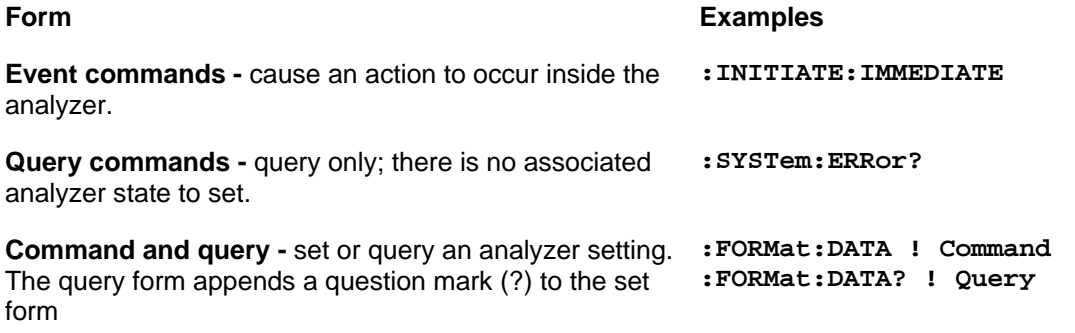

### **Multiple Commands**

You can send multiple commands within a single program message. By separating the commands with semicolons the current path does not change. The following examples show three methods to send two commands:

1. **Two program messages:**

**:SENSE:FREQUENCY:START 1e9; :SENSE:FREQUENCY:STOP 2e9**

2. **One long message**. A colon follows the semicolon that separates the two commands causing the command parser to reset to the root of the command tree. As a result, the next command is only valid if it includes the entire keyword path from the root of the tree:

```
:SENSE:FREQUENCY:START 1e9;:SENSE:FREQUENCY:STOP 2e9
```
3. **One short message**. The command parser keeps track of the position in the command tree. Therefore, you can simplify your program messages by including only the keyword at the same level in the command tree.

**SENSE:FREQUENCY:START 1e9;STOP 2e9**

### **Common Commands and SCPI Commands**

You can send Common commands and SCPI commands together in the same message. (For more information on these types of commands see GP-IB Fundamentals.) As in sending multiple SCPI commands, you must separate them with a semicolon.

**Example** of Common command and SCPI commands together

### **\*RST;SENSE:FREQUENCY:CENTER 5MHZ;SPAN 100KHZ**

### **Command Abbreviation**

Each command has a long form and an abbreviated short form. The syntax used in this Help system use uppercase characters to identify the short form of a particular keyword. The remainder of the keyword is lower case to complete the long form.

#### **SENS - Short form SENSE - Long form**

Either the complete short form or complete long form must be used for each keyword. However, the keywords used to make a complete SCPI command can be a combination of short form and long form.

The following is **unacceptable** - The first three keywords use neither short or long form.

**SOURc:Powe:Atten:Auto on**

The following is **acceptable** - All keywords are either short form or long form.

#### **SOUR:POWer:ATT:AUTO on**

In addition, the analyzer accepts lowercase and uppercase characters as equivalent as shown in the following equivalent commands:

**source:POW:att:auto ON Source:Pow:Att:Auto on**

### **Optional [Bracketed] Keywords**

You can omit some keywords without changing the effect of the command. These optional, or default, keywords are used in many subsystems and are identified by brackets in syntax diagrams.

#### **Example** of Optional Keywords

The SENSe keyword is always optional. Therefore, both of the following commands are equivalent:

```
:SENS:BWID 1e3
:BWID 1e3
The syntax in this Help system looks like this:
[:SENSe]:BWID
```
### **Vertical Bars | Pipes**

Vertical bars, or "pipes", can be read as **"or"**. They are sometimes used in syntax diagrams to separate alternative parameter options.

**Example** of Vertical Bars:

**SOURce:POWer:ATTenuation:AUTO <on|off>**

Either ON or OFF is a valid parameter option.

### **MIN and MAX Parameters**

The special form parameters "MINimum" and "MAXimum" can be used with commands that specify single frequency (Hz) and time (seconds) as noted in the command documentation. **Note**: Also with these commands, kHZ, MHz, and GHz are accepted as suffixes/units.

The short form (min) and long form (minimum) of these two keywords are equivalent.

- **MAX**imum refers to the largest value that the function can currently be set to
- **MIN**imum refers to the smallest value that the function can currently be set to.

**For example**, the following command sets the start frequency to the smallest value that is currently possible:

#### **SENS:FREQ:START MIN**

In addition, the max and min values can also be queried for these commands.

**For example**, the following command returns the smallest value that Start Frequency can currently be set to:

**SENS:FREQ:START? MIN**

An error will be returned if a numeric parameter is sent that exceeds the MAX and MIN values. **For example**, the following command will return an "Out of range" error message. **SENS:FREQ:START 1khz**

#### Last Modified:

29-Jan-2012 New topic

# **SCPI Errors**

#### **SCPI Errors**

- -100 to -200 Command Errors
- -200 to -299 Execution Errors
- -300 to -399 SCPI Specified Device-Specific Errors
- -400 to -800 Query and System Errors
- 100 to 200 FieldFox-specific Errors

### **See Also**

## How to Query the Error Queue

#### **-100 to -200 Command Errors**

A command error indicates that the test set's GPIB parser has detected an IEEE 488.2 syntax error. When one of these errors is generated, the command error bit in the event status register is set.

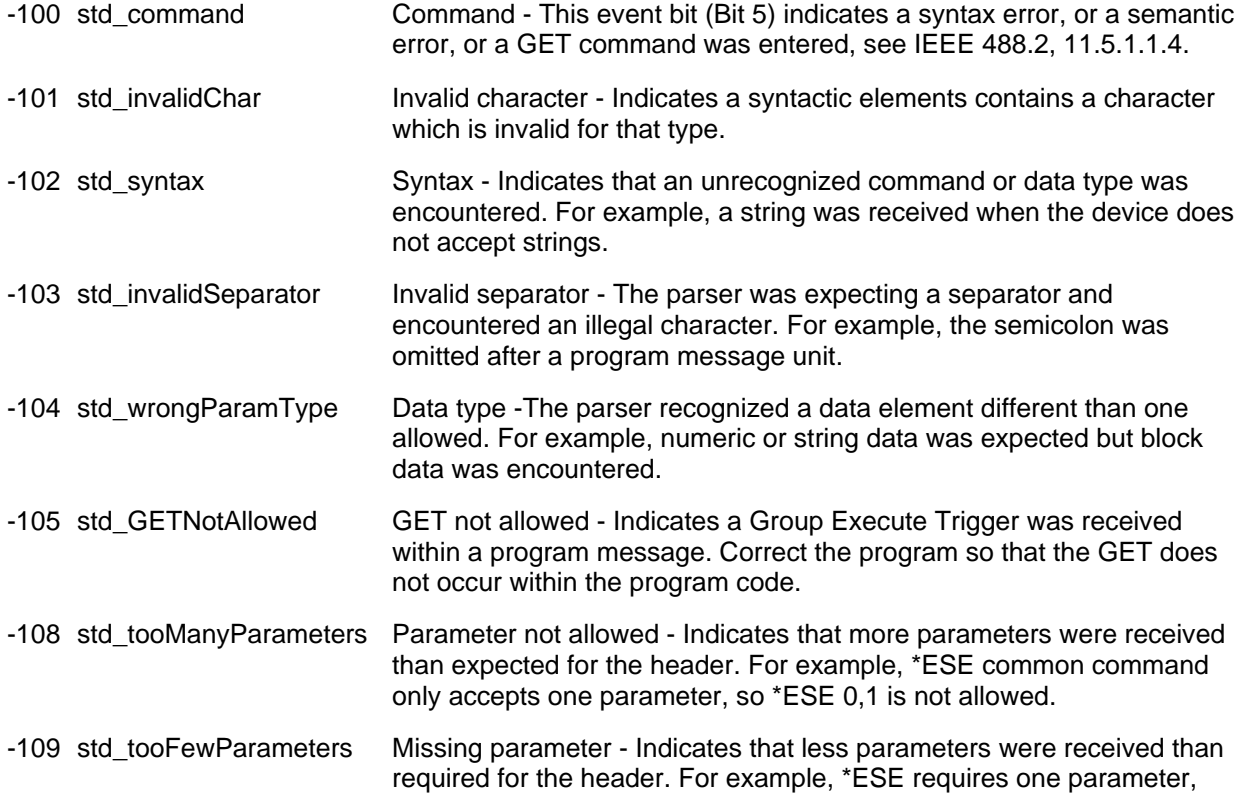

\*ESE is not allowed.

- -110 std\_cmdHeader Command header Indicates an error was detected in the header. This error is used when the device cannot detect the more specific errors -111 through -119.
- -111 std headerSeparator Header separator Indicates that a character that is not a legal header separator was encountered while parsing the header.
- -112 std\_IDTooLong Program mnemonic too long Indicates that the header contains more that twelve characters, see IEEE 488.2, 7.6.1.4.1.
- -113 std\_undefinedHeader Undefined header Indicates the header is syntactically correct, but it is undefined for this specific device. For example, \*XYZ is not defined for any device.
- -114 std\_suffixOutOfRange Header suffix out of range Indicates the value of a header suffix attached to a program mnemonic makes the header invalid.
- -120 std numericData Numeric data This error, as well as errors
- -121 std\_invalidCharInNumber Invalid character in number Indicates an invalid character for the data type being parsed was encountered. For example, an alpha in a decimal numeric or a "9" in octal data.
- -123 std\_exponentTooLarge Exponent too large Indicates the magnitude of an exponent was greater than 32000, see IEEE 488.2, 7.7.2.4.1.
- -124 std\_decimalTooLong Too many digits Indicates the mantissa of a decimal numeric data element contained more than 255 digits excluding leading zeros, see IEEE 488.2, 7.7.2.4.1.
- -128 std\_numericNotAllowed Numeric data not allowed Indicates that a legal numeric data element was received, but the device does not accept one in this position for the header.
- -130 std suffix Suffix This error, as well as errors -131 through -139, are generated when parsing a suffix. This particular error message is used if the device cannot detect a more specific error.
- -131 std\_badSuffix Invalid suffix Indicates the suffix does not follow the syntax described in IEEE 488.2, 7.7.3.2, or the suffix is inappropriate for this device.
- -134 std\_suffixTooLong Suffix too long Indicates the suffix contain more than 12 characters, see IEEE 488.2, 7.7.3.4.
- -138 std\_suffixNotAllowed Suffix not allowed Indicates that a suffix was encountered after a numeric element that does not allow suffixes.
- -140 std\_charData Character data This error, as well as errors
- -141 std\_invalidCharData Invalid character data Indicates that the character data element contains an invalid character or the particular element received is not valid for the header.
- -144 std\_charDataTooLong Character data too long Indicates the character data element contains more than twelve characters, see IEEE 488.2, 7.7.1.4.
- -148 std\_charNotAllowed Character data not allowed Indicates a legal character data element was encountered where prohibited by the device.

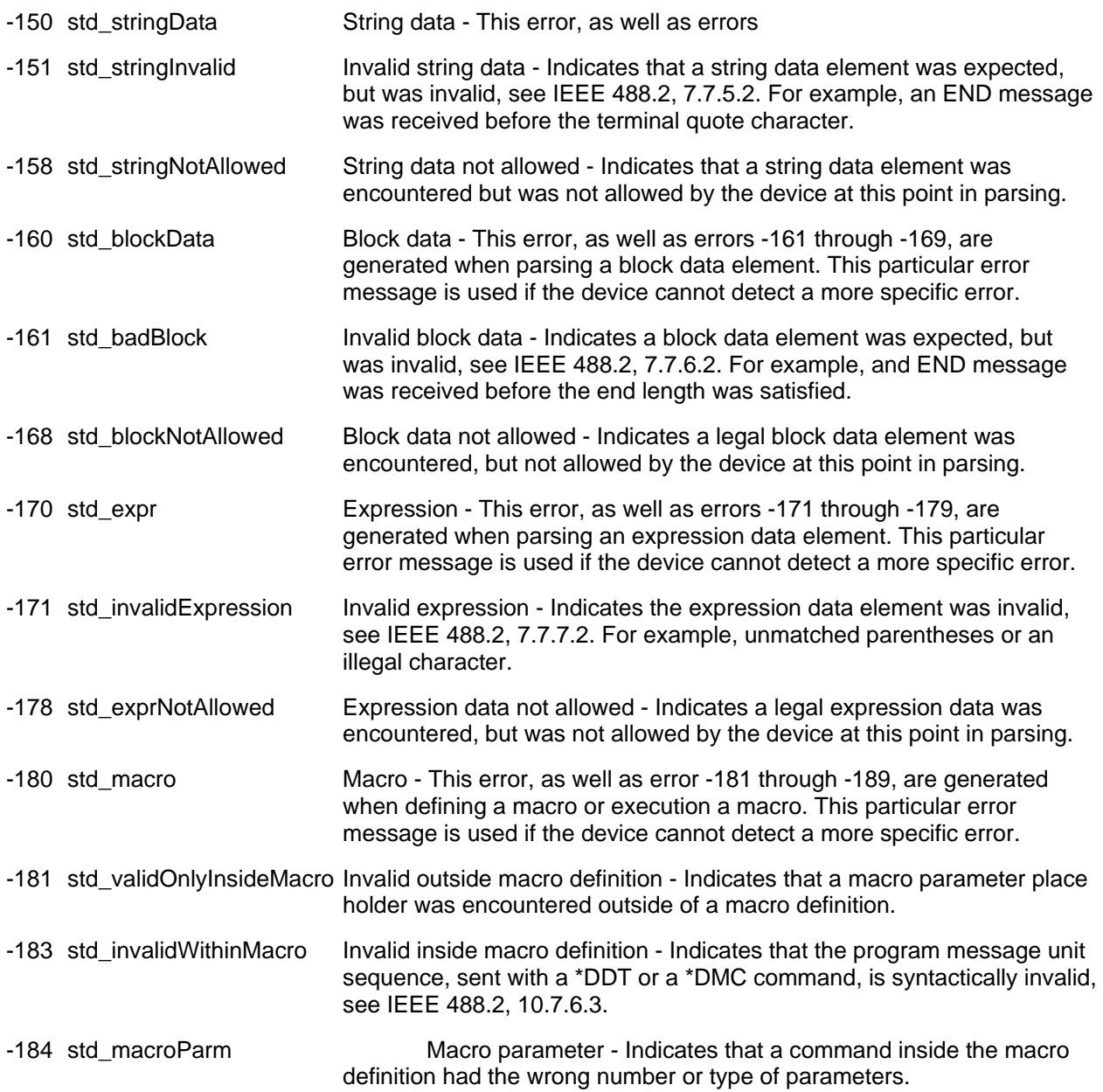

### **-200 to -299 Execution Errors**

These errors are generated when something occurs that is incorrect in the current state of the instrument. These errors may be generated by a user action from either the remote or the manual user interface

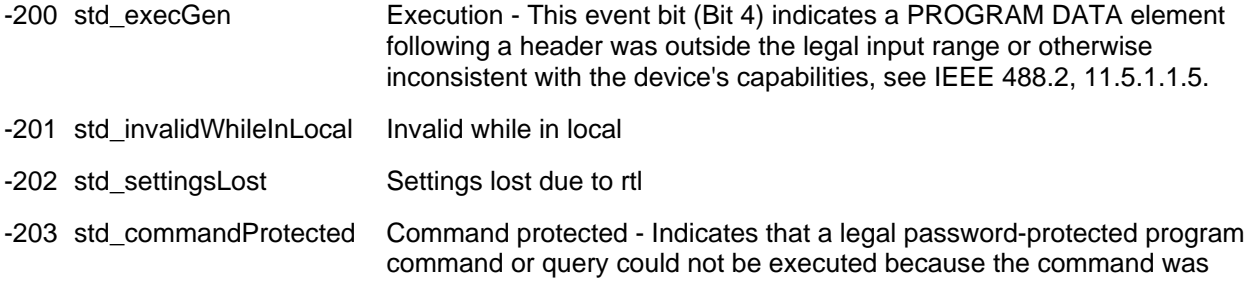

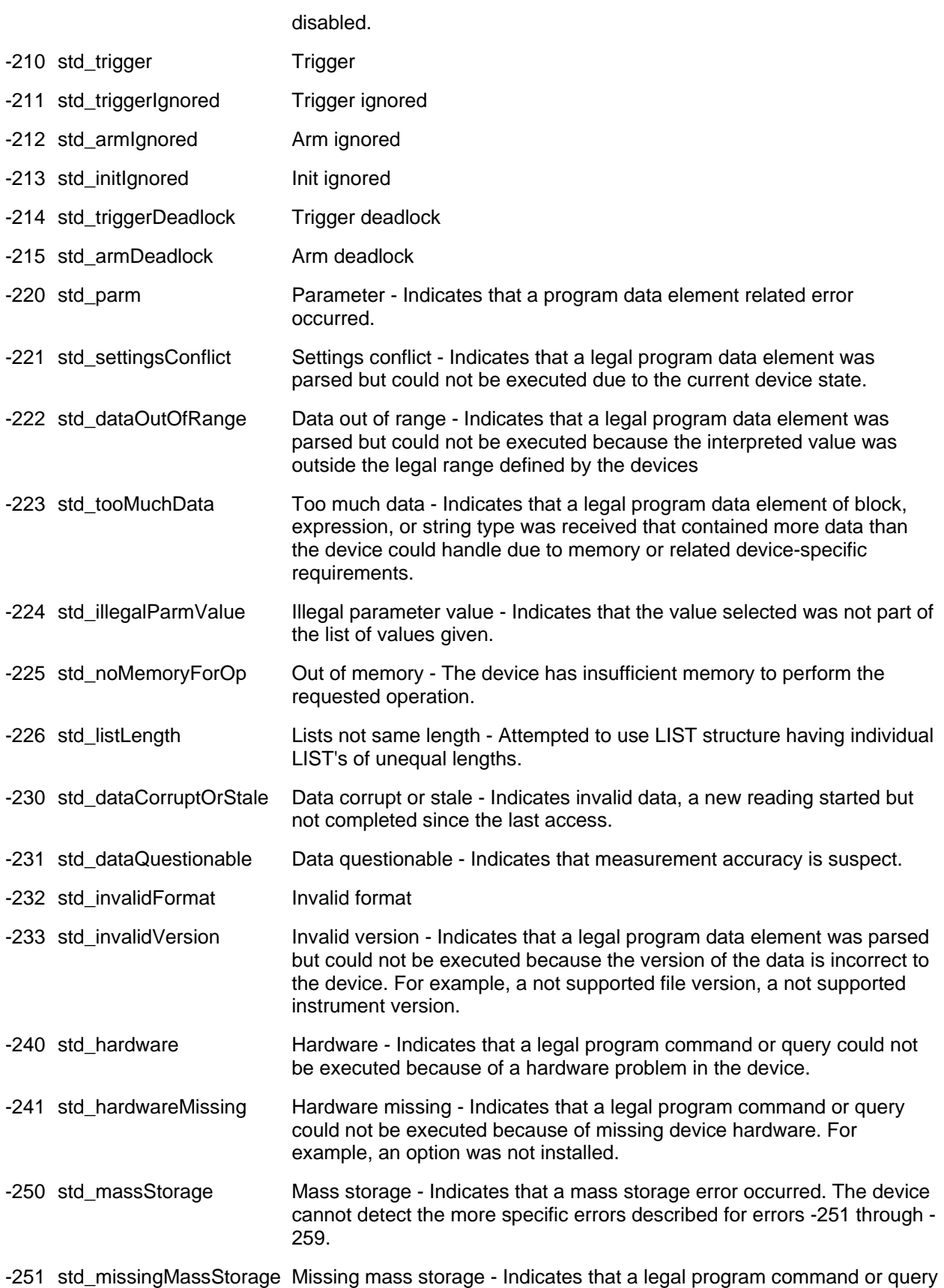

## Printed Documentation 21feb2022

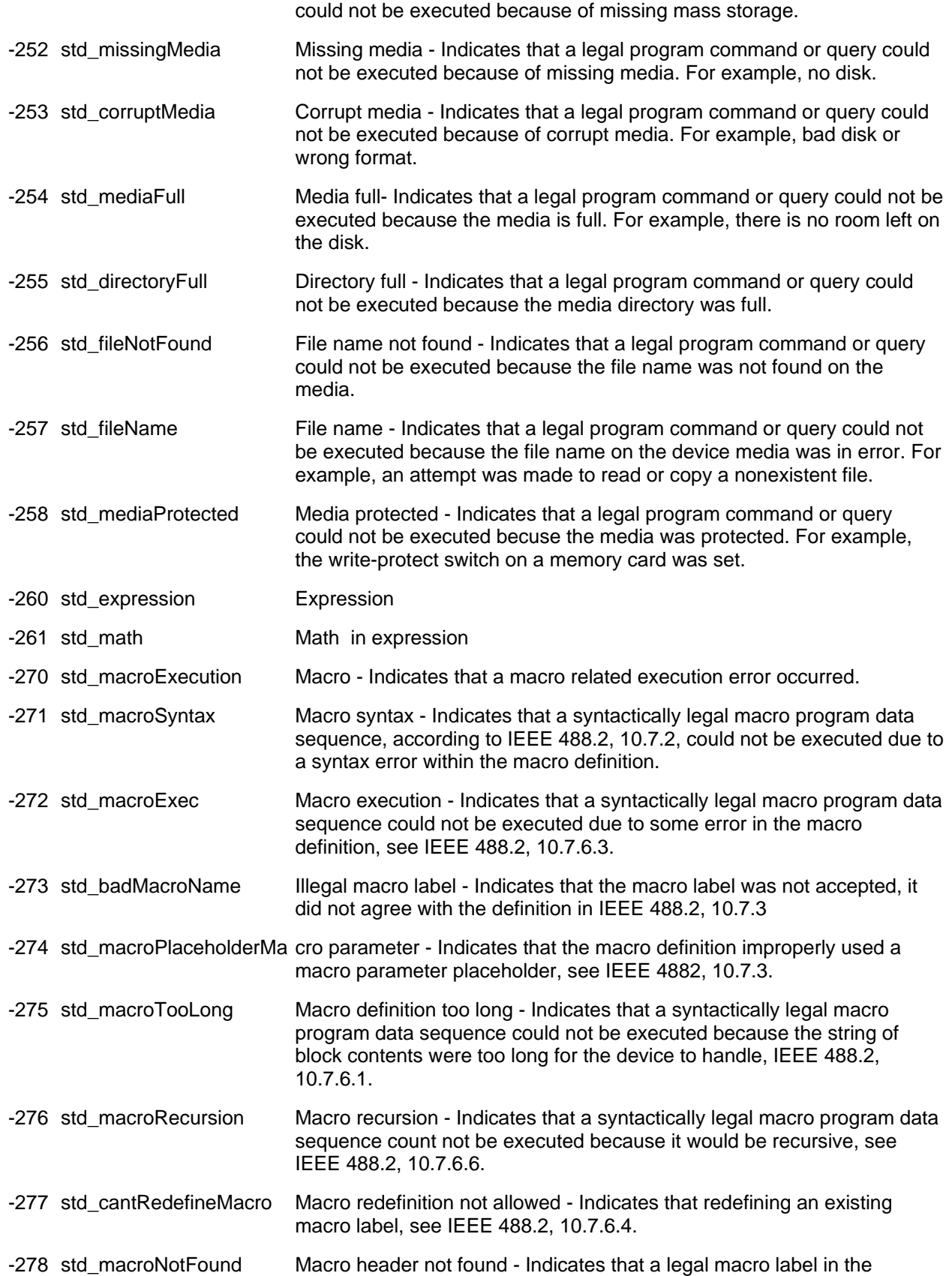

\*GMS?, see IEEE 488.2, 10.13, could not be executed because the header was not previously defined.

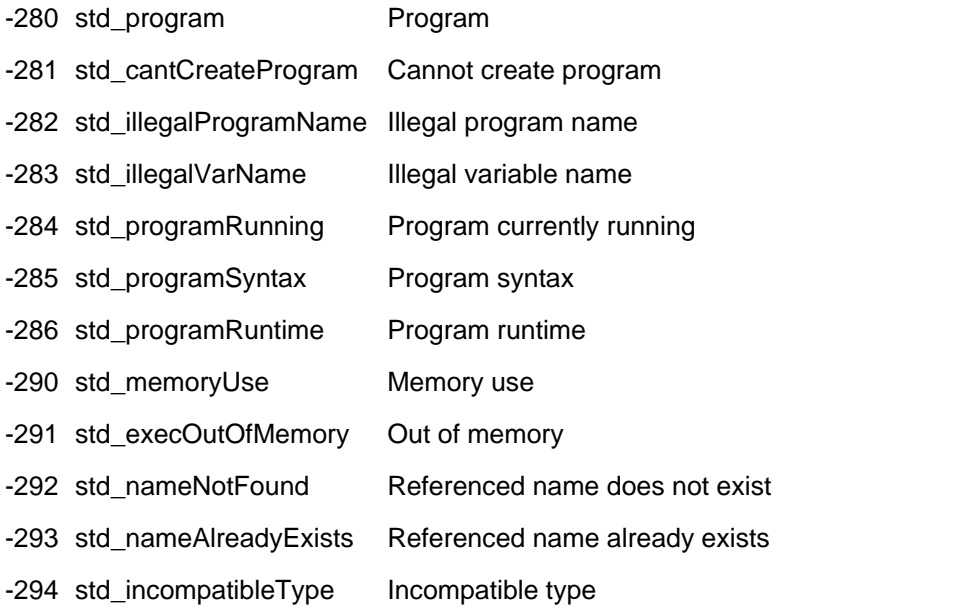

### **-300 to -399 SCPI Specified Device-Specific Errors**

A device-specific error indicates that the instrument has detected an error that occurred because some operations did not properly complete, possibly due to an abnormal hardware or firmware condition. For example, an attempt by the user to set an out of range value will generate a device specific error. When one of these errors is generated, the device specific error bit in the event status register is set.

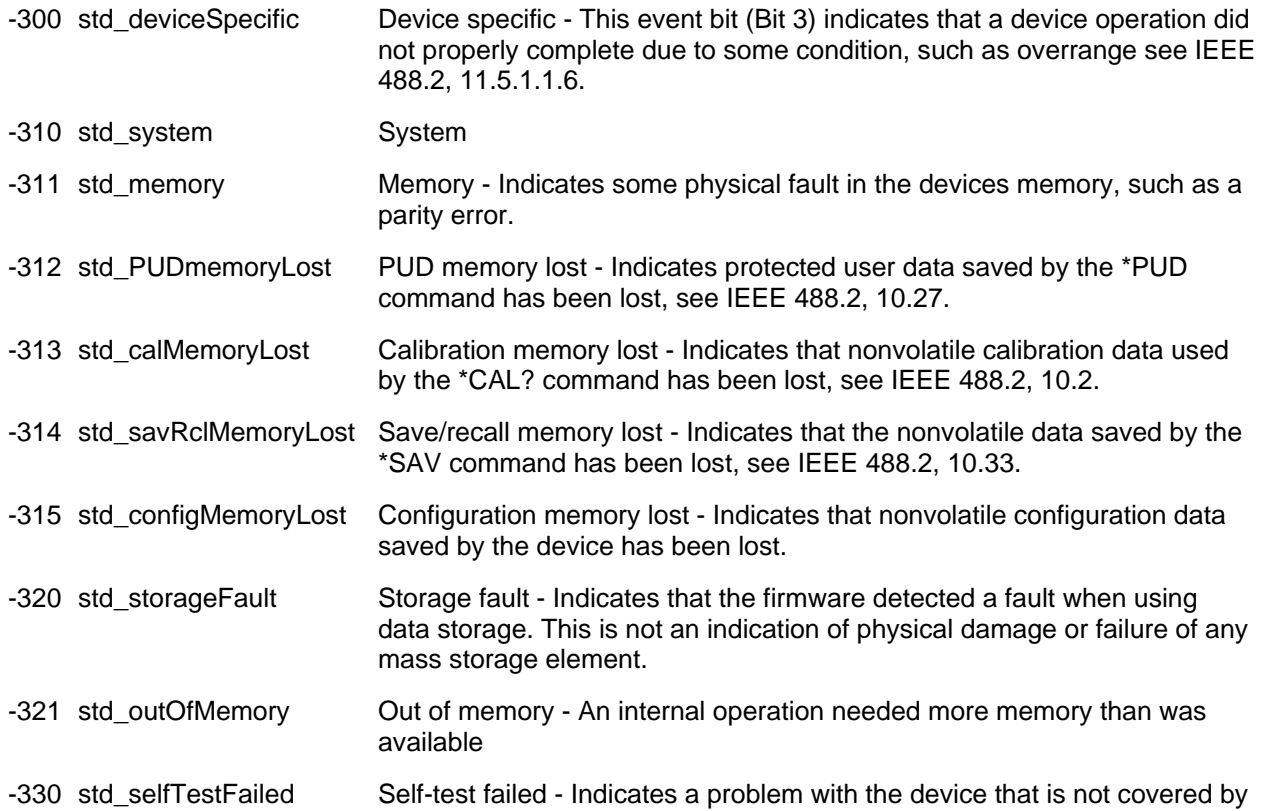

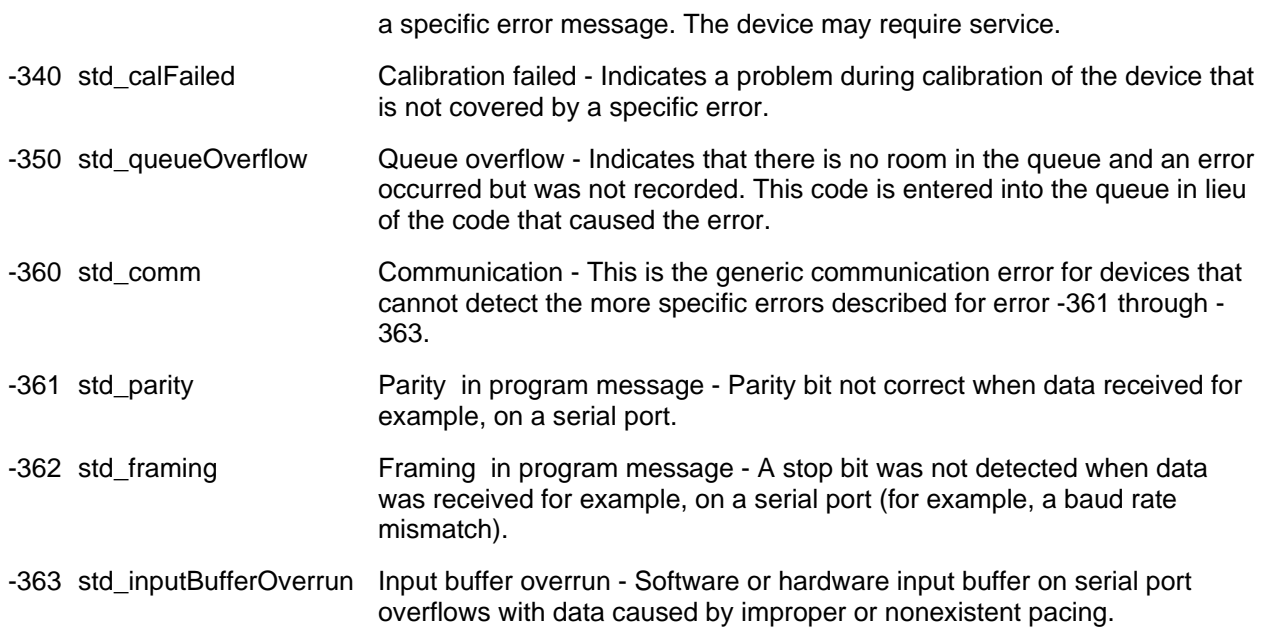

### **-400 to -800 Query and System Errors**

A Query error is generated either when data in the instrument's GPIB output queue has been lost, or when an attempt is being made to read data from the output queue when no output is present or pending.

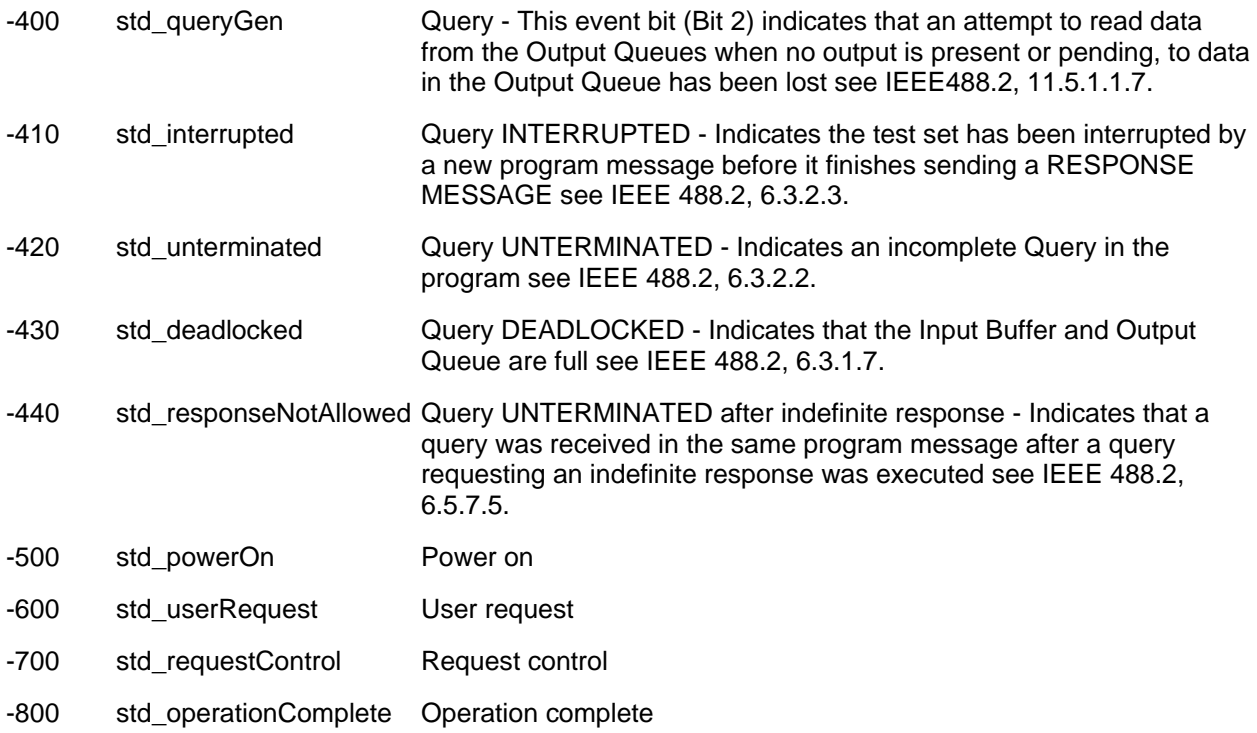

### **Analyzer-Specific (Positive) SCPI Errors**

-115 UnexpectedNumberOfParameters The number of parameters received does not correspond to the number of parameters expected.

.

Last Modified:

4-Aug-2009 Cosmetic mods

# **Examples**

## **FieldFox Programming Examples**

- NA
- VVM
- VVS
- Calibration
- ECal
- FOPS
- Guided Calibration
- Markers
- Memory Commands
- C# Example Program (Make a connection)
- Read Block Data using C#
- IQ Streaming **NEW!**
- Transfer Image to PC

### **MATLAB Examples**

- **Binary Block File Transfer via VISA**
- Acquire S21 Data via LAN as Socket (Port 5025)

## **Python Example**

• Import SA Data as ASCII

## **VEE Examples**

- Get NA Formatted Data as Real 32 BinBlock
- Get\_NA Formatted Data\_as\_ASCII\_Output
- SpecAn Get Data as ASCII Output
- Trigger Synch Sweep Complete
- A TRL Calibration Routine for a Waveguide WR-28 Standard

### **See Also**

How the FieldFox Error Queue Works Instrument Console (IC) SCPI Concepts and Tips

## **NA Mode Setup**

This example shows how to:

- Create a simple NA Mode setup with 4-window configuration
- Set format, scale, frequency, IFBW, Averaging
- Set triggering to Single
- Read Data
- Clear Averaging

**Note:** In the following example:

**# Preset Instrument and Hold**

"-p" indicates a user prompt.

"#" indicates a comment

This example can be copied into a text editor, saved as a \*.txt file, and run using the free Keysight Instrument Console program. Learn more.

```
*RST
# Change to NA Mode and wait until changed
INST:SEL "NA";*OPC?
# 4 window configuration
DISP:WIND:SPL D12_34
#change window 4 to R1 measurement
CALC:PAR4:DEF R1
#Select window 4
CALC:PAR4:SEL
#change window 4 format to SWR
CALC:FORMat SWR
# Autoscale window 1
DISP:WIND:TRAC1:Y:AUTO
# Set Center Freq
SENS:FREQ:CENT 2e9
# Set Freq Span
SENS:FREQ:SPAN 500e6
#set IFBW to 10 kHz
BWID 10e3
# Set averaging to 5 sweeps
AVER:COUNt 5
#Select window 1
CALC:PAR1:SEL
# Set to HOLD mode; wait
INIT:CONT 0;*OPC?
# Trigger FIVE measurements
# Wait between each
INIT:IMMediate;*OPC?
INIT:IMMediate;*OPC?
INIT:IMMediate;*OPC?
```
**INIT:IMMediate;\*OPC?**

**INIT:IMMediate;\*OPC?**

**#Read formatted data from selected trace (1)**

**CALC:DATA:FDATa?** 

**#Clear averaging**

**AVER:CLEar**

**#And do anther sweep**

**INIT:IMMediate;\*OPC?**

### Last Modified:

23-Aug-2011 New command

#### **VVM Mode Example**

The following example sets up a VVM measurement.

**Note:** In the following example:

"-p" indicates a user prompt.

"#" indicates a comment

This example can be copied into a text editor, saved as a \*.txt file, and run using the free Keysight Instrument Console program. Learn more.

```
# Preset Instrument
SYST:PRESet;*OPC?
# Change to VVM Mode and wait until changed
INST:SEL "VVM";*OPC?
# Set to single sweep
INIT:CONT 0;*OPC?
# Setup the instrument for 1-port cable trimming
CALC:PAR:DEF S11
# Set Center Freq
SENS:FREQ:CENT 2e9
# Take a sweep to ensure you get a valid point on your new frequency.
INIT:IMM;*OPC?
# Attach the Reference cable
-p "Attach Reference Cable"
# Zero the display
SENS:CORR:ZERO:STAT ON;*OPC?
# Take another sweep to show the zero in action
```

```
INIT:IMM;*OPC?
# Prompt to attach a cable
-p "Attach Cable to Trim"
# Put into freerun mode
INIT:CONT ON
```
### **VVS Example**

The following example sets up the VVS (variable voltage source).

**Note:** In the following example:

"-p" indicates a user prompt.

```
"#" indicates a comment
```
This example can be copied into a text editor, saved as a \*.txt file, and run using the free Keysight Instrument Console program. Learn more.

The following example focuses on reliable switching (On and Off) of the VVS. The key is to make sure that the query reflects the current condition. This is important because the query result is NOT always updated.

The following is **psuedo code** as the Instrument Console has limited programming capability.

```
#This section ensures that the VVS is indeed ON after being tripped.
# Send VVS query
SYST:VVS?
# If "TRIPPED" is returned, then disable VVS
SYST:VVS:ENAB 0
# Wait 50 ms, then enable.
SYST:VVS:ENAB 1
# wait 50 ms, then repeat query.
SYST:VVS?
# If ON, then finished. Otherwise, send ENABle again, and then another 
query.
#This section ensures that the VVS is indeed OFF.
# Send VVS query
SYST:VVS?
# If "TRIPPED" is returned, then disable VVS
# If OFF, then finished. Otherwise...
SYST:VVS:ENAB 0
# wait 50 ms, then repeat query.
SYST:VVS?
# wait 50 ms, then repeat query.
```

```
# If OFF, then finished. Otherwise, send ENABle 1, then ENABle 0, and then 
another query.
SYST:VVS:ENAB 1
# Wait 50 ms.
SYST:VVS:ENAB 0
# wait 50 ms, then repeat query.
SYST:VVS?
```
### **Calibration Examples**

The following examples show how to perform various calibrations in CAT and NA modes.

#### **About Calibration Settings**

A calibration session that is performed using the front-panel is completely separate from a calibration session that is performed programmatically.

Therefore, calibration settings that are made remotely (such as setting the cal kit and connectors) can NOT be observed from the front-panel user interface. Alternatively, calibration settings are that are made from the FieldFox front panel (user interface) can NOT be queried programmatically.

### **Guided Cal**

- Guided Calibration (separate topic)
- ECal (separate topic)

#### **Mechanical Cals**

- 1-Port OSL
- 2- Port SOLR
- 2-Port QSOLT
- 2-Port Enhanced Response
- THRU Response

### **QuickCals**

- 1-Port QuickCal
- 2-Port Non-Insertable QuickCal
- 2-Port Insertable QuickCal
- Enhanced Response QuickCal

#### **Note:** To Cal a VVM mode measurement, perform a Cal in CAT or NA mode, then switch to VVM mode.

### **See Also**

CAT Mode Commands NA Mode Commands

#### **See All Programming Examples**

**Note:** In the following examples:

"-p" indicates a user prompt.

"#" indicates a comment

Examples can be copied into a text editor, saved as a \*.txt file, and run using the free Keysight Instrument Console program. Learn more.

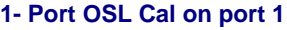

To perform a 1-port cal on port 2, replace all the '1' arguments with '2'.

# Select a Type N male, 50 ohm connector

# as the DUT connector to be attached to port 1.

# Be careful with the dashes in -M- for the following command.

# Some editors will change the character.

CORR:COLL:CONN 1, "Type N -M-,50"

# select the calkit to use.

CORR:COLL:CKIT:LABel 1,"85032B/E"

# Select 1-port cal (SOLT1) on port 1

CORR:COLL:METH:SOLT1 1

-p attach load to port 1

CORR:COLL:LOAD 1;\*OPC?

-p attach short to port 1

CORR:COLL:SHOR 1;\*OPC?

-p attach open to port 1

CORR:COLL:OPEN 1;\*OPC?

**# Finish and apply the cal**

CORR:COLL:SAVE 0

**2-Port SOLR Cal**

# Setup 2-port SOLR Unknown Thru Cal between ports 1 and 2\*

# Use the Type N male T kit on both ports

# Cal with either insertable or non-insertable connectors

# Do NOT use on N9912A

corr:coll:ckit:lab 1, "1250-3607"

corr:coll:ckit:lab 2, "1250-3607"

# Be careful with the dashes in -M- for the following command.

# Some editors will change the character.

corr:coll:conn 1,"Type N -M-,50"

corr:coll:conn 2,"Type N -M-,50"

CORR:COLL:METH:SOLR 1,2

-p Attach load to port 1

corr:coll:load 1;\*OPC?

-p Attach short to port 1

corr:coll:shor 1;\*OPC?

-p Attach open to port 1 corr:coll:open 1;\*OPC? -p Attach load to port 2 corr:coll:load 2;\*OPC? -p Attach short to port 2 corr:coll:shor 2;\*OPC? -p Attach open to port 2 corr:coll:open 2;\*OPC? -p Attach thru between ports 1 and 2 corr:coll:thru 1,2;\*OPC? corr:coll:save 0

### **2-Port QSOLT**

# Setup 2-port QSOLT between port 1 and 2 using the T kit on port 1\* # OSL standards measured on port 2 - not available from the GUI # For insertable DUTs ONLY # Do NOT use on N9912A corr:coll:ckit:lab 1, "1250-3607" # Be careful with the dashes in -M- for the following command. # Some editors will change the character. corr:coll:conn 1,"Type N -M-,50" corr:coll:conn 2,"Type N -F-,50" corr:coll:meth:QSOL 1,2 -p Attach load to port 1 corr:coll:load 1;\*OPC? -p Attach short to port 1 corr:coll:shor 1;\*OPC? -p Attach open to port 1 corr:coll:open 1;\*OPC? -p Attach thru between ports 1 and 2 corr:coll:thru 1,2;\*OPC? corr:coll:save 0

### **2-Port Enhanced Response**

# Enhanced Response requires an insertable DUT

# N9923A, calibrate measurements in either forward or reverse direction.

# N9912A, calibrate measurements in forward direction ONLY.

# This example is forward direction

# Choose the 85052D kit for port 1 and also port 2

corr:coll:ckit:lab 1, "85052D"

corr:coll:ckit:lab 2, "85052D"

# Choose connectors for port 1 and then port 2 # Be careful with the dashes in -M- for the following command. # Some editors will change the character. corr:coll:conn 1,"3.5 mm -M-,50" corr:coll:conn 2,"3.5 mm -F-,50" # Choose Enhanced Response forward # For reverse measurement, use <2,1> and measure stds on port 2 corr:coll:meth:ERES 1,2 # Start measuring standards: -p Attach short to port 1 corr:coll:shor 1;\*OPC? -p Attach open to port 1 corr:coll:open 1;\*OPC? -p Attach load to port 1 corr:coll:load 1;\*OPC? -p Connect ports 1 and 2 with Flush Thru corr:coll:thru 1,2;\*OPC? # Saves the finished calibration corr:coll:save 0 **THRU Response - Normalization**

**# Correct transmission measurements**

**# N9912A must have Opt 110**

**SENS:CORR:COLL:METH:THRU 1,2**

**-p Attach thru now**

**SENS:CORR:COLL:THRU 1,2;\*OPC?**

**# Finish and apply the cal**

**SENS:CORR:COLL:SAVE 0**

#### **QuickCals**

**1-Port QuickCal**

CORR:COLL:METH:QCAL:CAL 1

# First step required to measure internal standards

# Port 1 must be left open

CORR:COLL:INT 1;\*OPC?

-p (Optional) Attach load to port

CORR:COLL:LOAD 1;\*OPC?

CORR:COLL:SAVE 0

**2-Port Non-Insertable QuickCal\***

# Setup full 2-port cal between port 1 and 2 using QuickCal.

# For a non-insertable DUT (both Type N -M-)- performs SOLR

## # Measure INT OPEN, SHORT on BOTH ports

# The load measurement steps are optional.

# Do NOT use on N9912A

# Be careful with the dashes in -M- for the following commands.

# Some editors will change the character.

corr:coll:conn 1,"Type N -M-,50"

corr:coll:conn 2,"Type N -M-,50"

corr:coll:meth:QCAL:CAL 1,2

-p Leave port 1 and port 2 open (no connection)

corr:coll:int 1;\*OPC?

corr:coll:int 2;\*OPC?

-p Attach a load to port 1

corr:coll:load 1;\*OPC?

-p Attach a load to port 2

corr:coll:load 2;\*OPC?

-p Connect ports 1 and 2 using any adapter/thru

corr:coll:thru 1,2;\*OPC?

corr:coll:save 0

### **2-Port Insertable QuickCal\***

# Setup full 2-port QuickCal between port 1 and 2 # For an Insertable DUT - performs QSOLT cal # Measure INT OPEN, SHORT on ONLY one port # Best to measure INT OPEN, SHORT on port without jumper cable # The load measurement steps are optional. # Do NOT use on N9912A # Be careful with the dashes in -M- for the following command. # Some editors will change the character. corr:coll:conn 1,"Type N -M-,50" corr:coll:conn 2,"Type N -F-,50" corr:coll:meth:QCAL:CAL 1,2 -p Leave port 1 and port 2 open (no connection) corr:coll:int 1;\*OPC? -p Attach a load to port 1 corr:coll:load 1;\*OPC? -p Attach a load to port 2 corr:coll:load 2;\*OPC? -p Connect ports 1 and 2 using any adapter/thru corr:coll:thru 1,2;\*OPC? corr:coll:save 0

#### **Enhanced Response QuickCal**

# Enhanced Response requires an Insertable DUT # N9923A, calibrate measurements in either forward or reverse direction. # N9912A, calibrate measurements in forward direction ONLY. # This example is forward direction # For reverse measurement, use <2,1> and measure stds on port 2 # Choose connectors for port 1 and then port 2 # Be careful with the dashes in -M- for the following command. # Some editors will change the character. corr:coll:conn 1,"3.5 mm -M-,50" corr:coll:conn 2,"3.5 mm -F-,50" CORR:COLL:METH:QCAL:ERES 1,2 # Step 1 - Ports 1 and 2 must be left open -p Leave ports 1 and 2 OPEN CORR:COLL:INT 1;\*OPC? # Step 2 - (Optional) -p Attach load to port 1 CORR:COLL:LOAD 1;\*OPC? # Step 3 - Connect ports -p connect port 1 and port 2 CORR:COLL:THRU 1,2;\*OPC? CORR:COLL:SAVE 0

**ECal Calibration**

ECal requires the use of the Guided Cal acquisition command:

[:SENSe]:CORRection:COLLect:GUIDed:STEP:ACQuire

The following two 'Guided' commands are optional:

[:SENSe]:CORRection:COLLect:GUIDed:SCOunt

[:SENSe]:CORRection:COLLect:GUIDed:STEP:PROMpt

**Note:** In the following example:

"-p" indicates a user prompt.

"#" indicates a comment

This example can be copied into a text editor, saved as a \*.txt file, and run using the free Keysight Instrument Console program. Learn more.

Relevant ECal module commands:

- [:SENSe]:CORRection:COLLect:CKIT:LABel
- [:SENSe]:CORRection:COLLect:ECAL:AORient

The following program performs a **2-port** SOLR calibration using an ECal module that is connected to a FieldFox.

Printed Documentation 21feb2022

A 2-port ECal may have 1 or 3 three steps depending on if 'simple ECal' is set and if the ECal is insertable (can connect to both test ports simultaneously). If one of those conditions is NOT true, then the cal will require 3 steps.

If you would like to use the 3 step cal process, ensure that CORR:COLL:ECAL:SIMP 0 has been set.

A **1-port ECal** would require only 1 step.

If you would like to use 1 step simple cal ensure that CORR:COLL:ECAL:SIMP 1 has been set.

The :CORRection:COLLect:GUIDed:SCOunt? command is used to query the number of steps required.

The following example is for a **2-port** SOLR cal that uses 3 steps.

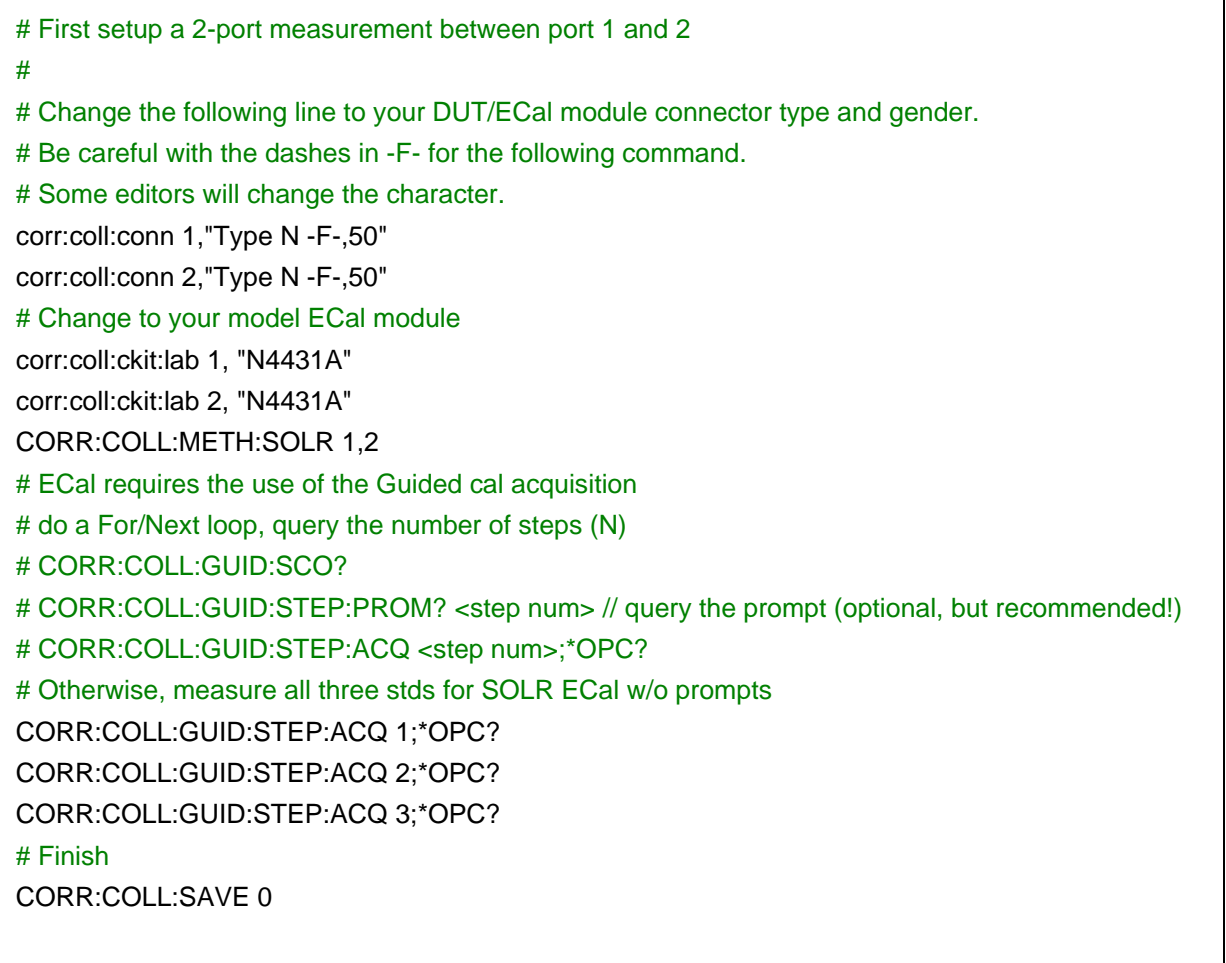

**FOPS Measurement**

The following example sets up a VVM measurement.

**Note:** In the following example:

"-p" indicates a user prompt.

"#" indicates a comment

This example can be copied into a text editor, saved as a \*.txt file, and run using the free Keysight Instrument Console program. Learn more.

```
# Preset Instrument
SYST:PRESet;*OPC?
#Select USB Power Meter
inst "Power Meter"
#Set the max number of ps readings and tolerance settings?
TOL 0.1
POINt:READ:MAX 2
#Select FOPS
SWE:TYPE SWEPt
#Set frequencies
SOUR:FREQ:STAR .5e9
SOUR:FREQ:STOP 1.5e9
SOUR:REC:OFFS .05e9
FREQ:STEP 50e6
#Set Forward sweep
SWE:RX FORWARD
#Set Power Level
SOUR:POW 0
#Set dwell time
POIN:DWEL .05
#Measure Source Power
-p "Connect the power sensor"
INIT:CONT 0
INITiate:IMMediate;*OPC?
SOURce:POWer:MEMorize;*OPC?
TRACe:MEASurement Gain
```
## **Guided Calibration**

The following C# example program performs a 1-port cal:

//

// Performs a 1-port guided cal on the specified port with the specified connector

// for that port and kit for that port.

//

```
 // port – port number to perform the 1-port calibration on
  // connector – the connector name for the DUT connector, e.g. "Type N -M-,50"
  // kitLabel – the label of the calkit to use, e.g. "1250-3607"
  //
  void Do1PortGuidedCal(int port, string connector, string kitLabel)
  { 
        Instrument.Write(string.Format("sens:corr:coll:conn {0},{1}", port, connector));
        Instrument.Write (string.Format("sens:corr:coll:ckit:lab {0},{1}",port,kitLabel));
        Instrument.Write (string.Format("sens:corr:coll:meth:SOLT1 {0}", port));
   int steps = ReadInt("SENS:CORR:COLL:GUID:SCOunt?");
  for(int s = 1; s \leq s steps; +s)
   { 
       string steptext = Instrument.ReadString(string.Format("SENS:CORR:COLL:GUID:STEP:PROM? 
{0}",s));
       PromptUser(steptext); // blocks until user confirms they've performed the requested action
       Instrument.Write (string.Format("SENS:CORR:COLL:GUID:STEP:ACQ {0}",s));
       Instrument.ReadInt("*OPC?");
   } 
   Console.Write("Saving...");
   Instrument.Write ("CORR:COLL:SAVE 0");
   Instrument.ReadInt("*OPC?");
   Console.WriteLine("Done ");
```

```
 }
```
**Marker Example**

This example shows how to create and move Delta Markers.

**Note:** In the following example:

"-p" indicates a user prompt.

"#" indicates a comment

This example can be copied into a text editor, saved as a \*.txt file, and run using the free Keysight Instrument Console program. Learn more.

```
# Preset Instrument and Hold
*RST
# Change to NA Mode and wait until changed
INST:SEL "NA";*OPC?
# Set Center Freq
SENS:FREQ:CENT 2e9
```

```
# Set Freq Span
SENS:FREQ:SPAN 500e6
# Setup the instrument to measure Insertion Loss
CALC:PAR:DEF S21
# Set to single trigger
INIT:CONT 0
# Take a single sweep at new freq and measurement
INIT:IMM;*OPC?
# Create reference marker
CALC:MARK1 NORM
# Move the marker to 1.75 GHz
CALC:MARK1:X 1.75e9
# Change to Delta Marker
CALC:MARK1 DELT
# Move the delta marker to 2.0 GHz
CALC:MARK1:X 2e9
# Take a sweep
INIT:IMM;*OPC?
# Read the Y axis values of the marker
# First value is mag, second is zero
CALC:MARK1:Y?
```
#### **Memory Command Examples**

These commands are used for memory storage and retrieval.

See also MMEM:DATA.

```
Note: If you attempt to save a filename that has already been saved at the specified memory 
location, the FieldFox displays the following error message:
Error -257, File name error; Storage Path "[INTERNAL]:\my_file" is not 
allowed.
:MMEMory:DATA "<file_name>",#ABC
This command writes <data> into "<file_name>", where <data> is in 488.2 block format. 
The FieldFox expects to see waveform data as block data (binary files). The IEEE standard
488.2-1992 section 7.7.6 defines block data. The following example shows how to structure 
SCPI command for downloading waveform data where #ABC represents the block data.
      "<file name>" The file name can be the short name, full file path, or NVWFM format.
                     • Use the short name ("my_file"); the file will be stored in the 
                        default internal FieldFox directory: 
                         [INTERNAL]:\InternalSD\UserData.
```
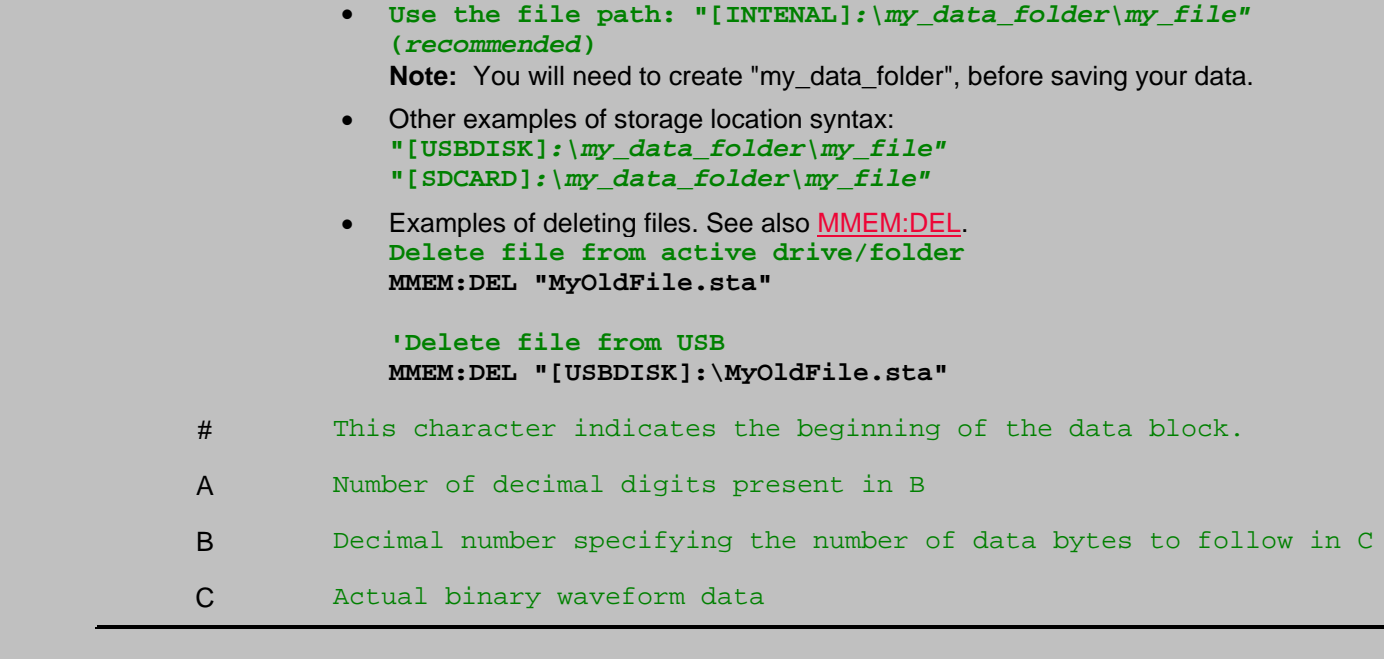

```
Note: The following commands are not supported for non-volatile waveform 
memory (NVWFM).
:MMEMory:CATalog? "<file_system>"
This query outputs a list of the files from the specified file system. The 
return data will be in the following form: 
<mem_used>,<mem_free>{,"<file_listing>"}.
:MMEMory:CDIRectory "[<directory_name>]", "[<directory_name>]"
:MMEMory:CDIRectory?
This command changes the directory name for a file system. If no parameter 
is specified, the directory is set to the *RST value. At *RST, this value 
is set to the default user data directory. The query returns the full path 
of the default directory.
:MMEMory:COPY "<file_name>","<file_name>"
This command makes a duplicate of the requested file.
:MMEMory:DELete "<file_name>",<directory_name>
This command removes a file from the specified directory.
:MMEMory:MDIRectory <directory_name>
This command creates a new directory where the <directory name> parameter 
specifies the name of the new directory.
```

```
:MMEMory:MOVE "<src_file>","<src_file_1>"
This command renames the src_file to src_file_1.
:MMEMory:RDIRectory <directory_name>
This command removes a directory where the <directory name> parameter
specifies the name of the directory to be removed. All files and 
directories under the specified directory are also removed.
```
## Last Modified:

22sep2017 Added 10.00.

# **C# Example Program**

The following C# example demonstrates how to send SCPI commands to the FieldFox using a TCP socket connection over a LAN connection.

- It is NOT necessary that you know C# to write a SCPI program. It is ONLY necessary that you understand basic SCPI syntax. You can add or replace the SCPI commands in this example program with your own.
- If you ARE familiar with C#, you can Download the project files here. (Internet connection required).

## **Note:** You can also send single SCPI commands to the FieldFox using this free Instrument Console program.

# **Requirements**

To connect to the FieldFox and run SCPI programs, you must first download and install the Visual C# Express software from: http://www.microsoft.com/express/download/

Once the program is installed, search the PC hard drive for csc.exe. This file could be in the C:\Windows\Microsoft.NET directory.

**NOTE:** If more than one folder contains csc.exe, use the folder with the latest revision.

# **Write the SCPI program**

The following procedure uses the example filename MyProgram.cs. You can use any filename that you like.

- 1. Copy the text in the shaded are below into a Notepad file and name it MyProgram.cs.
- 2. Write your SCPI program between the //Start your program here and //End your program here lines. Several example lines are provided to demonstrate the syntax in which the SCPI commands must be contained. See the SCPI Command Reference and Program Examples for more information.

# **Run the SCPI Program**

Record the dynamically-assigned IP address of the FieldFox.

- 1. Shut down the FieldFox.
- 2. Connect the FieldFox to the Internet using a LAN connection.
- 3. Power ON the FieldFox.
- 4. On the FieldFox, press System, then System Configuration, then LAN.
- 5. Record the Current IP Address
- 6. Compile your program by executing csc.exe MyProgram.cs. This creates a file named MyProgram.exe in the same directory as csc.exe.
- 7. Run your SCPI program by executing MyProgram.exe <FieldFox IP Address>. For example: MyProgram.exe 192.121.1.101

#### **To make this process more convenient:**

The following steps show how to create shortcuts on your PC desktop to compile and run MyProgram.exe.

- 1. Using Windows Explorer, navigate to the folder that contains csc.exe. **NOTE:** If more than one folder contains csc.exe, use the folder with the latest revision.
- 2. Right-click csc.exe then click **Create Shortcut**.
- 3. Drag the shortcut file to the PC desktop.
- 4. Right-click on the desktop shortcut, then click **Properties**.
- 5. Append a space, the full path, and filename to the end of the "Target" as in the following image. This example shows MyProgram.cs is saved to the C:\ folder.

Application Target type:

Target location: v3.5

NET\Framework\v3.5\csc.exe\_c:\MyProgram.cs Target:

6. After performing a compile, perform the same 'shortcut' procedure for MyProgram.exe except, instead of appending the path and filename, append the IP address of the FieldFox.

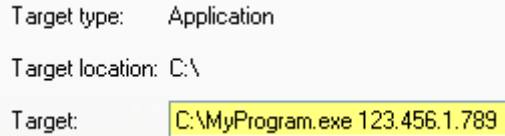

Copy the text in the following shaded area to a Notepad file.

```
using System;
using System.Collections.Generic;
using System.Text;
using System.Net.Sockets;
using System.IO; 
namespace Network.Connect
{ 
     class Program
     { 
         static TelnetConnection tc;
         static int Main(string[] args)
 { 
             // defaultHostName is host name to use if one is not specified 
on the command line.
             string defaultHostName = "192.168.1.1";
```

```
 string hostName = defaultHostName;
               if( args.Length == 1 )
<u> \{ \}</del> \{ \} \{ \}</u>
                   // If command line contains a '?' character, interpret 
this as help.
                   if( args[0].Contains("?"))
 <u> \{ \} \{ \} \{ \} \{ \} \{ \} \{ \} \{ \} \{ \} \{ \} \{ \} \{ \} \{ \} \{ \} \{ \} \{ \} \{ \} \{ \} \{ \} \{ \} \{ \} \{ \} \{ </u> Console.WriteLine("Usage: N9912A_CS_Example.exe 
<hostName>\n\n"+
                             "Where optional hostName is an ip address or host 
name.\n" +
                             "If no hostName is supplied, the default 
("+defaultHostName+") is used.\n\n"+
                             "e.g. N9912A_CS_Example.exe 10.10.1.1\n\nor\n\n" +
                             "N9912A_CS_Example.exe A-N9912A-22762");
                        return 0; // exit.
 } 
                   // Record hostname passed in on command line.
                   hostName = args[0];
 } 
               try
<u> \{ \}</del> \{ \} \{ \}</u>
                   tc = new TelnetConnection();
                   tc.ReadTimeout = 10000; // 10 sec
                   // open socket on hostName, which can be an IP address, or 
use host name (e.g. "A-N9912A-22762") used in lieu of IP
address
                   tc.Open(hostName);
                   if( tc.IsOpen )
<b>1 <b>1 1 1
                        //Start your program here
                        Write("SYST:PRES;*OPC?");
                        Write("*IDN?");
                        Write("SENS:FREQ:STAR?");
                        Write("SENS:FREQ:STAR 3e9");
                        Write("SENS:FREQ:STAR?");
                        Write("SYST:ERR?");
                        Write("SYST:HELP:HEAD?");
                        //End your program here
                        tc.Dispose();
                        Console.WriteLine("Press any key to exit.");
                        Console.ReadKey(); // continue after reading a key 
from the keyboard.
```
```
 }
                 else
<u>  \{ \} d</u>
                     Console.WriteLine("Error opening " + hostName);
                     return -1;
 } 
                 //FieldFox Programming Guide 5
 } 
             catch(Exception e)
<u> \{ \}</del> \{ \} \{ \}</u>
                 Console.WriteLine(e.ToString());
                 return -1;
 } 
             // exit normally.
             return 0;
         } 
         /// <summary>
         /// Write a SCPI command to the telnet connection.
         /// If the command has a '?', then read back the response and 
print
         /// it to the Console.
         /// </summary>
         /// <remarks>
         /// Note the '?' detection is naive, as a ? could occur in the 
middle
         /// of a SCPI string argument, and not actually signify a SCPI 
query.
         /// </remarks>
         /// <param name="s"></param>
         static void Write(string s)
         { 
             Console.WriteLine(s);
             tc.WriteLine(s);
             if (s.IndexOf('?') >= 0)
                 Read();
         } 
         /// <summary>
         /// Read the telnet connection for a response, and print the 
response to the
         /// Console.
         /// </summary>
         static void Read()
 {
```

```
 Console.WriteLine(tc.Read());
         } 
     } 
#region TelnetConnection - no need to edit
     /// <summary>
     /// Telnet Connection on port 5025 to an instrument
     /// </summary>
     public class TelnetConnection : IDisposable
     { 
         TcpClient m_Client;
         NetworkStream m_Stream;
         bool m_IsOpen = false;
         string m_Hostname;
         int m_ReadTimeout = 1000; // ms
         public delegate void ConnectionDelegate();
         public event ConnectionDelegate Opened;
         public event ConnectionDelegate Closed;
         public bool IsOpen { get { return m_IsOpen; } }
         public TelnetConnection() { }
         public TelnetConnection(bool open) : this("localhost", true) { }
         public TelnetConnection(string host, bool open)
         { 
             if (open)
                 Open(host);
 } 
         void CheckOpen()
         { 
             if (!IsOpen)
                 throw new Exception("Connection not open.");
 } 
         public string Hostname
         { 
             get { return m_Hostname; } 
 } 
         public int ReadTimeout
 { 
             set { m_ReadTimeout = value; if (IsOpen) m_Stream.ReadTimeout 
= value; }
             get { return m_ReadTimeout; }
 } 
         public void Write(string str)
 {
```

```
 //FieldFox Programming Guide 6
              CheckOpen();
             byte[] bytes = System.Text.ASCIIEncoding.ASCII.GetBytes(str);
             m_Stream.Write(bytes, 0, bytes.Length);
             m_Stream.Flush();
         } 
         public void WriteLine(string str) 
         { 
             CheckOpen();
             byte[] bytes = System.Text.ASCIIEncoding.ASCII.GetBytes(str);
             m_Stream.Write(bytes, 0, bytes.Length);
             WriteTerminator();
         } 
         void WriteTerminator()
 { 
             byte[] bytes = 
System.Text.ASCIIEncoding.ASCII.GetBytes("\r\n\0");
             m_Stream.Write(bytes, 0, bytes.Length);
             m_Stream.Flush();
         } 
         public string Read()
         { 
             CheckOpen();
             return System.Text.ASCIIEncoding.ASCII.GetString(ReadBytes());
         } 
         /// <summary>
         /// Reads bytes from the socket and returns them as a byte[].
         /// </summary>
         /// <returns></returns>
         public byte[] ReadBytes()
         { 
             int i = m_Stream.ReadByte();
             byte b = (byte)i;
             int bytesToRead = 0;
            var bytes = new List<br/>byte>();
             if ((char)b == '#')
<u> \{ \}</del> \{ \} \{ \}</u>
                  bytesToRead = ReadLengthHeader();
                  if (bytesToRead > 0)
{ \{ \} \{ \} \{ \} i = m_Stream.ReadByte();
                      if ((char)i != '\n') // discard carriage return after
```

```
length header.
                      bytes.Add((byte)i);
 } 
 } 
           if (bytesToRead == 0)
{ \{ \} while (i != -1 && b != (byte)'\n')
<b>1 <b>1 1 1
                  bytes.Add(b);
                  i = m_Stream.ReadByte();
                 b = (byte)i; } 
 } 
           else
{ \{ \} int bytesRead = 0;
               while (bytesRead < bytesToRead && i != -1)
<u>  \{ \} d</u>
                   i = m_Stream.ReadByte();
                  if (i != -1)
{ \{ \} \{ \} \{ \} \{ \} bytesRead++;
                     // record all bytes except \n if it is the last 
char.
                     if (bytesRead < bytesToRead || (char) i != '\n') bytes.Add((byte)i);
 } 
 } 
 } 
           return bytes.ToArray();
 } 
        int ReadLengthHeader()
 { 
           int numDigits = Convert.ToInt32(new string(new char[] { 
(char)m_Stream.ReadByte() }));
           string bytes = "";
           for (int i = 0; i < numDigits; ++i)
               bytes = bytes + (char)m_Stream.ReadByte();
           return Convert.ToInt32(bytes);
        } 
        public void Open(string hostname)
 {
```

```
 if (IsOpen)
                 Close();
             m_Hostname = hostname;
             m_Client = new TcpClient(hostname, 5025);
             m_Stream = m_Client.GetStream();
             m_Stream.ReadTimeout = ReadTimeout;
             m_IsOpen = true;
             if (Opened != null)
                 Opened();
  } 
         public void Close()
         { 
             if (!m_IsOpen)
                 //FieldFox Programming Guide 7
                 return;
             m_Stream.Close();
             m_Client.Close();
             m_IsOpen = false;
             if (Closed != null)
                 Closed();
 } 
         public void Dispose()
 { 
             Close();
 } 
     } 
#endregion
}
```
# **Read Block Data using Csharp**

The following example program illustrates how to parse block data using C#.

```
/// <summary>
/// Generates a IEEE block header for the specified size.
/// </summary>
/// <remarks>
/// The block header is of the form #[digit indicating number of digits to follow][length]
/// e.g. 201 bytes -> "#3201
/// 9999 bytes -> "#49999"
/// 0 bytes -> "#10"
```

```
/// </remarks>
/// <param name="size">Size of the block.</param>
/// <returns>Block header size string.</returns>
string GenerateBlockHeader(int size)
{ 
   string sz = size.ToString();
   return "#" + sz.Length.ToString() + sz;
} 
/// <summary>
/// Parses a partially digested IEEE block length header, and returns
/// the specified byte length.
/// </summary>
/// <remarks>
/// The Stream pointer is assumed to point to the 2nd character of the block header
/// (the first digit of the actual length). The caller is assumed to have parsed the
/// first two block header characters (#?, where ? is the number of digits to follow),
/// and converted the "number of digits to follow" into the int argument to this function.
/// </remarks>
/// <param name="numDigits">Number of digits to read from the stream that make up the
/// length in bytes.</param>
/// <returns>The length of the block.</returns>
int ReadLengthHeader(int numDigits)
{ 
   string bytes = string.Empty;
  for (int i = 0; i < numDigits; ++i)
       bytes = bytes + (char)Stream.ReadByte();
   return Convert.ToInt32(bytes);
}
```
**Transfer Image to PC**

This example shows how to transfer an image (screenshot) on the FieldFox to a remote PC.

**Note:** In the following example:

"#" indicates a comment

This example can be copied into a text editor, saved as a \*.txt file, and run using the free Keysight Instrument Console program. Learn more.

```
# Store screen to my.png into the current directory on the FieldFox
```
**# The default directory is the userdata directory on the instrument. MMEM:STOR:IMAG "my.png" # Transfers the contents of my.png as a BINBLOCK # The file data that is returned by the 2nd command depends on the programming environment. # Environments like VEE, Matlab, C/VISA, etc. all deal with BINBLOCK transfers in their own way. MMEM:DATA? "my.png" # Optionally delete of file from instrument's local storage MMEM:DEL "my.png"**

## **MATLAB**

#### **MATLAB - Binary Block File Transfer Via VISA**

This is a MATLAB example that enables you to control the FieldFox family of Combination Analyzers via a VISA resource string.

- The program first clears the error queue and all status registers via the "\*CLS" command.

- The \*IDN? identification query is then asserted and the resultant string is read.

- The application stores a PNG file,'Test\_Image.PNG',to the internal memory of the targeted FieldFox (FF) analyzer.

- Next the stored PNG image file,'Test\_Image.PNG', is transferred from the FieldFox to the controlling PC via the MMEM:DATA? query. This transfer is by default always an IEEE-754 binary bin-block transfer.

- The .PNG file save on the controlling PC is stored as 'C:\Temp\TransferedTestImage.png'

- Lastly, the system error queue is checked at conclusion of the application. If no errors were generated the response to the "SYST:ERR?" then the query will still read "+0, "No Error"".

**Note:** In the following example:

"%","{%\*" indicates a comment

"\*}" indicates the end of a comment

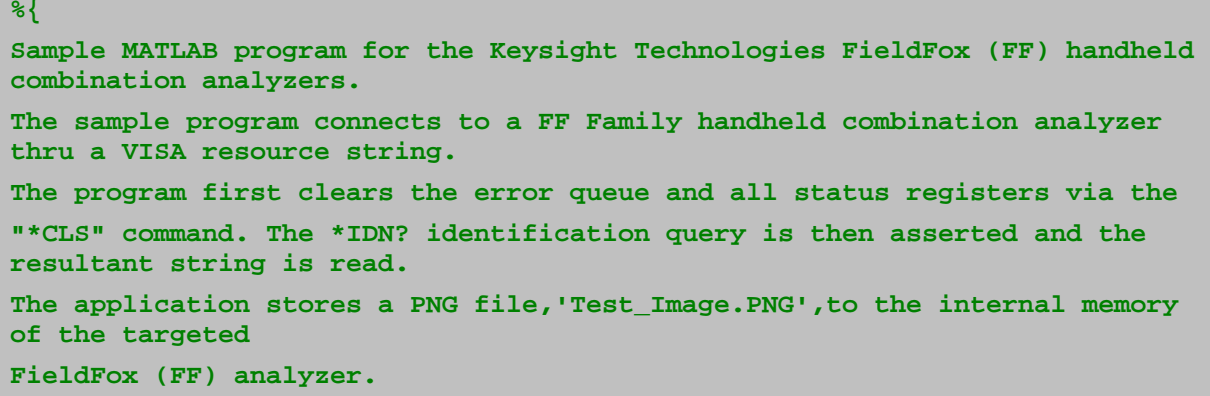

```
Next the stored PNG image file,'Test_Image.PNG', is transferred from the 
FF to the controlling PC via
the MMEM:DATA? query. This transfer is by default always an IEEE-754 
binary bin-block transfer.
The .PNG file save on the controlling PC is stored as 
'C:\Temp\TransferedTestImage.png'
As a wrap up the system error queue is checked at conclusion of the
application. If no errors were generated the response to the "SYST:ERR?"
query will still be "+0, "No Error"".
%}
%Remove all interfaces to instrument
instrreset
% find all previously created objects
oldobjs = instrfind;
% If there are any existing objects
if (~isempty(oldobjs)) 
     % close the connection to the instrument
     fclose(oldobjs);
     % and free up the object resources
     delete(oldobjs);
end
% Remove the object list from the workspace.
clear oldobjs;
%{
Define FieldFox (FF) interface, this is the VISA resource string. Replace 
this VISA
resource string with your controlling PC's FieldFox VISA resource string 
as appropriate.
For this applicaiton the 'agilent' I/o libraries are utilized.
%}
fieldFox = visa('agilent', 'TCPIP0::156.140.159.126::inst0::INSTR');
% Buffer size must precede open command
set(fieldFox,'InputBufferSize', 640000);
set(fieldFox,'OutputBufferSize', 640000);
% Open session to fieldFox based on VISA resource string
fopen(fieldFox);
% Clear the event status registers and all errors which may be in the 
FieldFox's queue.
fprintf(fieldFox, '*CLS');
% Check to ensure the error queue is clear. Response is "+0, No Error"
fprintf(fieldFox, 'SYST:ERR?');
[errIdentifyStart,~] = fscanf(fieldFox, '%c');
```

```
['Initial error check results: ', errIdentifyStart]
% Query instrument identification string
fprintf(fieldFox, '*IDN?');
[idn,~] = fscanf(fieldFox, '%c');
['Instrument identified as: ', idn]
% Set the FF mass storage to the internal drive
fprintf(fieldFox, 'MMEM:CDIR "[INTERNAL]:"');
% Binary efforts here
% First store an image to the local FF memory.
fprintf(fieldFox, 'MMEM:STOR:IMAG "TestImage.png"');
% Query image via MMEM:DATA? 'yourFileNameHere.mimeExtensionType'
fprintf(fieldFox, 'MMEM:DATA? "TestImage.png"');
% Dump return bits to a variable 'screenPNG' via a MATLAB binblockread 
call.
% MATLAB binblockread supports five 8-bit bin block read types:
  % uchar, schar, int8, unit8, char.
% Of these uint8, uchar, char % all functioned without corrupting the 
binary bits,
% i.e., the resultant file transfer preserved the data integrity of the 
original
% file without corruption.
screenPNG = binblockread(fieldFox,'uint8'); fread(fieldFox,1);
% Write bits to file as PNG file save
% From MATLAB help (in command window 'help fid' to view details)
% 'FID = fopen(FILENAME) opens the file FILENAME for read access'.
% FILENAME is the name of the file to be opened. Thus, in this case open
% C:\Temp\TransferedTestImage.png
% The 'w' indicates 'open file for writing; discard existing contents'
fid = fopen('C:\Temp\TransferedTestImage.png','w');
fwrite(fid,screenPNG,'uint8');
fclose(fid);
% As a last step query the fieldFox error queue and ensure no errors have
% occurred since initiation and completion of the program
fprintf(fieldFox, 'SYST:ERR?');
[errIdentifyStop,~] = fscanf(fieldFox, '%c');
['Final error check results: ', errIdentifyStop]
% Close session connection
fclose(fieldFox);
delete(fieldFox); 
clear fieldFox;
%Import the saved image into MATLAB workspace
```

```
importedImage = imread('C:\Temp\TransferedTestImage.png')
image(importedImage)
['Initial error check results: ', errIdentifyStart]
['Instrument identified as: ', idn]
['Final error check results: ', errIdentifyStop]
```
## **MATLAB - Binary Block File Transfer Via LAN as Socket at Port 5025**

This is a MATLAB example that enables you to control the FieldFox family of Combination Analyzers. This example does not rely the VISA libraries or a VISA connection. Connection to the targeted analyzer is via TCP/IP and sockets at port number 5025, as supported by the Keysight Technologies FieldFox handheld combination analyzers.

- The sample program sets the Keysight Technologies FieldFox handheld analyzer to "NA" (network analyzer) mode.

- The DUT is a 177MHz wideband band-pass filter.

- The application then acquires S21 transmission data and frequency stimulus data via binary bin-block data transfers.

- The resultant data is plotted in the MatLab GUI as a logMag versus frequency X-Y plot.

**Note:** In the following example:

"%" indicates a comment

```
% Instantiate connection to Keysight FieldFox via LAN as Socket at Port 
5025
% Alter the TCPIP address to match your targeted FieldFox IP address.
     fieldFox = tcpip('156.140.155.106',5025);
%Set input and output buffer defualt sizes
     set(fieldFox, 'InputBufferSize', 8096);
     set(fieldFox, 'OutputBufferSize', 8069);
% Default binary data read is BigEndian resulting in corrupt data.
% Modify return of binary data from default BigEndian to LittleEndian
% via MathWorks SET command
     set(fieldFox,'ByteOrder', 'littleEndian')
% Open session to fieldFox at address / port as noted above.
     fopen(fieldFox);
% 'Hello World' equivalent, i.e. Identification Query String
     fprintf(fieldFox,'*IDN?\n');
    myId = fscanf(fieldFox,'%c')
% Clear the status registers and all potential error indications within 
the
% error queue prior to starting applications. Also, check the error queue
```

```
via
% 'SYST:ERR?' error query and ensure the error indication is '0, "No 
Error". 
     fprintf(fieldFox,'*CLS\n');
     fprintf(fieldFox,'SYST:ERR?\n');
     initErrCheck = fscanf(fieldFox,'%c')
% Set Instrument and various other important items
     % Instrument mode to Network Analyzer
     fprintf(fieldFox,'INST:SEL ''NA''')
     % Trigger mode to continuous off
     fprintf(fieldFox,'INIT:CONT 0\n')
     % Set start and stop frequencies. DUT is a wideband 177MHz bandpass 
filter (BPF).
     fprintf(fieldFox,'FREQ:STAR 60E6;STOP 300E6\n')
     % Set number of trace points
     fprintf(fieldFox,'SWE:POIN 101\n')
     % Trace 1 to measurement of S21 and select that measurement as active
     fprintf(fieldFox,'CALC:PAR1:DEF S21;SEL\n')
     % Hold off for operation complete to ensure settings
     fprintf(fieldFox,'*OPC?\n')
     done = fscanf(fieldFox,'%1d')
% Trigger single sweep with hold off via *OPC? Operation Complete Query.
% For long sweeps times there may be a TCPIP hold off or time out setting 
that
% must be increased.
     fprintf(fieldFox,'INIT;*OPC?\n')
     trigComplete = fscanf(fieldFox,'%1d')
%Query FORMATTED data from fieldFox
     % Set data format to real-32 bin block transfer
     fprintf(fieldFox, 'FORM:DATA REAL,32\n')
     fprintf(fieldFox,'CALC:DATA:FDATA?\n')
     myBinData = binblockread(fieldFox,'float')
     % There will be a line feed not read, i.e. hanging. Read it to clear 
buffer.
     % If you do not read the hanging line feed a -410, "Query Interrupted
     % Error" will occur
     hangLineFeed = fread(fieldFox,1)
%Query of x-axis stimulus
       % Set data format to real-64 bin block transfer. Real 64 bit to 
ensure
```

```
 % Hz resolution in GHz capable analyzers.
     fprintf(fieldFox, 'FORM:DATA REAL,64\n')
     fprintf(fieldFox,'SENS:FREQ:DATA?\n')
     myBinStimulusData = binblockread(fieldFox,'double')
     % There will be a line feed not read, i.e. hanging. Read it to clear 
buffer.
     hangLineFeed = fread(fieldFox,1)
     % Within the MatLab GUI display data and stimulus numbers and plot 
same
     display myBinData
     display myBinStimulusData
     % MatLab plot related commands and efforts:
     % Convert FieldFox returned frequency data to units of MHz
     myStimulusDataMHz = myBinStimulusData/1E6
    clear title xlabel ylabel
    plot(myStimulusDataMHz, myBinData)
    title('S21 : 177MHz Band Pass Filter')
    xlabel('Frequency (MHz)')
    ylabel ('Log Mag (dB)')
% Check Error Queue. A "*CLS" was asserted at the beginning of the
% application. This will clear the entire error queue. Upon completion of
% the application the error queue is queried a final time. If the
% application is written correctly and there are no hardware failures the
% final error query check via 'SYST:ERR?' should return '0, "No Error" 
else
% the application is in error.
     fprintf(fieldFox, 'SYST:ERR?')
     finalErrCheck = fscanf(fieldFox, '%c')
%Close session to instrument prior to completion
     fclose(fieldFox);
```
#### **Python Example**

This is a python example that enables you to control the FieldFox family of Combination Analyzers to import SA data as ASCII.

- Imports the pyvisa libraries and operating system dependent functionality;
- Establishes a visa resource manager;

- Opens a connection to the FieldFox based on the instrument's VISA address as acquired via Keysight Connection Expert;

- Sets the visa time out (increasing the timeout as compared to the default).
- Clears the event status register and thus clears the error queue;
- Defines an error check function and checks the system error queue;
- Presets the FieldFox unit; performs a \*IDN?, sets the analyzer to Spectrum Analyzer mode,
- Then queries the number of points, start frequency and stop frequency.
- Executes a synchronized single sweep.
- Queries the spectrum analyzer trace data, builds a linear array to compute the stimulus array, and
- Plots the stimulus response data as an X-Y trace.

**Note:** In the following example: "#" indicates a comment

```
# -*- coding: utf-8 -*-
# Python for Test and Measurement
# Requires VISA installed on controlling PC, 'http://pyvisa.sourceforge.net/pyvisa/'
# Keysight IO Libraries 18.1.22x 32-Bit Keysight VISA (as primary)
# Anaconda Python 4.4.0 32 bit
# pyvisa 3.6.x
# Keysight N9952A 50GHz FieldFox Handheld portable combination analyzer 
# running A.10.17 application code
##"""""""""""""""""""""""""""""""""""""""""""""""""""""""""""""""""""""""""""""""""""""
## Copyright © 2018 Keysight Technologies Inc. All rights reserved.
## 
## You have a royalty-free right to use, modify, reproduce and distribute this
## example / files (and/or any modified version) in any way you find useful, provided
## that you agree that Keysight has no warranty, obligations or liability for any
## Sample Application / Files.
##
##"""""""""""""""""""""""""""""""""""""""""""""""""""""""""""""""""""""""""""""""""""""
# Example Description: 
# A python sample program utilizing pyvisa to connect and control a Keysight FieldFox 
# Family Combination Analyzer. 
# 
# The application performs the following:
# Imports the pyvisa libraries and operating system dependent functionality;
# Establishes a visa resource manager;
# Opens a connection to the FieldFox based on the instrument's VISA address as
```

```
acquired via Keysight Connection Expert
# Sets the visa time out (increasing the timeout as compared to the default). 
# Clears the event status register and thus clears the error queue;
# Defines an error check function and checks the system error queue;
# Presets the FieldFox unit; performs a *IDN?, sets the analyzer to Spectrum Analyzer 
mode, 
# then queries the number of points, start frequency and stop frequency.
# Executes a synchronized single sweep. 
# Queries the spectrum analyzer trace data, builds a linear array to compute the 
stimulus array, 
    # and plots the stimulus - response data as an X-Y trace. 
# 
# Import the visa libraries
import visa
import os
# The numpy is imported as it is helpful for a linear ramp creation for the stimulus 
array
import numpy as npStimulusArray
# import module for plotting
import matplotlib.pyplot as stimulusResponsePlot
# A variable to control various events and testing during development. 
# by uncommenting the #debug True line, debug will occur, for efficiency, during 
development. 
debug = False
#debug = True
print "Debug flag set to " + str(debug)
# Set variables for ease of change - assumes 'debug is true. 
# If debug is set to false then Spectrum Analyzer preset defaults for
# start frequency, stop frequency and number of points are utilized. 
numPoints = 21
startFreq = 1.28579E9
stopFreq = 2.28579E9
# Open a VISA resource manager pointing to the installation folder for the Keysight 
Visa libraries. 
rm = visa.ResourceManager('C:\\Program Files (x86)\\IVI 
Foundation\\VISA\\WinNT\\agvisa\\agbin\\visa32.dll') 
# Based on the resource manager, open a session to a specific VISA resource string as 
provided via
# Keysight Connection Expert
# ALTER LINE BELOW - Updated VISA resource string to match your specific configuration
myFieldFox = rm.open_resource("TCPIP0::156.140.157.162::inst0::INSTR")
```

```
#Set Timeout - 10 seconds
myFieldFox.timeout = 10000
# Clear the event status registers and empty the error queue
myFieldFox.write("*CLS")
# Query identification string *IDN? 
myFieldFox.write("*IDN?")
print (myFieldFox.read())
# Define Error Check Function
def Errcheck():
     myError = []
     ErrorList = myFieldFox.query("SYST:ERR?").split(',')
     Error = ErrorList[0]
     if int(Error) == 0:
         print ("+0, No Error!")
     else:
      while int(Error)!=0:
         print ("Error #: " + ErrorList[0])
         print ("Error Description: " + ErrorList[1])
         myError.append(ErrorList[0])
         myError.append(ErrorList[1])
         ErrorList = myFieldFox.query("SYST:ERR?").split(',')
         Error = ErrorList[0]
         myError = list(myError)
     return myError
# Call and print error check results 
print (Errcheck())
# Preset the FieldFox and wait for operation complete via the *OPC?, i.e. 
# the operation complete query. 
myFieldFox.write("SYST:PRES;*OPC?")
print "Preset complete, *OPC? returned : " + myFieldFox.read() 
# Set mode to Spectrum Analyzer and wait for operation complete via the *OPC?, i.e. 
# the operation complete query.
myFieldFox.write("INST:SEL 'SA';*OPC?")
myFieldFox.read()
# If debug is true then user setting of start frequency, stop frequency and number of 
points
if debug:
     myFieldFox.write("SENS:SWE:POIN " + str(numPoints))
     myFieldFox.write("SENS:FREQ:START " + str(startFreq))
     myFieldFox.write("SENS:FREQ:STOP " + str(stopFreq))
```

```
# Determine, i.e. query, number of points in trace for ASCII transfer - query
myFieldFox.write("SENS:SWE:POIN?")
numPoints = myFieldFox.read()
print "Number of trace points " + numPoints
# Determine, i.e. query, start and stop frequencies, i.e. stimulus begin and end points
myFieldFox.write("SENS:FREQ:START?")
startFreq = myFieldFox.read()
myFieldFox.write("SENS:FREQ:STOP?")
stopFreq = myFieldFox.read()
print "FieldFox start frequency = " + startFreq + " stop frequency = " + stopFreq
# Set trigger mode to hold for trigger synchronization
myFieldFox.write("INIT:CONT OFF;*OPC?")
myFieldFox.read()
# Use of Python numpy import to comupte linear step size of stimulus array
# based on query of the start frequency - stop frequency and number of points. 
# 'Other' analyzers support a SCPI "SENSe:X?" query which will provide the stimulus
# array as a SCPI query. 
stimulusArray = 
npStimulusArray.linspace(float(startFreq),float(stopFreq),int(numPoints))
print stimulusArray
# Assert a single trigger and wait for trigger complete via *OPC? output of a 1
myFieldFox.write("INIT:IMM;*OPC?")
print "Single Trigger complete, *OPC? returned : " + myFieldFox.read() 
# Query the FieldFox response data
myFieldFox.write("TRACE:DATA?")
ff_SA_Trace_Data = myFieldFox.read()
print ff_SA_Trace_Data # This is one long comma separated string list of values.
# Use split to turn long string to an array of values
ff_SA_Trace_Data_Array = ff_SA_Trace_Data.split(",") 
# Now plot the x - y data
maxResponseVal= max(ff_SA_Trace_Data_Array)
minResponseVal = min(ff_SA_Trace_Data_Array)
#if debug:
print "Max value = " + maxResponseVal + " Min Value = " + minResponseVal
stimulusResponsePlot.title ("Keysight FieldFox Spectrum Trace Data via Python - PyVisa 
- SCPI")
stimulusResponsePlot.xlabel("Frequency")
stimulusResponsePlot.ylabel("Amplitude (dBm)")
stimulusResponsePlot.plot(stimulusArray,ff_SA_Trace_Data_Array)
stimulusResponsePlot.autoscale(True, True, True)
```

```
stimulusResponsePlot.show()
# Return the FieldFox back to free run trigger mode
myFieldFox.write("INIT:CONT ON")
# Send a corrupt SCPI command end of application as a debug test
if debug:
     myFieldFox.write("INIT:CONT OOOOOOOOOO")
# Call the ErrCheck function and ensure no errors occurred between start of program
# (first Errcheck() call and end of program (last Errcheck() call. 
print (Errcheck())
# On exit clean a few items up.
myFieldFox.clear()
myFieldFox.close()
```
# **VEE**

#### **Get Formatted Data as Real 32 Binary Block**

The following VEE example demonstrates how to configure measurement settings, then read formatted Real 32 bit Binary Block data.

Download N9912A\_NA\_Get\_Fdata\_as\_Real32BinBlock\_Output\_PROGRAM.VEE

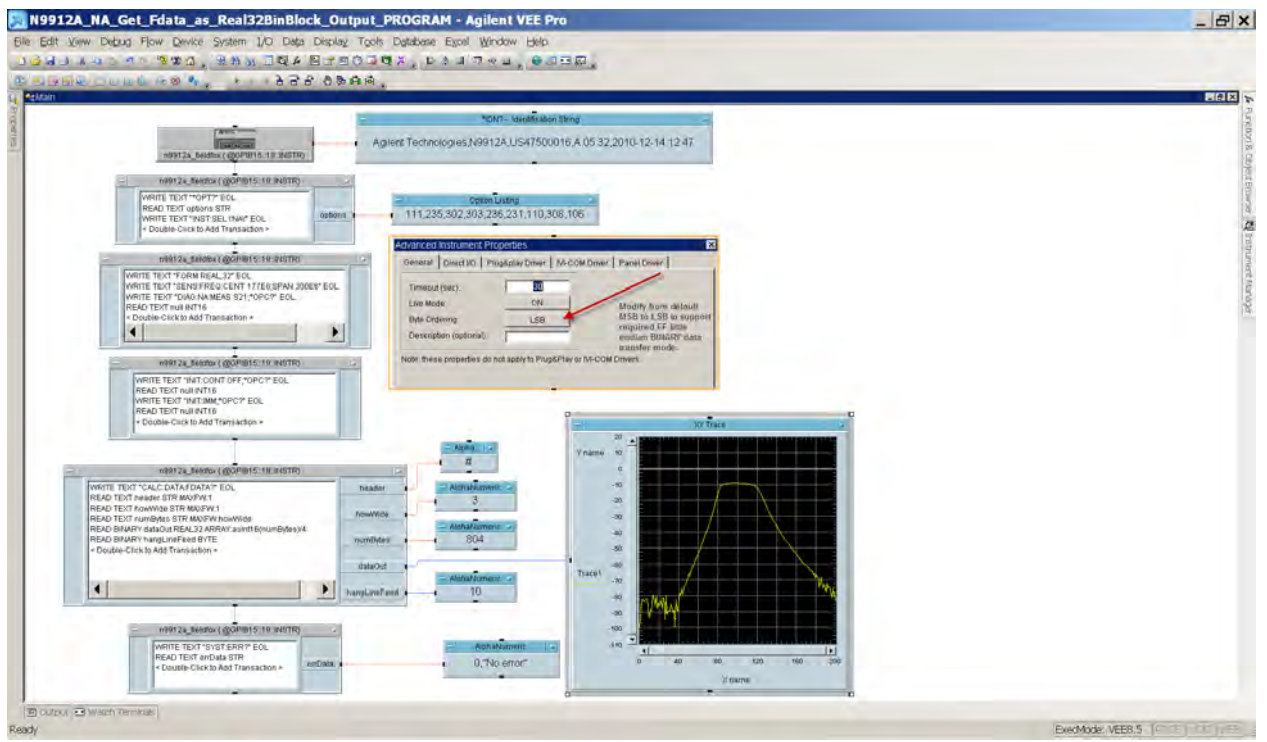

Last Modified:

24-Aug-2011 New topic

# **Get Formatted Data as ASCII Output**

The following VEE example demonstrates how to configure NA measurement settings, then read formatted ASCII data from the FieldFox.

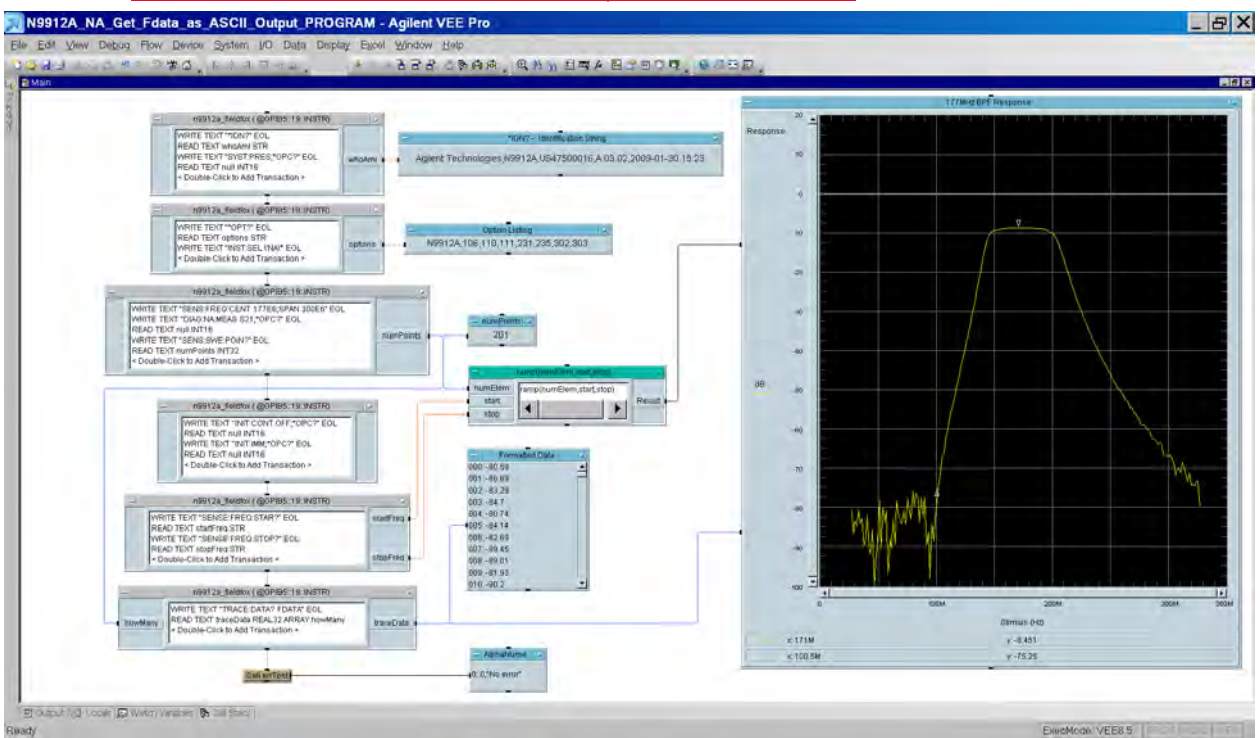

Download N9912A\_NA\_Get\_Fdata\_as\_ASCII\_Output\_PROGRAM.VEE

Last Modified:

24-Aug-2011 New topic

## **Trigger Synch Sweep Complete**

The following VEE example demonstrates how to configure measurement settings, set trigger to single, then notify when a sweep is complete.

Download FieldFox\_Trigger\_Synchronization Sweep\_Complete\_Program.VEE

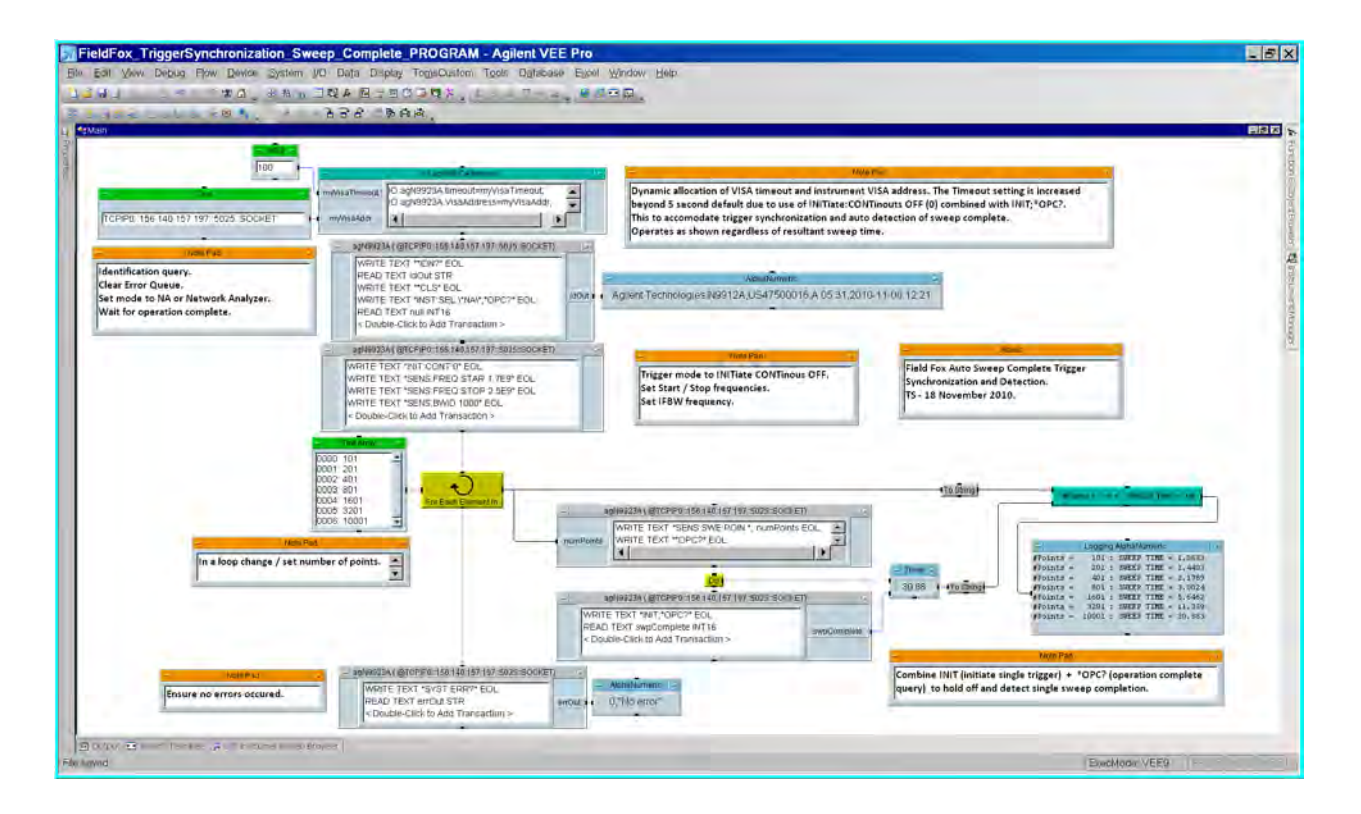

Last Modified:

24-Aug-2011 New topic

# **SpecAn Get Data as ASCII Output**

The following VEE example demonstrates how to configure SA measurement settings, then read formatted ASCII data from the FieldFox.

Download N9912A\_SpecAn\_Get\_Data\_as\_ASCII\_Output\_PROGRAM.VEE

## Examples

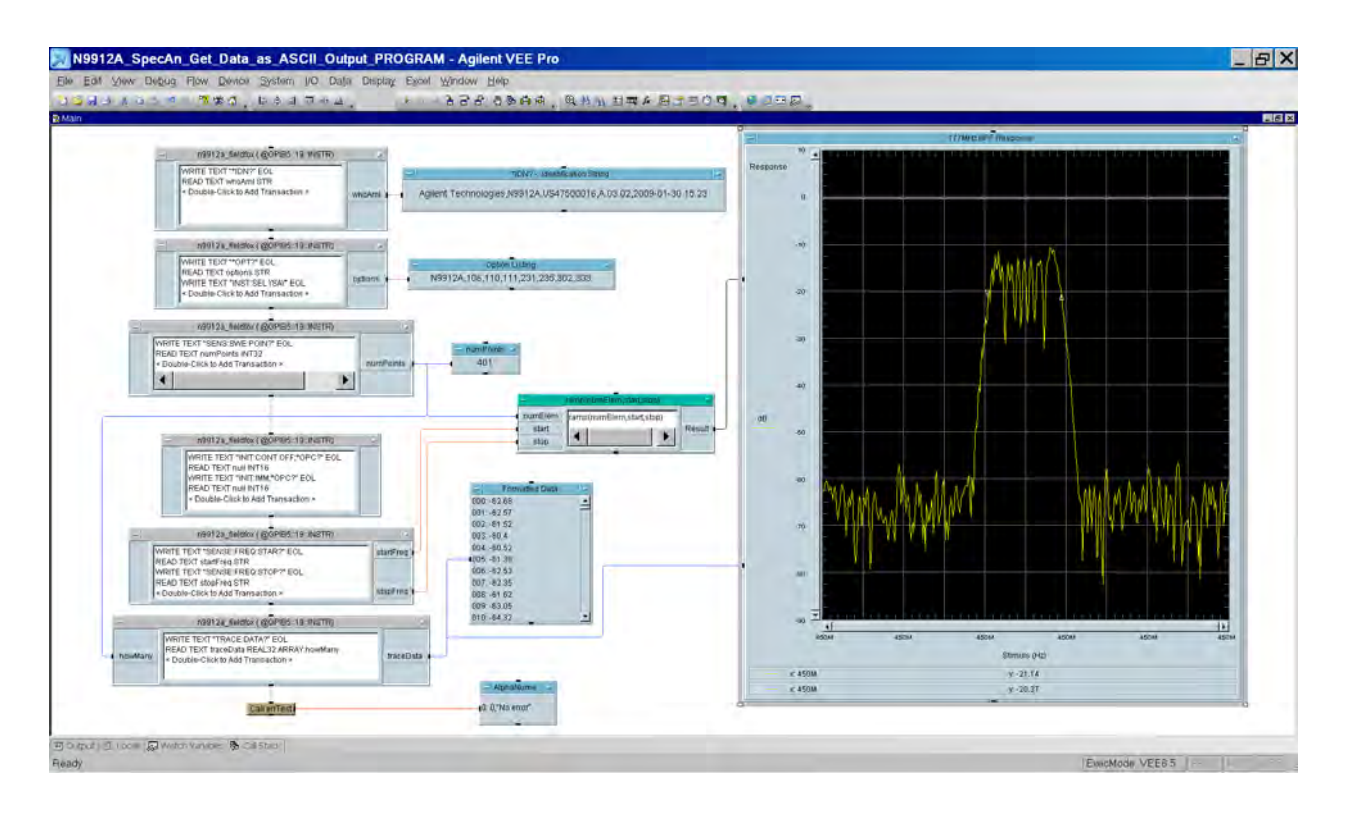

## Last Modified:

21-Feb-2022 New command

### **TRL Calibration Routine for a Waveguide WR-28 Standard**

The following VEE programming example demonstrates how to configure TRL calibration automation routine for a waveguide WR-28 Standard.

**NOTE**: This document contains references to Agilent Technologies. Agilent's former Test and Measurement business has become Keysight Technologies. For more information, go to www.keysight.com.

### **Description of Example**

A Keysight VEE Pro programming example for automation of a Keysight FieldFox R-Band waveguide calibration via a TRL method. Please refer to the following attachments:

- - FieldFox\_R-Band\_WG\_Cal\_via\_VEEPro-TS-3Apr2020\_PROGRAM.vee (VEE Source Code)
- FieldFox\_R-Band\_WG\_Cal\_via\_VEEPro-IOLibs\_Command\_Capture.xml (Keysight IO Monitor log file as XML)

#### **NOTE**: If this link does not open properly, right click and the click on "Open in new tab".

- - FieldFox\_R-Band\_WG\_Cal\_via\_VEEPro-IOLibs\_Commands\_as\_Text.csv (CSV conversion of all write commands (only) as acquired in the IO Monitor XML output file)
- **See also:**

- Download VEE

- Download VEE Runtime (requires IO Libraries)

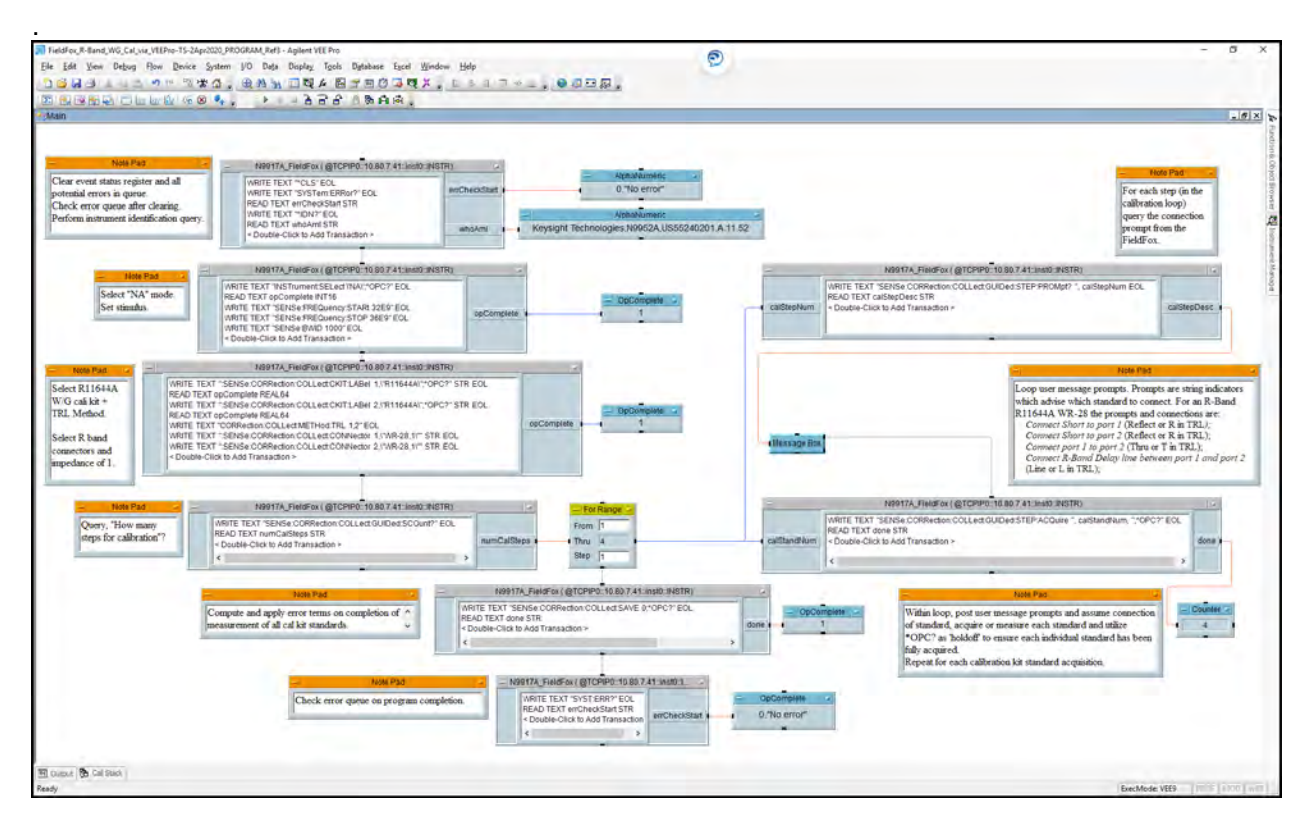

#### **FieldFox R-Band Waveguide Calibration via VEE Program**

Copy the text in the following shaded area to a Notepad file.

```
(saveFormat "7.0")
(date "Fri 03/Apr/2020 15:33:04 ")
(veerev "9.32.17710.0")
(platform "PC")
(execMode v6)
(prefExecMode v9)
(filterNAN 0)
(workspaceStackingOrder M)
(sysconfig
(iodevice "N9952A_FF"
(type TCPIP)
(channel 180)
(readTerm "\n")
(fs ",")
(eol "\n")
(multiField dataOnly)
(arrayFormat linear)
```

```
(timeout 5)
(byteOrder 0)
(ppAddr "TCPIP0::10.80.7.41::inst0::INSTR")
(model "")
(eoiEnabled 1)
(VISAddr "TCPIP0::10.80.7.41::inst0::INSTR")
(model ""
(standard 488))) 
(iodevice "N9917A_FieldFox"
(type TCPIP)
(channel 180)
(readTerm "\n")
(fs ",")
(eol "\n")
(multiField dataOnly)
(arrayFormat block)
(timeout 20)
(byteOrder 0)
(ppAddr "TCPIP0::10.80.7.41::inst0::INSTR")
(model "")
(eoiEnabled 1)
(VISAddr "TCPIP0::10.80.7.41::inst0::INSTR")
(model ""
(standard 488))))
(SaveCF no)
(device 0 ROOTCONTEXT
(assemblyRefs
(assemblyRef 1
(displayName
"mscorlib, Version=1.0.5000.0, Culture=neutral, 
PublicKeyToken=b77a5c561934e089"
) 
(filename "C:\\WINDOWS\\Microsoft.NET\\Framework\\v1.1.4322\\mscorlib.dll"))
(selectedNamespaces ""))
(properties
(variableName Main)
(variableScope glob)
(trigMode deg)
(nextID 147)
(popupTitleText "Untitled")
(popupMoveable 1)
(deleteGlobals 0))
```

```
(deviceList
(device 49 IODEVICE
(properties
(name "N9917A_FieldFox ( @TCPIP0::10.80.7.41::inst0::INSTR)")
(variableScope cont)
(transactions 5 "WRITE TEXT \"*CLS\" EOL" "WRITE TEXT \"SYSTem:ERRor?\" EOL"
"READ TEXT errCheckStart STR" "WRITE TEXT \"*IDN?\" EOL" "READ TEXT whoAmI 
STR")
) 
(interface
(output 1
(name "errCheckStart")
(optional yes))
(output 2
(name "whoAmI")
(optional yes)))
(implementation
(ioDevType 18)
(iopath "N9917A_FieldFox")))
(device 51 TEXTDISPLAY
(properties
(variableScope cont))
(interface
(input 1 
(name "Data"))))
(device 52 TEXTDISPLAY
(properties
(variableScope cont))
(interface
(input 1
(name "Data"))))
(device 56 IODEVICE
(properties
(name "N9917A_FieldFox ( @TCPIP0::10.80.7.41::inst0::INSTR)")
(variableScope cont)
(transactions 2 "WRITE TEXT \"SYST:ERR?\" EOL" "READ TEXT errCheckStart STR"))
(interface
(output 1 
(name "errCheckStart")
(optional yes)))
(implementation
(ioDevType 18)
```
#### Examples

```
(iopath "N9917A_FieldFox")))
(device 57 TEXTDISPLAY
(properties
(name "OpComplete")
(variableScope cont))
(interface
(input 1
(name "Data"))))
(device 106 IODEVICE
(properties
(name "N9917A_FieldFox ( @TCPIP0::10.80.7.41::inst0::INSTR)")
(variableScope cont)
(transactions 7
"WRITE TEXT \":SENSe:CORRection:COLLect:CKIT:LABel 1,\\\"R11644A\\\";*OPC?\" 
STR EOL"
"READ TEXT opComplete REAL64"
"WRITE TEXT \":SENSe:CORRection:COLLect:CKIT:LABel 2,\\\"R11644A\\\";*OPC?\" 
STR EOL"
"READ TEXT opComplete REAL64"
"WRITE TEXT \"CORRection:COLLect:METHod:TRL 1,2\" EOL"
"WRITE TEXT \":SENSe:CORRection:COLLect:CONNector 1,\\\"WR-28,1\\\"\" STR EOL"
"WRITE TEXT \":SENSe:CORRection:COLLect:CONNector 2,\\\"WR-28,1\\\"\" STR 
EOL"))
(interface
(output 1
(name "opComplete")
(optional yes)))
(implementation
(ioDevType 18)
(iopath "N9917A_FieldFox")))
(device 53 IODEVICE
(properties
(name "N9917A_FieldFox ( @TCPIP0::10.80.7.41::inst0::INSTR)")
(variableScope cont)
(transactions 5 "WRITE TEXT \"INSTrument:SELect \\\'NA\\\';*OPC?\" EOL"
"READ TEXT opComplete INT16" "WRITE TEXT \"SENSe:FREQuency:STARt 32E9\" EOL"
"WRITE TEXT \"SENSe:FREQuency:STOP 36E9\" EOL"
"WRITE TEXT \"SENSe:BWID 1000\" EOL"))
(interface
(output 1
(name "opComplete")
(optional yes)))
```

```
(implementation
(ioDevType 18)
(iopath "N9917A_FieldFox")))
(device 121 IODEVICE
(properties
(name "N9917A_FieldFox ( @TCPIP0::10.80.7.41::inst0::INSTR)")
(variableScope cont)
(transactions 2 "WRITE TEXT \"SENSe:CORRection:COLLect:GUIDed:SCOunt?\" EOL"
"READ TEXT numCalSteps STR"))
(interface
(output 1
(name "numCalSteps")
(optional yes)))
(implementation
(ioDevType 18)
(iopath "N9917A_FieldFox")))
(device 122 IODEVICE
(properties
(name "N9917A_FieldFox ( @TCPIP0::10.80.7.41::inst0::INSTR)")
(variableScope cont)
(transactions 2
"WRITE TEXT \"SENSe:CORRection:COLLect:GUIDed:STEP:PROMpt? \", calStepNum EOL"
"READ TEXT calStepDesc STR"))
(interface
(input 1
(name "calStepNum")
(optional yes))
(output 1
(name "calStepDesc")
(optional yes)))
(implementation
(ioDevType 18)
(iopath "N9917A_FieldFox")))
(device 126 FORRANGE
(properties
(variableScope cont)
(from 1)
(thru 4)
(step 1))
(interface
(input 1
(name "Thru")
```
**(tag "Thru") (requires (datatype Real64) (shape "Scalar")) (lock constraints) (optional yes) (buffer YES)) (output 1 (name "Data") (lock name constraints)))) (device 128 MESSAGEBOX (properties (variableScope cont) (position 828 296) (message "User Message") (symbol Information)) (interface (input 1 (name "Message") (tag "Message") (requires (datatype Text)) (lock name constraints) (optional yes) (buffer YES)) (output 1 (name "OK") (lock name constraints)) (output 2 (name "Cancel") (lock name constraints))) (implementation (customButtons 0) (displayMode 3) (buttons "OK Cancel") (buttonLabel1 "OK") (buttonLabel2 "Cancel") (buttonLabel3 "") (bdefault "OK"))) (device 129 IODEVICE (properties (name "N9917A\_FieldFox ( @TCPIP0::10.80.7.41::inst0::INSTR)")**

```
(variableScope cont)
(transactions 2
"WRITE TEXT \"SENSe:CORRection:COLLect:GUIDed:STEP:ACQuire \", calStandNum, 
\";*OPC?\" EOL"
"READ TEXT done STR"))
(interface
(input 1
(name "calStandNum")
(optional yes)) 
(output 1
(name "done")
(optional yes)))
(implementation
(ioDevType 18)
(iopath "N9917A_FieldFox")))
(device 130 COUNTER
(properties
(variableScope cont))
(interface
(input 1
(name "Data"))
(output 1
(name "Count"))))
(device 132 IODEVICE
(properties
(name "N9917A_FieldFox ( @TCPIP0::10.80.7.41::inst0::INSTR)")
(variableScope cont)
(transactions 2 "WRITE TEXT \"SENSe:CORRection:COLLect:SAVE 0;*OPC?\" EOL"
"READ TEXT done STR"))
(interface
(output 1
(name "done")
(optional yes)))
(implementation
(ioDevType 18)
(iopath "N9917A_FieldFox")))
(device 135 TEXTDISPLAY
(properties
(name "OpComplete")
(variableScope cont))
(interface
(input 1
```

```
(device 136 TEXTDISPLAY
(properties
(name "OpComplete")
(variableScope cont))
(interface
(input 1
(name "Data"))))
(device 137 TEXTDISPLAY
(properties
(name "OpComplete")
(variableScope cont))
(interface
(input 1
(name "Data"))))
(device 138 NOTE
(properties
(variableScope cont)
(text2 1
"{\\rtf1\\ansi\\ansicpg1252\\deff0\\deflang1033{\\fonttbl{\\f0\\fnil\\fcharset0 
Times New Roman;}}\r\n{\\colortbl 
;\\red0\\green0\\blue0;}\r\n\\viewkind4\\uc1\\pard\\cf1\\f0\\fs24 Clear event 
status register and all potential errors in queue. \\par\r\nCheck error queue 
after clearing.\\par\r\nPerform instrument identification query.\\par\r\n}\r\n"
)))
(device 139 NOTE
(properties
(variableScope cont)
(text2 1
"{\\rtf1\\ansi\\ansicpg1252\\deff0\\deflang1033{\\fonttbl{\\f0\\fnil\\fcharset0 
Times New Roman;}}\r\n{\\colortbl 
;\\red0\\green0\\blue0;}\r\n\\viewkind4\\uc1\\pard\\cf1\\f0\\fs24 Select \"NA\" 
mode.\\par\r\nSet stimulus.\\par\r\n}\r\n"
)))
(device 140 NOTE
(properties
(variableScope cont) 
(text2 1
"{\\rtf1\\ansi\\ansicpg1252\\deff0\\deflang1033{\\fonttbl{\\f0\\fnil\\fcharset0 
Times New Roman;}}\r\n{\\colortbl 
;\\red0\\green0\\blue0;}\r\n\\viewkind4\\uc1\\pard\\cf1\\f0\\fs24 Select 
R11644A\\par\r\nW/G cali kit + TRL Method.\\par\r\n\\par\r\nSelect R band 
connectors and impedance of 1.\\par\r\n}\r\n"
)))
```
**(name "Data"))))**

```
(device 141 NOTE
(properties
(variableScope cont)
(text2 1
"{\\rtf1\\ansi\\ansicpg1252\\deff0\\deflang1033{\\fonttbl{\\f0\\fnil\\fcharset0 
Times New Roman;}}\r\n{\\colortbl 
;\\red0\\green0\\blue0;}\r\n\\viewkind4\\uc1\\pard\\cf1\\f0\\fs24 Query, \"How
many steps for calibration\"?\\par\r\n}\r\n"
)))
(device 142 NOTE
(properties
(variableScope cont)
(text2 1
"{\\rtf1\\ansi\\ansicpg1252\\deff0\\deflang1033{\\fonttbl{\\f0\\fnil\\fcharset0 
Times New Roman;}}\r\n{\\colortbl 
;\\red0\\green0\\blue0;}\r\n\\viewkind4\\uc1\\pard\\cf1\\f0\\fs24 Loop user 
message prompts. Prompts are string indicators which advise which standard to 
connect. For an R-Band R11644A WR-28 the prompts and connections are:\i\i\is23\\\par\r\n Connect Short to port 1\i0 (Reflect
\ar{c}\tau\r\ Connect Short to port 1\i0 (Reflect or R in TRL\\i );\\par\r\n Connect Short to port 2 \\i0 (Reflect or R in TRL);\\par\r\n\\i
                 Connect Short to port 2 \iota (Reflect or R in TRL); \max\{r\ntiConnect port 1 to port 2 \\i0 (Thru or T in TRL);\\i\\par\r\n Connect R-<br>| Delay line between port 1 and port 2\\i0\\par\r\n (Line or L in
Band Delay line between port 1 and port 2\i\i0\parrow r\nTRL);\\fs26\\par\r\n}\r\n"
)))
(device 143 NOTE
(properties
(variableScope cont)
(text2 1
"{\\rtf1\\ansi\\ansicpg1252\\deff0\\deflang1033{\\fonttbl{\\f0\\fnil\\fcharset0 
Times New Roman;}}\r\n{\\colortbl 
;\\red0\\green0\\blue0;}\r\n\\viewkind4\\uc1\\pard\\cf1\\f0\\fs24 For each step 
(in the calibration loop) query the connection prompt from the FieldFox. 
  \\par\r\n}\r\n"
)))
(device 144 NOTE
(properties
(variableScope cont)
(text2 1
"{\\rtf1\\ansi\\ansicpg1252\\deff0\\deflang1033{\\fonttbl{\\f0\\fnil\\fcharset0 
Times New Roman;}}\r\n{\\colortbl 
;\\red0\\green0\\blue0;}\r\n\\viewkind4\\uc1\\pard\\cf1\\f0\\fs24 Check error 
queue on program completion.\\par\r\n}\r\n"
)))
(device 145 NOTE
(properties
(variableScope cont)
(text2 1
```

```
Examples
```

```
"{\\rtf1\\ansi\\ansicpg1252\\deff0\\deflang1033{\\fonttbl{\\f0\\fnil\\fcharset0 
Times New Roman;}}\r\n{\\colortbl 
;\\red0\\green0\\blue0;}\r\n\\viewkind4\\uc1\\pard\\cf1\\f0\\fs24 Compute and 
apply error terms on completion of measurement of all cal kit 
\standards. \\parrow\r\n\parrow\r\n\nr\n'\n\rr\n\nr\n\nn")))
(device 146 NOTE
(properties
(variableScope cont)
(text2 1
"{\\rtf1\\ansi\\ansicpg1252\\deff0\\deflang1033{\\fonttbl{\\f0\\fnil\\fcharset0 
Times New Roman;}}\r\n{\\colortbl 
;\\red0\\green0\\blue0;}\r\n\\viewkind4\\uc1\\pard\\cf1\\f0\\fs24 Within loop,
post user message prompts and assume connection of standard, acquire or measure 
each standard and utilize *OPC? as \'holdoff\' to ensure each individual 
standard has been fully acquired. \\par\r\nRepeat for each calibration kit 
standard acquisition.\\par\r\n}\r\n"
)))
(configuration
(connect D0:1 D1:1)
(connect D0:2 D2:1)
(connect D13:0 D3:0)
(connect D3:1 D4:1)
(connect D6:0 D5:0)
(connect D0:0 D6:0)
(connect D5:0 D7:0)
(connect D9:1 D8:1)
(connect D7:1 D9:1)
(connect D8:1 D10:1)
(connect D10:1 D11:0)
(connect D9:1 D11:1)
(connect D11:1 D12:1)
(connect D9:0 D13:0)
(connect D6:1 D14:1)
(connect D5:1 D15:1)
(connect D13:1 D16:1)))
(contextCarrier
(wndRestoredOrigin 2 2)
(wndRestoredExtent 702 385)
(wndState max)
(active detail)
(detail
(extent 1893 989)
(anchorPt -836 -235)
```

```
(configuration
(devCarrierFor 49
(active open)
(icon
(iconImage "io.icn"))
(open 
(extent 314 116))
(terminals on)
(pinCenter 1310 370))
(devCarrierFor 51
(active open)
(icon)
(open
(extent 184 26))
(pinCenter 1770 340))
(devCarrierFor 52
(active open)
(icon)
(open
(extent 374 26))
(pinCenter 1770 400))
(devCarrierFor 56
(active open)
(icon
(iconImage "io.icn"))
(open
(extent 204 86))
(terminals on)
(pinCenter 1680 1150))
(devCarrierFor 57
(active open)
(icon
(extent 77 0))
(open
(extent 154 36))
(pinCenter 1990 1150))
(devCarrierFor 106
(active open)
(icon
(iconImage "io.icn"))
(open
(extent 554 156))
```

```
(terminals on)
(pinCenter 1310 700))
(devCarrierFor 53
(active open)
(icon
(iconImage "io.icn")) (open
(extent 384 116))
(terminals on)
(pinCenter 1310 530))
(devCarrierFor 121
(active open)
(icon
(iconImage "io.icn"))
(open
(extent 414 86))
(terminals on)
(pinCenter 1310 880))
(devCarrierFor 122
(active open)
(icon
(iconImage "io.icn"))
(open
(extent 524 96))
(terminals on)
(pinCenter 2310 520))
(devCarrierFor 126
(active open)
(icon
(iconImage "loop.icn"))
(open
(extent 99 79))
(pinCenter 1710 880))
(devCarrierFor 128
(active icon)
(icon
(extent 81 25))
(open
(extent 223 134)) 
(terminals on)
(pinCenter 2010 730))
(devCarrierFor 129
```

```
(active open)
(icon
(iconImage "io.icn"))
(open
(extent 574 96))
(terminals on)
(pinCenter 2335 880))
(devCarrierFor 130
(active open)
(icon)
(open
(extent 84 31))
(pinCenter 2640 1010))
(devCarrierFor 132
(active open)
(icon 
(iconImage "io.icn"))
(open
(extent 444 86))
(terminals on)
(pinCenter 1705 1010))
(devCarrierFor 135
(active open)
(icon
(extent 77 0))
(open
(extent 121 22))
(pinCenter 1770 530))
(devCarrierFor 136
(active open)
(icon
(extent 77 0))
(open
(extent 121 22))
(pinCenter 1770 700))
(devCarrierFor 137
(active open)
(icon
(extent 77 0))
(open
(extent 121 22))
(pinCenter 2050 1010))
```

```
(devCarrierFor 138
(active open)
(icon
(iconImage "notepad.icn"))
(open
(extent 254 106)
(editing enabled))
(pinCenter 980 360))
(devCarrierFor 139
(active open)
(icon
(iconImage "notepad.icn"))
(open
(extent 144 56)
(editing enabled))
(pinCenter 1000 510))
(devCarrierFor 140
(active open)
(icon
(iconImage "notepad.icn"))
(open
(extent 134 166)
(editing enabled))
(pinCenter 920 710)) 
(devCarrierFor 141
(active open)
(icon
(iconImage "notepad.icn"))
(open
(extent 164 66)
(editing enabled)) 
(pinCenter 980 870))
(devCarrierFor 142
(active open)
(icon
(iconImage "notepad.icn"))
(open
(extent 384 166)
(editing enabled))
(pinCenter 2530 710))
(devCarrierFor 143
(active open)
```
**(icon**

```
(iconImage "notepad.icn"))
(open
(extent 154 116)
(editing enabled))
(pinCenter 2580 380))
(devCarrierFor 144
(active open)
(icon
(iconImage "notepad.icn"))
(open
(extent 304 46)
(editing enabled))
(pinCenter 1380 1130))
(devCarrierFor 145
(active open)
(icon
(iconImage "notepad.icn"))
(open
(extent 334 56)
(editing enabled))
(pinCenter 1260 1000))
(devCarrierFor 146
(active open)
(icon
(iconImage "notepad.icn"))
(open
(extent 404 116)
(editing enabled))
(pinCenter 2370 1030))
(connect D0:1 D1:1
(points 2 1559 340 1675 340))
(connect D0:2 D2:1
(points 2 1559 400 1580 400))
(connect D13:0 D3:0
(points 2 1710 1055 1710 1086))
(connect D3:1 D4:1
(points 2 1874 1150 1910 1150))
(connect D6:0 D5:0
(points 2 1340 590 1340 601))
(connect D0:0 D6:0
(points 2 1340 430 1340 451))
```

```
(connect D5:0 D7:0
(points 2 1340 780 1340 816))
(connect D9:1 D8:1
(points 4 1762 880 1930 880 1930 520 1955 520))
(connect D7:1 D9:1
(points 2 1609 880 1658 880))
(connect D8:1 D10:1
(points 6 2664 520 2680 520 2680 590 1950 590 1950 730 1967 730))
(connect D10:1 D11:0
(points 3 2053 720 2310 720 2310 811))
(connect D9:1 D11:1
(points 2 1762 880 1955 880))
(connect D11:1 D12:1
(points 6 2664 880 2680 880 2680 950 2580 950 2580 1010 2595 1010))
(connect D9:0 D13:0
(points 2 1710 922 1710 946))
(connect D6:1 D14:1
(points 2 1594 530 1707 530))
(connect D5:1 D15:1
(points 2 1679 700 1707 700))
(connect D13:1 D16:1
(points 2 1969 1010 1987 1010)))
(stackingOrder 0 9 13 3 11 8 6 7 16 4 12 5 24 19 10 15 20 17 1 2 18 14 22 21 25
23))
(numberFormats
(realFormat standard)
(realSigDigits 4)
(realRadixSpec 4)
(integerBase decimal))))
```
## **R-Band Waveguide Calibration VEE Pro IO Libraries Commands (\*.xml)**

FieldFox\_R-Band\_WG\_Cal\_via\_VEEPro-IOLibs\_Command\_Capture (Keysight IO Monitor log file as XML - Duplicate link from above)

#### **R-Band Waveguide Calibration VEE Pro IO Libraries SCPI Commands**

\*CLS

SYSTem:ERRor?

\*IDN?

INSTrument:SELect 'NA';\*OPC?

SENSe:FREQuency:STARt 32E9
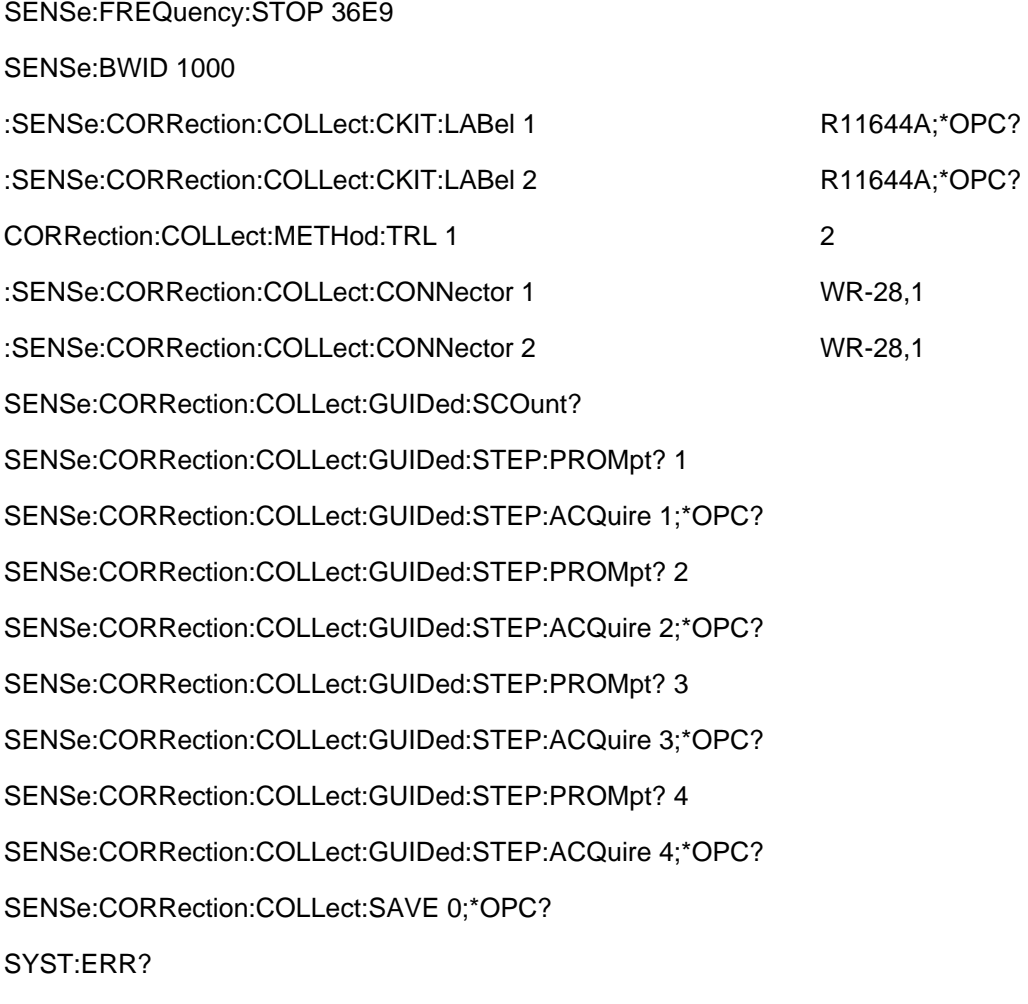

01dec2020 New topic (A.12.2x)

# **Commands by Mode**

### **CAT Mode Commands**

In this topic:

- Set and select Traces
- Sweep
- Averaging
- Display
- Limit Lines
- Markers
- Math
- DTF
- DTF Cable Correction
- TDR
- Save/Recall
- **Send/Read Data**
- Calibration

### **See Also**

- Commands that are Common to All Modes
- Correction Methods Explained
- New Programming Commands
- Status Registers

### **Set and select Traces**

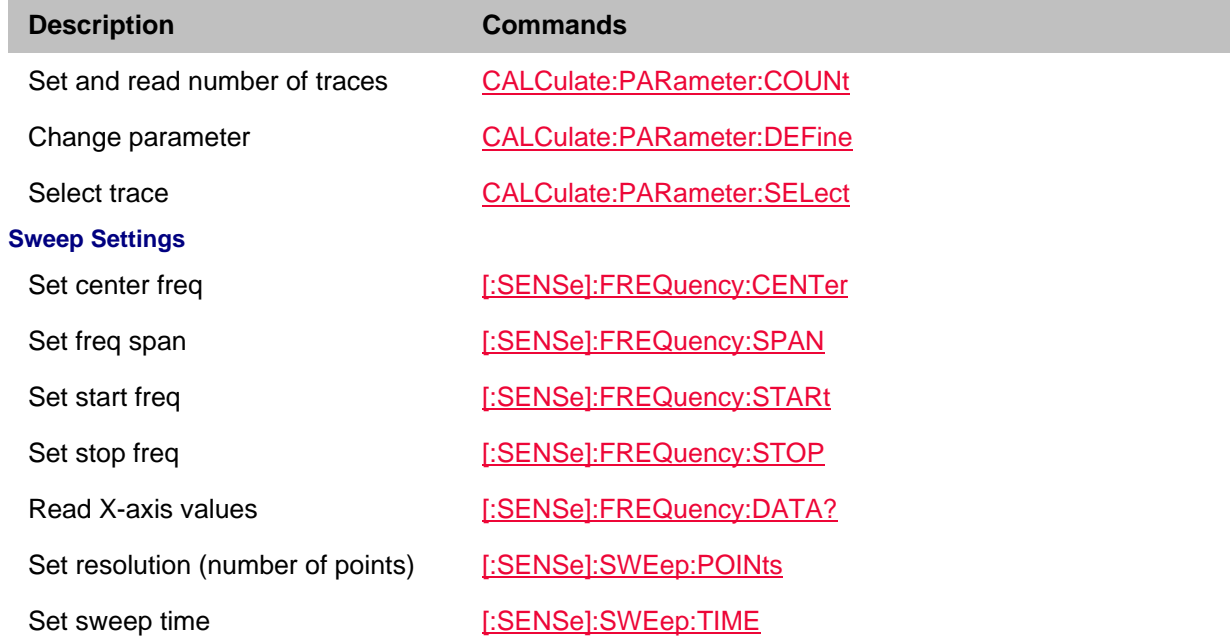

Read sweep time **EXELL EXELL EXELL EXELL EXECUTE:**  $[ : \text{SENSe} ] : \text{SWEep:} \text{MTIME?}$ Set manual source power SOURce:POWer Set flat source power SOURce:POWer:ALC[:MODE] **Averaging** Averaging **EXELUTE:** [:SENSe]:AVERage:COUNt Clear Averaging **Example 20** [:SENSe]:AVERage:CLEar Image rejection CALCulate:IREJection:LEVel Smoothing On/Off CALCulate[:SELected]:SMOothing[:STATe] Smoothing aperture **CALCulate** CALCulate<sup>[:SELected]:SMOothing:APERture</sup> **Display Items** View Memory trace DISPlay:WINDow:TRACe:MEMory:STATe View Data trace DISPlay:WINDow:TRACe:STATe Scaling - auto DISPlay:WINDow:TRACe:Y[:SCALe]:AUTO Scaling - Set bottom of scale DISPlay:WINDow:TRACe:Y[:SCALe]:BOTTom Scaling - Set per division DISPlay:WINDow:TRACe:Y[:SCALe]:PDIVision Scaling - Set reference level DISPlay:WINDow:TRACe:Y[:SCALe]:RLEVel Scaling - Set reference position DISPlay:WINDow:TRACe:Y[:SCALe]:RPOSition Scaling - Set top of scale DISPlay:WINDow:TRACe:Y[:SCALe]:TOP **Limit Lines** Limit line beep CALCulate[:SELected]:LIMit:SOUNd Create limit lines CALCulate[:SELected]:LIMit:LLData Limit line testing state CALCulate[:SELected]:LIMit[:STATe] Limit line testing annotation CALCulate[:SELected]:LIMit:WARN Read Pass / Fail STATus:QUEStionable:LIMit:CONDition? Build Limit from Trace None **Markers** Activate a marker CALCulate[:SELected]:MARKer:ACTivate Markers - all off CALCulate[:SELected]:MARKer:AOFF Markers - coupled CALCulate[:SELected]:MARKer:COUPled Marker search - Max CALCulate[:SELected]:MARKer:FUNCtion:MAXimum Marker search - Min CALCulate[:SELected]:MARKer:FUNCtion:MINimum

Marker search - MAX between CALCulate[:SELected]:MARKer:FUNCtion:M*n*:MAX

78

Printed Documentation 21feb2022

Markers 1,2 (M5) or Markers 3,4 (M6)

Marker search - MIN between Markers 1,2 (M5) or Markers 3,4 (M6)

# CALCulate[:SELected]:MARKer:FUNCtion:M*n*:MIN

FieldFox setting  $\Rightarrow$  to marker location

Marker => specified X-axis location

#### **Math**

### **Distance to Fault**

#### **DTF Cable Specs**

Marker search - Peak excursion CALCulate[:SELected]:MARKer:FUNCtion:PEXCursion

Marker search - Peak Next CALCulate[:SELected]:MARKer:FUNCtion:PNEXt

Marker search - Peak threshold CALCulate[:SELected]:MARKer:FUNCtion:PTHReshold

Tracking On/Off CALCulate[:SELected]:MARKer:FUNCtion:TRACking

CALCulate[:SELected]:MARKer:SET

Marker On/Off CALCulate[:SELected]:MARKer[:STATe]

Marker => specified trace CALCulate[:SELected]:MARKer:TRACe

CALCulate[:SELected]:MARKer:X

Read Marker Y-axis location CALCulate[:SELected]:MARKer:Y?

Math function CALCulate[:SELected]:MATH:FUNCtion

Data to Memory example and CALCulate[:SELected]:MATH:MEMorize

DTF - Set bandpasss/lowpass CALCulate:TRANsform:DISTance:BANDpass

DTF - Set center freq CALCulate:TRANsform:DISTance:FREQuency:CENTer

DTF - Set max freq span CALCulate:TRANsform:DISTance:FREQuency:SPAN:MAXimum

DTF - Set min start freq CALCulate:TRANsform:DISTance:FREQuency:STARt:MINimum

DTF - Set max freq CALCulate:TRANsform:DISTance:FREQuency:STOP:MAXimum

DTF - Set start distance CALCulate:TRANsform:DISTance:STARt

DTF - Set stop distance CALCulate:TRANsform:DISTance:STOP

DTF - Set distance units CALCulate:TRANsform:DISTance:UNIT

DTF - Set window type CALCulate:TRANsform:DISTance:WINDow

DTF - Set bandpasss/lowpass CALCulate:TRANsform:FREQuency[:TYPE]

Select Auto or Manual setting [:SENSe]:CORRection:COAX

Set cable loss [:SENSe]:CORRection:LOSS:COAX

Set velocity factor **business** [:SENSe]:CORRection:RVELocity:COAX

# **TDR**

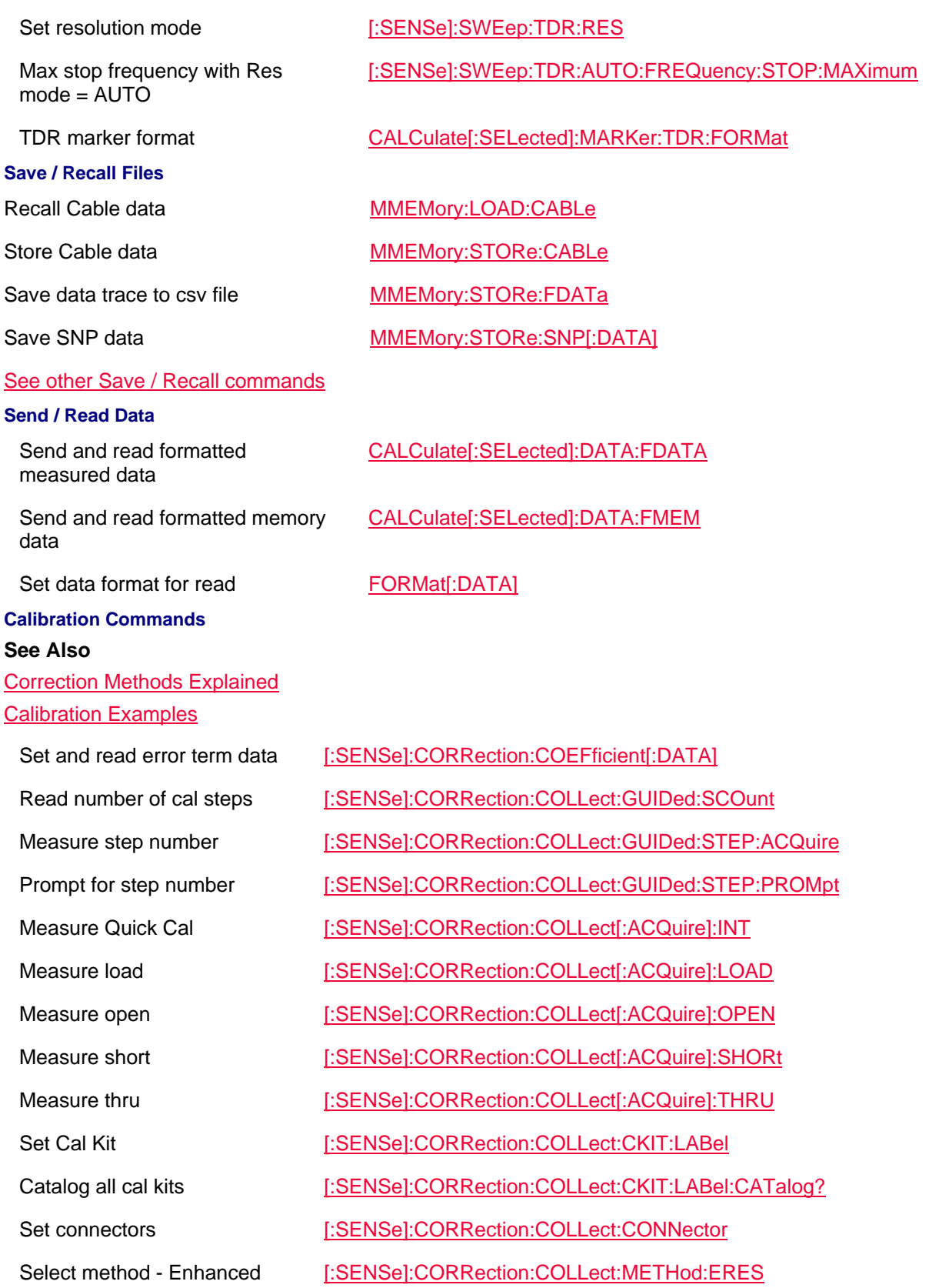

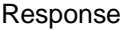

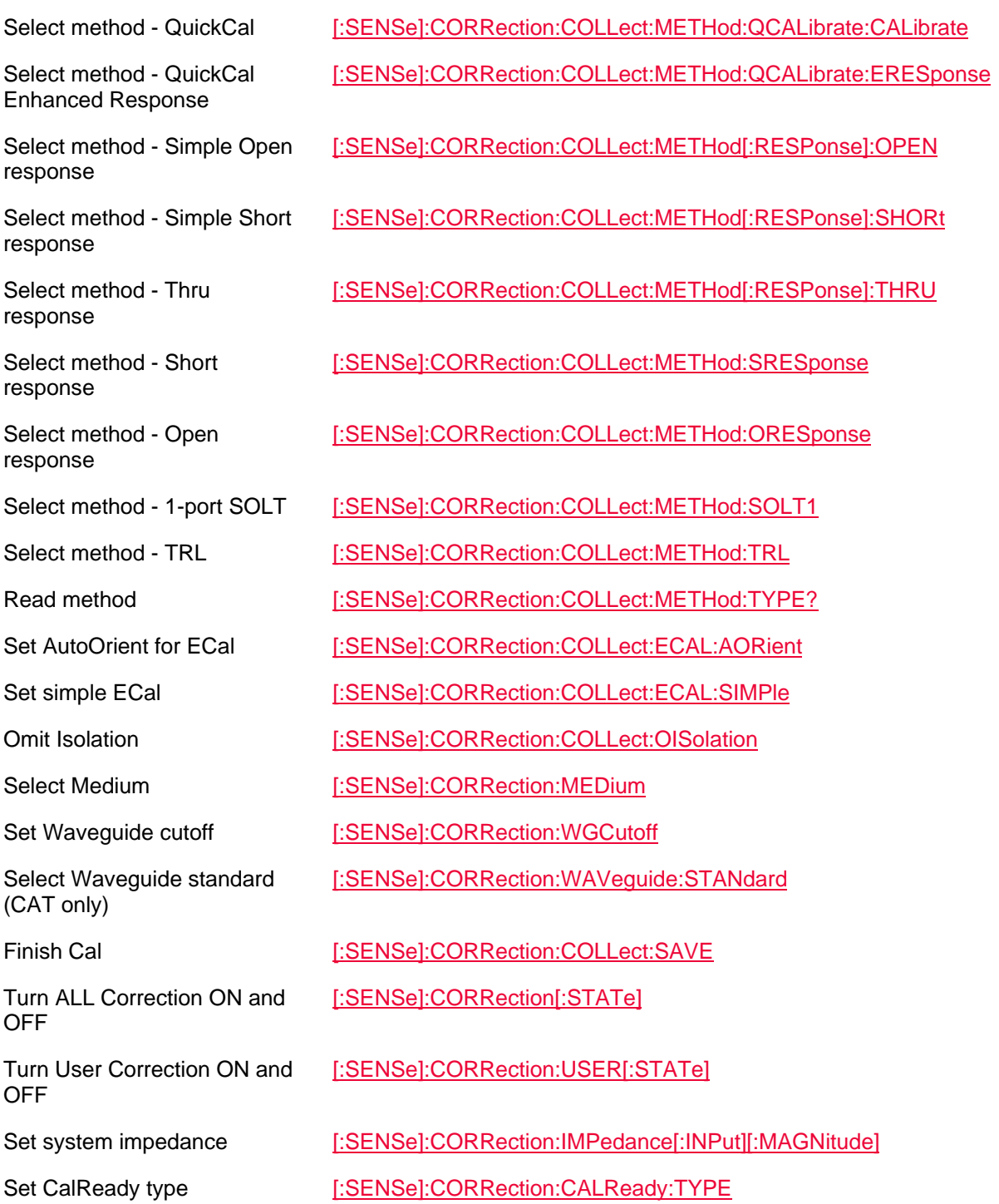

04dec2019 Added Marker CALCulate[:SELected]:MARKer:FUNCtion:MAXimum & :MINimum

20-Jan-2015 Added 8.0 commands 15-Nov-2013 Added TRL Added new commands for A.07.25 Added several commands (A.06.03) Updated

# **NA Mode Commands**

In this topic:

- Traces
- **Sweep Settings**
- **IFBW / Averaging**
- Display Items
- Limit Lines
- Markers
- Big Marker Readout
- Math
- Save / Recall Files Data
- Port Extensions
- Calibration
- Source
- Time Domain (Opt 010)
- Time Domain Gating (Opt 010)

### **See Also**

- Commands that are Common to All Modes
- Correction Methods Explained
- New Programming Commands
- Status Registers
- **Traces**

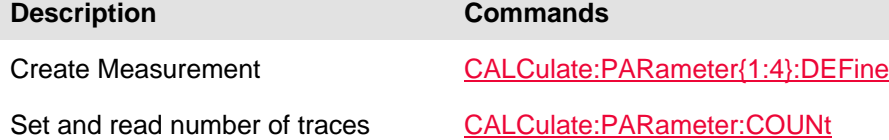

Select Measurement CALCulate:PARameter{1:4}:SELect

Set trace format CALCulate[:SELected]:FORMat

Multi-trace Configurations DISPlay:WINDow:SPLit

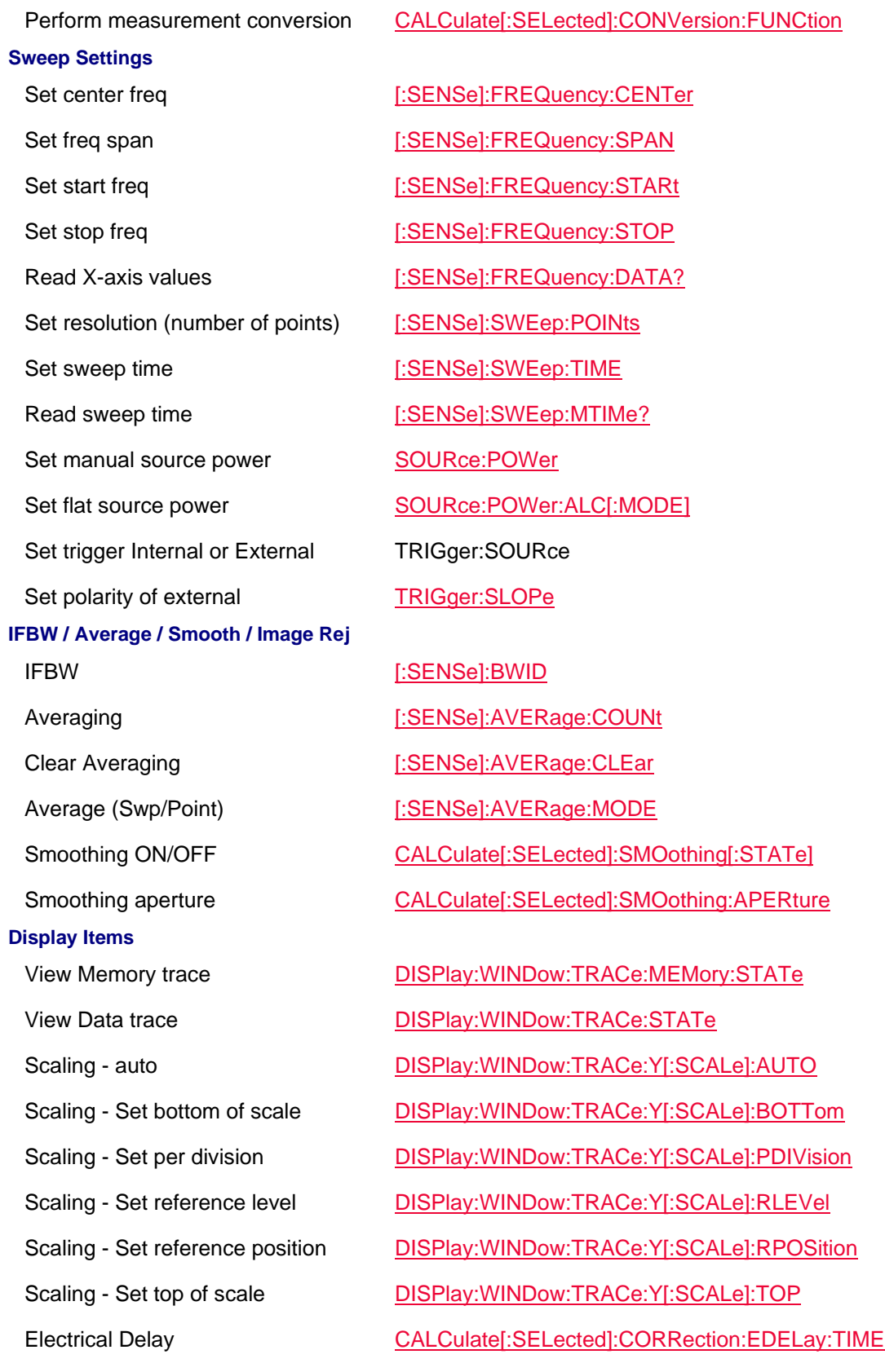

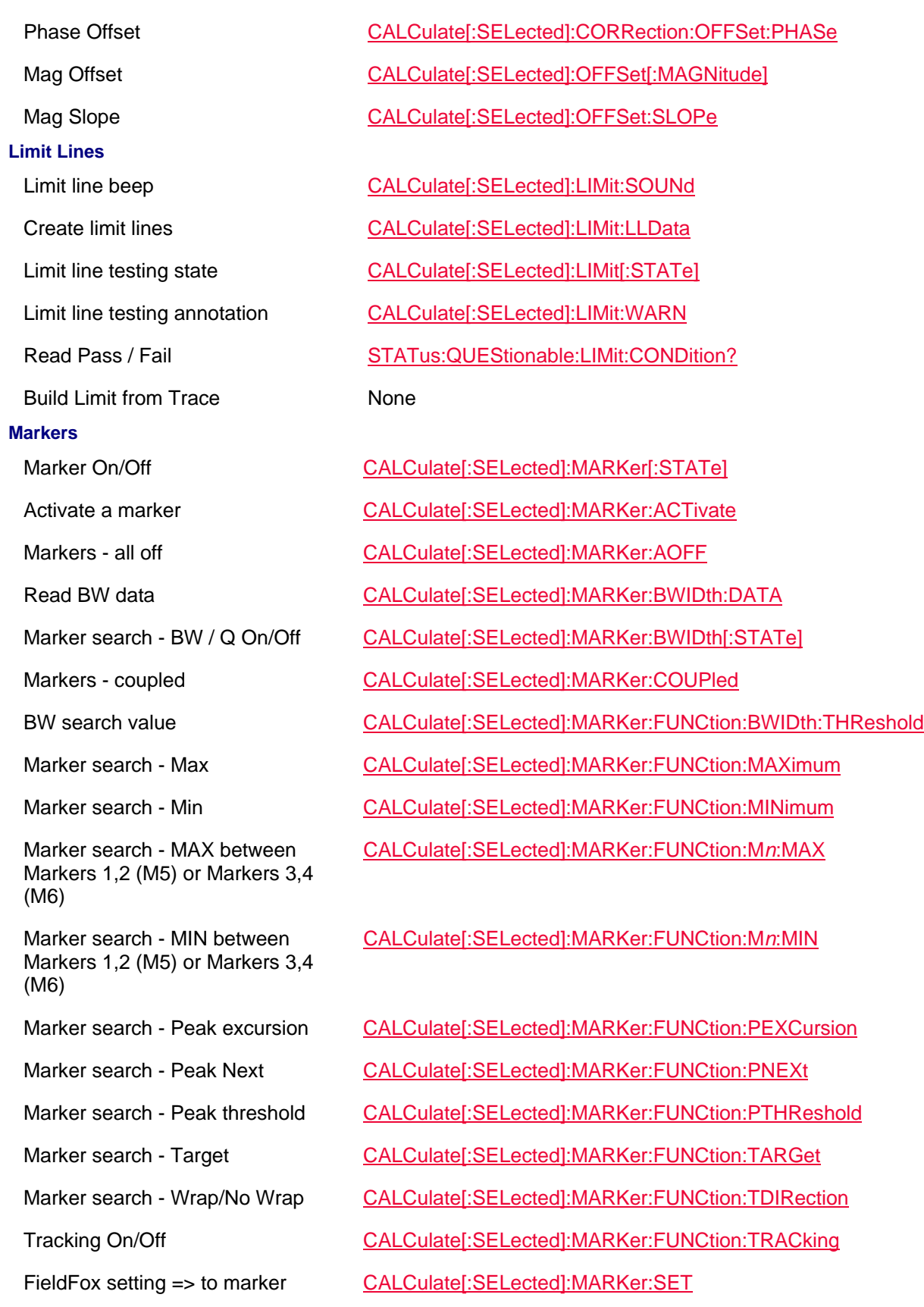

### location

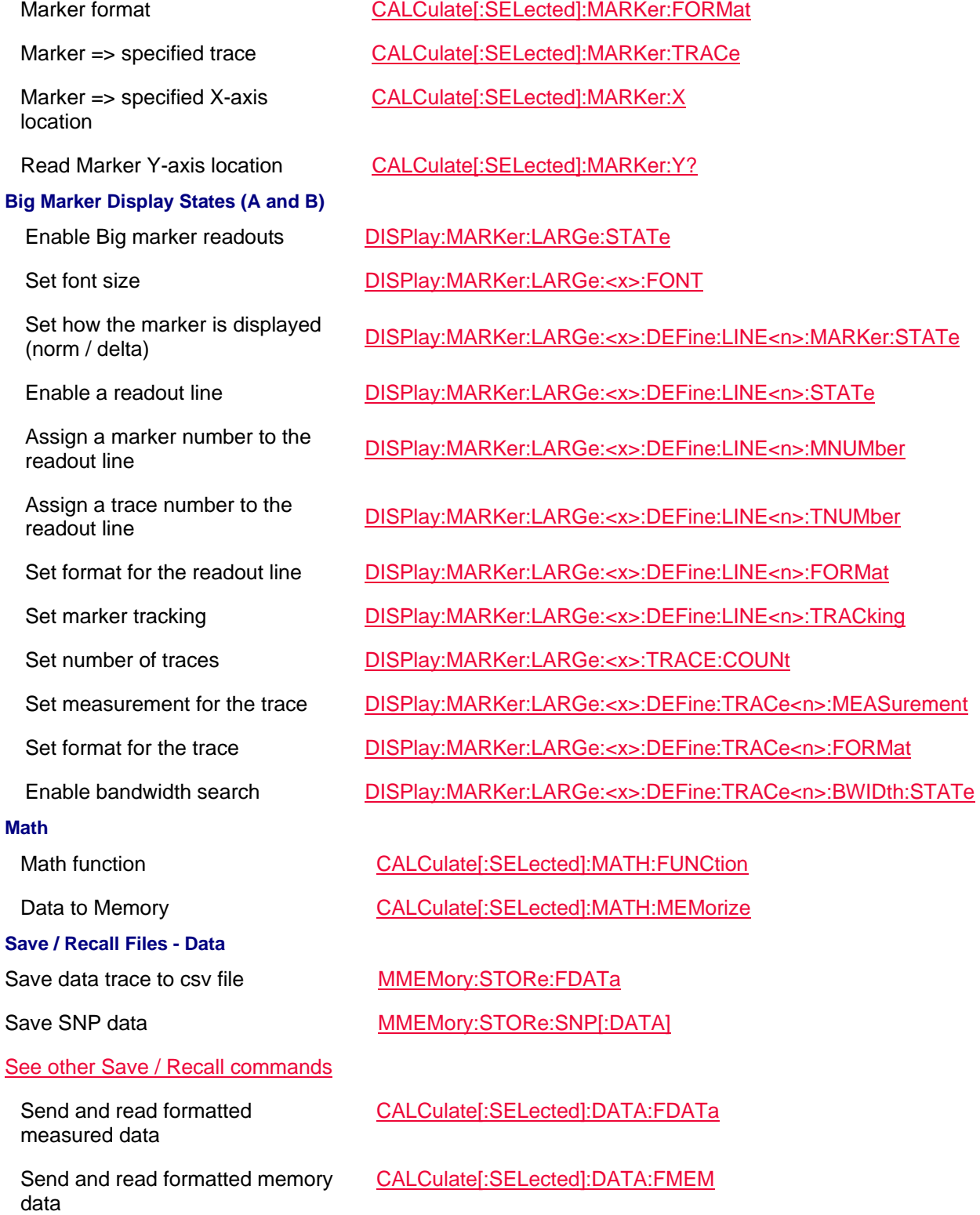

CALCulate[:SELected]:DATA:SDATa

Send and read unformatted

measured data

Send and read unformatted memory data CALCulate[:SELected]:DATA:SMEM Set read format FORMat[:DATA] **Port Extensions** Enable **Enable 1.1 Enable 1.1 Enable 1.2 Enable** [:SENSe]:CORRection:EXTension[:STATe] Set port 1 [:SENSe]:CORRection:EXTension:PORT1 Set port 2 [:SENSe]:CORRection:EXTension:PORT2 **Calibration See Also** Correction Methods Explained Calibration Examples

Select method - Enhanced

Select method - QuickCal Enhanced Response

Select method - Simple Open

Select method - Simple Short

Response

response

response

Set velocity factor **business** [:SENSe]:CORRection:RVELocity:COAX Set and read error term data [:SENSe]:CORRection:COEFficient[:DATA] Read number of cal steps [:SENSe]:CORRection:COLLect:GUIDed:SCOunt Measure step number [:SENSe]:CORRection:COLLect:GUIDed:STEP:ACQuire

Prompt for step number [:SENSe]:CORRection:COLLect:GUIDed:STEP:PROMpt

Measure Quick Cal [:SENSe]:CORRection:COLLect[:ACQuire]:INT

Measure load **[:SENSe]:CORRection:COLLect[:ACQuire]:LOAD** 

Measure open [:SENSe]:CORRection:COLLect[:ACQuire]:OPEN

Measure short **Example 20** [:SENSe]:CORRection:COLLect[:ACQuire]:SHORt

Measure thru **Example 2018** [:SENSe]:CORRection:COLLect[:ACQuire]:THRU

Set Cal Kit [:SENSe]:CORRection:COLLect:CKIT:LABel

Catalog all cal kits [:SENSe]:CORRection:COLLect:CKIT:LABel:CATalog?

Set connectors [:SENSe]:CORRection:COLLect:CONNector

[:SENSe]:CORRection:COLLect:METHod:ERES

Select method - QuickCal [:SENSe]:CORRection:COLLect:METHod:QCALibrate:CALibrate

[:SENSe]:CORRection:COLLect:METHod:QCALibrate:ERESponse

[:SENSe]:CORRection:COLLect:METHod[:RESPonse]:OPEN

[:SENSe]:CORRection:COLLect:METHod[:RESPonse]:SHORt

Select method - Thru [:SENSe]:CORRection:COLLect:METHod[:RESPonse]:THRU

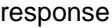

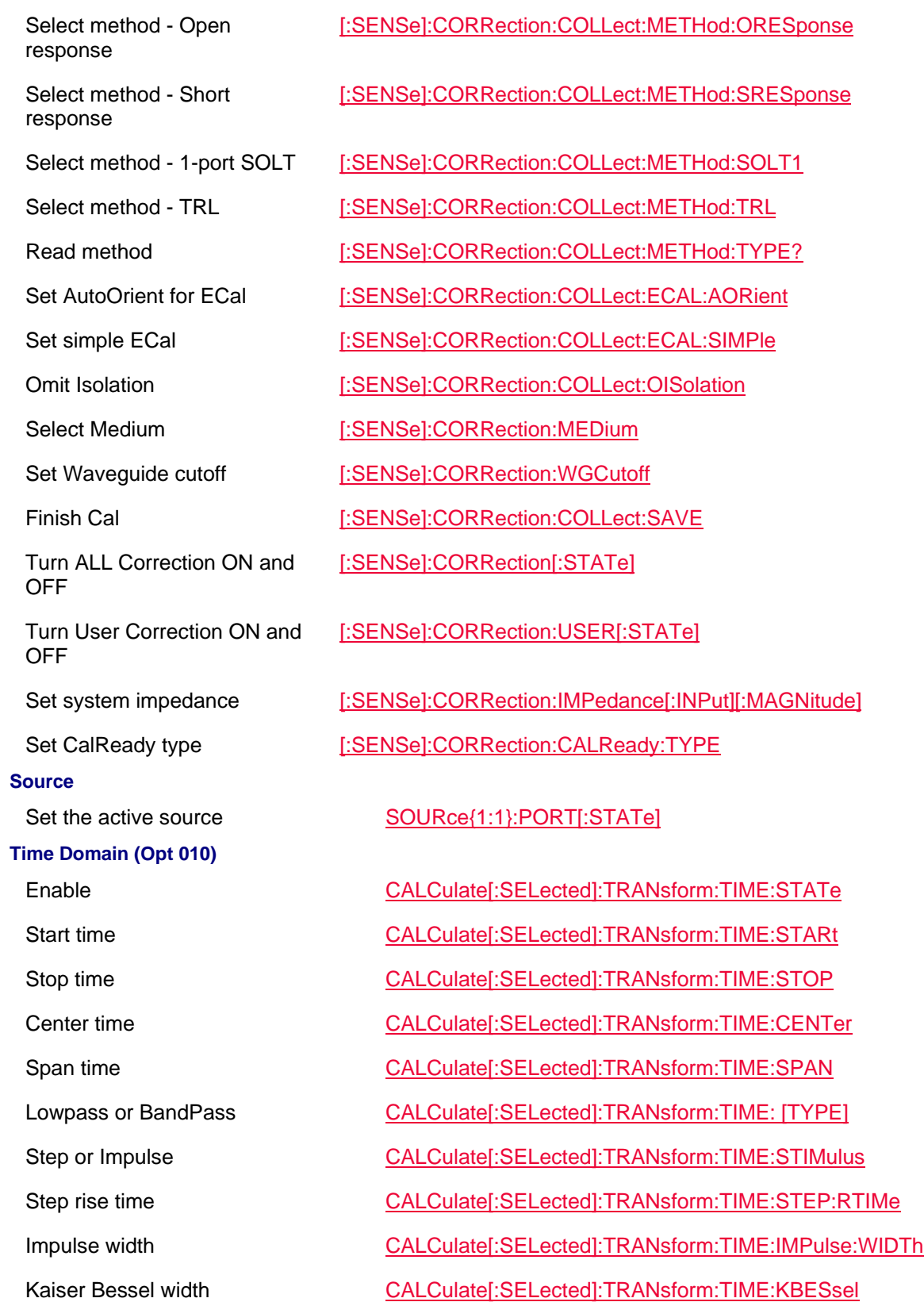

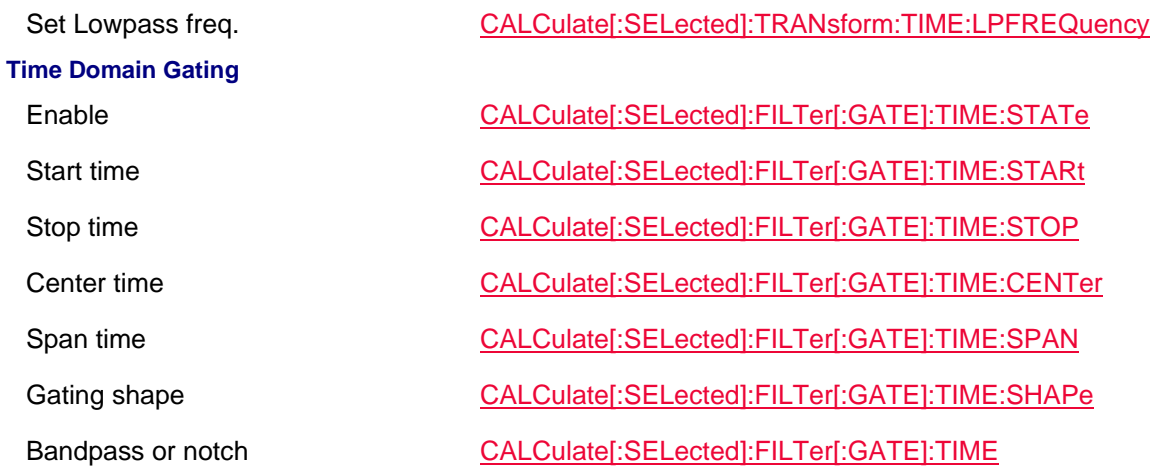

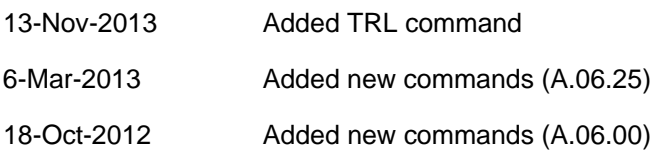

## **SA Mode**

### **SA Mode Commands**

In this topic:

- Frequency
- Radio Standard
- Gain / Atten
- Sweep
- Scale/Units
- Average
- Video / Res Bandwidth
- Trace Type / Detector
- Alignments (InstAlign)
- Instruments
- Limit / Display Lines
- Markers
- Read / Save Data
- Independent Source / Tracking Generator
- Source Tracking Offset

#### Printed Documentation 21feb2022

- Trigger Settings
- FFT Gating
- Analog Demod Audio Capture and Playback **NEW!**
- Record/Playback Actions
- Record/Playback Configuration
- Record/Playback Sessions
- Select Channel Measurement
- Read Current Channel Measurement Data
- Channel Measurement Setup
- Adjacent Channel Power Setup
- Interference Analyzer Settings
- Tune and Listen Settings **NEW!**
- Spectral Emission Mask (SEM)
- IQ Streaming **NEW!**
- USB Antenna (USB)
- Frequency Extender Head
- General Status

### **See Also**

- Commands that are Common to All Modes
- Status Registers

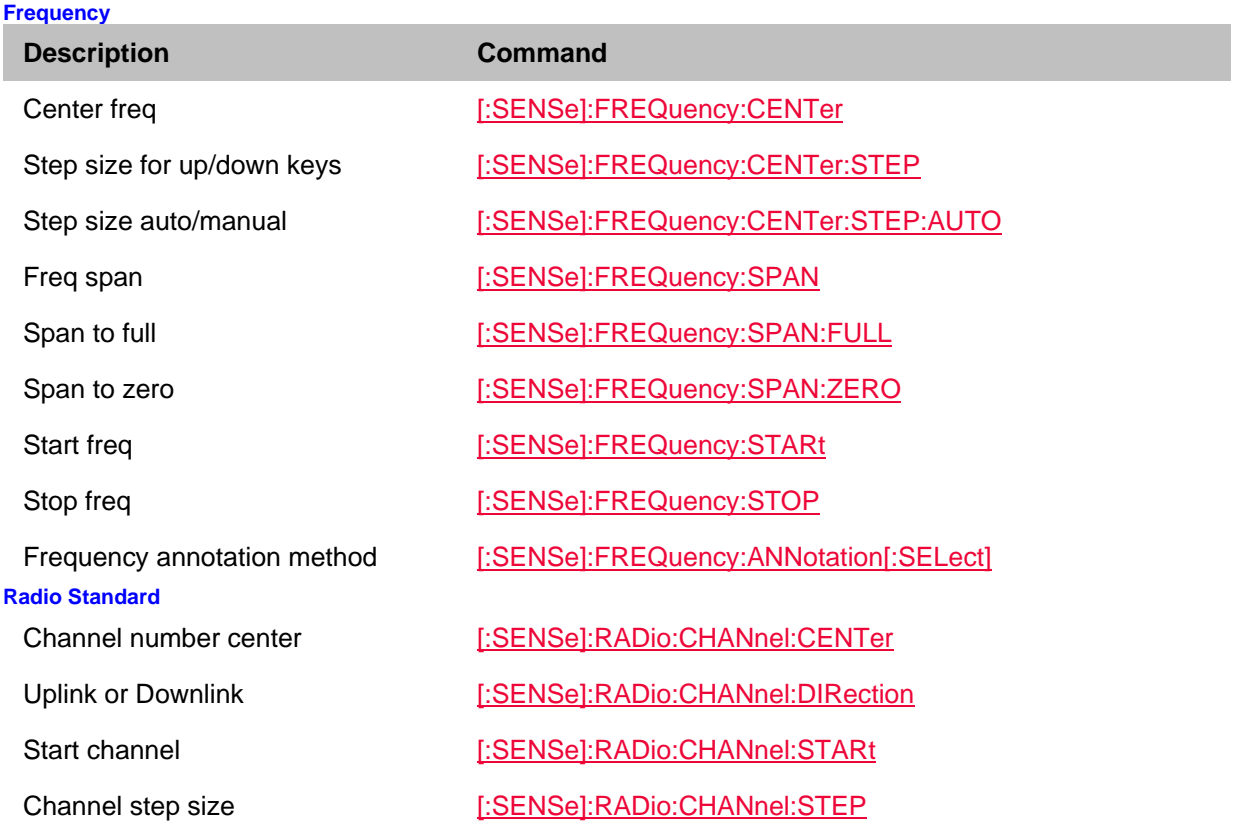

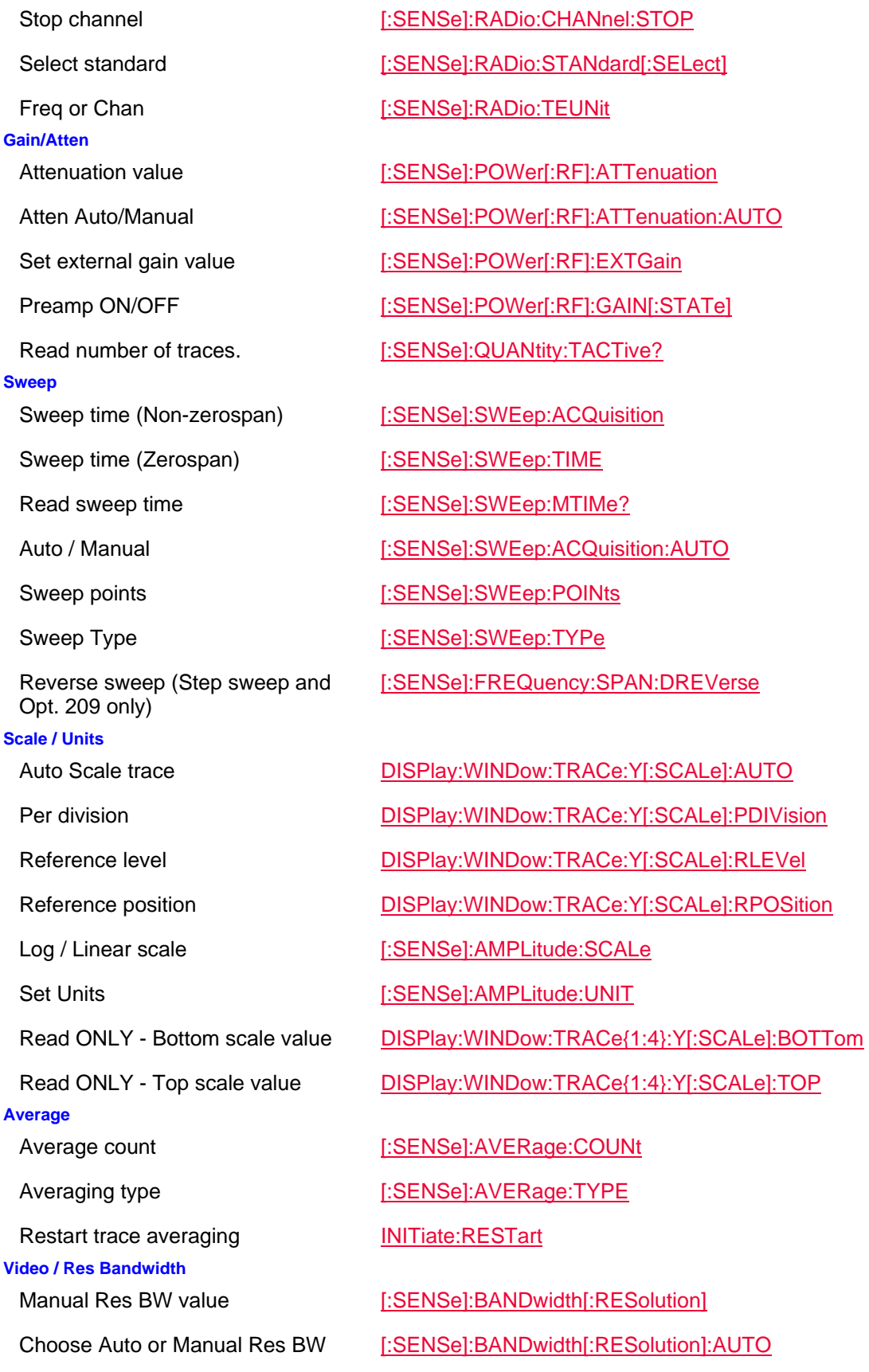

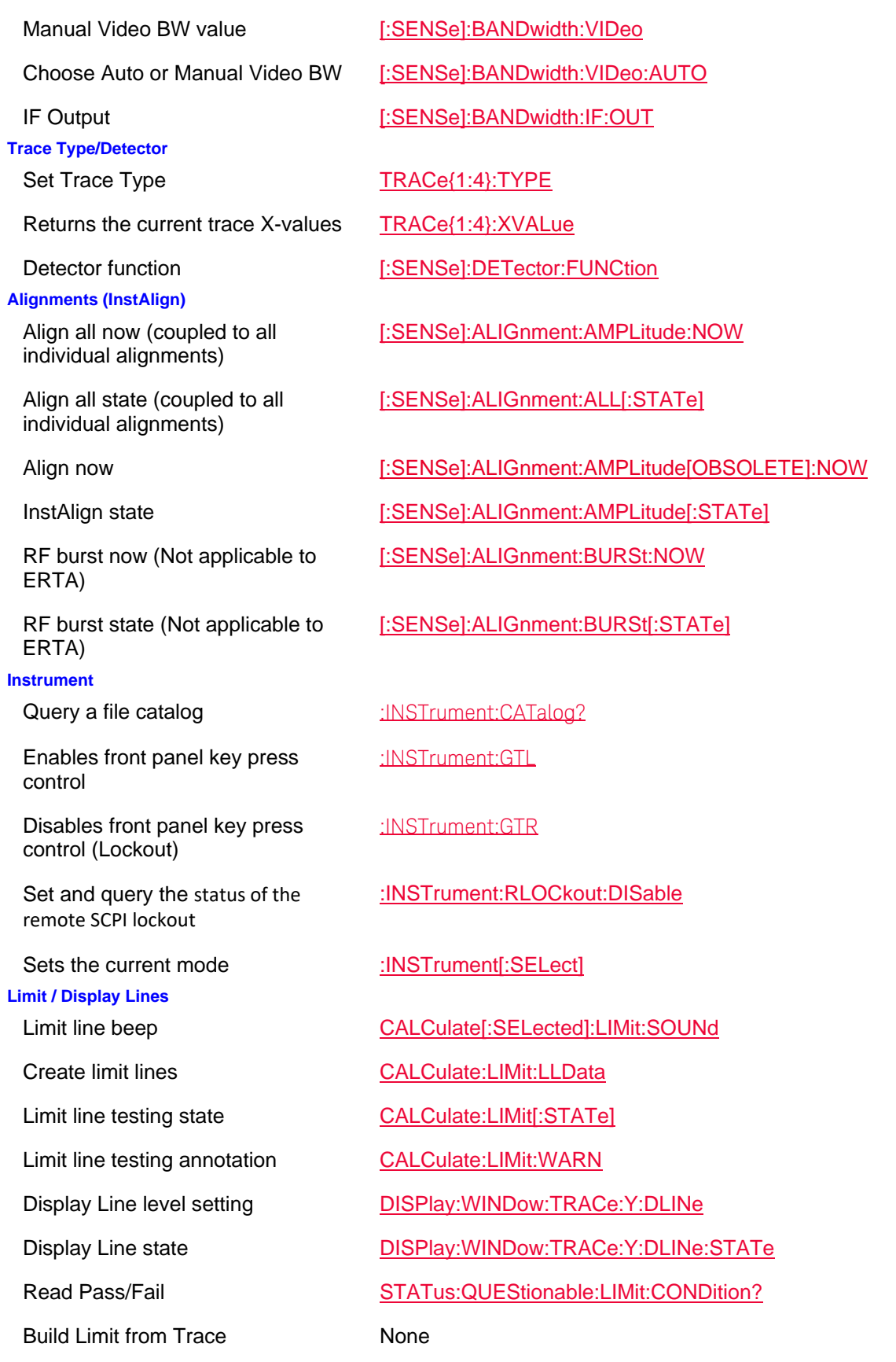

#### **Markers**

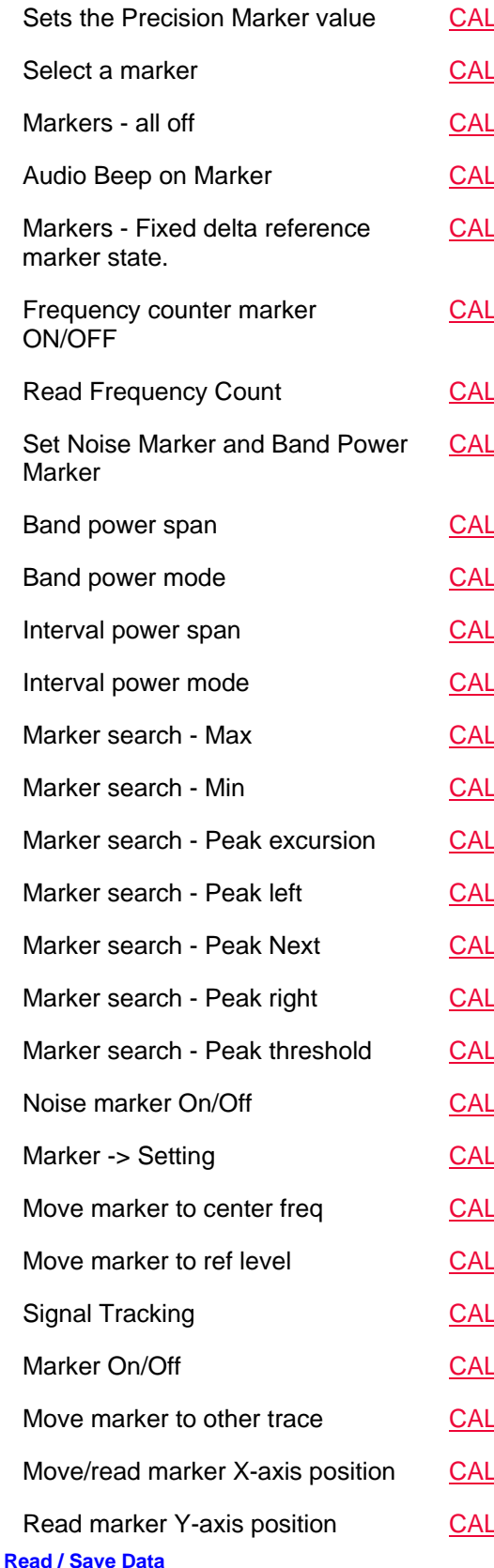

.Culate:MARKer:FCOunt:PRECision Culate:MARKer:ACTivate Culate:MARKer:AOFF .Culate:MARKer:AUDio:BEEP Culate:MARKer:DREF:FIXed .Culate:MARKer:FCOunt[:STATe] **Culate:MARKer:FCOunt:X?** .Culate:MARKer:FUNCtion Culate:MARKer:FUNCtion:BAND:SPAN Culate:MARKer:FUNCtion:BAND:SPAN:AUTO LCulate:MARKer:FUNCtion:INTerval:SPAN LOU at e: MARKer: FUNCtion: INTerval: SPAN: AUTO Culate: MARKer{1:6}:FUNCtion: MAXimum Culate:MARKer{1:6}:FUNCtion:MINimum .Culate:MARKer{1:6}:FUNCtion:PEXCursion .Culate:MARKer{1:6}:FUNCtion:PLEFt Culate:MARKer{1:6}:FUNCtion:PNEXt .Culate:MARKer{1:6}:FUNCtion:PRIGht .Culate:MARKer{1:6}:FUNCtion:PTHReshold Culate:MARKer:NOISe[:STATe] Culate:MARKer:SET Culate:MARKer:SET:CENTer Culate:MARKer:SET:REFLevel Culate:MARKer:STRack Culate:MARKer[:STATe] Culate:MARKer:TRACe Culate:MARKer:X **Culate:MARKer:Y?** 

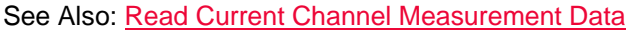

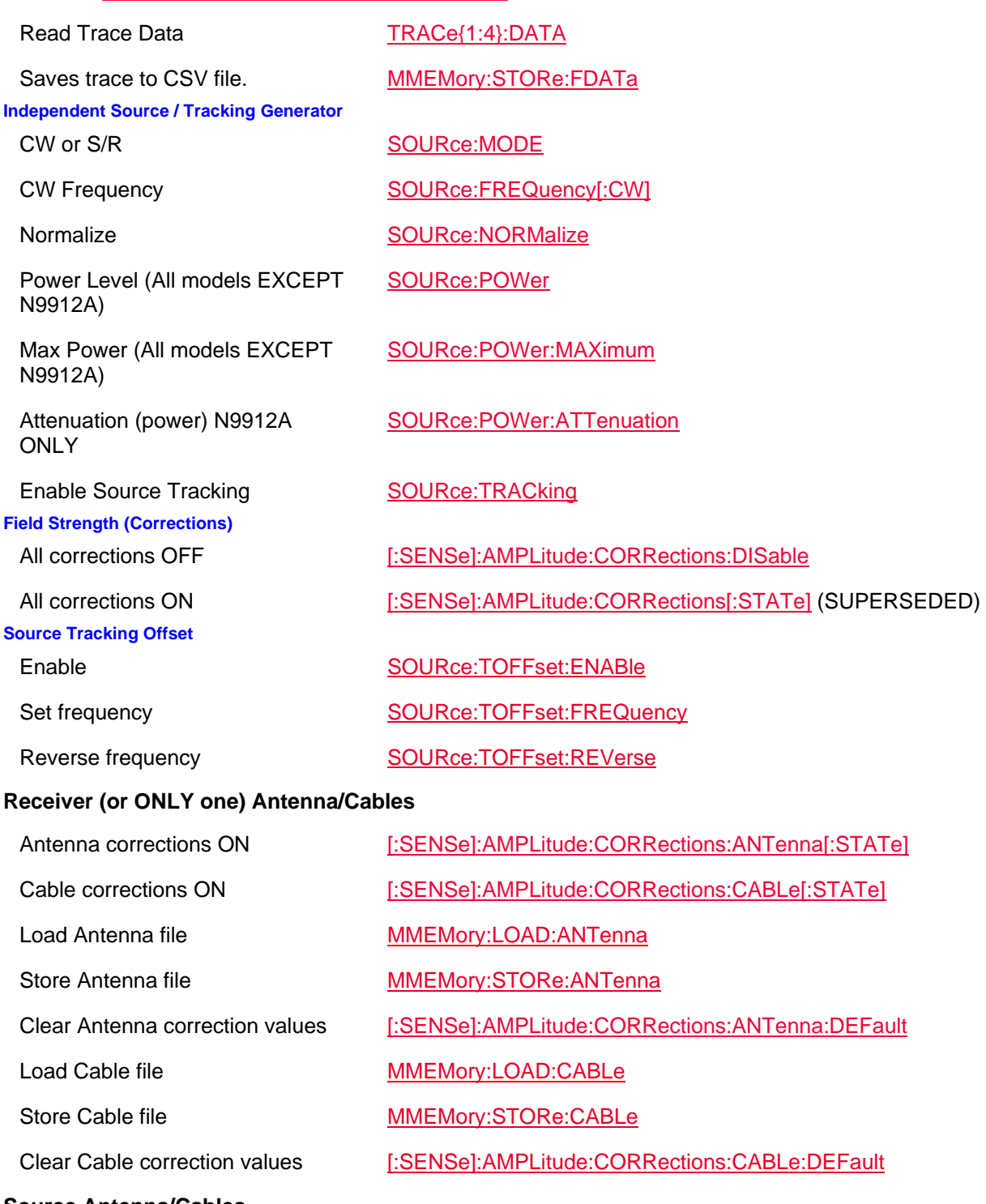

#### **Source Antenna/Cables**

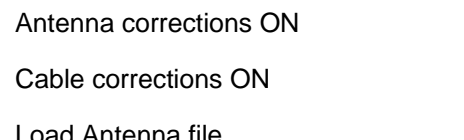

Store Antenna file MMEMory:STORe:SANTenna Clear Antenna correction values [:SENSe]:AMPLitude:CORRections:SANTenna:DEFault Load Cable file MMEMory:LOAD:SCABle Store Cable file MMEMory:STORe:SCABle Clear Cable correction values [:SENSe]:AMPLitude:CORRections:SCABle:DEFault **Trigger Settings** Trigger Type (Ext/Vid/RFBurst/Freerun) TRIGger[:SEQuence]:SOURce Trigger Slope (Pos/Neg) TRIGger[:SEQuence]:SLOPe Trigger Delay TRIGger[:SEQuence]:DELay Trigger Delay ON/OFF TRIGger[:SEQuence]:DELay:STATe Trigger Level TRIGger[:SEQuence]:VIDeo:LEVel Auto trigger time TRIGger[:SEQuence]:ATRigger Auto trigger ON/OFF TRIGger[:SEQuence]:ATRigger:STATe Trigger Position TRIGger[:SEQuence]:POSition Trigger Position ON/OFF TRIGger[:SEQuence]:POSition:STATe **FFT Gating** Enable gating TRIGger[:SEQuence]:FGATe[:STATe] Set gate delay TRIGger[:SEQuence]:FGATe:DELay Display the gating window TRIGger[:SEQuence]:FGATe:VIEW[:STATe] Set X-axis time span for the gating window TRIGger[:SEQuence]:FGATe:VIEW:TIME Set the width of the gated area within the gating window TRIGger[:SEQuence]:FGATe:WIDTh **Analog Demod Audio Capture and Playback** Sets/query the audio capture count value [:SENSe]:AUDio:CAPTure:COUNt Sets/query the automatic loading of audio capture file [:SENSe]:AUDio:CAPTure:PLAYback:ALOad Start the audio capture file playback [:SENSe]:AUDio:CAPTure:PLAYback:STARt Stop the audio capture file playback [:SENSe]:AUDio:CAPTure:PLAYback:STOP Sets/query the audio capture fm stereo type [:SENSe]:AUDio:CAPTure:PLAYback:SCHannel Start the audio capture **[:SENSe]:AUDio:CAPTure:STARt** 

Set/query the audio capture time [:SENSe]:AUDio:CAPTure:TIME

Set/query the AM window top Y axis percentage

Set/query the analog demod metrics type (AM/FM Narrow/FM wide)

Set/query the de-emphasis TAO value

Set/query the de-emphasis state value

Set/query the FM window top Y axis frequency

Set/query the analog demod audio value (Mute/On)

Set/query the analog demod audio listen time value

Set/query Deviation Peak+ and Peak- in the demodulation window

Set/query the PM window Y axis top radian value

Set/query the **AM SSB** window Y axis top gracticule value

Set/query the time span of the modulation window

Set/query the analog demod center frequency value

This command **now** chooses the AM/FM metrics type:

- Tune and Listen (TAL) or

- Analog Demod Metrics (ADEM)

**Related Audio Capture Memory commands:** 

Stop the audio capture **Example 20** [:SENSe]:AUDio:CAPTure:STOP

[:SENSe]:ADEMod:METRics:AMTY

## [:SENSe]:ADEMod:METRics:DTYPe

Set/query the BPF type [:SENSe]:ADEMod:METRics:FILTer:BPF[:TYPe]

[:SENSe]:ADEMod:METRics:FILTer:DEEMphasis:TAO

[:SENSe]:ADEMod:METRics:FILTer:DEEMphasis[:STATe]

Set/query the HPF cutoff value [:SENSe]:ADEMod:METRics:FILTer:HPF:CUToff

Set/query the HPF type [:SENSe]:ADEMod:METRics:FILTer:HPF[:TYPe]

Set/query the LPF cutoff value [:SENSe]:ADEMod:METRics:FILTer:LPF:CUToff

Set/query the LPF cutoff type [:SENSe]:ADEMod:METRics:FILTer:LPF[:TYPe]

[:SENSe]:ADEMod:METRics:FMTY

[:SENSe]:ADEMod:METRics:LON

[:SENSe]:ADEMod:METRics:LTIMe

[:SENSe]:ADEMod:METRics:MMENable

[:SENSe]:ADEMod:METRics:PMTY

[:SENSe]:ADEMod:METRics:SSBTY

[:SENSe]:ADEMod:METRics:STIMe

[:SENSe]:ADEMod:METRics:TFReq

[:SENSe]:MEASurement:ADEMod is a new SCPI syntax and is recommended.

And, the following legacy is **not** recommended: [:SENSe]:MEASurement:ADEMod (LEGACY BEHAVIOR)

Set/query the analog demod audio file storage device type MMEMory:STORe:AUDio:FNAMe:DEVice Set/query the analog demod audio filename MMEMory:STORe:AUDio:FNAMe:FNAMe Set/query the adding the timestamp to the analog demod audio filename MMEMory:STORe:AUDio:FNAMe:TSTamp **Record/Playback Actions**  Pause RECPlayback:ACTion:PAUSe Play Play RECPlayback:ACTion:PLAY Record RECPlayback:ACTion:RECord Tag position RECPlayback:ACTion:SPOSition Stop RECPlayback:ACTion:STOP Trace position RECPlayback:ACTion:TPOSition **Record/Playback Configuration**  Frequency Mask Trigger (FMT) data RECPlayback:CONFig:FMTRigger:LLData FMT enable RECPlayback:CONFig:FMTRigger:ENABle Playback Time Interval RECPlayback:CONFig:PRFTrace Playback Time Interval RECPlayback:CONFig:PRLTrace Playback Time Interval RECPlayback:CONFig:PTINterval Record Segment Counting Length RECPlayback:CONFig:RSCLength Record Source RECPlayback:CONFig:RSOurce Record Time Interval RECPlayback:CONFig:RTINerval Record Time limit RECPlayback:CONFig:RTLSeconds **Record/Playback Sessions**  Clear all records RECPlayback:SESSion:CARecords Close RECPlayback:SESSion:CLOSe Records single, range, or all (batch) of trace data RECPlayback:SESSion:CSSTyle Create new session RECPlayback:SESSion:NEW Open session RECPlayback:SESSion:OPEN? Storage device **RECPlayback:SESSion:SDEVice** Trace record limit RECPlayback:SESSion:TRLimit Is a session open? STATus:OPERation:SAMode:CONDition?

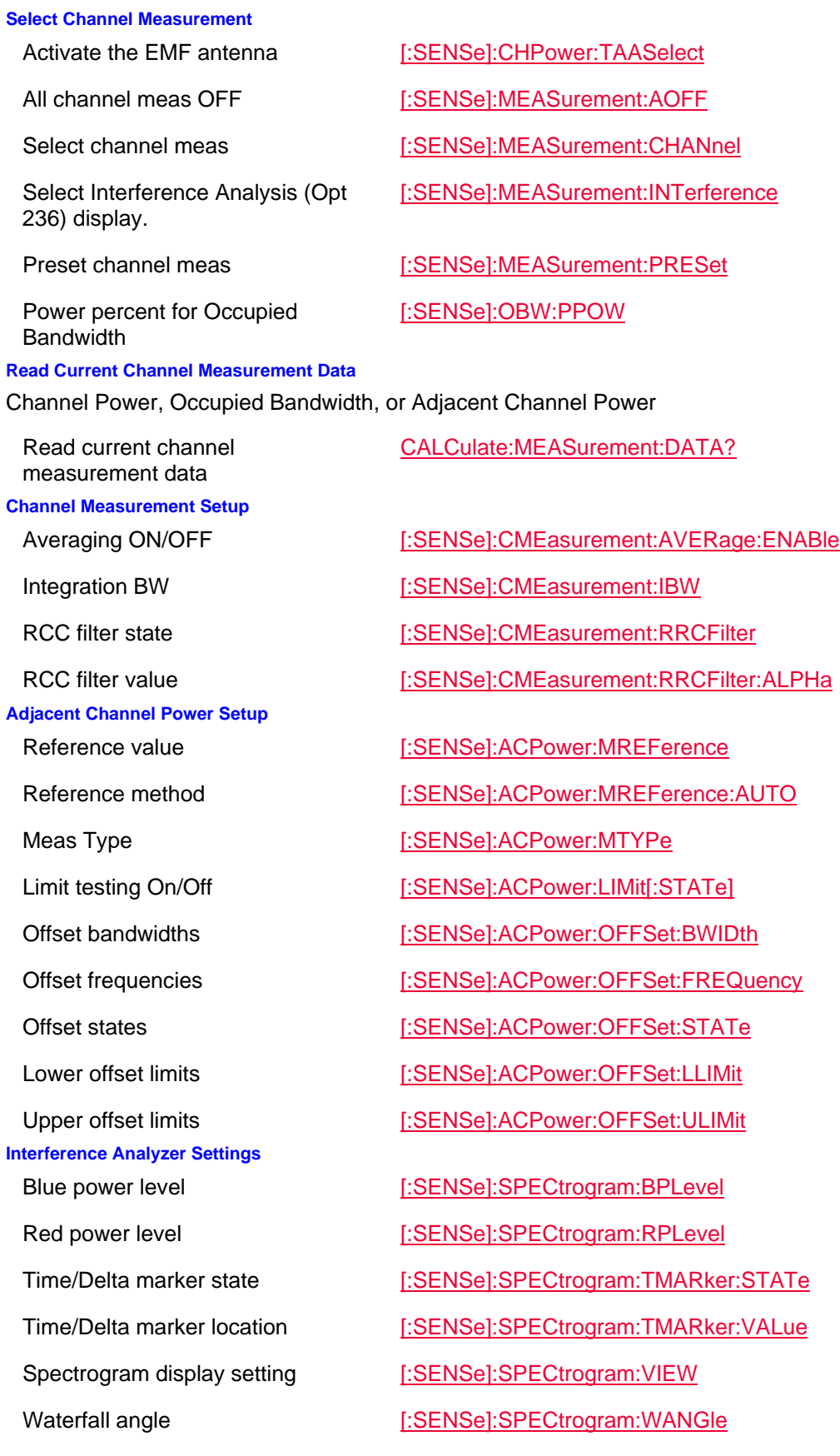

#### **Tune and Listen Settings**

This command **now** chooses the AM/FM metrics type:

- Tune and Listen (TAL) or

- Analog Demod Metrics (ADEM)

Sets the Tune and Listen AM LSB/USB Gain

**Spectral Emission Mask (SEM)** 

Sets the Reference channel detector settings

Set a fixed SEM power reference Set the power reference Auto state

Set the type of SEM measured [:SENSe]:SEMask:MTYPe

Set the SEM Frequency control menu

Set the absolute start value for a segment

Set the absolute stop value for a segment

Set the absolute stop value to automatic for a segment

Set the relative start value for a segment

Set the relative stop value for a segment

[:SENSe]:MEASurement:ADEMod (LEGACY BEHAVIOR) is **not** recommended and has a new recommended behavior: [:SENSe]:MEASurement:ADEMod

Tune and Listen demod type [:SENSe]:MEASurement:TAListen[:**OBSOLETE**] (see [:SENSe]:ADEMod:METRics:DTYPe)

[:SENSe]:TAListen:AM:SSB:GAIN

Volume [:SENSe]:TAListen:AVOLume - **OBSOLETE**

Demod ON / OFF [:SENSe]:TAListen:DSTate

Demod type  $[:SENSE]:TAListen:DTYPE$ 

Listen tme **[:SENSe]:TAListen:LTIMe** 

Tune freq **by the contract of the CENSe**]:TAListen:TFReq

Set the SEM averaging count. [:SENSe]:SEMask:AVERage:COUNt

Set the SEM averaging state [:SENSe]:SEMask:AVERage:ENABle

[:SENSe]:SEMask:CDETector[:FUNCtion]

[:SENSe]:SEMask:MREFerence

[:SENSe]:SEMask:MREFerence:AUTO

[:SENSe]:SEMask:OASPan

Sets the Offset detector settings [:SENSe]:SEMask:ODETector[:FUNCtion] Set the SEM carrier definition [:SENSe]:SEMask:OFDefine

[:SENSe]:SEMask:OFFSet<n>:ALIMit:STARt

[:SENSe]:SEMask:OFFSet<n>:ALIMit:STOP

[:SENSe]:SEMask:OFFSet<n>:ALIMit:STOP:AUTO

[:SENSe]:SEMask:OFFSet<n>:RLIMit:STARt

[:SENSe]:SEMask:OFFSet<n>:RLIMit:STOP

Set the relative stop value to [:SENSe]:SEMask:OFFSet<n>:RLIMit:STOP:AUTO

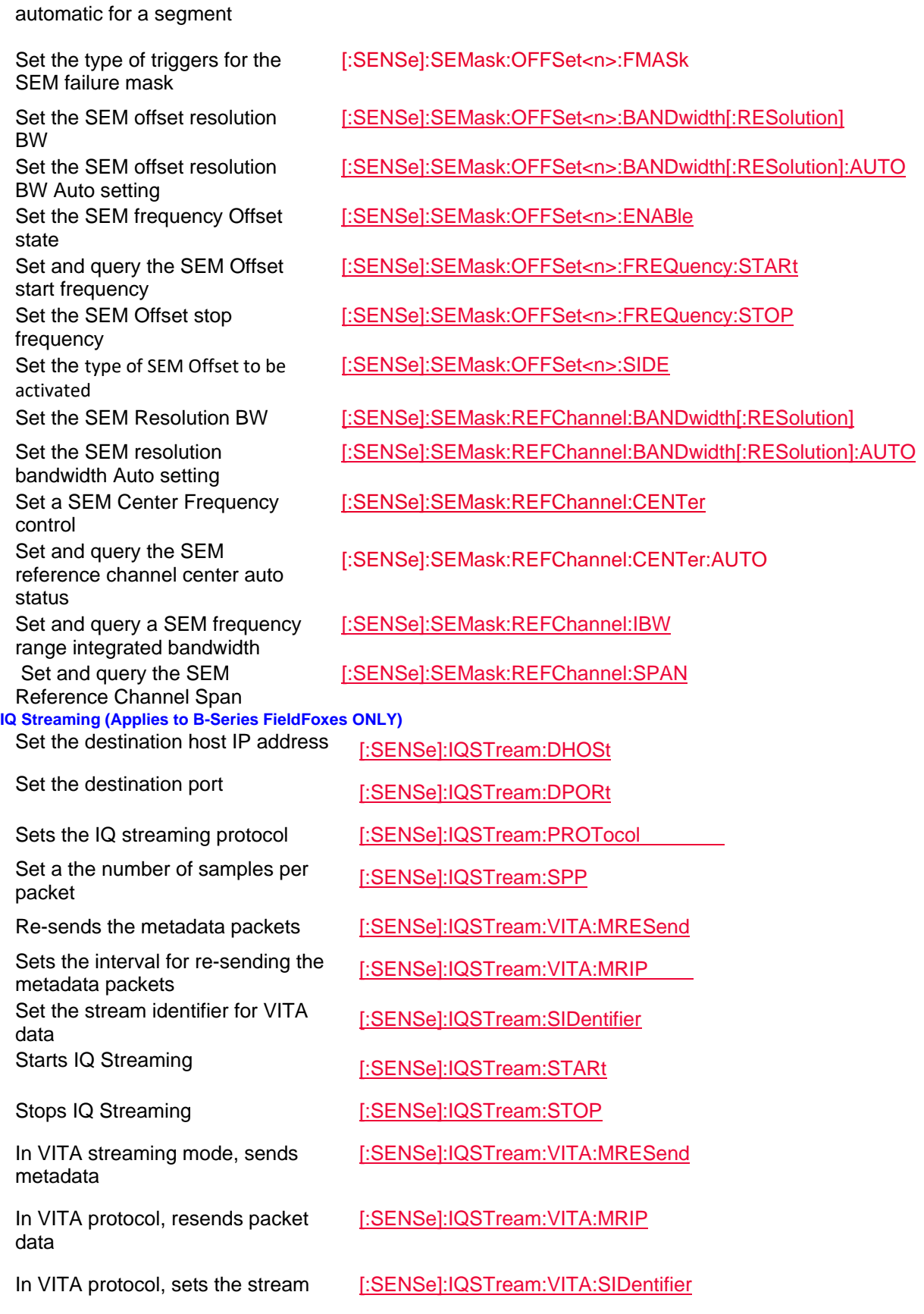

### identifier

**USB Triaxial Antenna** 

Set and query the antenna's angle of azimuth reference value

Set and query the antenna's angle of azimuth start value

Set and query the antenna's angle of azimuth step value

Set and query the antenna's angle of azimuth stop value

Set and query the elevation angle reference value

Set and query the antenna's angle of elevation start value

Set and query the antenna's angle of elevation step value

Set and query the antenna's angle of elevation stop value

Sets the currentfS azimuth angle

Display size of Polar graph and trace

Sets the Polar display background image (i.e., if image loaded)

Sets the display compass on the polar display

Sets the display size of the Polar graph and trace

Sets the antenna center frequency

Query the last measured point [:SENSe]:ANTenna:RESult?

IMPort Import antenna correction factors from USB antenna.

Sets the IQ Analysis mode [:SENSe]:MEASurement:IQANalysis

[:SENSe]:ANTenna:ANGLe:AZImuth:REFerence

[:SENSe]:ANTenna:ANGLe:AZImuth:STARt

[:SENSe]:ANTenna:ANGLe:AZImuth:STEP

[:SENSe]:ANTenna:ANGLe:AZImuth:STOP

[:SENSe]:ANTenna:ANGLe:ELEVation:REFerence

[:SENSe]:ANTenna:ANGLe:ELEVation:STARt

[:SENSe]:ANTenna:ANGLe:ELEVation:STEP

[:SENSe]:ANTenna:ANGLe:ELEVation:STOP

[:SENSe]:ANTenna:ANGLe:INDex:X

Sets the current elevation angle [:SENSe]:ANTenna:ANGLe:INDex:Y

Sets the North angle on compass [:SENSe]:ANTenna:COMPass:NORth

[:SENSe]:ANTenna:DISPlay:POLar:ANGle

[:SENSe]:ANTenna:DISPlay:POLar:BACKground:IMAGe:STATe

[:SENSe]:ANTenna:DISPlay:POLar:COMPass:IMAGe:STATe

[:SENSe]:ANTenna:DISPlay:POLar:TYPe

[:SENSe]:ANTenna:FREQuency

SYSTem:ANTenna:USB:IMPort

Sets the antenna orientation SYSTem:ANTenna:USB:AXIS

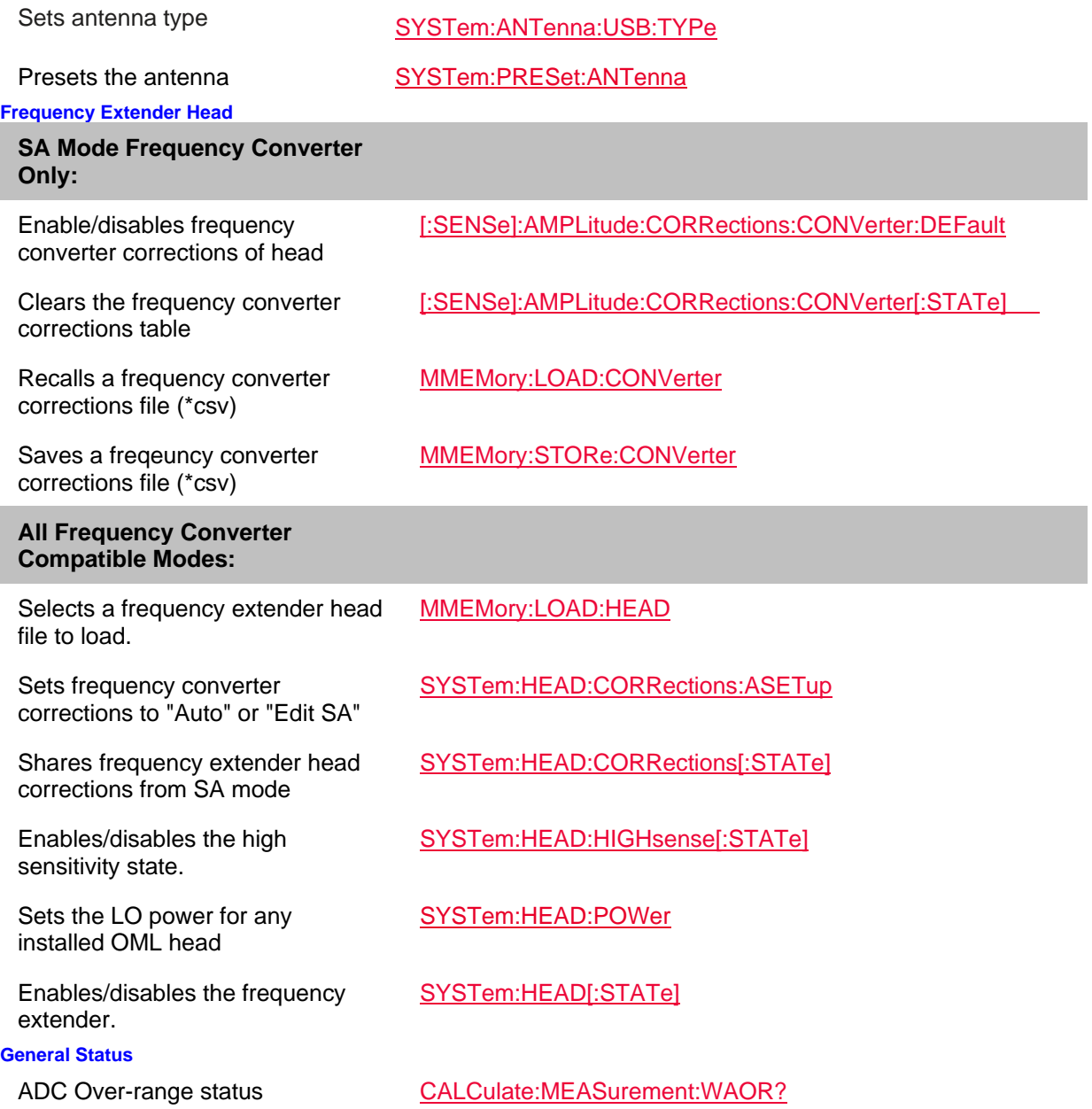

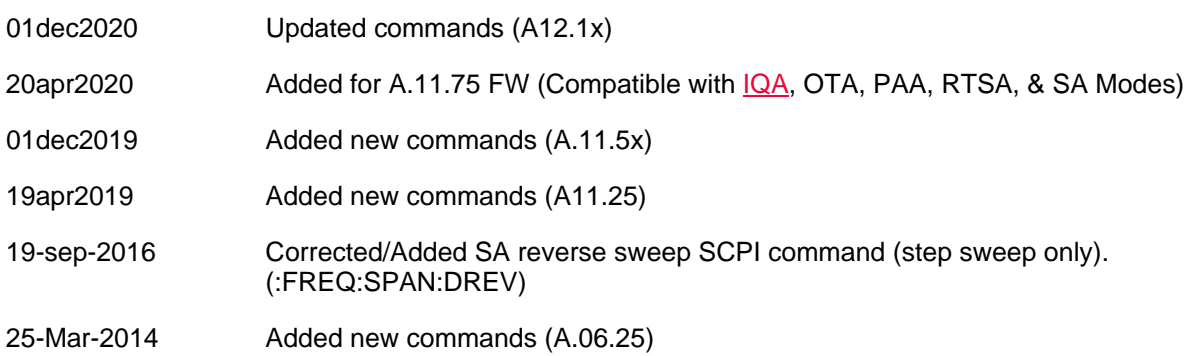

25-Mar-2014 Added new commands (A.06.00)

### **A EMF Commands**

In this topic:

• USB Triaxial Antenna

#### **See Also**

- Commands that are Common to All Modes
- Status Registers

#### **USB Triaxial Antenna**

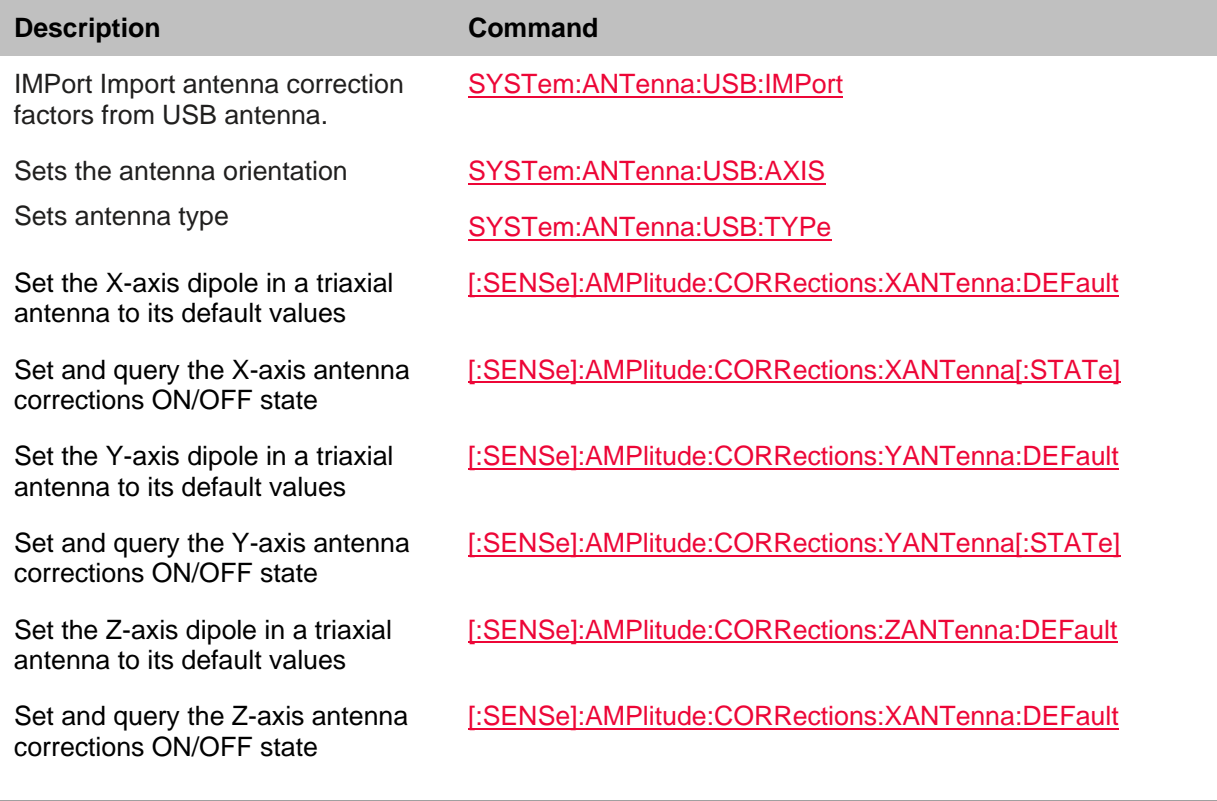

### Last modified:

01-june-2018 New command

# **RTSA Mode Commands (A.90.xx and Greater Firmware Only)**

## In this topic:

- Frequency
- Gain/Atten

Printed Documentation 21feb2022

- Sweep
- Scale/Units
- Average
- Res Bandwidth / IF Path
- Trace Type/Detector
- Alignments (InstAlign)
- Limit / Display Lines
- Markers
- Read / Save Data
- Source
- Trigger Settings
- Frequency Extender Head
- Record/Playback Actions
- Record/Playback Configuration
- Record/Playback Sessions
- Density
- Spectogram
- **See Also**

## Commands that are Common to All Modes

#### **Frequency**

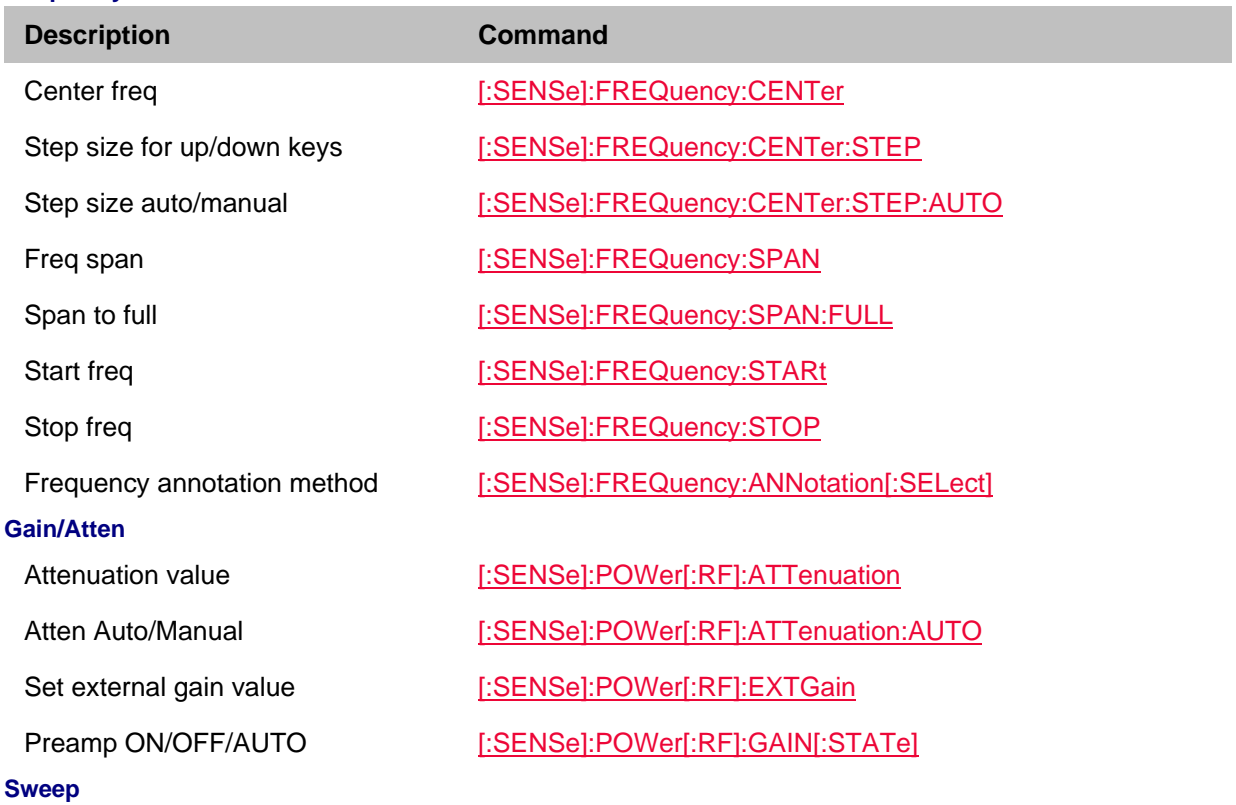

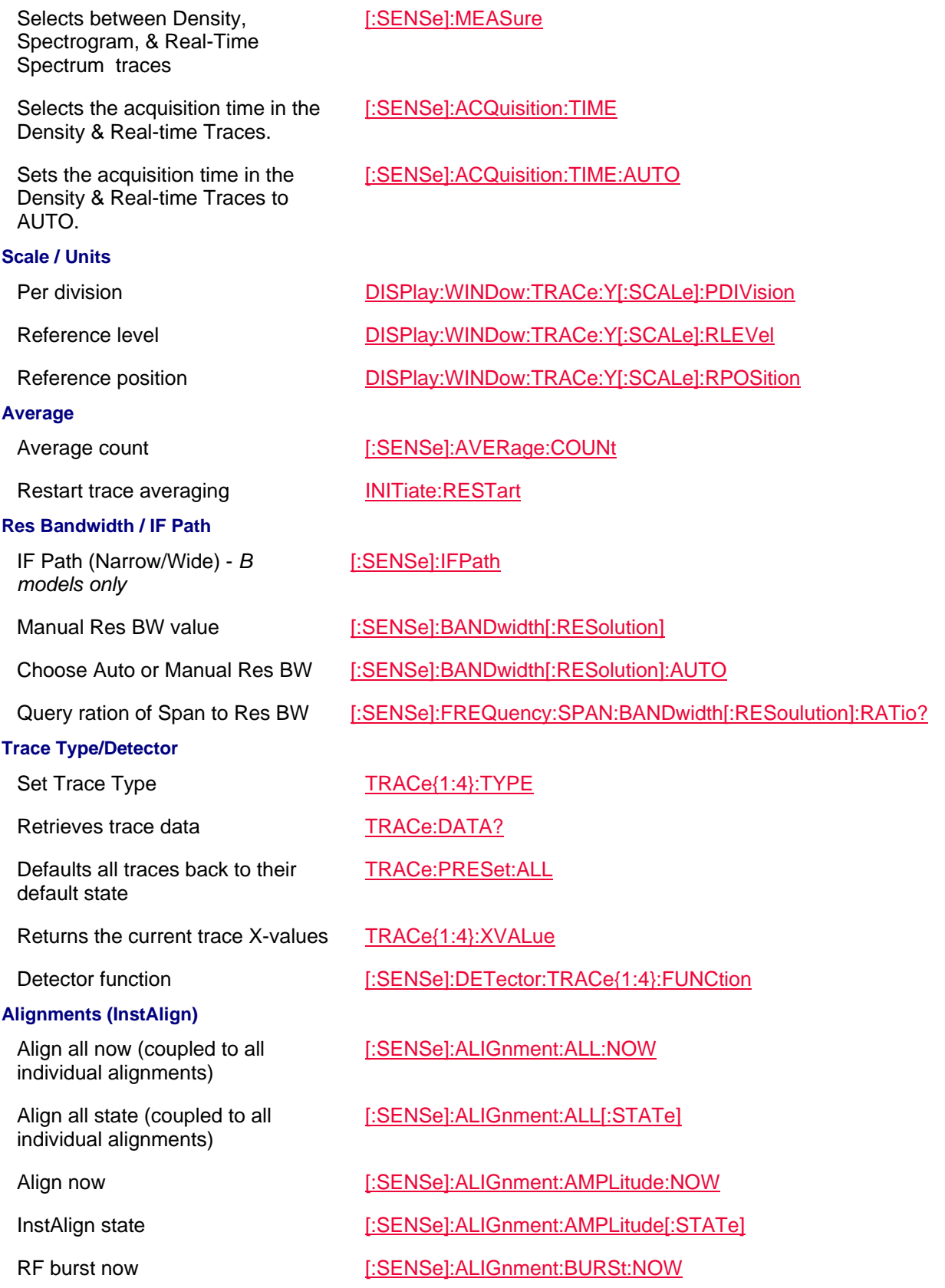

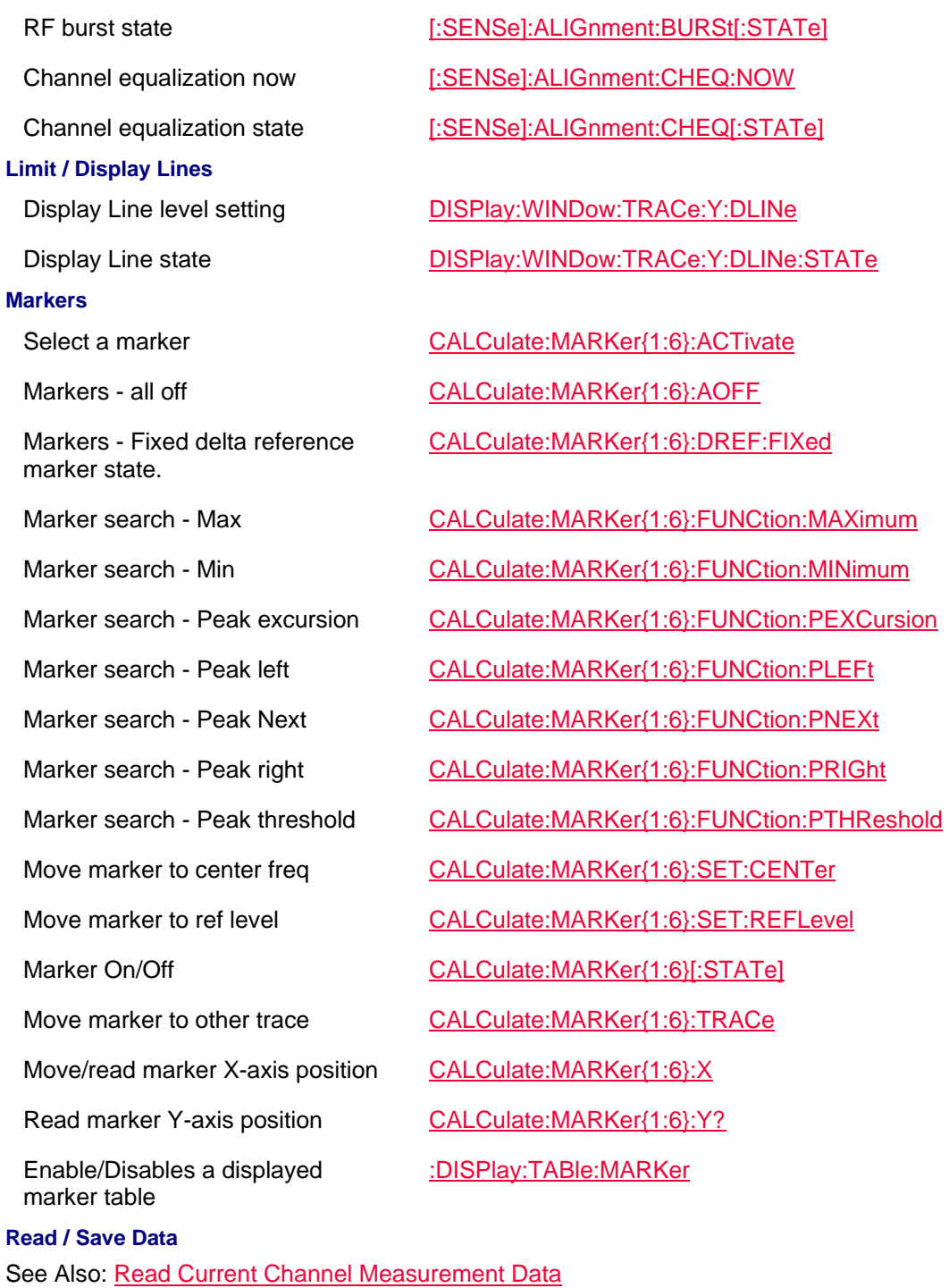

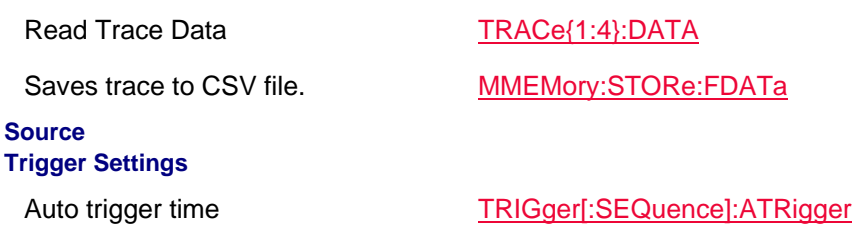

Set the period of the internal periodic timer clock

Sets the holdoff time between triggers

Trigger Type (Ext/Vid/RFBurst/Freerun)

**Frequency Extender Head**

Sets frequency converter corrections to "Auto" or "Edit SA"

Shares frequency extender head corrections from SA mode

Enables/disables the high sensitivity state.

Sets the LO power for any installed OML head

Enables/disables the frequency extender.

Selects a frequency extender head file to load.

### **Record/Playback Actions**

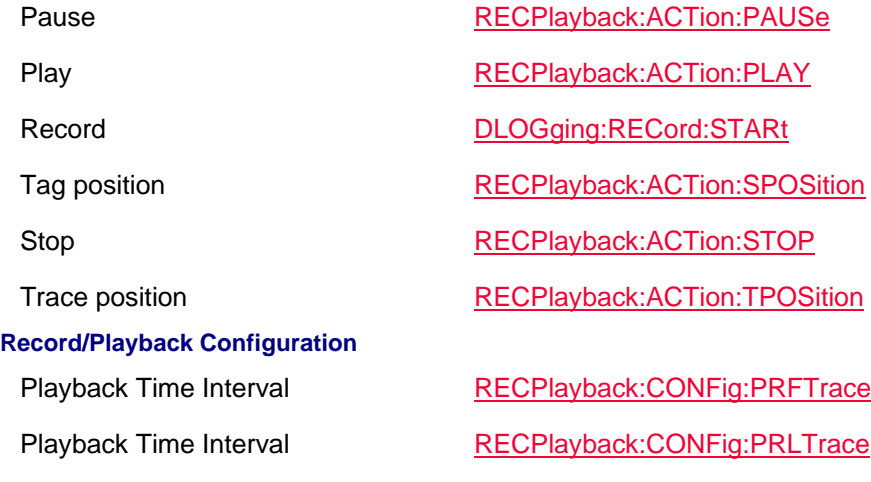

Auto trigger ON/OFF TRIGger[:SEQuence]:ATRigger:STATe

Trigger Delay TRIGger[:SEQuence]:DELay

Trigger Delay ON/OFF TRIGger[:SEQuence]:DELay:STATe

Trigger Frame Offset value TRIGger[:SEQuence]:FRAMe:OFFSet

Trigger Frame Offset Reset TRIGger[:SEQuence]:FRAMe:OFFSet:DISPlay:RESet

TRIGger[:SEQuence]:FRAMe:PERiod

TRIGger[:SEQuence]:HOLDoff

Sets the level for the trigger TRIGger[:SEQuence]:LEVel

TRIGger[:SEQuence]:SOURce

Trigger Slope (Pos/Neg) TRIGger[:SEQuence]:SLOPe

SYSTem:HEAD:CORRections:ASETup

SYSTem:HEAD:CORRections[:STATe]

SYSTem:HEAD:HIGHsense[:STATe]

SYSTem:HEAD:POWer

SYSTem:HEAD[:STATe]

MMEM:LOAD:HEAD

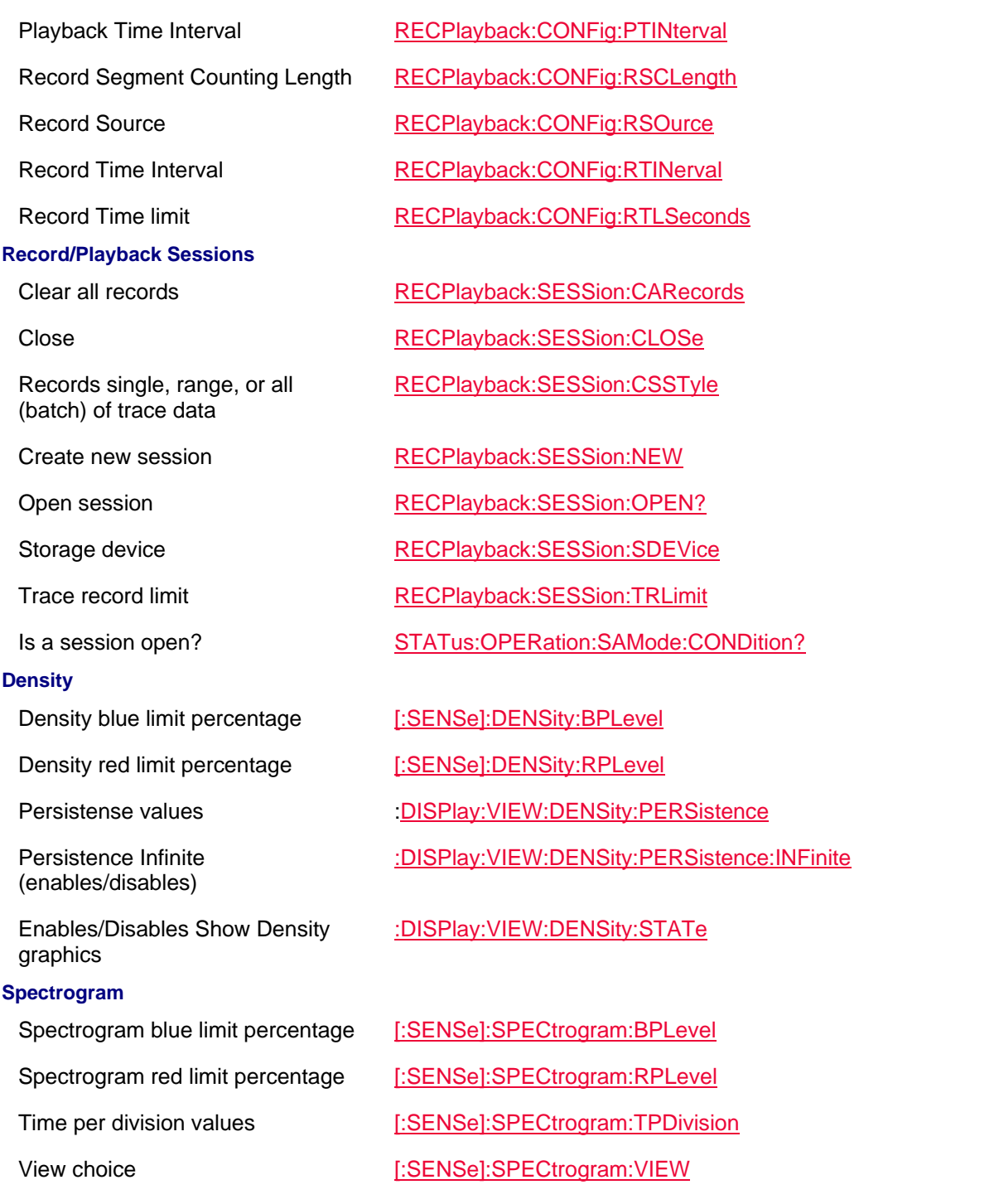

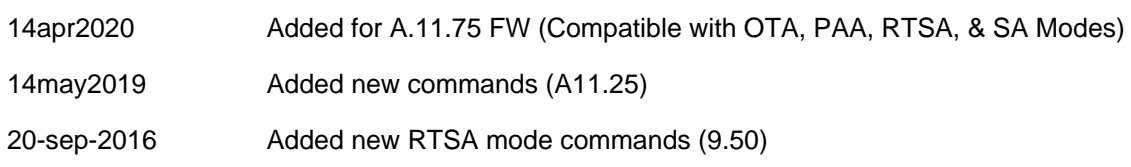

## **I/Q Analyzer (IQA) Mode Commands (A.09.xx and Greater Firmware Only)**

In I/Q Analyzer (IQA) mode there are two main types of measurements: Spectrum and Waveform. Here is the recommended procedure when querying trace-data or using marker-data using SCPI commands:

1. Set the Measurement to the desired type, if not already set:

- For Spectrum data, use the :CONFigure:SPECtrum command to set the measurement to Spectrum.

- For Waveform data, use the :CONFigure:WAVeform command to set the measurement to Waveform.

2. Change to **Single** acquisition mode by using INITiate:CONTinuous **OFF**, if the unit is *not* already in Single acquisition mode.

3. Execute one acquisition by using INITiate:IMMediate.

4. Perform the data-query (trace and/or marker) using the corresponding SCPI command.

Caution: Data integrity is not guaranteed if the above sequence of steps are not followed. In this topic:

- Frequency
- Gain/Atten
- Acquisition
- Scale / Units
- Average
- Video/ Resolution BW/ IF Path
- Measurement/Display
- Trace Type
- Alignments (InstAlign)
- Limit / Display Lines
- Markers
- Read / Save Data
- I/Q Capture
- Trigger Settings
- Frequency Extender Head
- FFT (Spectrum)
- Sample
- Waveform
- See Also
- Commands that are Common to All Modes
- Status Registers

#### **Frequency**

**Description Command**

Center [:SENSe]:FREQuency:CENTer

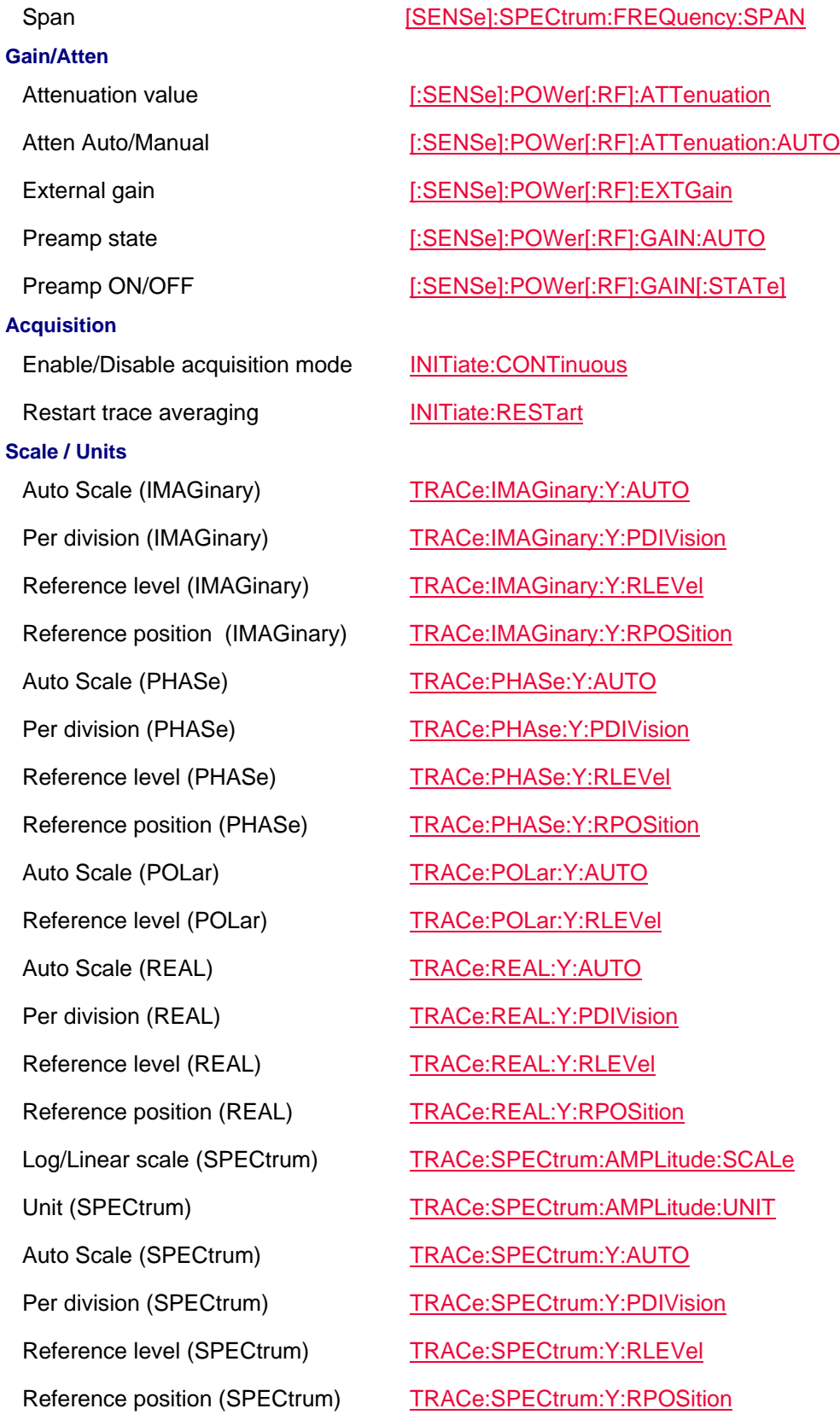

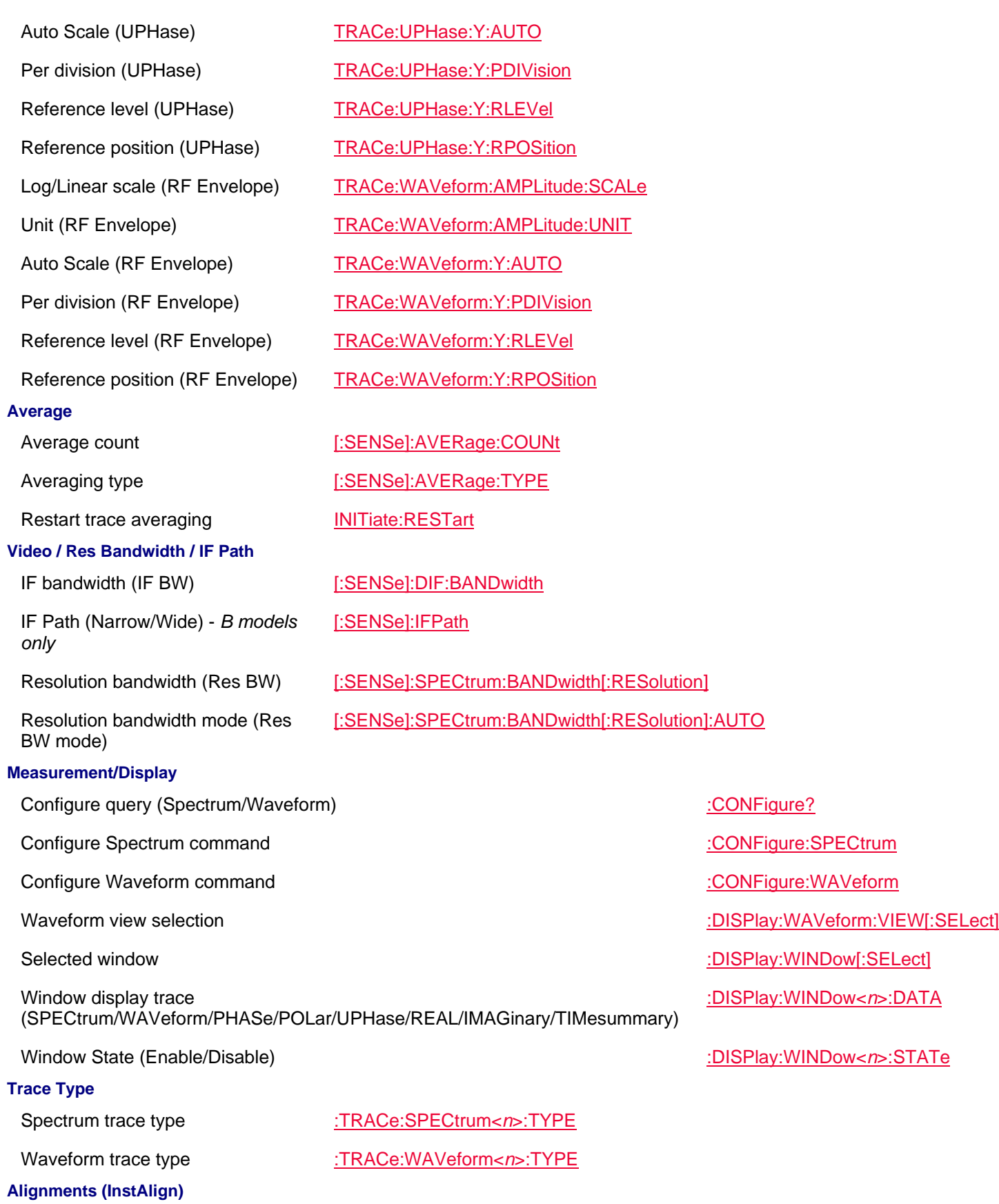
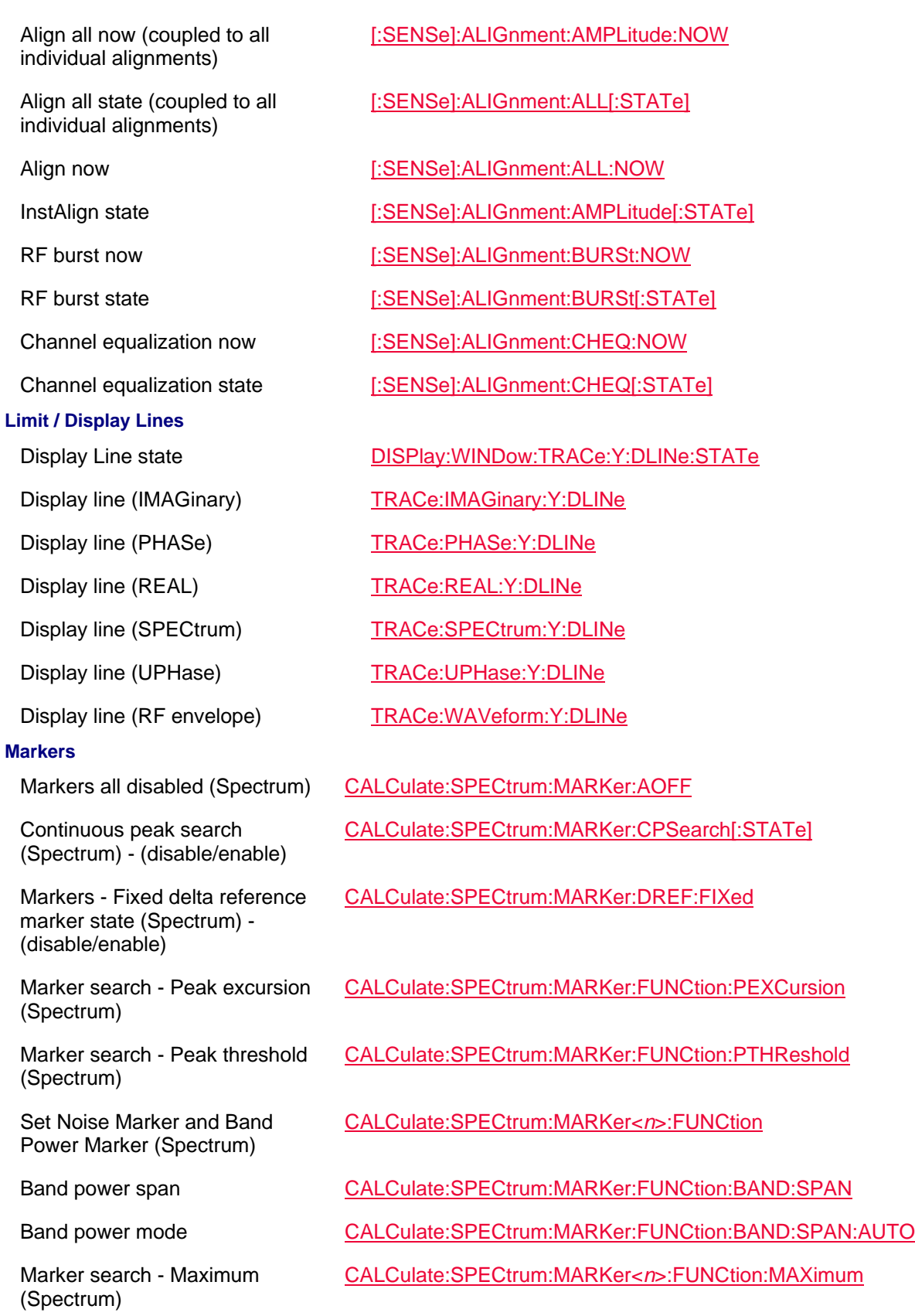

Marker search - Minimum (Spectrum)

Marker search - Peak left (Spectrum)

Marker search - Peak right (Spectrum)

Move marker to center frequency (Spectrum)

Move marker to reference level (Spectrum)

Move marker to another specified trace (Spectrum)

Move/read marker X-axis position (Spectrum)

Read marker Y-axis position (Spectrum)

Markers - all disabled (Waveform)

Coupled marker X value (Waveform)

Continuous peak search (Waveform) - (disable/enable)

Fixed delta / reference markers (Waveform) - (disable/enable)

Marker search - Peak excursion (Waveform)

Marker search - Peak threshold (Waveform)

Set result trace to marker (Waveform)

Set Noise Marker and Interval Span Marker (Waveform)

CALCulate:SPECtrum:MARKer<*n*>:FUNCtion:MINimum

CALCulate:SPECtrum:MARKer<*n*>:FUNCtion:PLEFt

CALCulate:SPECtrum:MARKer<*n*>:FUNCtion:PRIGht

Read phase (Spectrum) CALCulate:SPECtrum:MARKer<*n*>:PHASe?

CALCulate:SPECtrum:MARKer<*n*>:SET:CENTer

CALCulate:SPECtrum:MARKer<*n*>:SET:RLEVel

CALCulate:SPECtrum:MARKer<*n*>:TRACe

CALCulate:SPECtrum:MARKer<*n*>:X

CALCulate:SPECtrum:MARKer<*n*>:Y?

Marker State (Spectrum) CALCulate:SPECtrum:MARKer<*n*>[:STATe]

CALCulate:WAVeform:MARKer:AOFF

CALCulate:WAVeform:MARK:COUPle:X

Markers - coupled (Waveform) CALCulate:WAVeform:MARKer:COUPle[:STATe]

CALCulate:WAVeform:MARKer:CPSearch[:STATe]

CALCulate:WAVeform:MARKer:DREF:FIXed

CALCulate:WAVeform:MARKer:FUNCtion:PEXCursion

CALCulate:WAVeform:MARKer:FUNCtion:PTHReshold

CALCulate:WAVeform:MARKer<*n*>:DATA

CALCulate:WAVeform:MARKer<*n*>:FUNCtion

Interval span (Waveform) CALCulate:WAVeform:MARKer:FUNCtion:INTerval:SPAN

Interval span mode (Waveform) CALCulate:WAVeform:MARKer:FUNCtion:INTerval:SPAN:AUTO

Marker search - Maximum CALCulate:WAVeform:MARKer<*n*>:FUNCtion:MAXimum

# (Waveform)

Marker search - Minimum (Waveform)

Marker search - Next Peak (Waveform)

Move marker to another specified trace (Waveform)

Move/read marker X-axis position (Waveform)

Read marker Y-axis position (Waveform)

Display marker table (Spectrum)

Display marker table (Waveform)

# **Read / Save**

See Also: I/Q Capture

Store CSV file MMEMory:STORe:FDATa Store MAT file MAT MMEMory:STORe:MAT Store SDF file MMEMory:STORe:SDF Store TXT file MMEMory:STORe:TXT Reads the trace data (IMAGinary) TRACe:IMAGinary:DATA? Reads the trace data (PHASe) TRACe:PHASe:DATA? Reads the trace data (POLar) TRACe:POLar:DATA? Reads the trace data (REAL) TRACe:REAL:DATA? Reads the trace data (SPECtrum) TRACe:SPECtrum<*n*>:DATA? Reads the raw I/Q data (SPECtrum) Returns the trace data (UPHase) TRACe: UPHase: DATA? Reads the trace data (RF Envelope) Reads the raw I/Q data (WAVeform) **I/Q Capture**

See Also: Read / Save

CALCulate:WAVeform:MARKer<*n*>:FUNCtion:MINimum

CALCulate:WAVeform:MARKer<*n*>:FUNCtion:PNEXt

CALCulate:WAVeform:MARKer<*n*>:TRACe

CALCulate:WAVeform:MARKer<*n*>:X

CALCulate:WAVeform:MARKer<*n*>:Y?

Marker State (Waveform) CALCulate:WAVeform:MARKer<*n*>[:STATe]

DISPlay:TABLe:MARKer:SPECtrum

DISPlay:TABLe:MARKer:WAVeform

TRACe:SPECtrum:RAWiq? TRACe:WAVeform<*n*>:DATA? TRACe:WAVeform:RAWiq?

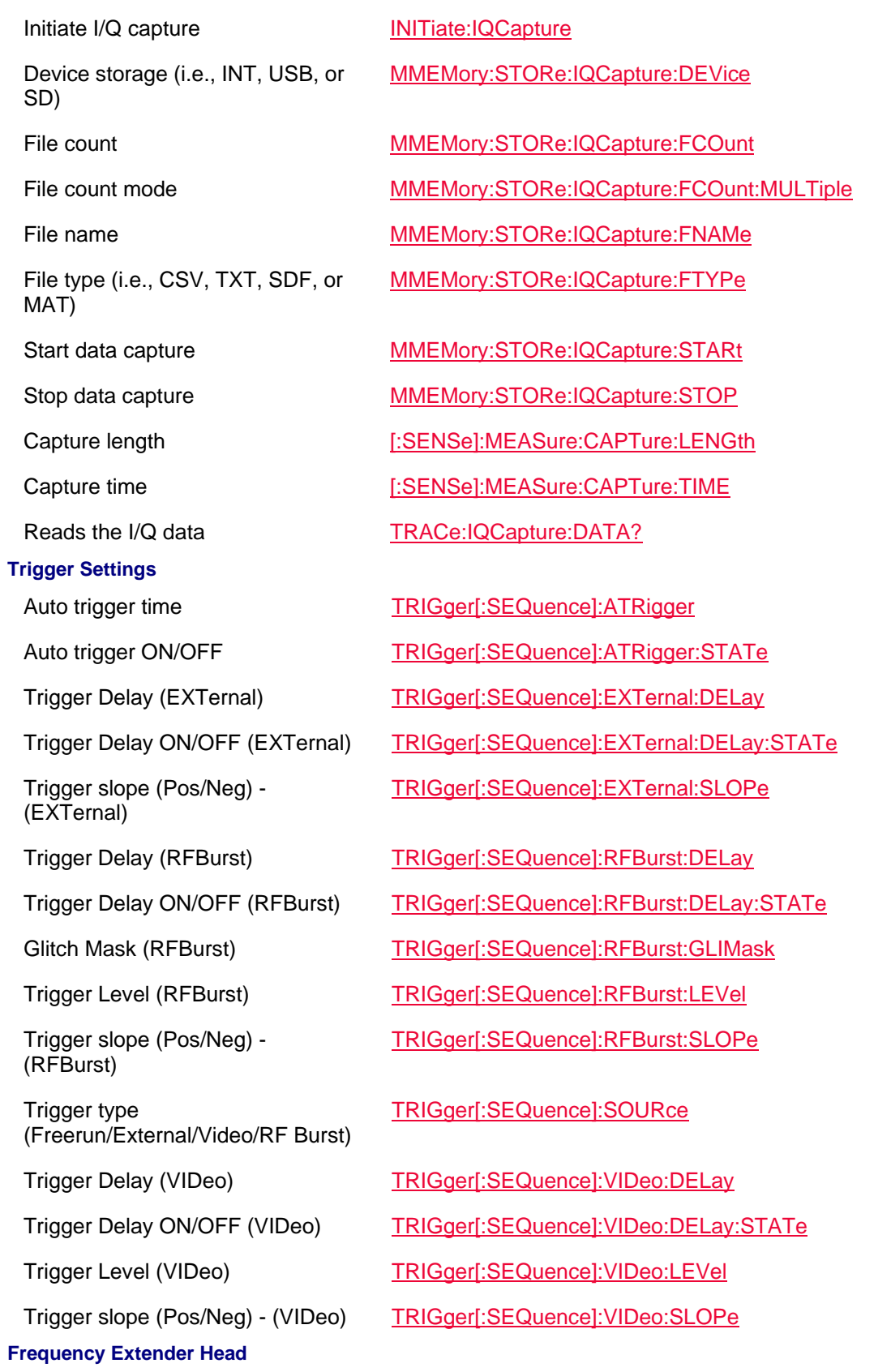

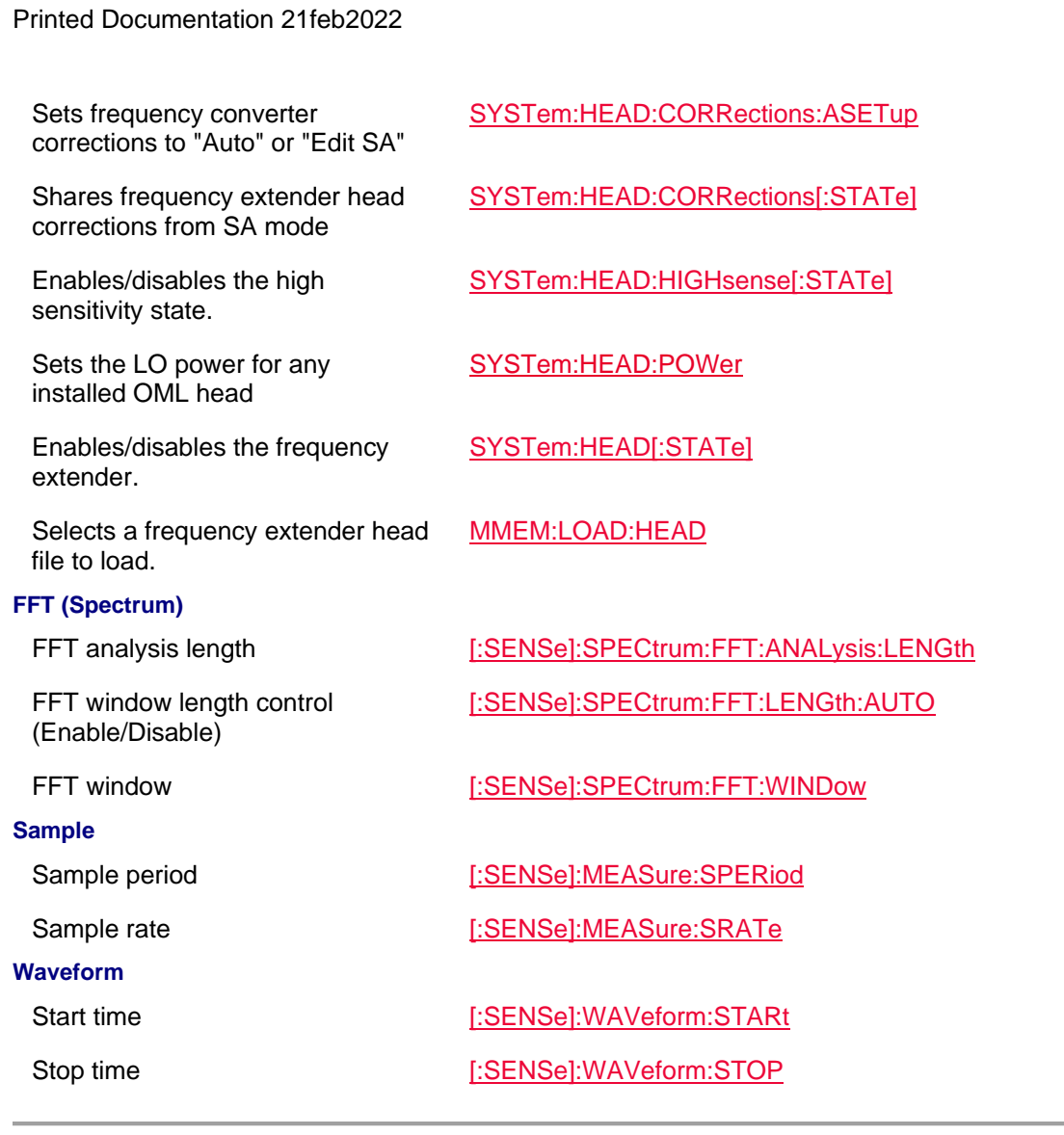

Last Modified:

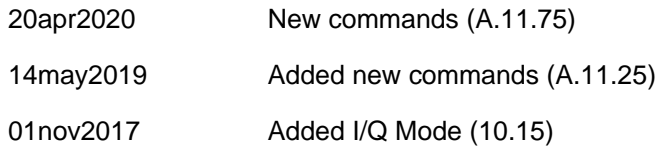

**EMI Mode Commands NEW!**

In this topic:

- EMI mode specific
- Frequency
- Gain / Atten
- Sweep
- Scale/Units
- Average
- Video / Res Bandwidth
- Trace Type / Detector
- Alignments (InstAlign)
- Instruments
- Limit / Display Lines
- Read / Save Data
- Independent Source / Tracking Generator
- Source Tracking Offset
- USB Antenna (USB)
- Frequency Extender Head
- General Status

# **See Also**

- Commands that are Common to All Modes
- Status Registers

# **EMI Mode Specific**

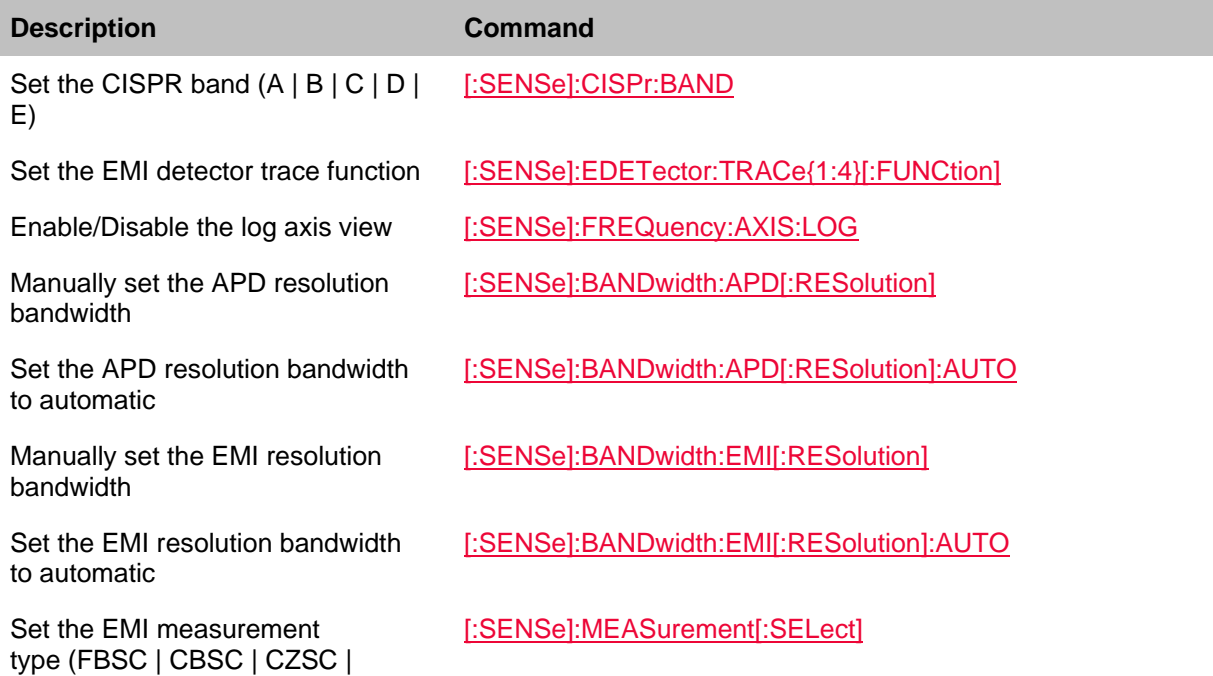

# SAPD)

Set the APD statistics dwell time when the internal source steps to the next frequency

Set the EMI dwell time when the internal source steps to the next frequency

Sets the trace value for the APD statistics input (CCDF | Historgram)

[:SENSe]:SWEep:ADP:DWELl

[:SENSe]:SWEep:EMI:DWELl

TRACe{1:4}:APD:INPut.

### **Frequency**

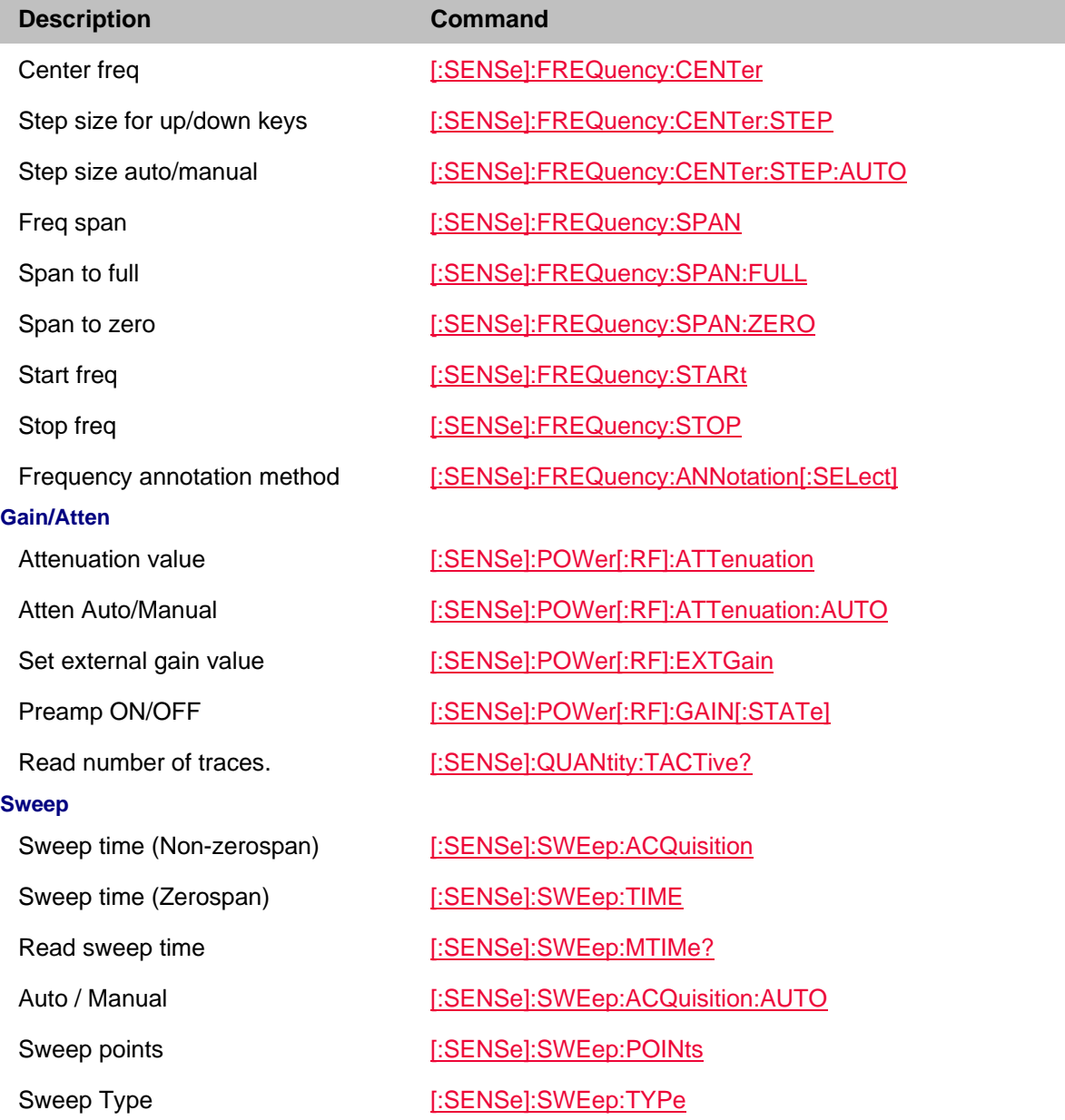

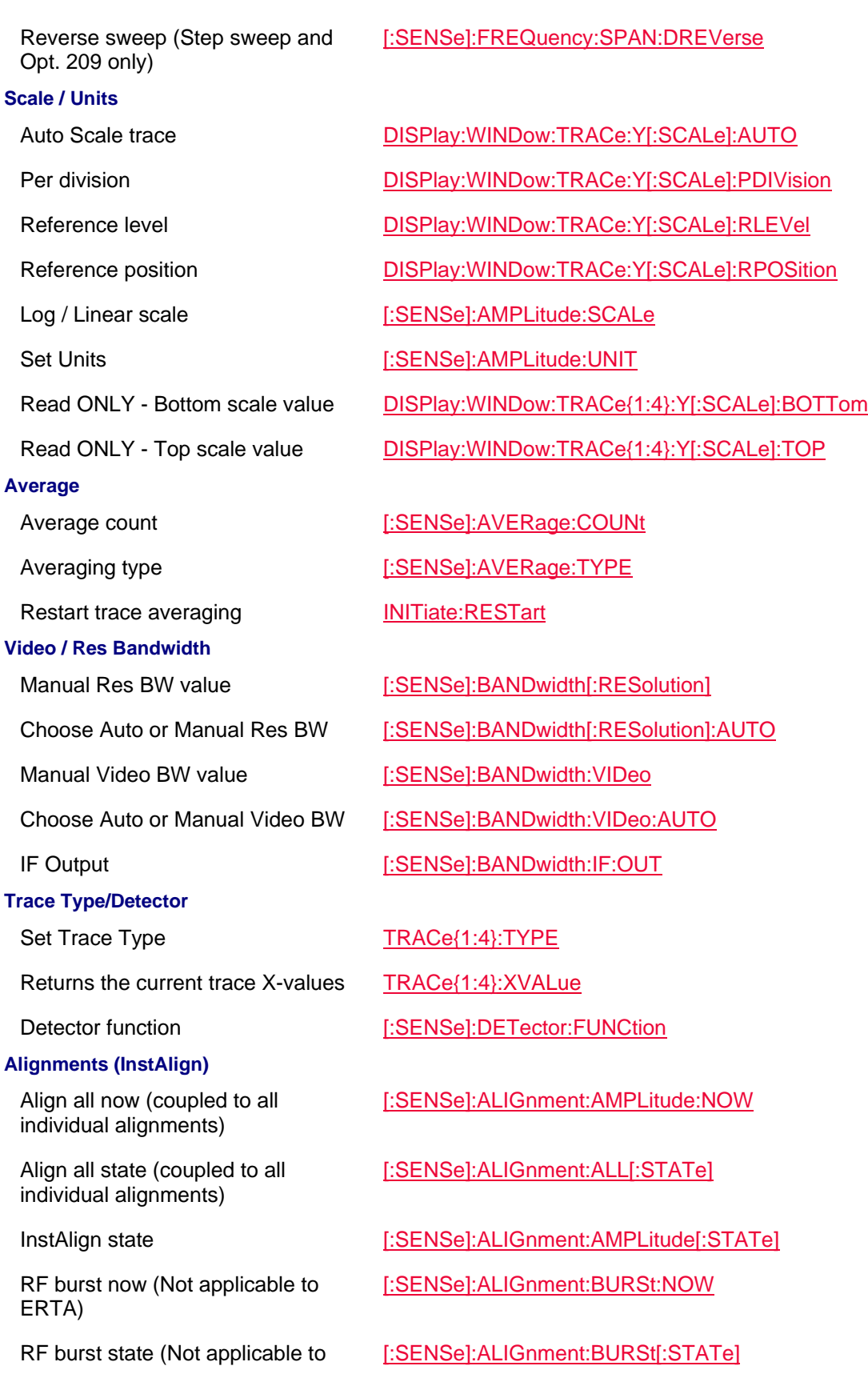

Printed Documentation 21feb2022

# ERTA)

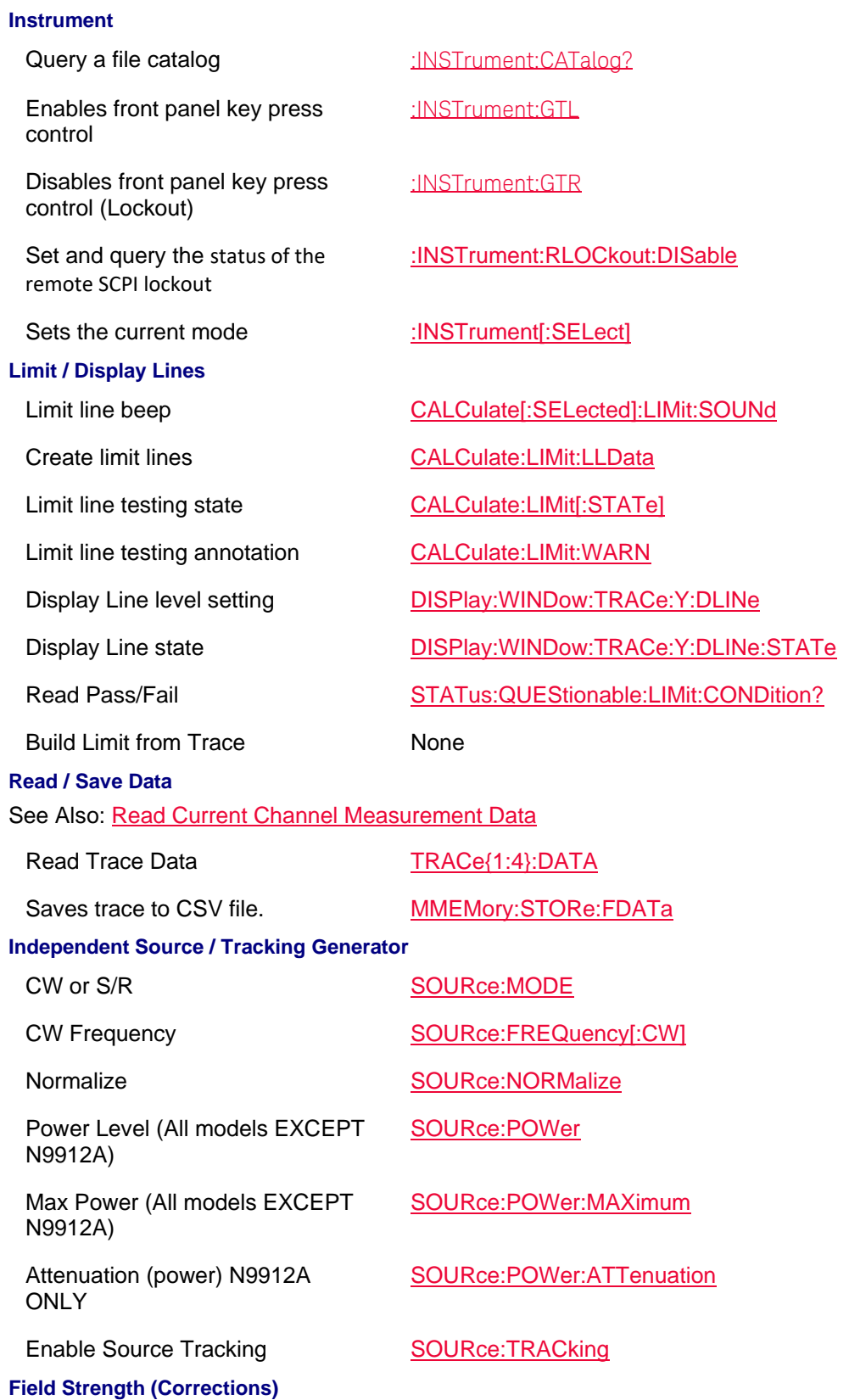

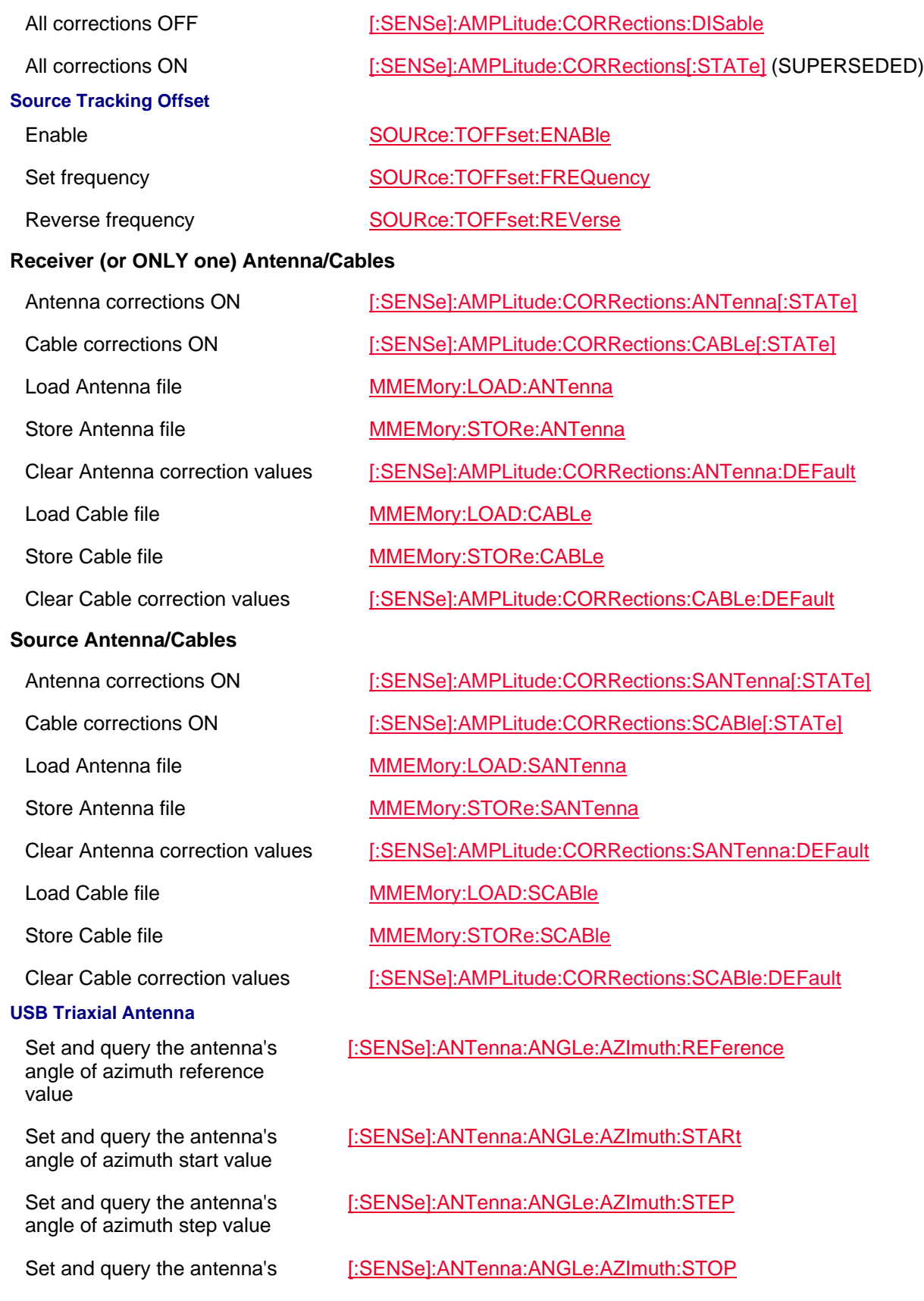

angle of azimuth stop value

Set and query the elevation angle reference value

Set and query the antenna's angle of elevation start value

Set and query the antenna's angle of elevation step value

Set and query the antenna's angle of elevation stop value

Display size of Polar graph and trace

Sets the Polar display background image (i.e., if image loaded)

Sets the display compass on the polar display

Sets the display size of the Polar graph and trace

Sets the antenna center frequency

Query the last measured point [:SENSe]:ANTenna:RESult?

IMPort Import antenna correction factors from USB antenna.

#### **Frequency Extender Head**

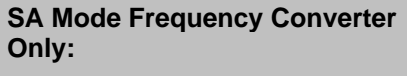

Enable/disables frequency converter corrections of head

Clears the frequency converter corrections table

Recalls a frequency converter corrections file (\*csv)

[:SENSe]:ANTenna:ANGLe:ELEVation:REFerence

[:SENSe]:ANTenna:ANGLe:ELEVation:STARt

[:SENSe]:ANTenna:ANGLe:ELEVation:STEP

[:SENSe]:ANTenna:ANGLe:ELEVation:STOP

Sets the current azimuth angle [:SENSe]:ANTenna:ANGLe:INDex:X

Sets the current elevation angle [:SENSe]:ANTenna:ANGLe:INDex:Y

Sets the North angle on compass [:SENSe]:ANTenna:COMPass:NORth

[:SENSe]:ANTenna:DISPlay:POLar:ANGle

[:SENSe]:ANTenna:DISPlay:POLar:BACKground:IMAGe:STATe

[:SENSe]:ANTenna:DISPlay:POLar:COMPass:IMAGe:STATe

[:SENSe]:ANTenna:DISPlay:POLar:TYPe

[:SENSe]:ANTenna:FREQuency

SYSTem:ANTenna:USB:IMPort

Sets the antenna orientation SYSTem:ANTenna:USB:AXIS

Sets antenna type SYSTem:ANTenna:USB:TYPe

Presets the antenna SYSTem:PRESet:ANTenna

[:SENSe]:AMPLitude:CORRections:CONVerter:DEFault

[:SENSe]:AMPLitude:CORRections:CONVerter[:STATe]

MMEMory:LOAD:CONVerter

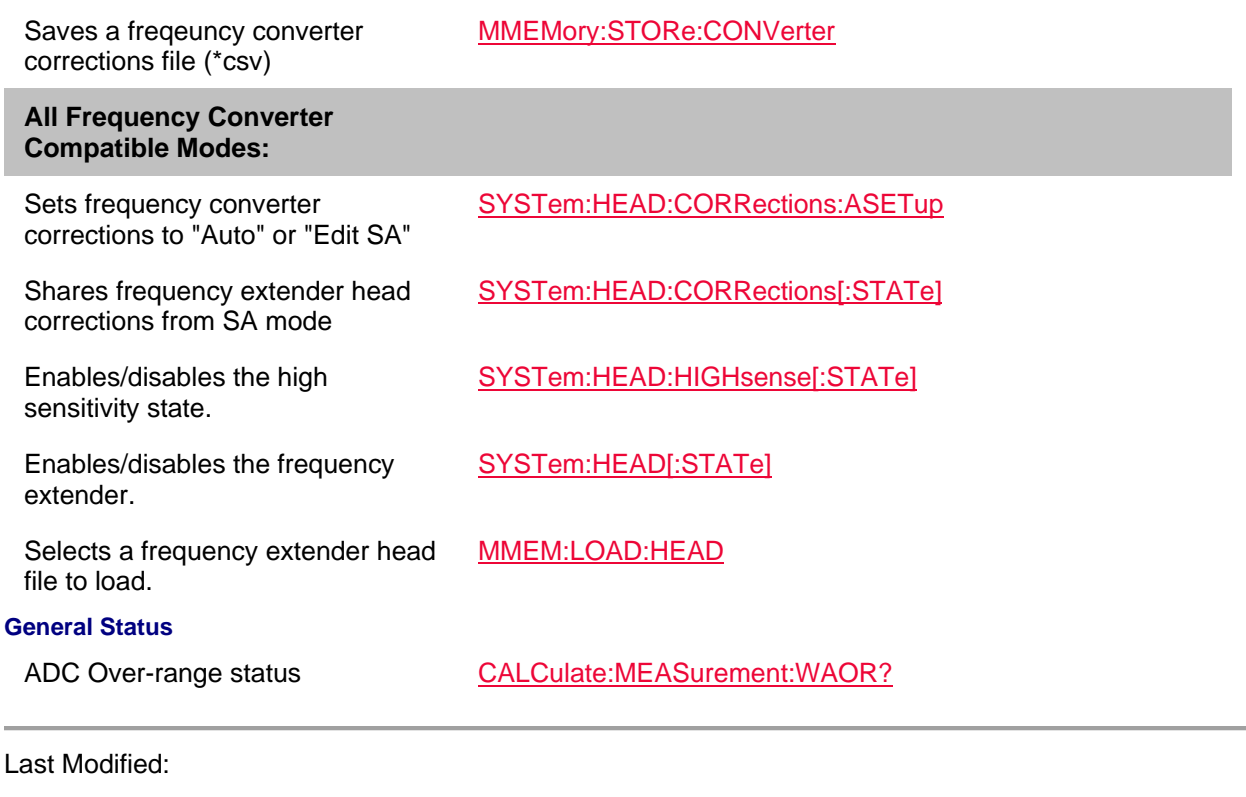

17aug2021 New mode and commands (A12.3x)

# **A 5G NR Mode Commands (Option 378) - Requires SA and GPS**

In this topic:

- Configure
- Data
- Display
- Frequency / Carrier
- **LTE Coexistence**
- Synchronization Single Block (SSB)
- Alignments (InstAlign)
- Measure
- Power
- Trigger Settings
- Frequency Extender Head
- Data Logging / Playback Actions

### Printed Documentation 21feb2022

- Record Playback Configurations
- **Sweep**
- USB Antenna
- Mapping
- Related **MMEMory commands**

# **See Also**

- Commands that are Common to All Modes
- Correction Methods Explained
- New Programming Commands
- Status Registers

#### **Configure**

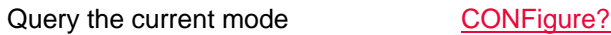

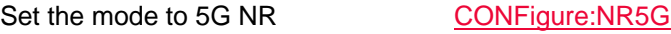

#### **Data**

Returns a set of values with GPS information.

NR5G:DATA:GPS?

NR5G:DATA?

Returns a set of values without GPS information.

# **Display**

displayed.

carrier (cc).

coding scheme.

Sets the trace data type (DMRS | RSRP | RSRQ | RSSI | PSS | SSS | SINR )

Set the selected window to be

Sets the bar chart display color

Set and query the component

DISPlay:NR5G:TRACe:DATA

DISPlay:NR5G:WINDow[:SELect]

DISPlay:NR5G:WINDow<*n>*:BCHart:CCODing

DISPlay:NR5G:WINDow<n>:CCARrier

DISPlay:NR5G:WINDow<n>:DATA

DISPlay:NR5G:WINDow<n>:MBEAm

Set the window trace type (Table, Bar Chart, Spectrum, Strip Chart).

Set and query the multi-beam state for the window.

Sets the PCI filter value of the results displayed in the window

Set and query the PCI mode of the results displayed in the window.

Sets the order of the data sorting (AUTO | UP | DOWN)

Sets the type of data being sorted (RSRP | RSRQ |RSSI | PSS | SSS

DISPlay:NR5G:WINDow<n>:PCI

DISPlay:NR5G:WINDow<n>:PCI:MODe

DISPlay:NR5G:WINDow<n>:SORT:DATA

DISPlay:NR5G:WINDow<n>:SORT:ORDer

| SINR )

**Frequency / Carrier (Includes SSB)**

Set and query the frequency error threshold

Set and query the component carrier band

Set and query the Channel ARFCN for the Component Carrier (CC)

Set and query the component carrier's enable/disable state

Set and query the center frequency of each component carrier (CC)

Set and query the frequency offset of each component carrier (CC)

Set and query the component carrier mode (CHANnel | FREQuency)

Set and query the NR5G raster mode (CHANnel or SYNChronization raster)

Set and query the Synchronization ARFCN for the Component Carrier (CC)

Set and query the Synchronization GSCNor the Component Carrier (CC)

Set and query the measurement capture length

Set and query the measurement drive speed

Set and query the signal Lmax case.

Set and query the EMF measurement state.

Set and query the DMRS measurement state

Set the selected window state. DISPlay:NR5G:WINDow<n>:STATe

[:SENSe]:NR5G:FERRor:THReshold

[:SENSe]:NR5G:CCARrier<n>:BAND

[:SENSe]:NR5G:CCARrier<n>:CARFcn

[:SENSe]:NR5G:CCARrier<n>:ENABle

[:SENSe]:NR5G:CCARrier<n>:FREQuency:CENTer

[:SENSe]:NR5G:CCARrier<n>:FREQuency:OFFSet

[:SENSe]:NR5G:CCARrier<n>:MODE

[:SENSe]:NR5G:CCARrier<n>:RMODe

[:SENSe]:NR5G:CCARrier<n>:SARFcn

[:SENSe]:NR5G:CCARrier<n>:SGSCn

[:SENSe]:NR5G:CLENgth

[:SENSe]:NR5G:DSPeed

[:SENSe]:NR5G:LMAX

[:SENSe]:NR5G:MEASure:EMF

Set and query the EMF units. [:SENSe]:NR5G:MEASure:EMF:UNIT

[:SENSe]:NR5G:MEASure:SS:DRMS

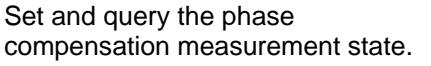

Set and query the signal SCS [:SENSe]:NR5G:SCS

Set and query the SSB offset detection bandwidth.

Set and query the SSB offset detection copy Component Carrier (CC) state.

Copies the SSB Frequency result of the selected Component Carrier (CC) to the corresponding CC Center Frequency.

Copies the SSB Offset result of the selected Component Carrier (CC) to the corresponding CC Offset Frequency.

Set and query the SSB offset detection is set to snap to the synchronization raster.

Set and query the SSB Offset measurement state.

Set and query the signal SSB case [:SENSe]:NR5G:SSBCase

# **LTE Coexistence**

Set and query the component carrier (cc) to be measured.

Set and query the LTE coexistence duplex type.

Set and query the display type (TABLe / Bar chart STacked).

Set and query the LTE coexistence state.

# **Synchronization Single Block (SSB)**

Set and query the SSB offset detection bandwidth.

Set and query the SSB offset detection copy Component Carrier (CC) state.

Copies the SSB Frequency result of the selected Component Carrier (CC) to the corresponding CC Center Frequency.

[:SENSe]:NR5G:PCOMp

[:SENse]:NR5G:SSB:ODETection:BANDwidth

[:SENse]:NR5G:SSB:ODETection:RESults:COPY:CCARier

[:SENse]:NR5G:SSB:ODETection:SFReq:COPY

[:SENse]:NR5G:SSB:ODETection:SOFFset:COPY

[:SENse]:NR5G:SSB:ODETection:SRASter:SNAP

[:SENse]:NR5G:SSB:ODETection[:ENABle]

[:SENSe]:NR5G:COEXistence:CC

[:SENSe]:NR5G:COEXistence:LTE:DUPLex

[:SENSe]:NR5G:COEXistence:DISPlay:TYPE

[:SENSe]:NR5G:COEXistence[:ENABled]

[:SENse]:NR5G:SSB:ODETection:BANDwidth

[:SENse]:NR5G:SSB:ODETection:RESults:COPY:CCARier

[:SENse]:NR5G:SSB:ODETection:SFReq:COPY

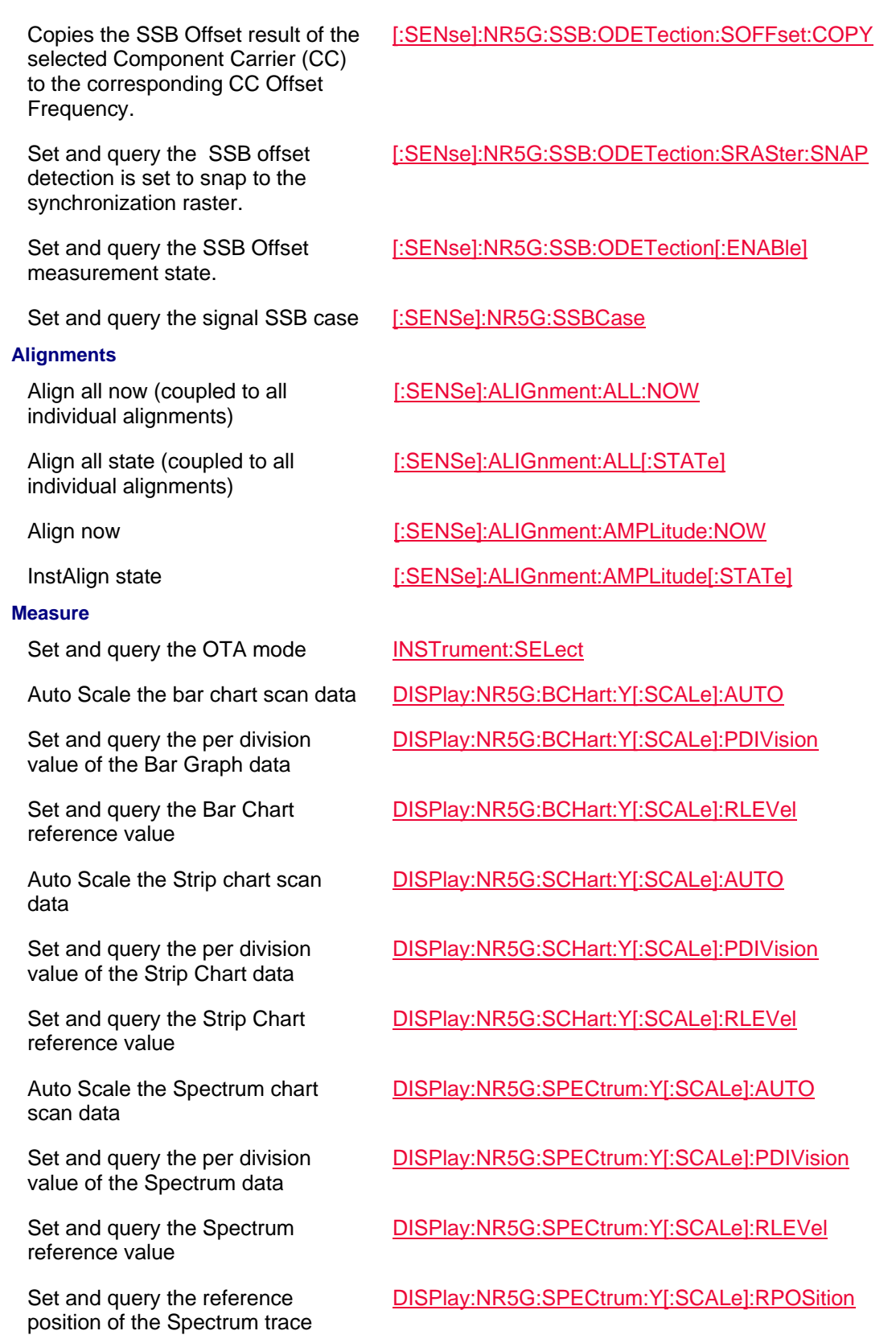

# **Power**

Set the RF attenuator value manually

#### **Trigger Settings**

Resets the periodic trigger offset setting.

Sets the periodic trigger period between trigger events.

Sets the sourced used to synchronize/intialize the periodic trigger.

# **Frequency Extender Head**

Sets frequency converter corrections to "Auto" or "Edit SA"

Shares frequency extender head corrections from SA mode

Enables/disables the high sensitivity state.

Sets the LO power for any installed OML head

Enables/disables the frequency extender.

Selects a frequency extender head file to load.

[:SENSe]:POWer[:RF]:ATTenuation

Set the RF attenuator to Auto [:SENSe]:POWer[:RF]:ATTenuation:AUTO

Set the external Gain [:SENSe]:POWer[:RF]:EXTGain

Enable or disable the Gain state [:SENSe]:POWer[:RF]:GAIN[:STATe]

Set the absolute power level [:SENSe]:POWer[:RF]:RLEVel

Set the red bar chart limit [:SENSe]:POWer[:RF]:RPLevel

Set the blue bar chart limit [:SENSe]:POWer[:RF]:BPLevel

Sets the periodic trigger offset. [:SENSe]:TRIGger[:SEQuence]:PERiodic:OFFSet

[:SENSe]:TRIGger[:SEQuence]:PERiodic:OFFSet:DISPlay:RESet

[:SENSe]:TRIGger[:SEQuence]:PERiodic:PERiod

[:SENSe]:TRIGger[:SEQuence]:PERiodic:SYNC

# Auto trigger time TRIGger[:SEQuence]:ATRigger

Auto trigger ON/OFF TRIGger[:SEQuence]:ATRigger:STATe

Trigger Slope (Pos/Neg) TRIGger[:SEQuence]:EXTernal:SLOPe

Trigger Delay TRIGger[:SEQuence]:EXTernal:DELay

Trigger Delay ON/OFF TRIGger[:SEQuence]:EXTernal:DELay:STATe

Trigger Type (Ext/Freerun) TRIGger[:SEQuence]:SOURce

# SYSTem:HEAD:CORRections:ASETup

SYSTem:HEAD:CORRections[:STATe]

SYSTem:HEAD:HIGHsense[:STATe]

SYSTem:HEAD:POWer

SYSTem:HEAD[:STATe]

MMEM:LOAD:HEAD

# **Data Logging / Playback Actions**

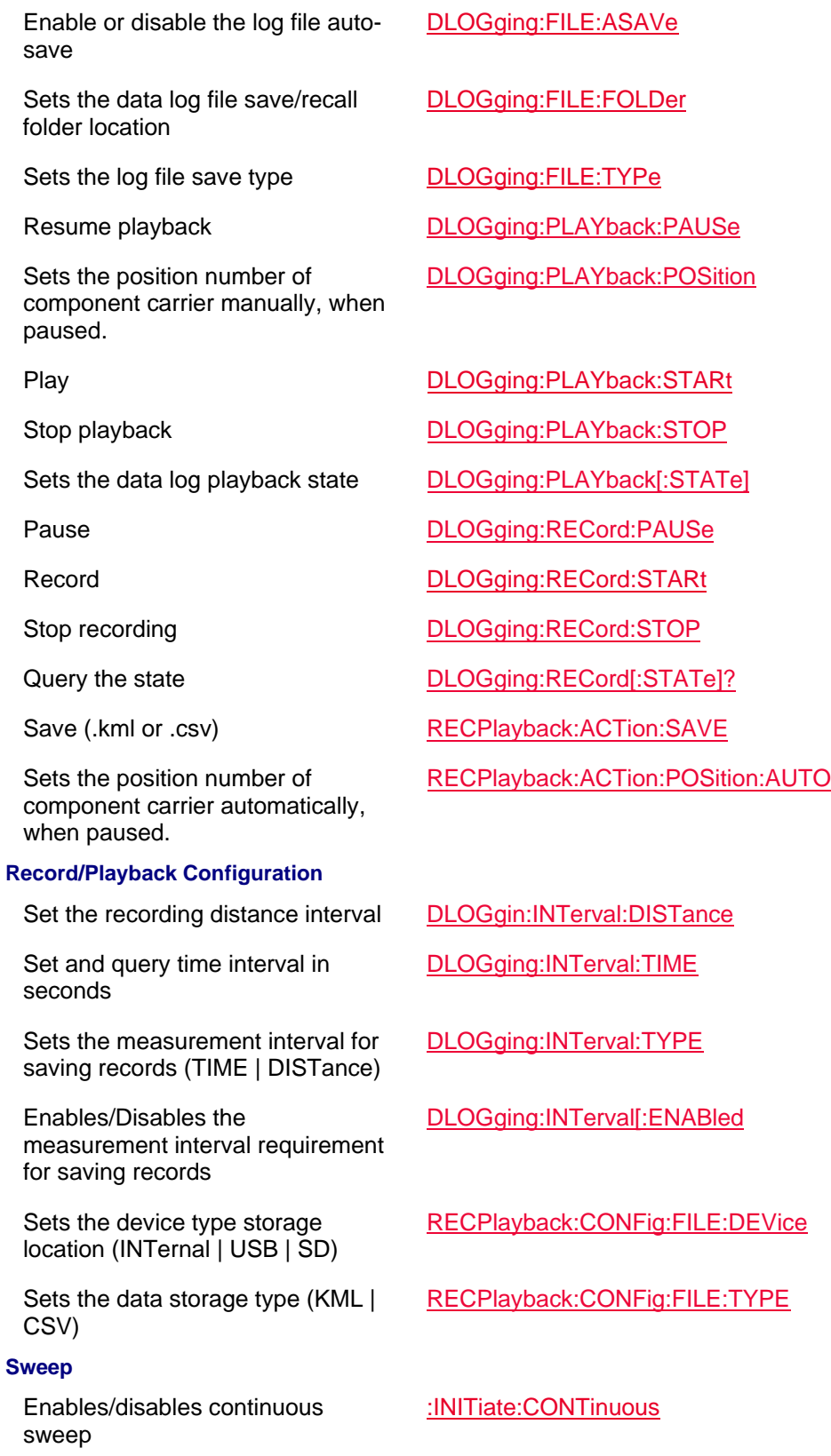

Restarts the trace averaging :INITiate:RESTart

#### **USB Antenna**

Set and query the antenna's angle of azimuth reference value

Set and query the antenna's angle of azimuth start value

Set and query the antenna's angle of azimuth step value

Set and query the antenna's angle of azimuth stop value

Set and query the elevation angle reference value

Set and query the antenna's angle of elevation start value

Set and query the antenna's angle of elevation step value

Set and query the antenna's angle of elevation stop value

Display size of Polar graph and trace

Sets the Polar display background image (i.e., if image loaded)

Sets the display compass on the polar display Sets the display size of the Polar graph and trace

Sets the antenna center frequency

Query the last measured point [:SENSe]:ANTenna:RESult?

IMPort Import antenna correction factors from USB antenna.

[:SENSe]:ANTenna:ANGLe:AZImuth:REFerence

[:SENSe]:ANTenna:ANGLe:AZImuth:STARt

[:SENSe]:ANTenna:ANGLe:AZImuth:STEP

[:SENSe]:ANTenna:ANGLe:AZImuth:STOP

[:SENSe]:ANTenna:ANGLe:ELEVation:REFerence

[:SENSe]:ANTenna:ANGLe:ELEVation:STARt

[:SENSe]:ANTenna:ANGLe:ELEVation:STEP

[:SENSe]:ANTenna:ANGLe:ELEVation:STOP

Sets the current azimuth angle [:SENSe]:ANTenna:ANGLe:INDex:X

Sets the current elevation angle [:SENSe]:ANTenna:ANGLe:INDex:Y

Sets the North angle on compass [:SENSe]:ANTenna:COMPass:NORth

[:SENSe]:ANTenna:DISPlay:POLar:ANGle

[:SENSe]:ANTenna:DISPlay:POLar:BACKground:IMAGe:STATe

[:SENSe]:ANTenna:DISPlay:POLar:COMPass:IMAGe:STA Te

[:SENSe]:ANTenna:DISPlay:POLar:TYPe

[:SENSe]:ANTenna:FREQuency

SYSTem:ANTenna:USB:IMPort

Sets the antenna orientation SYSTem:ANTenna:USB:AXIS Sets antenna type SYSTem:ANTenna:USB:TYPe

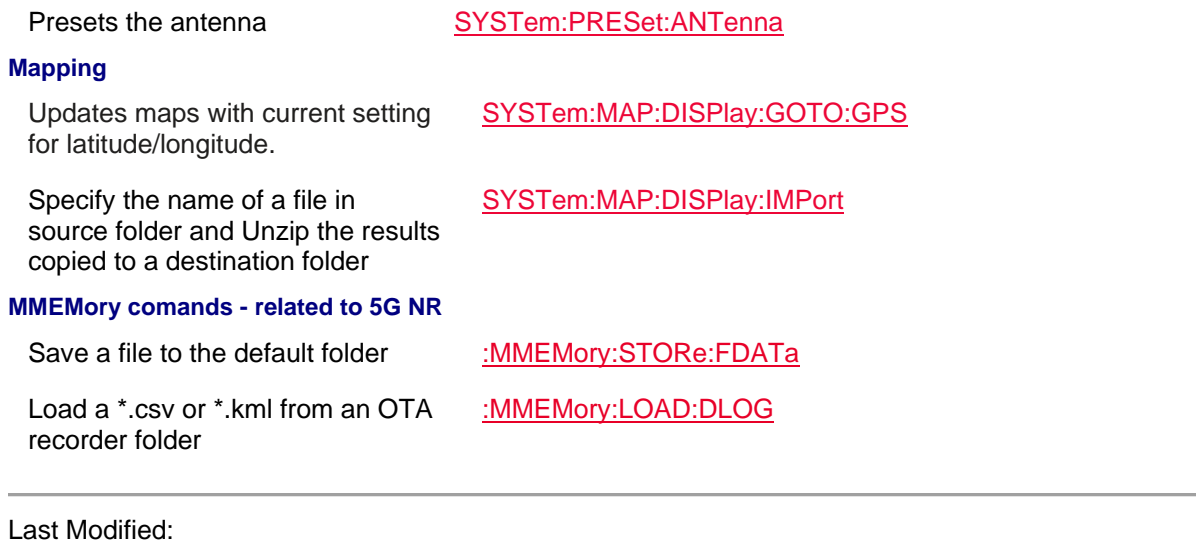

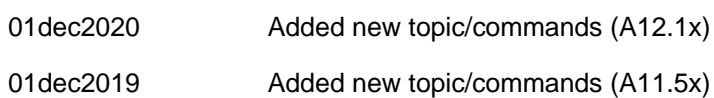

# **5G NR EVM Conducted Commands (Option 378) - Requires SA and GPS**

In this topic:

- Configure
- Data
- Display
- Frequency / Carrier
- Alignments (InstAlign)
- USB Triaxial Antenna
- Measure
- Power
- Trigger Settings
- Frequency Extender Head
- Data Logging / Playback Actions
- Record Playback Configuration
- Sweep
- USB Antenna
- Mapping
- Related **MMEMory commands**
- Frequency Extender Head

# **See Also**

- Commands that are Common to All Modes

# Printed Documentation 21feb2022

# - Correction Methods Explained

- New Programming Commands
- Status Registers

#### **Configure**

Conducted

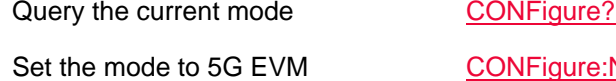

CONFigure:NREVm

#### **Data**

Returns a set of values with GPS information.

NREVm:DATA:GPS?

NREVm:DATA?

Returns a set of values without GPS information.

#### **Display**

Sets the trace data type (DMRS | RSRP | RSRQ | RSSI | PSS | SSS | SINR )

Set the selected window to be displayed.

Sets the bar chart display color coding scheme.

Set and query the component carrier (cc).

Set the window trace type (Table, Bar Chart, Spectrum, Strip Chart).

Sets the PCI filter value of the results displayed in the window

Set and query the PCI mode of the results displayed in the window.

Sets the order of the data sorting (AUTO | UP | DOWN)

Sets the type of data being sorted (RSRP | RSRQ |RSSI | PSS | SSS | SINR )

#### **Frequency / Carrier**

Set and query the frequency band and bandwidth value

Set and query the component carrier's enable/disable state

DISPlay:NREV:WINDow<*n>*:BCHart:CCODing

DISPlay:NREVm:TRACe:DATA

DISPlay:NREVm:WINDow[:SELect]

DISPlay:NREVm:WINDow<n>:CCARrier

DISPlay:NREVm:WINDow<n>:DATA

DISPlay:NREVm:WINDow<n>:PCI

DISPlay:NREVm:WINDow<n>:PCI:MODe

DISPlay:NREVm:WINDow<n>:SORT:DATA

DISPlay:NREVm:WINDow<n>:SORT:ORDer

Set the selected window state. DISPlay:NREVm:WINDow<n>:STATe

[:SENSe]:NREVm:BANDwidth

[:SENSe]:NREVm:CCARrier<n>:ENABle

Set and query the component [:SENSe]:NREVm:CCARrier<n>:FREQuency:CENTer

### carrier center frequency

Set and query the component carrier mode (CHANnel | FREQuency)

Set and query the auto Cell ID value

Set and query the auto Cell ID state

Set and query the Phase Compensation state

Set and query the export Component Carrier (CC). [:SENSe]:NREVm:CID

[:SENSe]:NREV:CCARrier<*n*>:MODE

[:SENSe]:NREVm:CID:AUTO

[:SENSe]:NREVm:PCOMp

[:SENSe]:NREVm:RESults:EXPort:CCARrier

[:SENSe]:NREVm:RESults:EXPort

Export the results of the selected Component Carrier (CC) to the setup of the corresponding CC in the 5G NR submode.

#### **Measure**

Set and query the OTA mode **INSTrument:SELect** 

Set and query the per division value of the Bar Graph data

Set and query the Bar Chart reference value

Auto Scale the Strip chart scan data

Set and query the per division value of the Strip Chart data

Set and query the Strip Chart reference value

Auto Scale the Spectrum chart scan data

Set and query the per division value of the Spectrum data

Set and query the Spectrum reference value

Set and query the reference position of the Spectrum trace

#### **Alignments**

Align all now (coupled to all individual alignments)

Auto Scale the bar chart scan data DISPlay:NREVm:BCHart:Y[:SCALe]:AUTO

DISPlay:NREVm:BCHart:Y[:SCALe]:PDIVision

DISPlay:NREVm:BCHart:Y[:SCALe]:RLEVel

DISPlay:NREVm:SCHart:Y[:SCALe]:AUTO

DISPlay:NREVm:SCHart:Y[:SCALe]:PDIVision

DISPlay:NREVm:SCHart:Y[:SCALe]:RLEVel

DISPlay:NREVm:SPECtrum:Y[:SCALe]:AUTO

DISPlay:NREVm:SPECtrum:Y[:SCALe]:PDIVision

DISPlay:NREVm:SPECtrum:Y[:SCALe]:RLEVel

DISPlay:NREVm:SPECtrum:Y[:SCALe]:RPOSition

[:SENSe]:ALIGnment:ALL:NOW

Align all state (coupled to all individual alignments)

# **Power**

Set the RF attenuator value manually

#### **Trigger Settings**

Resets the periodic trigger offset setting.

Sets the periodic trigger period between trigger events.

Sets the sourced used to synchronize/intialize the periodic trigger.

#### **Frequency Extender Head**

Sets frequency converter corrections to "Auto" or "Edit SA"

Shares frequency extender head corrections from SA mode

Enables/disables the high sensitivity state.

[:SENSe]:ALIGnment:ALL[:STATe]

Align now **EXAMPLIT CONSERVERSED**:ALIGnment:AMPLitude:NOW

InstAlign state **Example 20** [:SENSe]:ALIGnment:AMPLitude[:STATe]

[:SENSe]:POWer[:RF]:ATTenuation

Set the RF attenuator to Auto [:SENSe]:POWer[:RF]:ATTenuation:AUTO

Set the external Gain [:SENSe]:POWer[:RF]:EXTGain

Enable or disable the Gain state [:SENSe]:POWer[:RF]:GAIN[:STATe]

Set the absolute power level [:SENSe]:POWer[:RF]:RLEVel

Set the red bar chart limit [:SENSe]:POWer[:RF]:RPLevel

Set the blue bar chart limit [:SENSe]:POWer[:RF]:BPLevel

Sets the periodic trigger offset. [:SENSe]:TRIGger[:SEQuence]:PERiodic:OFFSet

[:SENSe]:TRIGger[:SEQuence]:PERiodic:OFFSet:DISPlay:RESet

[:SENSe]:TRIGger[:SEQuence]:PERiodic:PERiod

[:SENSe]:TRIGger[:SEQuence]:PERiodic:SYNC

# Auto trigger time TRIGger[:SEQuence]:ATRigger

Auto trigger ON/OFF TRIGger[:SEQuence]:ATRigger:STATe

Trigger Slope (Pos/Neg) TRIGger[:SEQuence]:EXTernal:SLOPe

Trigger Delay TRIGger[:SEQuence]:EXTernal:DELay

Trigger Delay ON/OFF TRIGger[:SEQuence]:EXTernal:DELay:STATe

Trigger Type (Ext/Freerun) TRIGger[:SEQuence]:SOURce

SYSTem:HEAD:CORRections:ASETup

SYSTem:HEAD:CORRections[:STATe]

SYSTem:HEAD:HIGHsense[:STATe]

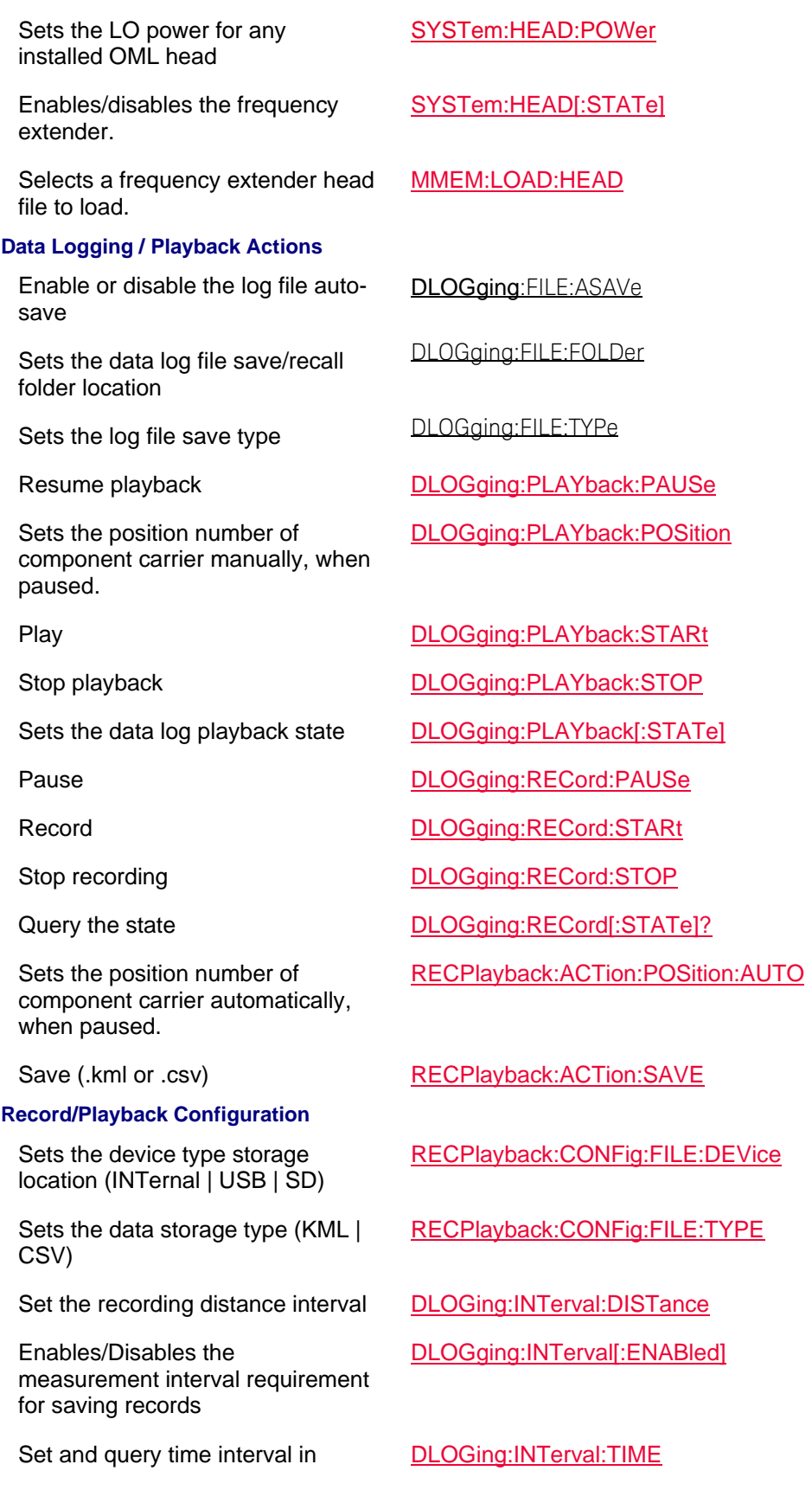

seconds

Sets the measurement interval for saving records (TIME | DISTance)

#### **Sweep**

Enables/disables continuous sweep

Restarts the trace averaging :INITiate:RESTart

#### **USB Antenna**

Set and query the antenna's angle of azimuth reference value

Set and query the antenna's angle of azimuth start value

Set and query the antenna's angle of azimuth step value

Set and query the antenna's angle of azimuth stop value

Set and query the elevation angle reference value

Set and query the antenna's angle of elevation start value

Set and query the antenna's angle of elevation step value

Set and query the antenna's angle of elevation stop value

Display size of Polar graph and trace

Sets the Polar display background image (i.e., if image loaded)

Sets the display compass on the polar display Sets the display size of the Polar graph and trace

Sets the antenna center frequency

Query the last measured point [:SENSe]:ANTenna:RESult?

DLOGing:INTerval:TYPE

:INITiate:CONTinuous

[:SENSe]:ANTenna:ANGLe:AZImuth:REFerence

[:SENSe]:ANTenna:ANGLe:AZImuth:STARt

[:SENSe]:ANTenna:ANGLe:AZImuth:STEP

[:SENSe]:ANTenna:ANGLe:AZImuth:STOP

[:SENSe]:ANTenna:ANGLe:ELEVation:REFerence

[:SENSe]:ANTenna:ANGLe:ELEVation:STARt

[:SENSe]:ANTenna:ANGLe:ELEVation:STEP

[:SENSe]:ANTenna:ANGLe:ELEVation:STOP

Sets the current azimuth angle [:SENSe]:ANTenna:ANGLe:INDex:X

Sets the current elevation angle [:SENSe]:ANTenna:ANGLe:INDex:Y

Sets the North angle on compass [:SENSe]:ANTenna:COMPass:NORth

[:SENSe]:ANTenna:DISPlay:POLar:ANGle

[:SENSe]:ANTenna:DISPlay:POLar:BACKground:IMAGe:STATe

[:SENSe]:ANTenna:DISPlay:POLar:COMPass:IMAGe:STATe

[:SENSe]:ANTenna:DISPlay:POLar:TYPe

[:SENSe]:ANTenna:FREQuency

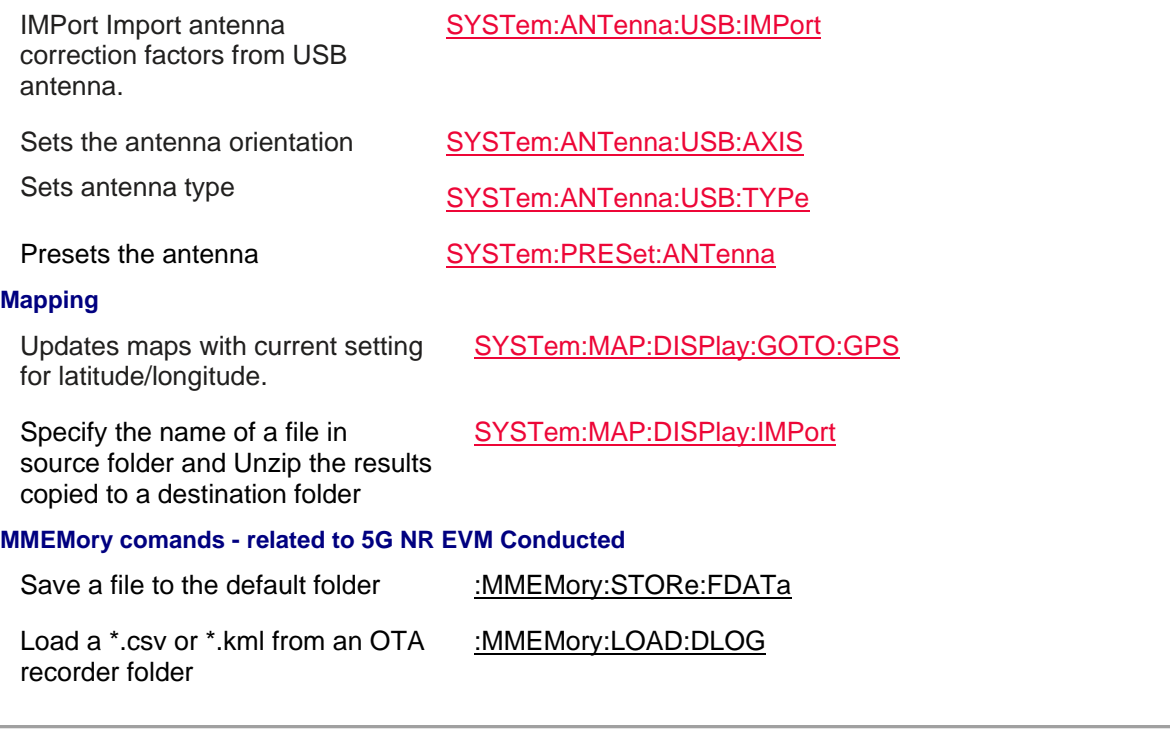

# Last Modified:

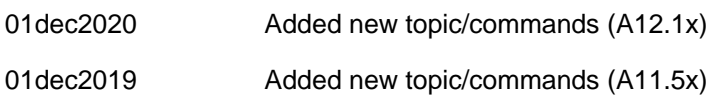

# **5G TF Mode (Option 377) Commands - Requires SA and GPS**

In this topic:

- Data
- Display
- Frequency / Carrier
- Scale / Units
- Alignments (InstAlign)
- Power
- Trigger Settings
- Frequency Extender Head
- Data Logging / Playback Actions
- Record Playback Configurations
- Sweep
- USB Triaxial Antenna
- Mapping

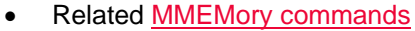

# **See Also**

- Commands that are Common to All Modes
- Correction Methods Explained
- New Programming Commands
- Status Registers

# **Data**

Returns a set of values with GPS information. V5G:DATA:GPS? Returns a set of values without GPS information. V5G:DATA? Sets the trace data type (PSS | SSS | POW) DISPlay:V5G:TRACe:DATA **Display** Set the selected window to be displayed. DISPlay:V5G:WINDow[:SELect] Sets the bar chart display color coding scheme. DISPlay:V5G:WINDow<*n>*:BCHart:CCODing Set and query the component carrier (cc). DISPlay:V5G:WINDow<n>:CCARrier Set the window trace type (Table, Bar Chart, Spectrum, Strip Chart). DISPlay:V5G:WINDow<n>:DATA Sets the PCI filter value of the results displayed in the window DISPlay:V5G:WINDow<n>:PCI Set and query the PCI mode of the results displayed in the window. DISPlay:V5G:WINDow<n>:PCI:MODe Sets the order of the data sorting (AUTO | UP | DOWN) DISPlay:V5G:WINDow<n>:SORT:DATA Sets the type of data being sorted ( PSS | SSS | POW) DISPlay:V5G:WINDow<n>:SORT:ORDer Set the selected window state. DISPlay:V5G:WINDow<n>:STATe **Frequency / Carrier** Set and query the sync correlation threshold percentage [:SENSe]:V5G:SCORr:THReshold Set and query the selected carrier [:SENSe]:V5G:CCARrier[1][2]3|4|5|6|7|8:ENABle Set and query the center frequency of each component carrier (CC) [:SENSe]:V5G:CCARrier[1]|2|3|4|5|6|7|8:FREQuency:CENTer

#### **Scale / Units**

Auto Scale the bar chart scan data DISPlay:V5G:BCHart:Y[:SCALe]:AUTO

Set and query the per division value of the Bar Graph data

Set and query the Bar Chart reference value

Auto Scale the Strip chart scan data

Set and query the per division value of the Strip Chart data

Set and query the Strip Chart reference value

Auto Scale the Spectrum chart scan data

Set and query the per division value of the Spectrum data

Set and query the per division reference value of the Spectrum trace

Set and query the reference position of the Spectrum trace

#### **Alignments (InstAlign)**

Align all now (coupled to all individual alignments)

Align all state (coupled to all individual alignments)

#### **Power**

Set the RF attenuator value manually

### **Trigger Settings**

DISPlay:V5G:BCHart:Y[:SCALe]:PDIVision

DISPlay:V5G:BCHart:Y[:SCALe]:RLEVel

DISPlay:V5G:SCHart:Y[:SCALe]:AUTO

DISPlay:V5G:SCHart:Y[:SCALe]:PDIVision

DISPlay:V5G:SCHart:Y[:SCALe]:RLEVel

DISPlay:V5G:SPECtrum:Y[:SCALe]:AUTO

DISPlay:V5G:SPECtrum:Y[:SCALe]:PDIVision

DISPlay:V5G:SPECtrum:Y[:SCALe]:RLEVel

DISPlay:V5G:SPECtrum:Y[:SCALe]:RPOSition

[:SENSe]:ALIGnment:AMPLitude:NOW

[:SENSe]:ALIGnment:ALL[:STATe]

InstAlign state **Example 20** [:SENSe]:ALIGnment:AMPLitude[:STATe]

[:SENSe]:POWer[:RF]:ATTenuation

Set the RF attenuator to Auto [:SENSe]:POWer[:RF]:ATTenuation:AUTO

Set the external Gain [:SENSe]:POWer[:RF]:EXTGain

Enable or disable the Gain state [:SENSe]:POWer[:RF]:GAIN[:STATe]

Set the absolute power level [:SENSe]:POWer[:RF]:RLEVel

Set the red bar chart limit [:SENSe]:POWer[:RF]:RPLevel

Set the blue bar chart limit [:SENSe]:POWer[:RF]:BPLevel

Auto trigger time TRIGger[:SEQuence]:ATRigger Auto trigger ON/OFF TRIGger[:SEQuence]:ATRigger:STATe

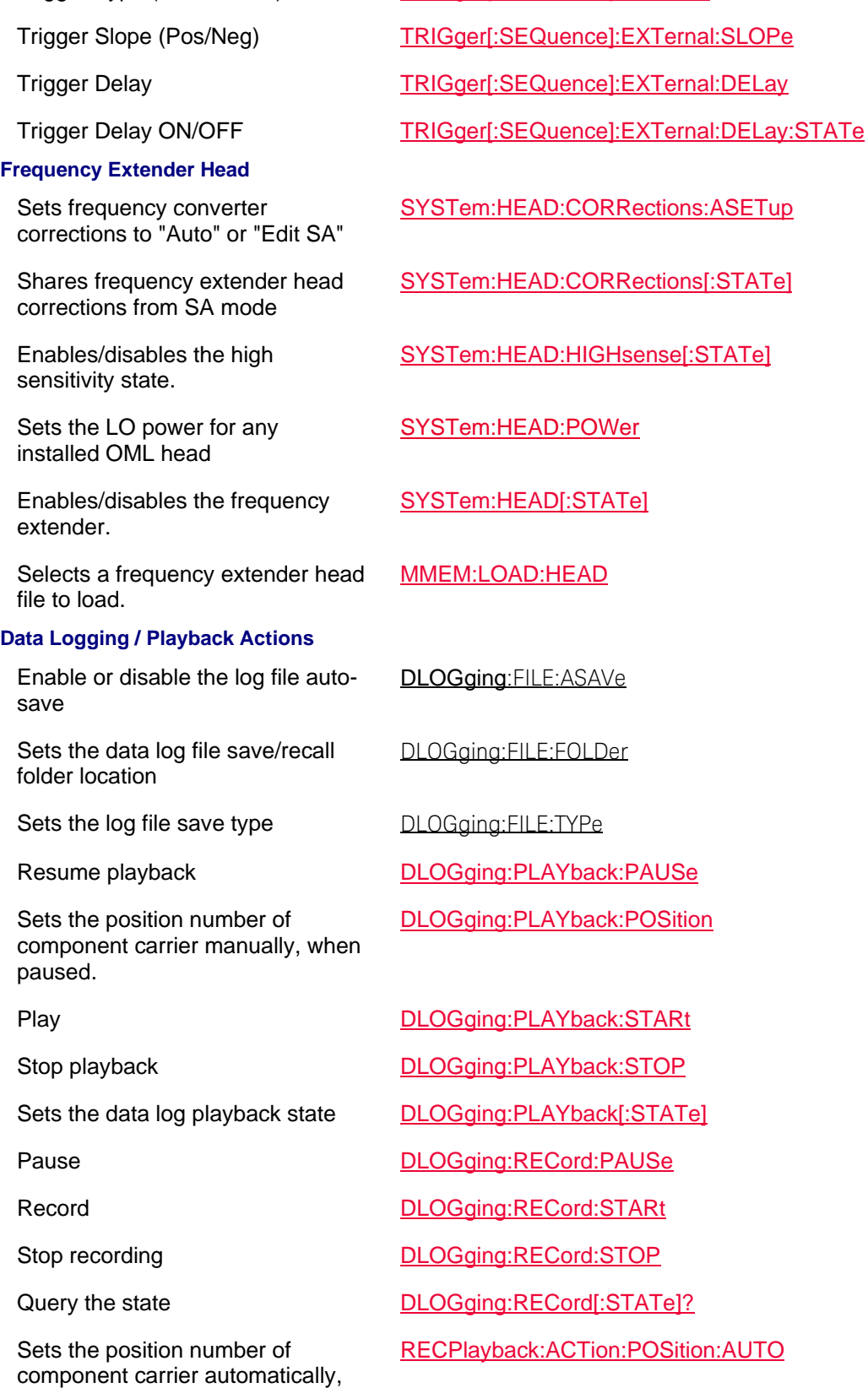

Trigger Type (Ext/Freerun) TRIGger[:SEQuence]:SOURce

when paused.

# **Record/Playback Configuration**

Sets the device type storage location (INTernal | USB | SD)

Enables/Disables overwrite data filename

Sets the data storage type (KML | CSV)

Set the recording distance interval DLOGing:INTerval:DISTance

Enables/Disables the measurement interval requirement for saving records

Set and query time interval in seconds

Sets the measurement interval for saving records (TIME | DISTance

### **USB Antenna**

Set and query the antenna's angle of azimuth reference value

Set and query the antenna's angle of azimuth start value

Set and query the antenna's angle of azimuth step value

Set and query the antenna's angle of azimuth stop value

Set and query the elevation angle reference value

Set and query the antenna's angle of elevation start value

Set and query the antenna's angle of elevation step value

Set and query the antenna's angle of elevation stop value

Save (.kml or .csv) RECPlayback:ACTion:SAVE

RECPlayback:CONFig:FILE:DEVice

RECPlayback:CONFig:FILE:OWRite

RECPlayback:CONFig:FILE:TYPE

DLOGging:INTerval[:ENABled

DLOGing:INTerval:TIME

DLOGging:INTerval:TYPE

[:SENSe]:ANTenna:ANGLe:AZImuth:REFerence

[:SENSe]:ANTenna:ANGLe:AZImuth:STARt

[:SENSe]:ANTenna:ANGLe:AZImuth:STEP

[:SENSe]:ANTenna:ANGLe:AZImuth:STOP

[:SENSe]:ANTenna:ANGLe:ELEVation:REFerence

[:SENSe]:ANTenna:ANGLe:ELEVation:STARt

[:SENSe]:ANTenna:ANGLe:ELEVation:STEP

[:SENSe]:ANTenna:ANGLe:ELEVation:STOP

Sets the current azimuth angle [:SENSe]:ANTenna:ANGLe:INDex:X

Sets the current elevation angle [:SENSe]:ANTenna:ANGLe:INDex:Y

Sets the North angle on compass [:SENSe]:ANTenna:COMPass:NORth

Printed Documentation 21feb2022

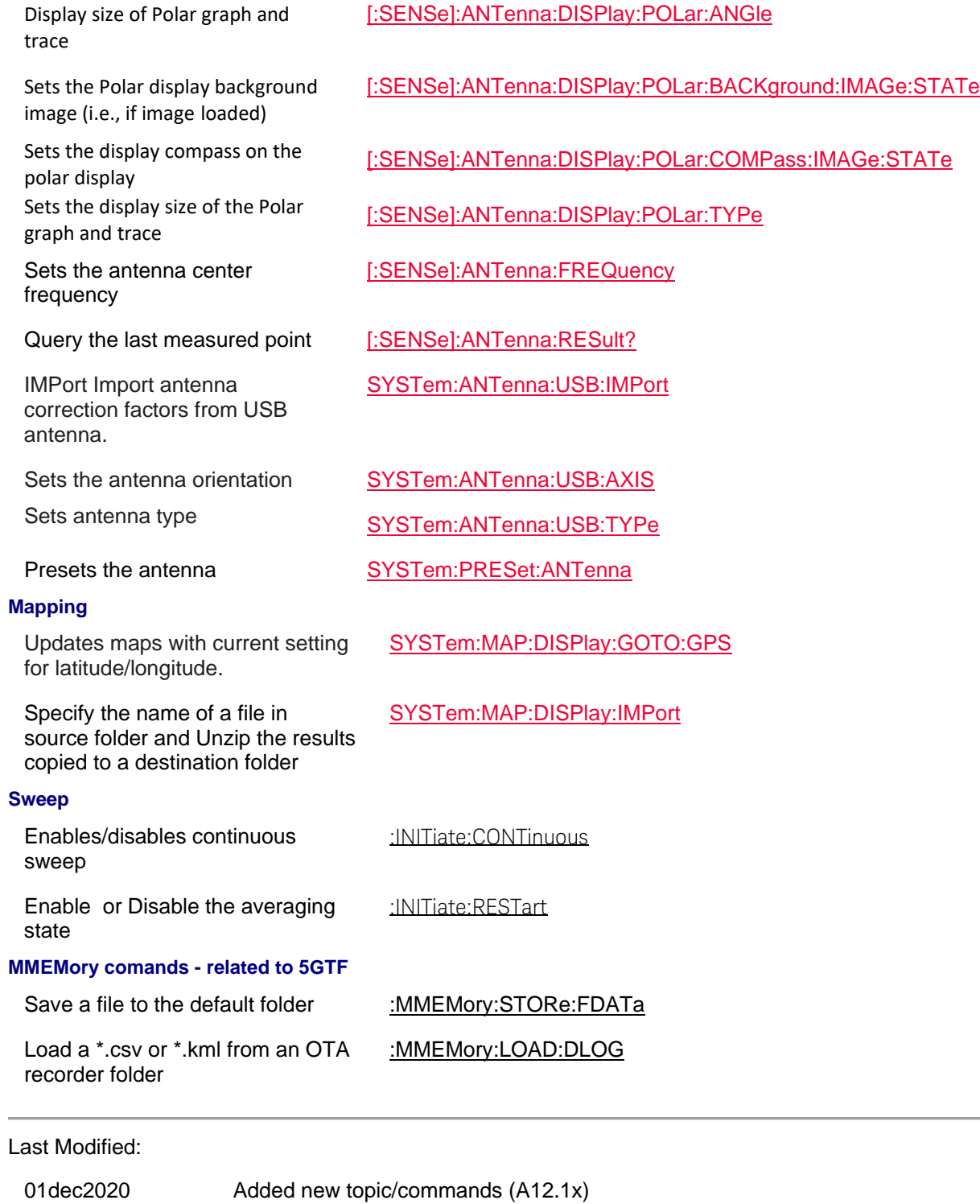

01dec2019 Added new topic/commands (A11.5x)

**LTE FDD Mode (Option 370) Commands - Requires SA and GPS**

In this topic:

- Data
- Display
- Favorites List
- Frequency / Carrier
- Scale/Units
- **Alignments (InstAlign)**
- Power
- Trigger Settings
- Frequency Extender Head
- Data Logging / Playback Actions
- Record Playback Configurations
- Sweep
- USB Antenna
- Related **MMEMory commands**

### **See Also**

- Commands that are Common to All Modes
- Correction Methods Explained
- New Programming Commands
- Status Registers

# **Data**

Returns a set of values with GPS information.

LTEFdd:DATA:GPS?

LTEFdd:DATA?

Returns a set of values without GPS information.

# **Display**

Sets the trace data type (RSRP | RSRQ |RSSI | PSS | SSS | SINR ) DISPlay:LTEFdd:TRACe:DATA

Sets the bar chart display color coding scheme.

Sets the bar chart color coding scheme.

Set and query the component carrier (cc).

Set the window trace type (Table, Bar Chart, Spectrum, Strip Chart).

Sets the PCI filter value of the results displayed in the window

DISPlay:LTEFdd:WINDow[:SELect]

DISPlay:LTEFdd:WINDow<*n>*:BCHart:CCODing

DISPlay:LTEFdd:WINDow<n>:CCARrier

DISPlay:LTEFdd:WINDow<n>:DATA

DISPlay:LTEFdd:WINDow<n>:PCI

Set and query the PCI mode of the DISPlay:LTEFdd:WINDow<n>:PCI:MODe

results displayed in the window.

Sets the order of the data sorting (AUTO | UP | DOWN)

Sets the type of data being sorted (RSRP | RSRQ |RSSI | PSS | SSS | SINR )

### **Favorites List**

Set the current channel and band to a favorites setup

Query the band in the current selected favorites setup

Query the channel in the current selected favorites setup

Remove the current channel and band favorites setup

Apply a favorites setup--band and channel--to a measurement

# **Frequency / Carrier**

Set and query the frequency error Set and query the frequency error <u>[:SENSe]:LTEFdd:FERRor:THReshold </u><br>threshold

Set and query the extended frequency lock

Set and query the component carrier band

Set and query the component carrier channel

Set and query the center frequency of each component carrier (CC)

Set and query the component carrier mode (CHANnel | FREQuency)

# **Scale / Units**

Set and query the per division value of the Bar Graph data

Set and query the Bar Chart reference value

DISPlay:LTEFdd:WINDow<n>:SORT:DATA

DISPlay:LTEFdd:WINDow<n>:SORT:ORDer

Set the selected window state. DISPlay:LTEFdd:WINDow<n>:STATe

[:SENSe]:LTEFdd:CCARrier:LIST[1]|2|3|4|5:ADD

[:SENSe]:LTEFdd:CCARrier:LIST[1]|2|3|4|5:BAND?

[:SENSe]:LTEFdd:CCARrier:LIST[1]|2|3|4|5:CHANnel?

[:SENSe]:LTEFdd:CCARrier:LIST[1]|2|3|4|5:REMove

[:SENSe]:LTEFdd:CCARrier[1]|2|3|4|5:LIST[1]|2|3|4|5:APPLy

[:SENSe]:LTEFdd:FLRange:EXTended

[:SENSe]:LTEFdd:CCARrier[1]|2|3|4|5:BAND

[:SENSe]:LTEFdd:CCARrier[1]|2|3|4|5:CHANnel

Set and query the selected carrier [:SENSe]:LTEFdd:CCARrier[1]|2|3|4|5:ENABle

[:SENSe]:LTEFdd:CCARrier[1]|2|3|4|5:FREQuency:CENTer

# [:SENSe]:LTEFdd:CCARrier[1]|2|3|4|5:MODE

Auto Scale the bar chart scan data DISPlay:LTEFdd:BCHart:Y[:SCALe]:AUTO

DISPlay:LTEFdd:BCHart:Y[:SCALe]:PDIVision

DISPlay:LTEFdd:BCHart:Y[:SCALe]:RLEVel

Auto Scale the Strip chart scan data

Set and query the per division value of the Strip Chart data

Set and query the Strip Chart reference valuef

Auto Scale the Spectrum chart scan data

Set and query the per division value of the Spectrum data

Set and query the Spectrum reference value

Set and query the reference position of the Spectrum trace

#### **Alignments (InstAlign)**

Align all now (coupled to all individual alignments)

Align all state (coupled to all individual alignments)

#### **Power**

Set the RF attenuator value manually

# **Trigger Settings**

DISPlay:LTEFdd:SCHart:Y[:SCALe]:AUTO

DISPlay:LTEFdd:SCHart:Y[:SCALe]:PDIVision

DISPlay:LTEFdd:SCHart:Y[:SCALe]:RLEVel

DISPlay:LTEFdd:SPECtrum:Y[:SCALe]:AUTO

DISPlay:LTEFdd:SPECtrum:Y[:SCALe]:PDIVision

DISPlay:LTEFdd:SPECtrum:Y[:SCALe]:RLEVel

DISPlay:LTEFdd:SPECtrum:Y[:SCALe]:RPOSition

[:SENSe]:ALIGnment:ALL:NOW

[:SENSe]:ALIGnment:ALL[:STATe]

Align now [:SENSe]:ALIGnment:AMPLitude:NOW

InstAlign state **Example 20** [:SENSe]:ALIGnment:AMPLitude[:STATe]

[:SENSe]:POWer[:RF]:ATTenuation

Set the RF attenuator to Auto [:SENSe]:POWer[:RF]:ATTenuation:AUTO

Set the external Gain **External Gain** [:SENSe]:POWer[:RF]:EXTGain

Enable or disable the Gain state [:SENSe]:POWer[:RF]:GAIN[:STATe]

Set the absolute power level [:SENSe]:POWer[:RF]:RLEVel

Set the red bar chart limit [:SENSe]:POWer[:RF]:RPLevel

Set the blue bar chart limit [:SENSe]:POWer[:RF]:BPLevel

Auto trigger time TRIGger[:SEQuence]:ATRigger Auto trigger ON/OFF TRIGger[:SEQuence]:ATRigger:STATe Trigger Slope (Pos/Neg) TRIGger[:SEQuence]:EXTernal:SLOPe Trigger Delay TRIGger[:SEQuence]:EXTernal:DELay Trigger Delay ON/OFF TRIGger[:SEQuence]:EXTernal:DELay:STATe

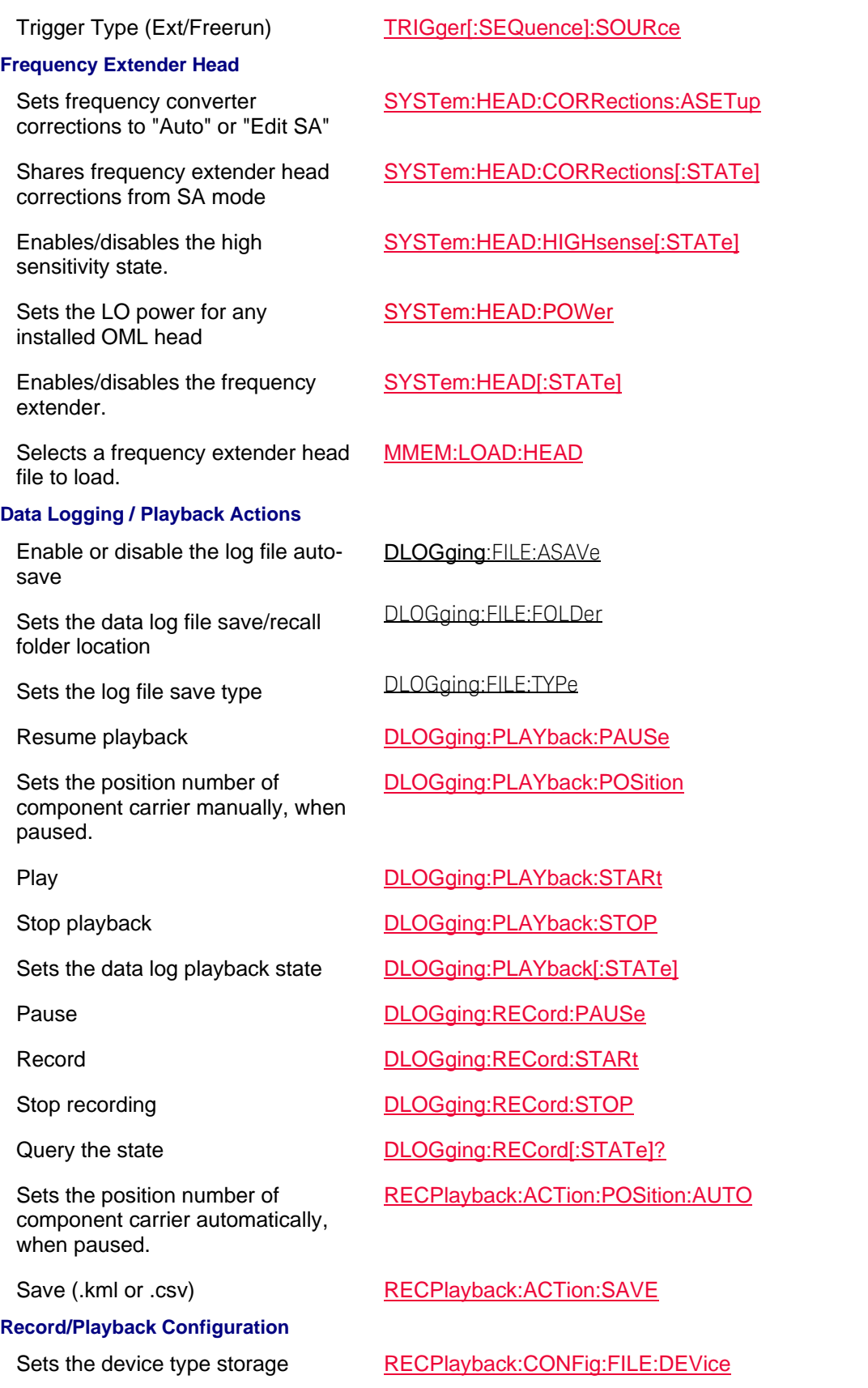

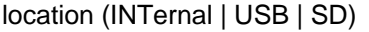

Enables/Disables overwrite data filename

Sets the data storage type (KML | CSV)

Set the recording distance interval DLOGing:INTerval:DISTance

Enables/Disables the measurement interval requirement for saving records

Set and query time interval in seconds

Sets the measurement interval for saving records (TIME | DISTance) DLOGing:INTerval:TYPE

DLOging:INTerval:TIME

# **USB Triaxial Antenna**

Set and query the antenna's angle of azimuth reference value

Set and query the antenna's angle of azimuth start value

Set and query the antenna's angle of azimuth step value

Set and query the antenna's angle of azimuth stop value

Set and query the elevation angle reference value

Set and query the antenna's angle of elevation start value

Set and query the antenna's angle of elevation step value

Set and query the antenna's angle of elevation stop value

Display size of Polar graph and trace

Sets the Polar display background image (i.e., if image loaded)

[:SENSe]:ANTenna:ANGLe:AZImuth:REFerence

[:SENSe]:ANTenna:ANGLe:AZImuth:STARt

RECPlayback:CONFig:FILE:OWRite

RECPlayback:CONFig:FILE:TYPE

DLOGging:INTerval[:ENABled

[:SENSe]:ANTenna:ANGLe:AZImuth:STEP

[:SENSe]:ANTenna:ANGLe:AZImuth:STOP

[:SENSe]:ANTenna:ANGLe:ELEVation:REFerence

[:SENSe]:ANTenna:ANGLe:ELEVation:STARt

[:SENSe]:ANTenna:ANGLe:ELEVation:STEP

[:SENSe]:ANTenna:ANGLe:ELEVation:STOP

Sets the current azimuth angle [:SENSe]:ANTenna:ANGLe:INDex:X

Sets the current elevation angle [:SENSe]:ANTenna:ANGLe:INDex:Y

Sets the North angle on compass [:SENSe]:ANTenna:COMPass:NORth

[:SENSe]:ANTenna:DISPlay:POLar:ANGle

[:SENSe]:ANTenna:DISPlay:POLar:BACKground:IMAGe:STATe
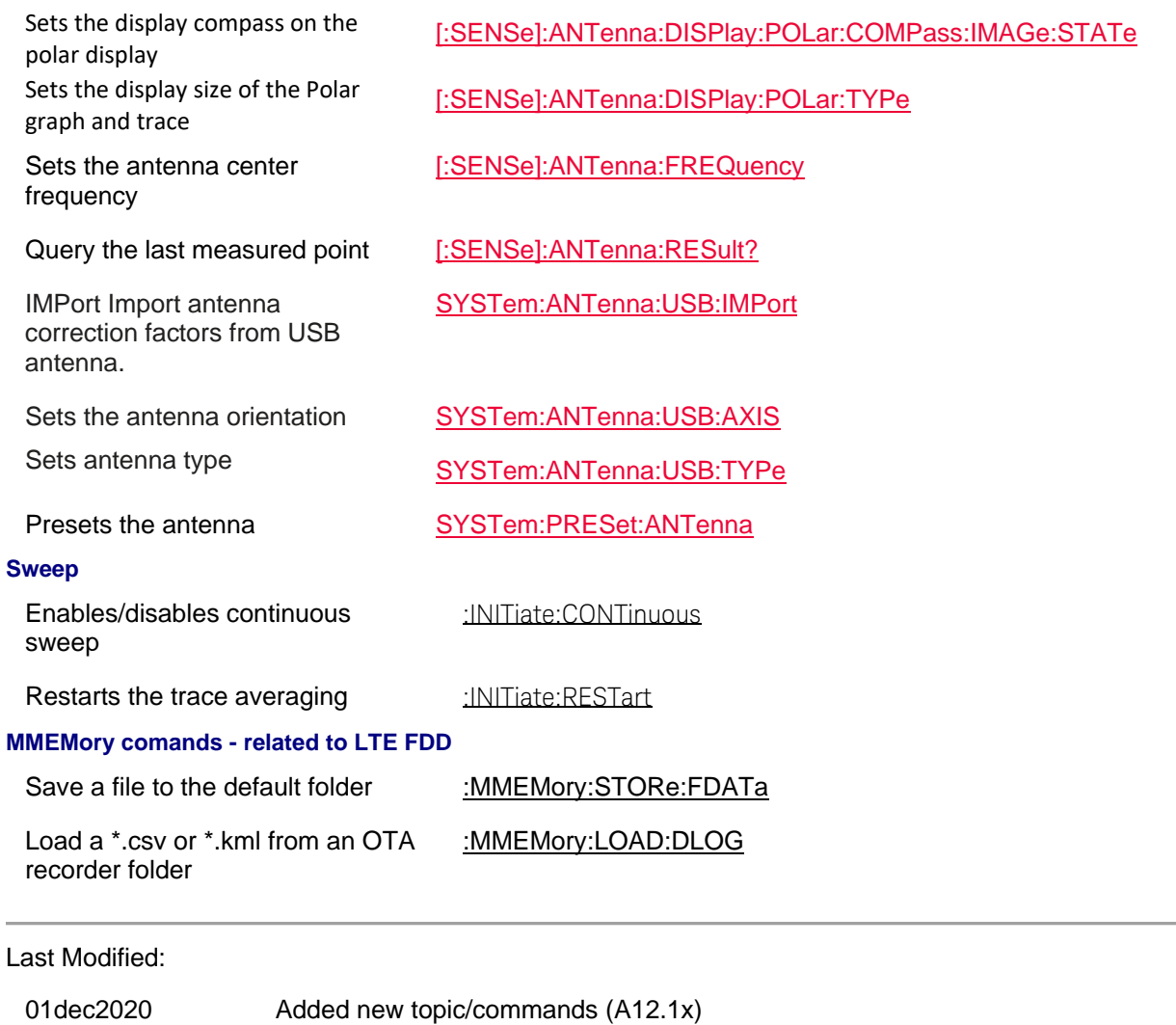

01dec2019 Added new topic/commands (A11.5x)

# **LTE TDD Mode (Option 372) Commands - Requires SA and GPS**

### In this topic:

- Data
- Display
- Favorites List
- Frequency / Carrier
- Scale/Units
- Alignments (InstAlign)
- Power
- Trigger Settings
- Frequency Extender Head
- **Data Logging / Playback Actions**
- Record Playback Configurations
- Sweep
- USB Antenna
- Related MMEMory commands

### **See Also**

- Commands that are Common to All Modes
- Correction Methods Explained
- New Programming Commands
- Status Registers

### **Data**

Returns a set of values with GPS information.

LTETdd:DATA:GPS?

LTETdd:DATA?

Returns a set of values without GPS information.

### **Display**

Sets the trace data type (RSRP | RSRQ |RSSI | PSS | SSS | SINR )

Sets the bar chart display color coding scheme.

Sets the bar chart color coding scheme.

Set and query the component carrier (cc).

Set the window trace type (Table, Bar Chart, Spectrum, Strip Chart).

Sets the PCI filter value of the results displayed in the window

Set and query the PCI mode of the results displayed in the window.

Sets the order of the data sorting (AUTO | UP | DOWN)

Sets the type of data being sorted (RSRP | RSRQ |RSSI | PSS | SSS | SINR )

### **Favorites List**

Set the current channel and band to a favorites setup

DISPlay:LTETdd:TRACe:DATA

DISPlay:LTETdd:WINDow[:SELect]

DISPlay:LTETdd:WINDow<*n>*:BCHart:CCODing

DISPlay:LTETdd:WINDow<n>:CCARrier

DISPlay:LTETdd:WINDow<n>:DATA

DISPlay:LTETdd:WINDow<n>:PCI

DISPlay:LTETdd:WINDow<n>:PCI:MODe

DISPlay:LTETdd:WINDow<n>:SORT:DATA

DISPlay:LTETdd:WINDow<n>:SORT:ORDer

Set the selected window state. DISPlay:LTETdd:WINDow<n>:STATe

[:SENSe]:LTETdd:CCARrier:LIST[1]|2|3|4|5:ADD

Query the band in the current selected favorites setup

Query the channel in the current selected favorites setup

Remove the current channel and band favorites setup

Apply a favorites setup--band and channel--to a measurement

### **Frequency / Carrier**

Set and query the frequency error Set and query the frequency error <u>[:SENSe]:LTETdd:FERRor:THReshold </u><br>threshold

Set and query the extended frequency lock

Set and query the component carrier band

Set and query the component carrier channel

Set and query the center frequency of each component carrier (CC)

Set and query the component carrier mode (CHANnel | FREQuency)

### **Scale / Units**

Set and query the per division value of the Bar Graph data

Set and query the Bar Chart reference value

Auto Scale the Strip chart scan data

Set and query the per division value of the Strip Chart data

Set and query the Strip Chart reference valuef

Auto Scale the Spectrum chart scan data

Set and query the per division value of the Spectrum data

[:SENSe]:LTETdd:CCARrier:LIST[1]|2|3|4|5:BAND?

[:SENSe]:LTETdd:CCARrier:LIST[1]|2|3|4|5:CHANnel?

[:SENSe]:LTETdd:CCARrier:LIST[1]|2|3|4|5:REMove

[:SENSe]:LTETdd:CCARrier[1]|2|3|4|5:LIST[1]|2|3|4|5:APPLy

[:SENSe]:LTETdd:FLRange:EXTended

[:SENSe]:LTETdd:CCARrier[1]|2|3|4|5:BAND

[:SENSe]:LTETdd:CCARrier[1]|2|3|4|5:CHANnel

Set and query the selected carrier [:SENSe]:LTETdd:CCARrier[1]|2|3|4|5:ENABle

[:SENSe]:LTETdd:CCARrier[1]|2|3|4|5:FREQuency:CENTer

[:SENSe]:LTETdd:CCARrier[1]|2|3|4|5:MODE

Auto Scale the bar chart scan data DISPlay:LTETdd:BCHart:Y[:SCALe]:AUTO

DISPlay:LTETdd:BCHart:Y[:SCALe]:PDIVision

DISPlay:LTETdd:BCHart:Y[:SCALe]:RLEVel

DISPlay:LTETdd:SCHart:Y[:SCALe]:AUTO

DISPlay:LTETdd:SCHart:Y[:SCALe]:PDIVision

DISPlay:LTETdd:SCHart:Y[:SCALe]:RLEVel

DISPlay:LTETdd:SPECtrum:Y[:SCALe]:AUTO

DISPlay:LTETdd:SPECtrum:Y[:SCALe]:PDIVision

Set and query the Spectrum reference value

Set and query the reference position of the Spectrum trace

### **Alignments (InstAlign)**

Align all now (coupled to all individual alignments)

Align all state (coupled to all individual alignments)

### **Power**

Set the RF attenuator value manually

### **Trigger Settings**

#### **Frequency Extender Head**

Sets frequency converter corrections to "Auto" or "Edit SA"

Shares frequency extender head corrections from SA mode

Enables/disables the high sensitivity state.

Sets the LO power for any installed OML head

DISPlay:LTEFdd:SPECtrum:Y[:SCALe]:RLEVel

DISPlay:LTETdd:SPECtrum:Y[:SCALe]:RPOSition

[:SENSe]:ALIGnment:ALL:NOW

[:SENSe]:ALIGnment:ALL[:STATe]

Align now  $[:\!\!SENSE\!]:\!\!ALlGnment:\!\!AMPLitude:\!\!NOW$ 

InstAlign state **Example 20** [:SENSe]:ALIGnment:AMPLitude[:STATe]

[:SENSe]:POWer[:RF]:ATTenuation

Set the RF attenuator to Auto [:SENSe]:POWer[:RF]:ATTenuation:AUTO

Set the external Gain [:SENSe]:POWer[:RF]:EXTGain

Enable or disable the Gain state [:SENSe]:POWer[:RF]:GAIN[:STATe]

Set the absolute power level [:SENSe]:POWer[:RF]:RLEVel

Set the red bar chart limit [:SENSe]:POWer[:RF]:RPLevel

Set the blue bar chart limit [:SENSe]:POWer[:RF]:BPLevel

Auto trigger time TRIGger[:SEQuence]:ATRigger

Auto trigger ON/OFF TRIGger[:SEQuence]:ATRigger:STATe

Trigger Slope (Pos/Neg) TRIGger[:SEQuence]:EXTernal:SLOPe

Trigger Delay TRIGger[:SEQuence]:EXTernal:DELay

Trigger Delay ON/OFF TRIGger[:SEQuence]:EXTernal:DELay:STATe

Trigger Type (Ext/Freerun) TRIGger[:SEQuence]:SOURce

SYSTem:HEAD:CORRections:ASETup

SYSTem:HEAD:CORRections[:STATe]

SYSTem:HEAD:HIGHsense[:STATe]

SYSTem:HEAD:POWer

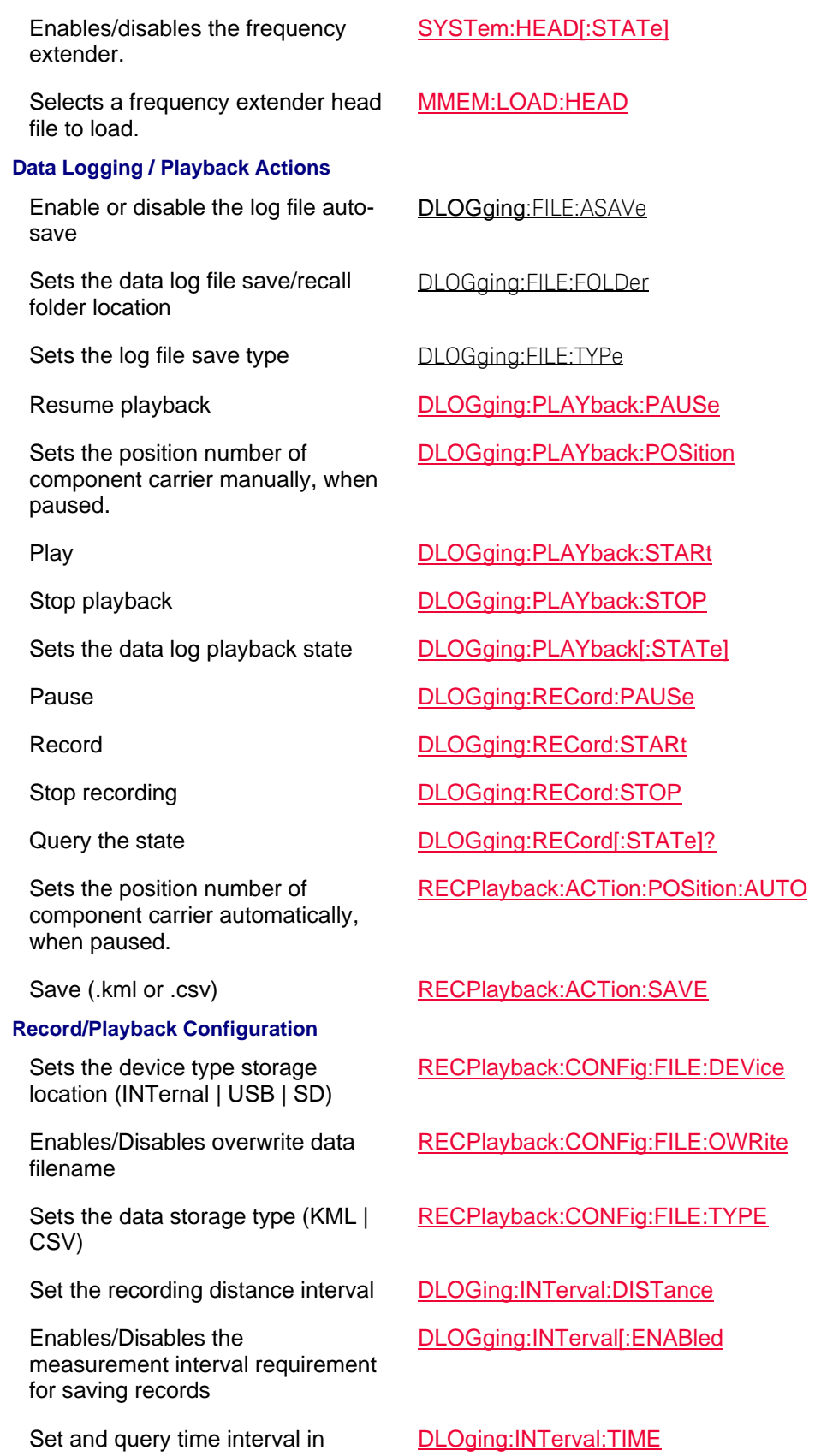

#### seconds

Sets the measurement interval for saving records (TIME | DISTance)

### **USB Triaxial Antenna**

Set and query the antenna's angle of azimuth reference value

Set and query the antenna's angle of azimuth start value

Set and query the antenna's angle of azimuth step value

Set and query the antenna's angle of azimuth stop value

Set and query the elevation angle reference value

Set and query the antenna's angle of elevation start value

Set and query the antenna's angle of elevation step value

Set and query the antenna's angle of elevation stop value

Display size of Polar graph and trace

Sets the Polar display background image (i.e., if image loaded)

Sets the display compass on the polar display Sets the display size of the Polar graph and trace

Sets the antenna center frequency

Query the last measured point [:SENSe]:ANTenna:RESult?

IMPort Import antenna correction factors from USB antenna.

DLOGing:INTerval:TYPE

[:SENSe]:ANTenna:ANGLe:AZImuth:REFerence

[:SENSe]:ANTenna:ANGLe:AZImuth:STARt

[:SENSe]:ANTenna:ANGLe:AZImuth:STEP

[:SENSe]:ANTenna:ANGLe:AZImuth:STOP

[:SENSe]:ANTenna:ANGLe:ELEVation:REFerence

[:SENSe]:ANTenna:ANGLe:ELEVation:STARt

[:SENSe]:ANTenna:ANGLe:ELEVation:STEP

[:SENSe]:ANTenna:ANGLe:ELEVation:STOP

Sets the current azimuth angle [:SENSe]:ANTenna:ANGLe:INDex:X

Sets the current elevation angle [:SENSe]:ANTenna:ANGLe:INDex:Y

Sets the North angle on compass [:SENSe]:ANTenna:COMPass:NORth

[:SENSe]:ANTenna:DISPlay:POLar:ANGle

[:SENSe]:ANTenna:DISPlay:POLar:BACKground:IMAGe:STATe

[:SENSe]:ANTenna:DISPlay:POLar:COMPass:IMAGe:STATe

[:SENSe]:ANTenna:DISPlay:POLar:TYPe

[:SENSe]:ANTenna:FREQuency

SYSTem:ANTenna:USB:IMPort

Sets the antenna orientation SYSTem:ANTenna:USB:AXIS

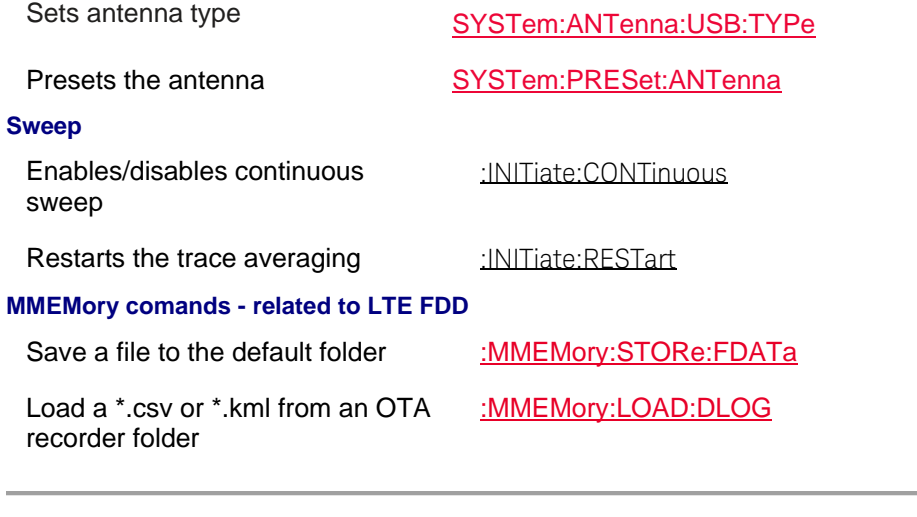

## Last Modified:

01dec2020 New mode (A12.2x)

# **Phased Array Antenna (PAA) Mode Commands**

In this topic:

- Antenna
- Data
- Display
- Markers
- Field Strength (Corrections)
- Calibration
- Receiver (or Only one) Antenna/Cables
- Data Logging and Recording **NEW!**
- File Commands
- Video / Res Bandwidth
- Alignments (InstAlign)
- Instrument
- Frequency Extender Head
- GPS
- Mapping
- Units
- Gain/Atten
- Sweep
- Average

• Related MMEMory commands

### **See Also**

- Commands that are Common to All Modes
- Correction Methods Explained
- New Programming Commands
- Status Registers

### **Antenna**

Set and query the antenna's angle of azimuth reference value

Set and query the antenna's angle of azimuth start value

Set and query the antenna's angle of azimuth step value

Set and query the antenna's angle of azimuth stop value

Set and query the elevation angle reference value

Set and query the antenna's angle of elevation start value

Set and query the antenna's angle of elevation step value

Set and query the antenna's angle of elevation stop value

Display size of Polar graph and trace

Sets the Polar display background image (i.e., if image loaded)

Sets the display compass on the polar display

Sets the display size of the Polar graph and trace

Sets the antenna center frequency

Query the last measured point [:SENSe]:ANTenna:RESult?

**Data** 

[:SENSe]:ANTenna:ANGLe:AZImuth:REFerence

[:SENSe]:ANTenna:ANGLe:AZImuth:STARt

[:SENSe]:ANTenna:ANGLe:AZImuth:STEP

[:SENSe]:ANTenna:ANGLe:AZImuth:STOP

[:SENSe]:ANTenna:ANGLe:ELEVation:REFerence

[:SENSe]:ANTenna:ANGLe:ELEVation:STARt

[:SENSe]:ANTenna:ANGLe:ELEVation:STEP

[:SENSe]:ANTenna:ANGLe:ELEVation:STOP

Sets the current azimuth angle [:SENSe]:ANTenna:ANGLe:INDex:X

Sets the current elevation angle [:SENSe]:ANTenna:ANGLe:INDex:Y

Sets the North angle on compass [:SENSe]:ANTenna:COMPass:NORth

[:SENSe]:ANTenna:DISPlay:POLar:ANGle

[:SENSe]:ANTenna:DISPlay:POLar:BACKground:IMAGe:STATe

[:SENSe]:ANTenna:DISPlay:POLar:COMPass:IMAGe:STATe

[:SENSe]:ANTenna:DISPlay:POLar:TYPe

[:SENSe]:ANTenna:FREQuency

## Presets the antenna SYSTem:PRESet:ANTenna

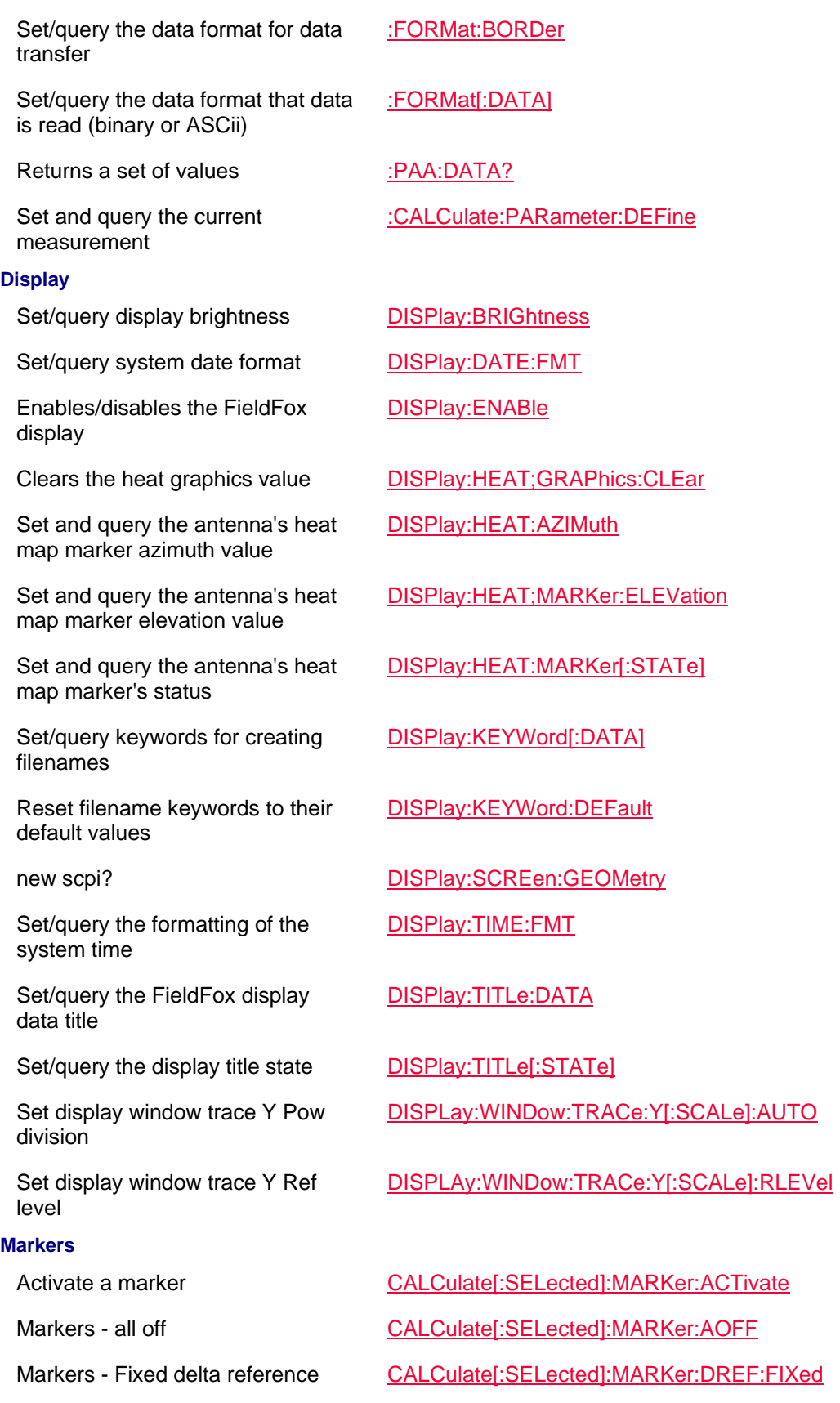

marker state.

FieldFox setting => to marker location

Sets the marker to the center frequency

Sets the marker to the reference level

Marker => specified X-axis location

### **Field Strength (Corrections)**

### **Calibration**

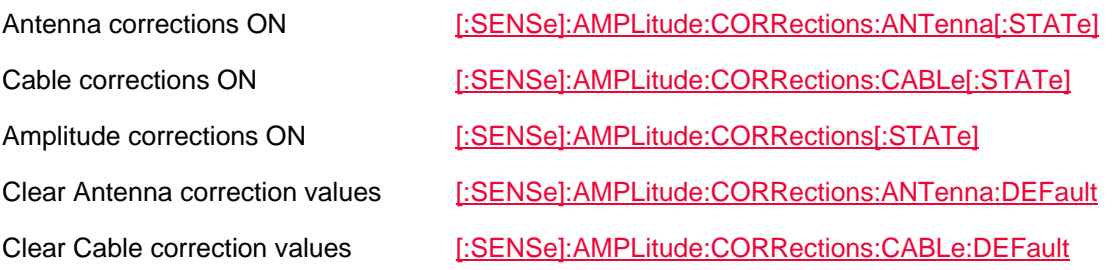

#### **Receiver (or ONLY one) Antenna/Cables**

Marker search - Max CALCulate[:SELected]:MARKer:FUNCtion:MAXimum

- Marker search Min CALCulate[:SELected]:MARKer:FUNCtion:MINimum
- Marker search Peak excursion CALCulate[:SELected]:MARKer:FUNCtion:PEXCursion
- Marker search Peak next (left) CALCulate[:SELected]:MARKer:FUNCtion:PLEFt
- Marker search Peak Next CALCulate[:SELected]:MARKer:FUNCtion:PNEXt
- Marker search Peak next (right) CALCulate[:SELected]:MARKer:FUNCtion:PRIGht
- Marker search Peak threshold CALCulate[:SELected]:MARKer:FUNCtion:PTHReshold
- Marker search Target CALCulate[:SELected]:MARKer:FUNCtion:TARGet
- Marker search Wrap/No Wrap CALCulate[:SELected]:MARKer:FUNCtion:TDIRection
- Tracking On/Off CALCulate[:SELected]:MARKer:FUNCtion:TRACking
	- CALCulate[:SELected]:MARKer:SET

### CALCulate[:SELected]:MARKer:SET:CENTer

CALCulate[:SELected]:MARKer:SET:REFLevel

Marker On/Off CALCulate[:SELected]:MARKer[:STATe]

Marker => specified trace CALCulate[:SELected]:MARKer:TRACe

CALCulate[:SELected]:MARKer:X

Read Marker Y-axis location CALCulate[:SELected]:MARKer:Y?

All corrections OFF **[:SENSe]:AMPLitude:CORRections:DISable** All corrections ON [:SENSe]:AMPLitude:CORRections[:STATe] (SUPERSEDED)

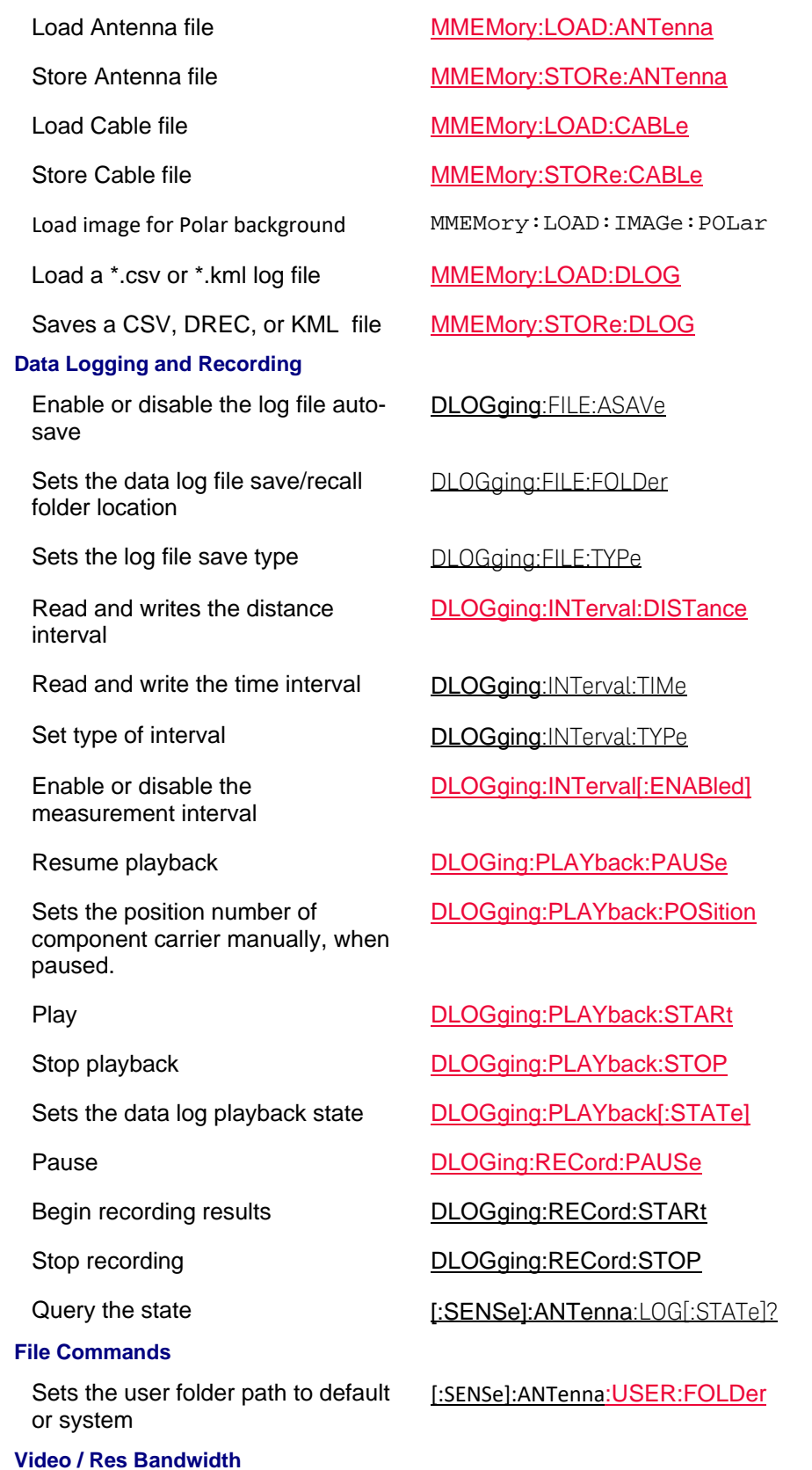

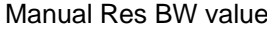

### **Alignments (InstAlign)**

Enables Instalign, before the next sweep

Align all state (coupled to all individual alignments)

Align now (coupled to all individual alignments)

#### **Instrument**

Enables front panel key press control

Disables front panel key press control (Lockout)

#### **Frequency Extender Head**

Enables/disables the high sensitivity state.

Sets the LO power for any installed OML head

Enables/disables the frequency extender.

Selects a frequency extender head file to load.

#### **GPS**

Sets the minimum satellite power, before computation

Enables/disables the satellite average settings

Sets the number of satellites to be viewed

Query satellite carrier to noise :SYSTem:GPS:CNOise?

Returns the last locked GPS data :SYSTem:GPS:DATA:LAST?

[:SENSe]:BANDwidth[:RESolution]

Manual Video BW value [:SENSe]:BANDwidth:VIDeo

[:SENSe]:ALIGnment:AMPLitude:NOW

[:SENSe]:ALIGnment:ALL[:STATe]

[:SENSe]:ALIGnment:AMPLitude:NOW

InstAlign state **[:SENSe]:ALIGnment:AMPLitude[:STATe]** 

Query a file catalog **INSTrument:CATalog?** 

INSTrument:GTL

INSTrument:GTR

Sets the remote lockout message INSTrument:RLOCkout:DISable

Sets the current mode **INSTrument**[:SELect]

SYSTem:HEAD:HIGHsense[:STATe]

SYSTem:HEAD:POWer

SYSTem:HEAD[:STATe]

MMEM:LOAD:HEAD

:SYSTem:GPS:AVERage:MINP

:SYSTem:GPS:AVERage[:STATe]

:SYSTem:GPS:AVERage:TOPN

Returns GPS data : SYSTem:GPS:DATA?

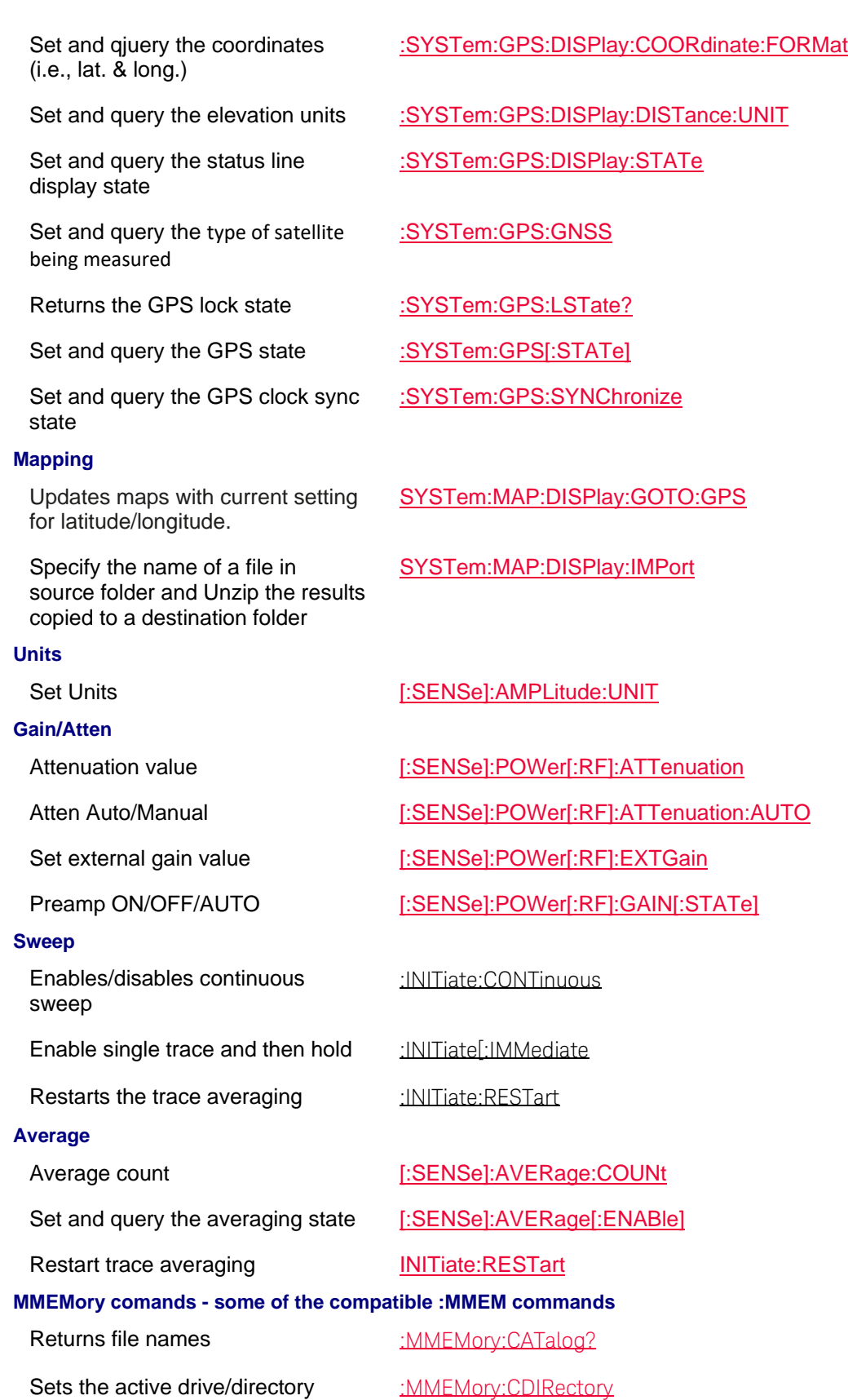

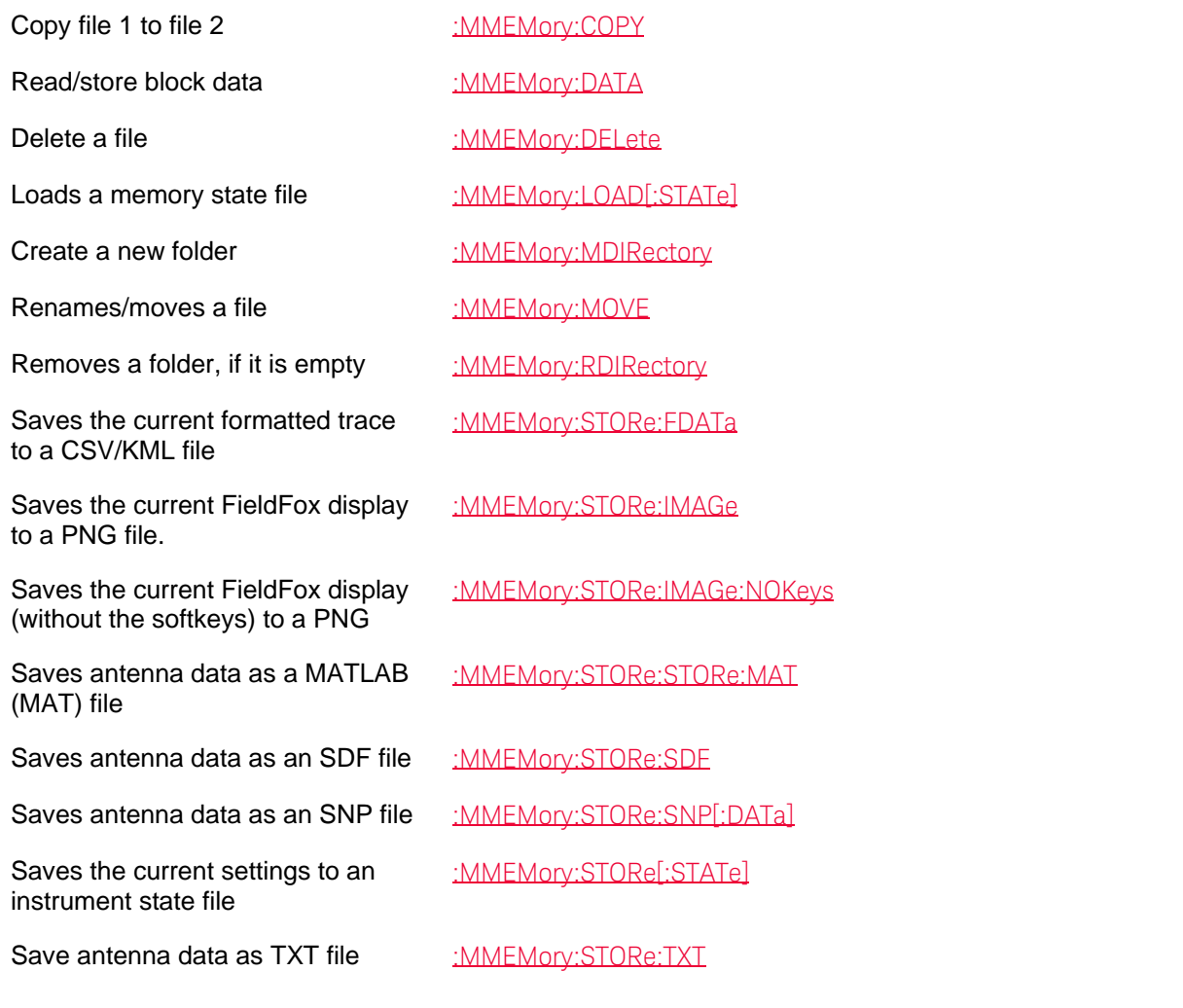

Last Modified:

- 01dec2020 Added new topic/commands (A12.1x)
- 01dec2019 Added new topic/commands (A11.5x)

# **USB Antenna Mode Commands**

In this topic:

• Antenna

# **See Also**

- Commands that are Common to All Modes
- Correction Methods Explained
- New Programming Commands
- Status Registers

# **Antenna**

Printed Documentation 21feb2022

Set and query the antenna's angle of azimuth reference value

Set and query the antenna's angle of azimuth start value

Set and query the antenna's angle of azimuth step value

Set and query the antenna's angle of azimuth stop value

Set and query the elevation angle reference value

Set and query the antenna's angle of elevation start value

Set and query the antenna's angle of elevation step value

Set and query the antenna's angle of elevation stop value

Display size of Polar graph and trace

Sets the Polar display background image (i.e., if image loaded)

Sets the display compass on the polar display

Sets the display size of the Polar graph and trace

Sets the antenna center frequency

Query the last measured point [:SENSe]:ANTenna:RESult?

IMPort Import antenna correction factors from USB antenna.

[:SENSe]:ANTenna:ANGLe:AZImuth:REFerence

[:SENSe]:ANTenna:ANGLe:AZImuth:STARt

[:SENSe]:ANTenna:ANGLe:AZImuth:STEP

[:SENSe]:ANTenna:ANGLe:AZImuth:STOP

[:SENSe]:ANTenna:ANGLe:ELEVation:REFerence

[:SENSe]:ANTenna:ANGLe:ELEVation:STARt

[:SENSe]:ANTenna:ANGLe:ELEVation:STEP

[:SENSe]:ANTenna:ANGLe:ELEVation:STOP

Sets the current azimuth angle [:SENSe]:ANTenna:ANGLe:INDex:X

Sets the current elevation angle [:SENSe]:ANTenna:ANGLe:INDex:Y

Sets the North angle on compass [:SENSe]:ANTenna:COMPass:NORth

[:SENSe]:ANTenna:DISPlay:POLar:ANGle

[:SENSe]:ANTenna:DISPlay:POLar:BACKground:IMAGe:STATe

[:SENSe]:ANTenna:DISPlay:POLar:COMPass:IMAGe:STATe

[:SENSe]:ANTenna:DISPlay:POLar:TYPe

[:SENSe]:ANTenna:FREQuency

SYSTem:ANTenna:USB:IMPort

Sets the antenna orientation SYSTem:ANTenna:USB:AXIS Sets antenna type SYSTem:ANTenna:USB:TYPe

Presets the antenna SYSTem:PRESet:ANTenna

# **Mapping (Indoor/Outdoor) Commands**

In this topic:

- Antenna
- Data
- Display
- Mapping
- Field Strength (Corrections)
- Calibration
- Receiver (or Only one) Antenna/Cables
- Data Logging and Recording
- File Commands
- Video / Res Bandwidth
- Alignments (InstAlign)
- Instrument
- •
- GPS
- Units
- Gain/Atten
- Sweep
- Average
- Related **MMEMory commands**

### **See Also**

- Commands that are Common to All Modes
- Correction Methods Explained
- New Programming Commands
- Status Registers

## **Antenna (Mapping Related)**

Set and query the antenna's angle of azimuth reference value

[:SENSe]:ANTenna:ANGLe:AZImuth:REFerence

Set and query the antenna's angle of azimuth start value

Set and query the antenna's angle of azimuth step value

Set and query the antenna's angle of azimuth stop value

Set and query the elevation angle reference value

[:SENSe]:ANTenna:ANGLe:AZImuth:STEP

[:SENSe]:ANTenna:ANGLe:AZImuth:STARt

[:SENSe]:ANTenna:ANGLe:AZImuth:STOP

[:SENSe]:ANTenna:ANGLe:ELEVation:REFerence

Set and query the antenna's [:SENSe]:ANTenna:ANGLe:ELEVa on:STARt

angle of elevation start value

Set and query the antenna's angle of elevation step value

Set and query the antenna's angle of elevation stop value

Display size of Polar graph and trace

Sets the Polar display background image (i.e., if image loaded)

Sets the display compass on the polar display

Sets the display size of the Polar graph and trace

Sets the antenna center frequency

Query the last measured point [:SENSe]:ANTenna:RESult?

#### **Data**

Set/query the data format for data transfer

Set/query the data format that data is read (binary or ASCii)

Set and query the current measurement

#### **Display**

Set/query display brightness :DISPlay:BRIGhtness

Set/query system date format :DISPlay:DATE:FMT

Enables/disables the FieldFox display

Set and query the antenna's heat map marker azimuth value

Set and query the antenna's heat map marker elevation value

[:SENSe]:ANTenna:ANGLe:ELEVation:STEP

[:SENSe]:ANTenna:ANGLe:ELEVation:STOP

Sets the current azimuth angle [:SENSe]:ANTenna:ANGLe:INDex:X

Sets the current elevation angle [:SENSe]:ANTenna:ANGLe:INDex:Y

Sets the North angle on compass [:SENSe]:ANTenna:COMPass:NORth

[:SENSe]:ANTenna:DISPlay:POLar:ANGle

[:SENSe]:ANTenna:DISPlay:POLar:BACKground:IMAGe:STATe

[:SENSe]:ANTenna:DISPlay:POLar:COMPass:IMAGe:STATe

[:SENSe]:ANTenna:DISPlay:POLar:TYPe

[:SENSe]:ANTenna:FREQuency

Presets the antenna SYSTem:PRESet:ANTenna

:FORMat:BORDer

:FORMat[:DATA]

Read data : TRACe:DATA

:CALCulate:PARameter:DEFine

:DISPlay:ENABle

Clears the heat graphics value :DISPlay:HEAT;GRAPhics:CLEar

:DISPlay:HEAT:MARKer:AZIMuth

:DISPlay:HEAT:MARKer:ELEVation

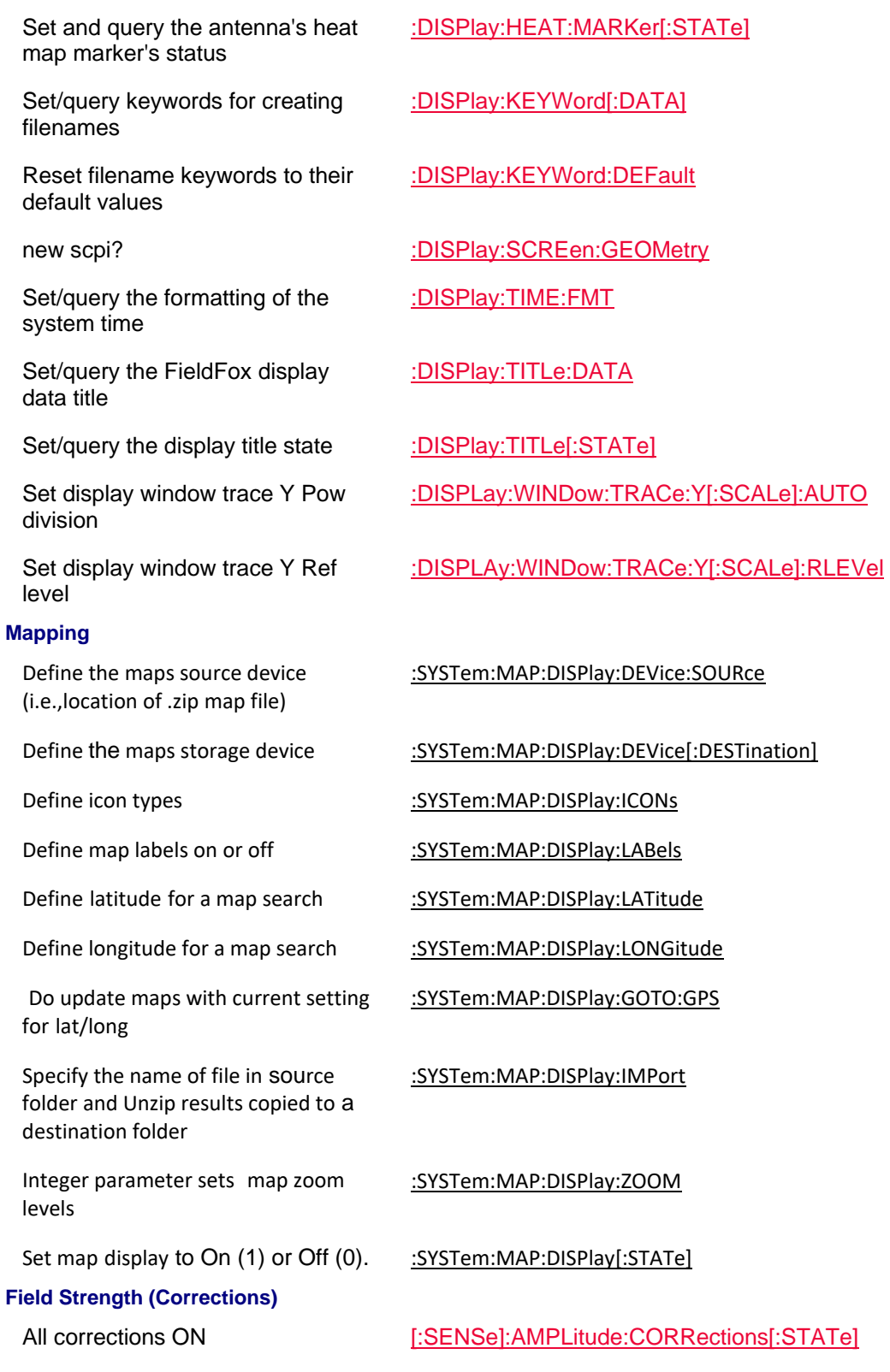

**Calibration**

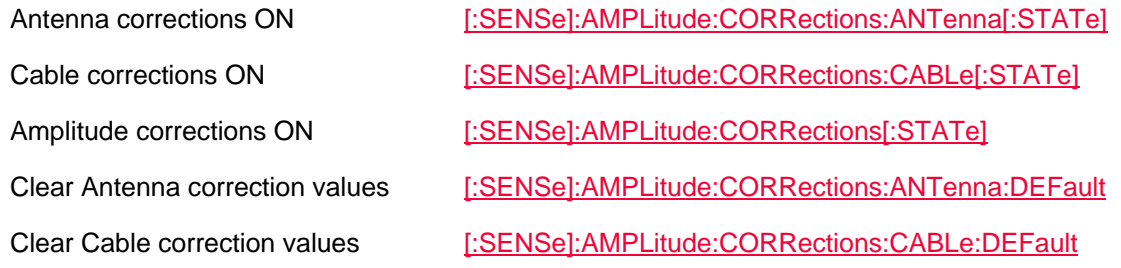

# **Receiver (or ONLY one) Antenna/Cables**

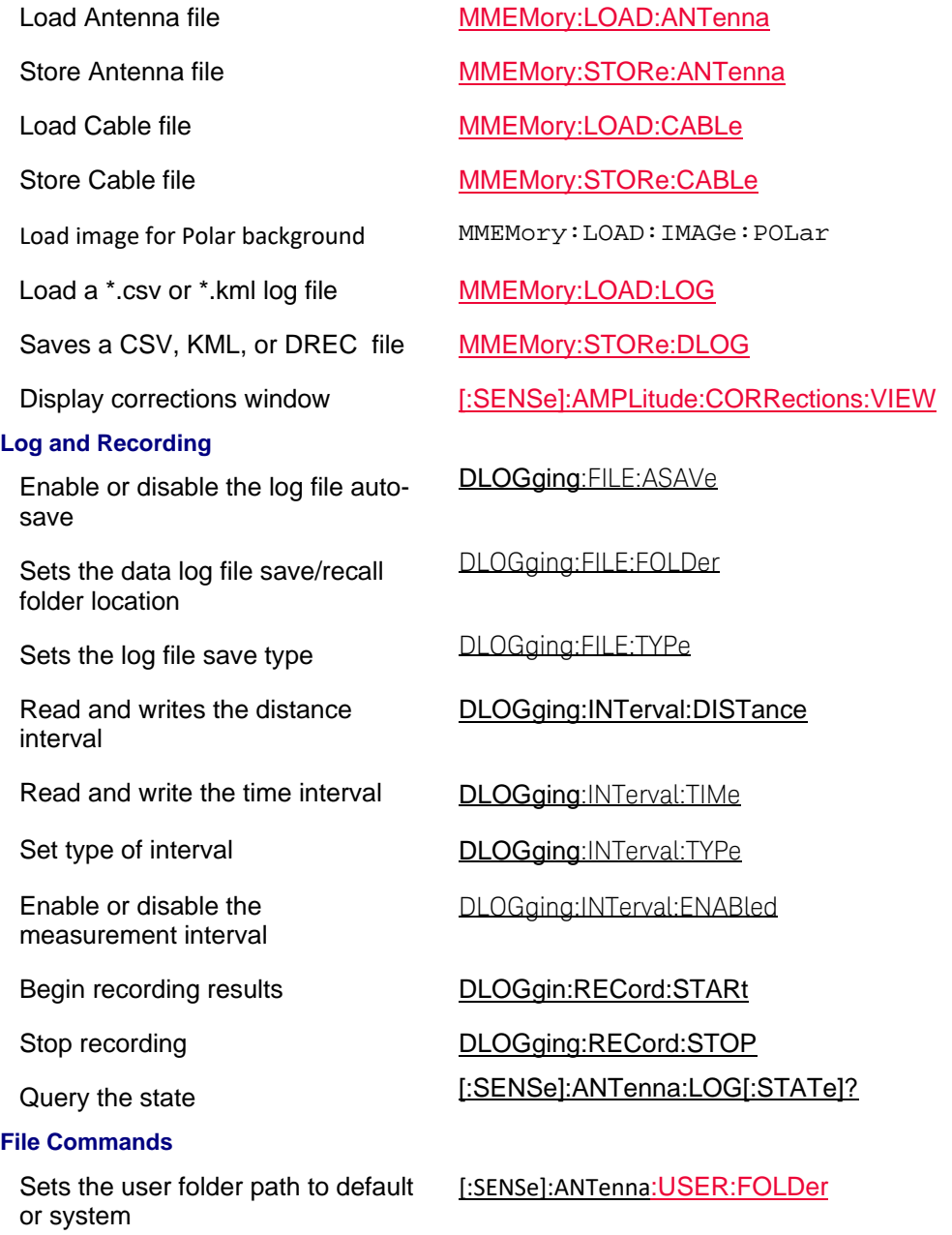

**Video / Res Bandwidth**

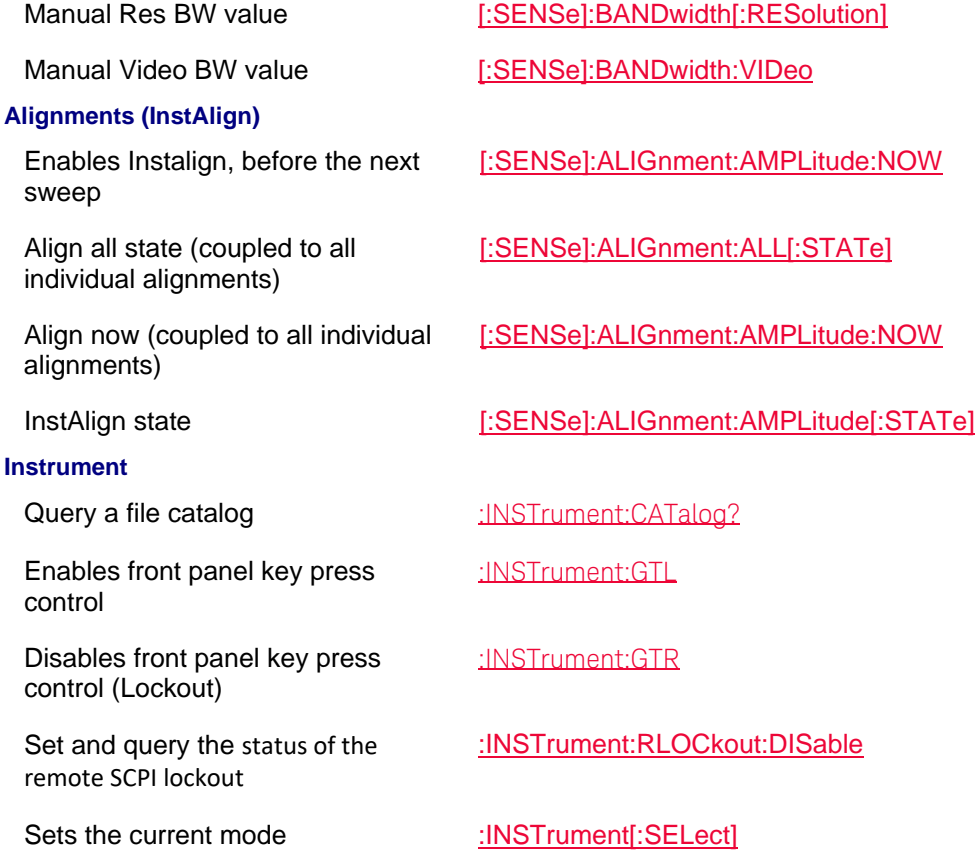

# **GPS**

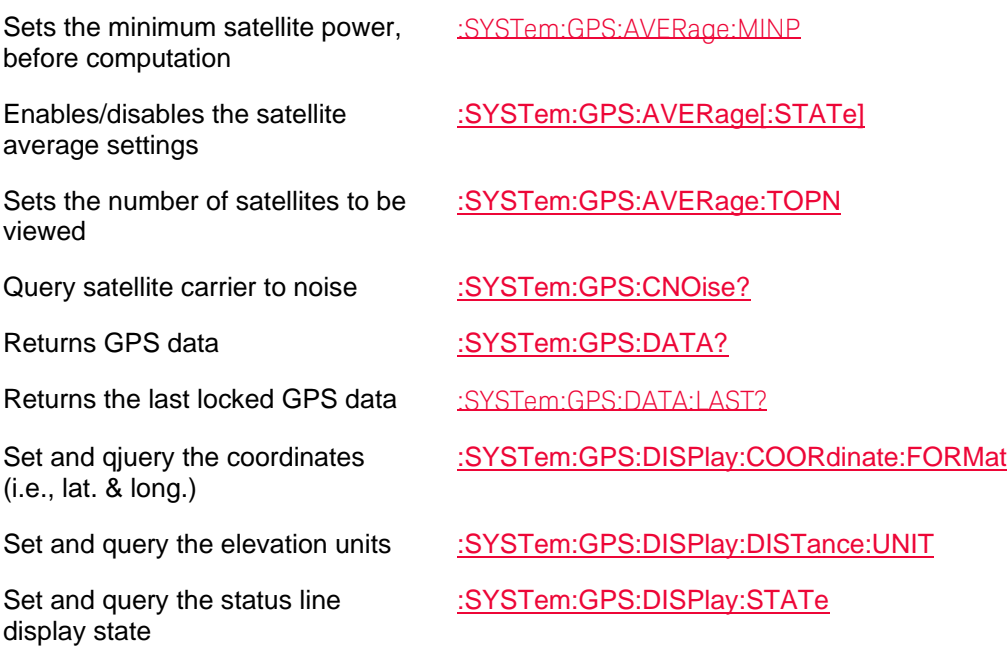

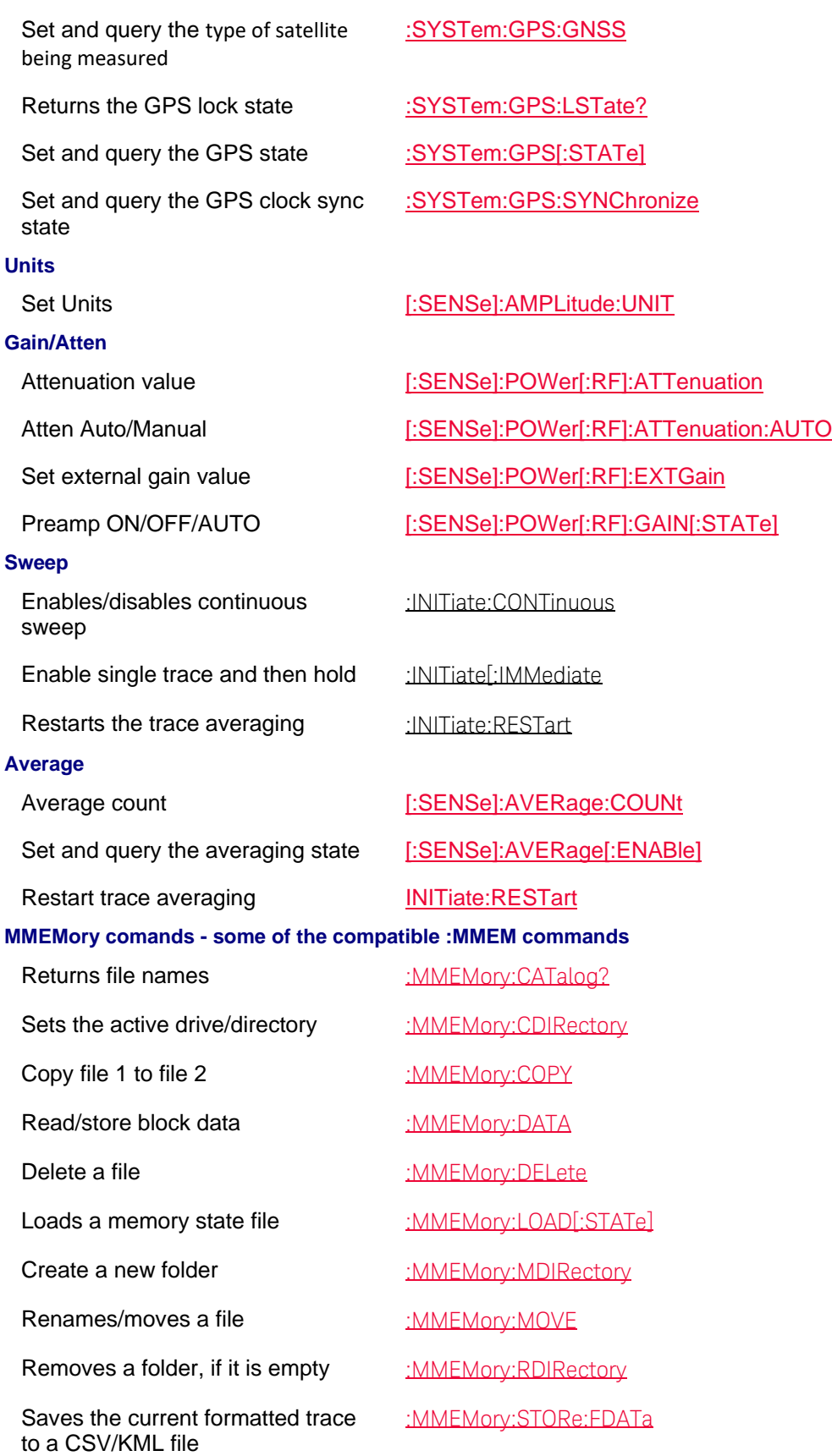

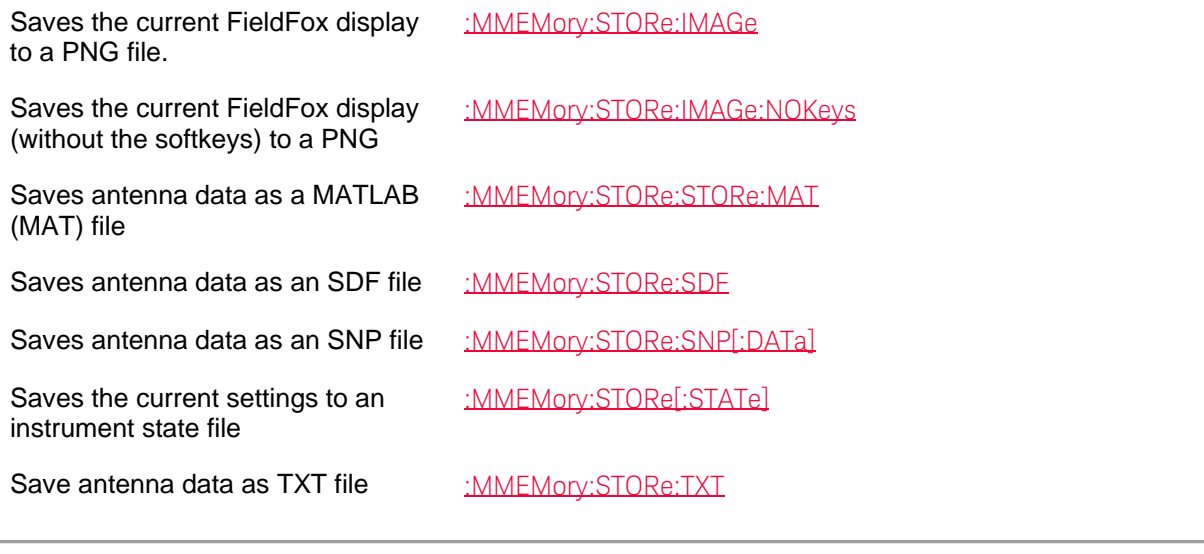

# Last Modified:

09dec2019 Added new topic/commands

# **Built-in Power Meter (CPM) Mode Commands**

- Frequency and Power
- Radio Standards
- Read Data
- Alignments (InstAlign)
- USB/LAN Power Sensors
- Display
- Limit Lines

# **See Also**

- Commands that are Common to All Modes
- Status Registers

### **Frequency and Power**

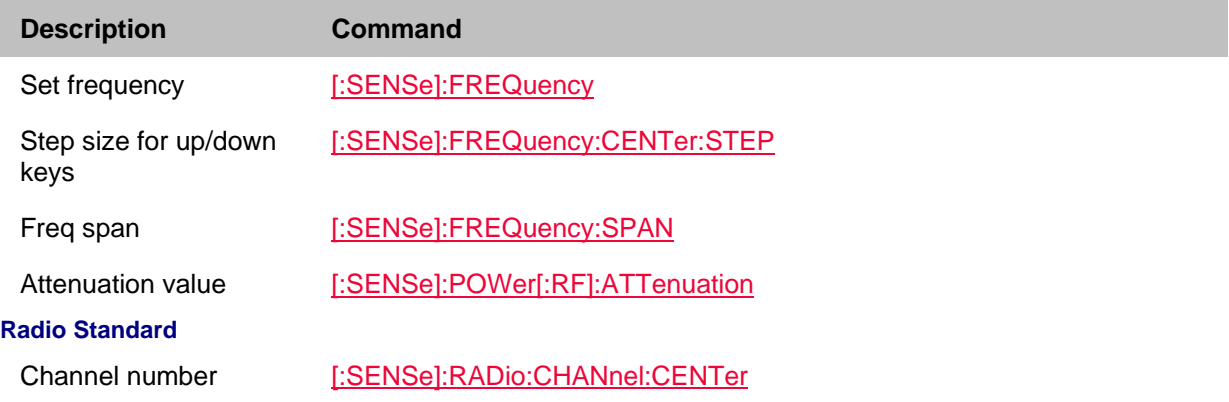

center

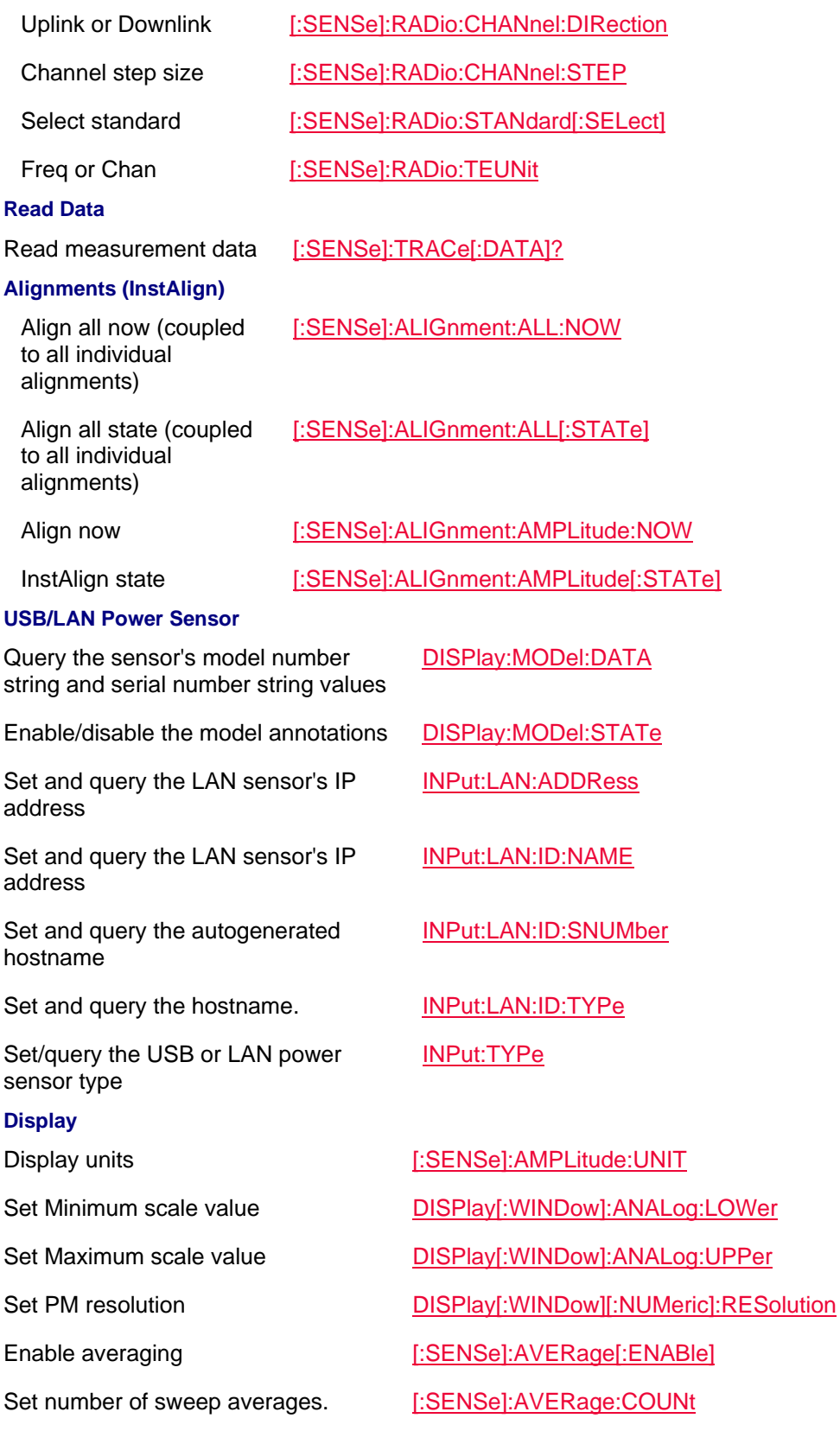

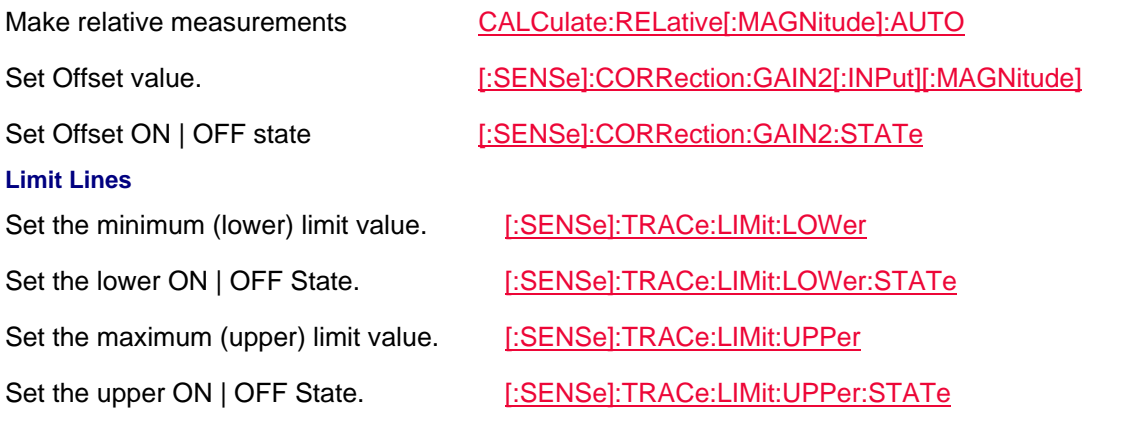

### Last Modified:

1-Apr-2014 Added CPM commands (A.07.50)

# **Pulse Measurements (Option 330) Commands**

The following commands are part of the USB Power Meter mode.

- Select a Measurement / Trace
- Time / Frequency
- Average and Bandwidth Video
- Scale
- Display
- Trigger
- Markers
- Limits
- Read / Save Data

## **See Also**

- USB PM Mode Commands
- Commands that are Common to All Modes
- Status Registers

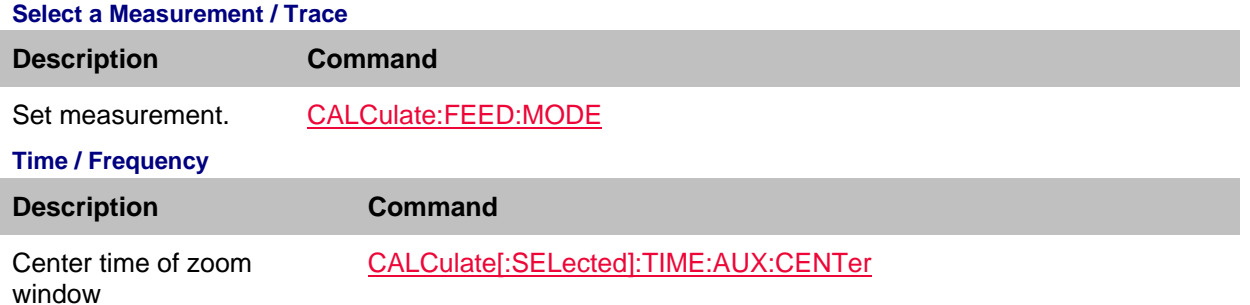

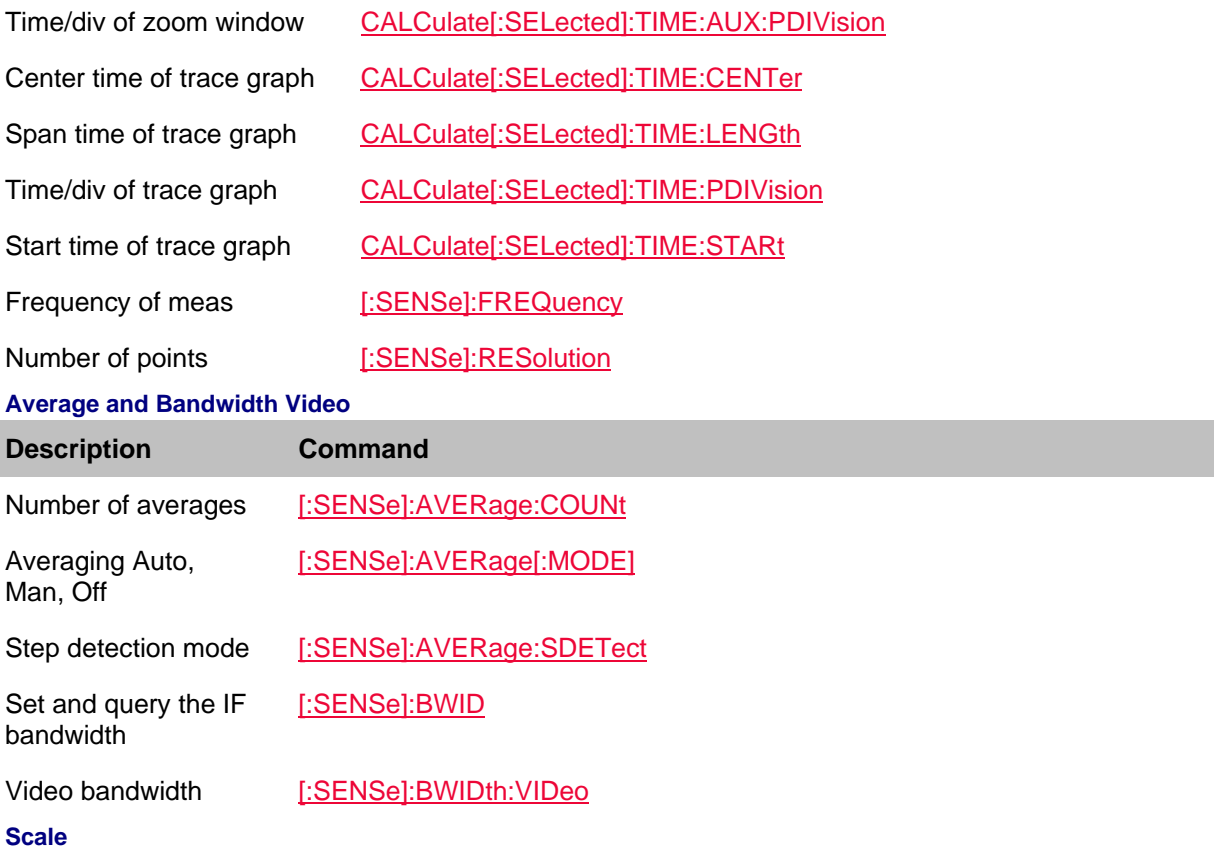

# **Meter** = Meter-style only; **TG** = Trace Graph only; **Both** = Meter and Trace Graph

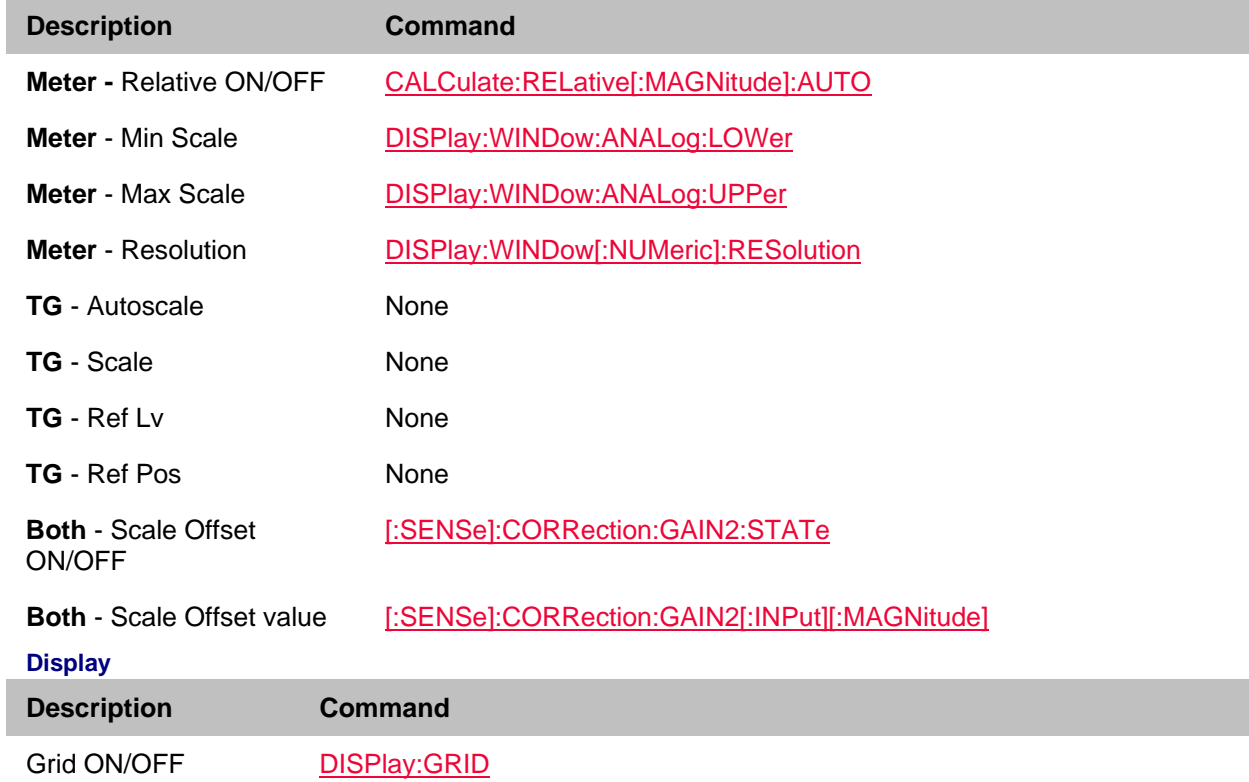

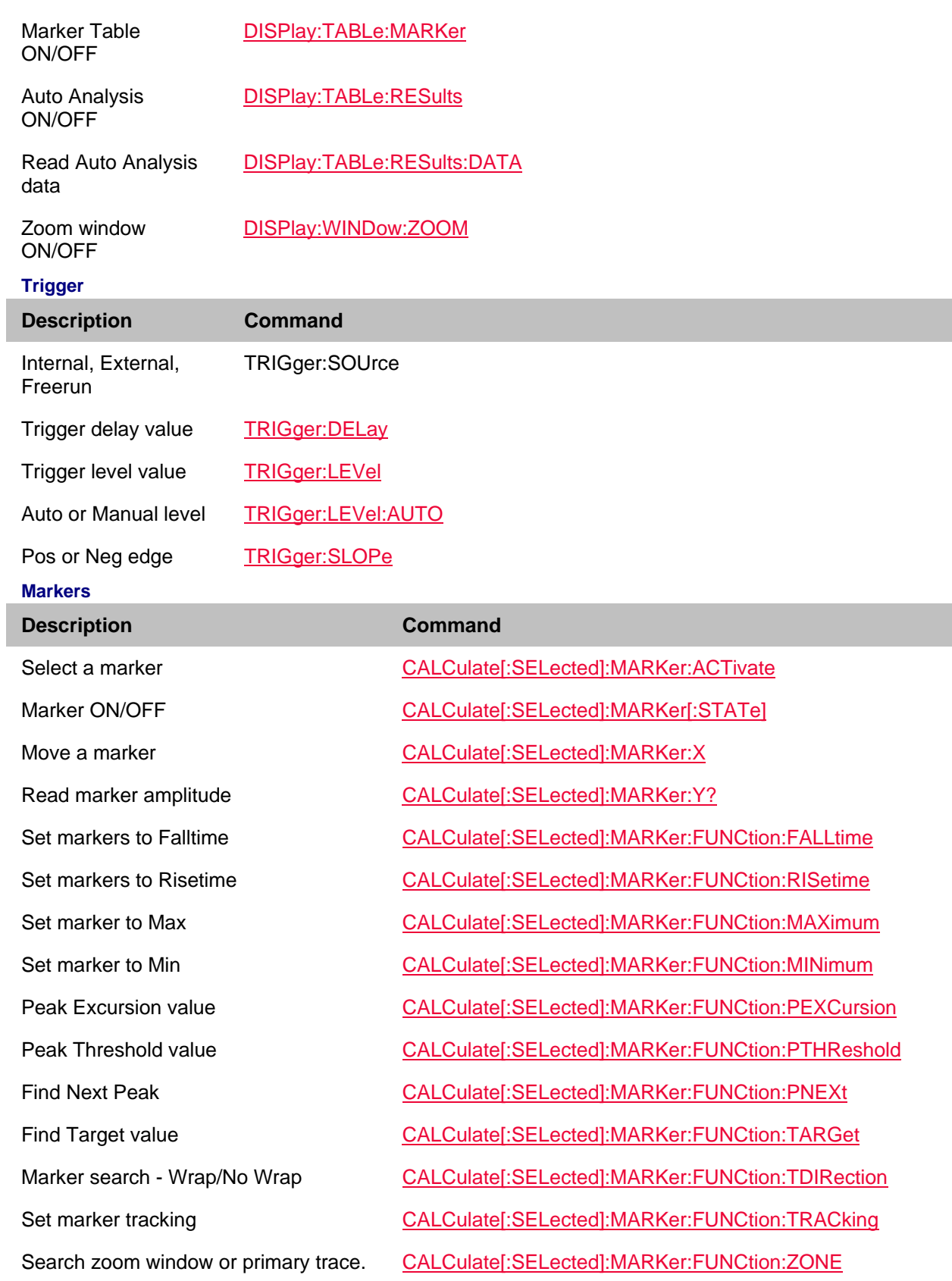

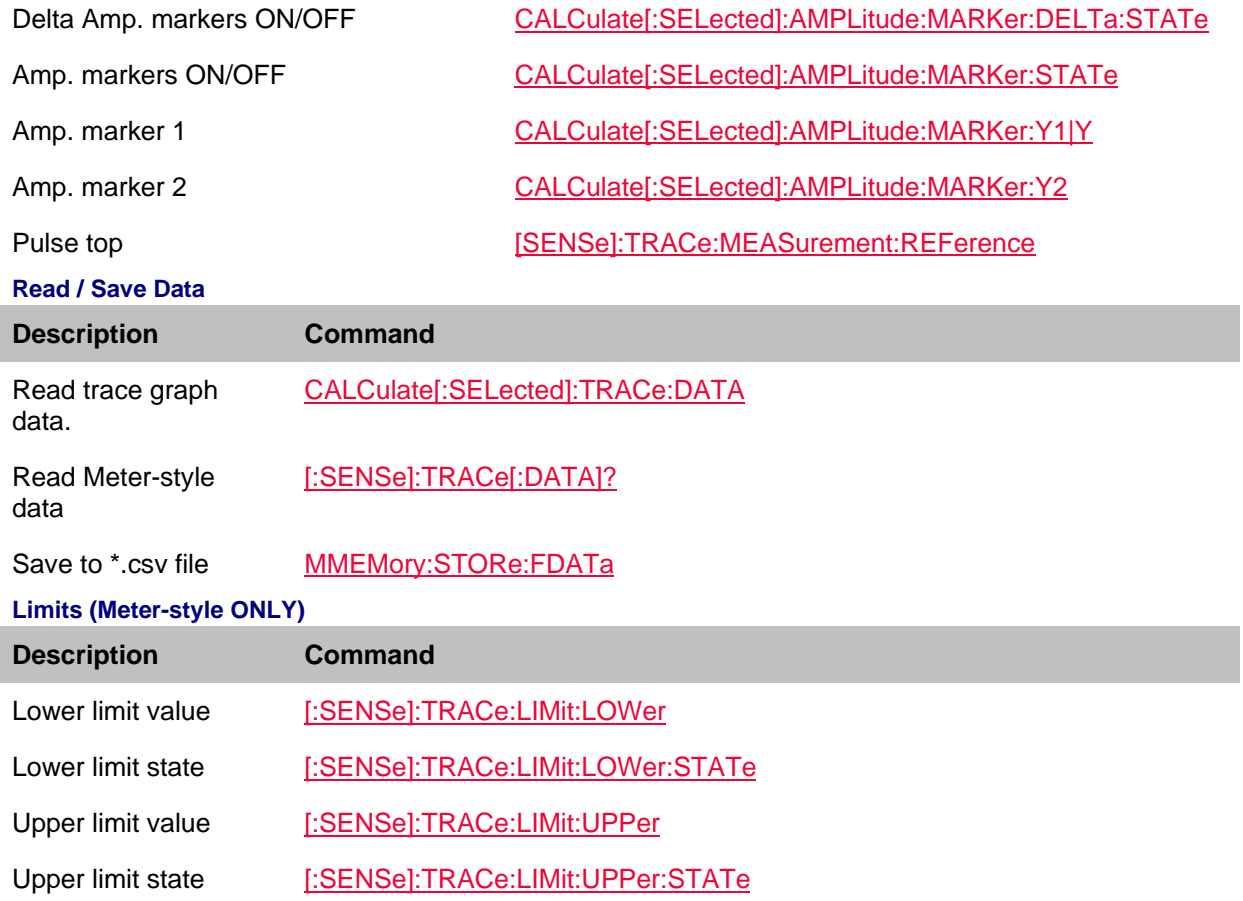

# **USB Power Meter Mode**

# **USB Power Meter Mode Commands**

- Core USB Power Meter commands
- FOPS-(Option 208) unique commands

### **See Also**

- Commands that are Common to All Modes
- Pulse Measurements (Option 330) commands
- Status Registers
- **Core USB Power Meter commands (and FOPS Feature)**

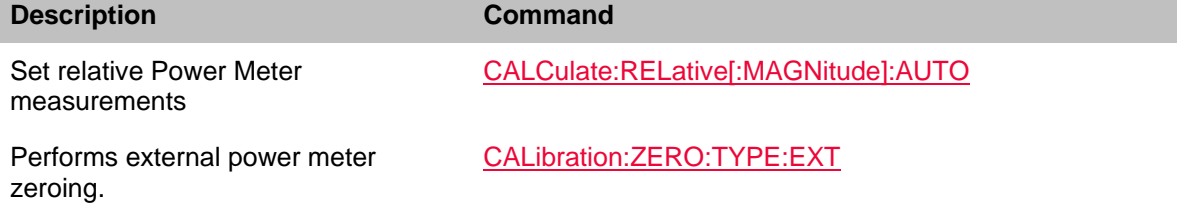

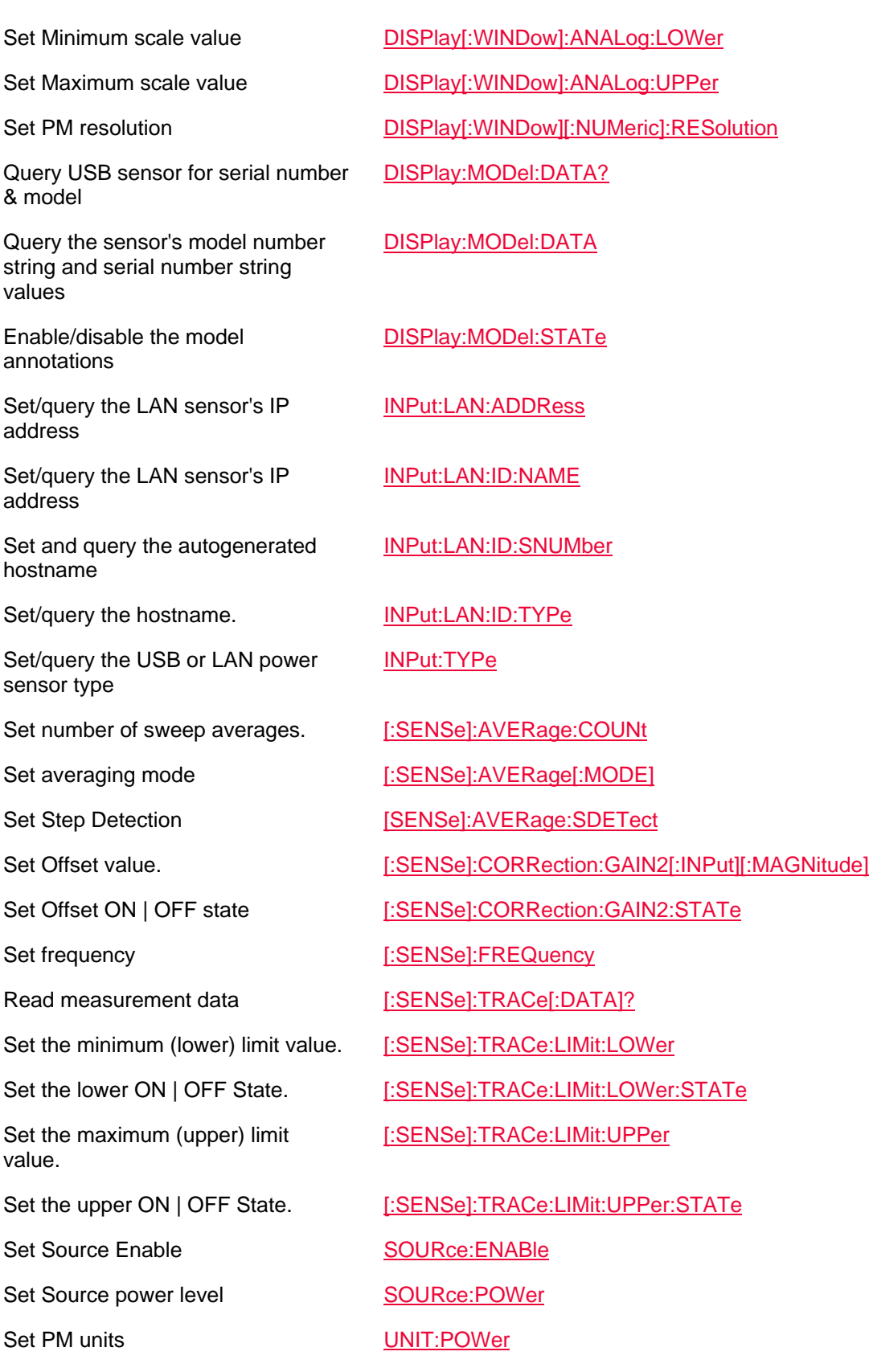

## **FOPS (Option 208) unique commands**

- Normalization
- Setup
- Display Annotation and Scaling
- USB and LAN Power Sensors
- Markers
- Trace Math

# **See Also:** Example Program

### **Perform Normalization**

There is NO unique FOPS command to MEASURE the source power.

Instead, use the following method:

- 1. Prompt to connect the power sensor to port 1 RF Output reference plane.
- 2. Send INIT:CONT 0
- 3. Send INITiate[:IMMediate]
- 4. Send SOURce:POWer:MEMorize to store the data trace to memory.
- 5. Send [:SENSe]:TRACe:MEASurement to display your measurement choice.

#### **FOPS Setup**

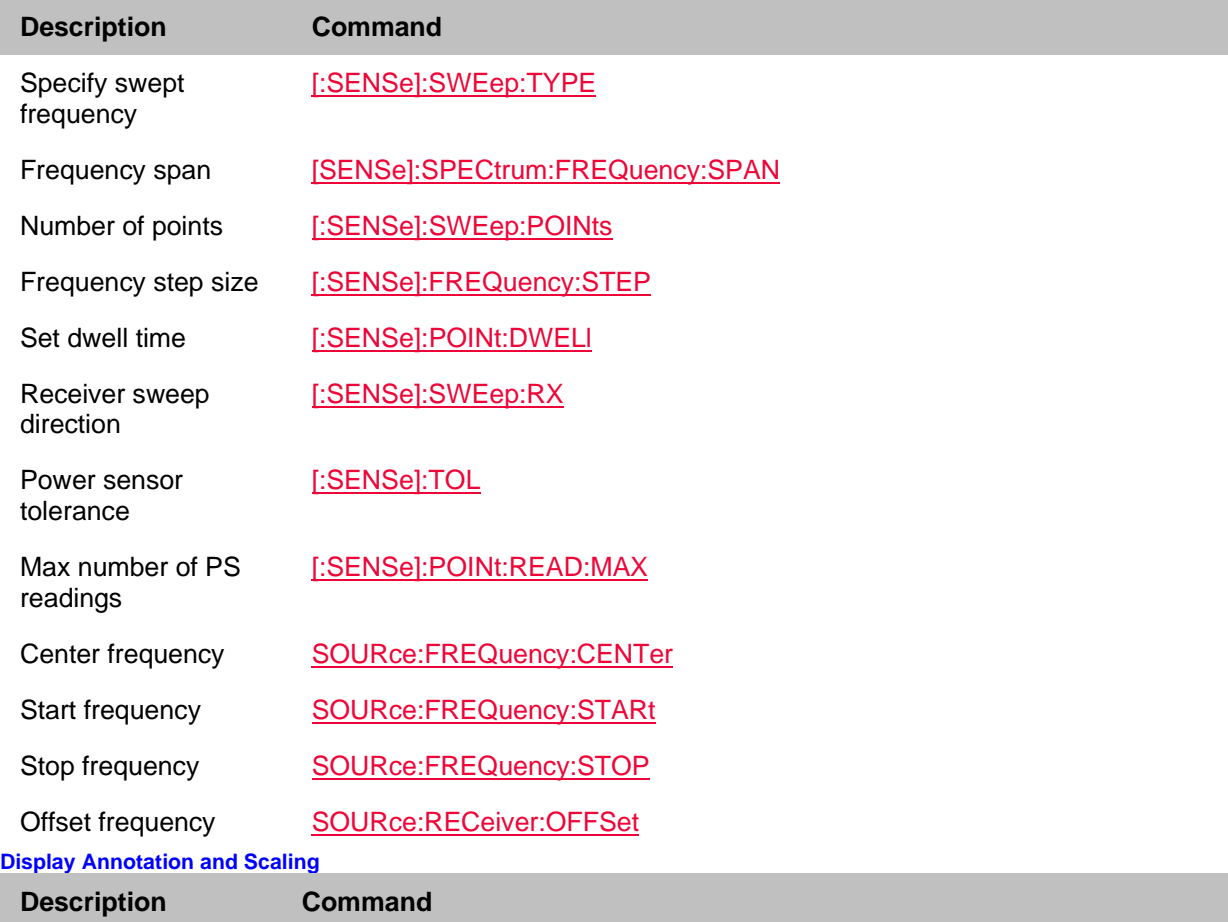

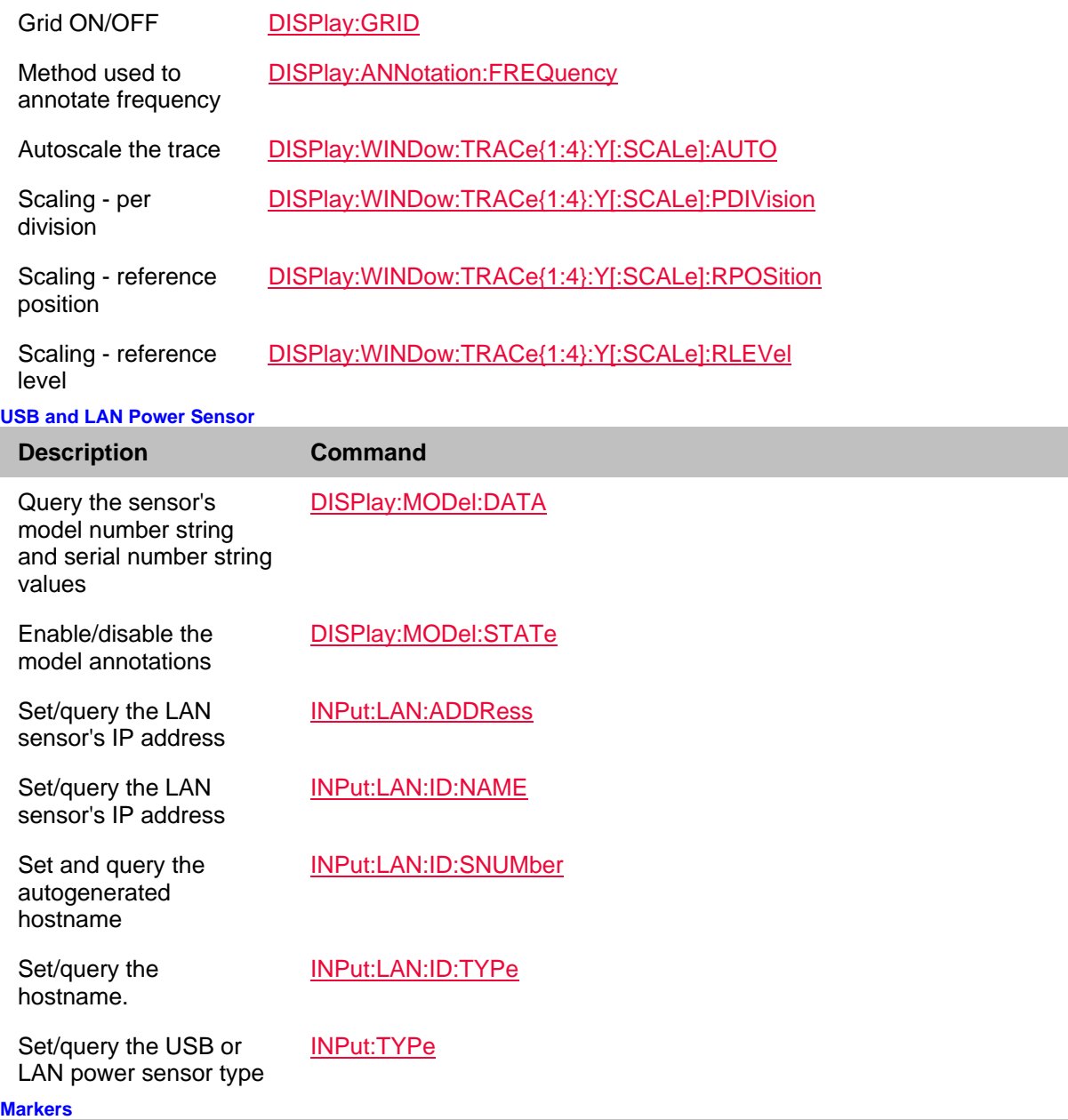

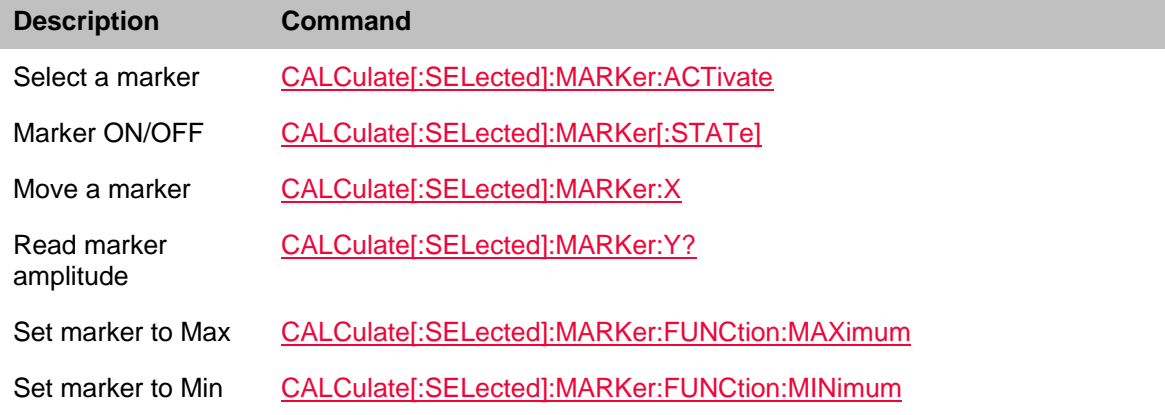

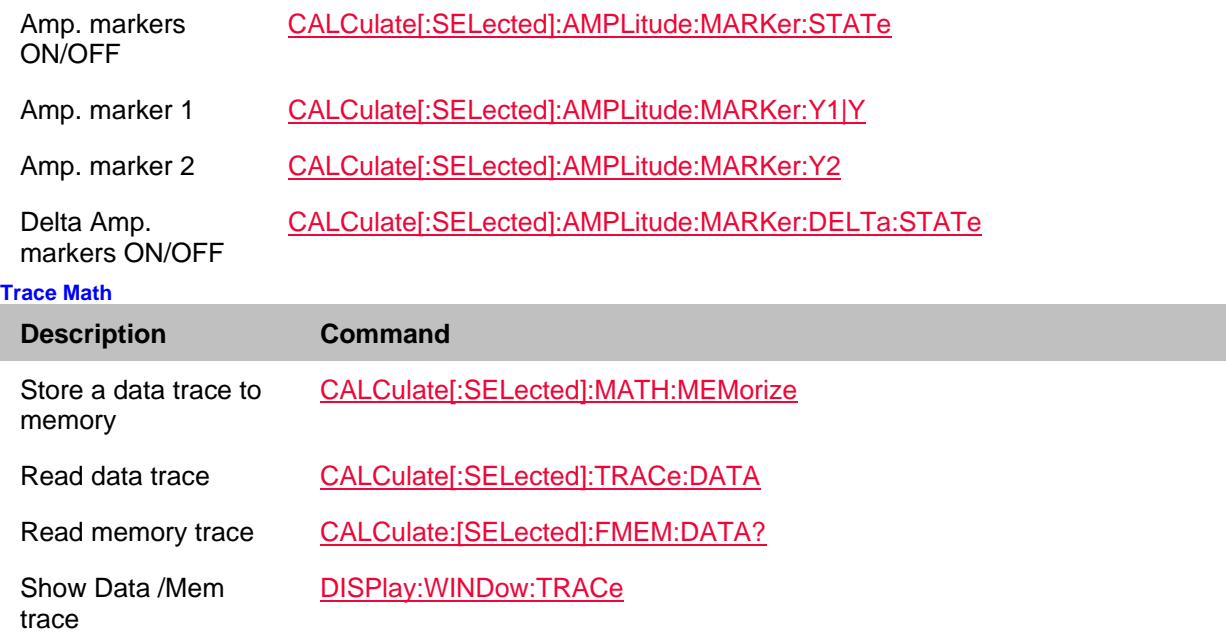

# **VVM Mode Commands**

## **See Also:**

VVM Cable Trimming Example Commands that are Common to All Modes

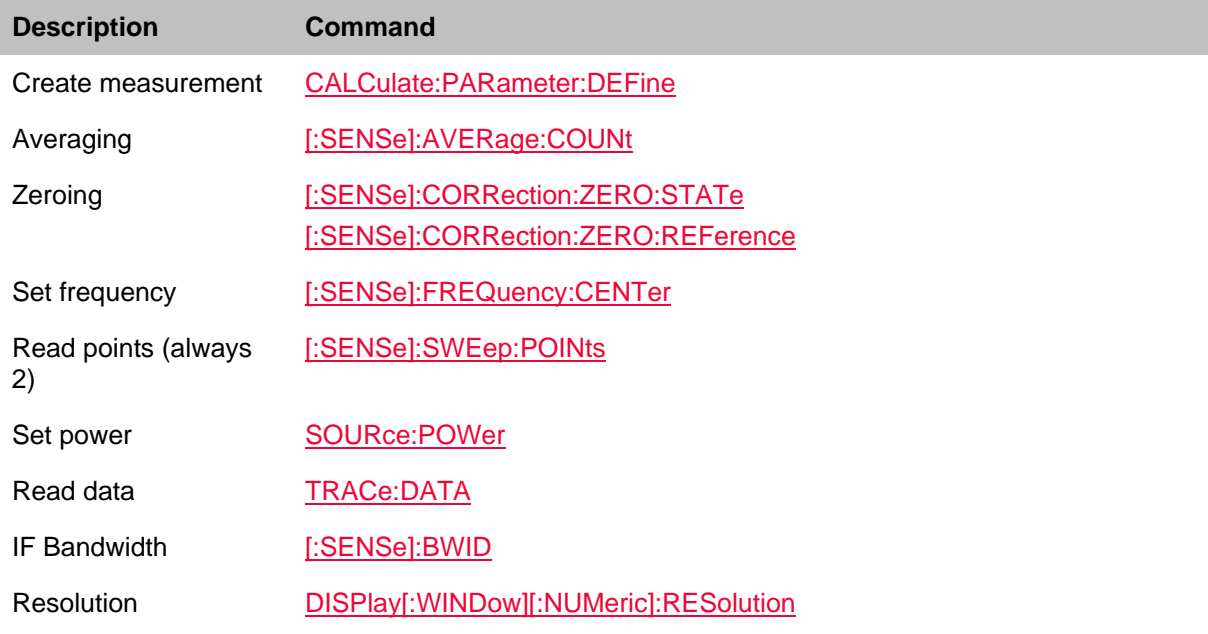

# **ERTA Mode Commands**

ONLY ERTA specific commands are shown here.

Use SA Mode Commands for all other relevant settings not listed here. For example, Frequency range and Tracking Offset commands.

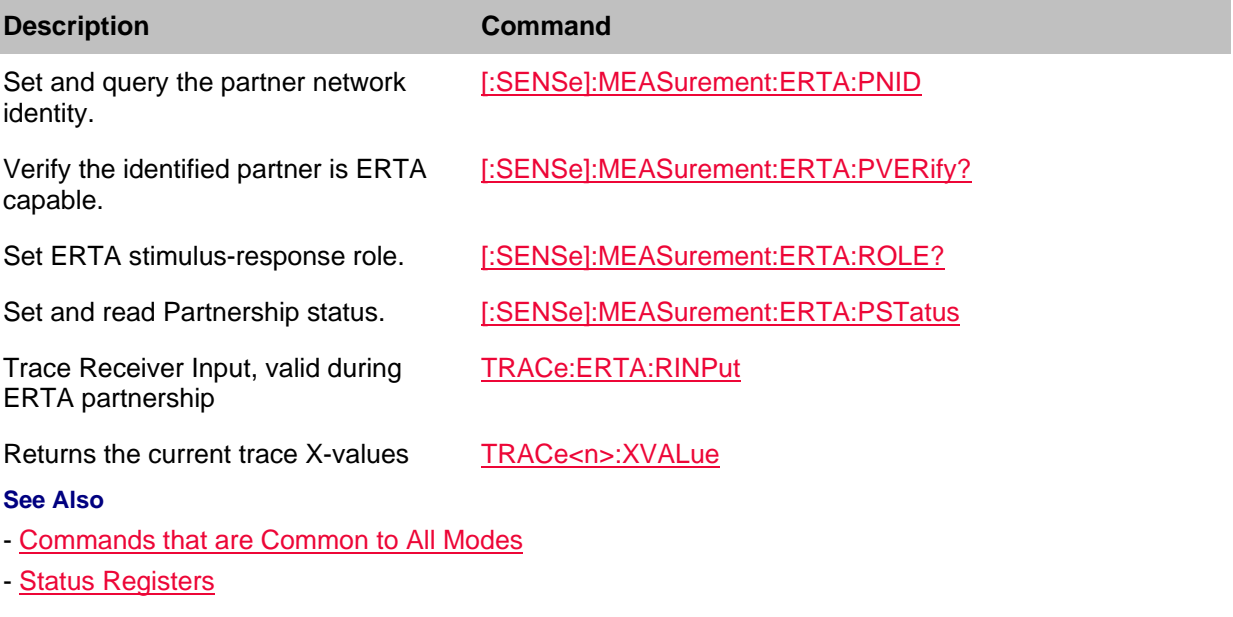

# **AM/FM Metrics (Option 355) Commands - Requires SA**

#### In this topic:

- Metrics

## **See Also**

- Commands that are Common to All Modes
- Correction Methods Explained
- New Programming Commands
- Status Registers

## **Metrics**

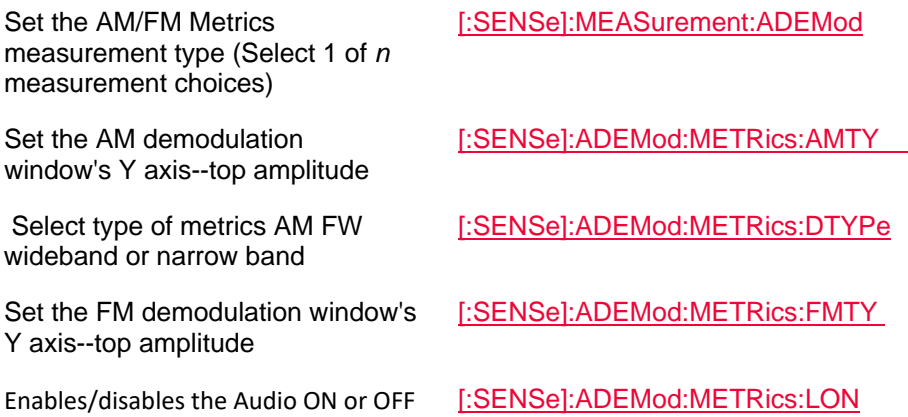

Printed Documentation 21feb2022

while metrics enabled

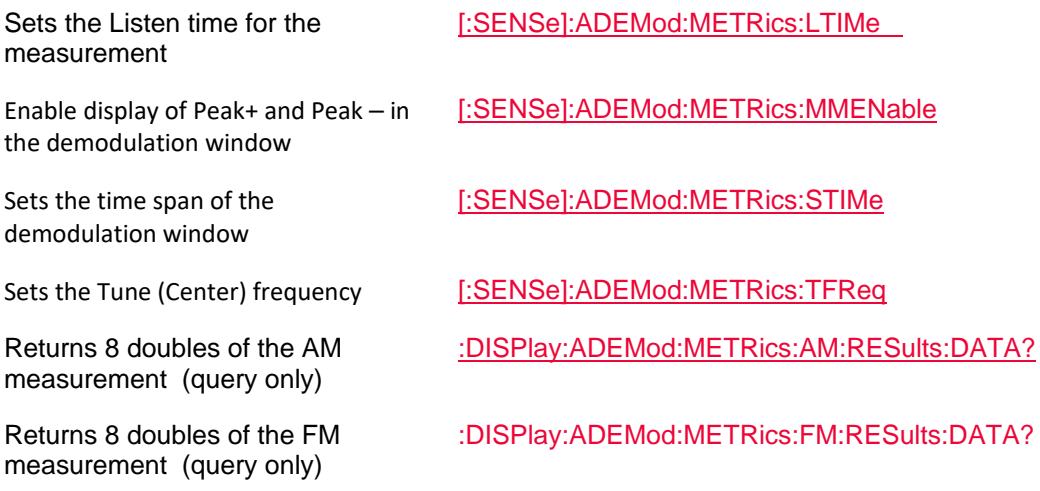

# **Channel Scanner Mode (Option 312) Commands - Requires SA**

In this topic:

- Data
- Display
- Edit LIst
- Range
- Field Strength (Corrections)
- Receiver (or Only one) Antenna/Cables
- Data Logging and Recording **NEW!**
- File Commands
- Search Channels
- Alignments (InstAlign)
- Channel Power
- Units
- Sweep
- USB Triaxial Antenna
- Mapping
- SA Listen
- Related **MMEMory commands**

## **See Also**

- Commands that are Common to All Modes
- Correction Methods Explained
- New Programming Commands
- Status Registers

# **Data**

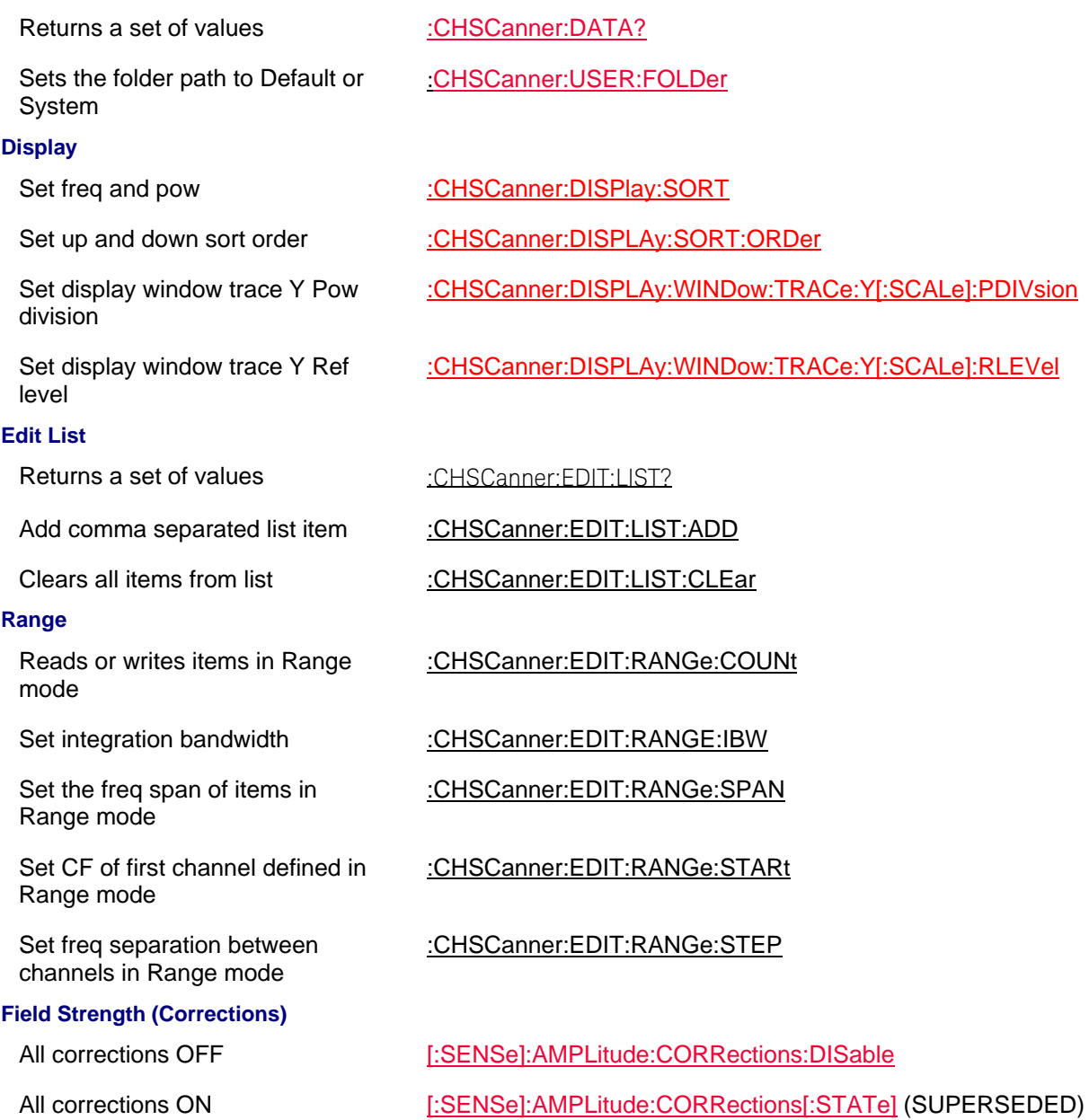

# **Receiver (or ONLY one) Antenna/Cables**

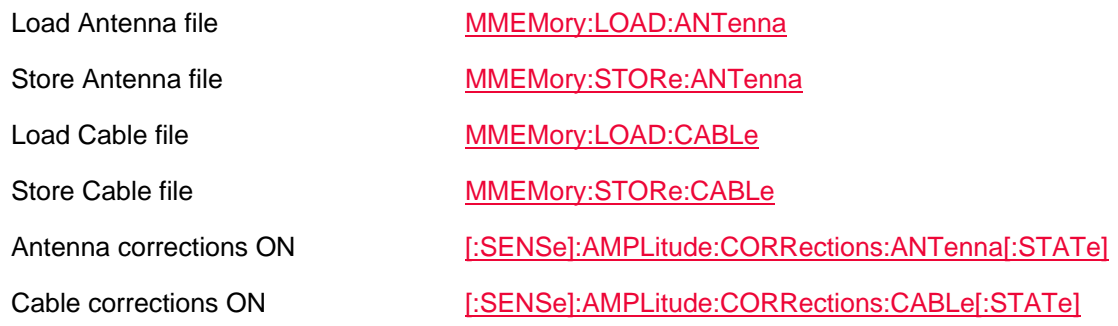

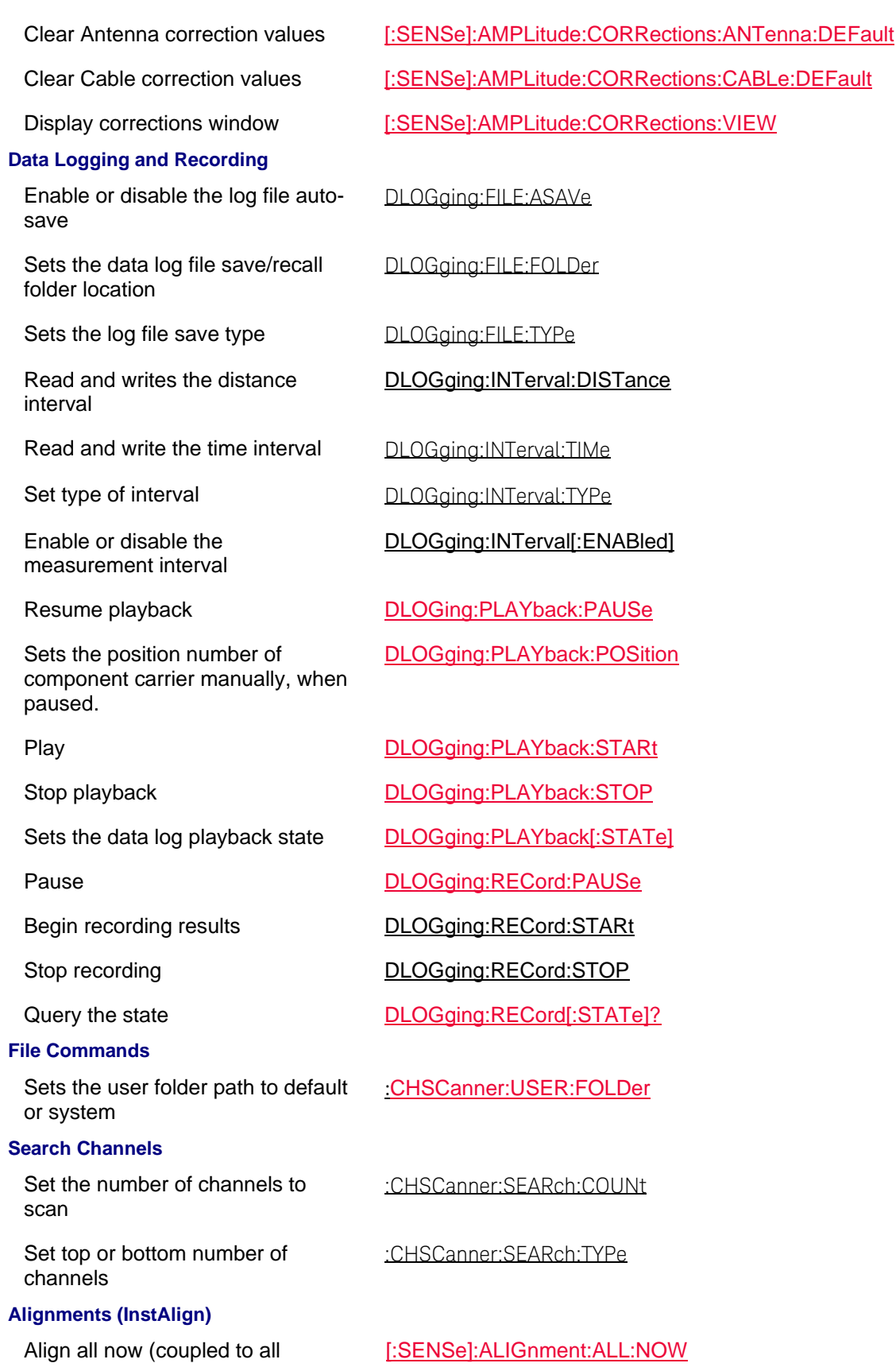

individual alignments)

Align all state (coupled to all individual alignments)

### **Channel Power**

Set the RF attenuator value manually

### **Units**

#### **Sweep**

Enable or Disable the averaging state

### **USB Triaxial Antenna**

IMPort Import antenna correction factors from USB antenna.

Set the X-axis dipole in a triaxial antenna to its default values

Set and query the X-axis antenna corrections ON/OFF state

Set the Y-axis dipole in a triaxial antenna to its default values

Set and query the Y-axis antenna corrections ON/OFF state

Set the Z-axis dipole in a triaxial antenna to its default values

[:SENSe]:ALIGnment:ALL[:STATe]

Align now  $[:\!\!SENSe]\text{:}ALlGnment:\!\!AMPLitude:\!\!NOW$ 

InstAlign state **Example 20** [:SENSe]:ALIGnment:AMPLitude[:STATe]

Set the active channel : CHSCanner[:SENSe]:CHANnel:SELect

:CHSCanner[:SENSe]:POWer[:RF]:ATTenuation

Set the RF attenuator to Auto :CHSCanner[:SENSe]:POWer[:RF]:ATTenuation:AUTO

Set the external Gain : CHSCanner[:SENSe]:POWer[:RF]:EXTGain

Enable or disable the Gain state :CHSCanner[:SENSe]:POWer[:RF]:GAIN[:STATe

### Set Units **Example 2018** Set Units **Set Units Example 2018** Set Units **Set Units**

Set the averaging count :CHSCanner:SWEep:AVERage:COUNt

:CHSCanner:SWEep:AVERage[:STATe]

Set the displayed sweep type :CHSCanner:SWEep:DISPlay:TYPE

Set the sweep mode :CHSCanner:SWEep:MODE

SYSTem:ANTenna:USB:IMPort

Sets the antenna orientation SYSTem:ANTenna:USB:AXIS

Sets antenna type SYSTem:ANTenna:USB:TYPe

[:SENSe]:AMPlitude:CORRections:XANTenna:DEFault

[:SENSe]:AMPlitude:CORRections:XANTenna[:STATe]

[:SENSe]:AMPlitude:CORRections:YANTenna:DEFault

[:SENSe]:AMPlitude:CORRections:YANTenna[:STATe]

[:SENSe]:AMPlitude:CORRections:ZANTenna:DEFault

Set and query the Z-axis antenna [:SENSe]:AMPlitude:CORRections:XANTenna:DEFault
Printed Documentation 21feb2022

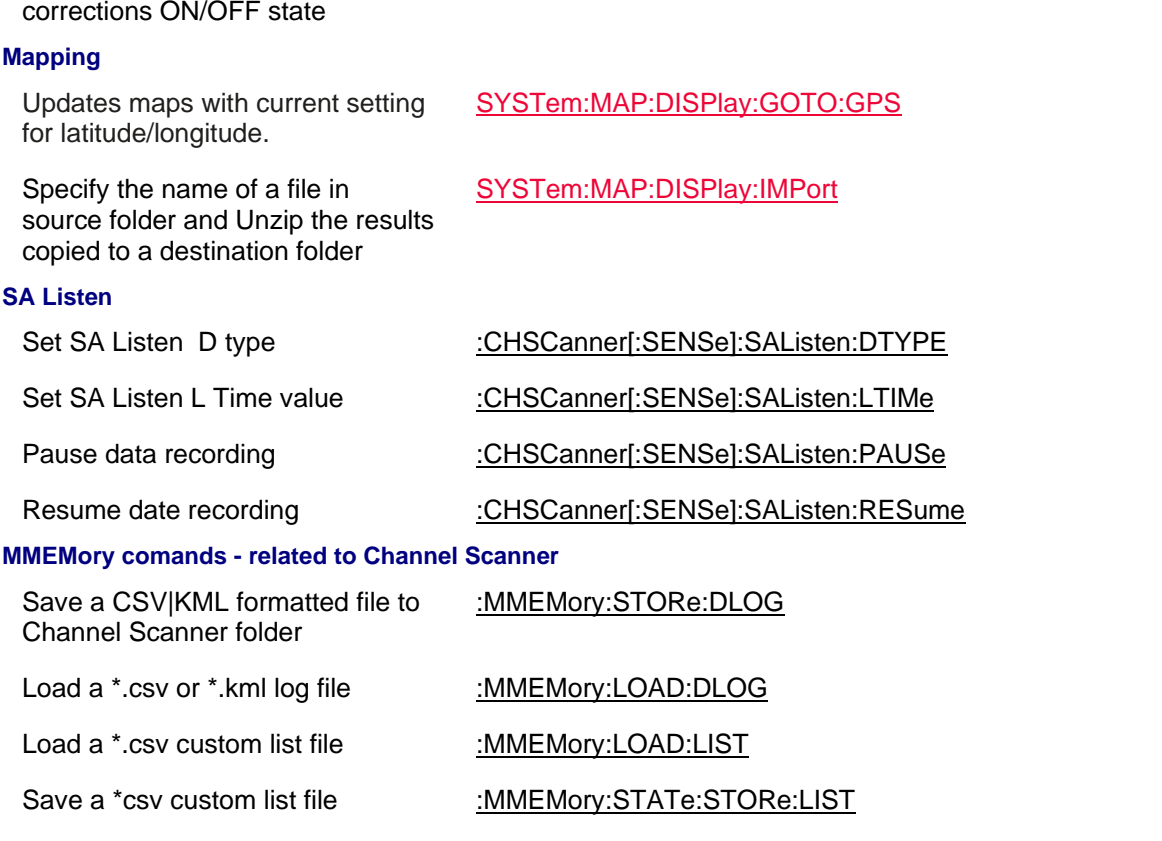

### Last Modified:

01dec2020 Added new topic/commands (A12.1x)

01dec2019 Added new topic/commands (A11.5x)

**Noise Figure (NF) Mode (Option 356) Commands (A.10.3x and Greater Firmware Only)**

In NF (Noise Figure) mode there are four types of measurements: Noise Figure, Noise Factor, Gain, Noise Temperature, and Y-Factor.

Here is the an example procedure for setting up a noise figure measurement using SCPI commands:

1. Set up the noise source and ENR table, using: CORR: ENR: MOD and set to TABLe or SPOT

2. And then

- For SPOT commands in the Noise Source / ENR table below (\*.enr)

- 4. Set the noise bandwidth, using the **NBANDwidth** command
- 5. Set the number of points, using **SWE:POIN**
- 6. Enter a DUT setup type, using the **DUT** commands table

7. Set the frequency range, using **Frequency commands table** 

8. Setup Integration, using the **Integration** commands table

9. Set the uncertainty contributions, using Uncertainty commands table

10. If you haven't run a receiver calibration, then perform a Receiver Cal, using the Calibration commands table

11. Run a user calibration, using Calibration commands table

12. Set the type of noise figure measurement (Noise Figure (NFIG), Noise Factor (NFAC), Gain (GAIN), Noise Temperature (NTEM), or Y-Factor (YFAC)), using the

CALCulate:PARameter:DEFine

For more information on the calibration and DUT measurement setup user interface, refer to the User's Guide (N9927-90001).

In this topic:

- Frequency
- DUT
- Sweep
- Scale / Units
- Traces
- Integration
- Noise / ENR Data
- DUT Data
- Preamplifier Data
- Uncertainty Data
- Resolution Bandwidth
- Alignments (InstAlign)
- Limit Lines
- Markers
- Calibration
- Read / Save Data

See Also

- Commands that are Common to All Modes
- Status Registers

# **Frequency**

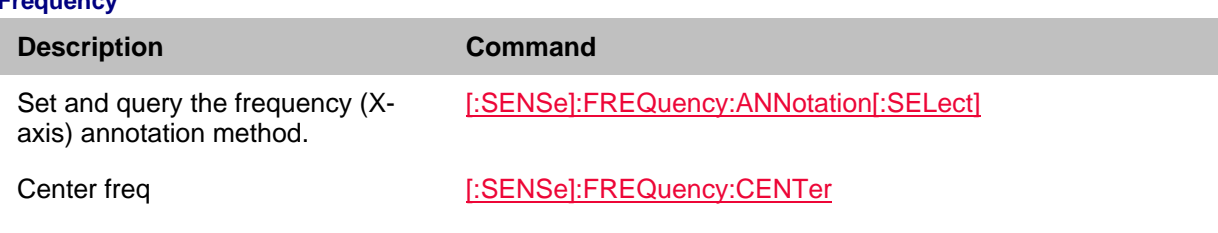

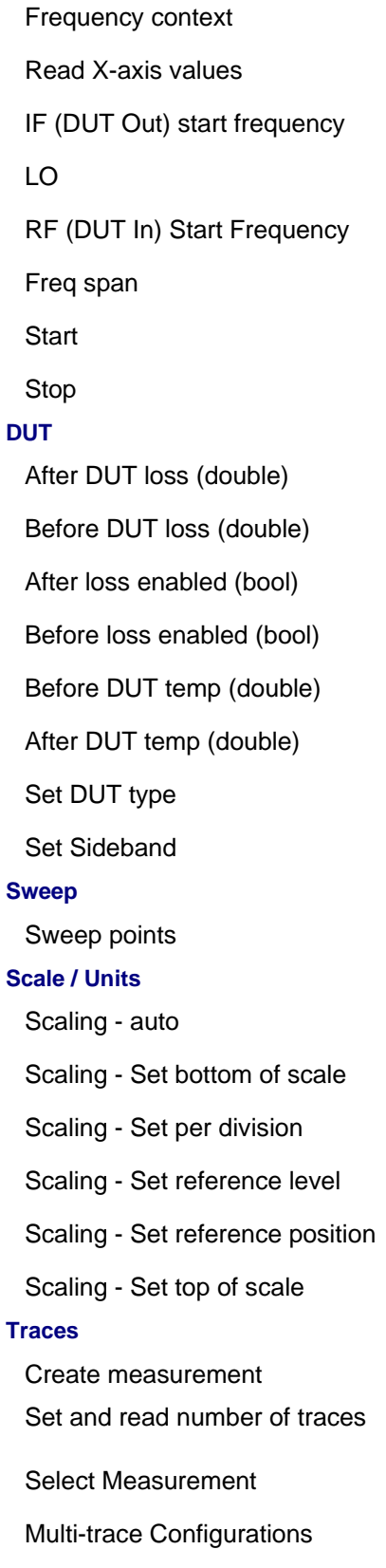

[:SENSe]:FREQuency:CONText [:SENSe]:FREQuency:DATA? [:SENSe]:FREQuency:IF:STARt? [:SENSe]:FREQuency:LO [:SENSe]:FREQuency:RF:STARt? [:SENSe]:FREQuency:SPAN [:SENSe]:FREQuency:STARt [:SENSe]:FREQuency:STOP

[:SENSe]:CORRection:LOSS:AFTer[:VALue] [:SENSe]:CORRection:LOSS:BEFore[:VALue] [:SENSe]:CORRection:LOSS:AFTer:ENABled [:SENSe]:CORRection:LOSS:BEFore:ENABLed [:SENSe]:CORRection:BEFore:TEMPerature [:SENSe]:CORRection:AFTer:TEMPerature [:SENSe]:DUT[:TYPe] [:SENSe]:DUT:SIDEband

# [:SENSe]:SWEep:POINts

DISPlay:WINDow:TRACe<n>:Y[:SCALe]:AUTO DISPlay:WINDow:TRACe<n>:Y[:SCALe]:BOTTom DISPlay:WINDow:TRACe<n>:Y[:SCALe]:PDIVision DISPlay:WINDow:TRACe<n>:Y[:SCALe]:RLEVel DISPlay:WINDow:TRACe<n>:Y[:SCALe]:RPOSition DISPlay:WINDow:TRACe<n>:Y[:SCALe]:TOP

CALCulate:PARameter:DEFine CALCulate:PARameter:COUNt CALCulate:PARameter:SELect DISPlay: WINDow: SPLit View Memory trace DISPlay:WINDow:TRACe<n>:MEMory:STATe

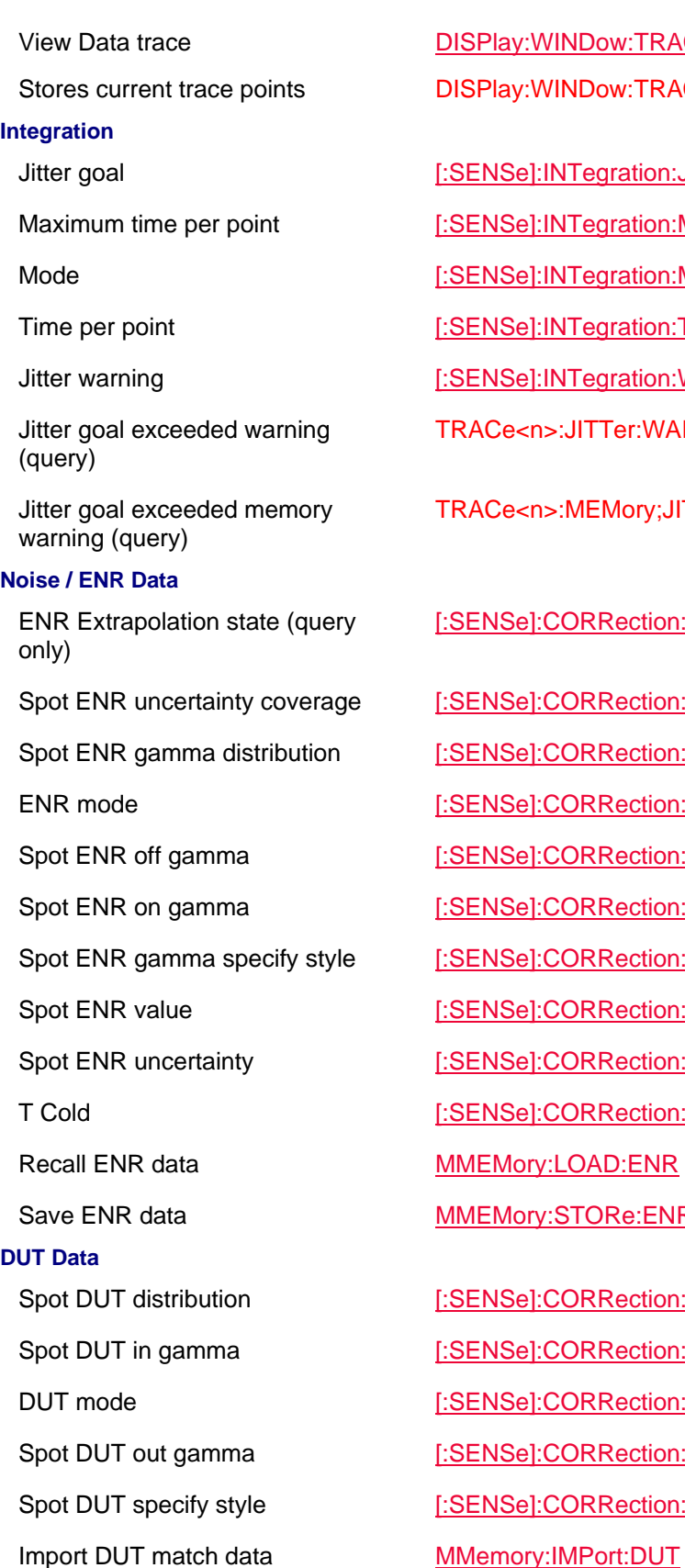

## $WINDow:TRACe$ <n>:STORe

INTegration:JITTer

INTegration:MAXTime

INTegration:MODe

INTegration:TIMe

INTegration:WARNing

>:JITTer:WARNing:DATA?

>:MEMory;JITTer:WARNing:DATA?

CORRection:ENR:EXTRapolated?

 $CORRection:ENR:SPOT:COVerage$ 

CORRection:ENR:SPOT:DISTribution

CORRection:ENR:MODe

:CORRection:ENR:SPOT:OFFGamma

:CORRection:ENR:SPOT:ONGamma

CORRection:ENR:SPOT:SPEC

CORRection:ENR:SPOT:ENR

CORRection:ENR:SPOT:UNCertainty

CORRection:TCOLd

Real ENR

:STORe:ENR

CORRection:DUT:SPOT:DISTribution CORRection:DUT:SPOT:INGamma CORRection:DUT:MODe CORRection:DUT:SPOT:OUTGamma CORRection:DUT:SPOT:SPEC

Recall DUT data MMemory:LOAD:DUT Save DUT data MMemory: STORe: DUT **Preamplifier Data** Spot preamp distribution [:SENSe]:CORRection:PAMPLifier:SPOT:DISTribution Spot preamp in gamma [:SENSe]:CORRection:PAMPLifier:SPOT:INGamma Preamp mode  $[:\!\text{SENSe}]\text{:}CORRection:\!\text{PAMPL}\text{ifier}:\!\text{MODe}$ Spot preamp out gamma [:SENSe]:CORRection:PAMPLifier:SPOT:OUTGamma Spot preamp specify style **[Integral of Integral of Integral of Integral Spot preamp specify style [Integral of Integral Spot Preamp specify style [Integral of Integral of Integral Spot Preams** Import preamplifier match data MMEMory:IMPort:PAMPlifier Recall preamplifier data MMEMory:LOAD:PAMPlifier Save preamplifier data MMEMory:STORe:PAMPlifier **Uncertainty** Error bars (Enable/Disable) [:SENSe]:CORRection:UNCertainty:BARS Apply calibration uncertainty [:SENSe]:CORRection:UNCertainty:CALibration Uncertainty coverage **[:SENSe]:CORRection:UNCertainty:COVerage** Apply noise source uncertainty [:SENSe]:CORRection:UNCertainty:ENR Apply jitter uncertainty [:SENSe]:CORRection:UNCertainty:JITTer Apply mismatch uncertainty [:SENSe]:CORRection:UNCertainty:MISMatch Uncertainty questionable state (query only) [:SENSe]:CORRection:UNCertainty:QUEStionable? **Resolution Bandwidth** Manual resolution bandwidth value [:SENSe]:NBANdwidth **Alignments** Align now [:SENSe]:ALIGnment:AMPLitude:NOW InstAlign state [:SENSe]:ALIGnment:AMPLitude[:STATe] **Limit / Display Lines** Limit line beep CALCulate[:SELected]:LIMit:SOUNnd Create limit lines CALCulate[:SELected]:LIMit:LLData Limit line testing state CALCulate:LIMit[:STATe] Limit line testing annotation CALCulate:LIMit:WARN Display Line level setting DISPlay:WINDow:TRACe:Y:DLINe Display Line state DISPlay:WINDow:TRACe:Y:DLINe:STATe

Read Pass / Fail STATus:QUEStionable:LIMit:CONDition?

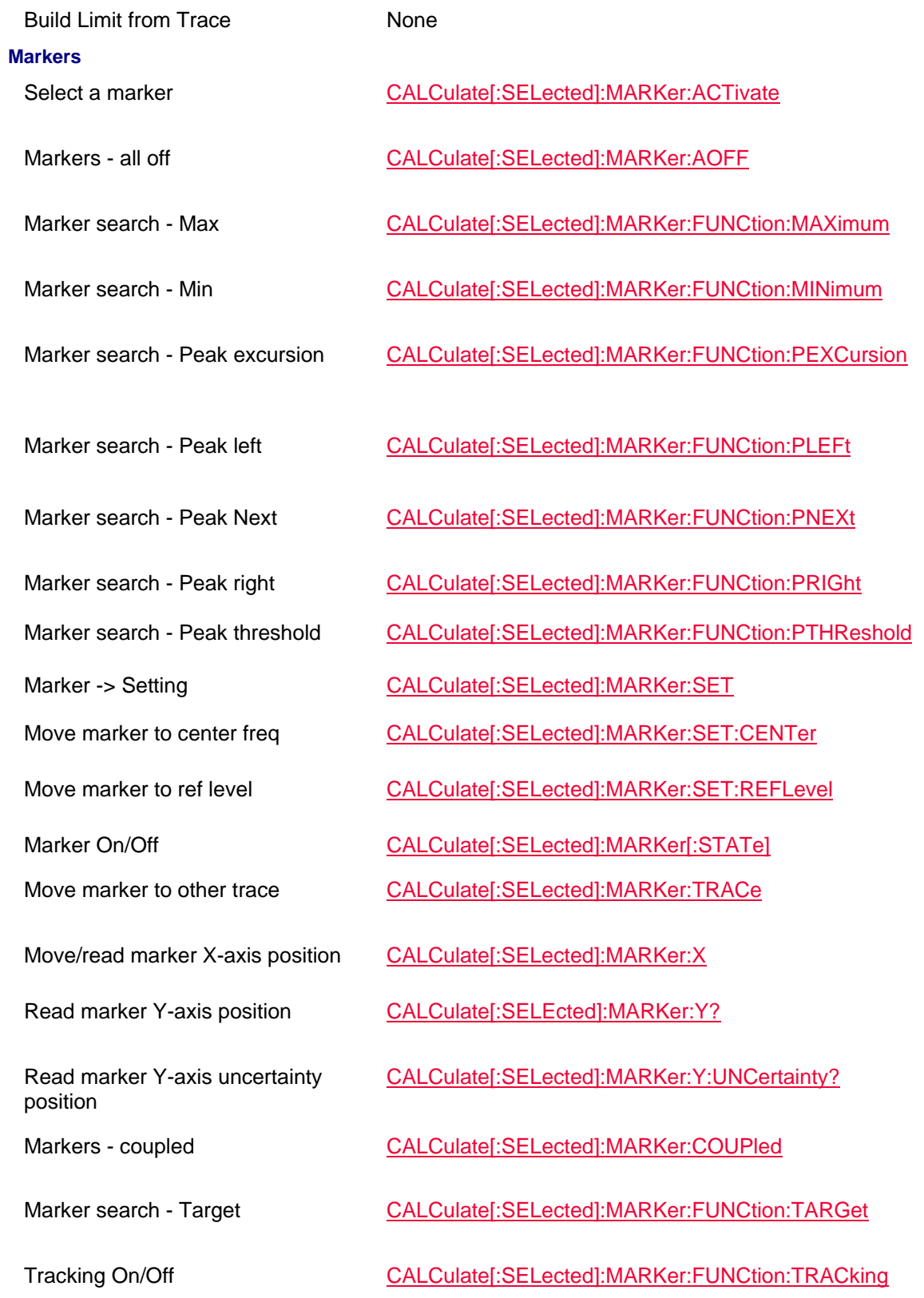

**Calibration** 

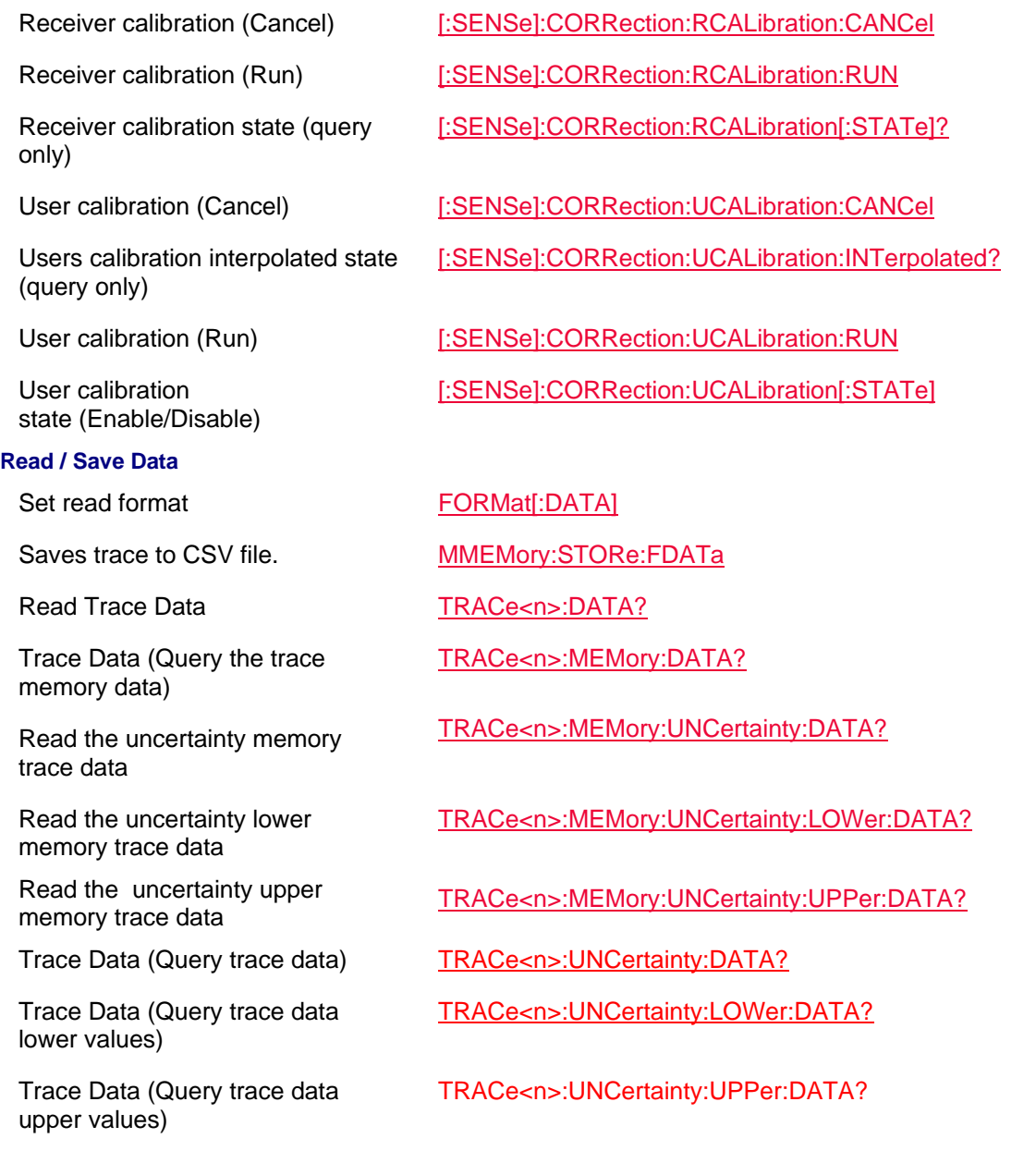

# Last Modified:

01june2018 Added NF mode Opt. 356 (10.3)

# **Commands that are Common to All Modes**

## In this topic:

- Lockout Front-Panel Operation
- Preset / User Preset
- Display Control
- Triggering
- Data Transfer Format and Order
- Catalog and Select Mode
- Mass Memory Files
- External Reference Source
- **Status Registers**
- System
- Battery information
- GPS
- Variable Voltage Source
- Power OFF / ON
- IEEE Common Commands

## **Notes:**

- There is NO command to set the Security Level.
- There is NO command to set Startup Mode.
- There is NO commands to set Date/Time using Internet.

### **See Also**

- CAT Mode Commands
- NA Mode Commands
- PM Mode Commands
- SA Mode Commands
- VVM Mode Commands
- **ERTA Mode Commands**
- Pulse Measurements Mode Commands
- **Status Registers**

## **Lockout Front-Panel Operation**

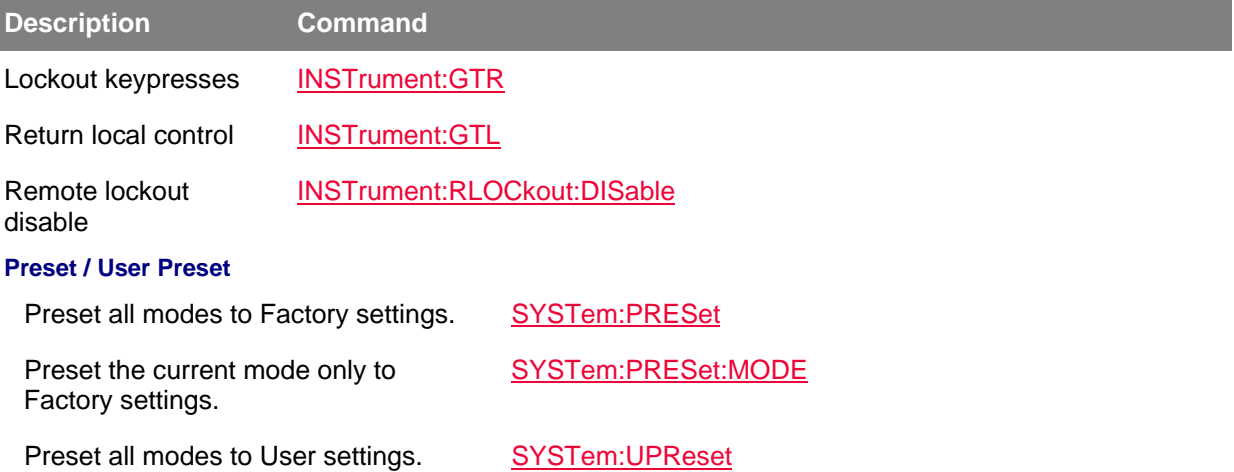

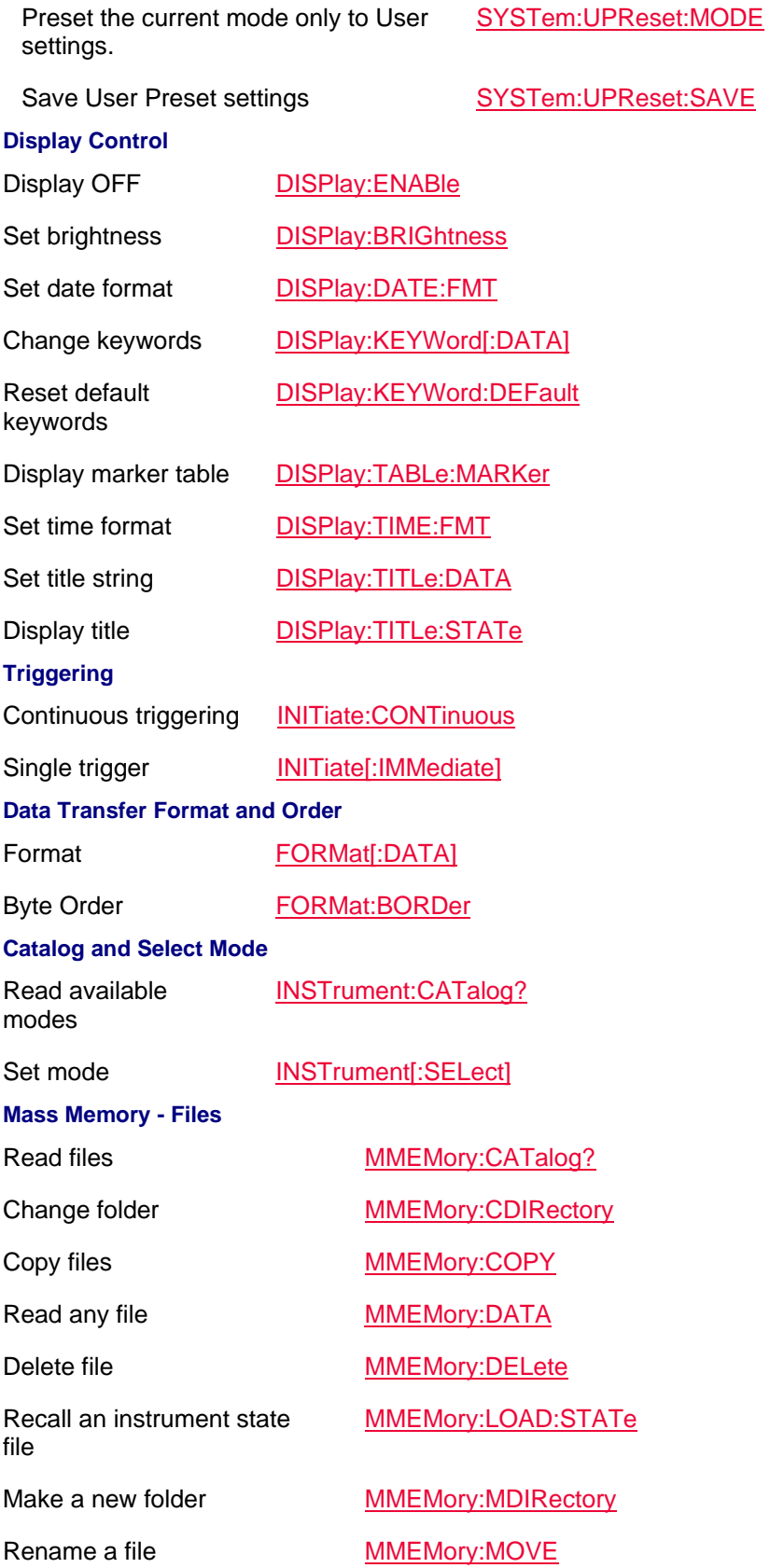

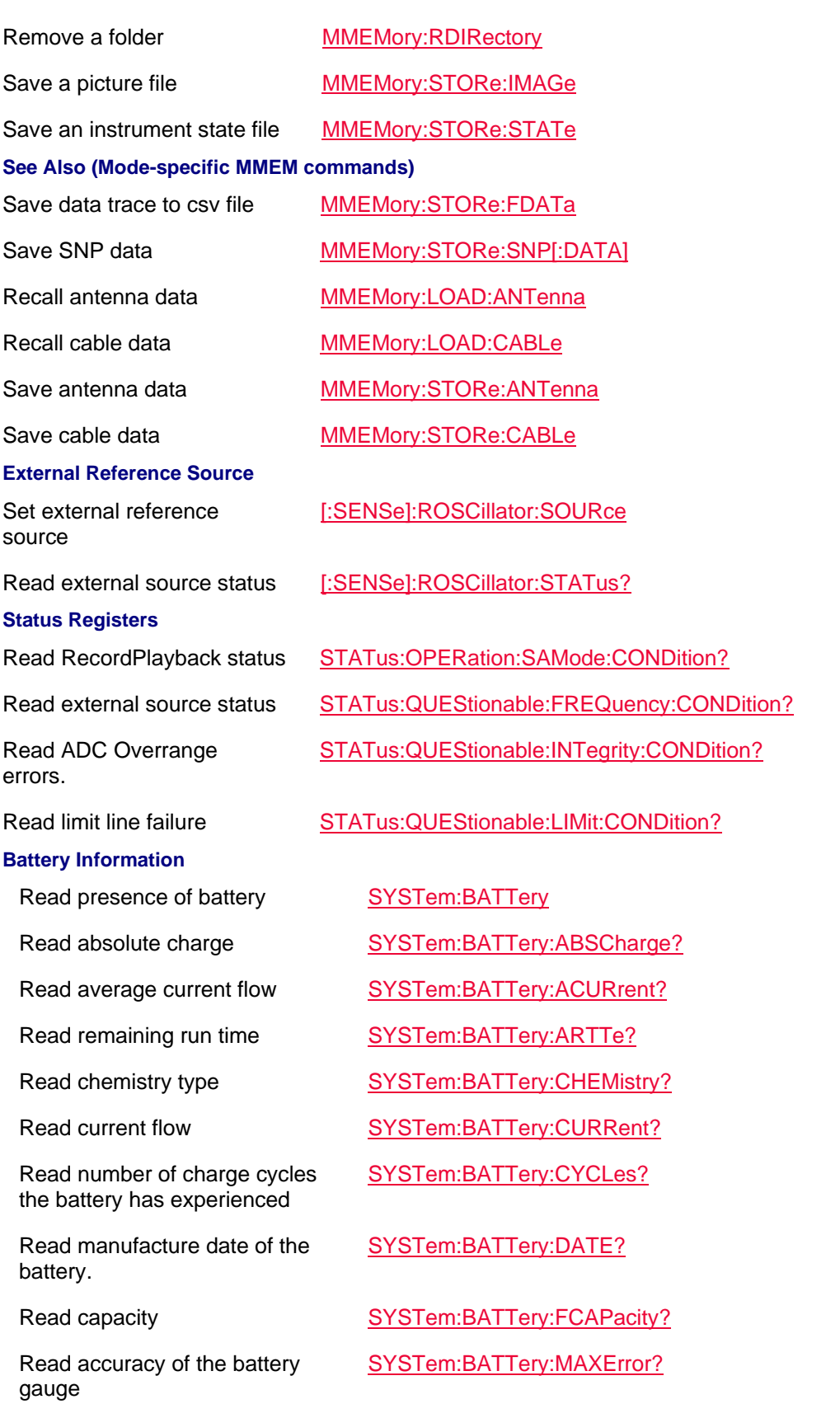

Read remaining battery capacity SYSTem:BATTery:RCAPacity?

Read current charge compared to full capacity

Set and read battery saver state. OFF leaves the source ON between sweeps.

Read serial number of the battery.

Read vendor / distributor of the battery.

### **System**

Set and read the system date SYSTem:DATE

Read the FieldFox error queue SYSTem:ERRor[:NEXT]?

Set and read system volume SYSTem:AUDio:VOLume

Set and read system volume mute state

Read the SCPI version SYSTem:VERSion?

### **GPS**

Set and read GPS ON|OFF state.

Query returns a string containing Carrier to Noise (C/No dBHz) data.

Read manufacturer name SYSTem:BATTery:MFGname?

SYSTem:BATTery:RELCharge?

Read remaining run time SYSTem:BATTery:RTTE?

SYSTem:BATTery:SAVer

SYSTem:BATTery:SN?

Read use status SYSTem:BATTery:STATus

Read battery temperature SYSTem:BATTery:TEMPerature?

SYSTem:BATTery:VENDor?

Read battery voltage. SYSTem:BATTery:VOLTage?

Set and read the system time SYSTem:TIME

Immediately erase all user data SYSTem:ERASe

Immediately erase the error log SYSTem:ERRor:LOG:ERASe

Reset default preferences SYSTem:PREFerences:DFLT

Save system preferences SYSTem:PREFerences:SAVE

Set time zone. SYSTem:TZONe

Catalog time zones. SYSTem:TZONe:CATalog?

SYSTem:AUDio:MUTe

## SYSTem:GPS[:STATe]

SYSTem:GPS:CNOise?

# Commands by Mode

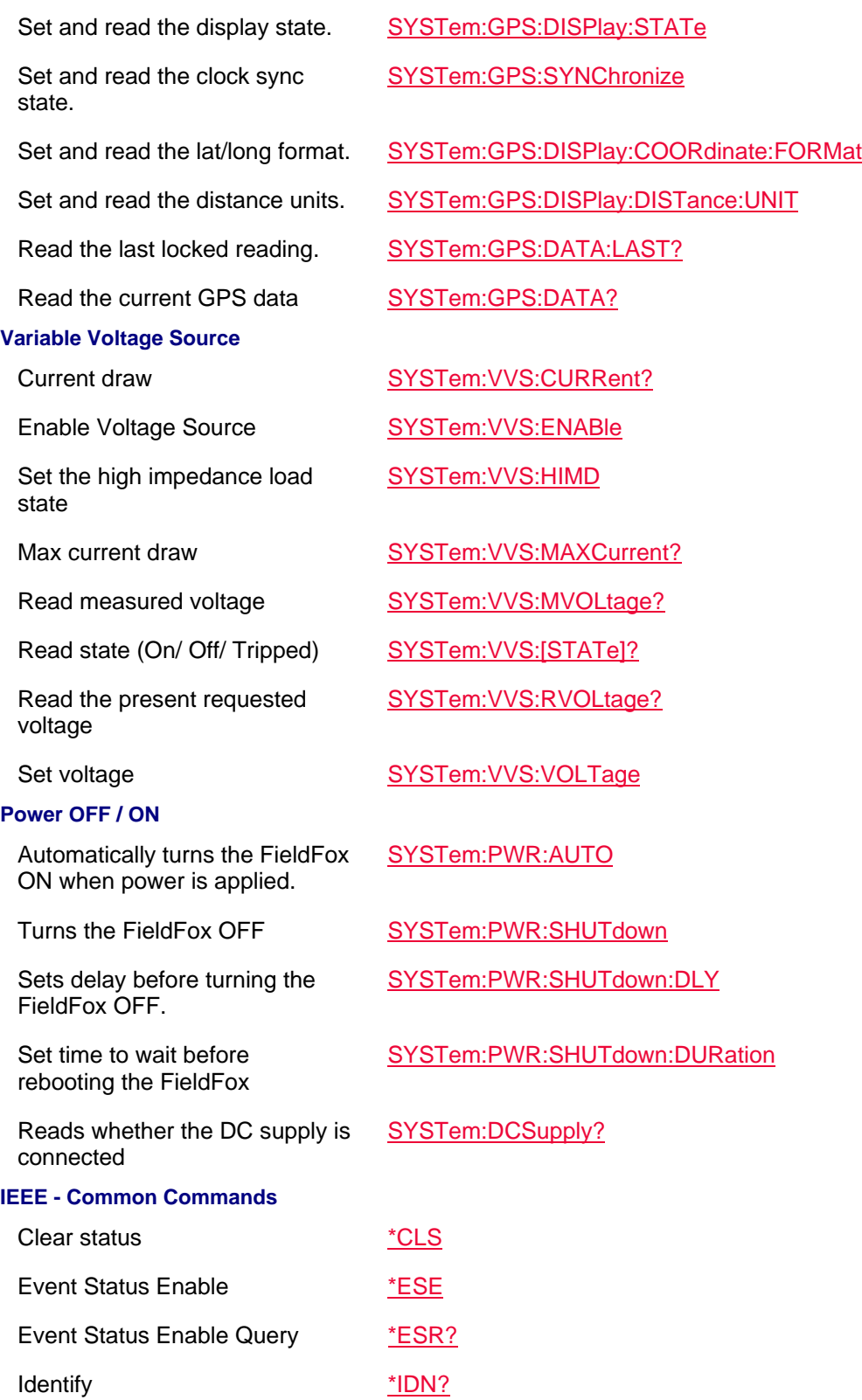

Operation complete command \*OPC

Read the locked state. SYSTem:GPS:LSTate?

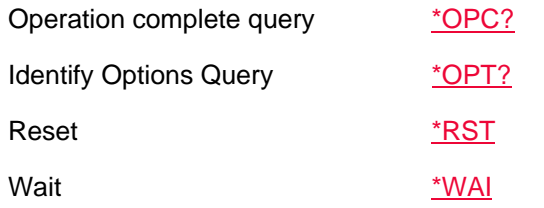

Last Modified:

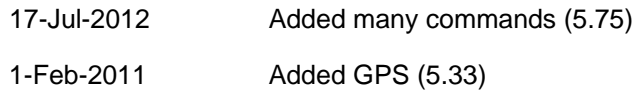

# **Calibration Commands**

## **See Also**

- Correction Methods Explained
- Calibration Examples
- Status Registers

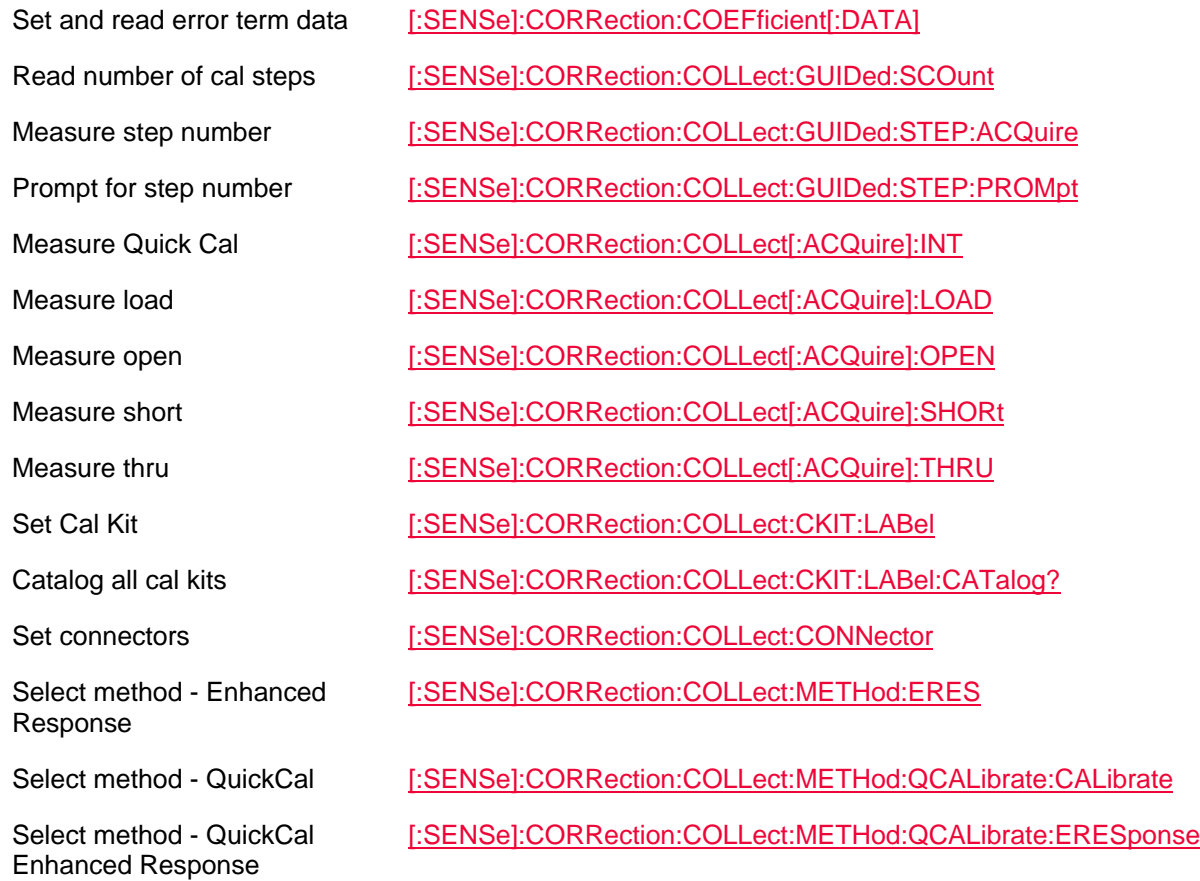

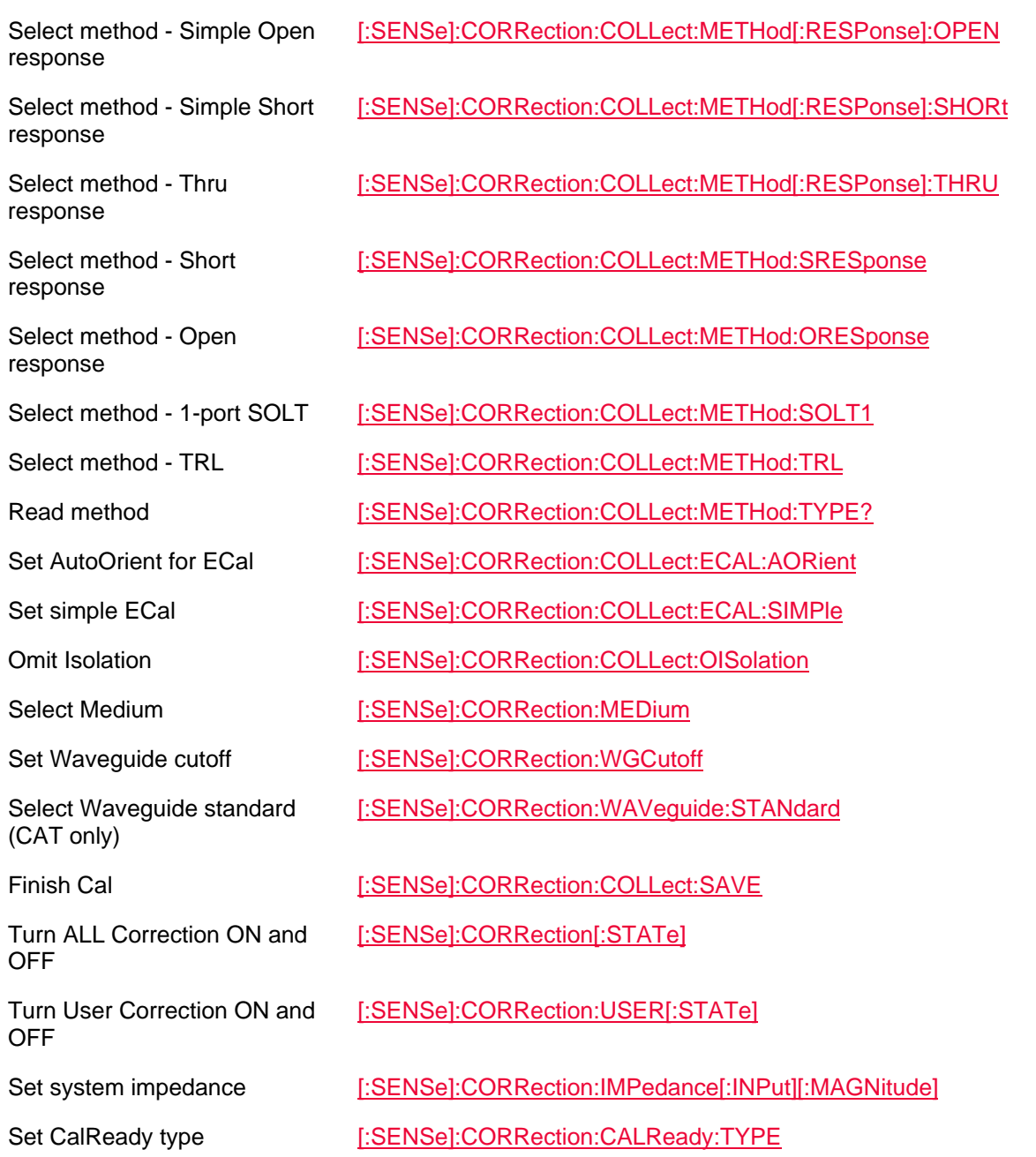

Last Modified:

11sep2017 Added this topic

# **Replacement Commands**

The following is a list of commands that have been replaced. **Superseded Commands**

Superseded commands will continue to work in existing programs. However, the replacement command usually has more functionality and is recommended.

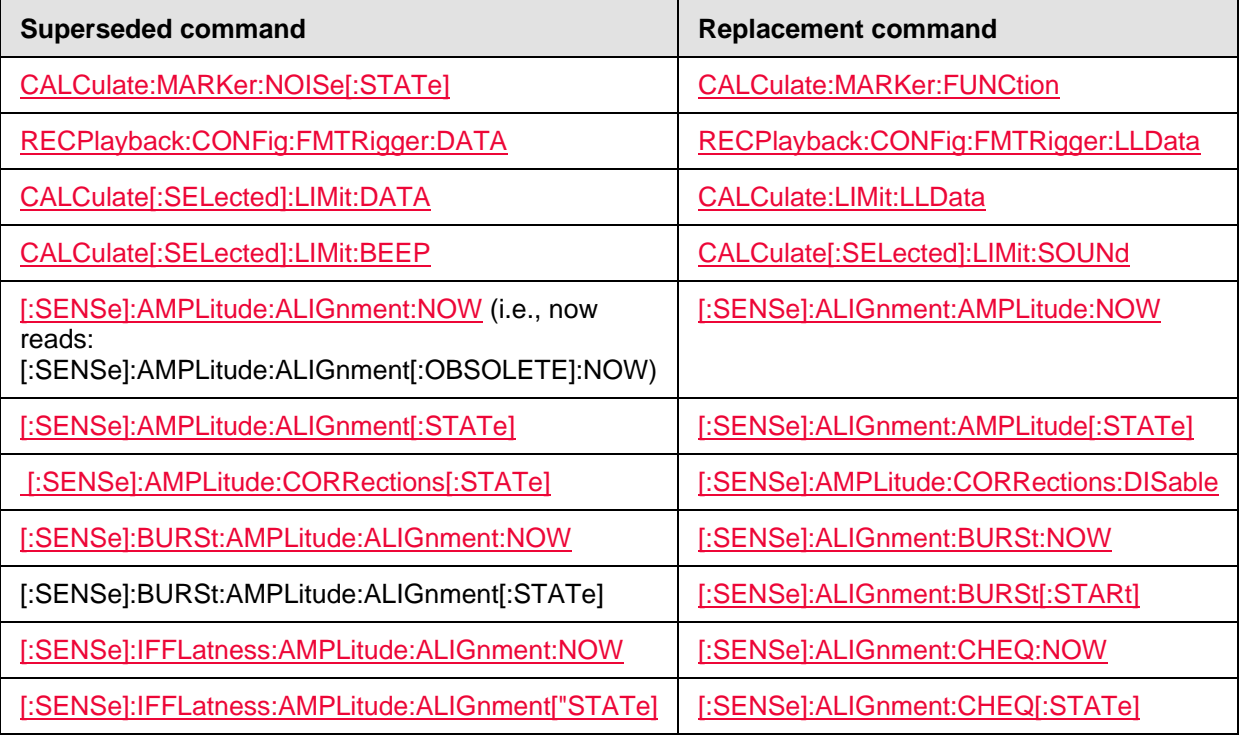

# **OBSOLETE commands**

These commands will NOT continue to work in existing programs.

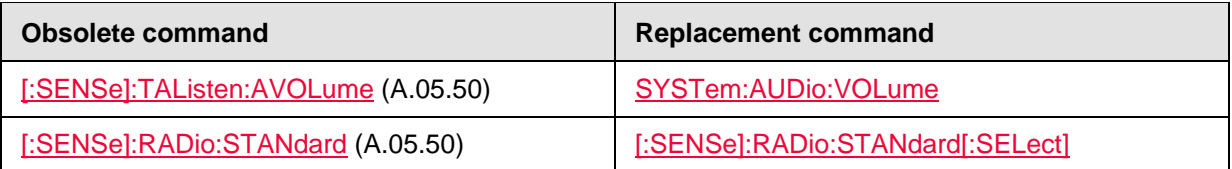

Last Modified:

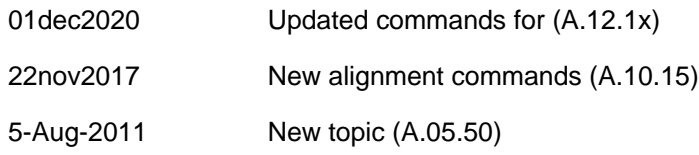

# **Status Registers**

This topic contains images of the FieldFox status registers.

This topic contains the following registers:

- Summary Status

- Status Questionable Alignment
- Status Questionable Calibration
- Status Questionable Frequency
- Status Questionable Integrity
- Status Questionable Limit
- Status Questionable
- Status Operation SA Mode
- Status Operation

Field Fox Status Registers Summary

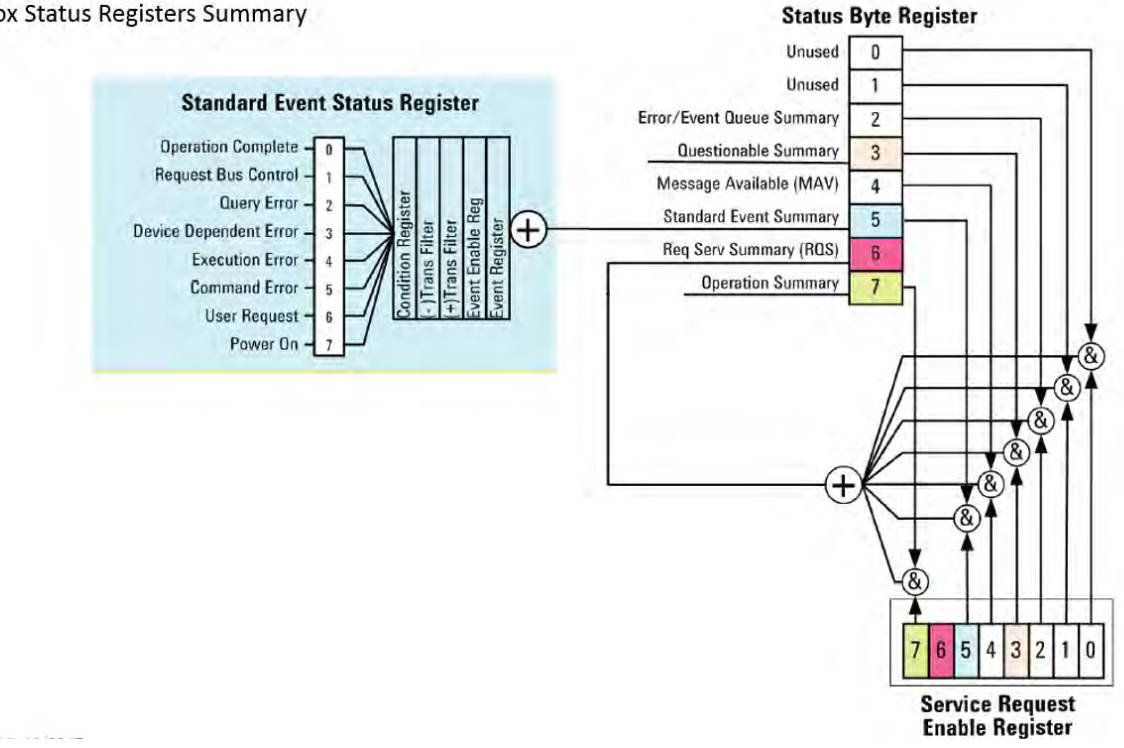

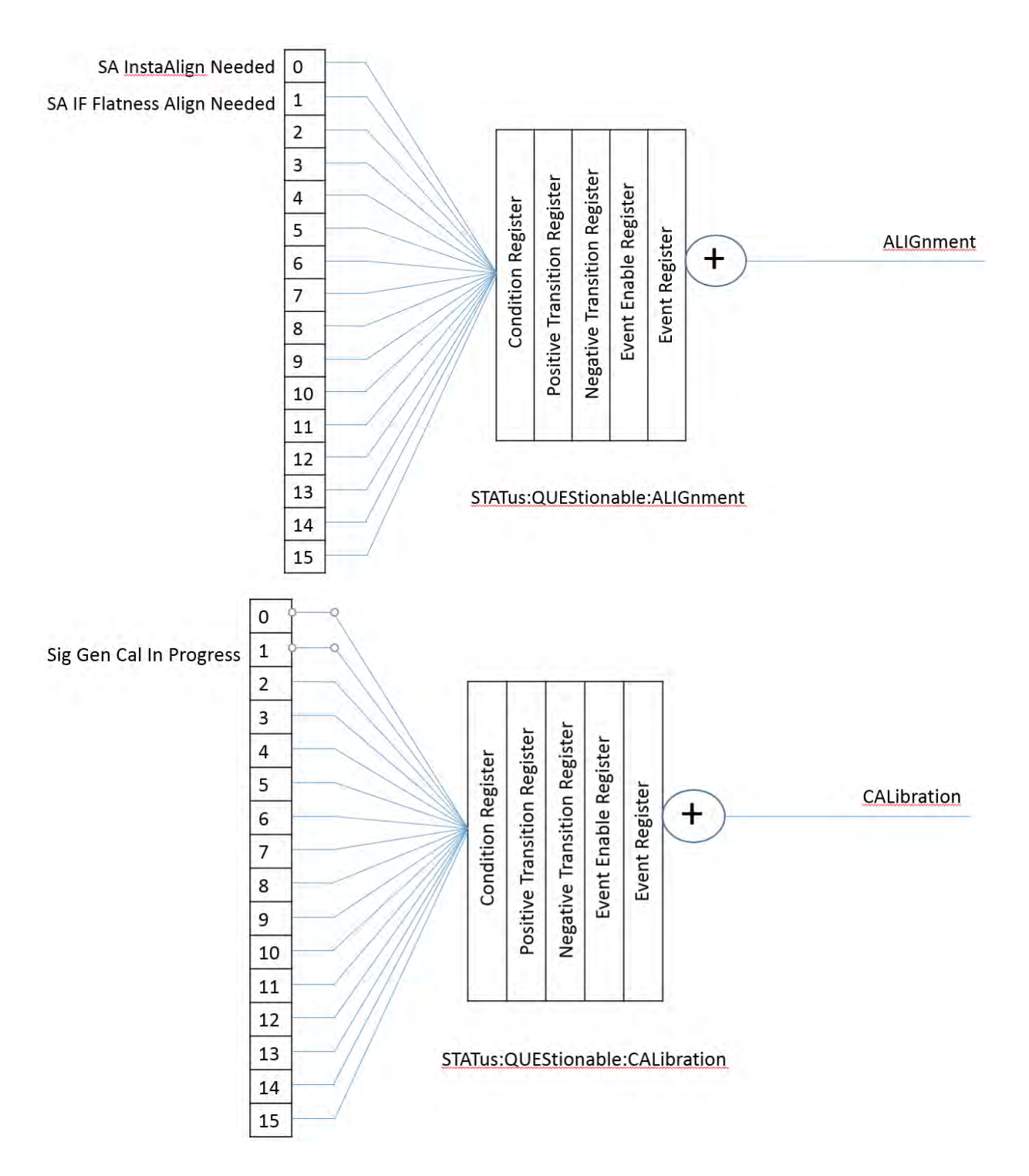

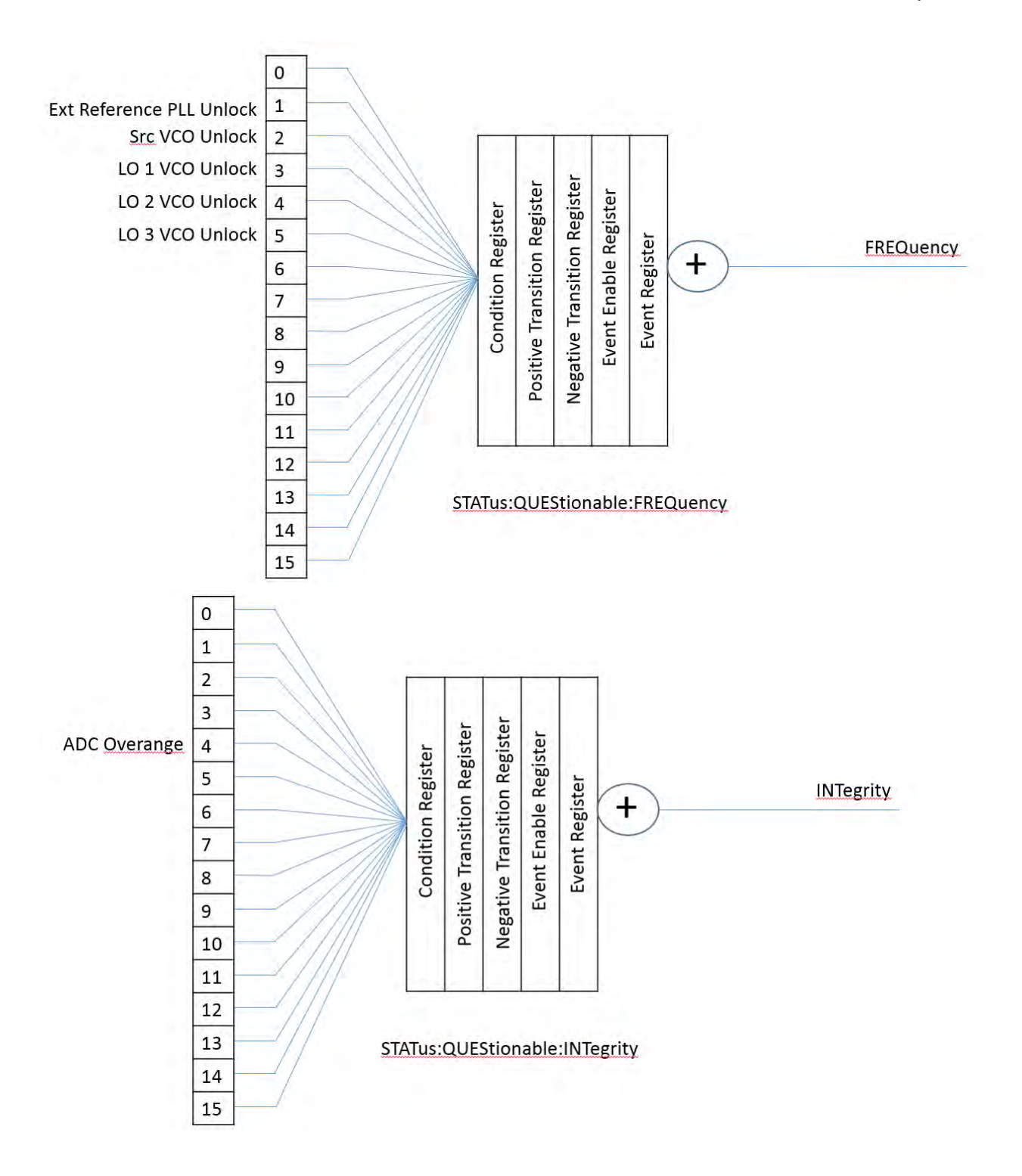

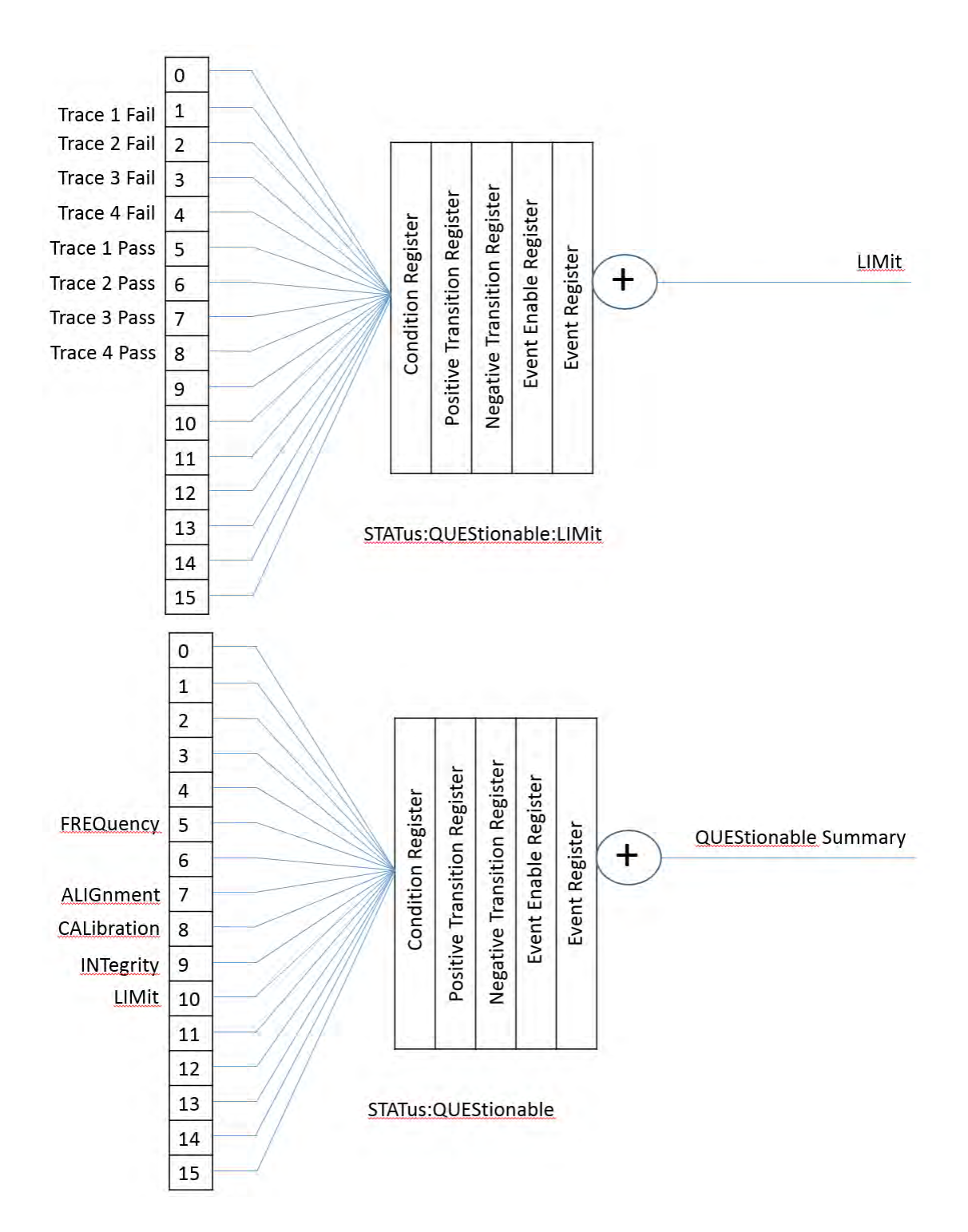

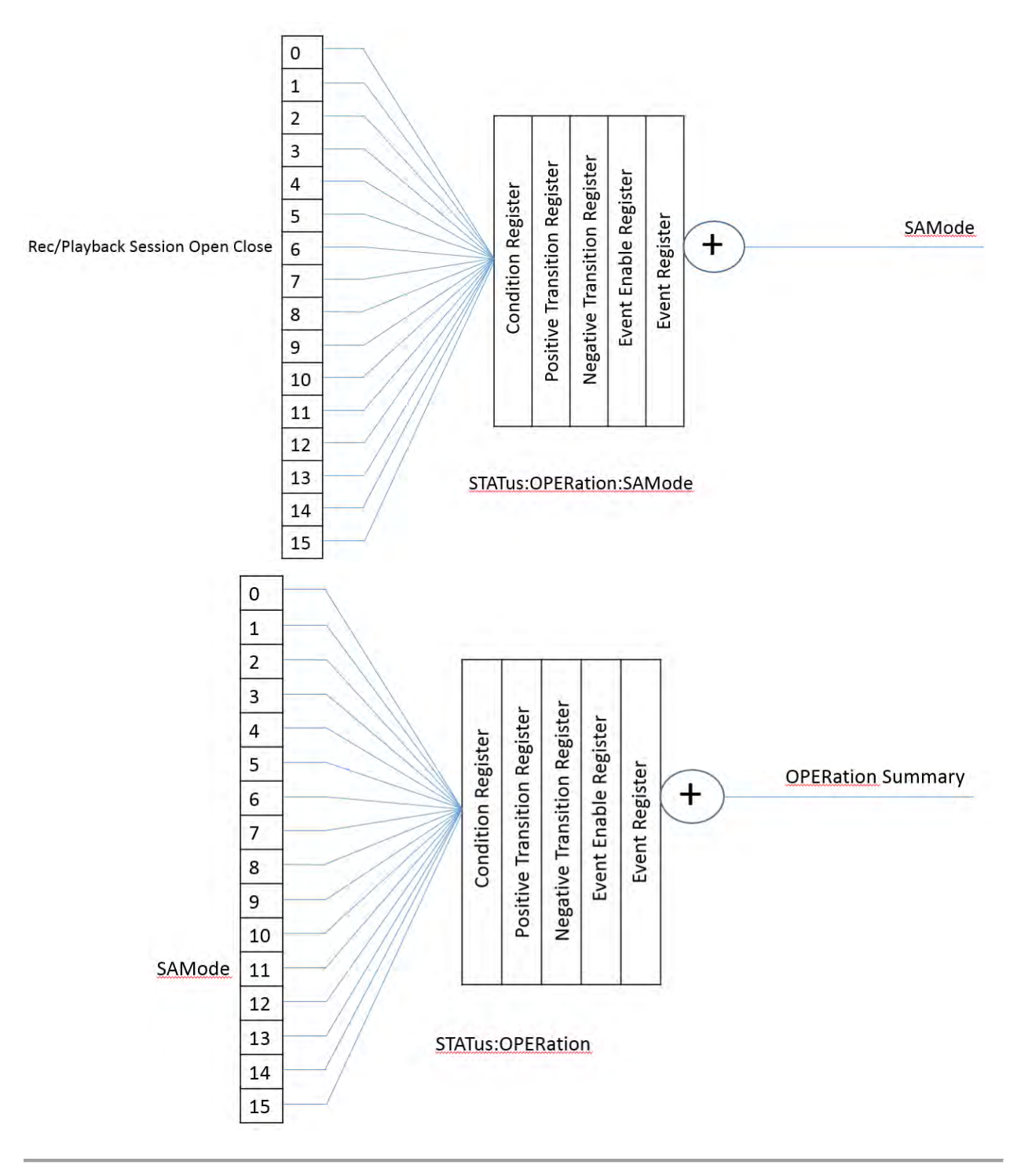

Last Modified:

22oct2017 Added this topic

# **Command Reference**

**New Programming Commands**

The following is a list of new commands for each major release:

# **A.12.5x NEW!**

SA Mode SYSTem:HEAD:POWer

# **A.12.3x NEW!**

EMI Mode (Option 361) [:SENSe]:CISPr:BAND [:SENSe]:EDETector:TRACe{1:4}[:FUNCtion] [:SENSe]:FREQuency:AXIS:LOG [:SENSe]:BANDwidth:APD[:RESolution] [:SENSe]:BANDwidth:APD[:RESolution]:AUTO [:SENSe]:BANDwidth:EMI[:RESolution] [:SENSe]:BANDwidth:EMI[:RESolution]:AUTO [:SENSe]:MEASurement[:SELect] [:SENSe]:SWEep:ADP:DWELl [:SENSe]:SWEep:EMI:DWELl TRACe{1:4}:APD:INPut.

Analog Demod Audio Capture and Playback (Compatible with **SA** mode)

[:SENSe]:AUDio:CAPTure:COUNt [:SENSe]:AUDio:CAPTure:PLAYback:ALOad [:SENSe]:AUDio:CAPTure:PLAYback:STARt [:SENSe]:AUDio:CAPTure:PLAYback:STOP [:SENSe]:AUDio:CAPTure:PLAYback:SCHannel [:SENSe]:AUDio:CAPTure:STARt [:SENSe]:AUDio:CAPTure:STOP [:SENSe]:AUDio:CAPTure:TIME [:SENSe]:ADEMod:METRics:AMTY [:SENSe]:ADEMod:METRics:DTYPe [:SENSe]:ADEMod:METRics:FILTer:BPF[:TYPe] [:SENSe]:ADEMod:METRics:FILTer:DEEMphasis:TAO [:SENSe]:ADEMod:METRics:FILTer:DEEMphasis[:STATe] [:SENSe]:ADEMod:METRics:FILTer:HPF:CUToff [:SENSe]:ADEMod:METRics:FILTer:HPF[:TYPe] [:SENSe]:ADEMod:METRics:FILTer:LPF:CUToff

[:SENSe]:ADEMod:METRics:FILTer:LPF[:TYPe] [:SENSe]:ADEMod:METRics:FMTY [:SENSe]:ADEMod:METRics:LON [:SENSe]:ADEMod:METRics:LTIMe [:SENSe]:ADEMod:METRics:TFReq

MMEMory:STORe:AUDio:DEVice MMEMory:STORe:AUDio:FNAMe MMEMory:STORe:AUDio:FNAMe:TSTamp

Tune and Listen Commands (Compatible with SA mode) [:SENSe]:TAListen:AM:SSB:GAIN

IQ Streaming Commands (Requires Option 353; Compatible with **SA** mode) [:SENSe]:IQSTream:DHOSt [:SENSe]:IQSTream:DPORt [:SENSe]:IQSTream:PROTocol [:SENSe]:IQSTream:SPP [:SENSe]:IQSTream:SRATe [:SENSe]:IQSTream:STARt [:SENSe]:IQSTream:STOP [:SENSe]:IQSTream:VITA:MRESend [:SENSe]:IQSTream:VITA:MRIP [:SENSe]:IQSTream:SIDentifier [:SENSe]:MEASurement:IQANalysis

Data Logging Commands (Compatible with Channel Scanner, PAA, OTA (i.e., LTE FDD, LTE TDD, 5G NR, 5G TF, 5G NR EVM) DLOGging:RECord[:STATe]? DLOGging:PLAYback[:STATe]

OTA Commands (New)

Updates to OTA (5G NR) commands: Now: [:SENse]:NR5G:SSB:ODETection:BANDwidth (Was: [:SENse]:NR5G:MEASure:SSB:ODETection:BANDwidth ) [:SENse]:NR5G:SSB:ODETection:RESults:COPY:CCARrier (Was: [:SENse]:NR5G:MEASure:SSB:ODETection:RESults:COPY:CCARrier) [:SENse]:NR5G:SSB:ODETection:SFReq:COPY (Was: [:SENse]:NR5G:MEASure:SSB:ODETection:SFReq:COPY) [:SENse]:NR5G:SSB:ODETection:SOFFset:COPY (Was: [:SENse]:NR5G:MEASure:SSB:ODETection:SOFFset:COPY)

[:SENse]:NR5G:SSB:ODETection:SRASter:SNAP (Was: [:SENse]:NR5G:MEASure:SSB:ODETection:SRASter:SNAP) [:SENse]:NR5G:SSB:ODETection[:ENABle] (Was :[:SENse]:NR5G:MEASure:SSB:ODETection[:ENABle])

Updates to SA Mode commands:

- Was: [:SENSe]:MEAS:TAListen Now: [:SENSe]:MEAS:TAListen[:OBSOLETE] and is **not** completelycompatible, so it is strongly recommended that this command is used: [:SENSe]:ADEMod:METRics:DTYPe

- [:SENSe]:MEASurement:ADEMod has a **new** behavior and **supersedes** this command behavior: [:SENSe]:MEASurement:ADEMod (LEGACY BEHAVIOR)

# **A.12.2x**

Commands (Compatible with **new** mode:LTE TDD) DISPlay:LTETdd:BCHart:Y[:SCALe]:AUTO DISPlay:LTETdd:BCHart:Y[:SCALe]:PDIVision DISPlay:LTETdd:BCHart:Y[:SCALe]:RLEVel DISPlay:LTETdd:SCHart:Y[:SCALe]:AUTO DISPlay:LTETdd:SCHart:Y[:SCALe]:PDIVision DISPlay:LTETdd:SCHart:Y[:SCALe]:RLEVel DISPlay:LTETdd:SPECtrum:Y[:SCALe]:AUTO DISPlay:LTETdd:SPECtrum:Y[:SCALe]:PDIVision DISPlay:LTEFdd:SPECtrum:Y[:SCALe]:RLEVel DISPlay:LTETdd:SPECtrum:Y[:SCALe]:RPOSition DISPlay:LTETdd:TRACe:DATA DISPlay:LTETdd:WINDow[:SELect] DISPlay:LTETdd:WINDow<*n>*:BCHart:CCODing DISPlay:LTETdd:WINDow<n>:CCARrier DISPlay:LTETdd:WINDow<n>:DATA DISPlay:LTETdd:WINDow<n>:PCI DISPlay:LTETdd:WINDow<n>:PCI:MODe DISPlay:LTETdd:WINDow<n>:SORT:DATA DISPlay:LTETdd:WINDow<n>:SORT:ORDer DISPlay:LTETdd:WINDow<n>:STATe LTETdd:DATA:GPS? LTETdd:DATA? [:SENSe]:LTETdd:CCARrier:LIST[1]|2|3|4|5:ADD [:SENSe]:LTETdd:CCARrier:LIST[1]|2|3|4|5:BAND? [:SENSe]:LTETdd:CCARrier:LIST[1]|2|3|4|5:CHANnel? [:SENSe]:LTETdd:CCARrier:LIST[1]|2|3|4|5:REMove [:SENSe]:LTETdd:CCARrier[1]|2|3|4|5:BAND [:SENSe]:LTETdd:CCARrier[1]|2|3|4|5:CHANnel

[:SENSe]:LTETdd:CCARrier[1]|2|3|4|5:ENABle [:SENSe]:LTETdd:CCARrier[1]|2|3|4|5:FREQuency:CENTer [:SENSe]:LTETdd:CCARrier[1]|2|3|4|5:LIST[1]|2|3|4|5:APPLy [:SENSe]:LTETdd:CCARrier[1]|2|3|4|5:MODE [:SENSe]:LTETdd:FERRor:THReshold [:SENSe]:LTETdd:FLRange:EXTended

# **A.12.15**

LTE Coexistence Commands (Compatible with:5GNR) [:SENSe]:NR5G:COEXistence:CC [:SENSe]:NR5G:COEXistence:DISPlay:TYPE [:SENSe]:NR5G:COEXistence:LTE:DUPLex [:SENSe]:NR5G:COEXistence[:ENABled]

# **A.12.0x**

Commands (Compatible with:CS and PAA) [:SENSe]:AMPLitude:CORRections:DISable

Commands (Compatible with: : CS, PAA, and OTA (LTE FDD, LTE TDD, 5G NR, 5G TF, 5G NR EVM))

DLOGging:FILE:ASAVe DLOGging:FILE:FOLDer DLOGging:FILE:TYPE DLOGging:INT:DISTance DLOGging:INT:TIME DLOGging:INT:TYPE DLOGging:INT[:ENABled] DLOGging:PLAYback:PAUSe DLOGging:PLAYback:POSition DLOGging:PLAYback:STARt DLOGging:PLAYback:STOP DLOGging:RECord:PAUSe DLOGging:RECord:STARt DLOGging:RECord:STOP MMEMory:LOAD:DLOG MMEMory:STORe:DLOG

Commands (Compatible with:5GNR ) DISP:NR5G:WIND<*n*>:SSB DISP:NR5G:WIND<*n*>:SSB:MOD

# **A.12.00**

Frequency Extender Head Commands (Compatible with: IQA, OTA (LTE FDD, LTE TDD, 5G NR, 5G TF, 5G NR EVM), PAA, RTSA, and SA):

MMEMory:LOAD:HEAD SYSTem:HEAD:HIGHsense[:STATe] SYSTem:HEAD[:STATe]

Corrections support for Frequency Extender Menu (Compatible with: IQA, OTA, PAA, RTSA, and SA): SYSTem:HEAD:CORRections:ASETup SYSTem:HEAD:CORRections[:STATe]

Frequency Converter Commands supported indirectly by SA mode only: MMEMory:LOAD:CONVerter MMEMory:STORe:CONVerter [:SENSe]:AMPLitude:CORRections:CONVerter:DEFault [:SENSe]:AMPLitude:CORRections:CONVerter[:STATe]

Frequency Extender Head Commands (Compatible with: OTA only)

DISPlay:LTEFdd:WINDow<n>:BCHart:CCODing

DISPlay:NR5G:WINDow<n>:BCHart:CCODing

DISPlay:NREVm:WINDow<n>:BCHart:CCODing

DISPlay:V5G:WINDow<n>:BCHart:CCODing

[:SENse]:NR5G:MEASure:SSB:ODETection:BANDwidth - Refer to [:SENse]:NR5G:SSB:ODETection:BANDwidth.

[:SENse]:NR5G:MEASure:SSB:ODETection:RESults:COPY:CCARrier - Refer to [:SENse]:NR5G:SSB:ODETection:RESults:COPY:CCARrier.

[:SENse]:NR5G:MEASure:SSB:ODETection:SFReq:COPY - Refer to [:SENse]:NR5G:SSB:ODETection:SFReq:COPY.

[:SENse]:NR5G:MEASure:SSB:ODETection:SOFFset:COPY- Refer to [:SENse]:NR5G:SSB:ODETection:SOFFset:COPY.

[:SENse]:NR5G:MEASure:SSB:ODETection:SRASter:SNAP - Refer to [:SENse]:NR5G:SSB:ODETection:SRASter:SNAP.

[:SENse]:NR5G:MEASure:SSB:ODETection[:ENABle] - Refer to [:SENse]:NR5G:SSB:ODETection[:ENABle].

[:SENSe]:NREV:CCARrier<*n*>:MODE

Relatedly (from A.11.5x), see also, [:SENSe]:NR5G:CCARrier<n>:MODE

## **A.11.5x**

See Phased Array Antenna (PAA) Commands See 5G NR commands See 5G NR EVM Conducted commands See EMF commands See USB Antenna commands See Indoor/Outdoor Mapping commands See GPS commands

Spectral Emission Mask (SEM): See SA commands See Mapping commands

## **A.11.26**

DISPlay:MODel:DATA DISPlay:MODel:STATe INPut:LAN:ADDRess INPut:LAN:ID:NAME INPut:LAN:ID:SNUMber INPut:LAN:ID:TYPe INPut:TYPe TRACe<n>:XVALue

# **A.11.25**

RECPlayback:CONFig:PRFTrace RECPlayback:CONFig:PRLTrace

# **A.11.xx**

See LTE FDD Commands See 5VG Commands

# **A.10.3x**

See NF Mode Commands See also programming **Python programming example** and MATLAB examples (VISA and LAN) In the **Common Commands** topic: SYSTem:VVS:HIMD SYSTem:VVS:RVOLtage?

## **A.10.15**

See IQA Mode Commands See also **Status Registers** See also Memory Command Examples

# **A.09.53**

CALCulate:MARKer:STRack

## **A.09.50**

[:SENSe]:ACQuisition:TIME [:SENSe]:ACQuisition:TIME:AUTO [:SENSe]:DENSity:BPLevel [:SENSe]:DENSity:RPLevel [:SENSe]:DETector:TRACe{1:4}:FUNCtion [:SENSe]:FREQuency:SPAN:BANDwidth[:RESoulution]:RATio? [:SENSe]:IFFLatness:ALIGnment[:STATe]

[:SENSe]:MEASure [:SENSe]:SPECtrogram:TPDivision :DISPlay:VIEW:DENSity:PERSistence :DISPlay:VIEW:DENSity:PERSistence:INFinite :DISPlay:VIEW:DENSity:STATe :TRACe:PRESet:ALL :TRIGger[:SEQuence]:FRAMe:OFFSet :TRIGger[:SEQuence]:FRAMe:OFFSet:DISPlay:RESet :TRIGger[:SEQuence]:FRAMe:PERiod :TRIGger[:SEQuence]:HOLDoff :TRIGger[:SEQuence]:LEVel See also, RTSA Mode Commands

# **A.09.25**

:CHSCanner:USER:FOLDer :DISPlay:SCREen:GEOMetry :INPut:LAN:IDENtify:SNUMber :INPut:LAN:IDENtify:TYPe :MMEMory:STOReIMAGe:NOKeys

## **A.08.15 and A.09.15**

## **AM/FM Metrics**

[:SENSe]:MEASurement:ADEMod [:SENSe]:ADEMod:METRics:AMTY [:SENSe]:ADEMod:METRics:DTYPe [:SENSe]:ADEMod:METRics:FMTY [:SENSe]:ADEMod:METRics:LON [:SENSe]:ADEMod:METRics:LTIMe [:SENSe]:ADEMod:METRics:MMENable [:SENSe]:ADEMod:METRics:STIMe [:SENSe]:ADEMod:METRics:TFReq :DISPlay:ADEMod:METRics:AM:RESults:DATA? :DISPlay:ADEMod:METRics:FM:RESults:DATA? **Channel Scanner** :CHSCanner:DATA? :CHSCanner:DISPlay:SORT :CHSCanner:DISPlay:SORT:ORDer :CHSCanner:DISPlay:WINDow:TRACe:Y[:SCALe]:PDIVision :CHSCanner:DISPlay:WINDow:TRACe:Y[:SCALe]:RLEVel :CHSCanner:EDIT:LIST? :CHSCanner:EDIT:LIST:ADD

:CHSCanner:EDIT:LIST:CLEar

:CHSCanner:EDIT:RANGe:COUNt :CHSCanner:EDIT:RANGE:IBW :CHSCanner:EDIT:RANGe:SPAN :CHSCanner:EDIT:RANGe:STARt :CHSCanner:EDIT:RANGe:STEP DLOGging:RECord:STARt DLOGging:RECord:STOP DLOGging:INTerval:DISTance DLOGging:INTerval[:ENABled] DLOGging:INTerval:TIMe DLOGging:INTerval:TYPe DLOGging:FILE:ASAVe :CHSCanner:LOG[:STATe] :CHSCanner:SEARch:COUNt :CHSCanner:SEARch:TYPe :CHSCanner[:SENSe]:CHANnel:SELect :CHSCanner[:SENSe]:POWer[:RF]:ATTenuation :CHSCanner[:SENSe]:POWer[:RF]:ATTenuation:AUTO :CHSCanner[:SENSe]:POWer[:RF]:EXTGain :CHSCanner[:SENSe]:POWer[:RF]:GAIN[:STATe] :CHSCanner:SWEep:AVERage:COUNt :CHSCanner:SWEep:AVERage[:STATe] :CHSCanner:SWEep:DISPlay:TYPE :CHSCanner:SWEep:MODE :CHSCanner:USER:FOLDer :CHSCanner[:SENSe]:SAListen:DTYPE :CHSCanner[:SENSe]:SAListen:LTIMe :CHSCanner[:SENSe]:SAListen:PAUSe :CHSCanner[:SENSe]:SAListen:RESume :MMEMory:LOAD:LOG :MMEMory:LOAD:LIST :MMEMory:STATe:STORe:LIST **A.08.04 ERTA Mode**

[:SENSe]:MEASurement:ERTA:PNID [:SENSe]:MEASurement:ERTA:PVERify? **GPS Mode** SYSTem:GPS:CNOise?

**A.08.00**

Printed Documentation 21feb2022

**All Modes** SYSTem:PREFerences:SNP **CAT Mode** CALCulate[:SELected]:SMOothing:APERture CALCulate[:SELected]:SMOothing[:STATe] **CAT - TDR** CALculate:PARameter:DEFine CALCulate:[SELected]:MARKer:TDR:FORMat [:SENSe]:SWEep:TDR:AUTO:FREQuency:STOP:MAXimum [:SENSe]:SWEep:TDR:RES **NA Mode** CALCulate[:SELected]:OFFSet:SLOPe CALCulate[:SELected]:OFFSet[:MAGNitude] **ERTA Mode** [:SENSe]:MEASurement:ERTA:PIP [:SENSe]:MEASurement:ERTA:VPIP? [:SENSe]:MEASurement:ERTA:ROLE? [:SENSe]:MEASurement:ERTA:PSTatus TRACe:ERTA:RINPut **SA Mode Source Tracking Offset** SOURce:TOFFset:ENABle SOURce:TOFFset:FREQuency SOURce:TOFFset:REVerse **Reverse sweep (Opt. 209 only)** [:SENSe]:SWEep:FREVerse **Select freq axis annotation** [:SENSe]:FREQuency:ANNotation[:SELect] **Read ADC over-range status** CALCulate:MEASurement:WAOR? **Source-side corrections** MMEMory:LOAD:SANTenna MMEMory:LOAD:SCABle MMEMory:STORe:SANTenna MMEMory:STORe:SCABle [:SENSe]:AMPLitude:CORRections:SANTenna:DEFault [:SENSe]:AMPLitude:CORRections:SANTenna[:STATe] [:SENSe]:AMPLitude:CORRections:SCABle:DEFault [:SENSe]:AMPLitude:CORRections:SCABle[:STATe]

**A.07.75 All Modes** INSTrument:GTL INSTrument:GTR **NA Mode** Big Marker Display States (A and B) **VVM Mode** [:SENSe]:CORRection:ZERO:REFerence

## **A.07.50**

Frequency Offfset Power Sensor (FOPS) commands Built-in Power Meter (CPM) Mode Commands MMEMory:RDIRectory - Added optional argument **SA Mode** [:SENSe]:SWEep:MTIMe? Renamed commands: SOURce:ENABle SOURce:FREQuency[:CW] SOURce:MODE SOURce:NORMalize SOURce:POWer SOURce:POWer:MAXimum **NA Mode** CALCulate:PARameter:DEFine (New arguments) CALCulate[:SELected]:CONVersion:FUNCtion **CAT Mode** [:SENSe]:CORRection:WAVeguide:STANdard **CAT and NA Mode**

[:SENSe]:CORRection:COLLect:METHod:SRESponse [:SENSe]:CORRection:COLLect:METHod:ORESponse

## **A.07.25**

**Pulse Measurement Mode Commands CAT and NA modes** [:SENSe]:CORRection:COLLect:CKIT:LABel <ECal module> [:SENSe]:CORRection:COLLect:ECAL:AORient [:SENSe]:CORRection:COLLect:ECAL:SIMPle [:SENSe]:CORRection:COLLect:METHod:TRL [:SENSe]:CORRection:COLLect:OISolation [:SENSe]:CORRection:MEDium [:SENSe]:CORRection:WGCutoff **SA Mode** CALCulate:MARKer:TZERo:FIXed

Printed Documentation 21feb2022

**USB Power Meter Mode** SOURce:ENABle SOURce:POWer **Common to ALL Modes** FORMat:BORDer **User Preset** SYSTem:UPReset SYSTem:UPReset:FPANel[:STATe] SYSTem:UPReset:MODE SYSTem:UPReset:SAVE

**A.07.00 NA mode**  TRIGger:SOURce TRIGger:SLOPe CALCulate[:SELected]:MARKer:FORMat **SA mode** TRIGger[:SEQuence]:SOURce (New argument) CALCulate:MEASurement:QAMPlitude [:SENSe]:BURSt:ALIGnment:NOW [:SENSe]:BURSt:ALIGnment[:STATe] TRIGger[:SEQuence]:POSition TRIGger[:SEQuence]:POSition:STATe TRIGger[:SEQuence]:DELay:STATe TRIGger[:SEQuence]:FGATe:DELay TRIGger[:SEQuence]:FGATe:VIEW:TIME TRIGger[:SEQuence]:FGATe:VIEW[:STATe] TRIGger[:SEQuence]:FGATe:WIDTh TRIGger[:SEQuence]:FGATe[:STATe] **Multiple modes** CALCulate[:SELected]:LIMit:SOUNd

**A.06.17 Multiple modes** SYSTem:PWR:AUTO SYSTem:DCSupply? **CAT / NA mode**

[:SENSe]:CORRection:CALReady:TYPE [:SENSe]:CORRection:COLLect:GUIDed:STEP:ACQuire [:SENSe]:CORRection:COLLect:GUIDed:SCOunt [:SENSe]:CORRection:COLLect:GUIDed:STEP:PROMpt

## **A.06.00**

**Multiple modes** CALCulate:LIMit:LLData STATus:QUEStionable:LIMit:CONDition? SYSTem:VVS:CURRent? SYSTem:VVS:ENABle SYSTem:VVS:MAXCurrent? SYSTem:VVS:MVOLtage? SYSTem:VVS[:STATe]? SYSTem:VVS:VOLTage SYSTem:DCSupply? **NA mode** [:SENSe]:AVERage:MODE **Time Domain Transform** CALCulate[:SELected]:FILTer[:GATE]:TIME:CENTer CALCulate[:SELected]:FILTer[:GATE]:TIME:SHAPe CALCulate[:SELected]:FILTer[:GATE]:TIME:SPAN CALCulate[:SELected]:FILTer[:GATE]:TIME:STARt CALCulate[:SELected]:FILTer[:GATE]:TIME:STATe CALCulate[:SELected]:FILTer[:GATE]:TIME:STOP CALCulate[:SELected]:FILTer[:GATE]:TIME[:TYPE] CALCulate[:SELected]:TRANsform:TIME: [TYPE] CALCulate[:SELected]:TRANsform:TIME:CENTer CALCulate[:SELected]:TRANsform:TIME:IMPulse:WIDTh CALCulate[:SELected]:TRANsform:TIME:KBESsel CALCulate[:SELected]:TRANsform:TIME:LPFRequency CALCulate[:SELected]:TRANsform:TIME:SPAN CALCulate[:SELected]:TRANsform:TIME:STARt CALCulate[:SELected]:TRANsform:TIME:STATe CALCulate[:SELected]:TRANsform:TIME:STEP:RTIMe CALCulate[:SELected]:TRANsform:TIME:STIMulus CALCulate[:SELected]:TRANsform:TIME:STOP **CAT mode** CALCulate:PARameter:SELect DISPlay:WINDow:SPLit

# CALCulate:MARKer:COUPle

## **SA mode**

[:SENSe]:AMPLitude:CORRections:ANTenna:DEFault [:SENSe]:AMPLitude:CORRections:CABLe:DEFault [:SENSe]:AMPLitude:ALIGnment[:STATe] [:SENSe]:AMPLitude:ALIGnment:NOW [:SENSe]:BANDwidth:IF:OUT **Power Meter Mode** [SENSe]:AVERage:SDETect

## **A.05.50**

DISPlay:WINDow:TRACe:Y:DLINe <level> DISPlay:WINDow:TRACe:Y:DLINe:STATe <ON/OFF> CALCulate:MARKer:BWIDth:DATA CALCulate:MARKer:BWIDth[:STATe] CALCulate:MARKer:FUNCtion:BWIDth:THReshold CALCulate:MARKer:FUNCtion:TRACking CALCulate:MARKer:FUNCtion:TARGet SYSTem:AUDio:MUTe SYSTem:AUDio:VOLume [:SENSe]:RADio:STANdard[:SELect] [:SENSe]:AVERage:CLEar

## **A.05.30**

CALCulate:MARKer:FUNCtion CALCulate:MARKer:FUNCtion:BAND:SPAN CALCulate:MARKer:FUNCtion:BAND:SPAN:AUTO CALCulate:MARKer:SET CALCulate[:SELected]:SMOothing:APERture CALCulate[:SELected]:SMOothing[:STATe] DISPlay[:WINDow][:NUMeric]:RESolution [:SENSe]:BWID [:SENSe]:CORRection:EXTension:PORT1 [:SENSe]:CORRection:EXTension:PORT2 [:SENSe]:CORRection:EXTension[:STATe] [:SENSe]:ISOurce:ENABle [:SENSe]:ISOurce:FREQuency[:CW] [:SENSe]:ISOurce:MODE [:SENSe]:ISOurce:POWer SYSTem:TZONe

# SYSTem:TZONe:CATalog?

## **Replacement Commands**

The following is a list of commands that have been replaced.

## **Superseded Commands**

Superseded commands will continue to work in existing programs. However, the replacement command usually has more functionality and is recommended.

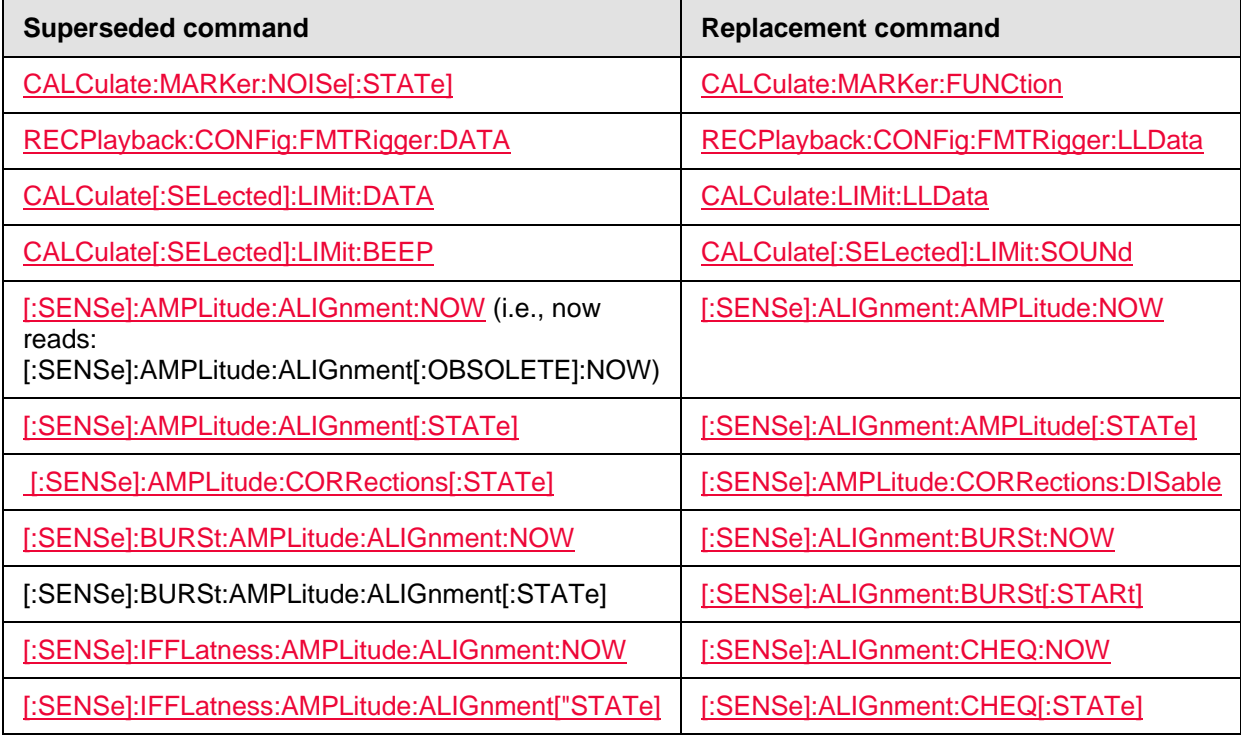

## **OBSOLETE commands**

These commands will NOT continue to work in existing programs.

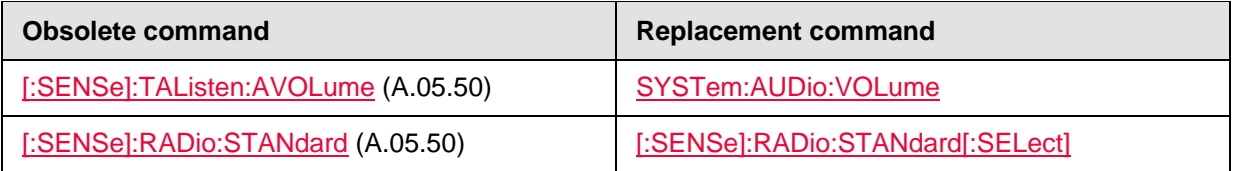

Last Modified:

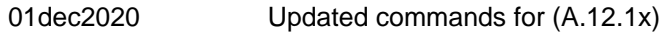

22nov2017 New alignment commands (A.10.15)

5-Aug-2011 New topic (A.05.50)

## **Common Commands**

The following IEEE 488.2 Common Commands can be used with the FieldFox:

### **\*CLS**

Clears the instrument status byte by emptying the error queue and clearing all event registers. Also cancels any preceding \*OPC command or query.

### **\*ESE - Event Status Enable**

Sets bits in the standard event status enable register.

### **\*ESE? - Event Status Enable Query**

Returns the results of the standard event enable register. The register is cleared after reading it.

### \***ESR? - Event Status Enable Register**

Reads and clears event status enable register.

### **\*IDN? - Identify**

Returns a string that uniquely identifies the FieldFox. The string is of the form "Keysight Technologies",<model number>,<serial number>,<software revision> and so forth.

### **\*OPC - Operation complete command**

Generates the OPC message in the standard event status register when all pending overlapped operations have been completed (for example, a sweep, or a Default).

### **\*OPC? - Operation complete query**

Returns an ASCII "+1" when all pending overlapped operations have been completed.

### **\*OPT? - Identify Options Query**

Returns a string identifying the analyzer option configuration.

### **\*RST - Reset**

Executes a device reset and cancels any pending \*OPC command or query. All trigger features in HOLD. The contents of the FieldFox non-volatile memory are not affected by this command.

### **\*SRE - Service Request Enable**

Before reading a status register, bits must be enabled. This command enables bits in the service request register. The current setting is saved in non-volatile memory.

### **\*SRE? - Service Request Enable Query**

Reads the current state of the service request enable register. The register is cleared after reading it.

### \***WAI - Wait**

Prohibits the instrument from executing any new commands until all pending overlapped commands have been completed.

## **CALCulate:FEED:MODE <char>**

(Read-Write) Set and query the current measurement.

### **Relevant Modes**

**Parameters** Pulse Measurements

<char> Measurement parameter. Choose from: **PEAK** - Peak (Meter-style)

**AVER** - Average (Meter-style) **PTAV** - Peak to Average (Meter-style) **TMOD** - Trace Graph mode **Examples** CALC:FEED:MODE AVER **Query Syntax** CALCulate:FEED:MODE? **Return Type** Character **Default** PEAK

# Last Modified:

30-Oct-2013 New command

## **CALCulate:IREJection:LEVel <char>**

(Read-Write) Set and query the Interference rejection level.

**Relevant Modes** CAT

## **Parameters**

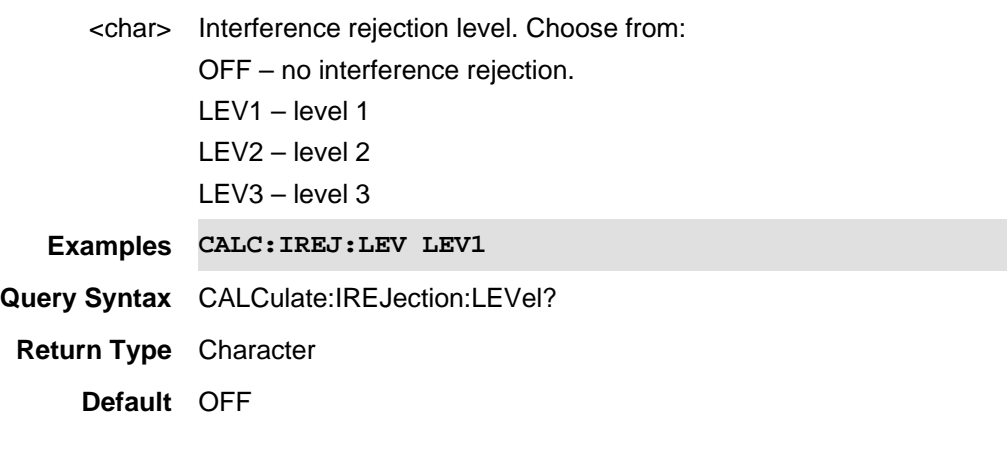

Last Modified:

1-Aug-2011 New command

# **CALCulate:MARKer:AUDio:BEEP <bool>**

(Read-Write) Set or return the state of an Audio Beep on the active SA mode marker. Audio Beep ON creates a marker if not already ON. Set beep volume using SYSTem:AUDio:VOLume <num>.

## **Relevant Modes** SA

**Parameters**
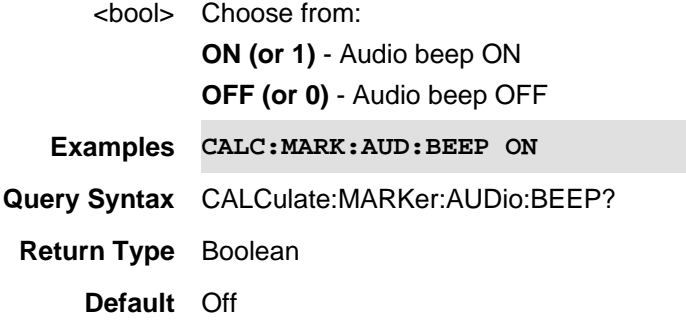

#### Last Modified:

1-Aug-2011 New command (A.05.50)

### **CALCulate:MARKer<n>:DREF:FIXed <bool>**

(Read-Write) Set and query the state of fixed delta / reference markers. Created delta markers using CALCulate:MARKer[:STATe]

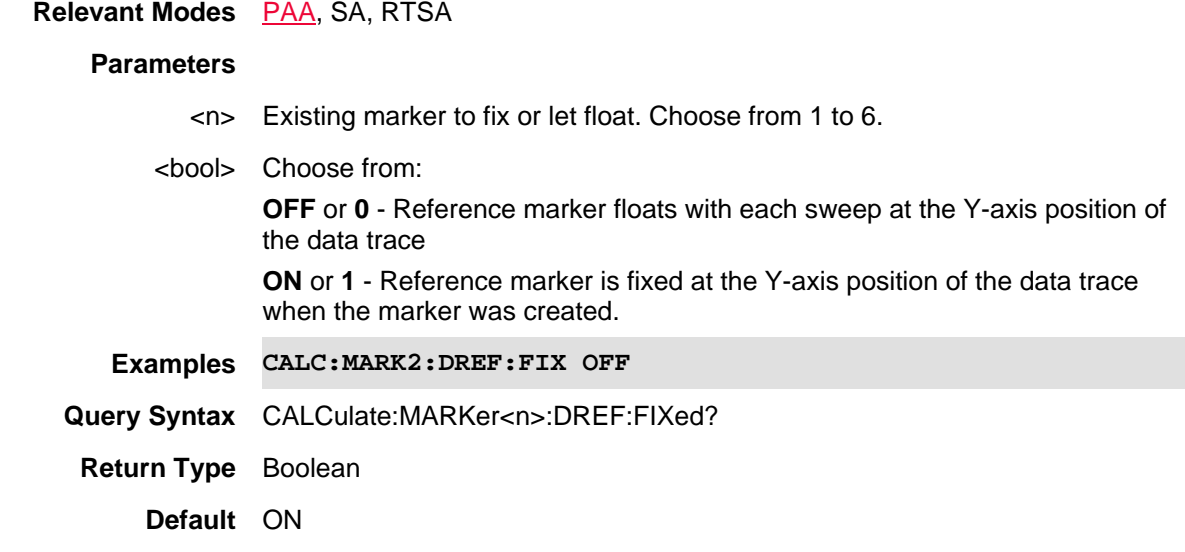

Last Modified:

10-june-2016 Added RTSA mode (9.50)

## **CALCulate:MARKer<n>:FCOunt[:STATe] <bool>**

(Read-Write) Set and query the Frequency counter marker ON/OFF state.

Use CALCulate: MARKer[: STATe] to first create a marker.

Use CALCulate: MARKer: X to move the marker to the frequency of interest.

Use CALCulate:MARKer:FCOunt:X? to read the frequency counter marker.

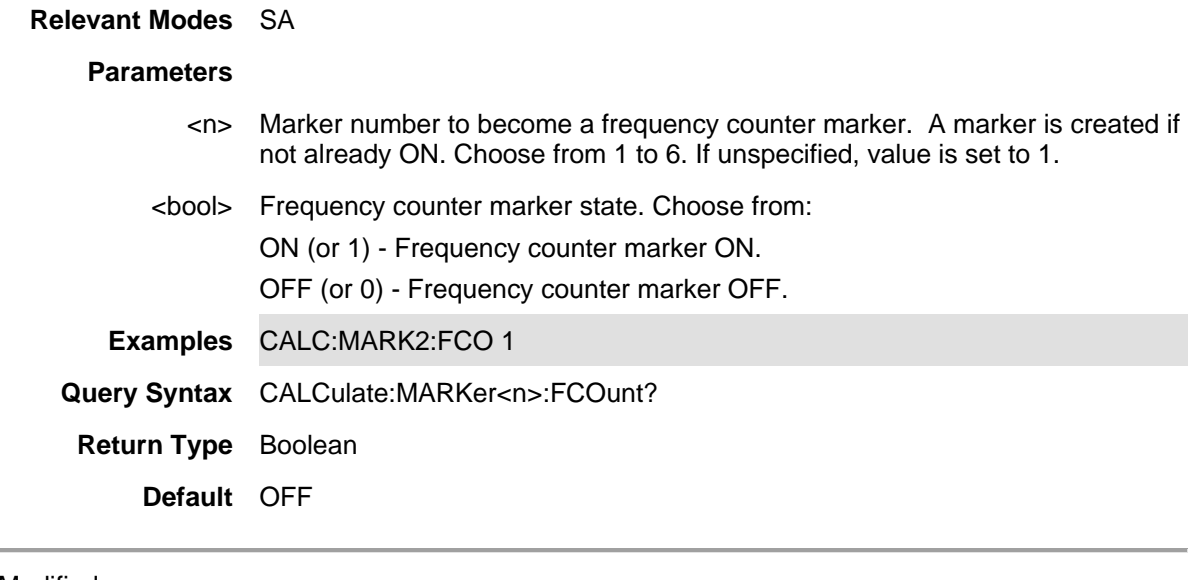

#### Last Modified:

20-Oct-2010 New command (5.30)

## **:CALCulate:MARker:FCOunt:PRECion <enumerated>**

(Read-Write) Set and query the marker frequency counter's precision value (e.g., FINe, MEDium, COARse).

## **Relevant Modes** SA

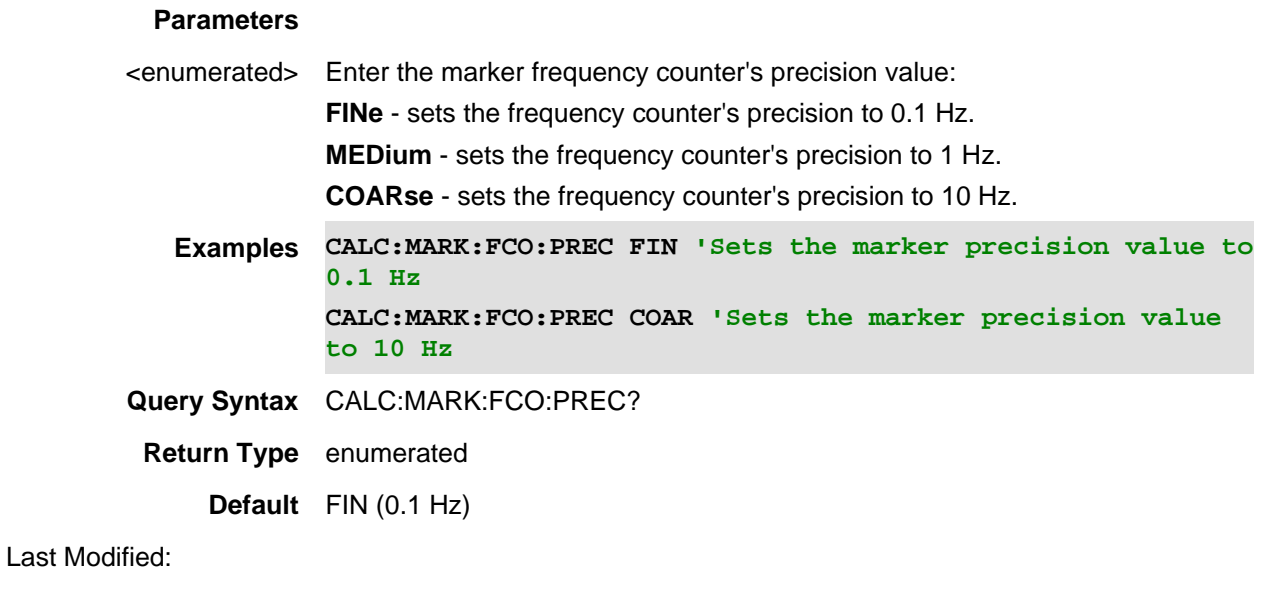

05apr2021 New command (A.12.3x)

## **CALCulate:MARKer:FCOunt:X?**

(Read-only) Read the frequency of the frequency counter marker in Hz. Use

CALCulate:MARKer:FCOunt[:STATe] to make a marker a frequency counter marker.

Caution: For firmware A.09.59 and greater the returned x-axis value will now return up to 15 decimal places to the right of the decimal for distance x-axis or time x-axis units, instead of truncating all digits to the right of the decimal.

Example 1: Old DTF x-axis format for 82.5 meters would return 83. New x-axis format returns: 8.250000000E+1.

Example 2: Old RL measured marker x-axis value for 2.1862505 GHz would return 2186250500. New marker x-axis value returns: 2.186250500E+10.

Be aware that as a result some software content may need to be modified to accept this new behavior.

**Relevant Modes** SA

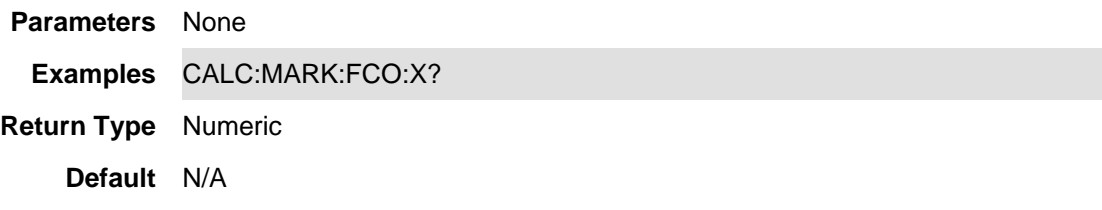

Last Modified:

20-Oct-2010 New command (5.30)

## **CALCulate:MARKer<n>:FUNCtion <char>**

(Read-Write) Causes the specified marker to become one of the SA Marker functions. Also causes the specified marker to be turned ON if it is not already.

### **Relevant Modes** SA

### **Parameters**

<n> Existing marker to become a marker function. Choose from 1 to 6.

<char> Marker function. Choose from:

**OFF** - Marker is returned to it's previous state (normal or delta).

**NOISe** - Marker becomes a noise marker.

**BPOWer** - Marker becomes a Band/Interval Power marker.

For non-zero span measurements, a Band Power marker integrates total power over the Band Power Span, which is set using:

- CALCulate:MARKer:FUNCtion:BAND:SPAN and
- CALCulate:MARKer:FUNCtion:BAND:SPAN:AUTO.

For Zero-span measurements, an Interval Power marker calculates the average power over the Interval Power Span, which is set using:

- CALCulate:MARKer:FUNCtion:BAND:SPAN and
- CALCulate:MARKer:FUNCtion:BAND:SPAN:AUTO.

**Examples CALC:MARK1:FUNC NOIS**

## **Query Syntax** CALCulate:MARKer<n>:FUNCtion?

## **Default** OFF

## Last Modified:

19-Oct-2010 New command (5.30)

## **CALCulate:MARKer:FUNCtion:BAND:SPAN <num>**

(Read-Write) Set and read the frequency span for ALL SA mode Band Power Markers. Set CALCulate:MARKer:FUNCtion:BAND:SPAN:AUTO to OFF.

### **Relevant Modes** SA

## **Parameters**

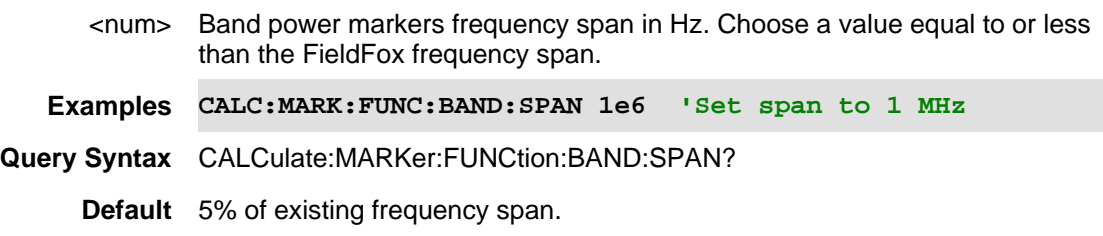

Last Modified:

19-Oct-2010 New command (5.30)

## **CALCulate:MARKer:FUNCtion:BAND:SPAN:AUTO <bool>**

(Read-Write) Set and read the method by which the frequency span for ALL SA mode Band Power Markers is set.

# **Relevant Modes** SA

# **Parameters**

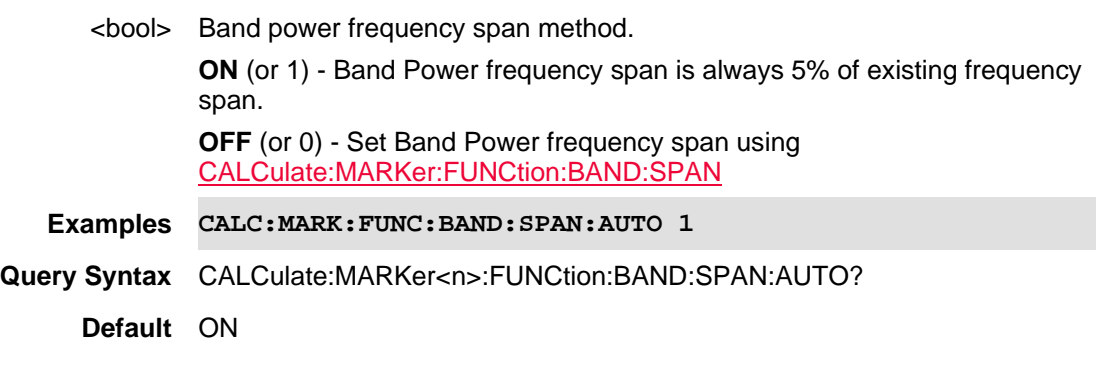

Printed Documentation 21feb2022

Last Modified:

19-Oct-2010 New command (5.30)

**CALCulate:MARKer:FUNCtion:INTerval:SPAN <num>**

(Read-Write) Set and read the time interval for ALL SA mode Interval Markers. Set CALCulate:MARKer:FUNCtion:INTerval:SPAN:AUTO to OFF.

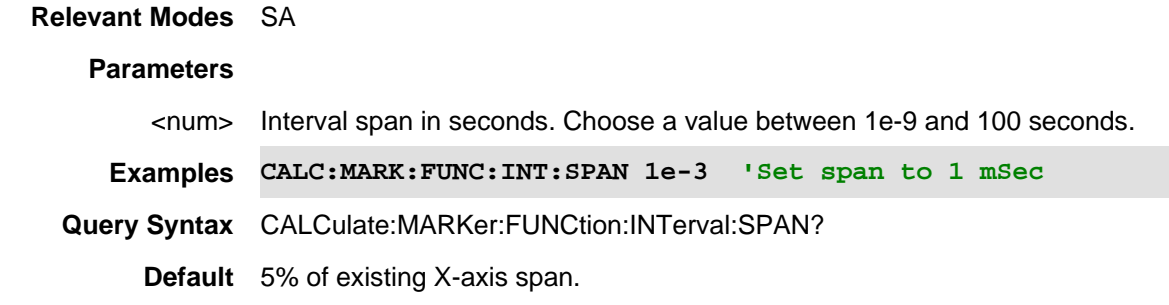

Last Modified:

19-Oct-2010 New command (5.30)

## **CALCulate:MARKer:FUNCtion:INTerval:SPAN:AUTO <bool>**

(Read-Write) Set and read the method by which the time span for ALL SA mode Interval Markers is set.

#### **Relevant Modes** SA

## **Parameters**

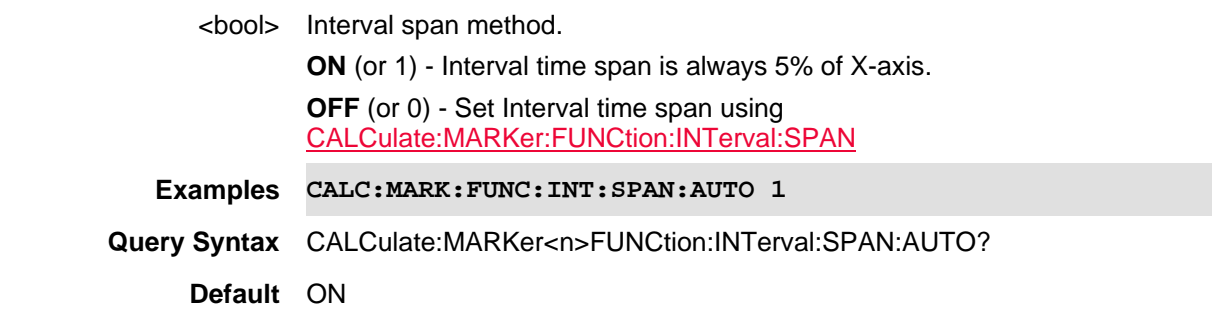

Last Modified:

19-Oct-2010 New command (5.30)

## **CALCulate:MARKer<n>:NOISe[:STATe] <bool> - Superseded**

**Note:** This command is replaced with CALCulate:MARKer:FUNCtion.

(Read-Write) Set and query the ON|OFF state of the SA noise marker. A marker must first be created. This command then converts it to a Noise marker.

#### **Relevant Modes** SA

#### **Parameters**

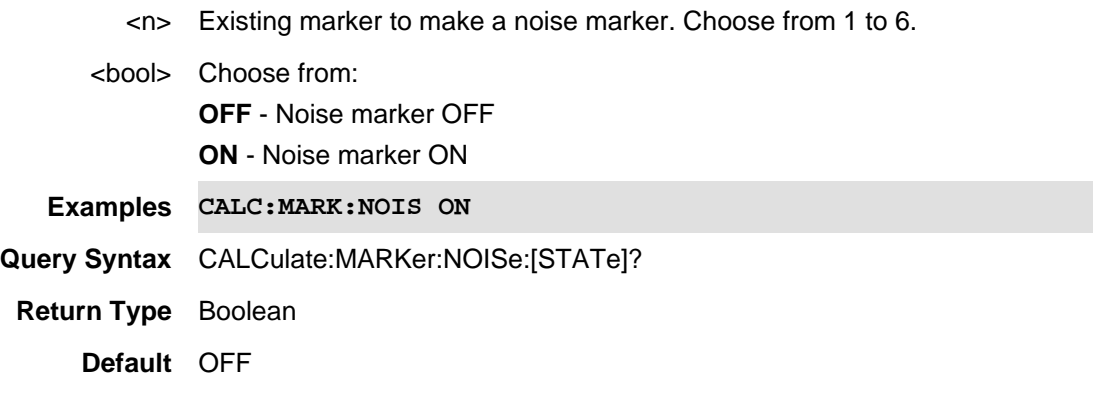

## **CALCulate:MARKer:STRack**

(Write-Read) Enables signal tracking utilizing the specified marker {1-6, default is 1}. If the specified marker is not already on, it is activated as a Normal marker. This marker then tracks the peak signal, via automatic changes to the Center Frequency. Any other markers that are active maintain their frequency position unless limited by Start or Stop Frequency.

Note: Signal tracking is incompatible (inactive) with Zero Span..

#### **Relevant Modes** SA

#### **Parameters**

<bool> **ON** (1) - Enables signal tracking utilizing the specified marker, activating it if necessary.

**OFF** (2) - Disables signal tracking.

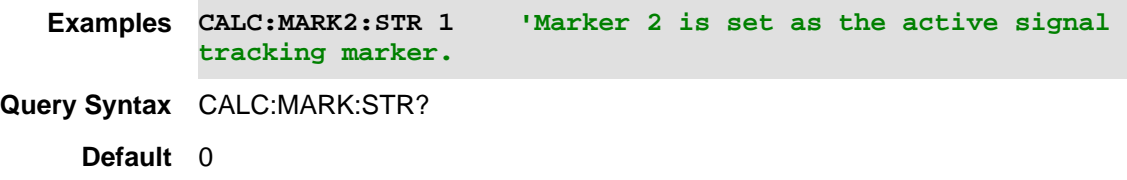

Last Modified:

26-sep-2016 Added new SA command (A.09.53)

**CALCulate:MARKer:TZERo:FIXed <bool>**

(Read-Write) Set and query the ON|OFF state of the Time Zero Fixed setting.

This feature was created to allow recall of vintage instrument states (older than Rev. 7.0) that included Zero span sweep with a trigger delay and at least one marker. Before Rev. 7.0, these instrument states were saved and recalled with the equivalent of the ON state of this setting.

### **Relevant Modes** SA

## **Parameters**

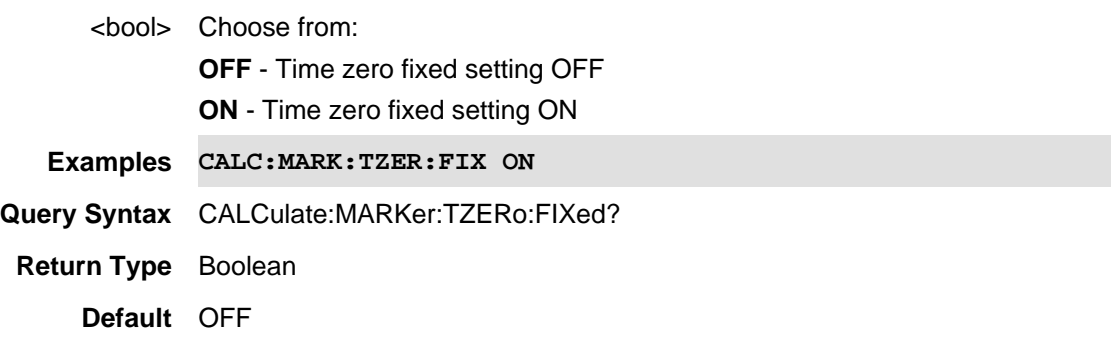

Last Modified:

2-Apr-2014 New command

**CALCulate:MEASure:DATA?**

(Read-Only) Reads data from the current channel measurement (Channel Power, Occupied Bandwidth, or Adjacent Channel Power).

- The number of values that are returned depends on the type of channel measurement.
- The units for the values depend on the currently displayed units.
- Offsets that are not defined return invalid data.

Data is returned in the following format:

Main channel - main channel power in dBm. Main channel - main channel Power Spectral Density (PSD) in dBm/Hz. Main channel - relative power to main channel power (this value is always zero).

Lower Offset Frequency (1) - channel power for lower offset 1 in dBm. Lower Offset Frequency (1) - PSD for lower offset 1 in dBm/Hz. Lower Offset Frequency (1) - relative power of lower ACPR for offset 1 in dBc or dB. Upper Offset Frequency (1) - channel power for upper offset 1 in dBm. Upper Offset Frequency (1) - PSD for upper offset 1 in dBm/Hz. Upper Offset Frequency (1) - relative power of upper ACPR for offset 1 in dBc or dB. Lower Offset Frequency (2) - channel power for lower offset 2 in dBm. Lower Offset Frequency (2) - PSD for lower offset 2 in dBm/Hz. Lower Offset Frequency (2) - relative power of lower ACPR for offset 2 in dBc or dB. Upper Offset Frequency (2) - channel power for upper offset 2 in dBm. Upper Offset Frequency (2) - PSD for upper offset 2 in dBm/Hz. Upper Offset Frequency (2) - relative power of upper ACPR for offset 2 in dBc or dB. Lower Offset Frequency (3) - channel power for lower offset 3 in dBm. Lower Offset Frequency (3) - PSD for lower offset 3 in dBm/Hz. Lower Offset Frequency (3) - relative power of lower ACPR for offset 3 in dBc or dB. Upper Offset Frequency (3) - channel power for upper offset 3 in dBm. Upper Offset Frequency (3) - PSD for upper offset 3 in dBm/Hz. Upper Offset Frequency (3) - relative power of upper ACPR for offset 3 in dBc or dB.

### For **Spectral Emission Mask (SEM)**:

This returns an array of 68 comma separated Values (index 0 thru index 67)

Value[0] is "1" for **Overall** FAILure, or "0" for PASS

(the next 3 entries are the primary Reference Channel measurement results, seen on-screen by varying MeasType)

Value[1] is the Total Power integrated for the reference channel

Value[2] is the Power Spectral Density (PSD) of the reference channel

Value[3] is the Spectrum Peak amplitude found in the reference channel

(the last 64 entries are 8 per offset, for up to 8 offset segments, beginning with the first offset #1)

(first indeces 4-7 are for the Lower (Negative) side of offset #1)

Value[4] is "1" for FAILure of this segment side ("0" for PASS)

Value[5] is the peak power (or PSD) value closest to the limit (noted peak, seen as column dBm or dBm/Hz)

Value[6] is the relative dB limit value for the noted peak (power relative to the limit, seen as column dB lim)

Value[7] is the offset frequency for the noted peak (seen as column pk Freq)

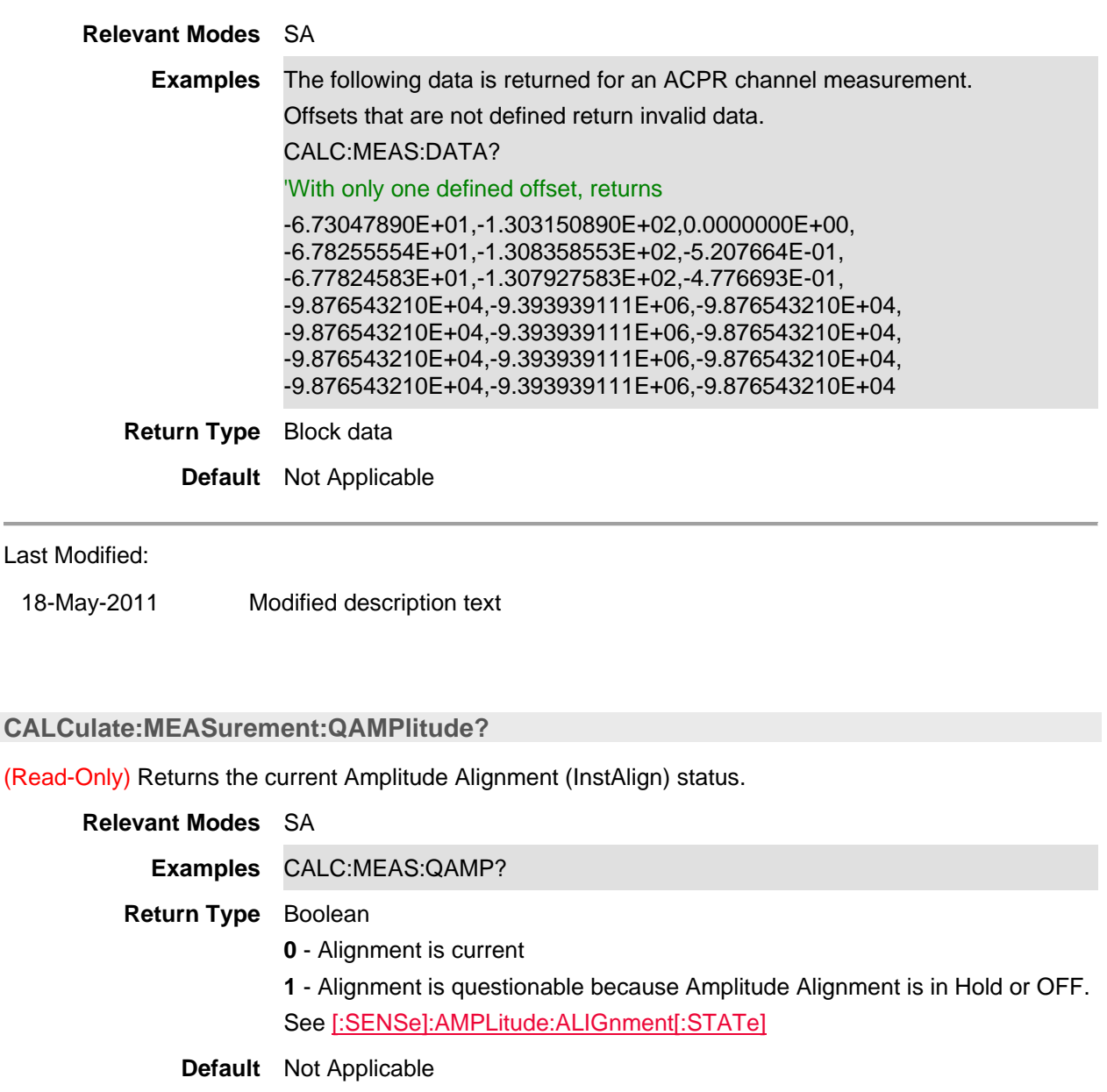

Last Modified:

28-Mar-2013 New command

## **CALCulate:MEASurement:WAOR?**

(Read-Only) Returns the ADC over-range status of the last sweep?

**Relevant Modes** SA, ERTA

## **Examples** CALC:MEAS:WAOR?

#### **Return Type** Boolean

- **0** No over-range detected.
- **1** ADC over-range detected.

**Default** Not Applicable

Last Modified:

26-Jan-2015 New command

## **:CALCulate:PARameter:COUNt <n>**

(Read-Write) Sets and returns the number of traces on the screen. All traces are displayed in separate windows. Use **DISPlay:WINDow:SPLit** to set overlay (traces in same window) configurations. Change the measurement parameter using CALCulate:PARameter:DEFine.

#### **Relevant Modes** NA, NF

### **Parameters**

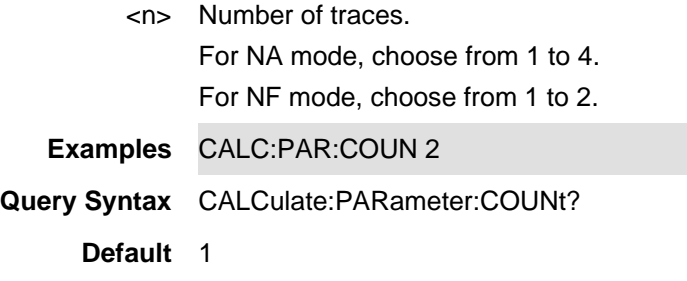

Last Modified:

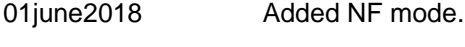

15-Aug-2012 New command

## **CALCulate:PARameter<tr>:DEFine <char>**

(Read-Write) Set and query the current measurement.

### **Relevant Modes** CAT, NA, PAA, NF, VVM

### **Parameters**

<tr> Trace number (NA mode ONLY). Choose from 1 to 4. Choices 2, 3, 4 require that the appropriate multi-trace configuration first be created using :DISPlay:WINDow:SPLit.

Trace number (NF mode Only). Choose from 1 and 2.Choice 2 requires that the appropriate multi-trace configuration first be created using :DISPlay:WINDow:SPLit.

All other modes, do NOT specify.

<char> Measurement parameter. Choose from:

**For CAT Mode:**

- **RLOSs** Return Loss
- **DTF1** Distance To Fault
- **DTF2** DTF + Return Loss
- **DTF3** DTF (VSWR)
- **DTF4** DTF Linear
- **CLOSs** Cable loss 1 port
- **ILOSs** 2-port Insertion loss
- **VSWR** SWR

Available ONLY with Opt. 215

- **TDR** Linear Rho
- **STEP** TDR Ohm

#### **For NA Mode:**

Reverse measurements are available ONLY with full S-parameter option.

- **S11** Forward reflection measurement
- **S21** Forward transmission measurement
- **S12 -** Reverse transmission
- **S22 -** Reverse reflection
- **A -** A receiver measurement
- **B** B receiver measurement
- **R1 -** Port 1 reference receiver measurement
- **R2 -** Port 2 reference receiver measurement

### **For NF Mode:**

- **NFIG -** Noise Figure
- **NFAC** Noise Factor
- **GAIN -** Gain
- **NTEM -** Noise temperature
- **YFAC** Y-Factor

Available ONLY with Opt. 212

- **SCC11** Common reflect/common incident for logical port 1
- **SDD11** Differential reflect/differential incident for logical port 1
- **SDC11** Differential reflect/common incident for logical port 1.
- **SCD11** Common reflect/differential incident for logical port 1.

**For VVM Mode:**

- **S11** 1-port cable trimming
- **S21** 2-port transmission
- **AB** A/B ratio (NOT available on N9912A)
- **BA** B/A ratio (NOT available on N9912A)

**Examples** CALC:PAR:DEF DTF2

# 'NA mode

CALC:PAR2:DEF S21

Query Syntax CALCulate:PARameter<tr>:DEFine? **Return Type** Character **Default** Cat Mode: S11 NA Mode: S11 (trace 1) VVM Mode:S11

## Last Modified:

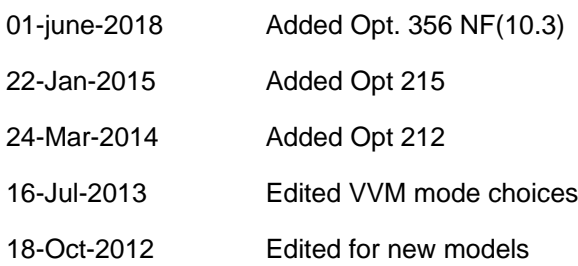

## **:CALCulate:PARameter<n>:SELect**

(Write-only) Select (make active) the current trace. You can only select a displayed trace. For CAT and NA, change the measurement parameter using CALCulate:PARameter:DEFine.

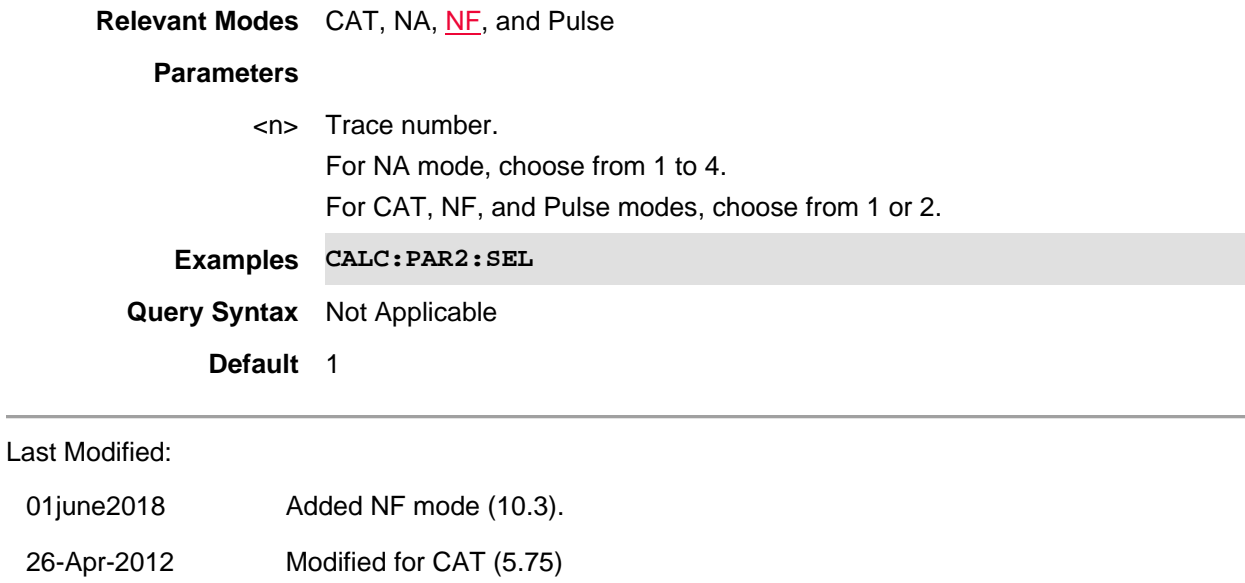

**CALCulate:RELative[:MAGNitude]:AUTO <bool>**

(Read-Write) Set and query state of relative Power Meter measurements.

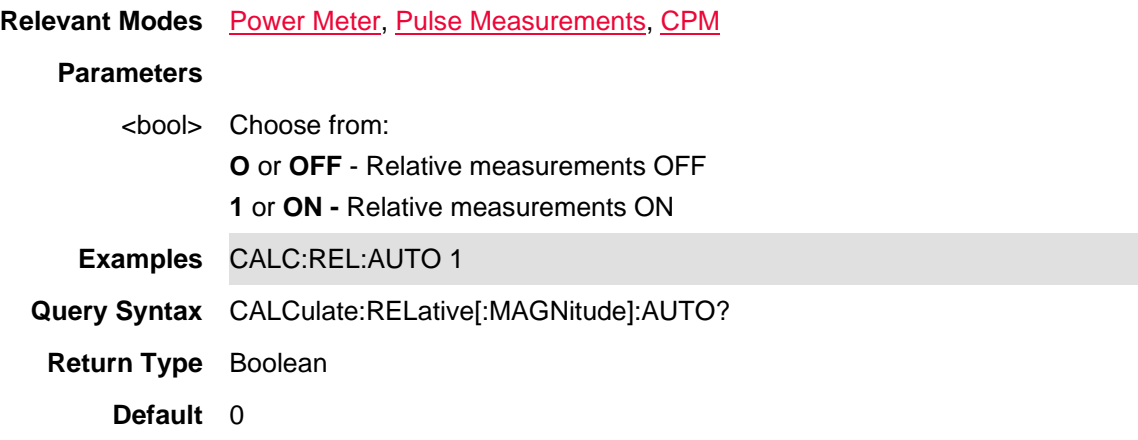

Last Modified:

1-Apr-2014 Added CPM 31-Oct-2013 Added Pulse

## **:CALCulate:SPECtrum:MARKer:AOFF**

(Write-Only) Turns OFF all IQA spectrum markers.

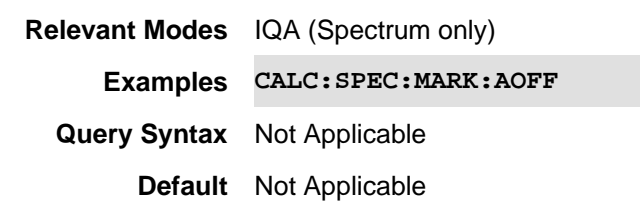

#### Last Modified:

22oct2017 Added IQA mode (10.1x)

## **:CALCulate:SPECtrum:MARKer:CPSearch[:STATe] <bool>**

(Read-Write) Sets and queries the Continuous Peak Search. Enables or disables the Continuous Peak Search. When Continuous Peak Search is on, a peak search is automatically performed for the selected marker after each sweep. The rules for finding the peak are exactly the same as for Peak Search, including the use of peak criteria rules.

### **Relevant Modes** IQA (Spectrum only)

## **Parameters**

<boolean>ON (1) - Enables continuos peak search.

OFF (0) - Disables continuos peak search.

CouplingsN/A

**Examples CALC:SPEC:MARK:CPS ON CALC:SPEC:MARK:CPS 0 Query Syntax** CALC:SPEC:MARK:CPS?

**Default** OFF (0)

Last Modified:

22oct2017 New IQA mode (10.1x)

**:CALCulate:SPECtrum:MARKer:DREF:FIXed <bool>**

(Read-Write) Set and query the state of fixed delta / reference markers.

**Relevant Modes** IQA (Spectrum only)

### **Parameters**

<boolean>ON (1) - Enables fixed delta reference markers.

OFF (0) - Disables fixed delta reference markers.

CouplingsN/A

**Examples CALC:SPEC:MARK:DREF:FIX ON CALC:SPEC:MARK:DREF:FIX 0**

**Query Syntax** CALC:SPEC:MARK:DREF:FIX?

**Default** ON (1)

### Last Modified:

22oct2017 New IQA mode (10.1x)

## **:CALCulate:SPECtrum:MARKer:FUNCtion:PEXCursion <num>**

(Read-Only) Set and queries the minimum amplitude variation (rise and fall) required for a signal to be identified as a peak.

**Relevant Modes** IQA (Spectrum only)

**Parameters**

<numeric>Minimum: 0 Maximum: 200 CouplingsFor a signal to be identified as a peak it must meet certain criteria:

- Signals in the negative frequency range and signals very close to 0 Hz are ignored.

- Signal must satisfy peak excursion and peak threshold (:CALC:SPEC:MARK:FUNC:PTHR) criteria before being identified as a peak.

**Examples CALC:SPEC:MARK:FUNC:PEXC 5** 

**Query Syntax** CALC:SPEC:MARK:FUNC:PEXC?

**Default** 6.00E+00

#### Last Modified:

22oct2017 New IQA mode (10.1x)

### **:CALCulate:SPECtrum:MARKer:FUNCtion:PTHReshold <num>**

(Read-Write) Sets and queries the peak threshold value that defines the minimum signal level (or min threshold) that the peak identification algorithm uses to recognize a peak.

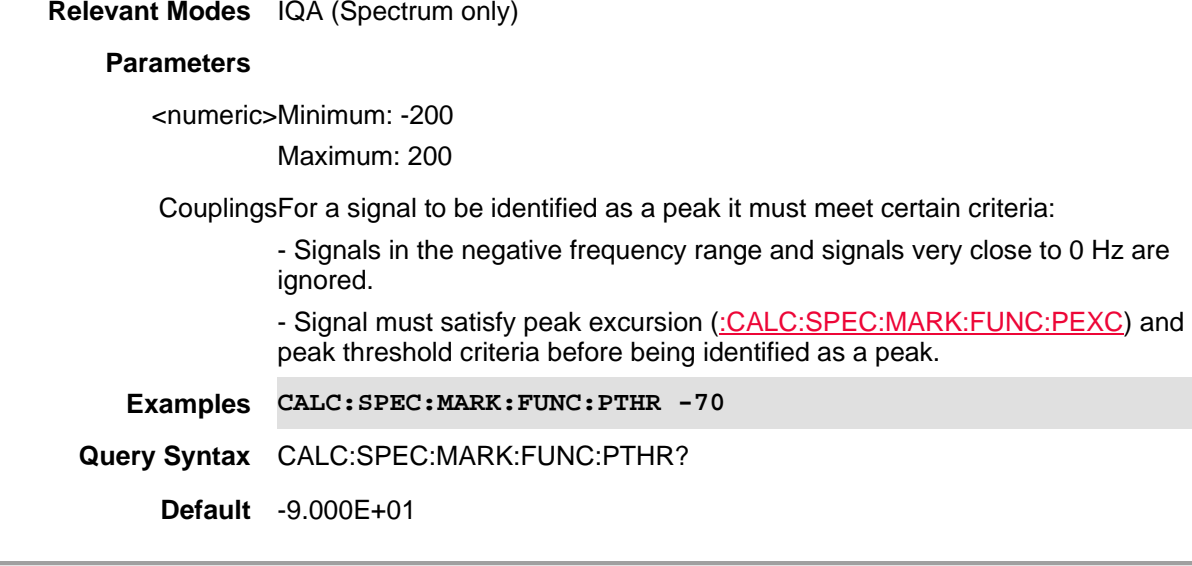

Last Modified:

22oct2017 New IQA mode (10.1x)

#### **:CALCulate:SPECtrum:MARKer[n]:FUNCtion <char>**

(Read-Write) Causes the specified marker to become one of the IQA Marker functions. Also, enables or disables the specified marker.

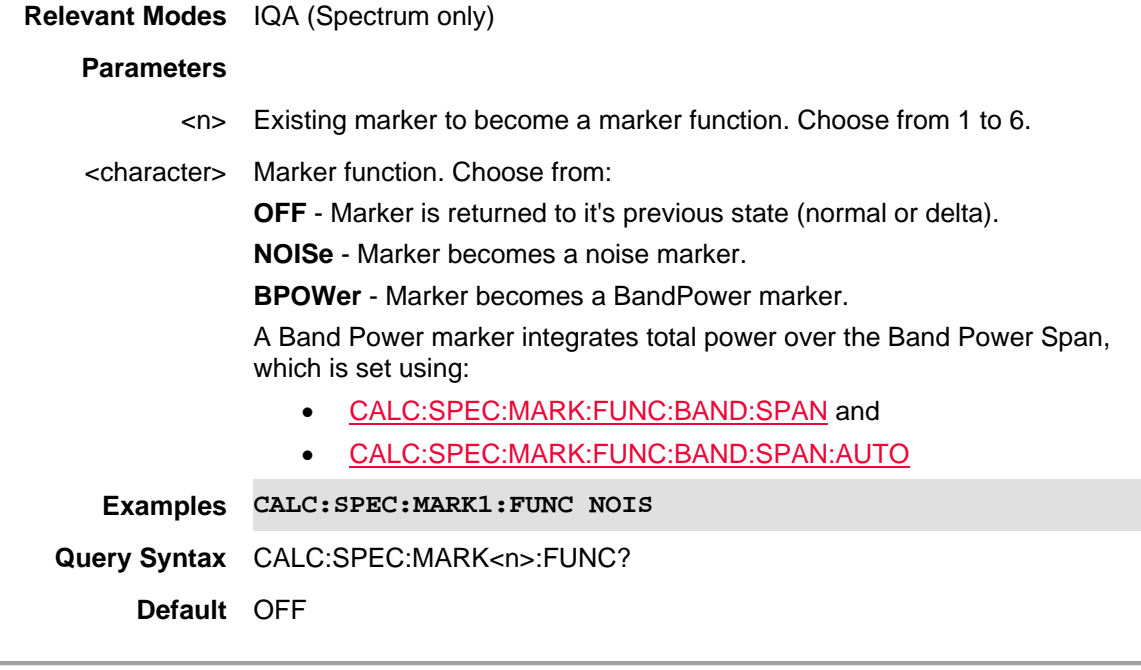

Last Modified:

22oct2017 New IQA mode (10.1x)

## **:CALCulate:SPECtrum:MARKer:FUNCtion:BAND:SPAN <freq>**

(Read-Write) Set and read the frequency span for the selected I/Q marker. Set CALCulate:MARKer:FUNCtion:BAND:SPAN:AUTO to OFF.

**Relevant Modes** IQA (Spectrum only)

#### **Parameters**

<frequency>Frequency span value.

CouplingsIf CALCulate:MARKer:FUNCtion:BAND:SPAN:AUTO is on, the value is 5% of the existing frequency span.

## **Examples CALC:SPEC:MARK:FUNC:BAND:SPAN 1e6**

**Query Syntax** CALC:SPEC:MARK:FUNC:BAND:SPAN?

**Default** 500000

Last Modified:

22oct2017 New IQA mode (10.1x)

## **:CALCulate:SPECtrum:MARKer:FUNCtion:BAND:SPAN:AUTO**

(Read-Write) Set and read the method by which the frequency span for the selected I/Q marker.

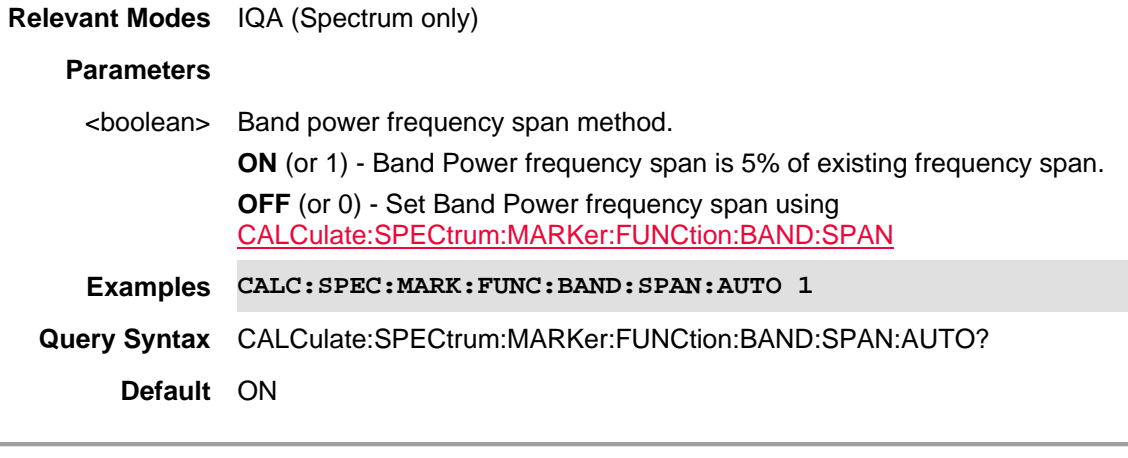

Last Modified:

22oct2017 New IQA mode (10.1x)

### **:CALCulate:SPECtrum:MARKer<n>:FUNCtion:MAXimum**

(Write-Only) Causes the specified marker to find the maximum amplitude of the trace.

**Relevant Modes** IQA (Spectrum only)

### **Parameters**

<*n*> New or existing marker to move. Choose from 1 to 6.

**Examples CALC:SPEC:MARK3:FUNC:MAX**

**Query Syntax** N/A

**Default** N/A

Last Modified:

22oct2017 Added IQA mode (10.1x)

## **:CALCulate:SPECtrum:MARKer<n>:FUNCtion:MINimum**

(Read-Only) Moves the selected marker to the minimum Y-axis value on the current trace. Minimum (negative) peak searches do *not* have to meet the peak search criteria. If the selected marker is OFF, it is turned ON before the minimum search is performed.

**Relevant Modes** IQA (Spectrum only)

**Parameters**

<*n*> Existing marker to minimum (negative) peak. Choose from 1 to 6.

CouplingsN/A

**Examples CALC:SPEC:MARK3:FUNC:MIN**

**Query Syntax** N/A

**Default** N/A

Last Modified:

22oct2017 New IQA mode (10.1x)

## **:CALCulate:SPECtrum:MARKer<n>:FUNCtion:PLEFt**

(Read-Only) Moves the selected marker to the nearest peak left of the current marker which meets all enabled peak criteria.

If the selected marker was off, then it is turned on as a normal marker and a peak search is performed.

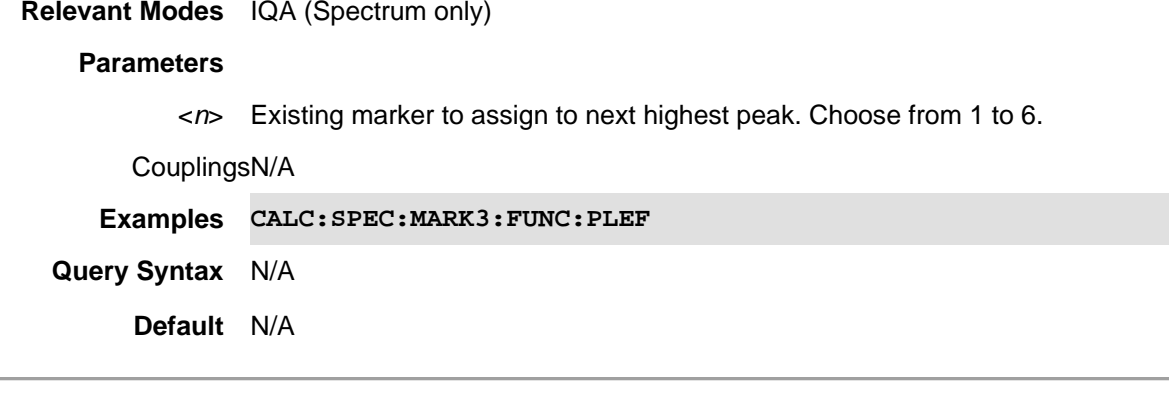

Last Modified:

22oct2017 New IQA mode (10.1x)

## **:CALCulate:SPECtrum:MARKer<n>:FUNCtion:PRIGht**

(Write-Only) Moves the selected marker to the nearest peak right of the current marker which meets all enabled peak criteria.

If the selected marker was off, then it is turned on as a normal marker and a peak search is performed.

**Relevant Modes** IQA (Spectrum only)

## **Parameters**

<*n*> Existing marker to assign to next highest peak. Choose from 1 to 6.

CouplingsN/A **Examples CALC:SPEC:MARK3:FUNC:PRIG Query Syntax** N/A **Default** N/A Last Modified:

22oct2017 New IQA mode (10.1x)

## **:CALCulate:SPECtrum:MARKer<n>:PHASe?**

(Read-Only) Read the frequency phase for the selected IQA marker. The unit is in radians and will be a value between ±n or ±3.14. If the marker is inactive or outside the range of the trace, a value of -9.9E+37 is returned.

If the specified marker is a delta marker, this query will return the phase delta from the reference marker.

#### **Relevant Modes** IQA (Spectrum only)

#### **Parameters**

- <*n*> Existing marker to assign a frequency span. Choose from 1 to 6.
- CouplingsMarker needs to be active, on the spectrum trace and within the current range of the spectrum trace.

Returns 9.91E+37 if marker is inactive.

Resolution0.01 radians

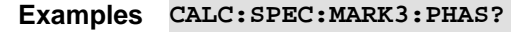

**Query Syntax** CALC:SPEC:MARK<n>:PHAS?

**Default** Returns 9.91E+37 if marker inactive or on the IQ trace.

#### Last Modified:

22oct2017 New IQA mode (10.1x)

## **:CALCulate:SPECtrum:MARKer<n>:SET:CENTer**

(Write-Only) Sets the center frequency to the selected marker. The center frequency moves to the current selected marker's position at the center of the display.

**Relevant Modes** IQA (Spectrum only)

## **Parameters**

<n> Existing marker that is used to set the center frequency. Choose from 1 to 6.

CouplingsN/A

**Examples CALC:SPEC:MARK3:SET:CENT** 

**Query Syntax** N/A

**Default** N/A

#### Last Modified:

22oct2017 New IQA mode (10.1x)

## **:CALCulate:SPECtrum:MARKer<n>:SET:RLEVel**

(Read-Only) Sets the reference level to the amplitude value of the selected marker, moving the marked point to the reference level (top line of the graticule).

If the currently selected marker OFF when this control is pressed, it will be turned ON at the center of the screen as a normal type marker, and its amplitude applied to the reference level.

**Relevant Modes** IQA (Spectrum only)

### **Parameters**

<*n*> Existing marker that is used to set the reference level. Choose from 1 to 6.

CouplingsN/A

**Examples CALC:SPEC:MARK3:SET:RLEV**

**Query Syntax** N/A

**Default** N/A

Last Modified:

22oct2017 New IQA mode (10.1x)

**:CALCulate:SPECtrum:MARKer[n]:TRACe <int>**

(Write-Read) Moves an existing marker to the specified trace number.

**Note**: This feature is called Marker Trace in the User's Guide.

**Relevant Modes** IQA (Spectrum only)

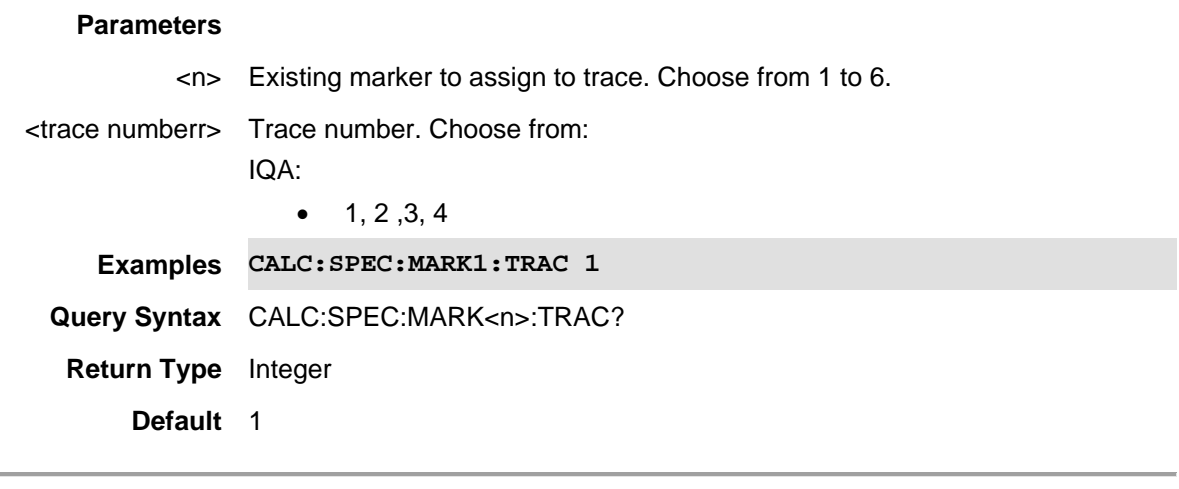

## Last Modified:

22oct2017 Added IQA mode (10.1x)

## **:CALCulate:SPECtrum:MARKer<n>:X <num>**

(Read-Write) Set and query the X-axis location for the specified marker. See To Create and Move a Delta Marker

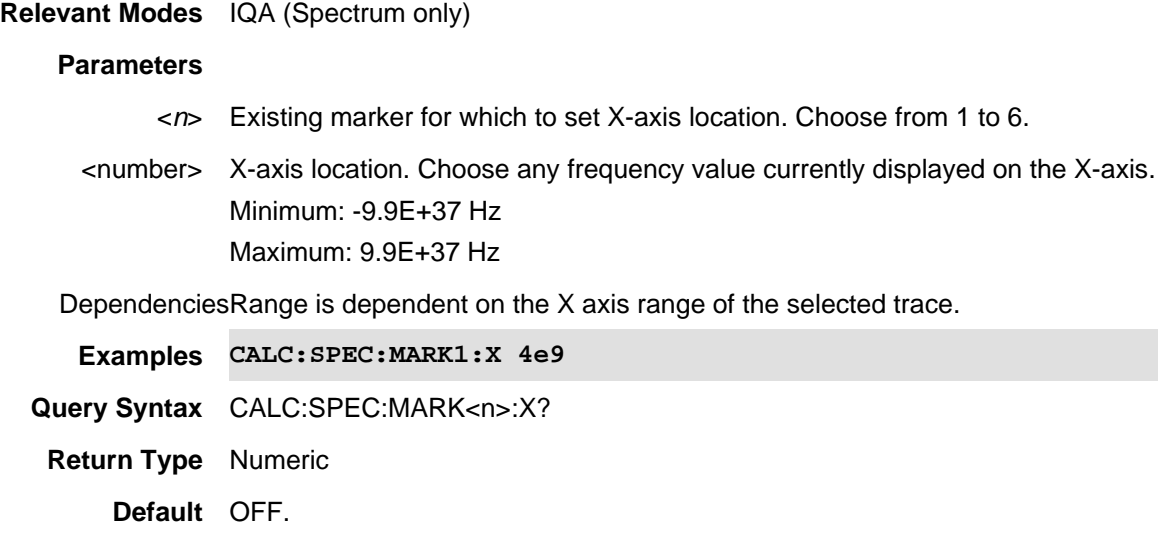

## Last Modified:

22oct2017 Added IQA mode (10.1x)

## **:CALCulate:SPECtrum:MARKer[n]:Y?**

(Read-Only) Reads the Y-axis value for the specified marker.

**Relevant Modes** IQA (Spectrum only) - One value is returned: Magnitude

#### **Parameters**

<*n*> Existing marker for which to read Y-axis value. Choose from 1 to 6.

DependenciesRange is dependent on the X axis range of the selected trace.

**Examples** CALC:SPEC:MARK3:Y?

**Return Type** Numeric

**Default** OFF

#### Last Modified:

22oct2017 Added IQA mode (10.1x)

## **:CALCulate:SPECtrum:MARKer<n>[:STATe] <char>**

(Read-Write) Create, change, or remove a marker.

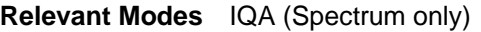

#### **Parameters**

<*n*> New or existing marker to create, change, or remove. Choose from 1 to 6.

<character> Choose from:

**NORM** - Marker is a Normal marker

**DELT** - Marker is a Delta marker pair.

**OFF** - Marker is disabled.

#### **To create and move a delta marker:**

- 1. Create a normal marker using this command.
- 2. Move the marker to the reference position using CALC:SPEC:MARK[*n*]:X <num>
- 3. Change the marker to a delta marker using this command.
- 4. Move the delta marker to the delta position using CALC:SPEC:MARKer[n]:X <num>

## **Examples CALC:SPEC:MARK1 NORM**

**Query Syntax** CALC:SPEC:MARKer<n>?

**Return Type** Character

**Default** OFF

Last Modified:

22oct2017 Added IQA mode (10.1x)

## **:CALCulate:WAVeform:MARKer:AOFF**

(Write-Only) Turns OFF all IQA waveform markers.

**Relevant Modes** IQA (Waveform only)

**Examples CALC:WAV:MARK:AOFF**

**Query Syntax** Not Applicable

**Default** Not Applicable

#### Last Modified:

22oct2017 Added IQA mode (10.1x)

## **:CALCulate:WAVeform:MARKer:COUPle:X <num>**

(Read-Write) Set the X-axis coupled marker. Sets the X-axis value to the value of the other coupled markers.

See also CALC:WAV:MARK:COUP[:STAT].

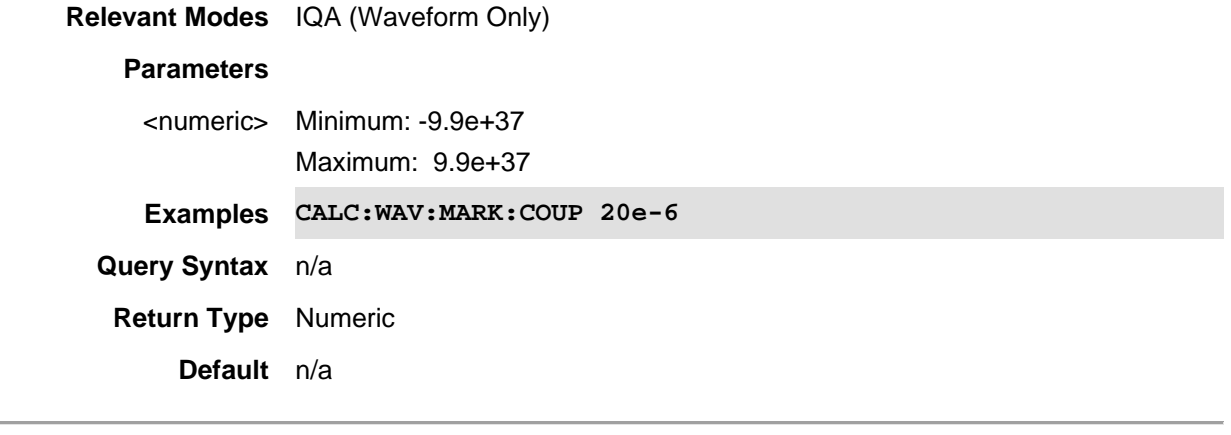

## Last Modified:

21nov2017 Added IQA mode (10.1x)

### **:CALCulate:WAVeform:MARKer:COUPle[:STATe] <bool>**

(Read-Write) Sets or reads the state of the coupled markers. If a selected marker's marker type is Normal/Delta, all active markers' X value will be coupled to selected marker's value.

If selected marker's marker type is OFF, all actCALCulate:WAVeform:MARKer<n>:Yive markers X value

still keep their own value.

See also CALC:WAV:MARK:COUP:X.

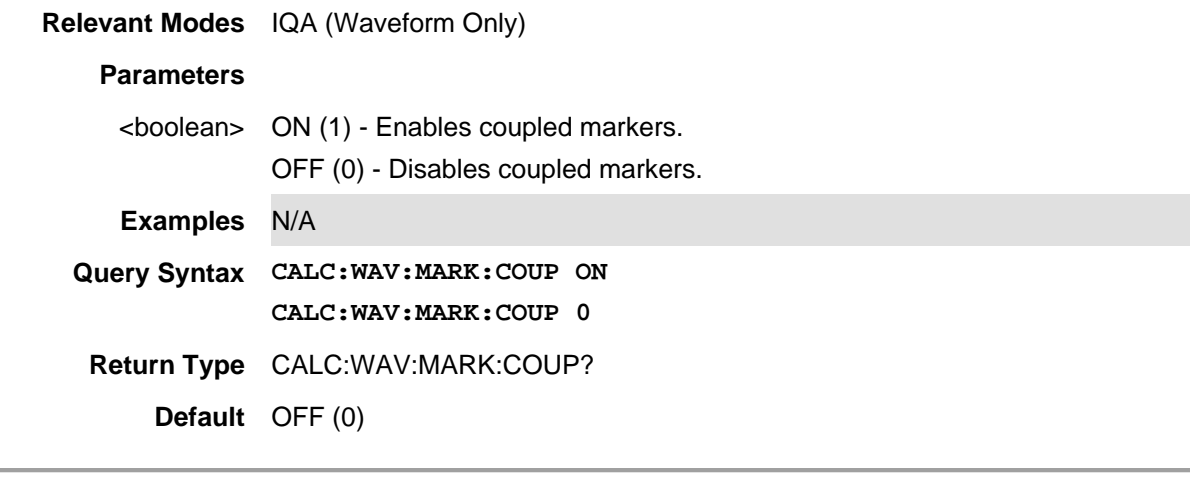

Last Modified:

22oct2017 Added IQA mode (10.1x)

## **:CALCulate:WAVeform:MARKer:CPSearch[:STATe] <bool>**

(Read-Write) Sets and read the Continuous Peak Search. Enables or disables the Continuous Peak Search. When Continuous Peak Search is on, a peak search is automatically performed for the selected marker after each sweep. The rules for finding the peak are exactly the same as for Peak Search, including the use of peak criteria rules.

**Relevant Modes** IQA (Waveform Only)

## **Parameters**

<boolean>ON (1) - Enables continuos peak search.

OFF (0) - Disables continuos peak search.

CouplingsN/A

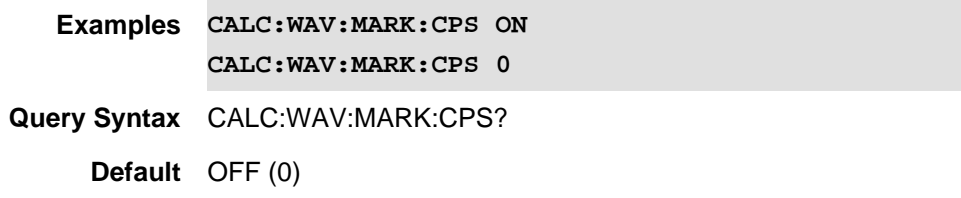

Last Modified:

22oct2017 New IQA mode (10.1x)

## **:CALCulate:WAVeform:MARKer:DREF:FIXed <bool>**

(Read-Write) Set and read the state of fixed delta / reference markers.

**Relevant Modes** IQA (Waveform Only)

### **Parameters**

<boolean>ON (1) - Enables fixed delta reference markers.

OFF (0) - Disables fixed delta reference markers.

CouplingsN/A

**Examples CALC:WAV:MARK:DREF:FIX ON CALC:WAV:MARK:DREF:FIX 0**

**Query Syntax** CALC:WAV:MARK:DREF:FIX?

**Default** ON (1)

#### Last Modified:

22sep2017 New IQA mode (10.00)

**:CALCulate:WAVeform:MARKer:FUNCtion:PEXCursion <num>**

(Read-Write) Set and queries the minimum value variation (rise and fall) required for a signal to be identified as a peak.

## **Relevant Modes** IQA (Waveform Only)

#### **Parameters**

<numeric>Minimum: 0 Maximum: 200

CouplingsFor a signal to be identified as a peak it must meet certain criteria:

- Signals in the negative frequency range and signals very close to 0 Hz are ignored. - Signal must satisfy peak excursion and peak threshold (:CALC:WAV:MARK:FUNC:PTHR) criteria before being identified as a peak.

**Examples CALC:WAV:MARK:FUNC:PEXC 2** 

**Query Syntax** CALC:WAV:MARK:FUNC:PEXC?

**Default** 0.00E+00

Last Modified:

22oct2017 New IQA mode (10.1x)

# **:CALCulate:WAVeform:MARKer:FUNCtion:PTHReshold <num>**

(Read-Write) Set and queries the peak threshold value that defines the minimum signal level (or min threshold) that the peak identification algorithm uses to recognize a peak.

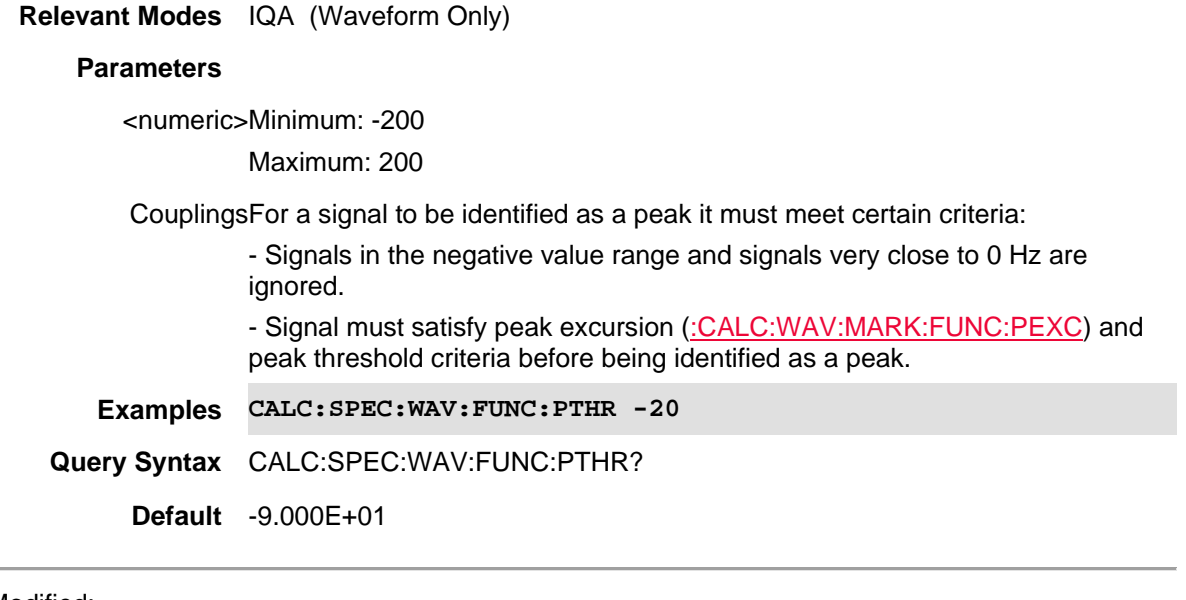

Last Modified:

22oct2017 New IQA mode (10.1x)

## **:CALCulate:WAVeform:MARKer<n>:DATA <char>**

(Read-Write) Set and read the results of the waveform trace that a marker has been assigned. This command operates on the selected trace. First select a trace using TRAC:WAV<*n*>:TYPE.

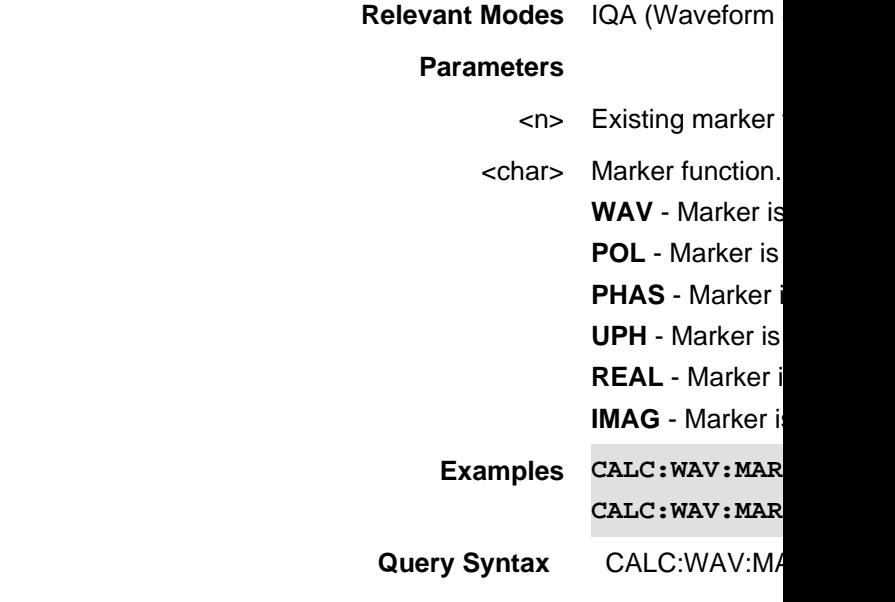

**Return Type** character **Default** WAV

Last Modified:

22oct2017 Added IQA mode (10.1x)

## **:CALCulate:WAVeform:MARKer<n>:FUNCtion <char>**

(Read-Write) Causes the specified marker to become one of the IQA Marker functions. Also, enables or disables the specified marker.

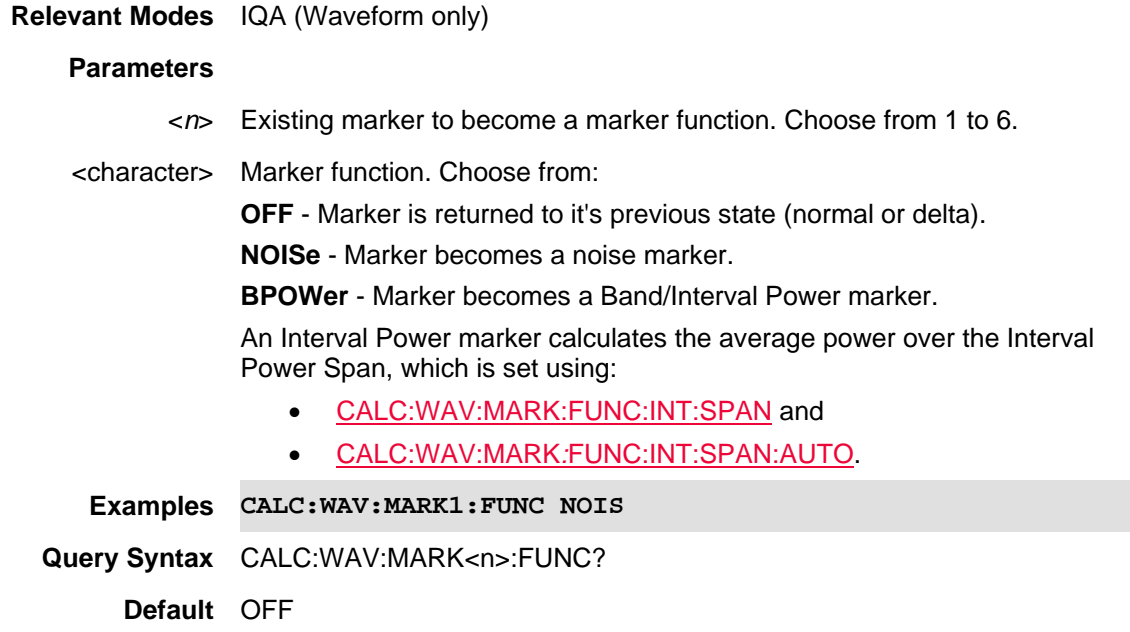

Last Modified:

22oct2017 New IQA mode (10.1x)

**:CALCulate:WAVeform:MARKer:FUNCtion:INTerval:SPAN <num>**

(Read-Write) Set and read the waveform maker span for the selected IQA marker. Set CALC:WAV:MARK:FUNC:INT:SPAN:AUTO to OFF.

**Relevant Modes** IQA

**Parameters**

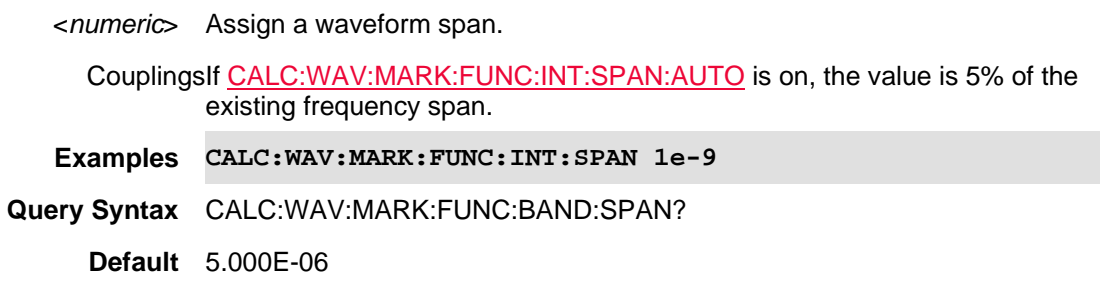

Last Modified:

22oct2017 New IQA mode (10.1x)

### **:CALCulate:WAVeform:MARKer:FUNCtion:INTerval:SPAN:AUTO**

(Read-Write) Set and read the automatic interval span setting for the selected I/Q marker. See also CALCulate:WAVeform:MARKer:FUNCtion:INTerval:SPAN.

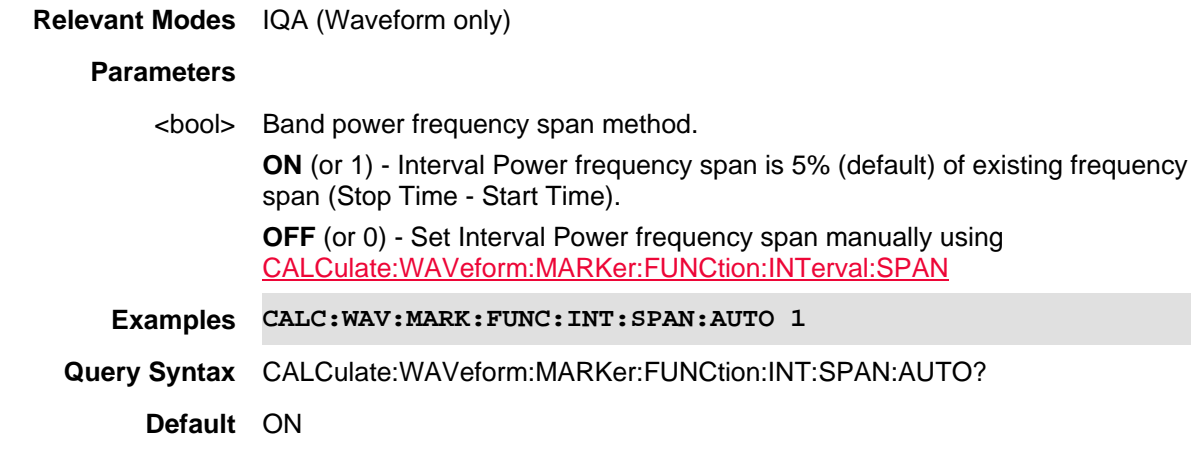

Last Modified:

22oct2017 New IQA mode (10.1x)

## **:CALCulate:WAVeform:MARKer<n>:FUNCtion:MAXimum**

(Write-Only) Causes the specified marker to find the maximum amplitude of the trace. If the marker is off it activated and is set to NORMal.

**Relevant Modes** IQA (Waveform only)

**Parameters**

<*n*> New or existing marker to move. Choose from 1 to 6.

**Examples CALC:WAV:MARK1:FUNC:MAX**

**Query Syntax** N/A

**Default** N/A

Last Modified:

22oct2017 Added IQA mode (10.1x)

## **:CALCulate:WAVeform:MARKer<n>:FUNCtion:MINimum**

(Write-Only) Moves the selected waveform marker to the minimum Y-axis value on the current trace. Minimum (negative) peak searches do *not* have to meet the peak search criteria. If the selected marker is OFF, it is turned ON before the minimum search is performed.

#### **Relevant Modes** IQA (Waveform Only)

### **Parameters**

<*n*> Existing marker to minimum (negative) peak. Choose from 1 to 6.

CouplingsN/A

**Examples CALC:WAV:MARK3:FUNC:MIN**

**Query Syntax** N/A

**Default** N/A

Last Modified:

22oct2017 New IQA mode (10.1x)

## **:CALCulate:WAVeform:MARKer<n>:FUNCtion:PNEXt**

(Write-Only) Reads the selected waveform marker. Sets the selected marker to the peak that has the next highest (but, lesser value) amplitude from the marker's current value. Only peaks which meet all enabled peak criteria are considered.

If the selected marker was off, then it is turned on as a normal marker and a peak search is performed.

**Relevant Modes** IQA (Waveform Only)

#### **Parameters**

<*n*> Existing marker to assign to next highest peak. Choose from 1 to 6.

CouplingsN/A

**Examples CALC:WAV:MARK3:FUNC:PNEX**

**Query Syntax** N/A

**Default** N/A

Last Modified:

22oct2017 New IQA mode (10.1x)

#### **:CALCulate:WAVeform:MARKer<n>:TRACe <int>**

(Write-Read) Moves an existing marker to the specified trace number.

**Note**: This feature is called Marker Trace in the User's Guide.

## **Relevant Modes** IQA (Waveform only)

## **Parameters**

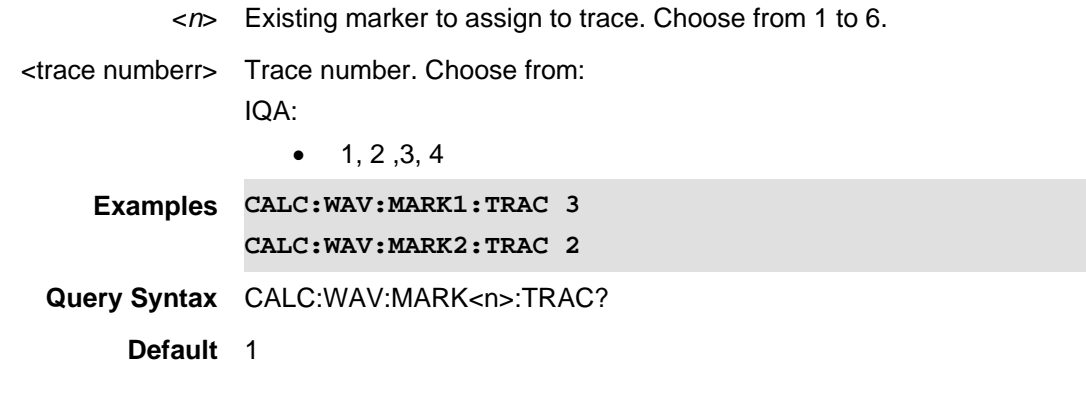

Last Modified:

22oct2017 Added IQA mode (10.1x)

## **:CALCulate:WAVeform:MARKer<n>:X**

(Read-Write) Set and query the X-axis location for the specified waveform marker. No effect if the marker is Off. See To Create and Move a Delta Marker.

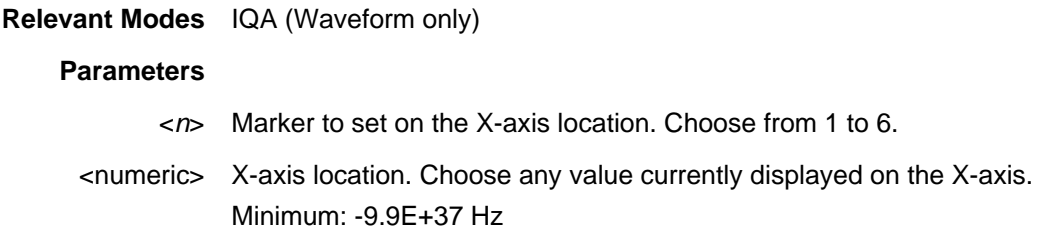

Maximum: 9.9E+37 Hz

DependenciesRange is dependent on the X axis range of the selected trace.

**Examples CALC:WAV:MARK3:X 80e-6**

**Query Syntax** CALC:WAV:MARK<*n*>:X?

**Return Type** Numeric

**Default** OFF

Last Modified:

22oct2017 Added IQA mode (10.1x)

**:CALCulate:WAVeform:MARKer<n>:Y?**

(Read-Only) Reads the Y-axis value for the specified marker. One value is returned: Magnitude

#### **Relevant Modes** IQA (Waveform only)

**Parameters**

<*n*> Existing marker for which to read Y-axis value. Choose from 1 to 6.

Dependenciesn/a

**Examples** CALC:WAV:MARK1:Y?

**Return Type** numeric

**Default** OFF

Last Modified:

22oct2017 Added IQA mode (10.1x)

## **CALCulate:WAVeform:MARKer<n>[:STATe]**

(Read-Write) Set or query the marker control mode. Sets the selected marker to Normal, Delta or Off. If all markers are Off, setting a Marker sets the selected marker to Normal and places it at the center of the screen on the trace determined by the Marker Trace rules. Marker X Axis Value is displayed.

**Relevant Modes** IQA (Waveform only)

#### **Parameters**

<*n*> New or existing marker to create, change, or remove. Choose from 1 to 6.

<character> Choose from:

**NORM** - Marker is a Normal marker

**DELT** - Marker is a Delta marker pair.

**OFF** - Marker is disabled.

#### **To create and move a delta marker:**

- 1. Create a normal marker using this command.
- 2. Move the marker to the reference position using CALC:WAV:MARK[*n*]:X <time>
- 3. Change the marker to a delta marker using this command.
- 4. Move the delta marker to the delta position using CALC:WAV:MARK[*n*]:X <time>

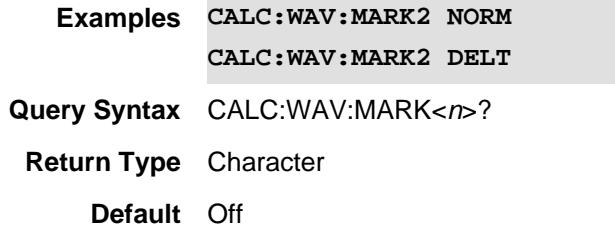

Last Modified:

22oct2017 Added IQA mode (10.1x)

## **:DISPlay:TABLe:MARKer:SPECtrum <bool>**

(Read-Write) Set and query the display of the marker table.

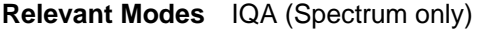

#### **Parameters**

<boolean> Marker table display state. Choose from: **O** or **OFF -** Table OFF

- **1** or **ON -** Table ON
- CouplingsIf marker table is enabled, the marker table is only displayed when the active window number is 1.
- **Examples DISP:TABL:MARK:SPEC ON**

**Query Syntax** DISPlay:TABLe:MARKer:SPECtrum?

**Return Type** Boolean

**Default** OFF

Last modified:

22oct2017 Added IQA mode (10.1x)

## **:DISPlay:TABLe:MARKer:WAVeform <bool>**

(Read-Write) Set or read the marker table. Enables the marker table to display below the graph on the FieldFox.

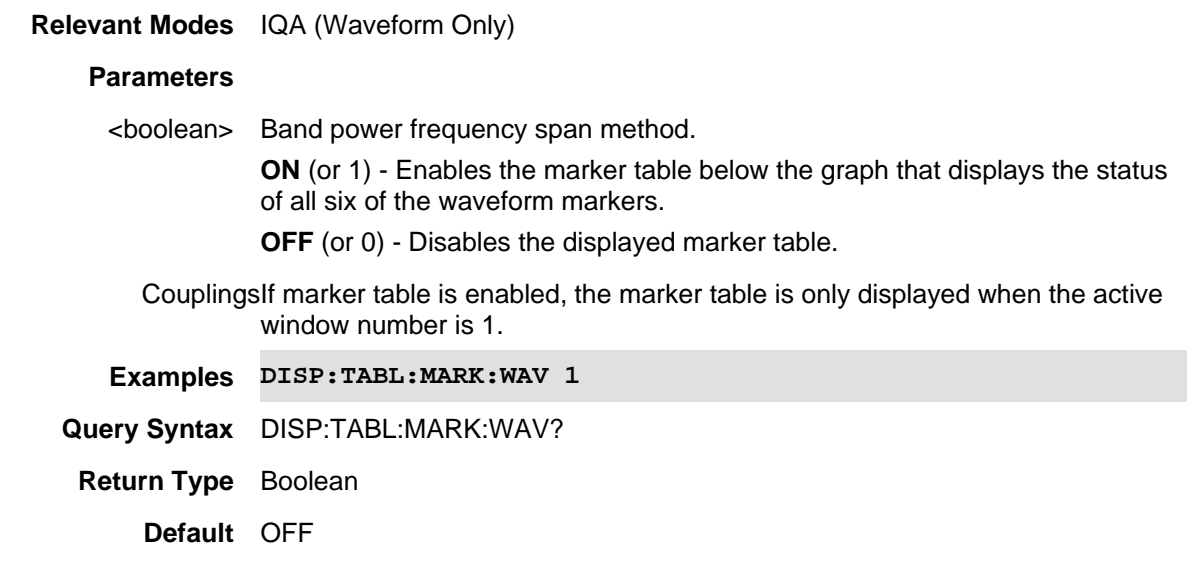

Last Modified:

22oct2017 New IQA mode (10.1x)

## **CALCulate[:SELected]:AMPLitude:MARKer:DELTa:STATe <bool>**

(Read-Write) Set or query the state of the Delta Amplitude Markers. To be used as Delta markers, Amplitude Markers must first be enabled using CALCulate[:SELected]:AMPLitude:MARKer:STATe.

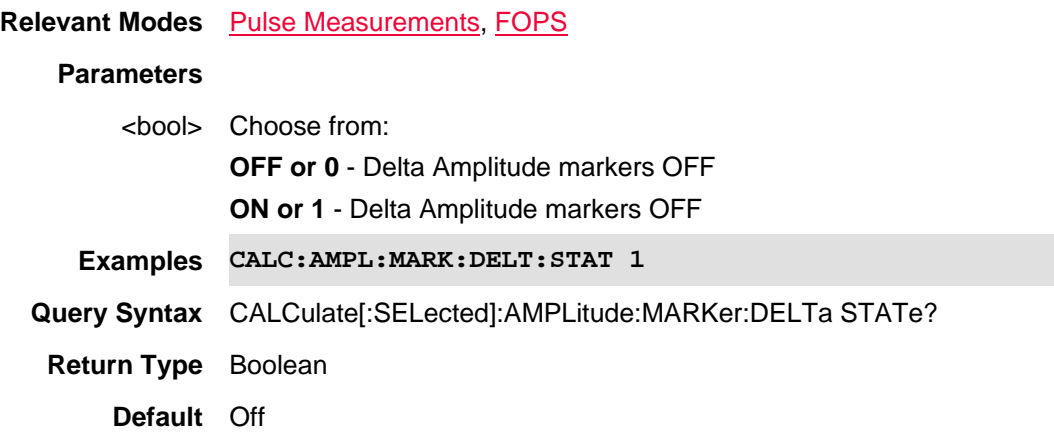

Last Modified:

21-Mar-2014 Added FOPS

29-Oct-2013 New command

## **CALCulate[:SELected]:AMPLitude:MARKer:STATe <bool>**

(Read-Write) Set or query the state of the two Amplitude Markers.

## **Relevant Modes** Pulse Measurements, FOPS

## **Parameters**

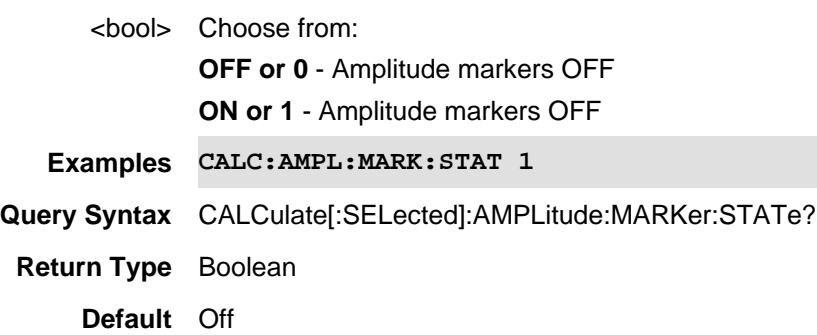

## Last Modified:

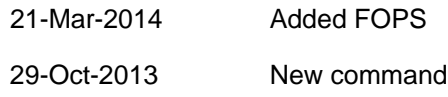

# **CALCulate[:SELected]:AMPLitude:MARKer:Y1 <num>**

(Read-Write) Set or query the Y-axis location of the Amplitude Marker 1.

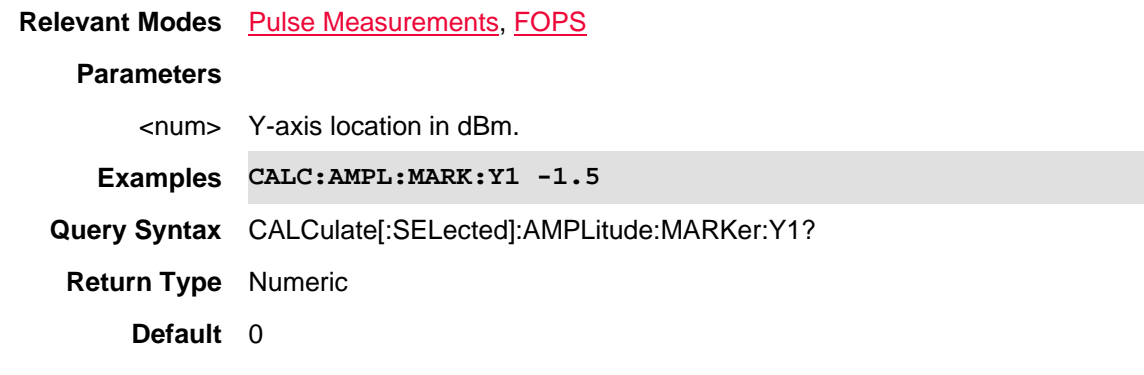

#### Last Modified:

21-Mar-2014 Added FOPS

29-Oct-2013 New command

### **CALCulate[:SELected]:AMPLitude:MARKer:Y2 <num>**

(Read-Write) Set or query the Y-axis location of the Amplitude Marker 2.

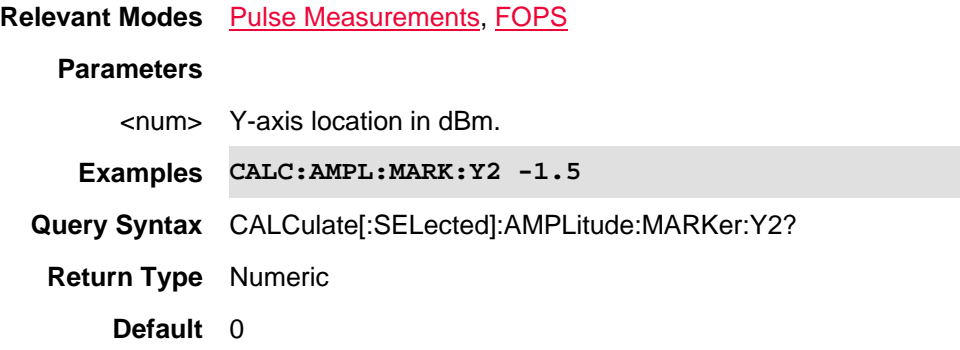

#### Last Modified:

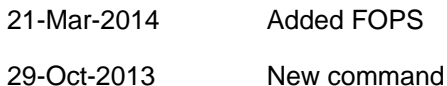

### **CALCulate[:SELected]:CONVersion:FUNCtion <char>**

(Read-Write) Set and query measurement conversion function for the selected measurement.

First select a measurement using CALCulate:PARameter:SELect.

### **Relevant Modes** NA

#### **Parameters**

<char> Conversion function. Choose from:

**OFF** - No conversion

**ZAUTo -** The displayed S-parameter is converted to the appropriate Z parameter: Refl for S11 and S22; Trans for S21 and S12.

**YAUTo -** The displayed S-parameter is converted to the appropriate Y parameter: Refl for S11 and S22; Trans for S21 and S12.

**ZREFlection -** The displayed S-parameter is converted to Z reflection, regardless of whether the S-parameter is reflection (S11 or S22) or transmission (S21 or S12).

**YREFlection -** The displayed S-parameter is converted to Y reflection, regardless of whether the S-parameter is reflection (S11 or S22) or transmission (S21 or S12)

**ZTRansmissio -** The displayed S-parameter is converted to Z transmission, regardless of whether the S-parameter is reflection (S11 or S22) or transmission (S21 or S12).

**YTRansmissio -** The displayed S-parameter is converted to Y transmission, regardless of whether the S-parameter is reflection (S11 or S22) or transmission (S21 or S12).

**INVersion -** The displayed S-parameter is converted to 1/S-parameter.

**Examples CALC:CONV:FUNC ZAUT**

**Query Syntax** CALCulate[:SELected]:CONVersion:FUNCtion?

**Return Type** Character

**Default** OFF

Last Modified:

25-Mar-2014 New command (A.07.50)

## **CALCulate[:SELected]:CORRection:EDELay:TIME <num>**

(Read-Write) Set and query the electrical delay for the selected trace. Use CALCulate:PARameter:SELect to select a trace.

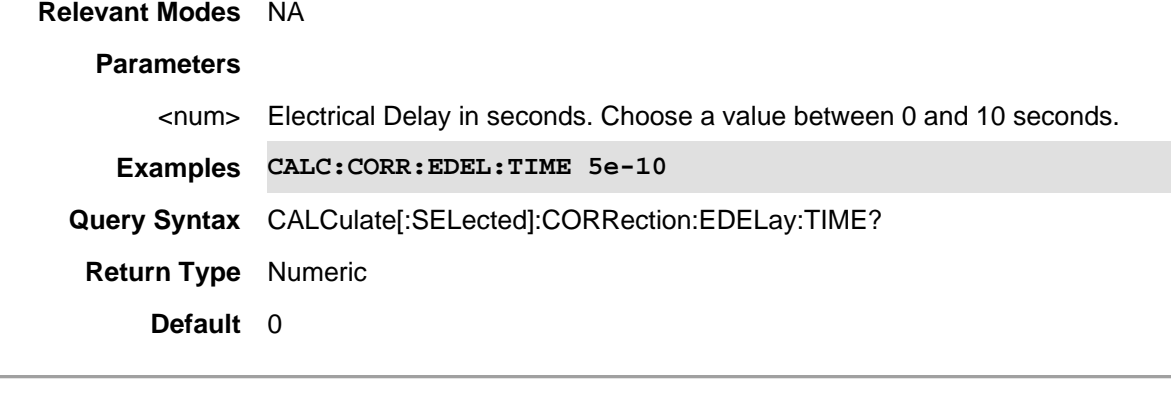

Last Modified:

19-Oct-2010 New command (5.30)

# **CALCulate[:SELected]:CORRection:OFFSet:PHASe <num>**

(Read-Write) Set and query the phase offset for the selected trace. Use CALCulate:PARameter:SELect to select a trace.

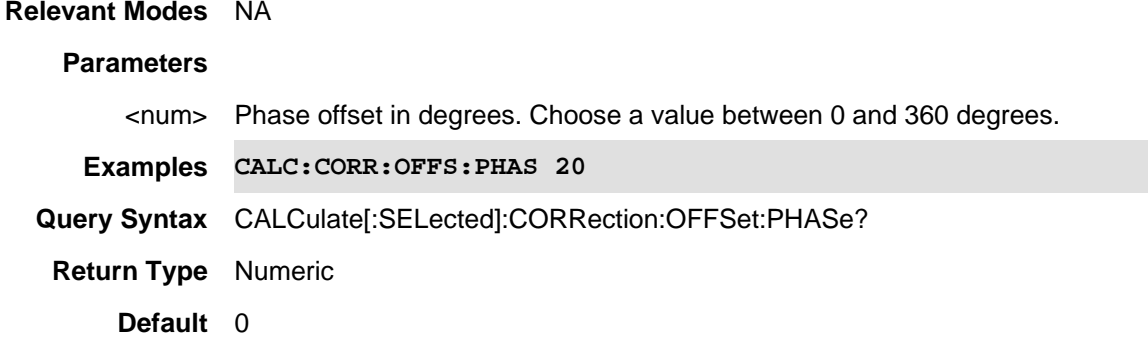
Last Modified:

19-Oct-2010 New command (5.30)

## **CALCulate[:SELected]:DATA:FDATa <data>**

(Write-Read) Send and read the selected trace data in the current display format - one value per data point. Undefined behavior for Smith or Polar formats. (i.e., this is a screen capture from the currently displayed trace.)

Select a trace with CALCulate:PARameter:SELect Set format with CALCulate:FORMat

# **Relevant Modes** NA

CAT - Read-only

## **Parameters**

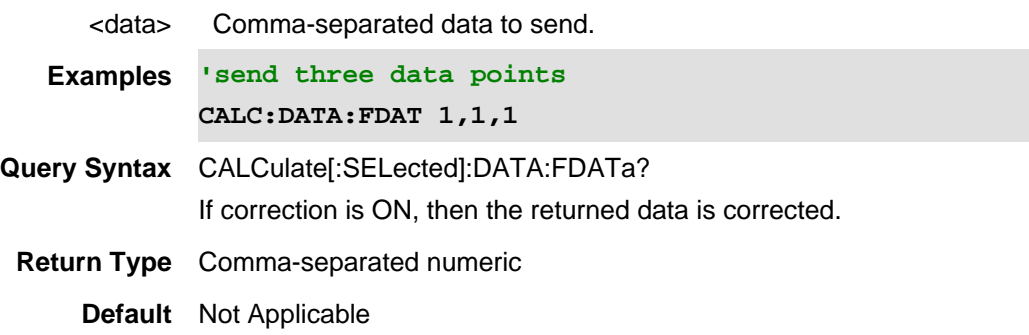

# **CALCulate[:SELected]:DATA:FMEM <data>**

(Write-Read) Send and read the selected memory trace data in the current display format - one value per data point.

Select a trace with :CALCulate:PARameter:SELect Set format with CALCulate:FORMat

#### **Relevant Modes** NA

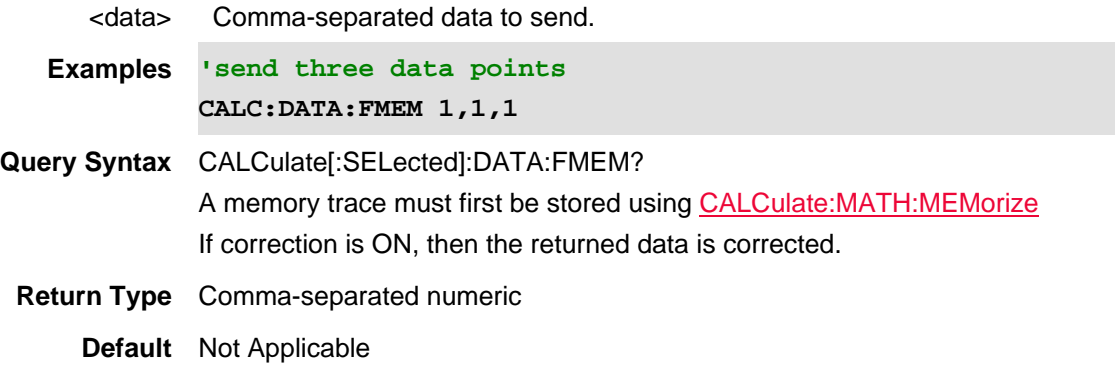

## **CALCulate[:SELected]:DATA:SDATA <data>**

(Write-Read) Send and read the selected trace data - unformatted - two values per data point (Real, Imaginary). (i.e., includes any error correction that has been applied to the trace data.) Select a trace with :CALCulate:PARameter:SELect

## **Relevant Modes** NA

## **Parameters**

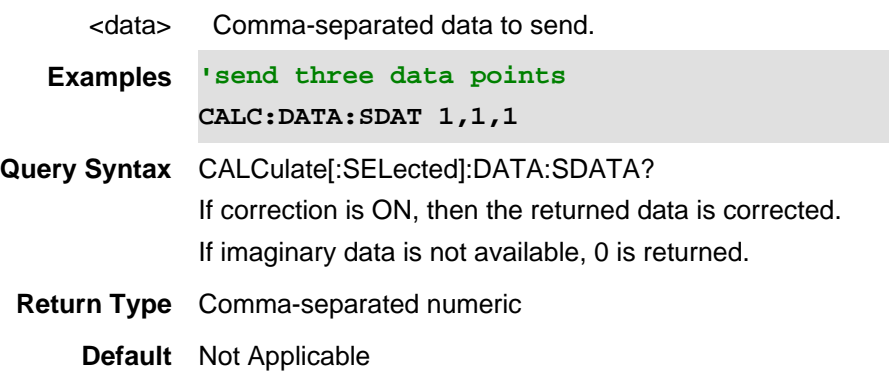

## **CALCulate[:SELected]:DATA:SMEM <data>**

(Write-Read) Send and read the selected memory trace data - unformatted - two value per data point (Real, Imaginary).

Select a trace with :CALCulate:PARameter:SELect

# **Relevant Modes** NA CAT - Read-only **Parameters** <data> Comma-separated data to send. **Examples 'send three data points CALC:DATA:SMEM 1,1,1 Query Syntax** CALCulate[:SELected]:DATA:SMEM? A memory trace must first be stored using CALCulate:MATH:MEMorize If correction is ON, then the returned data is corrected. If imaginary data is not available, 0 is returned. **Return Type** Comma-separated numeric **Default** Not Applicable

**CALCulate[:SELected]:FILTer[:GATE]:TIME:CENTer <num>**

(Read-Write) Set and query the gate filter center time.

## **Relevant Modes** NA

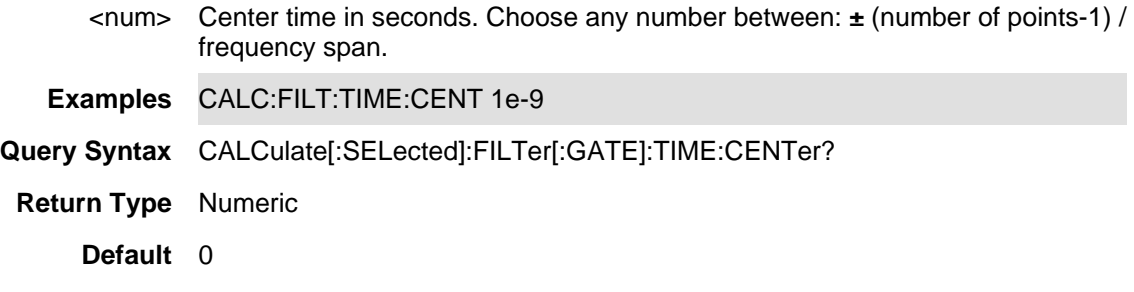

Last Modified:

24-Jan-2012 New command

## **CALCulate[:SELected]:FILTer[:GATE]:TIME:SHAPe <char>**

(Read-Write) Set and query the gating filter shape.

## **Relevant Modes** NA

## **Parameters**

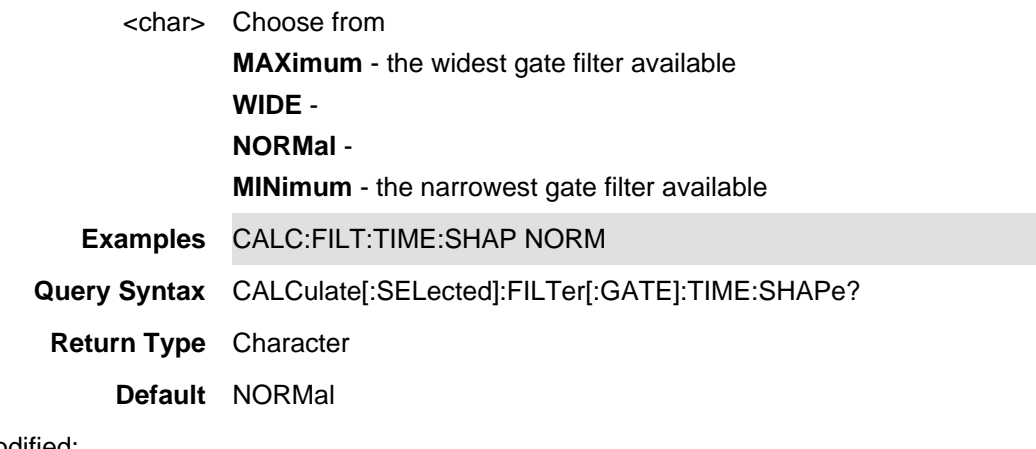

Last Modified:

25-Jan-2012 New command

# **CALCulate[:SELected]:FILTer[:GATE]:TIME:SPAN <num>**

(Read-Write) Set and query the gate filter span time.

# **Relevant Modes** NA

- <num> Span time in seconds. Choose any number between: 0 and 2\* [(number of points-1) / frequency span]
- **Examples** CALC:FILT:TIME:SPAN 5ns

**Query Syntax** CALCulate[:SELected]:FILTer[:GATE]:TIME:SPAN?

**Return Type** Numeric

**Default** 20 ns

## Last Modified:

24-Jan-2012 New command

## **CALCulate[:SELected]:FILTer[:GATE]:TIME:STARt <num>**

(Read-Write) Set and query the gate filter start time.

# **Relevant Modes** NA

## **Parameters**

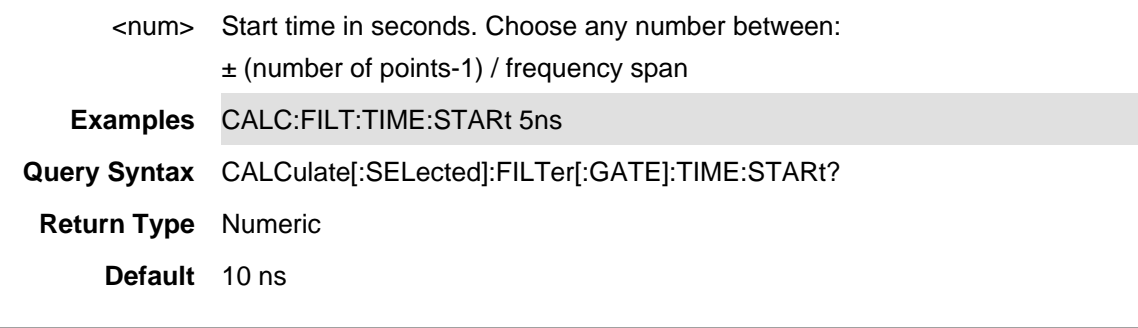

Last Modified:

24-Jan-2012 New command

# **CALCulate[:SELected]:FILTer[:GATE]:TIME:STATe <bool>**

(Read-Write) Set and query the ON | OFF gating state for the active trace. Select a trace using CALCulate:PARameter:SELect.

## **Relevant Modes** NA

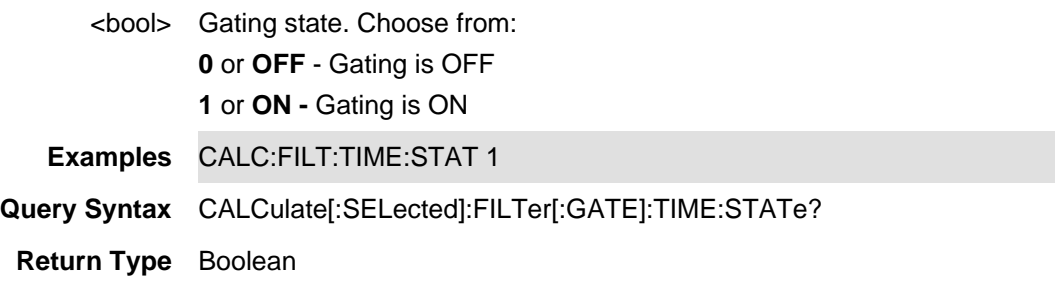

## **Default** OFF

#### Last Modified:

24-Jan-2012 New command

# **CALCulate[:SELected]:FILTer[:GATE]:TIME:STOP <num>**

(Read-Write) Set and query the gate filter Stop time.

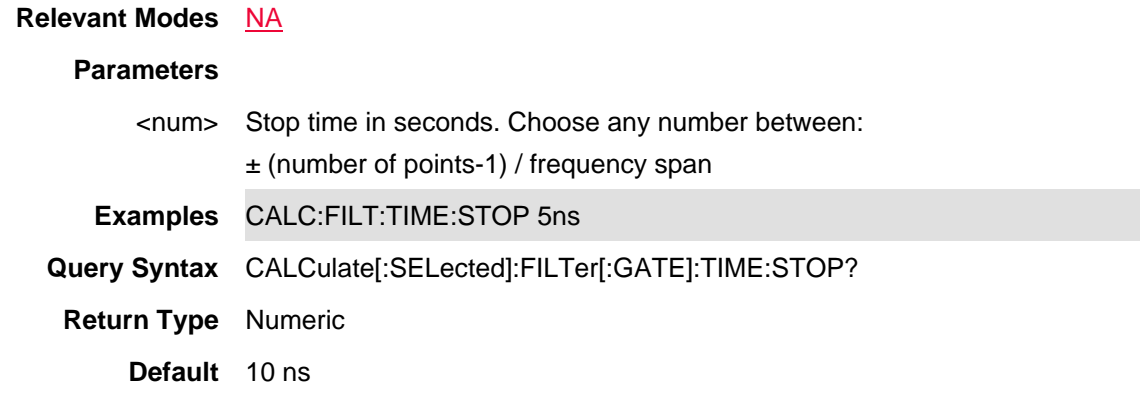

#### Last Modified:

24-Jan-2012 New command

# **CALCulate[:SELected]:FILTer[:GATE]:TIME[:TYPE] <char>**

(Read-Write) Set and query the gate filter type.

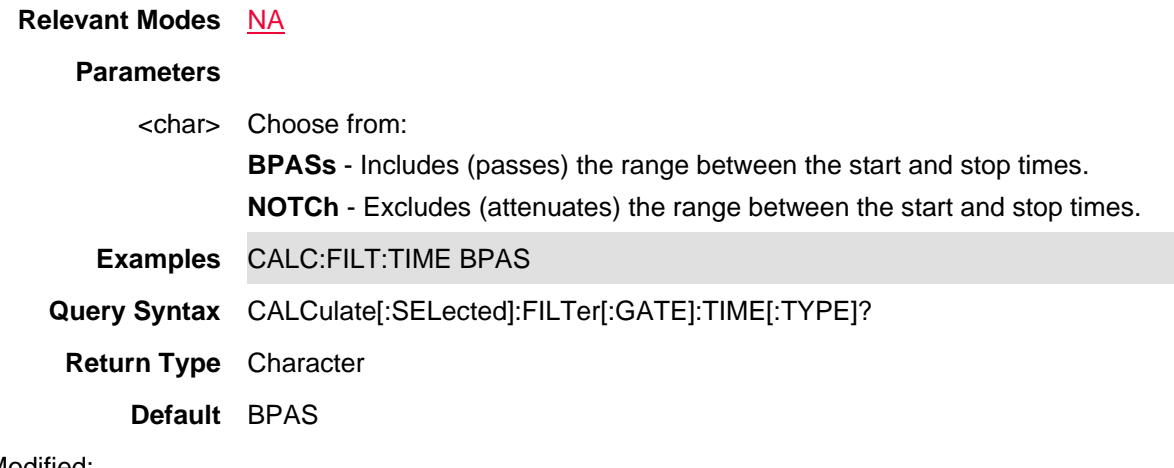

Last Modified:

25-Jan-2012 New command

# **CALCulate:[SELected]:FMEM:DATA?**

(Read-only) Read the data from a memory trace. A memory trace must first be stored using CALCulate[:SELected]:MATH:MEMorize.

**Relevant Modes** FOPS **Parameters** None **Examples CALC:FMEM:DATA? Return Type** Numeric **Default** Not Applicable

#### Last Modified:

21-Mar-2014 New command

## **CALCulate[:SELected]:FORMat <char>**

(Read-Write) Set and query displayed data format of the NA mode measurement.

## **Relevant Modes** NA

#### **Parameters**

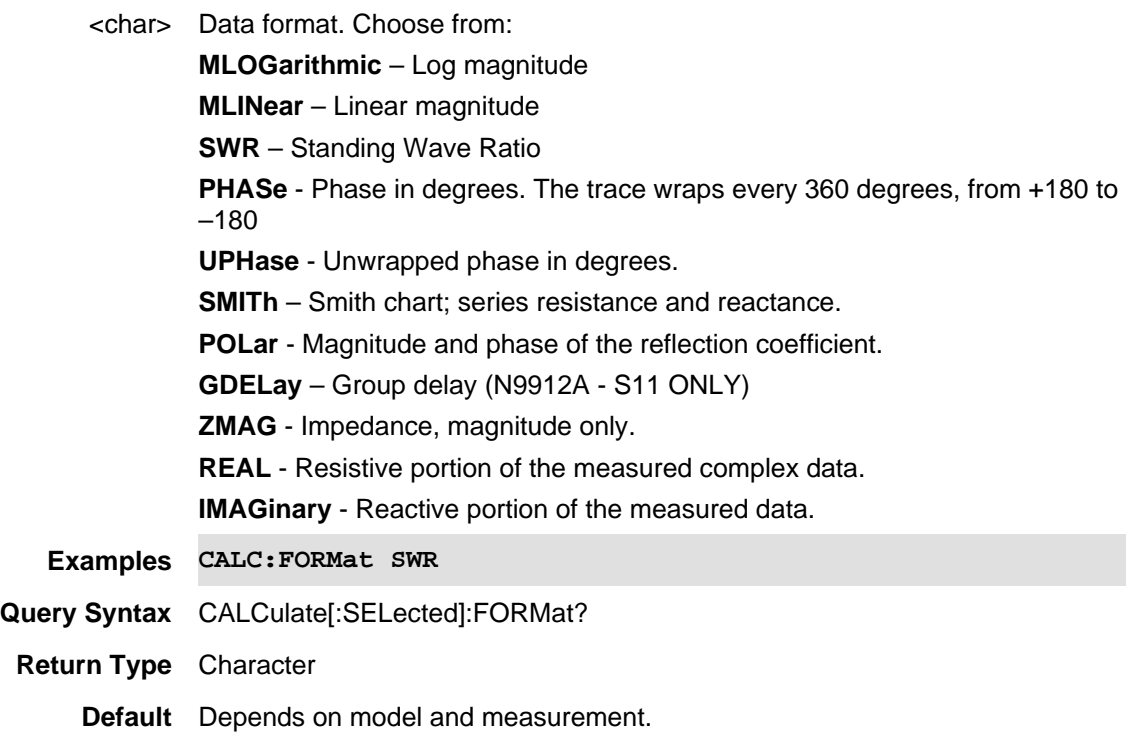

Last Modified:

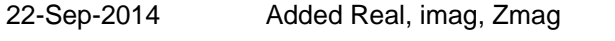

1-Aug-2011 Added unwrapped phase (A.05.50)

## **CALCulate[:SELected]:GAIN:DATA?**

(Read-Only) Return an array of floating point values, representing Gain. (Data – Memory).

#### **Relevant Modes** FOPS

**Parameters**

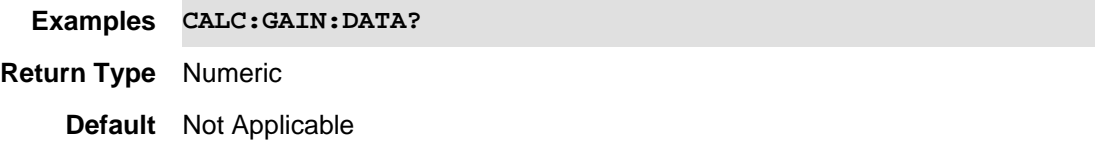

Last Modified:

21-Feb-2022 New FOPS command

#### **CALCulate[:SELected]:LIMit:BEEP <bool> - Superseded**

This command is replaced with CALCulate[:SELected]:LIMit:SOUNd. Learn about superseded commands.

(Read-Write) Set and query whether the FieldFox beeps when a limit line failure occurs.

For NA and CAT mode, this command operates on the selected trace. First select a trace using CALC:PAR<tr>:SELect.

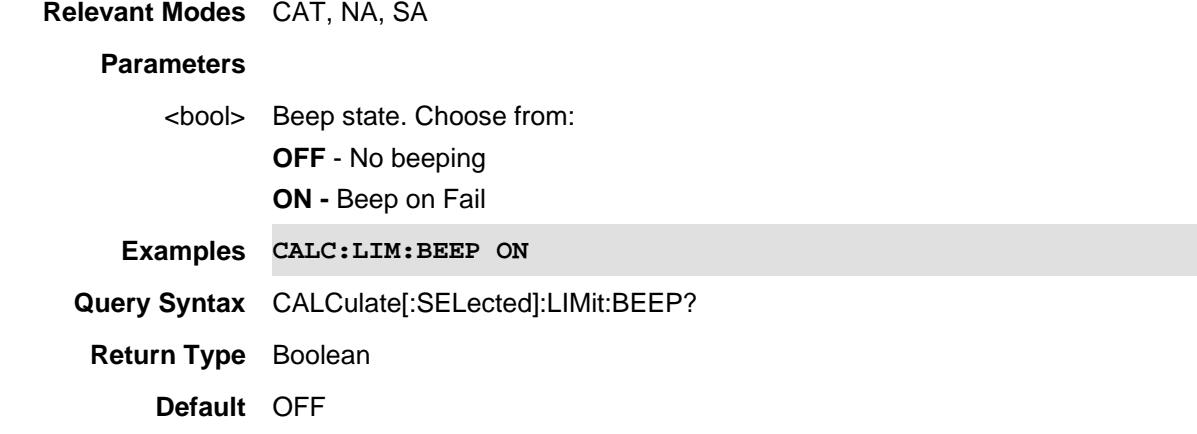

Last Modified:

16-Apr-2013 Replaced (6.25)

## **CALCulate[:SELected]:LIMit:DATA <data> - Superseded**

This command is replaced with CALCulate:LIMit:LLData which can also set Relative Limits.

(Read-Write) Set and query the data to complete the limit line table.

For NA and CAT mode, this command operates on the selected trace. First select a trace using CALC:PAR<tr>:SELect.

For **ACP** measurements, use CALCulate:ACPower:OFFSet:LIST:LIMit:NEGative[:UPPer]:DATA and CALCulate:ACPower:OFFSet:LIST:LIMit:POSitive[:UPPer]:DATA.

## **Relevant Modes** SA, CAT, NA

#### **Parameters**

<data> Data for all limit segments in the following format:

- **n** = number of segments, followed by segment data.
- each segment: **State, Type, BegStim, EndStim, BegResp, EndResp**
- Where:
	- **State** 0 for limit line disabled 1 for limit line enabled.
	- **Type** Type of limit segment. Choose from 0 - Upper limit 1 - Lower limit
	- **BegStim** Start of X-axis value (freq, power, time)
	- **EndStim** End of X-axis value
	- **BegResp** Y-axis value that corresponds with Start of X-axis value

**EndResp** Y-axis value that corresponds with End of X-axis value

Subsequent segments are appended to the data in the same manner.

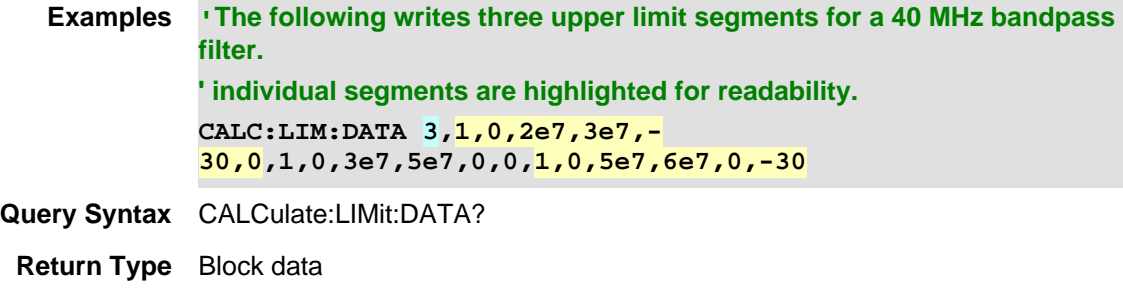

**Default** 0 - Limit line data off

**CALCulate[:SELected]:LIMit:LLData <data>**

This command replaces CALCulate: LIMit: DATA which can be used ONLY with Fixed limit lines. This command can also be used with Relative Limit Lines.

(Read-Write) Set and query the data to complete the limit line table.

For NA and CAT mode, this command operates on the selected trace. First select a trace using CALC:PAR<tr>:SELect.

For ACP measurements, use CALCulate:ACPower:OFFSet:LIST:LIMit:NEGative[:UPPer]:DATA and CALCulate:ACPower:OFFSet:LIST:LIMit:POSitive[:UPPer]:DATA.

**Relevant Modes** SA, CAT, NA, NF

#### **Parameters**

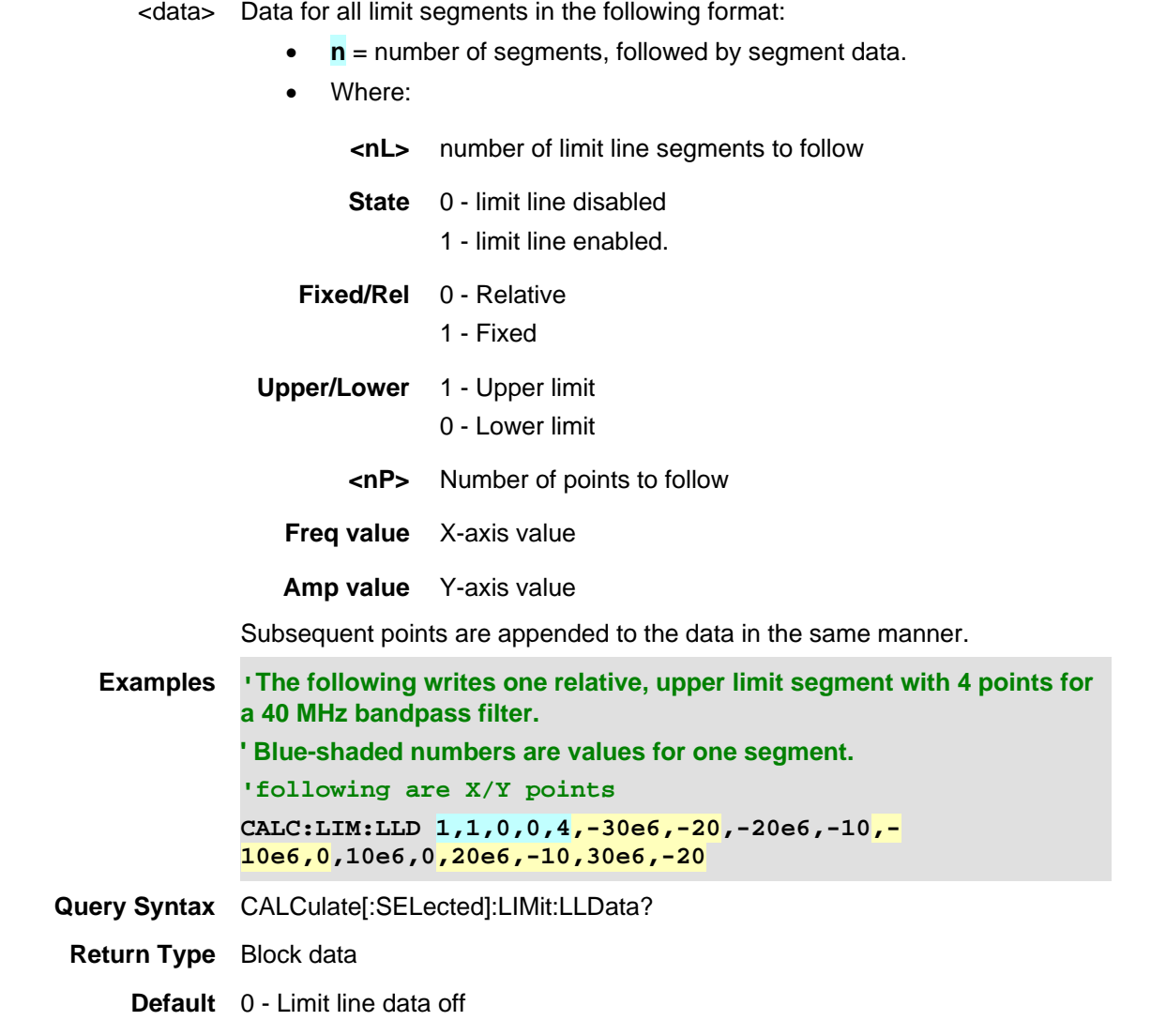

#### Last Modified:

01june2018 Added NF mode Opt. 356 (10.3)

17-Jul-2012 New command

**CALCulate[:SELected]:LIMit:SOUNd <char>**

**Note:** This command replaces CALCulate[:SELected]:LIMit:BEEP.

(Read-Write) Set and query the conditions with which the FieldFox beep occurs during limit line testing.

For NA and CAT mode, this command operates on the selected trace. First select a trace using CALC:PAR<tr>:SELect.

**Relevant Modes** CAT, NA, NF, SA

# **Parameters**

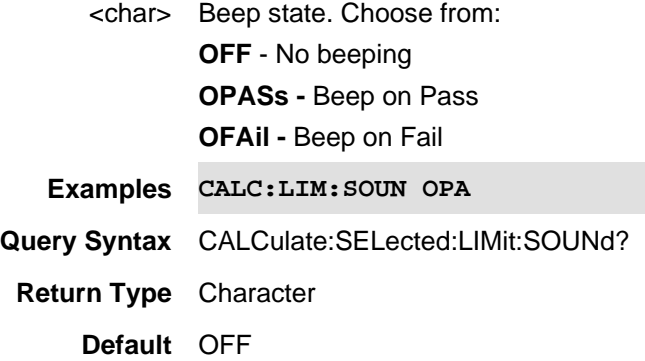

#### Last Modified:

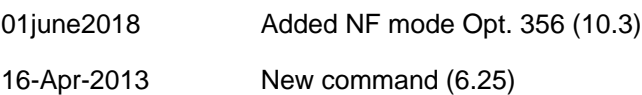

## **CALCulate[:SELected]:LIMit[:STATe]**

(Read-Write) Set and query whether limit testing occurs.

For NA and CAT mode, this command operates on the selected trace. First select a trace using CALC:PAR<tr>:SELect.

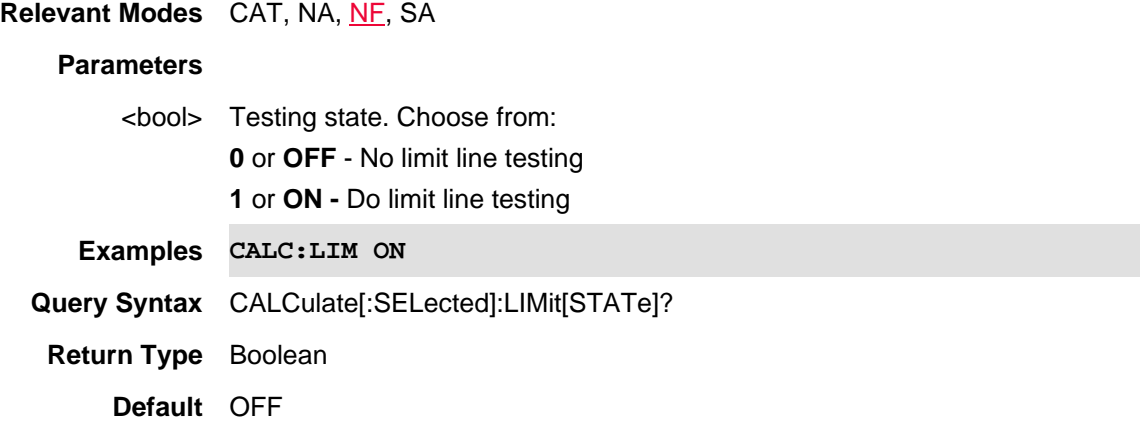

Last Modified:

01june2018 Added NF mode Opt. 356 (10.3)

## **CALCulate[:SELected]:LIMit:WARN <bool>**

(Read-Write) Set and query whether the Pass and Fail warning is displayed on the FieldFox screen. For NA and CAT mode, this command operates on the selected trace. First select a trace using CALC:PAR<tr>:SELect.

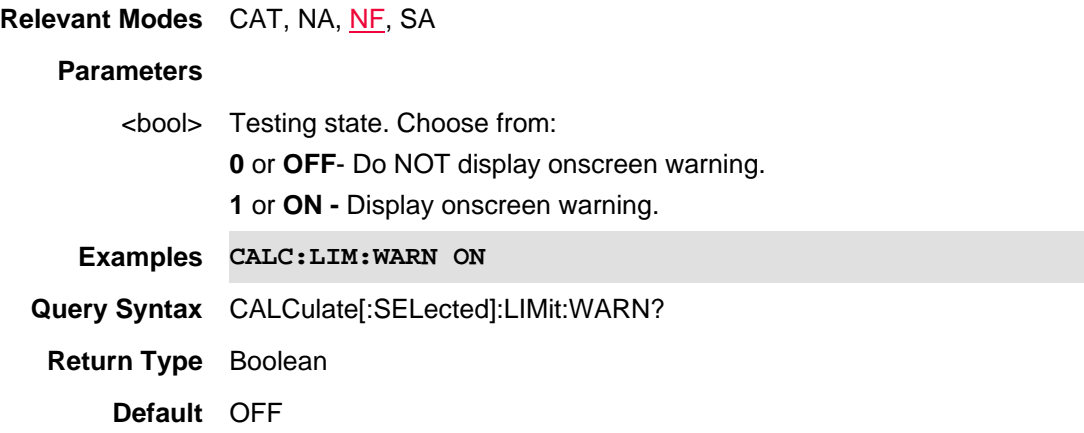

Last Modified:

01june2018 Added NF mode Opt. 356 (10.3)

## **CALCulate[:SELected]:MARKer<n>:ACTivate**

(Write-Only) Makes the selected marker active.

For NA and CAT mode, this command operates on the selected trace. First select a trace using CALC:PAR<tr>:SELect.

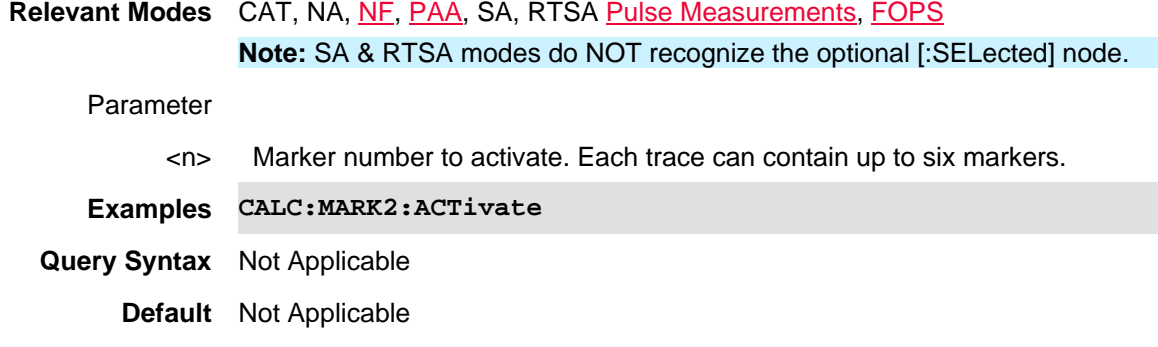

Last Modified:

01june2018 Added NF mode Opt. 356 (10.3)

- 10-june-2016 Added RTSA mode (9.50)
- 20-Mar-2014 Added FOPS
- 29-Oct-2013 Added Pulse
- 16-Aug-2012 New command

# **CALCulate[:SELected]:MARKer:AOFF**

(Write-Only) Turns OFF all markers.

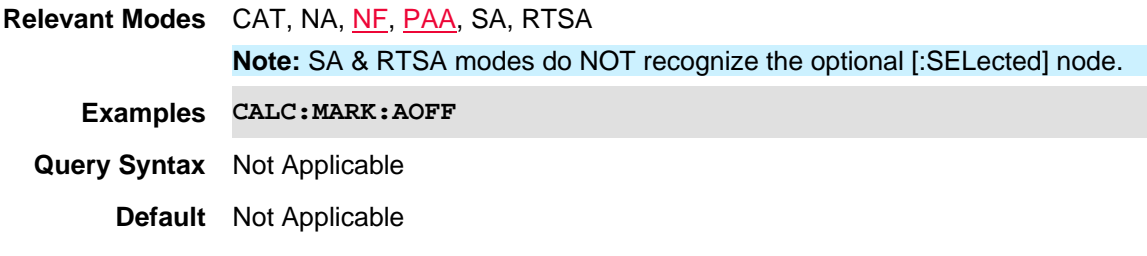

## Last Modified:

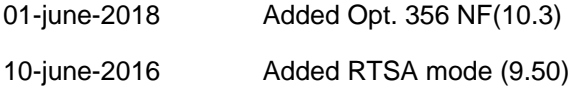

# **CALCulate[:SELected]:MARKer:BWIDth:DATA?**

(Read-only) Read the results of the bandwidth marker search. Returns Bandwidth, Center Frequency, Q, and Loss. Use CALCulate: MARKer: BWIDth [: STATe] to create bandwidth markers.

This command operates on the selected trace. First select a trace using CALC:PAR<tr>:SELect.

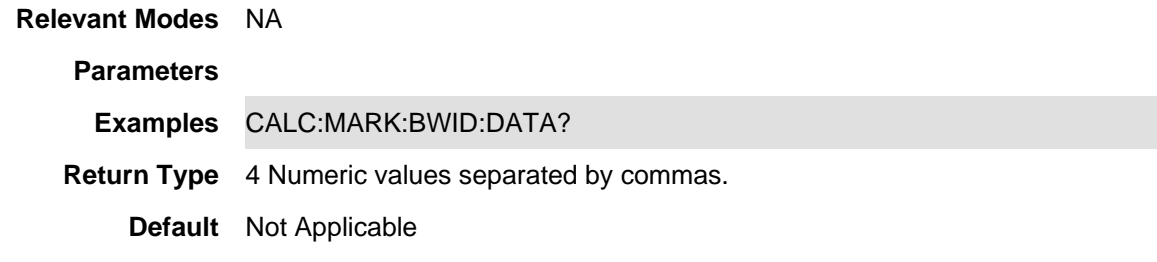

Last Modified:

- 13-Aug-2012 Added select
- 2-Aug-2011 New command A.05.50

**CALCulate[:SELected]:MARKer:BWIDth[:STATe] <bool>**

(Read-Write) Set or return the state of a bandwidth marker search.

This command operates on the selected trace. First select a trace using CALC:PAR<tr>:SELect.

Use CALCulate:MARKer:FUNCtion:BWIDth:THReshold to set the bandpass or notch value to be used in the search.

Use CALCulate:MARKer:BWIDth:DATA to read the data.

# **Relevant Modes** NA

# **Parameters**

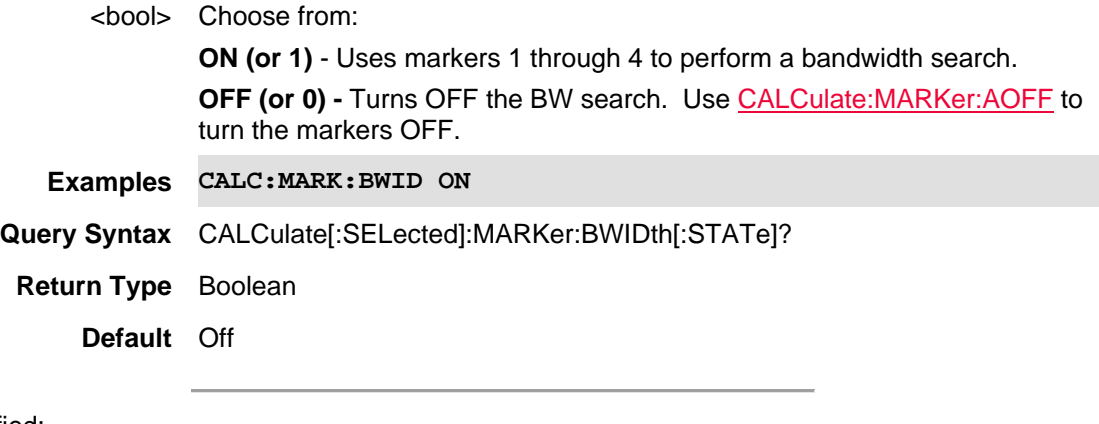

# Last Modified:

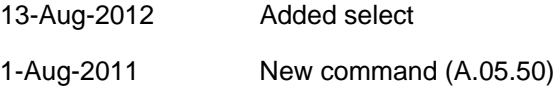

## **CALCulate[:SELected]:MARKer:COUPled <bool>**

(Read-Write) Set and query the state of marker coupling. Marker coupling is used in multi-trace configurations. This setting affects all NA mode markers.

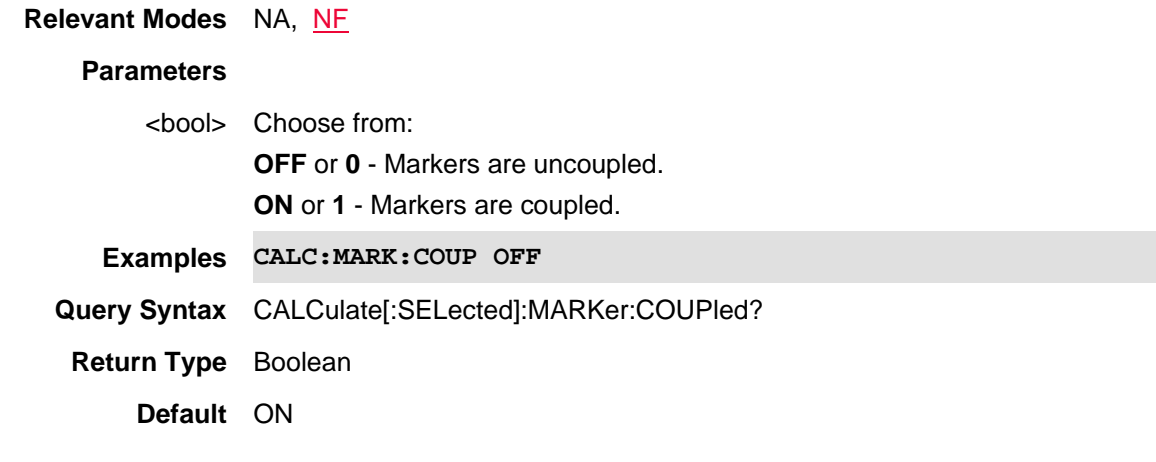

Last Modified:

01-june-2018 Added Opt. 356 NF(10.3)

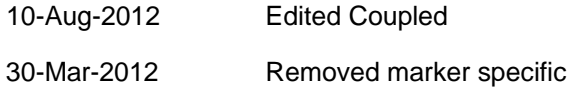

## **CALCulate[:SELected]:MARKer:FORMat <char>**

(Read-Write) Set and query marker format that appears in the upper-right of the screen and in the marker table. This format can be different from the displayed format.

All of the markers on the selected trace change to the specified format.

Use CALC: MARK: Y? to read the Y-axis values that are on the screen.

#### **Relevant Modes** NA

#### **Parameters**

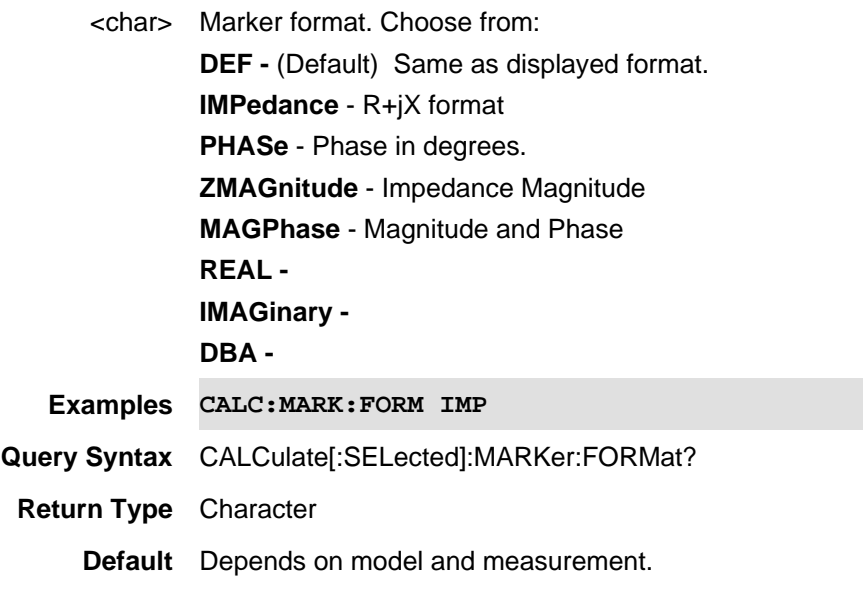

## Last Modified:

4-Jun-2013 New topic (A.07.00)

#### **CALCulate[:SELected]:MARKer:FUNCtion:BWIDth:THReshold <value>**

(Read-Write) Set or return the value used to find the bandwidth of a bandpass or notch filter response. Use CALCulate:MARKer:BWIDth[:STATe] to turn BW search On/Off. Use CALCulate:MARKer:BWIDth:DATA to read the data.

#### **Relevant Modes** NA

#### **Parameters**

<value> BW search value. Specify the level in dB from the peak or valley where bandwidth is measured.

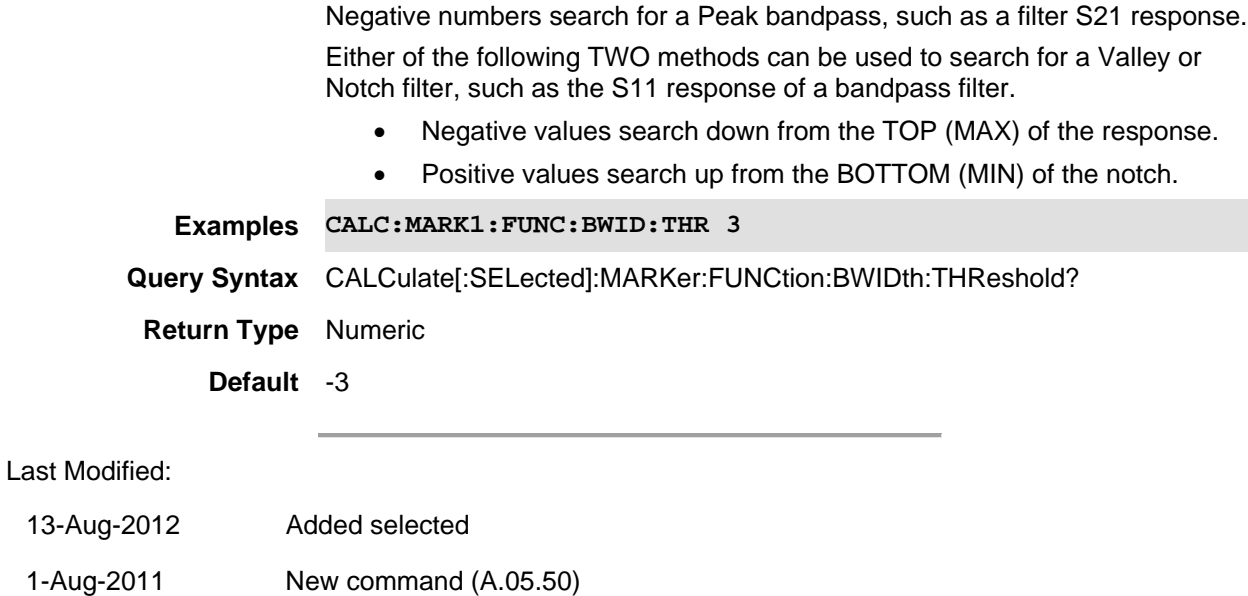

#### **CALCulate[:SELected]:MARKer<n>:FUNCtion:FALLtime <num>**

(Write-Read) Set and query pulse drop in dBm. Marker 1 is created as a delta marker and placed at the first instance of the peak value and the specified fall on the trace. Read the fall time using CALCulate[:SELected]:MARKer:X?

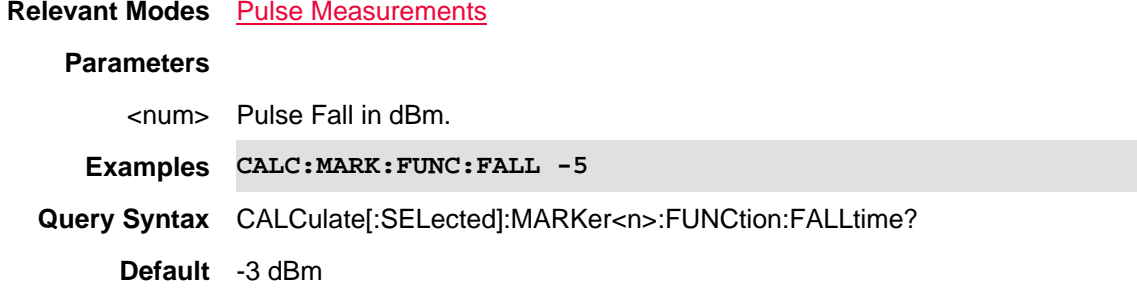

Last Modified:

29-Oct-2013 New command

#### **CALCulate[:SELected]:MARKer<n>:FUNCtion:MAXimum**

(Write-Only) Causes the specified marker to find the highest (maximum) amplitude of the trace.

**Relevant Modes** CAT, NA, NF, PAA, SA, RTSA, Pulse Measurements, FOPS **Note:** SA & RTSA modes do NOT recognize the optional [:SELected] node.

#### **Parameters**

<n> New or existing marker to move. Choose from 1 to 6.

**Examples CALC:MARK1:FUNC:MAX**

**Query Syntax** Not Applicable

**Default** Not Applicable

Last Modified:

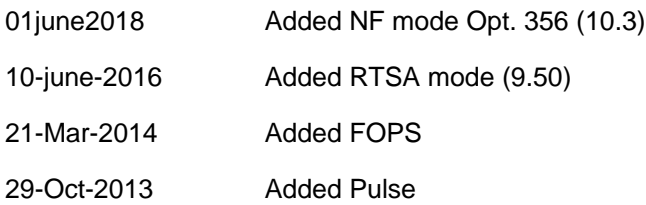

# **CALCulate[:SELected]:MARKer<n>:FUNCtion:MINimum**

(Write-Only) Causes the specified marker to find the lowest (minimum) amplitude of the trace. For NA and CAT mode, this command operates on the selected trace. First select a trace using CALC:PAR<tr>:SELect.

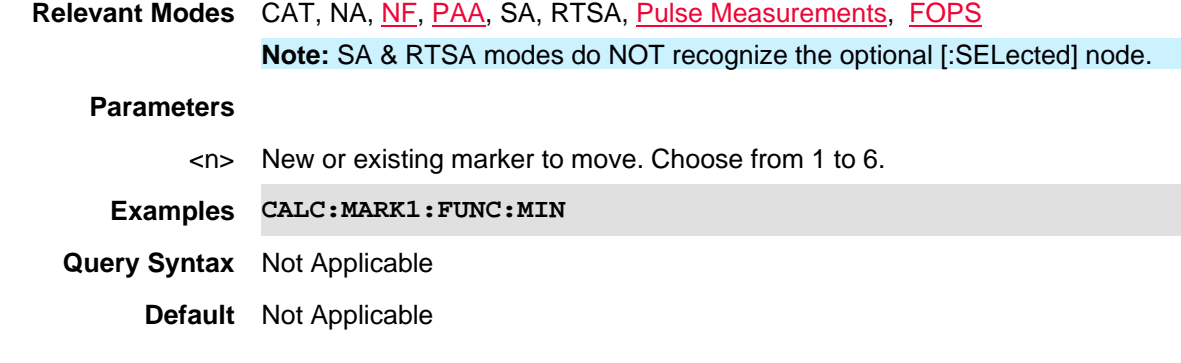

## Last Modified:

- 01june2018 Added NF mode Opt. 356 (10.3)
- 10-june-2016 Added RTSA mode (9.50)
- 21-Mar-2014 Added FOPS
- 29-Oct-2013 Added Pulse

## **:CALCulate[:SELected]:MARKer:FUNCtion:Mn:MAX**

(Write-only) Sets the frequency of the frequency counter marker in Hz. See also CALC:MARK:FUNC:M*n*:MIN.

#### Note:

This SCPI command sets either marker 5 to a maximum value between marker 1 and 2 or it sets marker 6 to a maximum value between marker 3 and 4 (i.e., CALC:MARK:FUNC:M*n*:MAX, where n=5 or n=6). No other marker choices are possible.

**For marker 5 search**: If marker 1, 2, 5 are OFF or Delta when MAX is initiated:

- Markers are all changed to Normal

- Marker 1 is set to 1/4 of full span

- Marker 2 is set to 1/4 of full span

**For marker 6 search**: If marker 3, 4, 6 are OFF or Delta when MAX is initiated:

- Markers are all changed to Normal

- Marker 3 is set to 1/4 of full span

- Marker 4 is set to 1/4 of full span

Marker 1, 2, 3, and 4 positions are not modified, if they have been previously positioned prior to initiating this command.

**Relevant Modes** CAT/TDR, NA

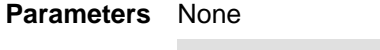

**Examples** Inserts Marker 5 at the next peak between Markers 1 and 2: **CALC:MARK:FUNC:M5:MAX** Inserts Marker 6 at the next peak between Markers 3 and 4: **CALC:MARK:FUNC:M6:MAX** 

**Return Type** n/a

**Default** n/a

#### Last Modified:

04dec2019 Added Marker CALCulate[:SELected]:MARKer:FUNCtion:MAXimum & :MINimum

07-sep-2017 New command

# **:CALCulate[:SELected]:MARKer:FUNCtion:Mn:MIN**

(Write-only) Sets the frequency of the frequency counter marker in Hz. See also CALC:MARK:FUNC:M*n*:MAX.

#### Note:

This SCPI command sets either marker 5 to a minimum value between marker 1 and 2 or it sets marker 6 to a minimum value between marker 3 and 4 (i.e., CALC:MARK:FUNC:M*n*:MIN, where n=5 or n=6). No other marker choices are possible.

**For marker 5 search**: If marker 1, 2, 5 are OFF or Delta when MIN is initiated:

- Markers are all changed to Normal

- Marker 1 is set to 1/4 of full span

- Marker 2 is set to 1/4 of full span

**For marker 6 search**: If marker 3, 4, 6 are OFF or Delta when MIN is initiated:

- Markers are all changed to Normal

- Marker 3 is set to 1/4 of full span

- Marker 4 is set to 1/4 of full span

Marker 1, 2, 3, and 4 positions are not modified, if they have been previously positioned prior to initiating this command.

**Relevant Modes** CAT/TDR, NA

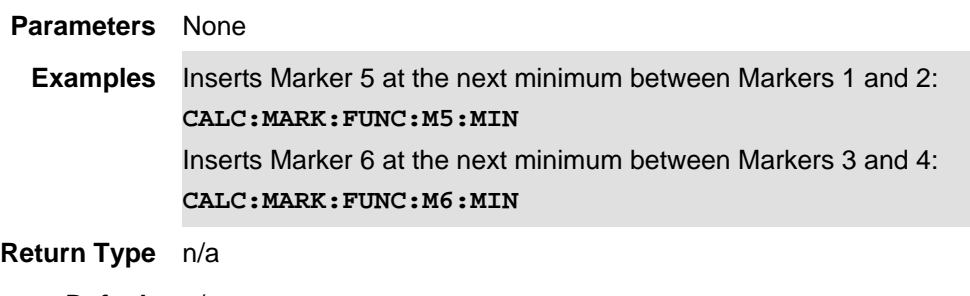

**Default** n/a

Last Modified:

07-sep-2017 New command

## **CALCulate[:SELected]:MARKer:FUNCtion:PEXCursion <num>**

(Read-Write) Set and query the excursion value. This is the vertical distance (dB) between the peak and the valleys on both sides. To be considered a peak for subsequent marker search commands, data values must "fall off" from the peak on both sides by the excursion value.

For NA and CAT mode, this command operates on the selected trace. First select a trace using CALC:PAR<tr>:SELect.

Peak Excursion and Threshold settings apply to all markers on each trace.

These settings remain through an instrument preset, but are reset to the default values when the FieldFox power is shutdown.

**Relevant Modes** CAT, NA, NF, PAA, SA, RTSA, Pulse Measurements

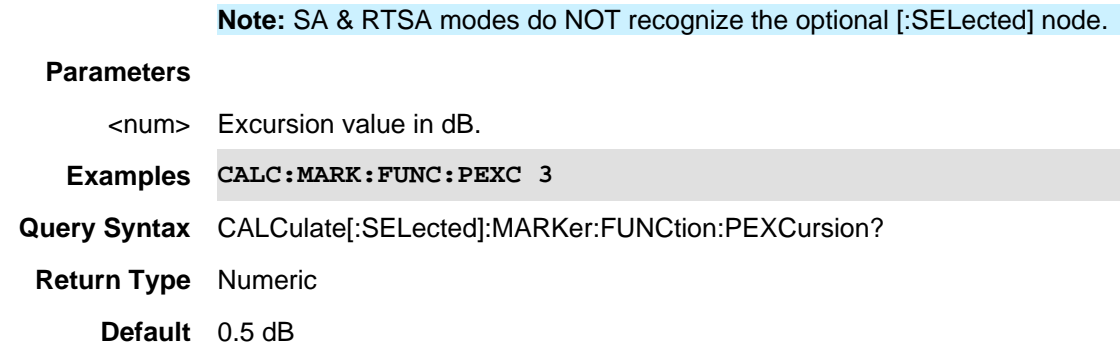

#### Last Modified:

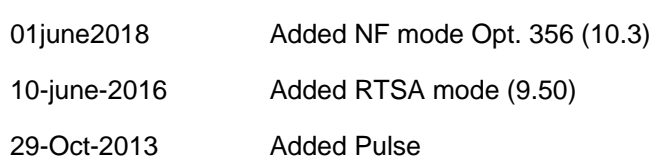

## **CALCulate[:SELected]:MARKer<n>:FUNCtion:PLEFt**

(Write-Only) Causes the specified marker to find the next data point to the left that meets the 'Peak' criteria. When no data points to the left meet the Peak criteria, the marker does not move.

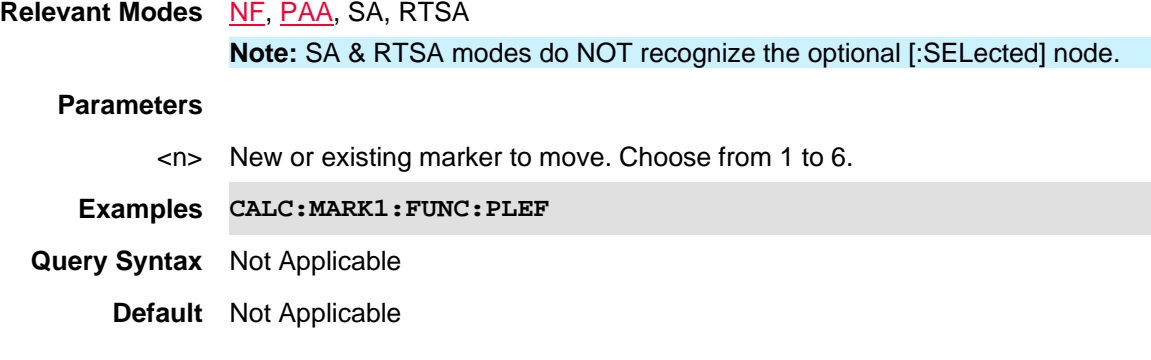

Last Modified:

01june2018 Added NF mode Opt. 356 (10.3)

10-june-2016 Added RTSA mode (9.50)

#### **CALCulate[:SELected]:MARKer<n>:FUNCtion:PNEXt**

(Write-Only) Causes the specified marker to find the next lower amplitude peak from where it currently resides. This command is usually preceded with the MARK: FUNC: MAX command which finds the highest peak.

For NA and CAT mode, this command operates on the selected trace. First select a trace using CALC:PAR<tr>:SELect.

**Relevant Modes** CAT, NA, NF, PAA, SA, RTSA Pulse Measurements

## **Note:** SA & RTSA modes do NOT recognize the optional [:SELected] node.

#### **Parameters**

<n> New or existing marker to move. Choose from 1 to 6.

**Examples CALC:MARK1:FUNC:PNEX**

**Query Syntax** Not Applicable

**Default** Not Applicable

Last Modified:

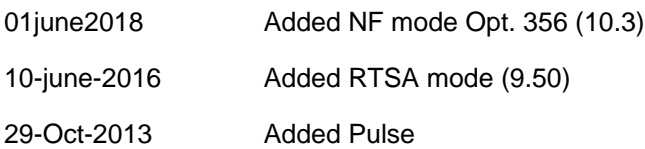

## **CALCulate[:SELected]:MARKer<n>:FUNCtion:PRIGht**

(Write-Only) Causes the specified marker to search to the right of the current location for the next data point that meets the 'Peak' criteria.

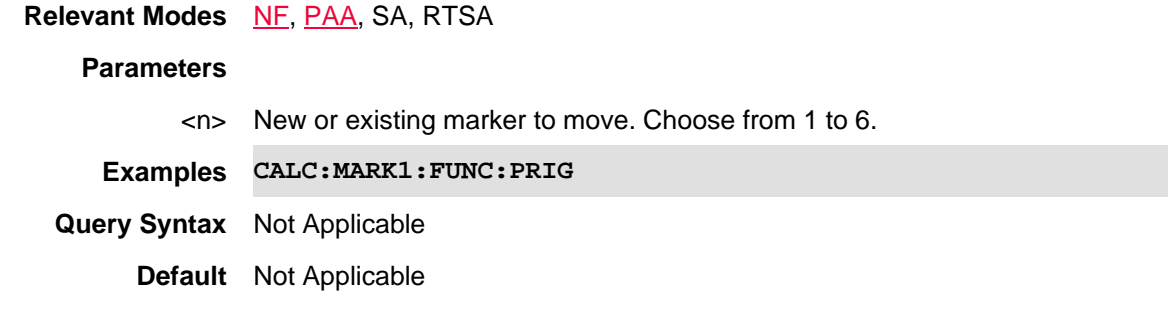

#### Last Modified:

- 01june2018 Added NF mode Opt. 356 (10.3)
- 10-june-2016 Added RTSA mode (9.50)

#### **CALCulate[:SELected]:MARKer:FUNCtion:PTHReshold <num>**

(Read-Write) The minimum amplitude used to find peaks in subsequent marker search commands. To be considered valid, the peak must be **above** the threshold level. The valley on either side can be below the threshold level.

For NA, NF, and CAT mode, this command operates on the selected trace. First select a trace using CALC:PAR<tr>:SELect.

Peak Excursion and Threshold settings apply to all markers on each trace.

These settings remain through an instrument preset, but are reset to the default values when the FieldFox power is shutdown.

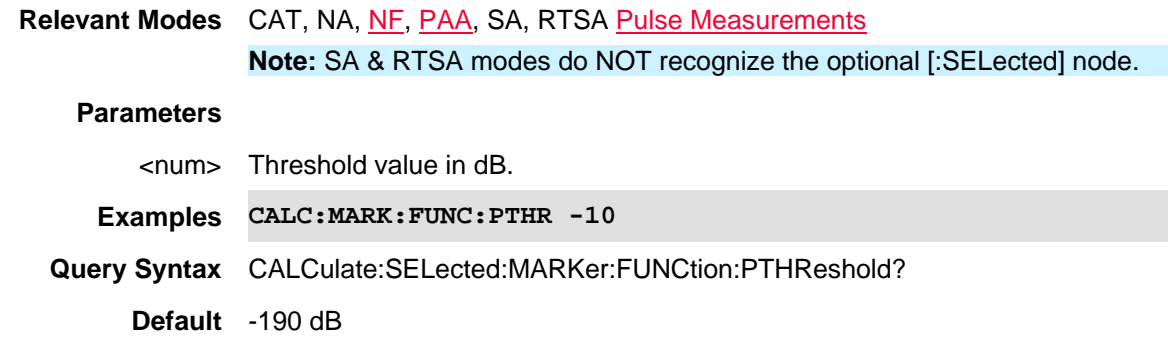

#### Last Modified:

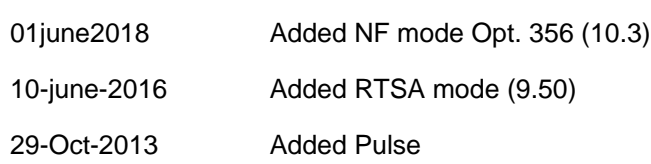

## **CALCulate[:SELected]:MARKer:FUNCtion:RISetime <num>**

(Write-Read) Set and query pulse rise in dBm. Marker 1 is created as a delta marker and placed at the first instance of the peak value and the specified rise on the trace. Read the rise time using CALCulate[:SELected]:MARKer:X?

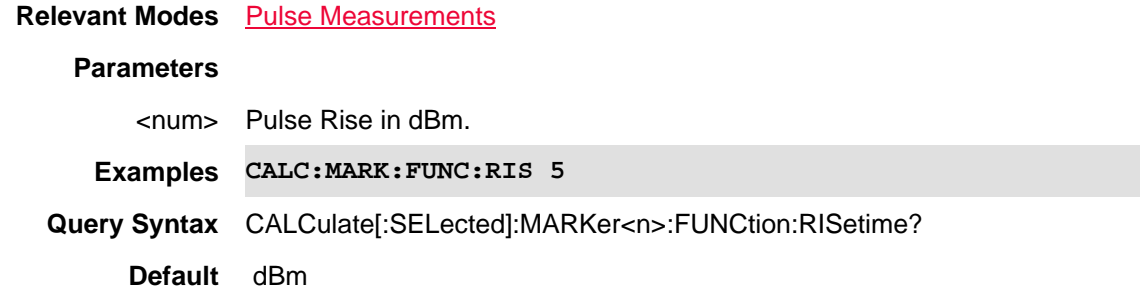

Last Modified:

29-Oct-2013 Added Pulse

#### **CALCulate[:SELected]:MARKer:FUNCtion:TARGet <value>**

(Read-Write) Set and query the marker target search value.

This command operates on the selected trace AND the active marker.

First select a trace using CALC:PAR<tr>:SELect.

Then activate a marker using CALCulate[:SELected]:MARKer:ACTivate

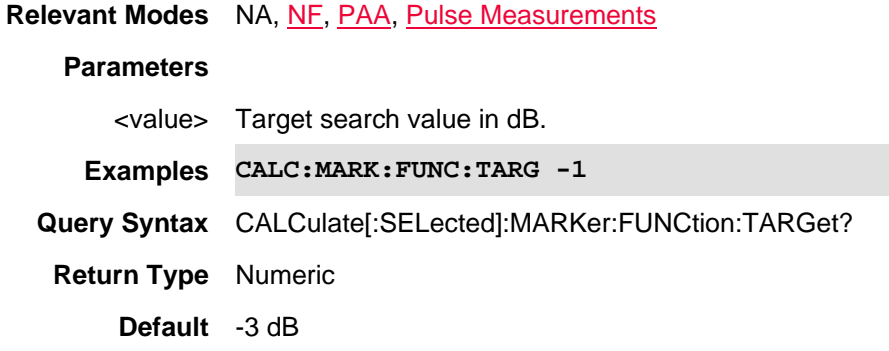

#### Last Modified:

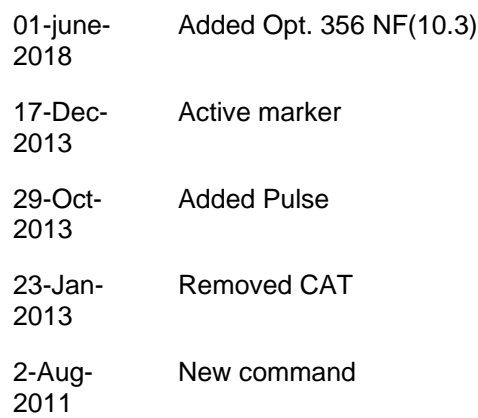

#### **CALCulate[:SELected]:MARKer:FUNCtion:TDIRection <value>**

(Read-Write) Set and query whether the target search will 'wrap' when it gets to the end of the range. This command operates on the selected trace, AND the active marker, AND only a 'Target' search.

**Note:** There is NO front-panel GUI equivalent for this command.

- 1. Select a trace using CALC:PAR<tr>:SELect.
- 2. Then activate a marker using CALCulate[:SELected]:MARKer:ACTivate
- 3. Then start a search using CALCulate[:SELected]:MARKer:FUNCtion:TARGet.

**Relevant Modes** NA, PAA, Pulse Measurements

#### **Parameters**

<value> Choose from:

**DEFault** - Search from the current marker position to the right. Wrap around to the beginning and continue search.

**LEFT** - Search to the left from the current position. When the range start is reached, end the search (no wrap).

**RIGHT** - Search to the right from the current position. When the range stop is reached, end the search (no wrap)

**Examples CALC:MARK:FUNC:TDIR LEFT**

**Query Syntax** CALCulate[:SELected]:MARKer:FUNCtion:TDIRection?

**Return Type** Character

**Default** Default

#### Last Modified:

6-Nov-2014 New command

#### **CALCulate[:SELected]:MARKer<n>:FUNCtion:TRACking <bool>**

(Read-Write) Set and query the marker tracking ON/OFF state. Marker tracking can be used with all search functions.

For NA mode, this command operates on the selected trace. First select a trace using CALC:PAR<tr>:SELect.

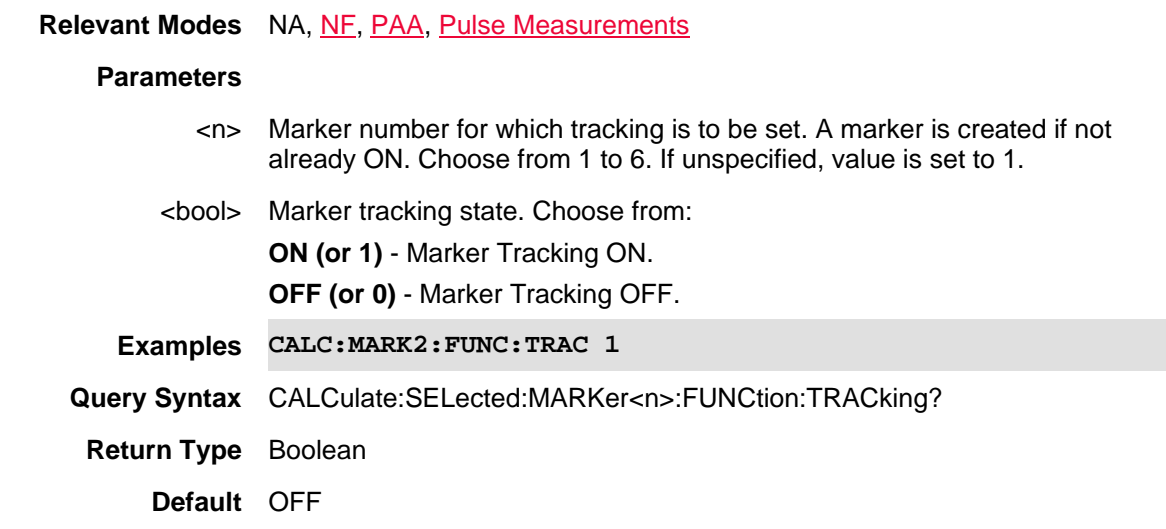

Last Modified:

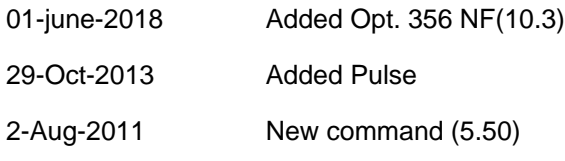

# **CALCulate[:SELected]:MARKer:FUNCtion:ZONE <bool>**

(Write-Read) Set and query whether marker function searches occur on the entire primary trace graph or within the zoom window time span.

#### **Relevant Modes** Pulse Measurements

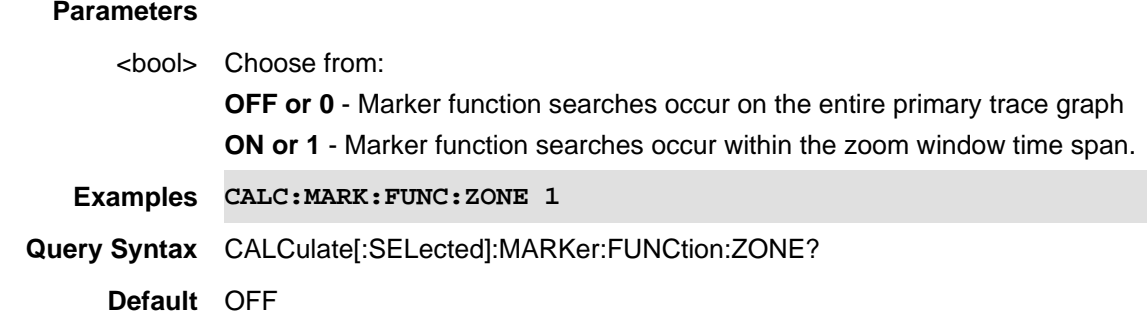

#### Last Modified:

29-Oct-2013 New command

## **CALCulate[:SELected]:MARKer<n>:SET <char>**

(Write-Only) Sets the FieldFox setting <char> to the location of the specified marker.

For NA and CAT mode, this command operates on the selected trace. First select a trace using CALC:PAR<tr>:SELect.

**N**ote: SA mode does NOT recognize the optional [:SELected] node.

**Relevant Modes** The following <char> arguments are valid in each mode:

An error is returned if <char> is not valid.

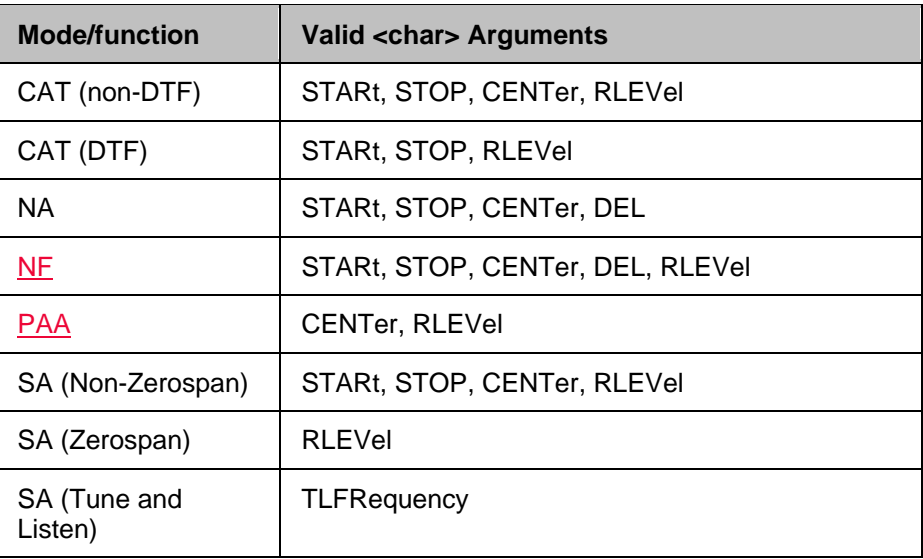

#### **Parameters**

<n> Existing marker location from which <char> will be set. Choose from 1 to 6.

<char> **STARt** - Sets the sweep Start value to the marker X-axis value.

**STOP**- Sets the sweep Stop value to the marker X-axis value.

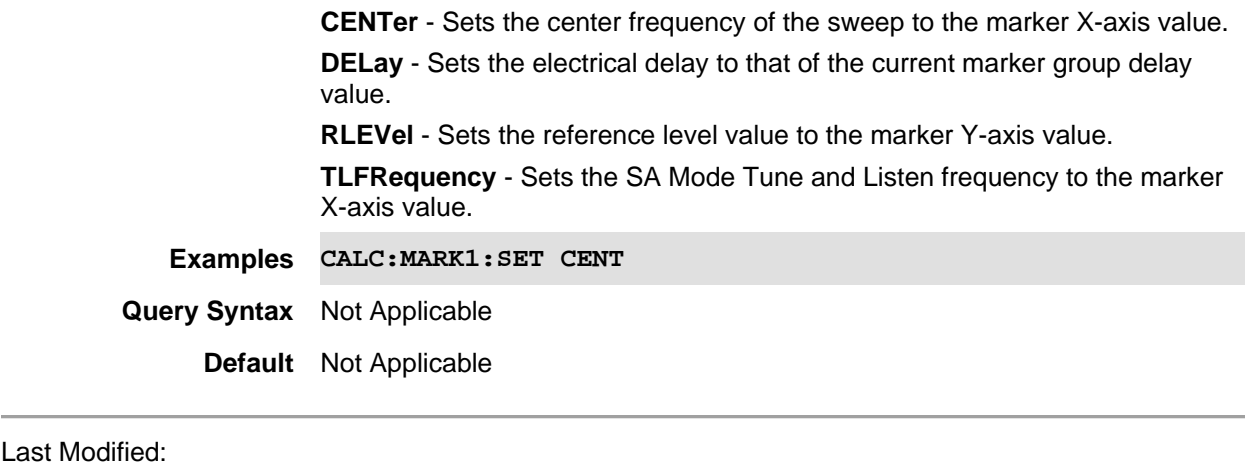

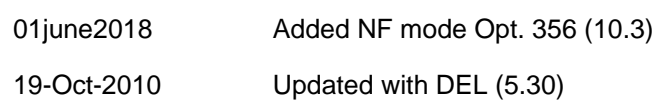

### **CALCulate[:SELected]:MARKer<n>:SET:CENTer**

(Write-Only) The center frequency of the measurement becomes the value of the specified marker. The frequency span is adjusted accordingly.

CALCulate[:SELected]:MARKer:SET performs the same operation.

**Relevant Modes** NF, PAA, SA, RTSA

#### **Parameters**

<n> Existing marker from which the center frequency will be set. Choose from 1 to 6.

**Examples CALC:MARK1:SET:CENT Query Syntax** Not Applicable

**Default** Not Applicable

Last Modified:

01june2018 Added NF mode Opt. 356 (10.3)

10-june-2016 Added RTSA mode (9.50)

## **CALCulate[:SELected]:MARKer<n>:SET:REFLevel**

(Write-Only) The reference level of the current window becomes the value of the specified marker. CALCulate[:SELected]:MARKer:SET performs the same operation.

**Relevant Modes** NF, PAA, SA, RTSA

<n> Existing marker for which reference level will be set. Choose from 1 to 6.

**Examples CALC:MARK1:SET:REFL**

**Query Syntax** Not Applicable **Default** Not Applicable

Last Modified:

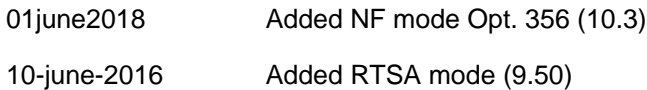

## **CALCulate[:SELected]:MARKer:TDR:FORMat <char>**

(Read-Write) Set and query the trace marker format for the selected TDR measurement. This command operates on the selected trace. First select a trace using CALC:PAR<tr>:SELect.

## **Relevant Modes** CAT

#### **Parameters**

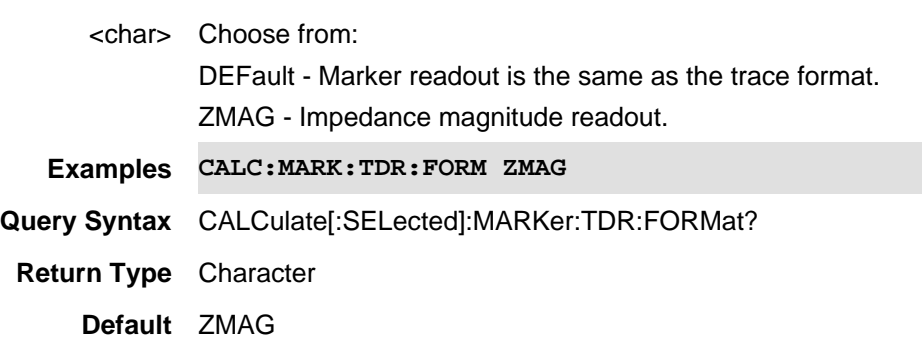

#### Last Modified:

20-Jan-2015 New command (5.30)

## **CALCulate[:SELected]:MARKer<n>[:STATe] <char>**

(Read-Write) Create, change, or remove a marker.

For NA and CAT mode, this command operates on the selected trace. First select a trace using CALC:PAR<tr>:SELect.

**Relevant Modes** CAT, NA, NF, PAA, SA, RTSA, Pulse Measurements, FOPS **Note: SA, RTSA modes do NOT recognize the optional [:SELected] node.** 

#### **Parameters**

<n> New or existing marker to create, change, or remove. Choose from 1 to 6.

<char> Choose from:

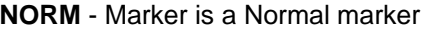

**DELT** - Marker is a Delta marker pair.

**OFF** - Marker is disabled.

## **To create and move a delta marker:**

- 1. Create a normal marker using this command.
- 2. Move the marker to the reference position using CALCulate:MARKer:X
- 3. Change the marker to a delta marker using this command.
- 4. Move the delta marker to the delta position using CALCulate:MARKer:X

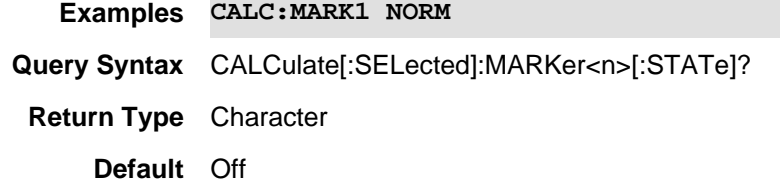

#### Last Modified:

01june2018 Added NF mode Opt. 356 (10.3) 10-june-2016 Added RTSA mode (9.50) 20-Mar-2014 Added FOPS 29-Oct-2013 Added Pulse

#### **CALCulate[:SELected]:MARKer<n>:TRACe <tnum>**

(Read-Write) Moves an existing marker to the specified trace number. The marker and the CAT or NA trace must exist already. This feature is called Marker Trace in the User's Guide.

For NA and CAT mode, this command moves the selected trace. First select a trace using CALC:PAR<tr>:SELect.

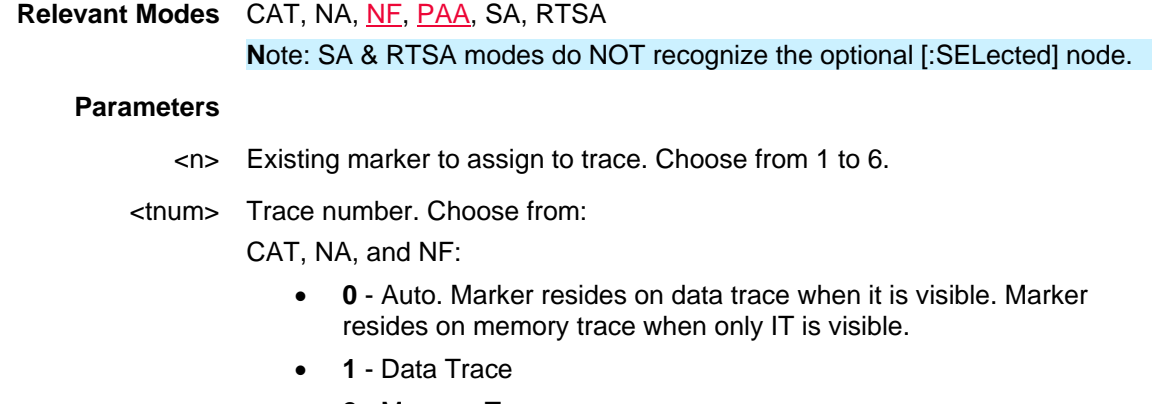

• **2** - Memory Trace

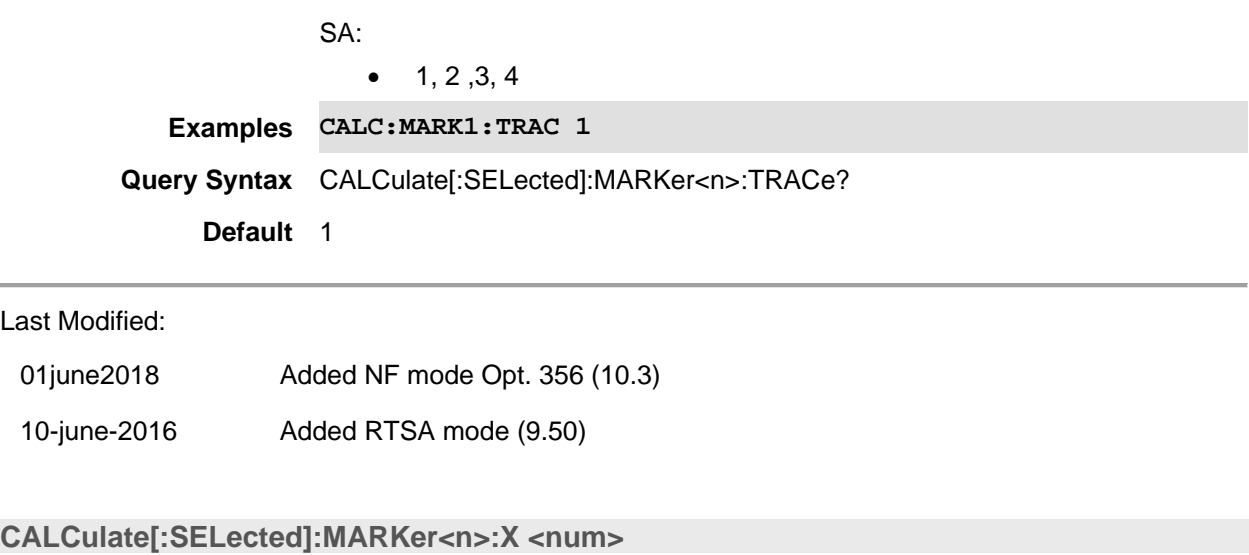

(Read-Write) Set and query the X-axis location for the specified marker. See To Create and Move a Delta Marker

For NA and CAT mode, this command operates on the selected trace. First select a trace using CALC:PAR<tr>:SELect

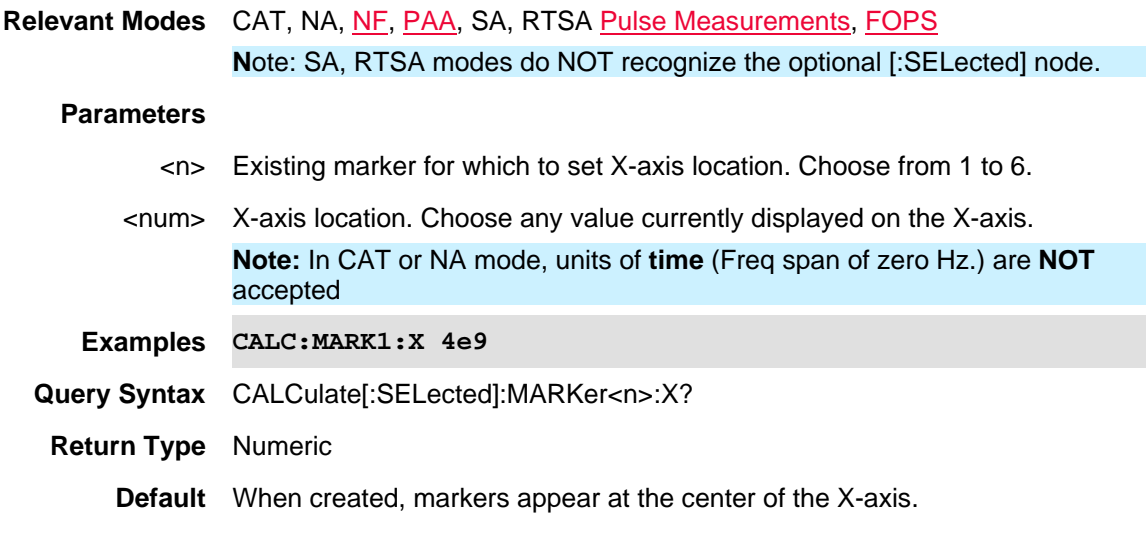

#### Last Modified:

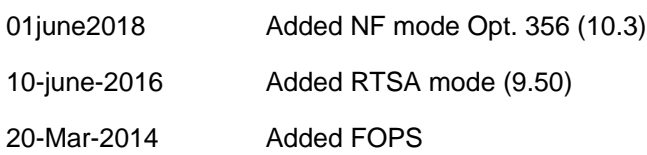

# **CALCulate[:SELected]:MARKer<n>:Y?**

(Read-Only) Reads the Y-axis value for the specified marker.

For NA and CAT mode, this command operates on the selected trace. First select a trace using CALC:PAR<tr>:SELect

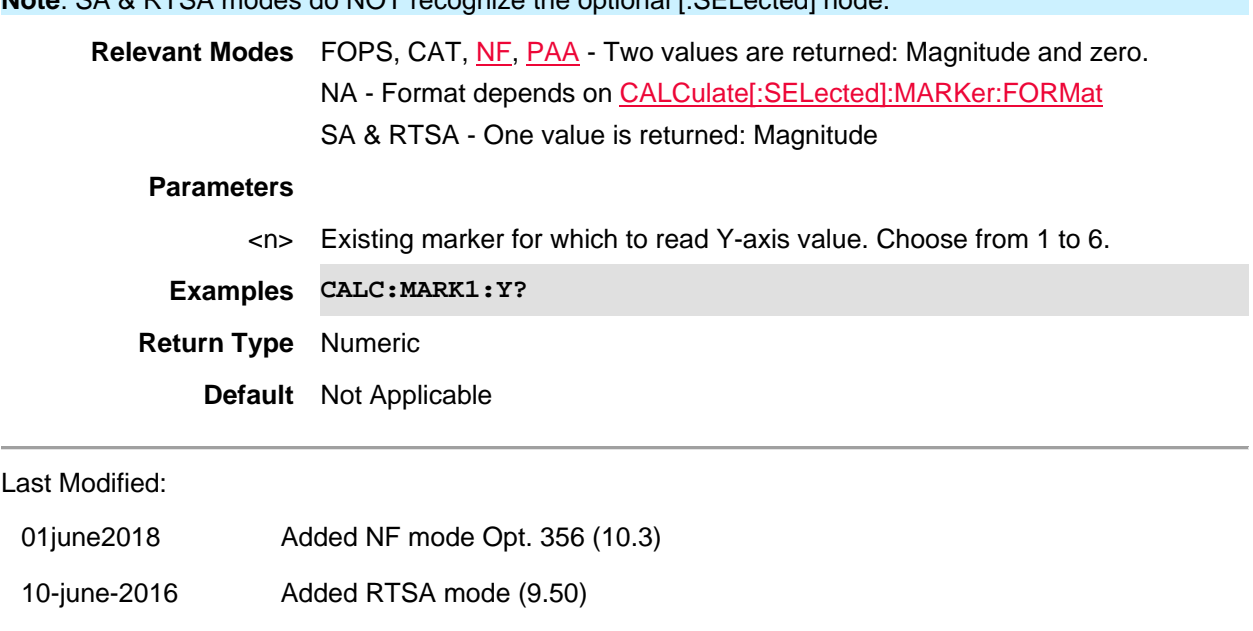

4-Jun-2013 Added NA mode format (A.07.00)

20-Mar-2014 Added FOPS

## **CALCulate[:SELected]:MARKer:Y<n>:UNCertainty?**

(Read-Only) Reads the Y-axis uncertainty value for the specified marker.

**Note**: SA & RTSA modes do NOT recognize the optional [:SELected] node.

This command operates on the selected trace. First select a trace using CALC:PAR<tr>:SELect.

**Relevant Modes** NF - One value is returned for symmetric values (Noise Factor and Noise Temperature) and two values are returned for asymmetric values (Noise Figure). **Parameters** <n> Existing marker for which to read Y-axis value. Choose from 1 to 2. **Examples CALC:MARK1:Y:UNC? Return Type** Numeric **Default** Not Applicable

Last Modified:

01june2018 Added NF mode Opt. 356 (10.3)

## **CALCulate[:SELected]:MATH:FUNCtion <char>**

(Read-Write) Set and query the math function. A trace must already be stored into memory (CALC:MATH:MEM) for a setting other than NORM.

This command operates on the selected trace. First select a trace using CALC:PAR<tr>:SELect.

**Relevant Modes** NA, CAT **Parameters** <char> Choose from: **NORM** - Math Off **ADD** - (Data + Memory) **SUBTract** - (Data - Memory) **DIVide** - (Data / Memory) **Examples CALC:MATH:FUNC DIV Query Syntax** CALCulate[:SELected]:MATH:FUNCtion? **Return Type** Character **Default** NORM

# **CALCulate[:SELected]:MATH:MEMorize**

(Write-Only) Stores the current data trace into memory.

This command operates on the selected trace. First select a trace using CALC:PAR<tr>:SELect.

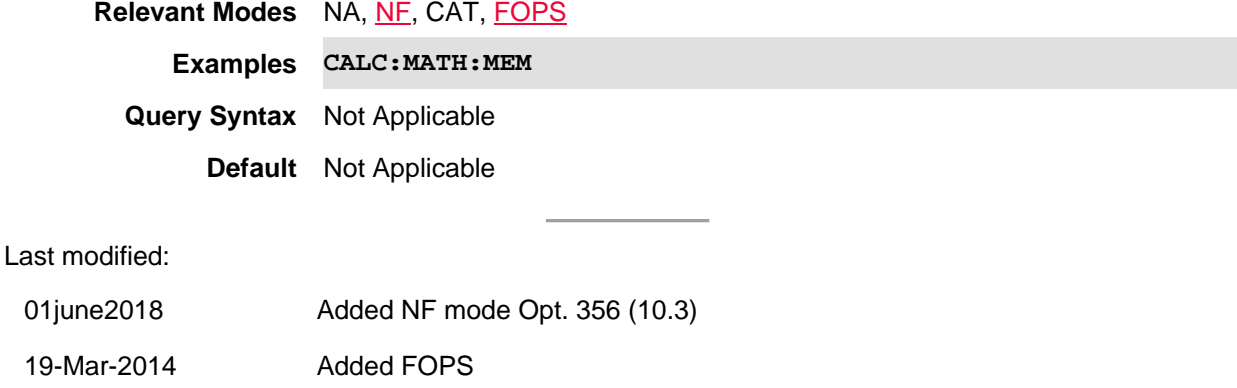

#### **CALCulate[:SELected]:OFFSet:SLOPe<num>**

(Read-Write) Set and query the magnitude offset slope. See also: CALCulate[:SELected]:OFFSet[:MAGNitude]

**Relevant Modes** NA Mode

#### **Parameters**

<num> Offset magnitude slope in dB/GHz.

**Examples** CALC:OFFS:SLOP 1.5

**Query Syntax** CALCulate[:SELected]:OFFSet:SLOPe?

#### **Return Type** Numeric

**Default** 0

## Last Modified:

22-Jan-2015 New command (A.08.00)

#### **CALCulate[:SELected]:OFFSet[:MAGNitude] <num>**

(Read-Write) Set and query the magnitude offset value.

See also: CALCulate[:SELected]:OFFSet:SLOPe

# **Relevant Modes** NA Mode

# **Parameters**

<num> Offset magnitude in dB.

**Examples** CALC:OFFS 1.5

**Query Syntax** CALCulate[:SELected]:OFFSet[:MAGNitude]?

**Return Type** Numeric

**Default** 0

## Last Modified:

22-Jan-2015 New command (A.08.00)

## **CALCulate[:SELected]:SMOothing:APERture <num>**

(Read-Write) Set and query the smoothing aperture for the selected trace. This command operates on the selected trace. First select a trace using CALC:PAR<tr>:SELect. Use CALCulate[:SELected]:SMOothing[:STATe] to enable and disable smoothing.

#### **Relevant Modes** NA, CAT

#### **Parameters**

<num> Trace smoothing in percent. Choose a value between 0 and 25.

**Examples CALC:SMO:APER 5**

**Query Syntax** CALCulate[:SELected]:SMOothing:APERture?

**Return Type** Numeric

**Default** 1.5

Last Modified:

20-Jan-2015 Added CAT

19-Oct-2010 New command (5.30)

## **CALCulate[:SELected]:SMOothing[:STATe] <bool>**

(Read-Write) Set and query whether trace smoothing occurs on the selected trace. Not available with Polar or Smith Chart formats.

This command operates on the selected trace. First select a trace using CALC:PAR<tr>:SELect. Use CALCulate[:SELected]:SMOothing:APERture to set aperture.

## **Relevant Modes** NA, CAT

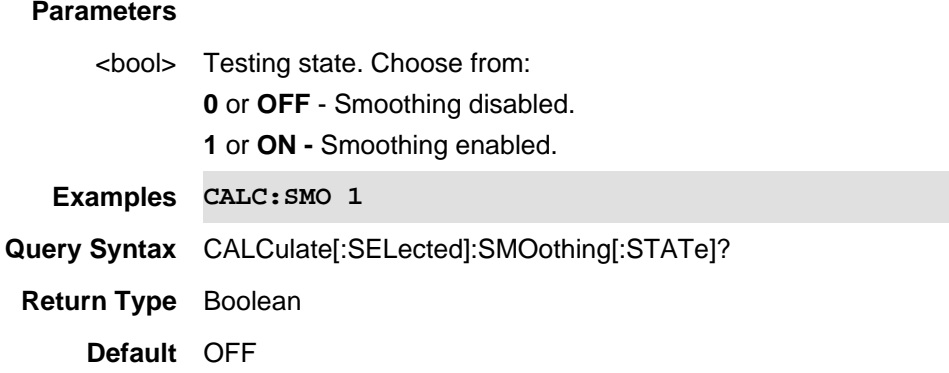

Last Modified:

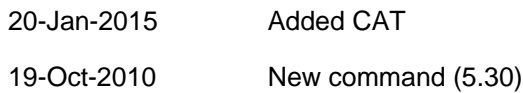

## **CALCulate[:SELected]:TIME:AUX:CENTer <num>**

(Read-Write) Set and query the center time of the zoom window.

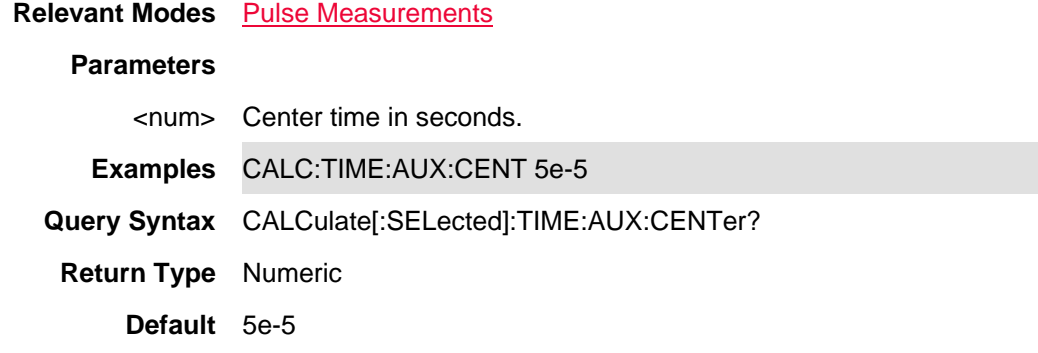

Last Modified:

29-Oct-2013 New command

**CALCulate[:SELected]:TIME:AUX:PDIVision <num>**

(Read-Write) Set and query the Time per division of the zoom window.

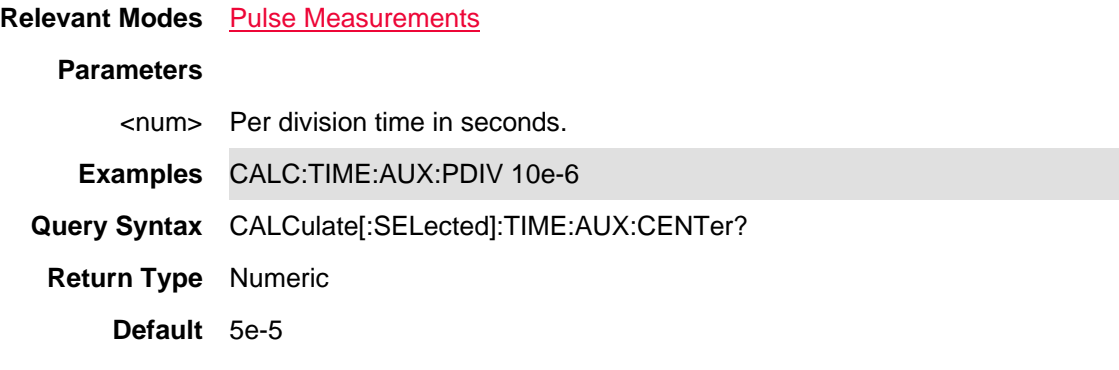

Last Modified:

29-Oct-2013 New command

# **CALCulate[:SELected]:TIME:CENTer <num>**

(Read-Write) Set and query the center time of the primary trace graph window.

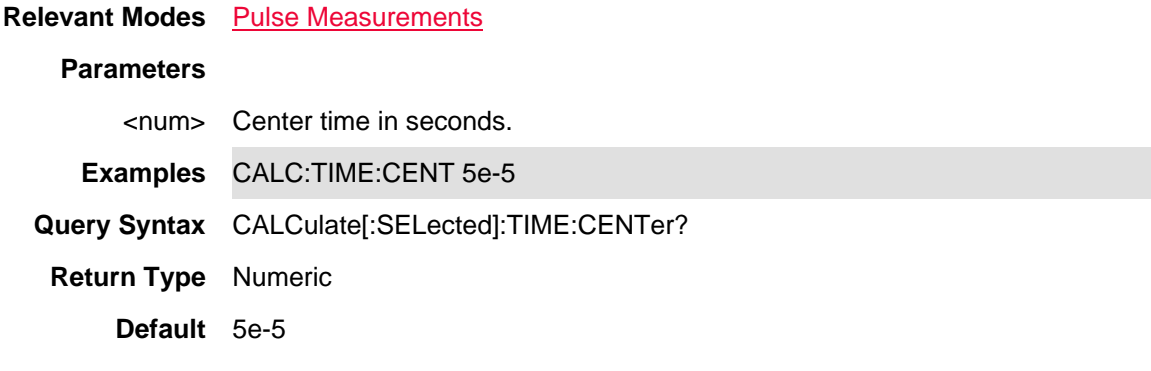

Last Modified:

29-Oct-2013 New command

# **CALCulate[:SELected]:TIME:LENGth <num>**

(Read-Write) Set and query the time span of the primary trace graph window.

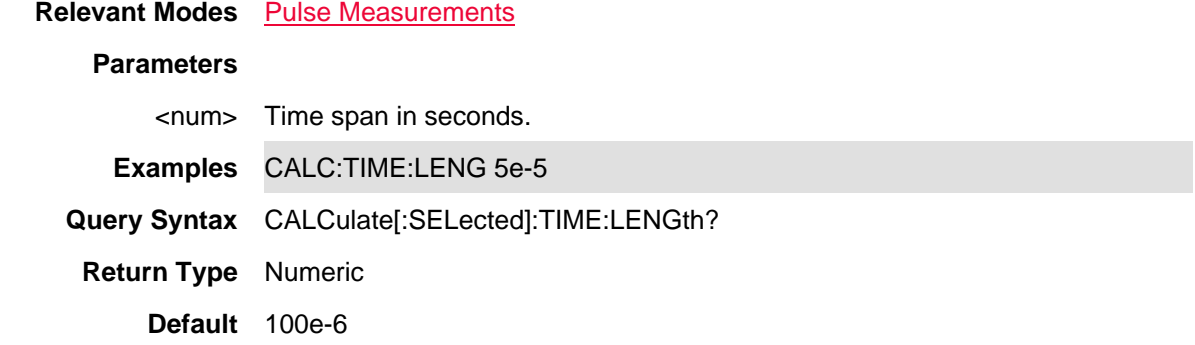

#### Last Modified:

29-Oct-2013 New command

# **CALCulate[:SELected]:TIME:PDIVision <num>**

(Read-Write) Set and query the Time per division of the primary trace graph window.

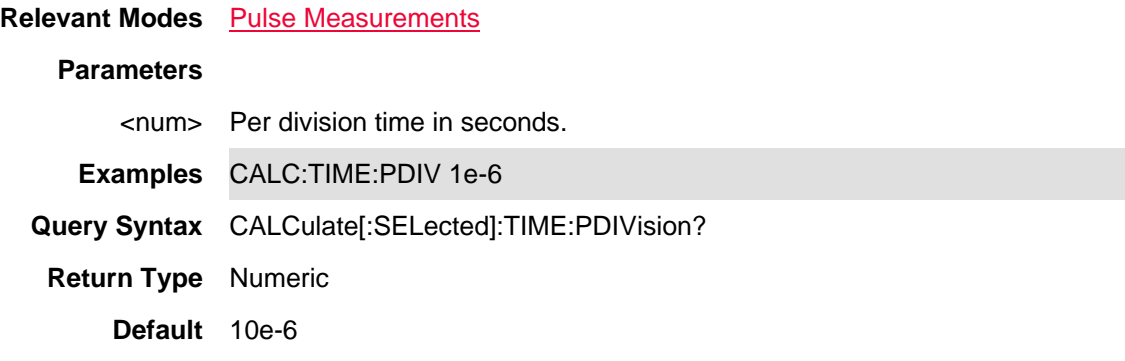

## Last Modified:

29-Oct-2013 New command

# **CALCulate[:SELected]:TIME:STARt <num>**

(Read-Write) Set and query the start time of the primary trace graph window.

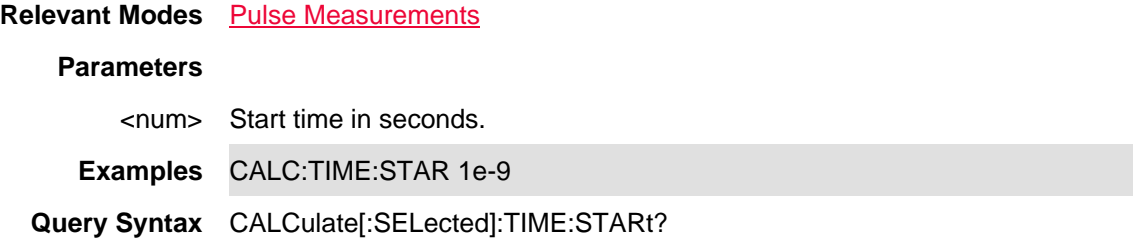

## **Return Type** Numeric

**Default** 0

Last Modified:

29-Oct-2013 New command

# **CALCulate[:SELected]:TRACe<n>:DATA?**

(Read-only) Read the data from a Trace Graph measurement.

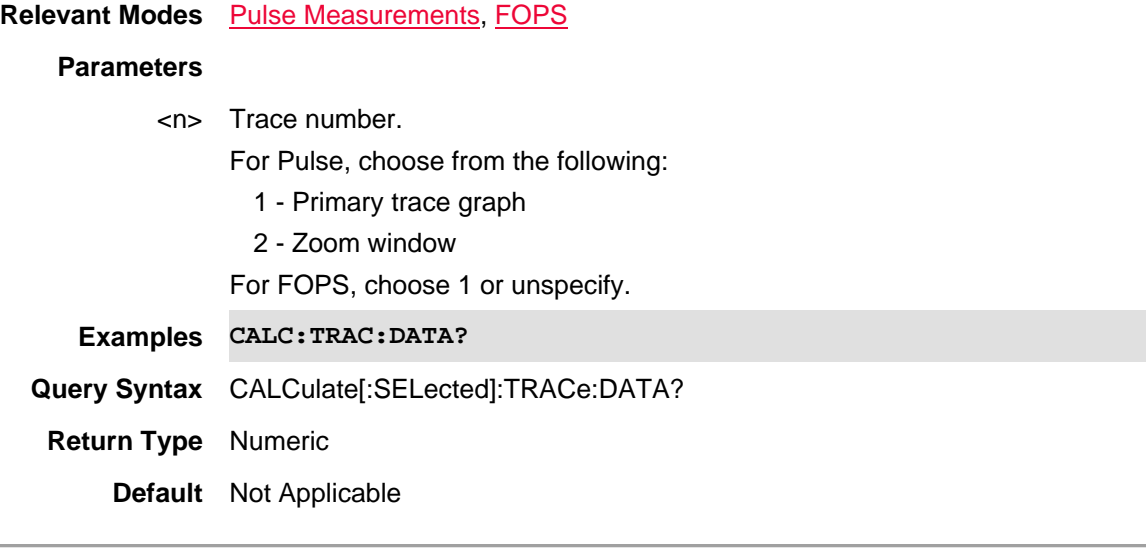

Last Modified:

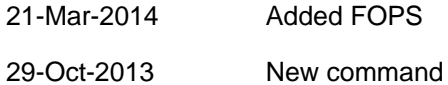

## **CALCulate[:SELected]:TRANsform:DISTance:BANDpass <bool>**

(Read-Write) Set and query Bandpass mode for Distance to Fault measurements. This command performs the same function as CALCulate:TRANsform:FREQuency[:TYPE].

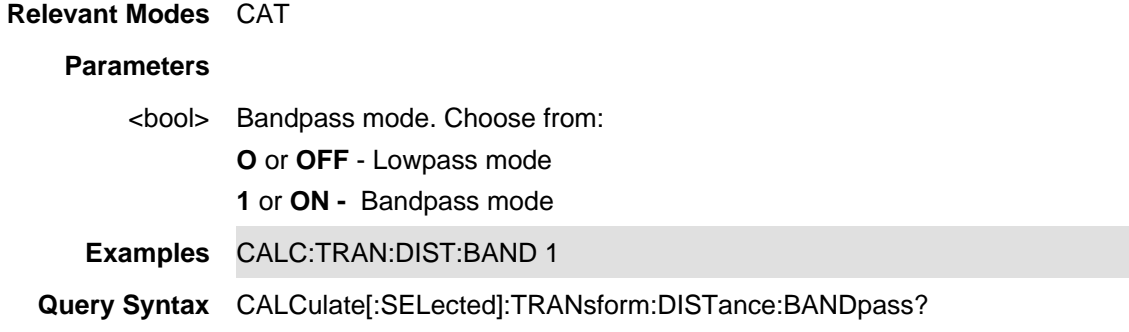

**Return Type** Boolean **Default** 1 - **ON**

**CALCulate[:SELected]:TRANsform:DISTance:FREQuency:CENTer <num>**

(Read-Write) Set and query the bandpass center frequency for Distance to Fault measurements. Set Bandpass mode using CALC:TRAN:DIST:BANDpass ON.

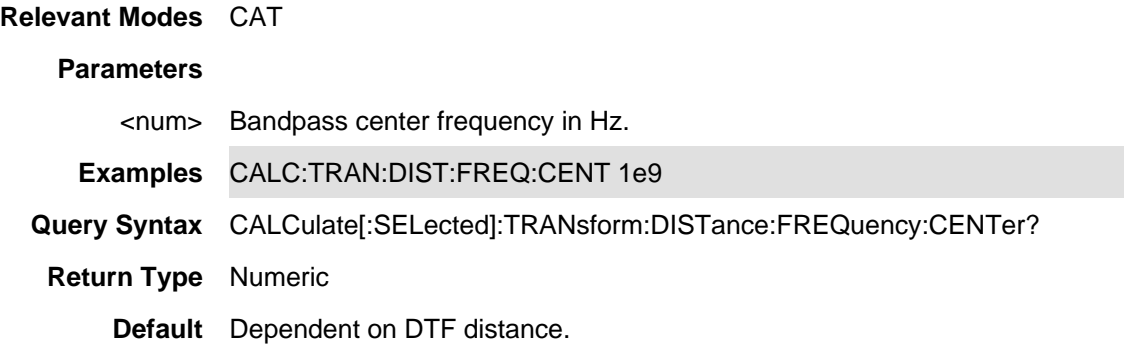

#### **CALCulate[:SELected]:TRANsform:DISTance:FREQuency:SPAN:MAXimum <num>**

(Read-Write) Set and query the bandpass maximum frequency span for Distance to Fault measurements. Set Bandpass mode using CALC:TRAN:DIST:BANDpass ON.

#### **Relevant Modes** CAT

#### **Parameters**

<num> Bandpass maximum frequency span in Hz.

**Examples** CALC:TRAN:DIST:FREQ:SPAN:MAX 100e6

**Query Syntax** CALCulate[:SELected]:TRANsform:DISTance:FREQuency:SPAN:MAXimum?

**Return Type** Numeric

**Default** Dependent on DTF distance.

**CALCulate[:SELected]:TRANsform:DISTance:FREQuency:STARt:MINimum <num>**

(Read-Write) Set and query the start frequency value in Bandpass mode for a Distance to Fault measurement.

Use CALCulate:TRANsform:DISTance:BANDpass to set Bandpass mode.

#### **Relevant Modes** CAT

#### **Parameters**

<num> Start value in hertz. This command will accept MIN and MAX as arguments.

**Examples CALC:TRAN:DIST:FREQ:STAR:MIN 1GHz**
**Query Syntax** CALCulate[:SELected]:TRANsform:DISTance:FREQuency:STARt:MINimum? **Return Type** Numeric **Default** 2 MHz

**CALCulate[:SELected]:TRANsform:DISTance:FREQuency:STOP:MAXimum <num>**

(Read-Write) Set and query the stop frequency value in Bandpass mode for a Distance to Fault measurement.

Use CALCulate:TRANsform:DISTance:BANDpass to set Bandpass mode.

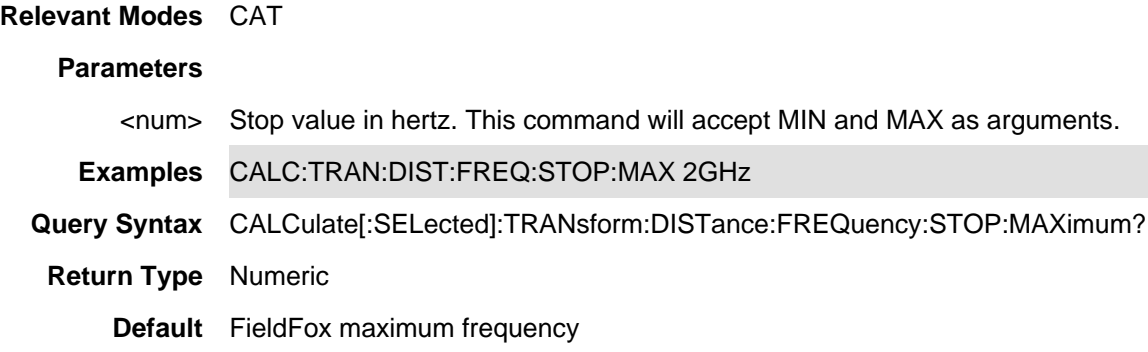

#### **CALCulate[:SELected]:TRANsform:DISTance:STARt <num>**

(Read-Write) Set and query the X-axis start value in a Distance to Fault measurement.

#### **Relevant Modes** CAT

#### **Parameters**

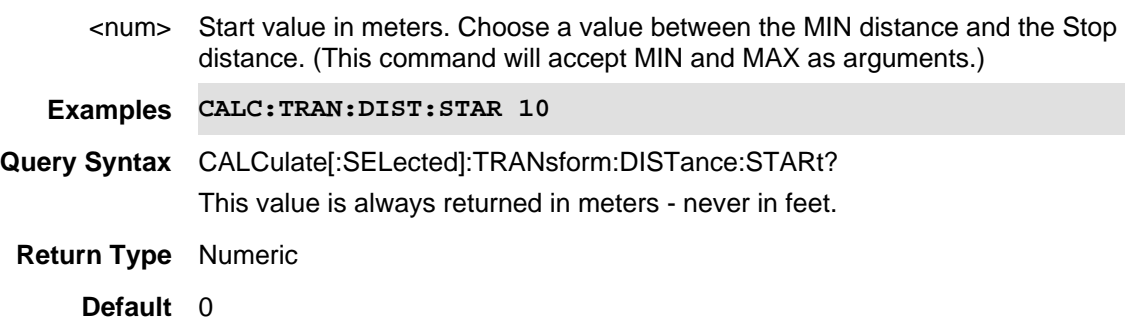

#### **CALCulate[:SELected]:TRANsform:DISTance:STOP <num>**

(Read-Write) Set and query the X-axis stop value in Distance to Fault measurement.

#### **Relevant Modes** CAT

#### **Parameters**

<num> Stop value in meters. Choose a value between the Start distance and the MAX distance. (This command will accept MIN and MAX as arguments.)

**Examples** CALC:TRAN:DIST:STOP .20

**Query Syntax** CALCulate[:SELected]:TRANsform:DISTance:STOP? This value will always be returned in meters - never in feet.

**Return Type** Numeric

**Default** 100 meters

**CALCulate[:SELected]:TRANsform:DISTance:UNIT <char>**

(Read-Write) Set and query the X-axis units in Distance to Fault measurement.

**Note:** DTF Start and Stop settings always return distance in meters.

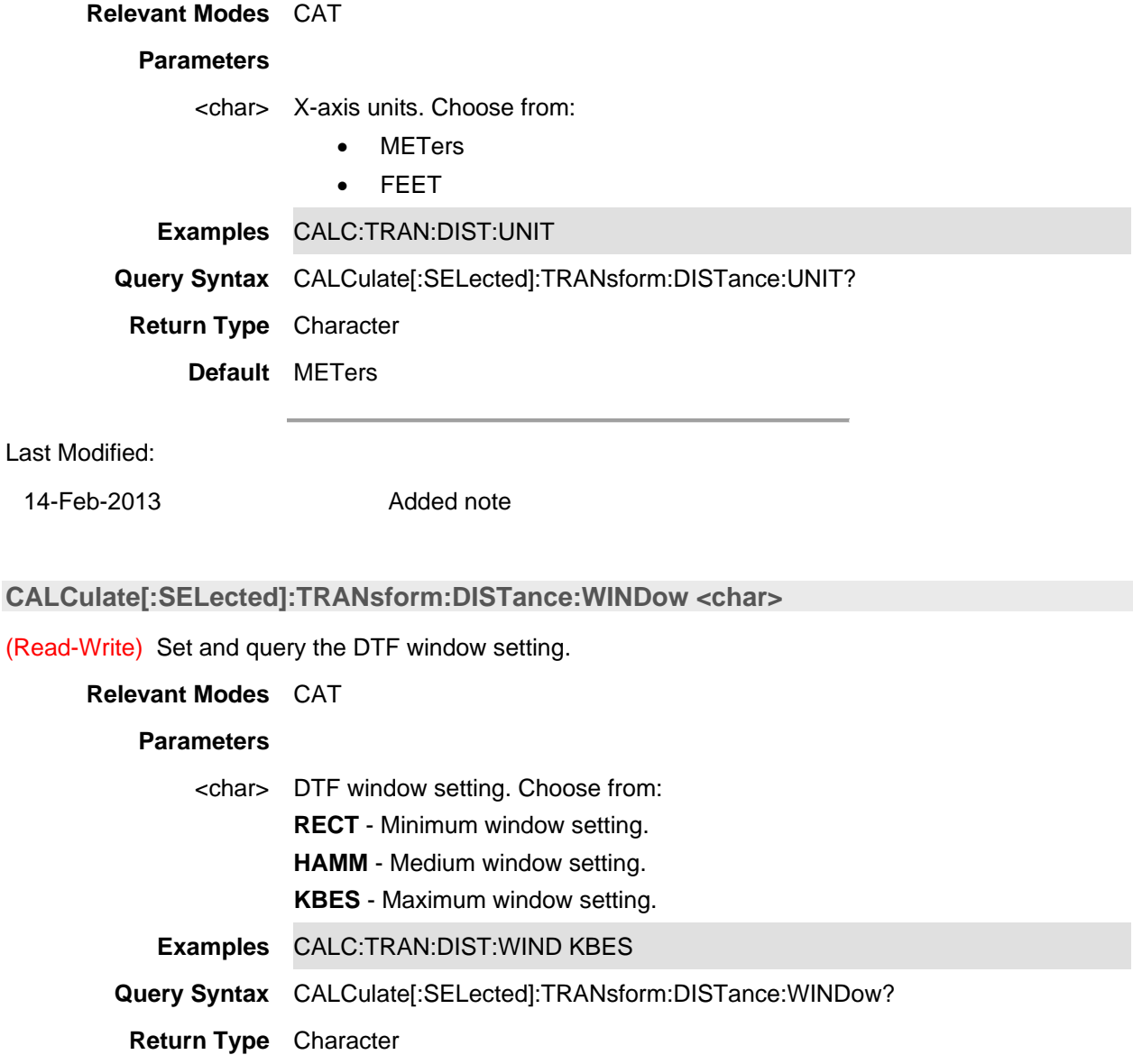

**Default** KBES

## **CALCulate[:SELected]:TRANsform:FREQuency[:TYPE] <char>**

(Read-Write) Set and query the DTF Frequency mode. This command performs the same function as CALCulate:TRANsform:DISTance:BANDpass.

## **Relevant Modes** CAT

#### **Parameters**

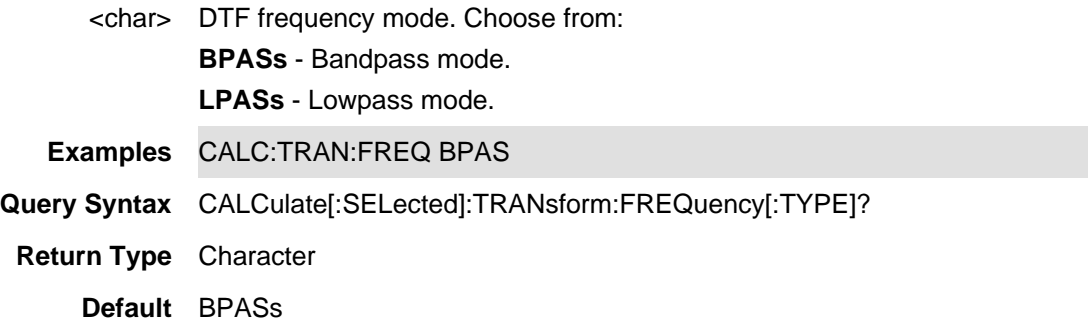

#### **CALCulate[:SELected]:TRANsform:TIME:CENTer <num>**

(Read-Write) Set and query the center time for time domain measurements.

#### **Relevant Modes** NA

#### **Parameters**

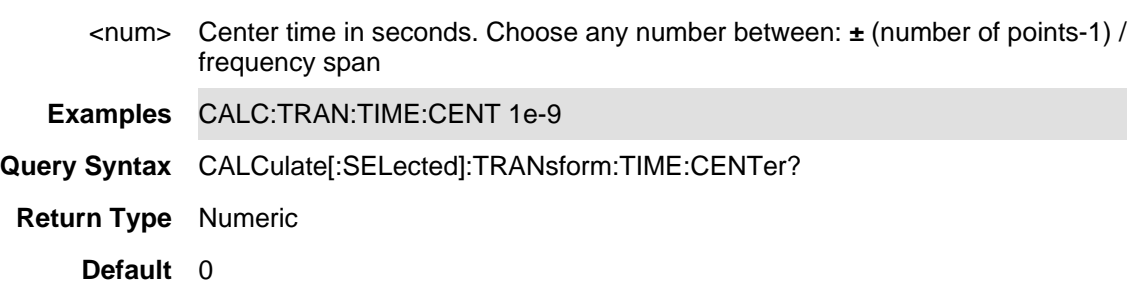

Last Modified:

24-Jan-2012 New command

#### **CALCulate[:SELected]:TRANsform:TIME:IMPulse:WIDth <num>**

(Read-Write) Set and query the impulse width for the transform window.

#### **Relevant Modes** NA

### **Parameters**

<num> Impulse width in seconds; Choose any number between: **.6 / frequency span** and **1.39 / frequency span**

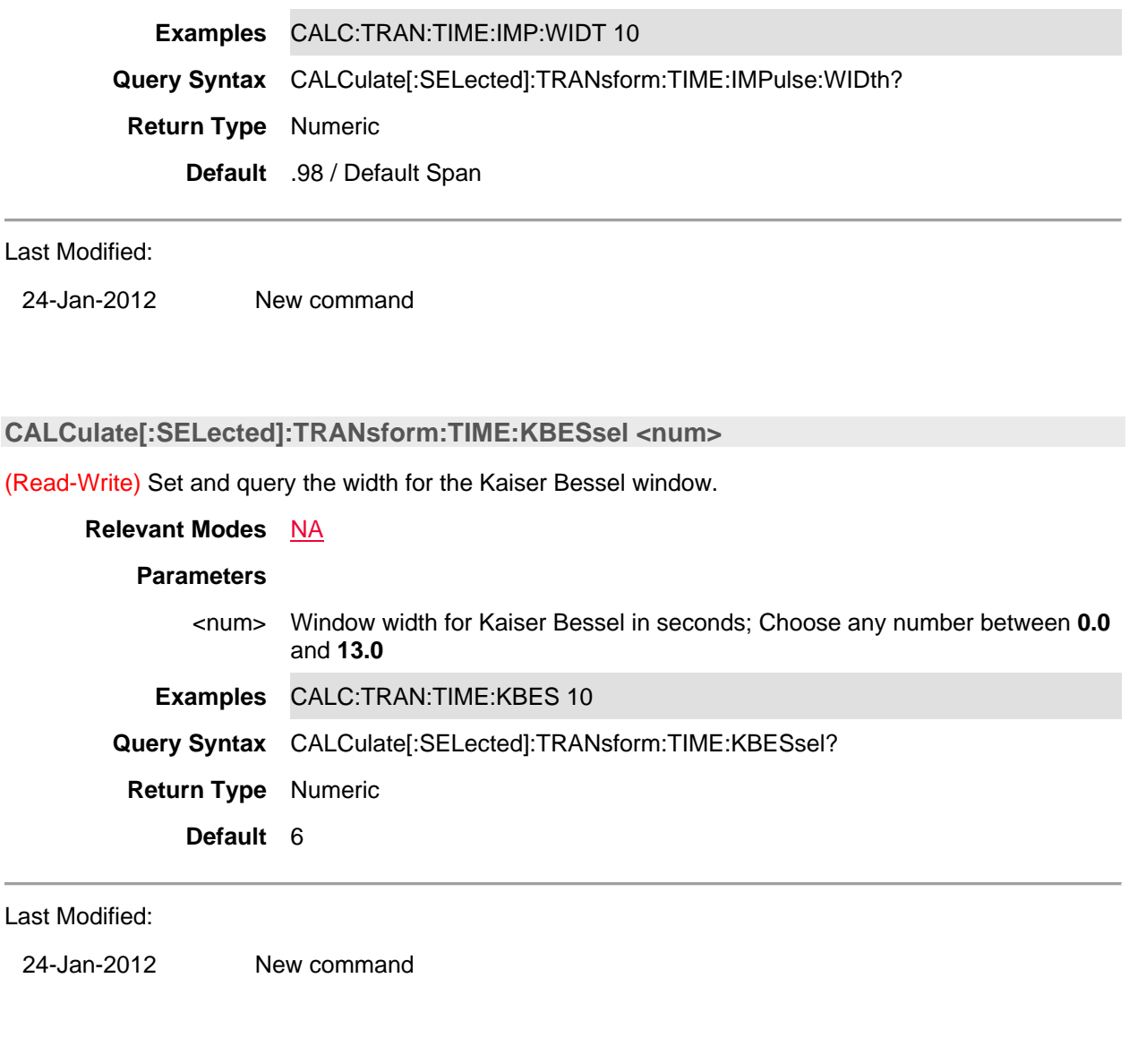

# **CALCulate[:SELected]:TRANsform:TIME:LPFRequency**

(Write-only) Sets the start frequencies in LowPass Mode.

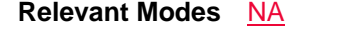

**Parameters** None

**Examples** CALC:TRAN:TIME:LPFR

**Query Syntax** Not applicable

**Default** Not applicable

Last Modified:

24-Jan-2012 New command

#### **CALCulate[:SELected]:TRANsform:TIME:SPAN <num>**

(Read-Write) Set and query the span (stop - start) time for time domain measurements. Use CALCulate[:SELected]:TRANsform:TIME:CENTer to set the center time.

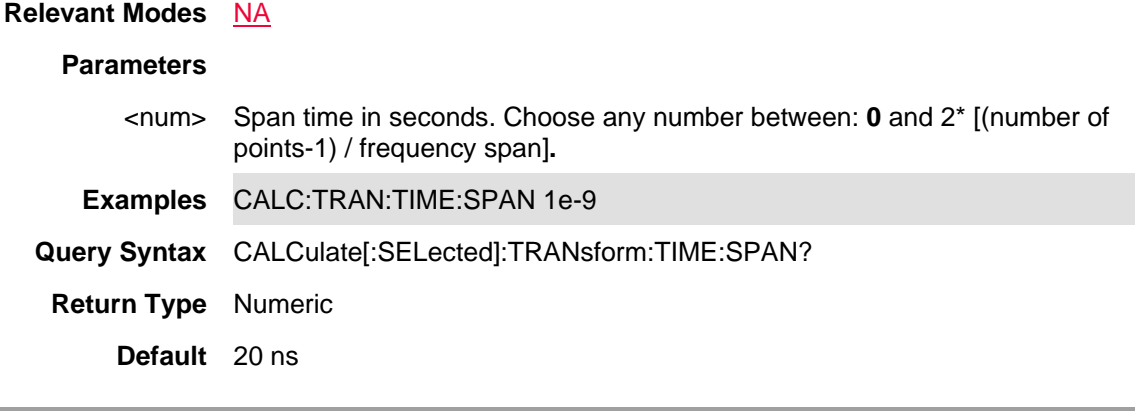

Last Modified:

24-Jan-2012 New command

#### **CALCulate[:SELected]:TRANsform:TIME:STARt <num>**

(Read-Write) Set and query the start time for time domain measurements. Use CALCulate[:SELected]:TRANsform:TIME:STOP to set the stop time.

#### **Relevant Modes** NA

#### **Parameters**

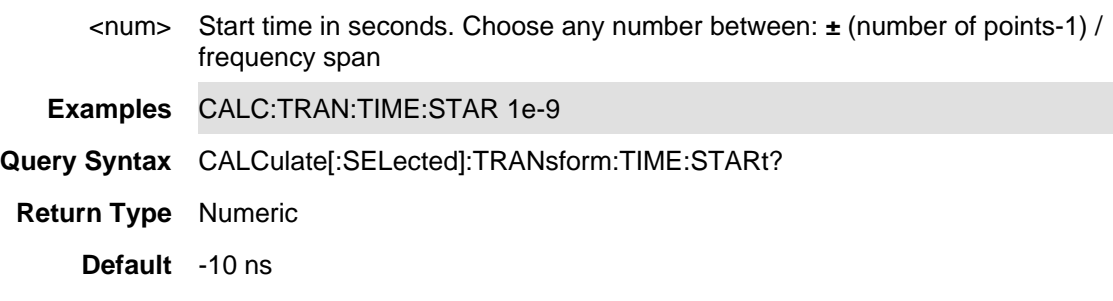

#### Last Modified:

24-Jan-2012 New command

## **CALCulate[:SELected]:TRANsform:TIME:STATe <bool>**

(Read-Write) Set and query the ON |OFF Time Domain transform state for the active trace. Select a trace using CALCulate:PARameter:SELect.

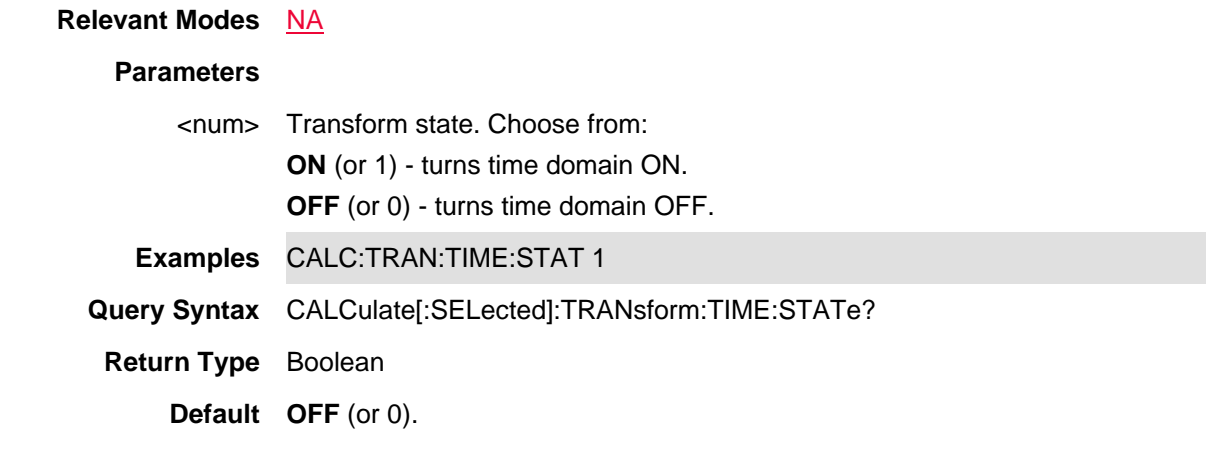

24-Jan-2012 New command

## **CALCulate[:SELected]:TRANsform:TIME:STEP:RTIMe <num>**

(Read-Write) Set and query the step rise time for the transform window.

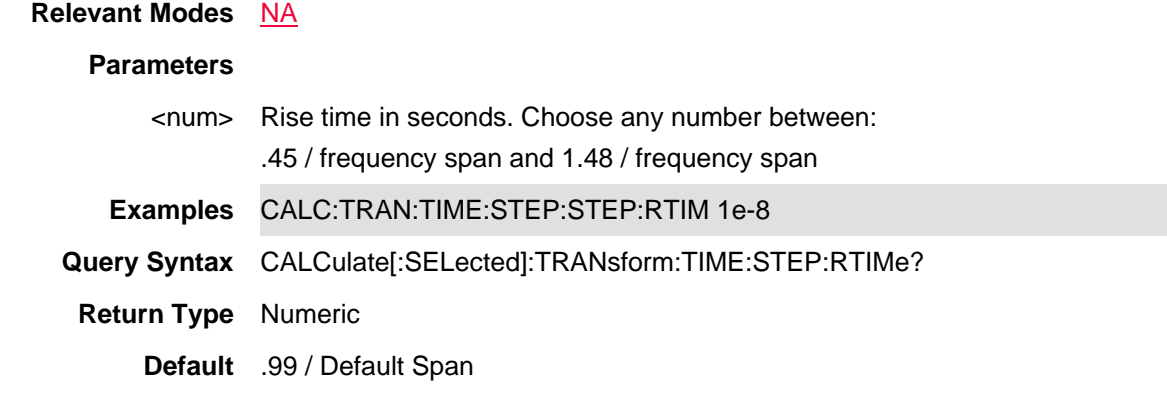

Last Modified:

24-Jan-2012 New command

#### **CALCulate[:SELected]:TRANsform:TIME:STIMulus <char>**

(Read-Write) Set and query the type of simulated stimulus that will be incident on the DUT.

## **Relevant Modes** NA

## **Parameters**

<char> Choose from:

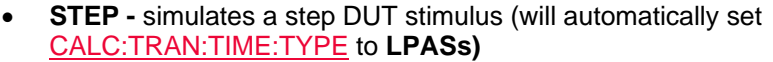

• **IMPulse -** simulates a pulse DUT stimulus.

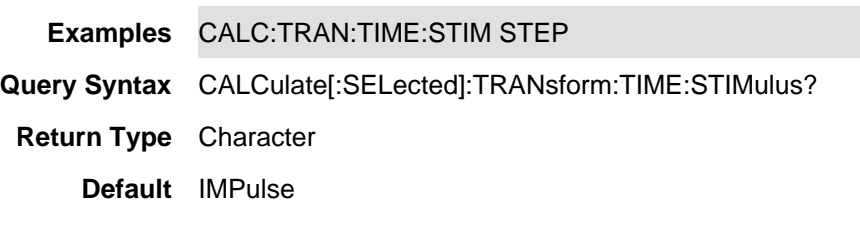

Last Modified:

24-Jan-2012 New command

#### **CALCulate[:SELected]:TRANsform:TIME:STOP <num>**

(Read-Write) Set and query the stop time for time domain measurements. Use CALCulate[:SELected]:TRANsform:TIME:STARt to set the start time.

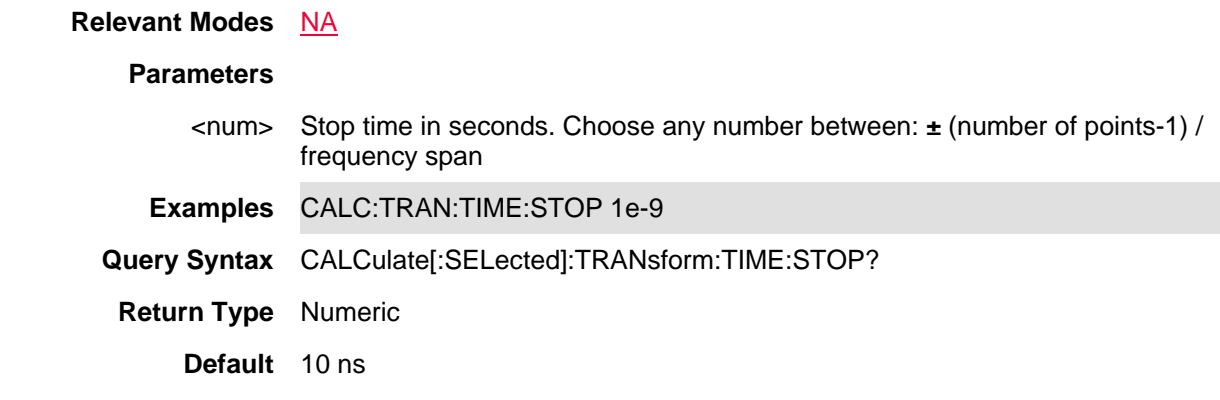

#### Last Modified:

24-Jan-2012 New command

## **CALCulate[:SELected]:TRANsform:TIME:TYPE <char>**

(Read-Write) Set and query the transform type.

#### **Relevant Modes** NA

#### **Parameters**

<num> Type of measurement. Choose from:

- **LPASs** Lowpass; Must also send CALC:TRAN:TIME:LPFRequency before calibrating.
- **BPASs** Bandpass; can **only** be used when

#### CALC:TRAN:TIME:STIM is set to IMPulse.

**Examples** CALC:TRAN:TIME:STEP:TYPE LPAS

**Query Syntax** CALCulate[:SELected]:TRANsform:TIME:TYPE? **Return Type** Character **Default** BPASs

Last Modified:

24-Jan-2012 New command

## **CALibration:ZERO:TYPE:EXT**

(Write-Only) Performs external power meter zeroing.

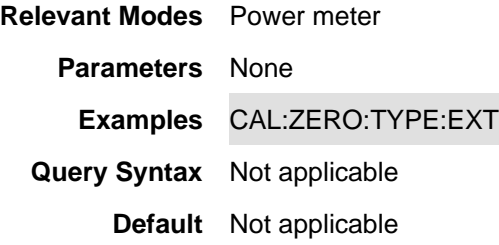

## **:CHSCanner:DATA?**

(Read) Query only, to return a set of comma-separated numeric values.: id, center freq, integration BW, channel power

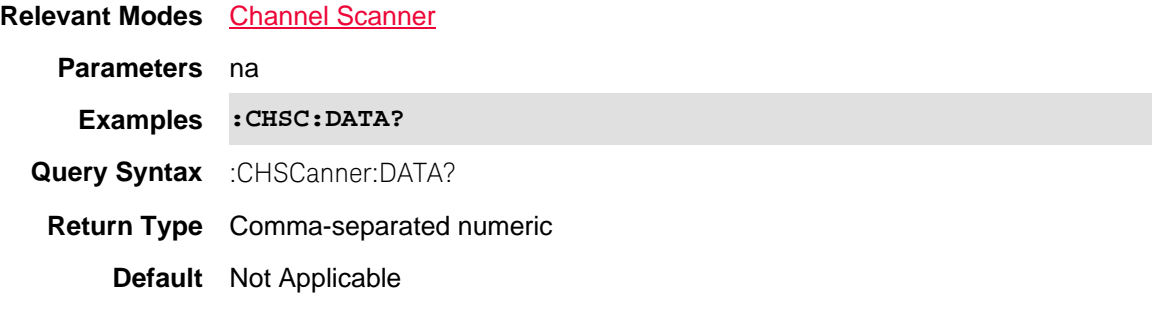

Last Modified:

#### **:CHSCanner:DISPlay:SORT**

(Read-Write) Set and query the current sort by frequency and power value.

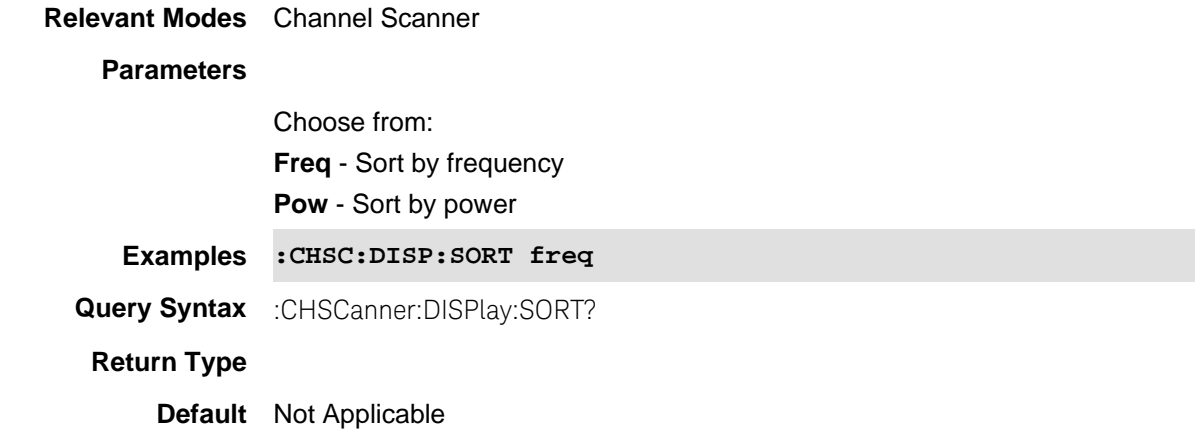

## **CHSCanner:DISPLAy:SORT:ORDer**

(Read-Write) Set and query the current sort order up or down.

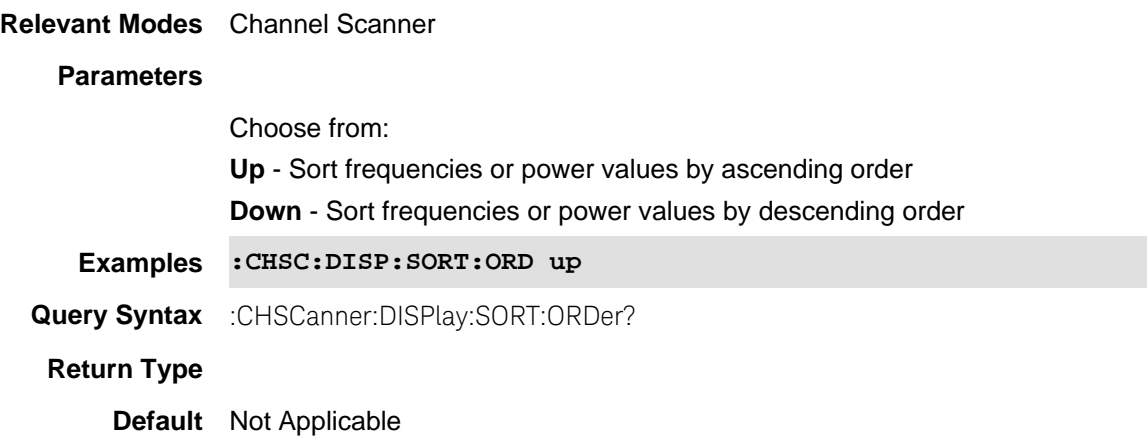

Last Modified:

## **:CHSCanner:DISPLAy:WINDow:TRACe:Y[:SCALe]:PDIVsion**

(Read-Write) Set and query the Y axis scale per division

**Relevant Modes** Channel Scanner

**Parameters**

<val>Enter Y axis scale per division

**Examples :CHSCanner:DISPlay:WINDow:TRACe:Y[:SCALe]:PDIVsion 5**

**Query Syntax** :CHSCanner:DISPlay:WINDow:TRACe:Y[:SCALe]:PDIVsion?

**Return Type**

**Default** Not Applicable

Last Modified:

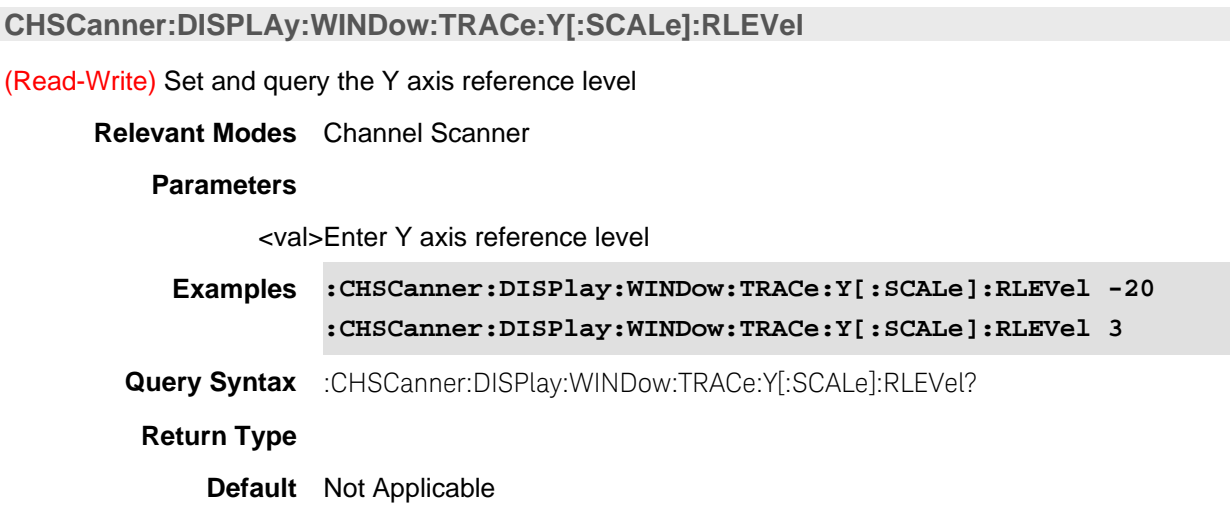

Last Modified:

## **:CHSCanner:EDIT:LIST?**

(Read) Query the center frequency, frequency, span, and integration bandwidth

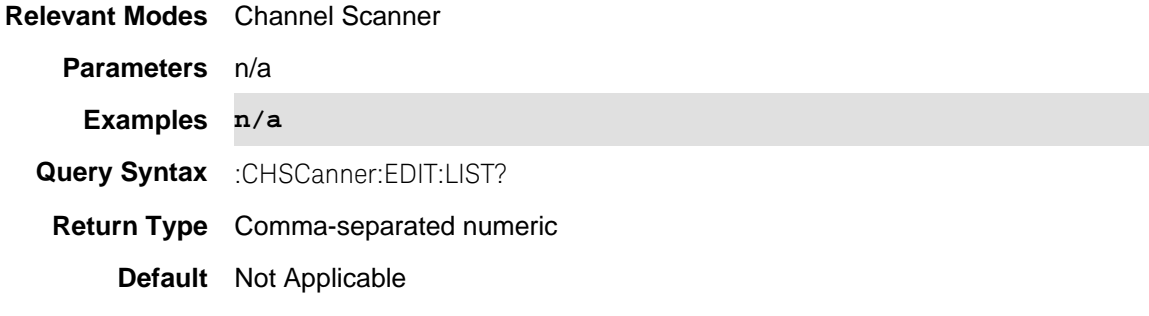

#### **:CHSCanner:EDIT:LIST:ADD**

(Write) Add a comma separated list that contains the following: center frequency (CF), frequency span (span), and integrated bandwidth (iBW)

#### **Relevant Modes** Channel Scanner

#### **Parameters**

Choose from:

- **cf -** sets the center frequency.
- **span-** sets the frequency span.

Caution: **IMPORTANT!** At this time the span argument is ignored in the FieldFox.

- **iBW-** sets the integrated bandwidth value.
- **Examples :CHSCanner:EDIT:LIST:ADD 1e9,10e6,3e6 'set center frequency to 1 GHz, span to 10 MHz, and**

**bandwidth to 3 MHz**

**Caution: IMPORTANT! At this time the span argument is ignored in the FieldFox (e.g., in the example shown above the 10e6 span value is ignored).** 

 **the integrated** 

**Query Syntax** n/a

**Return Type** Numeric

**Default** Not Applicable

#### Last Modified:

01nov2019 Added a Caution to this command

#### **:CHSCanner:EDIT:LIST:CLEar**

(Write) Clears all items from the custom list.

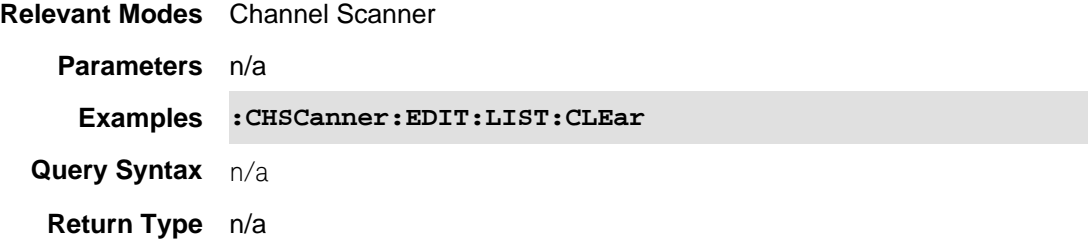

#### **:CHSCanner:EDIT:RANGe:COUNt**

(Read-Write) Sets the total channel items in Range mode.

**Relevant Modes** Channel Scanner

#### **Parameters**

<val>integer

**Examples :CHSCanner:EDIT:RANGe:COUNt 5**

**Query Syntax** :CHSCanner:EDIT:RANGe:COUNt?

**Return Type** Numeric

**Default** Not Applicable

#### Last Modified:

01nov2019 Added this command

## **:CHSCanner:EDIT:RANGE:IBW**

(Read-Write) Sets the value of the integration bandwidth.

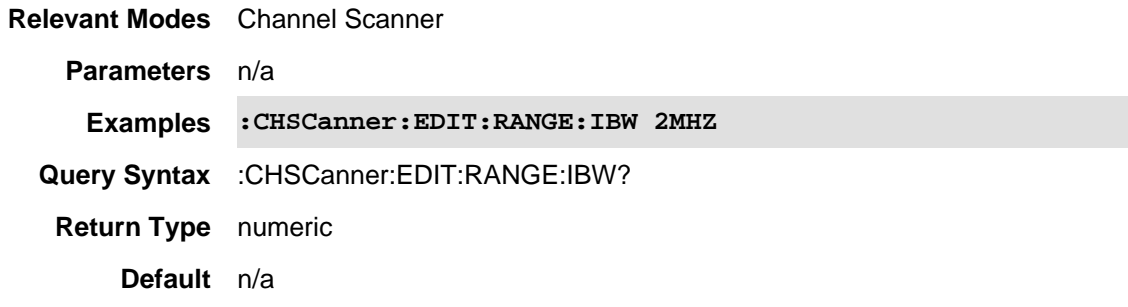

#### Last Modified:

01nov2019 Added this command

**:CHSCanner:EDIT:RANGe:SPAN** 

(Read-Write) Sets the frequency span of each channel item in Range mode.

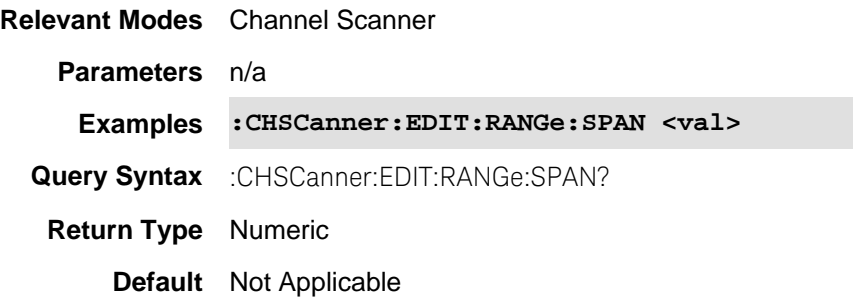

#### Last Modified:

01nov2019 Added this command

## **:CHSCanner:EDIT:RANGe:STARt**

(Read-Write) Sets the center frequency of the first channel in Range mode.

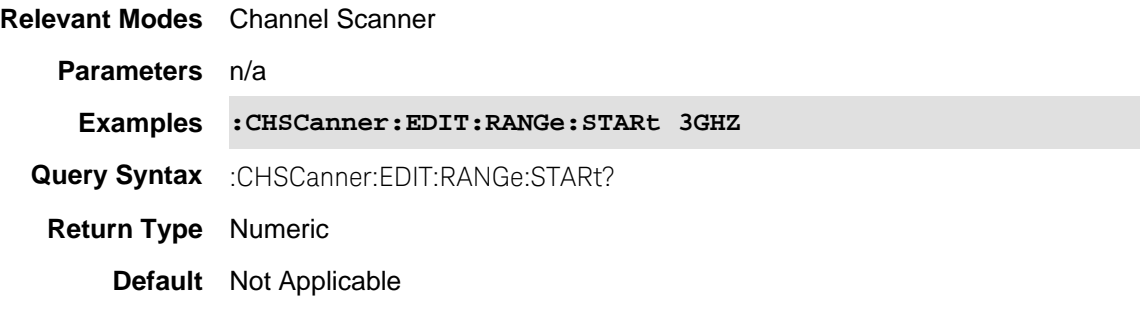

#### Last Modified:

01nov2019 Added this command

## **:CHSCanner:EDIT:RANGe:STEP**

(Read-Write) Sets the frequency separation between channels in Range mode.

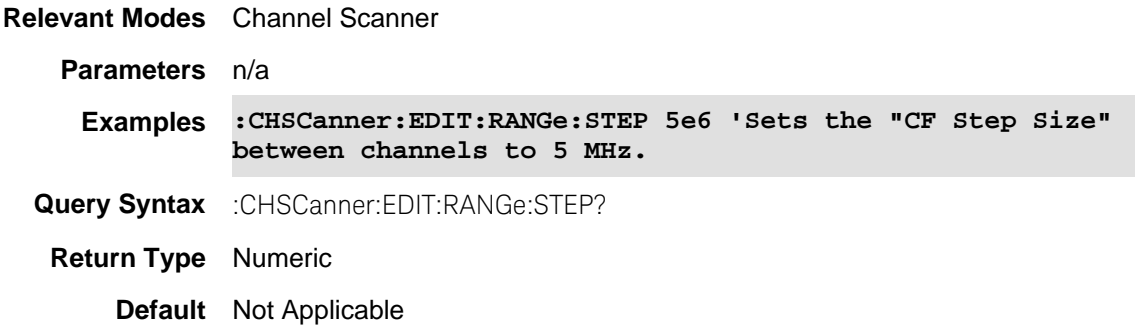

01nov2019 Added this command

## **:CHSCanner:LOG[:STATe]**

(Read-Write) Sets the time interval (1 to 3,000 seconds).

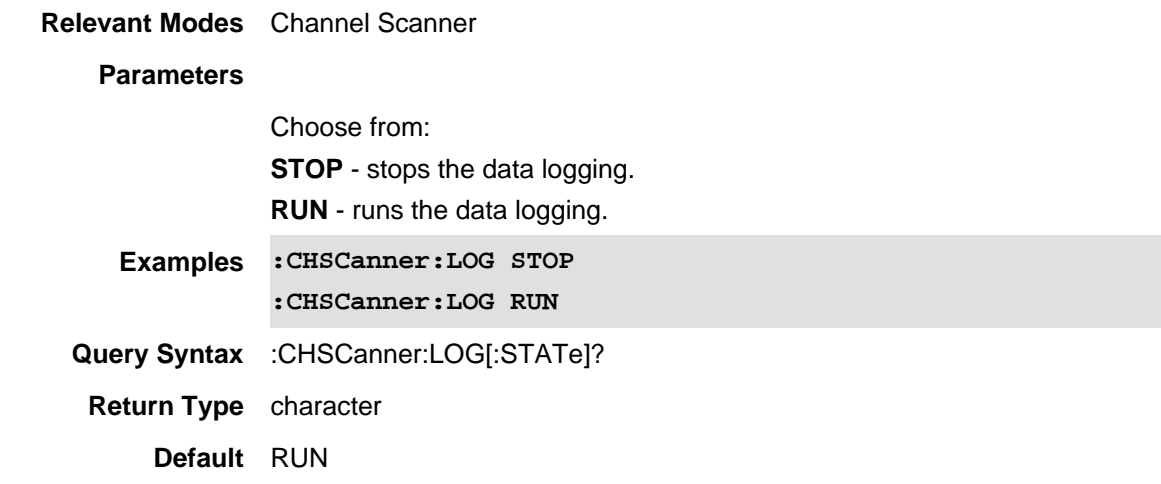

Last Modified:

## **:CHSChannel:SEARch:COUNt**

(Read-Write) Select 1 of *n* to be the active channel.

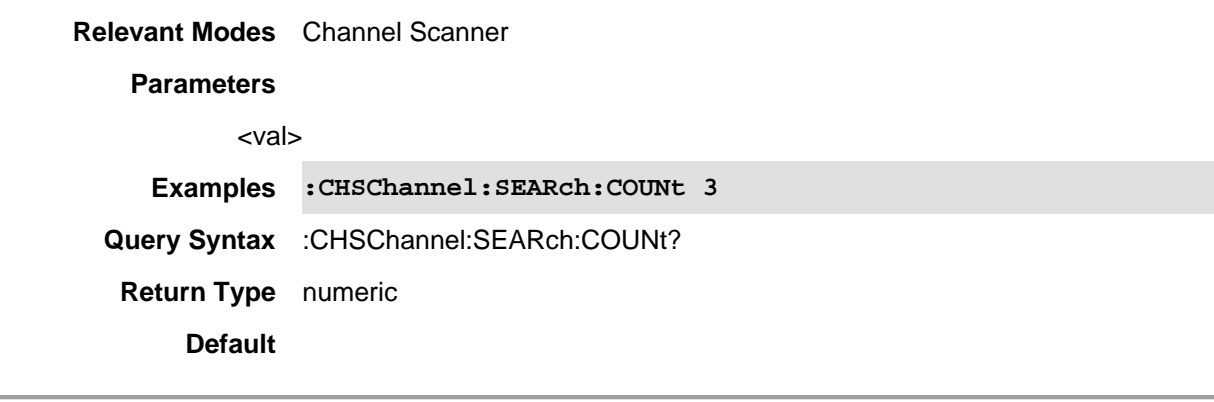

Last Modified:

**:CHSCanner:SEARch:TYPe <char>**

(Read-Write) Select top or bottom of *n* total channels.

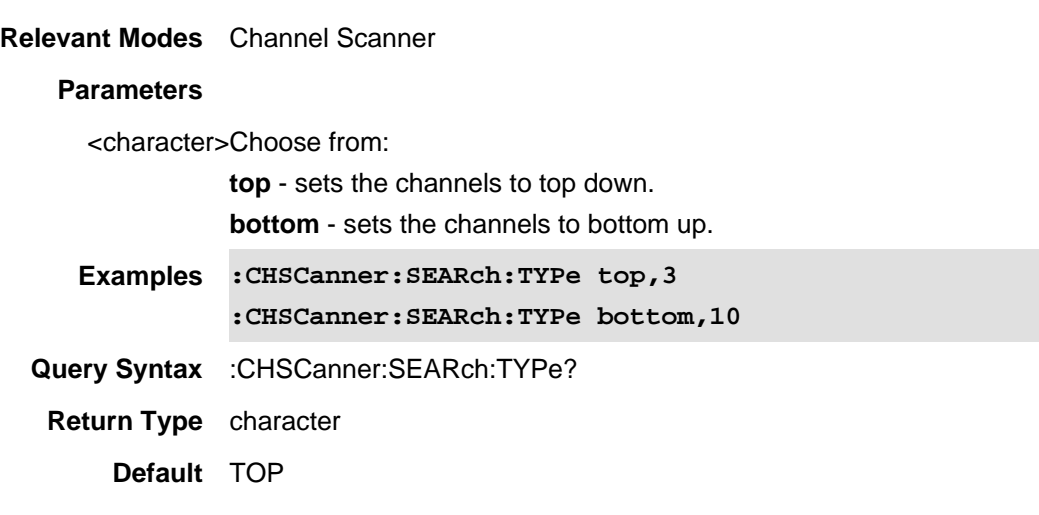

Last Modified:

## **:CHSCanner[:SENSe]:CHANnel:SELect**

(Read-Write) Select 1 to *n* to be the active channel.

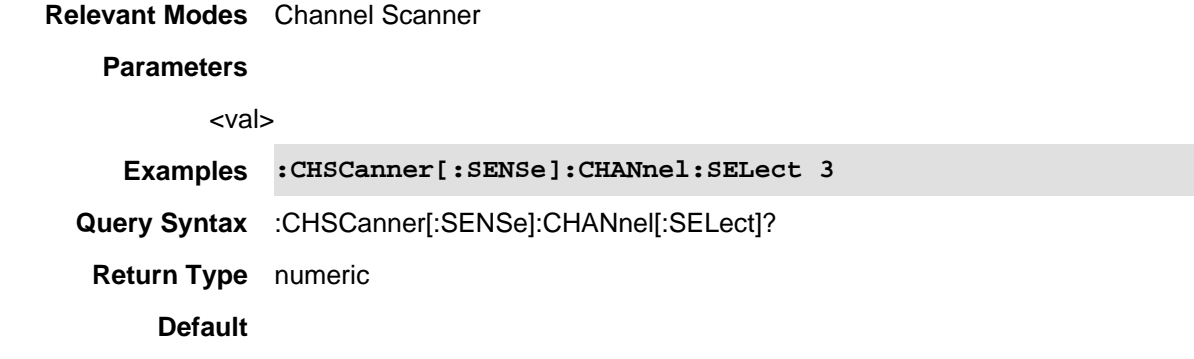

Last Modified:

## **:CHSCanner[:SENSe]:POWer[:RF]:ATTenuation**

(Read-Write) Set the RF attenuator manually to a value of attenuation (5 to 30 dB).

**Relevant Modes** Channel Scanner

#### **Parameters**

<val>0 to 30 dB

**Examples :CHSCanner[:SENSe]:POWer[:RF]:ATTenuation 15**

**Query Syntax** :CHSCanner[:SENSe]:POWer[:RF]:ATTenuation?

**Return Type** numeric

**Default** 10

Last Modified:

#### **:CHSCanner[:SENSe]:POWer[:RF]:ATTenuation:AUTO**

(Read-Write) Set the RF attenuator manually to automatic.

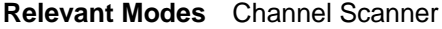

#### **Parameters**

<numeric>

**Examples :CHSCanner[:SENSe]:POWer[:RF]:ATTenuation:AUTO** 

**Query Syntax** :CHSCanner[:SENSe]:POWer[:RF]:ATTenuation?

**Return Type** numeric

**Default** 10

Last Modified:

07sept2017 Updated parameter description.

## **:CHSCanner:SWEep:AVERage[:STATe]**

(Read-Write) Enables or disables the averaging count.

#### **Relevant Modes** Channel Scanner

#### **Parameters**

#### <bool>Choose from:

**OFF or 0** - disables the averaging count **ON or 1** - enables the averaging count

- **Examples :CHSCanner:SWEep:AVERage[:STATe] ON :CHSCanner:SWEep:AVERage[:STATe] 0**
- **Query Syntax** :CHSCanner:SWEep:AVERage[:STATe]?

**Return Type** boolean

**Default**

Printed Documentation 21feb2022

Last Modified:

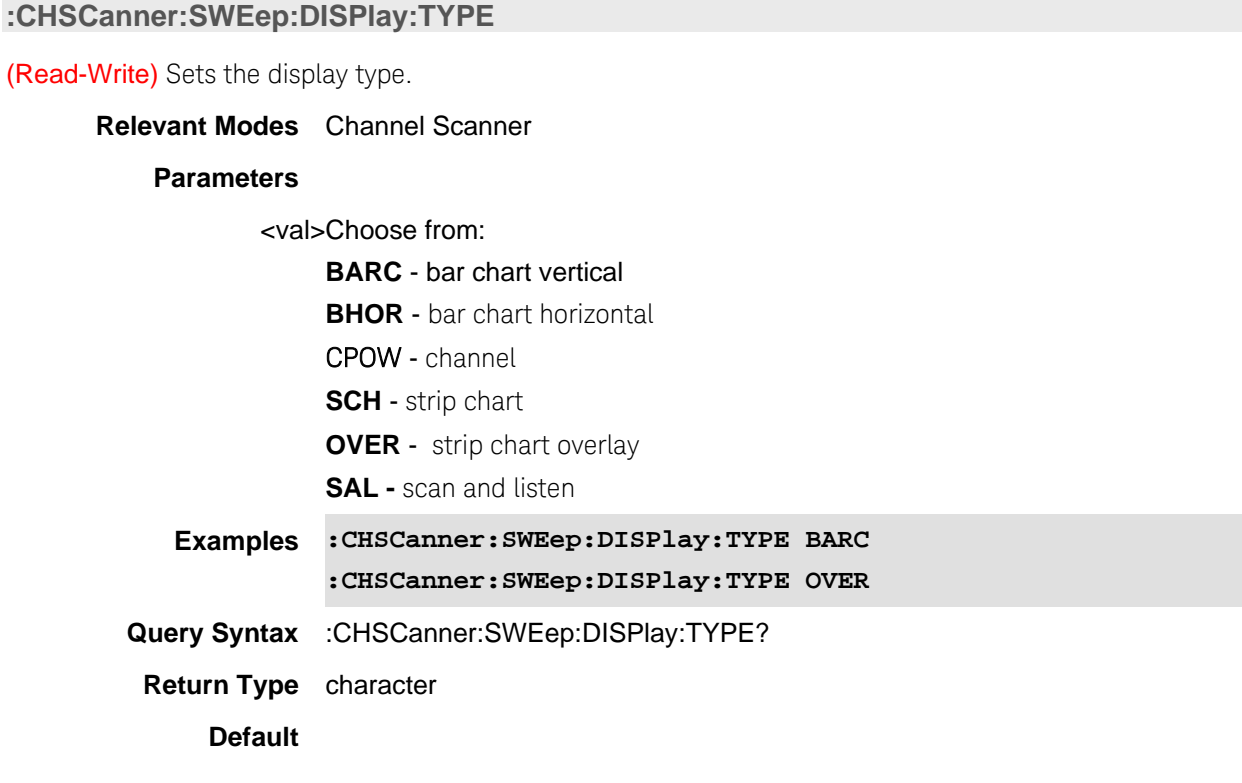

Last Modified:

# **:CHSCanner:SWEep:MODE**

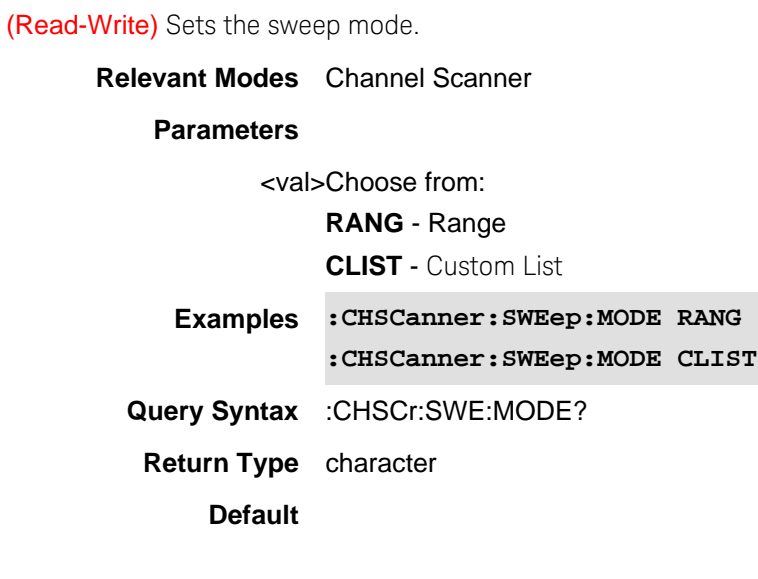

## **:CHSCanner:USER:FOLDer**

**Relevant Modes** Channel Scanner

(Read-Write) Enables more flexibility where the Channel Scanner files are saved.

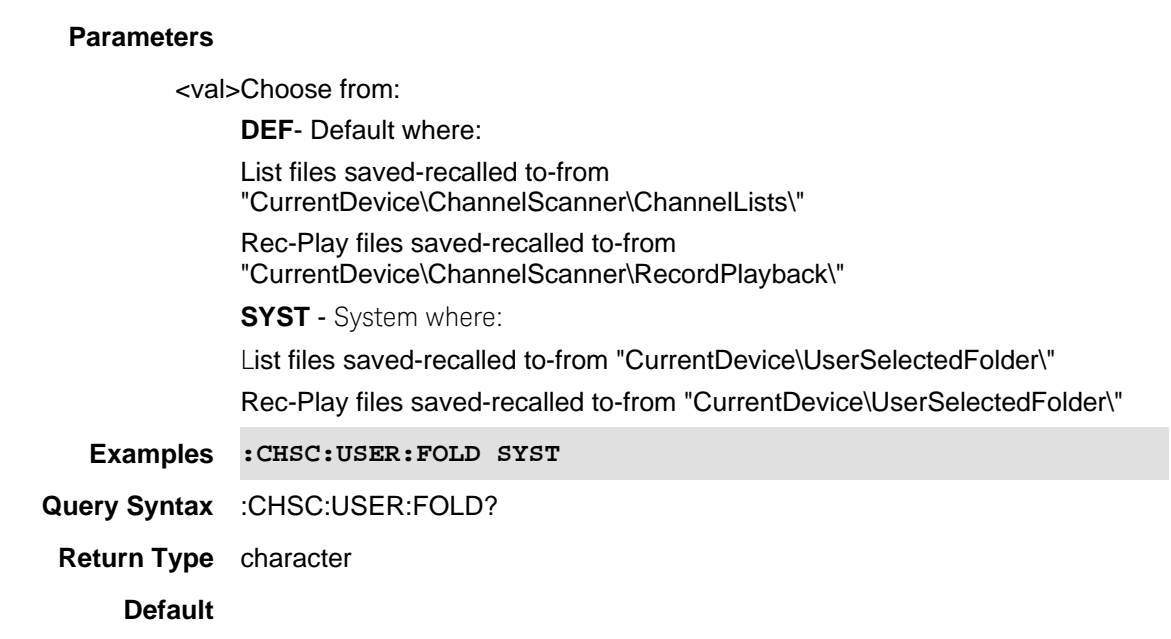

Last Modified:

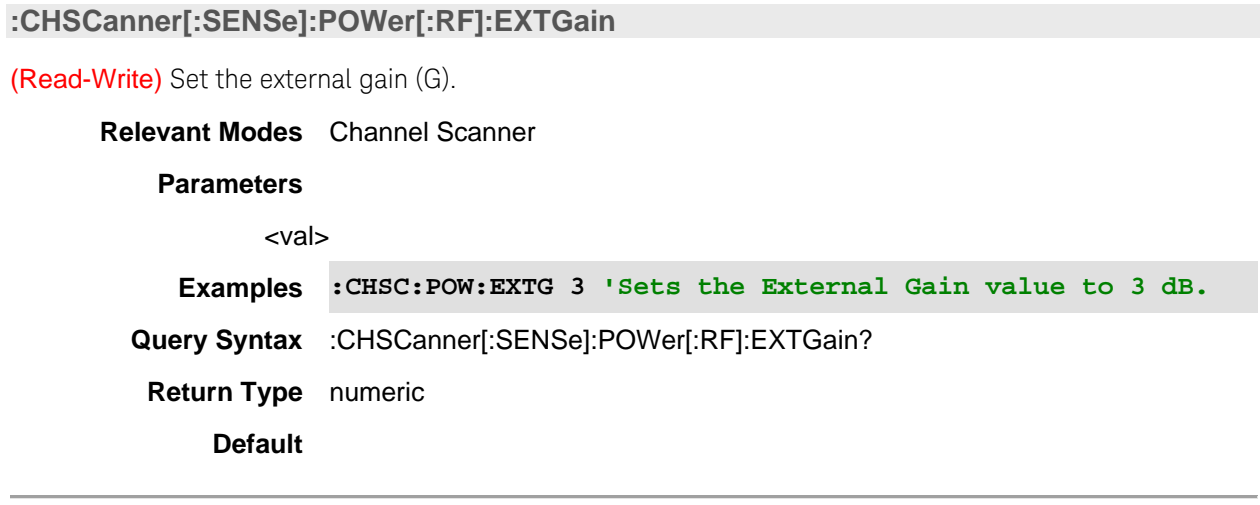

Printed Documentation 21feb2022

Last Modified:

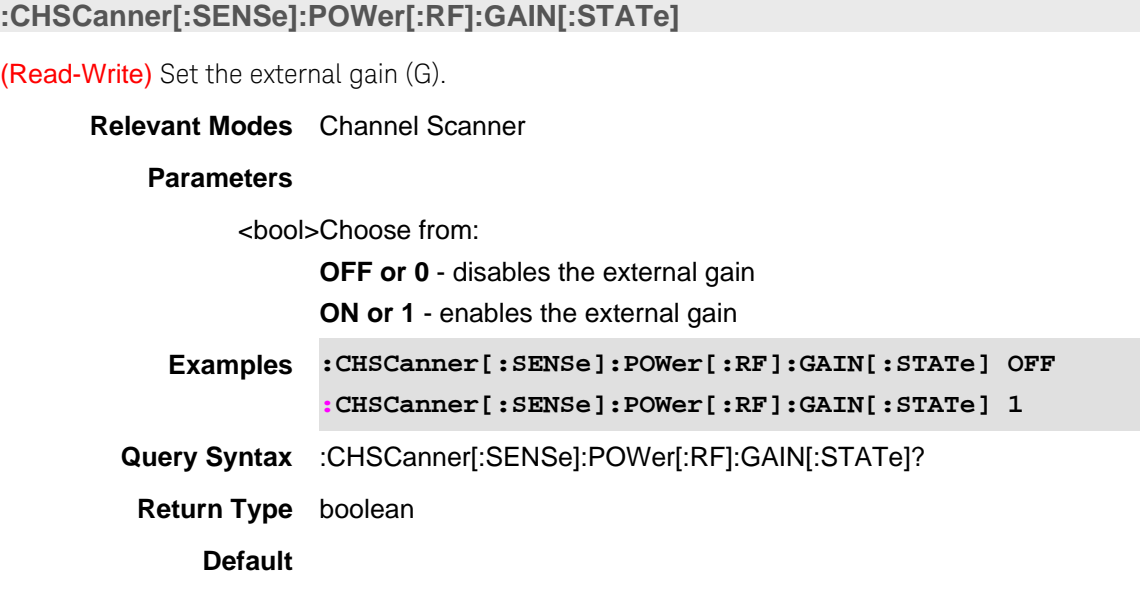

Last Modified:

# **:CHSCanner:SWEep:AVERage:COUNt**

## (Read-Write) Set the averaging count.

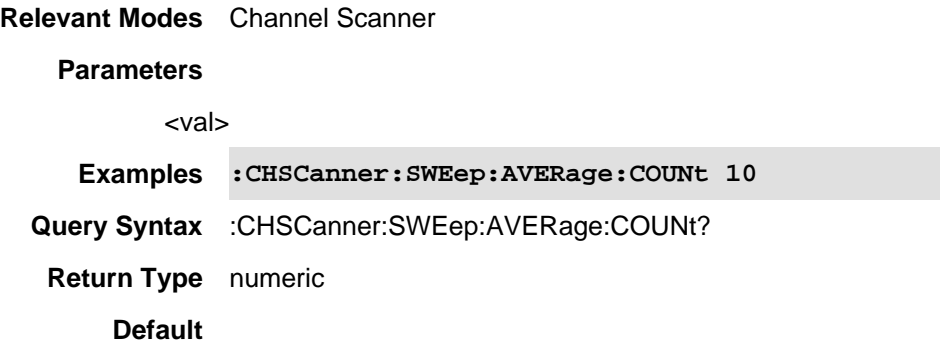

Last Modified:

# **CONFigure:LTEFdd**

(Write Only) Sets the measurement to the specified mode.

# **Relevant Modes** LTE FDD **Parameters Examples CONF:LTEF \*/Sets the FieldFox to LTE FDD Query Syntax** n/a **Return Type** n/a **Default** n/a

#### Last Modified:

22Oct2017 Added to LTE FDD mode (11.5x)

## **CONFigure:NR5G**

(Write Only) Sets the measurement to the specified mode.

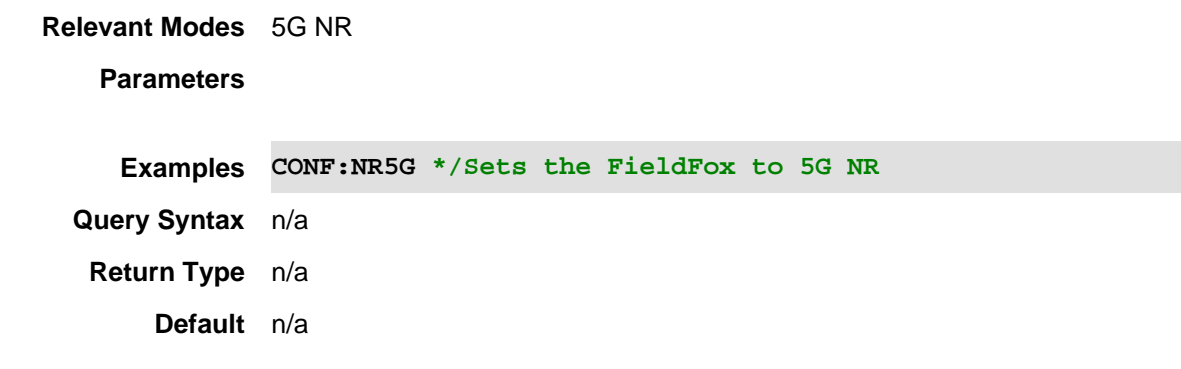

#### Last Modified:

22Oct2017 Added to 5G NR mode (11.5x)

## **CONFigure:NREVm**

(Write Only) Sets the measurement to the specified mode.

**Relevant Modes** 5G EVM

**Parameters**

**Examples CONF:NR5G \*/Sets the FieldFox to 5G NR EVM**

**Query Syntax** n/a

**Return Type** n/a

**Default** n/a

Last Modified:

22Oct2017 Added to 5G EVM mode (11.5x)

**:CONFigure:<Mode/Measurement> SPECtrum**

(Write Only) Sets the measurement to the specified mode.

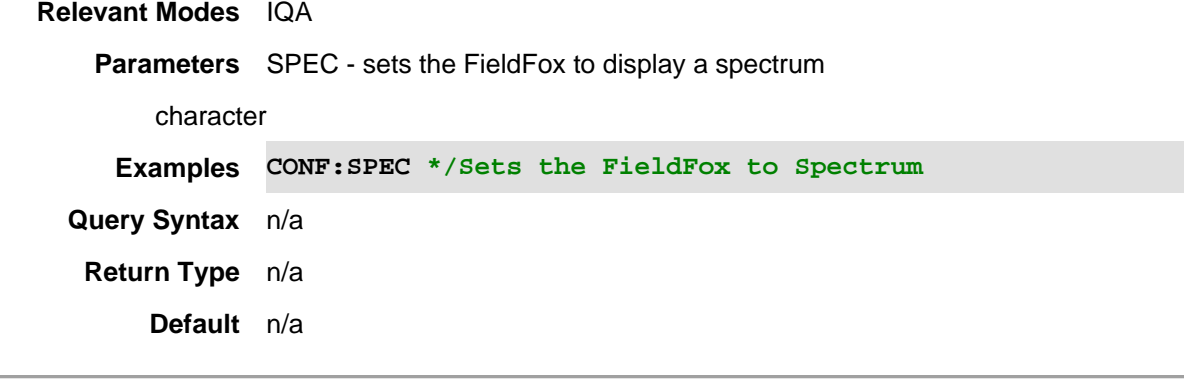

Last Modified:

22Oct2017 New IQA mode (10.1x)

### **:CONFigure:WAVeform**

(Write Only) Sets the measurement to waveform with RF Envelope displayed.

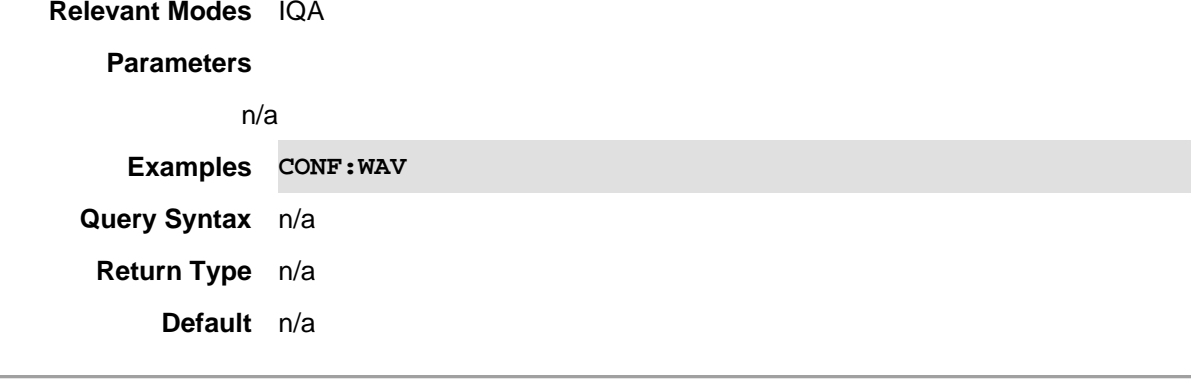

22Oct2017 New IQA mode (10.1x)

## **:CONFigure?**

(Query only) Queries the current mode-configuration type.

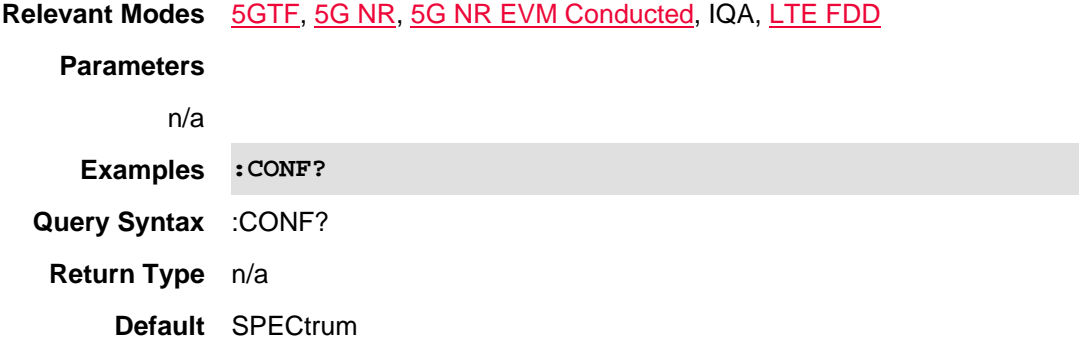

#### Last Modified:

10dec2019 Added other modes/features (11.5x) 22Oct2017 Added IQA mode (10.1x)

## **:DISPlay:ADEMod:METRics:AM:RESults:DATA?**

(Query only) Queries the FM demodulation data values. Returns 8 doubles values in the following order: carrierPower, carrierFreq, modulationRate, sinad, thd, amModDepth, amModDepthPeakPlus, amModDepthPeakMinus

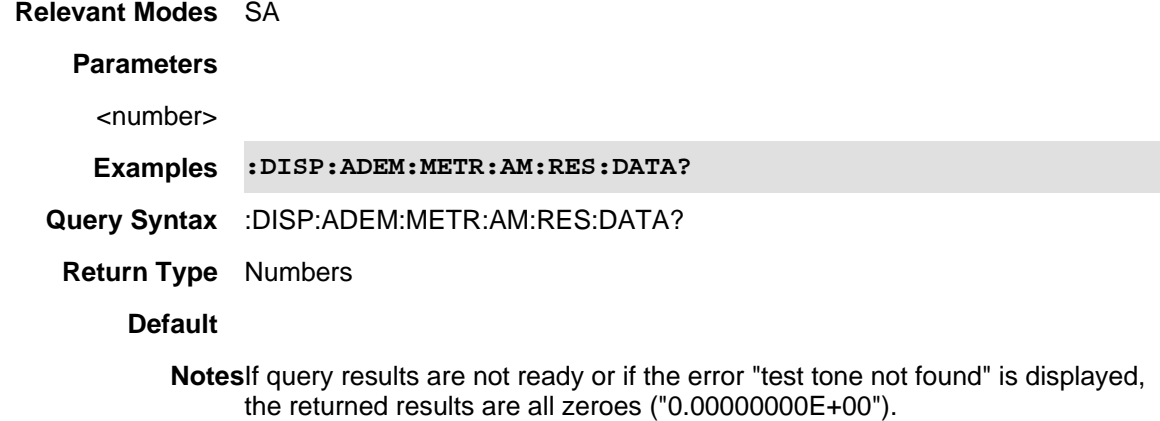

Last Modified:

16-Dec-2015 Added AM/FM Metrics (8.15 & 9.15)

#### **:DISPlay:ADEMod:METRics:FM:RESults:DATA?**

(Query only) Queries the FM demodulation data values. Returns 8 doubles values in the following order: carrierPower, carrierFreq, modulationRate, sinad, thd, fmFreqDeviation, fmFreqDeviationPlus, fmFreqDeviationMinus

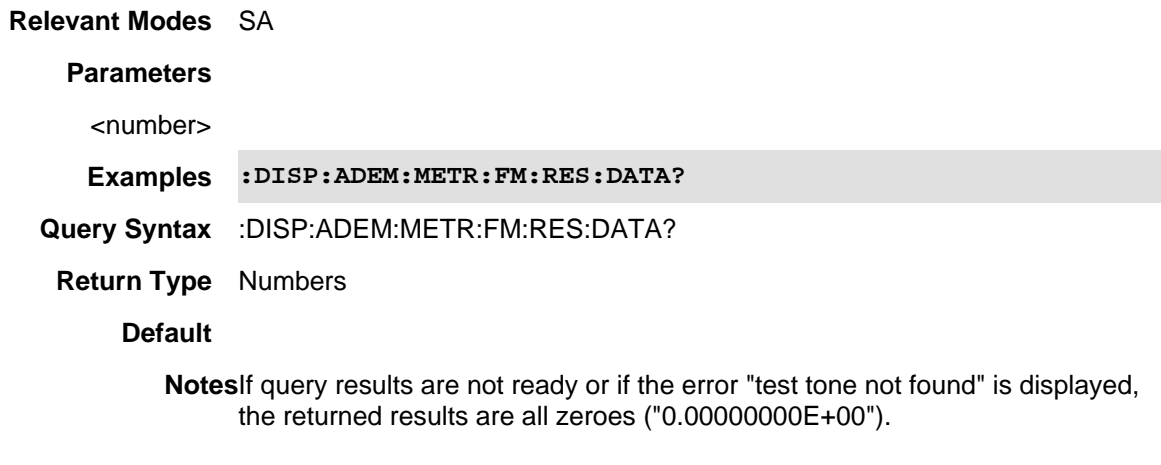

#### Last Modified:

16-Dec-2015 Added AM/FM Metrics (8.15 & 9.15)

#### **DISPlay:ANNotation:FREQuency <value>**

(Read-Write) Set and query the method used to annotate frequency on the screen.

#### **Relevant Modes** FOPS

## **Parameters**

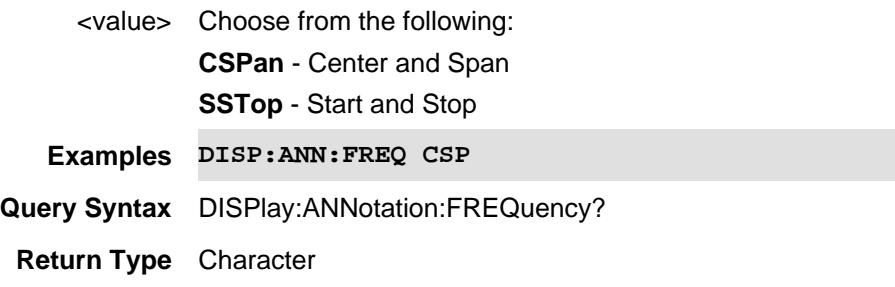

**Default** CSPan

Last modified:

19-Mar-2014 New command (A.07.50)

#### **DISPlay:BRIGhtness <num>**

(Read-Write) Set and query the brightness of the FieldFox display.

## **Relevant Modes** ALL

#### **Parameters**

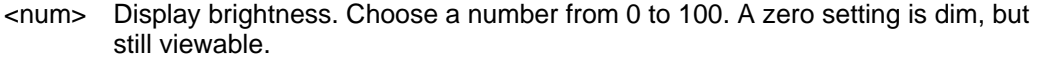

**Examples DISP:BRIG 50**

**Query Syntax** DISPlay:BRIGhtness?

**Return Type** Numeric

**Default** 0

## **DISPlay:DATE:FMT <char>**

(Read-Write) Set and query the format of the system date. Set the date using SYST:DATE.

#### **Relevant Modes** ALL

## **Parameters**

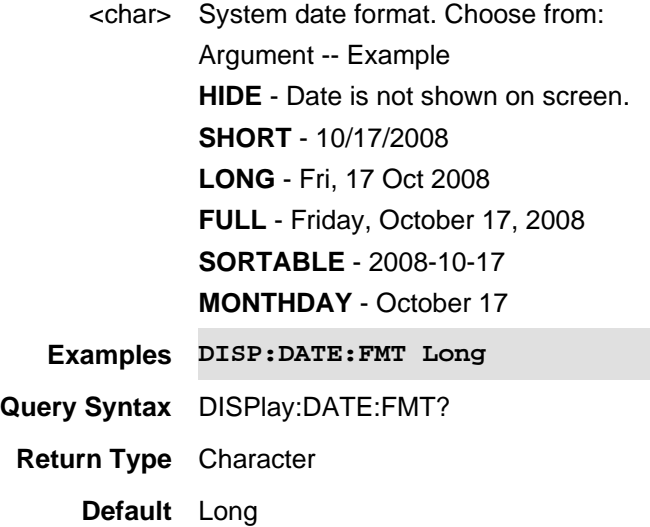

## **DISPlay:ENABle <bool>**

(Read-Write) Turns the FieldFox display ON and OFF. The OFF (0) setting causes faster SCPI operation.

#### **Relevant Modes** ALL

#### **Parameters**

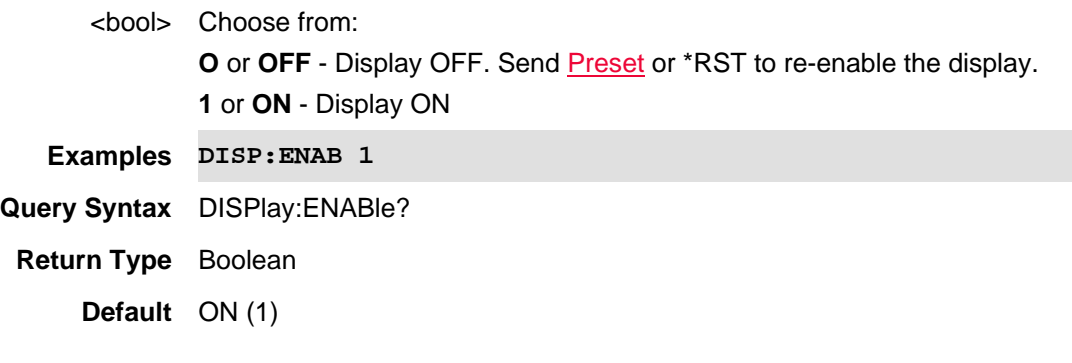

## Last Modified:

20-Oct-2010 New command (5.30)

## **DISPlay:GRID <bool>**

(Read-Write) Set and query the visibility of the 10 x 10 grid on trace graph measurements.

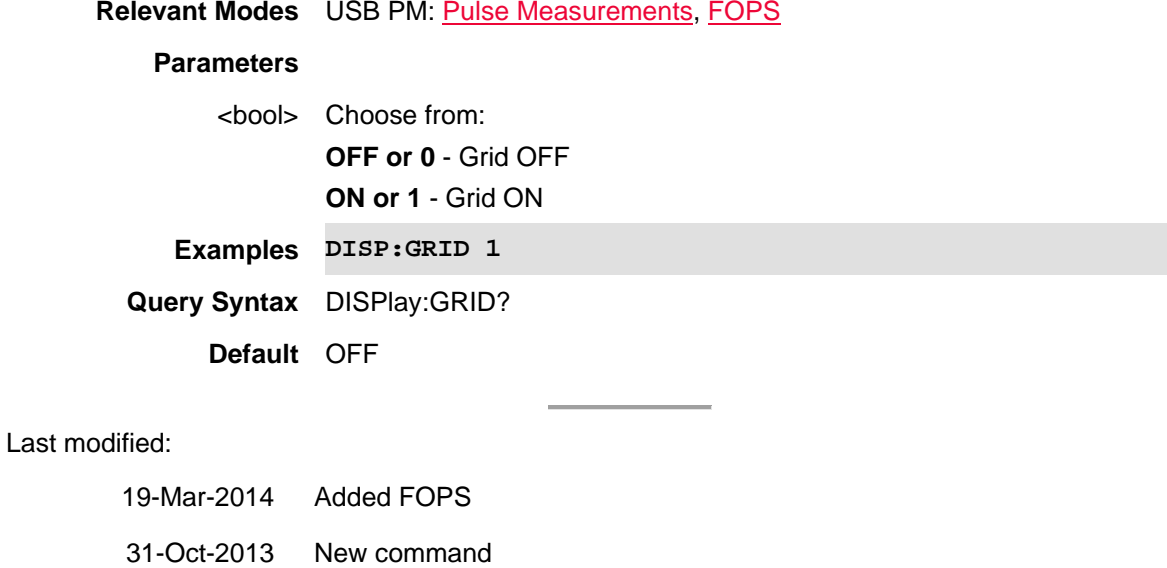

# **DISPlay:HEAT:GRAPhics:CLEar**

(Write-Only) Clears the heat graphics marker values. See also, DISPlay:HEAT;GRAPhics:AZIMuth, DISPlay:HEAT;MARKer:ELEVation, and

## DISPlay:HEAT:MARKer[:STATe].

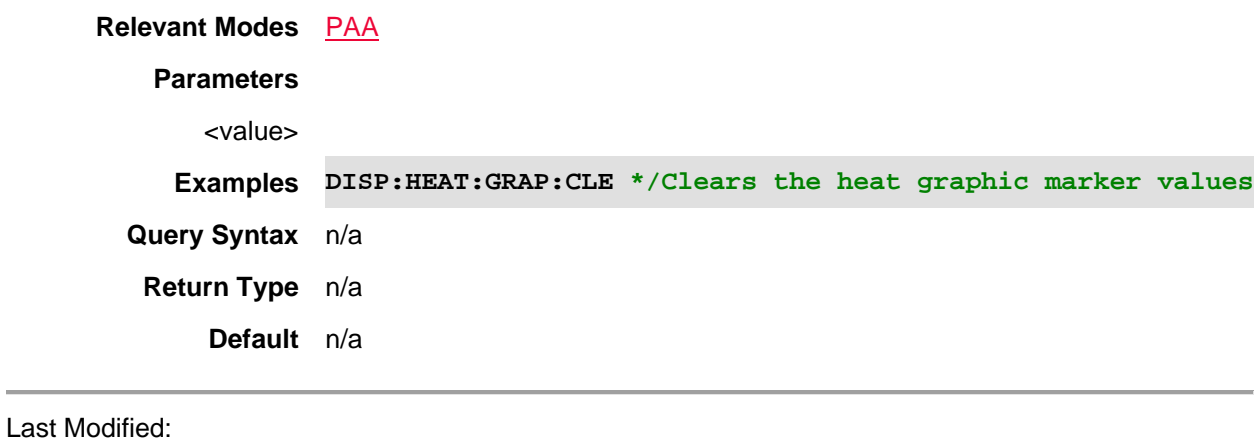

01dec019 New command

## **DISPlay:HEAT:MARKer:AZIMuth <num>**

(Read-Write) Set and query the antenna's heat map marker azimuth value (-90 to 90 degrees).

See also, DISPlay:HEAT;GRAPhics:CLEar, DISPlay:HEAT;MARKer:ELEVation, and DISPlay:HEAT:MARKer[:STATe].

#### **Relevant Modes** PAA

#### **Parameters**

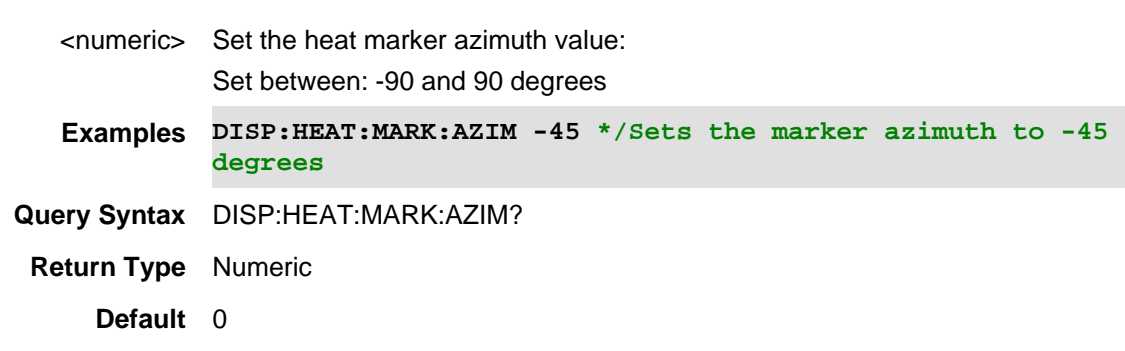

## Last Modified:

01dec019 New command

#### **DISPlay:HEAT:MARKer:ELEVation <num>**

(Read-Write) Set and query the antenna's heat map marker elevation value (-90 to 90 degrees).

See also, DISPlay:HEAT;GRAPhics:CLEar, DISPlay:HEAT;MARKer:AZIMuth, and DISPlay:HEAT:MARKer[:STATe].

### **Relevant Modes** PAA

#### **Parameters**

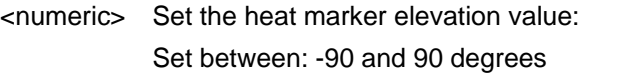

**Examples DISP:HEAT:MARK:ELEV -45 \*/Sets the marker elevation to -45 degrees**

**Query Syntax** DISP:HEAT:MARK:ELEV?

**Return Type** Numeric

**Default** 0

#### Last Modified:

01dec019 New command

#### **DISPlay:HEAT:MARKer[:STATe] <char>**

(Read-Write) Set and query the antenna's heat map marker's status (ON/OFF). See also, DISPlay:HEAT;GRAPhics:CLEar, DISPlay:HEAT;MARKer:ELEVation, and DISPlay:HEAT:AZIMuth.

**Relevant Modes** PAA

# **Parameters**

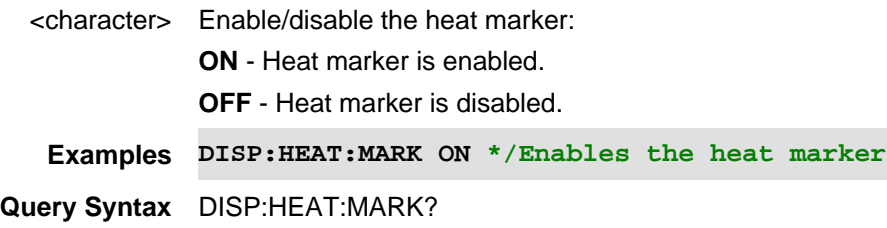

**Return Type** character

## **Default** OFF

Last Modified:

01dec019 New command

#### **DISPlay:KEYWord:DEFault**

(Read-Only) Reset the FieldFox keywords to their default settings (listed below).

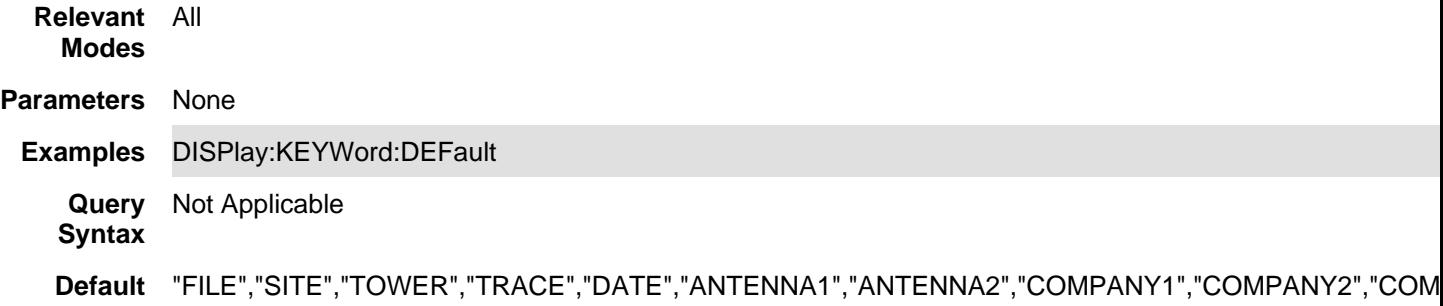

## **DISPlay:KEYWord[:DATA] <string1,2,3,4,5,6,7,8>**

(Read-Write) Set and query the FieldFox keywords that can be used to create filenames.

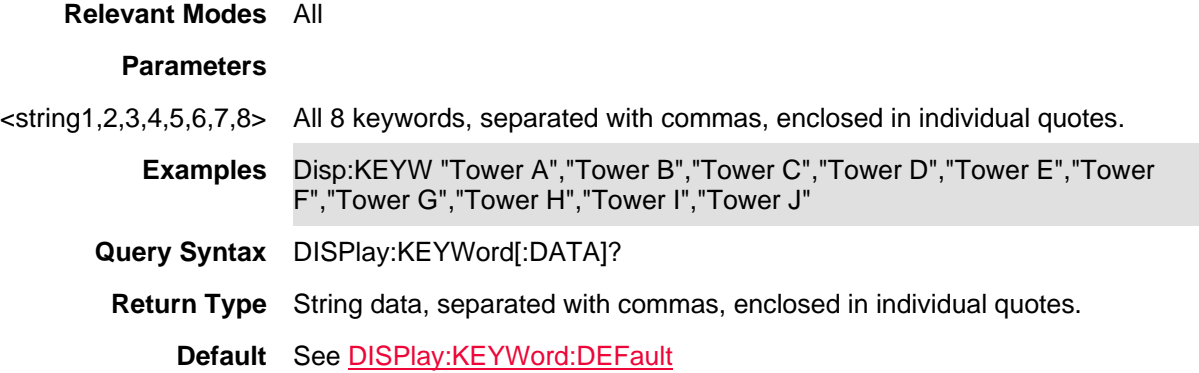

## **:DISPlay:LTEFdd:BCHart:Y[:SCALe]:AUTO**

(Write Only) Autoscale the scale per division and reference values based on the current bar chart measurement results.

**Relevant Modes** LTE FDD

**Parameters**

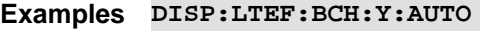

**Query Syntax** Not Applicable

**Default** Not Applicable

Last Modified:

06dec2018 new command

#### **DISPlay:LTEFdd:BCHart:Y[:SCALe]:PDIVision <num>**

(Read-Write) Set and query the scale-per-division value of the Bar Graph.

#### **Relevant Modes** LTE FDD

#### **Parameters**

<numeric>Minimum: 0.01 dB Maximum: 100 dB

**Examples DISP:LTEF:BCH:Y:PDIV 10**

**Query Syntax** DISP:LTEF:BCH:Y:PDIV?

**Default** 10 db

Last Modified:

06dec2018 new command

#### **DISPlay:LTEFdd:BCHart:Y[:SCALe]:RLEVel**

(Read-Write) Set and query the trace reference level of the Bar Chart.

#### **Relevant Modes** LTE FDD

#### **Parameters**

<numeric>Minimum: -210 dBm Maximum: 100 dBm

**Examples DISP:LTEF:BCH:Y:RLEV 20**

**Query Syntax** DISP:LTEF:BCH:Y:RLEV?

**Default** -10 dbm

Last Modified:

06dec2018 new command

# **DISPlay:LTEFdd:SCHart:Y[:SCALe]:AUTO**

(Write Only) Autoscale the scale per division and reference values based on the current strip chart measurement results.

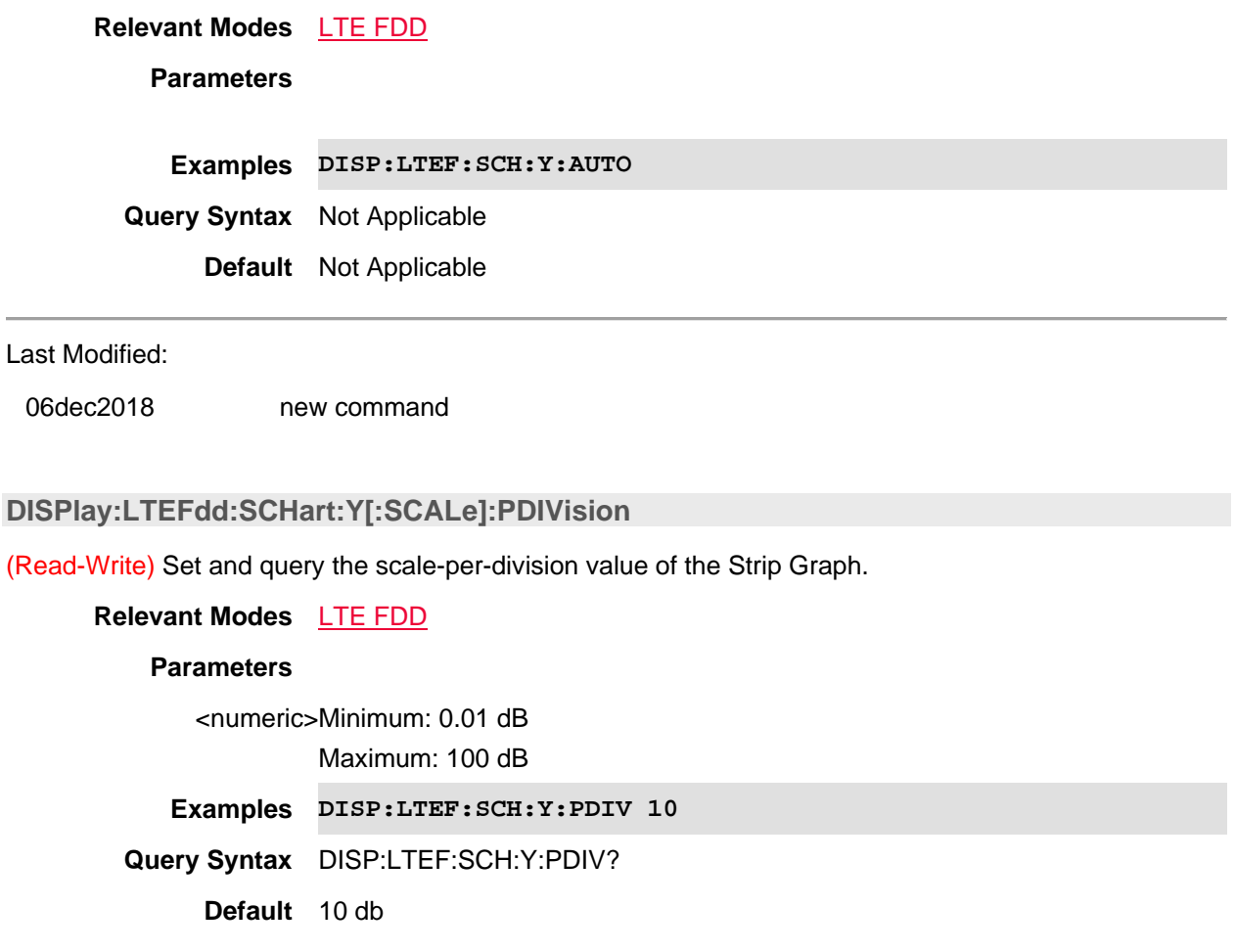

Last Modified:

06dec2018 new command

## **DISPlay:LTEFdd:SCHart:Y[:SCALe]:RLEVel <num>**

(Read-Write) Set and query the trace reference level of the Strip Chart.

**Relevant Modes** LTE FDD

#### **Parameters**

<numeric>Minimum: -210 dBm Maximum: 100 dBm

**Examples DISP:LTEF:SCH:Y:RLEV 15**

**Query Syntax** DISP:LTEF:BSH:Y:RLEV?

**Default** -10 dBm

Last Modified:

06dec2018 new command

## **DISPlay:LTEFdd:SPECtrum:Y[:SCALe]:AUTO**

(Write Only) Autoscale the scale per division and reference values based on the current spectrum chart measurement results.

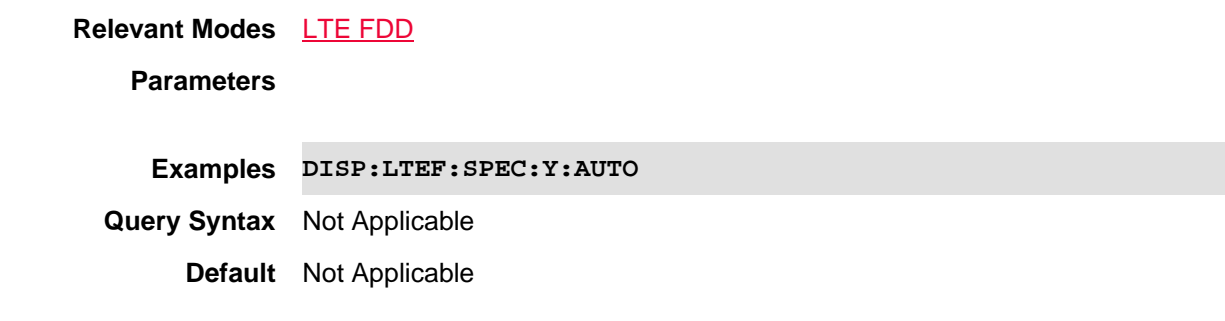

Last Modified:

06dec2018 new command

## **DISPlay:LTEFdd:SPECtrum:Y[:SCALe]:PDIVision**

(Read-Write) Set and query the scale-per-division value of the Spectrum trace.

**Relevant Modes** LTE FDD **Parameters** <numeric>Minimum: 0.01 dB Maximum: 100 dB **Examples DISP:LTEF:SPEC:Y:PDIV 100 Query Syntax** DISP:LTEF:SPEC:Y:PDIV?

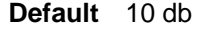

06dec2018 new command

#### **DISPlay:LTEFdd:SPECtrum:Y[:SCALe]:RLEVel**

(Read-Write) Set and query the trace reference level of the Spectrum.

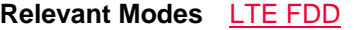

#### **Parameters**

<numeric>Minimum: -210 dBm Maximum: 100 dBm

**Examples DISP:LTEF:SPEC:Y:RLEV 12**

**Query Syntax** DISP:LTEF:SPEC:Y:RLEV?

**Default** -10 dbm

#### Last Modified:

06dec2018 new command

#### **DISPlay:V5G:SPECtrum:Y[:SCALe]:RPOSition**

(Read-Write) Set and query the trace reference position of the Spectrum.

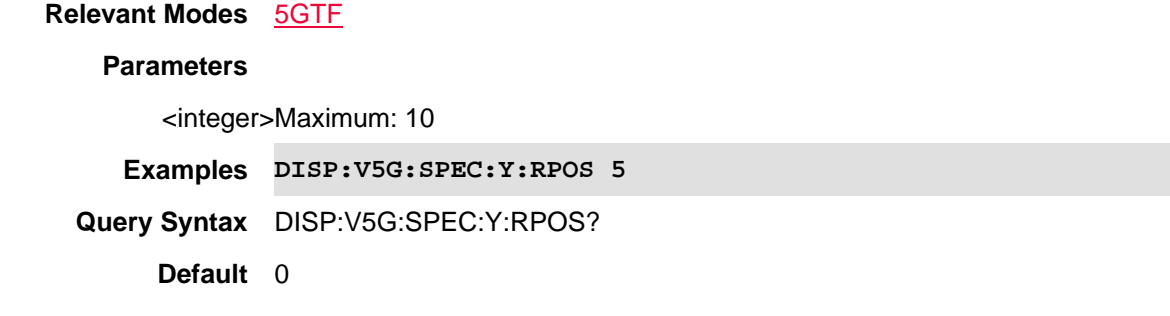

Last Modified:

06dec2018 new command

## **:DISPlay:LTEFdd:WINDow<n>:DATA <string>**

(Read-Write) Set and query the selected window trace data.

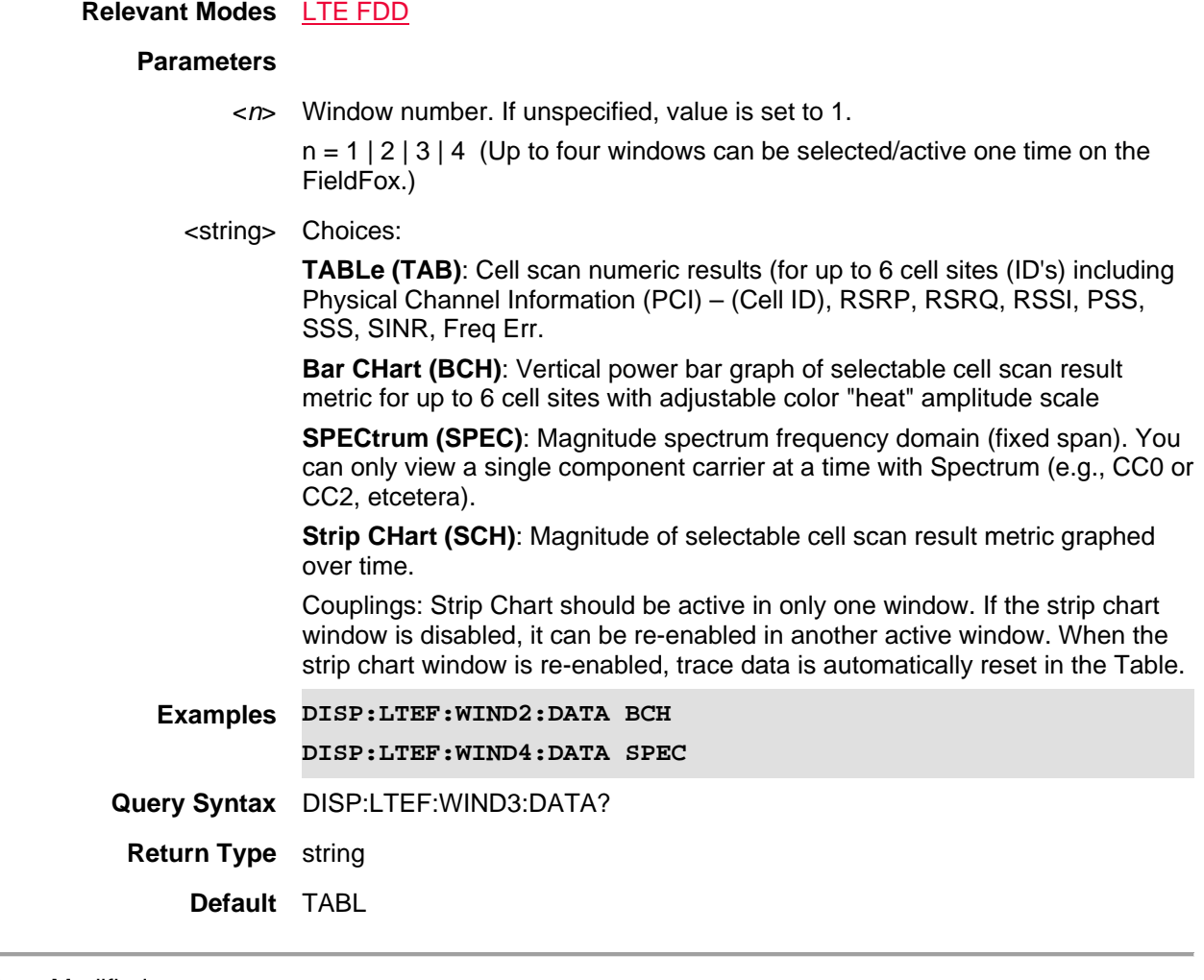

21-Feb-2022 New command

# **:DISPlay:LTEFdd:WINDow[:SELect] <int>**

(Read-Write) Set and query the selected window.

## **Relevant Modes** LTE FDD

## **Parameters**

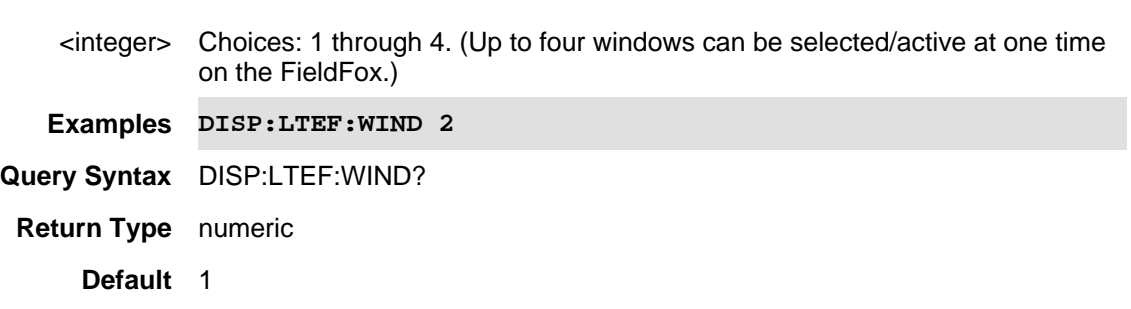

21-Feb-2022 New command

#### **DISPlay:LTEFdd:WINDow<n>:BCHart:CCODing <char>**

(Read-Write) Set and query the bar chart display color coding scheme.

#### **Relevant Modes** LTE FDD

#### **Parameters**

<*n*> Window number. If unspecified, value is set to 1.

 $n = 1 \mid 2 \mid 3 \mid 4$  (Up to four windows can be selected/active one time on the FieldFox.)

<char> Choices:

**Component Carrier (CC):** Magnitude spectrum frequency domain (fixed span). You can only view a single component carrier at a time with Spectrum (e.g., CC0 or CC2, etcetera).

**LEVel (LEV)**: Cell scan numeric results (for up to 6 cell sites (ID's) including Physical Channel Information (PCI) – (Cell ID), RSRP, RSRQ, RSSI, PSS, SSS, SINR, Freq Err.

**PCI (PCI)**: Vertical power bar graph of selectable cell scan result metric for up to 6 cell sites with adjustable color "heat" amplitude scale

**Couplings**: - This setting is associated with the currently selected window.

- This setting is only relevant for the bar chart display.

- When Level is selected, you can set the red and blue limits in the Scale/Amptd menu.

**Examples DISP:LTEF:WIND2:BCH:CCOD CC \*/associates the selected component carrier with each bar**

**DISP:LTEF:WIND4:BCH:CCOD PCI \*/associates the selected PCI with each bar**

**DISP:LTEF:WIND4:BCH:CCOD PCI \*/associates the level of the value associated with each bar**

**Query Syntax** DISP:LTEF:WIND3:BCH:CCOD?

**Return Type** character

**Default** LEVel

#### Last Modified:

21-Feb-2022 A12.00 New command

#### **:DISPlay:LTEFdd:WINDow<n>:CCARrier <string>**

(Read-Write) Set and query the displayed component carrier (CC).

#### **Relevant Modes** LTE FDD

#### **Parameters**

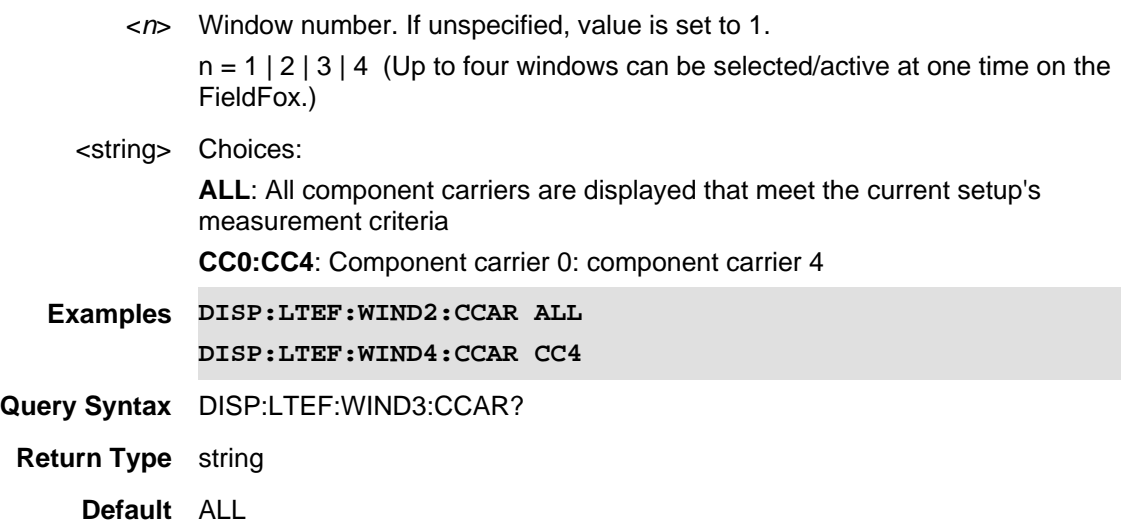

#### Last Modified:

20june2019 New command

#### **:DISPlay:LTEFdd:WINDow<n>:DATA <string>**

(Read-Write) Set and query the selected window trace data.

#### **Relevant Modes** LTE FDD

#### **Parameters**

<*n*> Window number. If unspecified, value is set to 1.

 $n = 1 | 2 | 3 | 4$  (Up to four windows can be selected/active one time on the FieldFox.)

#### <string> Choices:

**TABLe (TAB)**: Cell scan numeric results (for up to 6 cell sites (ID's) including Physical Channel Information (PCI) – (Cell ID), RSRP, RSRQ, RSSI, PSS, SSS, SINR, Freq Err.

**Bar CHart (BCH)**: Vertical power bar graph of selectable cell scan result metric for up to 6 cell sites with adjustable color "heat" amplitude scale

**SPECtrum (SPEC)**: Magnitude spectrum frequency domain (fixed span). You can only view a single component carrier at a time with Spectrum (e.g., CC0 or CC2, etcetera).

**Strip CHart (SCH)**: Magnitude of selectable cell scan result metric graphed over time.

Couplings: Strip Chart should be active in only one window. If the strip chart window is disabled, it can be re-enabled in another active window. When the strip chart window is re-enabled, trace data is automatically reset in the Table.

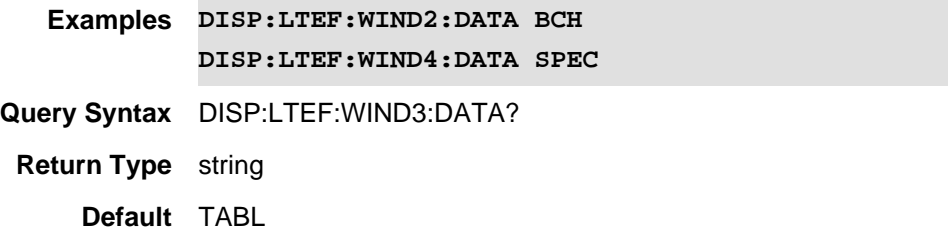

#### Last Modified:

21-Feb-2022 New command

## **:DISPlay:LTEFdd:WINDow<n>:PCI <num>**

(Read-Write) Set and query the selected window state. See also, DISPlay:LTEFdd:WINDow<n>:PCI:MODe.

#### **Relevant Modes** LTE FDD

#### **Parameters**

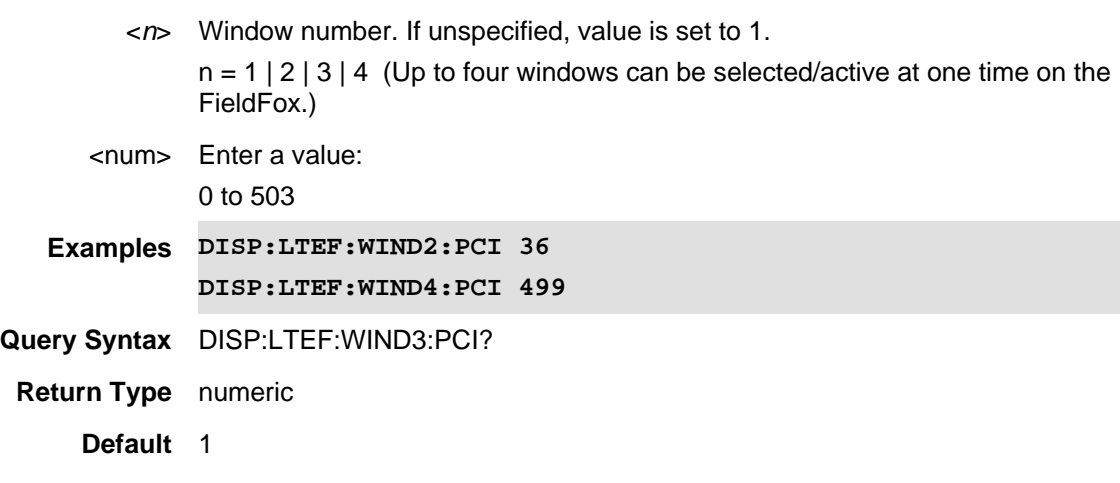

Last Modified:

11dec2019 New command

## **:DISPlay:LTEFdd:WINDow<n>:PCI:MODe <string>**

(Read-Write) Set and query the PCI mode of the results displayed in the window. See also See also, DISPlay:LTEFdd:WINDow<n>:PCI.

**Relevant Modes** LTE FDD
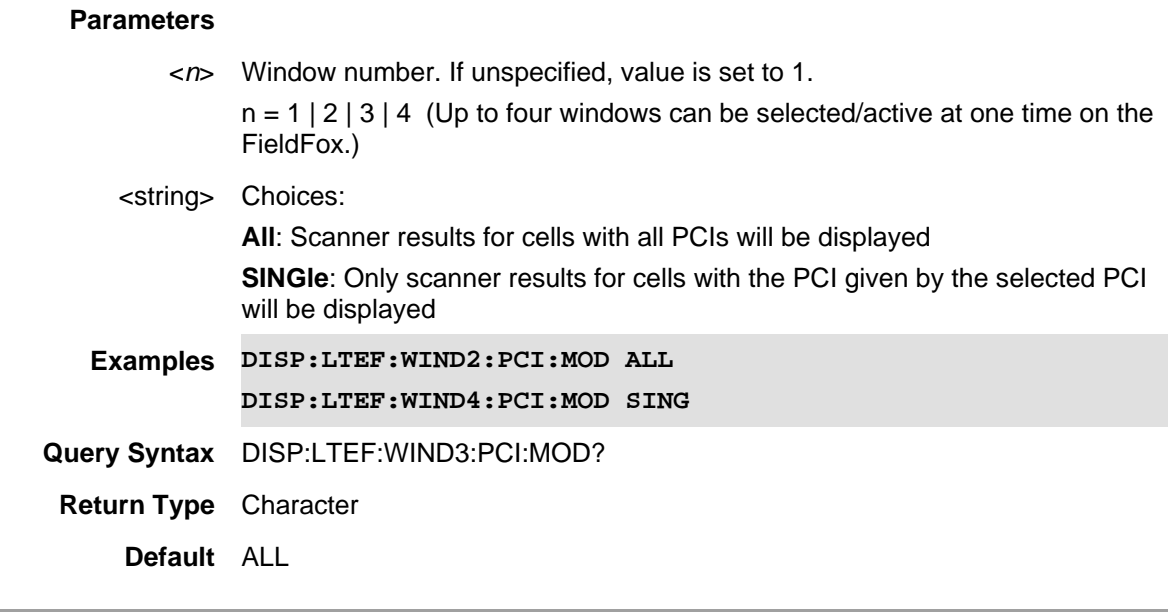

Last Modified:

11dec2019 New command

# **:DISPlay:LTEFdd:WINDow<n>:SORT:DATA <string>**

(Read-Write) Set and query the sorted data type.

See also DISP:LTEF:WIND<*n*>:SORT:ORD.

### **Relevant Modes** LTE FDD

#### **Parameters**

<*n*> Window number. If unspecified, value is set to 1.

 $n = 1 | 2 | 3 | 4$  (Up to four windows can be selected/active one time on the FieldFox.)

#### <string> Choices:

**FREQuency Error Threshold (FERRor)**: LTE FDD Frequency Error Threshold (Hz). Any data that is does not meet the defined Frequency Error value, is not displayed.

**RSRP**: Reference Symbol Received Power

**RSRQ**: Reference Signal Received Quality

**RSSI**: Reference Signal Strength Indicator

**PSS:** The power level in dB for the primary synchronization signal, relative to the average subcarrier power.

**SSS:** The power level in dB for the secondary synchronization signal, relative to the average subcarrier power.

**SINR**: Reference value that is used in a system simulation. Subcarriers and or resource elements are measured over the same bandwidth.

**Examples DISP:LTEF:WIND2:SORT:DATA SINR**

### **DISP:LTEF:WIND4:SORT:DATA PSS**

**Query Syntax** DISP:LTEF:WIND3:SORT:DATA?

**Return Type** string

**Default** RSRP

### Last Modified:

01june2019 New command

# **:DISPlay:LTEFdd:WINDow<n>:SORT:ORDer <string>**

(Read-Write) Set and query the data's sort sequence. See also DISP:LTEF:WIND<*n*>:SORT:DATA.

### **Relevant Modes** LTE FDD

### **Parameters**

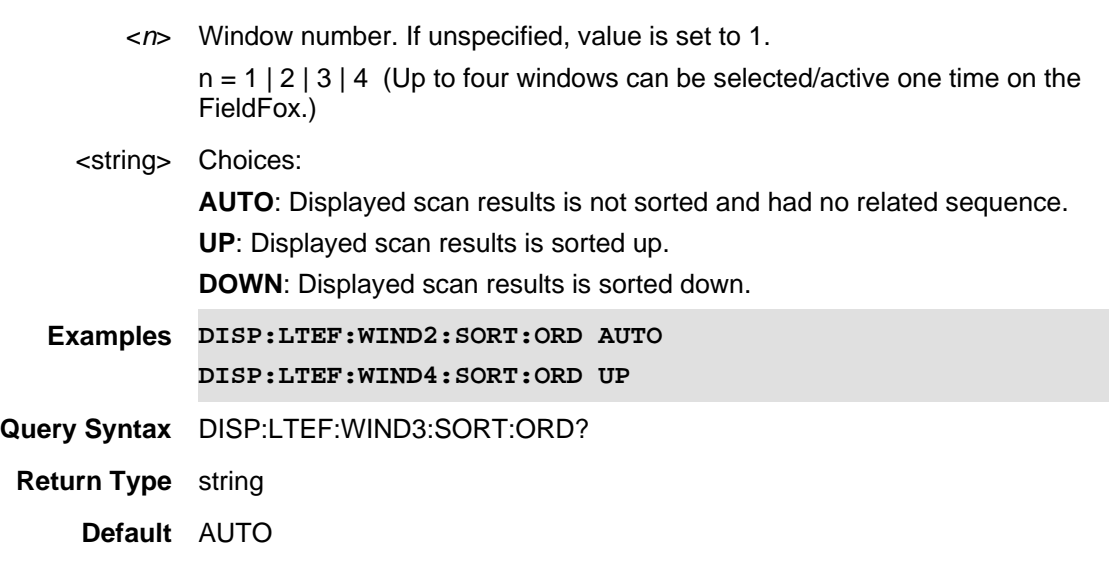

Last Modified:

01june2019 New command

# **:DISPlay:LTEFdd:TRACe:DATA <string>**

(Read-Write) Set and query the trace data type (Bar Chart and Strip Chart only).

NOTE: Only one trace data type result can be displayed. Choice decides which data type is shown on GUI.

**Relevant Modes** LTE FDD

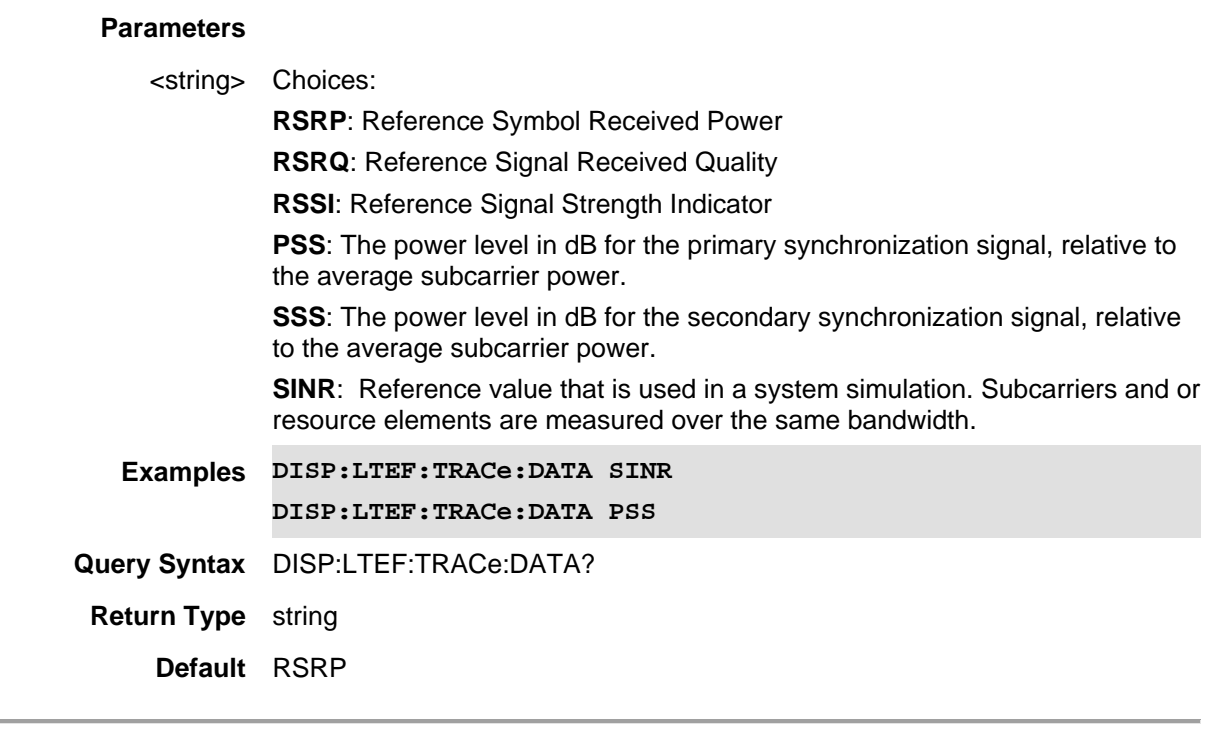

Last Modified:

01june2019 New command

# **DISPlay:LTEFdd:WINDow<n>:STATe <bool>**

(Read-Write) Set and query the selected window state.

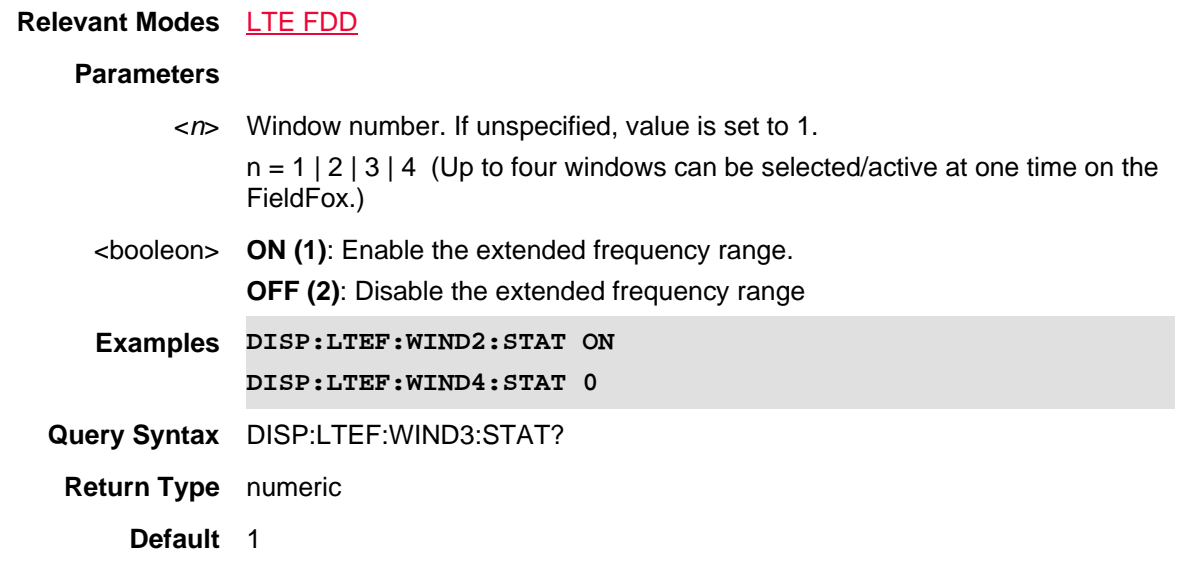

Last Modified:

01june2019 New command

### **:DISPlay:LTETdd:BCHart:Y[:SCALe]:AUTO**

(Write Only) Autoscale the scale per division and reference values based on the current bar chart measurement results.

**Relevant Modes** LTE TDD **Parameters Examples DISP:LTET:BCH:Y:AUTO Query Syntax** Not Applicable **Default** Not Applicable Last Modified: 01dec2020 new command (12.2x)

### **DISPlay:LTETdd:BCHart:Y[:SCALe]:PDIVision <num>**

(Read-Write) Set and query the scale-per-division value of the Bar Graph.

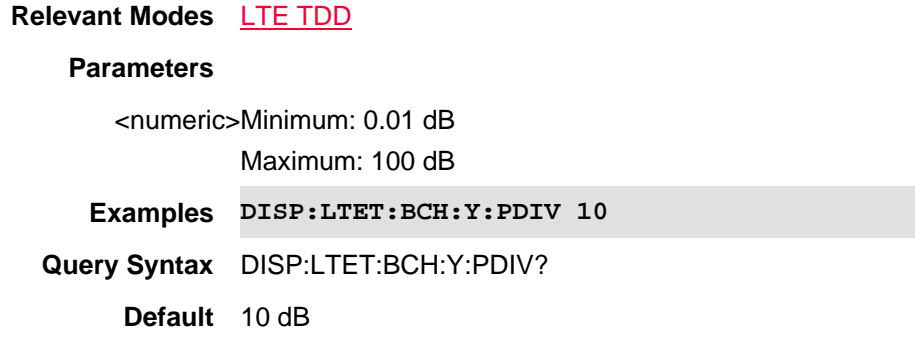

Last Modified:

01dec2020 new command (12.2x)

# **DISPlay:LTETdd:BCHart:Y[:SCALe]:RLEVel**

(Read-Write) Set and query the trace reference level of the Bar Chart.

**Relevant Modes** LTE TDD

### **Parameters**

<numeric>Minimum: -210 dBm Maximum: 100 dBm

**Examples DISP:LTET:BCH:Y:RLEV 20**

**Query Syntax** DISP:LTET:BCH:Y:RLEV?

**Default** -10 dBm

### Last Modified:

01dec2020 new command (12.2x)

# **DISPlay:LTETdd:SCHart:Y[:SCALe]:AUTO**

(Write Only) Autoscale the scale per division and reference values based on the current strip chart measurement results.

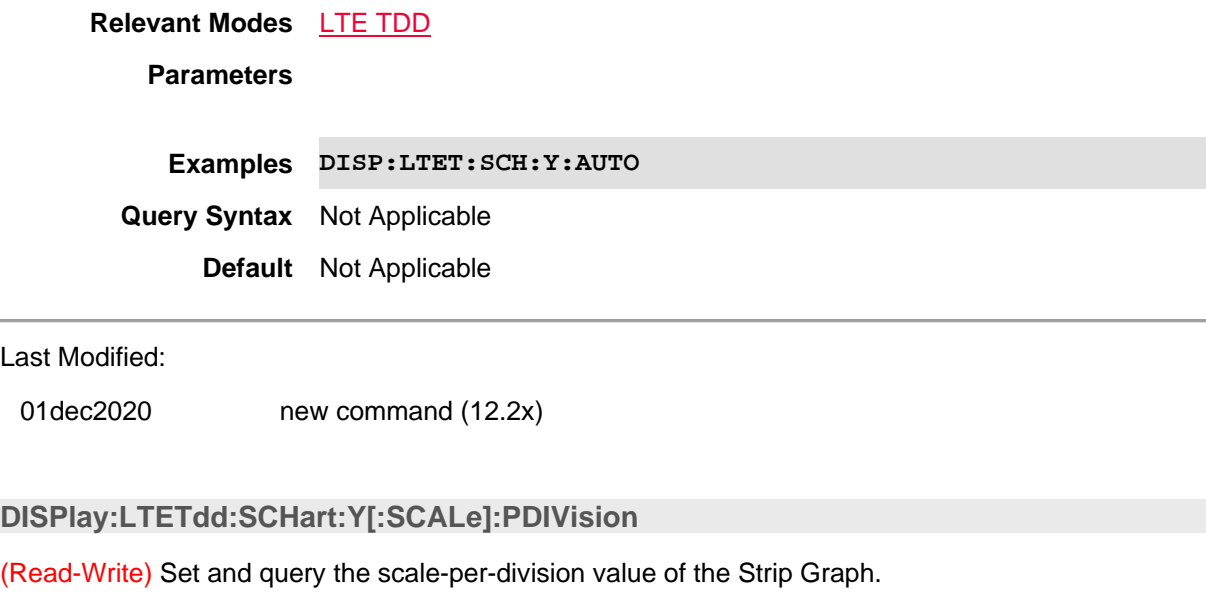

# **Relevant Modes** LTE TDD **Parameters** <numeric>Minimum: 0.01 dB Maximum: 100 dB **Examples DISP:LTET:SCH:Y:PDIV 10 Query Syntax** DISP:LTET:SCH:Y:PDIV? **Default** 10 dB

Last Modified:

01dec2020 new command (12.2x)

# **DISPlay:LTETdd:SCHart:Y[:SCALe]:RLEVel <num>**

(Read-Write) Set and query the trace reference level of the Strip Chart.

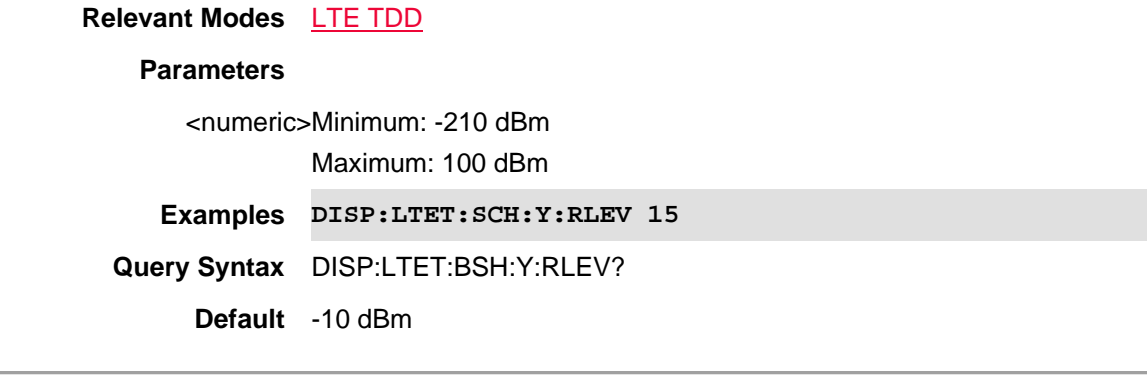

Last Modified:

01dec2020 new command (12.2x)

# **DISPlay:LTETdd:SPECtrum:Y[:SCALe]:AUTO**

(Write Only) Autoscale the scale per division and reference values based on the current spectrum chart measurement results.

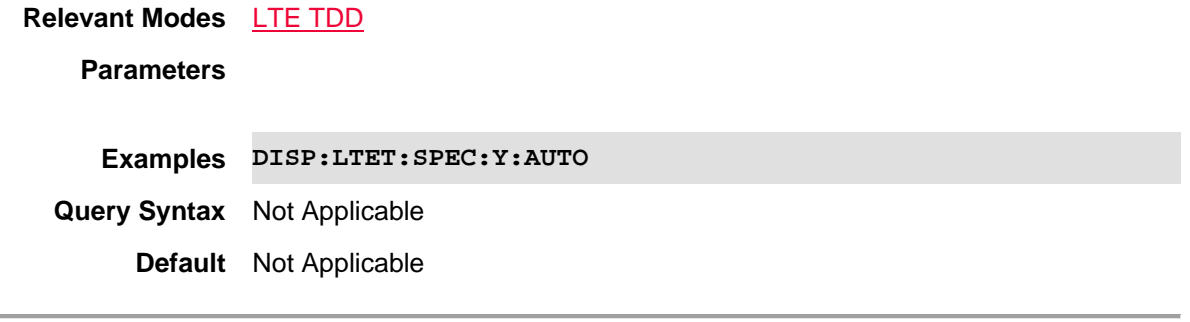

Last Modified:

01dec2020 new command (12.2x)

**DISPlay:LTETdd:SPECtrum:Y[:SCALe]:PDIVision** 

(Read-Write) Set and query the scale-per-division value of the Spectrum trace.

**Relevant Modes** LTE TDD

# **Parameters**

<numeric>Minimum: 0.01 dB

Maximum: 100 dB

**Examples DISP:LTET:SPEC:Y:PDIV 100**

**Query Syntax** DISP:LTET:SPEC:Y:PDIV?

**Default** 10 dB

### Last Modified:

01dec2020 new command (12.2x)

### **DISPlay:LTETdd:SPECtrum:Y[:SCALe]:RLEVel**

(Read-Write) Set and query the trace reference level of the Spectrum.

**Relevant Modes** LTE TDD

### **Parameters**

<numeric>Minimum: -210 dBm Maximum: 100 dBm

**Examples DISP:LTET:SPEC:Y:RLEV 12**

**Query Syntax** DISP:LTET:SPEC:Y:RLEV?

**Default** -10 dBm

### Last Modified:

01dec2020 new command (12.2x)

### **DISPlay:LTETdd:SPECtrum:Y[:SCALe]:RPOSition**

(Read-Write) Set and query the trace reference position of the Spectrum.

**Relevant Modes** LTE TDD **Parameters** <integer>Maximum: 10 **Examples DISP:LTEt:SPEC:Y:RPOS Query Syntax** DISP:LTET:SPEC:Y:RPOS? **Default** 0

Last Modified:

01dec2020 new command (12.2x)

# **:DISPlay:LTETdd:TRACe:DATA <string>**

(Read-Write) Set and query the trace data type (Bar Chart and Strip Chart only).

NOTE: Only one trace data type result can be displayed. Choice decides which data type is shown on GUI.

# **Relevant Modes** LTE TDD

# **Parameters**

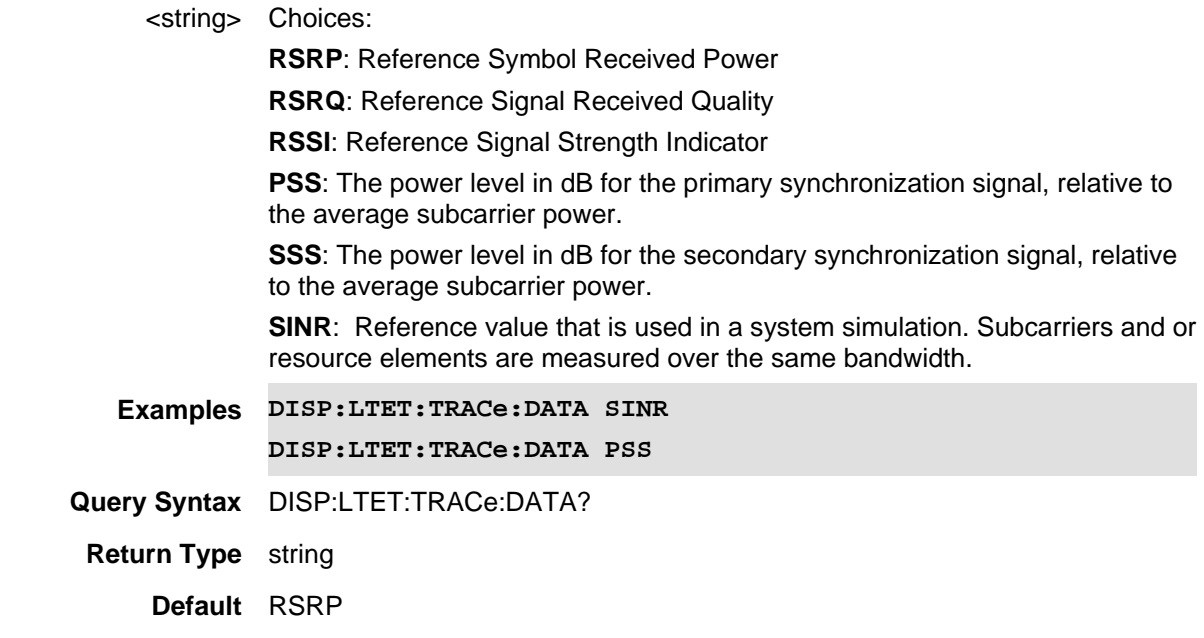

### Last Modified:

01dec2020 New command (12.2x)

# **:DISPlay:LTETdd:WINDow[:SELect] <int>**

(Read-Write) Set and query the selected window

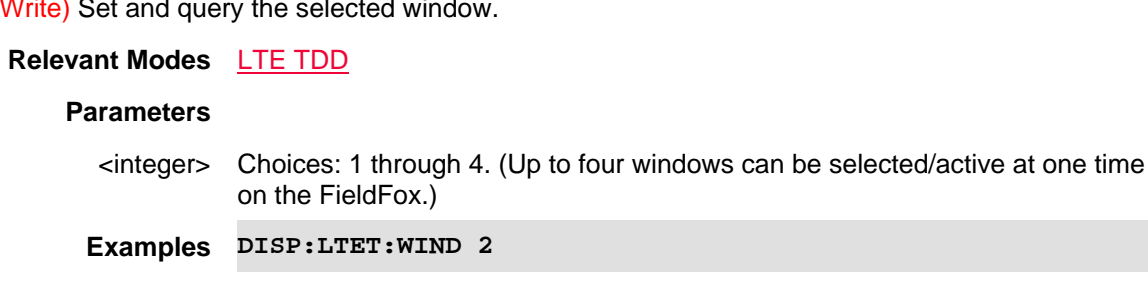

**Query Syntax** DISP:LTET:WIND?

### **Return Type** numeric

**Default** 1

Last Modified:

21-Feb-2022 New command (12.2x)

#### **DISPlay:LTETdd:WINDow<n>:BCHart:CCODing <char>**

(Read-Write) Set and query the bar chart display color coding scheme.

#### **Relevant Modes** LTE TDD

### **Parameters**

<*n*> Window number. If unspecified, value is set to 1.

 $n = 1 \mid 2 \mid 3 \mid 4$  (Up to four windows can be selected/active one time on the FieldFox.)

### <char> Choices:

**Component Carrier (CC):** Magnitude spectrum frequency domain (fixed span). You can only view a single component carrier at a time with Spectrum (e.g., CC0 or CC2, etcetera).

**LEVel (LEV)**: Cell scan numeric results (for up to 6 cell sites (ID's) including Physical Channel Information (PCI) – (Cell ID), RSRP, RSRQ, RSSI, PSS, SSS, SINR, Freq Err.

**PCI (PCI)**: Vertical power bar graph of selectable cell scan result metric for up to 6 cell sites with adjustable color "heat" amplitude scale

#### **Couplings**: - This setting is associated with the currently selected window.

- This setting is only relevant for the bar chart display.

- When Level is selected, you can set the red and blue limits in the Scale/Amptd menu.

**Examples DISP:LTET:WIND2:BCH:CCOD CC \*/associates the selected component carrier with each bar**

> **DISP:LTET:WIND4:BCH:CCOD PCI \*/associates the selected PCI with each bar**

> **DISP:LTET:WIND4:BCH:CCOD PCI \*/associates the level of the value associated with each bar**

**Query Syntax** DISP:LTET:WIND3:BCH:CCOD?

**Return Type** character

**Default** LEVel

Last Modified:

01dec2020 New command (12.2x)

### **:DISPlay:LTETdd:WINDow<n>:CCARrier <string>**

(Read-Write) Set and query the displayed component carrier (CC).

### **Relevant Modes** LTE TDD

### **Parameters**

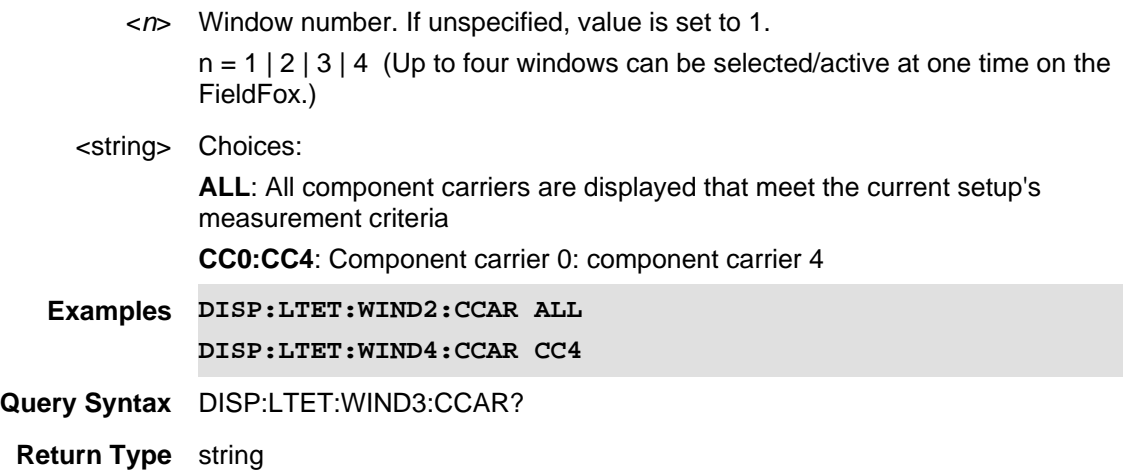

**Default** ALL

Last Modified:

01dec2020 New command (12.2x)

### **:DISPlay:LTETdd:WINDow<n>:DATA <string>**

(Read-Write) Set and query the selected window trace data.

# **Relevant Modes** LTE TDD

### **Parameters**

<*n*> Window number. If unspecified, value is set to 1.

 $n = 1 | 2 | 3 | 4$  (Up to four windows can be selected/active one time on the FieldFox.)

#### <string> Choices:

**TABLe (TAB)**: Cell scan numeric results (for up to 6 cell sites (ID's) including Physical Channel Information (PCI) – (Cell ID), RSRP, RSRQ, RSSI, PSS, SSS, SINR, Freq Err.

**Bar CHart (BCH)**: Vertical power bar graph of selectable cell scan result metric for up to 6 cell sites with adjustable color "heat" amplitude scale

**SPECtrum (SPEC)**: Magnitude spectrum frequency domain (fixed span). You

can only view a single component carrier at a time with Spectrum (e.g., CC0 or CC2, etcetera).

**Strip CHart (SCH)**: Magnitude of selectable cell scan result metric graphed over time.

Couplings: Strip Chart should be active in only one window. If the strip chart window is disabled, it can be re-enabled in another active window. When the strip chart window is re-enabled, trace data is automatically reset in the Table.

**Examples DISP:LTET:WIND2:DATA BCH**

**DISP:LTET:WIND4:DATA SPEC**

**Query Syntax** DISP:LTET:WIND3:DATA?

**Return Type** string

**Default** TABL

### Last Modified:

21-Feb-2022 New command (12.2x)

### **:DISPlay:LTETdd:WINDow<n>:PCI <num>**

(Read-Write) Set and query the selected window state.

See also, DISPlay:LTETdd:WINDow<n>:PCI:MODe.

# **Relevant Modes** LTE TDD **Parameters** <*n*> Window number. If unspecified, value is set to 1.  $n = 1 | 2 | 3 | 4$  (Up to four windows can be selected/active at one time on the FieldFox.) <num> Enter a value: 0 to 503 **Examples DISP:LTET:WIND2:PCI 36 DISP:LTET:WIND4:PCI 499 Query Syntax** DISP:LTET:WIND3:PCI? **Return Type** numeric **Default** 1

### Last Modified:

01dec2020 New command (12.2x)

### **:DISPlay:LTETdd:WINDow<n>:PCI:MODe <string>**

(Read-Write) Set and query the PCI mode of the results displayed in the window.

See also See also, DISPlay:LTETdd:WINDow<n>:PCI.

# **Relevant Modes** LTE TDD **Parameters** <*n*> Window number. If unspecified, value is set to 1.  $n = 1 | 2 | 3 | 4$  (Up to four windows can be selected/active at one time on the FieldFox.) <string> Choices: **All**: Scanner results for cells with all PCIs will be displayed **SINGle**: Only scanner results for cells with the PCI given by the selected PCI will be displayed **Examples DISP:LTET:WIND2:PCI:MOD ALL DISP:LTET:WIND4:PCI:MOD SING Query Syntax** DISP:LTET:WIND3:PCI:MOD? **Return Type** Character **Default** ALL

# Last Modified:

01dec2020 New command (12.2x)

# **DISPlay:LTETdd:WINDow<n>:SORT:DATA <string>**

(Read-Write) Set and query the sorted data type.

See also DISP:LTET:WIND<*n*>:SORT:ORD.

### **Relevant Modes** LTE TDD

### **Parameters**

<*n*> Window number. If unspecified, value is set to 1.

 $n = 1 | 2 | 3 | 4$  (Up to four windows can be selected/active one time on the FieldFox.)

### <string> Choices:

**FREQuency Error Threshold (FERRor)**: LTE TDD Frequency Error Threshold (Hz). Any data that is does not meet the defined Frequency Error value, is not displayed.

**RSRP**: Reference Symbol Received Power

**RSRQ**: Reference Signal Received Quality

**RSSI**: Reference Signal Strength Indicator

**PSS**: The power level in dB for the primary synchronization signal, relative to the average subcarrier power.

**SSS**: The power level in dB for the secondary synchronization signal, relative

to the average subcarrier power.

**SINR**: Reference value that is used in a system simulation. Subcarriers and or resource elements are measured over the same bandwidth.

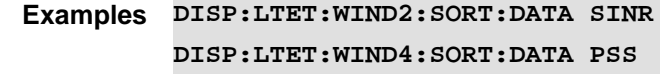

**Query Syntax** DISP:LTET:WIND3:SORT:DATA?

**Return Type** string

**Default** RSRP

### Last Modified:

01dec2020 New command (12.2x)

# **:DISPlay:LTETdd:WINDow<n>:SORT:ORDer <string>**

(Read-Write) Set and query the data's sort sequence. See also DISP:LTET:WIND<*n*>:SORT:DATA.

### **Relevant Modes** LTE TDD

#### **Parameters**

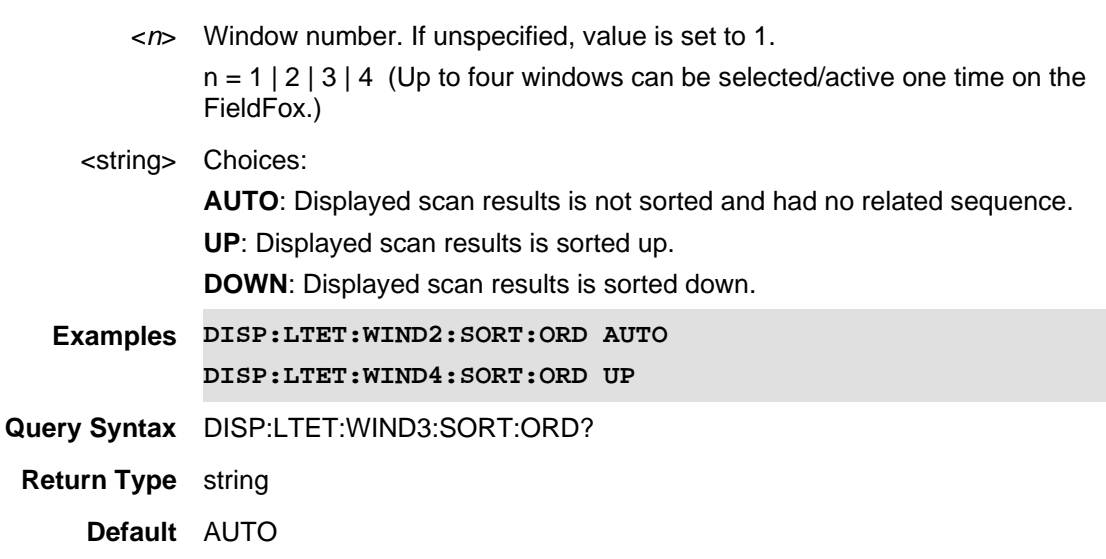

### Last Modified:

01dec2020 New command (12.2x)

**DISPlay:LTETdd:WINDow<n>:STATe <bool>**

(Read-Write) Set and query the selected window state.

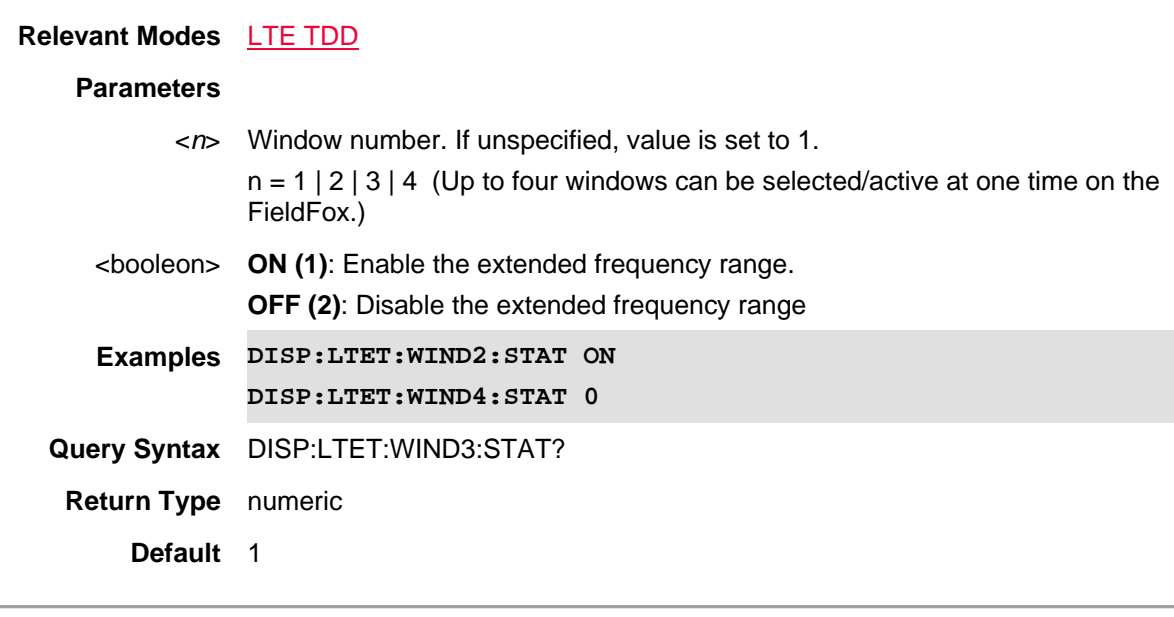

Last Modified:

01dec2020 New command (12.2x)

# **DISPlay:MARKer:LARGe:<x>:DEFine:LINE<n>:FORMat <char>**

(Read-Write) Set and query the format for the specified readout line on the large marker display state.

# **Relevant Modes** NA

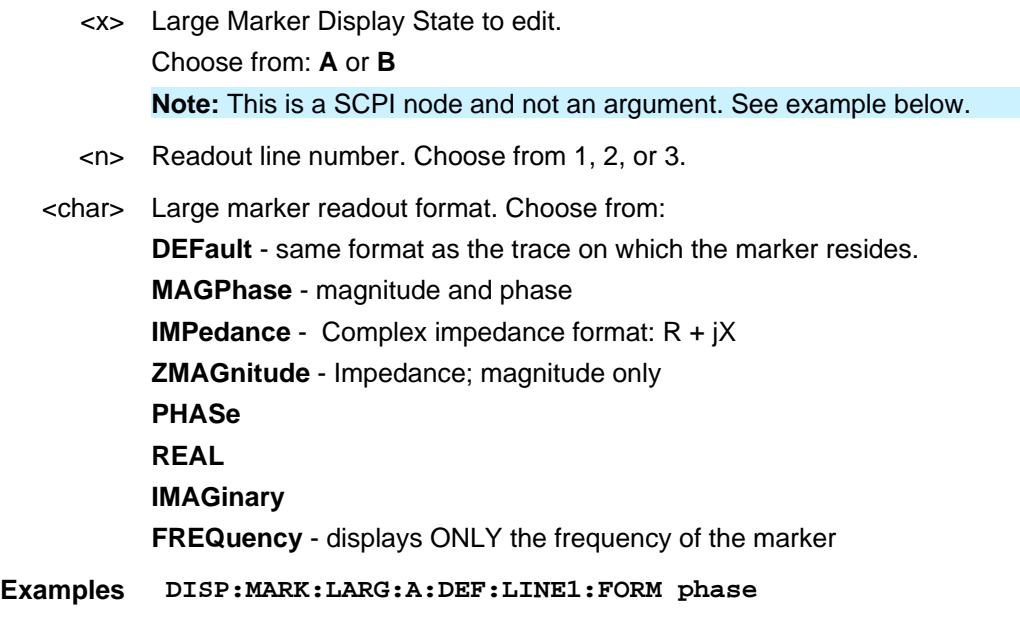

**Query Syntax** DISPlay:MARKer:LARGe:<x>:DEFine:LINE<n>:FORMat?

**Return Type** Character

**Default** DEFault

Last Modified:

22-Sept-2014 New command

# **DISPlay:MARKer:LARGe:<x>:DEFine:LINE:MARKer<n>:STATe <char>**

(Read-Write) Set and query how the specified marker is displayed.

# **Relevant Modes** NA

### **Parameters**

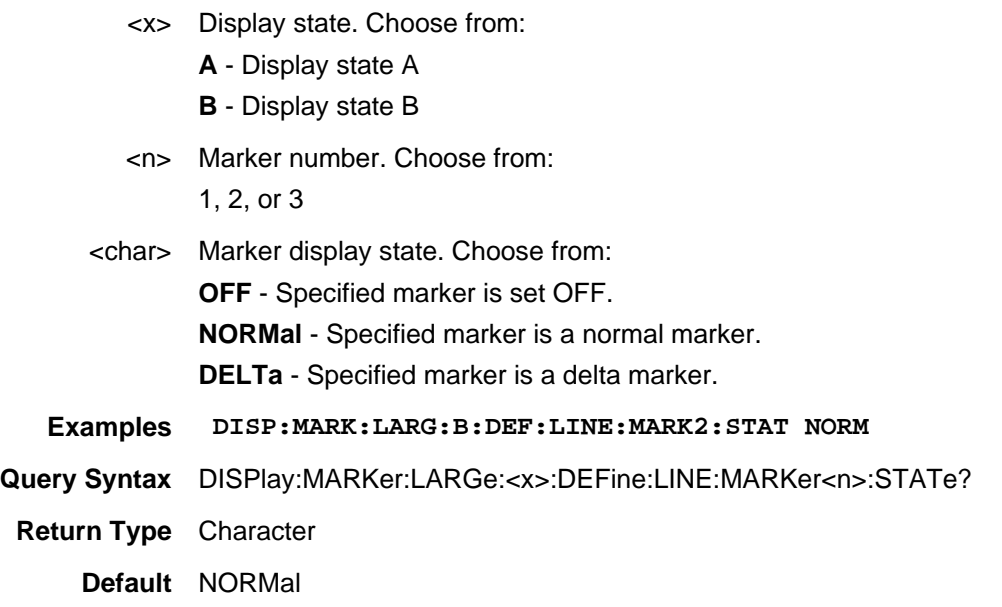

Last Modified:

8-Sept-2014 New command

# **DISPlay:MARKer:LARGe:<x>:DEFine:LINE<n>:MNUMber <value>**

(Read-Write) Set and query the marker number to assign to the specified marker readout line.

# **Relevant Modes** NA

### **Parameters**

<x> Large Marker Display State to edit.

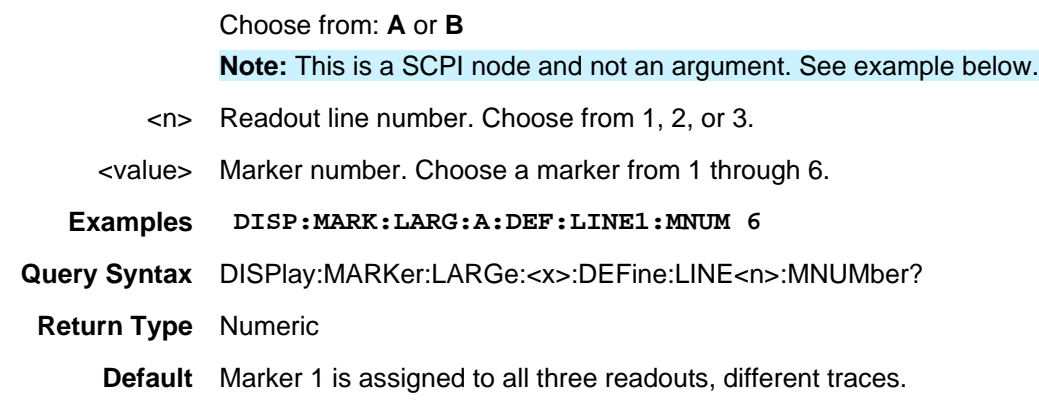

Last Modified:

22-Sept-2014 New command

# **DISPlay:MARKer:LARGe:<x>:DEFine:LINE<n>:STATe <bool>**

(Read-Write) Set and query the ENABLE state for the specified readout line.

# **Relevant Modes** NA

# **Parameters**

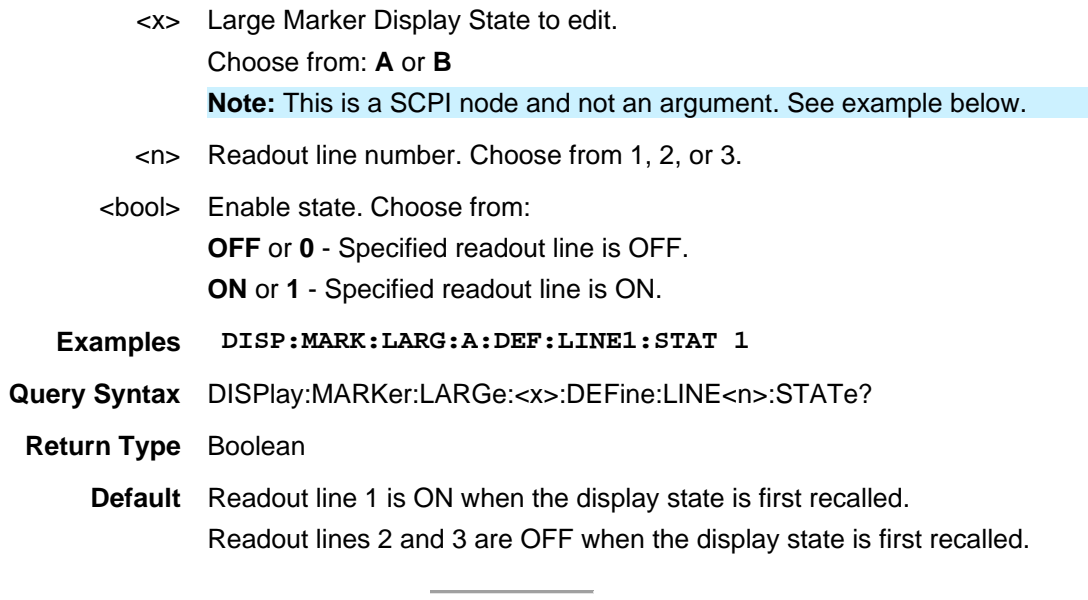

Last Modified:

22-Sept-2014 New command

# **DISPlay:MARKer:LARGe:<x>:DEFine:LINE<n>:TNUMber <value>**

(Read-Write) Set and query the trace number to assign to the specified marker readout line.

### **Relevant Modes** NA

### **Parameters**

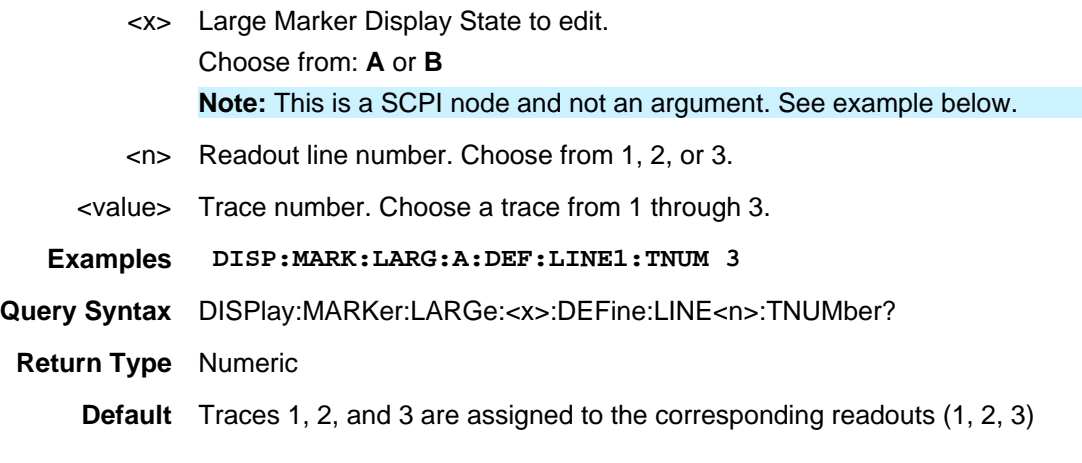

Last Modified:

22-Sept-2014 New command

# **DISPlay:MARKer:LARGe:<x>:DEFine:LINE<n>:TRACking <bool>**

(Read-Write) Set and query the marker tracking state for the specified readout line. Select the parameter to track on the standard Marker Search menu. When set to ON, Peak tracking is set by default. To set a different marker search function, use the standard Calc: Mark: Function commands.

# **Relevant Modes** NA

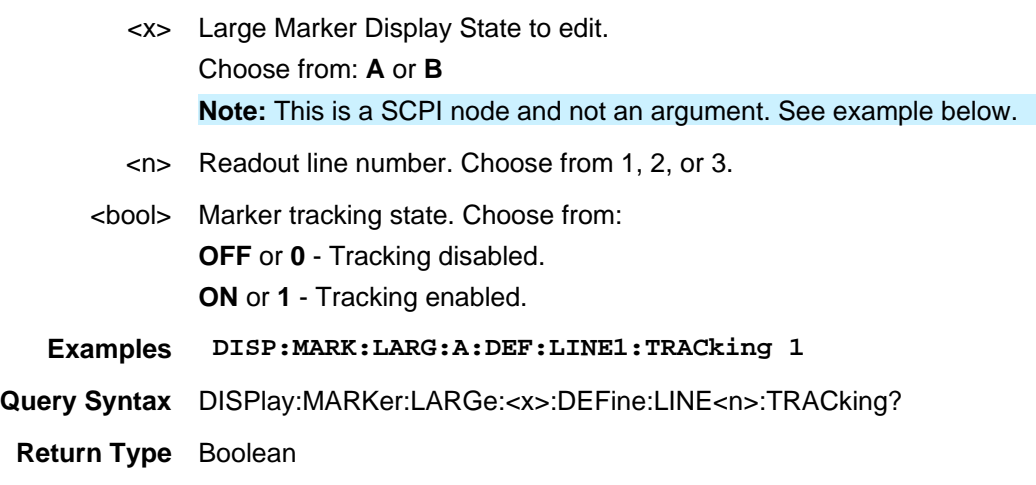

**Default** OFF

Last Modified:

22-Sept-2014 New command

# **DISPlay:MARKer:LARGe:<x>:DEFine:TRACe<n>:BWIDth:STATe <value>**

(Read-Write) Set and query the marker bandwidth search state for the specified trace.

# **Relevant Modes** NA

# **Parameters**

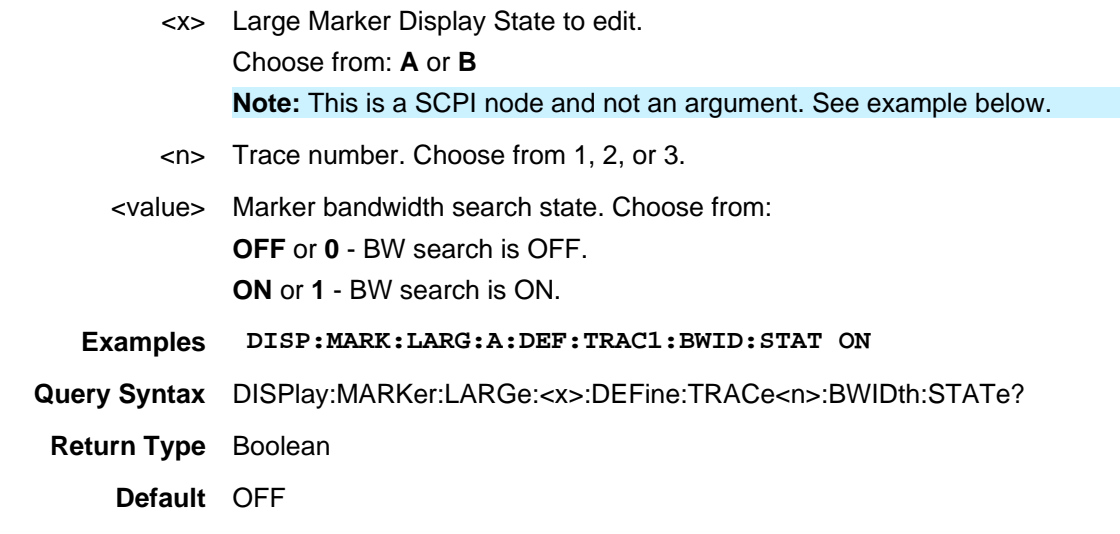

Last Modified:

22-Sept-2014 New command

### **DISPlay:MARKer:LARGe:<x>:DEFine:TRACe<n>:FORMat <value>**

(Read-Write) Set and query the display format for the specified trace.

### **Relevant Modes** NA

- <x> Large Marker Display State to edit. Choose from: **A** or **B Note:** This is a SCPI node and not an argument. See example below.
- <n> Trace number. Choose from 1, 2, or 3.

<value> Display format. Choose from: **MLOGarithmic** – Log magnitude **MLINear** – Linear magnitude **SWR** – Standing Wave Ratio **PHASe** - Phase in degrees. The trace wraps every 360 degrees, from +180 to –180 **UPHase** - Unwrapped phase in degrees. **SMITh** – Smith chart; series resistance and reactance. **POLar** - Magnitude and phase of the reflection coefficient. **GDELay** – Group delay **Examples DISP:MARK:LARG:A:DEF:TRAC1:FORM MLIN Query Syntax** DISPlay:MARKer:LARGe:<x>:DEFine:TRACe<n>:FORMat? **Return Type** Character **Default** MLOG

Last Modified:

22-Sept-2014 New command

**DISPlay:MARKer:LARGe:<x>:DEFine:TRACe<n>:MEASurement <value>**

(Read-Write) Set and query the measurement to display for the specified trace.

### **Relevant Modes** NA

- <x> Large Marker Display State to edit. Choose from: **A** or **B Note:** This is a SCPI node and not an argument. See example below.
- <n> Trace number. Choose from 1, 2, or 3.
- <value> Measurement. Choose from:
	- **S11** Forward reflection measurement
	- **S21** Forward transmission measurement
	- **S12 -** Reverse transmission
	- **S22 -** Reverse reflection
	- **A -** A receiver measurement
	- **B** B receiver measurement
	- **R1 -** Port 1 reference receiver measurement

• **R2 -** Port 2 reference receiver measurement

**Examples DISP:MARK:LARG:A:DEF:TRAC1:MEAS S11**

**Query Syntax** DISPlay:MARKer:LARGe:<x>:DEFine:TRACe<n>:MEASurement?

**Return Type** Character

**Default** Trace1=S11 Trace2=S21 Trace1=S12

Last Modified:

22-Sept-2014 New command

# **DISPlay:MARKer:LARGe:<x>:FONT <char>**

(Read-Write) Set and query the font size for the large marker readouts.

### **Relevant Modes** NA

# **Parameters**

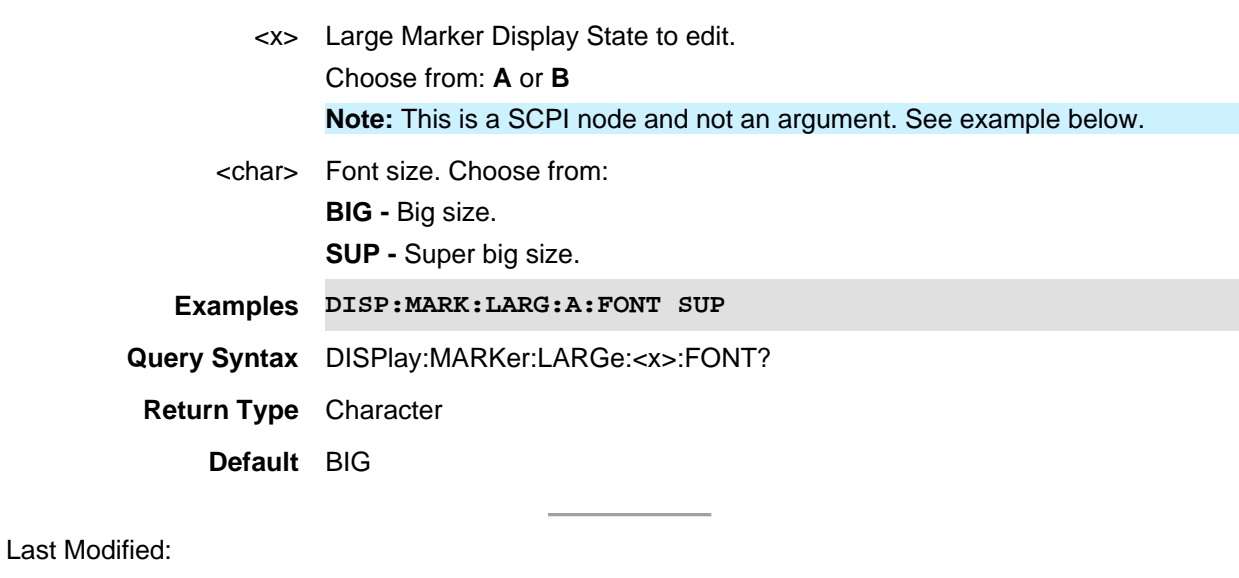

22-Sept-2014 New command

# **DISPlay:MARKer:LARGe:<x>:TRACe:COUNt <char>**

(Read-Write) Set and query the number of traces to include in the large marker display state.

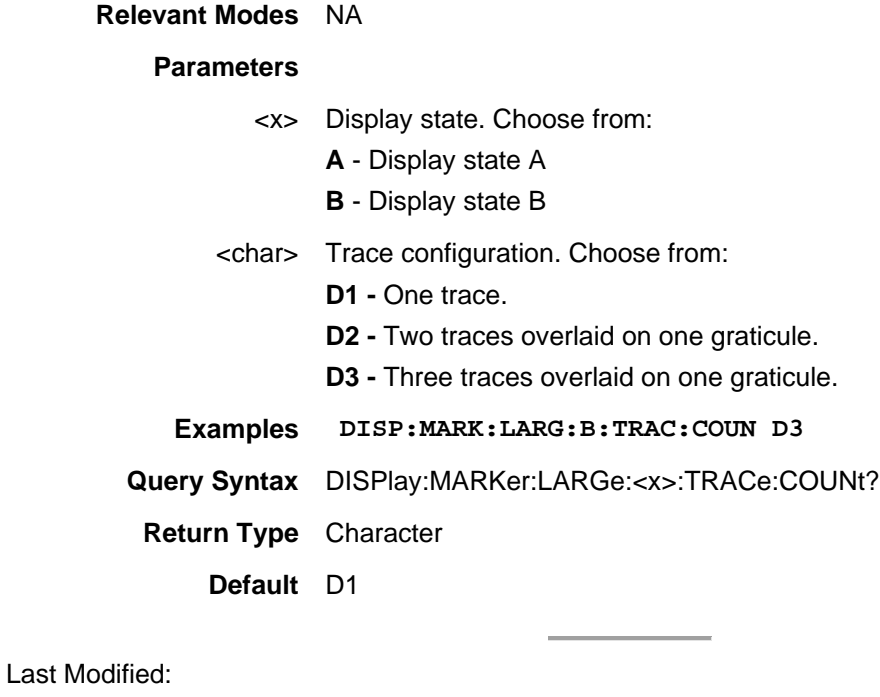

22-Sept-2014 New command

# **DISPlay:MARKer:LARGe:STATe <char>**

(Read-Write) Set and query the display state of large marker readouts.

# **Relevant Modes** NA

### **Parameters**

<char> Large marker readout state. Choose from:

**OFF -** No large marker readout.

**A -** The A display state is recalled. If none have been defined, then the default A display state is recalled.

**B** - The B display state is recalled. If none have been defined, then the default B display state is recalled.

# **Examples DISP:MARK:LARG:STAT A**

**Query Syntax** DISPlay:MARKer:LARGe:STATe?

**Return Type** Character

**Default** OFF

Last Modified:

22-Sept-2014 New command

# **DISPlay:MODel:DATA?**

(Read-Only) Returns the current USB/LAN sensor's model number string and serial number string values. See also, INP:TYP, INP:LAN:ADDR, INP:LAN:ID:SNUM, INP:LAN:ID:TYP, INP:LAN:ID:NAME, and DISP:MOD:STAT.

Learn more, the **FieldFox Supplemental Help**.

**Relevant Modes** Frequency Offset mode (Option 208), Power Sensor (USB) Mode - Option 302, Power Meter mode (Option 310), and Pulse Measurements mode (Option 330)

**Parameters**

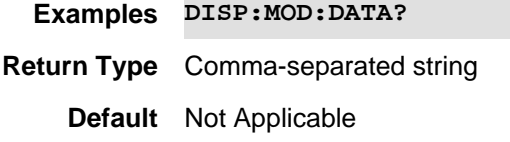

Last modified:

01june2019 New command (11.26)

# **DISPlay:MODel:STATe <char>**

(Read-Write) Enable/disable the model annotations.

See also, INP:TYP, INP:LAN:ADDR, INP:LAN:ID:SNUM, INP:LAN:ID:TYP, INP:LAN:ID:NAME, and DISP:MOD:DATA.

Learn more, the FieldFox Supplemental Help.

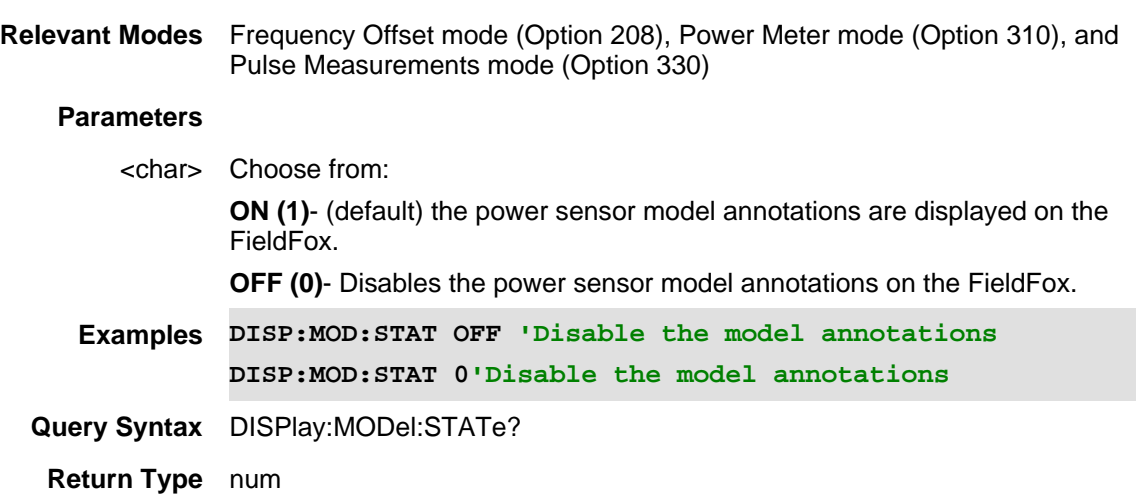

# **Default** 1

Last Modified:

29july2019 New command (11.26)

# **:DISPlay:NR5G:BCHart:Y[:SCALe]:AUTO**

(Write Only) Autoscale the scale per division and reference values based on the current bar chart measurement results.

NOTE: This setting is only relevant to the bar chart, strip chart and spectrum displays and applies to all such displays (it cannot be set individually for each display).

### **Relevant Modes** 5G NR

**Parameters**

**Examples DISP:NR5G:BCH:Y:AUTO**

**Query Syntax** Not Applicable

**Default** Not Applicable

Last Modified:

18dec2018 new command

# **DISPlay:NR5G:BCHart:Y[:SCALe]:PDIVision <num>**

(Read-Write) Set and query the scale-per-division value of the Bar Graph.

**Relevant Modes** 5G NR

### **Parameters**

<numeric>Minimum: 0.01 dB Maximum: 100 dB

**Examples DISP:NR5G:BCH:Y:PDIV 10**

**Query Syntax** DISP:NR5G:BCH:Y:PDIV?

**Default** 10 db

Last Modified:

18dec2018 new command

# **DISPlay:NR5G:BCHart:Y[:SCALe]:RLEVel <num>**

(Read-Write) Set and query the trace reference level of the Bar Chart.

# **Relevant Modes** 5G NR

# **Parameters**

<numeric>Minimum: -210 dBm Maximum: 100 dBm

**Examples DISP:NR5G:BCH:Y:RLEV 20**

**Query Syntax** DISP:NR5G:BCH:Y:RLEV?

**Default** -10 dbm

Last Modified:

18dec2018 new command

# **DISPlay:NR5G:SCHart:Y[:SCALe]:AUTO**

(Write Only) Autoscale the scale per division and reference values based on the current strip chart measurement results.

NOTE: This setting is only relevant to the bar chart, strip chart and spectrum displays and applies to all such displays (it cannot be set individually for each display).

**Relevant Modes** 5G NR

**Parameters**

**Examples DISP:NR5G:SCH:Y:AUTO Query Syntax** Not Applicable **Default** Not Applicable

Last Modified:

18dec2018 new command

### **DISPlay:NR5G:SCHart:Y[:SCALe]:PDIVision <num>**

(Read-Write) Set and query the scale-per-division value of the Strip Graph.

**Relevant Modes** 5G NR

### **Parameters**

<numeric>Minimum: 0.01 dB Maximum: 100 dB **Examples DISP:NR5G:SCH:Y:PDIV 10**

**Query Syntax** DISP:NR5G:SCH:Y:PDIV?

**Default** 10 db

Last Modified:

18dec2018 new command

### **DISPlay:NR5G:SCHart:Y[:SCALe]:RLEVel <num>**

(Read-Write) Set and query the trace reference level of the Strip Chart.

### **Relevant Modes** 5G NR

### **Parameters**

<numeric>Minimum: -210 dBm

Maximum: 100 dBm

**Examples DISP:NR5G:SCH:Y:RLEV 15**

**Query Syntax** DISP:NR5G:BSH:Y:RLEV?

**Default** -10 dbm

Last Modified:

18dec2018 new command

# **DISPlay:NREVm:SPECtrum:Y[:SCALe]:AUTO**

(Write Only) Autoscale the scale per division and reference values based on the current spectrum chart measurement results.

NOTE: This setting is only relevant to the bar chart, strip chart and spectrum displays and applies to all such displays (it cannot be set individually for each display).

**Relevant Modes** 5G NR

**Parameters**

**Examples DISP:NREVm:SPEC:Y:AUTO**

**Query Syntax** Not Applicable

**Default** Not Applicable

Last Modified:

18dec2018 new command

### **DISPlay:NR5G:SPECtrum:Y[:SCALe]:PDIVision <num>**

(Read-Write) Set and query the scale-per-division value of the Spectrum trace.

**Relevant Modes** 5G NR

### **Parameters**

<numeric>Minimum: 0.01 dB

Maximum: 100 dB

**Examples DISP:NR5G:SPEC:Y:PDIV 100**

**Query Syntax** DISP:NR5G:SPEC:Y:PDIV?

**Default** 10 db

### Last Modified:

18dec2018 new command

### **DISPlay:NR5G:SPECtrum:Y[:SCALe]:RLEVel <num>**

(Read-Write) Set and query the trace reference level of the Spectrum.

### **Relevant Modes** 5G NR

### **Parameters**

<numeric>Minimum: -210 dBm Maximum: 100 dBm

**Examples DISP:NR5G:SPEC:Y:RLEV 12**

**Query Syntax** DISP:NR5G:SPEC:Y:RLEV?

**Default** -10 dbm

Last Modified:

06dec2018 new command

# **DISPlay:NR5G:SPECtrum:Y[:SCALe]:RPOSition <num>**

(Read-Write) Set and query the trace reference position of the Spectrum.

# **Relevant Modes** 5G NR

### **Parameters**

<integer>Maximum: 10

**Examples DISP:NR5G:SPEC:Y:RPOS**

# **Query Syntax** DISP:NR5G:SPEC:Y:RPOS?

**Default** 0

Last Modified:

01dec2019 new command

# **DISPlay:NR5G:TRACe:DATA <string>**

(Read-Write) Set and query the trace data type (Bar Chart and Strip Chart only).

NOTE: Only one trace data type result can be displayed. Choice decides which data type is shown on GUI.

### **Relevant Modes** 5G NR

### **Parameters**

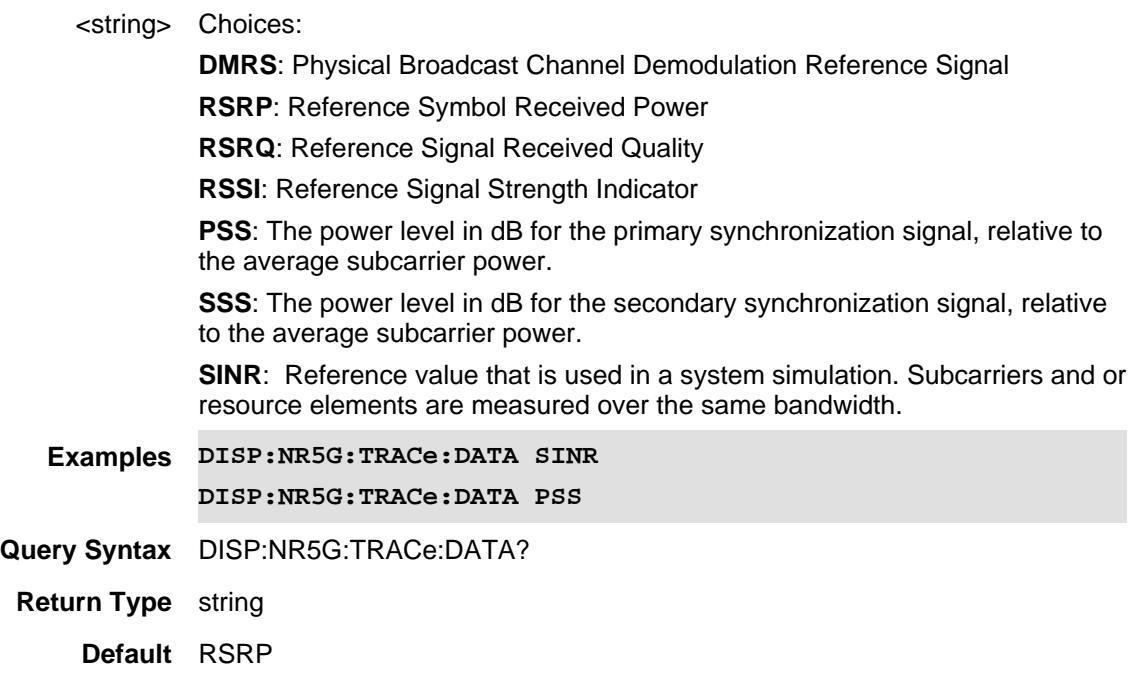

### Last Modified:

21-Feb-2022 New command

# **DISPlay:NR5G:WINDow[:SELect] <int>**

(Read-Write) Set and query the selected window.

**Relevant Modes** 5G NR

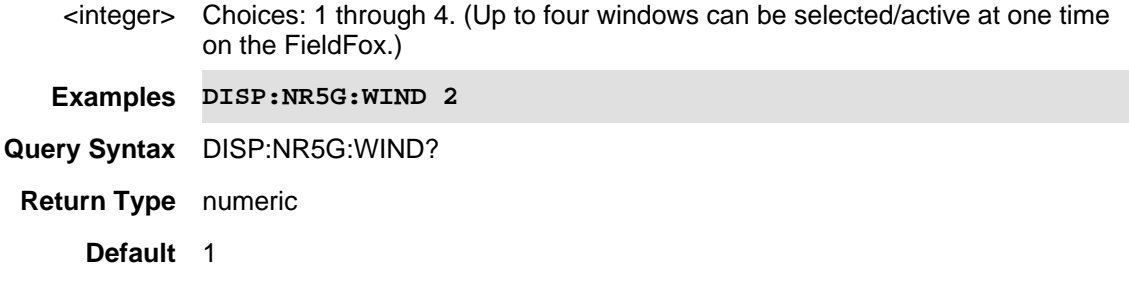

### Last Modified:

21-Feb-2022 New command for 5G NR (11.5x)

### **DISPlay:NR5G:WINDow<n>:BCHart:CCODing <char>**

(Read-Write) Set and query the bar chart display color coding scheme.

#### **Relevant Modes** 5G NR

### **Parameters**

<*n*> Window number. If unspecified, value is set to 1.

 $n = 1 | 2 | 3 | 4$  (Up to four windows can be selected/active one time on the FieldFox.)

<char> Choices:

**Component Carrier (CC):** Magnitude spectrum frequency domain (fixed span). You can only view a single component carrier at a time with Spectrum (e.g., CC0 or CC2, etcetera).

**LEVel (LEV)**: Cell scan numeric results (for up to 6 cell sites (ID's) including Physical Channel Information (PCI) – (Cell ID), RSRP, RSRQ, RSSI, PSS, SSS, SINR, Freq Err.

**PCI (PCI)**: Vertical power bar graph of selectable cell scan result metric for up to 6 cell sites with adjustable color "heat" amplitude scale

**Couplings**: - This setting is associated with the currently selected window.

- This setting is only relevant for the bar chart display.

- When Level is selected, you can set the red and blue limits in the Scale/Amptd menu.

**Examples DISP:NR5G:WIND2:BCH:CCOD CC \*/associates the selected component carrier with each bar DISP:NR5G:WIND4:BCH:CCOD PCI \*/associates the selected PCI with each bar DISP:NR5G:WIND4:BCH:CCOD PCI \*/associates the level of the value associated with each bar**

**Query Syntax** DISP:NR5G:WIND3:BCH:CCOD?

**Return Type** character

**Default** LEVel

### Last Modified:

21-Feb-2022 A12.00 New command

### **DISPlay:NR5G:WINDow<n>:CCARrier <string>**

(Read-Write) Set and query the displayed component carrier (CC).

### **Relevant Modes** NR5G

# **Parameters**

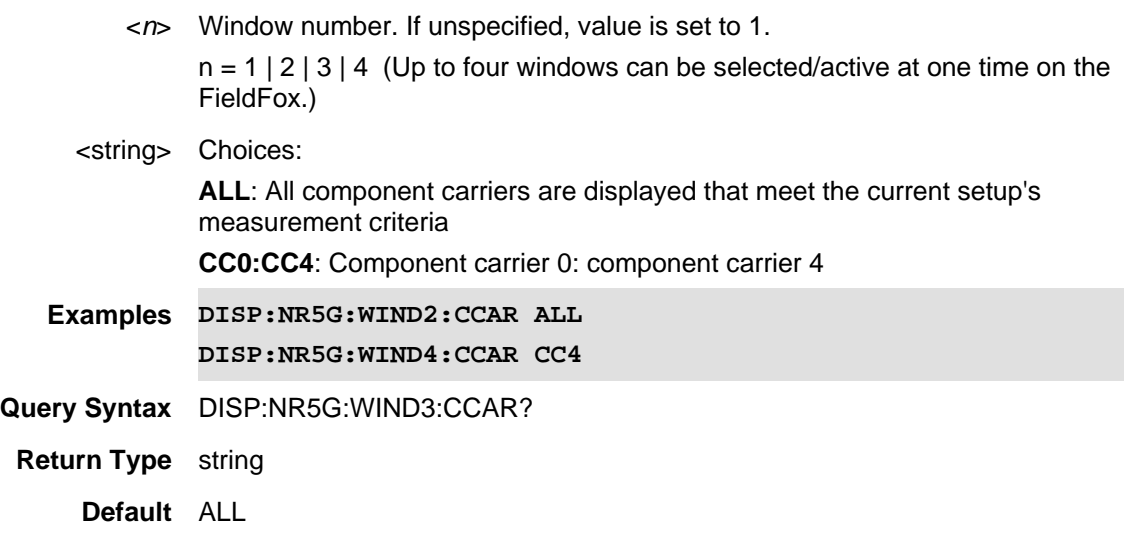

# Last Modified:

11dec2019 New command

### **DISPlay:NR5G:WINDow<n>:DATA <string>**

(Read-Write) Set and query the selected window data.

### **Relevant Modes** NR5G

#### **Parameters**

<*n*> Window number. If unspecified, value is set to 1.

 $n = 1 \mid 2 \mid 3 \mid 4$  (Up to four windows can be selected/active one time on the FieldFox.)

### <string> Choices:

**TABLe (TAB)**: Cell scan numeric results (for up to 6 cell sites (ID's) including Physical Channel Information (PCI) – (Cell ID), PSS, SSS, Channel Power, Sync Correlation Threshold.

**Bar CHart (BCH)**: Vertical power bar graph of selectable cell scan result metric for up to 6 cell sites with adjustable color "heat" amplitude scale

**SPECtrum (SPEC)**: Magnitude spectrum frequency domain (fixed span). You can only view a single component carrier at a time with Spectrum (e.g., CC0 or CC2, etcetera).

**Strip CHart (SCH)**: Magnitude of selectable cell scan result metric graphed over time.

Couplings: Strip Chart should be active in only one window. If the strip chart window is disabled, it can be re-enabled in another active window. When the strip chart window is re-enabled, trace data is automatically reset to Table.

**Examples DISP:NR5G:WIND2:DATA BCH**

**DISP:NR5G:WIND4:DATA SPEC**

**Query Syntax** DISP:NR5G:WIND3:DATA?

**Return Type** string

**Default** TABL

Last Modified:

21-Feb-2022 New command

### **DISPlay:NR5G:WINDow<n>:MBEam <bool>**

(Read-Write) Set and query the multi-beam state for the window. Determines whether or not to display multiple beams (SSB results) for the displayed cell results. Enabling and disabling multi-beam display is most useful when displaying the results from multiple cells.

# **Relevant Modes** 5G NR

### **Parameters**

<numeric>Window number. Choose from 1 to 4.

<booleon>Set the window number. Choose from:

**OFF or 0** - Do not display multiple beams (SSB results) for the displayed cell results (only display the first beam for each cell).

**ON or 1** - Display all beams (SSB results) for the displayed cell results.

**Couplings**This setting is associated with the currently selected window.

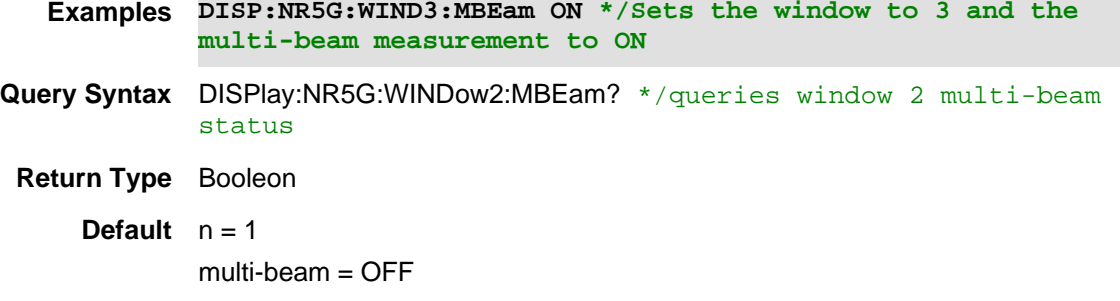

Last Modified:

01dec2019 New command

# **:DISPlay:NR5G:WINDow<n>:PCI <num>**

(Read-Write) Set and query the selected window state. See also, DISPlay:NR5G:WINDow<n>:PCI:MODe.

# **Relevant Modes** NR5G

# **Parameters**

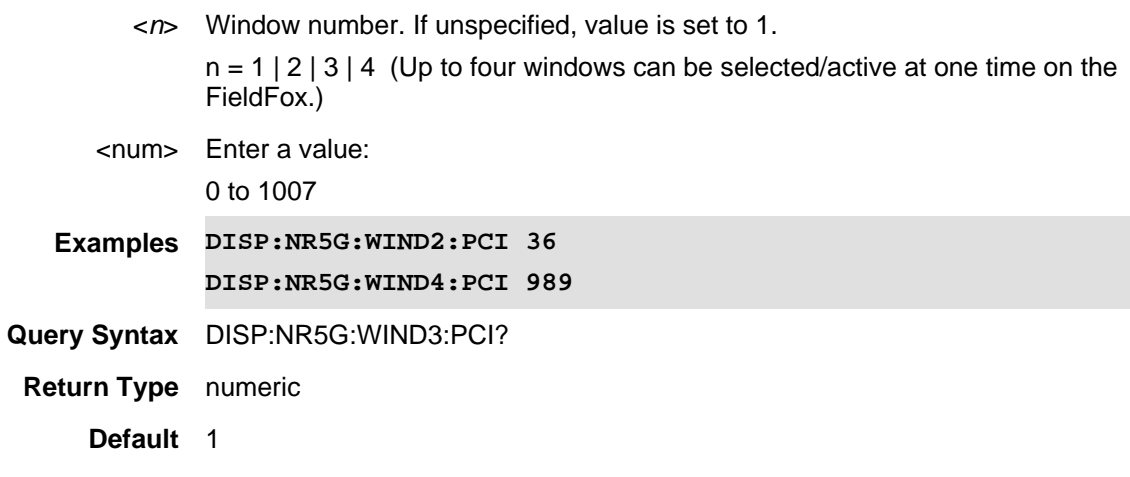

Last Modified:

11dec2019 New command

# **DISPlay:NR5G:WINDow<n>:PCI:MODe <string>**

(Read-Write) Set and query the PCI mode of the results displayed in the window.

See also See also, DISPlay:NR5G:WINDow<n>:PCI.

### **Relevant Modes** LTE FDD

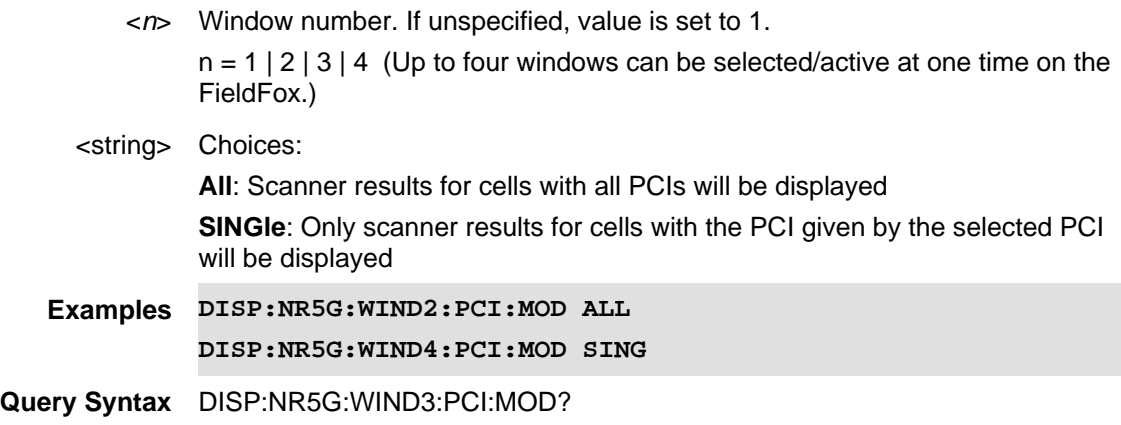

# **Return Type** Character

**Default** ALL

# Last Modified:

11dec2019 New command

# **DISPlay:NR5G:WINDow<n>:SORT:DATA <string>**

(Read-Write) Set and query the sorted data type.

See also DISP:NR5G:WIND<*n*>:SORT:ORD.

### **Relevant Modes** 5G NR

# **Parameters**

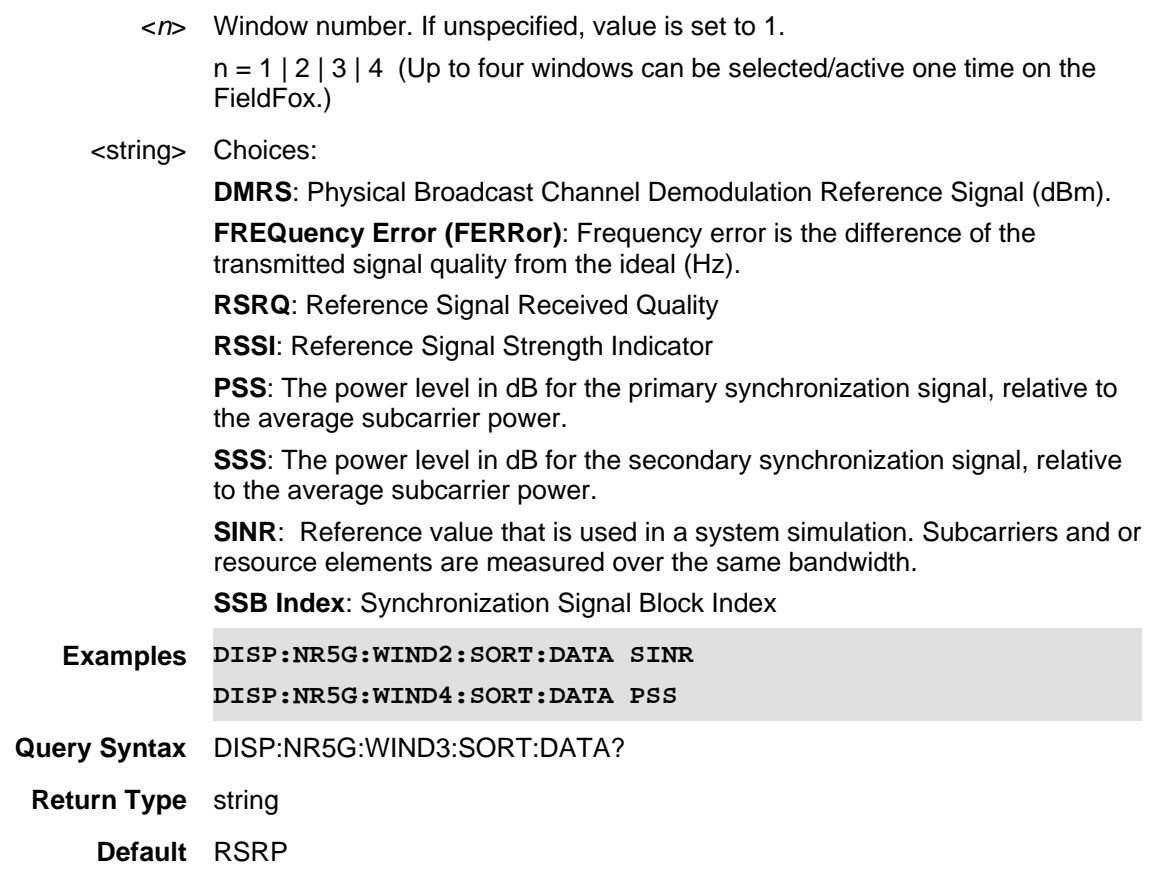

### Last Modified:

01dec2019 New command

**DISPlay:NR5G:WINDow<n>:SORT:ORDer <string>**

(Read-Write) Set and query the data's sort sequence.

See also DISP:NR5G:WIND<*n*>:SORT:DATA.

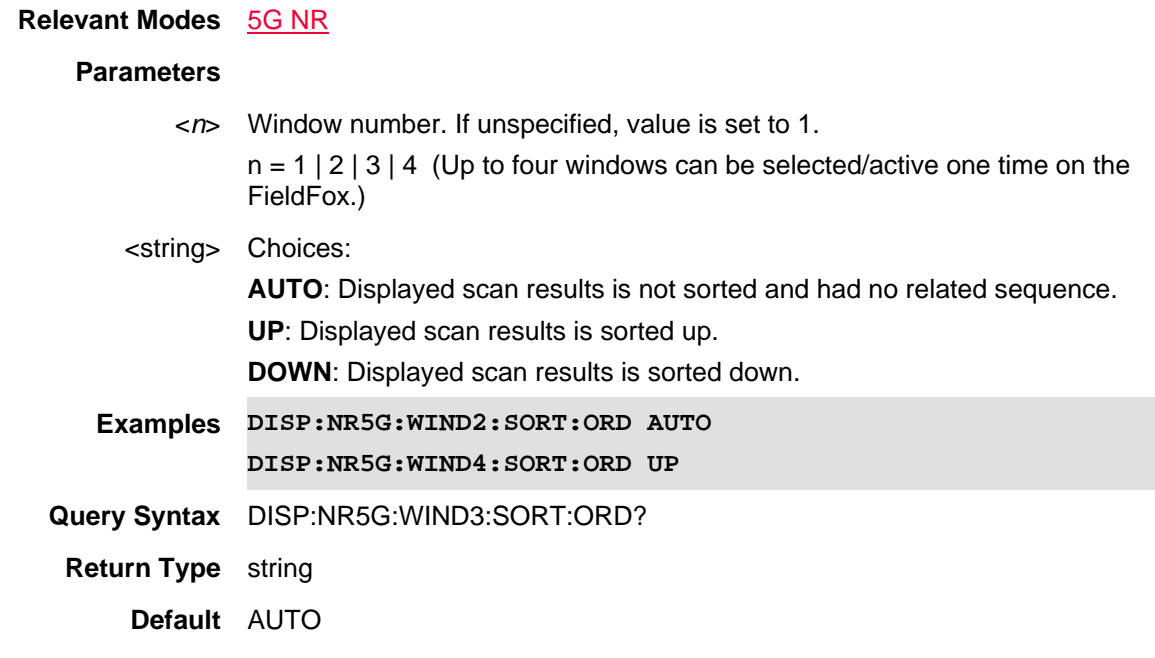

# Last Modified:

01dec2019 New command

# **DISPlay:NR5G:WINDow<n>:SSB <num>**

(Read-Write) Set and query the SSB Index mode of the results displayed in the window.

When set to all, scanner results for all SSBs will be displayed.

When the SSB Index value is set, the SSB Index mode is automatically set to Single.

See also DISP:NR5G:WIND<*n*>:SSB:MOD.

# **Relevant Modes** 5G NR

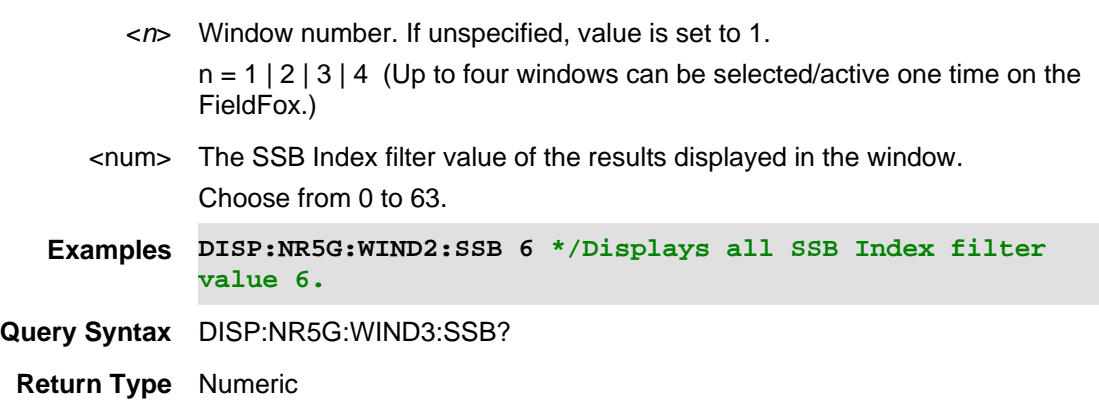

**Default** 0

### Last Modified:

01dec2020 New command (A.12.1x)

**DISPlay:NR5G:WINDow<n>:SSB:MODe <char>**

(Read-Write) Set and query the SSB Index filter value of the results displayed in the window.

When the SSB Index Mode is set to Single, only scanner results for SSBs with the index given by SSB Index will be displayed.

When you set the SSB Index value, the SSB Index Mode is automatically set to single.

See also DISP:NR5G:WIND<*n*>:SSB.

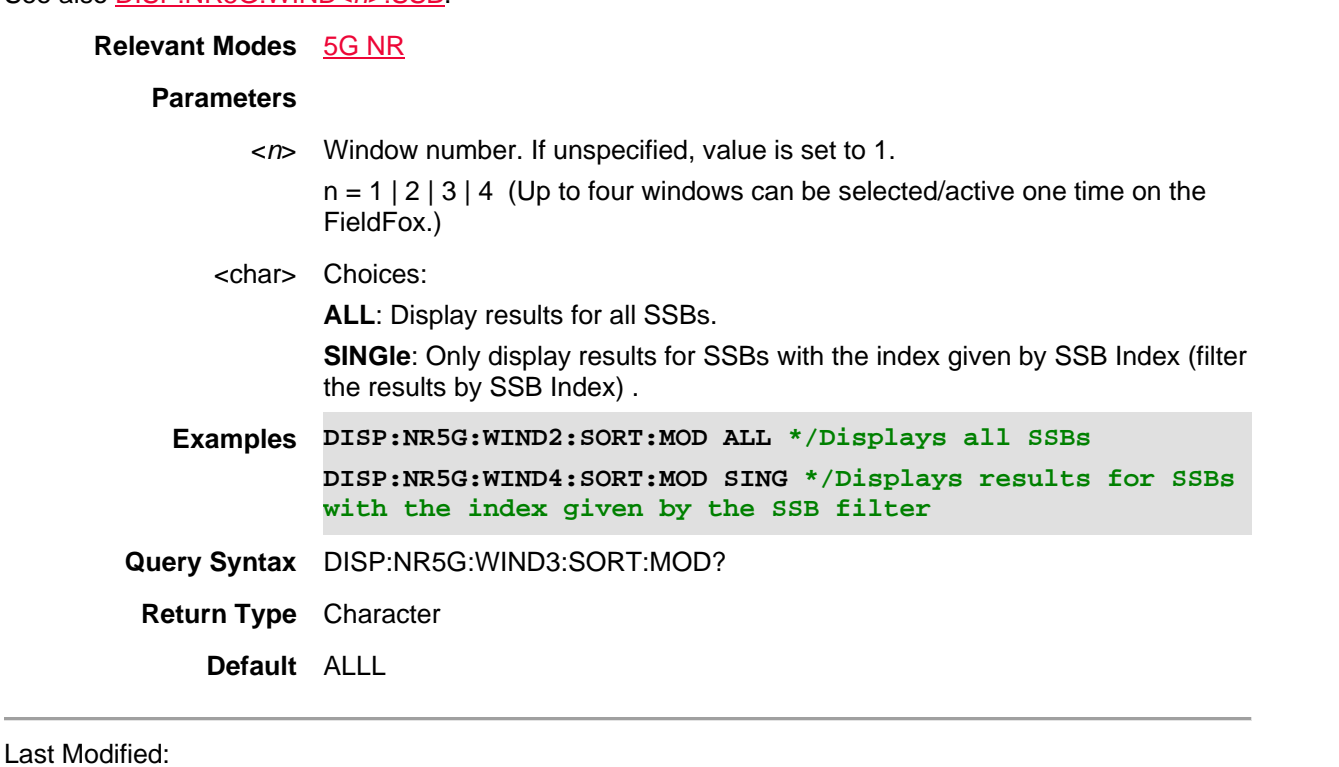

01dec2020 New command

**DISPlay:NR5G:WINDow<n>:STATe <bool>**

(Read-Write) Set and query the selected window state.

### **Relevant Modes** 5G NR

### **Parameters**

<*n*> Window number. If unspecified, value is set to 1.

 $n = 1 | 2 | 3 | 4$  (Up to four windows can be selected/active at one time on the FieldFox.)

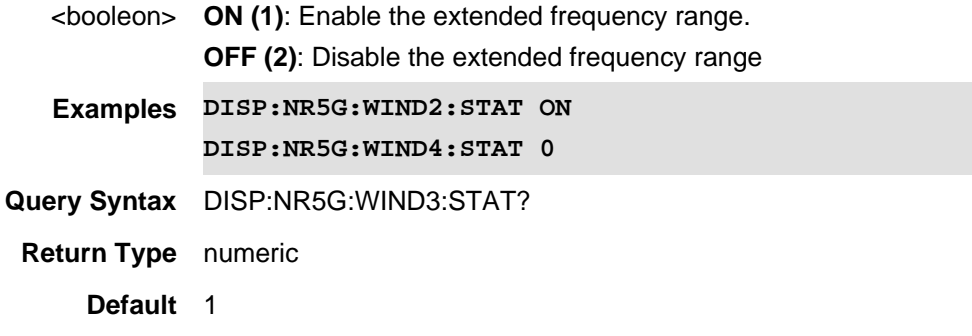

#### Last Modified:

21-Feb-2022 New command

# **:DISPlay:NREVm:BCHart:Y[:SCALe]:AUTO**

(Write Only) Autoscale the scale per division and reference values based on the current bar chart measurement results.

NOTE: This setting is only relevant to the bar chart, strip chart and spectrum displays and applies to all such displays (it cannot be set individually for each display).

**Relevant Modes** 5G NR EVM Conducted

**Parameters**

**Examples DISP:NREVm:BCH:Y:AUTO**

**Query Syntax** Not Applicable

**Default** Not Applicable

### Last Modified:

18dec2018 new command

# **DISPlay:NREVm:BCHart:Y[:SCALe]:PDIVision <num>**

(Read-Write) Set and query the scale-per-division value of the Bar Graph.

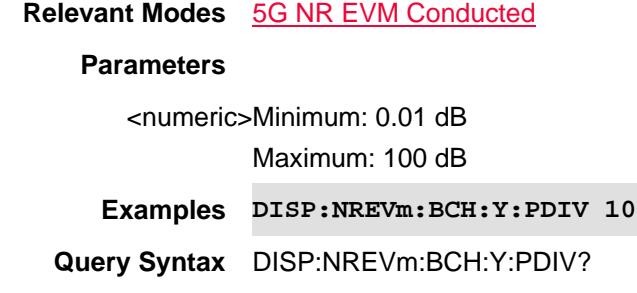

**Default** 10 db

Last Modified:

18dec2018 new command

### **DISPlay:NREVm:BCHart:Y[:SCALe]:RLEVel <num>**

(Read-Write) Set and query the trace reference level of the Bar Chart.

**Relevant Modes** 5G NR EVM Conducted

### **Parameters**

<numeric>Minimum: -210 dBm Maximum: 100 dBm

**Examples DISP:NREVm:BCH:Y:RLEV 20**

**Query Syntax** DISP:NREVm:BCH:Y:RLEV?

**Default** -10 dbm

### Last Modified:

18dec2018 new command

### **DISPlay:NREVm:SCHart:Y[:SCALe]:AUTO**

(Write Only) Autoscale the scale per division and reference values based on the current strip chart measurement results.

NOTE: This setting is only relevant to the bar chart, strip chart and spectrum displays and applies to all such displays (it cannot be set individually for each display).

**Relevant Modes** 5G NR EVM Conducted

**Parameters**

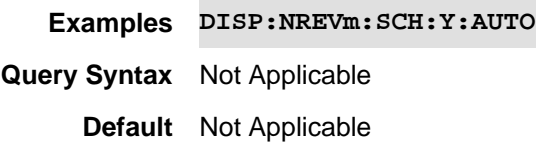

### Last Modified:

18dec2018 new command

**DISPlay:NREVm:SCHart:Y[:SCALe]:PDIVision <num>**
(Read-Write) Set and query the scale-per-division value of the Strip Graph.

**Relevant Modes** 5G NR EVM Conducted

#### **Parameters**

<numeric>Minimum: 0.01 dB

Maximum: 100 dB

**Examples DISP:NREVm:SCH:Y:PDIV 10**

**Query Syntax** DISP:NREVm:SCH:Y:PDIV?

**Default** 10 db

#### Last Modified:

18dec2018 new command

#### **DISPlay:NREVm:SCHart:Y[:SCALe]:RLEVel <num>**

(Read-Write) Set and query the trace reference level of the Strip Chart.

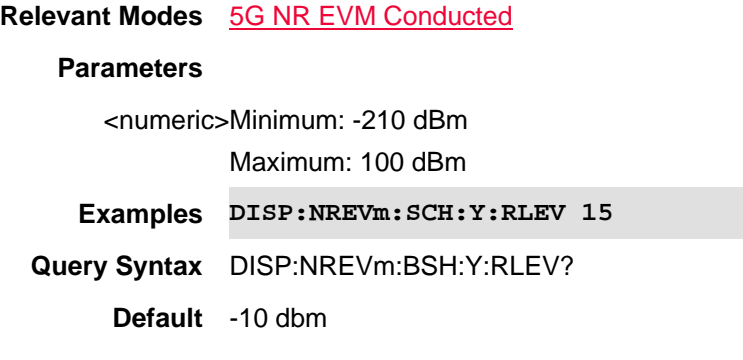

#### Last Modified:

18dec2018 new command

#### **DISPlay:NREVm:SPECtrum:Y[:SCALe]:AUTO**

(Write Only) Autoscale the scale per division and reference values based on the current spectrum chart measurement results.

NOTE: This setting is only relevant to the bar chart, strip chart and spectrum displays and applies to all such displays (it cannot be set individually for each display).

**Relevant Modes** 5G NR EVM Conducted

**Parameters**

**Examples DISP:NREVm:SPEC:Y:AUTO**

**Query Syntax** Not Applicable

## **Default** Not Applicable

Last Modified:

18dec2018 new command

## **DISPlay:NREVm:SPECtrum:Y[:SCALe]:PDIVision <num>**

(Read-Write) Set and query the scale-per-division value of the Spectrum trace.

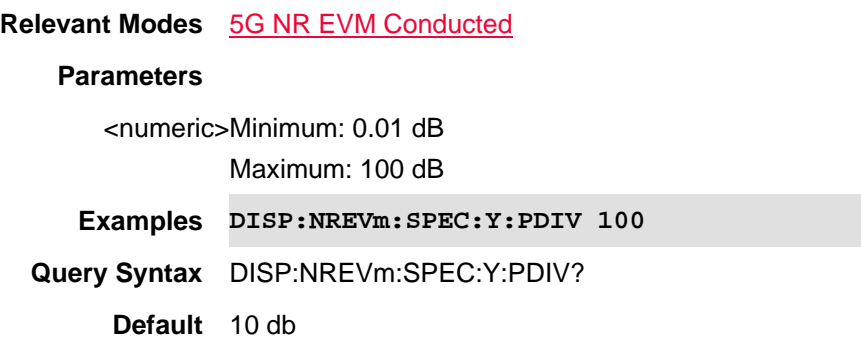

#### Last Modified:

18dec2018 new command

## **DISPlay:NREVm:SPECtrum:Y[:SCALe]:RLEVel <num>**

(Read-Write) Set and query the trace reference level of the Spectrum.

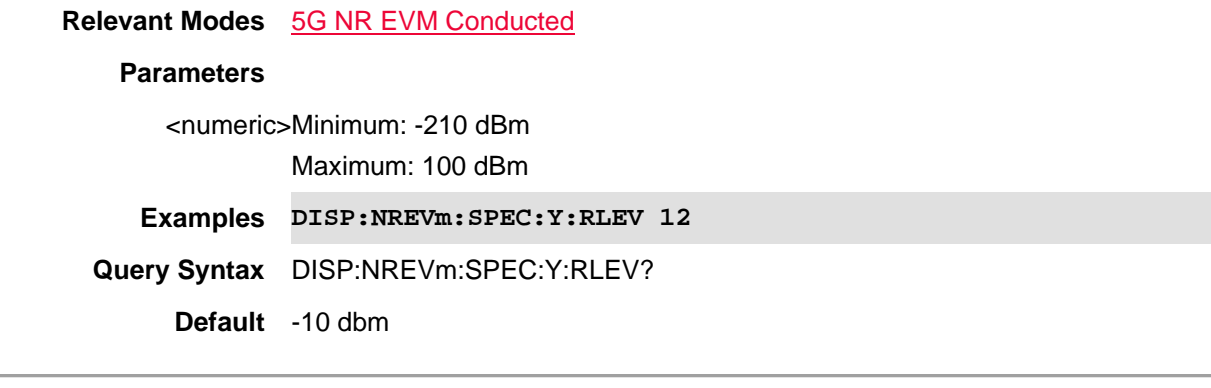

Last Modified:

18dec2018 new command

**DISPlay:NREvm:SPECtrum:Y[:SCALe]:RPOSition <num>**

(Read-Write) Set and query the trace reference position of the Spectrum.

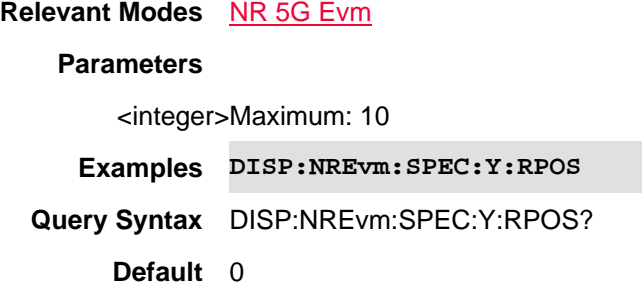

01dec2019 new command

## **:DISPlay:NREVm:TRACe:DATA <string>**

(Read-Write) Set and query the trace data type (Bar Chart and Strip Chart only).

NOTE: Only one trace data type result can be displayed. Choice decides which data type is shown on GUI.

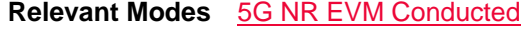

## **Parameters**

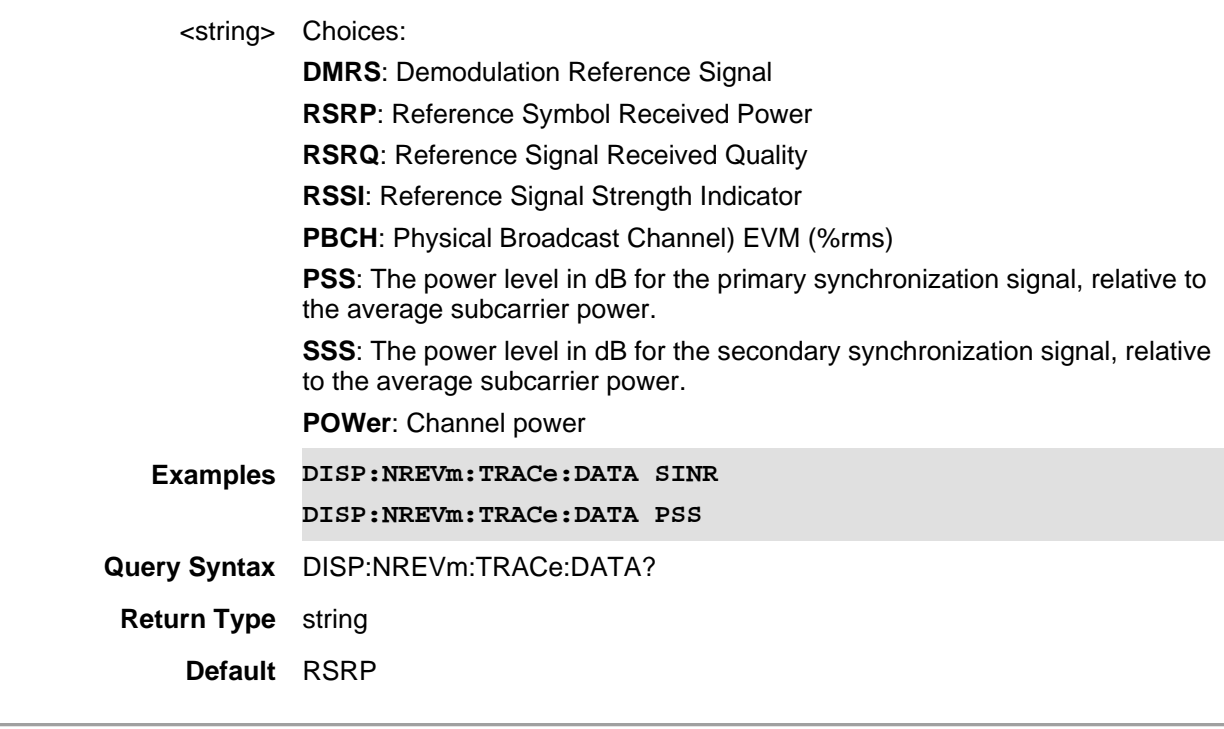

#### Last Modified:

21-Feb-2022 New command

**DISPlay:NREVm:WINDow[:SELect] <int>**

#### (Read-Write) Set and query the selected window.

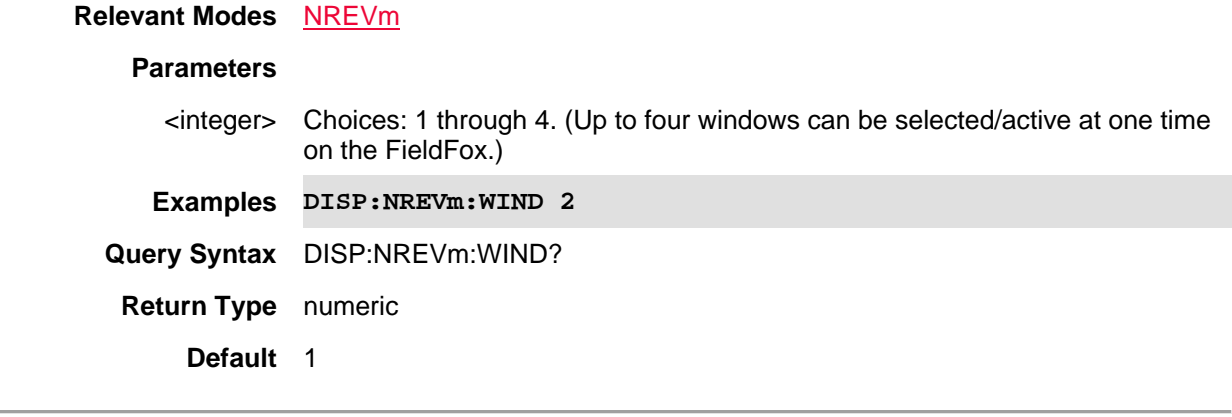

## Last Modified:

21-Feb-2022 New command for 5G NR (11.5x)

#### **DISPlay:NREV:WINDow<n>:BCHart:CCODing <char>**

(Read-Write) Set and query the bar chart display color coding scheme.

#### **Relevant Modes** 5G NR EVM Conducted

#### **Parameters**

<*n*> Window number. If unspecified, value is set to 1.

 $n = 1 \mid 2 \mid 3 \mid 4$  (Up to four windows can be selected/active one time on the FieldFox.)

#### <char> Choices:

**Component Carrier (CC):** Magnitude spectrum frequency domain (fixed span). You can only view a single component carrier at a time with Spectrum (e.g., CC0 or CC2, etcetera).

**LEVel (LEV)**: Cell scan numeric results (for up to 6 cell sites (ID's) including Physical Channel Information (PCI) – (Cell ID), RSRP, RSRQ, RSSI, PSS, SSS, SINR, Freq Err.

**PCI (PCI)**: Vertical power bar graph of selectable cell scan result metric for up to 6 cell sites with adjustable color "heat" amplitude scale

**Couplings:** - This setting is associated with the currently selected window.

- This setting is only relevant for the bar chart display.

- When Level is selected, you can set the red and blue limits in the Scale/Amptd menu.

**Examples DISP:NREV:WIND2:BCH:CCOD CC \*/associates the selected component carrier with each bar**

> **DISP:NREV:WIND4:BCH:CCOD PCI \*/associates the selected PCI with each bar**

> **DISP:NREV:WIND4:BCH:CCOD PCI \*/associates the level of the**

#### **value associated with each bar**

**Query Syntax** DISP:NREV:WIND3:BCH:CCOD?

**Return Type** character

**Default** LEVel

#### Last Modified:

21-Feb-2022 A12.00 New command

## **DISPlay:NREVm:WINDow<n>:CCARrier <string>**

(Read-Write) Set and query the displayed component carrier (CC).

## **Relevant Modes** NR5G

## **Parameters**

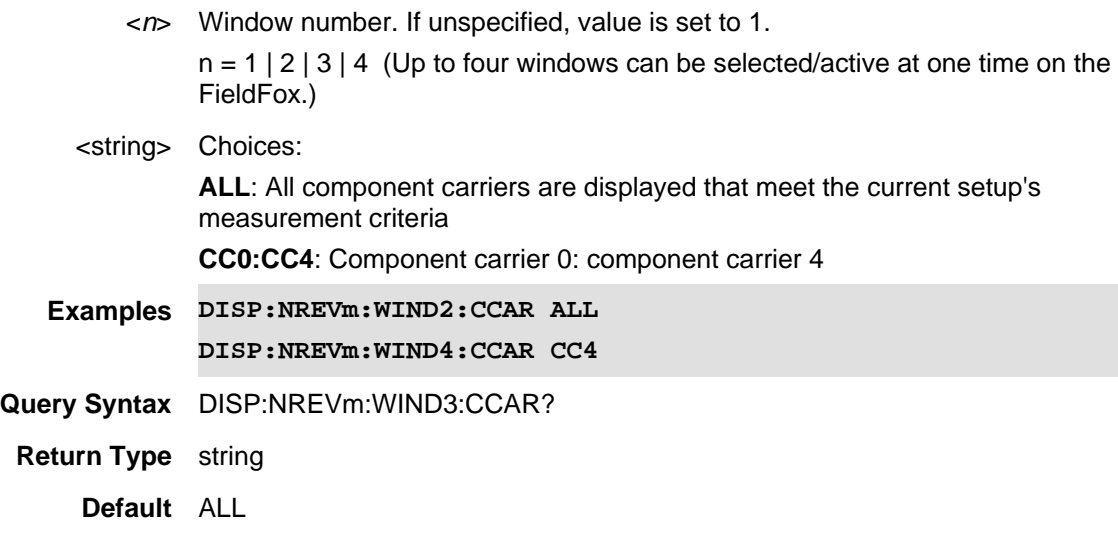

#### Last Modified:

11dec2019 New command

## **DISPlay:NREVm:WINDow<n>:DATA <string>**

(Read-Write) Set and query the selected window data.

#### **Relevant Modes** NREVm

#### **Parameters**

<*n*> Window number. If unspecified, value is set to 1.

 $n = 1 | 2 | 3 | 4$  (Up to four windows can be selected/active one time on the FieldFox.)

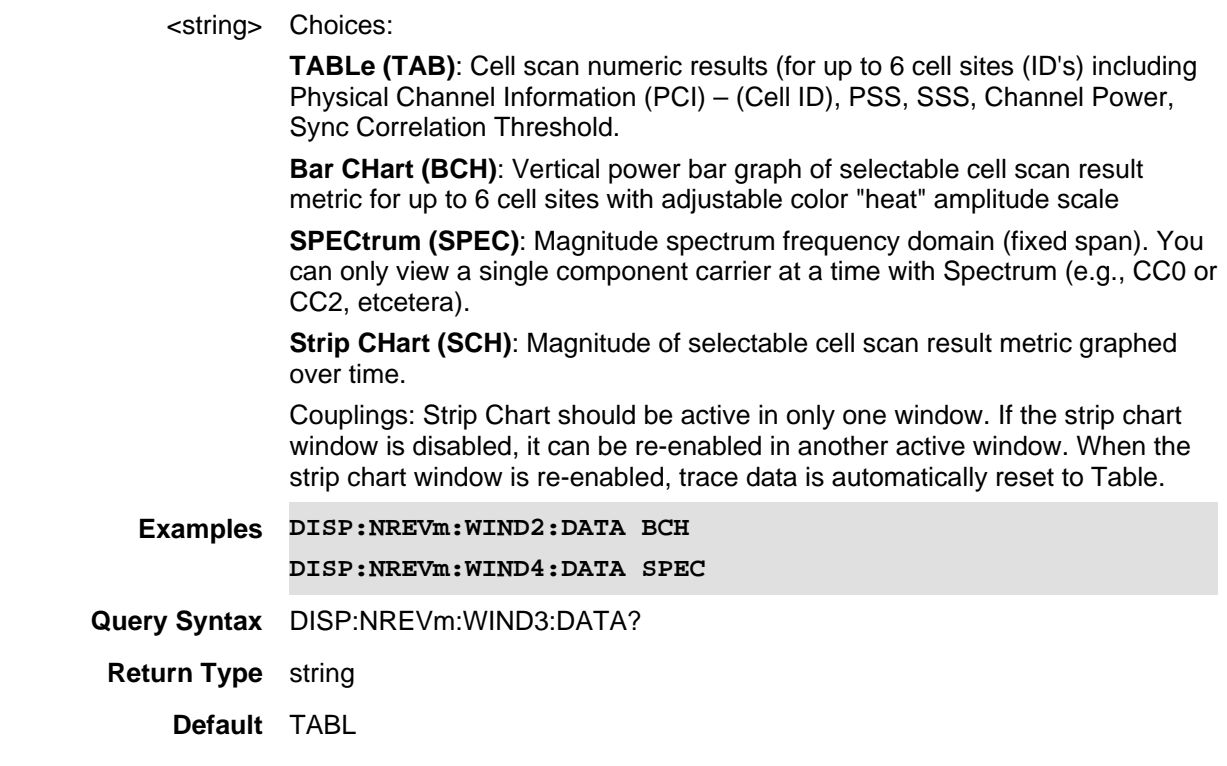

21-Feb-2022 New command

## **:DISPlay:NREVm:WINDow<n>:PCI <num>**

(Read-Write) Set and query the selected window state. See also, DISPlay:NREVm:WINDow<n>:PCI:MODe.

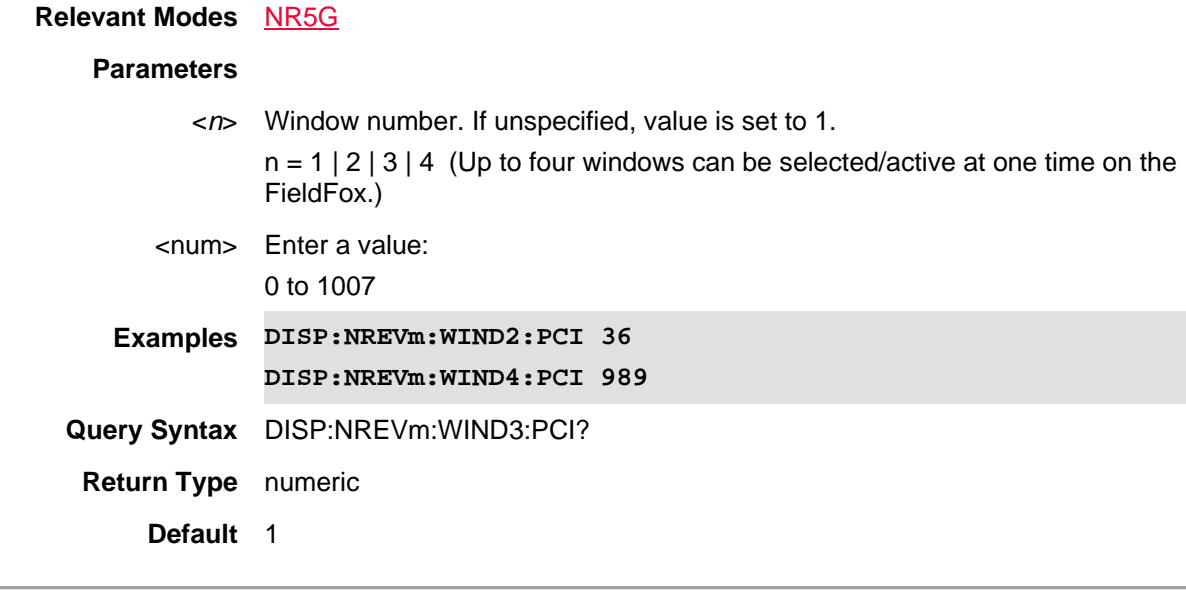

11dec2019 New command

## **DISPlay:NREVm:WINDow<n>:PCI:MODe <string>**

(Read-Write) Set and query the PCI mode of the results displayed in the window.

See also See also, DISPlay:NREVm:WINDow<n>:PCI.

#### **Relevant Modes** 5G NR EVM Conducted

## **Parameters**

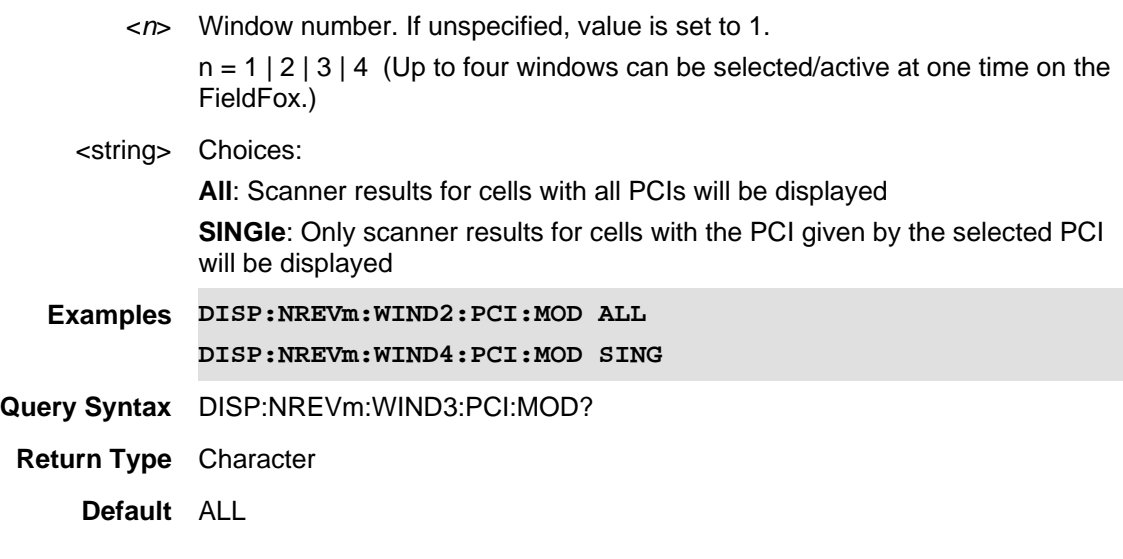

Last Modified:

11dec2019 New command

## **DISPlay:NREVm:WINDow<n>:SORT:DATA <string>**

(Read-Write) Set and query the sorted data type. See also DISP:NREVm:WIND<*n*>:SORT:ORD.

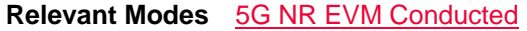

## **Parameters**

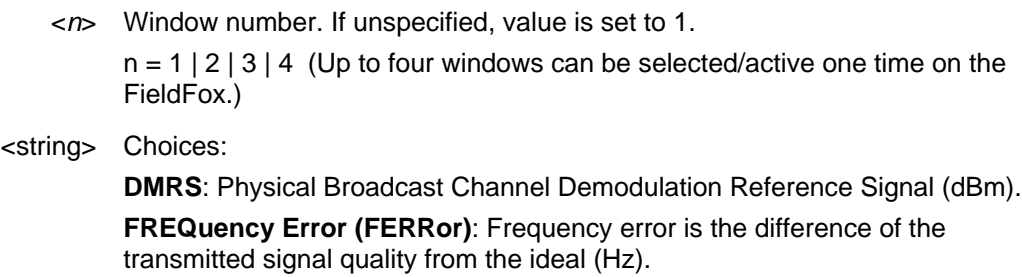

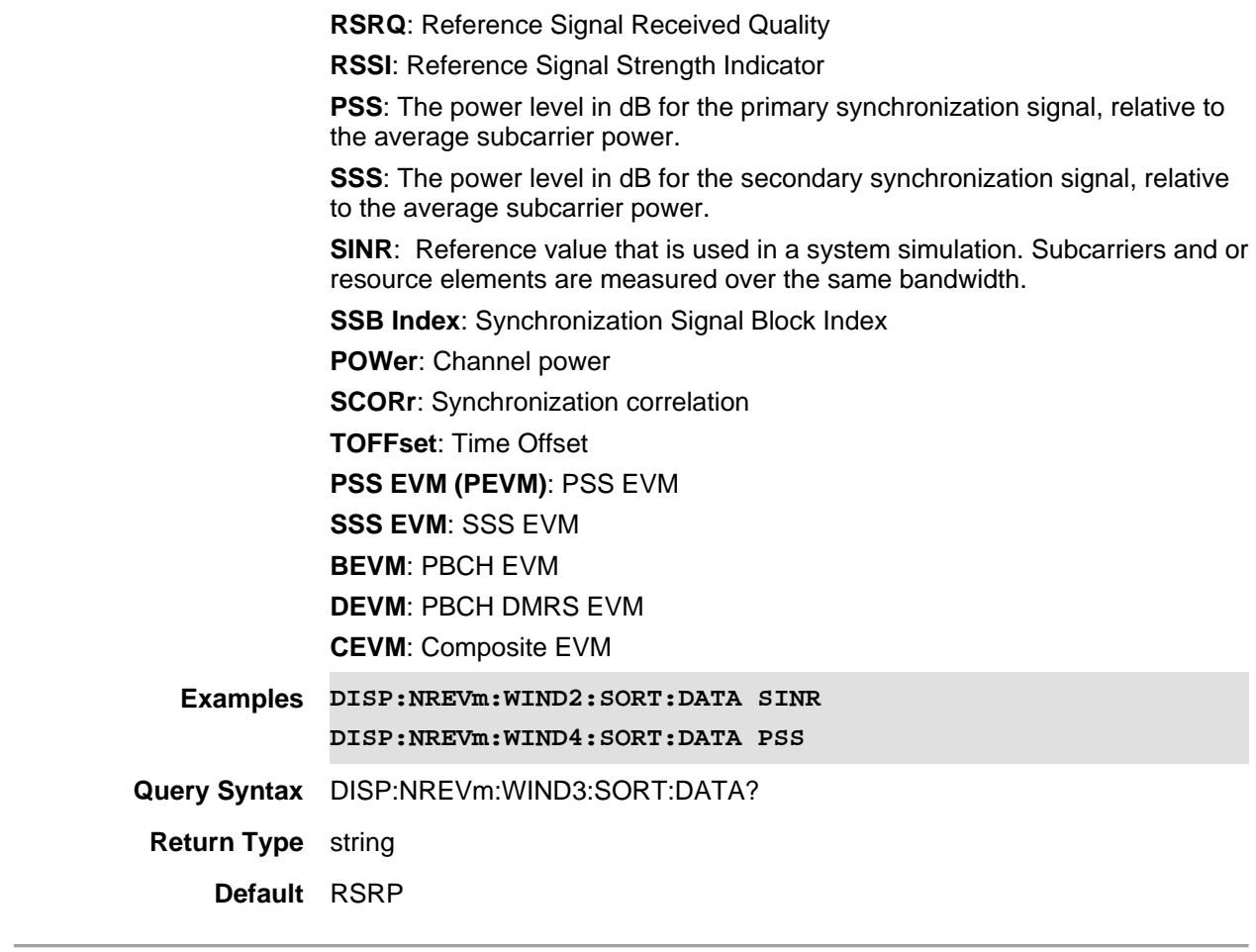

01dec2019 New command

## **DISPlay:NREVm:WINDow<n>:SORT:ORDer <string>**

(Read-Write) Set and query the data's sort sequence.

See also DISP:NREVm:WIND<*n*>:SORT:DATA.

## **Relevant Modes** 5G NR EVM Conducted

## **Parameters**

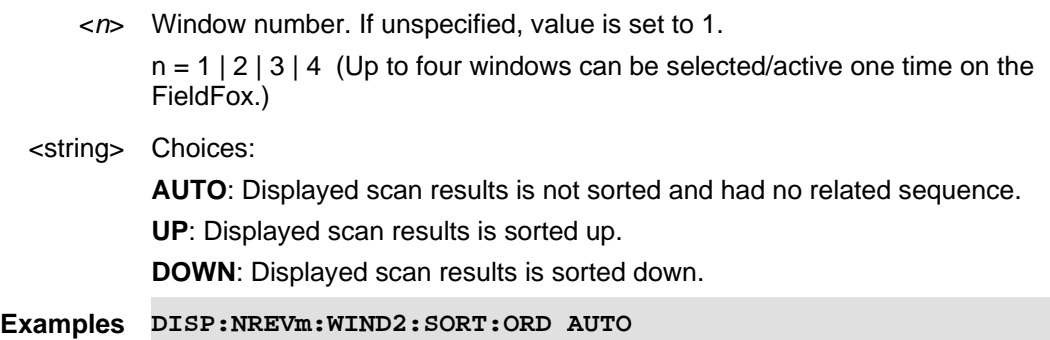

#### **DISP:NREVm:WIND4:SORT:ORD UP**

**Query Syntax** DISP:NREVm:WIND3:SORT:ORD?

**Return Type** string

**Default** AUTO

#### Last Modified:

01dec2019 New command

## **DISPlay:NREVm:WINDow<n>:STATe <bool>**

(Read-Write) Set and query the selected window state.

# **Relevant Modes** 5G NR EVM Conducted **Parameters**

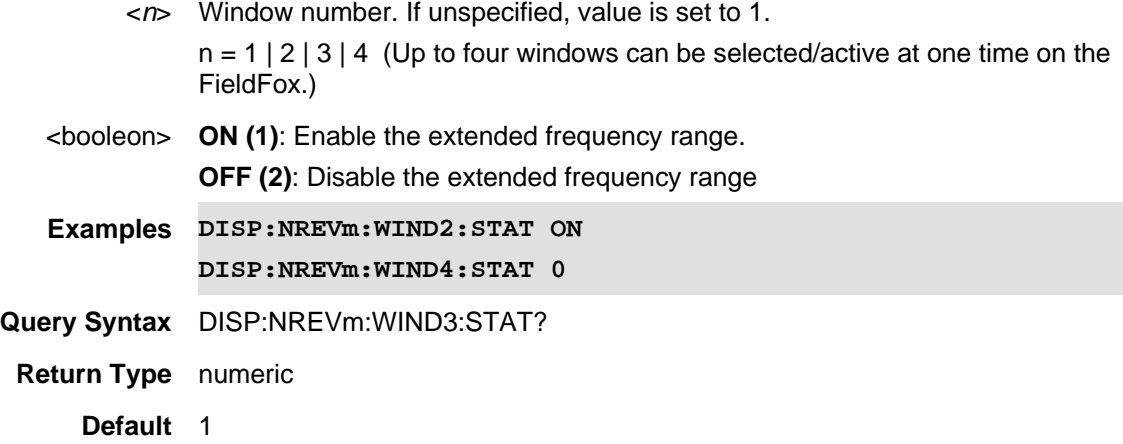

#### Last Modified:

21-Feb-2022 New command

#### **DISPlay:SCReen:GEOMetry <char>**

(Read-Write) Set and query the visibility of the 10 x 10 grid on trace graph measurements.

**Relevant Modes** USB PM: Pulse Measurements, FOPS

#### **Parameters**

Choose from: **NORM** - Normal (with softkeys) **FULL** - Full screen (without softkeys) **Examples :DISP:SCR:GEOM NORM**

**Query Syntax** DISPlay:SCR:GEOM?

**Default** NORM

Last modified:

26-Apr-2016 New command

#### **DISPlay:TABLe:MARKer <bool>**

(Read-Write) Set and query the display of the marker table.

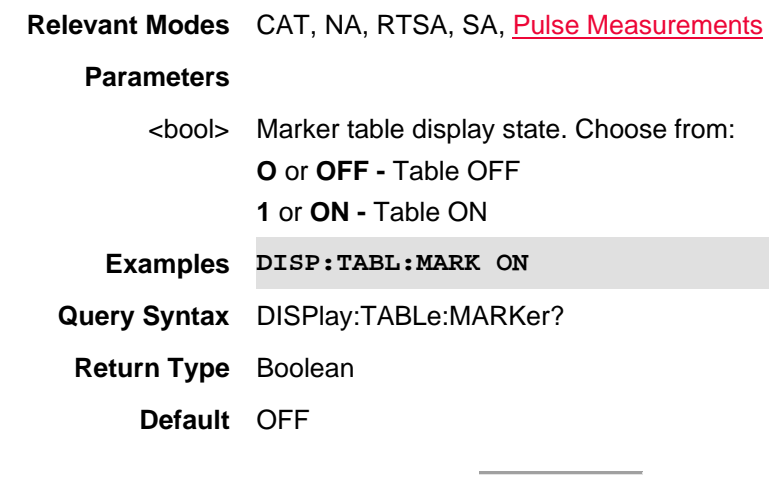

## Last modified:

08-Aug-2016 Added RTSA

31-Oct-2013 Added Pulse

## **:DISPlay:TABLe:MARKer:SPECtrum <bool>**

(Read-Write) Set and query the display of the marker table.

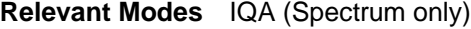

## **Parameters**

<boolean> Marker table display state. Choose from: **O** or **OFF -** Table OFF **1** or **ON -** Table ON

CouplingsIf marker table is enabled, the marker table is only displayed when the active window number is 1.

**Examples DISP:TABL:MARK:SPEC ON**

**Query Syntax** DISPlay:TABLe:MARKer:SPECtrum?

**Return Type** Boolean

**Default** OFF

Last modified:

22oct2017 Added IQA mode (10.1x)

## **:DISPlay:TABLe:MARKer:WAVeform <bool>**

(Read-Write) Set or read the marker table. Enables the marker table to display below the graph on the FieldFox.

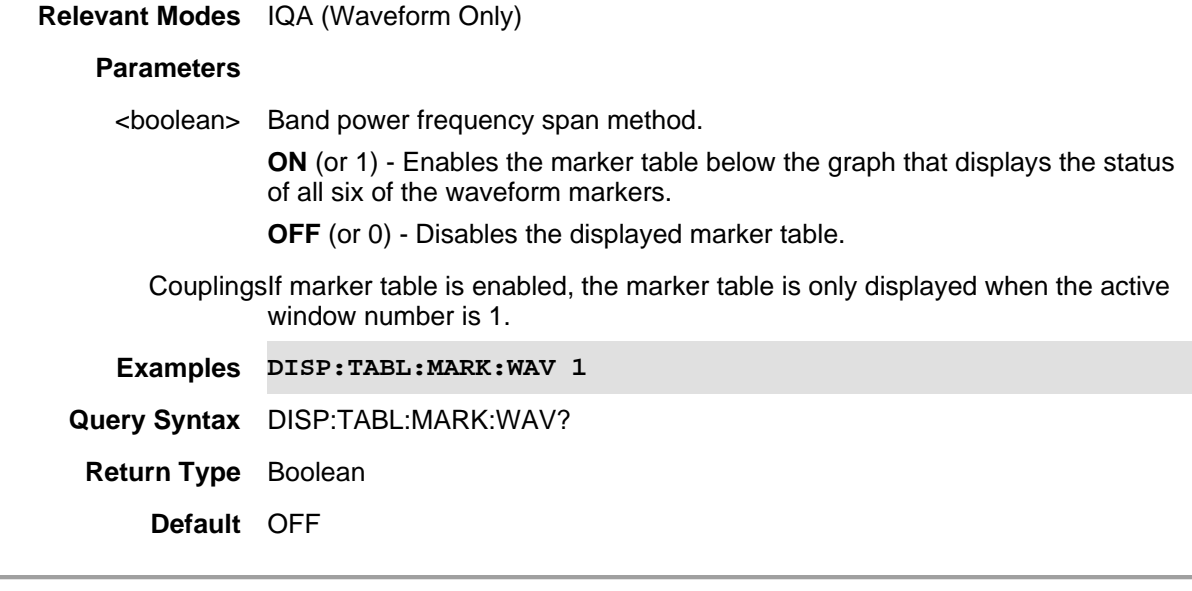

#### Last Modified:

22oct2017 New IQA mode (10.1x)

#### **DISPlay:TABLe:RESults <bool>**

(Read-Write) Set and query the visibility of the of both the Marker table and the Auto Analysis table.

**Relevant Modes** Pulse Measurements

#### **Parameters**

<bool> Choose from: **OFF or 0** - Tables OFF **ON or 1** - Tables ON

**Examples DISP:TABLe:RES 1**

**Query Syntax** DISPlay:TABLe:RESults?

**Default** OFF

Last modified:

31-Oct-2013 New command

## **DISPlay:TABLe:RESults:DATA?**

(Read-Only) Read the 10 Auto Analysis results.

**Relevant Modes** Pulse Measurements **Parameters** None **Examples DISP:TABLe:RES:DATA? Default** N/A

Last modified:

31-Oct-2013 New command

## **DISPlay:TIME:FMT <char>**

(Read-Write) Set and query the format of the system time on the screen. Set the time using SYST:TIME

## **Relevant Modes** ALL

### **Parameters**

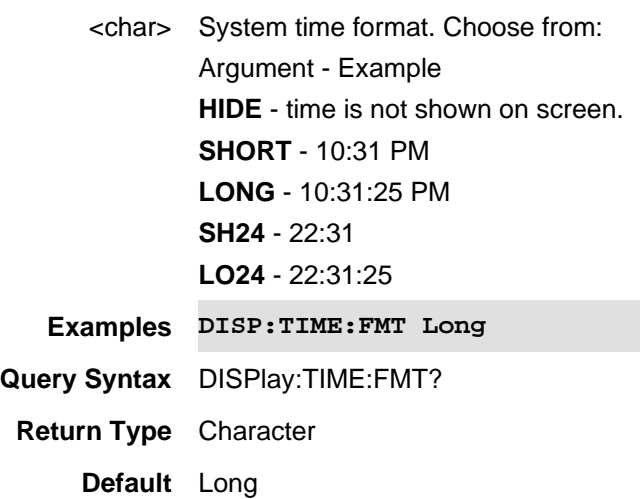

## **DISPlay:TITLe:DATA <string>**

(Read-Write) Set and query the title that appears in the upper-left corner of the FieldFox screen. The title can contain up to approximately 65 alpha-numeric characters. Display the title using DISPlay:TITLe:STATe.

#### **Relevant Modes** ALL

#### **Parameters**

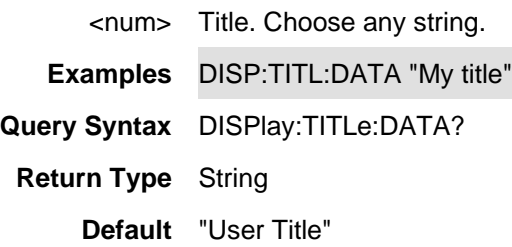

## **DISPlay:TITLe[:STATe] <bool>**

(Read-Write) Set and query display state of the title string. Change the title using DISPlay:TITLe

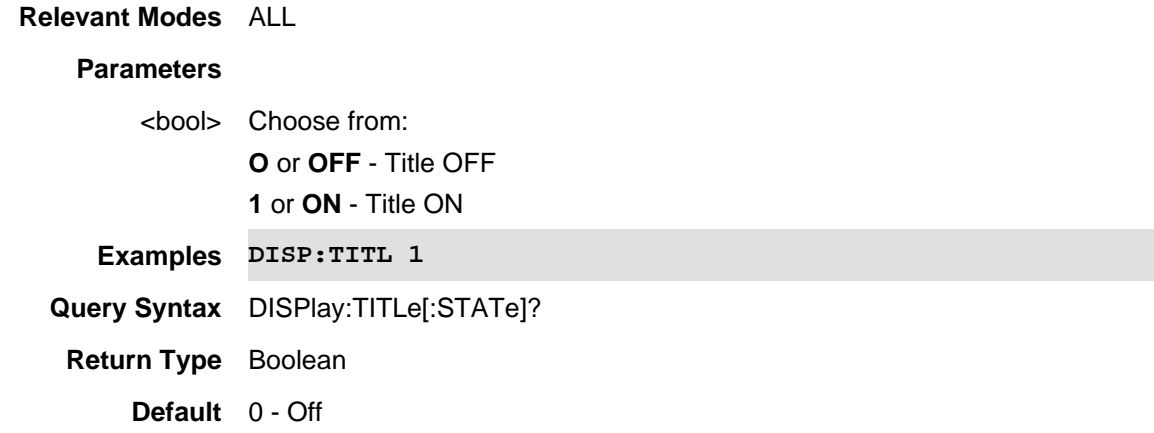

## **DISPlay:V5G:BCHart:Y[:SCALe]:AUTO**

(Write Only) Autoscale the scale per division and reference values based on the current bar chart measurement results.

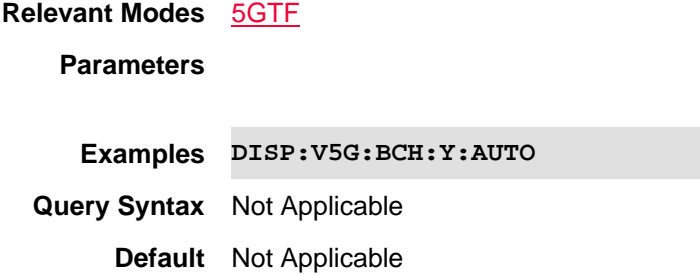

Last Modified:

06dec2018 new command

## **DISPlay:V5G:BCHart:Y[:SCALe]:PDIVision**

(Read-Write) Set and query the scale-per-division value of the Bar Graph.

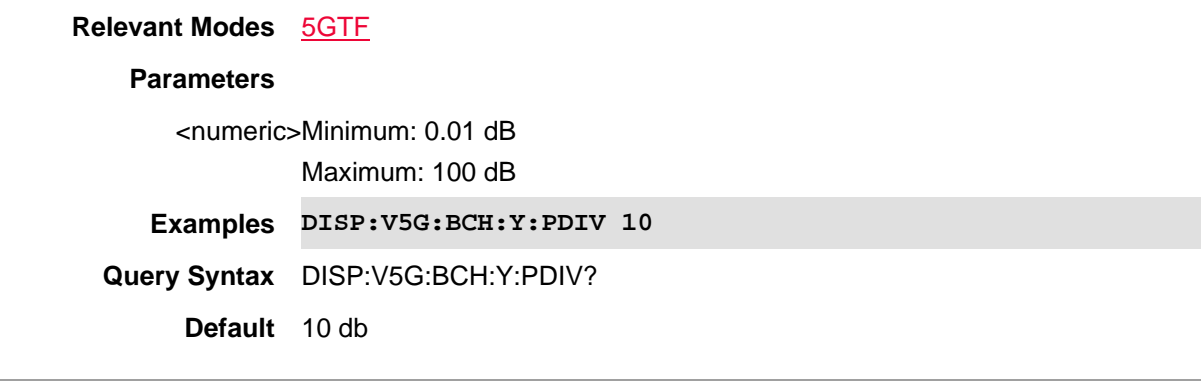

Last Modified:

06dec2018 new command

## **DISPlay:V5G:BCHart:Y[:SCALe]:RLEVel**

(Read-Write) Set and query the trace reference level of the Bar Chart.

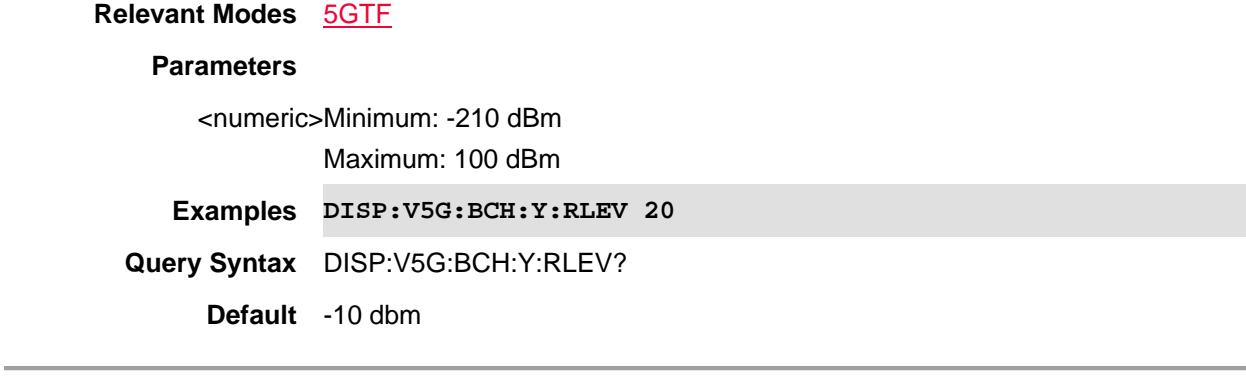

Last Modified:

06dec2018 new command

**DISPlay:V5G:SCHart:Y[:SCALe]:AUTO** 

(Write Only) Autoscale the scale per division and reference values based on the current strip chart measurement results.

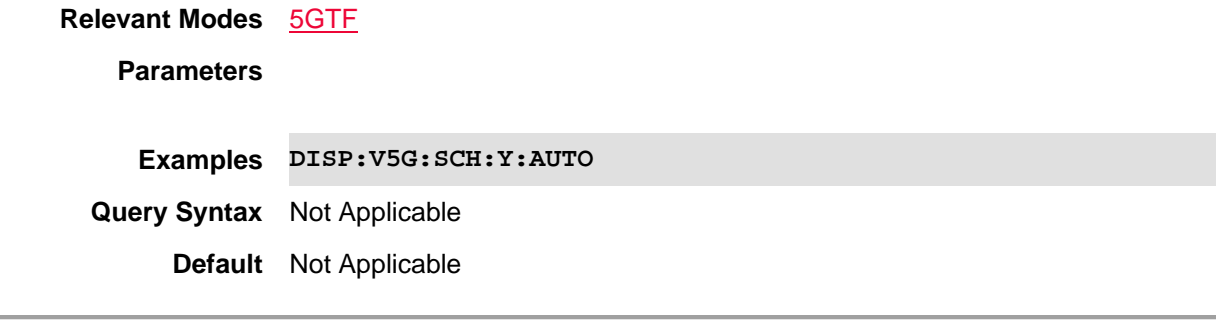

## Last Modified:

06dec2018 new command

## **DISPlay:V5G:SCHart:Y[:SCALe]:PDIVision**

(Read-Write) Set and query the scale-per-division value of the Strip Graph.

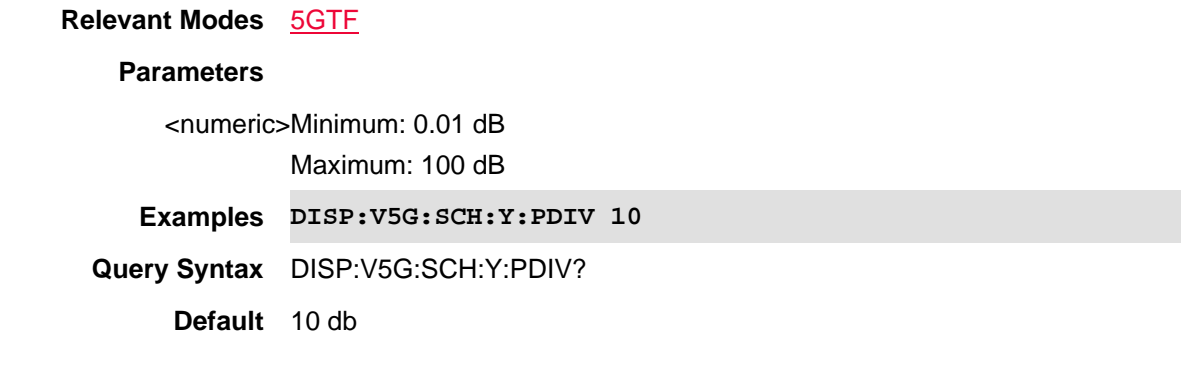

Last Modified:

06dec2018 new command

## **DISPlay:V5G:SCHart:Y[:SCALe]:RLEVel**

(Read-Write) Set and query the trace reference level of the Strip Chart.

**Relevant Modes** 5GTF

#### **Parameters**

<numeric>Minimum: -210 dBm Maximum: 100 dBm **Examples DISP:V5G:SCH:Y:RLEV 20**

**Query Syntax** DISP:V5G:SCH:Y:RLEV?

**Default** -10 dbm

Last Modified:

06dec2018 new command

## **DISPlay:V5G:SPECtrum:Y[:SCALe]:AUTO**

(Write Only) Autoscale the scale per division and reference values based on the current spectrum chart measurement results.

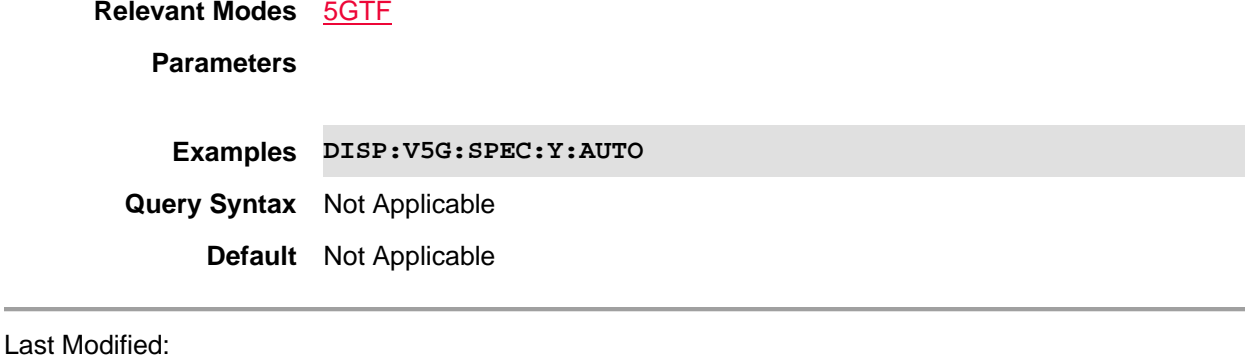

06dec2018 new command

## **DISPlay:V5G:SPECtrum:Y[:SCALe]:PDIVision**

(Read-Write) Set and query the scale-per-division value of the Spectrum trace.

#### **Relevant Modes** 5GTF

#### **Parameters**

<numeric>Minimum: 0.01 dB

Maximum: 100 dB

**Examples DISP:V5G:SPEC:Y:PDIV 5**

**Query Syntax** DISP:V5G:SPEC:Y:PDIV?

**Default** 10 db

Last Modified:

06dec2018 new command

## **DISPlay:V5G:SPECtrum:Y[:SCALe]:RLEVel**

(Read-Write) Set and query the per division reference level of the Spectrum.

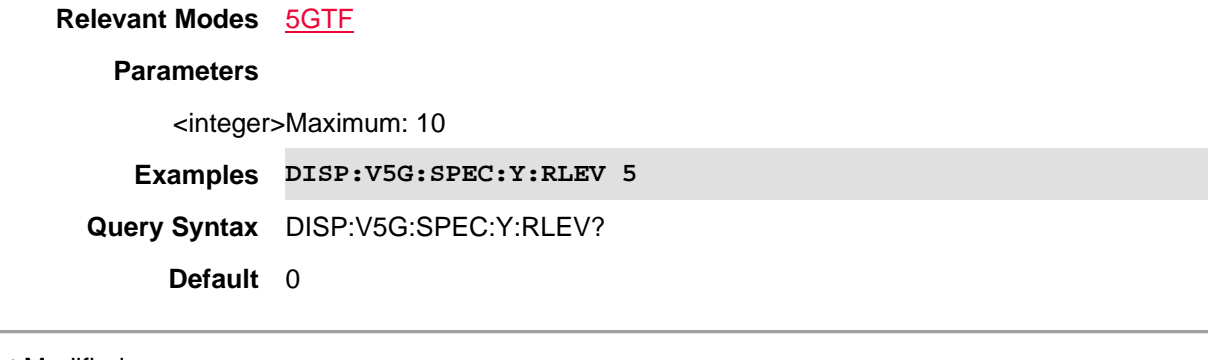

Last Modified:

06dec2018 new command

## **DISPlay:V5G:SPECtrum:Y[:SCALe]:RPOSition**

(Read-Write) Set and query the trace reference position of the Spectrum.

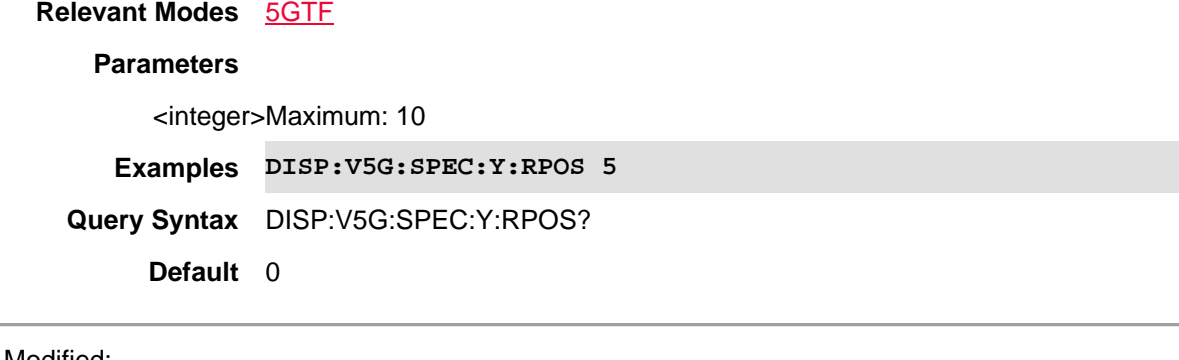

Last Modified:

06dec2018 new command

## **DISPlay:V5G:WINDow<n>:CCARrier <string>**

(Read-Write) Set and query the component carrier (CC).

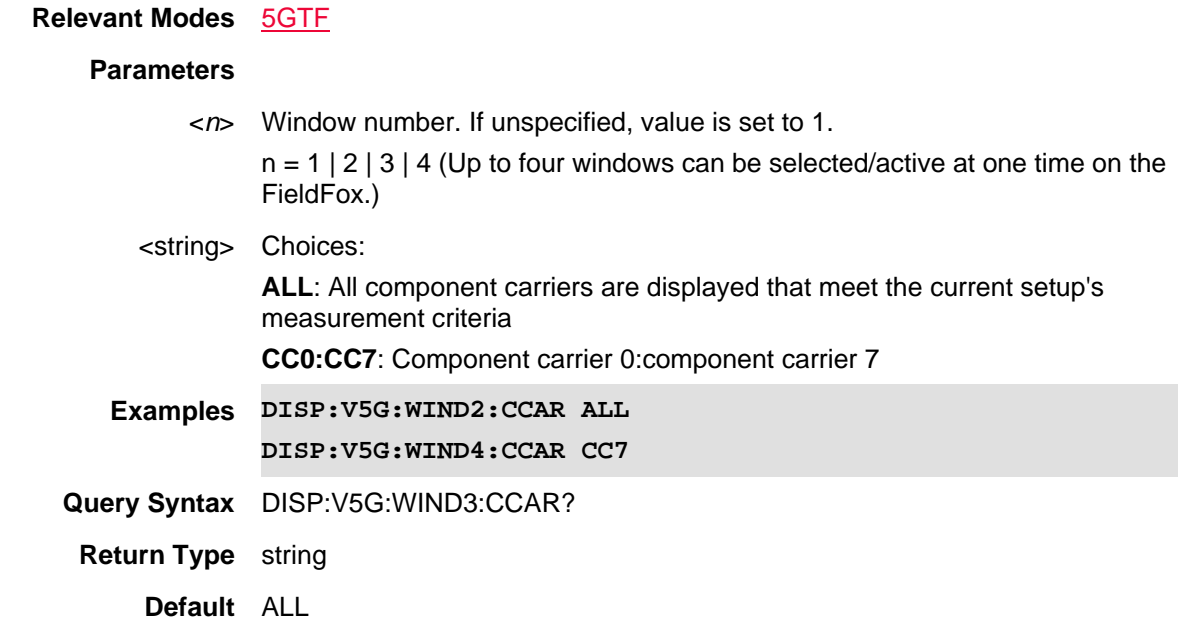

21-Feb-2022 New command

#### **DISPlay:V5G:WINDow<n>:DATA <string>**

(Read-Write) Set and query the selected window data.

#### **Relevant Modes** 5GTF

#### **Parameters**

<*n*> Window number. If unspecified, value is set to 1.

 $n = 1 | 2 | 3 | 4$  (Up to four windows can be selected/active one time on the FieldFox.)

#### <string> Choices:

**TABLe (TAB)**: Cell scan numeric results (for up to 6 cell sites (ID's) including Physical Channel Information (PCI) – (Cell ID), PSS, SSS, Channel Power, Sync Correlation Threshold.

**Bar CHart (BCH)**: Vertical power bar graph of selectable cell scan result metric for up to 6 cell sites with adjustable color "heat" amplitude scale

**SPECtrum (SPEC)**: Magnitude spectrum frequency domain (fixed span). You can only view a single component carrier at a time with Spectrum (e.g., CC0 or CC2, etcetera).

**Strip CHart (SCH)**: Magnitude of selectable cell scan result metric graphed over time.

Couplings: Strip Chart should be active in only one window. If the strip chart window is disabled, it can be re-enabled in another active window. When the strip chart window is re-enabled, trace data is automatically reset to Table.

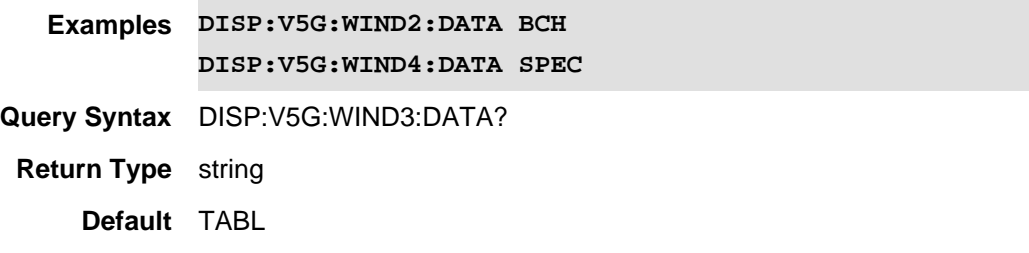

Last Modified:

20june2019 New command

## **:DISPlay:V5G:WINDow<n>:PCI <num>**

(Read-Write) Set and query the selected window state. See also, DISPlay:V5G:WINDow<n>:PCI:MODe.

## **Relevant Modes** V5G

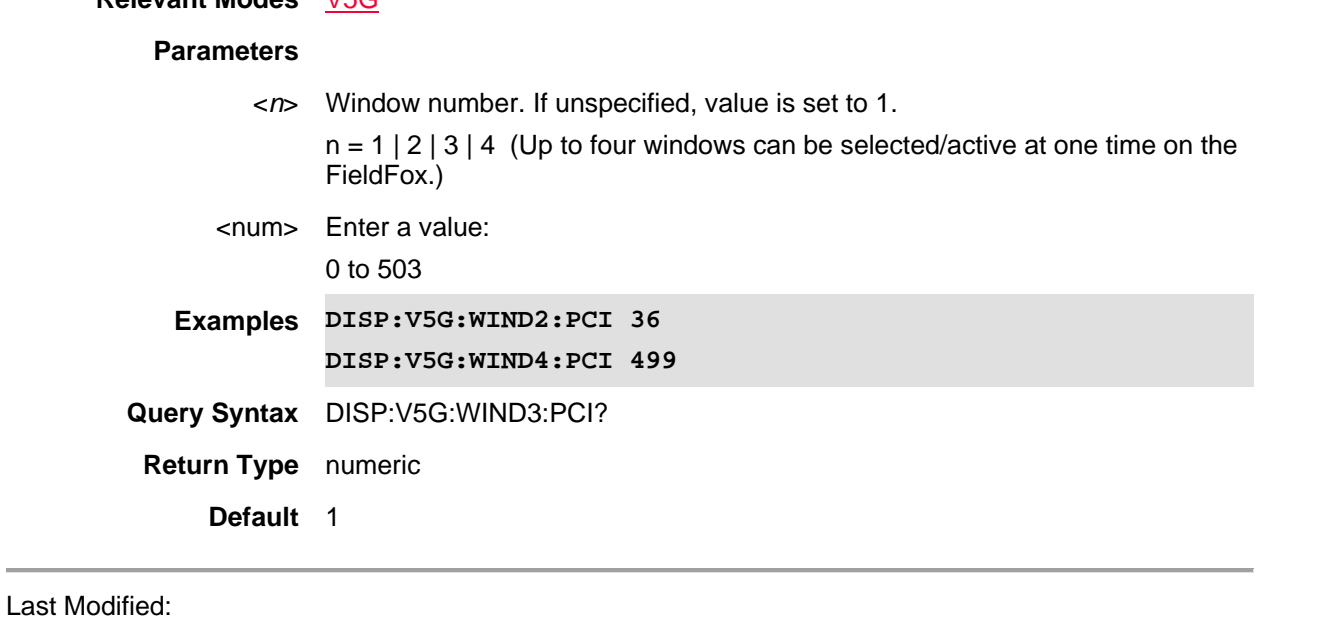

11dec2019 New command

## **DISPlay:V5G:WINDow<n>:PCI:MODe <string>**

(Read-Write) Set and query the PCI mode of the results displayed in the window. See also See also, DISPlay:V5G:WINDow<n>:PCI.

**Relevant Modes** LTE FDD

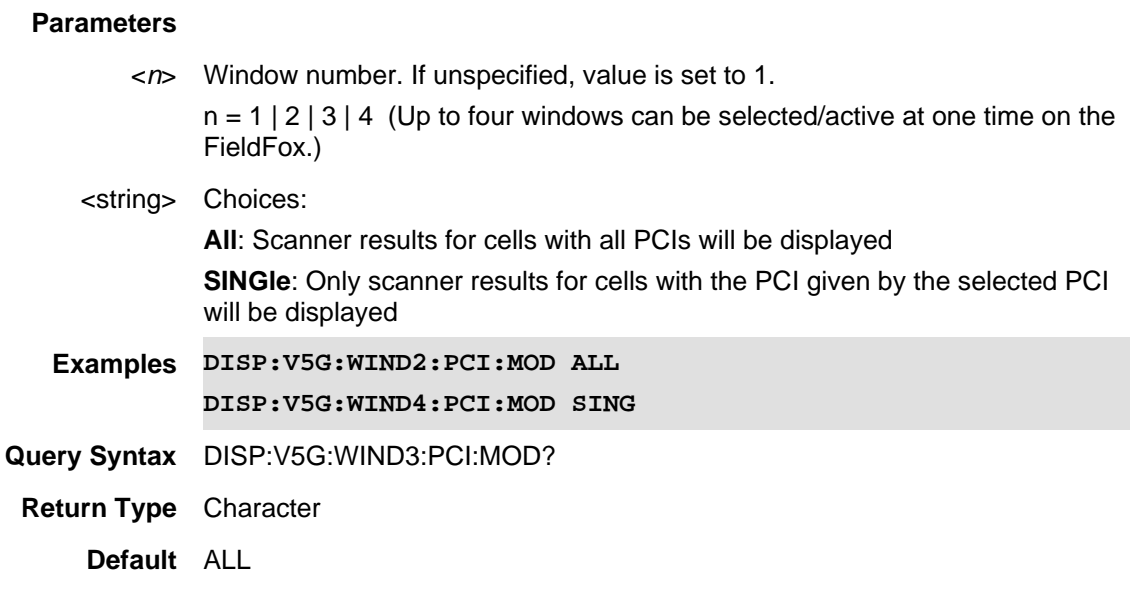

11dec2019 New command

## **DISPlay:V5G:WINDow<n>:SORT:DATA <string>**

(Read-Write) Set and query the sorted data type. See also DISP:LTEF:WIND<*n*>:SORT:ORD.

## **Relevant Modes** 5GTF

#### **Parameters**

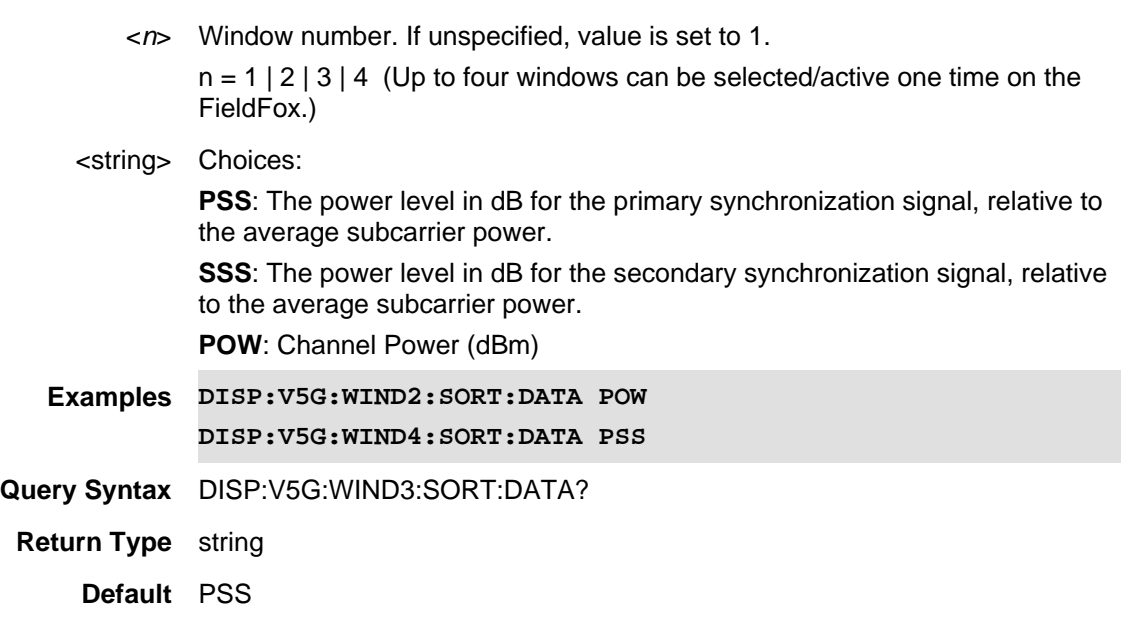

Printed Documentation 21feb2022

Last Modified:

21-Feb-2022 New command

## **DISPlay:V5G:WINDow<n>:SORT:ORDer <string>**

(Read-Write) Set and query the data's sort sequence. See also DISP:V5G:WIND<*n*>:SORT:DATA.

## **Relevant Modes** 5GTF

## **Parameters**

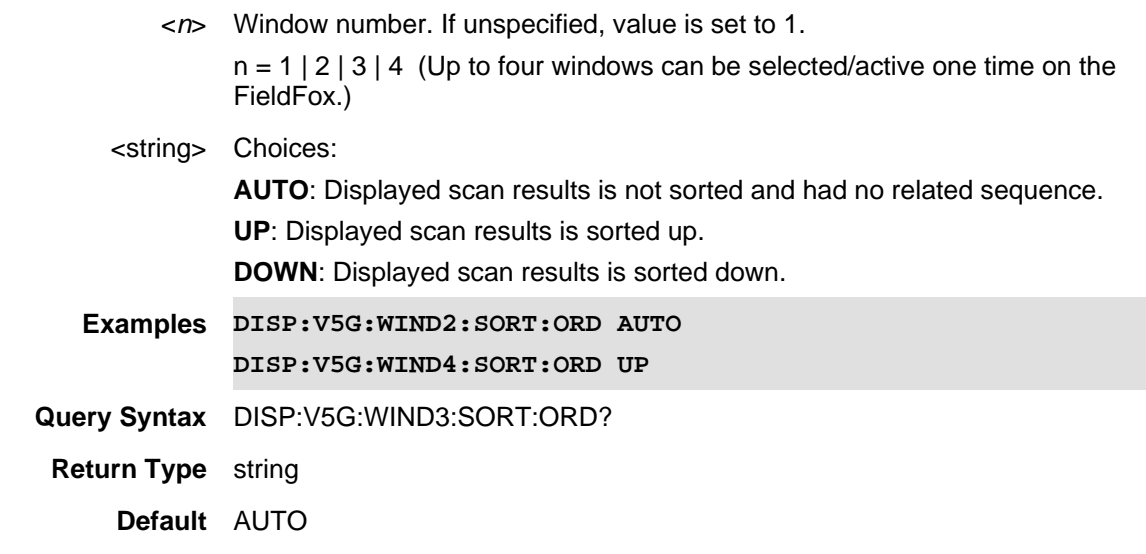

## Last Modified:

21-Feb-2022 New command

## **DISPlay:V5G:WINDow<n>:STATe**

(Read-Write) Set and query the selected window state.

#### **Relevant Modes** 5GTF

#### **Parameters**

<*n*> Window number. If unspecified, value is set to 1.  $n = 1 | 2 | 3 | 4$  (Up to four windows can be selected/active at one time on the FieldFox.)

<booleon> **ON (1)**: Enable the window.

**OFF (2)**: Disable the window

**Examples DISP:V5G:WIND2:STAT ON DISP:V5G:WIND4:STAT 0 Query Syntax** DISP:V5G:WIND3:STAT? **Return Type** numeric **Default** 1

Last Modified:

21-Feb-2022 New command

## **DISPlay:V5G:TRACe:DATA <string>**

(Read-Write) Set and query the trace data type (Bar Chart and Strip Chart only). NOTE: Only one trace data type result can be displayed. Choice decides which data type is shown on GUI.

#### **Relevant Modes** 5GTF

#### **Parameters**

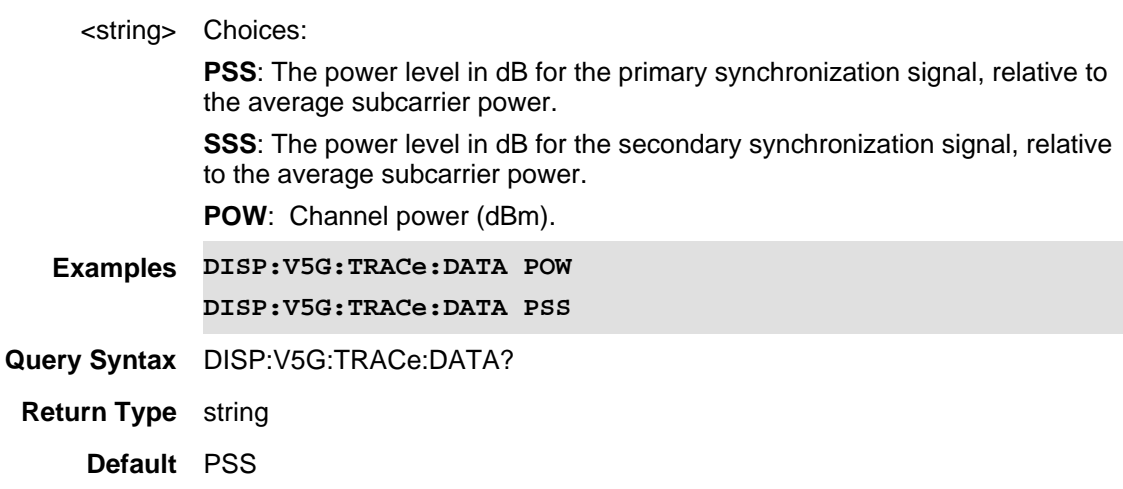

Last Modified:

21-Feb-2022 New command

## **DISPlay:V5G:WINDow[:SELect] <int>**

(Read-Write) Set and query the selected window.

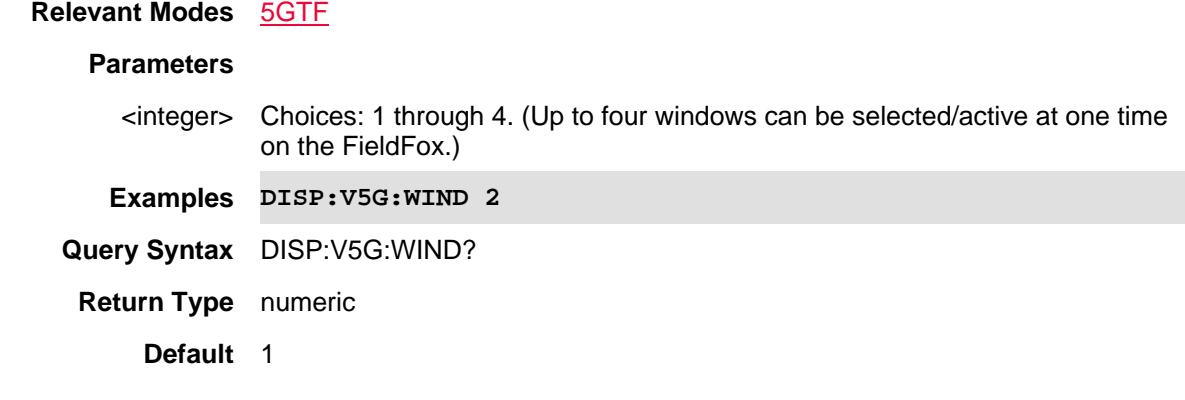

21-Feb-2022 New command

### **DISPlay:V5G:WINDow<n>:BCHart:CCODing <char>**

(Read-Write) Set and query the bar chart display color coding scheme.

#### **Relevant Modes** 5G TF

#### **Parameters**

<*n*> Window number. If unspecified, value is set to 1.

 $n = 1 | 2 | 3 | 4$  (Up to four windows can be selected/active one time on the FieldFox.)

#### <char> Choices:

**Component Carrier (CC):** Magnitude spectrum frequency domain (fixed span). You can only view a single component carrier at a time with Spectrum (e.g., CC0 or CC2, etcetera).

**LEVel (LEV)**: Cell scan numeric results (for up to 6 cell sites (ID's) including Physical Channel Information (PCI) – (Cell ID), RSRP, RSRQ, RSSI, PSS, SSS, SINR, Freq Err.

**PCI (PCI)**: Vertical power bar graph of selectable cell scan result metric for up to 6 cell sites with adjustable color "heat" amplitude scale

**Couplings**: - This setting is associated with the currently selected window.

- This setting is only relevant for the bar chart display.

- When Level is selected, you can set the red and blue limits in the Scale/Amptd menu.

**Examples DISP:V5G:WIND2:BCH:CCOD CC \*/associates the selected component carrier with each bar**

**DISP:V5G:WIND4:BCH:CCOD PCI \*/associates the selected PCI with each bar**

**DISP:V5G:WIND4:BCH:CCOD PCI \*/associates the level of the** 

#### **value associated with each bar**

**Query Syntax** DISP:V5G:WIND3:BCH:CCOD?

**Return Type** character

**Default** LEVel

#### Last Modified:

21-Feb-2022 A12.00 New command

## **:DISPlay:VIEW:DENSity:STATe**

(Read-Write) Enables/Disables the RTSA density Show Density graphics. (Same as pressing the **Show Density** button.)

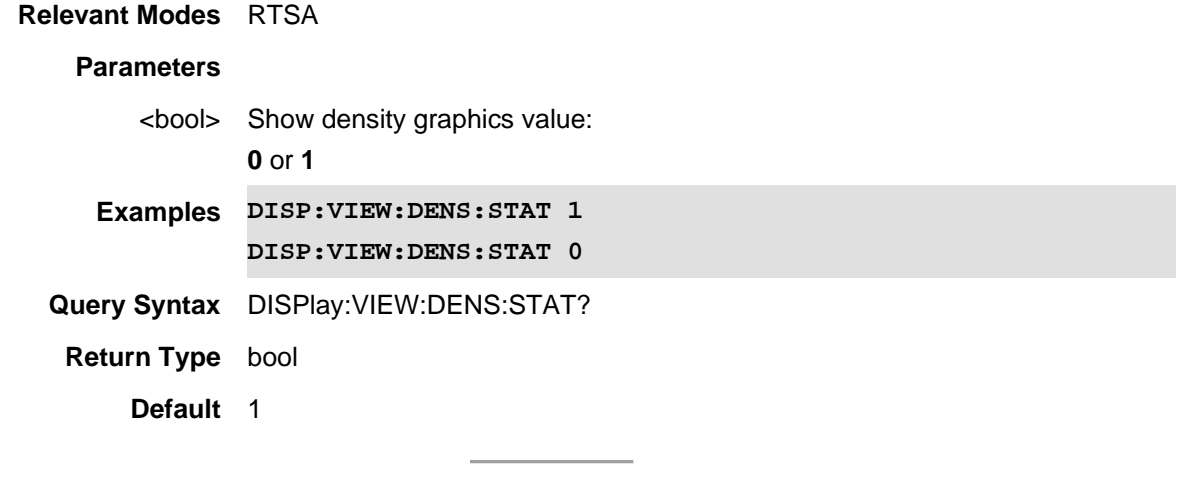

Last modified:

08-Aug-2016 Added for RTSA Mode (A.09.50)

## **DISPlay:WAVeform:VIEW[:SELect] <char>**

(Read-Write) Set and query the selected displayed waveform type.

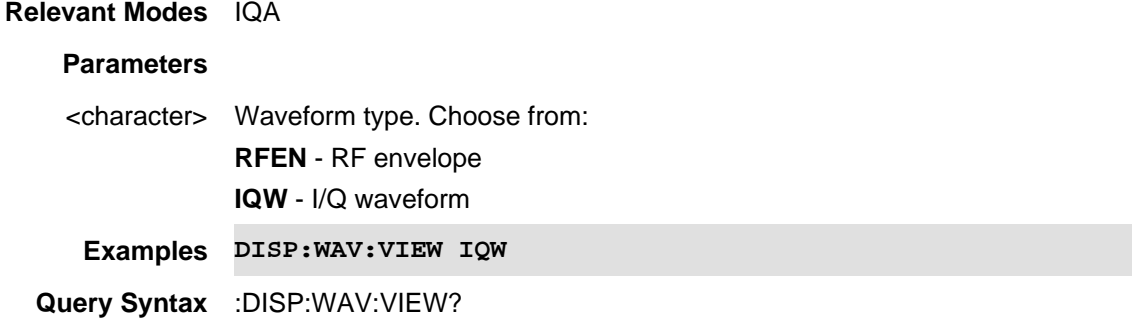

# **Return Type** Character **Default** RFEN

## Last Modified:

22-oct-2017 Added new IQA mode (10.1x).

## **:DISPlay:VIEW:DENSity:PERSistence**

(Read-Write) Set and query the RTSA density persistence value.

## **Relevant Modes** RTSA

## **Parameters**

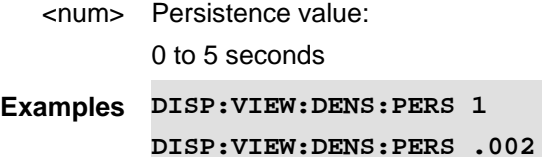

**Query Syntax** DISPlay:VIEW:DENS:PERS?

**Return Type** alpha-numeric

**Default** 0.000E+00

#### Last modified:

08-Aug-2016 Added for RTSA Mode (A.09.50)

## **:DISPlay:VIEW:DENSity:PERSistence:INFinite**

(Read-Write) Enables/Disables the RTSA density persistence infinite value.

#### **Relevant Modes** RTSA

## **Parameters**

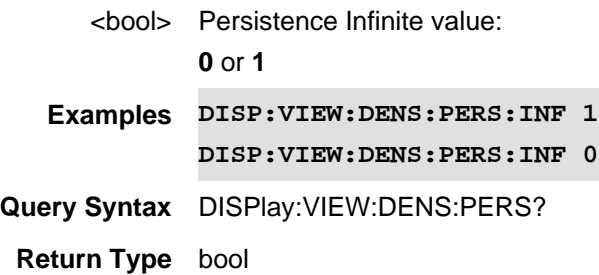

**Default** 0

Last modified:

08-Aug-2016 Added for RTSA Mode (A.09.50)

#### **DISPlay:WINDow:ANALog:LOWer <num>**

(Read-Write) Set and query the Minimum scale value of the Power Meter display.

Relevant Modes **Power Meter, Pulse Measurements, CPM** 

#### **Parameters**

<num> Minimum scale value. Choose a number between -100 and the upper (Max) scale value.

**Examples DISP:WIND:ANAL:LOW -70**

**Query Syntax** DISPlay:WINDow:ANALog:LOWer?

**Default** -100

#### Last modified:

1-Apr-2014 Added CPM 31-Oct-2013 Added Pulse

#### **DISPlay:WINDow:ANALog:UPPer <num>**

(Read-Write) Set and query the Maximum scale value of the Power Meter display.

Relevant Modes Power Meter, Pulse Measurements, CPM

#### **Parameters**

<num> Maximum scale value. Choose a number between the upper (Max) scale value and 100.

**Examples DISP:WIND:ANAL:UPP -10**

**Query Syntax** DISPlay:WINDow:ANALog:UPPer?

**Default** 0

Last modified:

1-Apr-2014 Added CPM

31-Oct-2013 Added Pulse

## **DISPlay:WINDow[:NUMeric]:RESolution <num>**

(Read-Write) Set and query the number of digits of resolution to display after the decimal point.

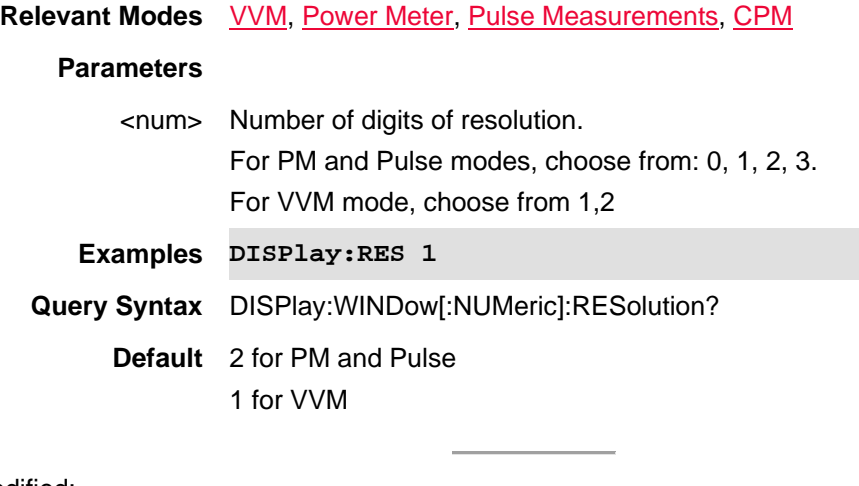

Last modified:

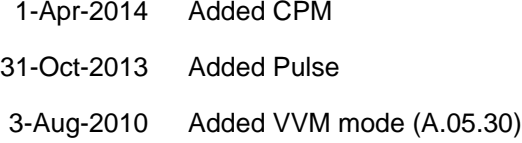

## **DISPlay:WINDow[:SELect] <int>**

(Read-Write) Set and query the selected trace display window. This command is used to modify existing pre-defined view, or create customized view. Window and Win State (**DISP:WIND:STAT**) keys are used to modify layout of view, the Data (**DISP:WIND:DATA**) command is used to specify the displayed data results for current window.

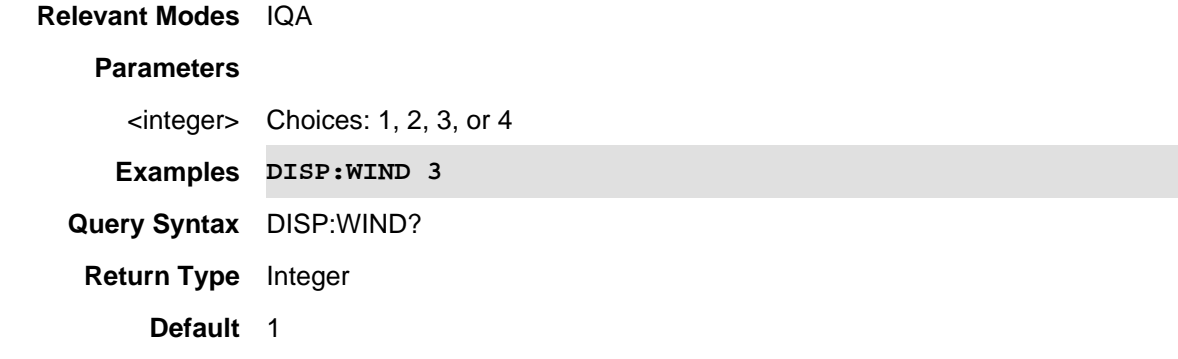

## Last Modified:

22oct2017 Added IQA mode (10.1x)

## **:DISPlay:WINDow:SPLit <char>**

(Read-Write) Set and query the multi-trace configuration.

Select a trace using :CALCulate:PARameter:SELect

Change the measurement in each plot using:CALCulate:PARameter:DEFine Change the format in each plot using CALCulate SELected FORMat

## **Relevant Modes** NA and NF

#### **Parameters**

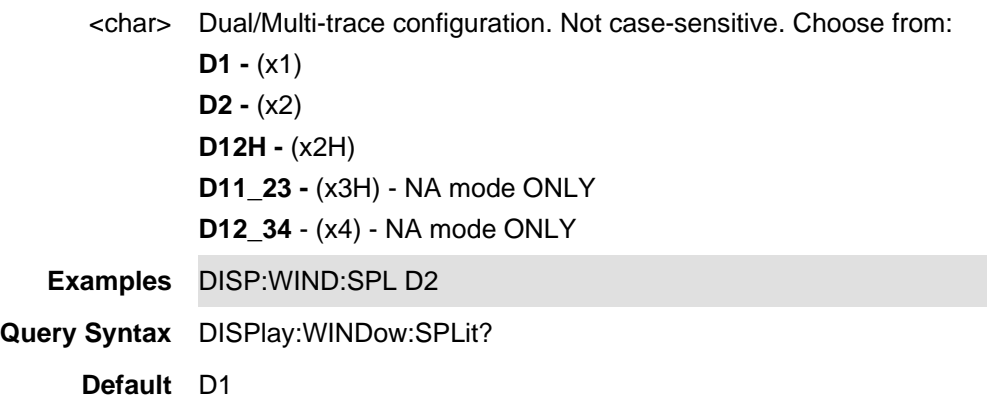

#### Last Modified:

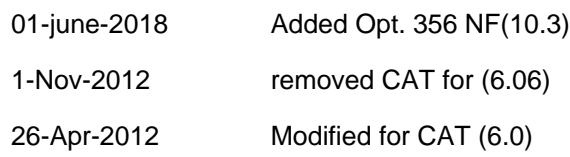

## **DISPlay:WINDow:TRACe <value>**

(Read-Write) Set and query the trace to show on the screen after storing a memory trace.

**Relevant Modes** FOPS, NF,

## **Parameters**

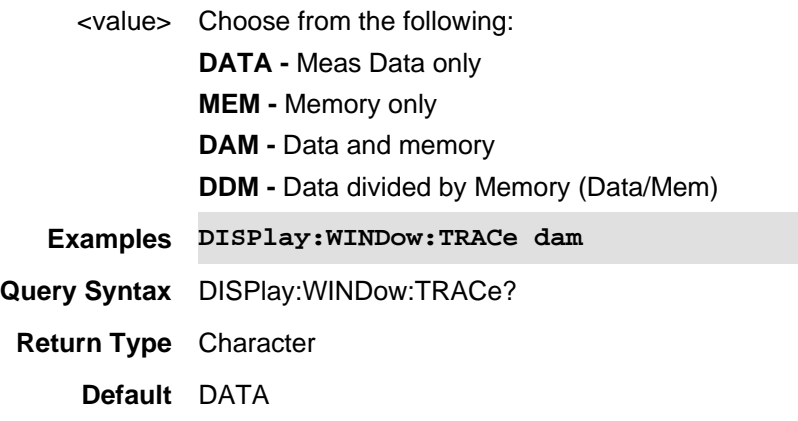

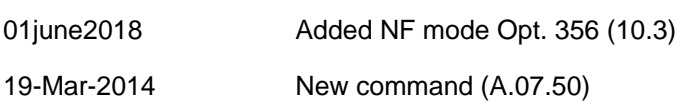

**DISPlay:WINDow:TRACe<n>:MEMory[:STATe] <bool>**

(Read-Write) Set and query the display state of a memory trace. A memory trace must already be stored using CALC:MATH:MEMorize.

To display both data and memory, set both to ON. DISPlay: WINDow: TRACe<n>: STATe sets the data trace ON.

## **Relevant Modes** CAT, NA, NF

## **Parameters**

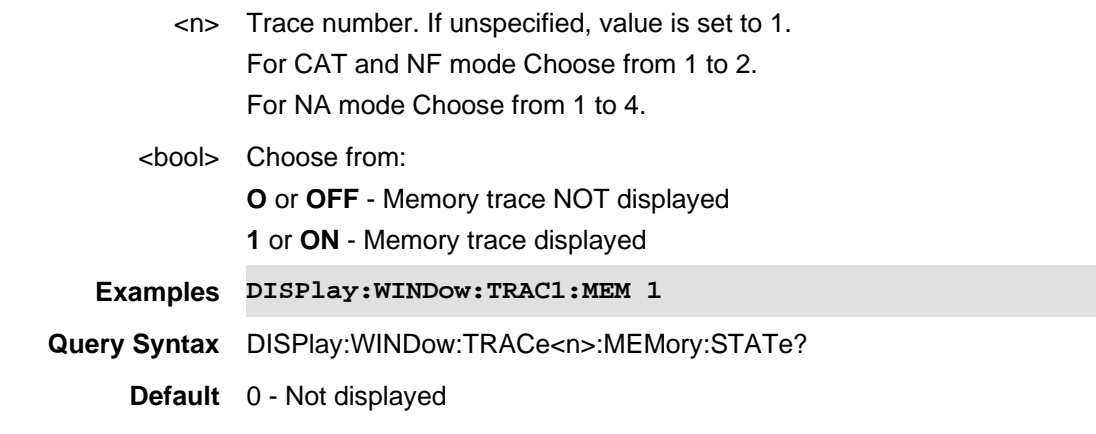

Last Modified:

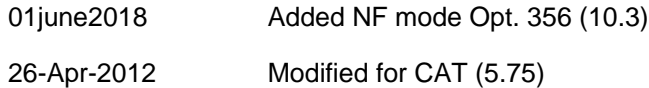

## **DISPlay:WINDow:TRACe<n>:STATe <bool>**

(Read-Write) Set and query the display state of the data trace. To display both data and memory, set both to ON. DISPlay: WINDow: TRACe<n>: MEMory[: STATe] sets the memory trace ON.

For NF mode, see also **DISP:WIND:TRAC<n>:STOR**.

**Relevant Modes** CAT, NA, NF

#### **Parameters**

<n> Trace number. If unspecified, value is set to 1. For CAT mode Choose from 1 to 2. For NA mode Choose from 1 to 4.

<bool> Choose from:

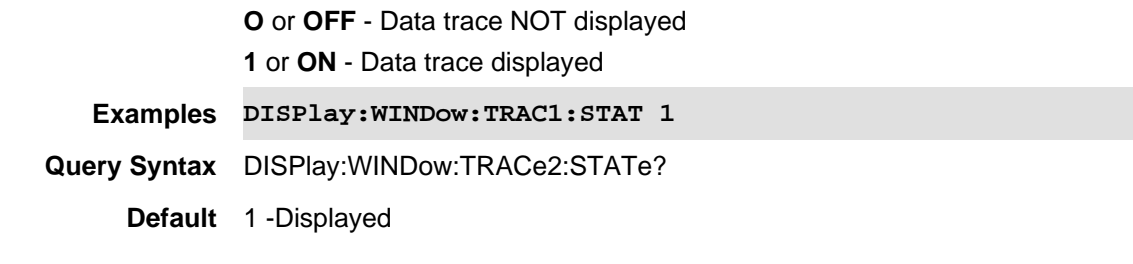

- 01june2018 Added NF mode Opt. 356 (10.3)
- 26-Apr-2012 Modified for CAT (5.75)

## **DISPlay:WINDow:TRACe<n>:STORe**

(Write-Only) Stores the current data trace into memory. See also, :DISP:WIND:TRAC<n>:STAT.

#### **Relevant Modes** NF

#### **Parameters**

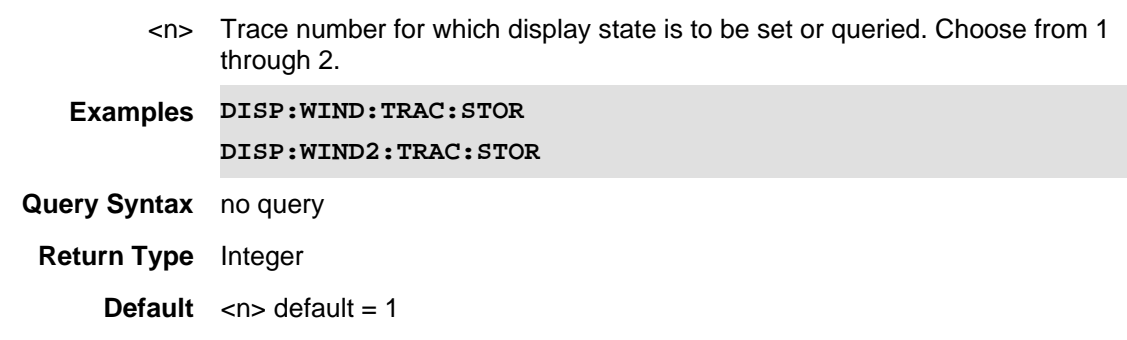

#### Last Modified:

01june2018 Added NF mode Opt. 356 (10.3)

## **DISPlay:WINDow:ZOOM <bool>**

(Read-Write) Set and query the zoom window ON / OFF state.

**Relevant Modes** Pulse Measurements

#### **Parameters**

<bool> Choose from: **OFF or 0** - Zoom window OFF **ON or 1** - Zoom window ON

**Examples DISP:WIND:ZOOM 1**

**Query Syntax** DISPlay:WINDow:ZOOM?

**Default** OFF

Last modified:

31-Oct-2013 New command

## **DISPlay:WINDow:TRACe:Y:DLINe <num>**

(Read-Write) Set and query the display line Y-axis amplitude level. To turn ON/OFF display line, use DISPlay:WINDow:TRACe:Y:DLINe:STATe.

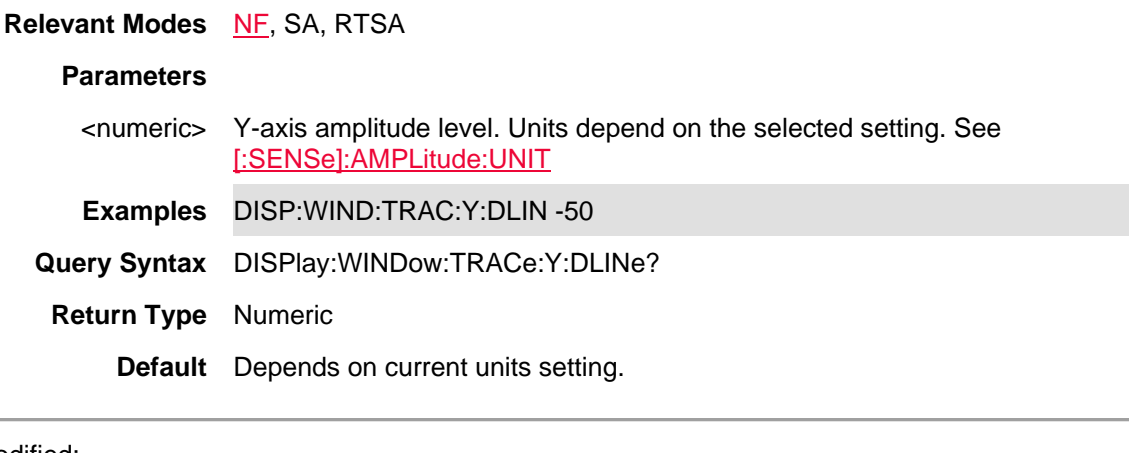

Last Modified:

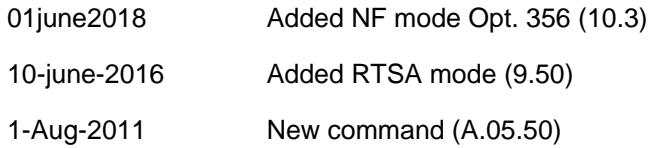

## **DISPlay:WINDow:TRACe:Y:DLINe:STATe <bool>**

(Read-Write) Set and query the ON/OFF state of the Display Line. Use DISPlay: WINDow: TRACe: Y: DLINe to set the display level.

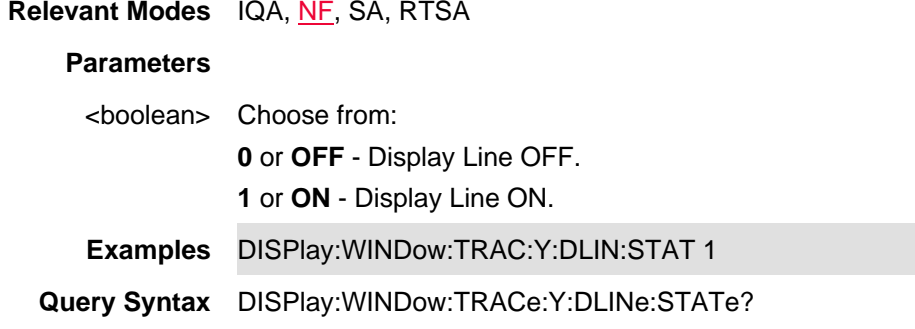

#### **Return Type**boolean

**Default** 0 - OFF

Last Modified:

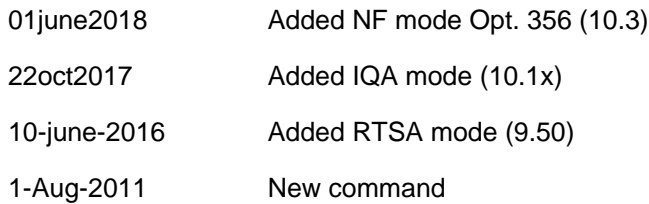

## **DISPlay:WINDow:TRACe<n>:MEMory[:STATe] <bool>**

(Read-Write) Set and query the display state of a memory trace. A memory trace must already be stored using CALC:MATH:MEMorize.

To display both data and memory, set both to ON. DISPlay: WINDow: TRACe<n>: STATe sets the data trace ON.

## **Relevant Modes** CAT, NA, NF

#### **Parameters**

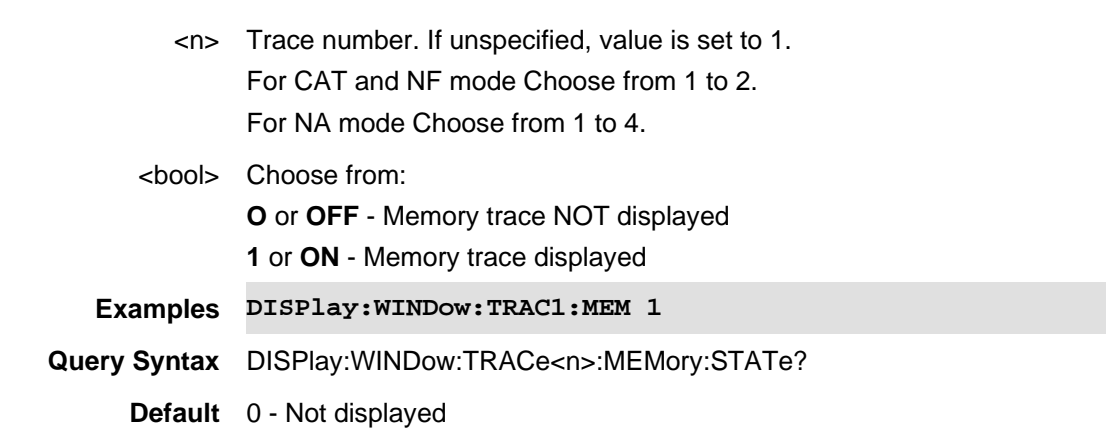

#### Last Modified:

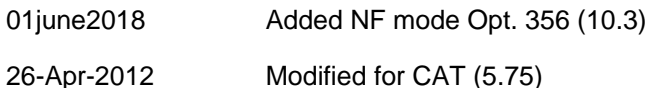

## **DISPlay:WINDow:TRACe<n>:STATe <bool>**

(Read-Write) Set and query the display state of the data trace. To display both data and memory, set both to ON. DISPlay: WINDow: TRACe<n>: MEMory[: STATe] sets the memory trace ON.

For NF mode, see also **DISP:WIND:TRAC<n>:STOR**.

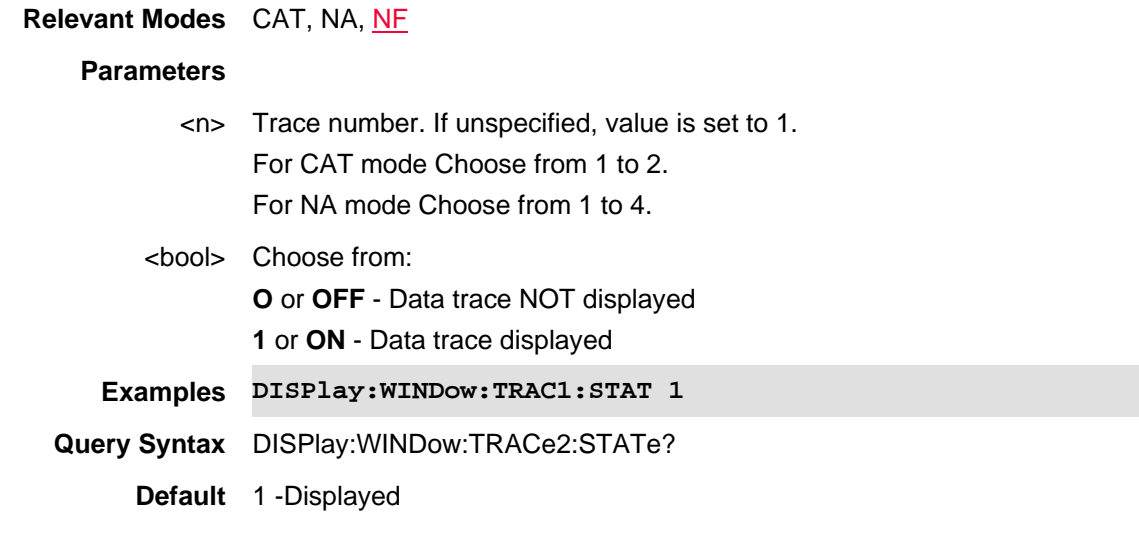

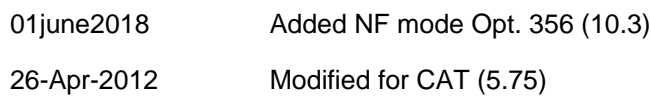

## **DISPlay:WINDow:TRACe<n>:Y[:SCALe]:AUTO**

## (Write-Only) Autoscale the trace.

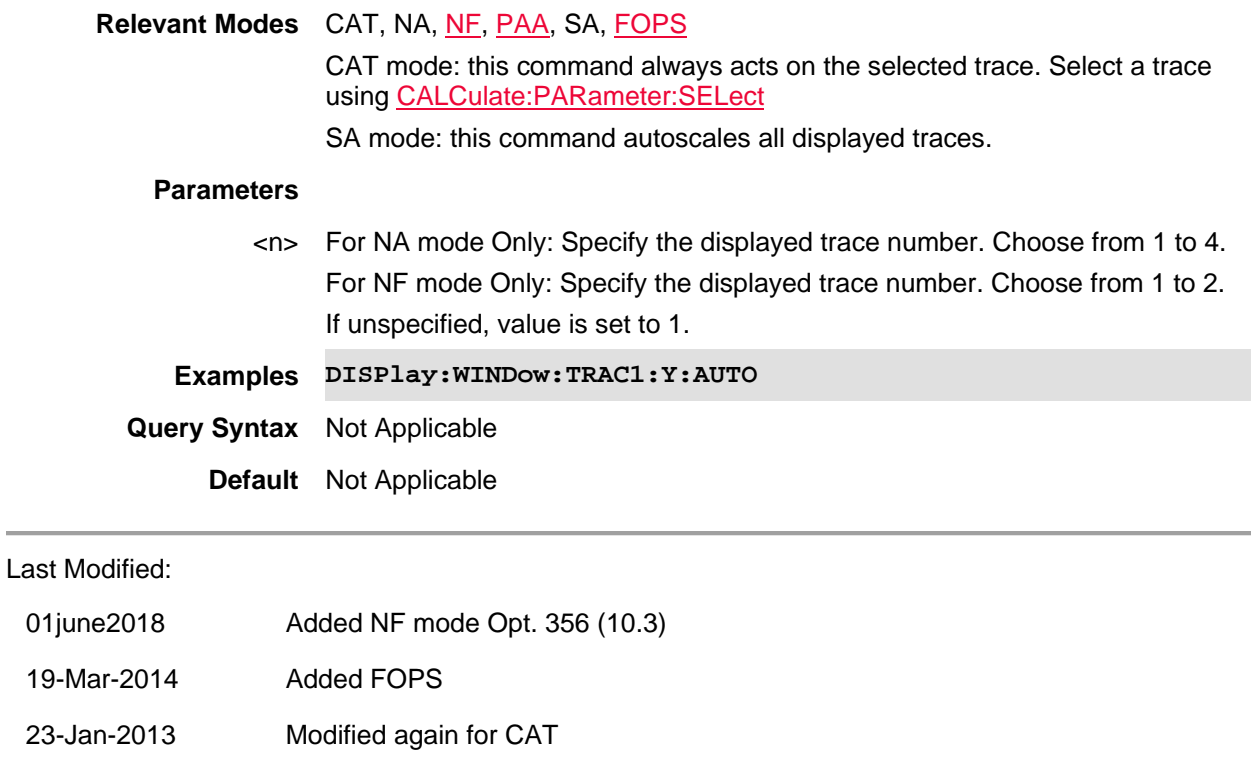

26-Apr-2012 Modified for CAT (5.75)

#### **DISPlay:WINDow:TRACe<n>:Y[:SCALe]:BOTTom <num>**

(Read-Write) Set and query the bottom (lower) Y-axis scale value.

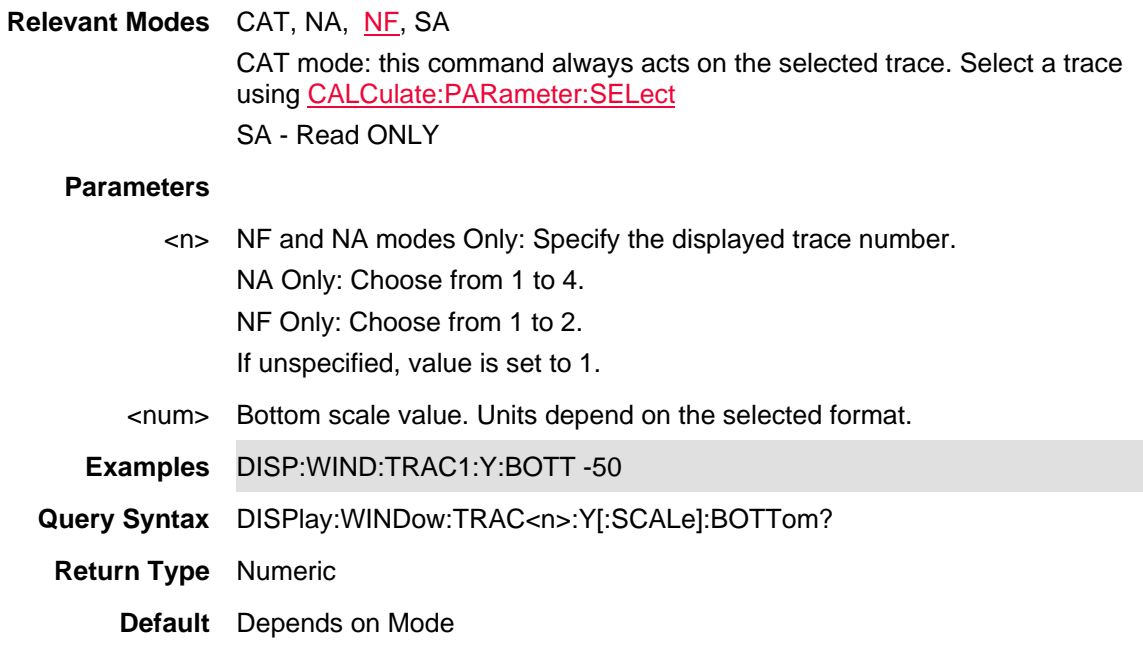

#### Last Modified:

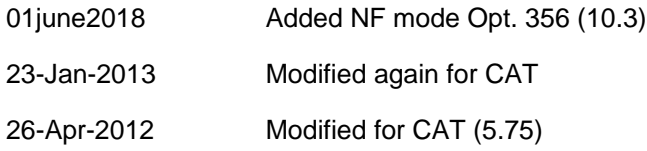

## **DISPlay:WINDow:TRACe<n>:Y[:SCALe]:PDIVision <num>**

(Read-Write) Set and query the Y-axis scale per division value. Use this command with DISPlay:WINDow:TRACe:Y[:SCALe]:RPOSition and DISPlay:WINDow:TRACe:Y[:SCALe]:RLEVel which establish the reference position and level.

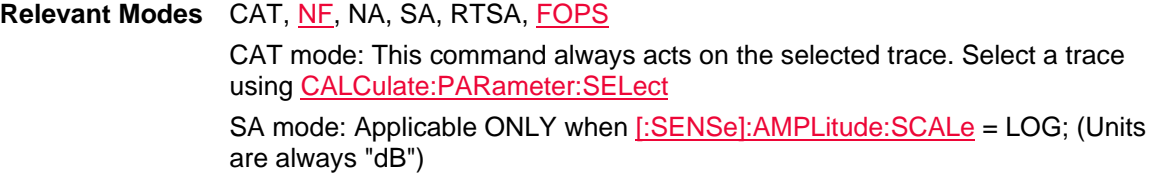

#### **Parameters**

<n> NA mode Only: Specify the displayed trace number. Choose from 1 to 4. For NF mode Only: Specify the displayed trace number. Choose from 1 to 2. If unspecified, value is set to 1.

<num> Scale value. Units depend on the selected format.

**Examples** DISP:WIND:TRAC1:Y:PDIV -.25

**Query Syntax** DISPlay:WINDow:TRACe<n>:Y[:SCALe]:PDIVision?

**Return Type** Numeric

**Default** Depends on Mode

Last Modified:

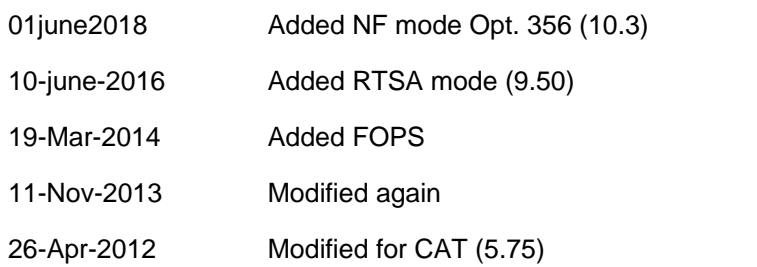

## **DISPlay:WINDow:TRACe<n>:Y[:SCALe]:RLEVel <num>**

(Read-Write) Set and query the Y-axis value of the reference line. Use this command with DISPlay:WINDow:TRACe:Y[:SCALe]:RPOSition which sets the position of the reference.

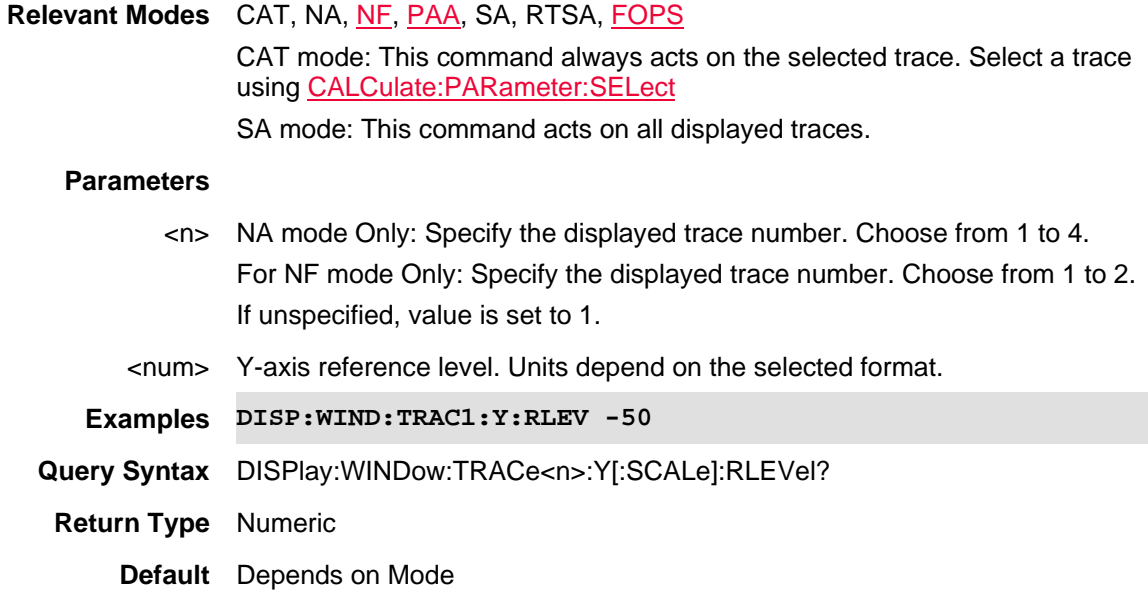

Last Modified:

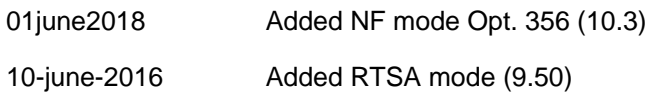

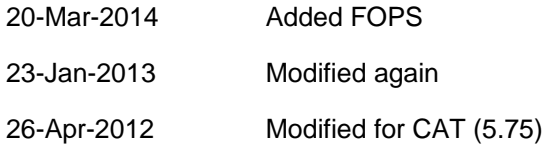

**DISPlay:WINDow:TRACe<n>:Y[:SCALe]:RPOSition <num>**

(Read-Write) Set and query the position of the Y-axis reference line. Use this command with RLEVel which sets the Y-axis value of the reference line.

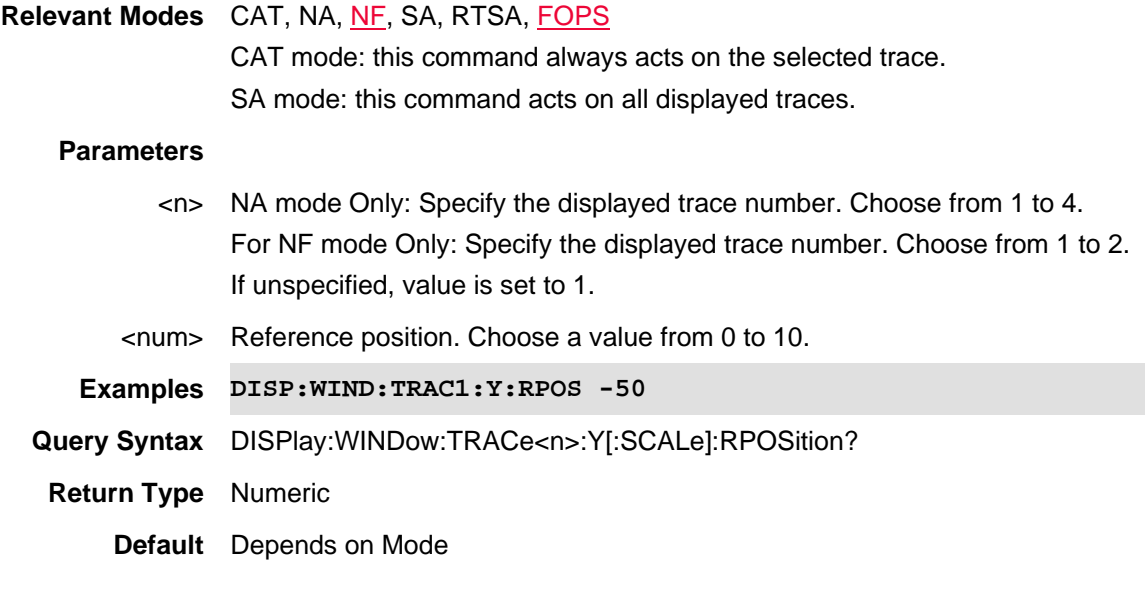

## Last Modified:

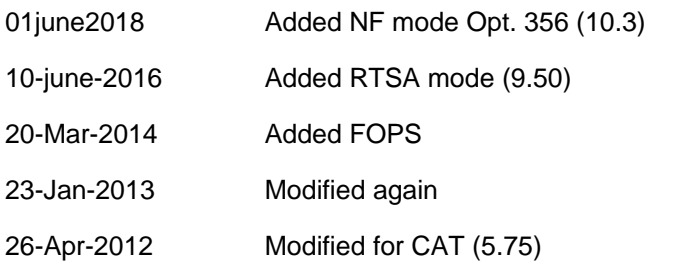

## **DISPlay:WINDow:TRACe<n>:Y[:SCALe]:TOP <num>**

(Read-Write) Set and query the top (upper) Y-axis scale value.

**Relevant Modes** CAT, NA, NF, SA CAT mode: this command always acts on the selected trace. SA mode: Read ONLY
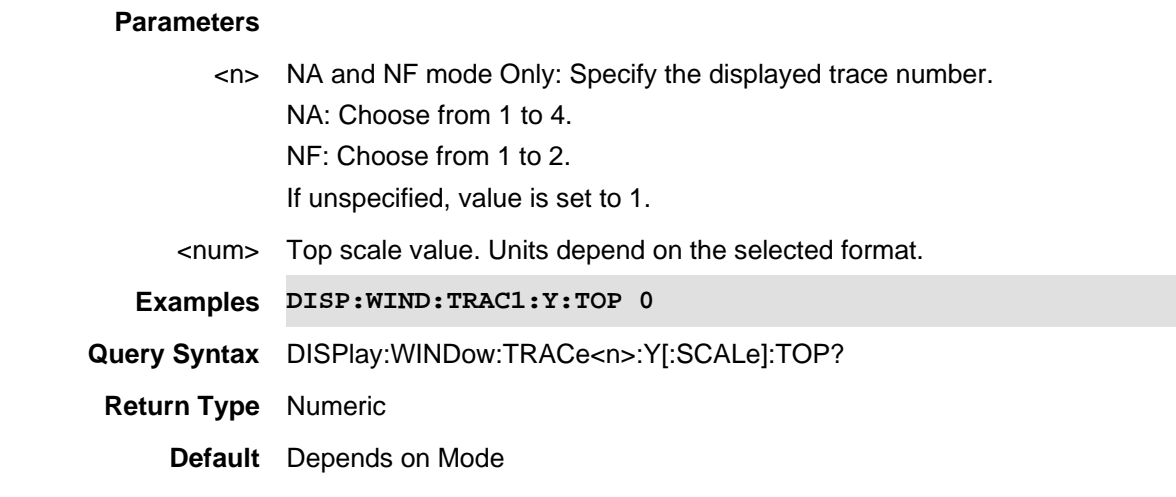

#### Last Modified:

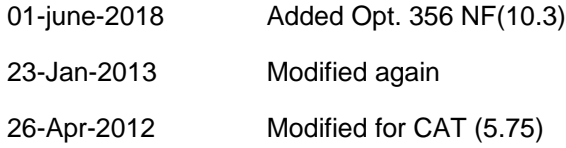

## **DISPlay:WINDow<n>:DATA <char>**

(Read-Write) Set and query the displayed data results for the selected trace display window. The Data command is used to specify the displayed data results for current window.

See also Window (DISP:WIND) and Win State (DISP:WIND:STAT) commands.

#### **Relevant Modes** IQA

#### **Parameters**

<n> Trace number for which display state is to be set or queried. Choose from 1 through 4.

<character> Spectrum Measurement - two data type results are available:

- SPECtrum (Magnitude Spectrum)
- TIMesummary (Time Summary)
- For Waveform Measurements six data types are available:
- REAL (I vs. Time)
- IMAG (Q vs. Time)
- POLar (Q vs. I)
- WAVeform (RF Envelope)
- PHASe (Phase vs. Time)
- UPHase (Unwrapped Phase vs. Time)
- TIMesummary (Time Summary) Time Summary result includes the capture time, spectrum Analysis time, and waveform Start/Stop time.

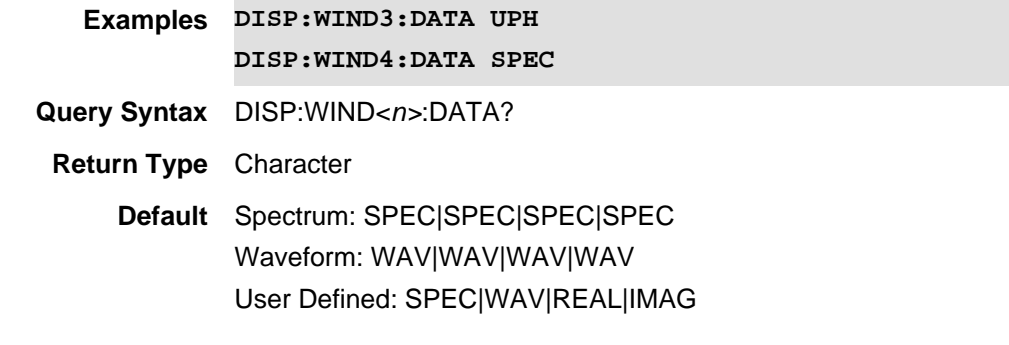

# Last Modified:

22oct2017 Added IQA mode (10.1x)

## **DISPlay:WINDow<n>:STATe <int>**

(Read-Write) Set and query to enable or disable the selected trace display window. This command is used to modify existing pre-defined view, or create customized view. Window (DISP:WIND) and Win State commands are used to modify layout of view, the Data (DISP:WIND:DATA) command is used to specify the displayed data results for current window.

Note: Initial User Defined default displays all data results from Spectrum measurement and Waveform measurement are available (i.e., all four displays).

## **Relevant Modes** IQA

#### **Parameters**

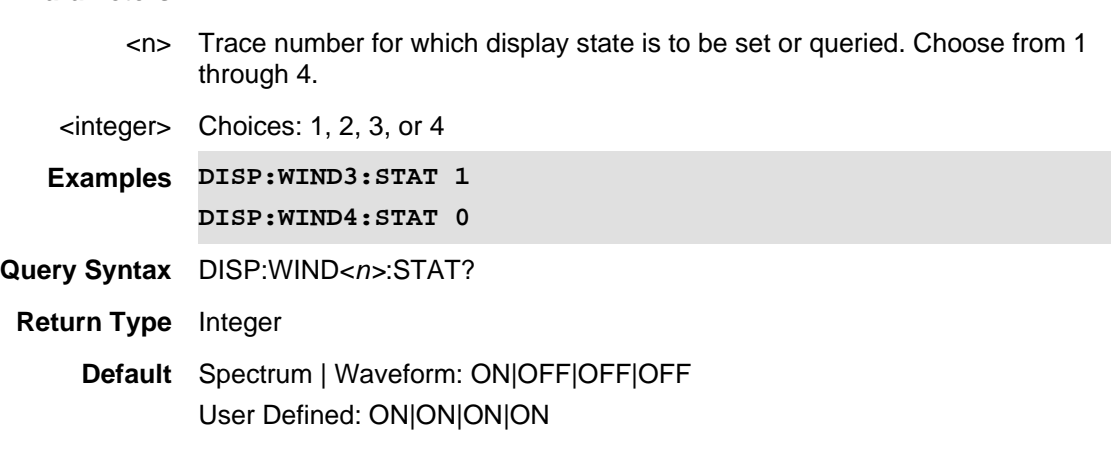

## Last Modified:

22oct2017 Added IQA mode (10.1x)

# **:DLOGging:FILE:ASAVe**

(Read-Write) Enables or disables the log file auto-save.

See also, DLOG:FILE:FOLD, DLOG:FILE:TYPE, DLOG:REC:STAR, MMEMory:LOAD:DLOG, and MMEM:STOR:DLOG

**Relevant Modes** Channel Scanner, 5G NR, 5G TF, 5G NR EVM Conducted, LTE FDD, Mapping, and PAA

**Parameters**

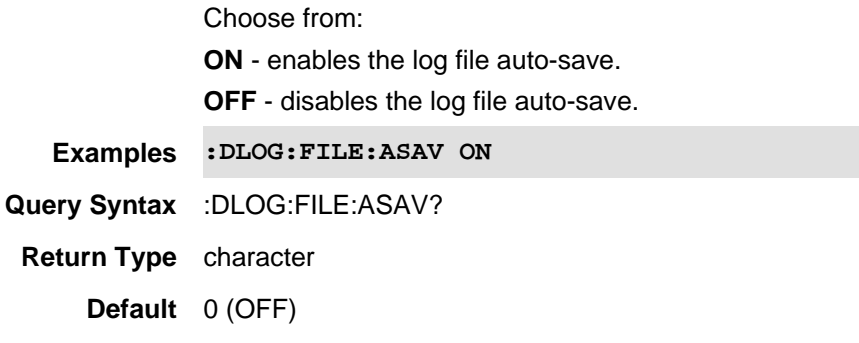

Last Modified:

01dec2020 Updated command (12.1x)

## **:DLOGging:FILE:FOLDer <char>**

(Read-Write) Sets the log file save/recall folder where the log files are save/recalled (CS | PAA | OTA). See also, DLOG:FILE:ASAVe, DLOG:FILE:TYPE, DLOG:REC:STAR, MMEMory:LOAD:DLOG, and MMEM:STOR:DLOG

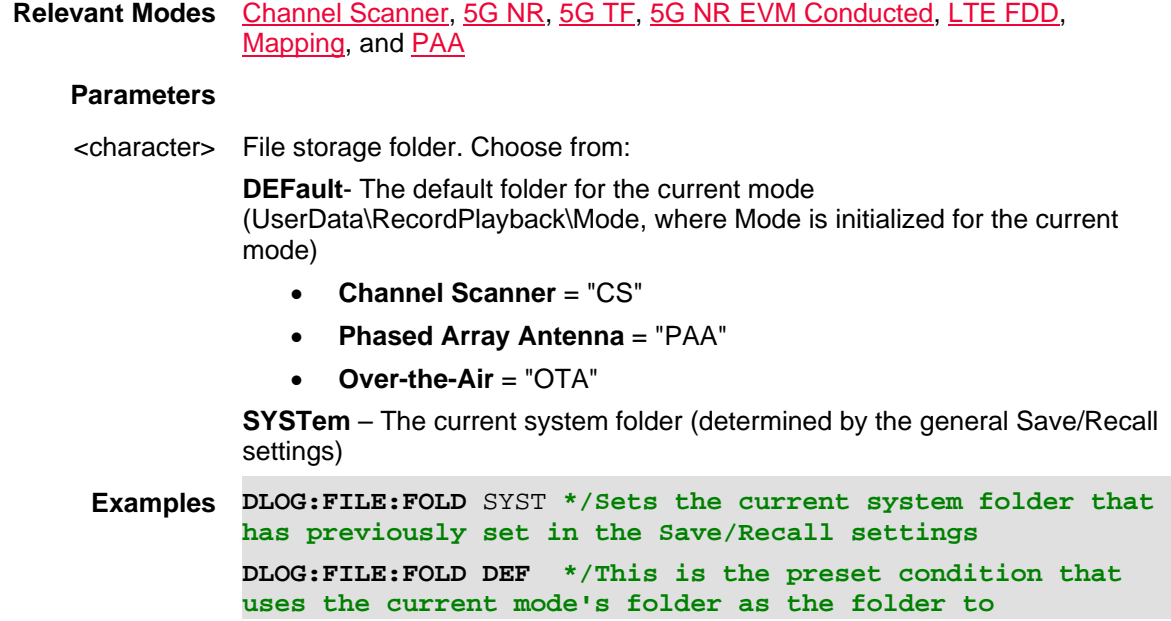

**save/recall log files)**

**Query Syntax** DLOG:FILE:FOLD?

**Default** DEF

Last Modified:

01dec2020 New command (12.1x)

## **:DLOGging:FILE:TYPE <string>**

(Read-Write) Sets the log file save type.

See also, DLOG:FILE:FOLD, DLOG:FILE:ASAVe, DLOG:REC:STAR, MMEMory:LOAD:DLOG, and MMEM:STOR:DLOG

**Relevant Modes** CS, LTE FDD, Mapping, PAA, 5G NR, 5G NR EVM Conducted, and 5GTF

**Parameters**

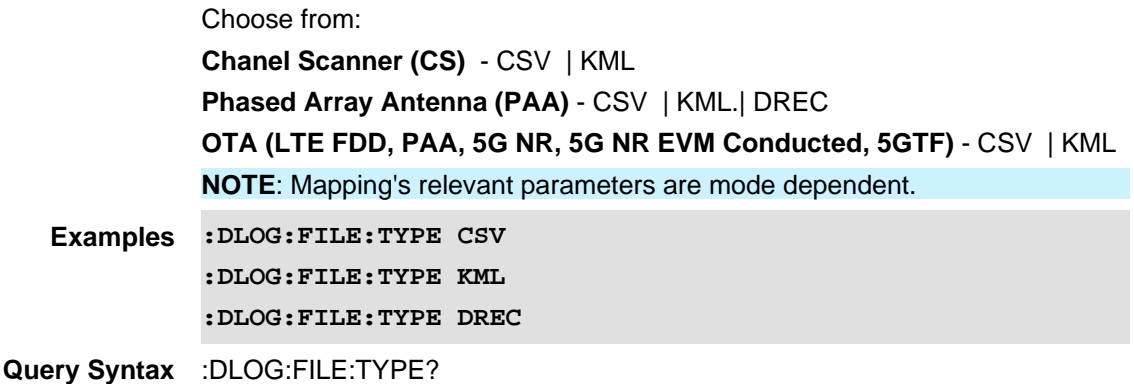

**Return Type** character

**Default** CSV

Last Modified:

01dec2020 Updated command (12.1x)

## **:DLOGging:INTerval:DISTance**

(Read-Write) Sets the value of the distance interval.

See also, DLOG:INT:TIME, DLOG:INT:TYPE, and DLOG:INT[:ENABled].

**Relevant Modes** Channel Scanner, 5G NR, 5G TF, 5G NR EVM Conducted, LTE FDD, Mapping, and PAA

**Parameters** n/a

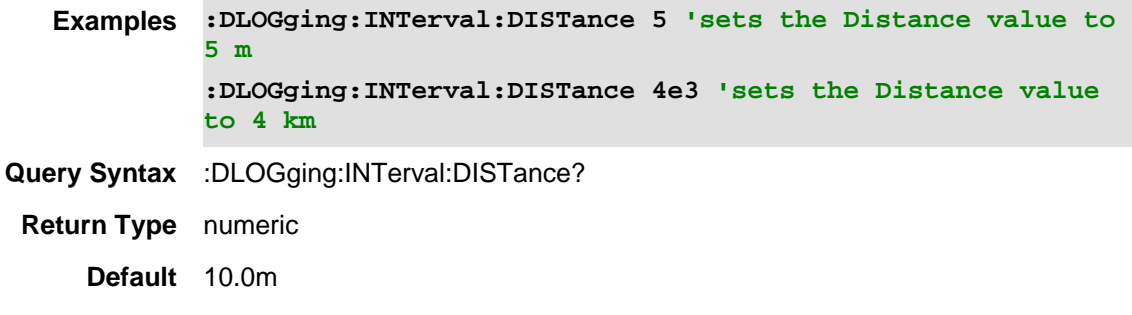

#### Last Modified:

01dec2020 Updated command (12.1x)

## **:DLOGging:INTerval:TIMe**

(Read-Write) Sets the time interval (1 to 3,600 seconds). See also, DLOG:INT:DISTance, DLOG:INT:TYPE, and DLOG:INT[:ENABled].

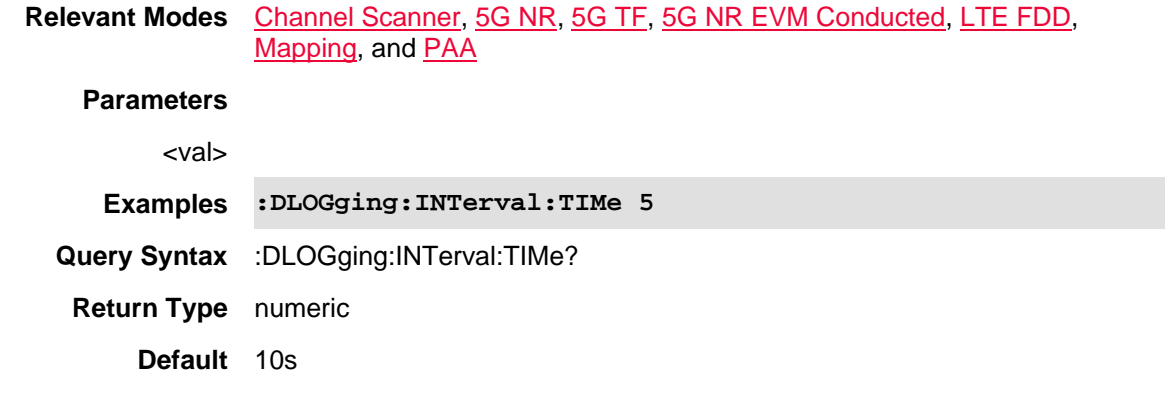

#### Last Modified:

01dec2020 Updated command (12.1x)

## **:DLOGging:INTerval:TYPe**

(Read-Write) Sets the interval (1 to 3,600 seconds). See also, DLOG:INT:TIME, DLOG:INT:DISTance, and DLOG:INT[:ENABled].

**Relevant Modes** Channel Scanner, 5G NR, 5G TF, 5G NR EVM Conducted, LTE FDD, Mapping, and PAA

#### **Parameters**

Choose from: **time** - sets the measurement interval type to time. **dist** - sets the measurement interval type to distance.

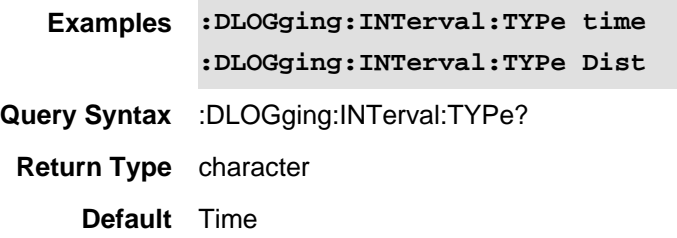

Last Modified:

01dec2020 Updated command (12.1x)

# **:DLOGging:INTerval[:ENABled]**

(Read-Write) Enable or disables the measurement interval. See also, DLOG:INT:TIME, DLOG:INT:DISTance, and DLOG:INT:TYPE.

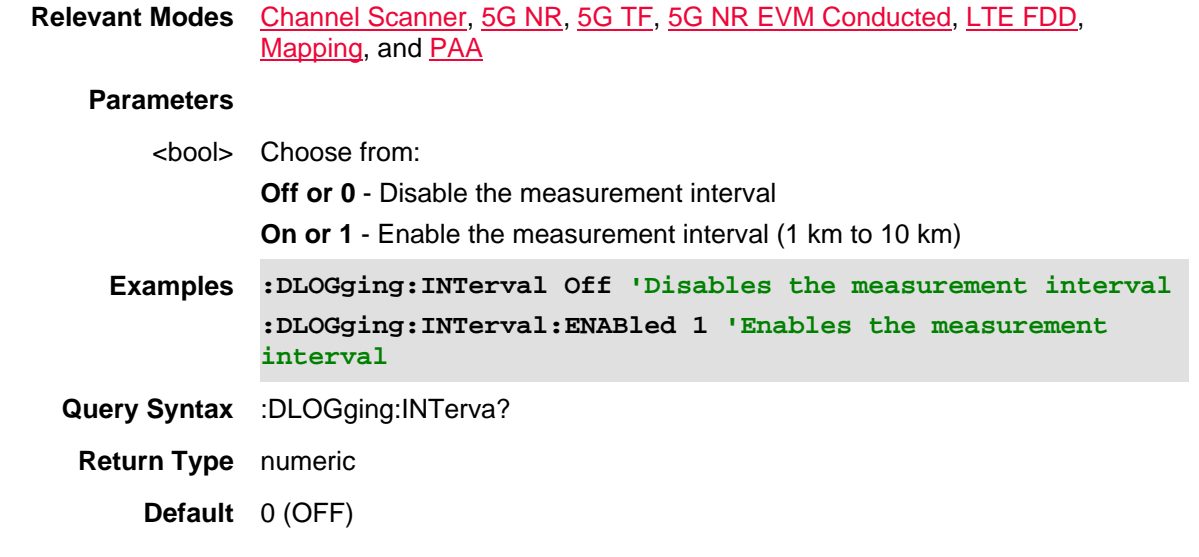

Last Modified:

01dec2020 Updated command (12.1x)

# **:DLOGging:PLAYback:PAUSe**

(Write-Only) Data log playback is temporarily halted. When the command is resent, data log playback is resumed. A session should first be opened and playing. Otherwise, this command is ignored. See also **DLOGging:PLAYback:STARt, DLOGging:PLAYback:STOP** and **DLOGging:PLAYback:POSition**.

**Relevant Modes** CS, LTE FDD, Mapping, PAA, 5G NR, 5G NR EVM Conducted, and 5GTF

**Parameters** None

**Examples DLOG:PLAY:PAUS Query Syntax** Not Applicable **Default** Not Applicable

Last Modified:

01dec2020 New command (A.12.1x)

## **:DLOGging:RECord:STARt**

(Write) Start the recording process.

See also **DLOGging:RECord:PAUSE** and **DLOGging:RECord:STOP**.

**Relevant Modes** Channel Scanner, 5G NR, 5G TF, 5G NR EVM Conducted, LTE FDD, Mapping, and PAA

**Parameters** n/a

**Examples :DLOGging:RECord:STARt** 

**Query Syntax** n/a

**Return Type** n/a

**Default** n/a

Last Modified:

01dec2020 Updated command (12.1x)

## **:DLOGging:PLAYback:POSition <num>**

(Read-Write) Set and return a component carrier position. Use this command to specify a component carrier number when playback is paused.

See also DLOGging:PLAYback:PAUSe, DLOGging:PLAYback:STARt and DLOGging:PLAYback:STOP.

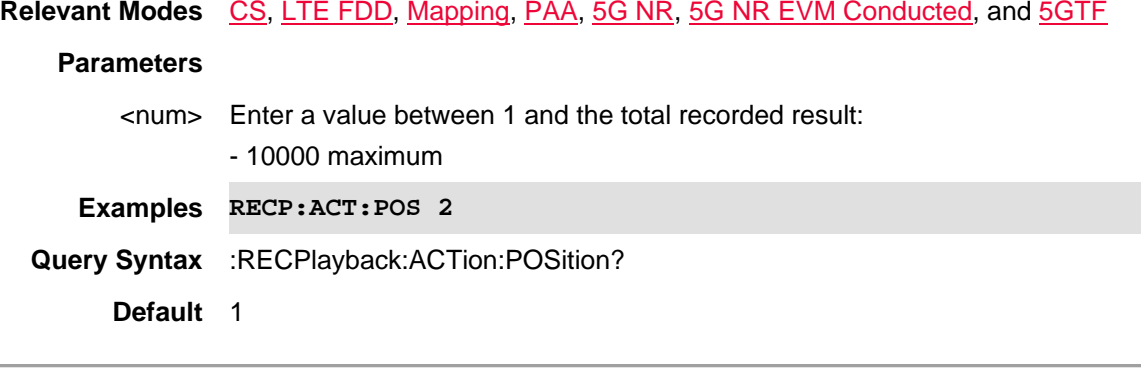

Last Modified:

12dec2019 Added 5G NR and 5G NR EVM Conducted (A.11.5x)

01june2019 New command

# **:DLOGging:PLAYback:STARt**

(Write-Only) Plays the current Record/Playback session. (Opt 236). A session with records should first be opened and stopped. Otherwise, this command is ignored.

See also DLOGging:PLAYback:PAUSe, DLOGging:PLAYback:STOP and DLOGging:PLAYback:POSition.

**Relevant Modes** CS, LTE FDD, Mapping, PAA, 5G NR, 5G NR EVM Conducted, and 5GTF

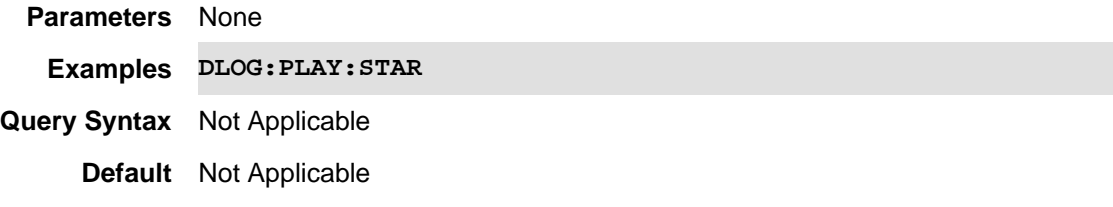

Last Modified:

01dec2020 New command (12.1x)

## **:DLOGging:PLAYback:STOP**

(Write) Stops the playback process.

See also DLOGging:PLAYback:PAUSe, DLOGging:PLAYback:STARt and DLOGging:PLAYback:POSition.

**Relevant Modes** CS, LTE FDD, Mapping, PAA, 5G NR, 5G NR EVM Conducted, and 5GTF

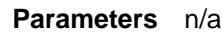

**Examples :DLOGging:PLAYback:STOP** 

**Query Syntax** n/a

**Return Type** n/a

**Default** n/a

#### Last Modified:

01dec2020 New command (12.1x)

**DLOGging:RECord[:STATe] <char>**

(Write-Only) Sets the current data playback state.

See also **DLOGging:PLAYback:PAUSe, DLOGging:PLAYback:STOP, DLOGging:PLAYback:STARt**, and DLOGging:PLAYback:POSition.

**Relevant Modes** Channel Scanner, PAA, OTA (LTE FDD, LTE TDD, 5G NR, 5G TF, 5G NR EVM) **Parameters RUN** – Recording is active **STOP** – Recording is not active (Default/Preset state) **PAUSE** – Recording is active, but paused **Couplings**None **State Saved**No **Examples DLOG:REC RUN 'Sets the data playback to RUN DLOG:REC PAUSE 'Sets the data playback to PAUSE Return Type** Character **Default** STOP

Last modified:

01apr2021 New command (A.12.3x)

# **:DLOGging:RECord:PAUSe**

(Write-Only) Data log recording is temporarily halted. When the command is resent, data log recording is resumed. A session should first be opened and data log recording. Otherwise, this command is ignored. See also DLOGging:RECord:STARt and DLOGging:RECord:STOP.

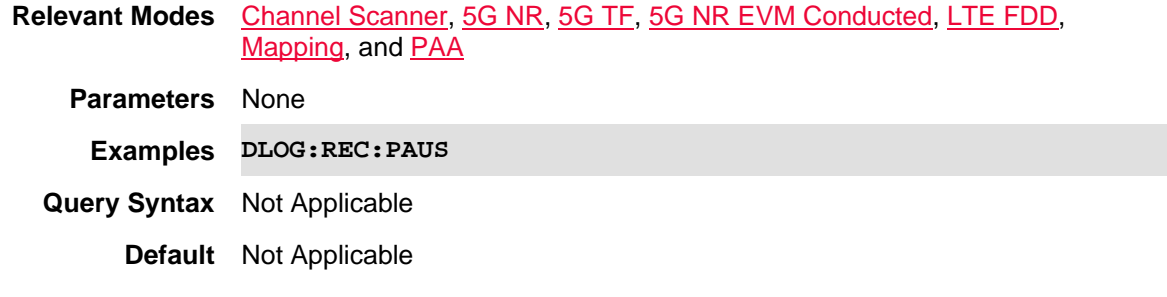

Last Modified:

01dec2020 New command (A.12.1x)

**:DLOGging:RECord:STARt**

(Write) Start the recording process.

See also DLOGging:RECord:PAUSE and DLOGging:RECord:STOP.

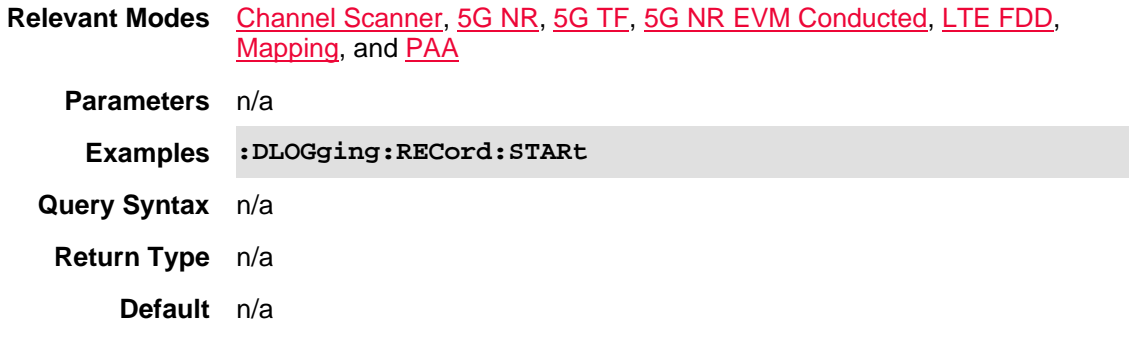

Last Modified:

01dec2020 Updated command (12.1x)

## **:DLOGging:RECord:STOP**

(Write) Stops the recording process.

See also DLOGging:RECord:STARt and DLOGging:RECord:PAUSe.

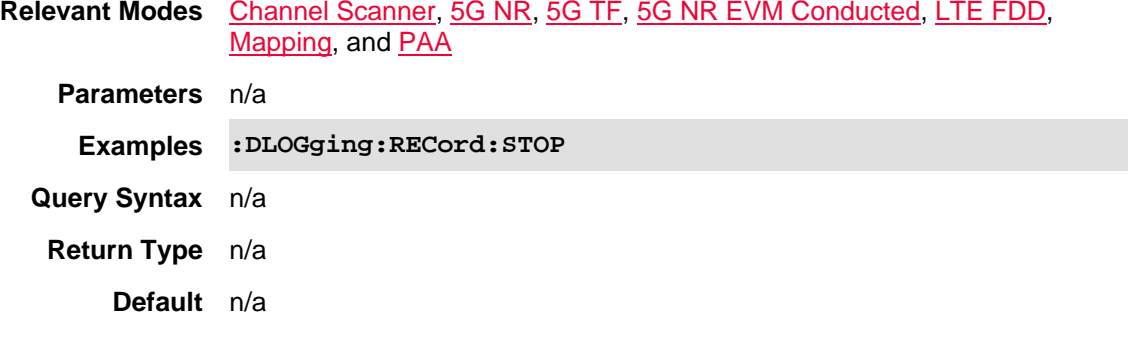

Last Modified:

01dec2020 Updated command (12.1x)

## **DLOGging:RECord[:STATe]?**

(Read-Only) Returns the current data recording/logging state.

See also **DLOGging:PLAYback:PAUSe, DLOGging:PLAYback:STOP** and **DLOGging:PLAYback:STARt.** 

**Relevant Modes** Channel Scanner, PAA, OTA (LTE FDD, LTE TDD, 5G NR, 5G TF, 5G NR EVM)

**Parameters RUN** – Recording is active

**STOP** – Recording is not active

**PAUSE** – Recording is active, but paused

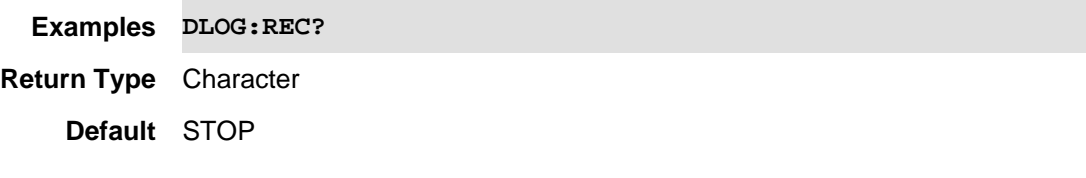

Last modified:

01apr2021 New command (A.12.3x)

## **FORMat:BORDer <char>**

(Read-Write) Set the byte order used for data transfer. This command is only implemented if FORMAT:DATA is set to :REAL. If FORMAT:DATA is set to :ASCII, the swapped command is ignored.

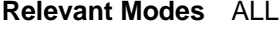

## **Parameters**

<char> Choose from:

**NORMal** - LSB first; for "x86 or "Little Endian" computers .

**SWAPped** - MSB first. Use when your controller is anything other than an IBM compatible computers. Use **SWAPped** if you are using VEE, LabView, or T&M Tool kit.

## **NOTE:**

These descriptions may be reversed from other Keysight Instruments, but compliant with IEE 488.2.

SWAPed (MSB first) is very slow.

**Examples** FORM:BORD NORM

See example parsing program in C#.

## **Query Syntax** FORMat:BORDer?

**Default** NORMal

#### Last Modified:

31-Oct-2013 New command

**FORMat[:DATA] <char>**

(Read-Write) Set and query the format (binary or ASCii) by which FieldFox data is read.

Data is read using the following commands:

- NF, PAA, SA Mode: TRACe:DATA?
- NA and CAT modes: CALCulate:DATA:FDATa?, CALCulate:DATA:FMEM?, CALCulate:DATA:SDATa?, CALCulate:DATA:SMEM?
- Calibration data (NA, CAT, and VVM modes): [:SENSe]:CORRection:COEFficient[:DATA]
- To change the byte order, refer to :FORM:BORD.

**Note:** Do NOT do Binary Block transfers (REAL, 32 or REAL, 64) when using over Telnet to port 5024 on FieldFox.

**Relevant Modes** ALL

## **Parameters**

<char> Choose from:

- **REAL,32** Best for transferring large amounts of measurement data.(Binary data)
- **REAL,64** Slower but has more significant digits than REAL,32. Use REAL,64 if you have a computer that doesn't support REAL,32. (Binary data)
- **ASCii,0** The easiest to implement, but very slow. Use when you have small amounts of data to transfer. ASCii,0 returns a carriage return ("\n") terminated, comma-separated list of numbers, which might be re,im pairs, or could be scalar numbers corresponding to the current instrument format (such as LogMag) for FDATA?

#### **Notes**:

- The REAL,32 and REAL,64 arguments transfer data in block format. The byte order is **little endian**. FORM:BORDer, which reverses the byte order, is NOT supported.

- If the I/Q data format is set to ASCii,0, the maximum I/Q data length is 50k.

# **Block Data**

The following graphic shows the syntax for definite block data.

Only the **Data Byte** is sent in either Binary or ASCii format.

All other characters are ASCii format.

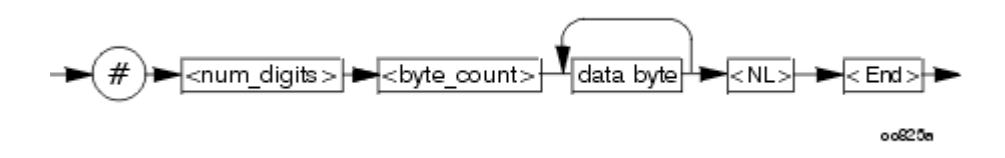

**<num\_digits>** specifies how many digits are contained in <br/> <br/>byte\_count> **<byte\_count>** specifies how many data bytes will follow in <data bytes> **Example of Definite Block Data**

## **#17ABC+XYZ<nl><end>**

Where:

• **#** - always sent before definite block data (ascii format)

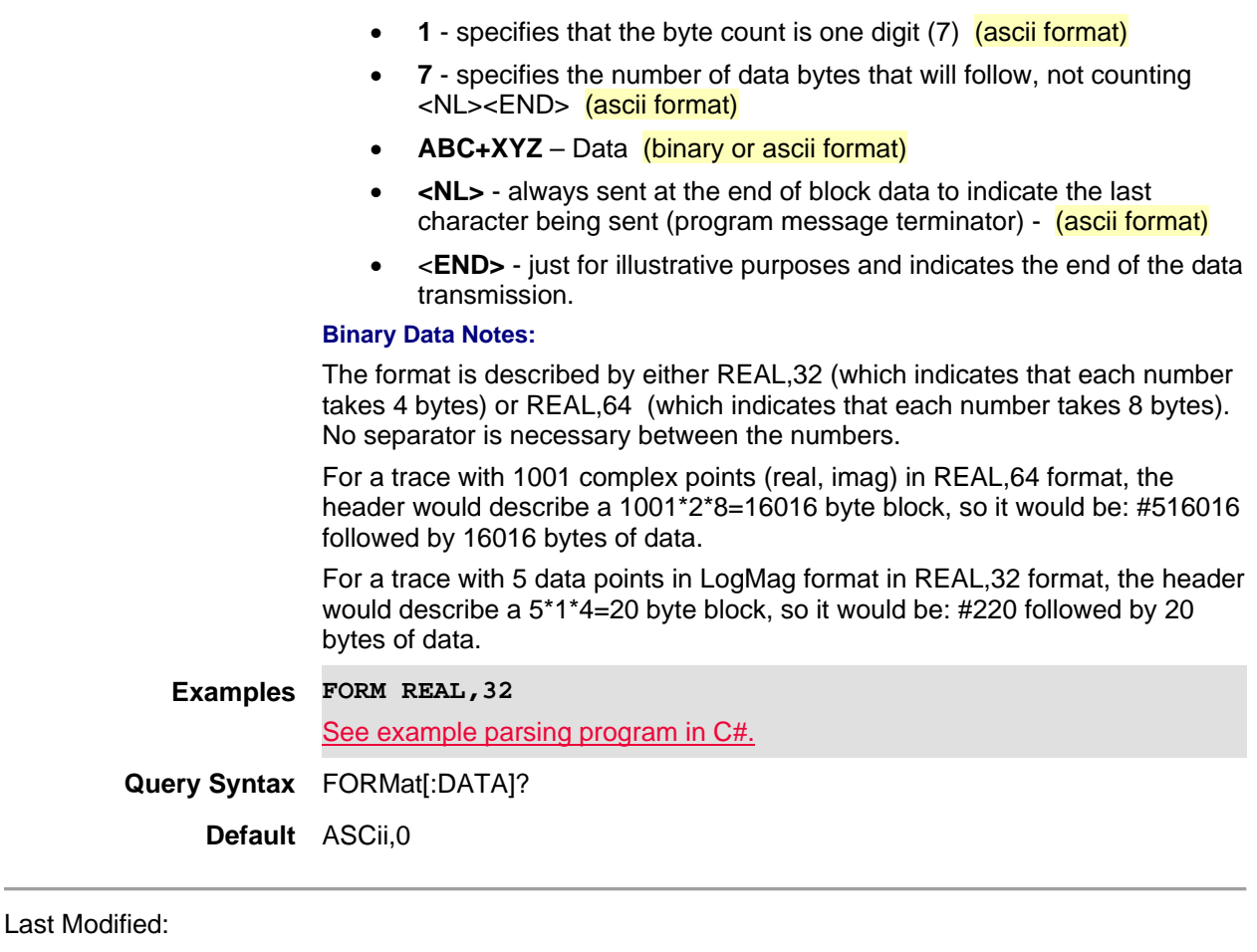

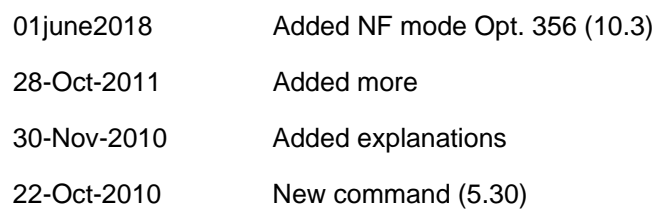

#### **INITiate:IQCapture**

(Write-Only) Causes the FieldFox to start the I/Q capture process. When in Single sweep (acquisition for I/Q) mode, the IQA performs the current defined I/Q capture before going to the hold state again.

This command is overlapped. This means that it will execute and, while the FieldFox performs a single sweep (acquisition for I/Q), it will also accept new commands. Follow this command with  $*$ OPC? to cause the FieldFox to wait before accepting subsequent commands.

**Note**: This command can only be used in single acquisition mode. It is ignored when the I/Q capture is set to continuous acquisition. To enable/disable continuous acquisition, refer to **INITiate:CONTinuous**.

**Relevant Modes** IQA

**Examples** INIT:IQC;\*OPC?

**Query Syntax** Not Applicable

#### **Default** Not Applicable

#### Last Modified:

13nov2017 Added IQA mode (10.1x)

#### **INITiate:CONTinuous <bool>**

(Read-Write) Specify acquisition mode for the FieldFox.

The **OFF** setting for this command is overlapped. This means that it will execute and also accept new commands while switching to single sweep (acquisition for I/Q) mode.

Follow this command with \*OPC? to cause the FieldFox to wait before accepting subsequent commands. See also, INITiate:IQCapture.

#### **Relevant Modes** ALL

#### **Parameters**

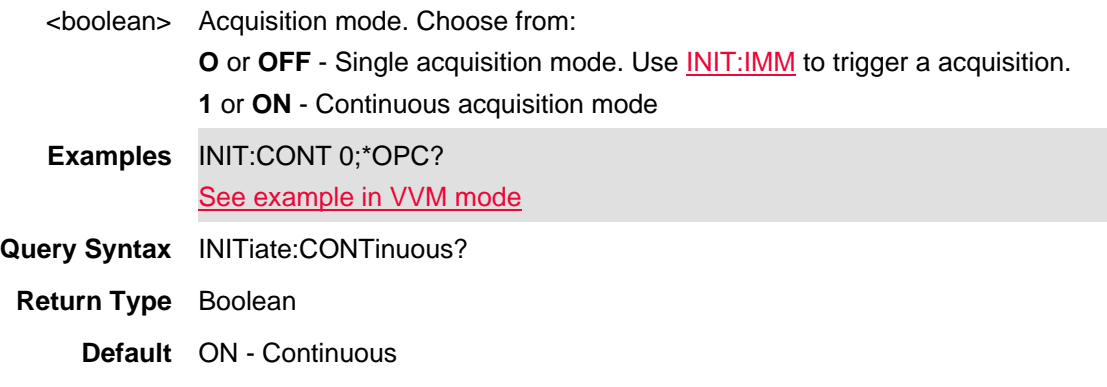

Last Modified:

22oct2017 Added IQA mode (10.1x)

## **INITiate[:IMMediate]**

(Write-Only) Causes the FieldFox to perform a single sweep, then hold. Use this sweep mode for reading trace data. First send **INIT:CONT 0** to set single sweep mode.

When in Continuous sweep mode, this command is ignored.

This command is overlapped. This means that it will execute and, while the FieldFox performs a single sweep, it will also accept new commands. Follow this command with \*OPC? to cause the FieldFox to wait before accepting subsequent commands.

**Relevant Modes** ALL **Examples INIT;\*OPC?**

**Query Syntax** Not Applicable

## **Default** Not Applicable

#### **INPut:LAN:ADDRess <string>**

(Read-Write) Set and query the LAN sensor's IP address.

See also, INP:TYP, INP:LAN:ID:TYP, INP:LAN:ID:SNUM, DISP:MOD:STAT, INP:LAN:ID:NAME, and DISP:MOD:DATA.

Learn more, the **FieldFox Supplemental Help**.

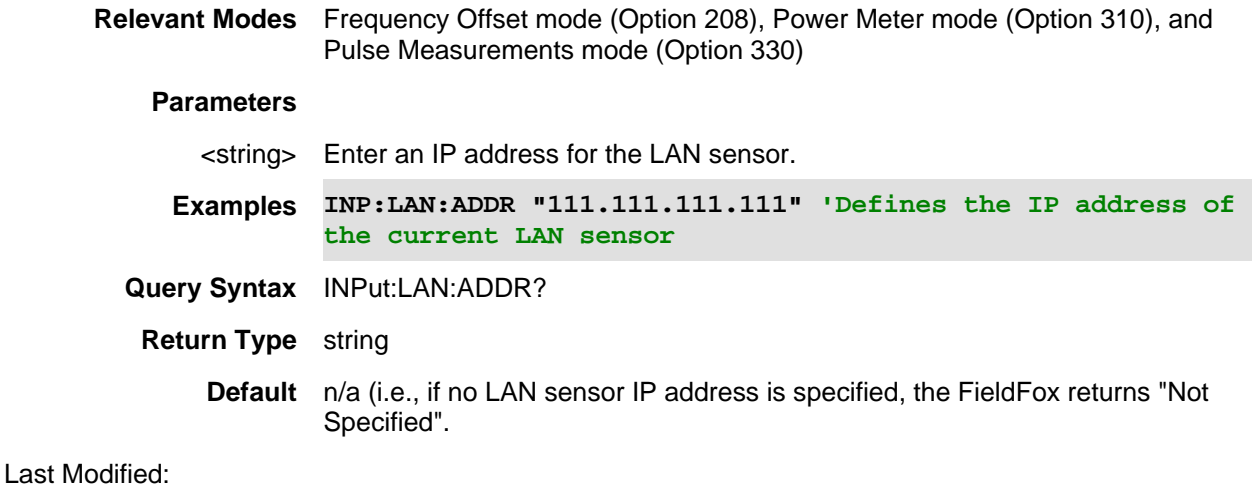

#### 29july2019 New command (11.26)

## **INPut:LAN:ID:NAMe <char>**

(Read-Write) Set and query the LAN sensor's enumerator model and SCPI name.

See also, INP:TYP, INP:LAN:ID:TYP, INP:LAN:ID:SNUM, DISP:MOD:STAT, INP:LAN:ADDR, and DISP:MOD:DATA.

Learn more, the FieldFox Supplemental Help.

**Relevant Modes** Frequency Offset mode (Option 208), Power Meter mode (Option 310), and Pulse Measurements mode (Option 330)

**Parameters**

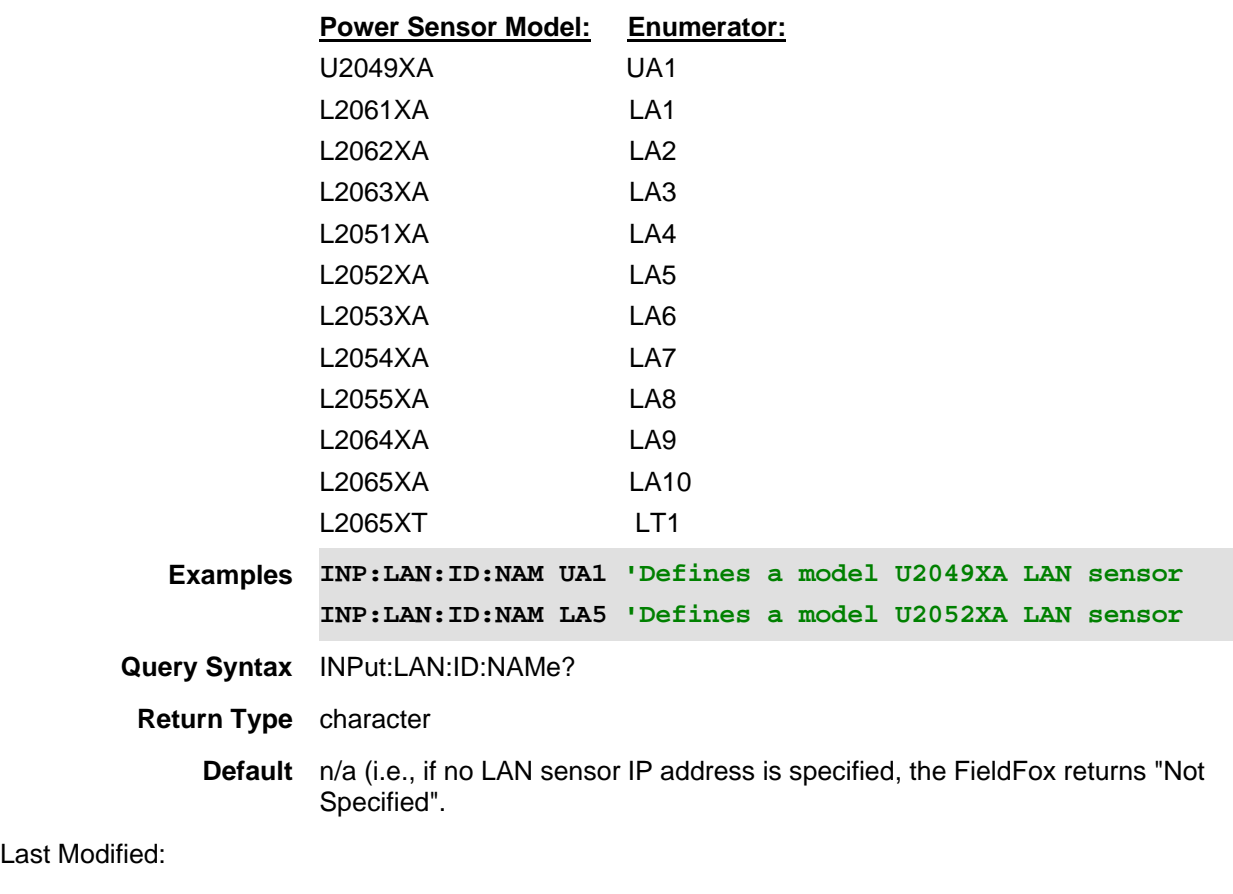

<char> Choose a LAN sensor model number enumerator:

01june2019 New command (11.26)

## **INPut:LAN:ID:SNUMber**

(Read-Write) Set and query the autogenerated hostname.

See also, INP:TYP, INP:LAN:ID:TYP, INP:LAN:ID:ADDR, DISP:MOD:STAT, INP:LAN:ID:NAME, and DISP:MOD:DATA.

Learn more, the FieldFox Supplemental Help.

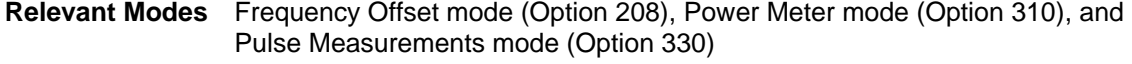

## **Parameters**

- <string> Enter the last 5 digits of the LAN sensor's serial number. **Examples INP:LAN:ID SNUM 12345 'Enter the last 5 digits of the power sensor serial number**
- **Query Syntax** INPut:LAN:ID:SNUMber?

**Return Type** number

## **Default** n/a

Last Modified:

29july2019 New command (11.26)

## **INPut:LAN:ID:TYPe <char>**

(Read-Write) Set and query the hostname.

See also, INP:TYP, INP:LAN:ADDR, INP:LAN:ID:SNUM, DISP:MOD:STAT, INP:LAN:ID:NAME, and DISP:MOD:DATA.

Learn more, the FieldFox Supplemental Help.

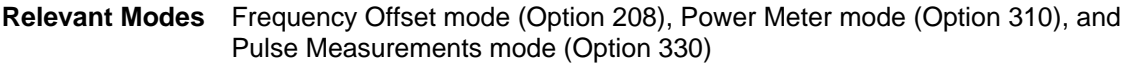

#### **Parameters**

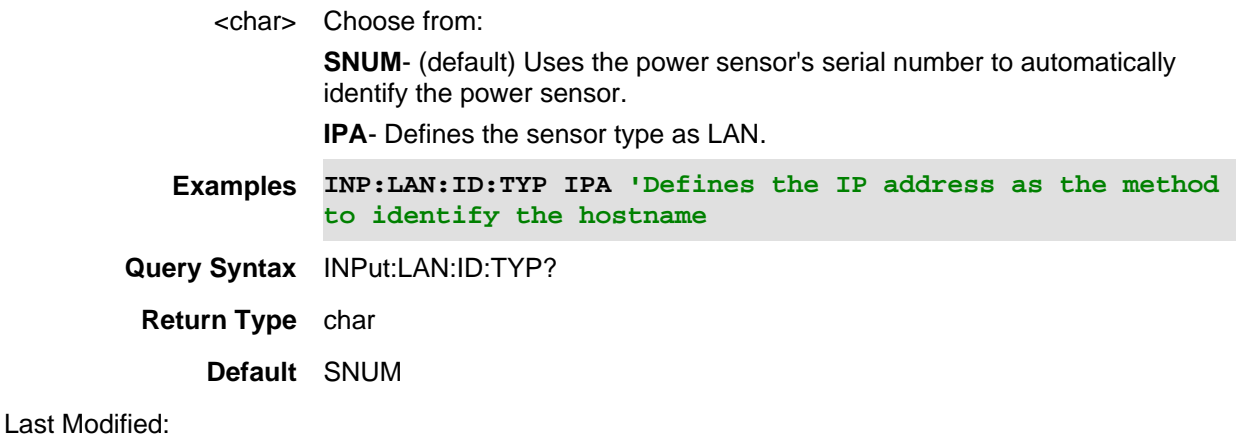

29july2019 New command (11.26)

## **INPut:TYPe <char>**

(Read-Write) Set and query the USB or LAN power sensor type.

See also, INP:LAN:ADDR, INP:LAN:ID:TYP, INP:LAN:ID:SNUM, DISP:MOD:STAT, INP:LAN:ID:NAME, and DISP:MOD:DATA.

Learn more, the **FieldFox Supplemental Help**.

**Relevant Modes** Frequency Offset mode (Option 208), Power Meter mode (Option 310), and Pulse Measurements mode (Option 330)

**Parameters**

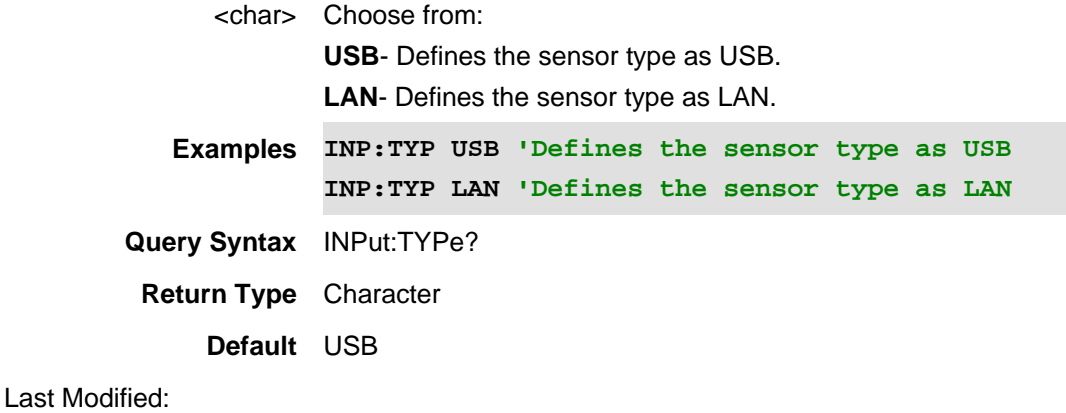

29july2019 New command (11.26)

#### **INITiate:RESTart**

(Write-Only) Behavior is mode and Sweep type (Continuous/Hold/Single) dependent.

#### **SA/RTSA/IQA**:

Causes the FieldFox to restart trace averaging at count of 1. When in Single sweep (acquisition for I/Q) mode, the IQ/RTSA/SA performs a complete set of averages before going to the hold state again.

This command is overlapped. This means that it will execute and, while the FieldFox performs a single sweep (acquisition for  $I/Q$ ), it will also accept new commands. Follow this command with \*OPC? to cause the FieldFox to wait before accepting subsequent commands.

In Single sweep (acquisition for I/Q) mode, the IQA/RTSA/SA performs a complete set of averages before going to the hold state again.

#### **NA and CAT**:

In Hold mode:

1) Causes the FieldFox to restart trace averaging at count of 1.

2) Takes a single sweep.

Note: Does not support the SA/IQA/RTSA behavior of acquiring ALL averages when average mode is set to SWEEP average mode. If in SWEEP average mode, will only completes the first of the required averages. INIT:IMM command is required to keep adding to the average trace until desired average count has been reached.

In Continuous sweep mode:

1) Resets the average counter and continue free run sweeping. Similar to Hold mode, if in sweep average mode, will start acquiring sweeps to collect the required averages and will continue sweeping. Average counter will climb to set value (This set value displays on the Fieldfox).

2) If in point average mode, will acquire all averages in a single sweep as expected, and will continue acquiring data.

Note: If you are in Continuous sweep mode, resets averaging at a count of 1.

**Relevant Modes** CAT, IQA,LTE FDD, PAA, 5GTF, 5G NR, 5G NR EVM Conducted, NA, SA, RTSA

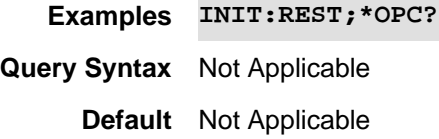

Last Modified:

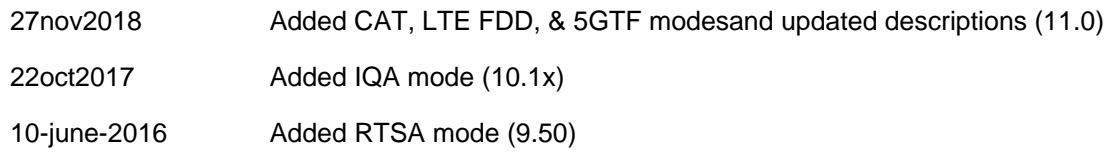

# **:INPut:LAN:IDENtify:SNUMber <number>**

(Read-Write) Specify the last 5 digits for a target power sensor serial number to auto-generate the hostname.

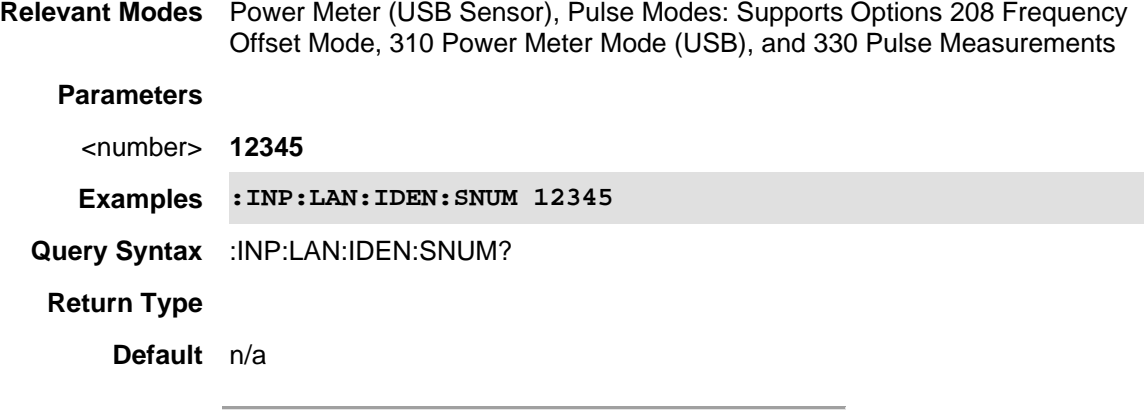

Last Modified:

05-May-2016 New command

# **:INPut:LAN:IDENTify:TYPe SNUM | IPA**

(Read-Write) Specifies where to find a LAN hostname.

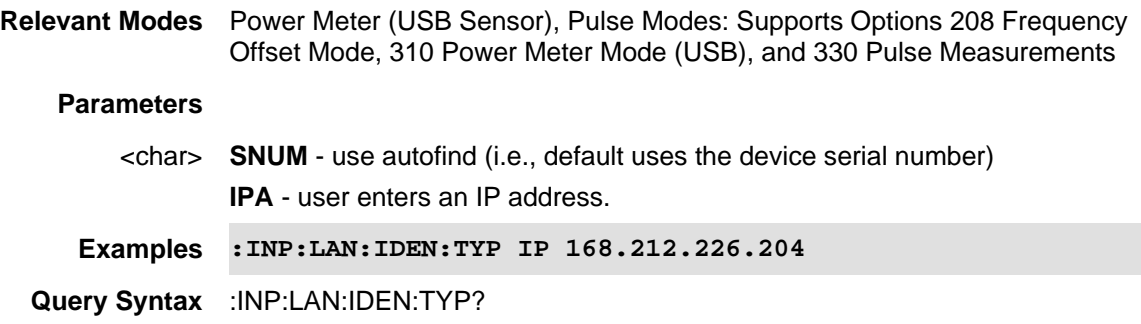

# **Return Type** Numeric

**Default** SNUM

Last Modified:

05-May-2016 New command

## **INSTrument:CATalog?**

(Read-Only) Read the modes available on the FieldFox.

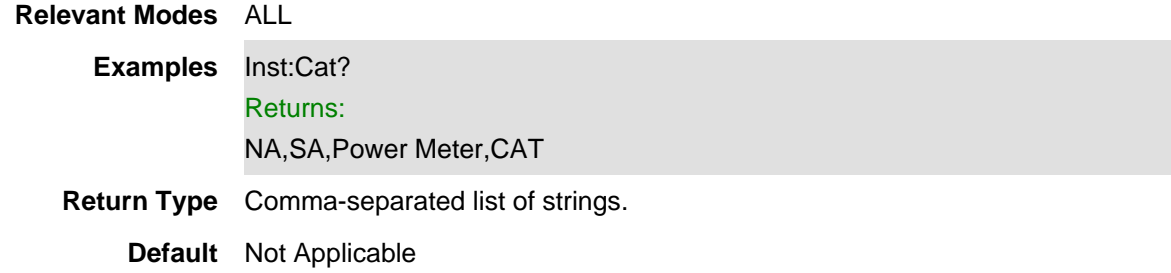

# **INSTrument:GTL**

(Write-Only) Returns front panel key press control. To lockout front panel operation, send INST:GTR.

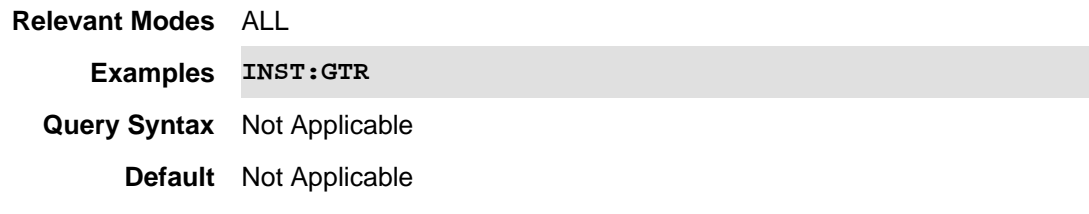

#### Last Modified:

20-Nov-2014 New command (7.75)

#### **INSTrument:GTR**

(Write-Only) Locks out the front panel key presses. **RMT** is displayed on the screen. To return to front panel operation, press **ESC** or send INST:GTL.

**Relevant Modes** ALL **Examples INST:GTR Query Syntax** Not Applicable **Default** Not Applicable Last Modified:

20-Nov-2014 New command (7.75)

**INSTrument:RLOCkout:DISable <bool>**

(Read-Write) Set and query the status of the remote SCPI lockout (ON (1) or OFF (0)).

See also, SYST:PRES.

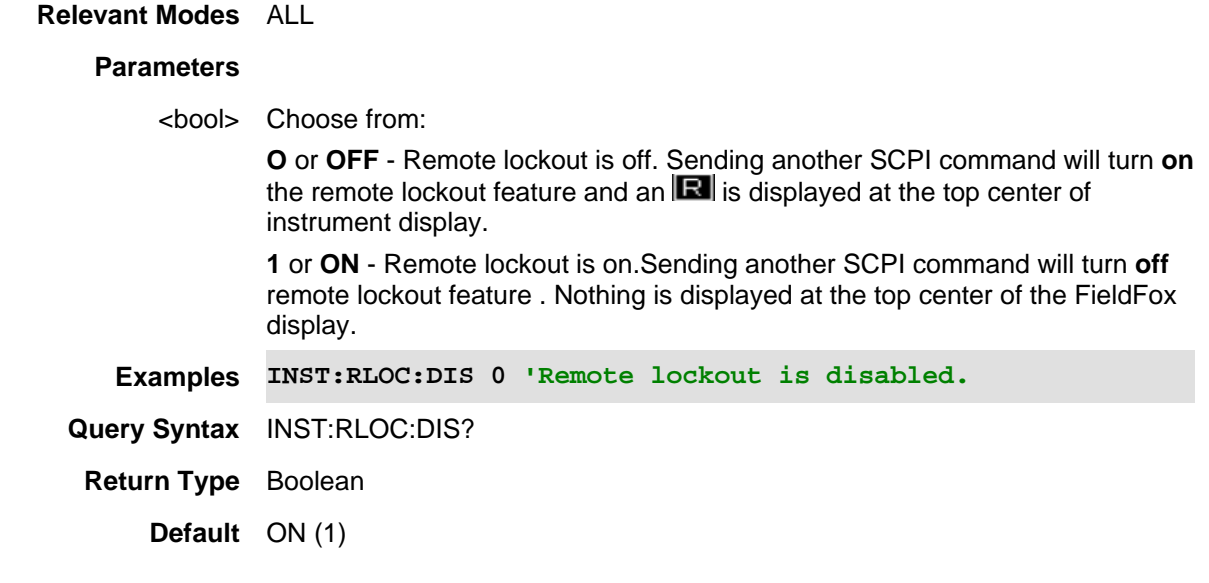

Last Modified:

01dec2019 New command

## **INSTrument[:SELect] <string>**

(Read-Write) Set and query the current operating mode. Use INST:CAT? to read the available modes on the FieldFox.

This command is overlapped. This means that it will execute and, while the FieldFox changes mode, it will also accept new commands. Follow this command with \*OPC? to cause the FieldFox to wait before accepting subsequent commands.

## **Relevant Modes** ALL

#### **Parameters**

<string> Operating Mode. **Case-sensitive.** Choose from the modes that are installed on your FieldFox:

- **"CAT"**
- **"Channel Scanner"**
- **"CPM"**
- **"EMI"**
- **"ERTA"**
- **"IQ"**
- **"NA"**
- **"NF"**
- **"OTA"**
- **"Phased Array Antenna"**
- **"Power Meter"**
- **"Pulse Measurements"**
- **"RS"**
- **"RSTA"**
- **"SA"**
- **"VVM"**

**Examples** INST "NA";\*OPC?

**Query Syntax** INSTrument[:SELect]?

**Default** Depends on FieldFox model

#### Last Modified:

05Oct2017 Added IQA mode (10.1x)

#### **:LTEFdd:DATA:GPS?**

(Read-Only) Returns LTE FDD result with GPS information.

**Relevant**  LTE FDD **Modes**

## **Parameters**

#### **Examples LTEF:DATA:GPS?**

## **Return Results Format**

Single Component Carrier

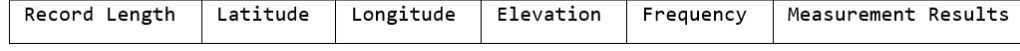

#### Multiple Component Carriers

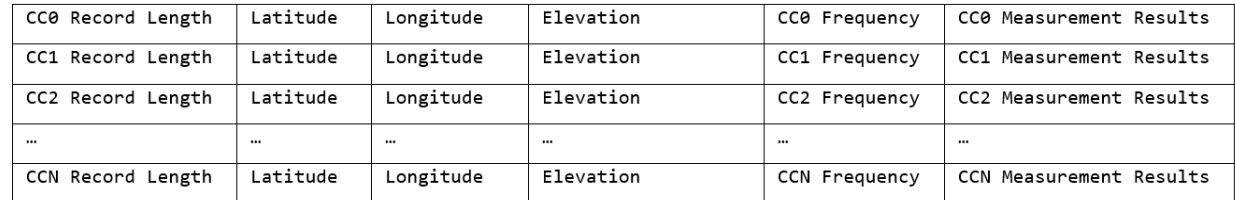

## **Measurement Results Format:**

LTE FDD

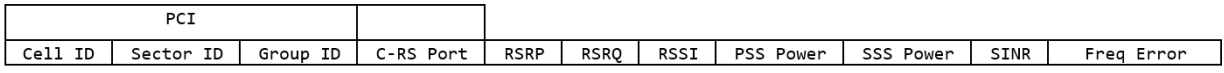

Note: This query only supports returning ASCII data. It does **not** support binary block data.

**Default** Not Applicable

#### Last Modified:

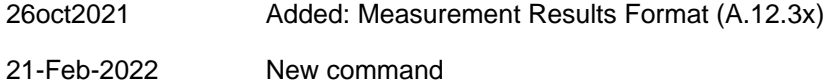

## **:LTEFdd:DATA?**

(Read-Only) Returns the measurement results.

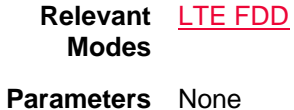

**Examples LTEF:DATA?**

## **Return Results Format**

Single Component Carrier

Record Length Frequency Measurement Results

Multiple Component Carriers

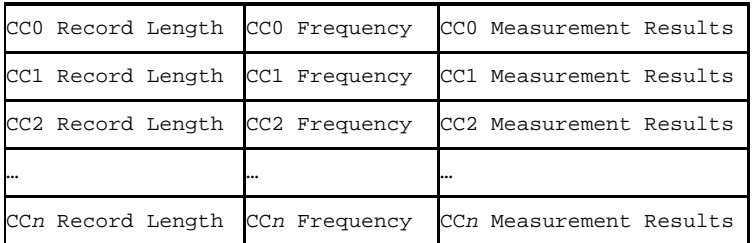

# **Measurement Results Format**

LTE FDD

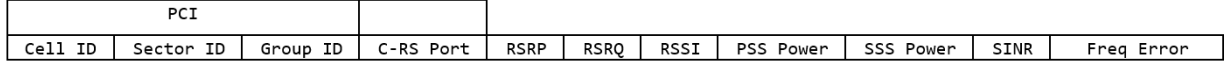

Note: This query only supports returning ASCII data. It does **not** support binary block data.

**Default** Not Applicable

Last Modified:

26oct2021 Added: Measurement Results Format (A.12.3x)

06dec2018 New command

## **:LTETdd:DATA:GPS?**

(Read-Only) Returns LTE TDD result with GPS information.

**Relevant**  LTE TDD **Modes**

## **Parameters** None

# **Examples LTET:DATA:GPS?**

## **Return Results Format**

Single Component Carrier

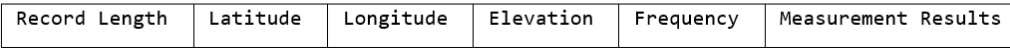

#### Multiple Component Carriers

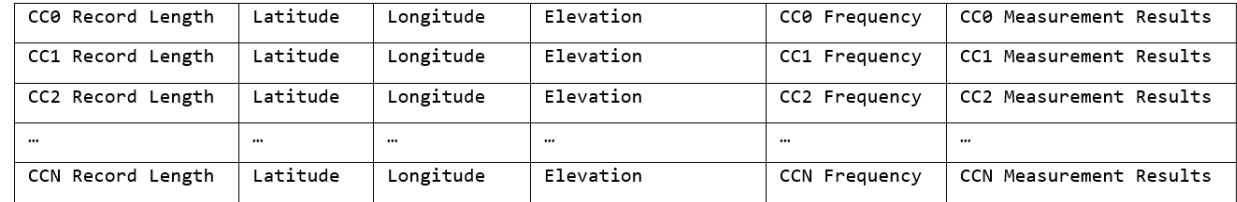

## **Measurement Results Format**

LTE TDD

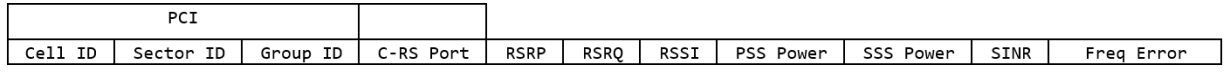

Note: This query only supports returning ASCII data. It does **not** support binary block data.

**Default** Not Applicable

#### Last Modified:

26oct2021 Added: Measurement Results Format (A.12.3x)

01dec2020 New command (12.2x)

# **:LTETdd:DATA?**

(Read-Only) Returns the measurement results.

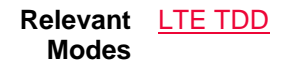

**Parameters** None

**Examples LTET:DATA?**

#### **Return Results Format**

Single Component Carrier

Record Length Frequency Measurement Results

Multiple Component Carriers

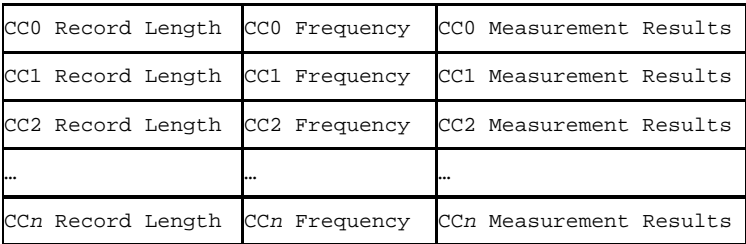

#### **Measurement Results Format**

#### LTE TDD

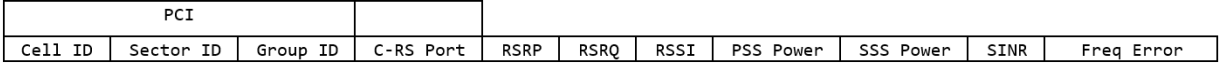

## Note: This query only supports returning ASCII data. It does **not** support binary block data.

**Default** Not Applicable

#### Last Modified:

26oct2021 Added: Measurement Results Format (A.12.3x)

01dec2020 New command (12.2x)

# **SYSTem:HEAD:CORRections[:STATe] <bool>**

(Read-Write) Set and query frequency extender head corrections being shared from SA mode.

**Relevant Modes** 5G NR, 5G NR EVM Conducted, 5G TF, IQA, LTE FDD, PAA, RTSA, SA

#### **Parameters**

<char> Choose from:

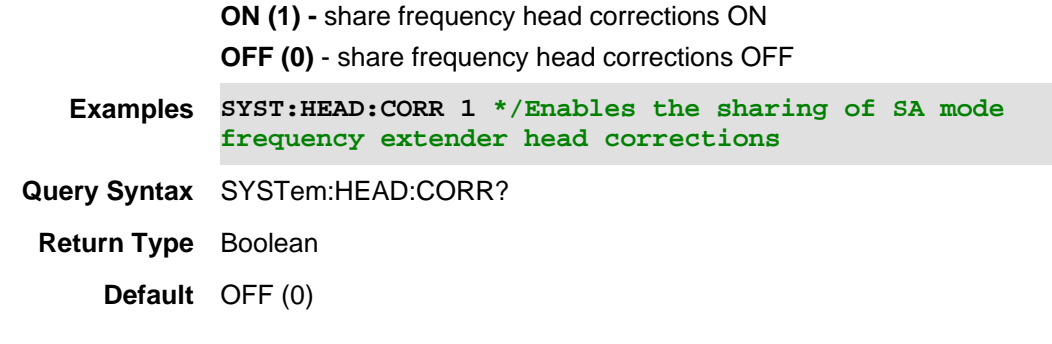

Last modified:

14apr2020 Added for A.12.00 FW (Compatible with OTA, PAA, RTSA, & SA Modes)

## **SYSTem:HEAD:HIGHsense[:STATe] <bool>**

(Read-Write) Set and query the high sensitivity state when the frequency extender is enabled.

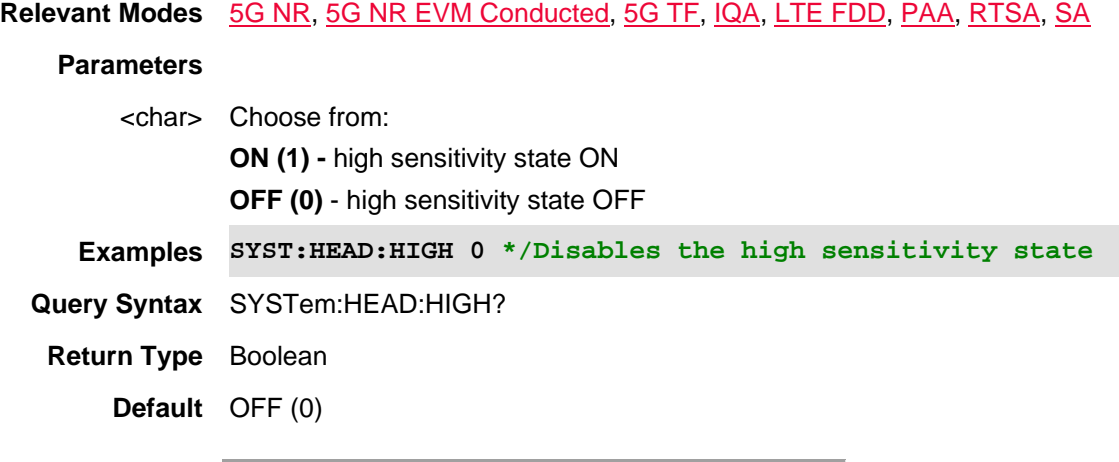

Last modified:

14apr2020 Added for A.12.00 FW (Compatible with OTA, PAA, RTSA, & SA Modes)

#### **SYSTem:HEAD[:STATe] <bool>**

(Read-Write) Set and query the frequency extender state.

**Relevant Modes** 5G NR, 5G NR EVM Conducted, 5G TF, IQA, LTE FDD, PAA, RTSA, SA

#### **Parameters**

<char> Choose from:

**ON (1) -** frequency extender ON

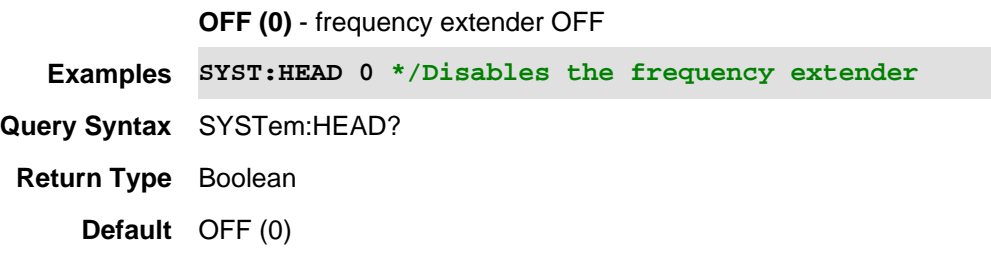

Last modified:

14apr2020 Added for A.12.00 FW (Compatible with OTA, PAA, RTSA, & SA Modes)

# **MMEMory:CATalog? [string]**

(Read-Only) Returns a comma-separated string of file names. See ALL MMEM commands.

## **Relevant Modes** ALL

#### **Parameters**

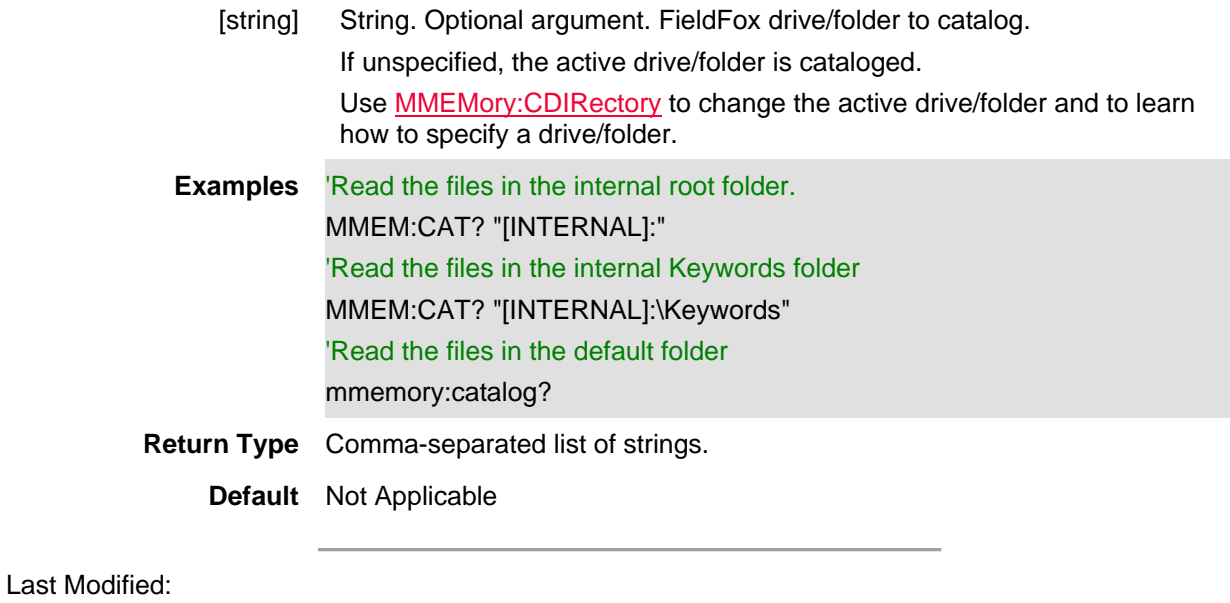

23-Apr-2012 Major modifications

## **MMEMory:CDIRectory <string>**

(Read-Write) Change the active drive/folder. All subsequent MMEM commands will use this drive/folder as the default.

See ALL MMEM commands.

**Relevant Modes** ALL

## **Parameters**

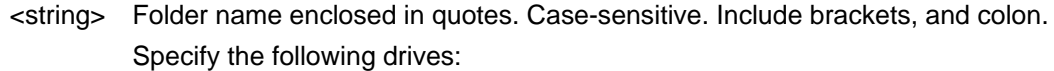

- "[INTERNAL]:" FieldFox internal drive.
- "[SDCARD]:" External SD card.
- "[USBDISK]:" or "[USBDISK1]:" The first USB flash drive to be plugged into either of the FieldFox USB slots.
- "[USBDISK2]:" The second USB flash drive to be plugged into either of the FieldFox USB slots.

Specify a folder on the drive by appending the folder name within the quotes. See examples.

The following arguments are superseded (but still accepted):

- An SD card is specified as "\Storage Card"
- A USB flash drive is specified as "\Hard Disk"
- The internal memory is specified as "\UserData"

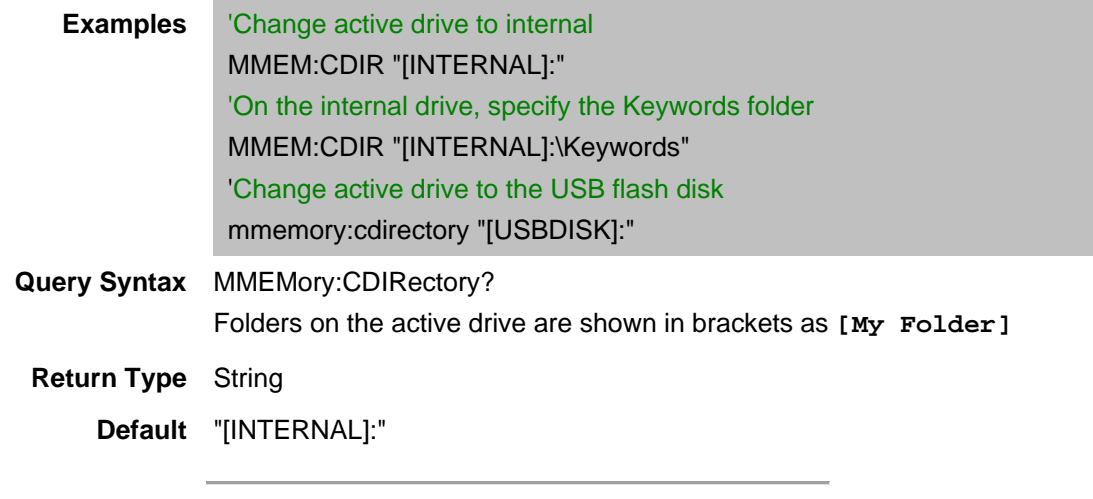

Last Modified:

23-Apr-2012 Major modifications

#### **MMEMory:COPY <file1>,<file2>**

(Write-Only) Copies file1 to file2. Extensions must be specified. See **MMEM:CDIR** to learn how to set the active drive and how to specify a drive/folder. See ALL MMEM commands.

#### **Relevant Modes** ALL

#### **Parameters**

<file1> String - Drive, folder, filename, and extension of the file to be copied. If drive and folder are unspecified, the active drive/folder is used.

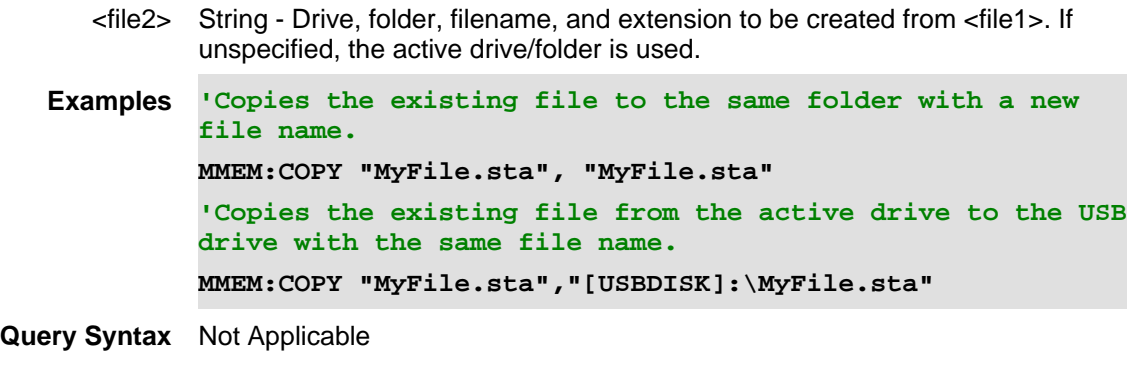

**Default** Not Applicable

Last Modified:

23-Apr-2012 Major modifications

## **MMEMory:DATA <filename>,<data>**

(Read-Write) Read and store *<data>* into the file *<filename>*. Because this is block data, any file format can be read.

See MMEM:CDIR to learn how to set the active drive and how to specify a drive/folder.

See ALL MMEM commands and Memory Command Examples.

## **Relevant Modes** ALL

## **Parameters**

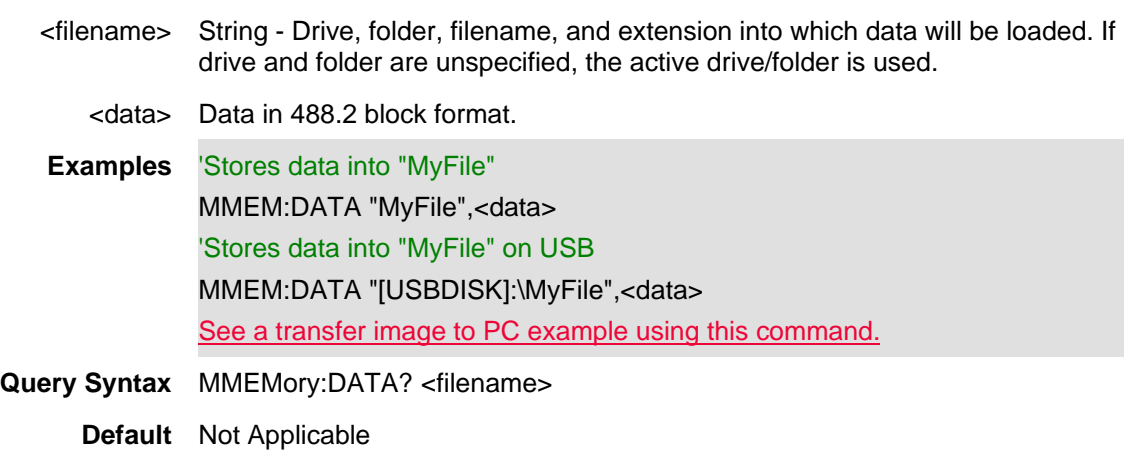

Last Modified:

- 17-Dec-2013 Added link to example
- 23-Apr-2012 Major modifications

## **MMEMory:DELete <string>**

(Write-Only) Deletes the specified file.

See **MMEM:CDIR** to learn how to set the active drive and how to specify a drive/folder.

See ALL MMEM commands.

## **Relevant Modes** ALL

#### **Parameters**

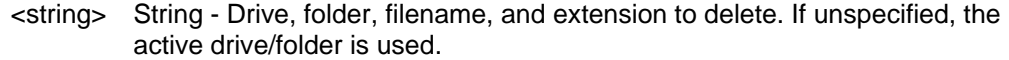

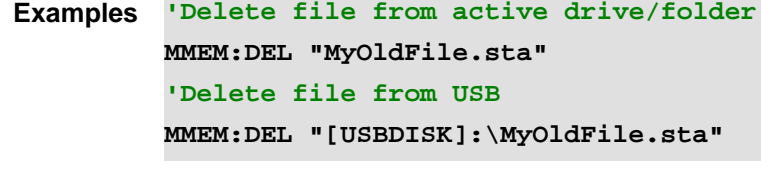

**Query Syntax** Not Applicable

**Default** Not Applicable

Last Modified:

23-Apr-2012 Major modifications

# **MMEMory:IMPort:DUT <string>,<char>**

(Write-only) Load a match data (\*.csv or \*.snp) file from the specified device.

• Imports \*.csv and \*.snp files from the "NoiseFigure\DUT" folder.

```
Note: Before importing a file, the file must be stored in the NoiseFigure\DUT folder.
See also, MMEMory:STORe:DUT and MMEMory:LOAD:DUT. 
See ALL MMEM commands.
```
#### **Relevant Modes** NF

#### **Parameters**

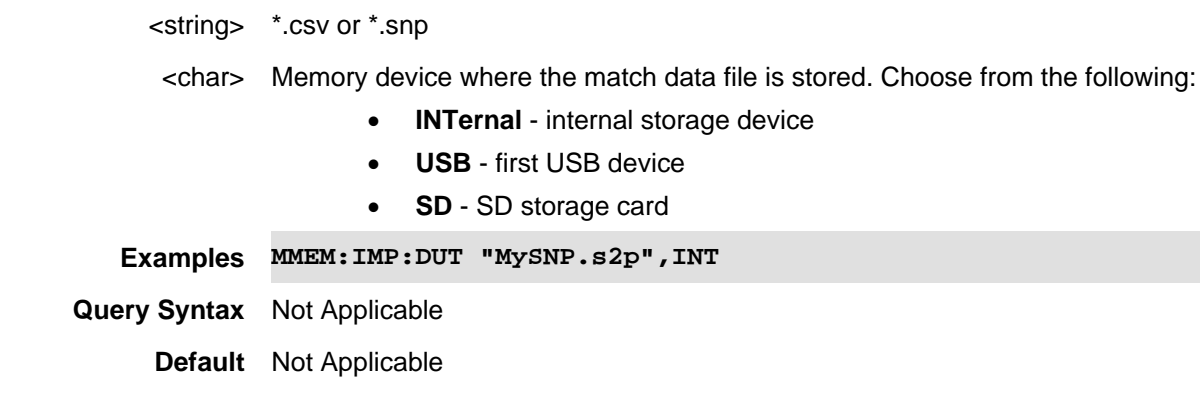

Last Modified:

01june2018 Added NF mode Opt. 356 (10.3)

#### **MMEMory:IMPort:PAMPlifier <string>,<char>**

(Write-only) Load a match data (\*.csv or \*.snp) file from the specified device.

• Imports \*.csv and \*.snp files from the "NoiseFigure\Preamp" folder.

```
Note: Before importing a file, the file must be stored in the NoiseFigure\Preamp folder.
See also, MMEMory:LOAD:PAMPlifier and MMEMory:STORe:PAMPlifier. 
See ALL MMEM commands.
```
# **Relevant Modes** NF **Parameters** <string> \*.csv or \*.snp <char> Memory device where the match data file is stored. Choose from the following: **INTernal** - internal storage device • **USB** - first USB device • **SD** - SD storage card **Examples MMEM:IMP:PAMP "MySNP.s2p",INT Query Syntax** Not Applicable **Default** Not Applicable

Last Modified:

01june2018 Added NF mode Opt. 356 (10.3)

#### **MMEMory:LOAD:PAMPlifier <string>,<char>**

(Write-only) Load an uncertainty preamplifier (\*.amp) file from the specified device.

• Preamplifier files (\*.amp) are saved and recalled from the "NoiseFigure\AMP" folder. If the folder does not already exist on a USB or SD card, it is created automatically before storing the file.

Note: Template \*.amp files for several common models of preamplifiers may be found in the default AMP table directory of the FieldFox. In these files, the reflection coefficients have been set to the values specified for the respective model numbers, but the values for the preamplifier or preamplifier uncertainty will need to be entered at each frequency.

See also, MMEMory:STORe:PAMPlifier and MMEMory:IMPort:PAMPlifier.

See ALL MMEM commands.

#### **Relevant Modes** NF

#### **Parameters**

- <string> For \*.amp files, provide filename of the \*.amp file WITHOUT an extension.
- <char> Memory device where the preamplifier file (\*.amp) is stored. Choose from the

#### following:

- **INTernal** internal storage device
- **USB** first USB device
- **SD** SD storage card

**Examples MMEM:LOAD:PAMP "MyAMP",INT**

**Query Syntax** Not Applicable

**Default** Not Applicable

Last Modified:

01june2018 Added NF mode Opt. 356 (10.3)

**MMEMory:LOAD:ANTenna <string>,<char>**

(Write-only) Load a receiver antenna file from the specified device. If using only one antenna file, use this command.

For SA (Only), to load a source antenna file, use MMEMory:LOAD:SANTenna.

- All Channel Scanner (ChScn) PAA, and SA mode Antenna files are saved and recalled as \*.csv files, which allows them to also be read by spreadsheet programs.
- The FieldFox can also read \*.ANT (Antenna) files that were created from older Keysight Spectrum Analyzers.
- Antenna files are saved and recalled from the "Antenna" folder. If the folder does not already exist on a USB or SD card, it is created automatically before storing the file.

#### See ALL MMEM commands.

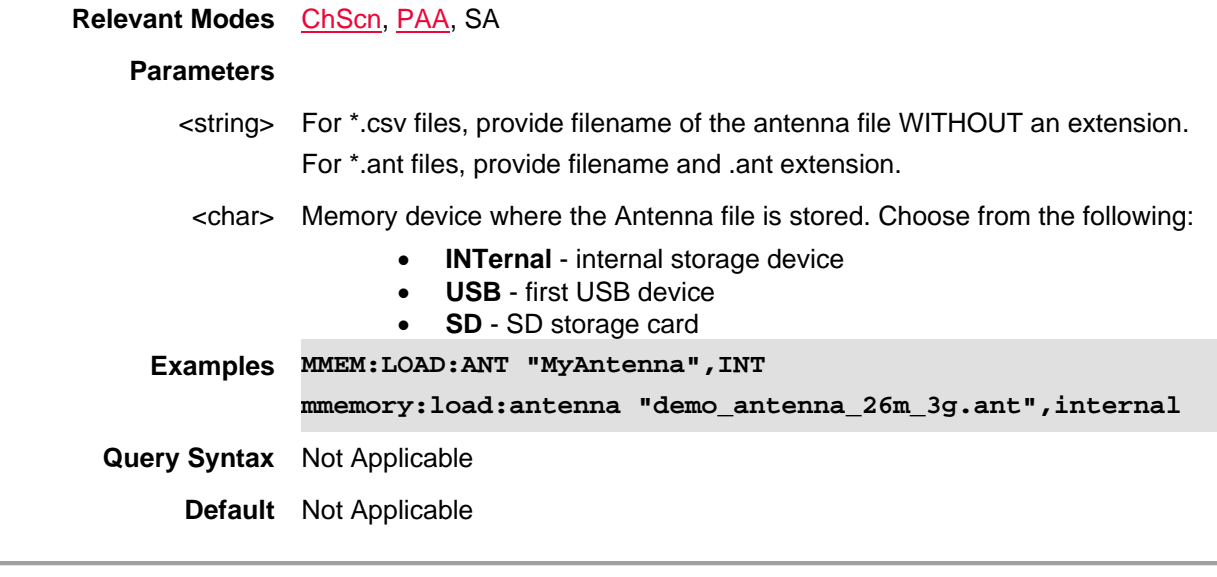

#### Last Modified:

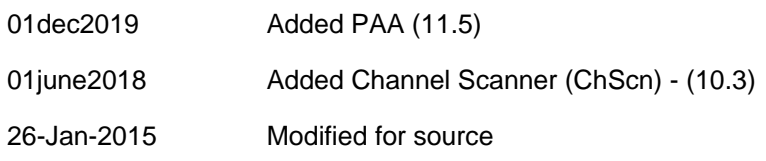

16-Dec-2014 Fixed .ant recall

29-Oct-2010 New command (5.30)

## **MMEMory:LOAD:CABLe <string>,<char>**

(Read-Write) Loads a receiver cable file from the specified device. If using only one cable file, use this command.

To load a source cable file, use MMEMory:LOAD:SCABle

- Channel Scanner (ChnScn), PAA, and SA Cable files are saved as \*.csv files, which allows them to also be read by spreadsheet programs.
- DTF Cable files are saved as \*.xml files.
- Cable files are saved and recalled from the "Cables" folder. If the folder does not already exist on a USB or SD card, it is created automatically before storing the file.

#### See ALL MMEM commands.

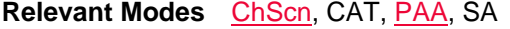

#### **Parameters**

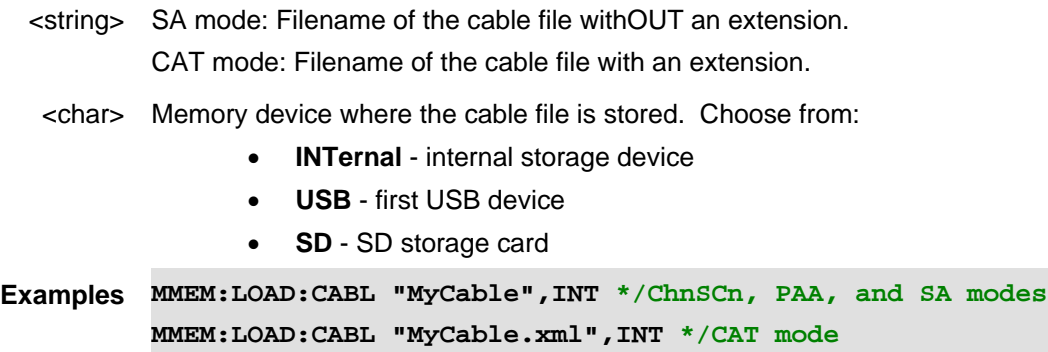

**Query Syntax** Not Applicable

**Default** Not Applicable

#### Last Modified:

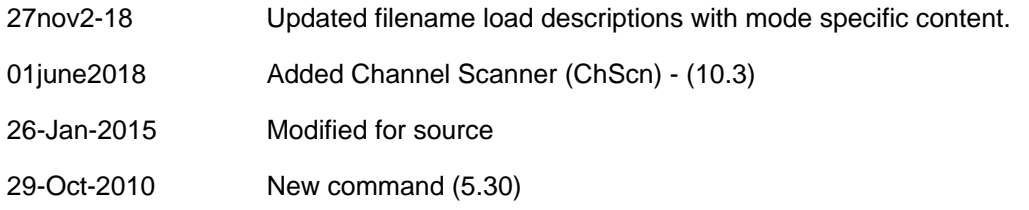

## **MMEMory:LOAD:CONVerter <string>,<char>**

(Write-only) Loads a frequency converter corrections file (\*csv) from specified device (INT | USB | SD). Note:

- This command is not needed, when Auto loading is set using SYST:HEAD:CORR:ASET.
- Unless otherwise specified, on the FieldFox, \*.csv files are initially stored and recalled by default from the "[INTERNAL]:\Converter" folder.

To store a frequency converter corrections file, use MMEMory:STORe:CONVerter. See ALL MMEM commands.

**Relevant Modes** SA

#### **Parameters**

- <string> For \*.csv files, provide filename of the \*.csv file WITHOUT an extension.
- <char> Load a frequency converter corrections file from user data. Choose from the following:
	- **INTernal** internal storage device
	- **USB** first USB device
	- **SD** SD storage card

**Examples MMEM:LOAD:CONV "MyCONV\_File",INT 'loads a file "MyCONV\_File" from INTernal memory.**

**Query Syntax** Not Applicable

**Default** Not Applicable

Last Modified:

20apr2020 A12.00 New command

## **MMEMory:LOAD:DUT <string>,<char>**

(Write-only) Load a uncertainty DUT (\*.dut) file from the specified device.

• DUT files are saved and recalled from the "NoiseFigure\DUT" folder. If the folder does not already exist on a USB or SD card, it is created automatically before storing the file.

See also, MMEMory:STORe:DUT and MMEMory:IMPort:DUT.

#### See ALL MMEM commands.

#### **Relevant Modes** NF

#### **Parameters**

<string> For \*.dut files, provide filename of the \*.dut file WITHOUT an extension.

<char> Memory device where the DUT file is stored. Choose from the following:

- **INTernal** internal storage device
- **USB** first USB device
- **SD** SD storage card

**Examples MMEM:LOAD:DUT "MyDUT",INT**

**Query Syntax** Not Applicable

**Default** Not Applicable

Last Modified:

01june2018 Added NF mode Opt. 356 (10.3)

## **:MMEMory:LOAD:DLOG <string>**

(Write-only) Load a \*.csv or \*.kml or \*.drec log file (i.e., \*.drec files are only applicable for PAA mode). See also, DLOG:FILE:ASAVe, DLOG:FILE:TYPE, DLOG:REC:STAR, MMEMory:STOR:DLOG, and DLOG:FILE:FOLDSee more MMEMory commands.

See more **MMEMory commands.** 

**Relevant Modes** Channel Scanner, 5G NR, 5G TF, 5G NR EVM Conducted, LTE FDD, Mapping, and PAA

#### **Parameters**

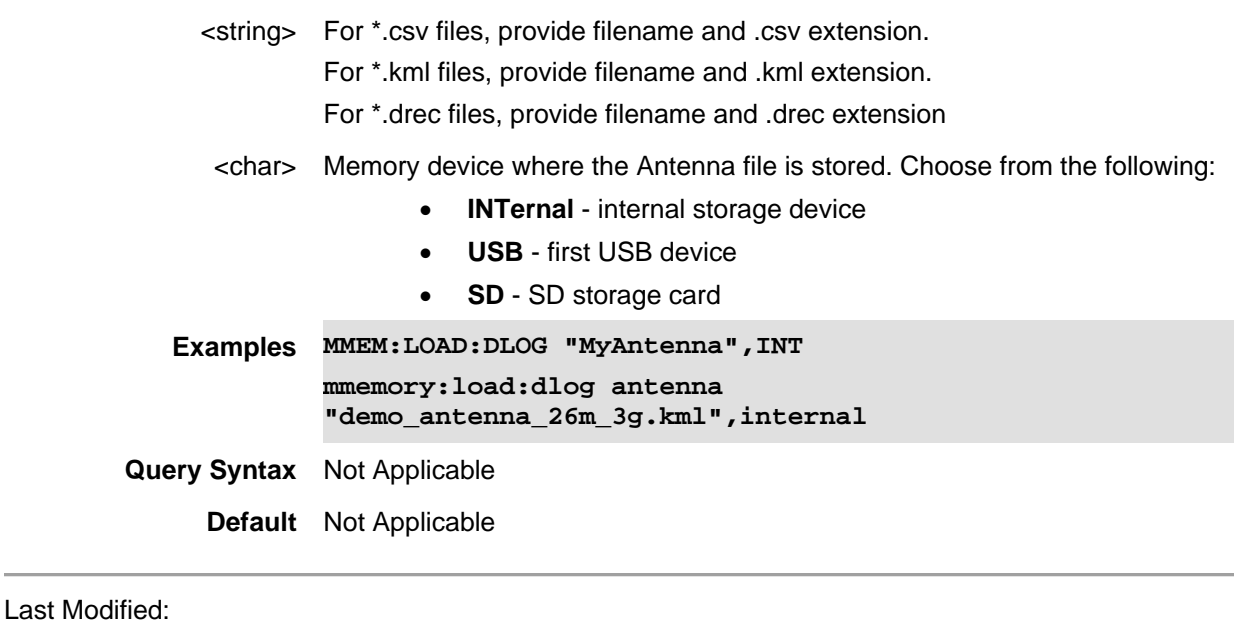

01dec2020 Added new topic/commands (A12.1x)

01june2019 New command

#### **MMEMory:LOAD:ENR <string>,<char>**

(Write-only) Load a noise figure ENR (\*.enr) file from the specified device.

• ENR files are saved and recalled from the "NoiseFigure\ENR" folder. If the folder does not already exist on a USB or SD card, it is created automatically before storing the file.

Note: Template \*.enr files for several common models of noise sources may be found in the default ENR

table directory of the FieldFox. In these files, the reflection coefficients have been set to the values specified for the respective model numbers, but the values for the ENR or ENR uncertainty will need to be entered at each frequency.

See also, MMEMory:STORe:ENR.

See ALL MMEM commands.

## **Relevant Modes** NF

## **Parameters**

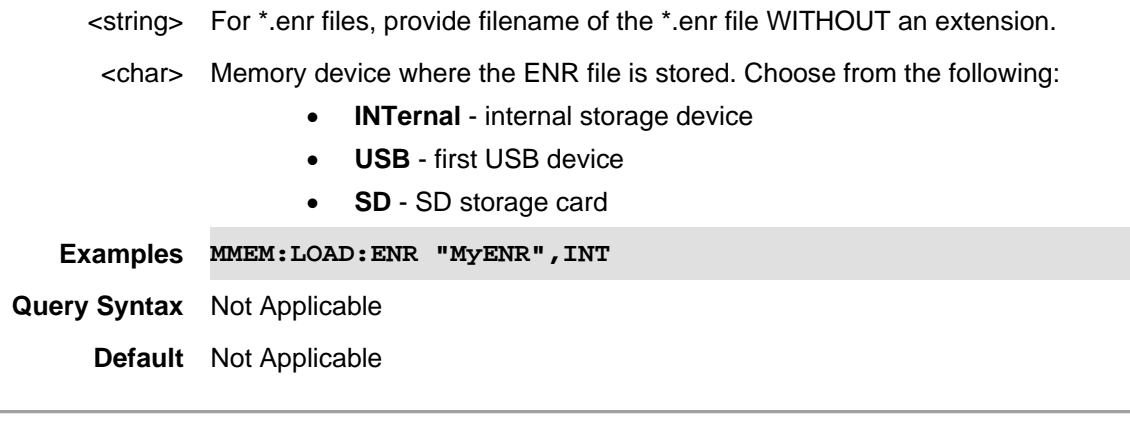

## Last Modified:

01june2018 Added NF mode Opt. 356 (10.3)

## **MMEM:LOAD:HEAD <string>**

(Write Only) Recalls a frequency extender head file by name. Must include an .xml extension.

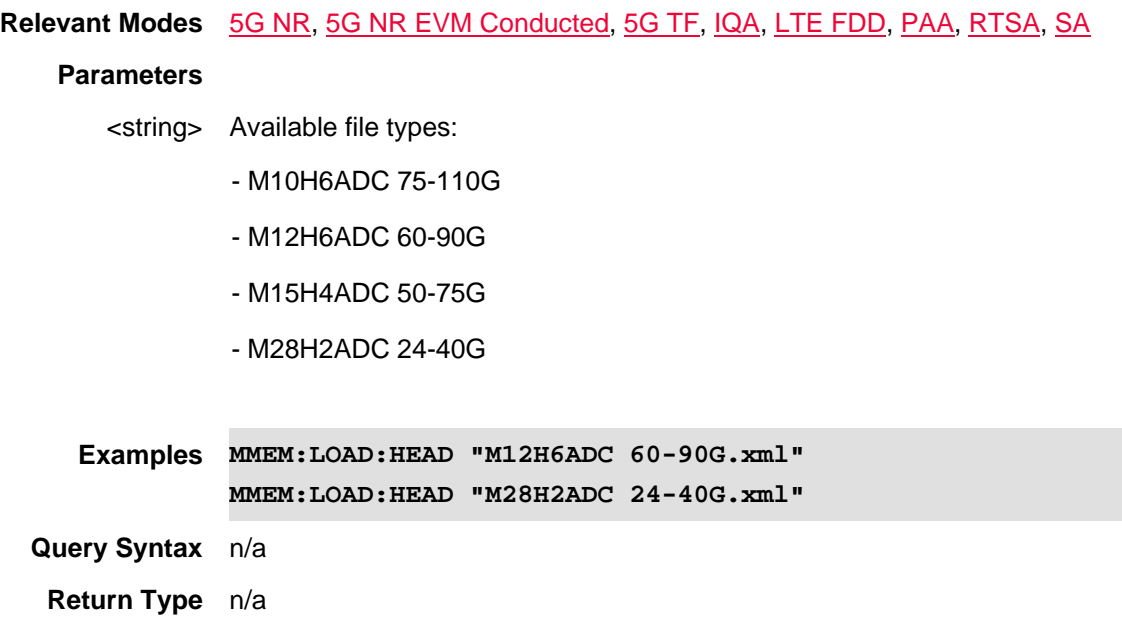
## **Default** n/a

Last modified:

14apr2020 Added for A.12.00 FW (Compatible with OTA, PAA, RTSA, & SA Modes)

## **:MMEMory:LOAD:LIST**

#### (Write-only) Load a \*.csv custom file.

See ALL MMEM commands.

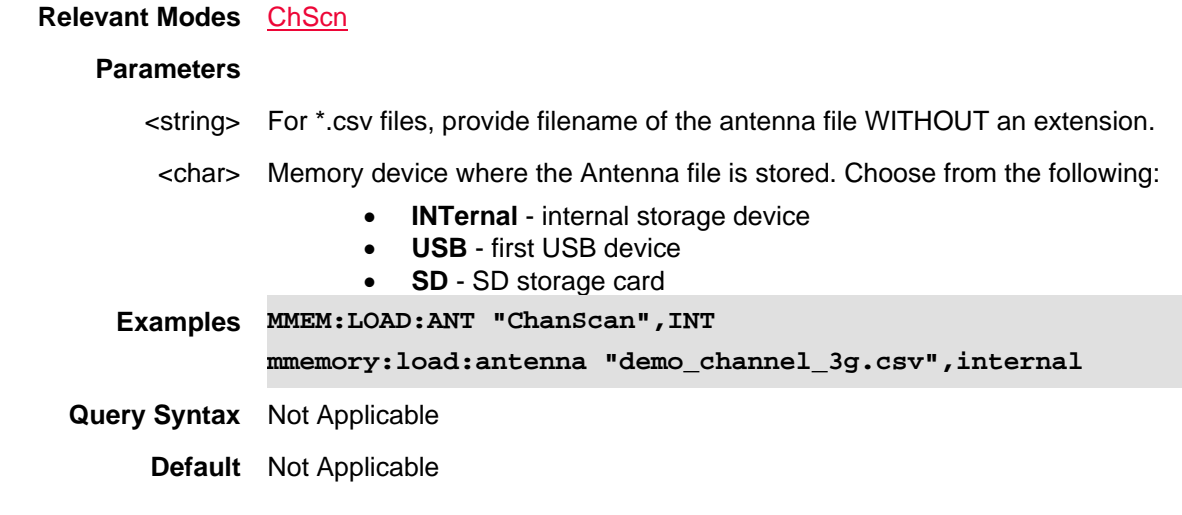

Last Modified:

## **MMEMory:LOAD:PAMPlifier <string>,<char>**

(Write-only) Load an uncertainty preamplifier (\*.amp) file from the specified device.

• Preamplifier files (\*.amp) are saved and recalled from the "NoiseFigure\AMP" folder. If the folder does not already exist on a USB or SD card, it is created automatically before storing the file.

Note: Template \*.amp files for several common models of preamplifiers may be found in the default AMP table directory of the FieldFox. In these files, the reflection coefficients have been set to the values specified for the respective model numbers, but the values for the preamplifier or preamplifier uncertainty will need to be entered at each frequency.

See also, MMEMory:STORe:PAMPlifier and MMEMory:IMPort:PAMPlifier.

See ALL MMEM commands.

**Relevant Modes** NF

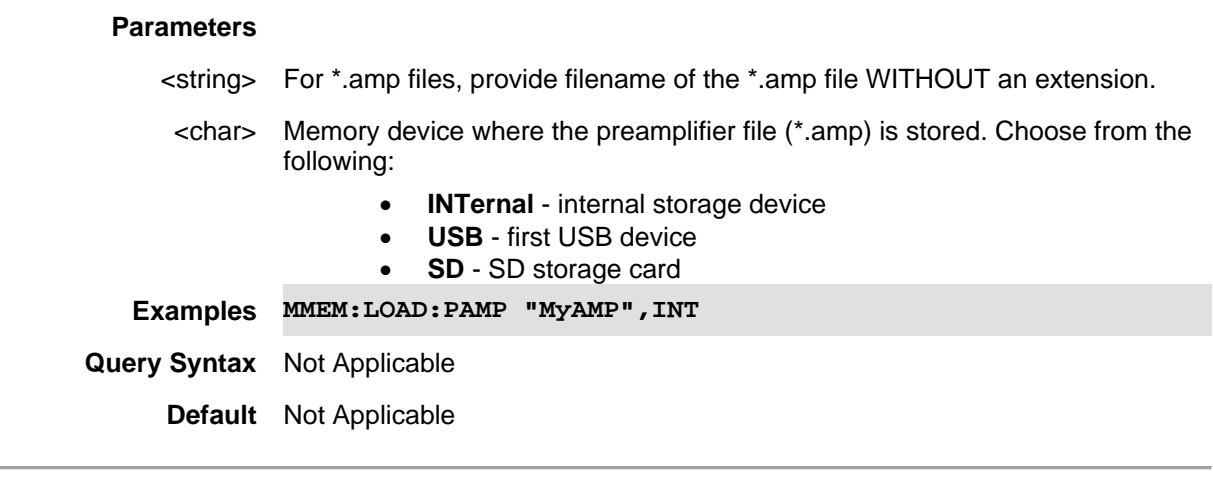

01june2018 Added NF mode Opt. 356 (10.3)

# **MMEMory:LOAD:SANTenna <string>,<char>**

(Write-only) Load a source antenna file from the specified device.

To load a receiver (or only one) antenna file, use MMEMory:LOAD:ANTenna

- All SA mode Antenna files are saved and recalled as \*.csv files, which allows them to also be read by spreadsheet programs.
- The FieldFox can also read \*. ANT (Antenna) files that were created from older Keysight Spectrum Analyzers.
- Antenna files are saved and recalled from the "Antenna" folder. If the folder does not already exist on a USB or SD card, it is created automatically before storing the file.

See ALL MMEM commands.

## **Relevant Modes** SA

#### **Parameters**

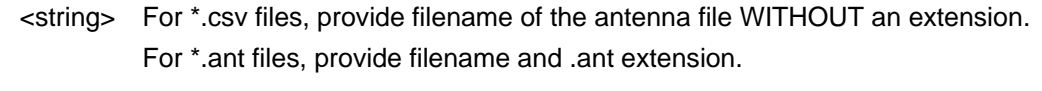

## <char> Memory device where the Antenna file is stored. Choose from the following:

- **INTernal** internal storage device
	- **USB** first USB device
	- **SD** SD storage card
- **Examples MMEM:LOAD:SANT "MyAntenna",INT**

**mmemory:load:santenna "demo\_antenna\_26m\_3g.ant",internal**

**Query Syntax** Not Applicable

**Default** Not Applicable

Last Modified:

26-Jan-2015 New command (8.0)

## **MMEMory:LOAD:SCABle <string>,<char>**

(Read-Write) Loads a source cable file from the specified device.

To load a receiver (or only one) cable file, use MMEMory:LOAD:CABLe

- SA Cable files are saved as \*.csv files, which allows them to also be read by spreadsheet programs.
- DTF Cable files are saved as \*.xml files.
- Cable files are saved and recalled from the "Cables" folder. If the folder does not already exist on a USB or SD card, it is created automatically before storing the file.

#### See ALL MMEM commands.

#### **Relevant Modes** CAT, SA

# **Parameters**

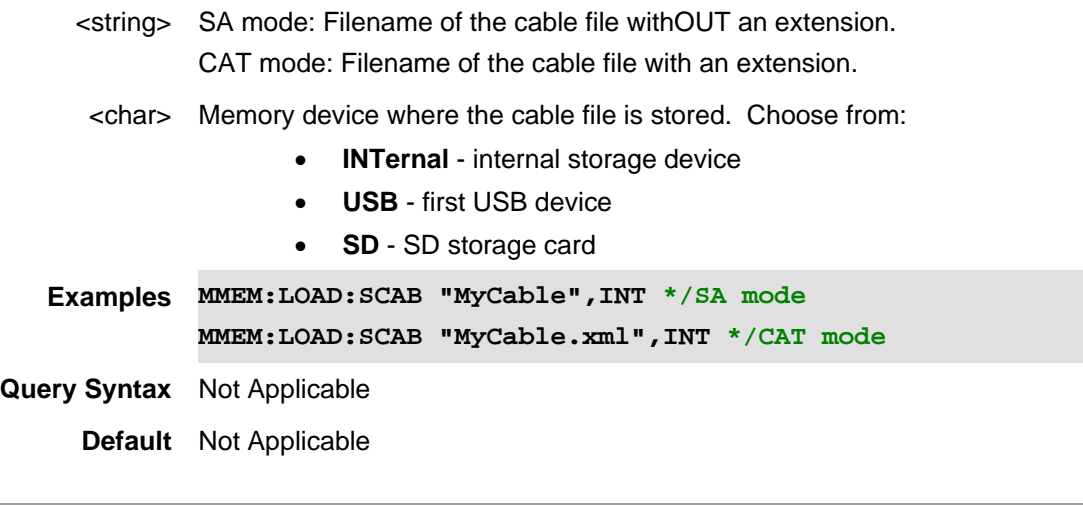

# Last Modified:

- 27nov2-18 Updated filename load descriptions with mode specific content.
- 26-Jan-2015 New command (8.00)

## **MMEMory:LOAD:STATe <string>**

(Write-Only) Loads an instrument state file.

This command CAN be used with \*OPC?.

## **Relevant Modes** ALL

## **Parameters**

<string> Filename and extension of the state file.

**Examples MMEMory:LOAD:STATe "AutoSave1.sta"**

# **Query Syntax** Not Applicable **Default** Not Applicable

# Last Modified:

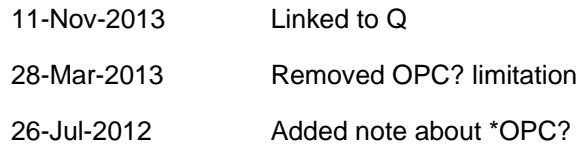

# **MMEMory:MDIRectory <string>**

(Write-Only) Makes a new folder.

See **MMEM:CDIR** to learn how to set the active drive/folder and how to specify a drive/folder.

## See ALL MMEM commands.

**Relevant Modes** ALL

#### **Parameters**

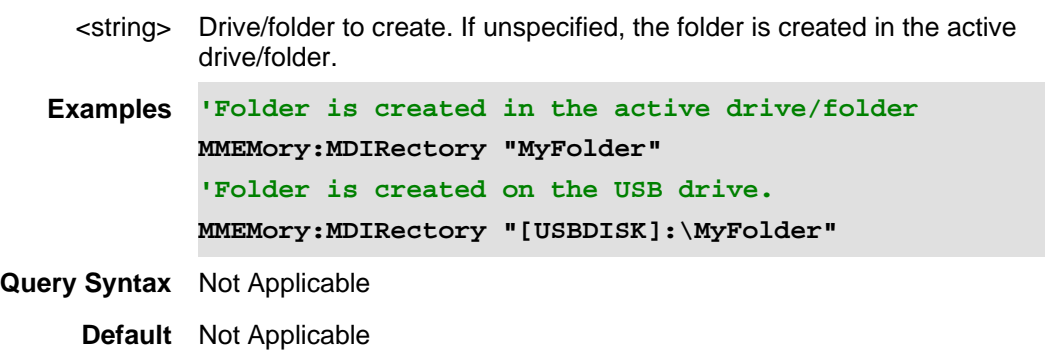

#### Last Modified:

23-Apr-2012 Major modifications

#### **MMEMory:MOVE <file1,<file2>**

(Write-Only) Renames <file1> to <file2>. File extensions must be specified.

See MMEM:CDIR to learn how to set the active drive/folder and how to specify a drive/folder.

See ALL MMEM commands.

# **Relevant Modes** ALL

#### **Parameters**

- <file1> String Drive, folder, filename, and extension of the file to be renamed. If unspecified, the active drive/folder is used.
- <file2> String Drive, folder, filename, and extension of the new file. If unspecified, the active drive/folder is used.

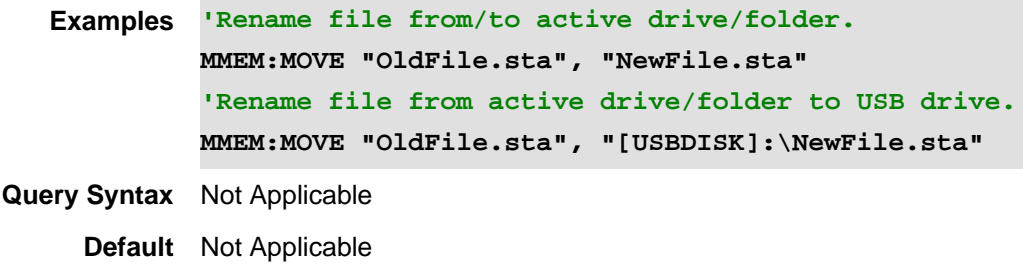

23-Apr-2012 Major modifications

**MMEMory:RDIRectory <string>[,<recursive>]**

(Write-Only) Removes the specified folder if it is empty. If the folder is NOT empty, a 'Media Protected' message appears.

See **MMEM:CDIR** to learn how to set the active drive/folder and how to specify a drive/folder.

See ALL MMEM commands.

#### **Relevant Modes** ALL

#### **Parameters**

- <string> String Drive, folder from which folder is to be removed. If unspecified, the active drive/folder is used.
- <recursive> String Optional. Case-sensitive. **"recursive"** - Removes everything in the specified folder and all sub-folders and their contents.
- **Examples 'Removes 'oldfolder' from active drive if it is empty. MMEMory:RDIR "OldFolder" 'Removes 'oldfolder' from USB drive MMEMory:RDIR "[USBDISK]:\OldFolder" 'Removes 'oldfolder' and all sub-folders**

**MMEMory:RDIR "OldFolder","recursive"**

# **Query Syntax** Not Applicable

**Default** Not Applicable

Last Modified:

- 1-Apr-2014 Added optional argument
- 23-Apr-2012 Major modifications

**MMEMory:STORe:ANTenna <string>,<char>**

(Write-only) Saves the currently-loaded receiver antenna table to a file on the specified device.

- All Channel Scanner (ChScn), PAA, and SA modes the Antenna files are saved and recalled as \*.csv files, which allows them to also be read by spreadsheet programs.
- The FieldFox can also read, but NOT save, \*.ANT (Antenna) files. These files were created from older Keysight Spectrum Analyzers.
- Antenna files are saved and recalled from the "Antenna" folder. If the folder does not already exist on a USB or SD card, it is created automatically before storing the file.

### See ALL MMEM commands.

### **Relevant Modes** ChScn, PAA,SA

#### **Parameters**

<string> Filename of the antenna file WITHOUT an extension.

<char> Memory device where the antenna file is to be stored. Choose from:

- **INTernal** internal storage device
	- **USB** first USB device
- **SD** SD storage card

**Examples MMEM:STOR:ANT "MyAntenna\_1",USB Query Syntax** Not Applicable **Default** Not Applicable

Last Modified:

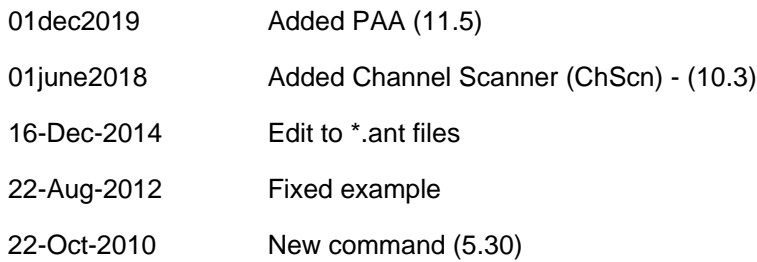

## **:MMEMory:STORe:AUDio:DEVice <char>**

(Read-Write) The source/destination device for recalling/saving audio files. See also MMEM:STOR:AUD:FNAMand MMEM:STOR:AUD:FNAM:TST.

**Relevant Modes** SA

**Parameters**

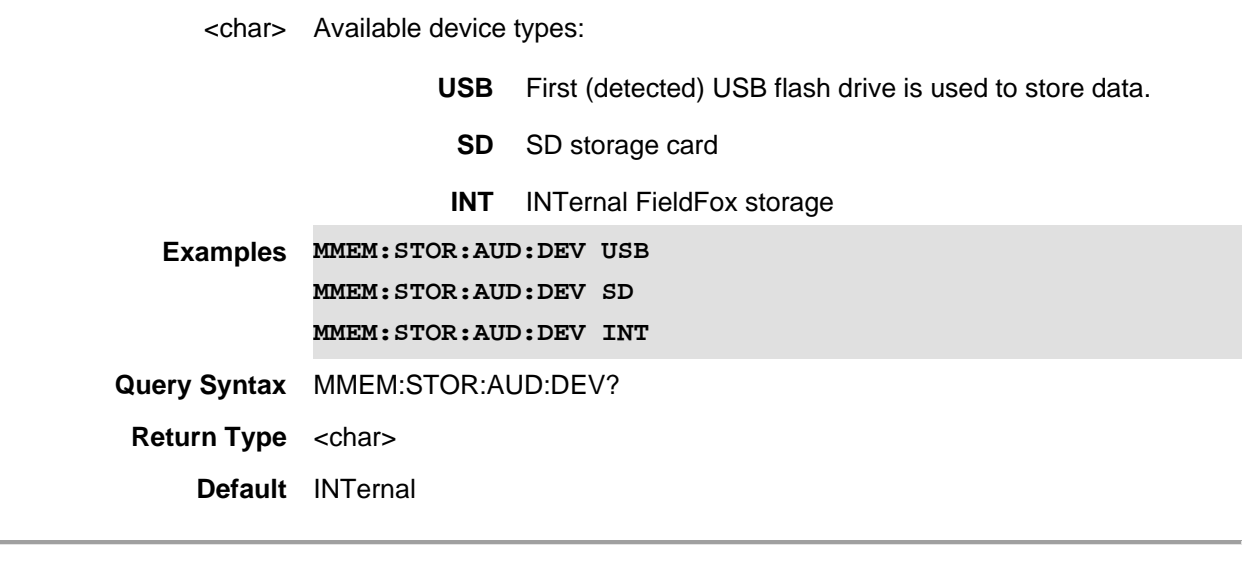

14june2021 New command (A.12.3x)

# **MMEMory:STORe:AUDio:FNAMe <"string">**

(Read-Write) Set and query the audio capture file name (the file name used to save a successful audio capture).

See alos, **MMEM:STOR:AUD:FNAM:TSTand MMEM:STOR:AUD:DEV.** 

**Relevant Modes** SA

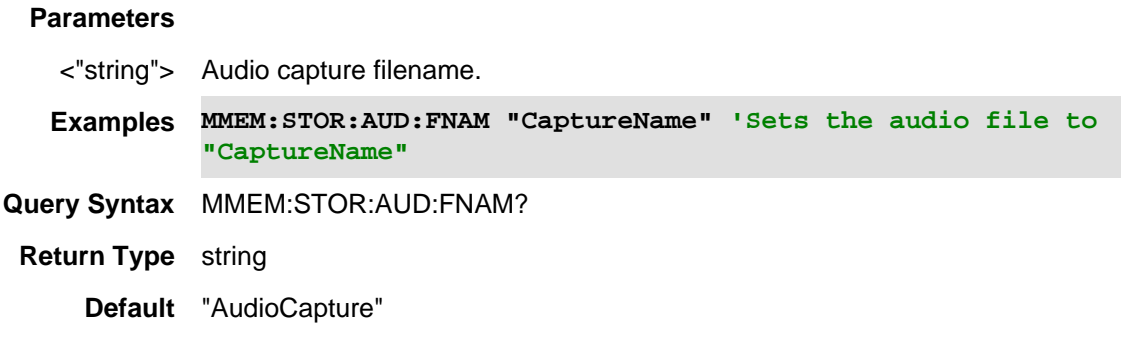

Last Modified:

14june2021 Added new command (12.3x).

# **MMEMory:STORe:AUDio:FNAMe:TSTamp <bool>**

(Write-Read) Determines whether a timestamp is appended to the audio capture file name (the timestamp reflects the curr

# See also MMEM:STOR:AUD:FNAMand MMEM:STOR:AUD:DEV.

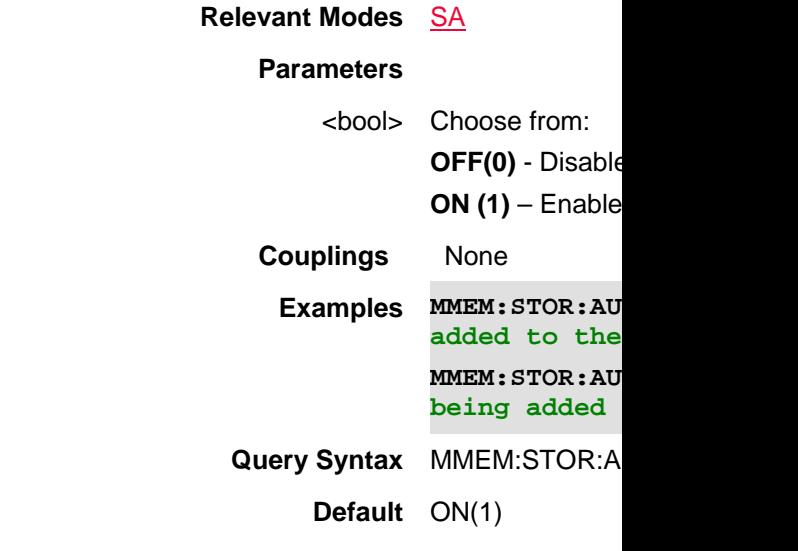

Last Modified:

15june2021 New command (A.12.3x)

# **MMEMory:STORe:CABLe <string>,<char>**

(Read-Write) Saves the currently-loaded receiver cable table to a file at the specified location and device.

Channel Scanner (ChScn), PAA, and SA Cable files are saved as \*.csv files, which allows them to also be read by spreadsheet programs.

DTF Cable files are saved as \*.xml files.

Cable files are saved to the "Cables" folder. If the folder does not already exist on a USB or SD card, it is created automatically before storing the file.

#### See ALL MMEM commands.

**Relevant Modes** CAT (DTF), ChScn, PAA, SA

#### **Parameters**

<string> ChScn and SA mode: Filename of the cable file withOUT an extension. CAT mode: Filename of the cable file with an extension.

<char> Memory device where the file is to be stored. Choose from:

- **INTernal** internal storage device
- **USB** first USB device
- **SD** SD storage card

**Examples MMEM:STOR:CABL "MyCable",INT \*/ChScn, PAA, and SA mode MMEM:STOR:CABL "MyCable.xml",INT \*/CAT (DTF) mode**

**Query Syntax** Not Applicable

## **Default** Not Applicable

## Last Modified:

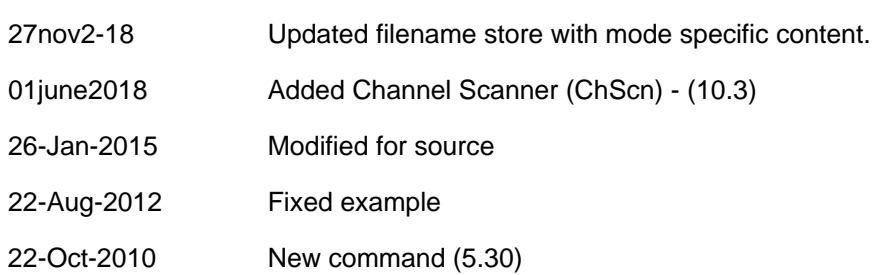

## **MMEMory:STORe:CONVerter <string>,<char>**

(Write-Only) Store a frequency converter corrections file (\*.csv) file to a specified device.

Note: Unless otherwise specified, on the FieldFox, \*.csv files are initially stored and recalled by default from the "[INTERNAL]:\Converter" folder.

To load a frequency converter corrections file, use MMEMory:LOAD:CONVerter.

See ALL MMEM commands.

#### **Relevant Modes** SA

#### **Parameters**

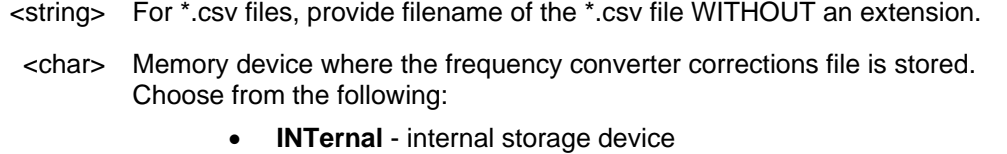

- 
- **USB** first USB device
- **SD** SD storage card

**Examples MMEM:STOR:CONV "MyDUT",INT 'Stores a corrections file "MyDUT" to INTernal FieldFox memory.**

**Query Syntax** Not Applicable

**Default** Not Applicable

#### Last Modified:

20apr2020 New command A12.00

## **:MMEMory:STORe:DLOG**

(Read-Write) Saves a CSV or KML or DCAT (DCAT is applicable to PAA mode only) file to a compatible mode's folder on customer-selected device: Int, USB, SD card.

See also, DLOG:FILE:ASAVe, DLOG:FILE:TYPE, DLOG:REC:STAR, MMEMory:LOAD:DLOG, and

# DLOG:FILE:FOLD

See more **MMEMory commands.** 

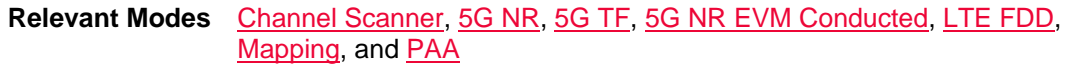

## **Parameters**

<filename>

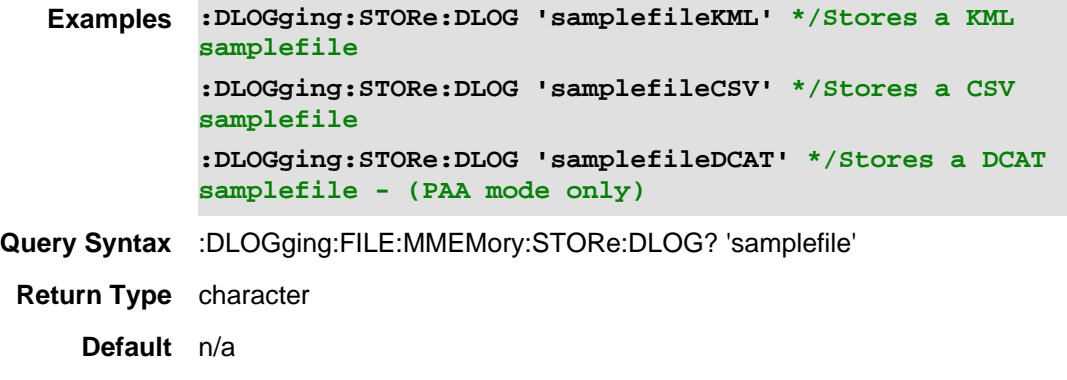

Last Modified:

01dec2020 Added new topic/commands (A12.1x)

# **MMEMory:STORe:DUT <string>,<char>**

(Write-Only) Store a uncertainty DUT (\*.dut) file to the specified device.

• ENR files are saved and recalled from the "NoiseFigure\DUT" folder. If the folder does not already exist on a USB or SD card, it is created automatically before storing the file.

See also, MMEMory:LOAD:DUT and MMEMory:IMPort:DUT. See ALL MMEM commands.

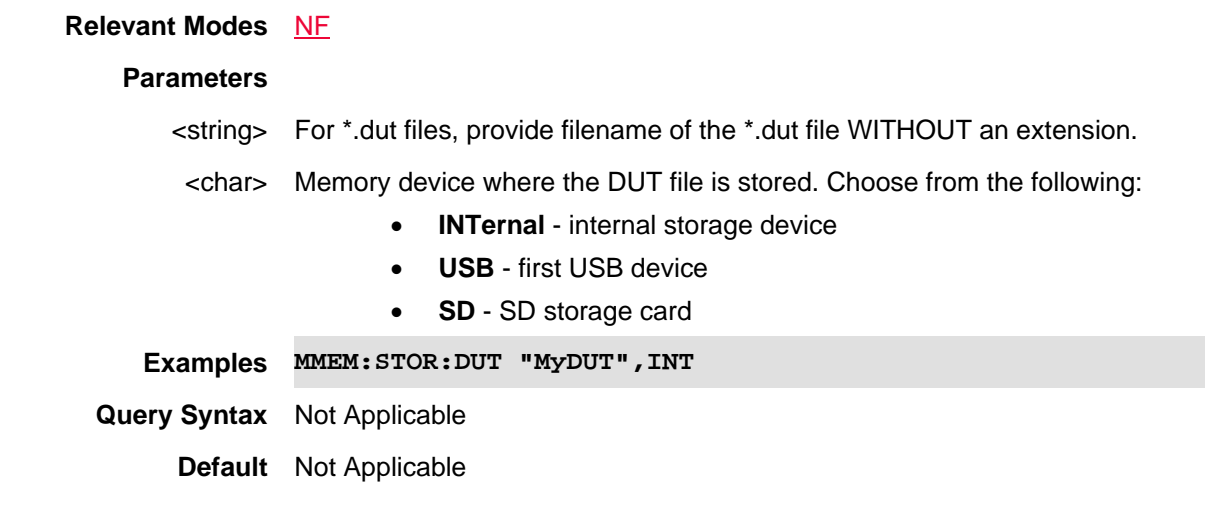

Last Modified:

01june2018 Added NF mode Opt. 356 (10.3)

#### **MMEMory:STORe:ENR <string>,<char>**

(Write-Only) Store a noise figure ENR (\*.enr) file to the specified device.

• ENR files are saved and recalled from the "NoiseFigure\ENR" folder. If the folder does not already exist on a USB or SD card, it is created automatically before storing the file.

Note: Template \*.enr files for several common models of noise sources may be found in the default ENR table directory of the FieldFox. In these files, the reflection coefficients have been set to the values specified for the respective model numbers, but the values for the ENR or ENR uncertainty will need to be entered at each frequency.

See also, MMEMory:LOAD:ENR.

See ALL MMEM commands.

### **Relevant Modes** NF

#### **Parameters**

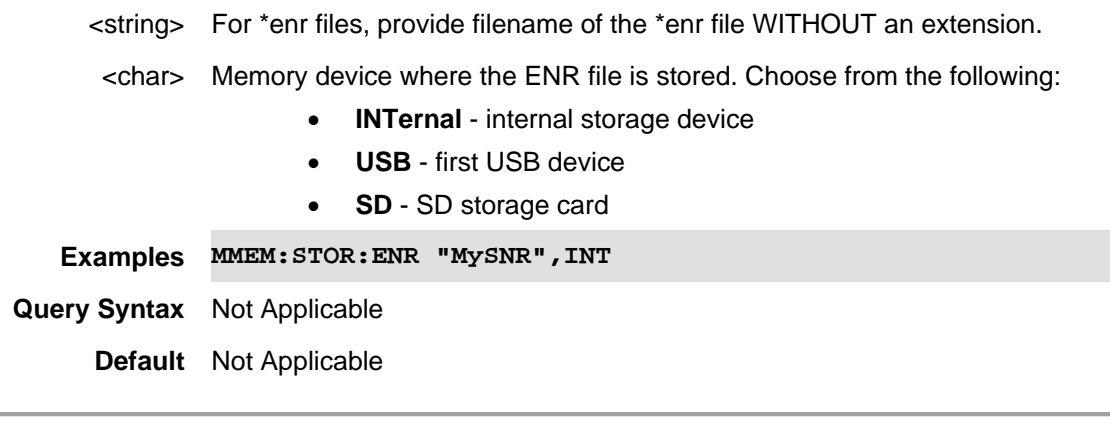

# Last Modified:

01june2018 Added NF mode Opt. 356 (10.3)

## **MMEMory:STORe:FDATa <filename>**

(Write-only) Saves the selected formatted trace to a CSV or KML file to a default folder. (i.e., this is a screen capture from the currently displayed trace.)

See also, MMEM:STOR:MAT, MMEM:STOR:SDF, and MMEM:STOR:TXT.

**Relevant Modes** 5G NR, 5G NR EVM Conducted, 5GTF, CAT, IQA, LTE FDD, PAA, NA, NF, RTSA, SA, Pulse Measurements

**Parameters**

<filename> Filename and extension into which data will be loaded.

**Examples** MMEM:STOR:FDAT "MyFile.csv"

**Query Syntax** Not Applicable

# **Default** Not Applicable

Last Modified:

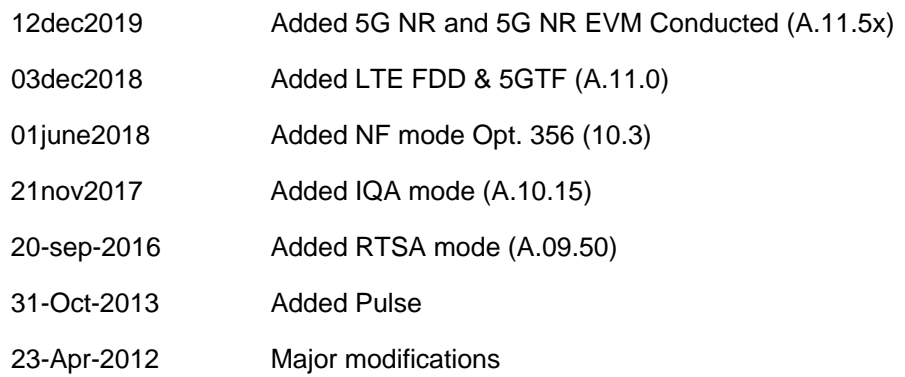

# **:MMEMory:STORe:IMAGe <string>**

(Write-only) Saves the current FieldFox screen to a \*.png (picture) file. This file can NOT be read by the FieldFox.

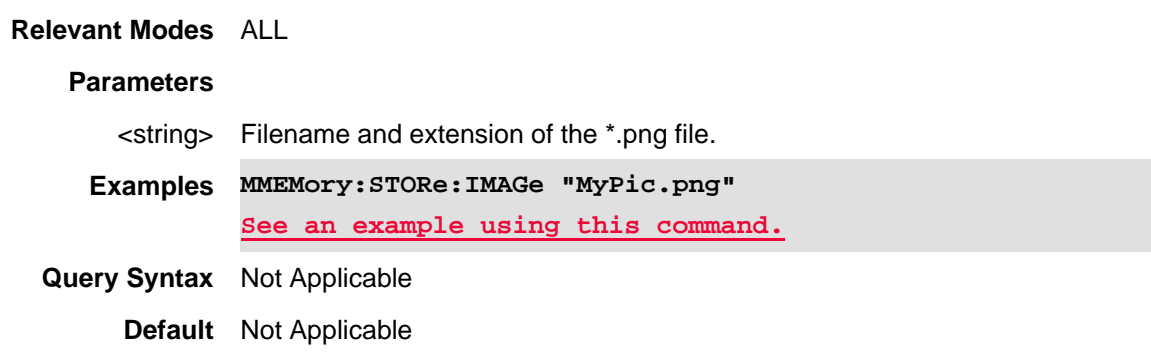

# **:MMEMory:STORe:IMAGe:NOKeys <string>**

(Write-only) Command to store full-screen images (without the softkeys)

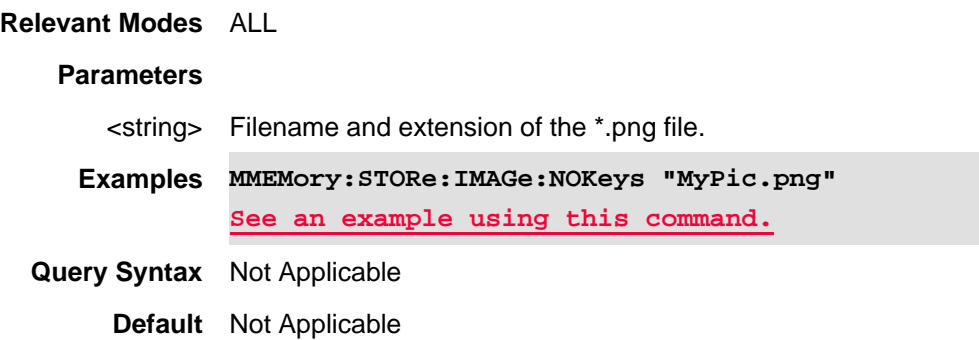

**MMEMory:STORe:IQCapture:DEVice**

(Read-Write) Set and query the type of device storage type for IQA data capture (i.e., INT, USB, or SD). Use MMEM:STOR:IQC:FTYP to set the data capture file type.

Use MMEM:STOR:IQC:FCO to manually set the IQA file capture count.

# **Relevant Modes** IQA

# **Parameters**

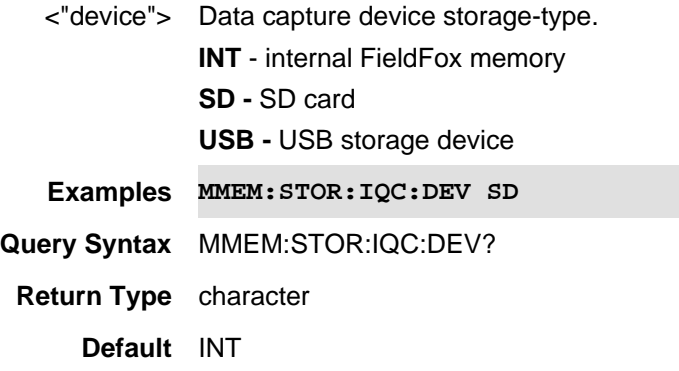

Last Modified:

22-Oct-2017 Added new IQA mode content (10.1x).

# **MMEMory:STORe:IQCapture:FCOunt**

(Read-Write) Set and query number of data capture files.

Use MMEM:STOR:IQC:FCO:MULT to enable or to disable the continuous mode file storage to an external SD card or USB storage device.

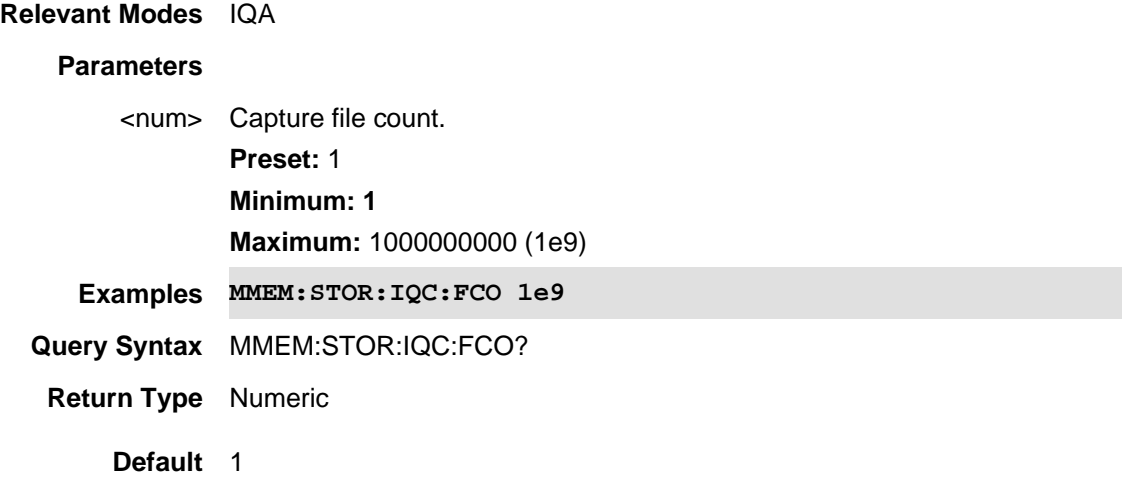

Last Modified:

22-Oct-2017 Added new IQA mode content (10.1x).

# **MMEMory:STORe:IQCapture:FCOunt:MULTiple <bool>**

(Read-Write) Set and query to enable or disable multiple (continuous) IQA file captures. Use MMEMory:STORe:IQCapture:FCOunt to manually set the IQA file capture count.

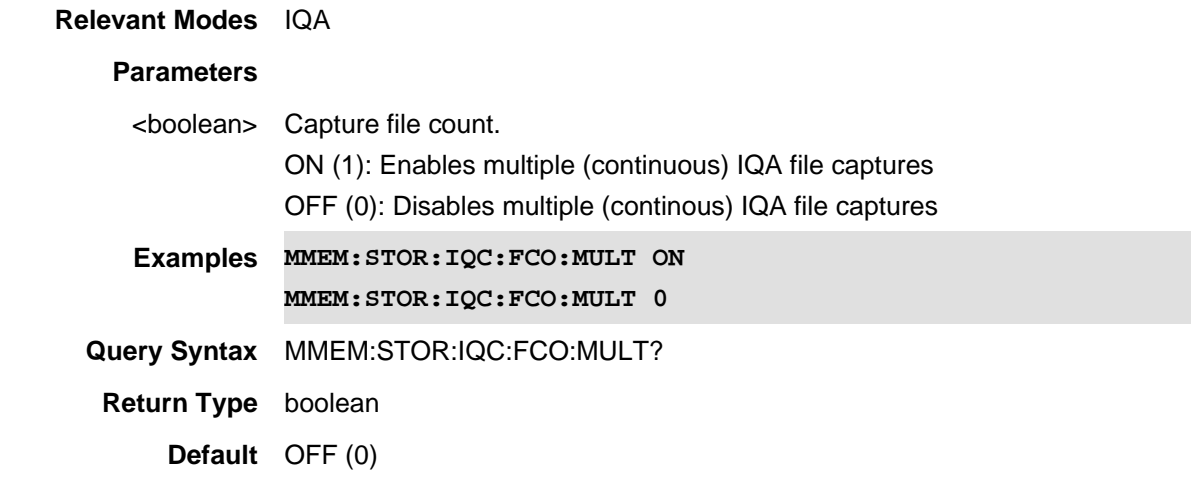

## Last Modified:

22-Oct-2017 Added new IQA mode content (10.1x).

# **MMEMory:STORe:IQCapture:FNAMe <"string">**

(Read-Write) Set and query the filename for IQA data capture. Use MMEM:STOR:IQC:FTYP to set the data capture file type.

## **Relevant Modes** IQA

## **Parameters**

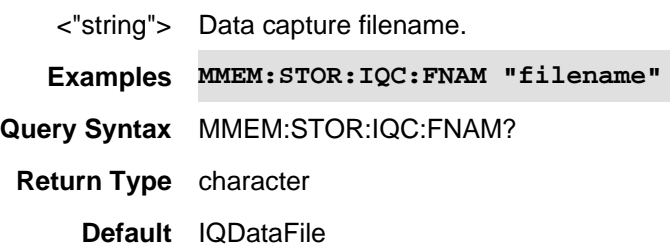

Last Modified:

22-Oct-2017 Added new IQA mode content (10.1x).

# **MMEMory:STORe:IQCapture:FTYPe <char>**

(Read-Write) Set and query the type of file type for IQA data capture (i.e., CSV, TXT, SDF, or MAT). Use **MMEM:STOR:IQC:FCO** to manually set the IQA file capture count. Use **MMEM:STOR:IQC:DEV** to set and query the type of device storage.

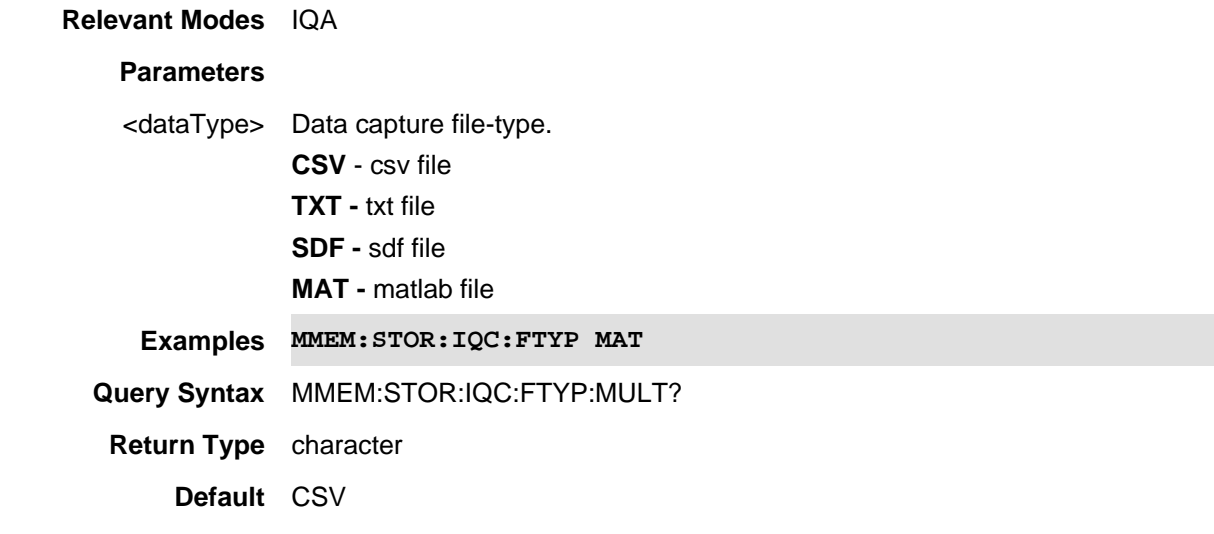

#### Last Modified:

22-Oct-2017 Added new IQA mode content (10.1x).

# **MMEMory:STORe:IQCapture:STARt**

(Write Only) Starts the IQA data capture.

Use **SENS:MEAS:CAPT:TIME** to set the data capture time or use **MEAS:CAPT:LENGth** to set capture samples for the IQA data.

**Relevant Modes** IQA **Parameters** n/a **Examples MMEM:STOR:IQC:STAR Query Syntax** n/a **Return Type** n/a

**Default** n/a

22-Oct-2017 Added new IQA mode content (10.1x).

#### **MMEMory:STORe:IQCapture:STOP**

(Write Only) Stops the IQA data capture.

Use **SENS:MEAS:CAPT:TIME** to set the data capture time or use **MEAS:CAPT:LENGth** to set capture samples for the IQA data.

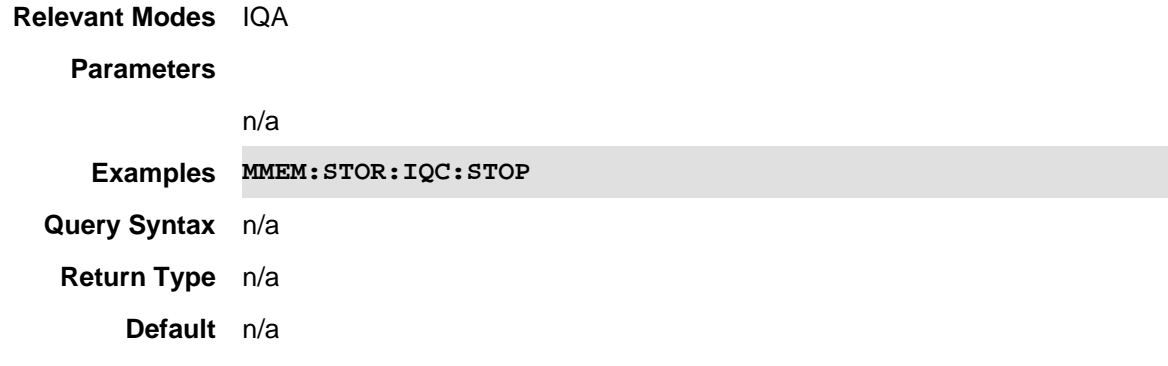

## Last Modified:

22-Oct-2017 Added new IQA mode content (10.1x).

# **:MMEMory:STATe:STORe:LIST**

(Write-only) Save a csv custom list file.

See ALL MMEM commands.

**Relevant Modes** ChScn

#### **Parameters**

<string> For \*.kml files, provide filename and .kml extension.

<char> Memory device where the Antenna file is stored. Choose from the following:

- **INTernal** internal storage device
- **USB** first USB device
- **SD** SD storage card

**Examples MMEM:LOAD:ANT "ChanScan",INT**

**Query Syntax** Not Applicable

**Default** Not Applicable

# **MMEMory:STORe:ANTenna <string>,<char>**

(Write-only) Saves the currently-loaded receiver antenna table to a file on the specified device.

- All Channel Scanner (ChScn), PAA, and SA modes the Antenna files are saved and recalled as \*.csv files, which allows them to also be read by spreadsheet programs.
- The FieldFox can also read, but NOT save, \*.ANT (Antenna) files. These files were created from older Keysight Spectrum Analyzers.
- Antenna files are saved and recalled from the "Antenna" folder. If the folder does not already exist on a USB or SD card, it is created automatically before storing the file.

# See ALL MMEM commands.

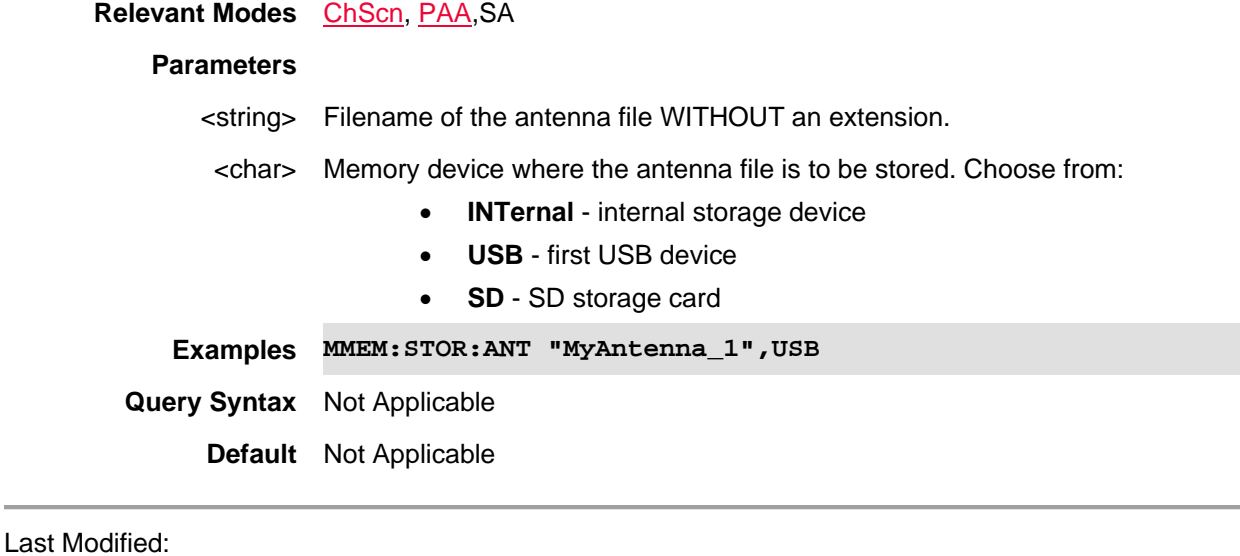

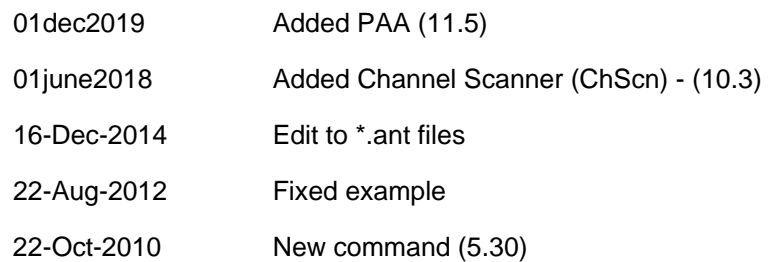

# **MMEMory:STORe:MAT <string>**

(Write-only) Save I/Q and antenna data as Matlab (mat) file. Only save file in one time. I/Q and antenna screen data cannot be recalled.

# See also, MMEM:STOR:FDAT, MMEM:STOR:SDF, and MMEM:STOR:TXT.

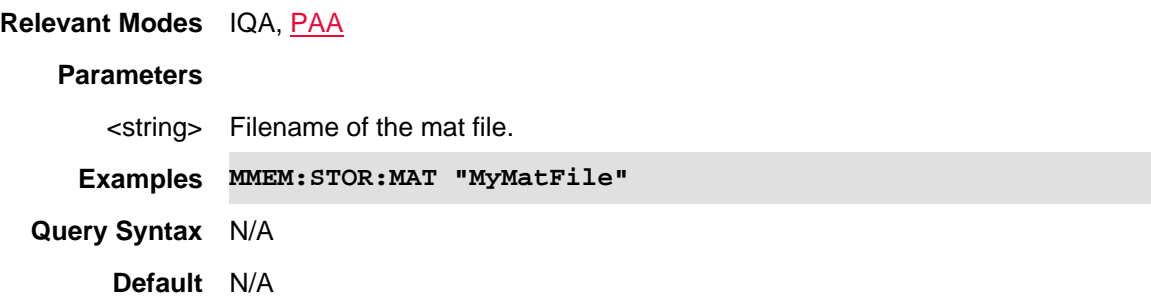

## Last Modified:

21-Feb-2022 New command

## **MMEMory:STORe:PAMPlifier <string>,<char>**

(Write-Only) Store an uncertainty preamplifier (\*.amp) file to the specified device.

• Preamplifier files (\*.amp) are saved and recalled from the "NoiseFigure\AMP" folder. If the folder does not already exist on a USB or SD card, it is created automatically before storing the file.

Note: Template \*.amp files for several common models of preamplifiers may be found in the default AMP table directory of the FieldFox. In these files, the reflection coefficients have been set to the values specified for the respective model numbers, but the values for the AMP or AMP uncertainty will need to be entered at each frequency.

See also, MMEMory:LOAD:PAMPlifier and MMEMory:IMPort:PAMPlifier. See ALL MMEM commands.

## **Relevant Modes** NF

#### **Parameters**

- <string> For \*.amp files, provide filename of the \*.amp file WITHOUT an extension.
- <char> Memory device where the preamplifier file is stored. Choose from the following:
	- **INTernal** internal storage device
	- **USB** first USB device
	- **SD** SD storage card

**Examples MMEM:STOR:PAMP "MyAMP",INT**

**Query Syntax** Not Applicable

**Default** Not Applicable

## Last Modified:

01june2018 Added NF mode Opt. 356 (10.3)

**MMEMory:STORe:SANTenna <string>,<char>**

(Write-only) Load a source antenna file from the specified device.

To load a receiver (or only one) antenna file, use MMEMory:LOAD:ANTenna

- All SA mode Antenna files are saved and recalled as \*.csv files, which allows them to also be read by spreadsheet programs.
- The FieldFox can also read \*.ANT (Antenna) files that were created from older Keysight Spectrum Analyzers.
- Antenna files are saved and recalled from the "Antenna" folder. If the folder does not already exist on a USB or SD card, it is created automatically before storing the file.

See ALL MMEM commands.

#### **Relevant Modes** SA

# **Parameters**

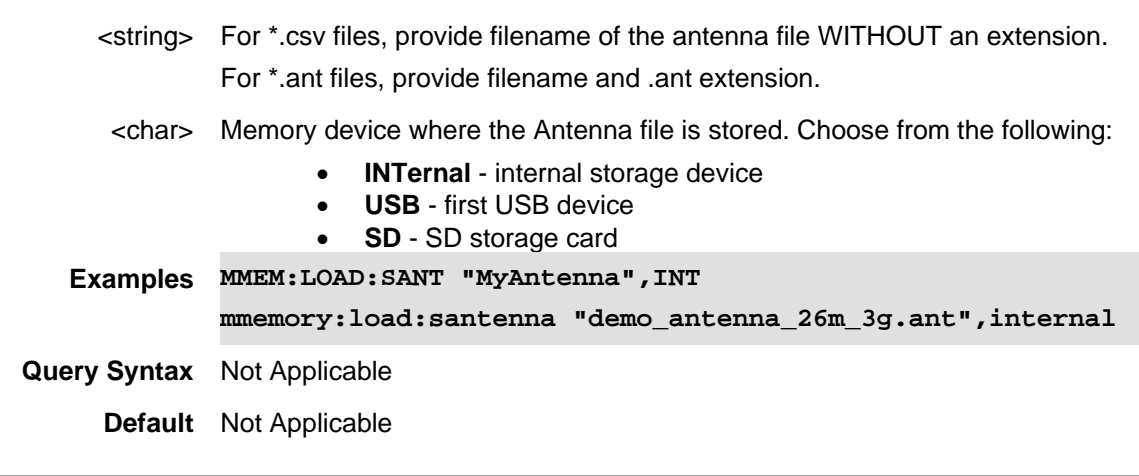

Last Modified:

26-Jan-2015 New command (8.0)

## **MMEMory:STORe:SCABle <string>,<char>**

(Read-Write) Saves the currently-loaded source cable table to a file at the specified location and device.

- SA Cable files are saved as \*.csv files, which allows them to also be read by spreadsheet programs.
- DTF Cable files are saved as \*.xml files.
- Cable files are saved and recalled from the "Cables" folder. If the folder does not already exist on a USB or SD card, it is created automatically before storing the file.

#### See ALL MMEM commands.

**Relevant Modes** CAT (DTF), SA

#### **Parameters**

<string> Filename of the cable file WITHOUT an extension.

<char> Memory device where the file is to be stored. Choose from:

• **INTernal** - internal storage device

- **USB** first USB device
- **SD** SD storage card

**Examples MMEM:STOR:SCAB "MyCable",INT**

**Query Syntax** Not Applicable

**Default** Not Applicable

Last Modified:

26-Jan-2015 New command (8.0)

## **MMEMory:LOAD:SCABle <string>,<char>**

(Read-Write) Loads a source cable file from the specified device.

To load a receiver (or only one) cable file, use MMEMory:LOAD:CABLe

- SA Cable files are saved as \*.csv files, which allows them to also be read by spreadsheet programs.
- DTF Cable files are saved as \*.xml files.
- Cable files are saved and recalled from the "Cables" folder. If the folder does not already exist on a USB or SD card, it is created automatically before storing the file.

#### See ALL MMEM commands.

# **Relevant Modes** CAT, SA

# **Parameters**

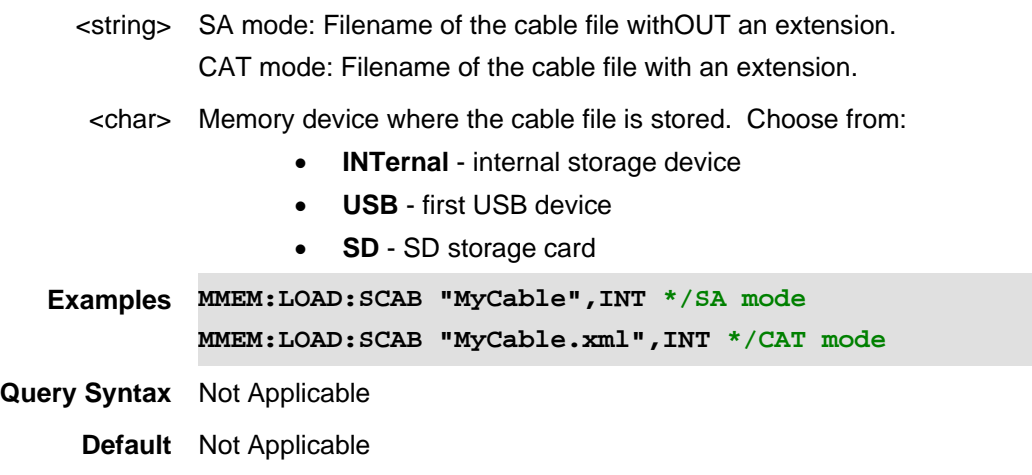

#### Last Modified:

27nov2-18 Updated filename load descriptions with mode specific content.

26-Jan-2015 New command (8.00)

# **MMEMory:STORe:SDF <string>**

(Write-only) Save I/Q and antenna data as sdf file. Only save file in one time. I/Q and antenna screen data cannot be recalled.

See also, MMEM:STOR:FDAT, MMEM:STOR:TXT, and MMEM:STOR:MAT.

**Relevant Modes** IQA, PAA

## **Parameters**

<string> Filename of the sdf file.

**Examples MMEM:STOR:SDF "MySdfFile"**

**Query Syntax** N/A

**Default** N/A

#### Last Modified:

21-Feb-2022 New command

# **MMEMory:STORe:SNP[:DATA] <filename>**

(Write-only) Saves the selected trace to an SNP file.

## See ALL MMEM commands.

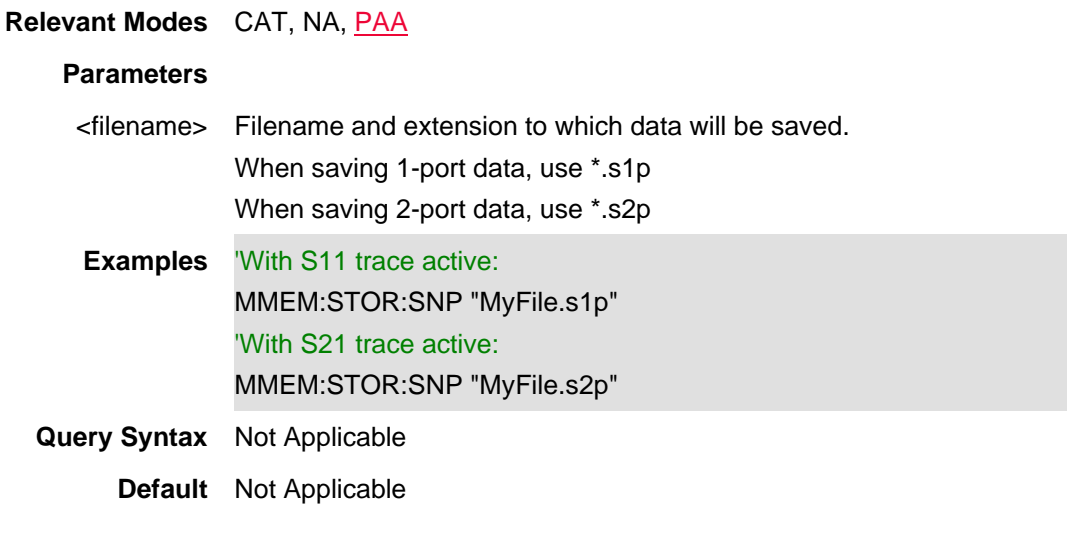

#### Last Modified:

23-Apr-2012 Major modifications

# **MMEMory:STORe:STATe <string>**

(Write-only) Saves the current settings to an instrument state file.

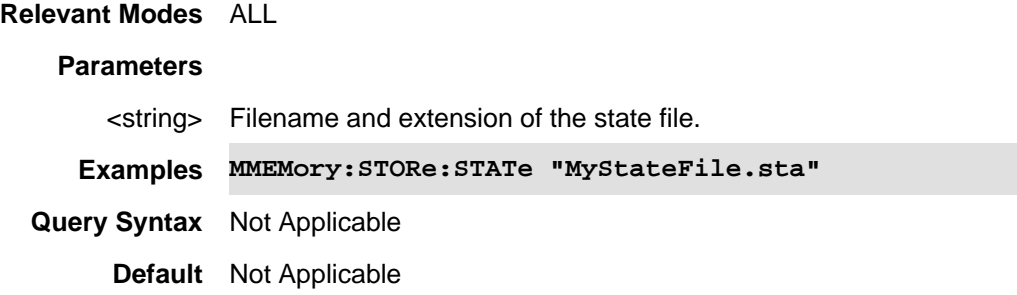

# **MMEMory:STORe:TXT<string>,<char>**

(Write-only) Save I/Q and antenna data as text (TXT) file. Only save file in one time. I/Q and antenna screen data cannot be recalled.

See also, MMEM:STOR:FDAT, MMEM:STOR:SDF, and MMEM:STOR:MAT.

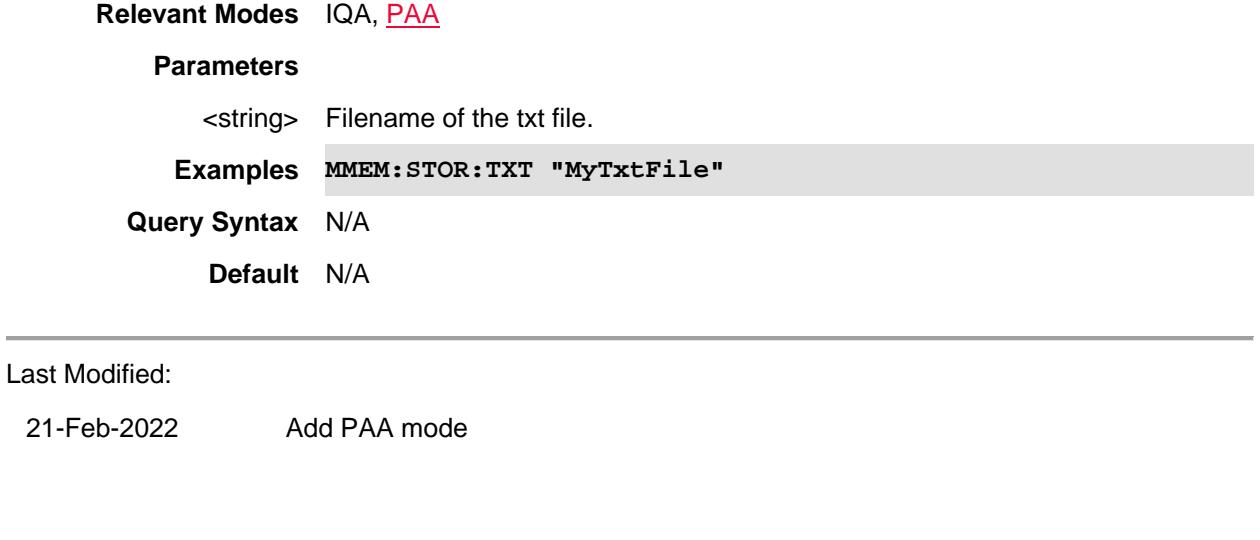

# **NR5G:DATA:GPS?**

(Read-Only) Returns 5GTF result with GPS information.

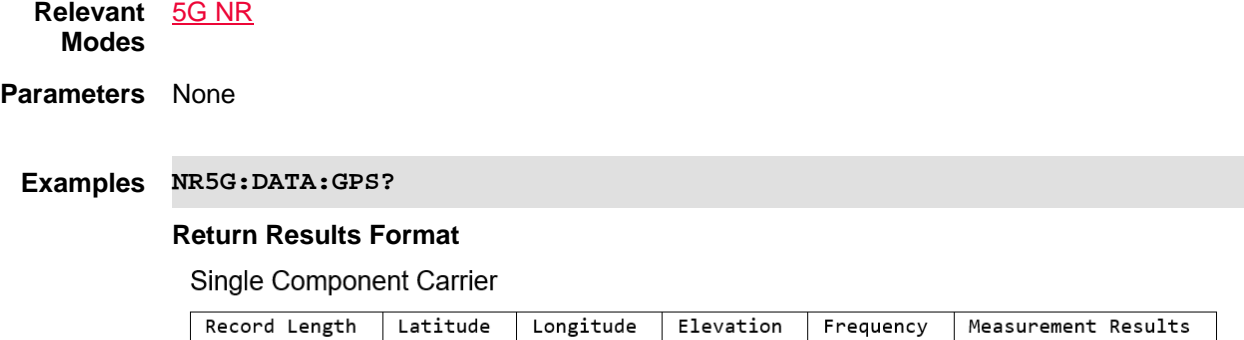

## Multiple Component Carriers

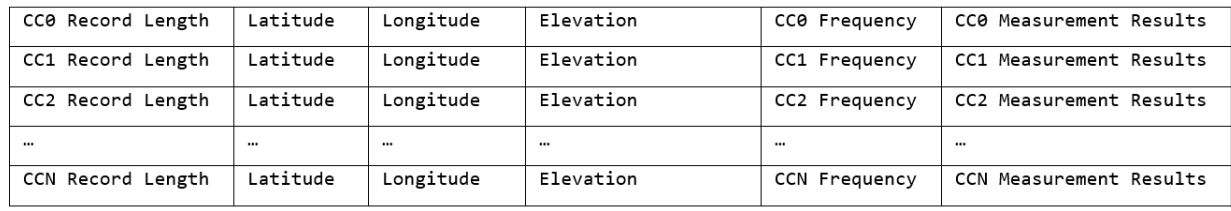

## **Measurement Results Format**

#### 5G NR

**Standard Measurement** 

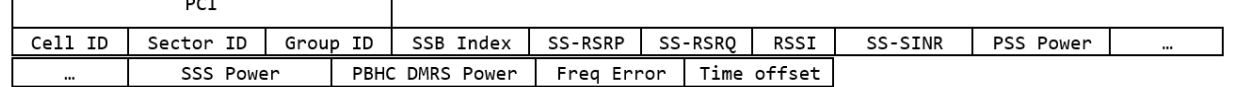

**SSB Offset Detection Measurement** 

Chan Freq SSB Offset SSB Freq ARFCN GSCN

Note: This query only supports returning ASCII data. It does **not** support binary block data.

**Default** Not Applicable

## Last Modified:

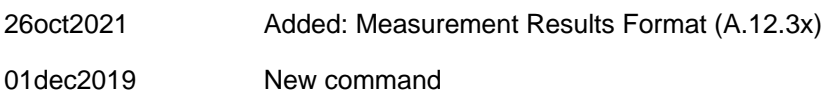

# **NR5G:DATA?**

(Read-Only) Returns the measurement results.

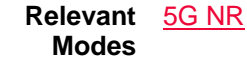

**Parameters** None

#### **Examples NR5G:DATA?**

# **Return Results Format**

Single Component Carrier

Record Length Frequency Measurement Results

Multiple Component Carriers

CC0 Record Length CC0 Frequency CC0 Measurement Results

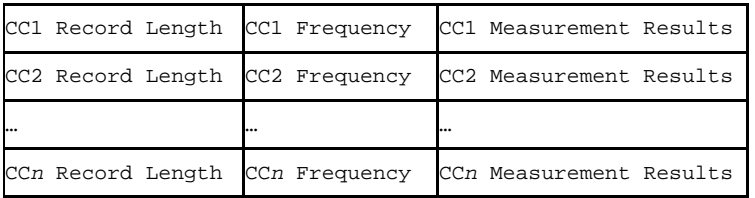

## **Measurement Results Format**

5G NR

**Standard Measurement** 

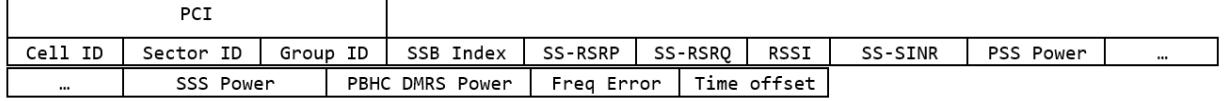

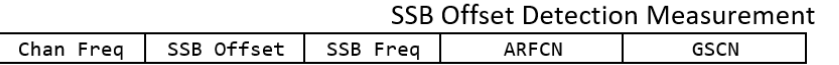

Note: This query only supports returning ASCII data. It does **not** support binary block data.

**Default** Not Applicable

#### Last Modified:

26oct2021 Added: Measurement Results Format (A.12.3x) 01dec2019 New command

# **NREvm:DATA:GPS?**

(Read-Only) Returns 5GTF result with GPS information.

**Relevant**  NR 5G EVm **Modes**

**Parameters** None

# **Examples NREvm:DATA:GPS?**

# **Return Results Format**

Single Component Carrier

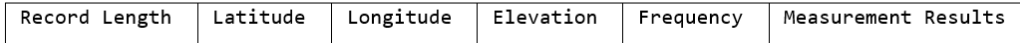

## Multiple Component Carriers

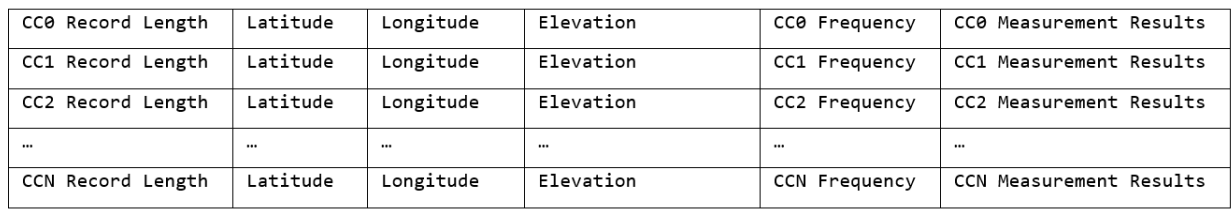

### **Measurement Results Format**

**5G NR EVM** 

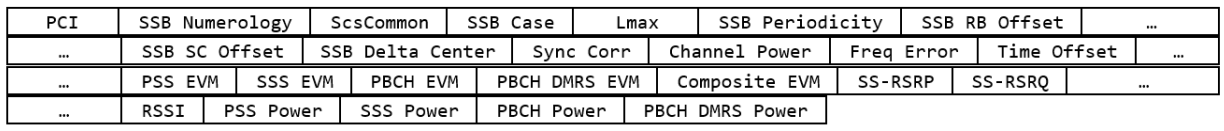

Note: This query only supports returning ASCII data. It does **not** support binary block data.

**Default** Not Applicable

#### Last Modified:

26oct2021 Added: Measurement Results Format (A.12.3x)

01dec2019 New command

# **NREVm:DATA?**

(Read-Only) Returns the measurement results.

**Relevant**  NR 5G EVm **Modes Parameters** None

**Examples NREvm:DATA?**

# **Return Results Format**

Single Component Carrier

Record Length Frequency Measurement Results

#### Multiple Component Carriers

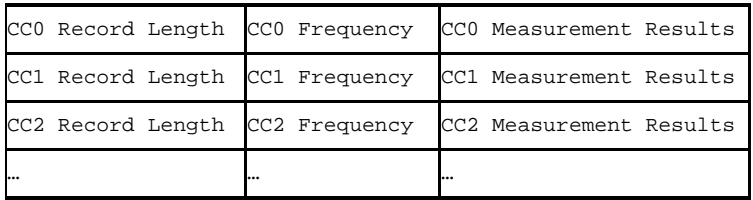

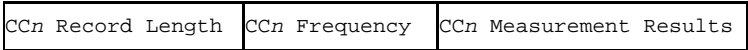

### **Measurement Results Format**

## **5G NR EVM**

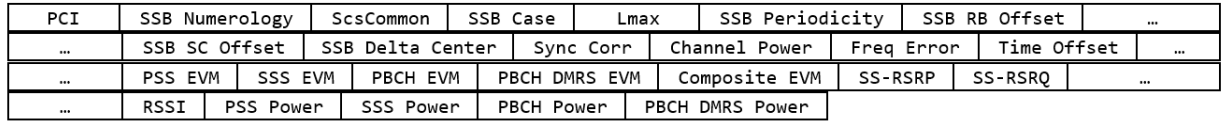

Note: This query only supports returning ASCII data. It does **not** support binary block data.

### **Default** Not Applicable

#### Last Modified:

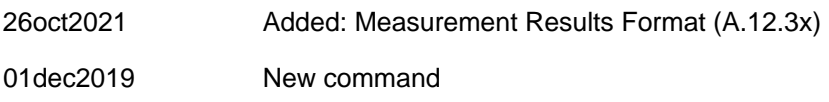

# **:PAA:DATA?**

(Read) Query only, to return a set of comma-separated numeric values.: id, center freq, integration BW, channel power

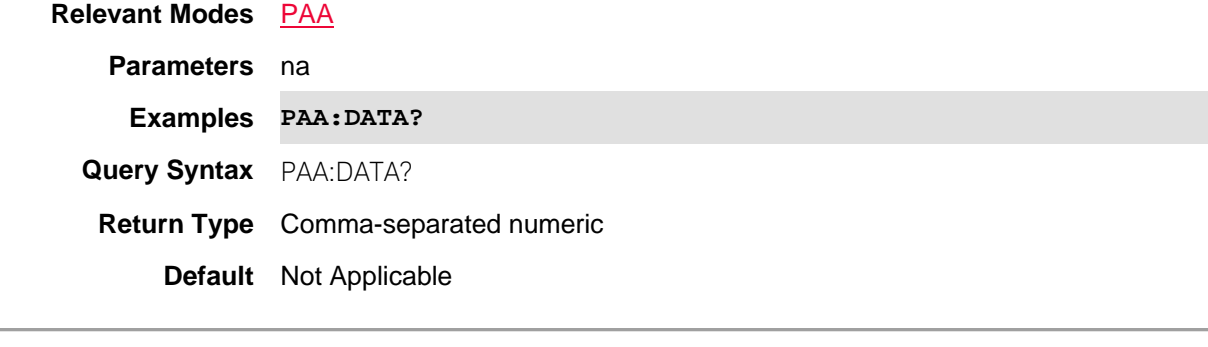

Last Modified:

21-Feb-2022 New command (A.12.2x)

# **:RECPlayback:ACTion:PAUSe**

(Write-Only) Recording or playback is temporarily halted. When the command is resent, recording or playback is resumed. A session should first be opened and recording or playing. Otherwise, this command is ignored.

**Relevant Modes** SA, RTSA **Parameters** None **Examples RECP:ACT:PAUS**

# **Query Syntax** Not Applicable **Default** Not Applicable

Last Modified:

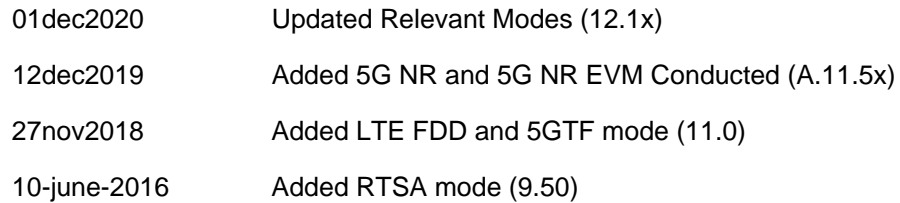

# **:RECPlayback:ACTion:PLAY**

(Write-Only) Plays the current Record/Playback session. (Opt 236). A session with records should first be opened and stopped. Otherwise, this command is ignored.

**Relevant Modes** SA, RTSA

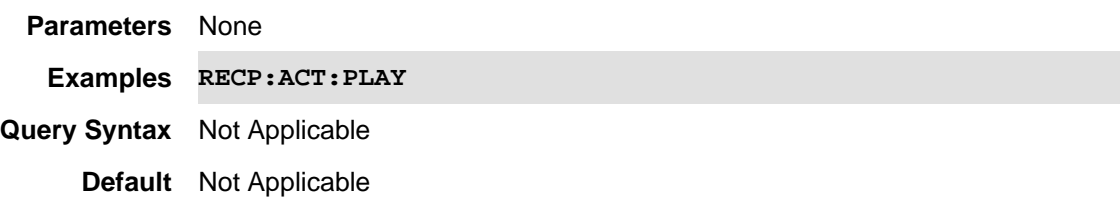

### Last Modified:

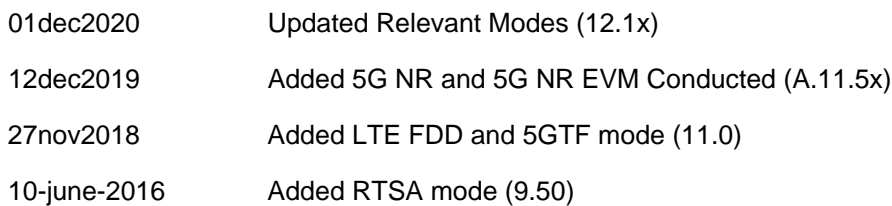

### **:RECPlayback:ACTion:POSition:AUTO <string/num>**

(Read-Write) Set and return a recorded result position. Use this command to move to a specific recorded result number when playback is paused.

**Relevant Modes** LTE FDD, 5G NR, 5G NR EVM Conducted, 5GTF

#### **Parameters**

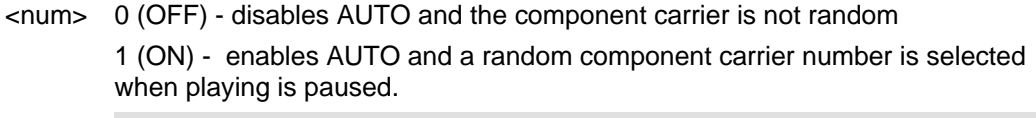

**Examples RECP:ACT:POS:AUTO 0**

# **RECP:ACT:POS:AUTO ON**

**Query Syntax** :RECPlayback:ACTion:POSition:AUTO?

**Default** 1 (ON)

Last Modified:

12dec2019 Added 5G NR and 5G NR EVM Conducted (A.11.5x)

01june2019 New command

# **:RECPlayback:ACTion:RECord**

(Write-Only) Begins or resumes recording. (Opt 236).

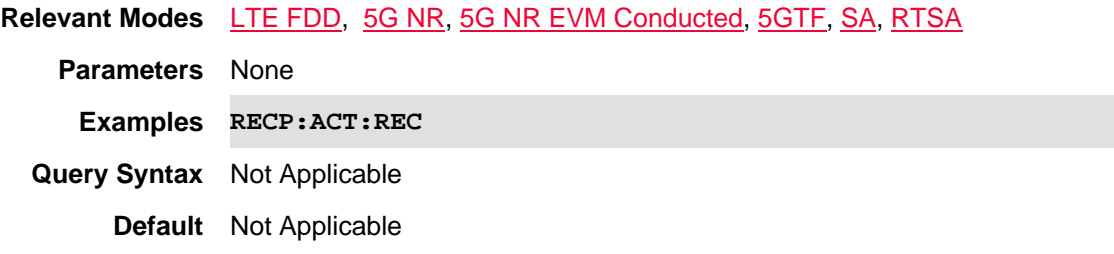

## Last Modified:

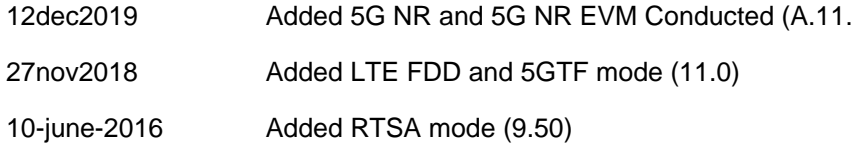

# **:RECPlayback:ACTion:SAVE**

(Write-Only) Saves the current data as a \*.kml (default) or \*.csv file.

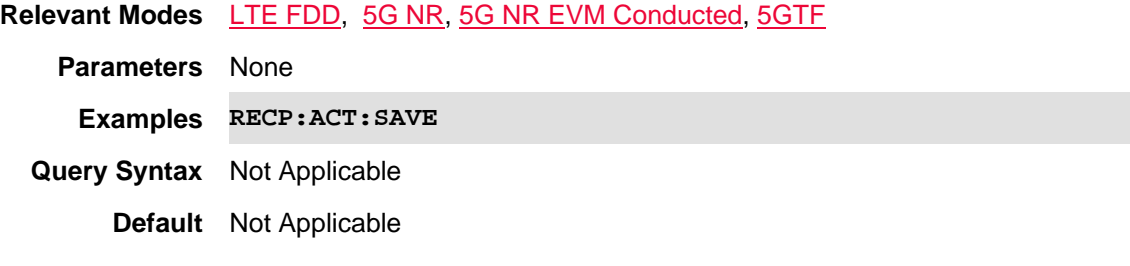

Last Modified:

12dec2019 Added 5G NR and 5G NR EVM Conducted (A.11.5x)

01june2019 New command

### **:RECPlayback:ACTion:SPOSition <num>**

(Read-Write) Set and return a state position. Use this command to move to a specific state number when playback is paused.

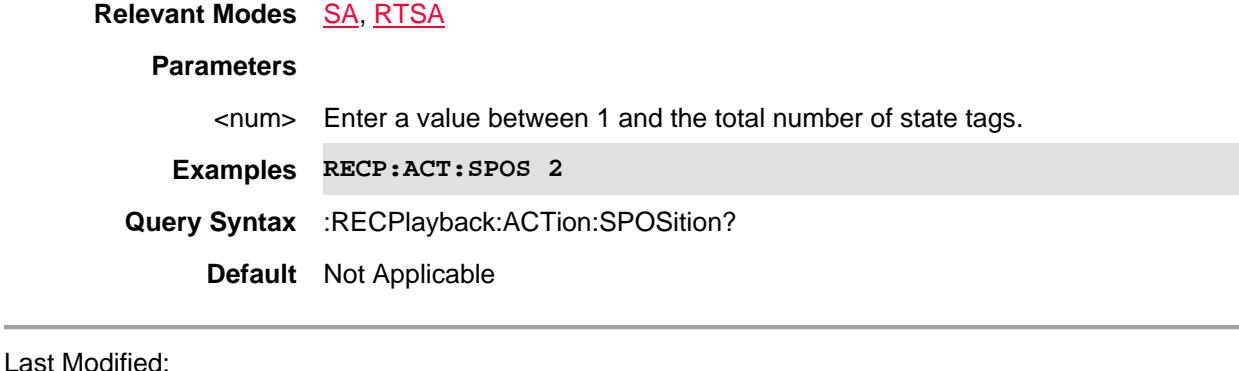

10-june-2016 Added RTSA mode (9.50)

## **:RECPlayback:ACTion:STOP**

(Write-Only) Stops recording or playback or a Record/Playback session. (Opt 236). A session must first be opened and recording, playing, or paused. Otherwise, this command is ignored.

**Relevant Modes** SA, RTSA **Parameters** None **Examples RECP:ACT:STOP Query Syntax** Not Applicable **Default** Not Applicable

### Last Modified:

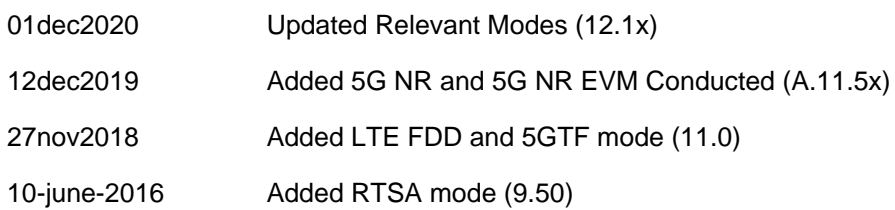

### **:RECPlayback:ACTion:TPOSition <num>**

(Read-Write) Set and return the current trace position. Use this command to move to a specific trace recording number when playback is paused.

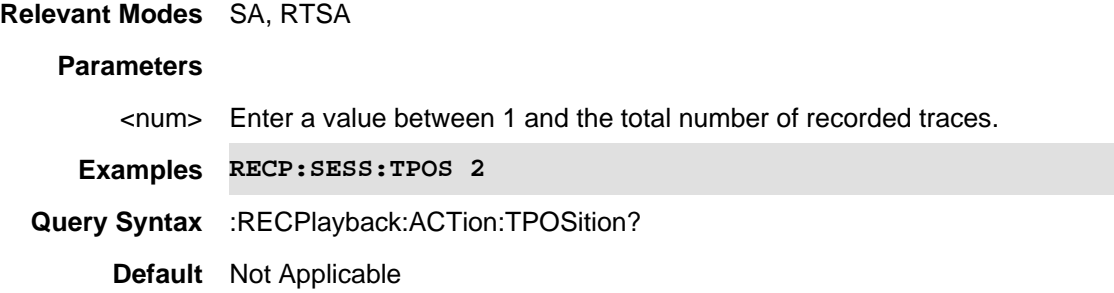

10-june-2016 Added RTSA mode (9.50)

**:RECPlayback:CONFig:FILE:DEVice <string>** 

(Read-Write) Set and query the data storage device type (INTernal, USB, or SD).

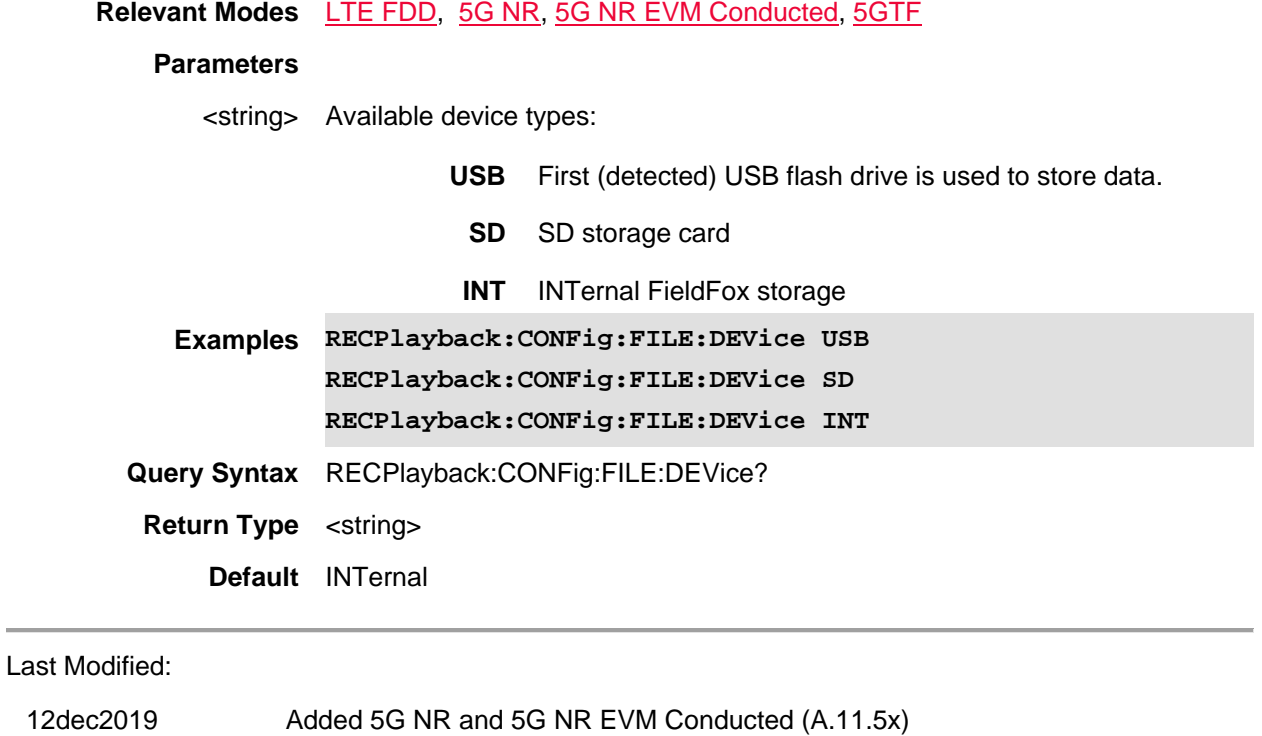

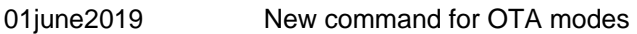

# **:RECPlayback:CONFig:FILE:OWRite <string/booleon>**

(Read-Write) Set and query the status of the Record Playback file overwrite command.

**Relevant Modes** LTE FDD, 5GTF

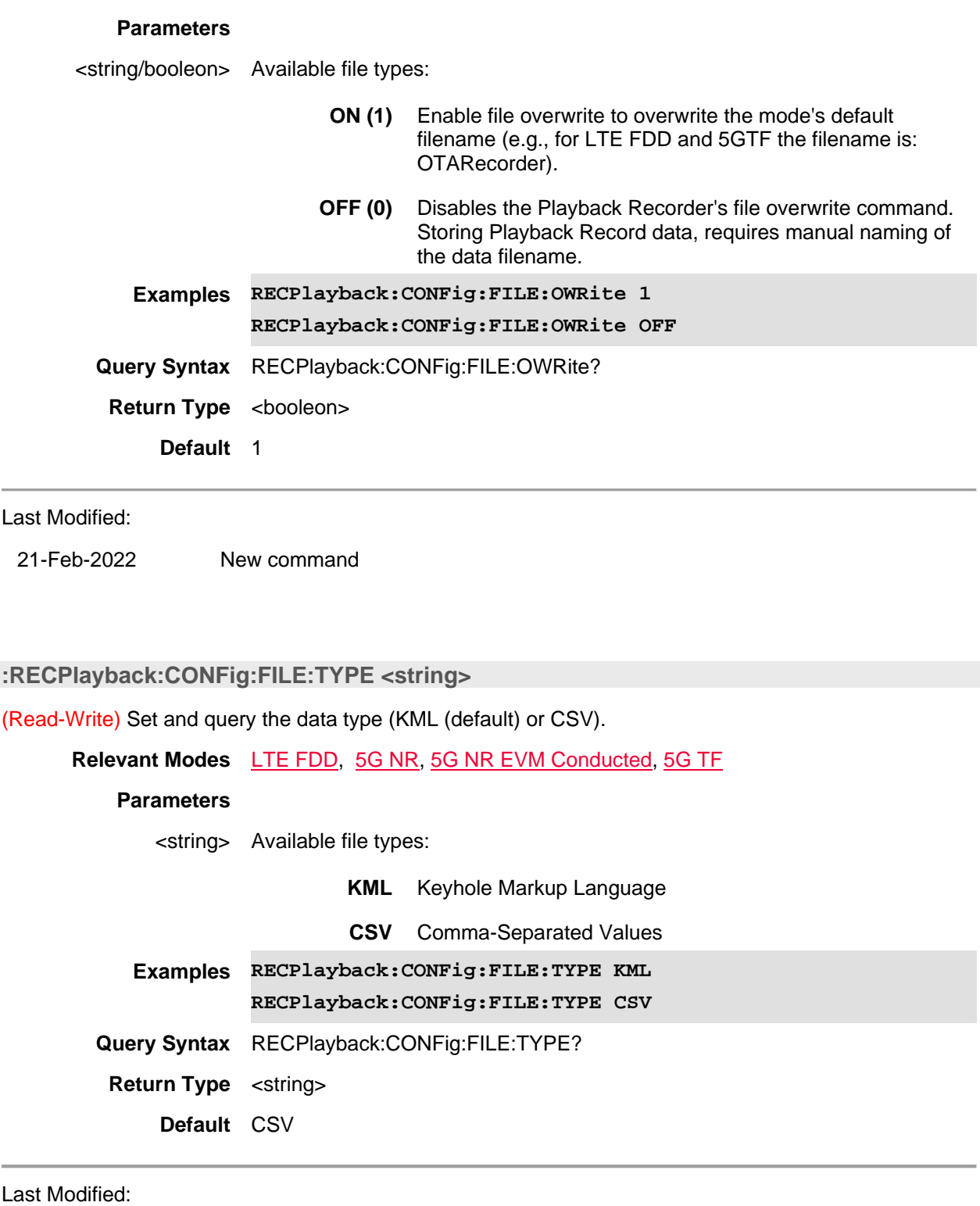

12dec2019 Added 5G NR and 5G NR EVM Conducted (A.11.5x)

01june2016 New command

## **:RECPlayback:CONFig:FMTRigger:DATA <data> - Superseded**

**Note:** This command is replaced by RECPlayback:CONFig:FMTRigger:LLData which can be used with Relative masks.

(Read-Write) Set and query the data to complete the Frequency Mask Trigger (FMT) table, used for Record Playback. Measured power levels above an upper limit and below a lower limit will trigger recording.

For **ACP** measurements, use CALC:ACP:OFFS:LIST:LIMit:NEG[:UPPer]:DATA and CALC:ACP:OFFS:LIST:LIM:POS[:UPPer]:DATA.

### **Relevant Modes** SA

#### **Parameters**

<data> Data for all FMT segments in the following format:

- **n** = number of segments, followed by segment data.
	- each segment: **State, Type, BegStim, EndStim, BegResp, EndResp**
- Where:

**State** 0 for limit line disabled

1 for limit line enabled.

- **Type** Type of limit segment. Choose from:
	- 0 Upper limit
	- 1 Lower limit
- **BegStim** Start of X-axis value (freq, power, time)
- **EndStim** End of X-axis value
- **BegResp** Y-axis value that corresponds with Start of X-axis value

**EndResp** Y-axis value that corresponds with End of X-axis value

Subsequent segments are appended to the data in the same manner.

- **Examples 'The following writes three upper limit segments. ' individual segments are colored for readability. RECP:CONF:FMTR:DATA 3,1,0,2e7,3e7,- 30,0,1,0,3e7,5e7,0,0,1,0,5e7,6e7,0,-30 Query Syntax** RECPlayback:CONFig:FMTRigger:DATA? **Return Type** Block data
	- **Default** 0 Limit line data off

### Last Modified:

16-Aug-2012 Superseded A.06.00

**:RECPlayback:CONFig:FMTRigger:ENABle <bool>**

(Read-Write) Set and return the state of Frequency Mask Triggering. Use RECPlayback:CONFig:FMTRigger:DATA to construct Frequency Mask Trigger limits.

### **Relevant Modes** SA

#### **Parameters**

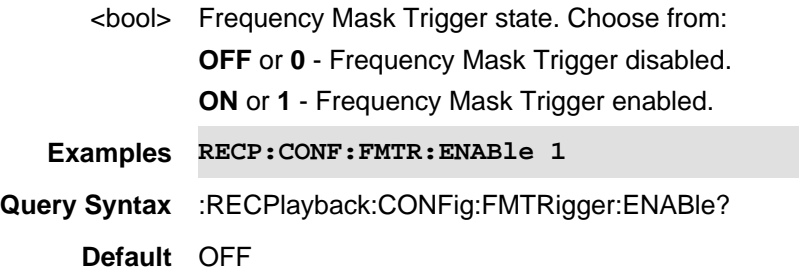

**:RECPlayback:CONFig:FMTRigger:LLData <data>**

**Note:** This command replaces RECPlayback:CONFig:FMTRigger:DATA which can be used ONLY with a Fixed mask. This command can also be used with Relative masks.

(Read-Write) Set and query the data to complete the Frequency Mask Trigger (FMT) table, used for Record Playback. Measured power levels above an upper limit and below a lower limit will trigger recording.

For **ACP** measurements, use CALC:ACP:OFFS:LIST:LIMit:NEG[:UPPer]:DATA and CALC:ACP:OFFS:LIST:LIM:POS[:UPPer]:DATA.

#### **Relevant Modes** SA

#### **Parameters**

<data> Data for all FMT segments in the following format:

- $n =$  number of segments, followed by segment data.
- Where:
	- **<nL>** number of FMT segments to follow
	- **State** 0 segment disabled
		- 1 segment enabled.
	- **Fixed/Rel** 0 Relative
		- 1 Fixed
- **Upper/Lower** 0 Upper segment
	- 1 Lower segment
	- **<nP>** Number of points to follow
	- **Freq value** X-axis value
	- **Amp value** Y-axis value

Subsequent points are appended to the data in the same manner.

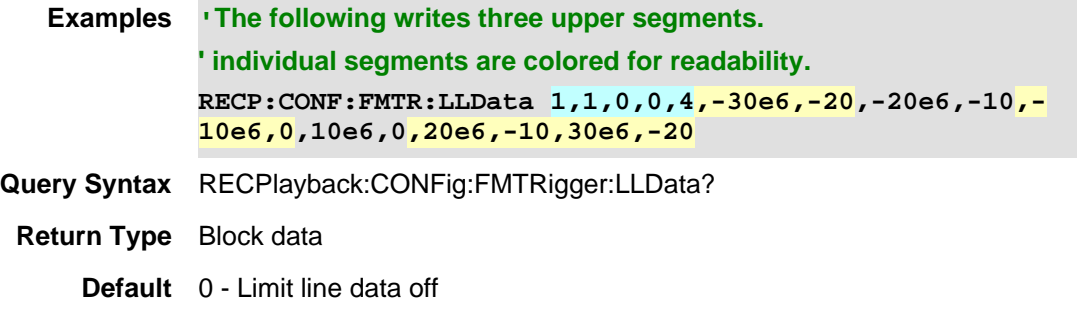

16-Aug-2012 New command

# **:RECPlayback:CONFig:PRFTrace <integer>**

(Read-Write) Sets the first trace in the range of traces to be either played back or specified for CSV output from the currently-open Record/Playback session. (Opt 236).

Note: For related information on using FTP to transfer files from the FieldFox to a PC, refer to and the FAQ for "Using FTP with FieldFox".

See also, :RECP:CONF:PRLT and :RECP:SESS:CSST.

**Relevant Modes** SA, RTSA

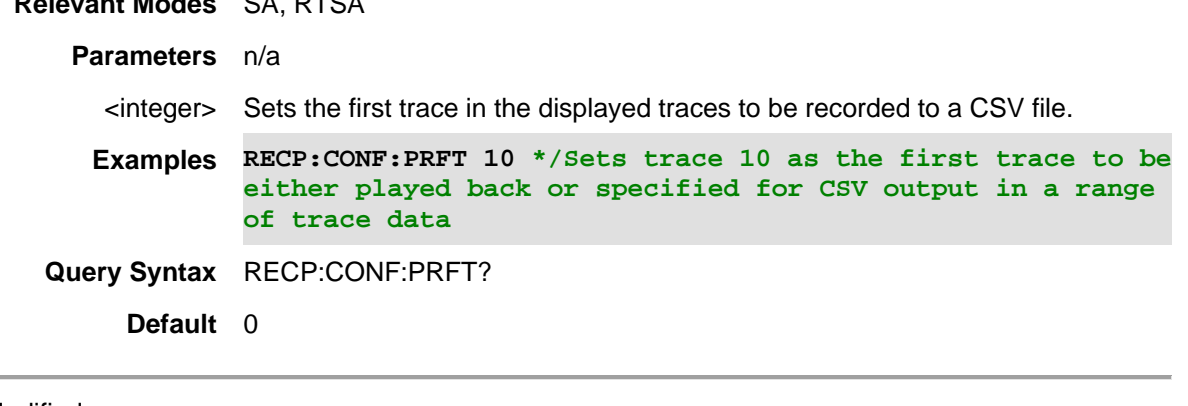

Last Modified:

21-Feb-2022 New command A.11.25

#### **:RECPlayback:CONFig:PRLTrace <integer>**

(Read-Write) Sets the last trace in the range of traces to be either played back or specified for CSV output from the currently-open Record/Playback session. (Opt 236).

Note: For related information on using FTP to transfer files from the FieldFox to a PC, refer to and the FAQ for "Using FTP with FieldFox".

See also, :RECP:CONF:PRFT and :RECP:SESS:CSST.

**Relevant Modes** SA, RTSA

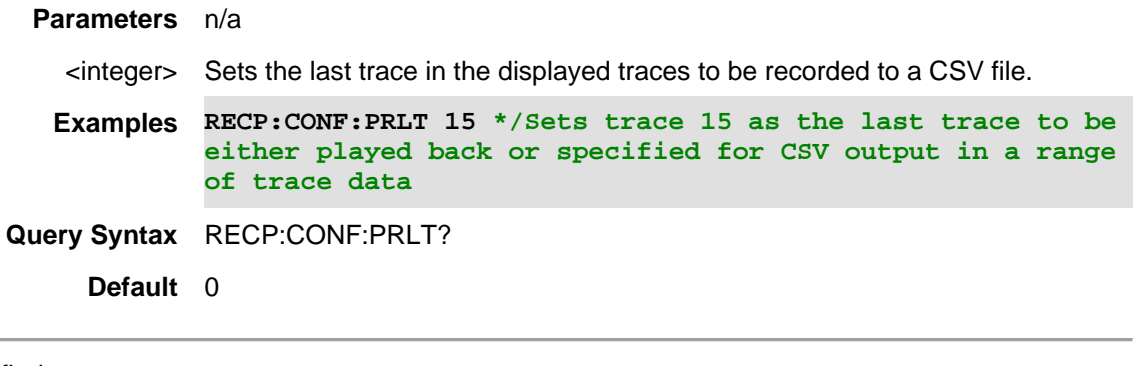

21-Feb-2022 New command A.11.25

#### **:RECPlayback:CONFig:PTINterval <num>**

(Read-Write) Set and return the Playback Time Interval - the delay that occurs between each trace as it is played back.

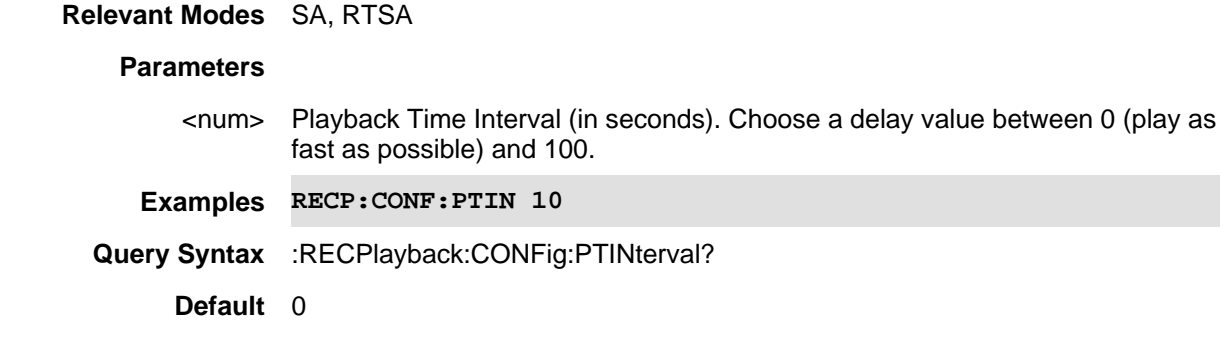

Last Modified:

10-june-2016 Added RTSA mode (9.50)

### **:RECPlayback:CONFig:RSCLength <num>**

(Read-Write) Set and return the Record Segment Counting Length - the number of traces to record, after which the recording will automatically pause. Use **Pause/Resume** or Record to capture another <num> traces, or **Stop** to end recording.

When set, a counter appears in the lower-left corner which counts UP to the specified number of recordings.

**Relevant Modes** SA, RTSA

#### **Parameters**

<num> Number of traces to record. Choose a value between 0 (no limit to the number of traces) and 100.

**Examples RECP:CONF:RSCL 10**

**Query Syntax** :RECPlayback:CONFig:RSCLength?

**Default** OFF - NO limit to the number of traces to be recorded.

Last Modified:

10-june-2016 Added RTSA mode (9.50)

**:RECPlayback:CONFig:RSOurce <char>**

(Read-Write) Set and return the Record Source - the location in the FieldFox data flow from where data is recorded.

## **Relevant Modes** SA, RTSA

### **Parameters**

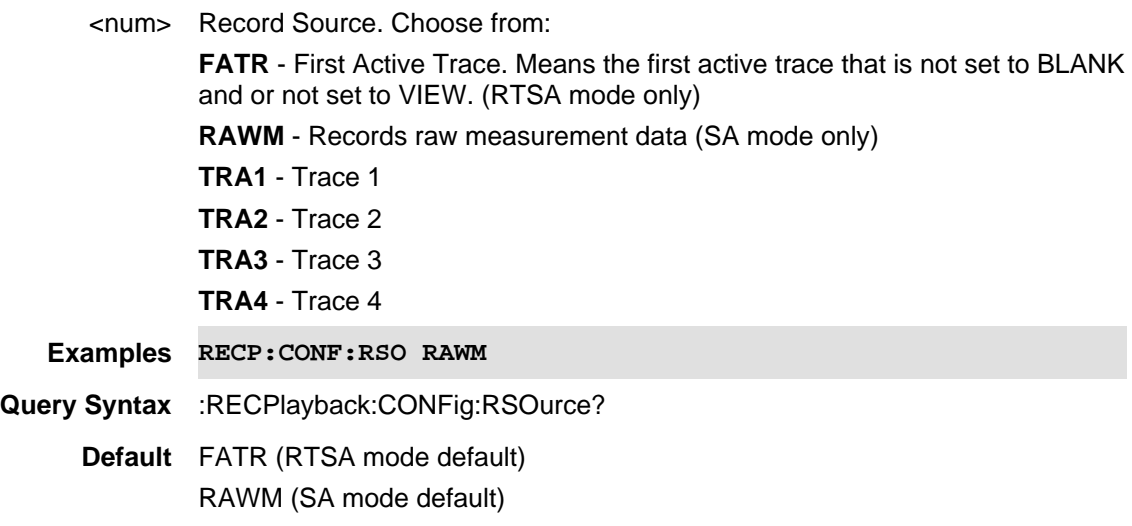

# Last Modified:

10-june-2016 Added RTSA mode (9.50)

# **:RECPlayback:CONFig:RTINerval <num>**

(Read-Write) Set and return the Record Time Interval - the delay between each recording.

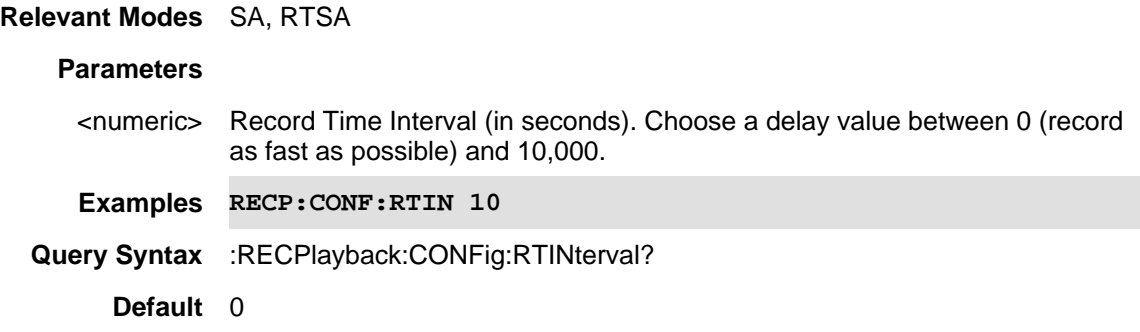
10-june-2016 Added RTSA mode (9.50)

**:RECPlayback:CONFig:RTLSeconds <num>**

(Read-Write) Set and return the Record Time limit seconds - the time duration for the recording, after which the recording will automatically pause. Use Pause/Resume to capture another <num> seconds, or Stop to end recording.

When set, a timer appears in the lower-left corner which counts DOWN from the specified number of seconds.

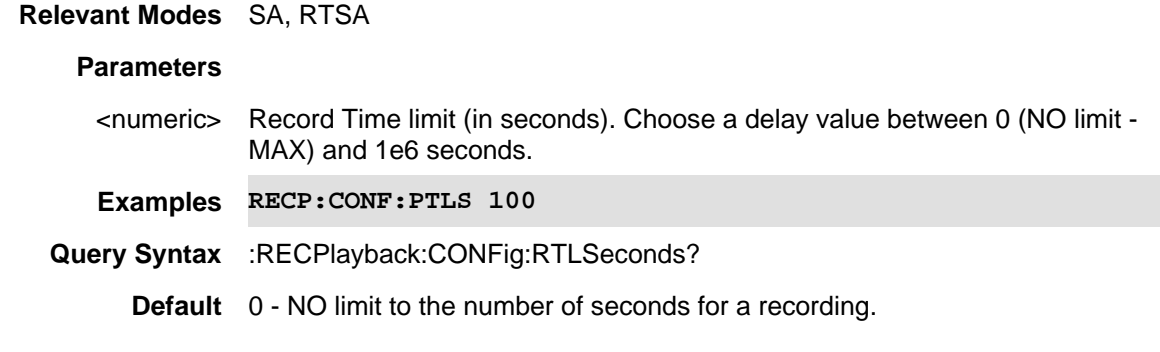

Last Modified:

10-june-2016 Added RTSA mode (9.50)

# **:RECPlayback:MACHine:TPOSition?**

(Read-Only) Can be issued during Playback to yield the same trace position information that is currently displayed on-screen .

**Relevant Modes** SA, RTSA

**Parameters** None

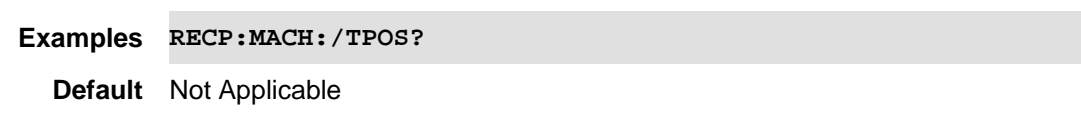

Last Modified:

21-Feb-2022 New command

**:RECPlayback:MACHine:TTIMe?**

(Read-Only) Can be issued during Playback to yield the same trace time information that is currently displayed on-screen .

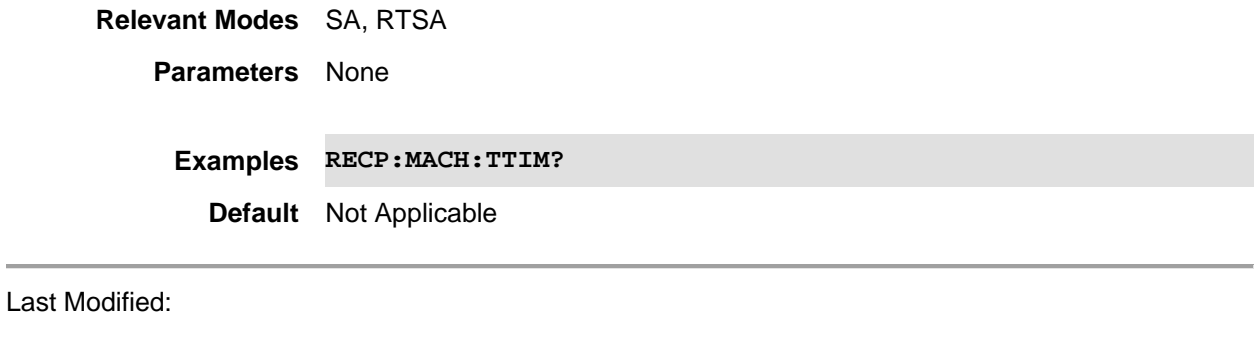

21-Feb-2022 New command

# **:RECPlayback:SESSion:CARecords**

(Write-Only) Clears all recorded traces from the currently-open Record/Playback session. (Opt 236)

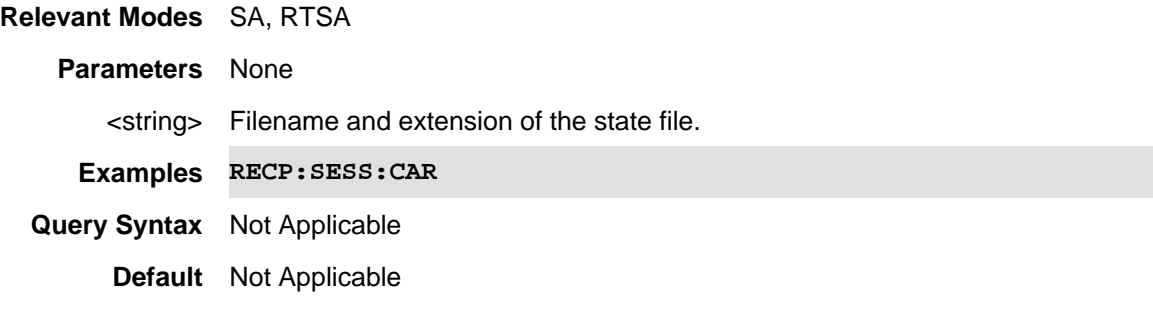

# Last Modified:

10-june-2016 Added RTSA mode (9.50)

# **:RECPlayback:SESSion:CLOSe**

(Write-Only) Closes the currently-open Record/Playback session. (Opt 236). The session can be opened again for recording or playback using :RECPlayback:SESSion:OPEN?

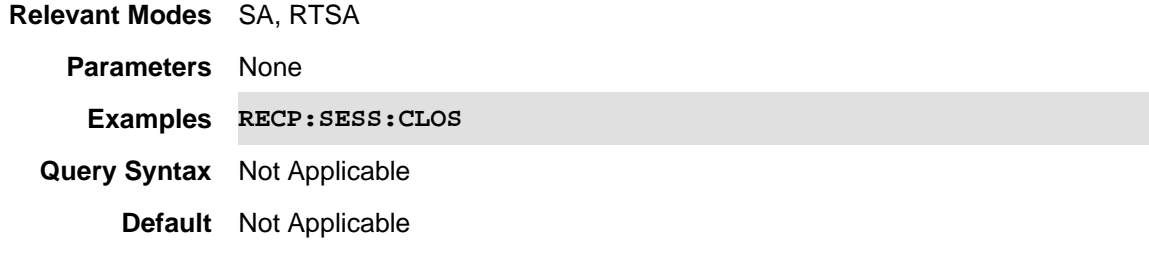

Last Modified:

10-june-2016 Added RTSA mode (9.50)

**:RECPlayback:SESSion:CSSTyle <string>**

(Read-Write) Sets the state of the standard CSV file **Save** operation to enable multiple traces to be moved from a Recording to a CSV file. (Opt 236 and Opt 350).

Note: For related information on using FTP to transfer files from the FieldFox to a PC, refer to and the FAQ for "Using FTP with FieldFox".

See also, :RECP:CONF:PRFT and :RECP:CONF:PLFT.

#### **Relevant Modes** SA, RTSA

**Parameters** SING (Default) - Save data from a single trace (the current on screen trace) to a CSV file.

> RANG - Save a range of trace data (x to y) from the current open RecordPlayback session to a CSV file.

ALL - Save all of the traces from the current open RecordPlayback session to a CSV file.

<string> Range type for the data being stored to a CSV file.

**Examples RECP:SESS:CSST ALL \*/Records all of the displayed trace(s) data to a CSV file. RECP:SESS:CSST RANG \*/Records the specified range of trace data RECP:SESS:CSST SING \*/Records only the current displayed trace's data**

**Query Syntax** RECP:SESS:CSST?

**Default** SING

#### Last Modified:

21-Feb-2022 New command

#### **:RECPlayback:SESSion:NEW**

(Write-Only) Creates and opens a new Record/Playback session with an auto-generated name "AutoSession xx". (Opt 236).

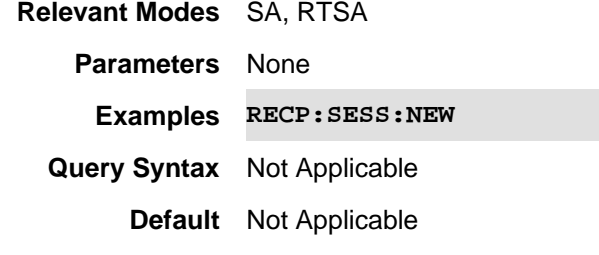

10-june-2016 Added RTSA mode (9.50)

# **:RECPlayback:SESSion:OPEN? <"string">**

(Read-Only) Opens an existing Record/Playback session and returns 2 numbers separated by a comma.

1. The current quantity of traces in the session.

2. The current quantity of states in the session.

- -1, -1 means nothing was opened. A session may already be open.
- 0, 0 means the session was opened but currently empty.

# **Relevant Modes** SA, RTSA

**Parameters** None

<"string"> Name of the session to be opened, enclosed in quotes. Not case sensitive.

**Examples RECP:SESS:OPEN? "MyOldSession"**

**Default** Not Applicable

# Last Modified:

10-june-2016 Added RTSA mode (9.50)

## **:RECPlayback:SESSion:SDEVice <char>**

(Read-Write) Storage device to be used for record playback. (Opt 236)

# **Relevant Modes** SA, RTSA

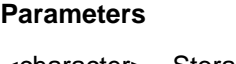

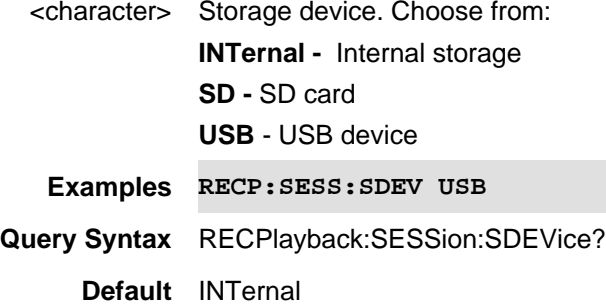

## Last Modified:

10-june-2016 Added RTSA mode (9.50)

**:RECPlayback:SESSion:TRLimit <num>**

(Read-Write) Trace record limit for the current record playback session (Opt 236). An upper limit is set when the session opens. You can reduce this value to save storage space, but you cannot increase it beyond the upper default limit.

### **Relevant Modes** SA, RTSA

# **Parameters**

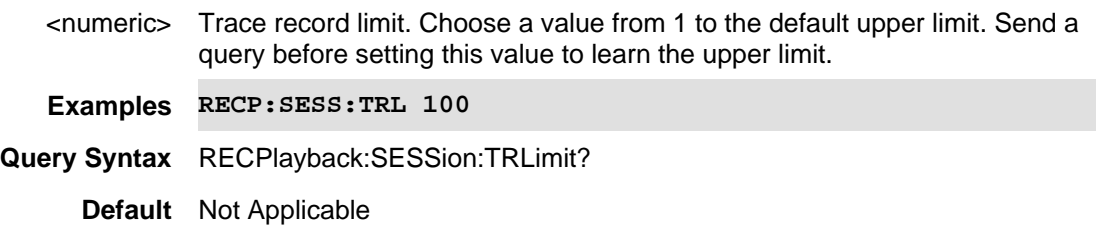

### Last Modified:

10-june-2016 Added RTSA mode (9.50)

**[:SENSe]:ACPower:LIMit[:STATe] <bool>**

(Read-Write) Set and query the limit testing On/Off state in an Adjacent Channel Power measurement. To establish limits, use:

[:SENSe]:ACPower:OFFSet:LLIMit (Lower limit)

[:SENSe]:ACPower:OFFSet:ULIMit (Upper limit)

## **Relevant Modes** SA

# **Parameters**

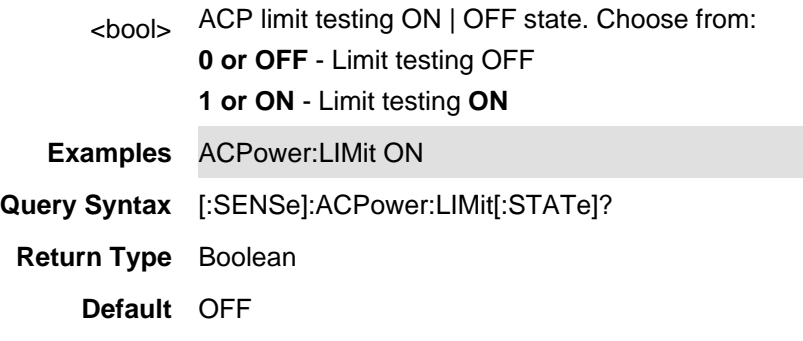

# **[:SENSe]:ACPower:MREFerence <num>**

(Read-Write) Set and query the reference value for the measured offset power in an Adjacent Channel Power measurement. See also: [:SENSe]:ACPower:MREFerence:AUTO

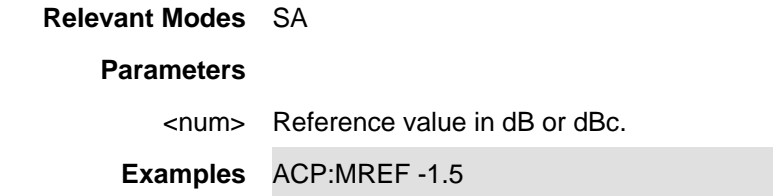

**Query Syntax** [:SENSe]:ACPower:MREF?

**Return Type** Numeric

**Default** 0

Last Modified:

16-Aug-2012 New command

# **[:SENSe]:ACPower:MREFerence:AUTO <bool>**

(Read-Write) Set and query the method of computing the measured carrier power from the measured offset power in an Adjacent Channel Power measurement.

# **Relevant Modes** SA

### **Parameters**

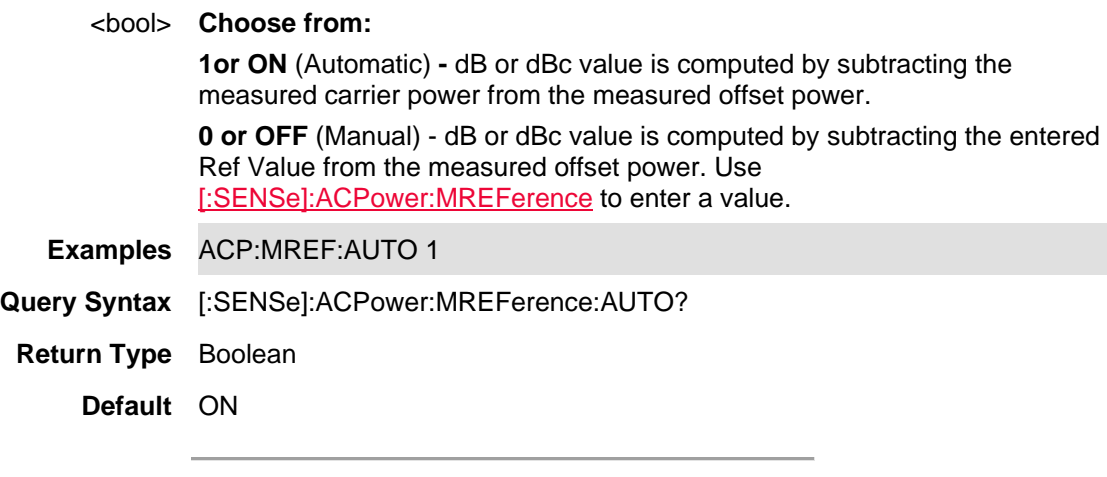

Last Modified:

16-Aug-2012 New command

# **[:SENSe]:ACPower:MTYPe <char>**

(Read-Write) Set and query the ACP measurement type. This setting determines how the measured carrier and offset power levels are presented.

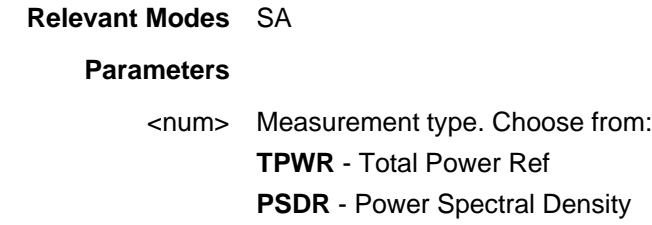

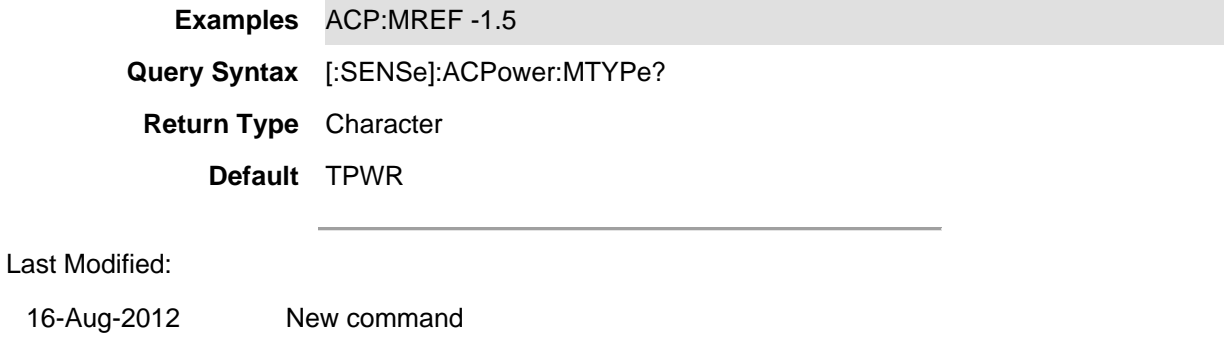

# **[:SENSe]:ACPower:OFFSet<n>:BWIDth <num>**

(Read-Write) Set and query the integration bandwidths for the 3 offset channels in an Adjacent Channel Power measurement.

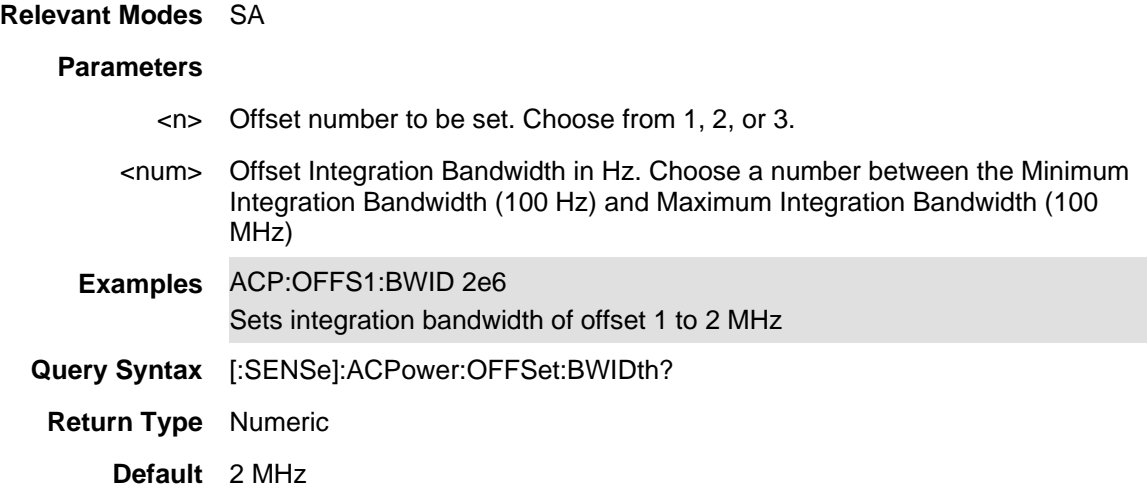

# **[:SENSe]:ACPower:OFFSet<n>:FREQuency <num>**

(Read-Write) Set and query the Offset frequencies for all 3 offset channels in an Adjacent Channel Power measurement.

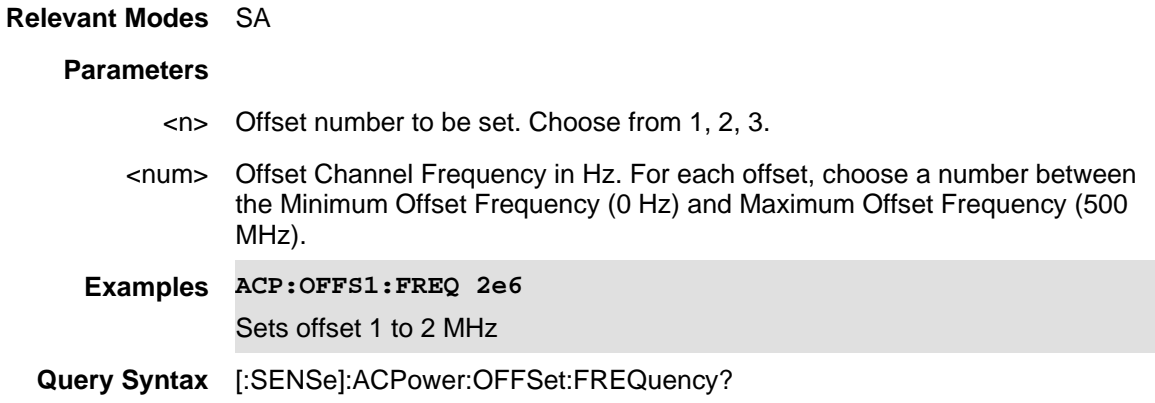

**Return Type** Numeric

**Default** 3 MHz, 0 Hz, 0 Hz

# **[:SENSe]:ACPower:OFFSet<n>:LLIMit <num>**

(Read-Write) Set and query the limit for the 3 Lower offset channels in an ACP measurement. Power measurements that exceed this limit will FAIL. To turn limit testing ON and OFF, use [:SENSe]:ACPower:LIMit[:STATe].

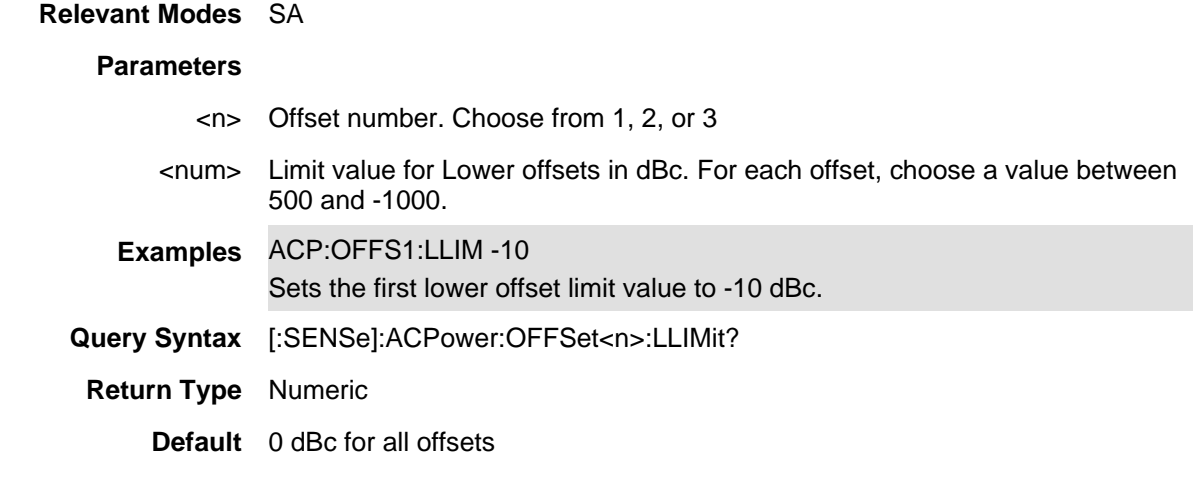

### Last Modified:

17-Aug-2012 New command- replaces CALC command

## **[:SENSe]:ACPower:OFFSet<n>:STATe <bool>**

(Read-Write) Set and query the On/Off state for the 3 offset channels in an Adjacent Channel Power measurement.

### **Relevant Modes** SA

# **Parameters**

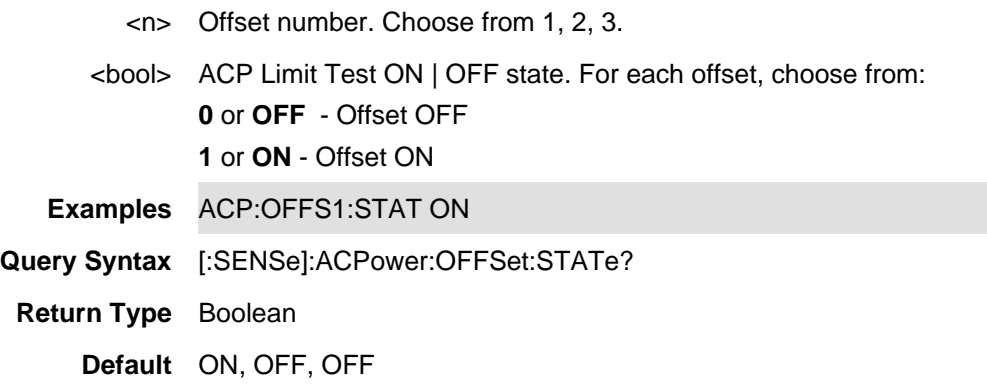

# **[:SENSe]:ACPower:OFFSet<n>:ULIMit <num>**

(Read-Write) Set and query the limit for the 3 Upper offset channels in an ACP measurement. Power measurements that exceed this limit will FAIL. To turn limit testing ON and OFF, use [:SENSe]:ACPower:LIMit[:STATe].

## **Relevant Modes** SA

### **Parameters**

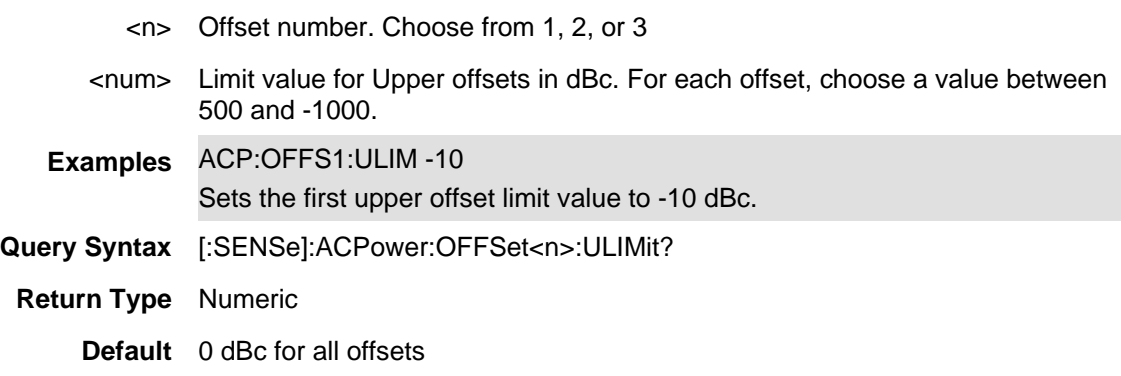

# Last Modified:

17-Aug-2012 New command- replaces CALC command

# **[SENSe]:ACQuisition:TIME**

(Read-Write) Sets the acquisition time between Density and Real-Time traces. (Spectrogram is not supported.)

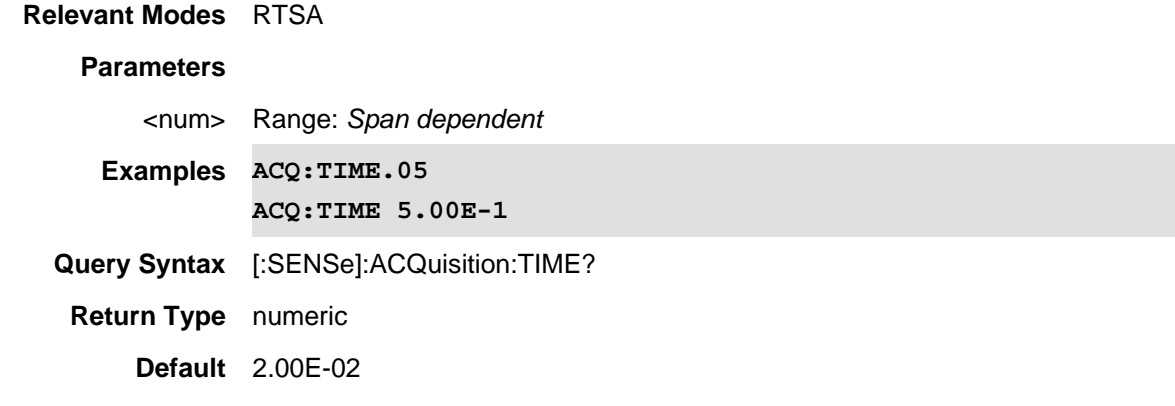

## Last Modified:

19-sep-2016 Added new RTSA command (A.09.50).

**[SENSe]:ACQuisition:TIME:AUTO <bool>**

(Read-Write) Sets the acquisition time between Density and Real-Time traces to AUTO. (Spectrogram is not supported.)

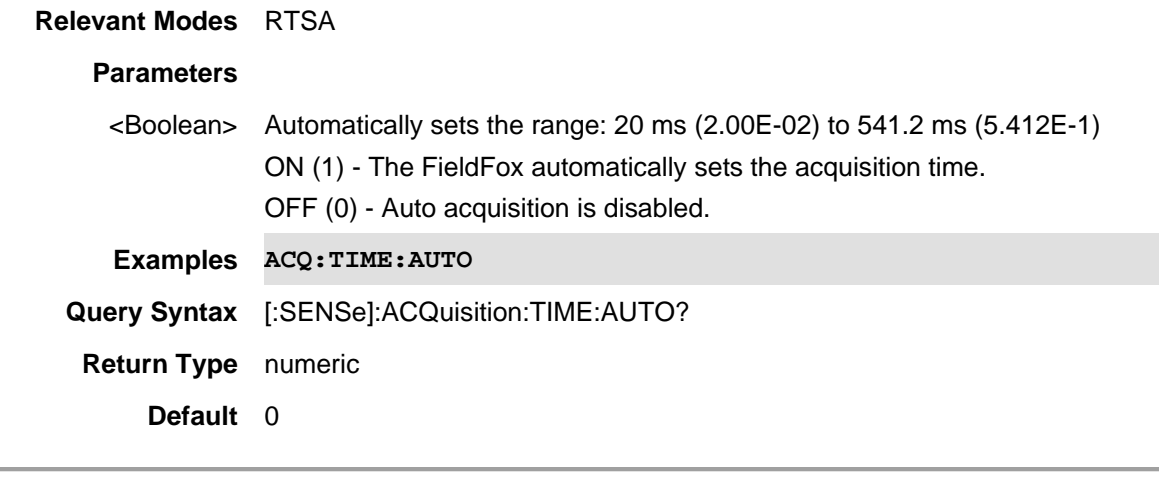

### Last Modified:

19-sep-2016 Added new RTSA command (A.09.50).

## **[:SENSe]:ADEMod:METRics:AMTY <int>**

(Read-Write) Set the AM window Y axis top percentage value (10-100%). See also, ADEMod:METRics:PMTY, ADEMod:METRics:FMTY, ADEMod:METRics:SSBTY and ADEMod:METRics:DTYPe

#### **Relevant Modes** SA

#### **Parameters**

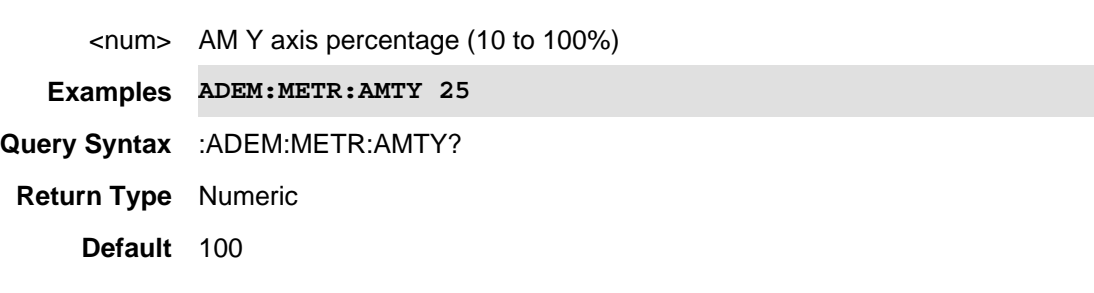

## Last Modified:

05-nov-2021 Added AM/FM Metrics (A.12.3x)

# **[:SENSe]:ADEMod:METRics:PMTY <int>**

(Read-Write) Sets the PM window Y axis top radian value (0-100).

## See also, ADEMod:METRics:AMTY, ADEMod:METRics:FMTY, ADEMod:METRics:SSBTY and ADEMod:METRics:DTYPe

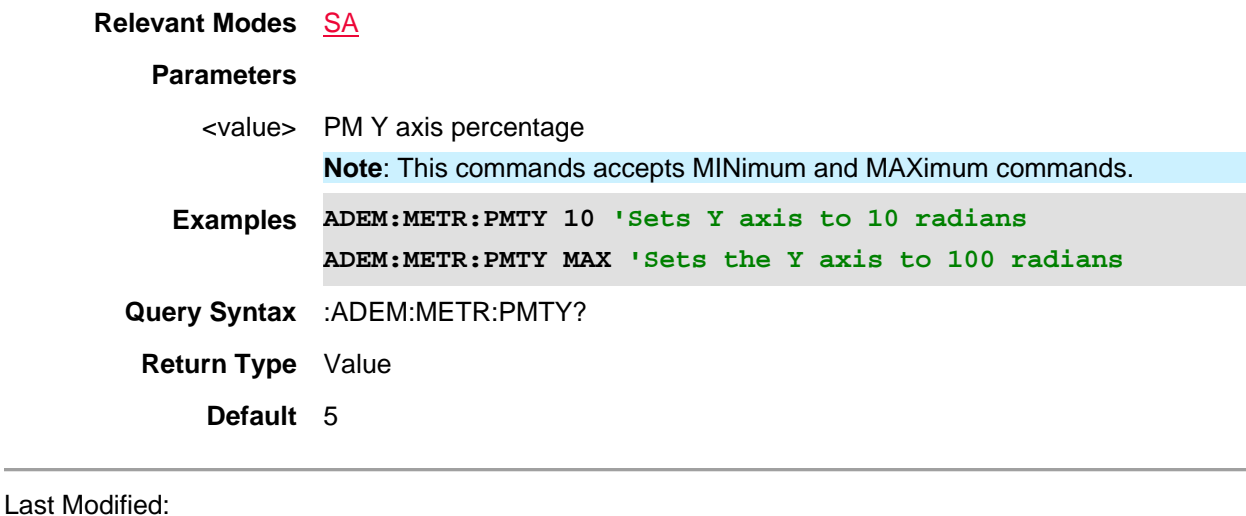

16-Dec-2015 Added AM/FM Metrics (A.12.3x)

# **[:SENSe]:ADEMod:METRics:DTYPe <char>**

(Read-Write) Select the type of analog demod metrics AM, FW wideband, or FM narrow band.

See also, TAL:AM:SSB:GAIN and ADEMod:METRics:AMTY, ADEMod:METRics:FMTY, ADEMod:METRics:PMTY, ADEMod:METRics:SSBTY

## **Relevant Modes** SA

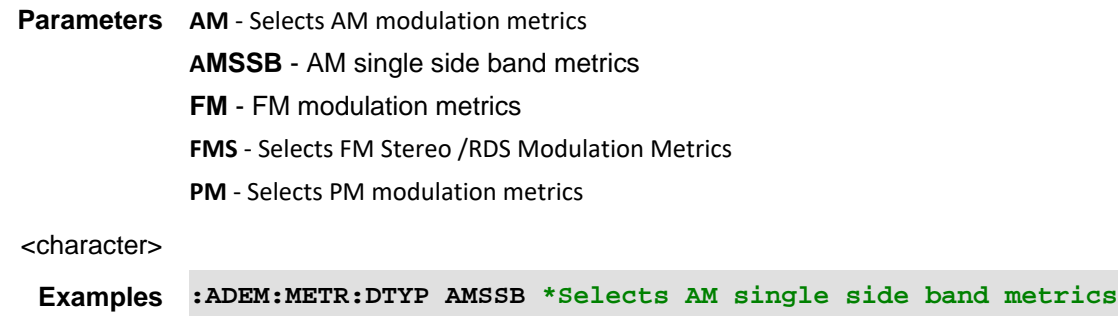

**Query Syntax** :ADEM:METR:DTYP?

**Return Type** character

**Default** FM

Last Modified:

16-Dec-2015 Added AM/FM Metrics (A.12.3x)

# **[:SENSe]:ADEMod:METRics:FILTer:BPF[:TYPe] <char>**

(Read-Write) Set and query the analog demod bandpass filter type. See also ADEM:METR:FILT:HPF:CUT.

# **Relevant Modes** SA

# **Parameters**

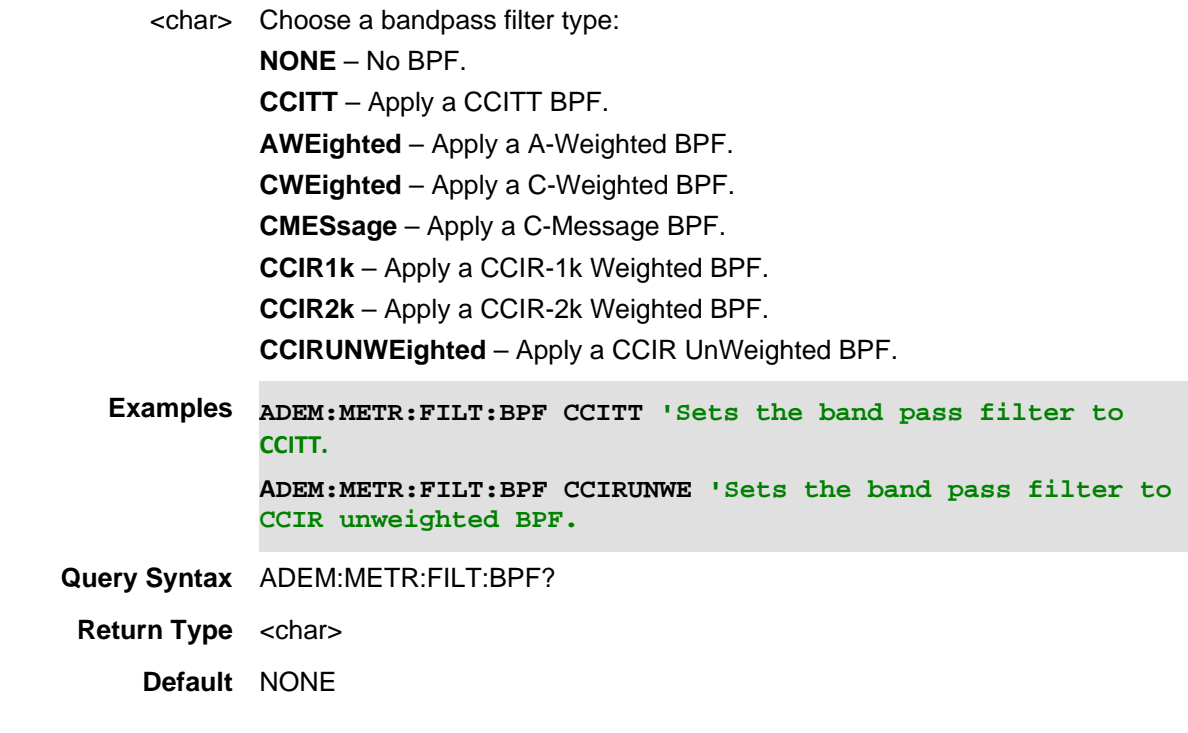

Last Modified:

14june2021 New command (A.12.3x)

**[:SENSe]:ADEMod:METRics:FILTer:DEEMphasis:TAO <bool>**

(Write-Read) Set and query the de-emphasis τ (RC time constant).

Note: The cutoff frequency is related to the RC time constant by the following equation:

$$
f_c = \frac{1}{2\pi \times \tau}
$$

See also ADEM:METR:FILT:DEEM.

**Parameters** <bool> Choose from:

**Relevant Modes** SA

**Min:** 1 µs

### **Max:** 1 s

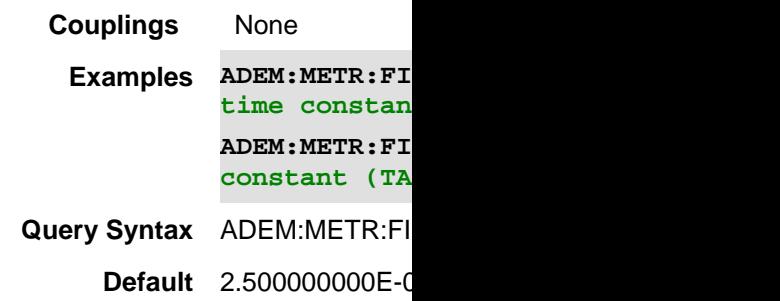

Last Modified:

15june2021 New command (A.12.3x)

# **[:SENSe]:ADEMod:METRics:FILTer:DEEMphasis[:STATe] <bool>**

(Write-Read) Set and query the de-emphasis state. See also ADEM:METR:FILT:DEEM:TAO.

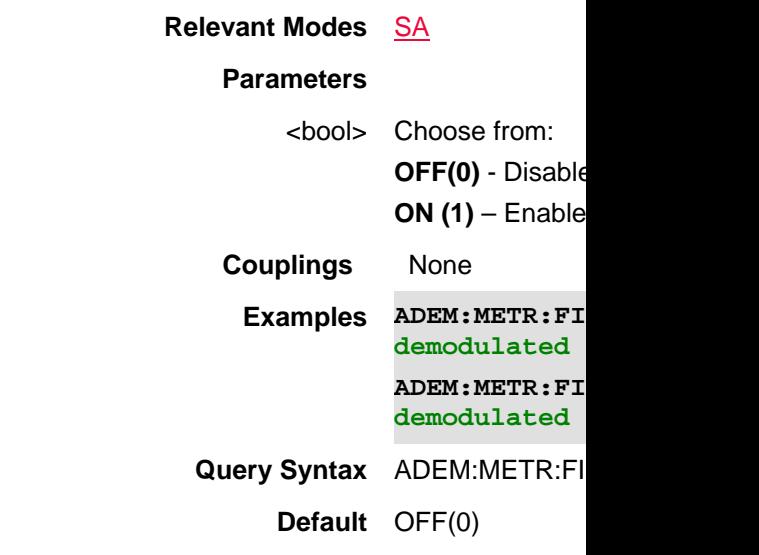

Last Modified:

15june2021 New command (A.12.3x)

# **[:SENSe]:ADEMod:METRics:FILTer:HPF:CUToff <char>**

(Read-Write) Set and query the custom HPF 3 dB cutoff frequency (this setting is only relevant when the Highpass Filter is set to Custom).

See also ADEM:METR:FILT:HPF.

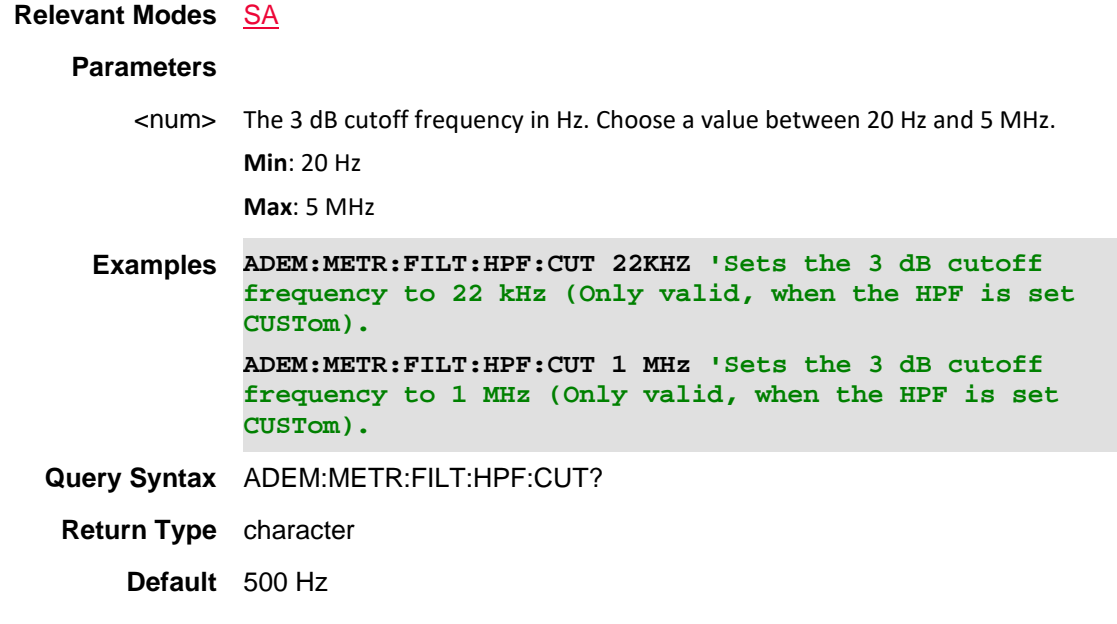

14june2021 New command (A.12.3x)

# **[:SENSe]:ADEMod:METRics:FILTer:HPF[:TYPe] <char>**

(Read-Write) Set and query the analog demod highpass filter type. See also ADEM:METR:FILT:HPF:CUT.

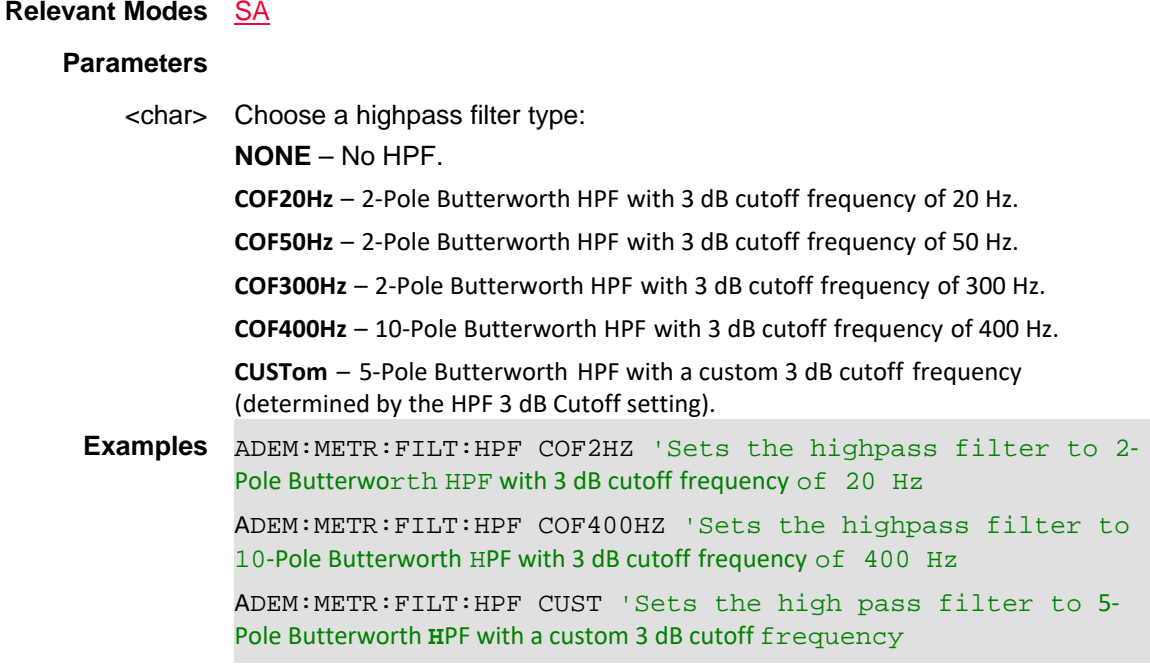

### **Query Syntax** ADEM:METR:FILT:HPF?

**Return Type** <char>

**Default** NONE

Last Modified:

14june2021 New command (A.12.3x)

## **[:SENSe]:ADEMod:METRics:FILTer:LPF:CUToff <char>**

(Read-Write) Set and query the analog demod lowpass filter type (this setting is only relevant when the Lowpass Filter is set to Custom).

See also ADEM:METR:FILT:LPF.

# **Relevant Modes** SA

### **Parameters**

<char> Chose a lowpass filter type Choose a value between 90 Hz and 5 MHz **Min**: 90 Hz **Max**: 5 MHz

**Examples ADEM:METR:FILT:LPF:CUT 22KHZ 'Sets the 3 dB cutoff frequency to 22 kHz (Only valid, when the LPF is set CUSTom). ADEM:METR:FILT:LPF:CUT 1 MHz 'Sets the 3 dB cutoff frequency to 1 MHz (Only valid, when the LPF is set CUSTom). Query Syntax** ADEM:METR:FILT:LPF:CUT?

**Return Type** <char>

**Default** 300 Hz

Last Modified:

14june2021 New command (A.12.3x)

## **[:SENSe]:ADEMod:METRics:FILTer:LPF[:TYPe] <char>**

(Read-Write) Set and query the analog demod lowpass filter type.

See also ADEM:METR:FILT:LPF:CUT.

**Relevant Modes** SA

**Parameters**

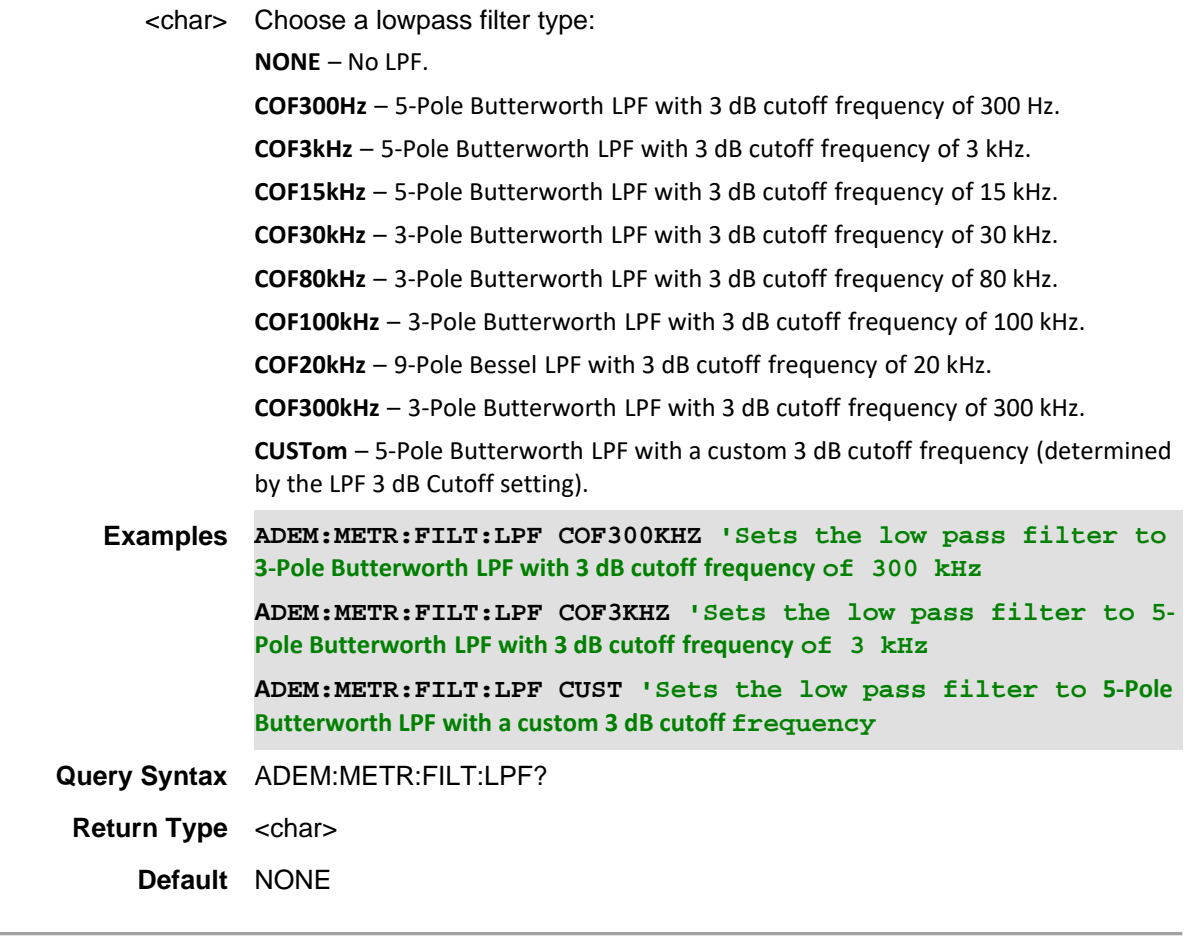

14june2021 New command (A.12.3x)

# **[:SENSe]:ADEMod:METRics:FMTY <int>**

(Read-Write) Set the FM window Y axis frequency value (1 kHz to 1 GHz). See also, ADEMod:METRics:AMTY, ADEMod:METRics:PMTY, ADEMod:METRics:SSBTY and ADEMod:METRics:DTYPe

## **Relevant Modes** SA

#### **Parameters**

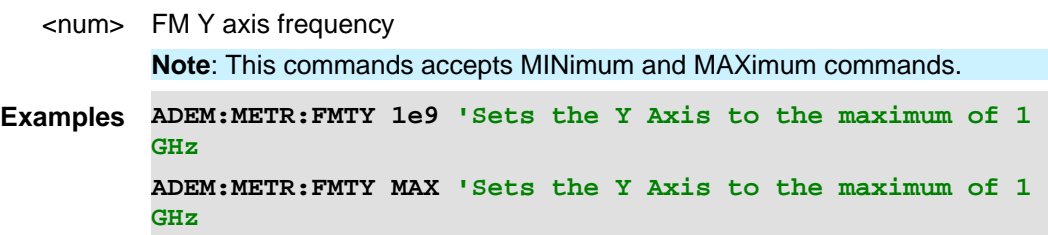

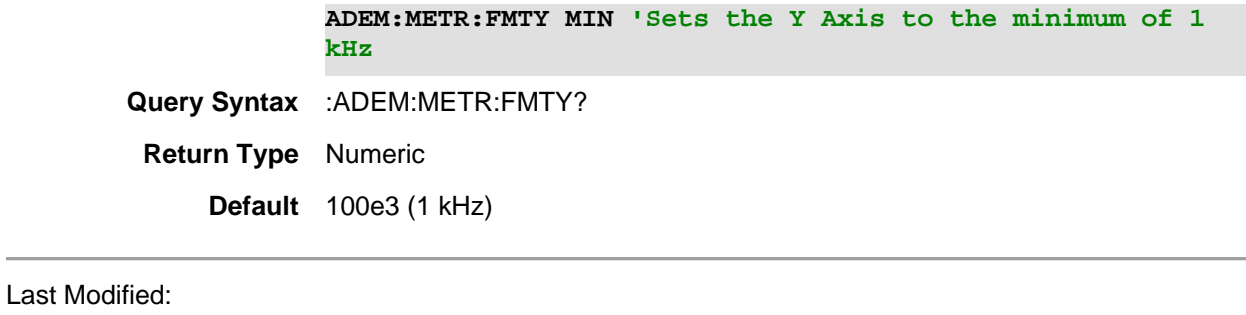

16-Dec-2015 Added AM/FM Metrics (A.12.3x)

# **[:SENSe]:ADEMod:METRics:LON**

(Read-Write) Enable or disable the audio while AM/FM metrics are on.

# **Relevant Modes** SA

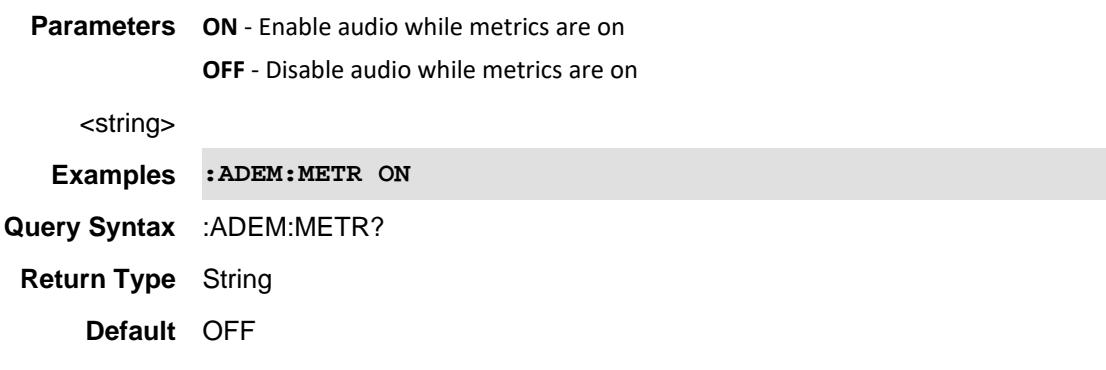

## Last Modified:

16-Dec-2015 Added AM/FM Metrics (A.12.3x)

## **[:SENSe]:ADEMod:METRics:LTIMe**

(Read-Write) Sets the listen time.

**Relevant Modes** SA **Parameters** <num> Listen time value (100 ms to 100 seconds) **Examples :ADEM:METR:LTIM 100ms Query Syntax** :ADEM:METR:LTIM?

**Return Type** Numeric **Default** 100s

Last Modified:

16-Dec-2015 Added AM/FM Metrics (A.12.3x)

# **[:SENSe]:ADEMod:METRics:MMENable**

(Read-Write) Enable or disable Peak+ and Peak- for all of the analog demodulation types in the demodulation window.

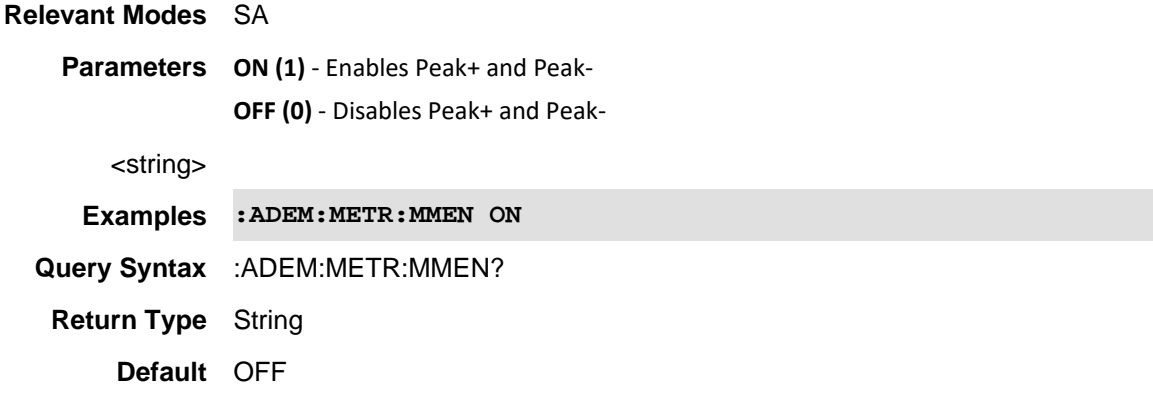

### Last Modified:

16-Dec-2015 Added AM/FM Metrics (A.12.3x)

# **[:SENSe]:ADEMod:METRics:STIMe**

(Read-Write) Sets the time span of the modulation window.

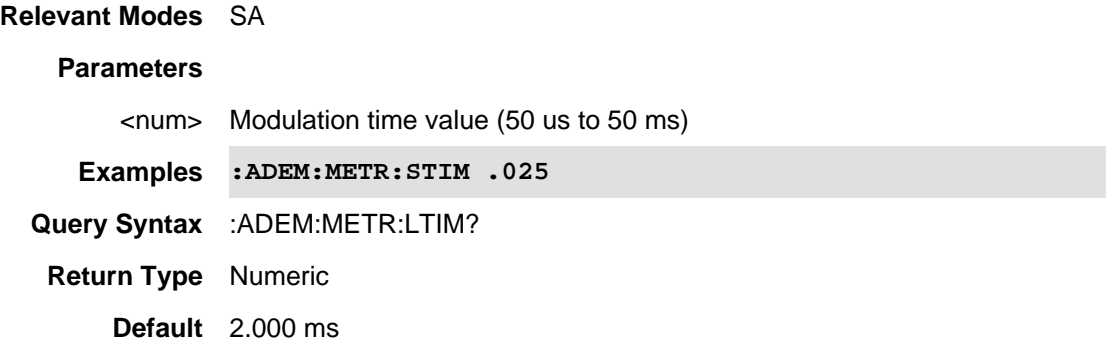

16-Dec-2015 Added AM/FM Metrics (A.12.3x)

# **[:SENSe]:ADEMod:METRics:TFReq**

(Read-Write) Sets the tune frequency (i.e., center frequency).

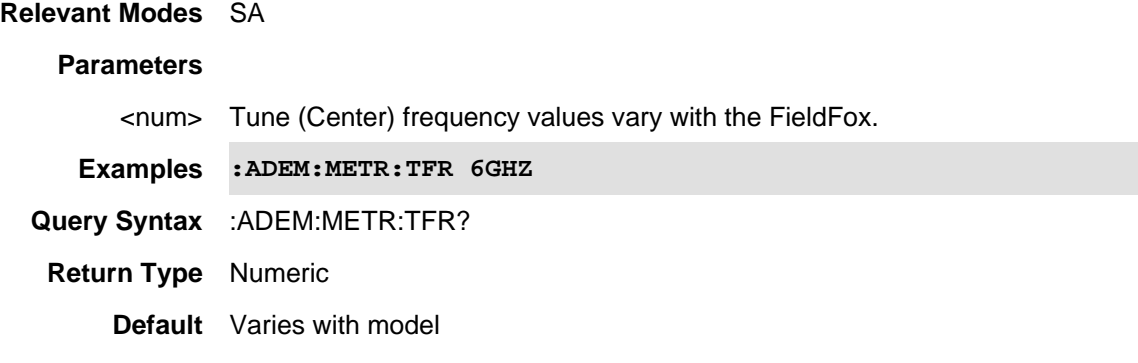

### Last Modified:

16-Dec-2015 Added AM/FM Metrics (A.12.3x)

### **[:SENSe]:ALIGnment:ALL:NOW**

(Write-only) An "InstAlign" alignment now is performed once just before the next sweep and applied to subsequent sweeps. If the FieldFox is not sweeping, a single sweep is triggered, and alignments are simultaneously performed on all of the individual alignments (i.e., InstAlign Amplitude Alignment, RF Burst, and Channel Equalization alignments). Refer to ALIGn:ALL.

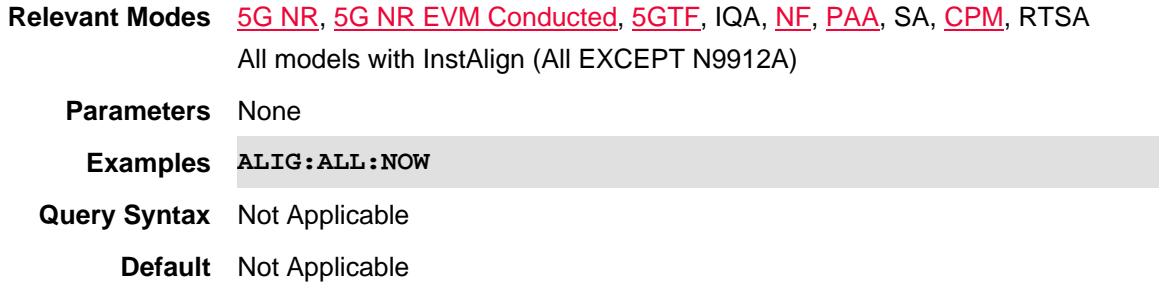

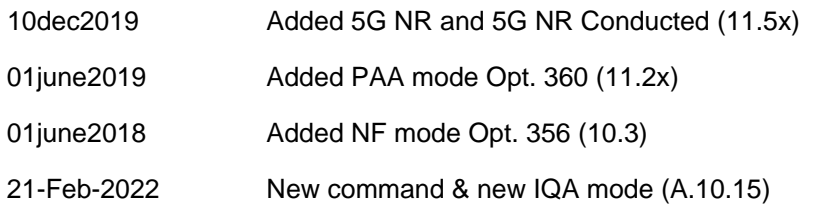

# **[:SENSe]:ALIGnment:ALL[:STATe] <char>**

(Read-Write) Set and query the align all (InstAlign all) state. When the individual alignments are coupled (Align All state is set to Auto), the state of all of them can be changed simultaneously using the Align All (i.e., InstAlign Amplitude Alignment, RF Burst, and Channel Equalization alignments). Refer to ALIGn:ALL:NOW.

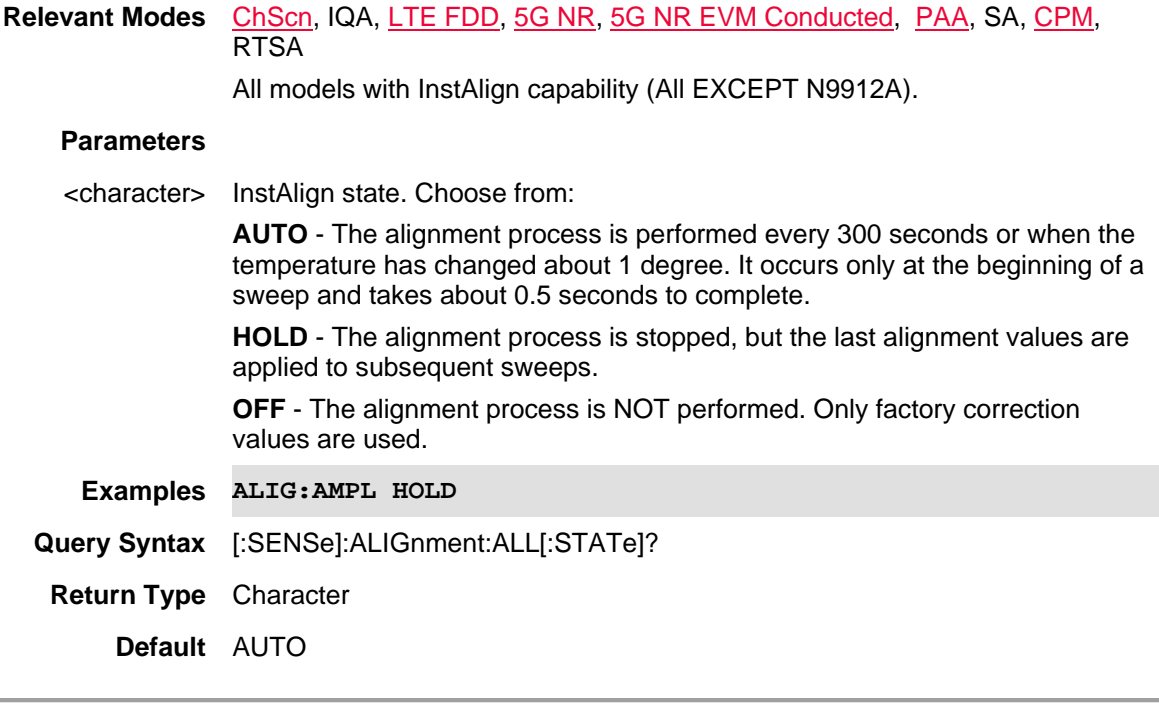

# Last Modified:

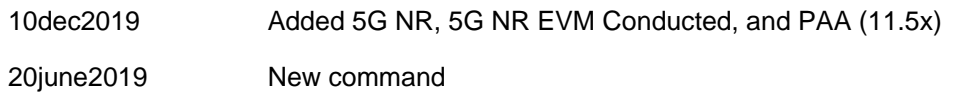

## **[:SENSe]:ALIGnment:AMPLitude:NOW**

(Write-only) An "InstAlign" alignment is performed once just before the next sweep and applied to subsequent sweeps. If the FieldFox is not sweeping, a single sweep is triggered and alignment is performed.

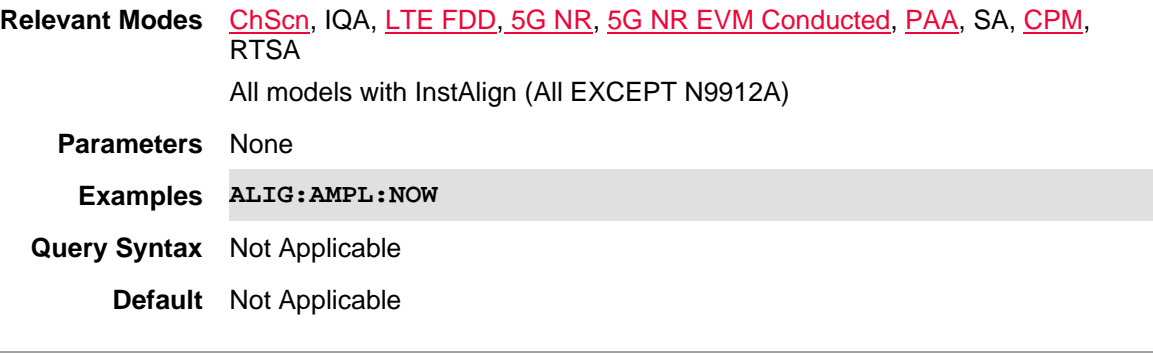

21-Feb-2022 New command & new IQA mode (A.10.15)

# **[:SENSe]:ALIGnment:AMPLitude[:STATe] <char>**

(Read-Write) Set and query the amplitude alignment (InstAlign) state.

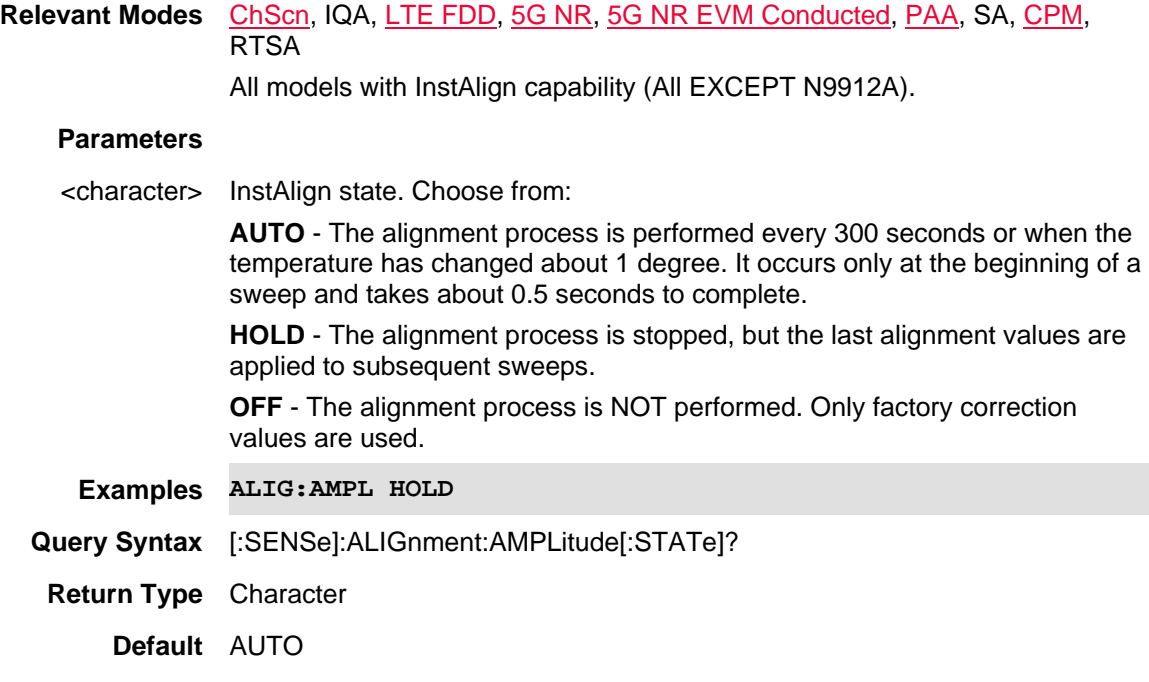

### Last Modified:

21-Feb-2022 New command & new IQA mode (A.10.15)

# **[:SENSe]:ALIGnment:BURSt:NOW**

(Write-only) A RF Burst alignment is performed once just before the next sweep and applied to subsequent sweeps. If the FieldFox is not sweeping, a single sweep is triggered and alignment is performed.

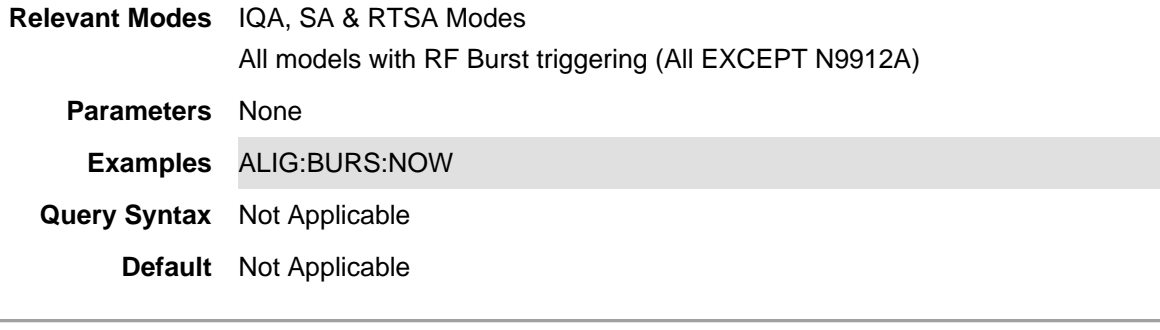

## Last Modified:

21-Feb-2022 New command and new IQA mode (A.10.15)

# **[:SENSe]:ALIGnment:BURSt[:STATe]**

(Read-Write) Set and query the RTSA and SA modes burst alignment (InstAlign) state.

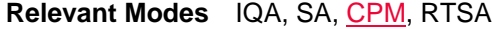

All models with InstAlign capability (All EXCEPT N9912A).

## **Parameters**

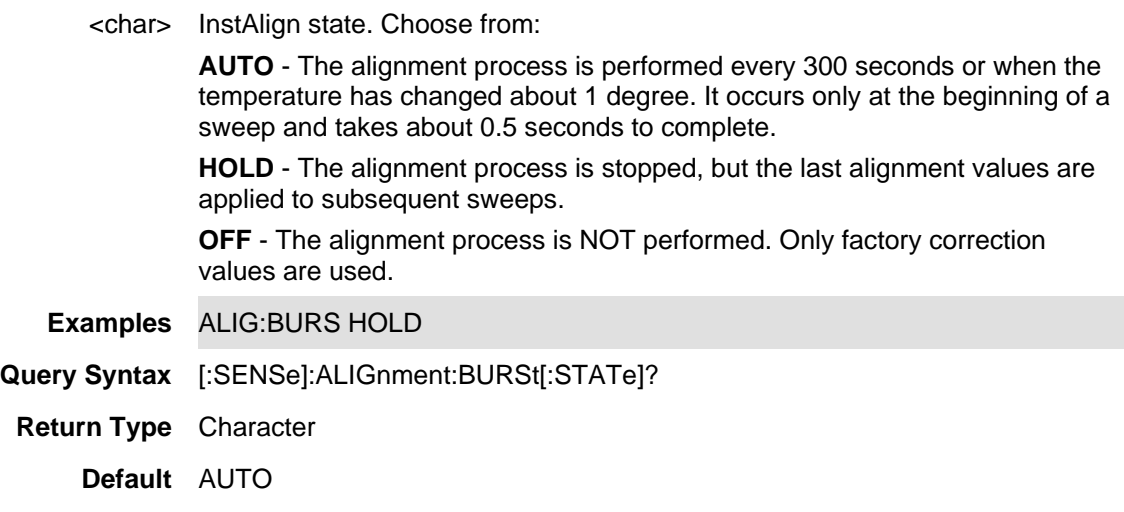

#### Last Modified:

21-Feb-2022 New command & new IQA mode (A.10.15)

**[:SENSe]:ALIGnment:CHEQ:NOW** 

(Write-only) A channel equalization is performed once just before the next sweep and applied to subsequent sweeps. If the FieldFox is not sweeping, a single sweep is triggered and alignment is performed.

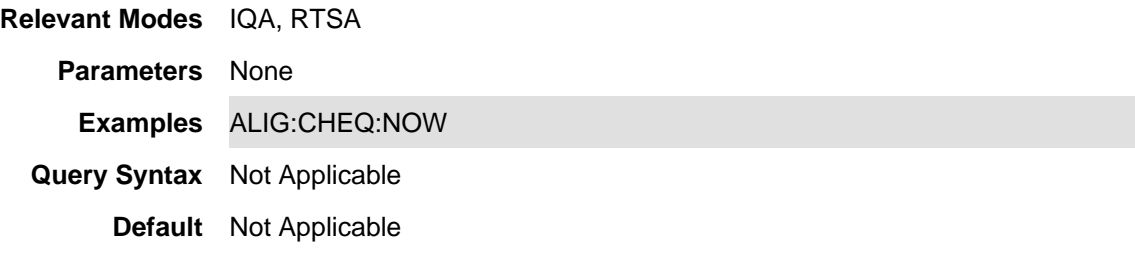

### Last Modified:

21-Feb-2022 New command & new IQA mode (A.10.15)

### **[:SENSe]:ALIGnment:CHEQ[:STATe]**

(Read-Write) Set and query the channel equalization (InstAlign) state.

# **Relevant Modes** IQA, RTSA

### **Parameters**

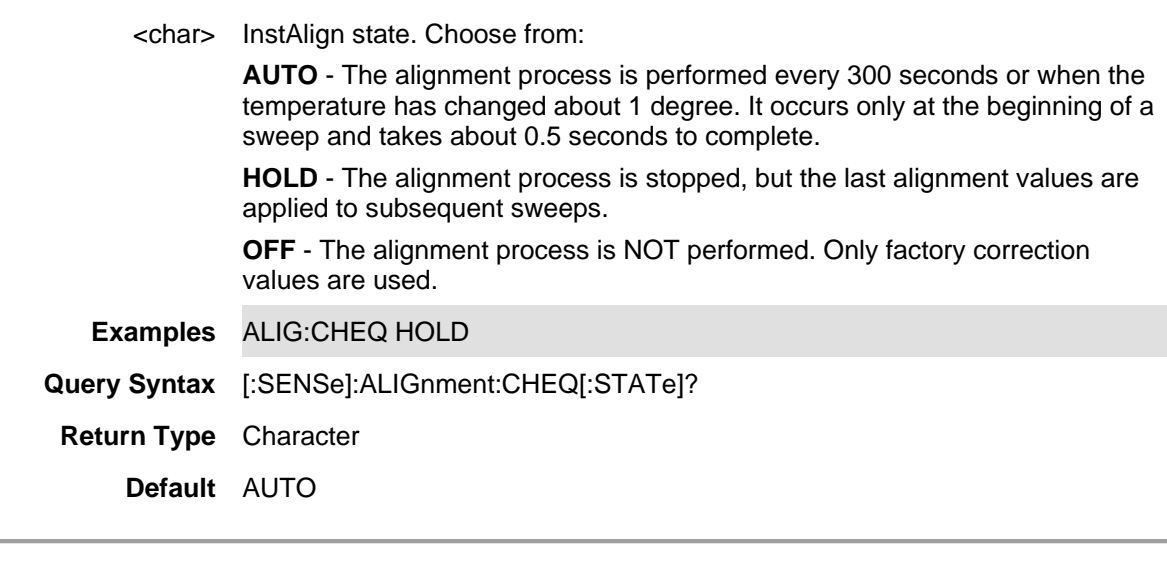

### Last Modified:

21-Feb-2022 New command & new IQA mode (A.10.15)

### **[:SENSe]:AMPLitude:ALIGnment:NOW (Obsolete Command)**

This command has been replaced by [:SENSe]ALIGnment:AMPLitude:NOW. Learn about superseded **commands** 

(Write-only) An "InstAlign" alignment is performed once just before the next sweep and applied to subsequent sweeps. If the FieldFox is not sweeping, a single sweep is triggered and alignment is performed.

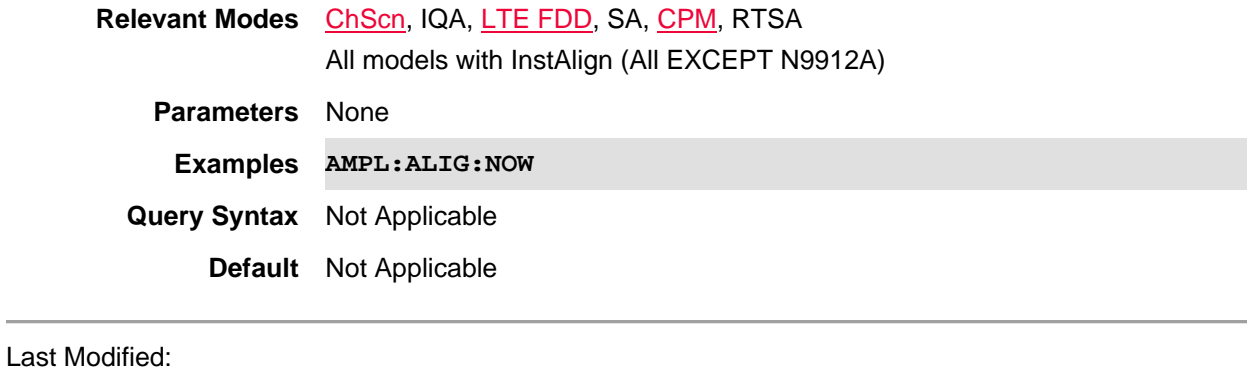

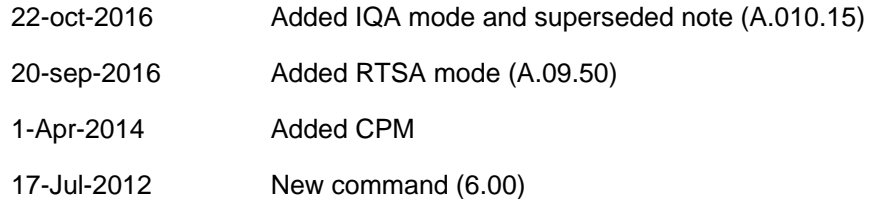

# **[:SENSe]:AMPLitude:ALIGnment[:STATe] <char>**

This command has been replaced by [:SENSe]:ALIGnment:AMPLitude[:STATe]. Learn about superseded commands.

(Read-Write) Set and query the alignment amplitude (InstAlign) state.

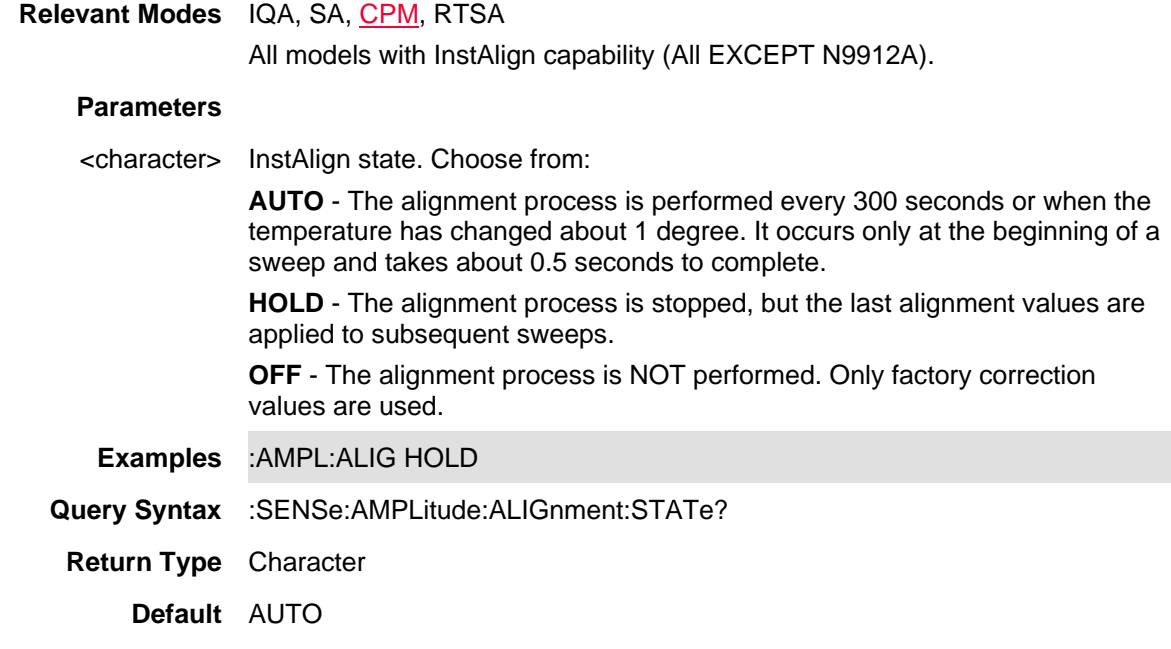

## Printed Documentation 21feb2022

Last Modified:

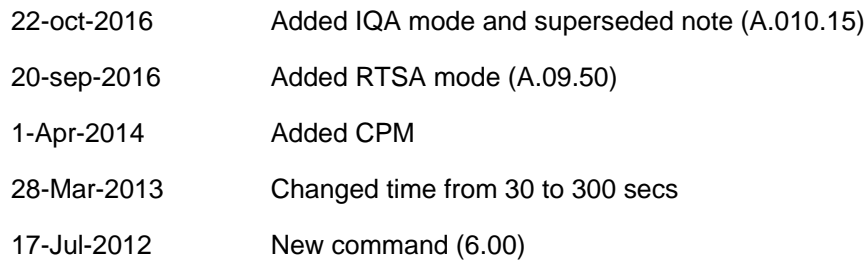

## **[:SENSe]:AMPLitude:CORRections:ANTenna:DEFault**

(Write-only) Clears the Receiver Antenna Correction table. This is the same as selecting the **New** softkey and then confirming "Yes" from the Edit/Save/Recall Antennas menu.

If using only one antenna correction, use this command.

For source antenna, use: [:SENSe]:AMPLitude:CORRections:SANTenna:DEFault

**Relevant Modes** ChScn, PAA, SA

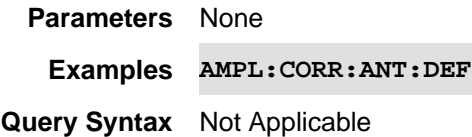

**Default** Not Applicable

Last Modified:

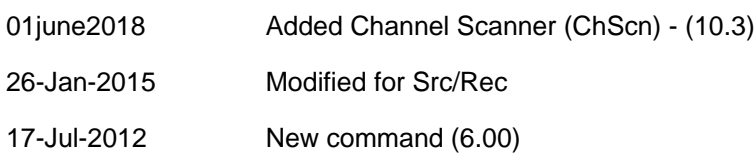

# **[:SENSe]:AMPLitude:CORRections:ANTenna[:STATe] <bool>**

(Read-Write) Set and query the Receiver Antenna Corrections ON/OFF state. If using only one antenna correction, use this command. For source antenna, use: [:SENSe]:AMPLitude:CORRections:SANTenna[:STATe]

# **Relevant Modes** ChScn, PAA, SA

## **Parameters**

<bool> Antenna correction state. Choose from: OFF (or 0) - Antenna correction OFF. ON (or 1) - Antenna correction ON.

**Examples** AMPL:CORR:ANT 1 **Query Syntax** [:SENSe]:AMPLitude:CORRections:ANTenna[:STATe]? **Return Type** Boolean **Default** OFF

Last Modified:

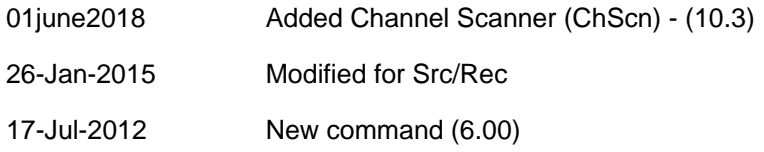

# **[:SENSe]:AMPLitude:CORRections:CABLe:DEFault**

(Write-only) Clears the Receiver Cable Correction table. This is the same as selecting the **New** softkey and then confirming "Yes" from the Edit/Save/Recall Antennas menu.

If using only one cable correction, use this command. For source cable, use [:SENSe]:AMPLitude:CORRections:SCABle:DEFault

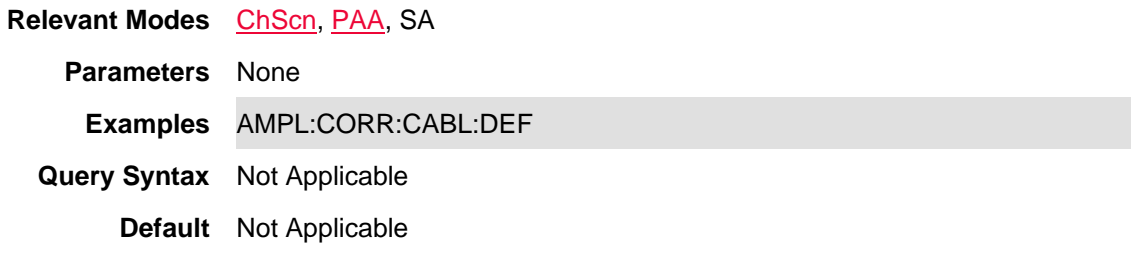

Last Modified:

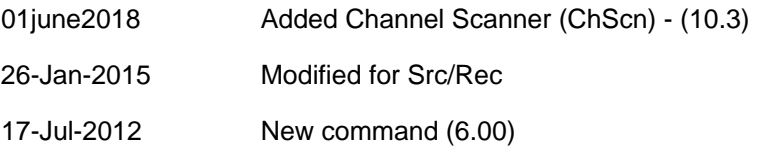

# **[:SENSe]:AMPLitude:CORRections:CABLe[:STATe] <bool>**

(Read-Write) Set and query the Receiver Cable Corrections ON/OFF state. If using only one cable correction, use this command. For source cable, use: [:SENSe]:AMPLitude:CORRections:SCABle[:STATe]

**Relevant Modes** ChScn, PAA, SA

**Parameters**

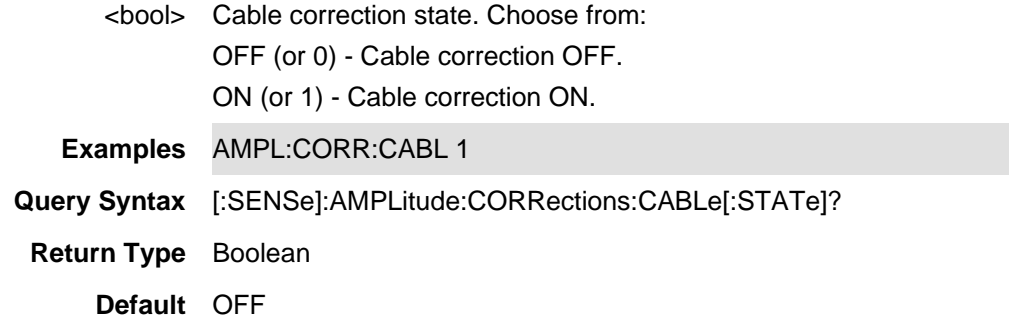

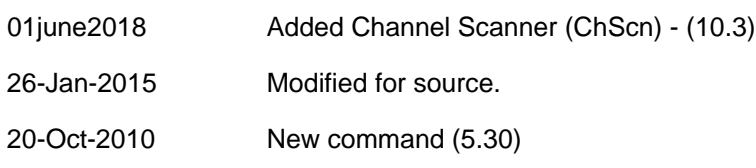

# **[:SENSe]:AMPLitude:CORRections:DISable <bool>**

(Read-Write) Set and query the Channel Scanner (ChScn) and SA mode corrections Auto/Disable state. This setting is labeled "Apply Corrections" on the FieldFox softkeys.

See all corrections commands

**Relevant Modes** ChScn, PAA, SA

### **Parameters**

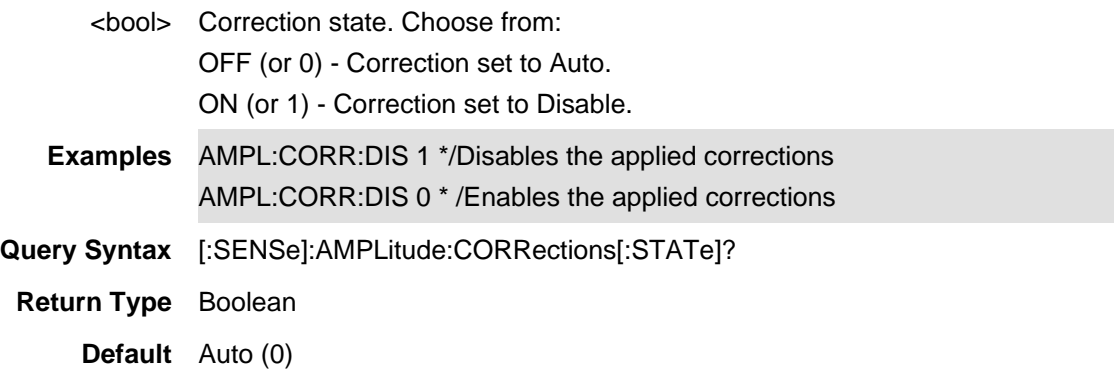

#### Last Modified:

23oct2020 Set up new command (A.12.1x)

# **[:SENSe]:AMPLitude:CORRections:CONVerter:DEFault**

(Write-only) Clears the frequency converter corrections table. Not typically required, but see also, AMPL:CORR:CONV.

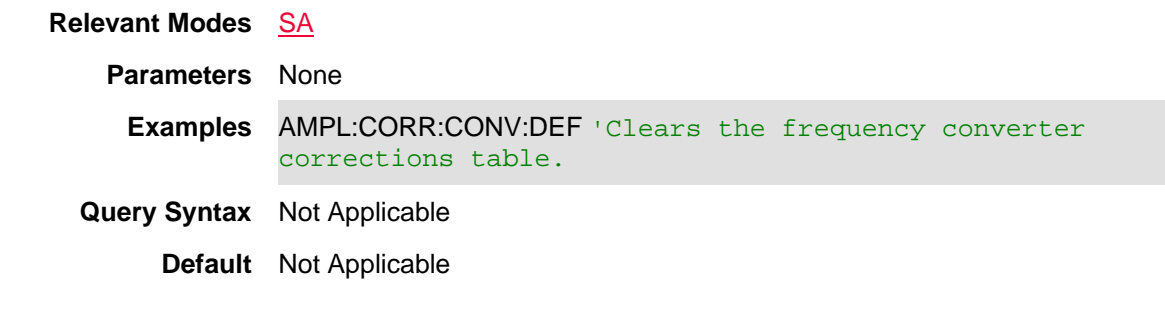

# Last Modified:

20apr2020 New command A12.00

# **[:SENSe]:AMPLitude:CORRections:CONVerter[:STATe] <bool>**

(Read-Write) Set and query the frequency converter corrections ON/OFF state. Note: Typically this command is not required. Refer to AMPL:CORR:CONV:DEF.

# **Relevant Modes** SA

# **Parameters**

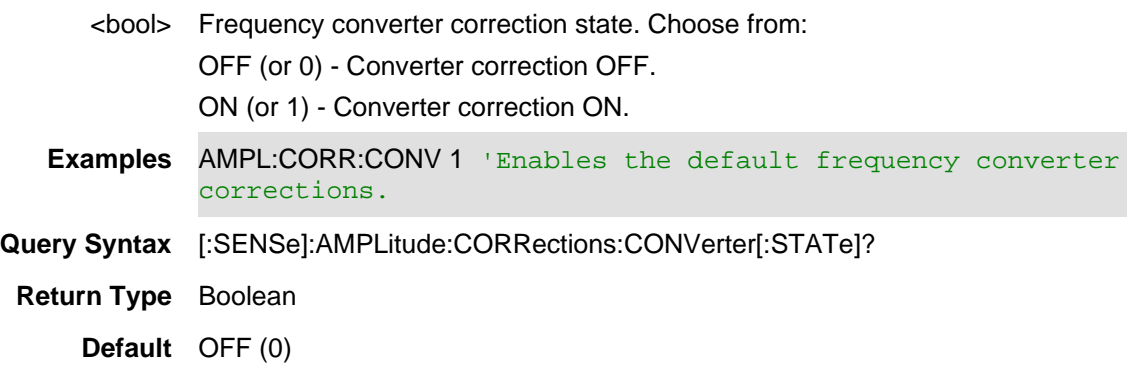

## Last Modified:

20apr2020 New command A12.00

## **[SENSe]:AMPLitude:CORRections:LSELect <char>**

(Read-Write) Set and query the amplitude corrections (DEFault | SSODe | XYZ).

### **Relevant Modes** SA

**Couplings**None

### **Parameters**

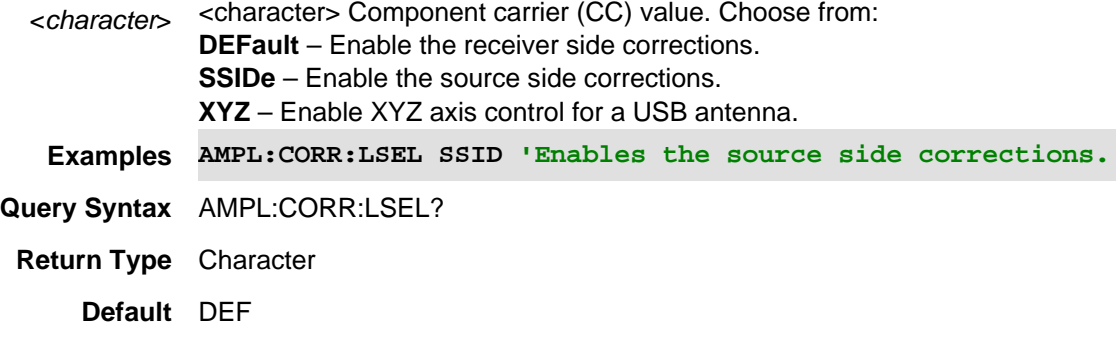

# Last Modified:

01dec2019 New command

### **[:SENSe]:AMPLitude:CORRections:SANTenna:DEFault**

(Write-only) Clears the Source-side Antenna Correction table. This is the same as selecting the **New** softkey and then confirming "Yes" from the Edit/Save/Recall Source Antennas menu. For Receiver antenna, use [:SENSe]:AMPLitude:CORRections:ANTenna:DEFault

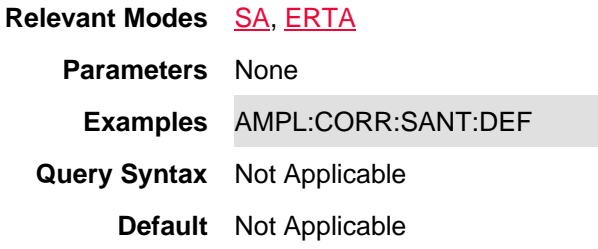

### Last Modified:

26-Jan-2015 New command (8.00)

# **[:SENSe]:AMPLitude:CORRections:SCABle:DEFault**

(Write-only) Clears the Source Cable Correction table. This is the same as selecting the **New** softkey and then confirming "Yes" from the Edit/Save/Recall Antennas menu.

For receiver (or only one) cable, use [:SENSe]:AMPLitude:CORRections:CABLe:DEFault

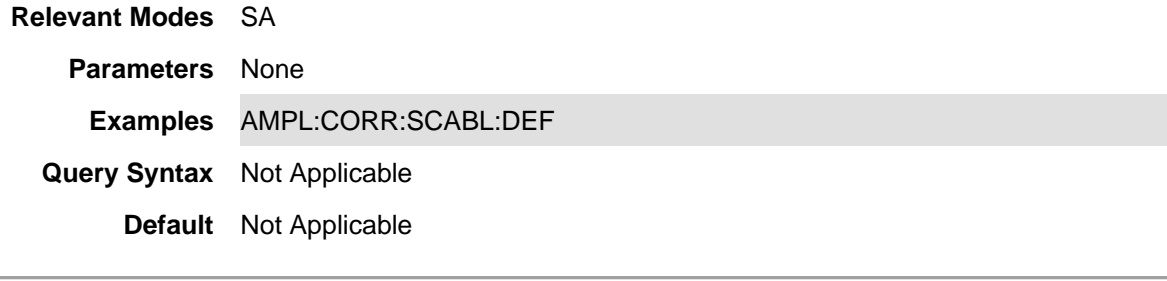

26-Jan-2015 New command (8.00)

**[:SENSe]:AMPLitude:CORRections:SANTenna[:STATe] <bool>**

(Read-Write) Set and query the Source-side Antenna Corrections ON/OFF state. For receiver antenna, use [:SENSe]:AMPLitude:CORRections:ANTenna[:STATe]

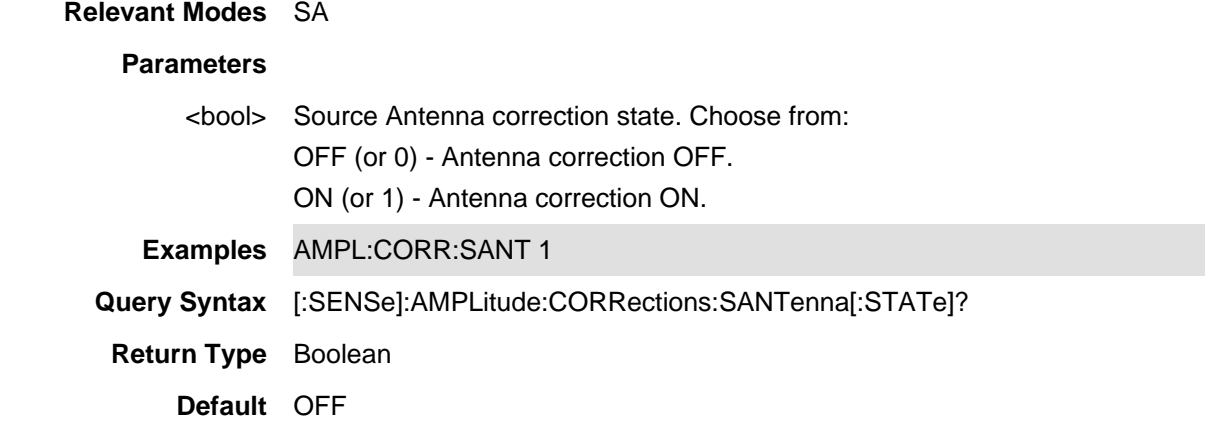

### Last Modified:

26-Jan-2015 New command (8.00)

**[:SENSe]:AMPLitude:CORRections:SCABle[:STATe] <bool>**

(Read-Write) Set and query the Source Cable Corrections ON/OFF state. For receiver (or ONE ) cable, use: [:SENSe]:AMPLitude:CORRections:CABLe[:STATe]

**Relevant Modes** SA

#### **Parameters**

<bool> Source Cable correction state. Choose from: OFF (or 0) - Cable correction OFF. ON (or 1) - Cable correction ON.

**Examples** AMPL:CORR:SCAB 1 **Query Syntax** [:SENSe]:AMPLitude:CORRections:SCABle[:STATe]? **Return Type** Boolean **Default** OFF

### Last Modified:

26-Jan-2015 New command (8.00)

# **[:SENSe]:AMPLitude:CORRections:VIEW**

(Read-Write) Enables/Disables the Channel Scanner amplitude corrections.

#### **Relevant Modes** ChScn,SA

#### **Parameters**

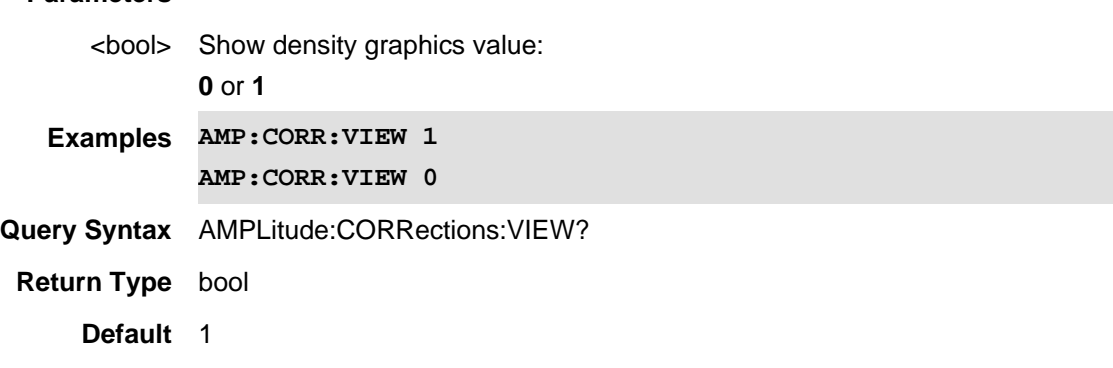

Last modified:

01-June-2018 Added for Channel Scanner Mode (A.10.30)

## **[:SENSe]:AMPLitude:CORRections:XANTenna:DEFault**

(Write-only) Set the X-axis dipole in a triaxial antenna to its default values.

See also, use [:SENSe]:AMPlitude:CORRections:YANTenna:DEFault and [:SENSe]:AMPlitude:CORRections:ZANTenna:DEFault.

> **Relevant Modes** SA, ERTA **Parameters** None **Examples** AMPL:CORR:XANT:DEF **Query Syntax** Not Applicable **Default** Not Applicable

26-Jan-2015 New command (8.00)

**[:SENSe]:AMPLitude:CORRections:XANTenna[:STATe] <bool>**

(Read-Write) Set and query the X-axis antenna corrections ON/OFF state.

See also, use [:SENSe]:AMPlitude:CORRections:YANTenna[:STATe] and [:SENSe]:AMPlitude:CORRections:ZANTenna[:STATe].

**Relevant Modes** LTE FDD, SA, 5G NR, N5G NR EVM Conducted, 5G TF

### **Parameters**

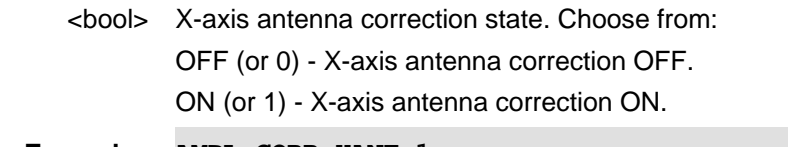

**Examples AMPL:CORR:XANT 1**

**Query Syntax** AMPLitude:CORRections:XANTenna?

**Return Type** Boolean

**Default** OFF

Last Modified:

01dec2019 New command

# **[:SENSe]:AMPLitude:CORRections:YANTenna:DEFault**

(Write-only) Sets the Y-axis dipole in a triaxial antenna to its default values. .

See also, use [:SENSe]:AMPlitude:CORRections:XANTenna:DEFault and [:SENSe]:AMPlitude:CORRections:ZANTenna:DEFault.

**Relevant Modes** LTE FDD, SA, 5G NR, N5G NR EVM Conducted, 5G TF

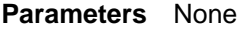

**Examples** AMPL:CORR:YANT:DEF

**Query Syntax** Not Applicable

**Default** Not Applicable

Last Modified:

26-Jan-2015 New command (8.00)

## **[:SENSe]:AMPLitude:CORRections:YANTenna[:STATe] <bool>**

(Read-Write) Set and query the Y-axis antenna corrections ON/OFF state.

See also, use [:SENSe]:AMPlitude:CORRections:XANTenna[:STATe] and [:SENSe]:AMPlitude:CORRections:ZANTenna[:STATe].

**Relevant Modes** LTE FDD, SA, 5G NR, N5G NR EVM Conducted, 5G TF

### **Parameters**

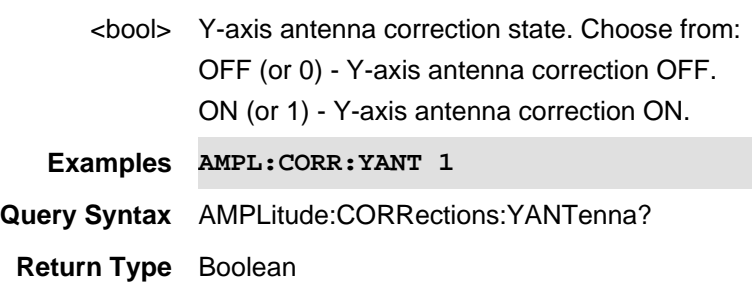

**Default** OFF

#### Last Modified:

01dec2019 New command

# **[:SENSe]:AMPLitude:CORRections:ZANTenna:DEFault**

(Write-only) Sets the X-axis dipole in a triaxial antenna to its default values. .

See also, use [:SENSe]:AMPlitude:CORRections:XANTenna:DEFault and [:SENSe]:AMPlitude:CORRections:YANTenna:DEFault.

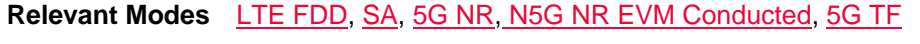

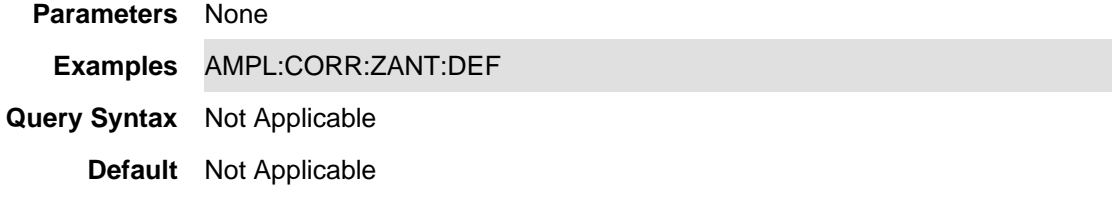

# Last Modified:

26-Jan-2015 New command (8.00)

# **[:SENSe]:AMPLitude:CORRections:ZANTenna[:STATe] <bool>**

(Read-Write) Set and query the Z-axis antenna corrections ON/OFF state.

See also, use [:SENSe]:AMPlitude:CORRections:XANTenna[:STATe] and [:SENSe]:AMPlitude:CORRections:YANTenna[:STATe].

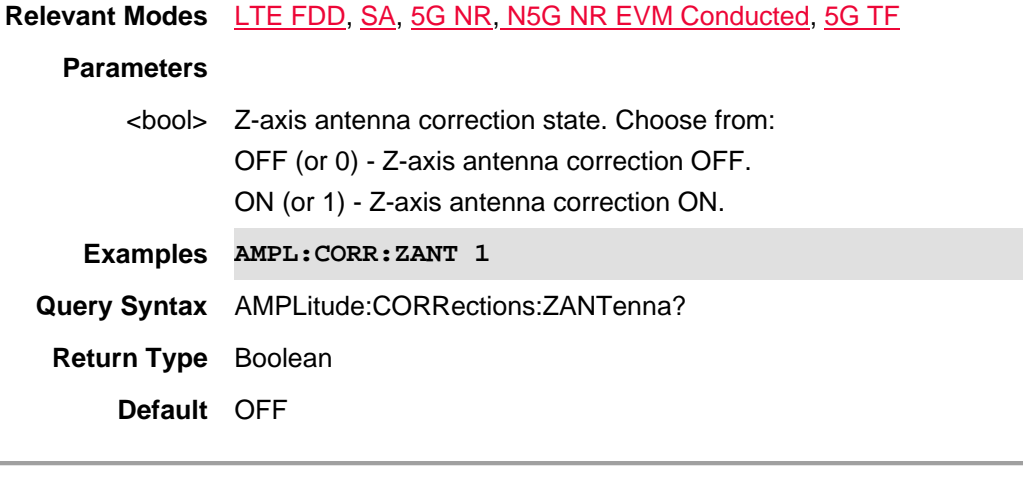

Last Modified:

01dec2019 New command

## **[:SENSe]:AMPLitude:CORRections[:STATe] <bool> - SUPERSEDED**

(Read-Write) Set and query the Channel Scanner (ChScn) and SA mode corrections ON/OFF state. This setting is labeled "Apply Corrections" on the FieldFox softkeys.

See all corrections commands

**NOTE**: Please use [:SENSe]:AMPLitude:CORRections:DISable in lieu of this superseded command.

# **Relevant Modes** ChScn, PAA, SA

#### **Parameters**

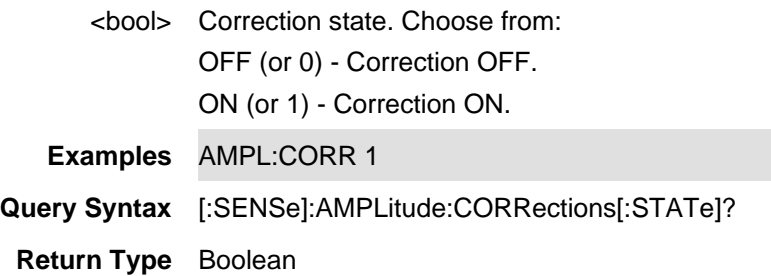

**Default** OFF

## Last Modified:

23oct2020 Set up as Superseded command

01june2018 Added Channel Scanner (ChScn) - (10.3)

20-Oct-2010 New command (5.30)

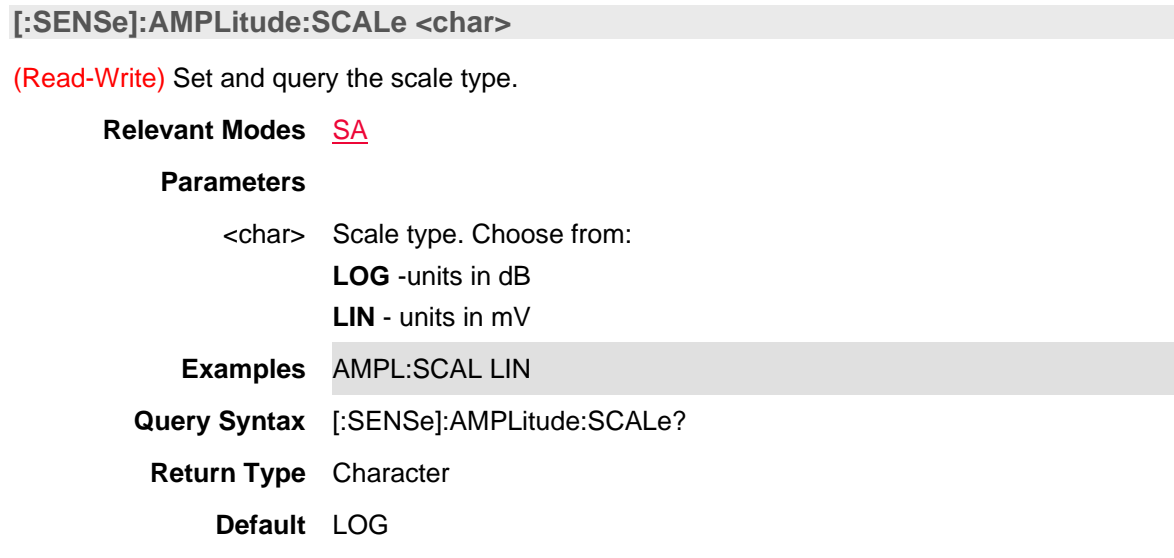

# **[:SENSe]:AMPLitude:UNIT <char>**

(Read-Write) Set and query the Display Units, regardless of the current Scale setting. The UNIT choice affects the following: Reference Level, Trigger Level, Limit Lines, Marker annotation, Channel Power, and Adjacent Channel Power.

This command affects the **TRACe:DATA?** return values.

Antenna correction units are available ONLY by loading an Antenna file that contains the desired units setting. Use MMEMory:LOAD:ANTenna.

### **Relevant Modes** ChScn, PAA, SA,CPM

#### **Parameters**

<char> Display Units with Antenna correction OFF, choose from:

- W watts
- DBM dBm

**Standard Units**: The following are NF and SA ONLY - not allowed for CPM

- DBMV dB milliVolts
- DBUV dB microvolts
- DBMA dB milliAmps
- DBUA dB microAmps
- V volts
- A amps

**Field Strength Units**: The following are CS and SA ONLY - not allowed for

CPM • DBUVP - dBµV/m (the primary E-field AF conversion landing unit  $(dBm \Rightarrow dBuV, dBuV/m))$ • DBUAP - dBµA/m (the primary H-field AF conversion landing unit  $(dBm \Rightarrow dBuV, dBuA/m)$ • VP - V/m (volts per meter) • DBMPMS - dBm/M^2 (dBm per meter squared) • WPMS - W/m^2V (Watts per meter squared) • MWPMS - mW/m^2 (Milliwatts per cm squared) • UWPCMS - µW/cm^2 (Microwatts per cm squared) • DBG - dBG (dB Gauss) • DBPT - dBpT (dB pico Tesla) **Examples** AMPL:UNIT W **Query Syntax** [:SENSe]:AMPLitude:UNIT? **Return Type** Character **Default** DBM Last Modified: 01june2018 Added Channel Scanner (ChScn) - (10.3)

- 24-Mar-2014 Added CPM
- 20-Oct-2010 New command (5.30)

# **[:SENSe]:ANTenna:ANGLe:AZIMuth:REFerence <num>**

(Read-Write) Set and query the antenna's angle of azimuth (X) reference value (-89 to 90 degrees).

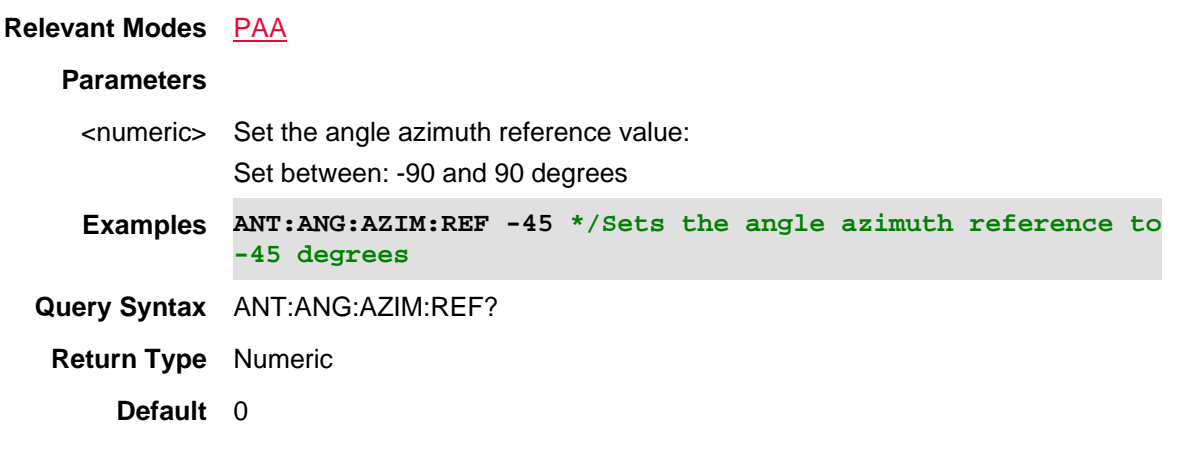

Last Modified:
01dec019 New command

## **[:SENSe]:ANTenna:ANGLe:AZIMuth:STARt <num>**

(Read-Write) Set and query the antenna's angle of azimuth (X) start value (-90 to 90 degrees).

**Relevant Modes** PAA **Parameters** <numeric> Set the heat marker elevation value: Set between: -89 and 90 degrees **Examples ANT:ANG:AZIM:STAR -45 \*/Sets the angle azimuth start -45 degrees Query Syntax** ANT:ANG:AZIM:STAR? **Return Type** Numeric **Default** -45

## Last Modified:

01dec019 New command

#### **[:SENSe]:ANTenna:ANGLe:AZIMuth:STEP <num>**

(Read-Write) Set and query the antenna's angle of azimuth (X) step value (1 to 10 degrees).

#### **Relevant Modes** PAA

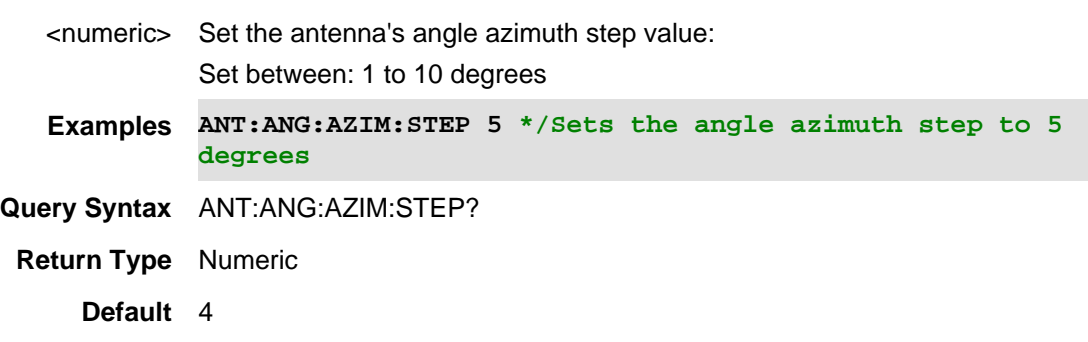

01dec019 New command

## **[:SENSe]:ANTenna:ANGLe:AZIMuth:STOP <num>**

(Read-Write) Set and query the antenna's angle of azimuth (X) stop value (-90 to 90 degrees).

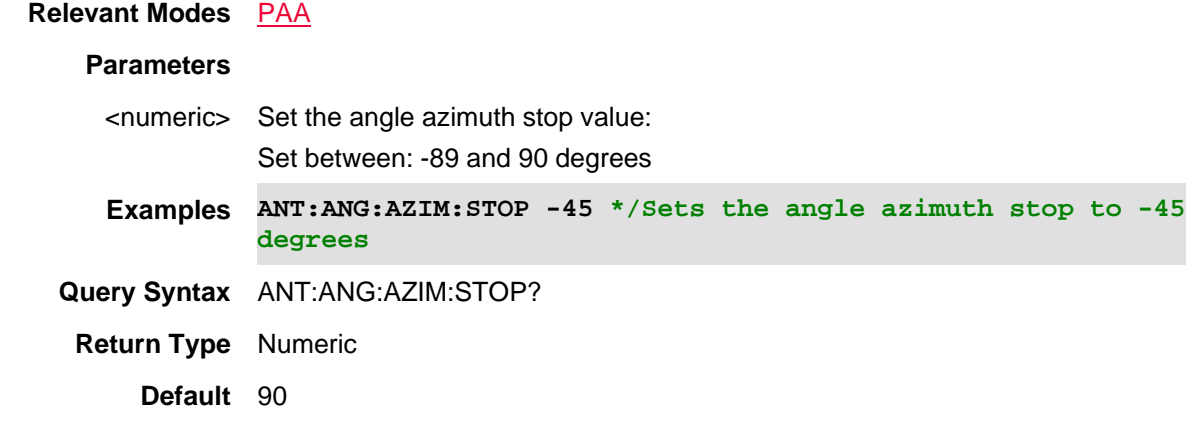

## Last Modified:

01dec019 New command

#### **[:SENSe]:ANTenna:ANGLe:ELEVation:REFerence <num>**

(Read-Write) Set and query the elevation angle (Y) reference value (-89 to 90 degrees).

## **Relevant Modes PAA**

**Couplings**Azimuth Reference and Elevation reference are dynamic based on any changes that occur to either value.

#### **Parameters**

<numeric> Set the angle elevation reference value: Set between: -89 and 90 degrees

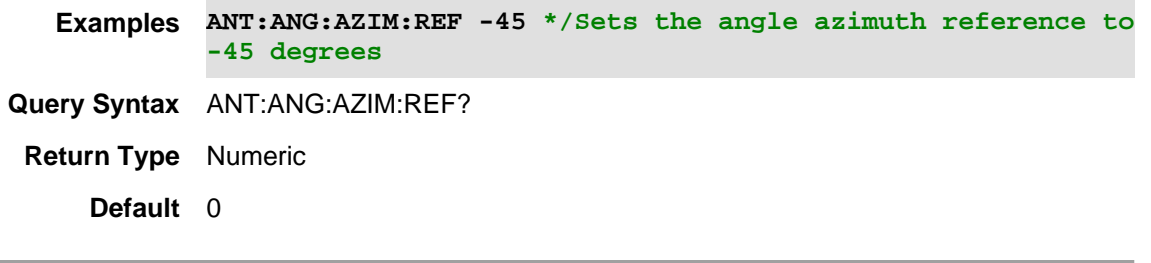

01dec019 New command

## **[:SENSe]:ANTenna:ANGLe:ELEVation:STARt <num>**

(Read-Write) Set and query the antenna's angle of elevation (Y) start value (-89 to 89 degrees).

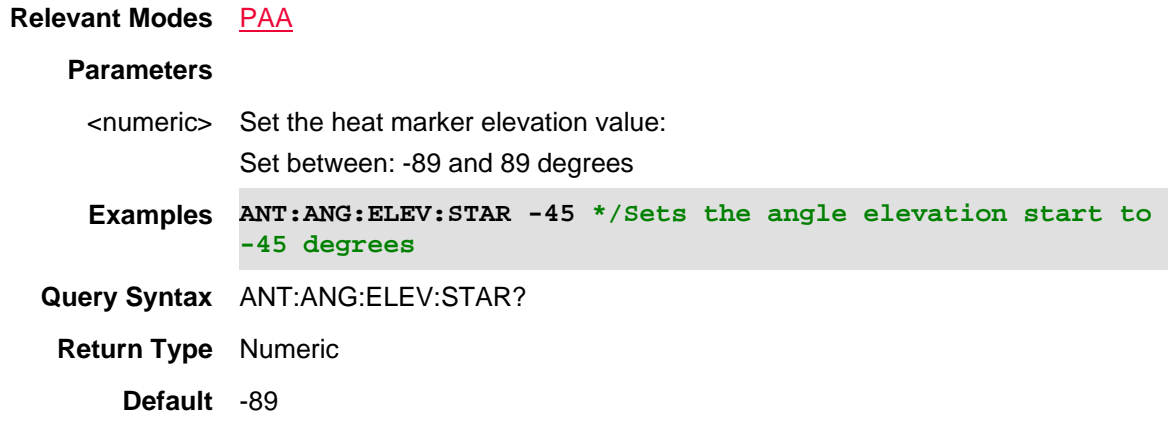

Last Modified:

01dec019 New command

## **[:SENSe]:ANTenna:ANGLe:ELEVation:STEP <num>**

(Read-Write) Set and query the antenna's angle of elevation (Y) step value (1 to 10 degrees).

**Relevant Modes** PAA

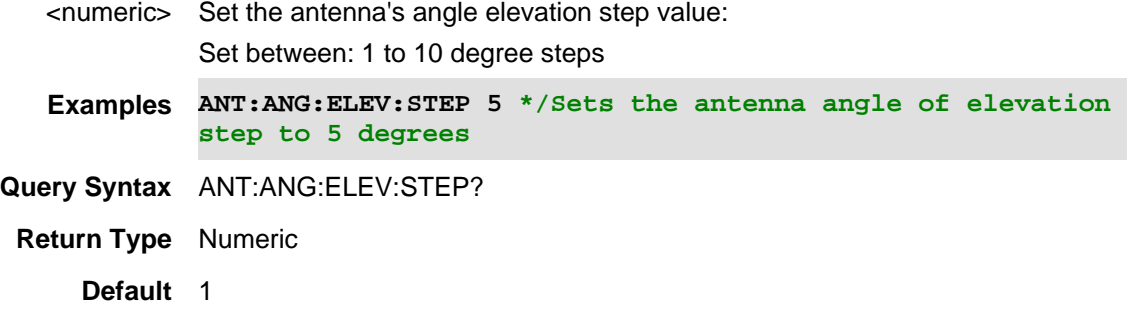

01dec019 New command

# **[:SENSe]:ANTenna:ANGLe:ELEVation:STOP <num>**

(Read-Write) Set and query the antenna's angle of elevation (Y) stop value (-90 to 90 degrees).

#### **Relevant Modes** PAA

## **Parameters**

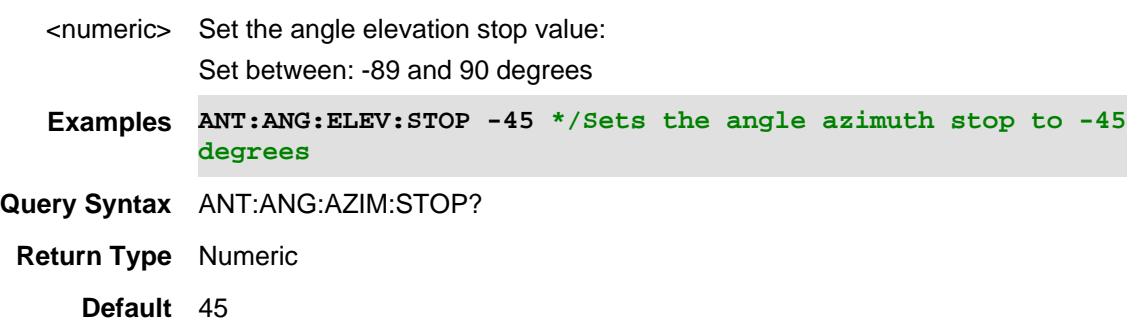

# Last Modified:

01dec019 New command

**[:SENSe]:ANTenna:ANGLe:INDex:X <num>**

(Read-Write) Set and query the antenna's angle of azimuth (X) reference value.

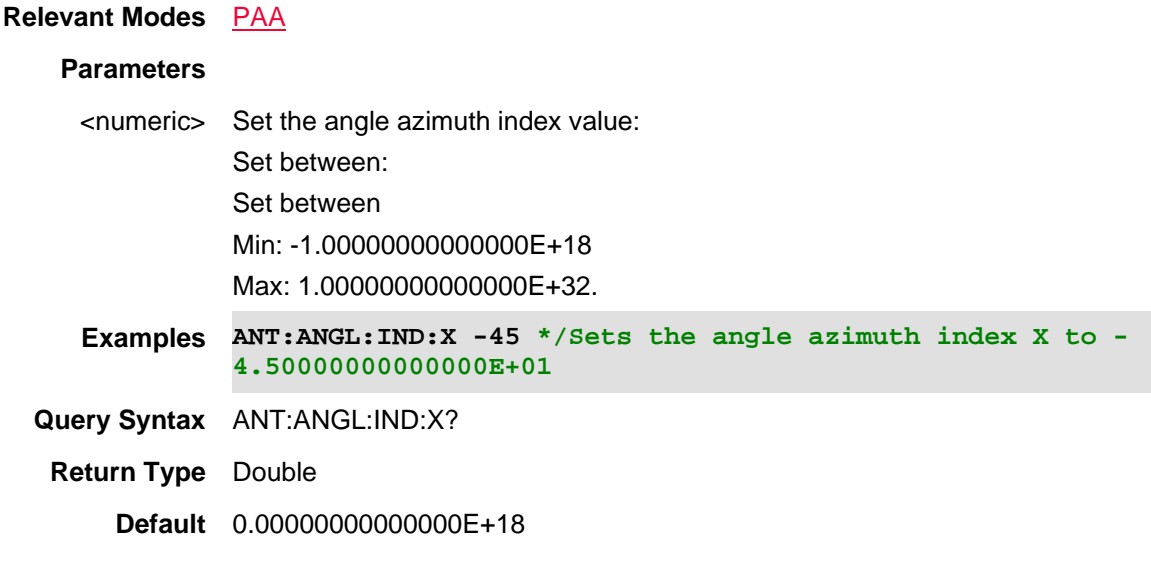

Last Modified:

01dec019 New command

# **[:SENSe]:ANTenna:ANGLe:INDex:Y <num>**

(Read-Write) Set and query the antenna's angle of elevation (Y) reference value.

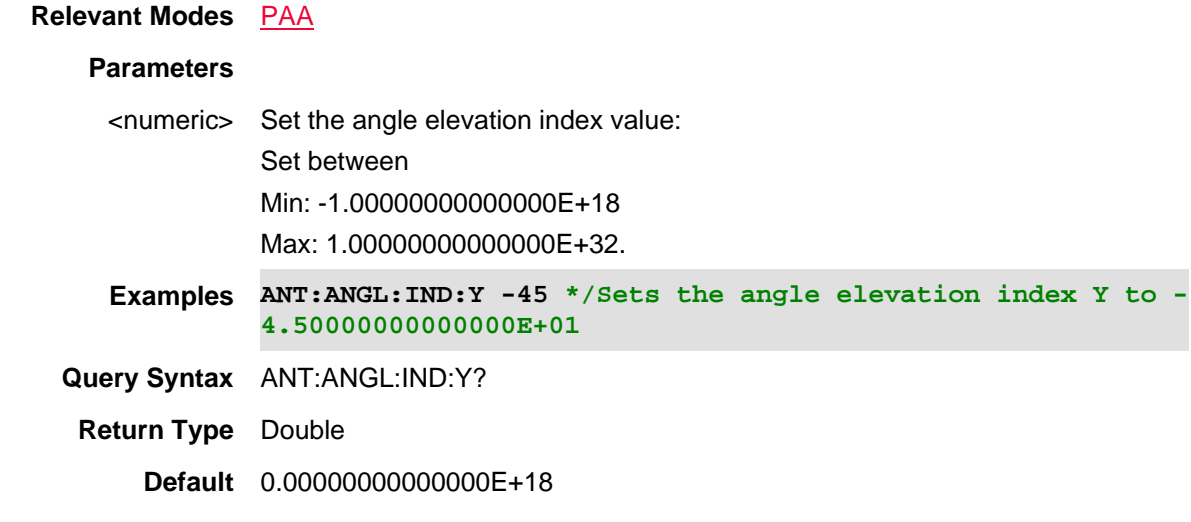

Last Modified:

01dec019 New command

# **[:SENSe]:ANTenna:COMPass:NORth <num>**

(Read-Write) Set and query the north angle on the compass (0 to 360 degrees).

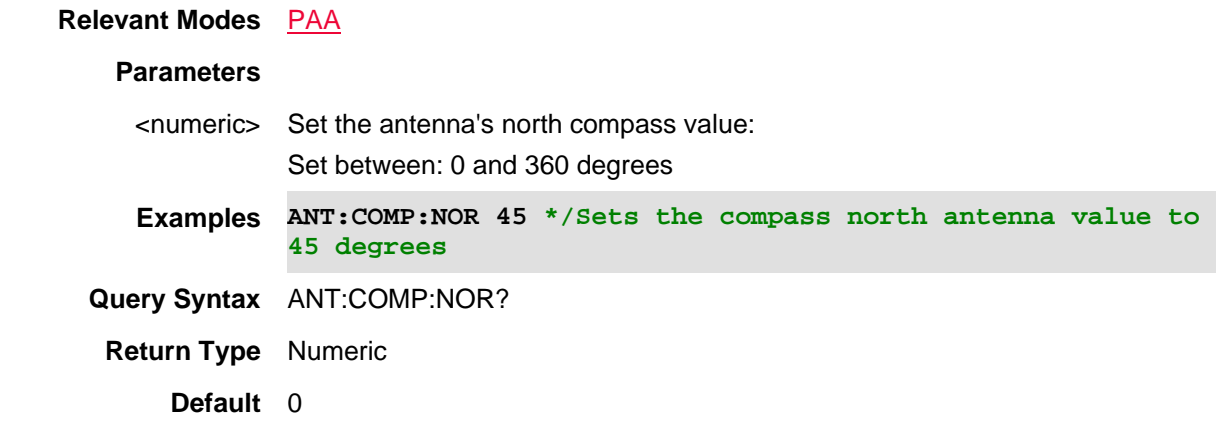

## Last Modified:

01dec019 New command

# **[:SENSe]:ANTenna:DISPlay:POLar:ANGle <num>**

(Read-Write) Set and query the Polar display rotation. 0 degrees is vertical on display 90 degrees is horizontal on right side of display (-180 to 180 degrees).

## **Relevant Modes** PAA

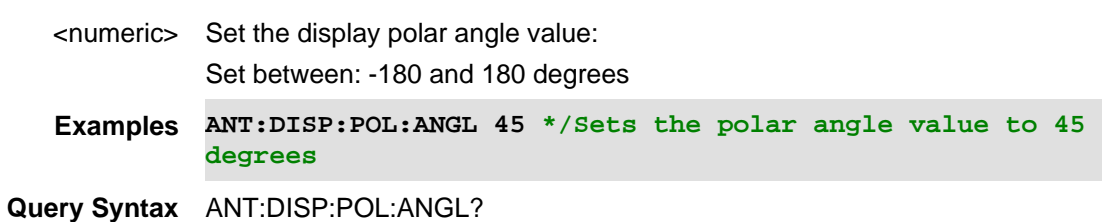

**Return Type** Numeric

**Default** 0

Last Modified:

01dec019 New command

## **[:SENSe]:ANTenna:DISPlay:POLar:BACKground:IMAGe:STATe <bool>**

(Read-Write) Set and query the status of the Polar display background image (i.e, Only works, if a background has been stored in the FieldFox (.png)).

#### **Relevant Modes** PAA

#### **Parameters**

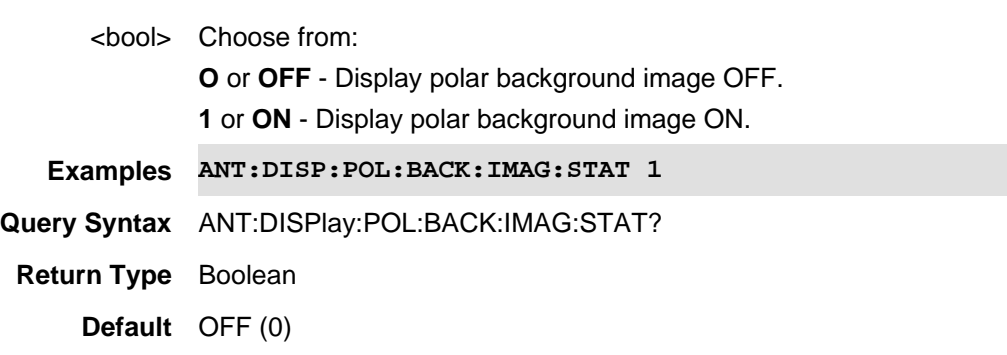

Last Modified:

01dec2019 New command

**[:SENSe]:ANTenna:DISPlay:POLar:COMPass:IMAGe:STATe <bool>**

(Read-Write) Set and query the status of the Polar display compass image on the polar display (i.e, Only works, if a background has been stored in the FieldFox (.png)).

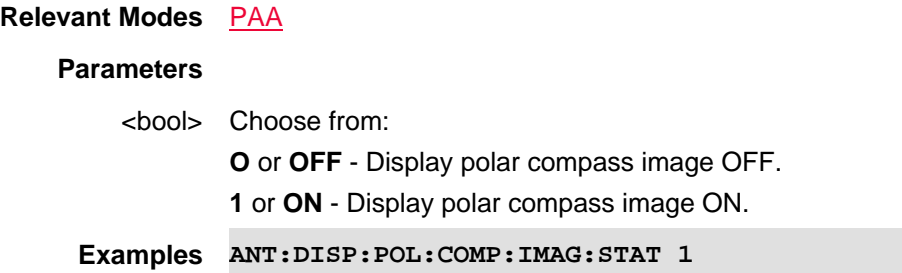

**Query Syntax** ANT:DISPlay:POL:COMP:IMAG:STAT?

**Return Type** Boolean

**Default** ON (1)

Last Modified:

01dec2019 New command

## **[:SENSe]:ANTenna:DISPlay:POLar:TYPe <char>**

(Read-Write) Sets and query the display size of the Polar graph and trace.

# **Relevant Modes** PAA

# **Parameters**

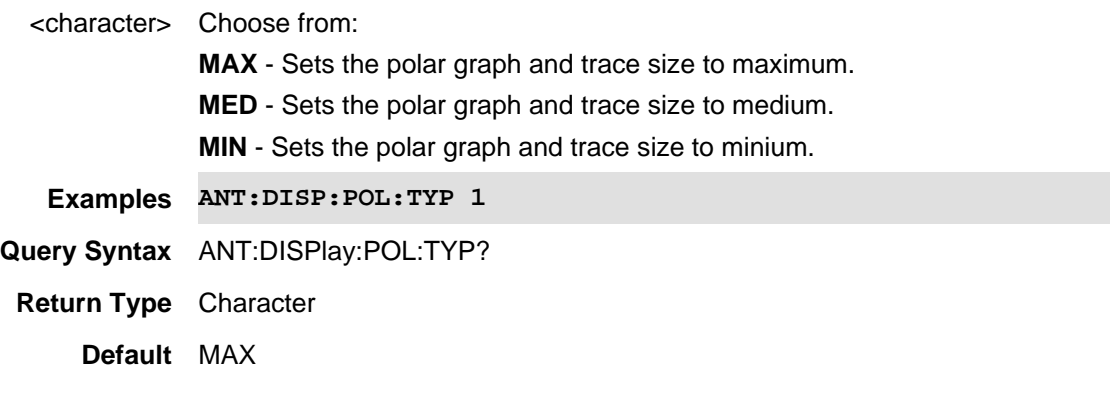

Last Modified:

01dec2019 New command

## **[:SENSe]:ANTenna:FREQuency <num>**

(Read-Write) Set and query the antenna center frequency. Antenna center frequency is model and option dependent.

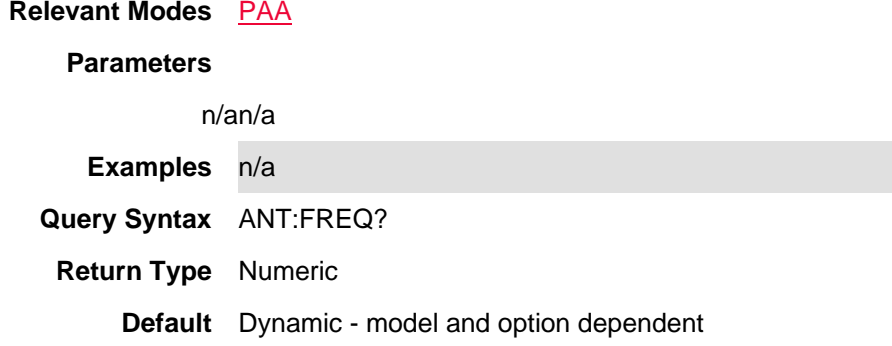

01dec019 New command

# **[:SENSe]:ANTenna:LOG[:STATe]?**

(Read-Write) Sets and queries the data logging state.

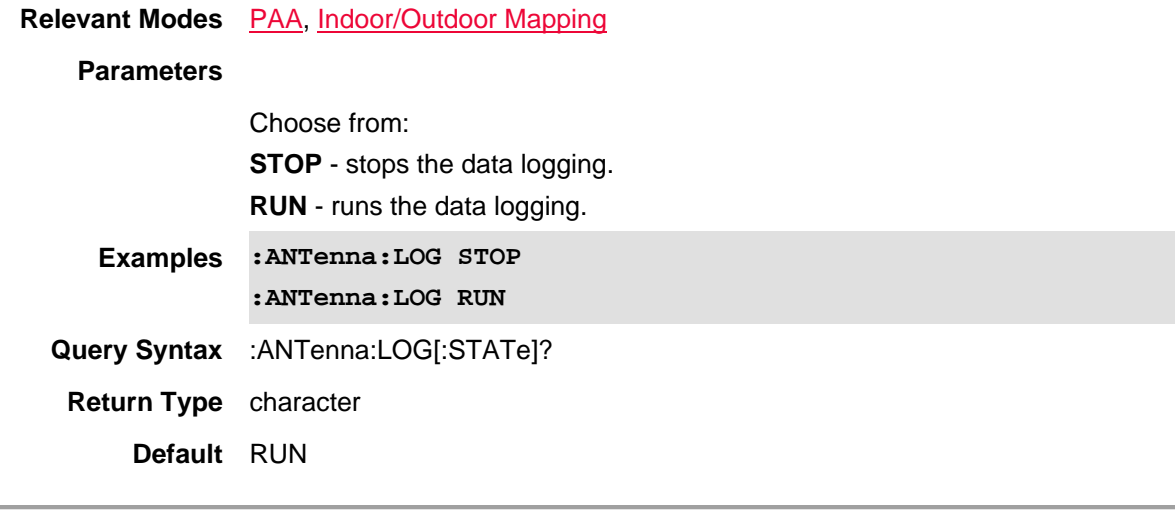

Last Modified:

31oct2019 Added PAA mode

# **[:SENSe]:ANTenna:RESult?**

(Read-Only) Query the last measured point.

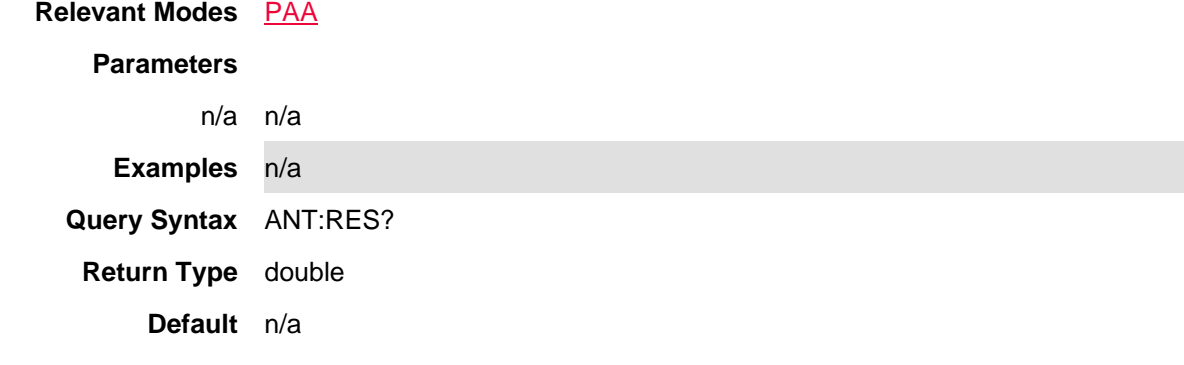

01dec019 New command

# **[:SENSe]:ANTenna:USER:FOLDer**

(Read-Write) Enables more flexibility where the Antenna files are saved.

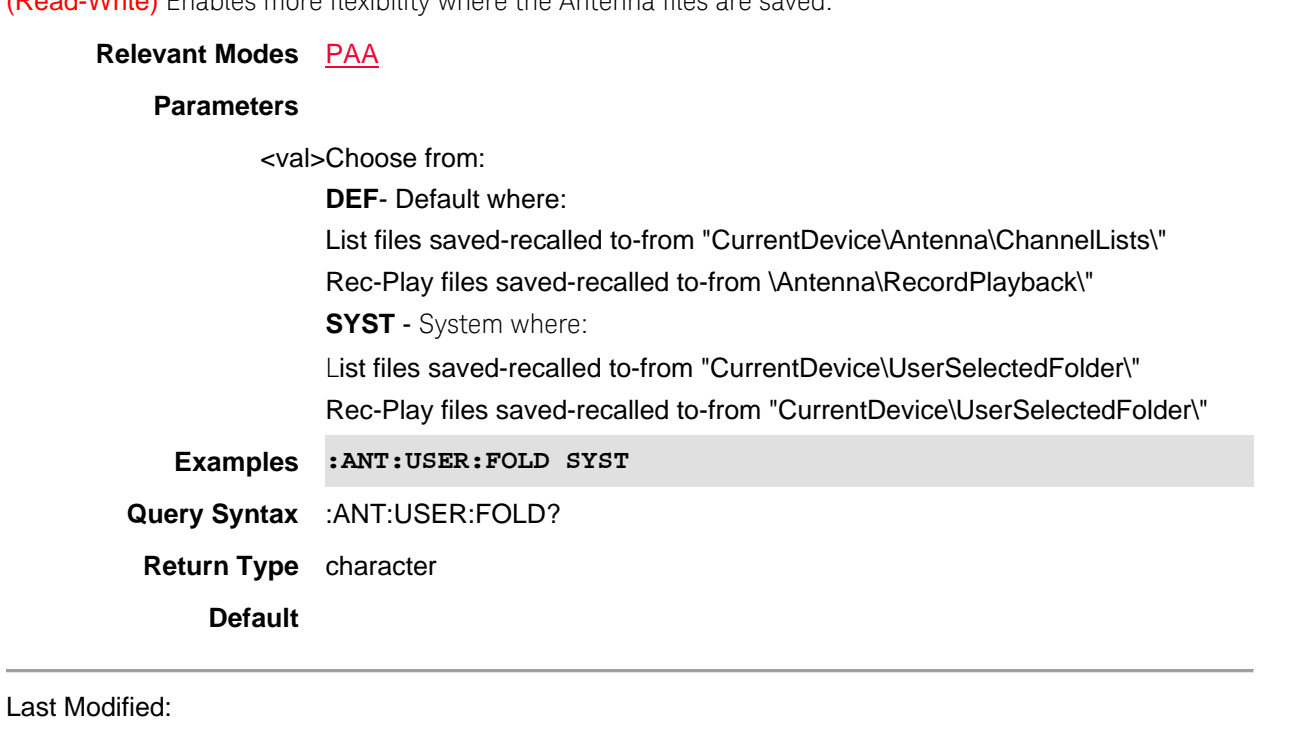

31oct2019 Added PAA mode

## **[:SENSe]:AUDio:CAPTure:COUNt <num>**

(Read-Write) Sets and queries the audio capture count value (the number of captures to save when an audio capture is executed).

**Relevant Modes** SA

**Parameters**

<num>integer Minimum = 1, Maximum = 100,000

**Examples :AUD:CAPT:COUN 100 'Sets the audio capture counts to be saved to 100**

Printed Documentation 21feb2022

**Query Syntax** :AUD:CAPT:COUN?

**Return Type** Numeric

**Default** 1

Last Modified:

14june2021 Added this command (A.12.3x)

# **[:SENSe]:AUDio:CAPTure:PLAYback:ALOad <bool>**

(Write-Read) Set and query the audio capture auto-load state (determines whether successful audio captures are automatically I

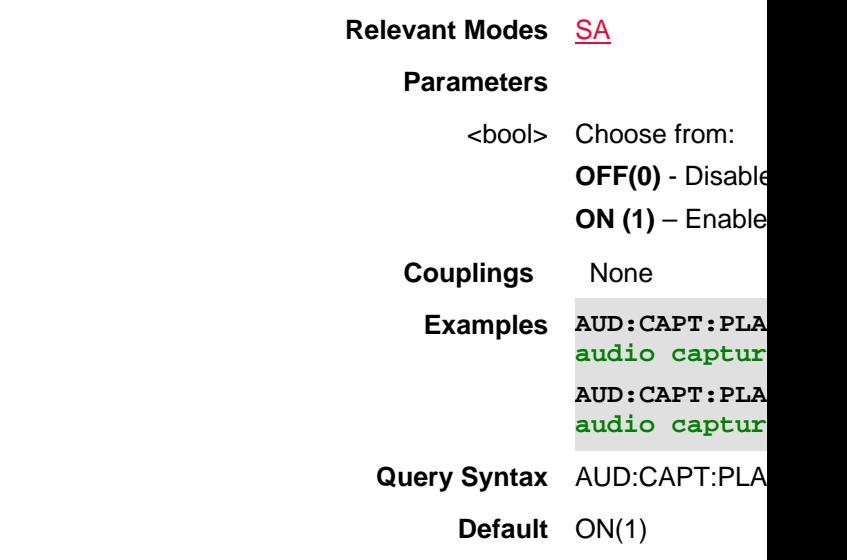

Last Modified:

15june2021 New command (A.12.3x)

## **[:SENSe]:AUDio:CAPTure:PLAYback:STARt**

(Write only) Starts playback of the currently loaded audio file. See also **AUD:CAPT:PLAY:STOP** and **MMEM:LOAD:AUD.** 

**Relevant Modes** SA

**Parameters**

**Examples AUD:CAPT:PLAY:STAR 'Starts playback of the current audio file.**

**Query Syntax** n/a

**Return Type** n/a

**Default** n/a

Last Modified:

01june021 New command (A.12.3x)

## **[:SENSe]:AUDio:CAPTure:PLAYbackSTOP**

(Write only) Stops an in progress audio capture and if possible, avoids saving the associated audio file. See also **AUD:CAPT:PLAY:STAR** and **MMEM:LOAD:AUD.** 

**Relevant Modes** SA

**Parameters**

**Examples AUD:CAPT:STOP \*/Stops an audio capture**

**Query Syntax** n/a

**Return Type** n/a

**Default** n/a

Last Modified:

01june021 New command (A.12.3x)

## **[:SENSe]:AUDio:CAPTure:SCHannel <char>**

(Write-Read) Set and query the audio capture stereo channel type value (for FM Stereo demodulation measurements, dete See also, ADEM:METR:DTYP

**Relevant Modes** SA

### **Parameters**

<char> Choose from: Single channel: **MONO** - Mono ( **LEFT** – Left (Sin **RIGHt** – Right (S **DIFFerence** – D

Two channel:

#### **STEReo** – Stere

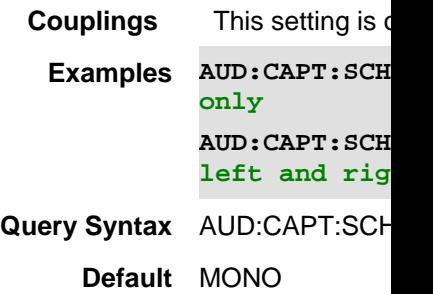

Last Modified:

15june2021 New command (A.12.3x)

## **[:SENSe]:AUDio:CAPTure:STARt**

(Write only) Initiates an audio capture, which is saved as an audio file when the capture is complete (the file name, file type and storage device used are determined by the Audio Capture File Settings).

This command is overlapped. This means that it will execute and, while the FieldFox performs an audio capture, it will also accept new commands. Follow this command with \*OPC? to cause the FieldFox to wait before accepting subsequent commands.

See also, AUD:CAPT:STOP and MMEM:LOAD:AUD.

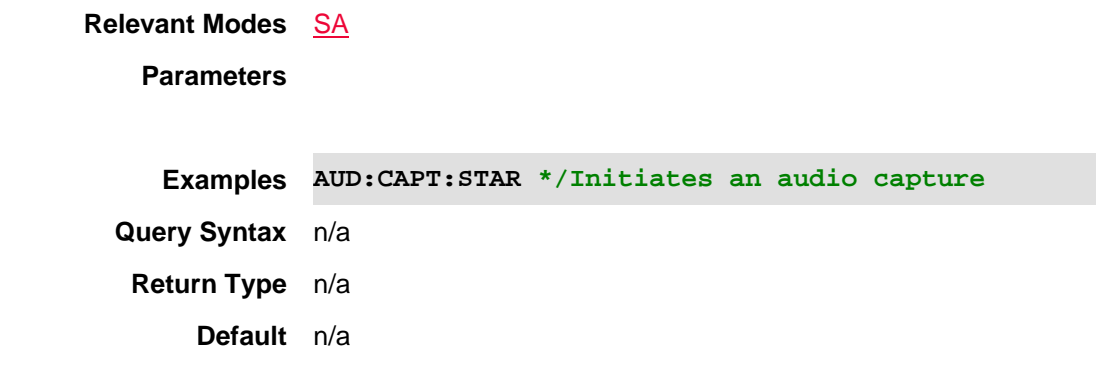

Last Modified:

01june021 New command (A.12.3x)

## **[:SENSe]:AUDio:CAPTure:STOP**

(Write only) Stops an in progress audio capture and if possible, avoids saving the associated audio file. See also, AUD:CAPT:STAR and MMEM:LOAD:AUD.

**Relevant Modes** SA

```
Examples AUD:CAPT:STOP */Stops an audio capture
Query Syntax n/a
Return Type n/a
     Default n/a
```
01june021 New command (A.12.3x)

### **[:SENSe]:AUDio:CAPTure:TIME <num>**

(Read-Write) Sets and queries the audio capture time (the length of the audio capture). .

#### **Relevant Modes** SA

## **Parameters**

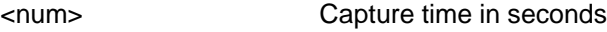

**Min:** Dynamic. Varies based on the span/sample rate. **Max:** Dynamic. Varies based on the span/sample rate.

**Examples :AUD:CAPT:TIME .200 'Sets the audio capture time to 200 ms Query Syntax** :AUD:CAPT:TIME?

**Return Type** Numeric

**Default** 100 ms

## Last Modified:

14june2021 Added this command (A.12.3x)

## **[:SENSe]:AVERage:CLEar**

Write-only) Resets sweep averaging to zero so that the next sweep performed will be back to AVG 1. This command does NOT trigger the sweep.

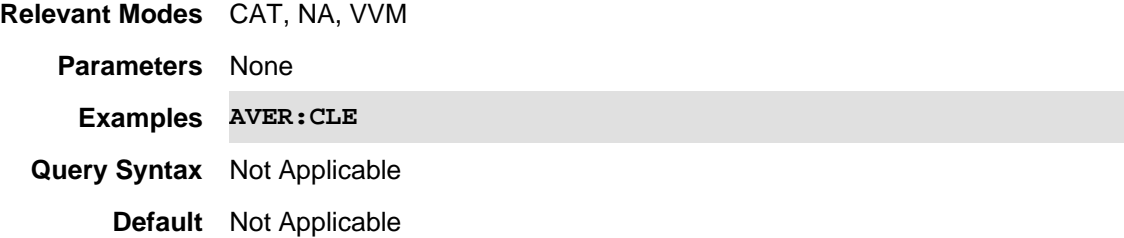

- 03Oct2017 Added command for VVM mode
- 23-Aug-2011 New command

#### **[:SENSe]:AVERage:COUNt <num>**

(Read-Write) Set and query the number of sweep averages.

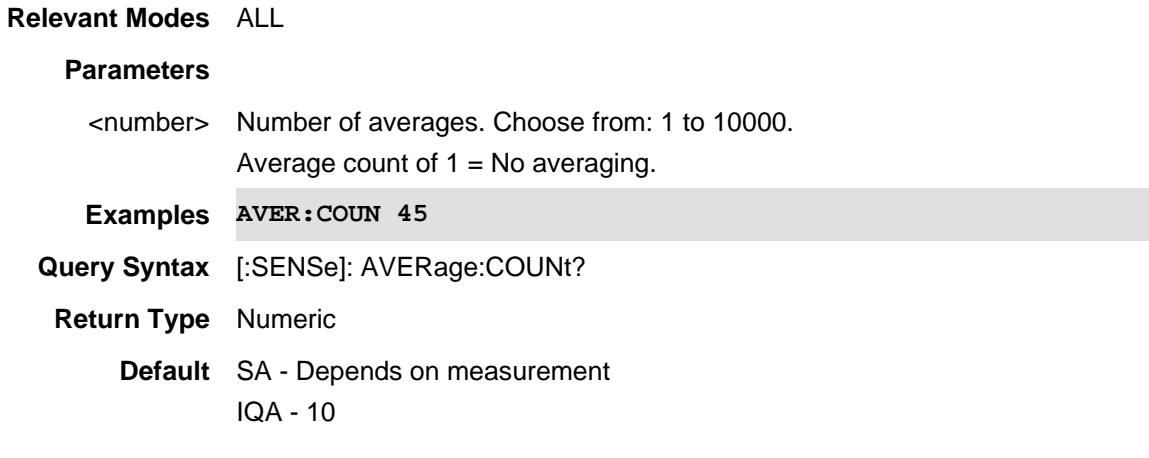

Last Modified:

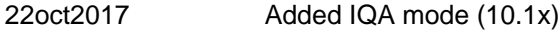

24-Mar-2014 Added

## **[:SENSe]:AVERage:MODE <char>**

(Read-Write) Set and query the averaging mode for NA measurements.

## **Relevant Modes** NA

Only Sweep averaging is allowed in CAT mode.

#### **Parameters**

<char> Average Mode. Choose from:

**SWEep** - Each data point is based on the average of the same data point being measured over <n> consecutive sweeps. The average counter shows the number of previous sweeps that have been averaged together to form the current trace. When the counter reaches the specified count, then a 'running average' of the last <n> sweeps is displayed.

**POINT** - Each data point is measured <n> times and averaged before going to the next data point. On subsequent sweeps, averaging restarts by measuring each data point again <n> times. The average counter is not updated because data is not displayed until all the averages have been applied.

**Examples** AVER:MODE POINT **Query Syntax** [:SENSe]:AVERage:MODE? **Return Type** Character

**Default** SWEEP

## Last Modified:

17-Jul-2012 New command (6.00)

# **[SENSe]:AVERage:SDETect <bool>**

(Read-Write) Set and query the step detection mode state for Power Meter measurements.

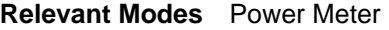

## **Parameters**

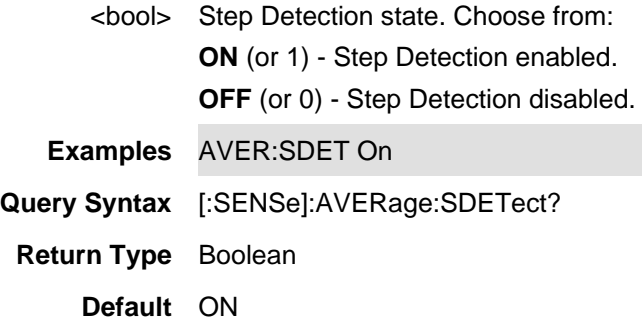

# **[:SENSe]:AVERage[:ENABle] <value>**

(Read-Write) Set and query the averaging state.

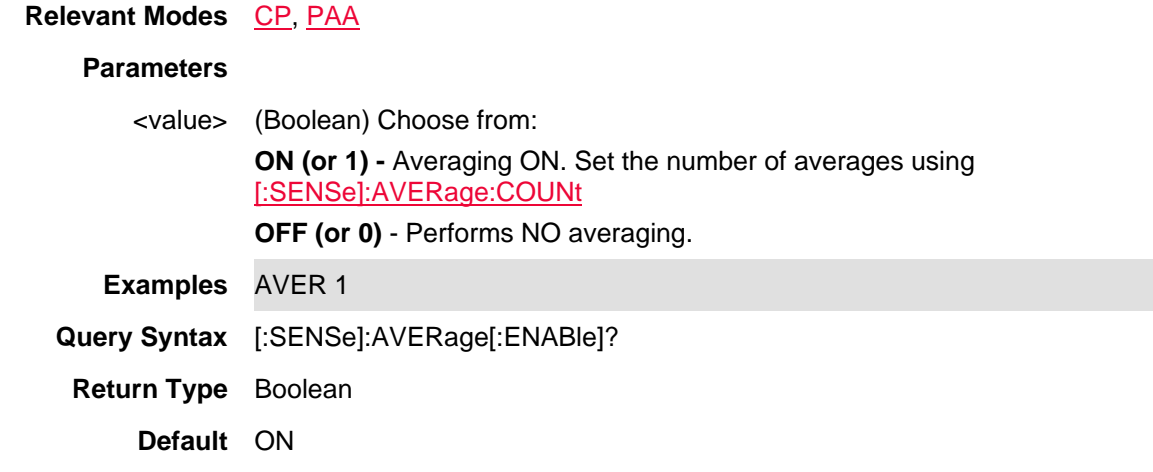

Last Modified:

01nov2019 Added for PAA Mode

24-Mar-2014 New command

# **[:SENSe]:AVERage[:MODE] <char>**

(Read-Write) Set and query the averaging mode for Power Meter measurements.

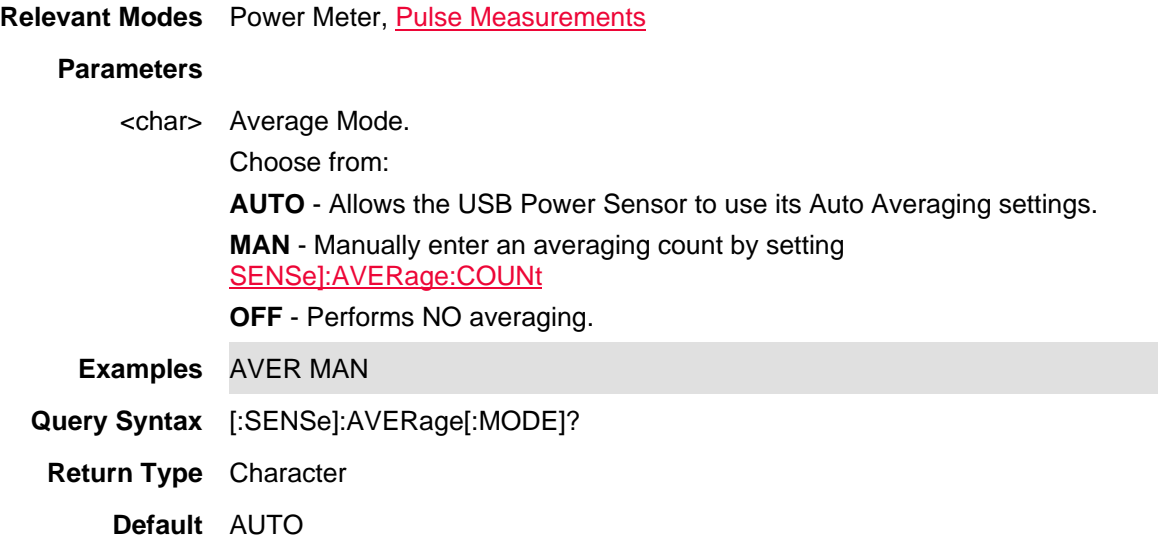

# **[:SENSe]:AVERage:TYPE <char>**

(Read-Write) Set and query the averaging type for IQA and SA measurements.

## **Relevant Modes** IQA, SA

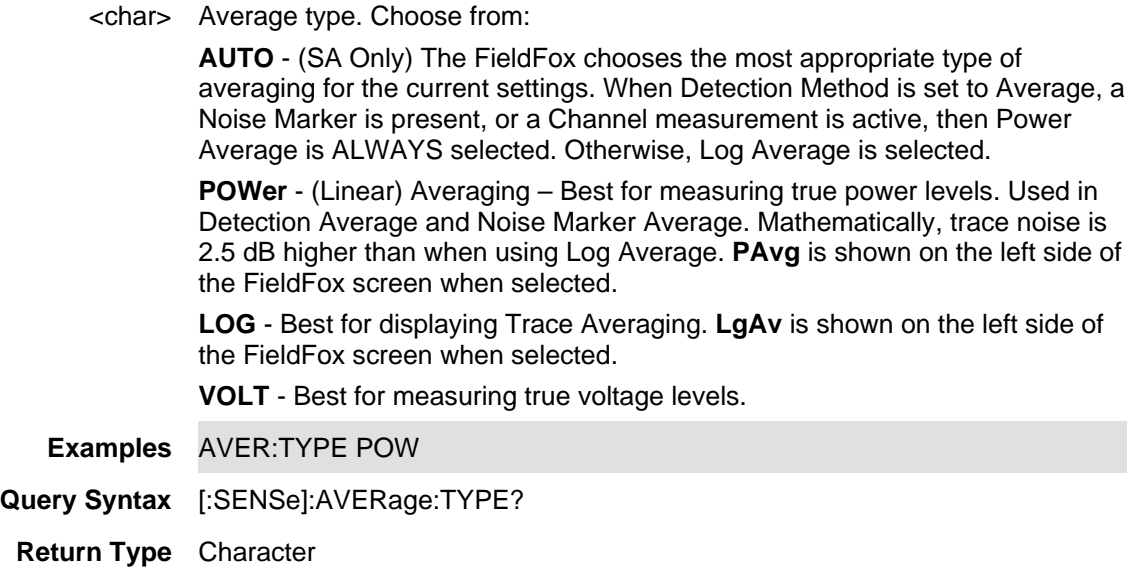

## **Default** AUTO

#### Last Modified:

22sept2017 Added IQA mode (10.1x)

**[:SENSe]:BANDwidth:APD[:RESolution] <num>**

(Read-Write) Set and query the EMI mode's Amplitude Probability Distribution (APD) statistics 6 dB resolution bandwidth i.e., available when MEAS is set to SAPD).

See also, MEAS, CISP:BAND, FREQ:AXIS:LOG, BAND:EMI:AUTO, BAND:EMI:RES, SWE:EMI:DWEL, BAND:APD:AUTO, SWE:EMI:DWEL, EDET:TRAC, TRAC<v>:APD:INPUT.

#### **Relevant Modes** EMI

#### **Parameters**

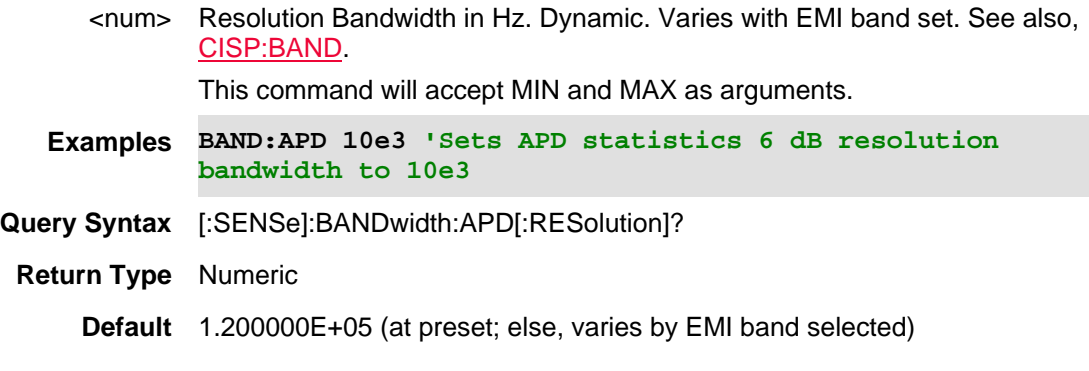

Last Modified:

21-Feb-2022 New command (A12.3xA)

## **[:SENSe]:BANDwidth:APD[:RESolution]:AUTO <bool>**

(Read-Write) Set and query the EMI mode's Amplitude Probability Distribution (APD) statistics automatic resolution bandwidth state (i.e., available when MEAS is set to SAPD).

See also, MEAS, CISP:BAND, FREQ:AXIS:LOG, BAND:APD:RES, BAND:EMI:RES, BAND:EMI:AUTO, SWE:EMI:DWE, BAND:APD, SWE:EMI:DWEL, EDET:TRAC, TRAC<v>:APD:INPUT.

#### **Relevant Modes** EMI

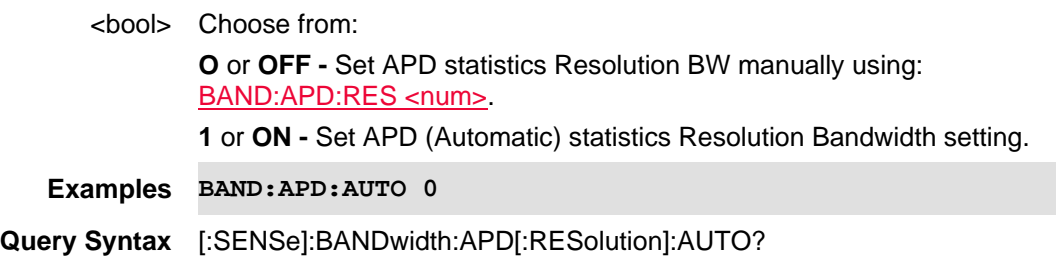

#### **Return Type** Boolean

**Default** 1 (ON)

Last Modified:

21-Feb-2022 New command

## **[:SENSe]:BANDwidth:EMI[:RESolution] <num>**

(Read-Write) Set and query the EMI mode's resolution bandwidth (i.e., available MEAS is set to CBSCan | CZSCan).

See also, MEAS, CISP:BAND, FREQ:AXIS:LOG, BAND:EMI:AUTO, BAND:APD:RES, SWE:EMI:DWEL, BAND:APD:AUTO, SWE:EMI:DWEL, EDET:TRAC, TRAC<v>:APD:INPUT.

#### **Relevant Modes** EMI

#### **Parameters**

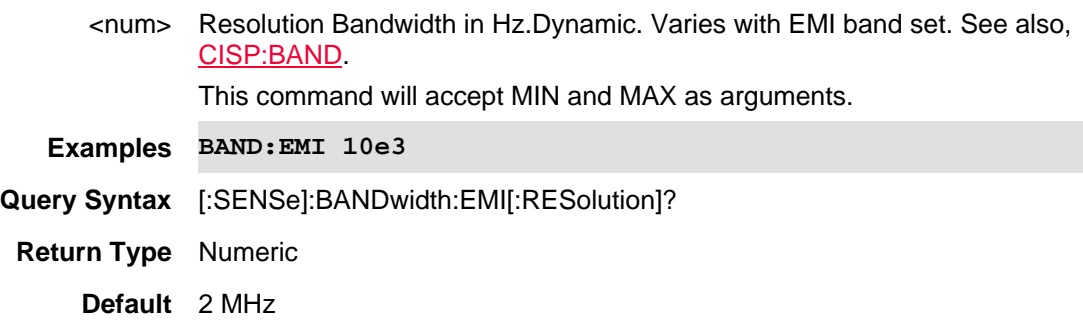

Last Modified:

21-Feb-2022 New command (A12.3xA)

## **[:SENSe]:BANDwidth:EMI[:RESolution]:AUTO <bool>**

(Read-Write) Set and query the EMI mode's automatic resolution bandwidth state (i.e., available MEAS is set to CBSCan | CZSCan).

See also, MEAS, CISP:BAND, FREQ:AXIS:LOG, BAND:APD:RES, BAND:EMI:RES, SWE:EMI:DWEL, BAND:APD, SWE:EMI:DWEL, EDET:TRAC, TRAC<v>:APD:INPUT.

#### **Relevant Modes** EMI

#### **Parameters**

<bool> Choose from:

**O** or **OFF -** Set EMI Resolution BW manually using: BAND:EMI:RES <num>. **1** or **ON -** Set EMI (Automatic) Resolution Bandwidth setting

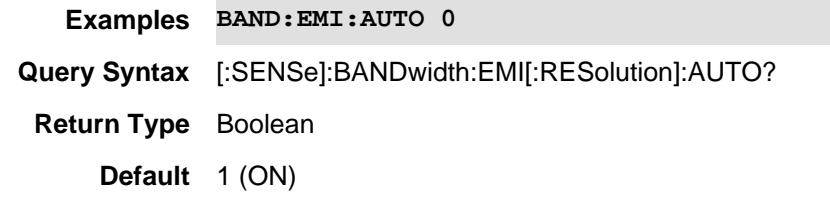

21-Feb-2022 New command

## **[:SENSe]:BANDwidth:IF:OUT <char>**

(Read-Write) Set and query IF Output state.

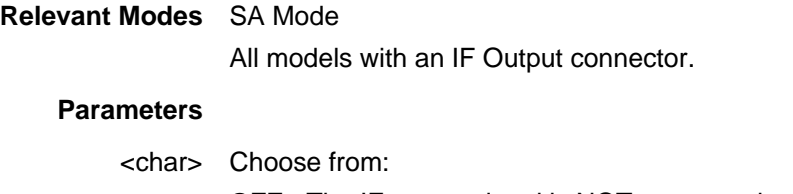

**OFF** - The IF output signal is NOT processed. **NARRow** - The IF output signal is processed and has approximately 5 MHz bandwidth. **WIDE** - The IF output signal is processed and has approximately 25 MHz bandwidth. **Examples BAND:IF:OUT NARR**

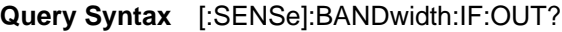

**Return Type** Character

**Default** OFF

Last modified:

31oct2019 Added PAA mode 17-Jul-2012 New command (A.06.00)

## **[:SENSe]:BANDwidth[:RESolution] <num>**

(Read-Write) Set and query the resolution bandwidth.

**Relevant Modes** PAA, SA, RTSA

#### **Parameters**

<num> Resolution Bandwidth in Hz. Choose from: 10 Hz to 2 MHz. This command will accept MIN and MAX as arguments.

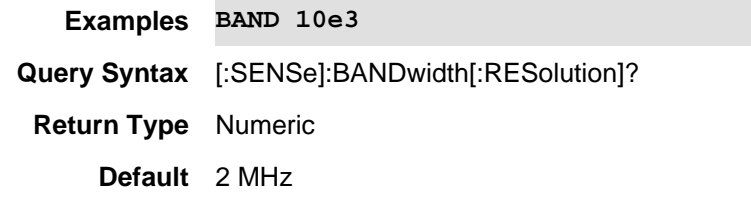

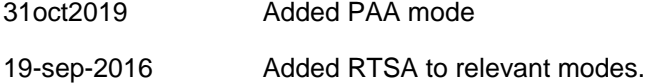

# **[:SENSe]:BANDwidth[:RESolution]:AUTO <bool>**

(Read-Write) Set and query the automatic resolution bandwidth state.

**Relevant Modes PAA, SA, RTSA** 

## **Parameters**

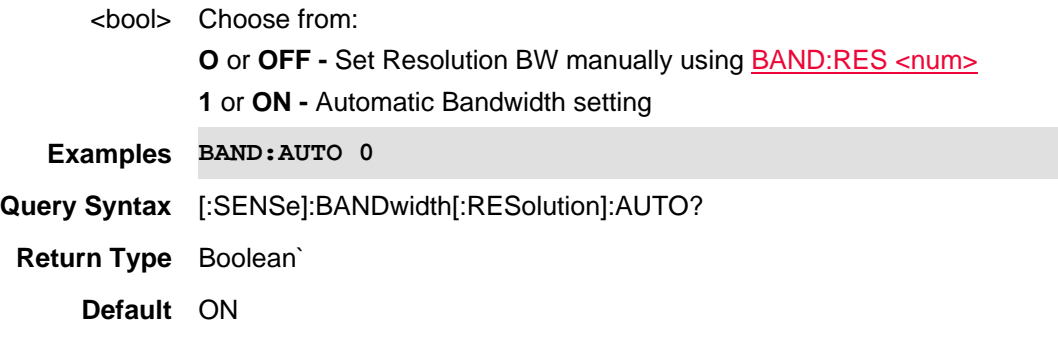

### Last Modified:

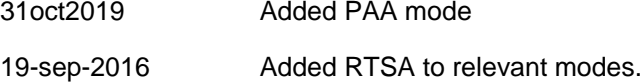

# **[:SENSe]:BWIDth:VIDeo <char>**

(Read-Write) Set and query the video bandwidth for the measurement.

**Relevant Modes** Pulse Measurements **Parameters**

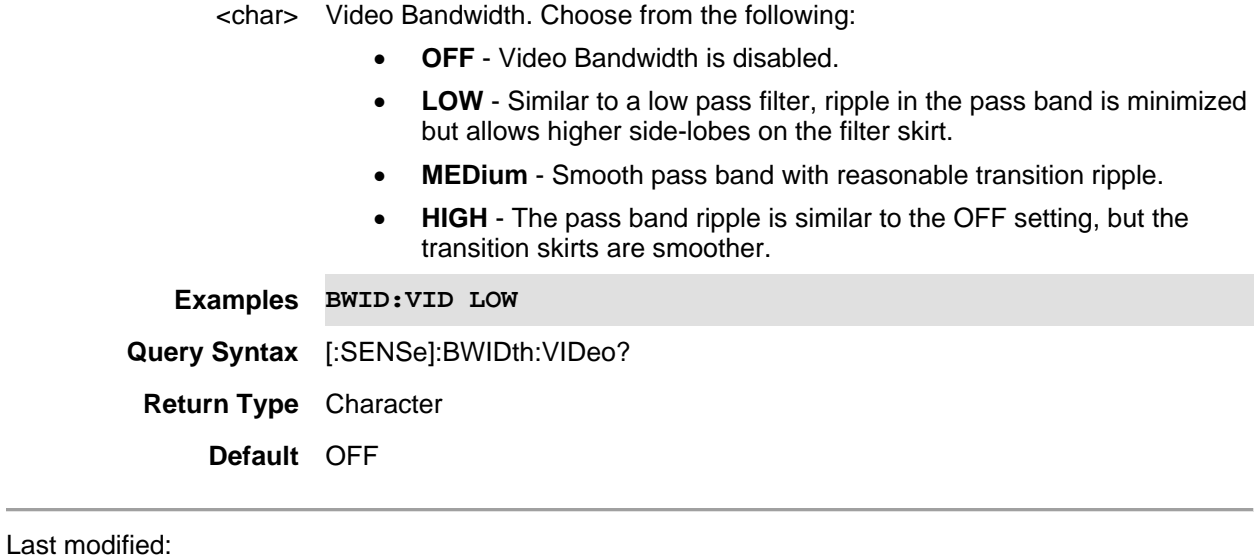

31-Oct-2013 New command

## **[:SENSe]:BANDwidth:VIDeo <num>**

(Read-Write) Set and query the video bandwidth. Also set BAND:VID:AUTO OFF.

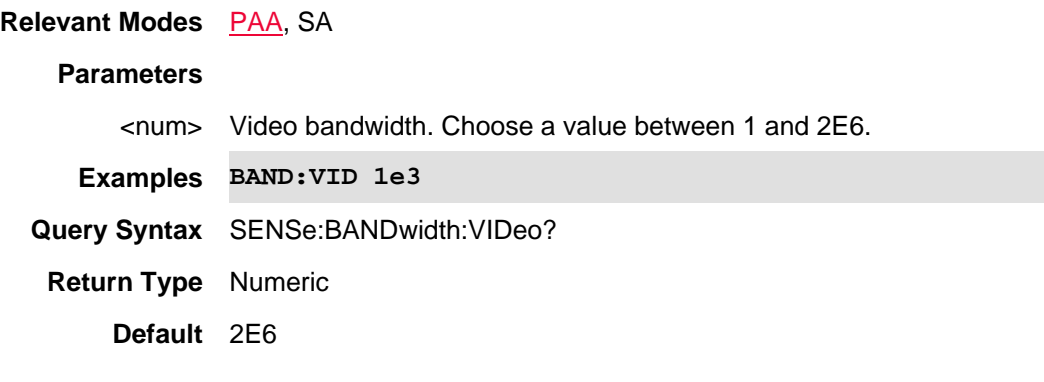

Last Modified:

31oct2019 Added PAA mode

## **[:SENSe]:CHPower:TAASelect <char>**

(Read-Write) Set and query the USB triaxial antenna settings.

Note: SA mode must be set to measure Channel Power to use this command.

**Relevant Modes** 5G EVM

**Couplings**None

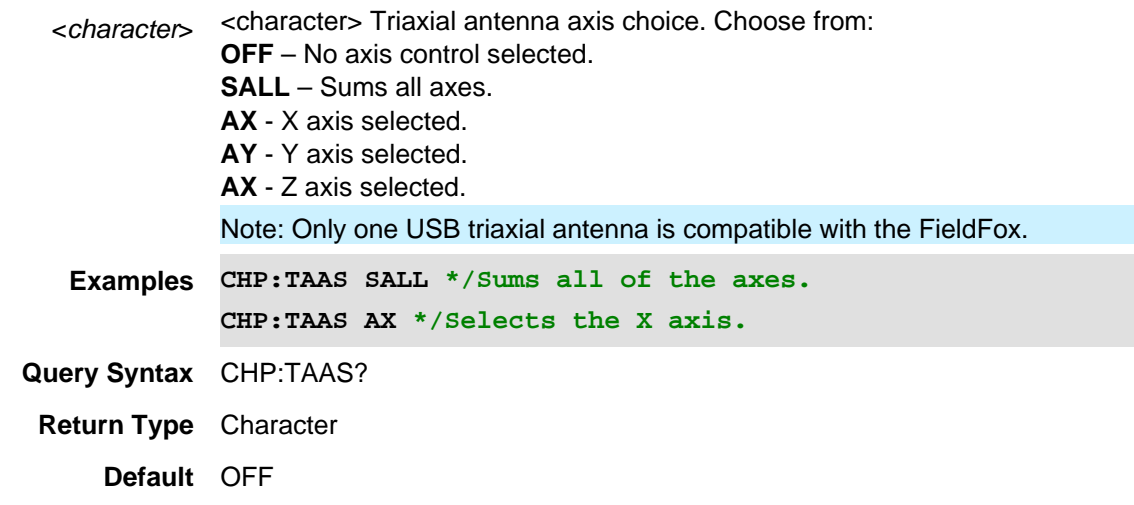

01dec2019 New command

# **[:SENSe]:CISPr:BAND <char>**

(Read-Write) Set and query the status of the EMI mode's active CISPR band being measured .

See also, MEAS, FREQ:AXIS:LOG, BAND:EMI, BAND:EMI:AUTO, BAND:APD:RES, SWE:EMI:DWEL, BAND:APD:AUTO, SWE:EMI:DWEL, EDET:TRAC, TRAC<v>:APD:INPUT.

## **Relevant Modes** EMI

#### **Parameters**

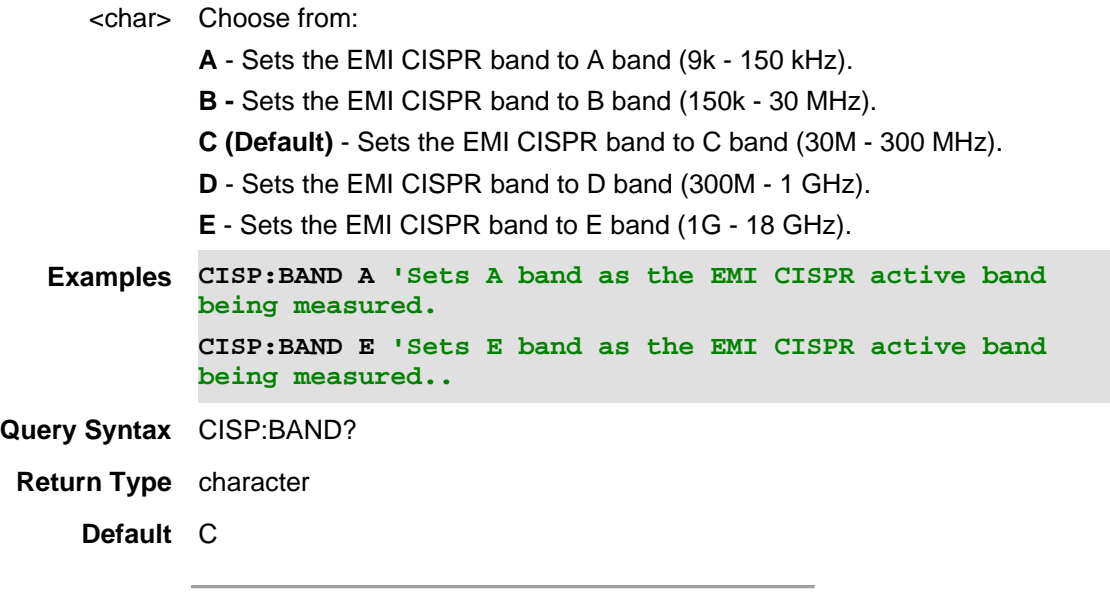

Last Modified:

21-Feb-2022 New command (A.12.3x)

## **[:SENSe]:BANDwidth:VIDeo:AUTO <bool>**

(Read-Write) Set and query the ON | OFF state of Video Bandwidth.

**Relevant Modes PAA**, SA

## **Parameters**

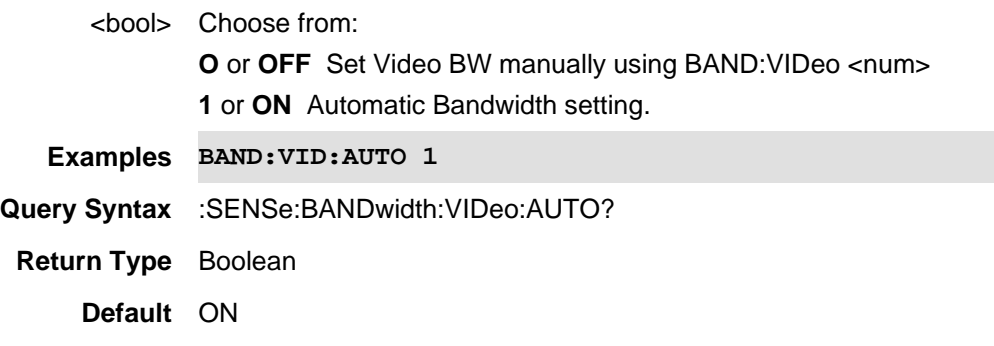

Last Modified:

31oct2019 Added PAA mode

## **[:SENSe]:BURSt:ALIGnment:NOW**

This command has been replaced by [:SENSe]:ALIGnment:BURSt[:STATe]. Learn about superseded **commands** 

(Write-only) A RF Burst alignment is performed once just before the next sweep and applied to subsequent sweeps. If the FieldFox is not sweeping, a single sweep is triggered and alignment is performed.

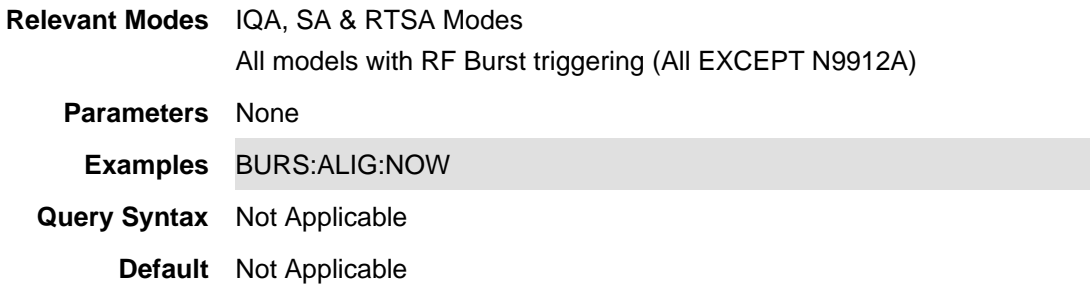

#### Last Modified:

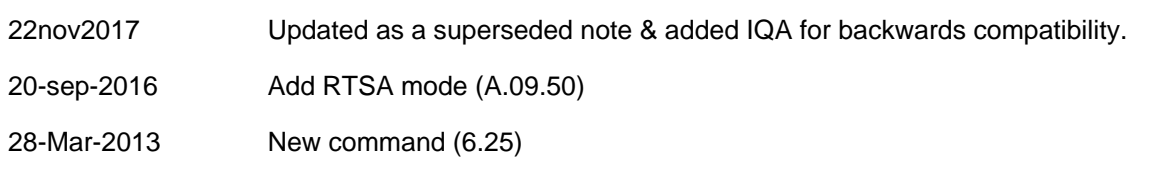

## **[:SENSe]:BWIDth <num>**

(Read-Write) Set and query the IF bandwidth for the measurement.

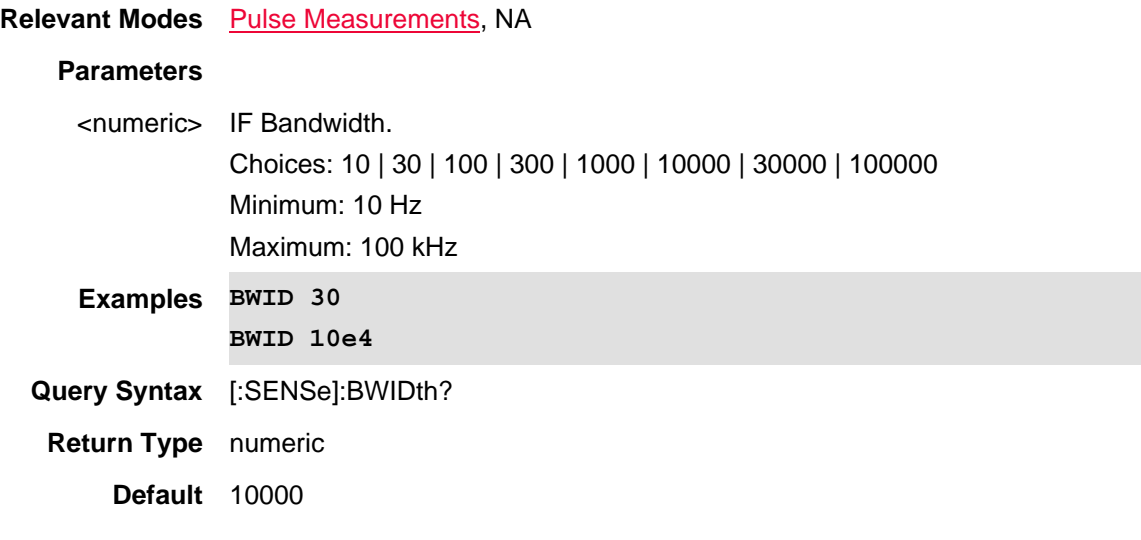

Last modified:

31-Oct-2013 New command

## **[:SENSe]:CMEasurement:AVERage:ENABle <bool>**

(Read-Write) Set and query the state of averaging for an SA channel measurement.

# **Relevant Modes** SA

# **Parameters**

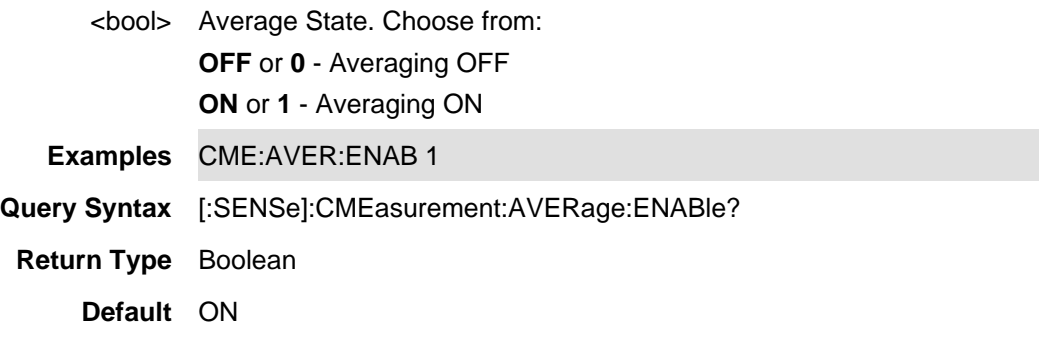

#### **[SENSe]:CMEasurement:IBW <num>**

(Read-Write) Set and query the Channel Integrating Bandwidth. This value specifies the range of integration used in calculating the power in the main channel. It is applied to both ACP and Channel Power Measurements in SA mode.

## **Relevant Modes** SA

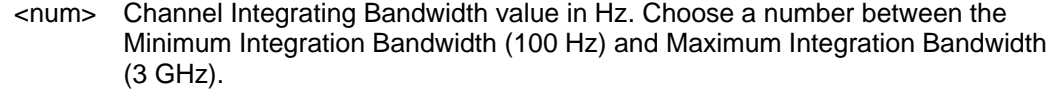

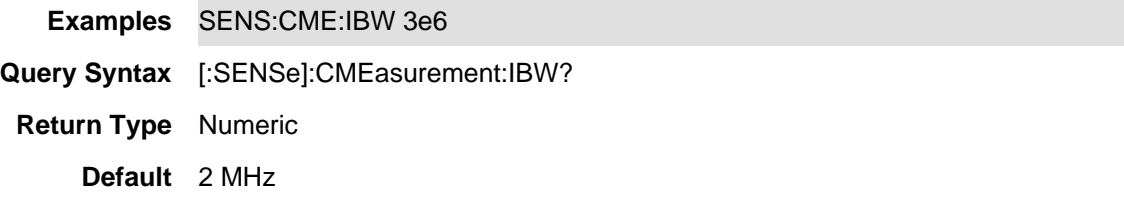

## **[:SENSe]:CMEasurement:RRCFilter <bool>**

(Read-Write) Set and query the state of RRC (Root-Raised-Cosine) filter weighting for Channel Power and ACPR measurements.

#### **Relevant Modes** SA

#### **Parameters**

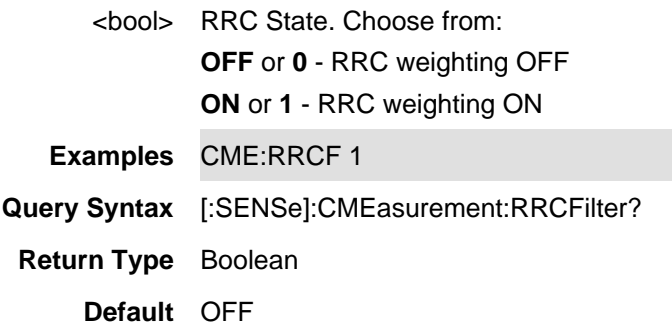

# **[:SENSe]:CMEasurement:RRCFilter:ALPHa <num>**

(Read-Write) Set and query the value of RRC (Root-Raised-Cosine) filter weighting for Channel Power and ACPR measurements. When RRC weighting is applied to transmitted and received power, the edges of the channel are "smoothed" to help prevent interference.

## **Relevant Modes** SA

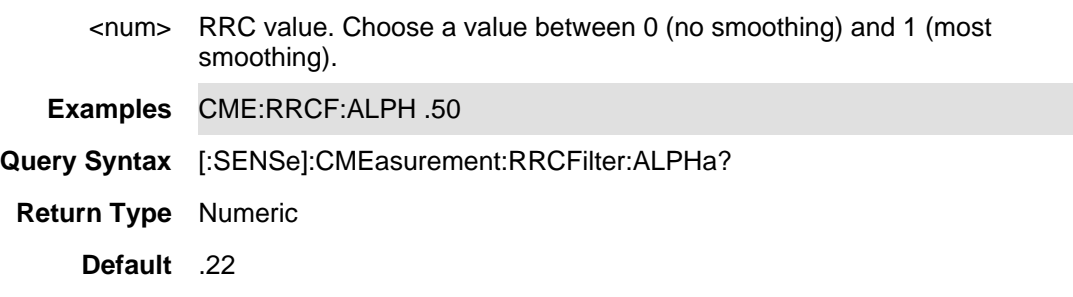

## **[SENSe]:CORRection:LOSS:AFTer:TEMPerature <double>**

(Read-Write) Set and query the loss correction values after the DUT (DUT In). Returns a the temperature correction in double numerical format.

See also CORRection:LOSS:AFTer[:VALue] and CORRection:LOSS:AFTer:ENABLed.

# **Relevant Modes** NF

# **Parameters**

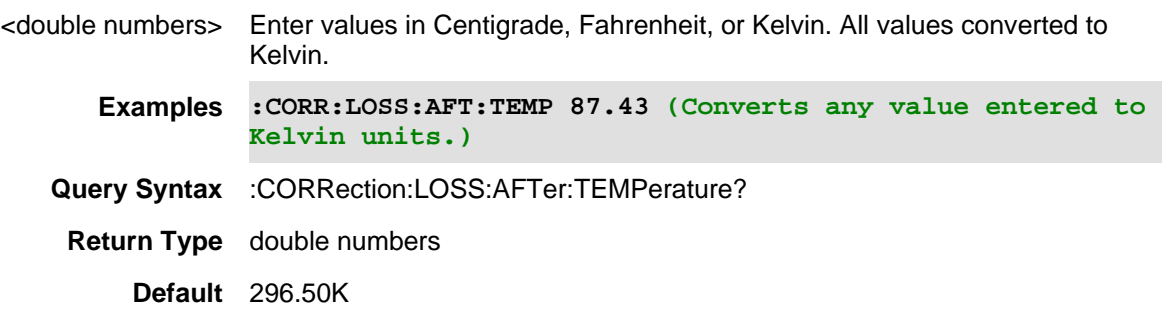

Last Modified:

01-june-2018 Added Opt. 356 NF(10.3)

## **[SENSe]:CORRection:LOSS:BEFore:TEMPerature <double>**

(Read-Write) Set and query the loss correction values before the DUT (DUT In). Returns a the temperature correction in double numerical format.

See also CORRection:LOSS:BEFore[:VALue] and CORRection:LOSS:BEFore:ENABLed.

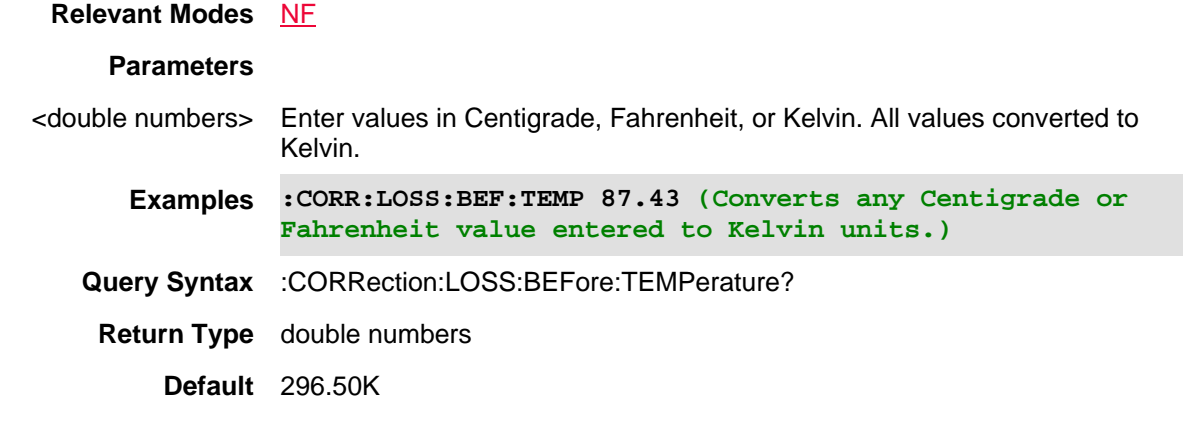

## Last Modified:

01-june-2018 Added Opt. 356 NF(10.3)

**[:SENSe]:CORRection:CALReady:TYPE <char>**

(Write-Read) Specifies the type of CalReady calibrations that is performed when the FieldFox is Preset.

### **Relevant Modes** CAT, NA

To Cal in VVM mode, perform a Cal in CAT or NA mode, then switch to VVM mode.

#### **Parameters**

<char> Choose from:

**TWOPort** - Corrects all four S-parameters. Requires a forward and reverse sweep, which causes slower trace measurements.

**ERESponse** - (Enhanced response) Corrects forward (S21 and S11) and reverse (S12 and S22) measurements separately. Therefore, when measurements in only one direction are required, this choice provides faster trace measurements than a full 2-port cal.

**Note:** There is no programming command to choose 'reciprocal' for Enhanced Response as there is from the User Interface.

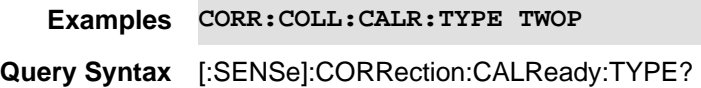

**Default** TWOPort

## Last Modified:

18-Oct-2012 New command

### **[:SENSe]:CORRection:COAX <char>**

(Read-Write) Set and query the state of Cable Correction in DTF measurements.

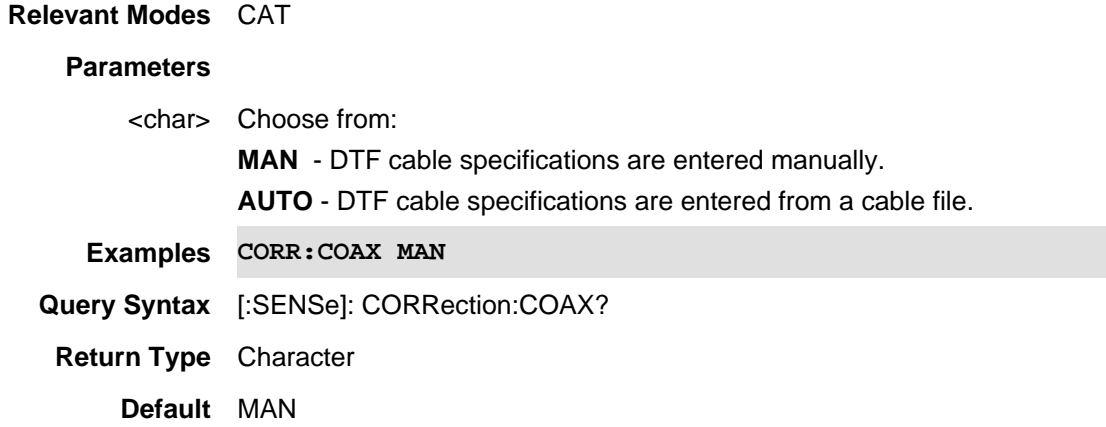

**[:SENSe]:CORRection:COEFficient[:DATA] <char>,<resp1,stim2>,<data>** 

(Read-Write) Set and query the correction coefficients (error terms) for the current calibration.

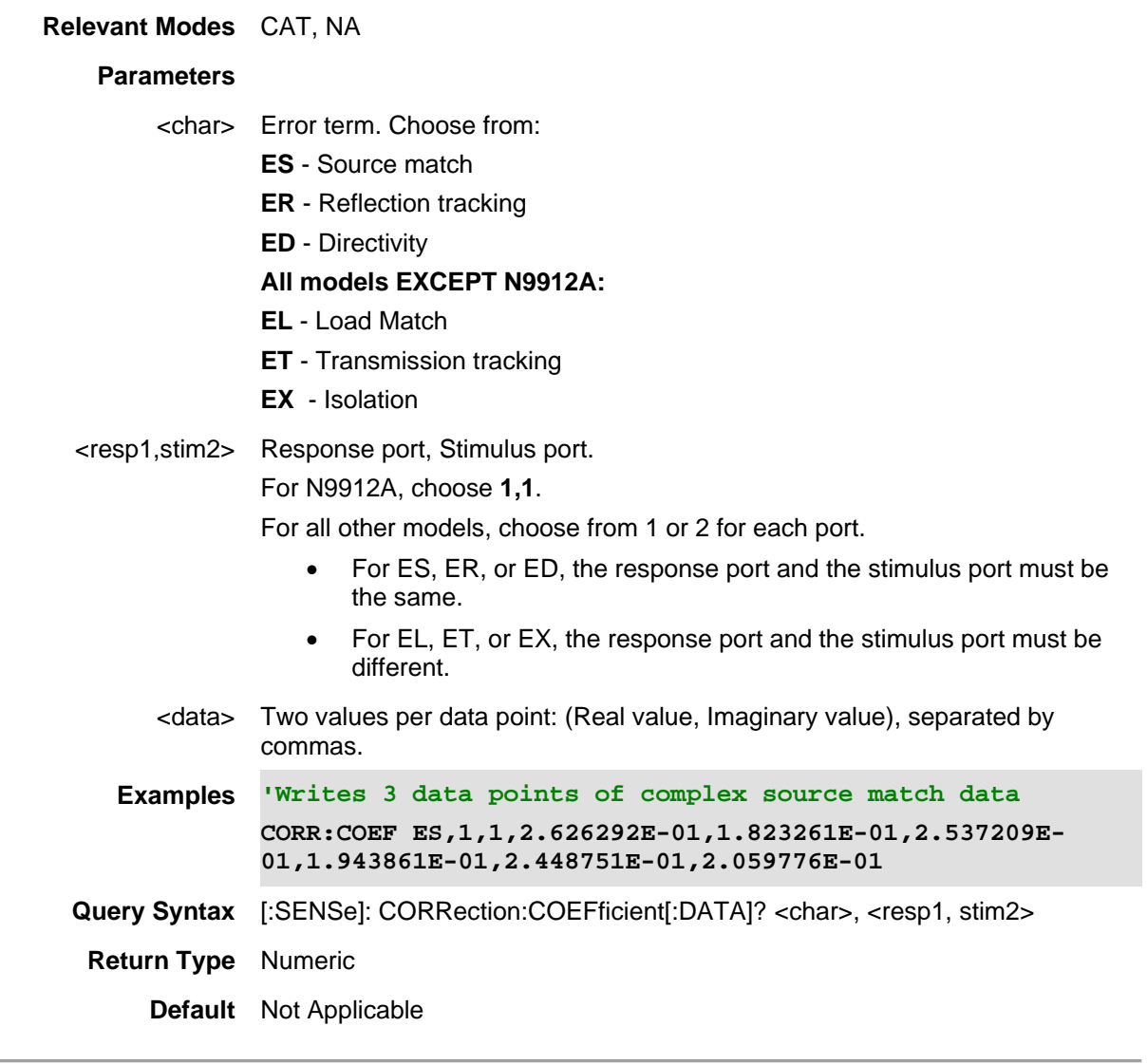

18-Oct-2012 Added new models

## **[:SENSe]:CORRection:COLLect:CKIT:CONNector:CATalog? <ckit>**

(Read-Only) Returns connectors defined in the specified calibration kit (calkit) in the FieldFox.

A mechanical calkit usually defines one or more connectors. The standard in each kit identifies one (or more) of these conn connector.

With ECal, it might be useful to know which connector type is on which port of the ECal module. As such, this query gets a same connectors on its two ports).

ECal reference strings for attached ECal modules are included in the list. The format of ECal reference strings can be foun See also **SENS:CORR:COLL:CONN**.

**Relevant** CAT, NA, VVM

#### **Modes**

#### **Parameters**

```
<ckit> (String) Cal Kit for the specified port number. Case-sensitive.
        E.g., "85563A"
```
**Examples CORR:COLL:CKIT:CONN:CAT?**

```
'Returns comma-separated strings:
```

```
'The following is NOT a complete list
"85564A","85563A","85036E","85032E","W11644A","V11644A","U11644A","R11644A","Q11 
3605","1250-3607","H7007S","Maury 
8650S","85521A","85520A","85519A","85518A","85515A","85514A","85054D","85054B","
60001;90033;0"
'Examples of mechanical kit query results
sens:corr:coll:ckit:conn:cat? "N7556-60001;90033;0" 
"2.92 mm -F-,50","2.92 mm -M-,50"
sens:corr:coll:ckit:conn:cat? "85564A"
"2.4 mm -M-,50"
sens:corr:coll:ckit:conn:cat? "85056K"
"2.92 mm -M-,50","2.92 mm -F-,50"
See Cal examples
```
**Default** Not Applicable

Last Modified:

12aug2019 Added command

#### **[:SENSe]:CORRection:COLLect[:ACQuire]:INT <num>**

(Write-Only) Measures the internal (Quick Cal) standard for the specified port. Prompt to leave the port OPEN for this step.

Use [:SENSe]:CORRection:COLLect:METHod:QCALibrate:CALibrate for both 1-port and 2-port QuickCal. Use [:SENSe]:CORRection:COLLect[:ACQuire]:LOAD for the optional LOAD measurement.

This command is overlapped. This means that it will execute and, while the FieldFox measures the cal standard, it will also accept new commands. Follow this command with \*OPC? to cause the FieldFox to wait before accepting subsequent commands.

#### **Relevant Modes** CAT, NA

To Cal in VVM mode, perform a Cal in CAT or NA mode, then switch to VVM mode.

#### **Parameters**

<num> Port number to calibrate. N9912A - Choose 1 (RF OUT)

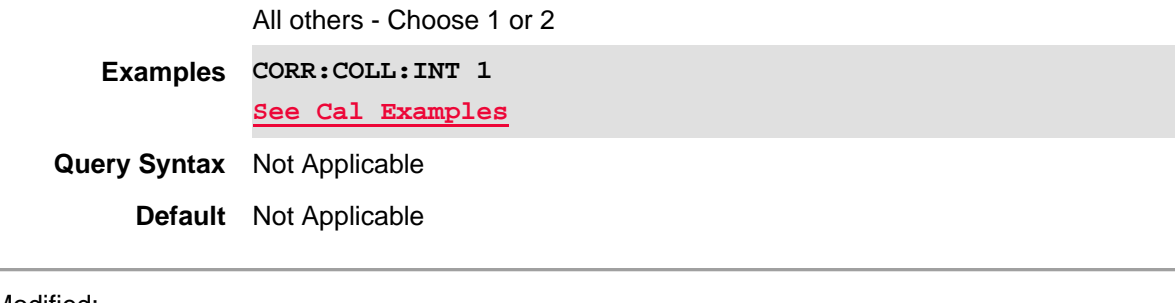

18-Oct-2012 Modified for new models

## **[:SENSe]:CORRection:COLLect[:ACQuire]:LOAD <num>**

(Write-Only) Measures the LOAD calibration standard that is connected to the specified port.

This command is overlapped. This means that it will execute and, while the FieldFox measures the cal standard, it will also accept new commands. Follow this command with \*OPC? to cause the FieldFox to wait before accepting subsequent commands.

### **Relevant Modes** CAT, NA

To Cal in VVM mode, perform a Cal in CAT or NA mode, then switch to VVM mode.

#### **Parameters**

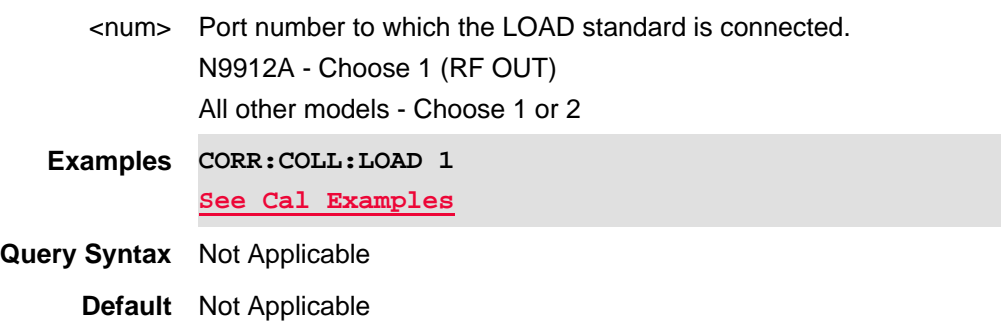

Last Modified:

18-Oct-2012 Added new models

## **[:SENSe]:CORRection:COLLect[:ACQuire]:OPEN <num>**

(Write-Only) Measures the OPEN calibration standard that is connected to the specified port.

This command is overlapped. This means that it will execute and, while the FieldFox measures the cal standard, it will also accept new commands. Follow this command with \*OPC? to cause the FieldFox to wait before accepting subsequent commands.

### **Relevant Modes** CAT, NA

To Cal in VVM mode, perform a Cal in CAT or NA mode, then switch to VVM

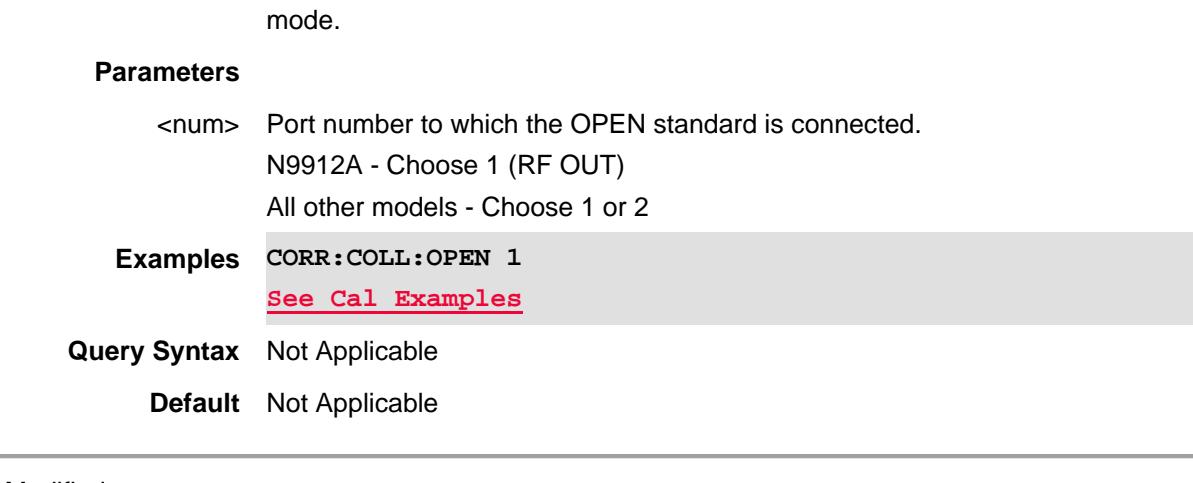

18-Oct-2012 Added new models

## **[:SENSe]:CORRection:COLLect[:ACQuire]:SHORt <num>**

(Write-Only) Measures the SHORT calibration standard that is connected to the specified port.

This command is overlapped. This means that it will execute and, while the FieldFox measures the cal standard, it will also accept new commands. Follow this command with \*OPC? to cause the FieldFox to wait before accepting subsequent commands.

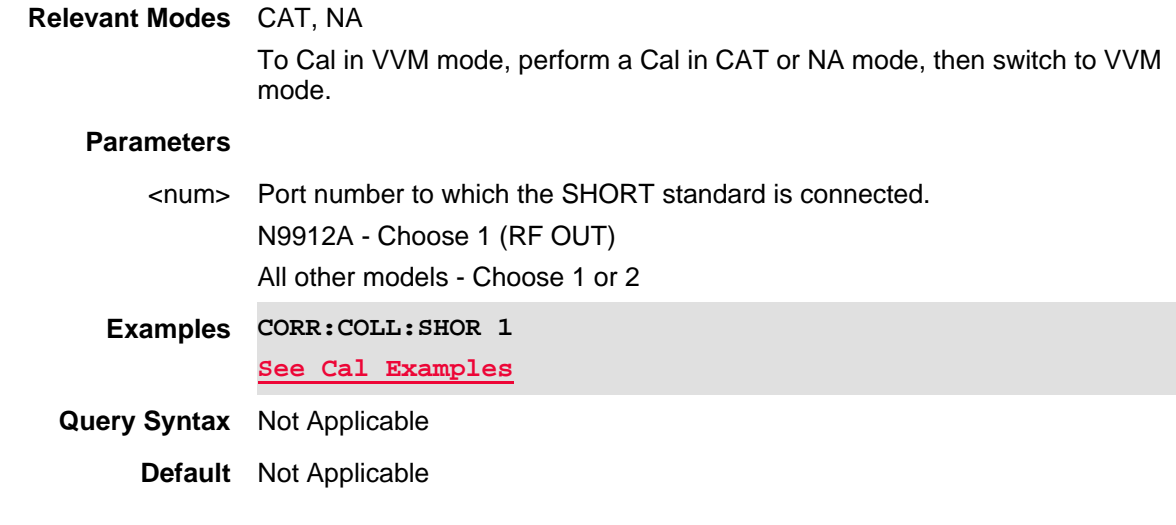

Last Modified:

18-Oct-2012 Added new models

### **[:SENSe]:CORRection:COLLect[:ACQuire]:THRU <p1>,<p2>**

(Write-Only) Measures the THRU calibration standard that is connected between the specified ports. This can be used in any of the following Cal Methods:

- THRU Response both reference planes are connected.
- Unknown THRU any cable or adapter is used to connect both reference planes.
- Enhanced Response both reference planes are connected.
- Quick Cal Enhanced Response both reference planes are connected.

This command is overlapped. This means that it will execute and, while the FieldFox measures the cal standard, it will also accept new commands. Follow this command with \*OPC? to cause the FieldFox to wait before accepting subsequent commands.

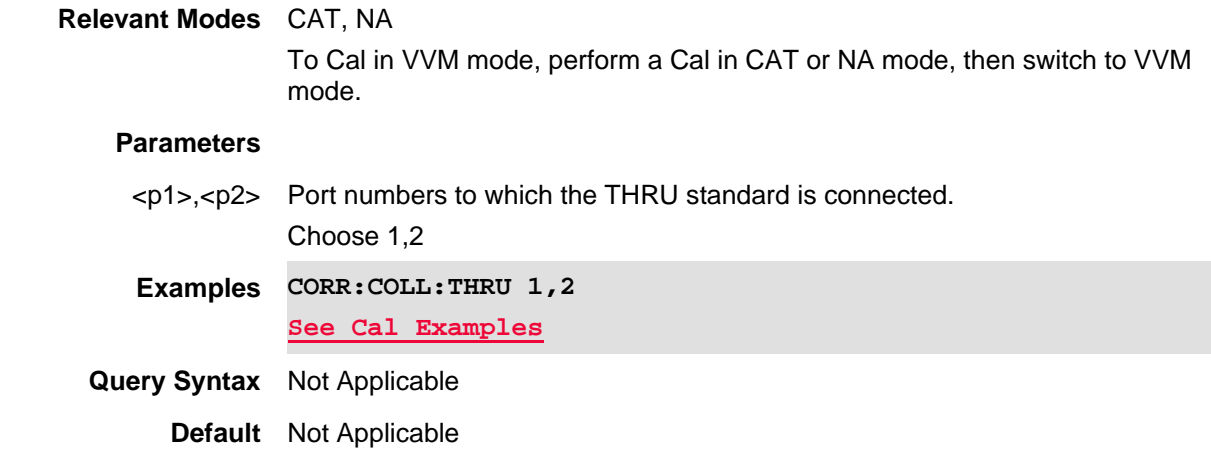

## Last Modified:

18-Oct-2012 Reviewed for new models

## **[:SENSe]:CORRection:COLLect:CKIT:LABel <port>,<ckit>**

(Write-Read) Set and read the Cal Kit to use for the specified port number.

## **Relevant Modes** CAT, NA

To Cal in VVM mode, perform a Cal in CAT or NA mode, then switch to VVM mode.

### **Parameters**

- <port> Port number for the Cal Kit. N9912A, choose 1 All other models, choose 1 or 2
- <ckit> (String) Cal Kit for the specified port number. Case-sensitive. Use [:SENSe]:CORRection:COLLect:CKIT:LABel:CATalog? to read a list of valid Cal Kits. **CORR:COLL:CKIT:LAB 1,"85052D" See Cal examples**

#### **Using ECal**

ECal modules that are connected to a FieldFox USB port with connectors that match the specified <port> are appended to the end of the list of valid Cal Kits that are returned using

[:SENSe]:CORRection:COLLect:CKIT:LABel:CATalog?.

**NOTE:** The ECal module MUST be connected.

To specify an ECal module, instead of <ckit> use the following (String) syntax: <model>;[serial];[char index]

• <model> - ECal module model number

- [serial] Optional argument. If unspecified, then the first module detected with a matching model and characterization index will be used.
- [char index] Optional argument. If unspecified, then 0 (factory characterization) is used.

The following are valid ECal specifiers:

'Specify all three arguments including User Char 1: CORR:COLL:CKIT:LAB 1,"N4431A;02673;1"

'The first N4431A will be used with the Factory Characterization CORR:COLL:CKIT:LAB 1,"N4431A"

'Use the Factory Char. CORR:COLL:CKIT:LAB 1,"N4431A;02673"

'The first N4431A will be used with User Char 1 CORR:COLL:CKIT:LAB 1,"N4431A;;1"

See ECal example program

Query Syntax [:SENSe]:CORRection:COLLect:CKIT:LABel? <port>

**Default** Not Applicable

Last Modified:

26-Jul-2013 Added ECal

18-Oct-2012 Added new models

## **[:SENSe]:CORRection:COLLect:CKIT:LABel:CATalog?**

(Read-Only) Reads the available Cal Kits in the FieldFox.

ECal reference strings for attached ECal modules are included in the list. The format of ECal reference strings can be found at [:SENSe]:CORRection:COLLect:CKIT:LABel.

**Relevant Modes** CAT, NA

**Parameters** None **Examples CORR:COLL:CKIT:LAB:CAT? 'Returns comma-separated strings: 'The following is NOT a complete list "85054D","85052D","85039B","85038A","85036B/E",** 

#### **"85033D/E","85032F","85032B/E","85031B"**

**See Cal examples**

**Default** Not Applicable

Last Modified:

- 26-Jul-2013 Edited for ECal
- 18-Oct-2012 Reviewed for new models

## **[:SENSe]:CORRection:COLLect:CONNector <port>,<type -gen-,imp>**

(Write-Read) Set and read the DUT connector that will be connected to the specified FieldFox port.

## **Relevant Modes** CAT, NA

To Cal in VVM mode, perform a Cal in CAT or NA mode, then switch to VVM mode.

#### **Parameters**

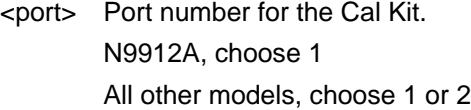

<type -gen-,imp> (String) Type, gender, and impedance of the DUT connector.

> **Type:** choose from: **Type N** | **3.5 mm** | **7 mm** | **7/16 | Type F | WR-10 | WR-15 | WR-19 | WR-22 | WR-28 | WR-42 | WR-62 | WR-75 | WR-90 | WR-112 | WR-137 | WR-187 | WR-284 | WR-650 | Other**

• For QuickCal above 18 GHz, select **Other**.

> **Gender:** choose from one of the following when the connector type includes gender. 7mm, 7/16, and waveguide (WR-*nn*) do NOT include gender.

- **-M-** (Male)
- **-F-** (Female)
- **Be VERY careful with the leading and trailing dashes. Some text editors change the dash style.**
- Provide a space before each.

> **Impedance:** choose from: **50** or **75.**

• Provide a leading comma as in the following examples.

A regular expression/compact sequence for the connector name could be expressed as:

 $"$ [^\s].\*( -M|F-)?,\d+"

**Examples CORR:COLL:CONN 1,"Type N -M-,50" Correction:Collect:Connector 2, "7 mm,50" CORR:COLL:CONN 1, "WR-10,1"**

**CORR:COLL:CONN 2, "WR-650,1" See Cal examples**

**Query Syntax** [:SENSe]:CORRection:COLLect:CONNector? <port>

**Default** Not Applicable

## Last Modified:

22-Oct-2012 Updated for new models

16-Feb-2011 Updated

#### **[:SENSe]:CORRection:COLLect:ECAL:AORient <bool>**

(Write-Read) Set and read the state of auto orientation for a calibration using an ECal module.

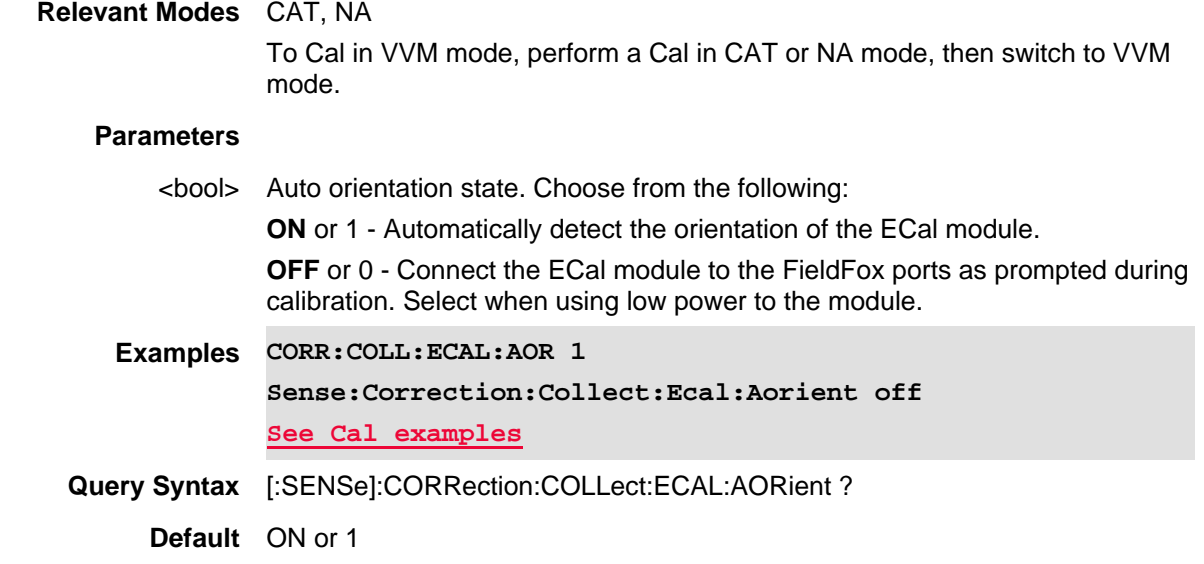

## Last Modified:

26-Jul-2013 New topic

## **[:SENSe]:CORRection:COLLect:ECAL:SIMPle <bool>**

(Write-Read) Choose to receive a single prompt to connect the ECal or one for each reference plane.

Note: This command should be sent before sending any of the SENS:CORR:COLL:METH commands. See Calibration Commands.

## **Relevant Modes** CAT, NA

To Cal in VVM mode, perform a Cal in CAT or NA mode, then switch to VVM mode.
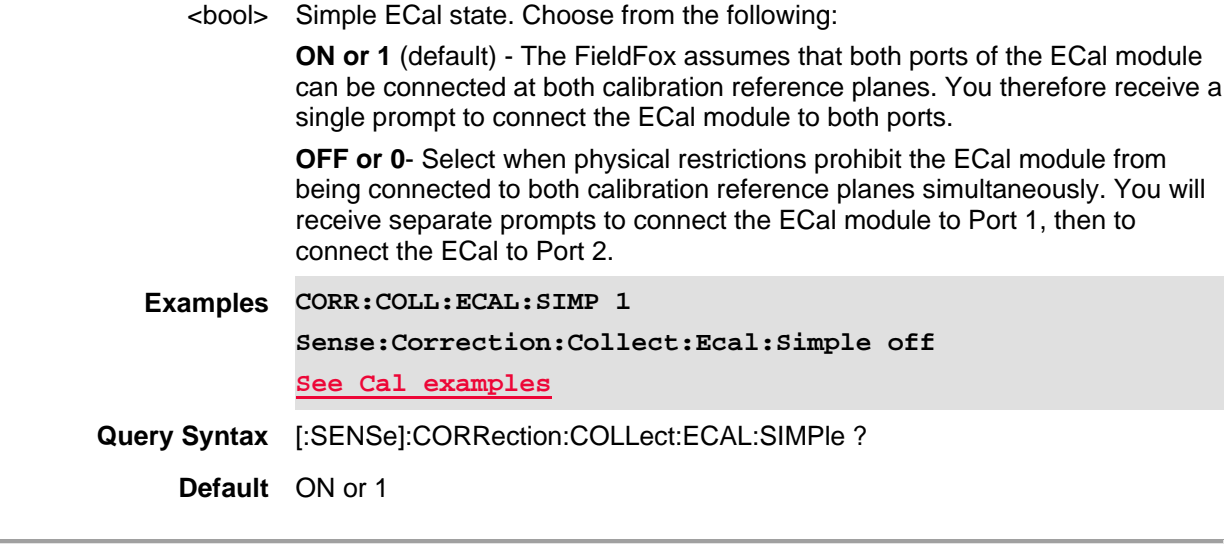

Last Modified:

1-Nov-2013 New command

### **[:SENSe]:CORRection:COLLect:GUIDed:SCOunt?**

(Read-Only) Returns the number of steps required to complete the guided calibration.

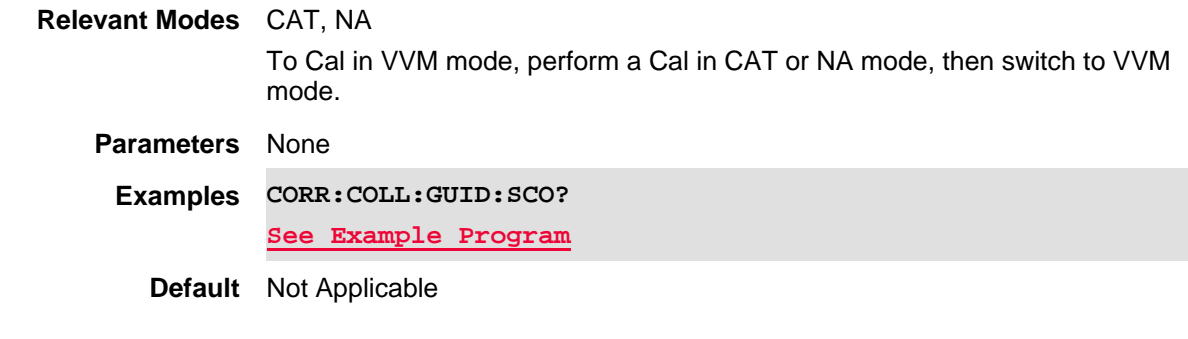

Last Modified:

18-Oct-2012 New command

#### **[:SENSe]:CORRection:COLLect:GUIDed:STEP:ACQuire <num>**

(Write-Only) Measures the standard for the specified step number in the guided cal. Use [:SENSe]:CORRection:COLLect:GUIDed:SCOunt to read the number of steps required for the cal.

This command is overlapped. This means that it will execute and, while the FieldFox measures the cal standard, it will also accept new commands. Follow this command with \*OPC? to cause the FieldFox to wait before accepting subsequent commands.

**Relevant Modes** CAT, NA

To Cal in VVM mode, perform a Cal in CAT or NA mode, then switch to VVM mode.

### **Parameters**

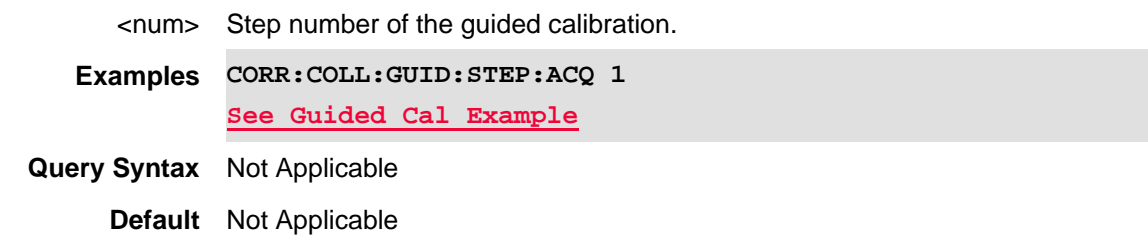

#### Last Modified:

18-Oct-2012 New command

### **[:SENSe]:CORRection:COLLect:GUIDed:STEP:PROMpt? <num>**

(Read-Only) Returns the cal standard prompt to be used for the specified step number in the guided cal. Use [:SENSe]:CORRection:COLLect:GUIDed:SCOunt to read the number of steps required for the cal. Use [:SENSe]:CORRection:COLLect:GUIDed:STEP:ACQuire to perform the cal std measurement.

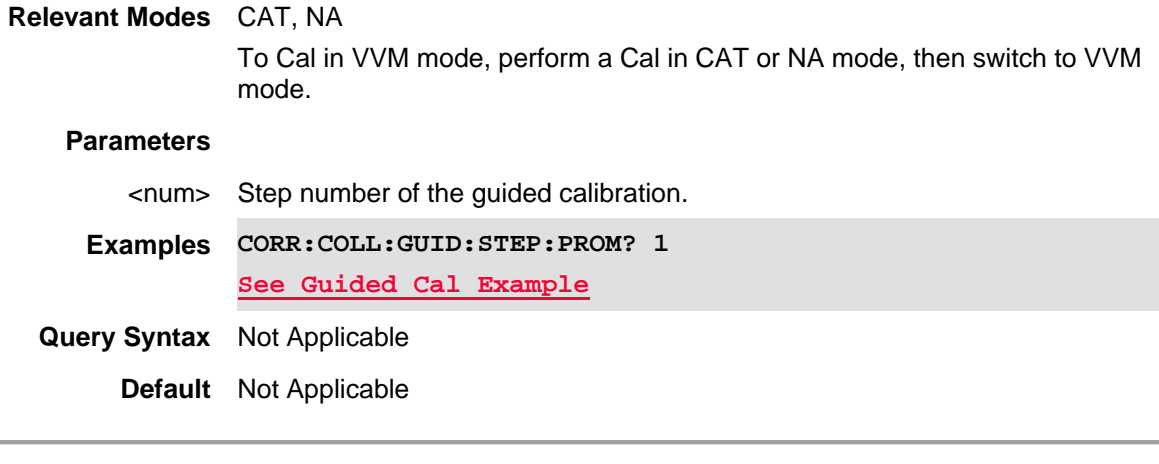

Last Modified:

18-Oct-2012 New command

### **[:SENSe]:CORRection:COLLect:METHod:ERES <p1>,<p2>**

(Write-Only) Sets the Cal method to Enhanced Response.

This Cal Method requires mating (insertable) DUT connectors. Use [:SENSe]:CORRection:COLLect:CONNector to change connector and gender.

Prompt for, then measure standards:

- OPEN, SHORt, and LOAD on the <p1> (source) port.
- THRU connection between the ports.

Learn more about FieldFox Cal Methods using SCPI.

### **Relevant Modes** CAT, NA

# **Parameters**

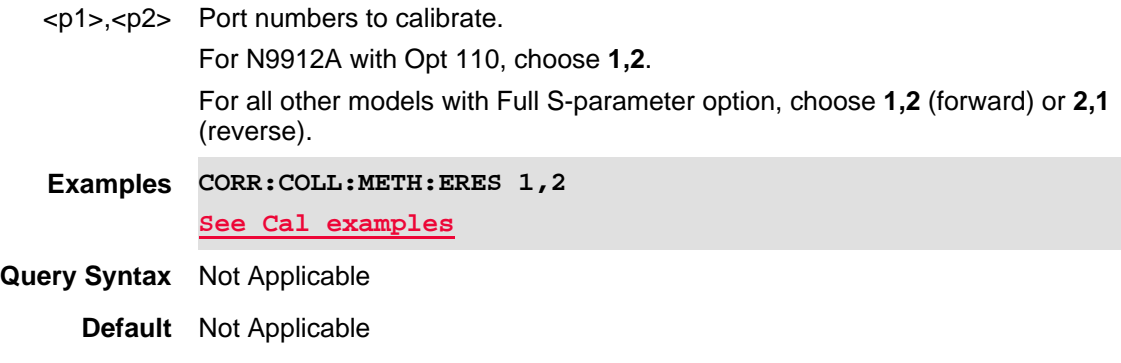

Last Modified:

18-Oct-2012 Added new models

# **[:SENSe]:CORRection:COLLect:METHod:ORESponse <p1>**

(Write-Only) During a Guided calibration, sets the Cal method to 1-port Response using an Open standard.

Prompt for, then measure standards:

• Open on the <p1> port.

Learn more about FieldFox Cal Methods using SCPI.

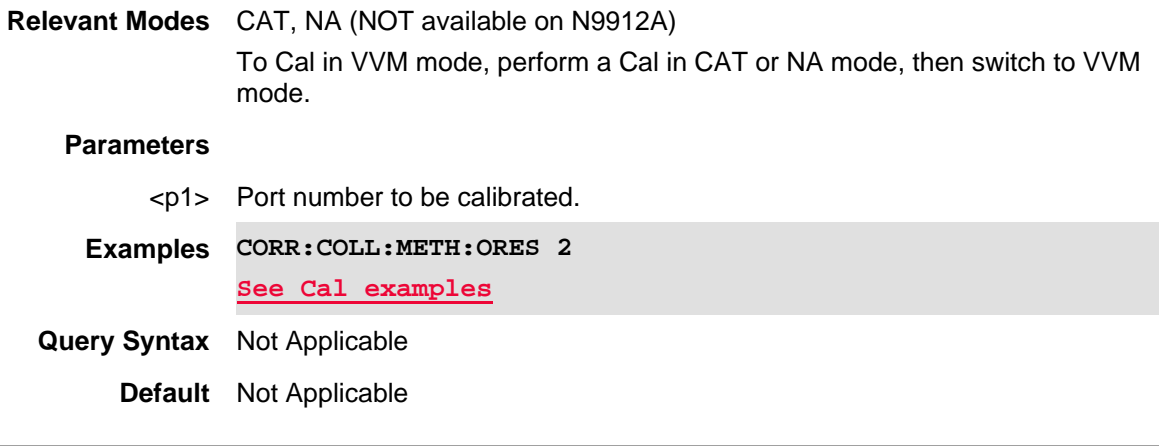

Last Modified:

25-Mar-2014 New command

# **[:SENSe]:CORRection:COLLect:METHod:QCALibrate:CALibrate <p1>[,p2]**

(Write-Only) Sets the Cal Method to 1-port or 2-port QuickCal.

**Note**: QuickCal commands do **not** apply to N995x/6xA or B model FieldFoxes.

# **For 1-port QuickCal**:

• Prompt for INT Stds on <p1>, then optional LOAD on <p1>

**For 2-port QuickCal with Insertable** connectors, performs QSOLT.

• Prompt for INT Stds on  $\langle p1\rangle$ , then optional LOAD on  $\langle p1\rangle$ , then Flush THRU

**For 2-port QuickCal with Non-Insertable** connectors, performs SOLR.

• Prompt for INT Stds on <p1> and <p2>, then optional LOAD on <p1> and <p2>, then ANY THRU.

# Learn more about FieldFox Cal Methods using SCPI.

### **Relevant Modes** CAT, NA

To Cal in VVM mode, perform a Cal in CAT or NA mode, then switch to VVM mode.

### **Parameters**

<p1> First port to calibrate.

- For N9912A, choose 1.
- For all other models, choose 1 or 2.
- [p2] For all models with Full S-parameter option, second port to calibrate. Choose 1 or 2 (alternate to  $\langle p1 \rangle$ ).
- **Examples CORR:COLL:METH:QCAL:CAL 1,2 See Cal examples**
- **Query Syntax** Not Applicable
	- **Default** Not Applicable

Last Modified:

- 02apr2019 Added B model content
- 18-Oct-2012 Added new models

**[:SENSe]:CORRection:COLLect:METHod:QCALibrate:ERESponse <p1>,<p2>**

(Write-Only) Sets the Cal Method to QuickCal - Enhanced Response. Calibrates either forward (S11/S21) or reverse (S22/S12) measurements.

This Cal Method requires mating (insertable) DUT connectors. Use [:SENSe]:CORRection:COLLect:CONNector to change connector and gender.

Requires QuickCal Option.

- Prompt to "Leave ports OPEN", then use [:SENSe]:CORRection:COLLect[:ACQuire]:INT to measure internal OPEN and SHORT.
- Optional Prompt to "Connect LOAD to ports", then use [:SENSe]:CORRection:COLLect[:ACQuire]:LOAD to measure LOAD.
- For 2-port Cal Prompt to connect THRU between ports, then use [:SENSe]:CORRection:COLLect[:ACQuire]:THRU to measure THRU

**Note**: QuickCal commands do **not** apply to N995x/6xA or B model FieldFoxes.

Learn more about FieldFox Cal Methods using SCPI.

**Relevant Modes** N9912A with Opt 110: CAT, NA - ONLY <**1,2**> are supported (NOT **2,1** reverse) All other models with Full S-parameter option, CAT, NA modes. To Cal in VVM mode, perform a Cal in CAT or NA mode, then switch to VVM mode. **Parameters** <p1> First port. • For N9912A, choose 1. • For all other models, choose 1 or 2. <p2> Second port to calibrate. • For N9912A, choose 2. • For all other models, choose 1 or 2 (alternate to  $\langle p1 \rangle$ ). **Examples CORR:COLL:METH:QCAL:ERES 1,2 See Cal example Query Syntax** Not Applicable **Default** Not Applicable

Last Modified:

02apr2019 Added B model content

18-Oct-2012 Added new models

# **[:SENSe]:CORRection:COLLect:METHod:QSOLt <p1,p2>**

(Write-Only) Sets the Cal Method to 2-port QSOLT. Calibrate for sweeps in BOTH directions.

This Cal Method is NOT available on N9912A and all other models without full 2-port S-parameter option.

This Cal Method requires mating (insertable) DUT connectors. Use [:SENSe]:CORRection:COLLect:CONNector to change connector and gender.

Prompt for, then measure standards:

- OPEN, SHORt, and LOAD on the <p1> (source) port. (This selection is NOT available from the user interface.)
- **FLUSH THRU connection between the ports.**

This Cal Method requires mating (insertable) connectors. Use [:SENSe]:CORRection:COLLect:CONNector to change connector and gender.

Learn more about FieldFox Cal Methods using SCPI.

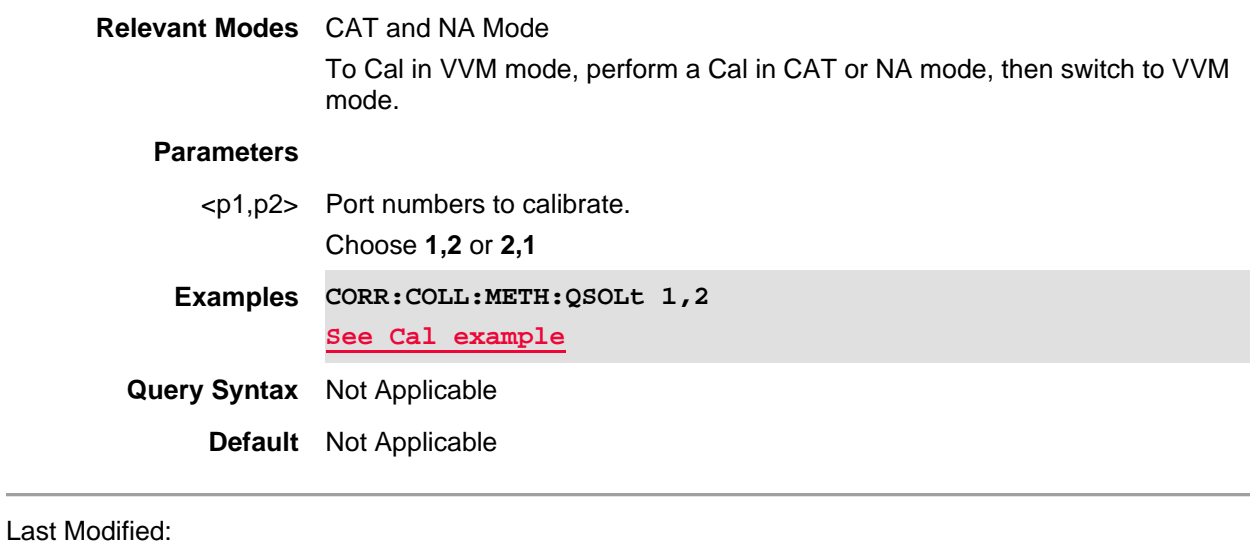

18-Oct-2012 Added new models

# **[:SENSe]:CORRection:COLLect:METHod[:RESPonse]:OPEN <p1>**

(Write-Only) Sets the Cal method to Open Response using a Mechanical Cal Kit. Prompt for, then measure standards:

• OPEN on the <p1> port.

Learn more about FieldFox Cal Methods using SCPI.

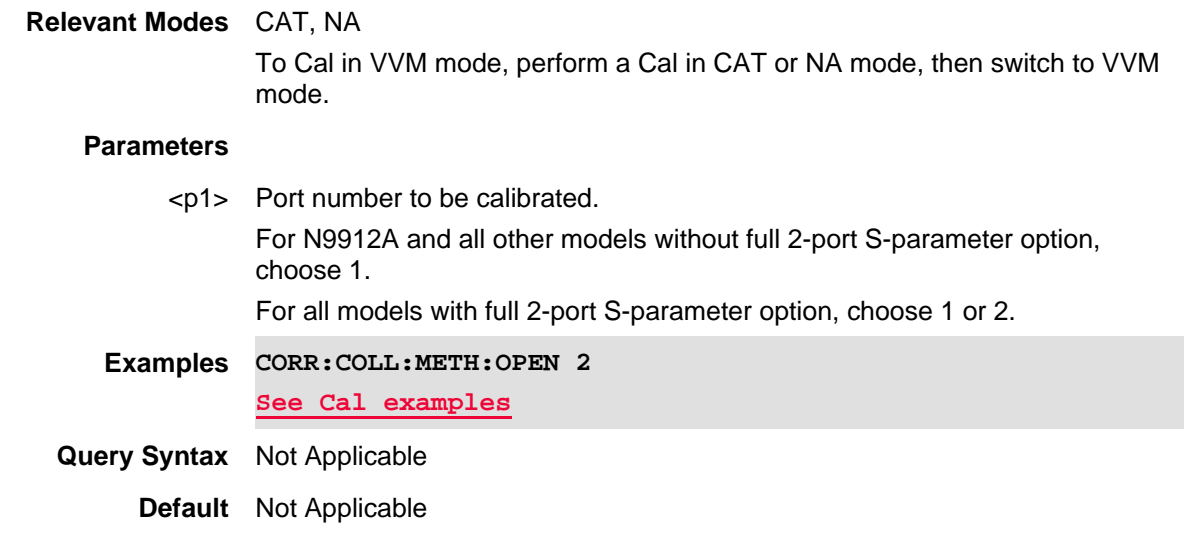

Last Modified:

18-Oct-2012 Edited for new models

**[:SENSe]:CORRection:COLLect:METHod[:RESPonse]:SHORt <p1>**

(Write-Only) Sets the Cal method to Short Response using a Mechanical Cal Kit. Prompt for, then measure standards:

- SHORt on the <p1> port.
- THRU connection between the ports.

Learn more about FieldFox Cal Methods using SCPI.

# **Relevant Modes** CAT, NA

To Cal in VVM mode, perform a Cal in CAT or NA mode, then switch to VVM mode.

#### **Parameters**

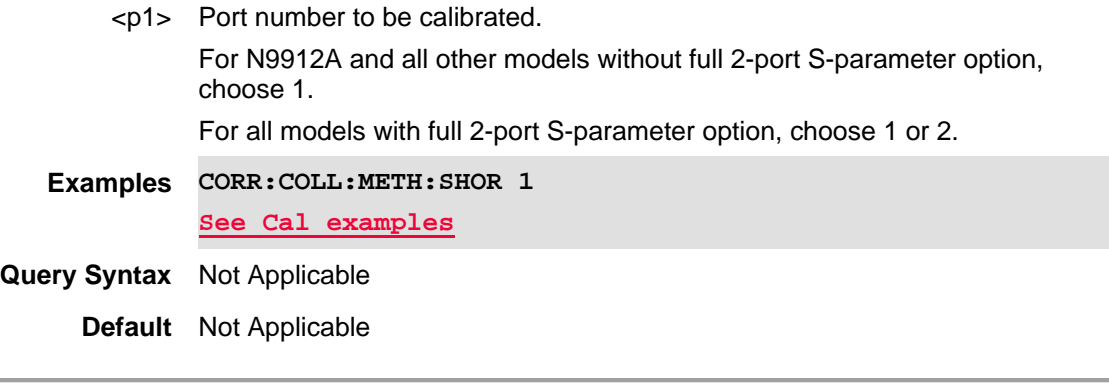

Last Modified:

18-Oct-2012 Edited for new models

### **[:SENSe]:CORRection:COLLect:METHod[:RESPonse]:THRU <ports>**

(Write-Only) Sets the Cal method to THRU Response (also known as Normalization cal).

Prompt for, then measure standard:

• THRU connection between the ports.

Learn more about FieldFox Cal Methods using SCPI.

### **Relevant Modes** CAT, NA

To Cal in VVM mode, perform a Cal in CAT or NA mode, then switch to VVM mode.

### **Parameters**

<ports> Port numbers to be calibrated. Choose **1,2**

**Examples CORR:COLL:METH:THRU 1,2 See Cal examples**

**Query Syntax** Not Applicable

**Default** Not Applicable

#### Last Modified:

18-Oct-2012 Edited for new models

#### **[:SENSe]:CORRection:COLLect:METHod:SOLT1 <p1>**

(Write-Only) Sets the Cal Method to 1-port OSL calibration.

Prompt for, then measure standards:

• OPEN, SHORt, and LOAD on the <p1> (source) port.

Learn more about FieldFox Cal Methods using SCPI.

#### **Relevant Modes** CAT, NA

To Cal in VVM mode, perform a Cal in CAT or NA mode, then switch to VVM mode.

### **Parameters**

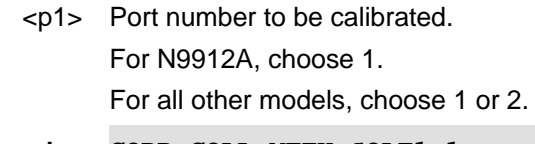

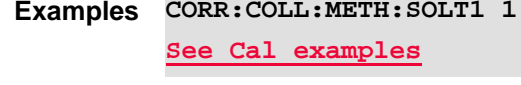

**Query Syntax** Not Applicable

**Default** Not Applicable

Last Modified:

18-Oct-2012 Edited for new models

### **[:SENSe]:CORRection:COLLect:METHod:SOLT2 <p1,p2>**

(Write-Only) Sets the Cal Method to 2-port SOLT calibration. Calibrate for sweeps in BOTH directions.

This Cal Method is NOT available on N9912A and all other models without Opt 122.

**NOTE**: [:SENSe]:CORRection:COLLect:METHod:SOLR is usually a more accurate 2-port calibration. Learn more about FieldFox Cal Methods using SCPI.

Prompt for, then measure standards:

• OPEN, SHORt, and LOAD on BOTH ports.

• THRU connection between the ports. This should be a known (characterized) THRU standard.

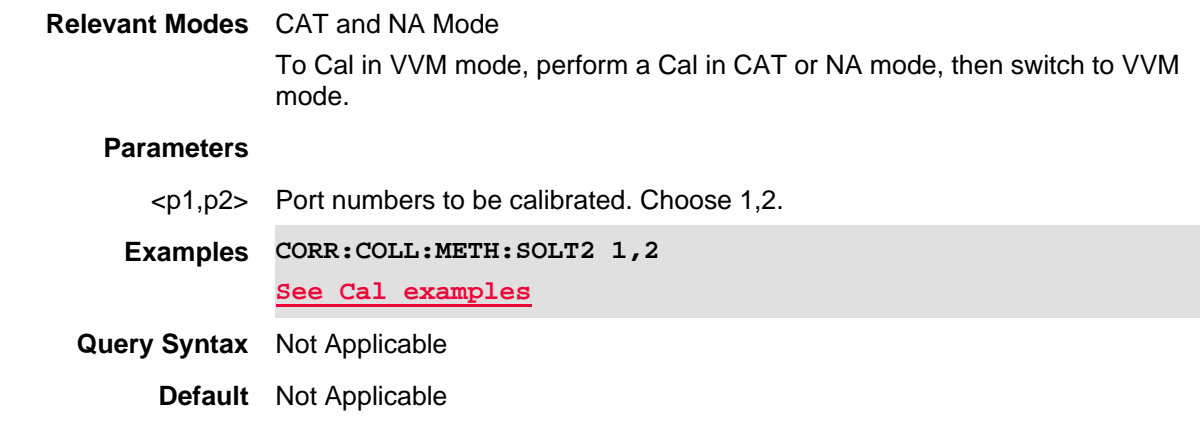

Last Modified:

18-Oct-2012 Edited for new models

### **[:SENSe]:CORRection:COLLect:METHod:SOLR <p1>,<p2>**

(Write-Only) Sets the Cal Method to Short-Open-Load-Reciprocal Thru. (Also known as 2-port Unknown Thru).

This Cal Method is NOT available on the N9912A.

Prompt for, then measure standards:

- OPEN, SHORt, and LOAD on the <p1> and <p2> source ports.
- THRU connection between the ports.

# **The Unknown Thru Standard:**

- Can have up to about 40 dB of loss and long electrical length.
- Must be reciprocal: S21=S12.

Learn more about FieldFox Cal Methods using SCPI.

### **Relevant Modes** CAT, NA

To Cal in VVM mode, perform a Cal in CAT or NA mode, then switch to VVM mode.

# **Parameters**

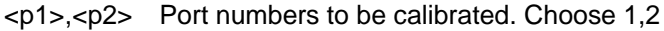

**Examples CORR:COLL:METH:SOLR 1,2 See Cal examples**

**Query Syntax** Not Applicable

**Default** Not Applicable

Last Modified:

18-Oct-2012 Edited for new models

### **[:SENSe]:CORRection:COLLect:METHod:SRESponse <p1>**

(Write-Only) During a Guided calibration, sets the Cal method to 1-port Response using a Short standard. Prompt for, then measure standards:

• SHORt on the <p1> port.

Learn more about FieldFox Cal Methods using SCPI.

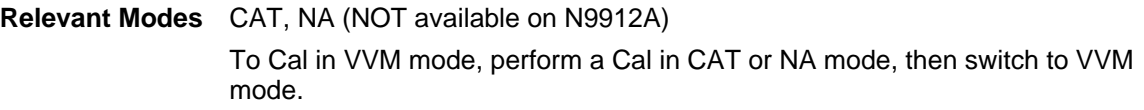

#### **Parameters**

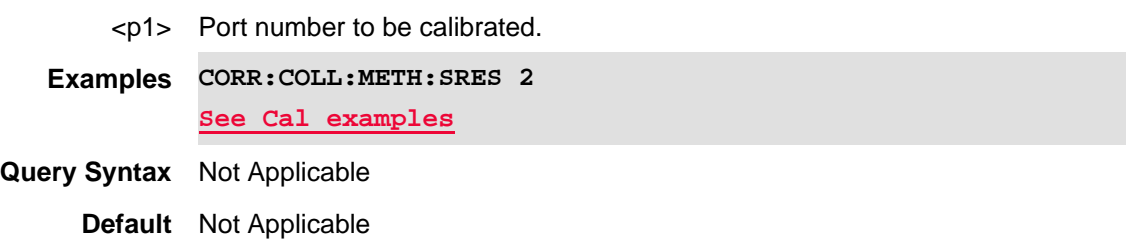

Last Modified:

25-Mar-2014 New command

### **[:SENSe]:CORRection:COLLect:METHod:TRL <p1,p2>**

(Write-Only) Sets the Cal Method to 2-port TRL calibration. Calibrate for sweeps in BOTH directions.

This Cal Method is NOT available on N9912A.

Use the Guided Calibration interface to:

- 1. Select the DUT connectors: [:SENSe]:CORRection:COLLect:CONNector
- 2. Select a TRL Cal Kit: [:SENSe]:CORRection:COLLect:CKIT:LABel
- 3. Query number of steps:[:SENSe]:CORRection:COLLect:GUIDed:SCOunt
- 4. Display prompts: [:SENSe]:CORRection:COLLect:GUIDed:STEP:PROMpt
- 5. Acquire standards: [:SENSe]:CORRection:COLLect:GUIDed:STEP:ACQuire

# **Relevant Modes** CAT and NA Mode

To Cal in VVM mode, perform a Cal in CAT or NA mode, then switch to VVM mode.

### **Parameters**

<p1,p2> Port numbers to be calibrated. Choose 1,2.

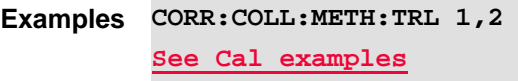

**Query Syntax** Not Applicable

**Default** Not Applicable

#### Last Modified:

13-Nov-2013 New command

### **[:SENSe]:CORRection:COLLect:METHod:TYPE?**

(Read-Only) Query the current calibration type.

### **Relevant Modes** CAT, NA

To Cal in VVM mode, perform a Cal in CAT or NA mode, then switch to VVM mode.

### **Parameters**

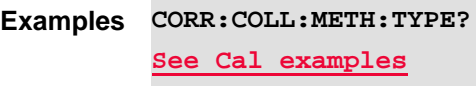

**Default** Depends on installed options.

Last Modified:

18-Oct-2012 Edited for new models

# **[:SENSe]:CORRection:COLLect:OISolation <bool>**

(Write-Read) Set and query the state of the Omit Isolation setting.

The optional isolation step of a calibration corrects for crosstalk which is the internal signal leakage between the test ports. The additional Isolation step measures Load standards that are connected to both FieldFox test ports.

Perform an isolation calibration when you are testing a device with high insertion loss, such as the stop band of a filter or a switch in the open position. See FieldFox User's Guide for more information.

#### **Relevant Modes** CAT, NA

To Cal in VVM mode, perform a Cal in CAT or NA mode, then switch to VVM mode.

#### **Parameters**

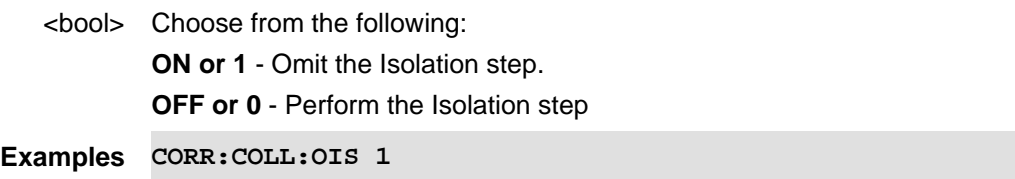

### **Sense:Correction:Collect:Oisolation off**

**Query Syntax** [:SENSe]:CORRection:COLLect:OISolation?

**Default** ON or 1

Last Modified:

1-Nov-2013 New command

# **[:SENSe]:CORRection:COLLect:SAVE <num>**

(Write-Only) Ends the calibration, computes the error terms, and turns correction ON.

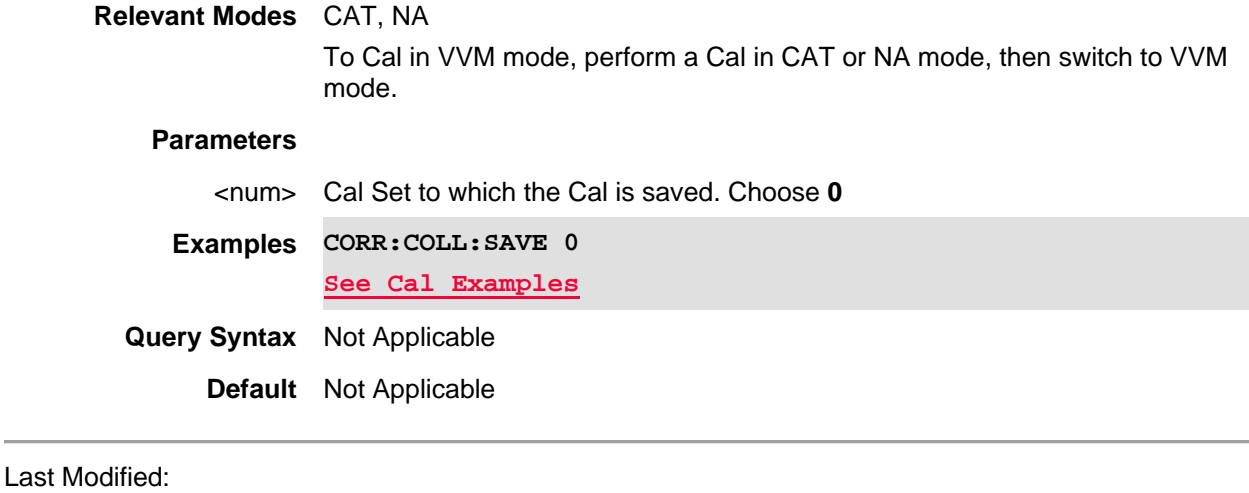

18-Oct-2012 Reviewed for new models

### **[:SENSe]:CORRection:DUT:MODe <char>**

(Read-Write) Set and query the DUT uncertainty setup values being measured.

See also [:SENSe]:CORRection:DUT:INGamma, [:SENSe]:CORRection:DUT:OUTGamma, [:SENSe]:CORRection:DUT:SPEC, [:SENSe]:CORRection:DUT:DISTribution. See also, MMEMory:LOAD:DUT and MMEMory:STORe:DUT.

#### **Relevant Modes** NF

#### **Parameters**

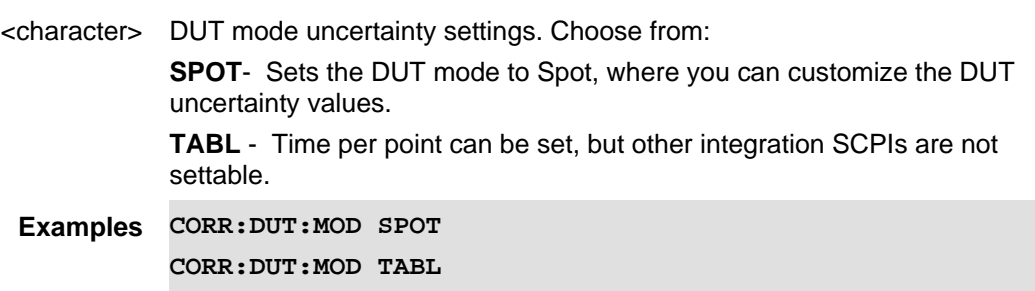

**Query Syntax** CORRection:DUT:MODe?

**Return Type** Character

**Default** SPOT

Last Modified:

01june2018 Added NF mode Opt. 356 (10.3)

# **[:SENSe]:CORRection:DUT:SPOT:DISTribution**

(Read-Write) Set and query the DUT specified fixed value. This value indicates the nature of the entered value relative to the population of values it represents. (i.e., Fixed, Rayleigh, or Uniform (Uniform in Circle).

Note: Only available when CORR:DUT:MOD is set to SPOT.

See also [:SENSe]:CORRection:DUT:MODe, [:SENSe]:CORRection:DUT:SPOT:INGamma, [:SENSe]:CORRection:DUT:SPOT:OUTGamma, [:SENSe]:CORRection:DUT:SPOT:SPECify. See also, MMEMory:LOAD:SPOT:DUT and MMEMory:STORe:SPOT:DUT.

### **Relevant Modes** NF

#### **Parameters**

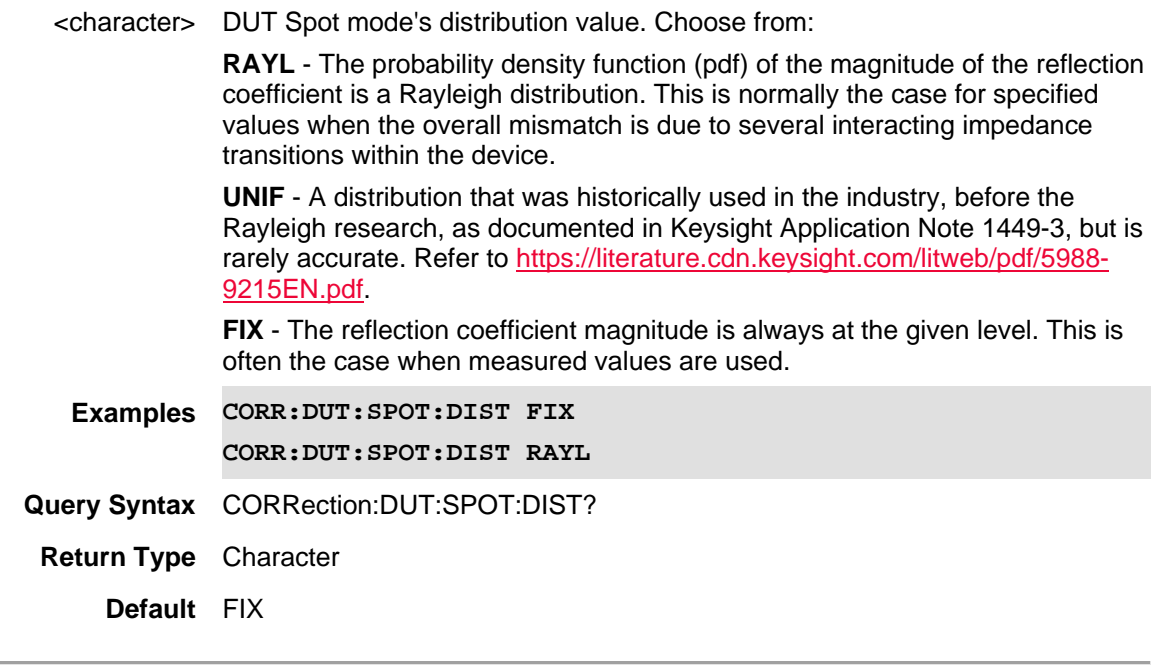

# Last Modified:

01june2018 Added NF mode Opt. 356 (10.3)

# **[:SENSe]:CORRection:DUT:INGamma**

(Read-Write) Set and query the DUT's input 50Ω match, Γ (0.000 to 1.000).

Note: Only available when CORR:DUT:MOD is set to SPOT.

See also [:SENSe]:CORRection:DUT:MODe, [:SENSe]:CORRection:DUT:SPOT:OUTGamma, [:SENSe]:CORRection:DUT:SPOT:SPEC, [:SENSe]:CORRection:DUT:SPOT:DISTribution. See also, MMEMory:LOAD:SPOT:DUT and MMEMory:STORe:SPOT:DUT.

### **Relevant Modes** NF

### **Parameters**

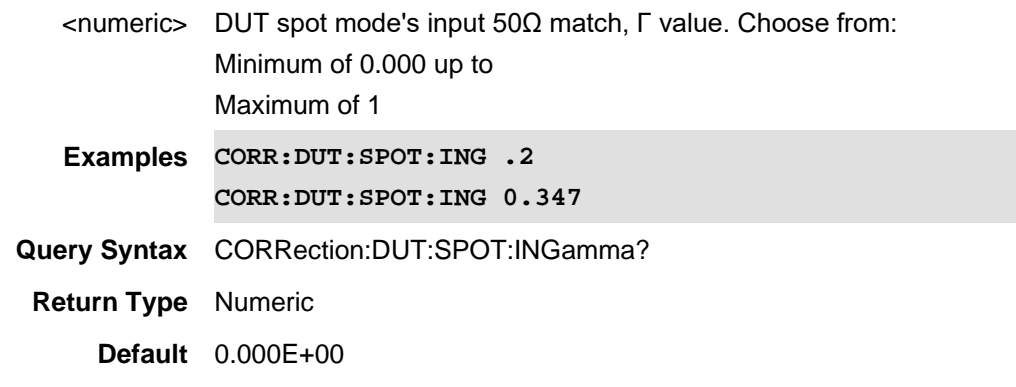

### Last Modified:

01june2018 Added NF mode Opt. 356 (10.3)

# **[:SENSe]:CORRection:DUT:SPOT:OUTGamma**

(Read-Write) Set and query the DUT's output 50Ω match,  $Γ$  (0.000 to 1.000). Note: Only available when CORR:DUT:MOD is set to SPOT. See also [:SENSe]:CORRection:DUT:MODe, [:SENSe]:CORRection:DUT:SPOT:NGamma, [:SENSe]:CORRection:DUT:SPOT:SPEC, [:SENSe]:CORRection:DUT:SPOT:DISTribution. See also, MMEMory:LOAD:SPOT:DUT and MMEMory:STORe:SPOT:DUT.

# **Relevant Modes** NF

### **Parameters**

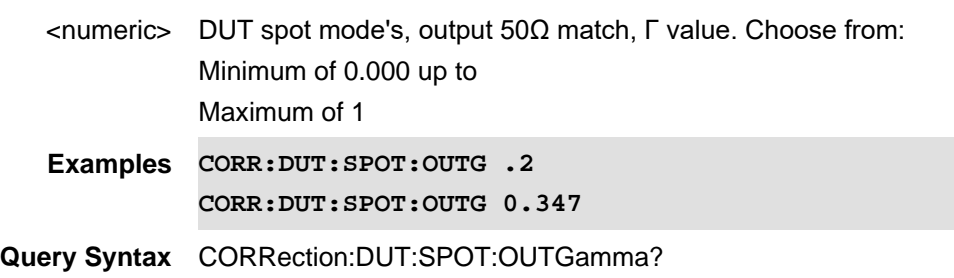

**Return Type** Numeric

**Default** 0.000E+00

Last Modified:

01june2018 Added NF mode Opt. 356 (10.3)

# **[:SENSe]:CORRection:DUT:SPOT:SPECify**

(Read-Write) Set and query the DUT specified fixed value. This value indicates the nature of the entered value relative to the population of values it represents.

Note: Only available when CORR:DUT:MOD is set to SPOT.

See also [:SENSe]:CORRection:DUT:MODe, [:SENSe]:CORRection:DUT:ISPOT:INGamma, [:SENSe]:CORRection:DUT:SPOT:OUTGamma, [:SENSe]:CORRection:DUT:SPOT:DISTribution. See also, MMEMory:LOAD:DUT and MMEMory:STORe:DUT.

#### **Relevant Modes** NF

#### **Parameters**

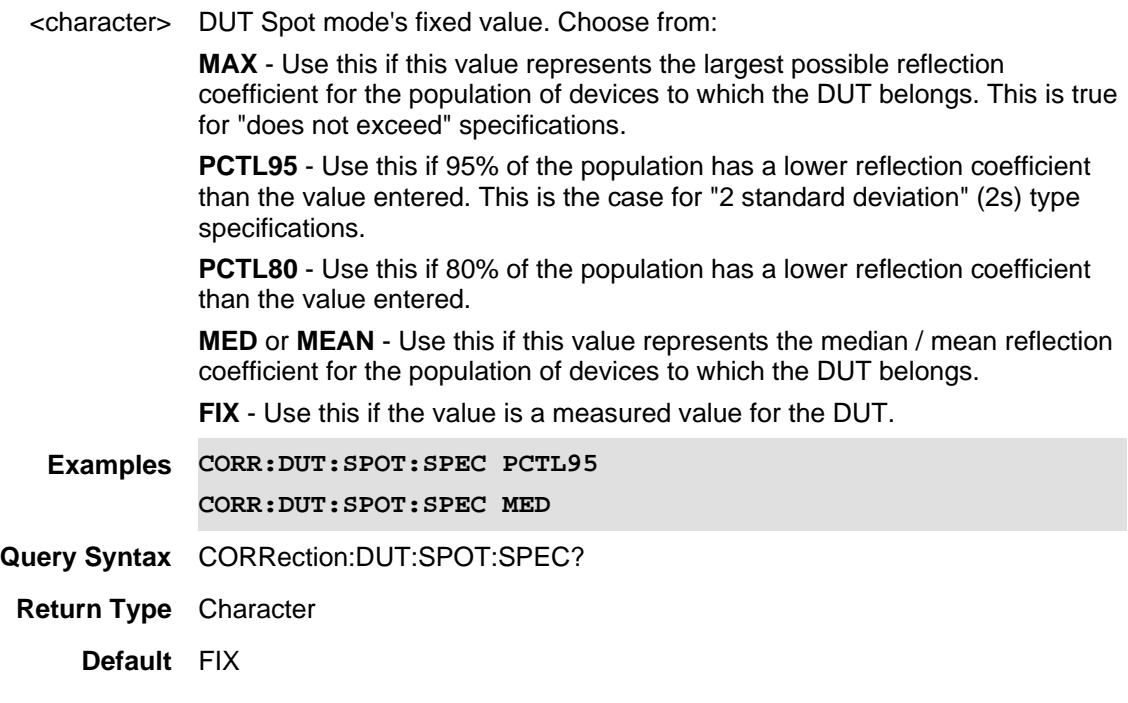

# Last Modified:

01june2018 Added NF mode Opt. 356 (10.3)

**[:SENSe]:CORRection:ENR:EXTRapolated?**

(Read-Only) Queries the ENR table's extrapolation status (Extrapolation Enabled (1)/ Extrapolation Disabled (0).

Note: The ENR extrapolation status is only relevant when the CORRection:ENR:MODe is set to Table.

See also, [:SENSe]:CORRection:UCALibration:CANCel, [:SENSe]:CORRection:UCALibration:RUN, and [:SENSe]:CORRection:RCALibration:RUN, [:SENSe]:CORRection:RCALibration:CANCel, [:SENSe]:CORRection:UCALibration[:STATe], [:SENSe]:CORRection:USER:INTerpolated?, and [:SENSe]:CORRection:RCALibration[:STATe]?.

**Relevant Modes** NF

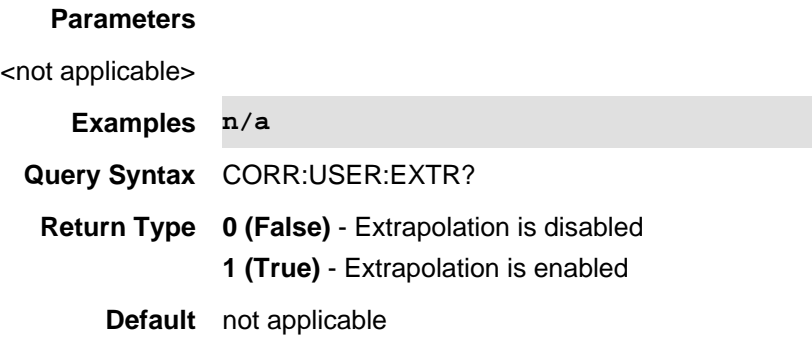

Last Modified:

01-june-2018 Added Opt. 356 NF(10.3)

### **[:SENSe]:CORRection:ENR:MODe <char>**

(Read-Write) Set and query the noise source ENR mode setting.

See also [:SENSe]:CORRection:ENR:SPOT:ENR, [:SENSe]:CORRection:ENR:UNCertainty, [:SENSe]:CORRection:ENR:ONGamma, [:SENSe]:CORRection:ENR:OFFGamma, [:SENSe]:CORRection:ENR:COVerage, [:SENSe]:CORRection:ENR:SPECify, [:SENSe]:CORRection:ENR:DISTribution, and [:SENSe]:CORRection:TCOLd.

#### **Relevant Modes** NF

#### **Parameters**

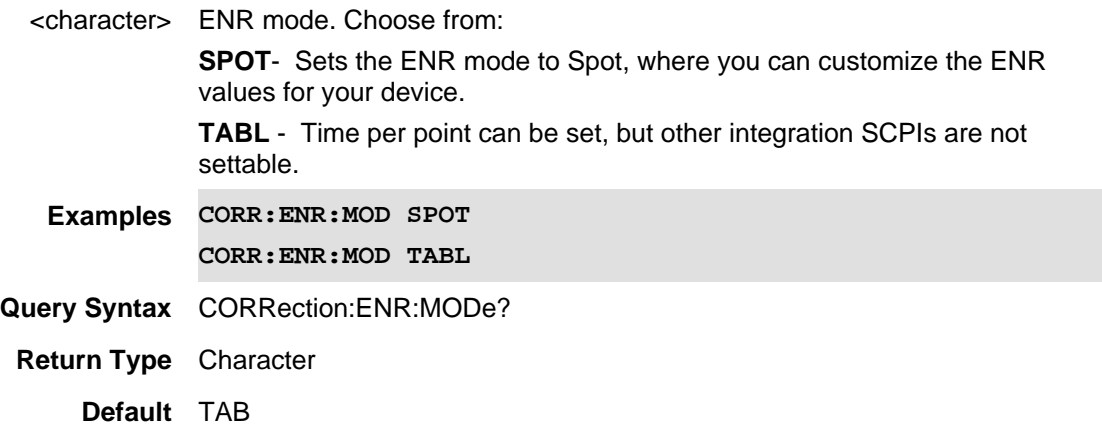

Last Modified:

01june2018 Added NF mode Opt. 356 (10.3)

**[:SENSe]:CORRection:ENR:SPOT:COVerage <char>**

(Read-Write) Set and query the value of the ENR uncertainty coverage (1σ, 2σ, or 3σ).

Note: Only available when CORR:ENR:MOD is set to SPOT.

See also [:SENSe]:CORRection:ENR:MODe, [:SENSe]:CORRection:ENR:SPOT:ENR, [:SENSe]:CORRection:ENR:SPOT:UNCertainty, [:SENSe]:CORRection:ENR:SPOT:ONGamma, [:SENSe]:CORRection:ENR:SPOT:OFFGamma, [:SENSe]:CORRection:ENR:SPOT:SPECify, [:SENSe]:CORRection:ENR:SPOT:DISTribution, and [:SENSe]:CORRection:TCOLd.

#### **Relevant Modes** NF

#### **Parameters**

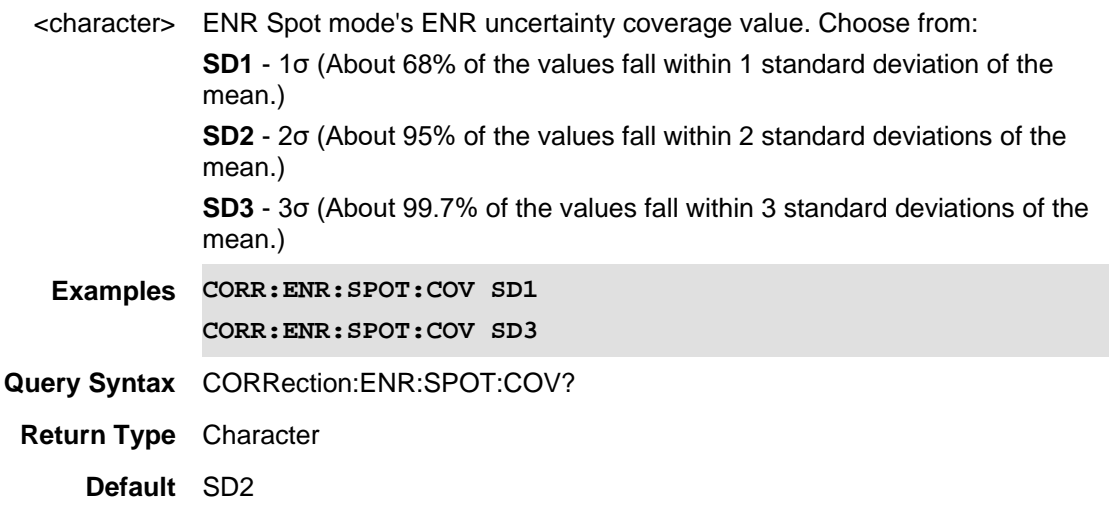

Last Modified:

01june2018 Added NF mode Opt. 356 (10.3)

### **[:SENSe]:CORRection:ENR:DISTribution <char>**

(Read-Write) Set and query the ENR specified fixed value. This value indicates the nature of the entered value relative to the population of values it represents. (i.e., Fixed, Rayleigh, or Uniform (Uniform in Circle).

Note: Only available when CORR:ENR:MOD is set to SPOT.

See also [:SENSe]:CORRection:ENR:MODe, [:SENSe]:CORRection:ENR:SPOT:ENR, [:SENSe]:CORRection:ENR:UNCertainty, [:SENSe]:CORRection:ENR:ONGamma, [:SENSe]:CORRection:ENR:OFFGamma, [:SENSe]:CORRection:ENR:COVerage, [:SENSe]:CORRection:ENR:SPECify, and [:SENSe]:CORRection:TCOLd.

**Relevant Modes** NF

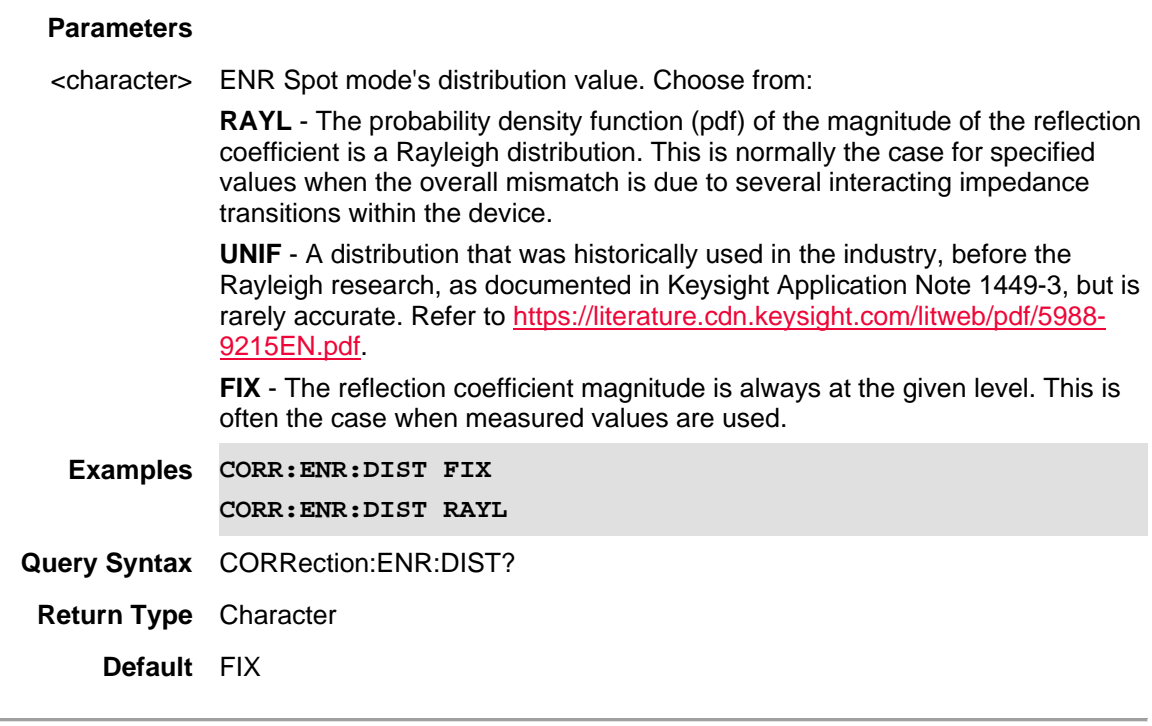

### Last Modified:

01june2018 Added NF mode Opt. 356 (10.3)

# **[:SENSe]:CORRection:ENR:SPOT:ENR <num>**

(Read-Write) Set and query the ENR Spot value in dB.

Note: Only available when CORR:ENR:MOD is set to SPOT.

See also [:SENSe]:CORRection:ENR:MODe, [:SENSe]:CORRection:ENR:SPOT:UNCertainty, [:SENSe]:CORRection:ENR:SPOT:ONGamma, [:SENSe]:CORRection:ENR:SPOT:OFFGamma, [:SENSe]:CORRection:ENR:SPOT:COVerage, [:SENSe]:CORRection:ENR:SPOT:SPECify, [:SENSe]:CORRection:ENR:SPOT:DISTribution, and [:SENSe]:CORRection:TCOLd.

### **Relevant Modes** NF

### **Parameters**

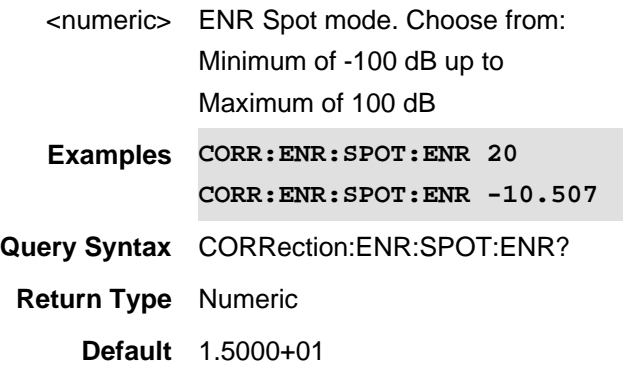

### Last Modified:

01june2018 Added NF mode Opt. 356 (10.3)

### **[:SENSe]:CORRection:ENR:SPOT:OFF:Gamma <num>**

(Read-Write) Set and query the Off value (cold) of the ENR spot value's 50Ω match, Γ (0.000 to 1.000).

Note: Only available when CORR:ENR:MOD is set to SPOT.

See also [:SENSe]:CORRection:ENR:MODe, [:SENSe]:CORRection:ENR:SPOT:ENR, [:SENSe]:CORRection:ENR:SPOT:UNCertainty, [:SENSe]:CORRection:ENR:SPOT:ONGamma, [:SENSe]:CORRection:ENR:SPOT:COVerage, [:SENSe]:CORRection:ENR:SPOT:SPECify, [:SENSe]:CORRection:ENR:SPOT:DISTribution, and [:SENSe]:CORRection:TCOLd.

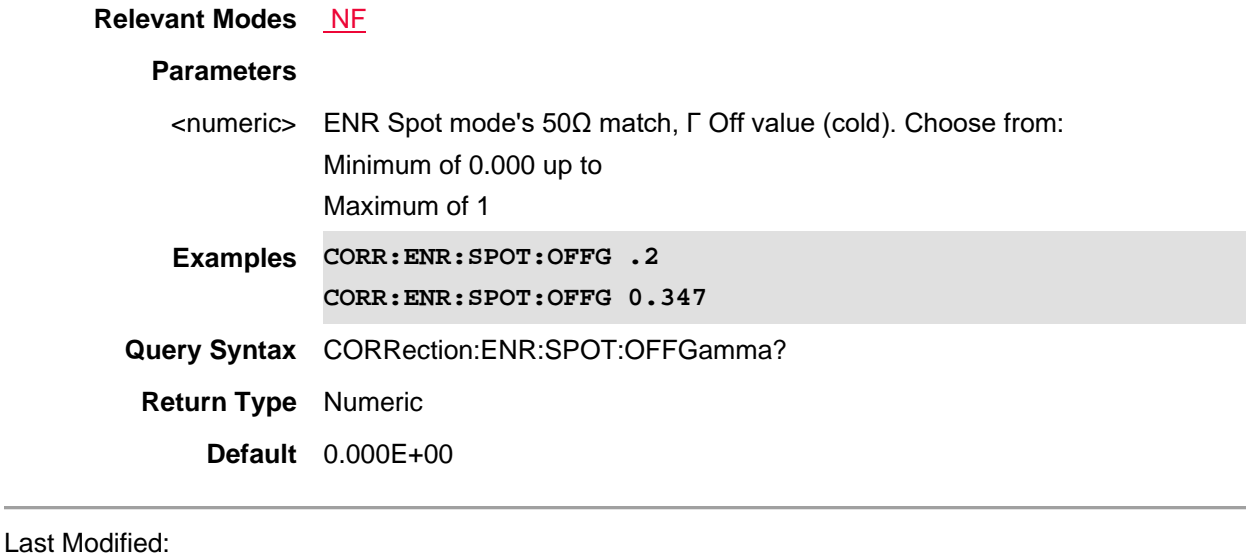

01june2018 Added NF mode Opt. 356 (10.3)

**[:SENSe]:CORRection:ENR:SPOT:ONGamma <num>**

(Read-Write) Set and query the On value (hot) of the ENR spot value's 50Ω match, Γ (0.000 to 1.000). Note: Only available when CORR:ENR:MOD is set to SPOT.

See also [:SENSe]:CORRection:ENR:MODe, [:SENSe]:CORRection:ENR:SPOT:ENR, [:SENSe]:CORRection:ENR:SPOT:UNCertainty, [:SENSe]:CORRection:ENR:SPOT:OFFGamma, [:SENSe]:CORRection:ENR:SPOT:COVerage, [:SENSe]:CORRection:ENR:SPOT:SPECify, [:SENSe]:CORRection:ENR:SPOT:DISTribution, and [:SENSe]:CORRection:TCOLd.

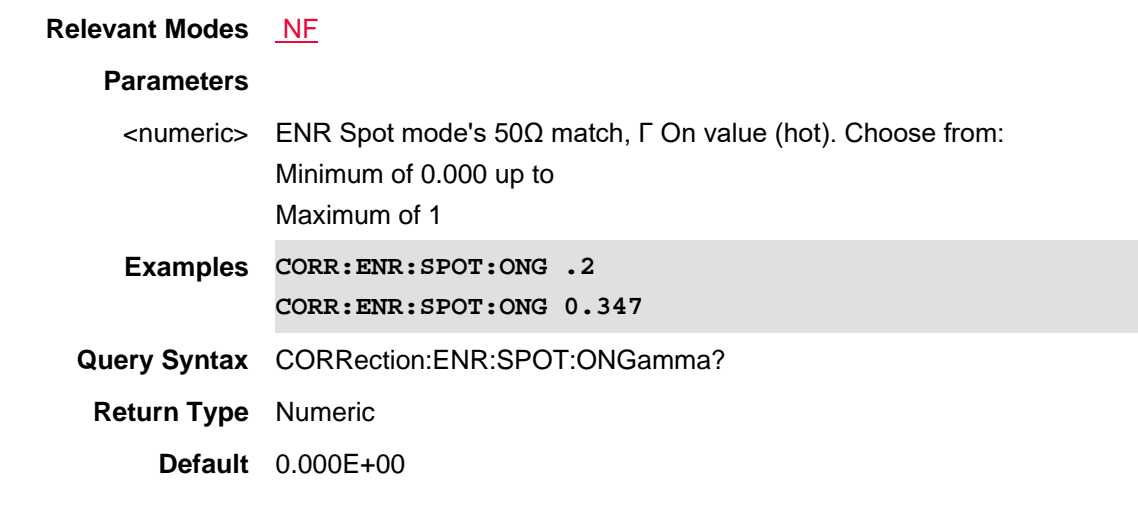

### Last Modified:

01june2018 Added NF mode Opt. 356 (10.3)

# **[:SENSe]:CORRection:ENR:SPOT:SPEC <char>**

(Read-Write) Set and query the ENR specified fixed value. This value indicates the nature of the entered value relative to the population of values it represents.

#### Note: Only available when CORR:ENR:MOD is set to SPOT.

See also [:SENSe]:CORRection:ENR:MODe, [:SENSe]:CORRection:ENR:SPOT:ENR, [:SENSe]:CORRection:ENR:SPOT:UNCertainty, [:SENSe]:CORRection:ENR:SPOT:ONGamma, [:SENSe]:CORRection:ENR:SPOT:OFFGamma, [:SENSe]:CORRection:ENR:SPOT:COVerage, [:SENSe]:CORRection:ENR:SPOT:DISTribution, and [:SENSe]:CORRection:TCOLd.

#### **Relevant Modes** NF

#### **Parameters**

<character> ENR Spot mode's fixed value. Choose from:

**MAX** - Use this if this value represents the largest possible reflection coefficient for the population of devices to which the DUT belongs. This is true for "does not exceed" specifications.

**PCTL95** - Use this if 95% of the population has a lower reflection coefficient than the value entered. This is the case for "2 standard deviation" (2s) type

specifications.

**PCTL80** - Use this if 80% of the population has a lower reflection coefficient than the value entered.

**MED** or **MEAN** - Use this if this value represents the median / mean reflection coefficient for the population of devices to which the DUT belongs.

**FIX** - Use this if the value is a measured value for the DUT.

**Examples CORR:ENR:SPOT:SPEC PCTL80 CORR:ENR:SPOT:SPEC MED**

**Query Syntax** CORRection:ENR:SPOT:SPEC?

**Return Type** Character

**Default** FIX

### Last Modified:

01june2018 Added NF mode Opt. 356 (10.3)

### **[:SENSe]:CORRection:ENR:SPOT:UNCertainty <num>**

(Read-Write) Set and query the spot value ENR uncertainty value in dB.

Note: Only available when CORR:ENR:MOD is set to SPOT.

See also [:SENSe]:CORRection:ENR:MODe, [:SENSe]:CORRection:ENR:SPOT:ENR, [:SENSe]:CORRection:ENR:SPOT:ONGamma, [:SENSe]:CORRection:ENR:OFF:SPOT:Gamma, [:SENSe]:CORRection:ENR:SPOT:COVerage, [:SENSe]:CORRection:ENR:SPOT:SPECify, [:SENSe]:CORRection:ENR:SPOT:DISTribution, and [:SENSe]:CORRection:TCOLd.

### **Relevant Modes** NF

# **Parameters**

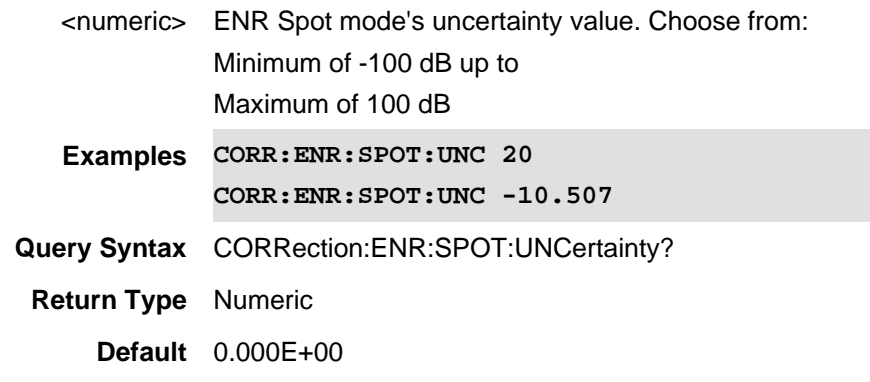

Last Modified:

01june2018 Added NF mode Opt. 356 (10.3)

# **[:SENSe]:CORRection:EXTension:PORT1 <num>**

(Read-Write) Set and query the port extension value on port 1.

Use [:SENSe]:CORRection:EXTension[:STATe] to turn port extensions ON and OFF.

Use [:SENSe]:CORRection:RVELocity:COAX to set velocity factor.

### **Relevant Modes** CAT, NA

# **Parameters**

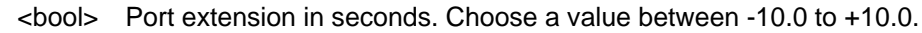

**Examples CORR:EXT:PORT1 1e-10**

**Query Syntax** [:SENSe]:CORRection:EXTension:PORT1?

**Return Type** Numeric

**Default** 0

# Last Modified:

10-Aug-2010 New command (5.30)

# **[:SENSe]:CORRection:EXTension:PORT2 <num>**

(Read-Write) Set and query the port extension value on port 2. Use [:SENSe]:CORRection:EXTension[:STATe] to turn port extensions ON and OFF. Use [:SENSe]:CORRection:RVELocity:COAX to set velocity factor.

**Relevant Modes** CAT, NA

### **Parameters**

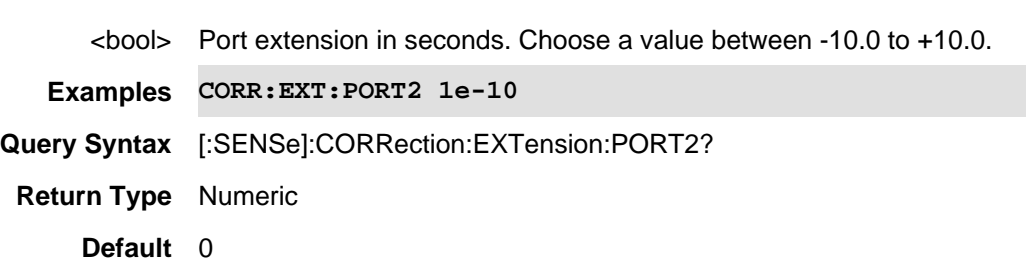

Last Modified:

10-Aug-2010 New command (5.30)

**[:SENSe]:CORRection:EXTension[:STATe] <bool>**

(Read-Write) Set and query the port extension ON | OFF state. Use [:SENSe]:CORRection:EXTension:PORT1 and [:SENSe]:CORRection:EXTension:PORT2 to set port Printed Documentation 21feb2022

extensions value.

Use [:SENSe]:CORRection:RVELocity:COAX to set velocity factor.

# **Relevant Modes** CAT, NA **Parameters** <bool> Port extensions state. Choose from: **0** or **OFF** - Port extensions OFF **1** or **ON -** Port extensions ON **Examples CORR:EXT 1 Query Syntax** [:SENSe]:CORRection:EXTension[:STATe]? **Return Type** Boolean **Default** OFF

### Last Modified:

10-Aug-2010 New command (5.30)

### **[:SENSe]:CORRection:GAIN2[:INPut][:MAGNitude] <num>**

(Read-Write) Set and query the Power Meter Offset value.

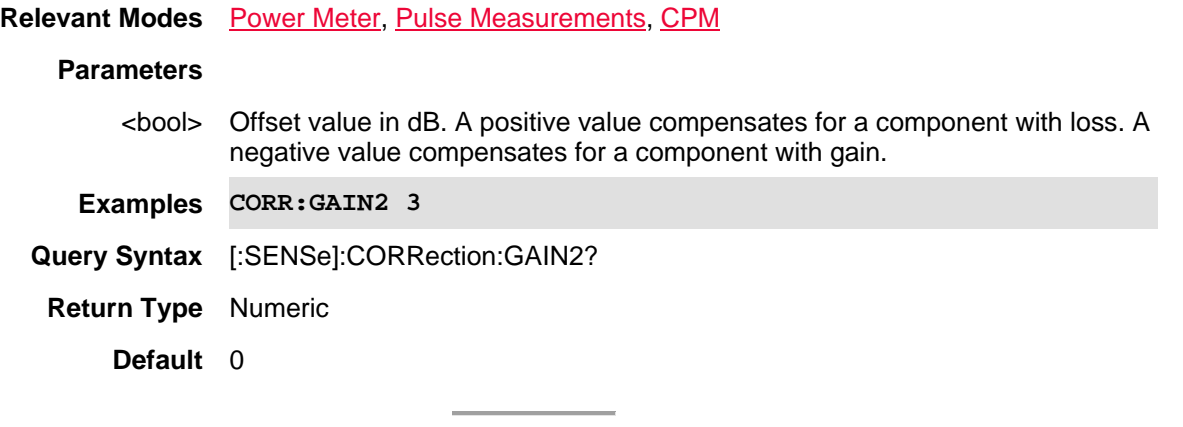

# Last modified:

1-Apr-2014 Added CPM

31-Oct-2013 Added Pulse

# **[:SENSe]:CORRection:GAIN2:STATe <bool>**

(Read-Write) Set and query the ON | Off state of Power Meter Offset.

**Relevant Modes** Power Meter, Pulse Measurements, CPM

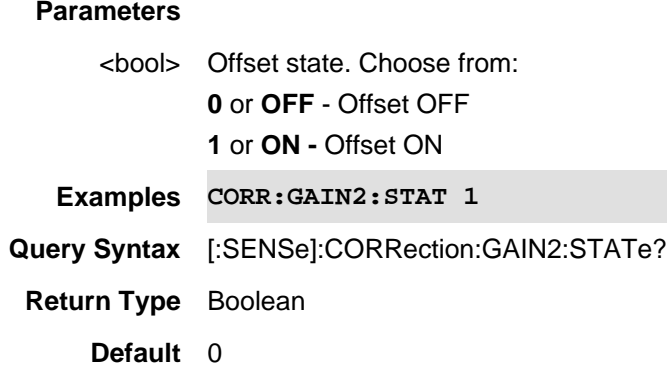

### Last modified:

1-Apr-2014 Added CPM 31-Oct-2013 Added Pulse

# **[:SENSe]:CORRection:IMPedance[:INPut][:MAGNitude] <num>**

(Read-Write) Set and query the system impedance.

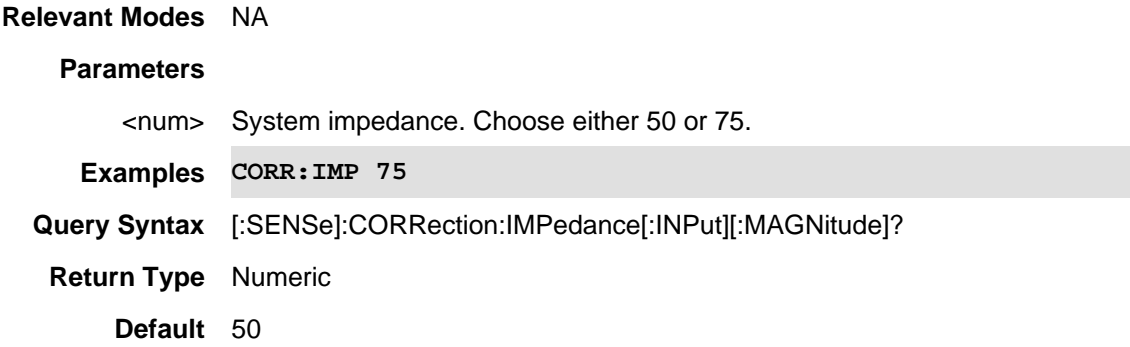

### **[:SENSe]:CORRection:LOSS:AFTer:ENABled <bool>**

(Read-Write) Set and query the enable/disable state of the noise figure correction loss after the DUT. Use CORRection:LOSS:AFTer to set the correction loss level after the DUT (DUT Out).

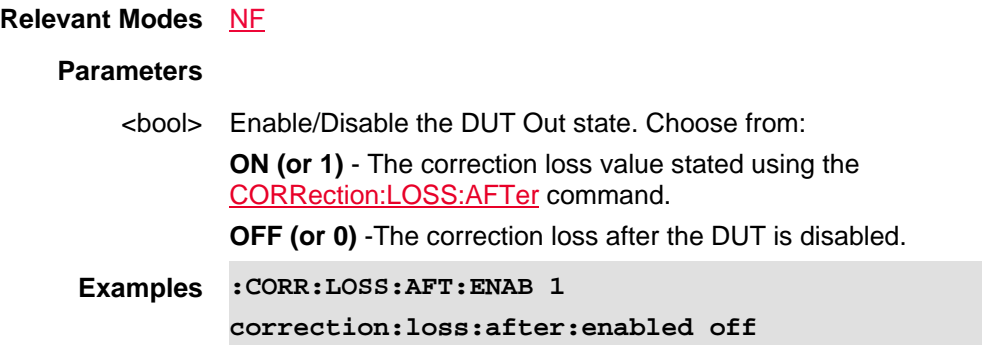

**Query Syntax** :CORRection:LOSS:AFTer:ENABled?

**Return Type** Boolean

**Default** OFF

Last Modified:

01-june-2018 Added Opt. 356 NF(10.3)

### **[SENSe]:CORRection:LOSS:AFTer:TEMPerature <double>**

(Read-Write) Set and query the loss correction values after the DUT (DUT In). Returns a the temperature correction in double numerical format.

See also CORRection:LOSS:AFTer[:VALue] and CORRection:LOSS:AFTer:ENABLed.

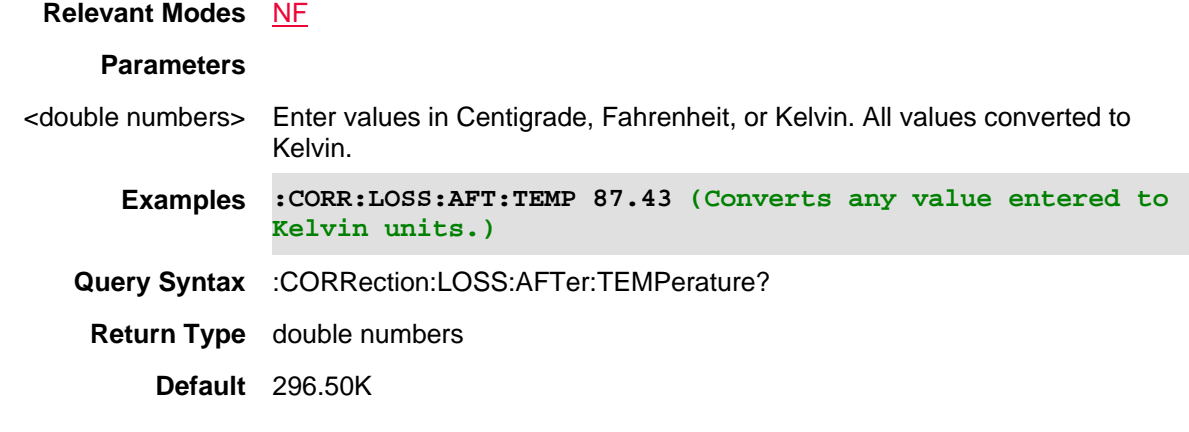

Last Modified:

01-june-2018 Added Opt. 356 NF(10.3)

### **[:SENSe]:CORRection:LOSS:AFTer[:VALue] <double>**

(Read-Write) Set and query the amount of noise figure correction loss after the DUT input. Use CORRection:LOSS:AFTer:ENABled to set the correction loss level after the DUT input.

### **Relevant Modes** NF

#### **Parameters**

<double> Set the amount of noise figure loss correction after the DUT input. Choose from: **-100 to 100 dB** - The correction loss value stated using the

CORRection:LOSS:AFTer:ENABled command.

**0.00 dB** - Default

**Examples :CORR:LOSS:AFT -15.55** 

**Query Syntax** :CORRection:LOSS:AFTer?

**Return Type** Double

**Default** OFF

### Last Modified:

01-june-2018 Added Opt. 356 NF(10.3)

### **[:SENSe]:CORRection:LOSS:BEFore:ENABled <bool>**

(Read-Write) Set and query the enable/disable state of the noise figure correction loss before the DUT (DUT In).

Use CORRection:LOSS:BEFore[:VALue] to set the correction loss level before the DUT (DUT In).

### **Relevant Modes** NF

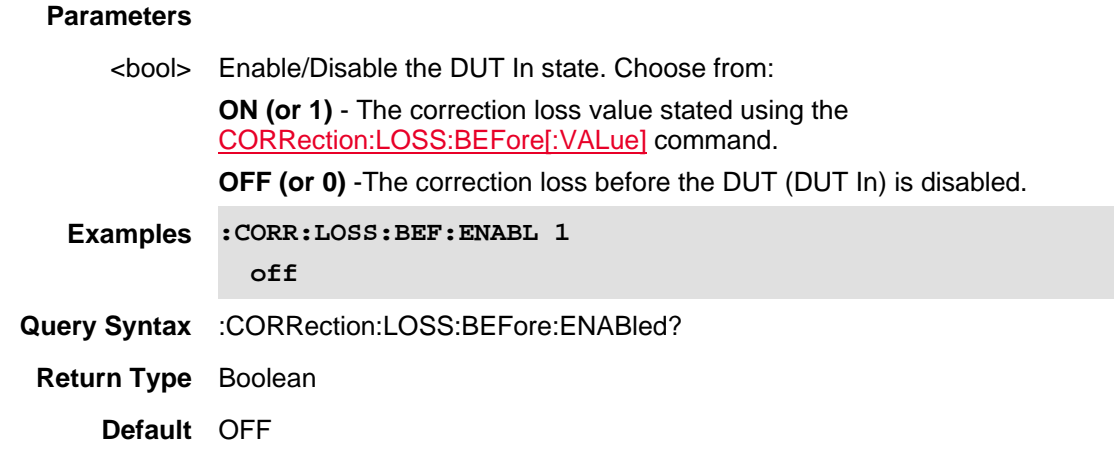

Last Modified:

01-june-2018 Added Opt. 356 NF(10.3)

### **[:SENSe]:CORRection:LOSS:BEFore[:VALue] <double>**

(Read-Write) Set and query the amount of noise figure correction loss before the DUT input. Use CORRection:LOSS:BEFore:ENABled to set the correction loss level before the DUT input.

# **Relevant Modes** NF

### **Parameters**

<double> Set the amount of noise figure loss correction before the DUT input. Choose from:

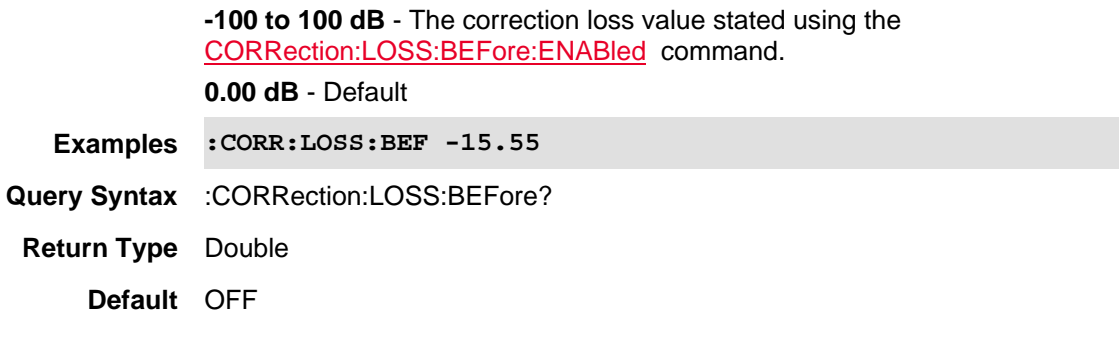

#### Last Modified:

01-june-2018 Added Opt. 356 NF(10.3)

# **[:SENSe]:CORRection:LOSS:COAX <num>**

(Read-Write) Set and query the electrical loss of transmission cable to be used with DTF measurements.

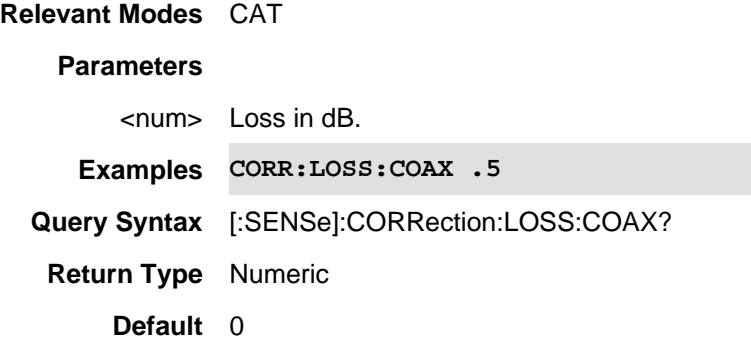

### **[:SENSe]:CORRection:LOSS:WAVeguide**

Type topic text here.

#### **[:SENSe]:CORRection:MEDium <char>**

(Write-Read) Set and query the calibration media type.

If the measurement requires electrical delay or port extensions, available ONLY in NA Mode, you must specify the waveguide Media Type and Cutoff Frequency. These settings are needed to help specify dispersion. They are NOT used if electrical delay and port extensions are both zero.

**Relevant Modes** NA, CAT

#### **Parameters**

<bool> Media type. Choose from the following:

**COAX** - Calibration standards are coaxial.

**WAVeguide** - Calibration standards are waveguide.

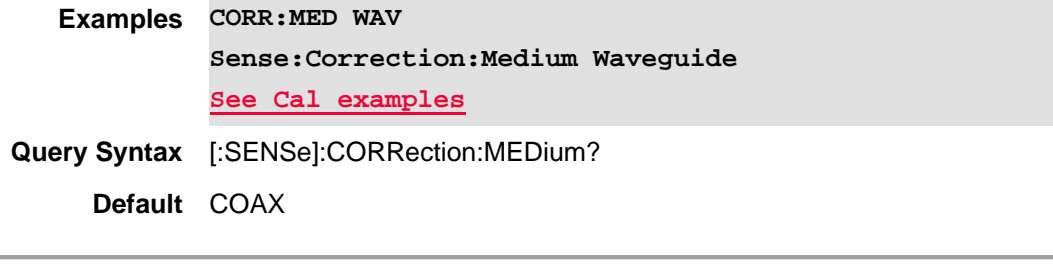

Last Modified:

1-Nov-2013 New command

# **[:SENSe]:CORRection:PAMPLifier:MODe <char>**

(Read-Write) Set and query the Preamplifier uncertainty setup values being measured. See also [:SENSe]:CORRection:PAMPLifier:INGamma, [:SENSe]:CORRection:PAMPLifier:OUTGamma, [:SENSe]:CORRection:PAMPLifier:SPEC, [:SENSe]:CORRection:PAMPLifier:DISTribution. See also, MMEMory:LOAD:PAMPLifier and MMEMory:STORe:PAMPLifier.

### **Relevant Modes** NF

# **Parameters**

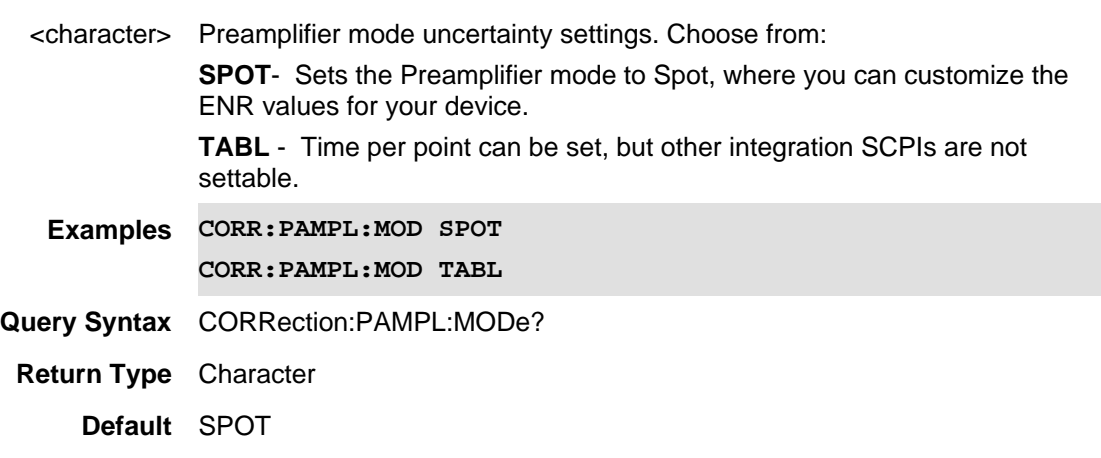

#### Last Modified:

01june2018 Added NF mode Opt. 356 (10.3)

**[:SENSe]:CORRection:PAMPLifier:SPOT:DISTribution <char>**

(Read-Write) Set and query the preamplifier specified fixed value. This value indicates the nature of the entered value relative to the population of values it represents. (i.e., Fixed, Rayleigh, or Uniform (Uniform in Circle).

Note: Only available when CORR:PAMP:MOD is set to SPOT.

See also [:SENSe]:CORRection:PAMPLifier:SPOT:INGamma, [:SENSe]:CORRection:PAMPLifier:SPOT:OUTGamma, [:SENSe]:CORRection:PAMPLifier:MODe, [:SENSe]:CORRection:PAMPLifier:SPOT:SPEC.

See also, MMEMory:LOAD:PAMPLifier and MMEMory:STORe:PAMPLifier.

#### **Relevant Modes** NF

#### **Parameters**

<character> Preamplifier Spot mode's distribution value. Choose from:

**RAYL** - The probability density function (pdf) of the magnitude of the reflection coefficient is a Rayleigh distribution. This is normally the case for specified values when the overall mismatch is due to several interacting impedance transitions within the device.

**UNIF** - A distribution that was historically used in the industry, before the Rayleigh research, as documented in Keysight Application Note 1449-3, but is rarely accurate. Refer to https://literature.cdn.keysight.com/litweb/pdf/5988- 9215EN.pdf.

**FIX** - The reflection coefficient magnitude is always at the given level. This is often the case when measured values are used.

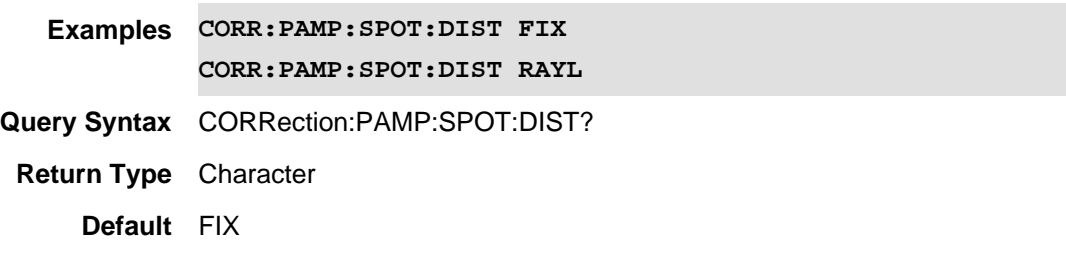

### Last Modified:

01june2018 Added NF mode Opt. 356 (10.3)

### **[:SENSe]:CORRection:PAMPLifier:SPOT:INGamma <num>**

(Read-Write) Set and query the preamplifier's input 50 $\Omega$  match, Γ (0.000 to 1.000).

Note: Only available when CORR:PAMP:MOD is set to SPOT.

See also [:SENSe]:CORRection:PAMPLifier:MODe, [:SENSe]:CORRection:PAMPLifier:SPOT:OUTGamma, [:SENSe]:CORRection:PAMPLifier:SPOT:SPEC, [:SENSe]:CORRection:PAMPLifier:SPOT:DISTribution.

See also, MMEMory:LOAD:PAMPLifier and MMEMory:STORe:PAMPLifier.

### **Relevant Modes** NF

**Parameters**

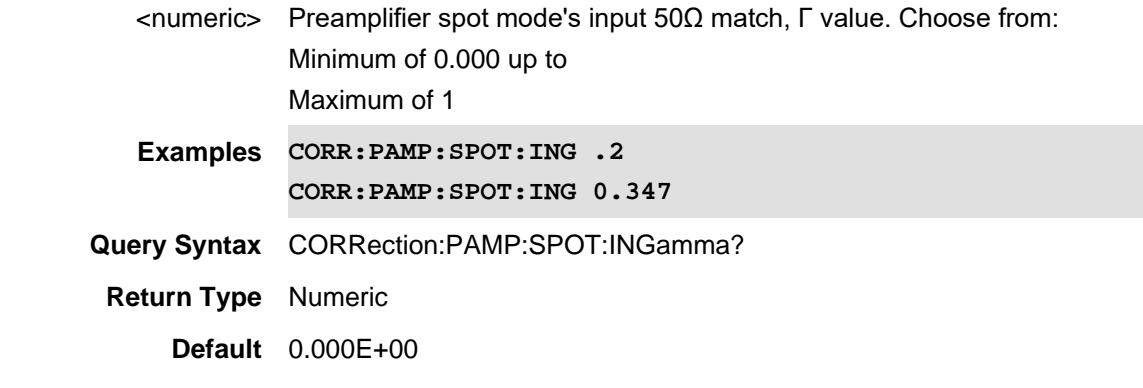

### Last Modified:

01june2018 Added NF mode Opt. 356 (10.3)

# **[:SENSe]:CORRection:PAMPLifier:SPOT:OUTGamma <num>**

(Read-Write) Set and query the preamplifier's output 50Ω match, Γ (0.000 to 1.000).

Note: Only available when CORR:PAMP:MOD is set to SPOT.

See also [:SENSe]:CORRection:PAMPLifier:SPOT:INGamma, [:SENSe]:CORRection:PAMPLifier:MODe, [:SENSe]:CORRection:PAMPLifier:SPOT:SPEC, [:SENSe]:CORRection:PAMPLifier:SPOT:DISTribution. See also, MMEMory:LOAD:PAMPLifier and MMEMory:STORe:PAMPLifier.

### **Relevant Modes** NF

# **Parameters**

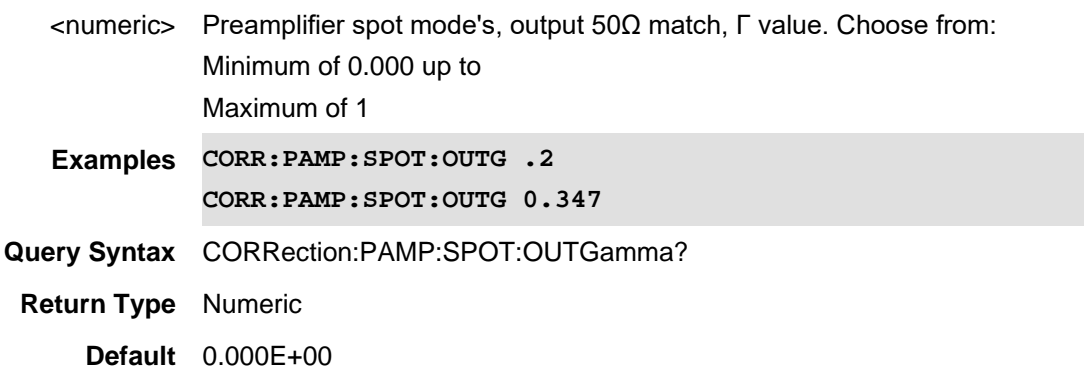

### Last Modified:

01june2018 Added NF mode Opt. 356 (10.3)

### **[:SENSe]:CORRection:PAMPLifier:SPOT:SPEC <char>**

(Read-Write) Set and query the preamplifier's specified fixed value. This value indicates the nature of the entered value relative to the population of values it represents.

Note: Only available when CORR:PAMP:MOD is set to SPOT.

See also [:SENSe]:CORRection:AMPLifier:SPOT:INGamma, [:SENSe]:CORRection:PAMPLifier:SPOT:OUTGamma, [:SENSe]:CORRection:PAMPLifier:MODe, [:SENSe]:CORRection:PAMPLifier:SPOT:DISTribution.

See also, MMEMory:LOAD:PAMPLifier and MMEMory:STORe:PAMPLifier.

#### **Relevant Modes** NF

#### **Parameters**

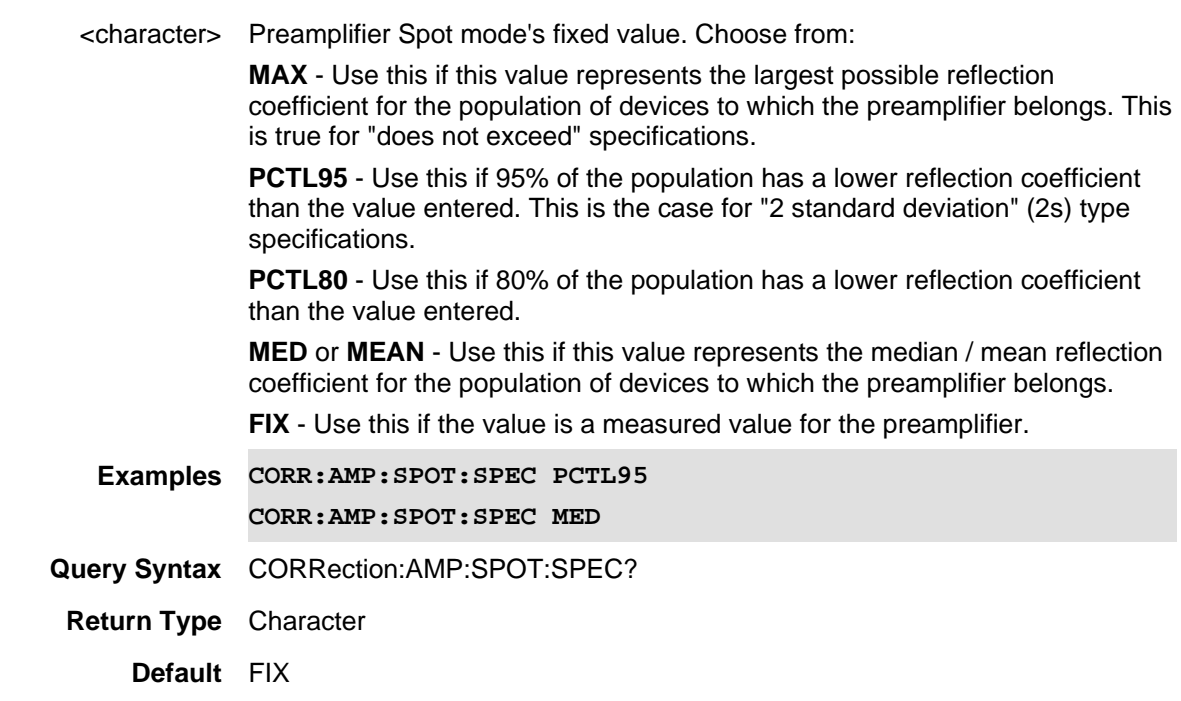

#### Last Modified:

01june2018 Added NF mode Opt. 356 (10.3)

# **[:SENSe]:CORRection:RCALibration:CANCel**

### (Write-Only) Cancels the receiver calibration.

See also, [:SENSe]:CORRection:UCALibration:CANCel, [:SENSe]:CORRection:UCALibration:RUN, [:SENSe]:CORRection:RCALibration:RUN, [:SENSe]:CORRection:UCALibration[:STATe], [:SENSe]:CORRection:UCALibration:INTerpolated?, [:SENSe]:CORRection:ENR:EXTRapolated?, and [:SENSe]:CORRection:RCALibration[:STATe]?.

Note: You can use the IEEE command \*. OPC? to query the status of your calibrations.

### **Relevant Modes** NF

### **Parameters**

<not applicable>

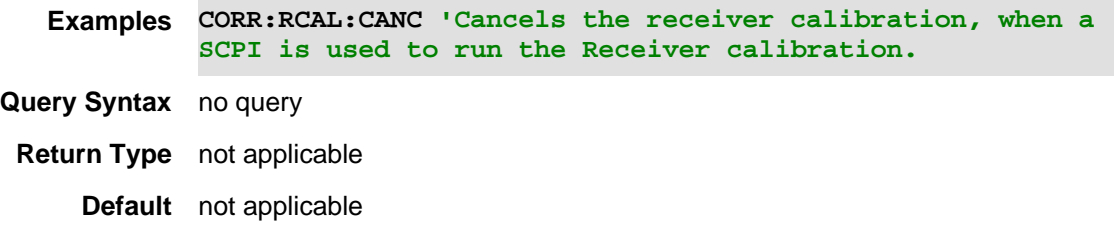

Last Modified:

01-june-2018 Added Opt. 356 NF (10.3)

**[:SENSe]:CORRection:RCALibration:RUN**

(Write-Only) Runs the receiver calibration.

See also, [:SENSe]:CORRection:UCALibration:CANCel, [:SENSe]:CORRection:UCALibration:RUN, [:SENSe]:CORRection:RCALibration:CANCel, [:SENSe]:CORRection:UCALibration[:STATe], [:SENSe]:CORRection:ENR:EXTRapolated?, [:SENSe]:CORRection:UCALibration:INTerpolated?, and [:SENSe]:CORRection:RCAlibration[:STATe]?

Note: You can use the IEEE command \*. OPC? to query the status of your calibrations.

**Relevant Modes** NF **Parameters**

<not applicable>

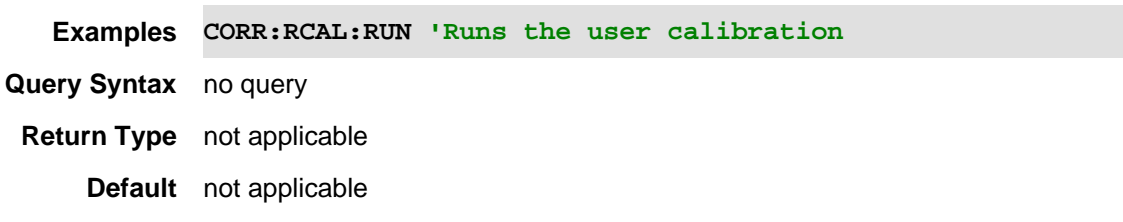

Last Modified:

01-june-2018 Added Opt. 356 NF(10.3)

# **[:SENSe]:CORRection:RCALibration[:STATe]?**

(Read-Only) Queries the receiver calibration's status (Enabled (1)/Disabled (0).

See also, [:SENSe]:CORRection:UCALibration:CANCel, [:SENSe]:CORRection:UCALibration:RUN, [:SENSe]:CORRection:UCALibration[:STATe], [:SENSe]:CORRection:RCALibration:RUN, [:SENSe]:CORRection:RCALibration:CANCel, [:SENSe]:CORRection:UCALibration:INTerpolated?, and [:SENSe]:CORRection:ENR:EXTRapolated?

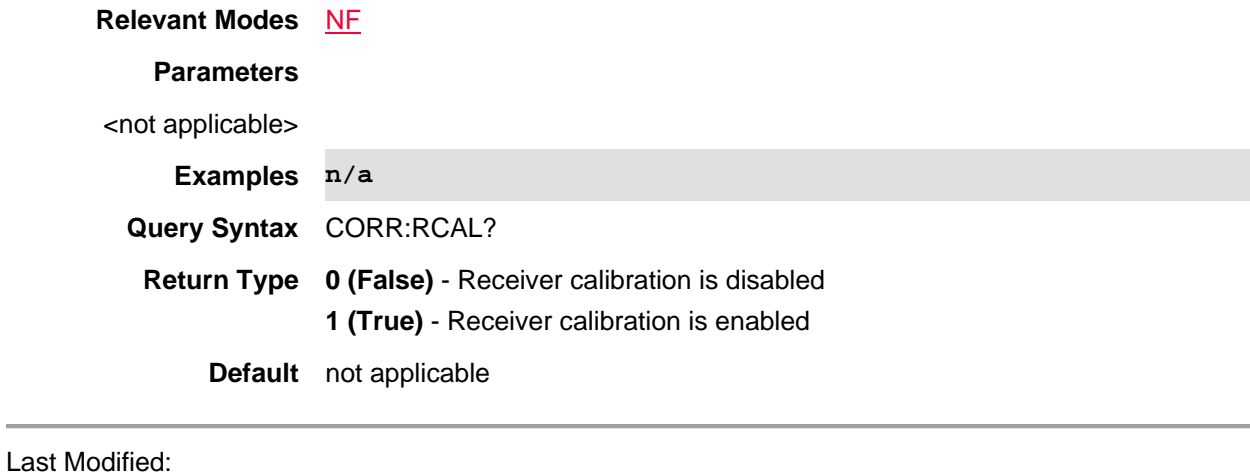

01-june-2018 Added Opt. 356 NF(10.3)

**[:SENSe]:CORRection:RVELocity:COAX <num>**

(Read-Write) Set and query the velocity factor to be used with DTF measurements (CAT mode) and with Port Extensions (NA mode).

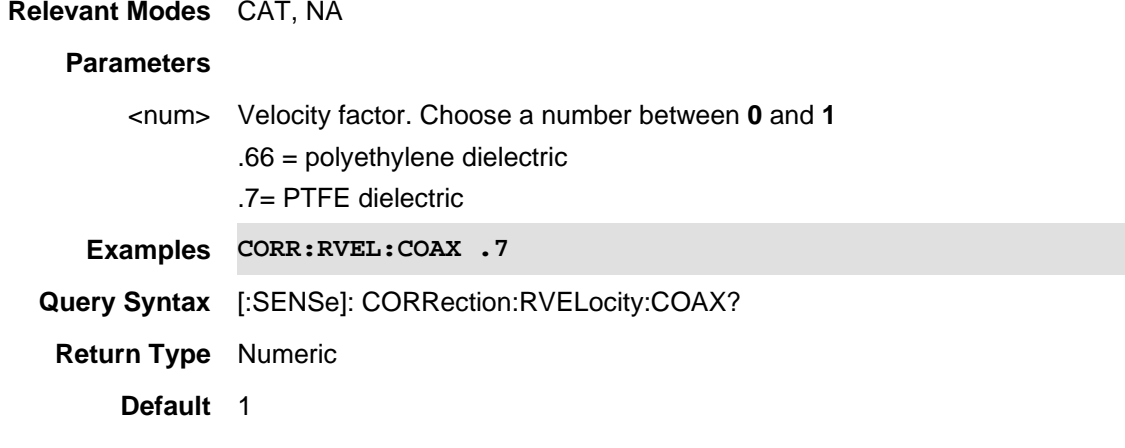

Last Modified:

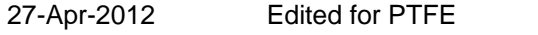

10-Aug-2010 New command for NA mode (5.30)

### **[:SENSe]:CORRection[:STATe] <bool>**

(Read-Write) Set and query the correction ON | OFF state.

This will turn ALL calibration OFF, including "Cal Ready". This can NOT be done from the user-interface. See also [:SENSe]:CORRection:USER[:STATe]

**Relevant Modes** CAT, NA

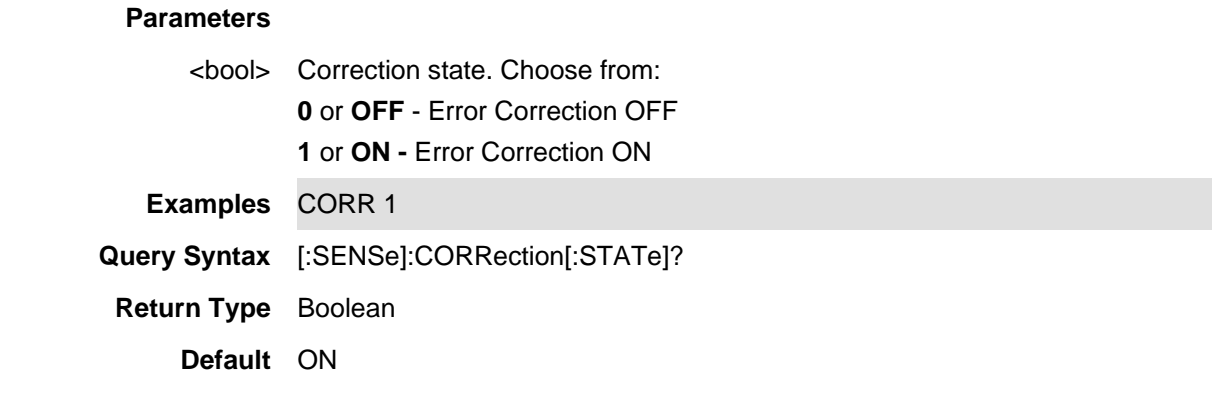

### Last Modified:

18-Oct-2012 Edited for new models

# **[:SENSe]:CORRection:TCOLd <num>**

(Read-Write) Set and query the ENR temperature (cold). All temperature values Centigrade and Fahrenheit are converted to Kelvin.

See also [:SENSe]:CORRection:ENR:MODe, [:SENSe]:CORRection:ENR:SPOT:ENR, [:SENSe]:CORRection:ENR:UNCertainty, [:SENSe]:CORRection:ENR:ONGamma, [:SENSe]:CORRection:ENR:COVerage, [:SENSe]:CORRection:ENR:SPECify, [:SENSe]:CORRection:ENR:DISTribution, and [:SENSe]:CORRection:ENR:OFFGamma.

#### **Relevant Modes** NF

#### **Parameters**

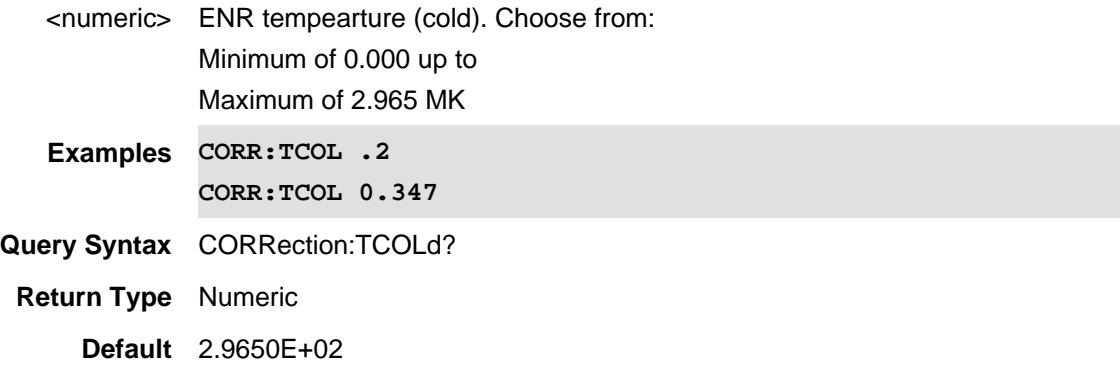

# Last Modified:

01june2018 Added NF mode Opt. 356 (10.3)

# **[:SENSe]:CORRection:UCALibration:CANCel**

(Write-Only) Cancels the user calibration.

See also, [:SENSe]:CORRection:UCALibration:RUN, [:SENSe]:CORRection:RCALibration:RUN, [:SENSe]:CORRection:RCALibration:CANCel, [:SENSe]:CORRection:UCALibration:INTerpolated?, [:SENSe]:CORRection:ENR:EXTRapolated?, [:SENSe]:CORRection:UCALibration[:STATe], and [:SENSe]:CORRection:RCALibration[:STATe]?.

Note: You can use the IEEE command \*.OPC? to query the status of your calibrations.

**Relevant Modes** NF

**Parameters**

<not applicable>

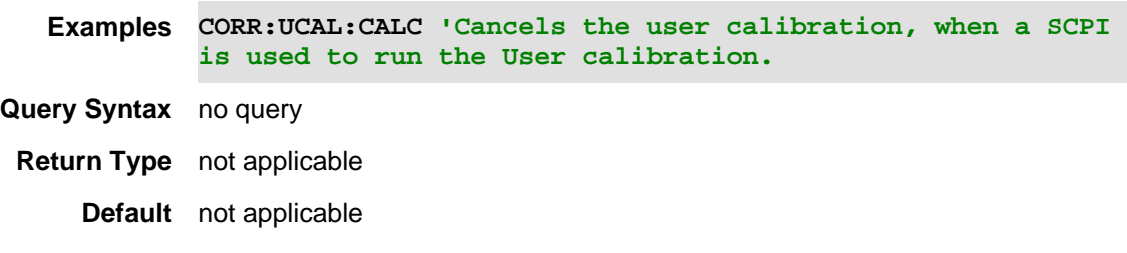

Last Modified:

01-june-2018 Added Opt. 356 NF(10.3)

### **[:SENSe]:CORRection:UCALibration:INTerpolated?**

(Read-Only) Queries the user calibration's interpolation status (Interpolation Enabled (1)/ Interpolation Disabled (0).

Note: The User Cal interpolation is only relevant when a User Cal is applied.

See also, [:SENSe]:CORRection:UCALibration:CANCel, [:SENSe]:CORRection:UCALibration:RUN, [:SENSe]:CORRection:RCALibration:RUN, [:SENSe]:CORRection:RCALibration:CANCel, [:SENSe]:CORRection:UCALibration[:STATe], [:SENSe]:CORRection:ENR:EXTRapolated?, and [:SENSe]:CORRection:RCALibration[:STATe]?.

### **Relevant Modes** NF

**Parameters**

<not applicable>

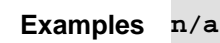

**Query Syntax** CORR:UCAL:INT?

**Return Type 0 (False)** - Interpolation is disabled

**1 (True)** - Interpolation is enabled

**Default** not applicable

### Last Modified:

01-june-2018 Added Opt. 356 NF(10.3)

# **[:SENSe]:CORRection:UCALibration:RUN**

(Write-Only) Runs the user calibration.

See also, [:SENSe]:CORRection:UCALibration:CANCel, [:SENSe]:CORRection:UCALibration[:STATe], [:SENSe]:CORRection:RCALibration:RUN, [:SENSe]:CORRection:RCALibration:CANCel, [:SENSe]:CORRection:UCALibration:INTerpolated?, [:SENSe]:CORRection:ENR:EXTRapolated?, and [:SENSe]:CORRection:RCALibration[:STATe]?.

Note: You can use the IEEE command \*.OPC? to query the status of your calibrations.

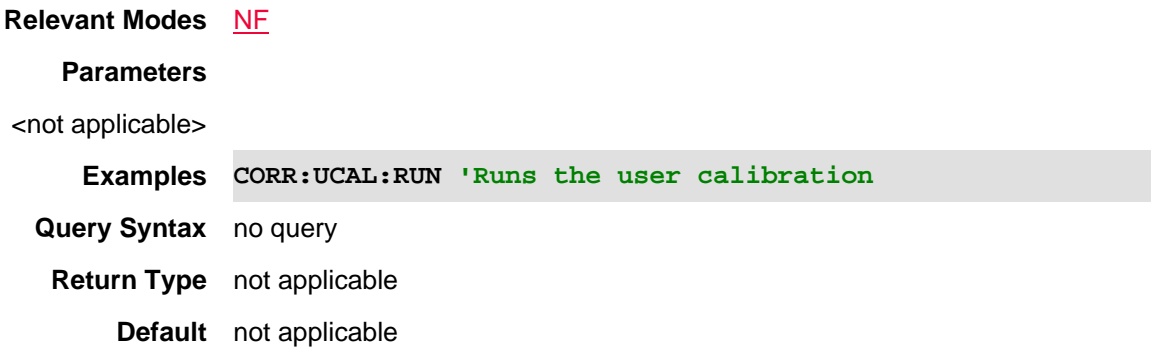

### Last Modified:

01-june-2018 Added Opt. 356 NF(10.3)

# **[:SENSe]:CORRection:UCALibration[:STATe] <bool>**

(Read-Write) Set and query the Apply User Calibration (correction) ON | OFF state.

See also, [:SENSe]:CORRection:UCALibration:CANCel, [:SENSe]:CORRection:UCALibration:RUN, and [:SENSe]:CORRection:RCALibration:RUN, [:SENSe]:CORRection:RCALibration:CANCel, [:SENSe]:CORRection:UCALibration:INTerpolated?, [:SENSe]:CORRection:ENR:EXTRapolated?, and [:SENSe]:CORRection:RCALibration[:STATe]?

### **Relevant Modes** NF

#### **Parameters**

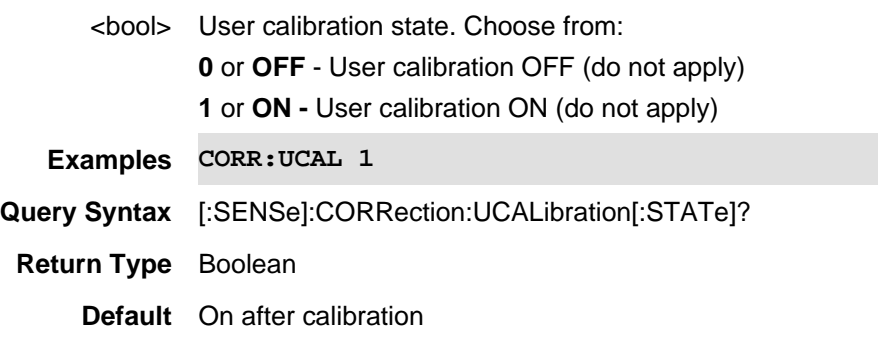
01-june-2018 Added Opt. 356 NF(10.3) and new command

### **[:SENSe]:CORRection:UNCertainty:BARS**

(Read-Write) Set and query the uncertainty bars ON | OFF state.

See also, [:SENSe]:CORRection:UNCertainty:JITTer, [:SENSe]:CORRection:UNCertainty:MISMatch, [:SENSe]:CORRection:UNCertainty:ENR, [:SENSe]:CORRection:UNCertainty:COVerage, and [:SENSe]:CORRection:UNCertainty:CALibration

For trace-related uncertainty commands, refer to CALCulate:[SELected]TRACe:UNCertainty:DATA?, CALCulate:[SELected]:TRACe:UNCertainty:UPPer:DATA?, and CALCulate:[SELected]:TRACe:UNCertainty:LOWer:DATA?.

#### **Relevant Modes** NF

#### **Parameters**

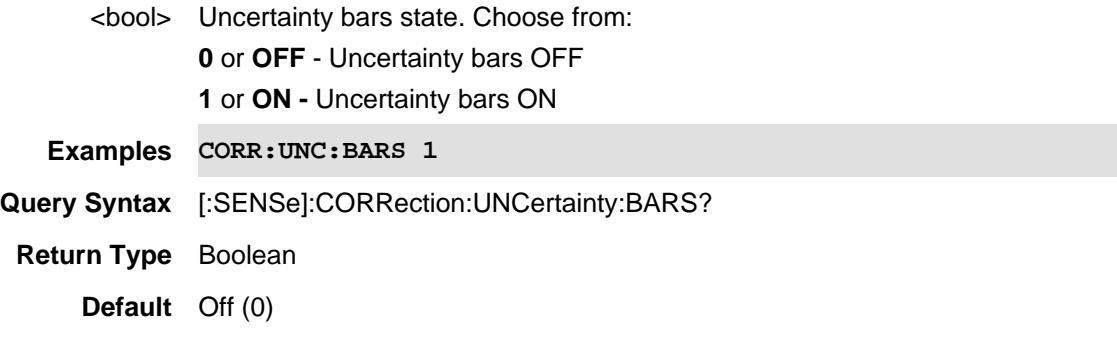

Last Modified:

18-Oct-2012 Edited for new models

### **[:SENSe]:CORRection:UNCertainty:CALibration <bool>**

(Read-Write) Set and query the user calibration uncertainty ON | OFF state.

See also, [:SENSe]:CORRection:UNCertainty:JITTer, [:SENSe]:CORRection:UNCertainty:MISMatch, [:SENSe]:CORRection:UNCertainty:ENR, [:SENSe]:CORRection:UNCertainty:COVerage, and [:SENSe]:CORRection:UNCertainty:BARS

For trace-related uncertainty commands, refer to CALCulate:[SELected]TRACe:UNCertainty:DATA?, CALCulate:[SELected]:TRACe:UNCertainty:UPPer:DATA?, and CALCulate:[SELected]:TRACe:UNCertainty:LOWer:DATA?.

#### **Relevant Modes** NF

### **Parameters**

<bool> User calibration uncertainty state. Choose from:

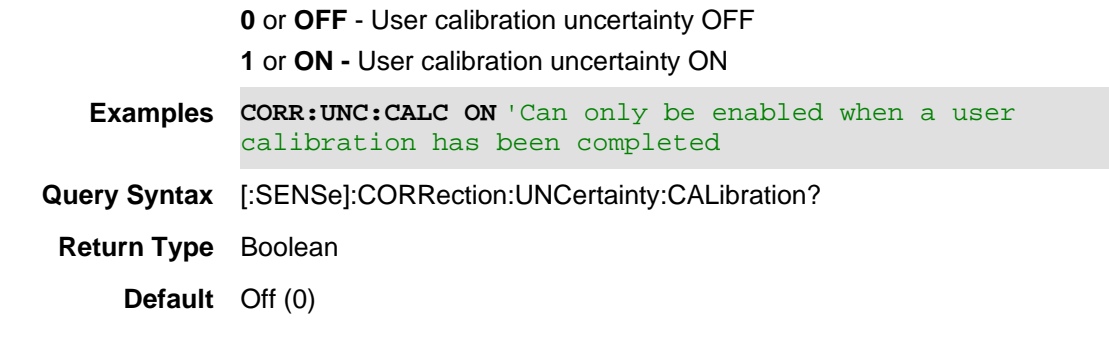

18-Oct-2012 Edited for new models

### **[:SENSe]:CORRection:UNCertainty:COVerage <char>**

(Read-Write) Set and query the value of the current settings uncertainty contributions coverage (1σ, 2σ, or 3σ).

See also, [:SENSe]:CORRection:UNCertainty:JITTer, [:SENSe]:CORRection:UNCertainty:MISMatch, [:SENSe]:CORRection:UNCertainty:ENR, [:SENSe]:CORRection:UNCertainty:CALibration, and [:SENSe]:CORRection:UNCertainty:BARS

For trace-related uncertainty commands, refer to CALCulate:[SELected]TRACe:UNCertainty:DATA?, CALCulate:[SELected]:TRACe:UNCertainty:UPPer:DATA?, and CALCulate:[SELected]:TRACe:UNCertainty:LOWer:DATA?.

### **Relevant Modes** NF

#### **Parameters**

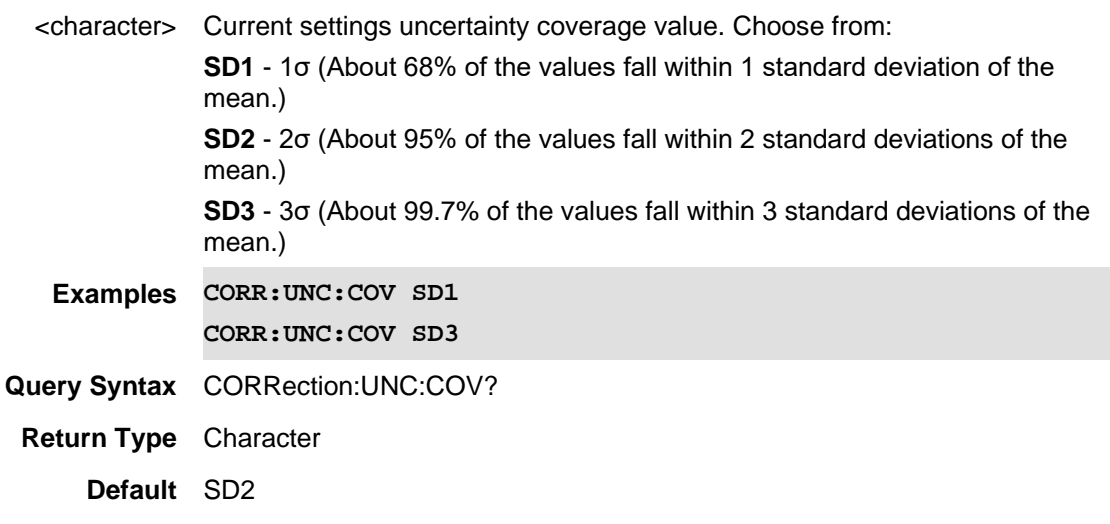

Last Modified:

01june2018 Added NF mode Opt. 356 (10.3)

## **[:SENSe]:CORRection:UNCertainty:ENR<bool>**

(Read-Write) Set and query the ENR source uncertainty ON | OFF state.

See also, [:SENSe]:CORRection:UNCertainty:JITTer, [:SENSe]:CORRection:UNCertainty:MISMatch, [:SENSe]:CORRection:UNCertainty:CALibration, [:SENSe]:CORRection:UNCertainty:COVerage, and [:SENSe]:CORRection:UNCertainty:BARS

For trace-related uncertainty commands, refer to CALCulate:[SELected]TRACe:UNCertainty:DATA?, CALCulate:[SELected]:TRACe:UNCertainty:UPPer:DATA?, and CALCulate:[SELected]:TRACe:UNCertainty:LOWer:DATA?.

#### **Relevant Modes** NF

#### **Parameters**

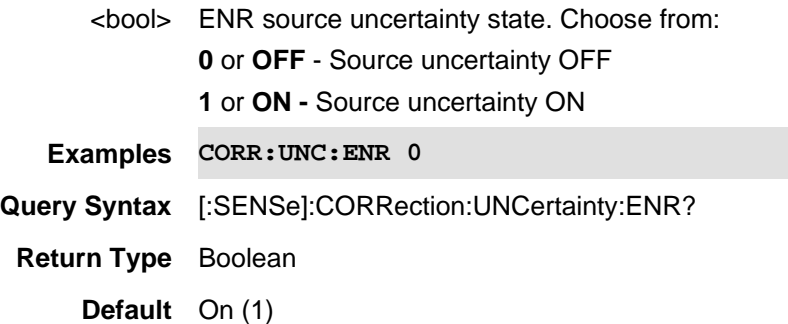

Last Modified:

18-Oct-2012 Edited for new models

### **[:SENSe]:CORRection:UNCertainty:JITTer <bool>**

(Read-Write) Set and query the jitter uncertainty ON | OFF state.

See also, [:SENSe]:CORRection:UNCertainty:ENR, [:SENSe]:CORRection:UNCertainty:MISMatch, [:SENSe]:CORRection:UNCertainty:CALibration, [:SENSe]:CORRection:UNCertainty:COVerage, and [:SENSe]:CORRection:UNCertainty:BARS

For trace-related uncertainty commands, refer to CALCulate:[SELected]TRACe:UNCertainty:DATA?, CALCulate:[SELected]:TRACe:UNCertainty:UPPer:DATA?, and CALCulate:[SELected]:TRACe:UNCertainty:LOWer:DATA?.

### **Relevant Modes** NF

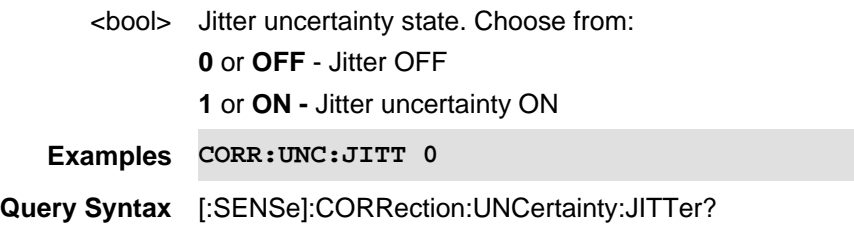

### **Return Type** Boolean

**Default** On (1)

Last Modified:

18-Oct-2012 Edited for new models

### **[:SENSe]:CORRection:UNCertainty:MISMatch <bool>**

(Read-Write) Set and query the mismatch uncertainty ON | OFF state.

See also, [:SENSe]:CORRection:UNCertainty:JITTer, [:SENSe]:CORRection:UNCertainty:ENR, [:SENSe]:CORRection:UNCertainty:CALibration, [:SENSe]:CORRection:UNCertainty:COVerage, and [:SENSe]:CORRection:UNCertainty:BARS

For trace-related uncertainty commands, refer to CALCulate:[SELected]TRACe:UNCertainty:DATA?, CALCulate:[SELected]:TRACe:UNCertainty:UPPer:DATA?, and CALCulate:[SELected]:TRACe:UNCertainty:LOWer:DATA?.

#### **Relevant Modes** NF

### **Parameters**

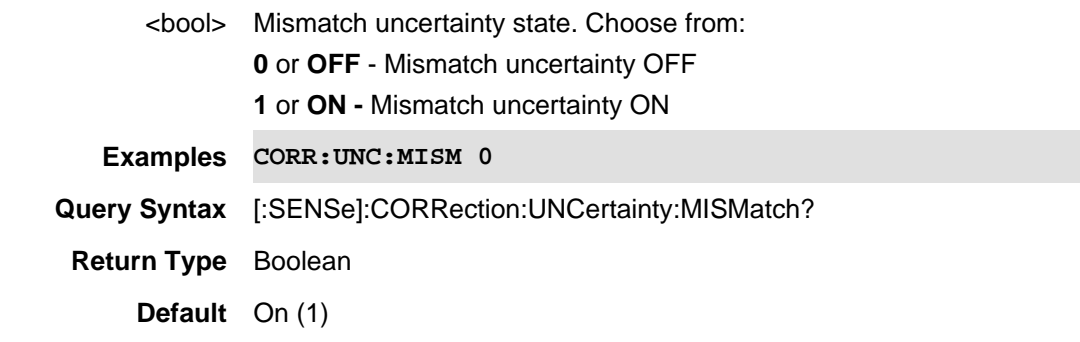

#### Last Modified:

18-Oct-2012 Edited for new models

### **[:SENSe]:CORRection:UNCertainty:QUEStionable?**

(Read-Only) Reads the status of the uncertainty questionable state (1 or 0).

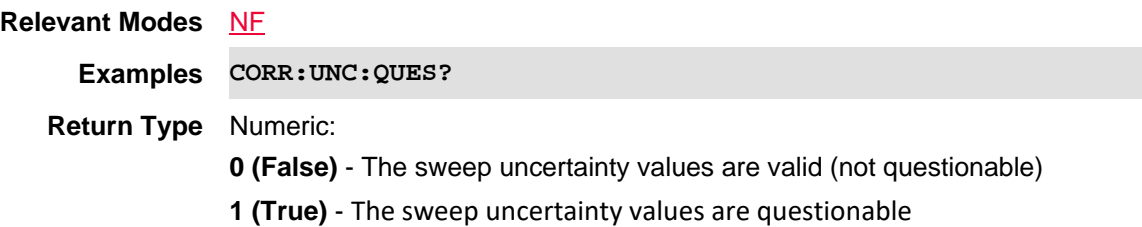

### **Default** Not Applicable

#### Last Modified:

01june2018 Added NF mode Opt. 356 (10.3)

#### **[:SENSe]:CORRection:WAVeguide:STANdard <char>**

(Read-Write) Set and query the waveguide standard to use for the measurement. See also [:SENSe]:CORRection:MEDium.

### **Relevant Modes** CAT

#### **Parameters**

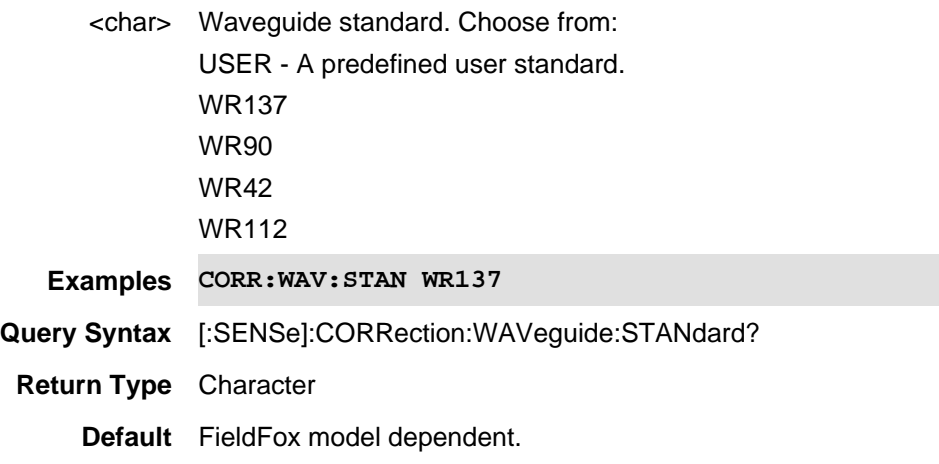

#### Last Modified:

25-Mar-2014 New command

## **[:SENSe]:CORRection:USER[:STATe] <bool>**

(Read-Write) Set and query the User Calibration (correction) ON | OFF state.

N9912A - This includes Preset Cal correction.

All other models - This does NOT include "Cal Ready" correction, which can ONLY be turned OFF using [:SENSe]:CORRection[:STATe].

## **Relevant Modes** CAT, NA

#### **Parameters**

<bool> User calibration state. Choose from: **0** or **OFF** - User calibration OFF

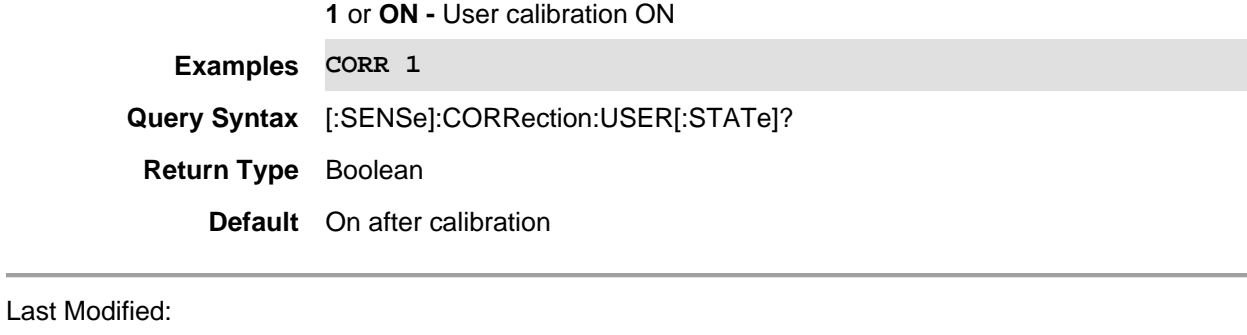

18-Oct-2012 Edited for new models

## **[:SENSe]:CORRection:WGCutoff <num>**

(Read-Write) Set and query the waveguide cutoff frequency. This is the minimum frequency of the waveguide. See also [:SENSe]:CORRection:MEDium

## **Relevant Modes** NA, CAT

#### **Parameters**

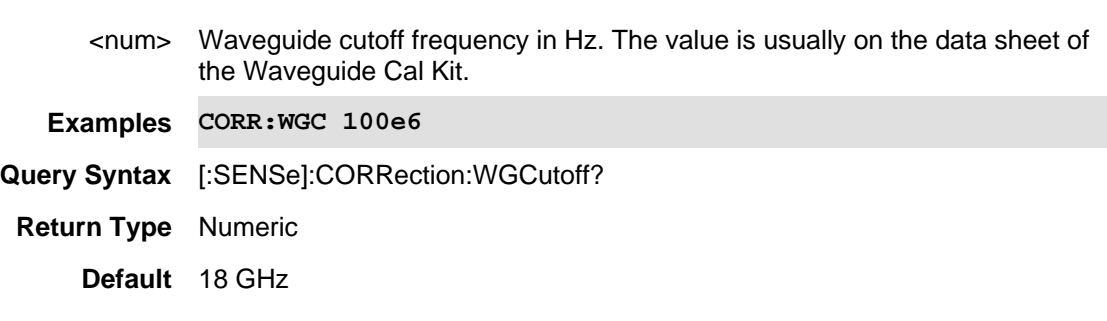

#### Last Modified:

1-Nov-2013 New command

### **[:SENSe]:CORRection:ZERO:REFerence <char>**

(Read-Write) Set and query the reference to use when zero is performed.

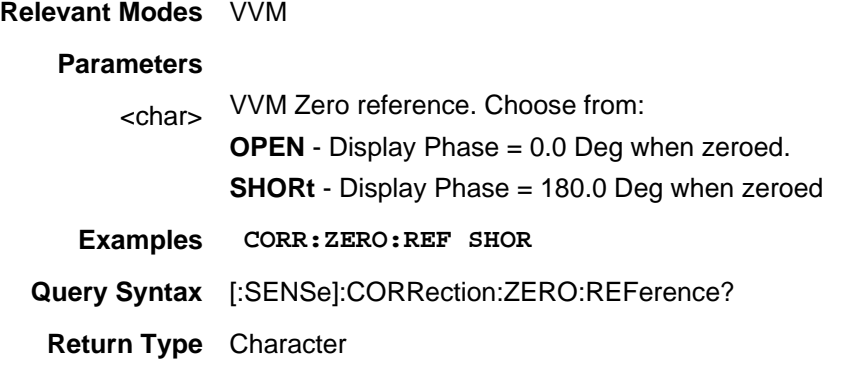

## **Default** OPEN

Last Modified:

22-Sept-2014 New command

## **[:SENSe]:CORRection:ZERO:STATe <char>**

(Read-Write) Set and query the Zero State of a VVM measurement.

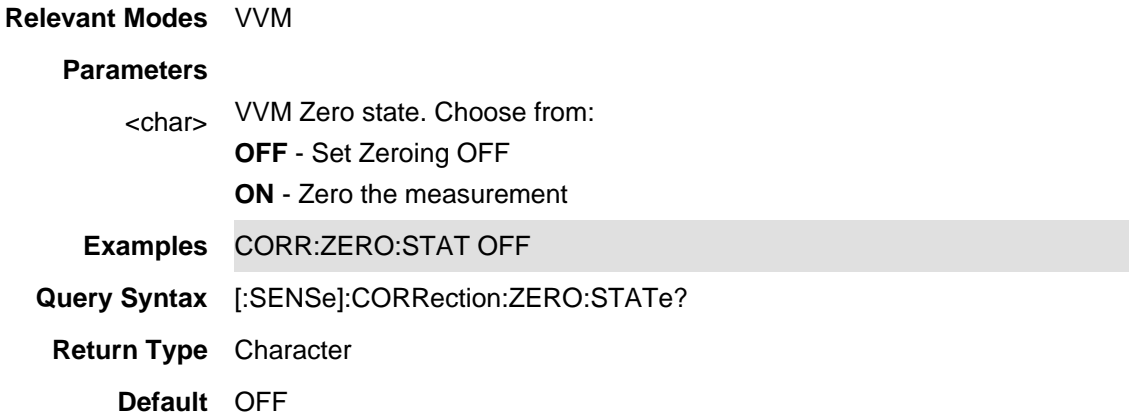

### **[:SENSe]:DIF:BANDwidth <num>**

(Read-Write) Set and query the digital IF bandwidth of the instrument. This parameter is closely related to the sample rate.

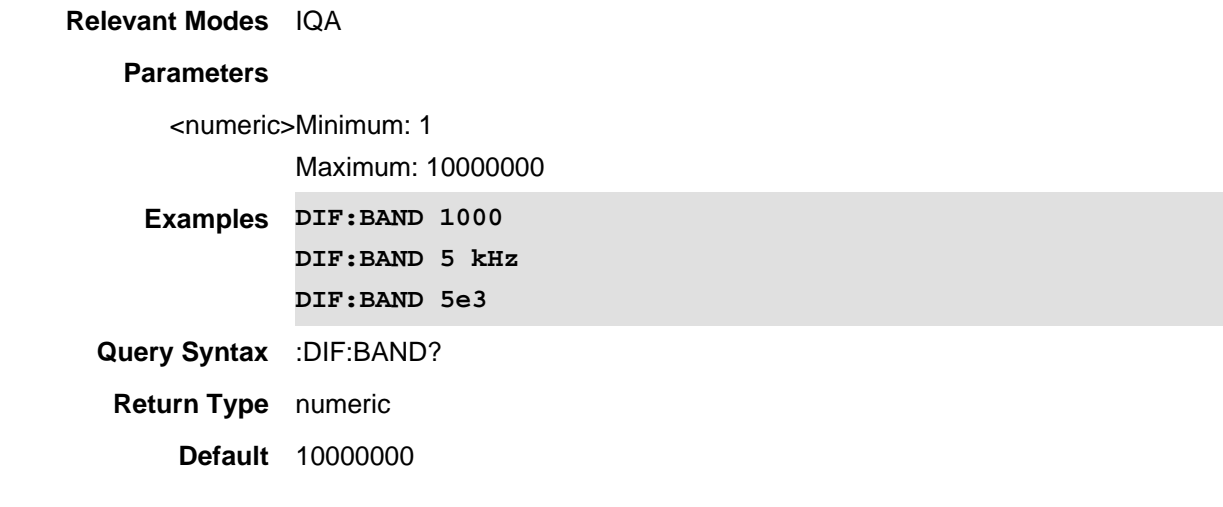

## Last Modified:

22oct2017 New IQA command (A.10.1x)

### **[:SENSe]:DENSity:BPLevel**

(Read-Write) Set and query the Blue Limit percent of the RTSA Mode Density trace display state.

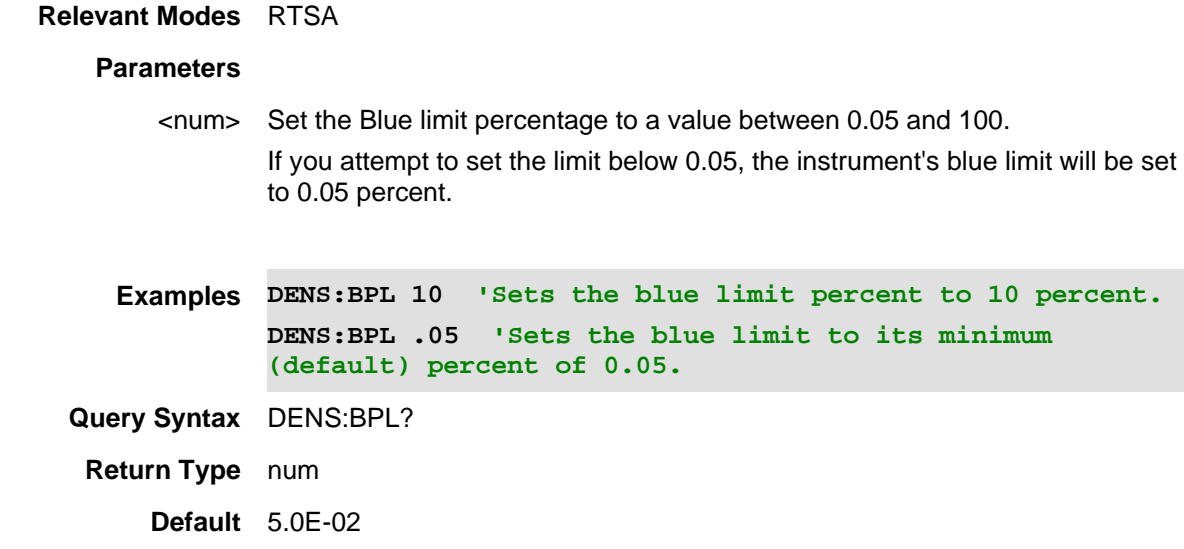

## Last Modified:

19-sep-2016 Added new cmd for RTSA mode (A.09.50).

## **[:SENSe]:DENSity:RPLevel**

(Read-Write) Set and query the red Limit percent of the RTSA Mode Density trace display state.

#### **Relevant Modes** RTSA

#### **Parameters**

<num> Set the red limit percentage to a value between 0.05 and 100. If you attempt to set the limit below 0.05, the instrument's red limit will be set to 0.05 percent.

**Examples DENS:RPL 10 'Sets the red limit percent to 10 percent. DENS:RPL .05 'Sets the red limit to its minimum (default) percent of 0.05. Query Syntax** DENS RPL?

**Return Type** num

**Default** 1.00E+02

### Last Modified:

19-sep-2016 Added new cmd for RTSA mode (A.09.50).

## **[:SENSe]:DETector:FUNCtion <char>**

(Read-Write) Set and query the SA detector function.

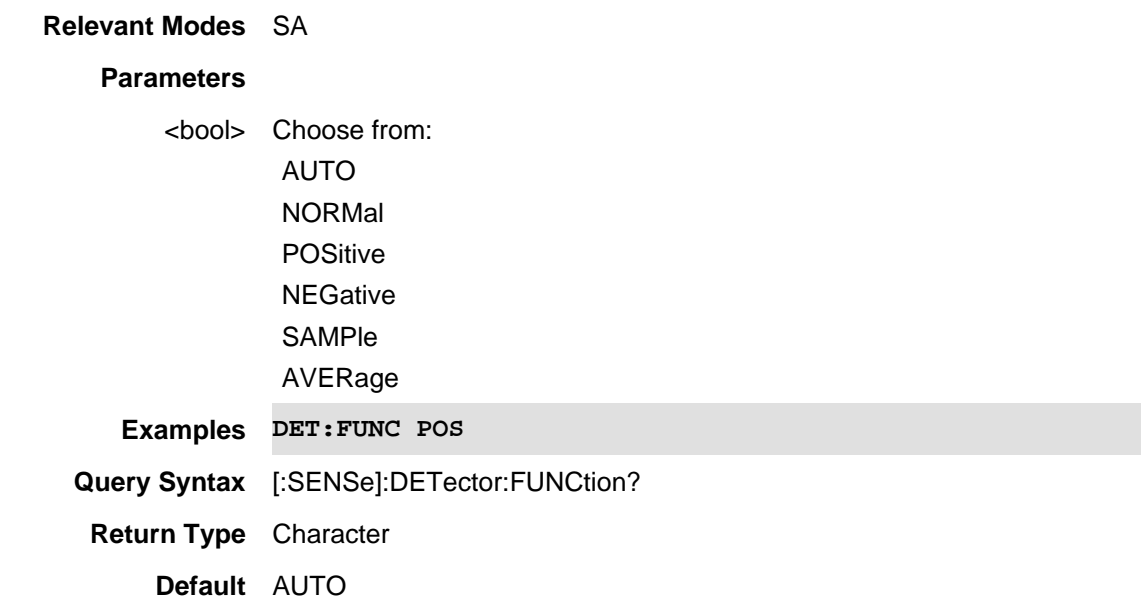

## **[:SENSe]:DETector:TRACe{1:4}:FUNCtion**

(Read-Write) Set and query the RTSA detector and trace (1:4) function.

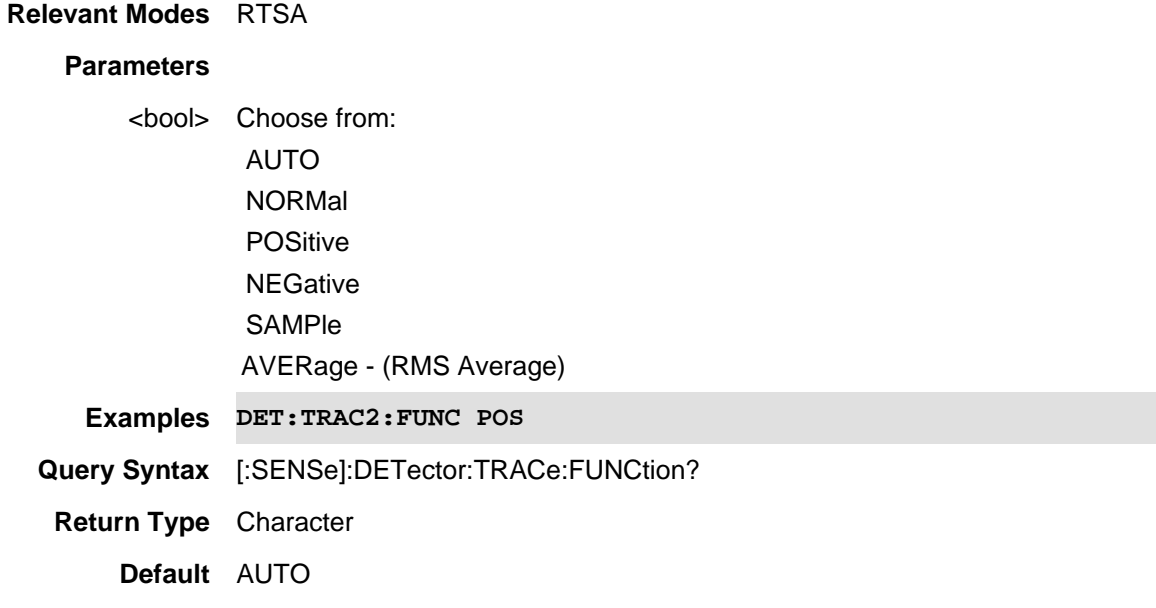

Last Modified:

19-sep-2016 Added new command for RTSA (A.09.50).

## **[SENSe]:DUT:SIDEband <char>**

(Read-Write) Set and query the sideband of the displayed trace. See DUT setting commands for NF mode.

## **Relevant Modes** NF

## **Parameters**

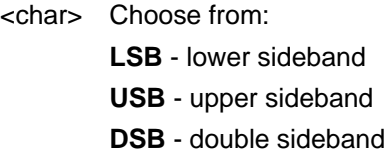

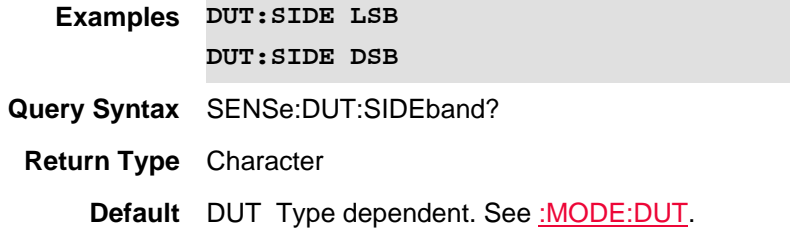

#### Last Modified:

01-june-2018 Added Opt. 356 NF(10.3)

## **[:SENSe]:DUT[:TYPe] <char>**

(Read-Write) Set and query the DUT mode (i.e., Amplifier, Downconverter, Upconverter, or Multi-Stage Converter).

See DUT setting commands for NF mode.

#### **Relevant Modes** NF

#### **Parameters**

<char> Choose from: **AMPL** - Amplifier **DCON** - Downconverter **UCON.** - Upconverter **MCON** - Multi-Stage Converter **Examples DUT AMP DUT MCON**

**Query Syntax** SENSe:DUT:TYPe?

**Return Type** Character

**Default** AMPL

Last Modified:

01-june-2018 Added Opt. 356 NF(10.3)

## **[:SENSe]:EDETector:TRACe{1:4}[:FUNCtion] <char>**

(Read-Write) Set and query the display state of a EMI band detector trace.

See also, MEAS, CISP:BAND, FREQ:AXIS:LOG, BAND:APD:RES, BAND:EMI:RES, BAND:EMI:AUTO, BAND:APD:AUTO, SWE:EMI:DWEL, SWE:APD:DWEL, TRAC<v>:APD:INPUT.

**Relevant Modes** EMI (Opt 361)

#### **Parameters**

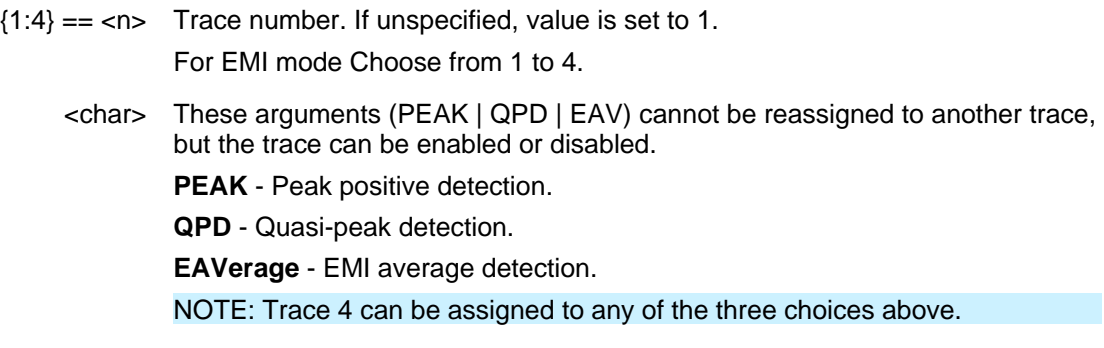

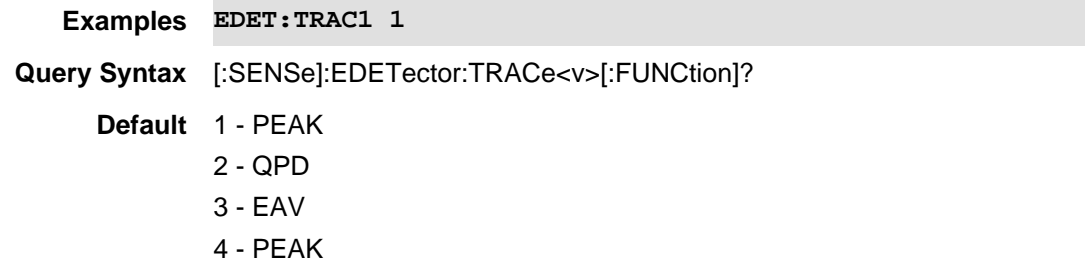

#### Last Modified

21-Feb-2022 New command

## **[:SENSe]:FREQuency <num>**

(Read-Write) Set and query the frequency of the power meter measurement. This is used to set the proper correction value of the power sensor.

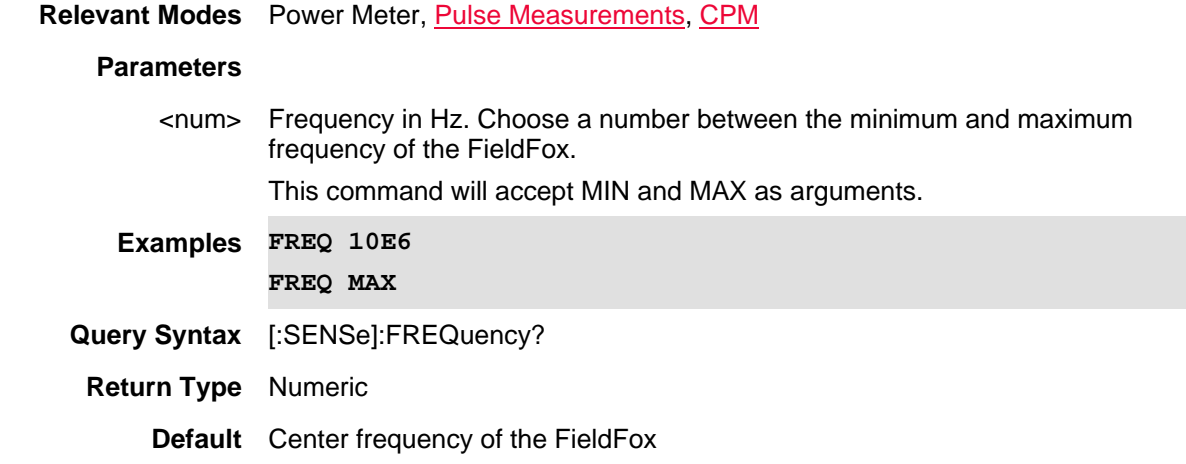

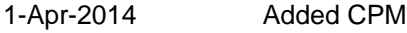

29-Oct-2013 Added Pulse

## **[:SENSe]:FREQuency:ANNotation[:SELect] <char>**

(Read-Write) Set and query the frequency (X-axis) annotation method.

See frequency setting commands for SA mode.

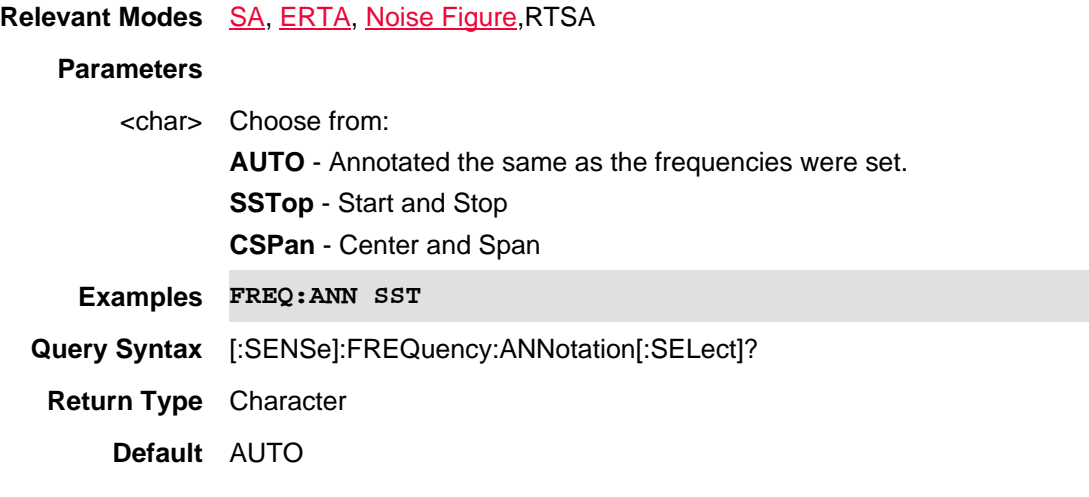

Last Modified:

10-june-2016 Added RTSA mode(9.50)

20-Jan-2015 New command (8.00)

## **[:SENSe]:FREQuency:AXIS:LOG <bool>**

(Read-Write) Set and query the ON | Off state of the EMI mode's Log display.

See also, MEAS, CISP:BAND, BAND:EMI, BAND:EMI:AUTO, BAND:APD:RES, SWE:EMI:DWEL, BAND:APD:AUTO, SWE:EMI:DWEL, EDET:TRAC, TRAC<v>:APD:INPUT.

### **Relevant Modes** EMI

#### **Parameters**

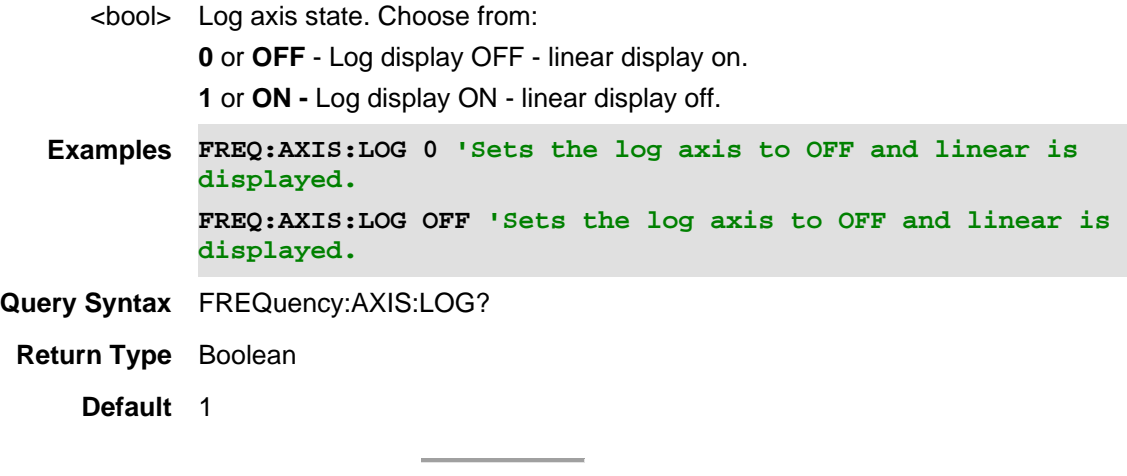

Last Modified:

21-Feb-2022 New command (A.12.3x)

### **[:SENSe]:FREQuency:CENTer <num>**

(Read-Write) Set and query the center frequency of the trace. This is also used for single frequency (CW) traces, such as the frequency of power meter measurements.

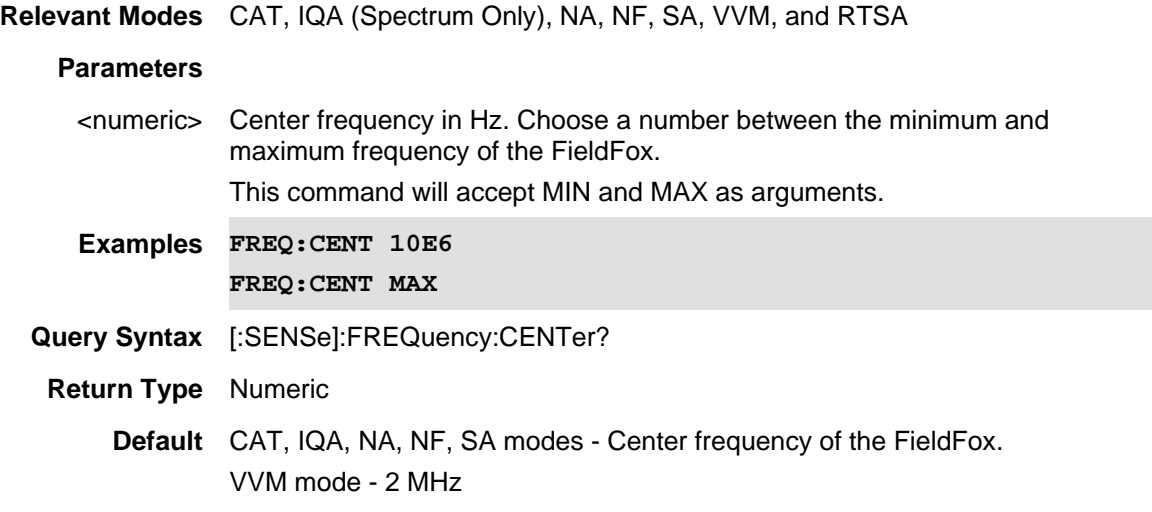

Last Modified:

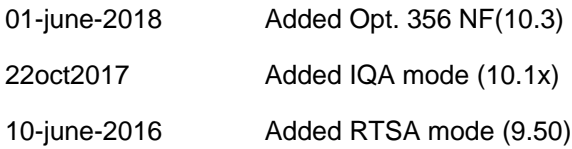

## **[:SENSe]:FREQuency:CENTer:STEP <num>**

(Read-Write) Set and query the step size for use with the front panel up/down keys. Use [SENSe]:FREQuency:CENTer:STEP:AUTO to set step size manually. (Not available with CPM).

# **Relevant Modes** SA, CPM, RTSA

## **Parameters**

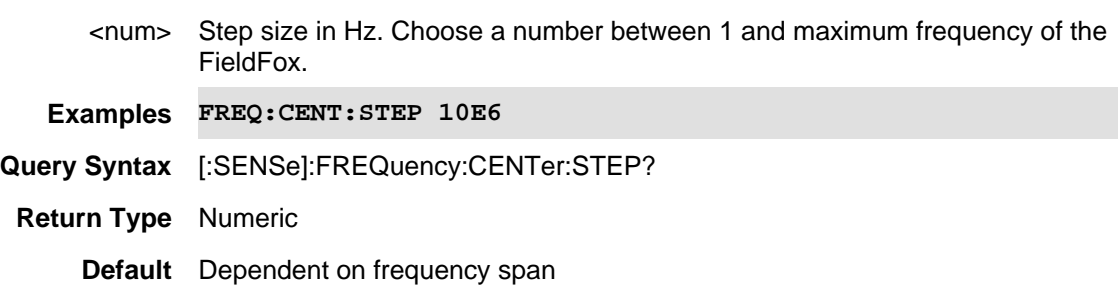

## Last Modified:

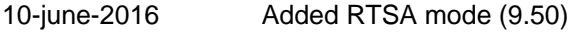

1-Apr-2014 Added CPM

## **[:SENSe]:FREQuency:CENTer:STEP:AUTO <bool>**

(Read-Write) Set and query the state of setting center frequency step size. Used with the front panel up/down keys.

## **Relevant Modes** SA, RTSA

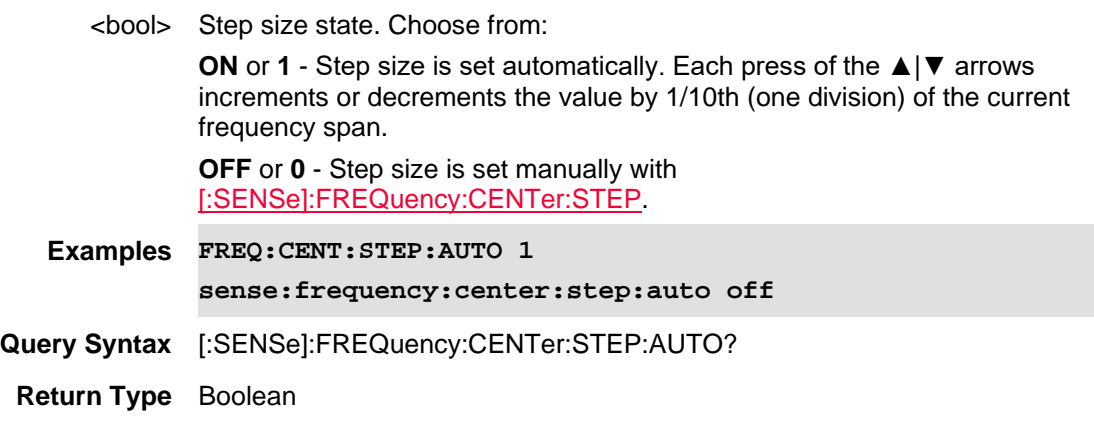

## **Default** ON or 1

#### Last Modified:

10-june-2016 Added RTSA mode (9.50)

## **[SENSe]:FREQuency:CONText**

(Read-Write) Set and query the current frequency context (RF or IF). See DUT setting commands for NF mode.

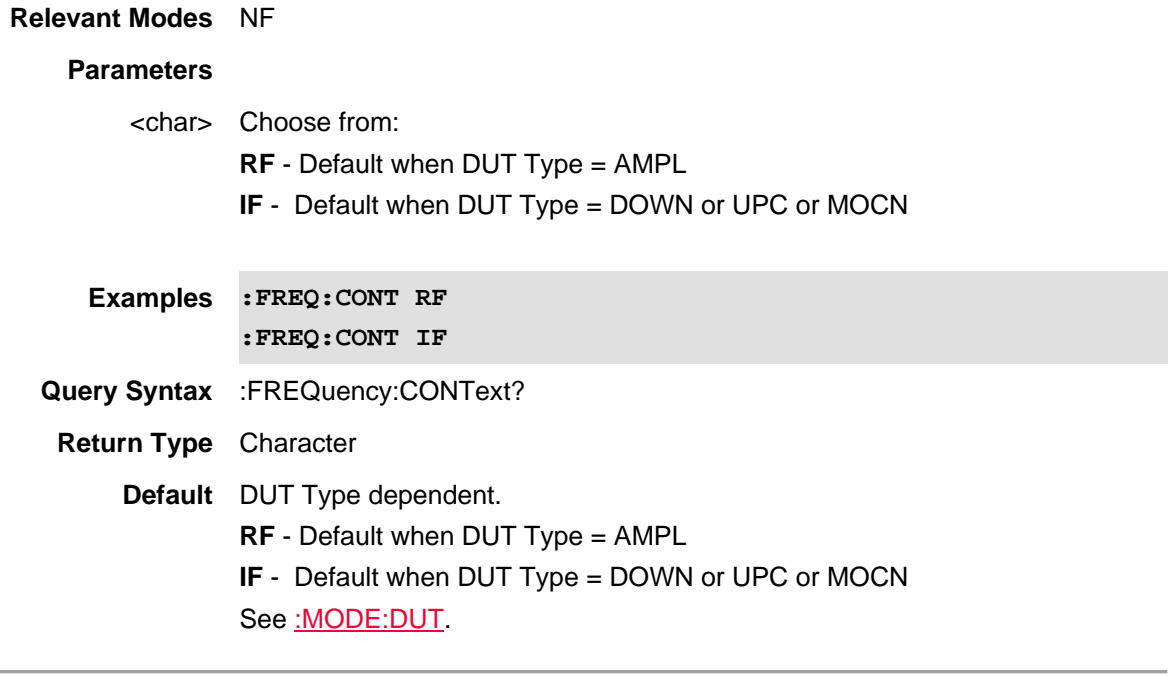

Last Modified:

01-june-2018 Added Opt. 356 NF(10.3)

### **[:SENSe]:FREQuency:DATA?**

(Read-Write) Returns a comma separated array of the current x-axis frequency values. The size of the array equals the number of data points.

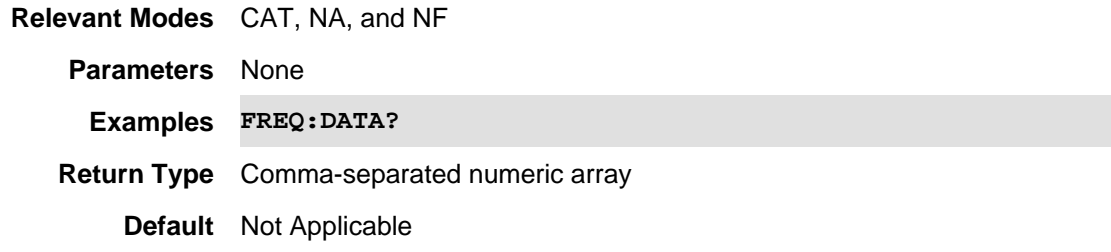

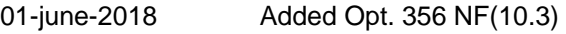

21-Feb-2022 New command

## **[:SENSe]:FREQuency:IF:STARt?**

(Read Only) Query the IF (DUT Out) start frequency.

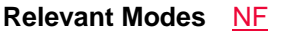

## **Parameters**

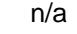

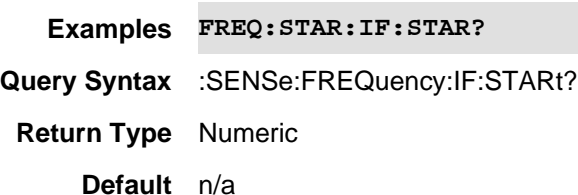

## Last Modified:

01june2018 Added NF mode Opt. 356 (10.3)

## **[:SENSe]:FREQuency:LO <num>**

(Read-Write) Set and query the DUT LO frequency.

Note: The DUT LO frequency is only relevant for frequency converting DUTs (i.e., downconverter, upconverter, and multi-stage converter).

### **Relevant Modes** NF

## **Parameters**

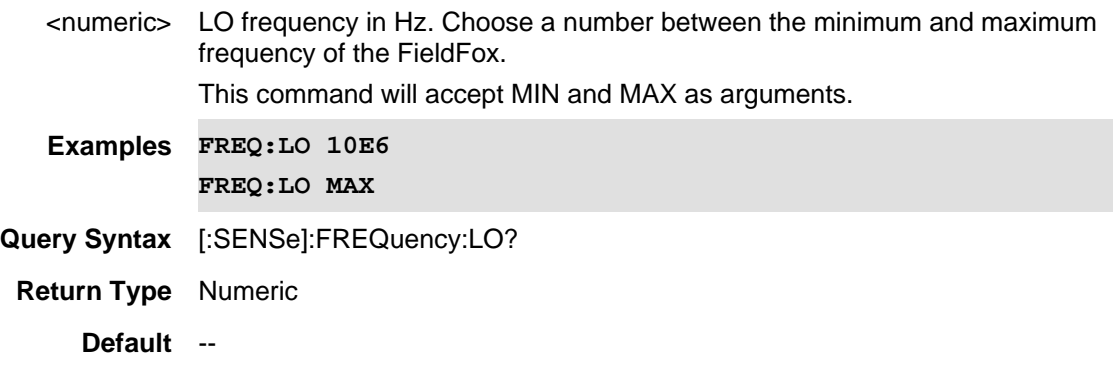

Last Modified:

01-june-2018 Added Opt. 356 NF(10.3)

## **[:SENSe]:FREQuency:RF:STARt?**

(Read Only) Query the (DUT In) start frequency.

## **Relevant Modes** NF

### **Parameters**

n/a

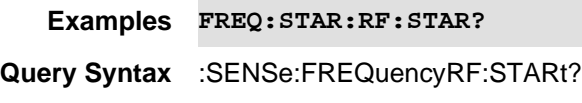

**Return Type** Numeric

**Default** n/a

### Last Modified:

01june2018 Added NF mode Opt. 356 (10.3)

## **[:SENSe]:FREQuency:SPAN <num>**

(Read-Write) Set and query the frequency span of the trace.

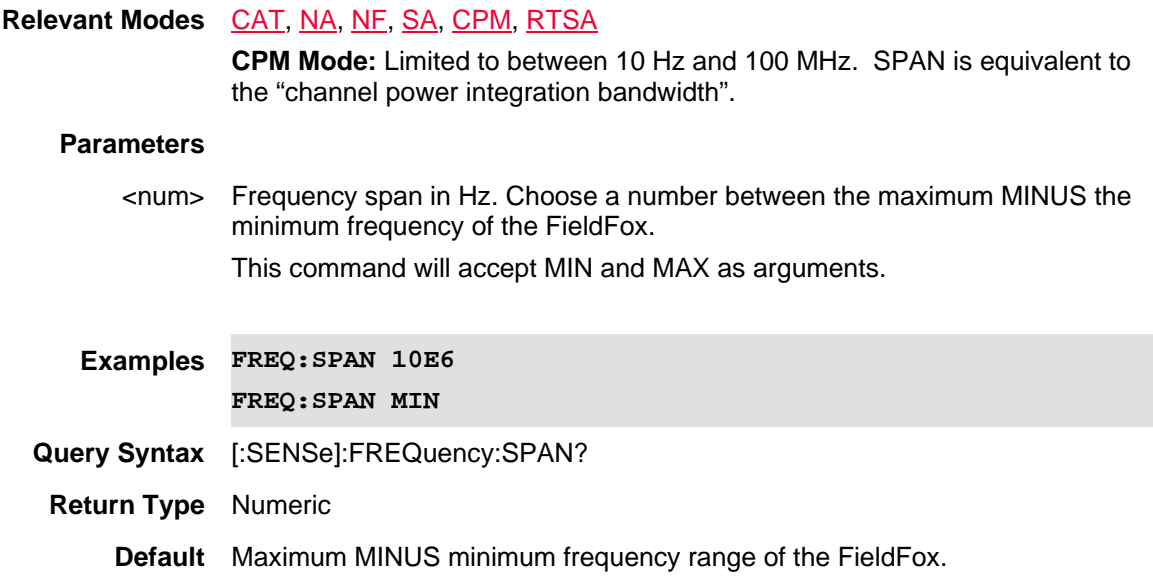

### Last Modified:

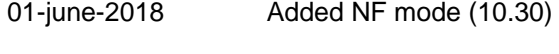

10-june-2016 Added RTSA mode (9.50)

1-April-2014 Added CPM

**[:SENSe]:FREQuency:SPAN:BANDwidth[:RESolution]:RATio?** 

(Read-Only) Query the ratio of the span to resolution bandwidth value.

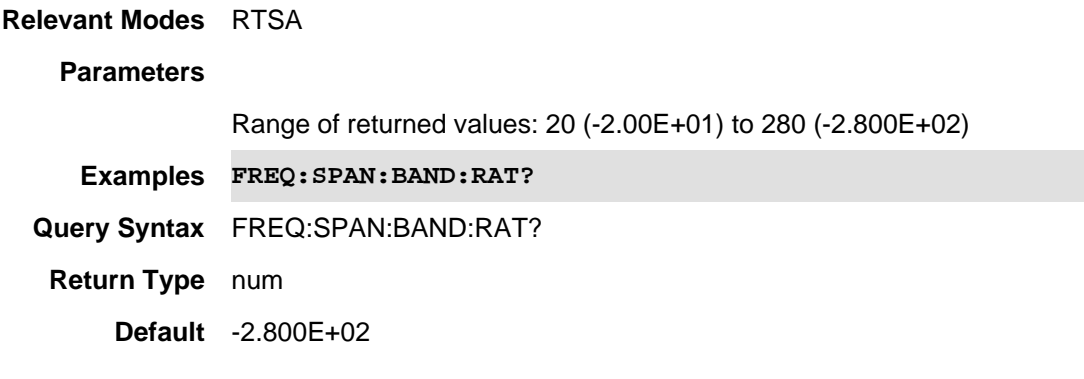

Last Modified:

19-sep-2016 Added new RTSA SCPI A.09.50.00.

### **[:SENSe]:FREQuency:SPAN:DREVerse <bool>**

(Write-only) Toggle the forward / reverse state of the SA frequency range (step sweep only). Requires Opt 209.

**Relevant Modes** SA

**Parameters** None

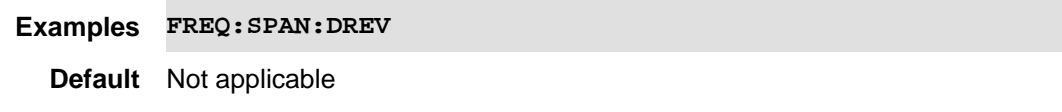

Last Modified:

26-Jan-2015 New command (8.0)

### **[:SENSe]:FREQuency:SPAN:FULL**

(Write-Only) Set the frequency span to the entire span of the FieldFox.

**Relevant Modes** SA, RTSA

**Parameters** None

## **Examples FREQ:SPAN:FULL**

**Query Syntax** Not Applicable

## **Default** Not Applicable

#### Last Modified:

10-june-2016 Added RTSA mode (9.50)

## **[:SENSe]:FREQuency:SPAN:ZERO**

(Write-Only) Set the frequency span to 0 Hz. The center frequency is unchanged.

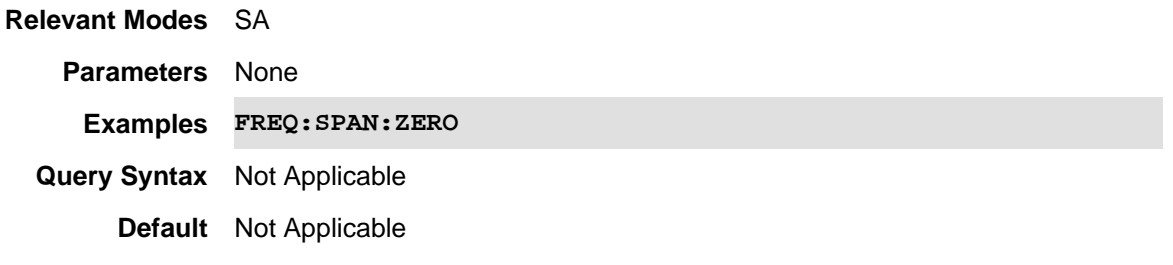

Last Modified:

## **[:SENSe]:FREQuency:STARt <num>**

(Read-Write) Set and query the start frequency of the trace.

### **Relevant Modes** CAT, NA, NF, SA, RTSA

#### **Parameters**

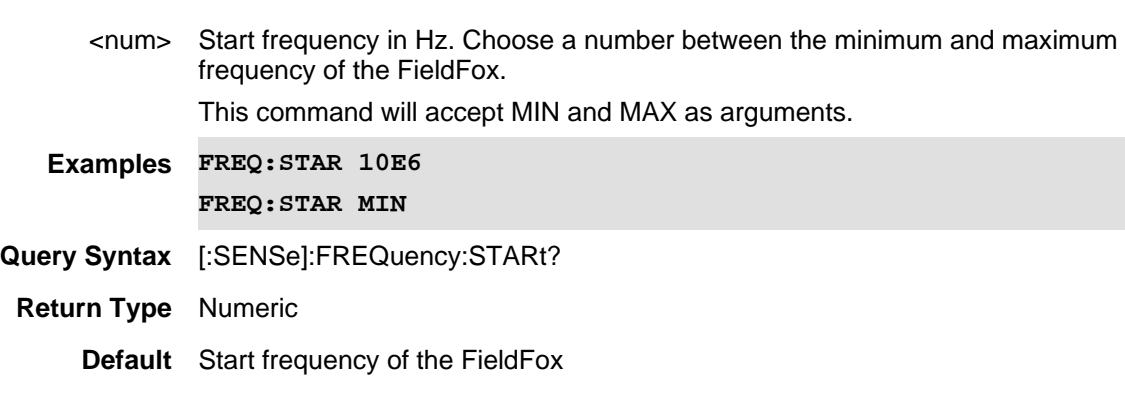

### Last Modified:

- 01-june-2018 Added Opt. 356 NF(10.3)
- 10-june-2016 Added RTSA mode (9.50)

## **[:SENSe]:FREQuency:STEP <value>**

(Read-Write) Set and query the frequency step size between data points. This is another method to set the number of data points for the measurement.

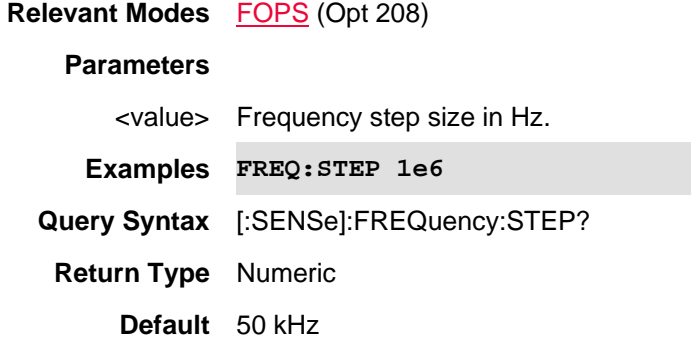

Last modified:

19-Mar-2014 New command (A.07.50)

#### **[:SENSe]:FREQuency:STOP <num>**

(Read-Write) Set and query the stop frequency of the trace.

**Relevant Modes** CAT, NA, NF, RTSA, and SA

#### **Parameters**

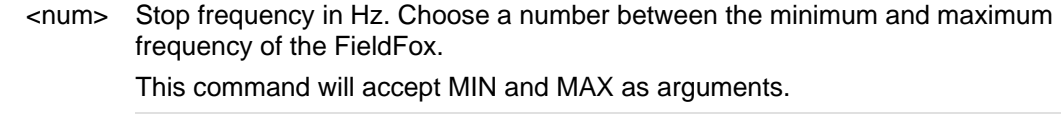

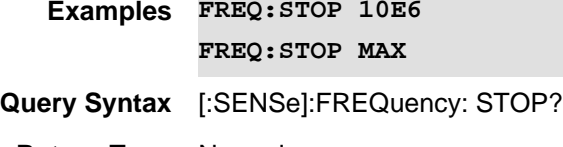

**Return Type** Numeric

**Default** Stop frequency of the FieldFox

#### Last Modified:

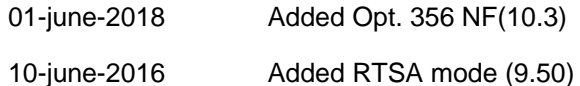

## **[:SENSe]:IFFLatness:ALIGnment[:OBSOLETE]:NOW**

This command has been replaced by [:SENSe]:ALIGnment:CHEQ:NOW. Learn about superseded commands.

(Write-only) A IF Flatness alignment is performed once just before the next sweep and applied to subsequent sweeps. If the FieldFox is not sweeping, a single sweep is triggered and alignment is performed.

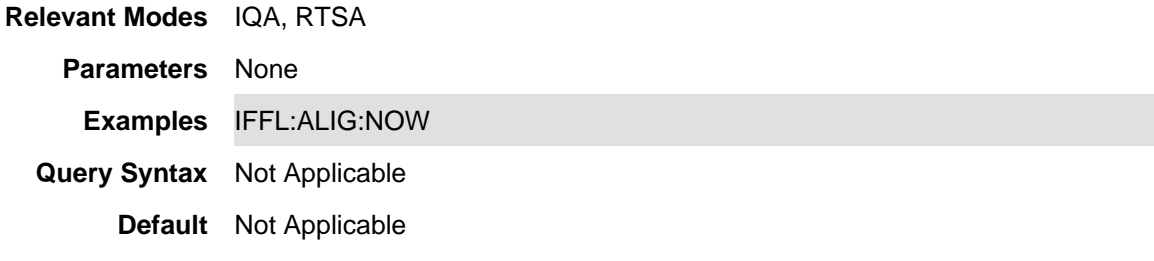

#### Last Modified:

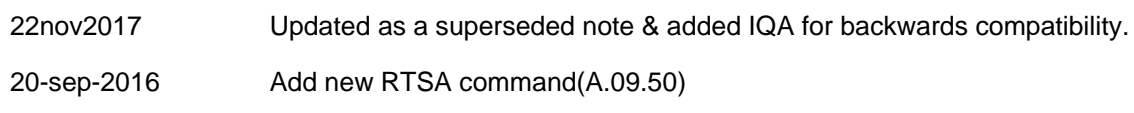

## **[:SENSe]:IFFLatness:ALIGnment[:STATe]**

This command has been replaced by [:SENSe]:ALIGnment:CHEQ[:STATe]. Learn about superseded commands.

(Read-Write) Set and query the RTSA mode IF flatness amplitude alignment (InstAlign) state.

#### **Relevant Modes** IQA, RTSA

#### **Parameters**

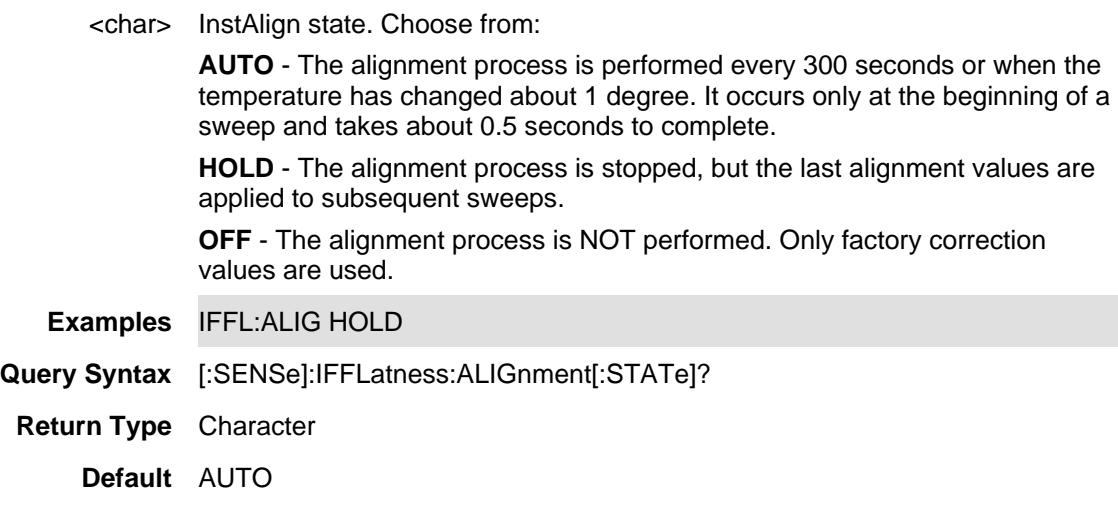

#### Last Modified:

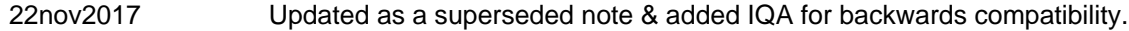

20-sep-2016 Added RTSA command(A.09.50)

**[:SENSe]:IFPath <string>**

Note: This command is only available on B model FieldFoxes and requires Option B04 or B10.

(Read-Write) Set and query the IQA/RTSA mode narrow (10 MHz) or wideband (40 MHz or 100 MHz) IF path.

**Relevant Modes** IQA, RTSA

### **Parameters**

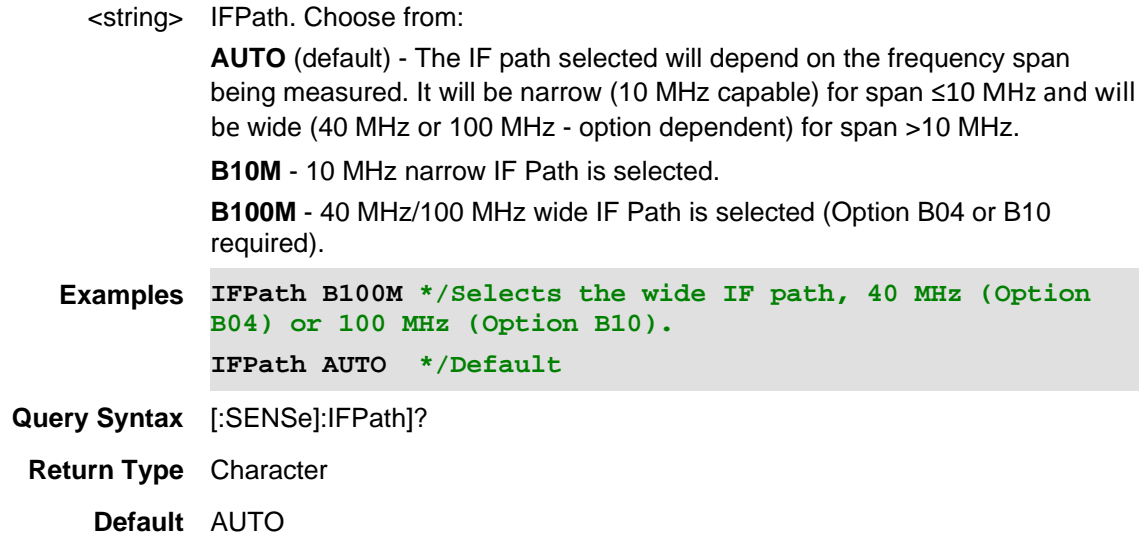

Last Modified:

21-Feb-2022 New command

## **[:SENSe]:INTegration:JITTer <num>**

(Read-Write) Set and query the Integration mode's maximum allowable jitter setting (Jitter Goal) setting.

See also [:SENSe]:INTegration:MODe, [:SENSe]:INTegration:MAXTime, [:SENSe]:INTegration:WARNing, and [:SENSe]:INTegration:TIMe.

### **Relevant Modes** NF

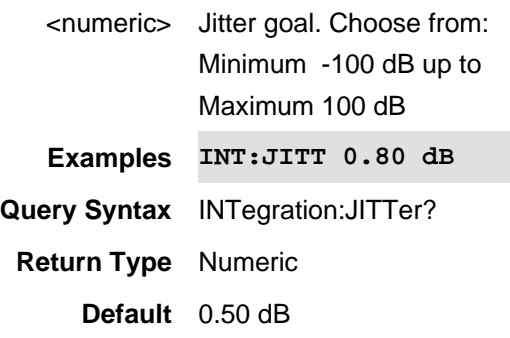

01june2018 Added NF mode Opt. 356 (10.3)

#### **[:SENSe]:INTegration:MAXTime <num>**

(Read-Write) Set and query the Integration mode's maximum time per point setting (Max Time/Pt) setting. See also [:SENSe]:INTegration:MODe, [:SENSe]:INTegration:JITTER, [:SENSe]:INTegration:WARNing, and [:SENSe]:INTegration:TIMe.

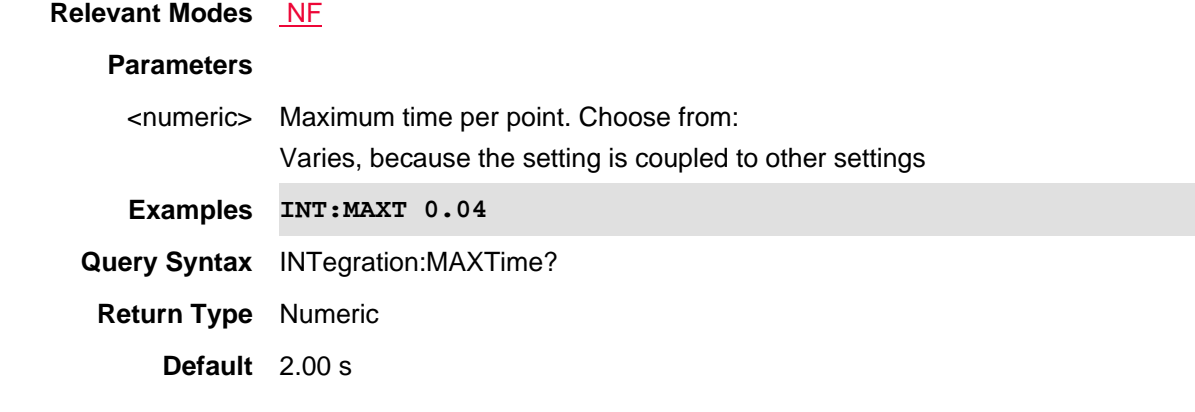

#### Last Modified:

01june2018 Added NF mode Opt. 356 (10.3)

### **[:SENSe]:INTegration:MODe <char>**

(Read-Write) Set and query the Integration mode setting.

See also [:SENSe]:INTegration:JITTer, [:SENSe]:INTegration:MAXTime, [:SENSe]:INTegration:WARNing, and [:SENSe]:INTegration:TIMe.

#### **Relevant Modes** NF

#### **Parameters**

<character> Integration mode. Choose from:

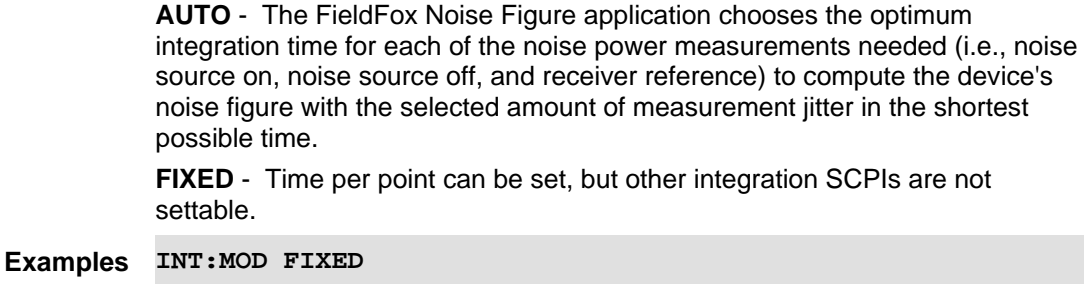

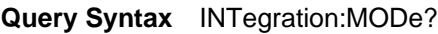

**Return Type** Character

**Default** AUTO

Last Modified:

01june2018 Added NF mode Opt. 356 (10.3)

### **[:SENSe]:INTegration:TIMe <num>**

(Read-Write) Set and query the Integration mode's time per point setting (Time/Pt) setting. Use this command when [:SENSe]:INTegration:MODe = **FIXED**.

See also [:SENSe]:INTegration:MODe, [:SENSe]:INTegration:JITTER, [:SENSe]:INTegration:WARNing, and [:SENSe]:INTegration:MAXTime.

#### **Relevant Modes** NF

#### **Parameters**

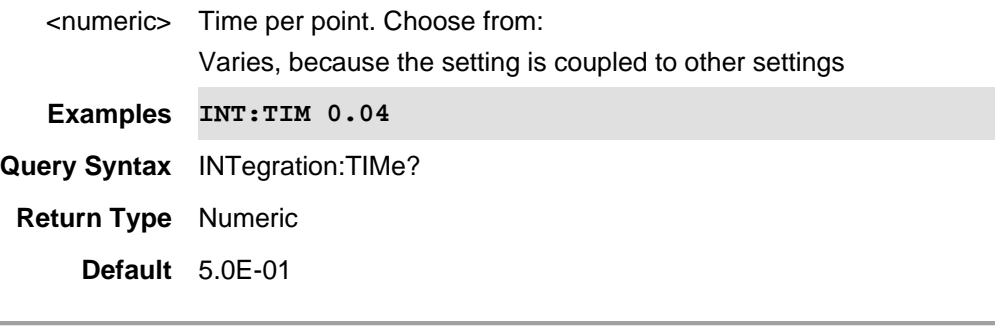

### Last Modified:

01june2018 Added NF mode Opt. 356 (10.3)

### **[:SENSe]:INTegration:WARNing <bool>**

(Read-Write) Set and query the Integration mode's jitter warning (Jitter Warning). Enables and disables the jitter warning when [:SENSe]:INTegration:MODe = **AUTO**.

See also [:SENSe]:INTegration:MODe, [:SENSe]:INTegration:JITTER, [:SENSe]:INTegration:MAXTime, and [:SENSe]:INTegration:TIMe.

**Relevant Modes** NF **Parameters** <boolean> Integration warning per point. Choose from: **ON(1)** - Enables the jitter warning. **OFF(0)** - Disables the jitter warning. **Examples INT:WARN 1**

**Query Syntax** INTegration:WARNing?

**Return Type** Boolean

**Default** 1

Last Modified:

01june2018 Added NF mode Opt. 356 (10.3)

### **[:SENSe]:IQSTream:DHOSt <string>**

(Read-Write) Set and query the destination host to send UDP network packets. E.g., "192.168.1.1". See also, IQST:DPOR, IQST:SRAT, IQST:STARt, IQST:STOP, IQST:PROT, IQST:SPP, IQST:VITA:MRES, IQST:VITA:MRIP, IQST:VITA:SID,and MEAS:IQAN.

**Relevant Modes** IQA (Option 351), Mixed Analyzers (Option 233)

#### **Parameters**

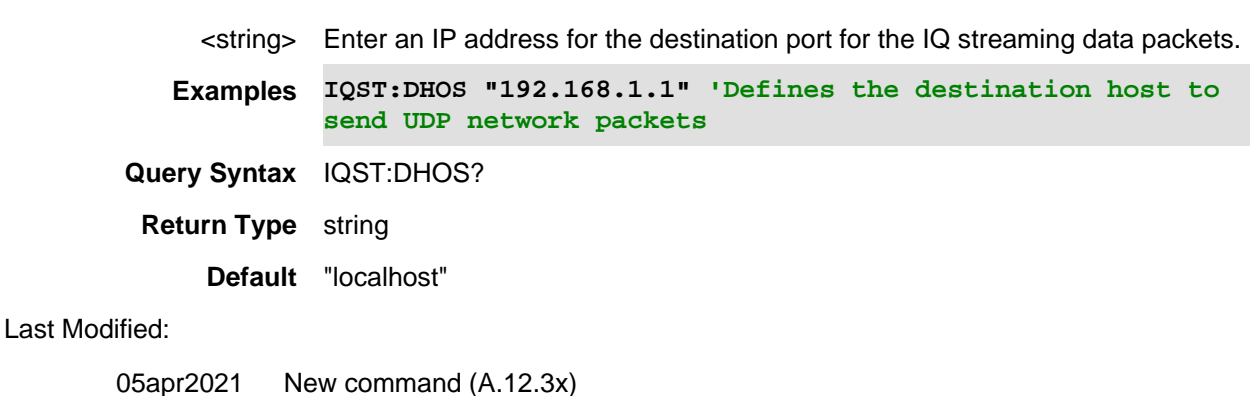

# **[:SENSe]:IQSTream:DPORt <integer>**

(Read-Write) Set and query the destination port (process) to send UDP network packets. E.g., 4991.

See also, IQST:DHOS, IQST:SRAT, IQST:STARt, IQST:STOP, IQST:PROT, IQST:SPP, IQST:VITA:MRES, IQST:VITA:MRIP, IQST:VITA:SID,and MEAS:IQAN.

NOTE: FieldFox does *not* support TCP networking.

### **Relevant Modes** SA

### **Parameters**

<integer> Enter destination networking port (process) for the IQ streaming data packets.

**Examples IQST:DPOR 4991 'Defines the destination port (process) to send UDP network packets**

**Query Syntax** IQST:DPOR?

**Return Type** integer

**Default** 4991

Last Modified:

05apr2021 New command (A.12.3x)

### **[:SENSe]:IQSTream:PROTocol <enumerated>**

(Read-Write) Set and query the enumerated value that FieldFox should use to encode the IQ streaming data (e.g., VITA 49A).

See also, IQST:DPOR, IQSTR:SRAT, IQST:STAR, IQST:STOP, IQST:DHOS, IQST:SPP, IQST:VITA:MRES, IQST:VITA:MRIP, IQST:VITA:SID,and MEAS:IQAN.

Note:

1) FieldFox uses 32-bit IEEE 754 float.

2) Data for both protocols is 2 floating point values per sample (I and Q).

#### **Relevant Modes** SA

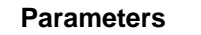

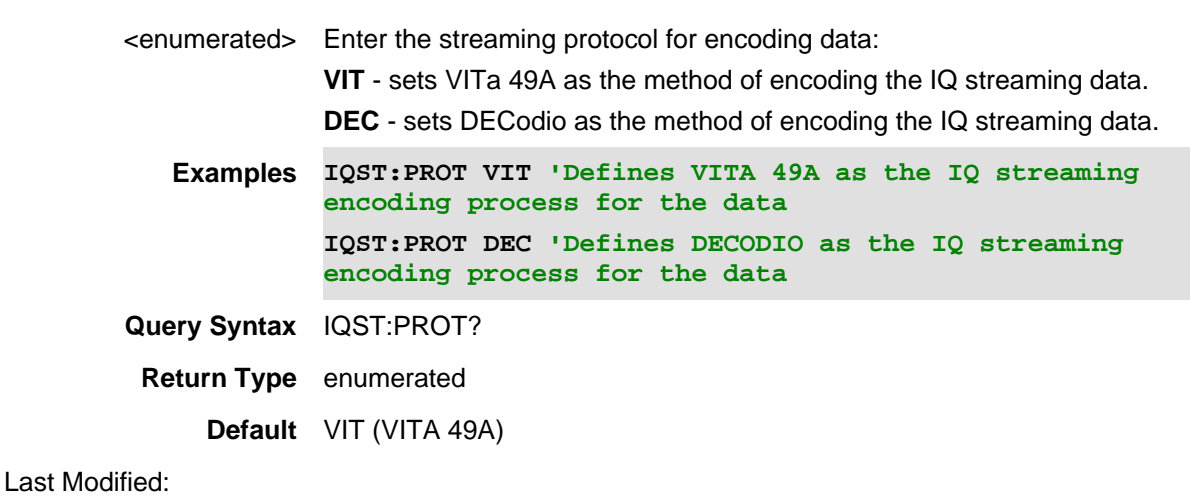

05apr2021 New command (A.12.3x)

### **[:SENSe]:IQSTream:SPP <integer>**

(Read-Write) Set and query the number of samples to put in each network packet. The default value of 0 means 'auto'. If set manually (and too low for the set bandwidth), FieldFox's network speed may not keep up with the data rate.

See also, IQST:DHOS, IQST:SRAT, IQST:STARt, IQST:STOP, IQST:PROT, IQST:DPOR, IQST:VITA:MRES, IQST:VITA:MRIP, IQST:VITA:SID,and MEAS:IQAN.

**Relevant Modes** SA

<integer> Enter the number of samples to put in each network packet.

**Auto (0)** - In auto mode, packet size increases as bandwidth goes up to achieve more efficiency.

**Manual (**≥**1)** - Enables you to choose the number of samples to put in each network packet. When set to manual (and if settings is too low for the set bandwidth), FieldFox's network speed may not keep up with the data rate.

**Examples IQST:SPP 0'Defines the samples to put in each network packet as auto (the FieldFox decides based on other settings the optimum sample rate to use. IQST:SPP Query Syntax** IQST:SPP?

**Return Type** integer

**Default** 0 (Auto)

Last Modified:

05apr2021 New command (A.12.3x)

## **[:SENSe]:IQSTream:SRATe <float>**

(Read-Write) Set and query the sample rate for IQ Streaming. If not set, default is AUTO which will sample at 1.25\*frequency span. An equivalent setup would be to use: FREQ:SPAN spanValue. See also, IQST:DHOS, IQST:PROT, IQST:SPP, IQST:VITA:MRES, IQST:VITA:MRIP, IQST:VITA:SID, IQST:STOP, IQST:STAR,and MEAS:IQAN.

## **Relevant Modes** SA

#### **Parameters**

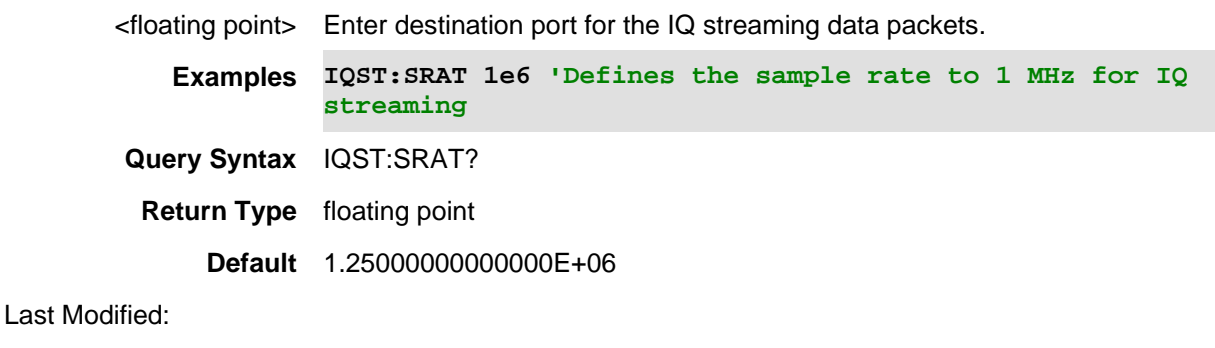

05apr2021 New command (A.12.3x)

#### **[:SENSe]:IQSTream:STARt**

(Write only) Start IQ streaming.

See also, IQST:DHOS, IQST:PROT, IQST:SPP, IQST:VITA:MRES, IQST:VITA:MRIP, IQST:VITA:SID, IQST:SRAT, IQST:STOP, and MEAS:IQAN.

**Relevant Modes** SA **Parameters** . **Examples IQST:STAR Query Syntax** n/a **Return Type** n/a **Default** --

#### Last Modified:

02june2021 New command (A.12.3x)

#### **[:SENSe]:IQSTream:STOP**

(Write only) Stops IQ streaming.

See also, IQST:DHOS, IQST:PROT, IQST:SPP, IQST:VITA:MRES, IQST:VITA:MRIP, IQST:VITA:SID, IQST:SRAT, IQST:STARt,and MEAS:IQAN.

#### **Relevant Modes** SA

**Parameters**

**Examples IQST:STOP Query Syntax** n/a **Return Type** n/a **Default** --

.

#### Last Modified:

02june2021 New command (A.12.3x)

#### **[:SENSe]:IQSTream:VITA:MRESend**

(Write Only) Command only, no argument to re-send the metadata. When in VITA streaming mode, causes FieldFox to send a metadata packet containing center frequency, bandwidth, sample rate, etc.

See also, IQST:DHOS, IQST:SRAT, IQST:STAR, IQST:STOP, IQST:PROT, IQST:SPP, IQST:VITA:DPOR, IQST:VITA:MRIP, IQST:VITA:SID,and MEAS:IQAN

Note: Streaming is used by configuring the desired setup and then starting the acquisition/data stream. In order to make measurement changes (bandwidth, center frequency, etcetera) streaming must be stopped, the new setup configured, and then streaming restarted.

#### **Relevant Modes** SA

**Examples IQST:VITA:MRES 5\*/Re-sends the metadata Query Syntax** n/a **Return Type** n/a **Default** n/a

Last Modified:

05apr2021 New command (A.12.3x)

### **[:SENSe]:IQSTream:VITA:MRIP <integer>**

(Read-Write) Set and query the for VITA protocol, the metadata resend interval in packets. A metadata packet will be sent every N data packets for the value of N set here. 0 to disable.

See also, IQST:DHOS, IQSTR:SRAT, IQSTR:STARt, IQSTR:STOP, IQST:PROT, IQST:SPP, IQST:VITA:MRES, IQST:VITA:DPOR, IQST:VITA:SID,and MEAS:IQAN.

Note: Streaming is used by configuring the desired setup and then starting the acquisition/data stream. In order to make measurement changes (bandwidth, center frequency, etcetera) streaming must be stopped, the new setup configured, and then streaming restarted.

#### **Relevant Modes** SA

#### **Parameters**

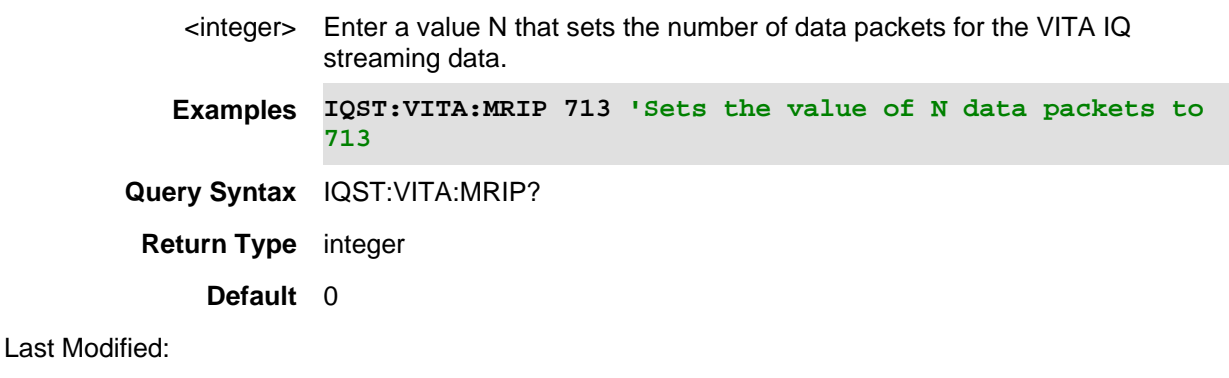

05apr2021 New command (A.12.3x)

**[:SENSe]:IQSTream:VITA:SIDentifier <int>** 

(Write Only) The stream identifier to set for this data stream when using the VITA protocol.

See also, IQST:DHOS, IQST:SRAT, IQSTR:STAR, IQST:STOP, IQST:PROT, IQST:SPP, IQST:VITA:DPOR, IQST:VITA:MRIP, IQST:VITA:MRES,and MEAS:IQAN.

NOTE: Only VITA protocol 49A is compatible with this command.

**Relevant Modes** SA

#### **Parameters**

<int>The integer value of the VITA identifier.

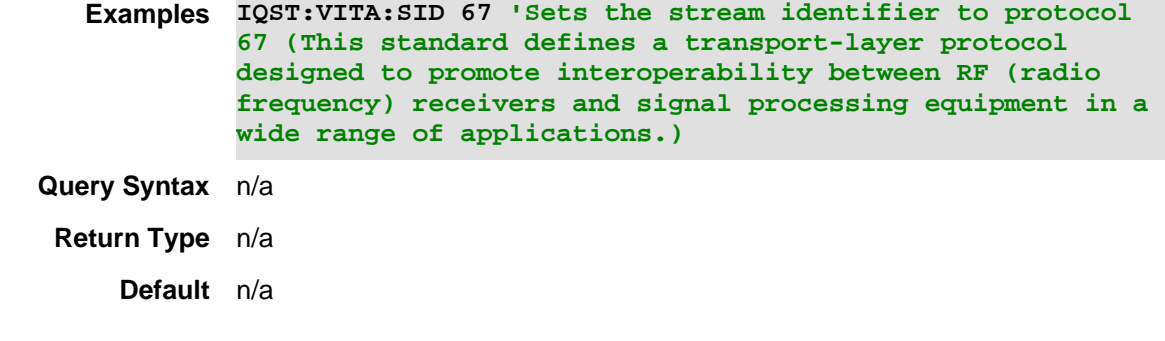

### Last Modified:

05apr2021 New command (A.12.3x)

## **[:SENSe]:LTEFdd:CCARrier:LIST<n>:ADD**

(Write) Add the current channel and band to a favorite list setup.

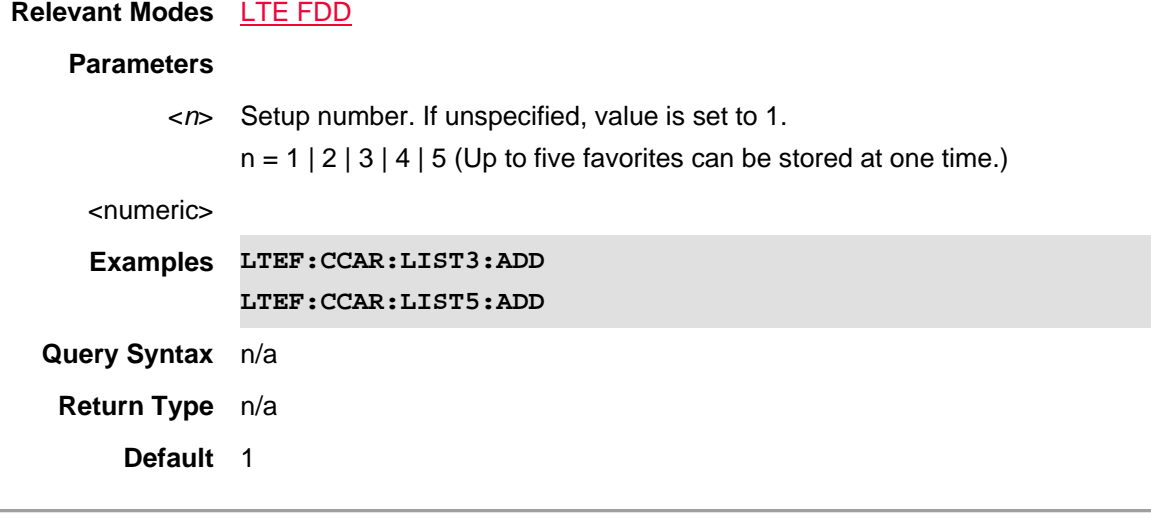

Last Modified:

21-Feb-2022 New command

## **[:SENSe]:LTEFdd:CCARrier:LIST<n>:BAND?**

(Read Only) Query the current band in the specified favorites setup.

### **Relevant Modes** LTE FDD

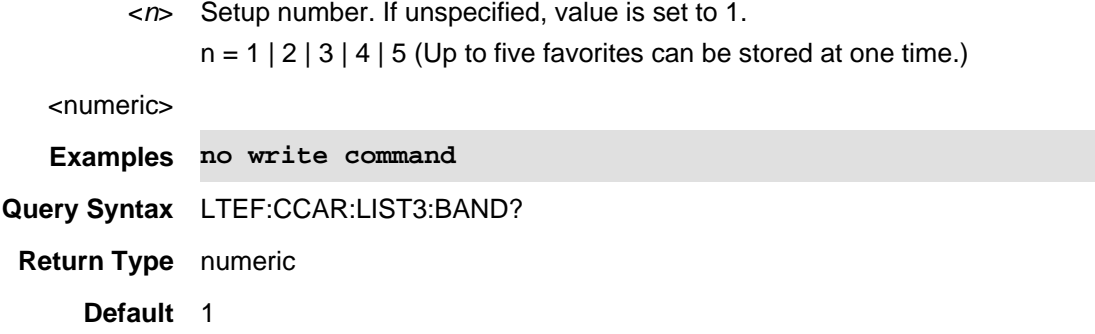

06dec2018 New command

## **[:SENSe]:LTEFdd:CCARrier:LIST<n>:CHANnel?**

(Read Only) Query the current channel in the specified favorites setup.

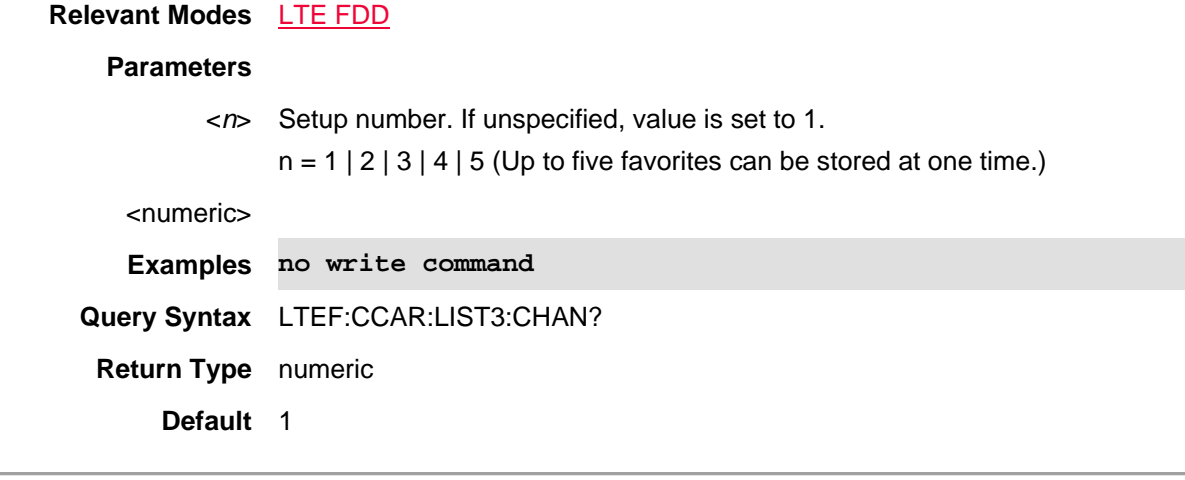

#### Last Modified:

21-Feb-2022 New command

## **[:SENSe]:LTEFdd:CCARrier:LIST<n>:REMove**

(Write) Disable/clear the current channel and band favorites setup number.

**Relevant Modes** LTE FDD

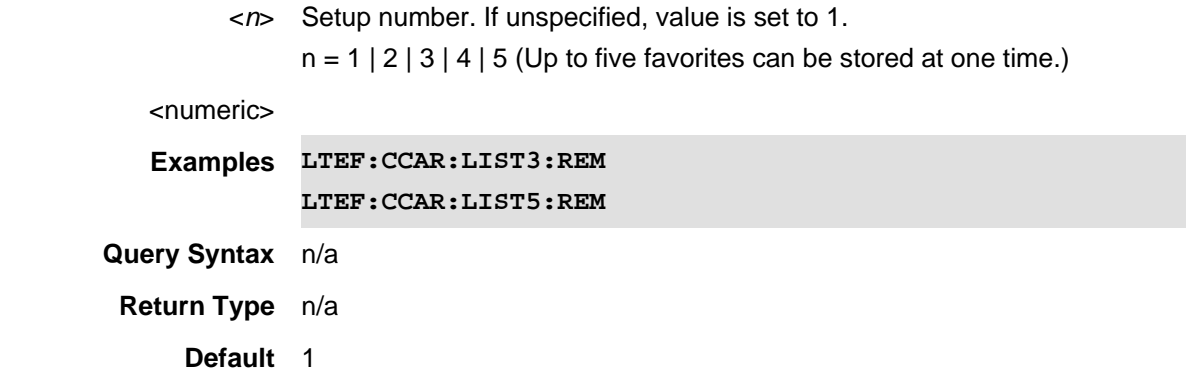

21-Feb-2022 New command

**[:SENse]:LTEFdd:CCARier<n>:BAND <num>**

(Read-Write) Set and query the component carrier band (BAND). If Band is changed, Channel is updated also. The rule is defined in 3GPP TS 36.101.

If FreqMode = Channel, center frequency is updated based on band and channel in target carrier.

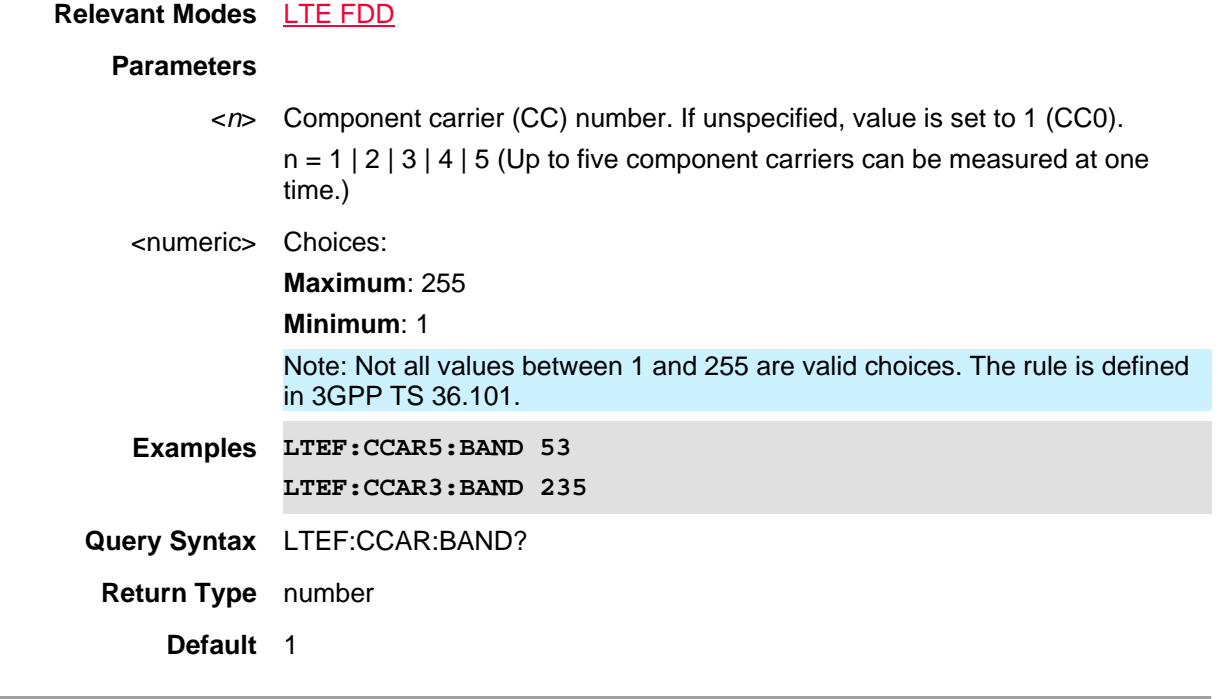

## Last Modified:

15dec2019 New command

**[:SENSe]:LTEFdd:CCARrier[1]|2|3|4|5:CHANnel** 

(Read-Write) Set and query the component carrier channel (CHAN). If the channel is changed, the band value is updated also. The rule is defined in 3GPP TS 36.101.

If FreqMode = Channel, center frequency is updated based on band and channel in target carrier.

### **Relevant Modes** LTE FDD

#### **Parameters**

<*n*> Component carrier (CC) number. If unspecified, value is set to 1 (CC0).  $n = 1 | 2 | 3 | 4 | 5$  (Up to five component carriers can be measured at one time.)

#### <numeric>

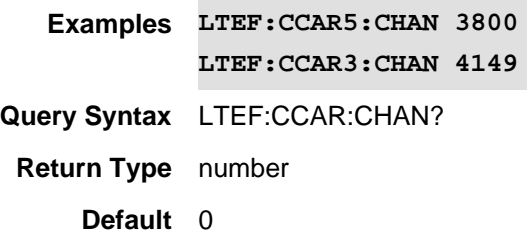

#### Last Modified:

21-Feb-2022 New command

### **[:SENse]:LTEFdd:CCARrier<n>:ENABle <bool>**

(Read-Write) Set and query the component carrier's enable/disable state.

#### **Relevant Modes** LTE FDD

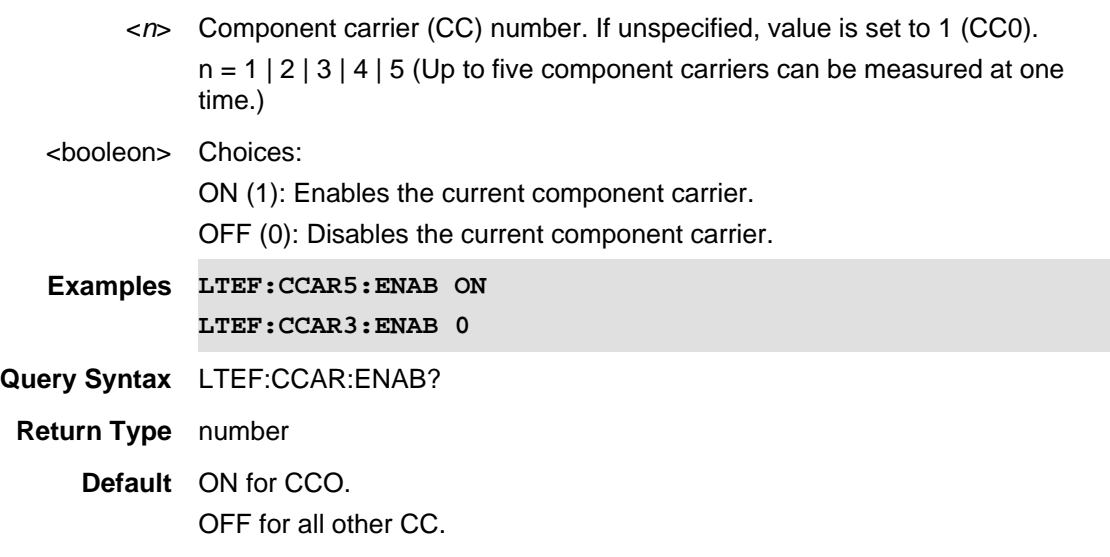

01june2019 New command

**[:SENse]:LTEFdd:CCARier<n>:FREQuency:CENTer <num>**

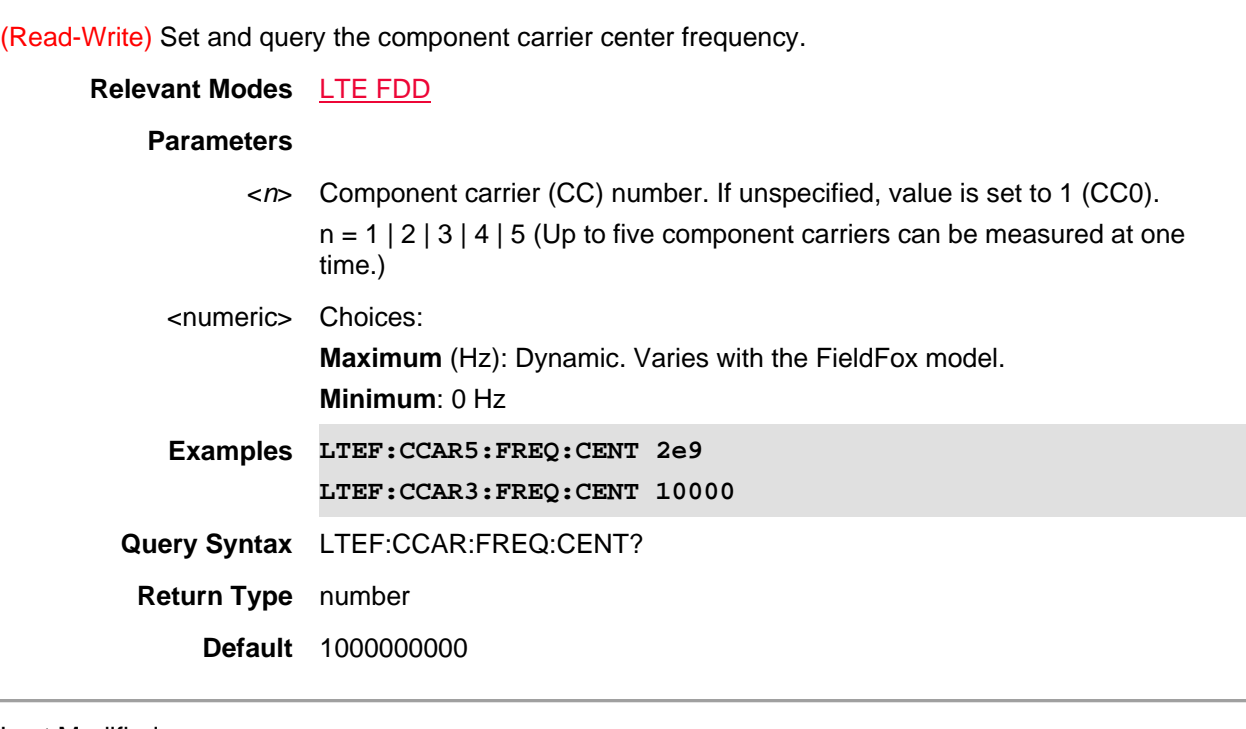

Last Modified:

01june2019 New command

## **[:SENSe]:LTEFdd:CCARrier<n>:LIST<x>:APPLy**

(Write) Apply a saved favorite setup channel and band to the FieldFox.

## **Relevant Modes** LTE FDD

#### **Parameters**

- <*n*> Component carrier (CC) number. If unspecified, value is set to 1 (CC0).  $n = 1 | 2 | 3 | 4 | 5$  (Up to five component carriers can be measured at one time.)
- <*x*> Setup number. If unspecified, value is set to 1.  $x = 1 | 2 | 3 | 4 | 5$  (Up to five favorites can be available.)

<numeric>

**Examples LTEF:CCAR2:LIST3:APP LTEF:CCAR4:LIST5:APP** **Query Syntax** n/a **Return Type** n/a **Default** *n*=1, *x*=1

Last Modified:

21-Feb-2022 New command

## **[:SENSe]:LTEFdd:CCARrier<n>:MODE <string>**

(Read-Write) Set and query the LTE FDD frequency mode (CHANnel | FREQuency).

## **Relevant Modes** LTE FDD

### **Parameters**

- <n> Choose from 1 to 5. Default is 1.
- <string> Choices:

**CHANnel**: Channel and Band are based on the component carrier in the FieldFox. Center frequency is coupled to the channel and band choices.

**FREQuency**: Center frequency is entered independently.

If FreqMode = Channel, center frequency value is based on band and channel in target carrier.

**Examples LTEF:CCAR2:MODE CHAN LTEF:CCAR2:MODE FREQ**

**Query Syntax** LTEF:CCAR5:MODE?

**Return Type** string

**Default**  $\langle n \rangle = 1$ ,  $\langle \langle \langle \rangle \rangle = \langle \langle \rangle$ 

Last Modified:

21-Feb-2022 New command

## **[:SENSe]:LTEFdd:FERRor:THReshold <num>**

(Read-Write) Set and query frequency error threshold value.

**Relevant Modes** LTE FDD

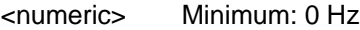

### Command Reference

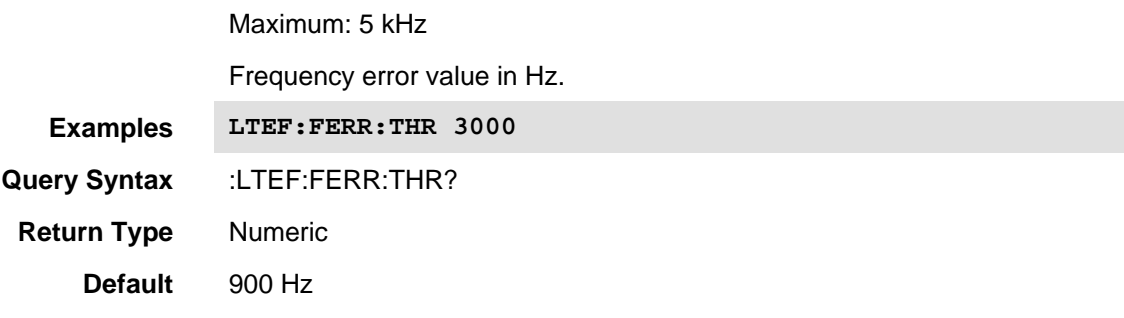

Last Modified:

01dec2018 New command

## **[:SENSe]:LTEFdd:FLRange:EXTended <bool>**

(Read-Write) Set and query the extended frequency range.

#### **Relevant Modes** LTE FDD

## **Parameters**

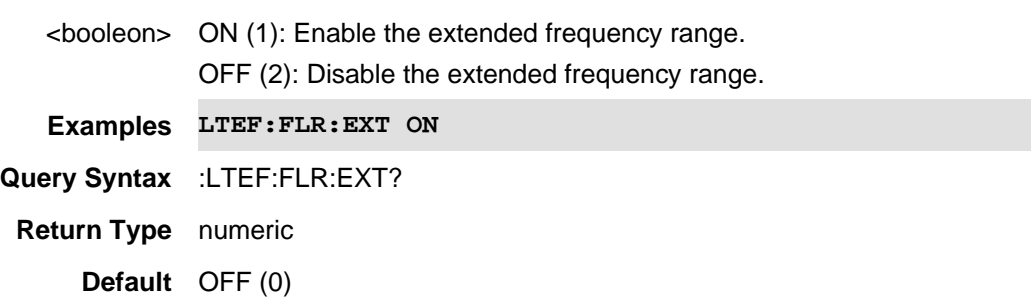

## Last Modified:

21-Feb-2022 New command

## **[:SENSe]:LTETdd:CCARrier:LIST<n>:ADD**

(Write) Add the current channel and band to a favorite list setup.

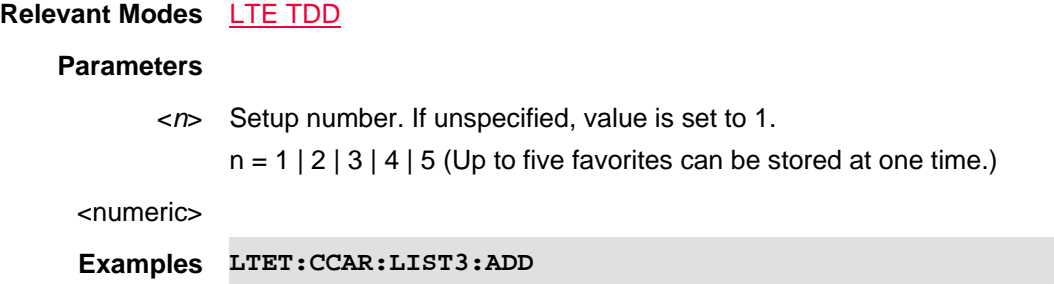
#### **LTET:CCAR:LIST5:ADD**

**Query Syntax** n/a **Return Type** n/a

**Default** 1

#### Last Modified:

01dec2020 New command (12.2x)

## **[:SENSe]:LTETdd:CCARrier:LIST<n>:BAND?**

(Read Only) Query the current band in the specified favorites setup.

## **Relevant Modes** LTE TDD

## **Parameters**

<*n*> Setup number. If unspecified, value is set to 1.  $n = 1 | 2 | 3 | 4 | 5$  (Up to five favorites can be stored at one time.)

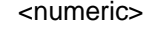

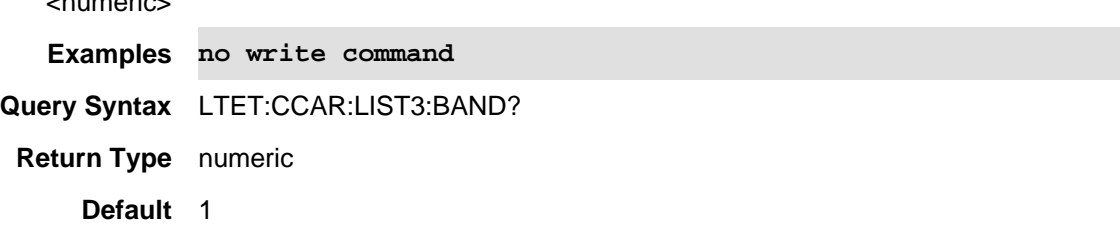

## Last Modified:

01dec2020 New command (12.2x)

### **[:SENSe]:LTETdd:CCARrier:LIST<n>:CHANnel?**

(Read Only) Query the current channel in the specified favorites setup.

## **Relevant Modes** LTE TDD

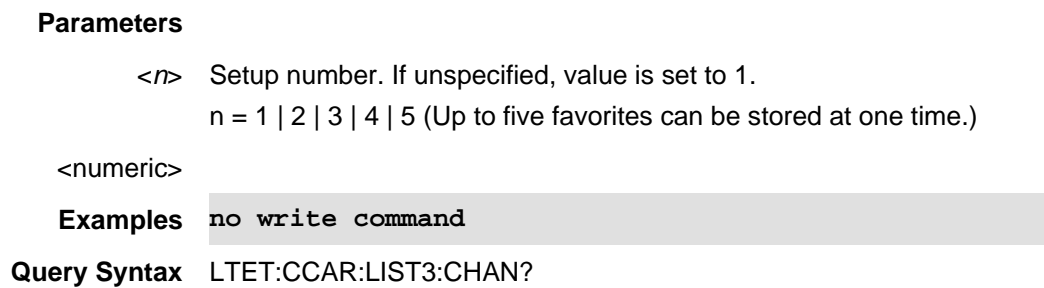

## **Return Type** numeric

**Default** 1

Last Modified:

01dec2020 New command (12.2x)

## **[:SENSe]:LTETdd:CCARrier:LIST<n>:REMove**

(Write) Disable/clear the current channel and band favorites setup number.

## **Relevant Modes** LTE TDD **Parameters**

<*n*> Setup number. If unspecified, value is set to 1.  $n = 1 | 2 | 3 | 4 | 5$  (Up to five favorites can be stored at one time.)

<numeric>

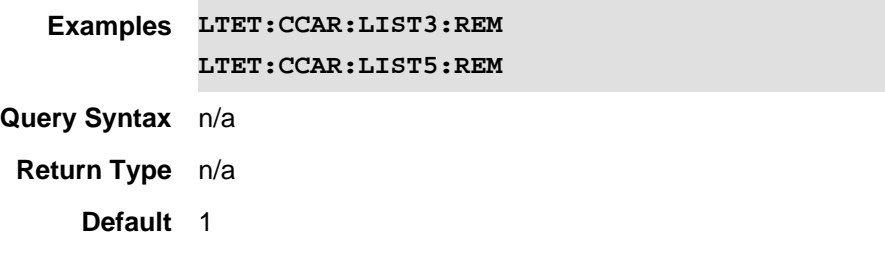

Last Modified:

01dec2020 New command

## **[:SENse]:LTETdd:CCARier<n>:BAND <num>**

(Read-Write) Set and query the component carrier band (BAND). If Band is changed, Channel is updated also. The rule is defined in 3GPP TS 36.101.

If FreqMode = Channel, center frequency is updated based on band and channel in target carrier.

## **Relevant Modes** LTE TDD

#### **Parameters**

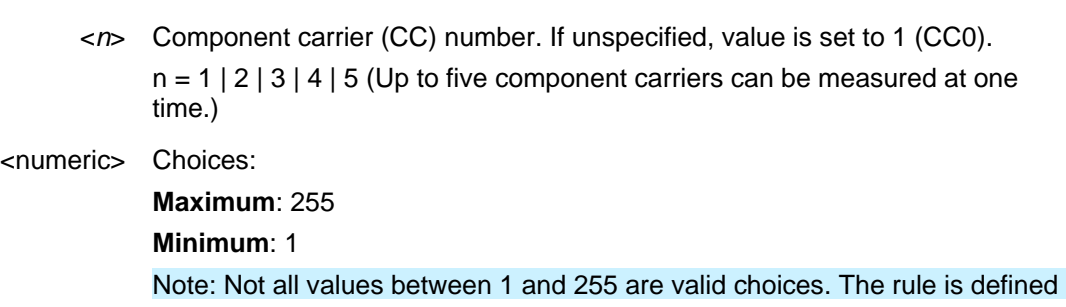

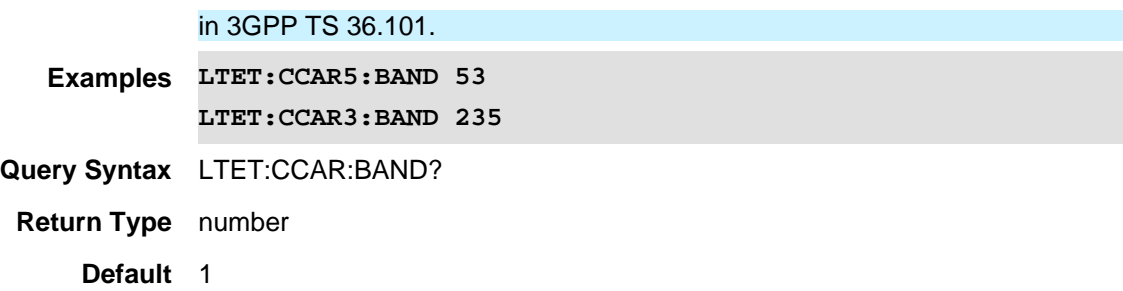

01dec2020 New command (12.2x)

## **[:SENSe]:LTETdd:CCARrier[1]|2|3|4|5:CHANnel**

(Read-Write) Set and query the component carrier channel (CHAN). If the channel is changed, the band value is updated also. The rule is defined in 3GPP TS 36.101.

If FreqMode = Channel, center frequency is updated based on band and channel in target carrier.

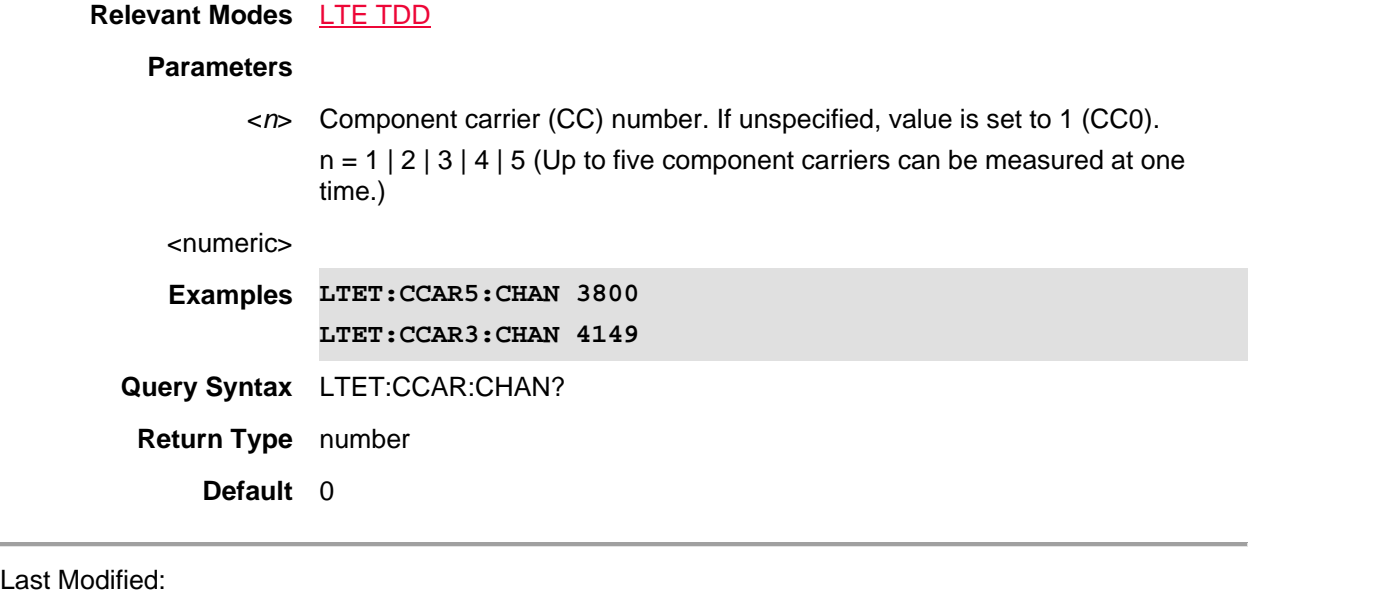

01dec2020 New command (12.2x)

#### **[:SENse]:LTETdd:CCARrier<n>:ENABle <bool>**

(Read-Write) Set and query the component carrier's enable/disable state.

**Relevant Modes** LTE TDD

**Parameters**

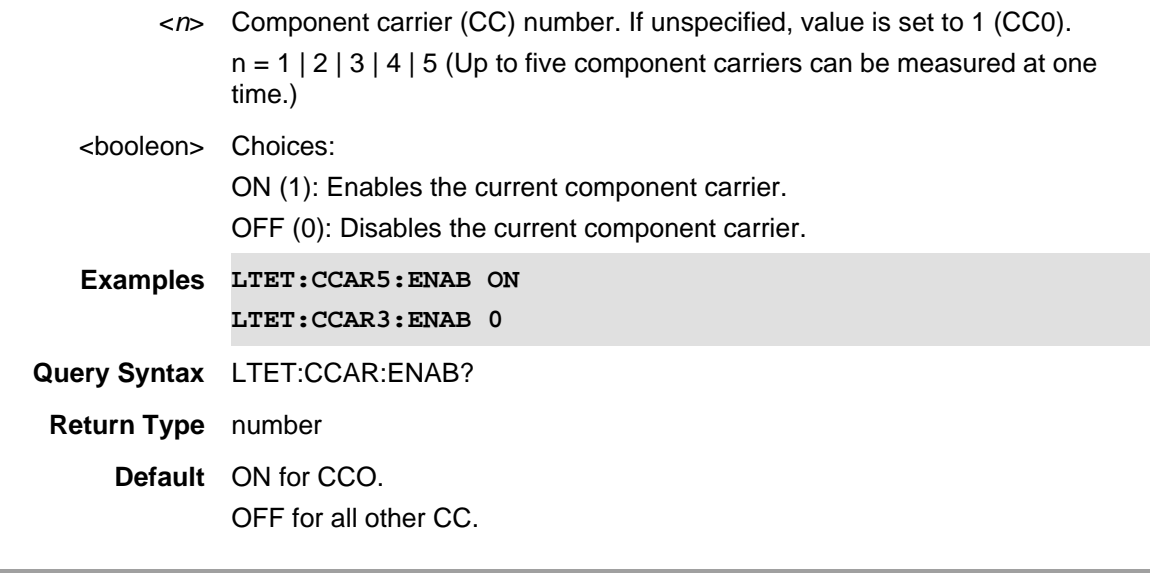

01dec2020 New command (12.2x)

## **[:SENse]:LTETdd:CCARier<n>:FREQuency:CENTer <num>**

(Read-Write) Set and query the component carrier center frequency.

## **Relevant Modes** LTE TDD

## **Parameters**

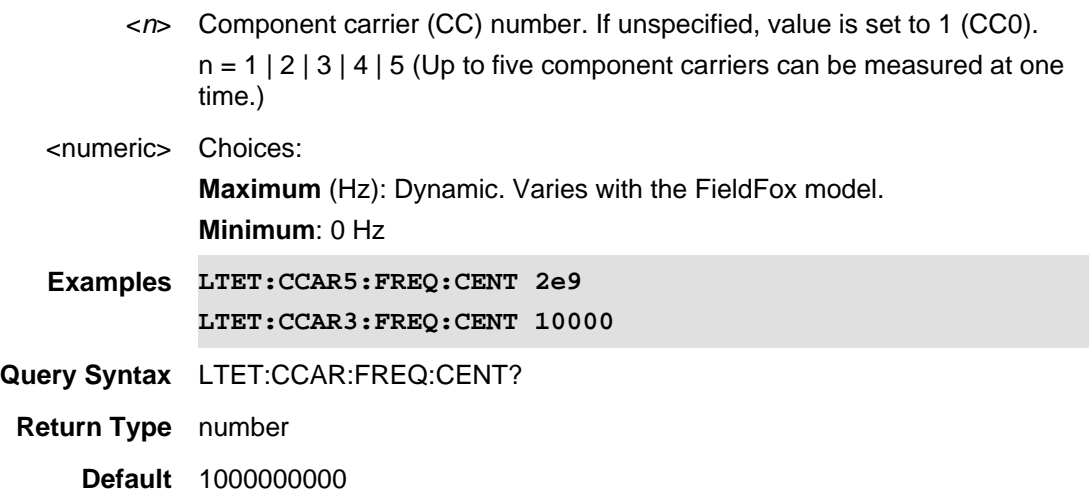

Last Modified:

01dec2020 New command (12.2x)

## **[:SENSe]:LTETdd:CCARrier<n>:LIST<x>:APPLy**

(Write) Apply a saved favorite setup channel and band to the FieldFox.

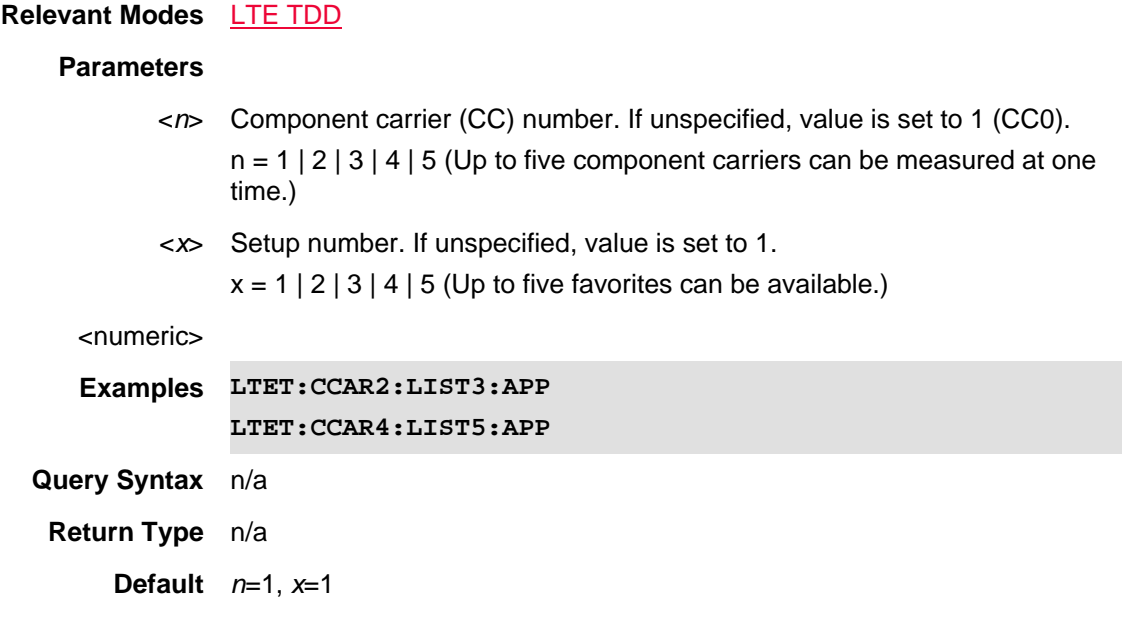

## Last Modified:

01dec2020 New command (12.2x)

## **[:SENSe]:LTETdd:CCARrier<n>:MODE <string>**

(Read-Write) Set and query the LTE TDD frequency mode (CHANnel | FREQuency).

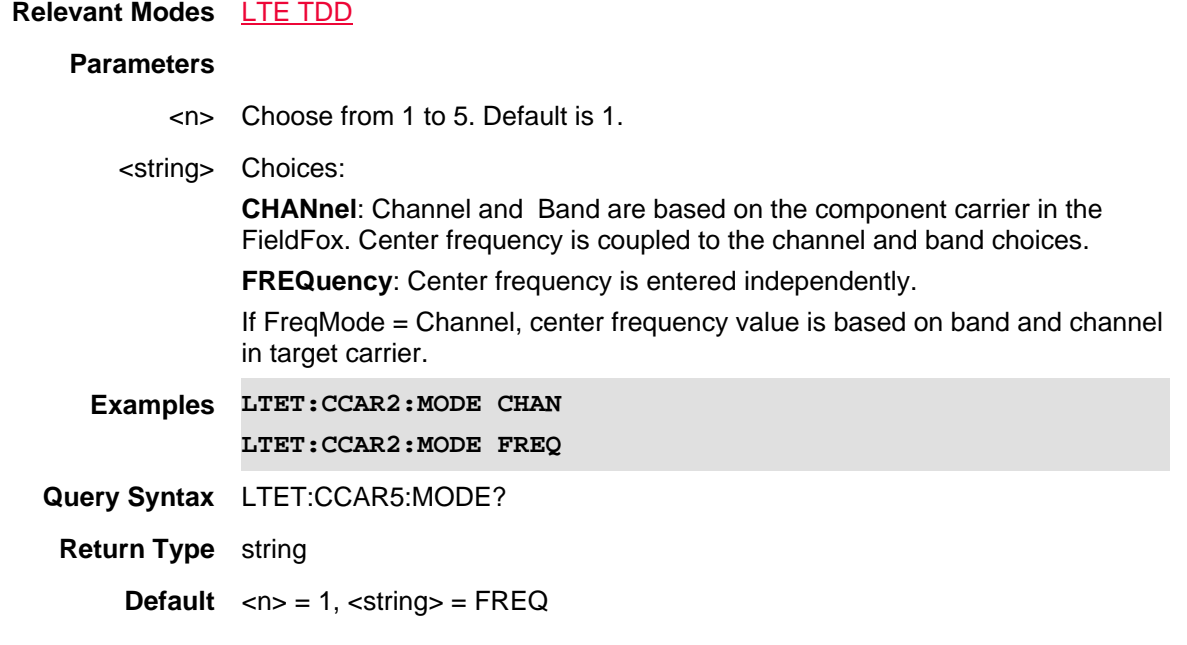

10dec2020 New command (12.2x)

## **[:SENSe]:LTETdd:FERRor:THReshold <num>**

(Read-Write) Set and query frequency error threshold value.

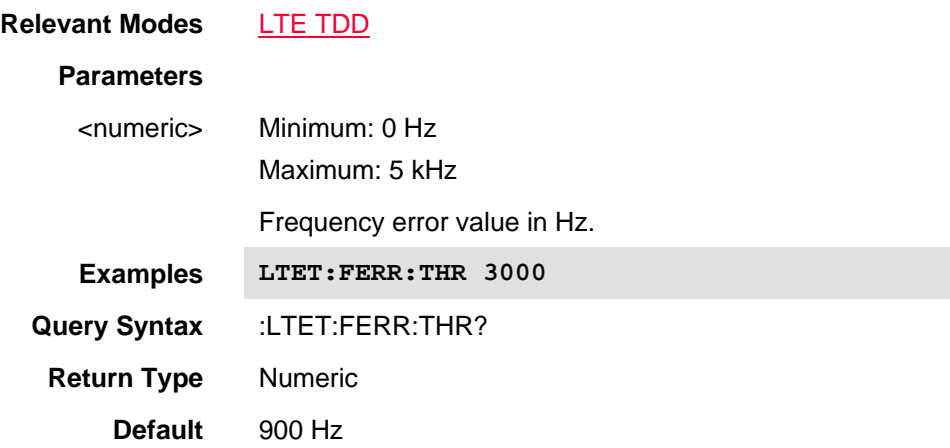

## Last Modified:

01dec2020 New command (12.2x)

## **[:SENSe]:MEASure**

(Read-Write) Selects between Density, Spectrogram, and Real-Time traces.

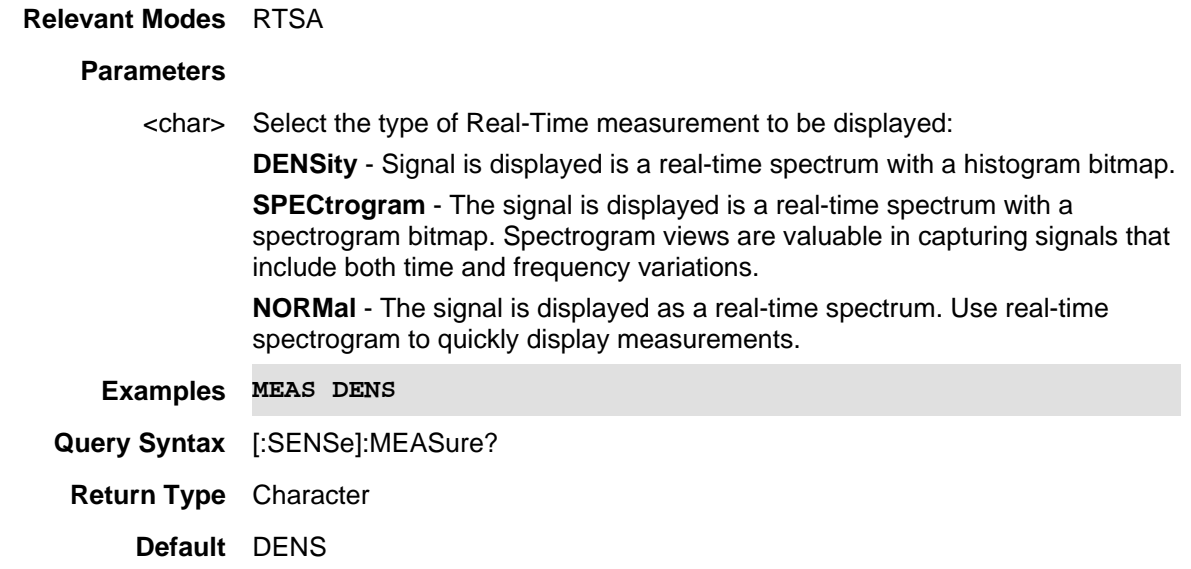

Last Modified:

19-sep-2016 Added new RTSA command (A.09.50).

## **[:SENSe]:MEASure:SPERiod <num>**

(Read-Write) Set and query the sample period.

## **Relevant Modes** IQA **Parameters**

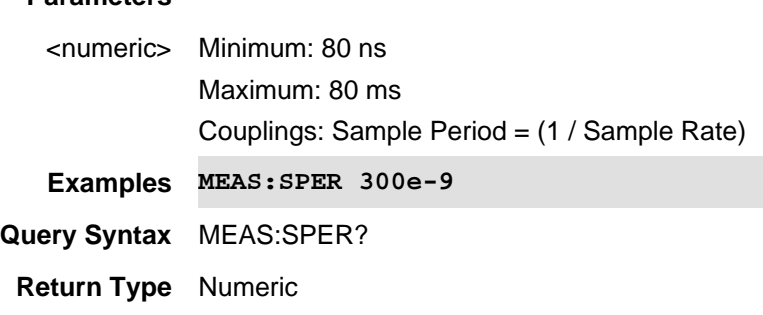

## **Default** 8.0000000E-08

#### Last Modified:

22sep2017 Added IQA mode (10.00)

## **[:SENSe]:MEASure:SRATe <num>**

(Read-Write) Set and query the IQA sample rate. The "Digital IF Bandwidth" parameter controls the resampler section of the hardware. It is directly coupled to the sample rate.

Sample Rate = (Digital IF Bandwidth) \* (Over Sample Ratio)

= (Digital IF Bandwidth) \* 1.25

## **Relevant Modes** IQA

### **Parameters**

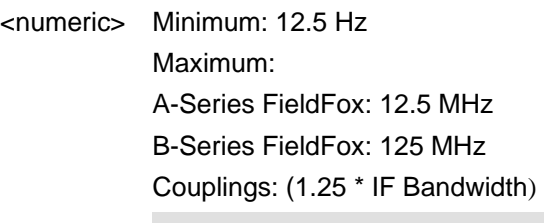

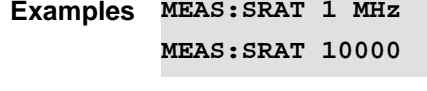

**Query Syntax** MEAS:SRAT?

**Return Type** Numeric

**Default** 1.250000000E+07

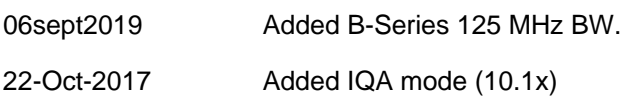

## **[:SENSe]:MEASurement:ADEMod (\*NEW\* BEHAVIOR - RECOMMENDED)**

(Read-Write) Set the AM/FM Metrics measurement type (Select 1 of *n* measurement choices) **IMPORTANT!** This topic describes the **new** behavior, which is recommended. See also, ADEM:METR:DTYP and TAL:DTYP.

#### **Relevant Modes** SA

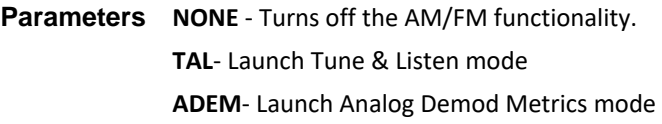

<string>

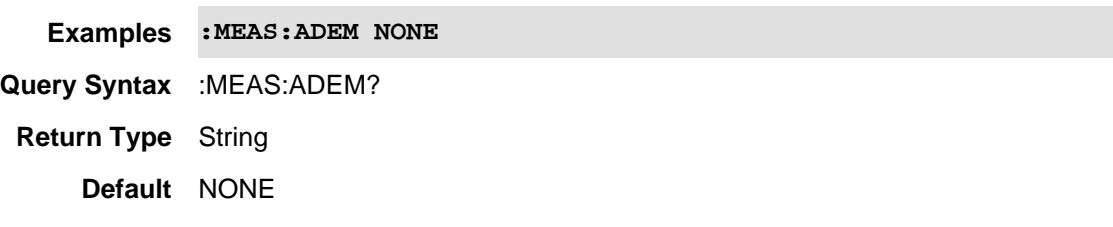

## Last Modified:

16-Dec-2015 Added AM/FM Metrics (8.15 & 9.15)

## **[:SENSe]:MEASurement:ADEMod (LEGACY BEHAVIOR - NOT Recommended)**

(Read-Write) Set the AM/FM Metrics measurement type (Select 1 of *n* measurement choices) **IMPORTANT!** This topic describes the Legacy Behavior for this command. This behavior is **not** recommended. The *New* behavior, which is recommended, is shown in this topic: MEAS:ADEM

#### **Relevant Modes** SA

**Parameters NONE** - Turns off the AM/FM functionality. **LAM** - Tune & Listen; set demod type to AM **LFMN** - Tune & Listen; set demod type to narrow band FM **LFMW** - Tune & Listen; set demod type to wide band FM **MAM** - Metrics; and set to demod type to AM **MFM** - Metrics; and set to demod type to FM

<string>

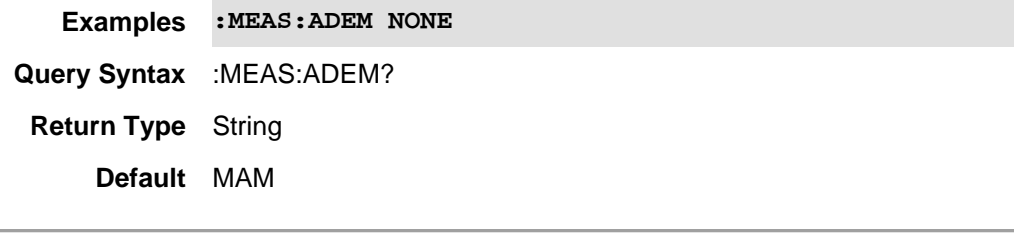

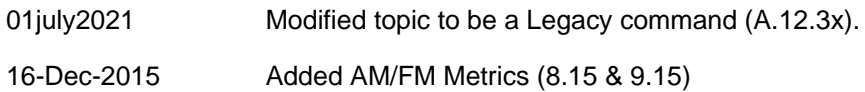

## **[:SENSe]:MEASurement:AOFF**

(Write-Only) Turns OFF the currently-displayed Channel or Interference Analysis measurements. Reverts to standard SA display.

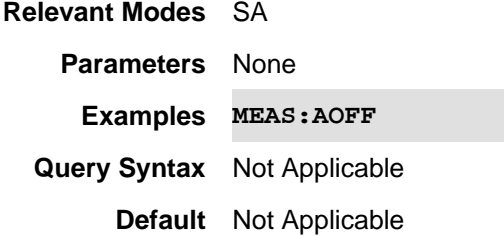

## **[:SENSe]:MEASure:CAPTure:LENGth**

(Read-Write) Set and query the IQA data capture length via the sample number.

Note: This capture length sample value is only used with a captured IQ data file.

Use **SENS:MEAS:CAPT:TIME** to set the data capture time for the IQA data.

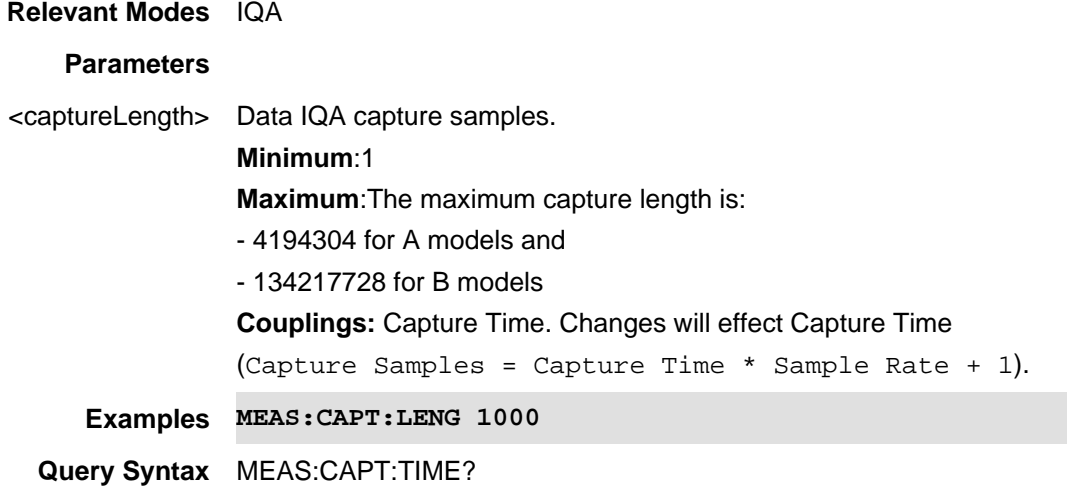

## **Return Type** integer **Default** 12501

Last Modified:

05apr2019 Edited the default value.

22-oct-2017 Added new IQA mode content (10.1x).

## **[:SENSe]:MEASure:CAPTure:TIME**

(Read-Write) Set and query the filename for I/Q data capture time.

Note: The Maximum value of this parameter is limited by the maximum capture samples that is available for the different platforms and determined by the current sample rate.

Use SENS:MEAS:CAPT:LENGth to set the data capture time for the IQA data.

Use MMEM:STOR:IQC:FTYP to set the data capture file type.

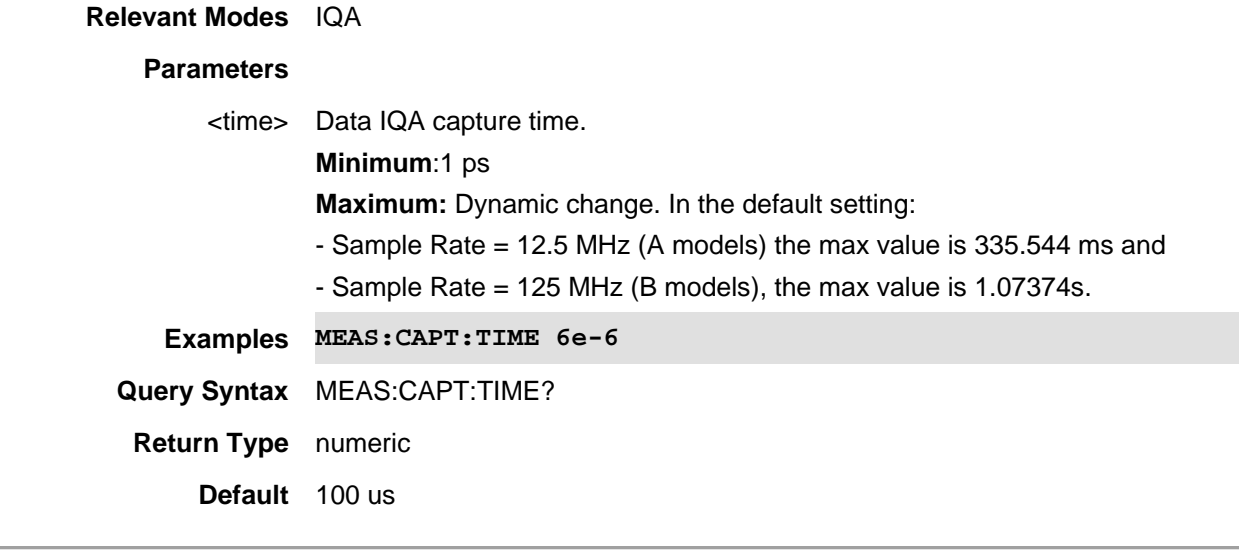

Last Modified:

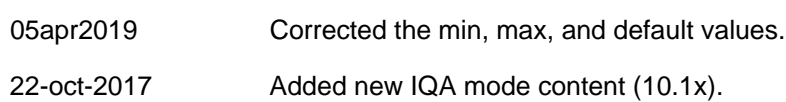

**[:SENSe]:MEASurement:CHANnel <char>**

(Read-Write) Set and query the current SA mode channel measurement.

**Relevant Modes** SA

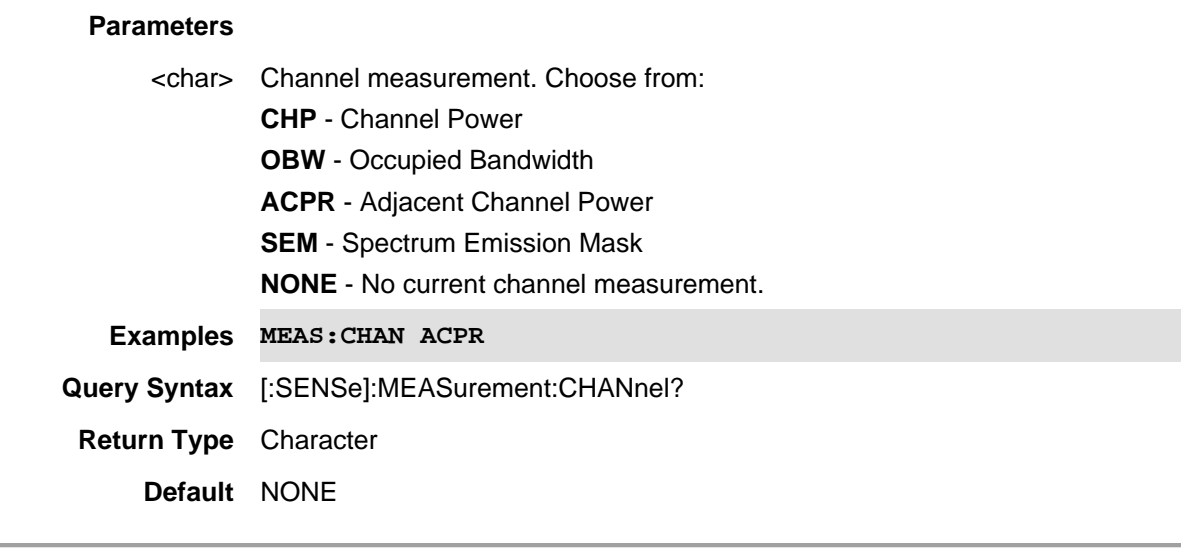

01dec2019 Added SEM parameter

## **SENSe:MEASurement:ERTA:PNID**

(Read-Write) Set and query the partner IP address.

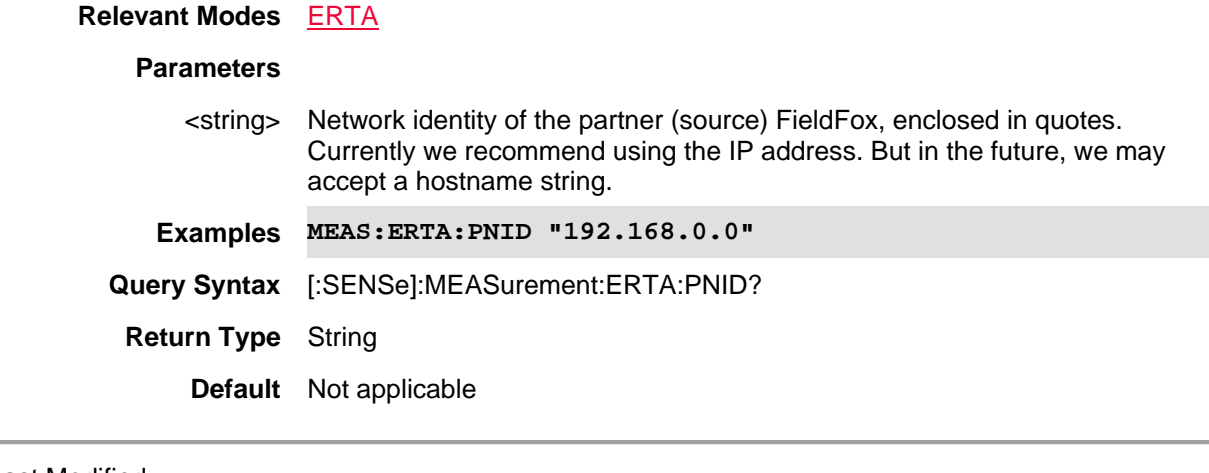

Last Modified:

4-May-2015 New command (8.04)

## **[:SENSe]:MEASurement:ERTA:PSTatus**

(Read-Write) Set and read Partnership status. Can only set Leader (Receiver).

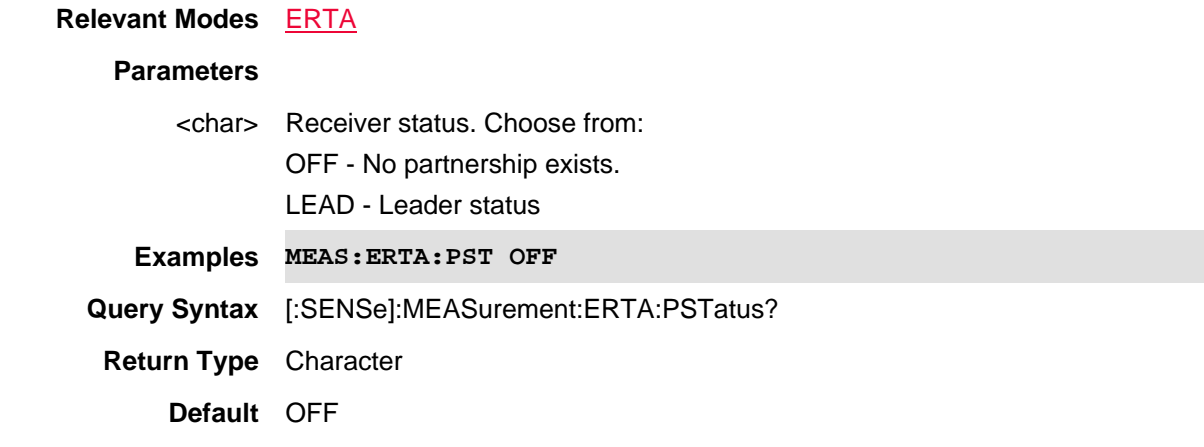

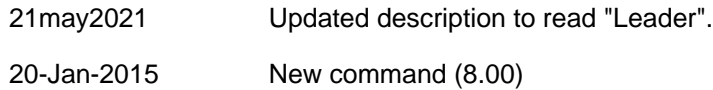

## **[:SENSe]:MEASurement:ERTA:PVERify?**

(Read-only) Returns whether or not the partner (source) FieldFox is ERTA network capable.

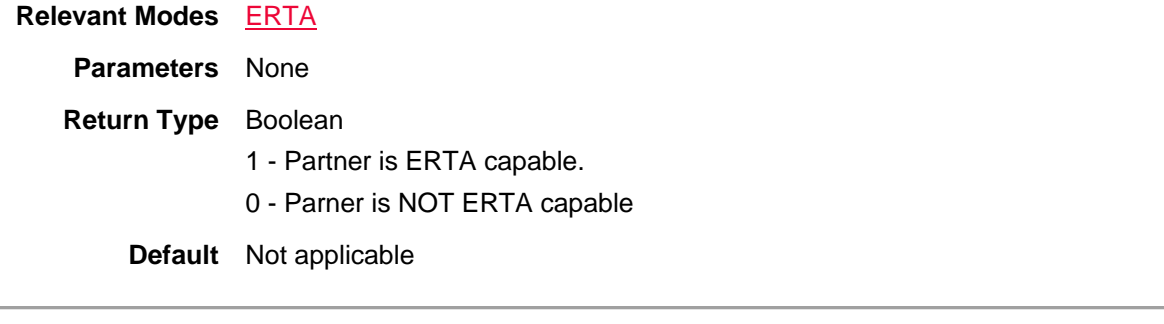

## Last Modified:

4-May-2015 New command (8.04)

## **[:SENSe]:MEASurement:ERTA:ROLE?**

(Read-only) Read the ERTA stimulus-response role.

## **Relevant Modes** ERTA

**Parameters** None

**Return Type** Character **NONE** - No partnership exists. **SRC** - FieldFox is a Source (follower).

## **RCVR** - FieldFox is a Receiver (leader)

## **Default** None

## Last Modified:

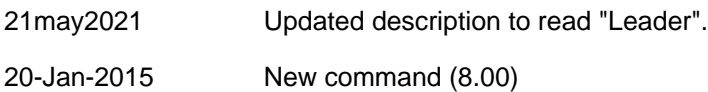

## **[:SENSe]:MEASurement:INTerference <char>**

(Read-Write) Set and query the current SA mode Interference Analysis (Opt 236) display.

## **Relevant Modes** SA

## **Parameters**

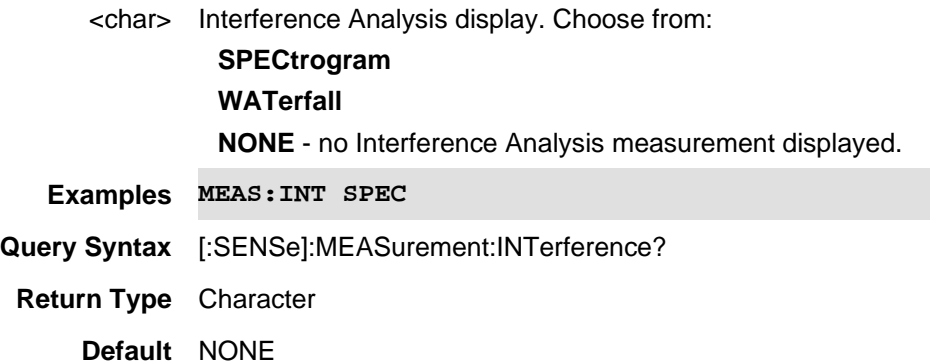

## **[:SENSe]:MEASurement:IQANalysis <enumerated>**

(Write only) Set and query the IQ analysis mode: NONE, GENeral, or STReaming. Set the streaming mode to perform IQ Streaming.

See also, IQST:DPOR, IQST:SRAT, IQSTR:STAR, IQSTR:STOP, IQST:DHOS, IQST:SPP, IQST:VITA:MRES, IQST:VITA:MRIP, IQST:VITA:SID,and IQST:PROT.

#### **Relevant Modes** SA

## **Parameters**

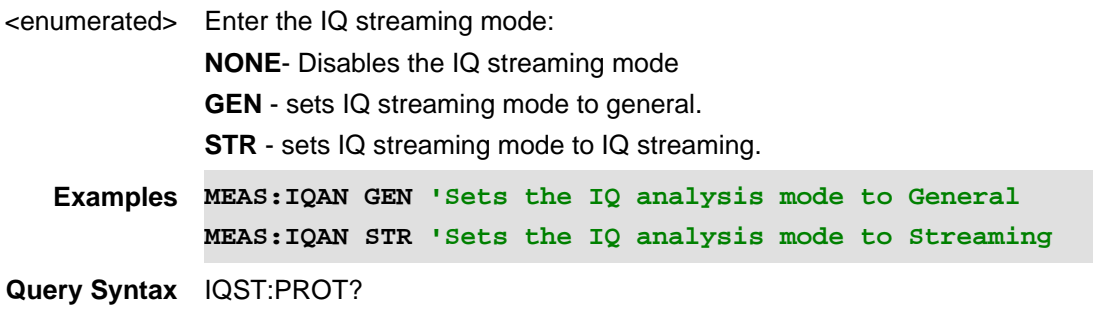

**Return Type** enumerated

**Default** NONE

Last Modified:

05apr2021 New command (A.12.3x)

### **[:SENSe]:MEASurement:PRESet**

(Write-Only) Resets the currently-displayed channel measurement to its default settings. The Center Frequency, Preamp ON|OFF, RF Attenuation, Markers, Limits, and Radio Standard settings are NOT reset.

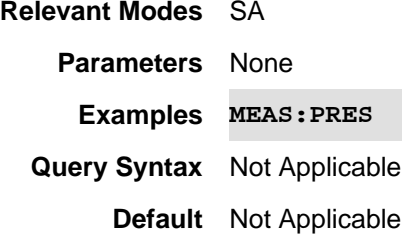

## **[:SENSe]:MEASure:TAListen[:OBSOLETE] <char>**

(Read-Write) Set and query the Tune and Listen demodulation type for SA Mode.

**Note**: This command has been obsoleted and is **not** completely compatible with current commands and features. It is strongly recommended that you use: ADEM:METR:DTYP.

## **Relevant Modes** SA

#### **Parameters**

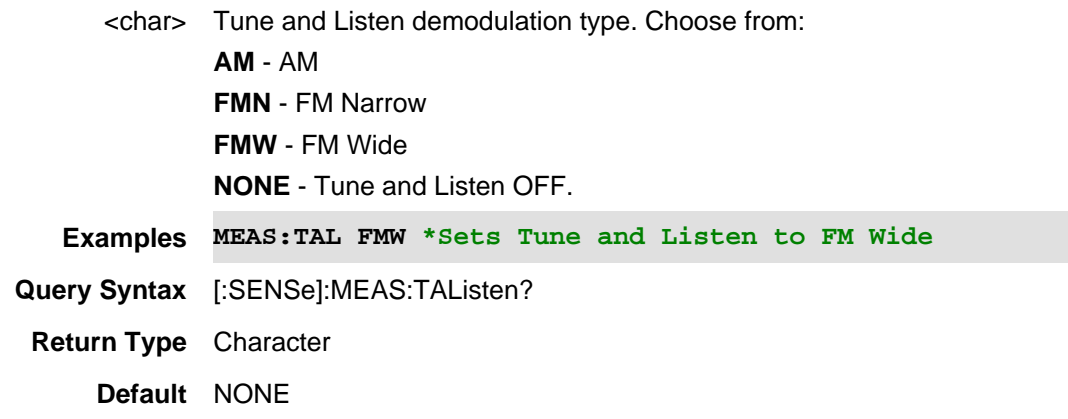

#### Last Modified:

01july2021 Modified to be Obsolete command (A.12.3x)

16-Dec-2015 Added AM/FM Metrics (8.15 & 9.15)

## **[:SENSe]:MEASurement[:SELect] <char>**

(Read-Write) Set and query the status of the active EMI (electromagnetic interference) band scan type.

See also, CISP:BAND, FREQ:AXIS:LOG, BAND:EMI, BAND:EMI:AUTO, BAND:APD:RES, SWE:EMI:DWEL, BAND:APD:AUTO, SWE:EMI:DWEL, EDET:TRAC, TRAC<v>:APD:INPUT.

## **Relevant Modes** EMI

## **Parameters**

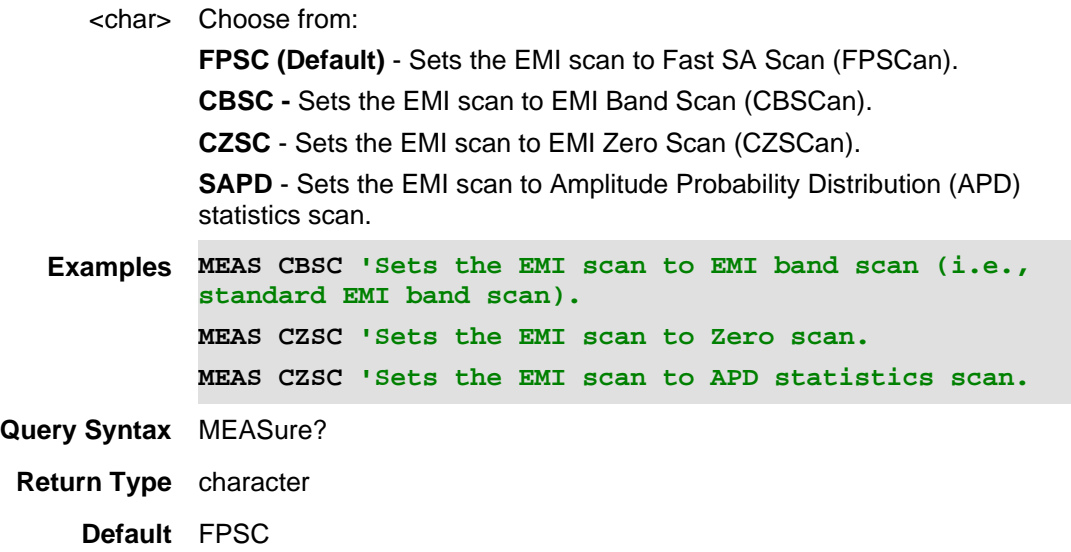

Last Modified:

21-Feb-2022 New command (A.12.3x)

## **[:SENSe]:NBANdwidth <num> or <char>**

(Read-Write) Set and query the NF resolution bandwidth for the measurement.

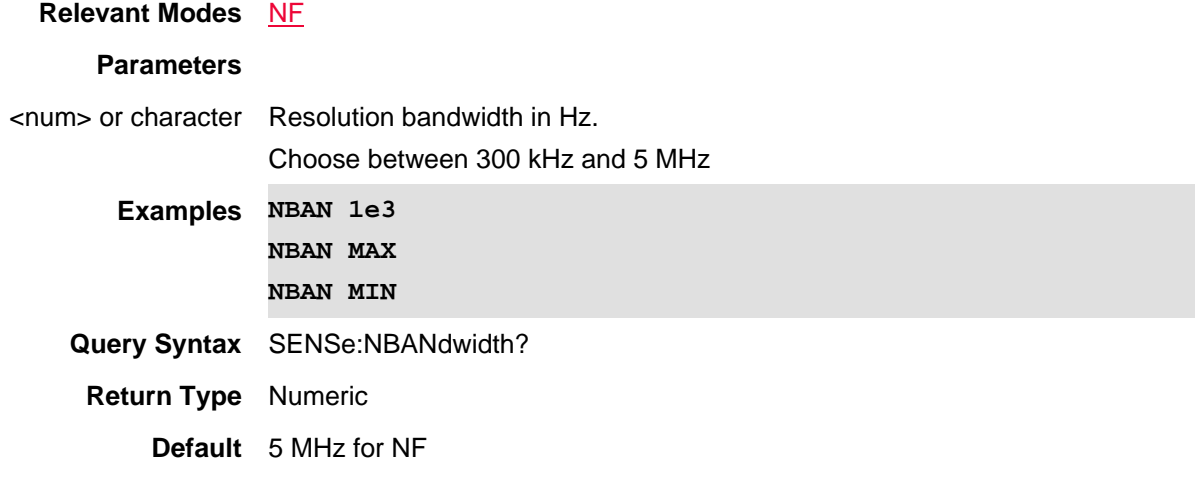

Last modified:

01-june-2018 Added Opt. 356 NF(10.3)

#### **[:SENse]:NR5G:CCARrier<n>:BAND <char>**

(Read-Write) Set and query the operating band for the Component Carrier (CC). When a band other than None is selected, the Channel Raster and Sync Raster values are limited by the band.

The SCS setting is coupled with the band (only certain bands are available for each SCS).

See User Equiptment (UE) radio transmission and reception; Part 1: Range 1 Standalone (3GPP TS 38.101-1 version 15.7.0 Release 15) Section 5.2 and User Equiptment (UE) radio transmission and reception; Part 2: Range 2 Standalone (3GPP TS 38.101-2 version 15.7.0 Release 15) Section 5.2.

#### **Relevant Modes** 5G NR

## **Parameters** <*n*> Component carrier (CC) number. If unspecified, value is set to 1 (CC0).  $n = 1 | 2 | 3 | 4 | 5 | 6 | 7 | 8$  (Up to eight component carriers can be measured at one time.) <character> Choices: **NONe**: no band Nx operating band values: **N1 | N2 | N3 | N5 | N7 | N8 | N12 | N20 | N25 | N28 | N34 | N38 | N39 | N40 | N41 | N50 | N51 | N66 | N70 | N71 Examples NR5G:CCAR5:BAND N50 NR5G:CCAR3:BAND NON \*/none Query Syntax** NR5G:CCAR5:BAND? **Return Type** character **Default**  $\langle n \rangle = 1$ ,  $\langle \langle n \rangle$  character  $\langle n \rangle = NON$

#### Last Modified:

01dec2019 New command

## **[:SENse]:NR5G:CCARier<n>:CARFcn <num>**

(Read-Write) Set and query the Channel ARFCN for the Component Carrier (CC). The Channel ARFCN is translated to a frequency and used to set the Center Frequency setting.

See User Equipment (UE) radio transmission and reception; Part 1: Range 1 Standalone (3GPP TS 38.101-1 version 15.7.0 Release 15) Section 5.4.2 and User Equipment (UE) radio transmission and reception; Part 2: Range 2 Standalone (3GPP TS 38.101-2 version 15.7.0 Release 15) Section 5.4.2.

#### **Relevant Modes** 5G NR

**Couplings**This setting is associated with the currently selected Component Carrier (CC).

This setting is limited by the Band setting.

The Channel ARFCN is translated to a frequency and used to set the Center Frequency setting.

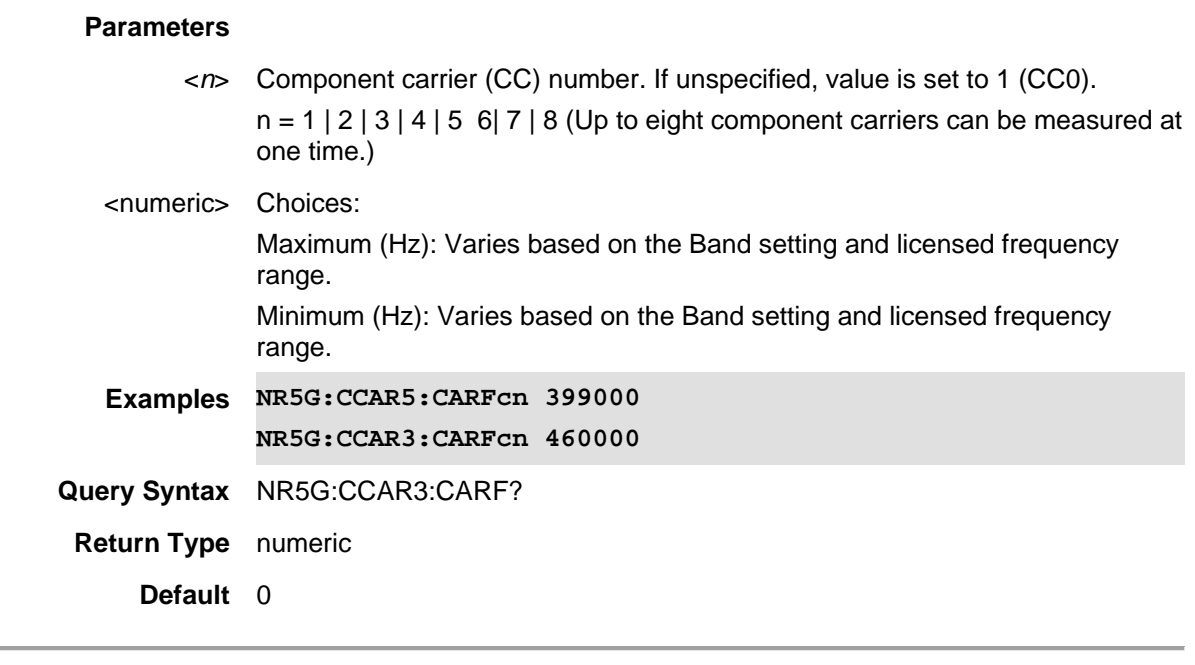

01dec2019 New command

## **[:SENse]:NR5G:CCARrier<n>:ENABle <bool>**

(Read-Write) Set and query the component carrier's enable/disable state.

# **Relevant Modes** 5G NR

## **Parameters**

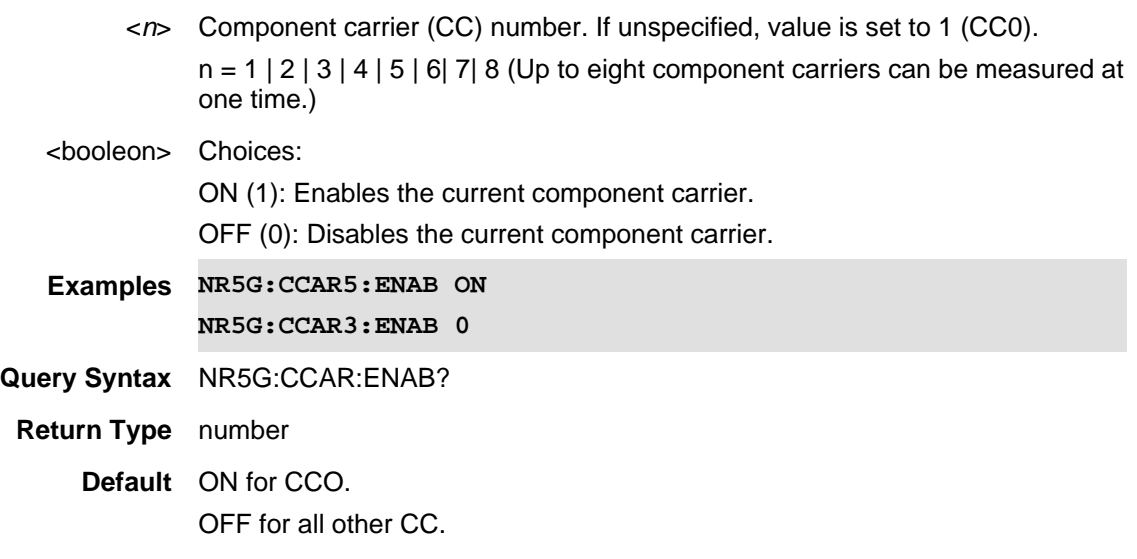

Last Modified:

21-Feb-2022 New command

## **[:SENse]:NR5G:CCARier<n>:FREQuency:CENTer <num>**

(Read-Write) Set and query the component carrier center frequency. See also, [:SENSe]:NR5G:CCARrier<n>:FREQuency:OFFSet.

## **Relevant Modes** 5G NR

## **Parameters**

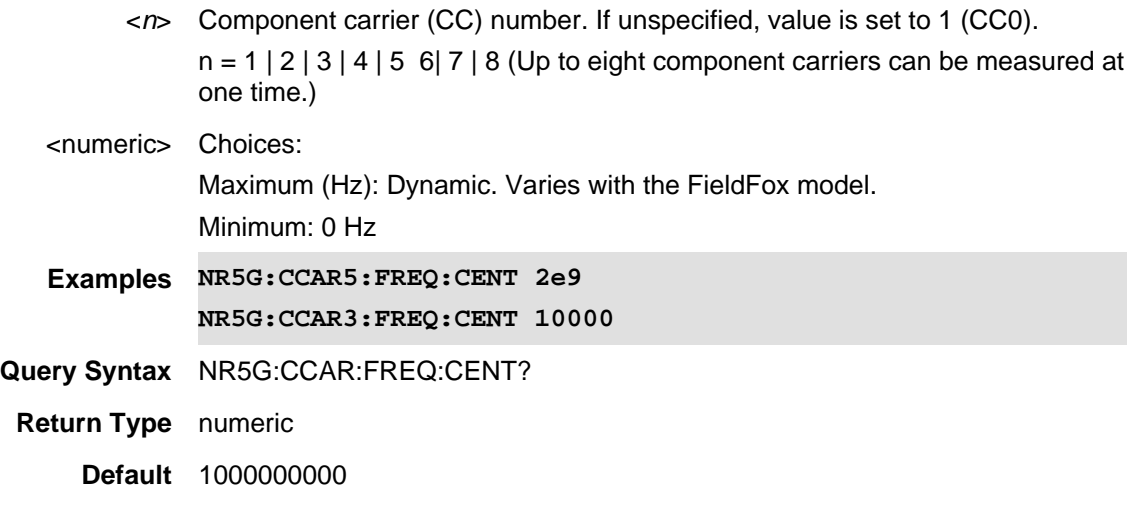

#### Last Modified:

12dec2019 New command

## **[:SENse]:NR5G:CCARrier<n>:FREQuency:OFFSet <char>**

(Read-Write) Set and query the frequency offset of the measurement frequency from the center frequency (Measurement Frequency = Center Frequency + Offset Frequency).

See also, [:SENSe]:NR5G:CCARrier<n>:FREQuency:CENTer.

## **Relevant Modes** 5G NR

#### **Parameters**

<numeric>Set the component carrier's frequency offset. Choose from:

Minimum: Dynamic. Varies based on the Center Frequency setting and the licensed frequency range.

Maximum: Dynamic. Varies based on the Center Frequency setting and the licensed frequency range.

- **Couplings**This setting is associated with the currently selected Component Carrier (CC). The minimum and maximum values are coupled to the Center Frequency setting.
- **Examples NR5G:CCAR6:FREQ:OFFS 1e6 \*/Sets the 6th component carrier (cc) frequency offset to 1e6**
- **Query Syntax** NR5G:CCA7:FREQ:OFFS? \*/Queries the frequency offset value

of the 7th cc

**Return Type** numeric

**Default** component carrier = 1 0.00000 Hz

Last Modified:

01dec2019 New command

## **[:SENSe]:NR5G:CCARrier<n>:MODE <string>**

(Read-Write) Set and query the NR5G frequency mode for the component carrier (CHANnel | FREQuency).

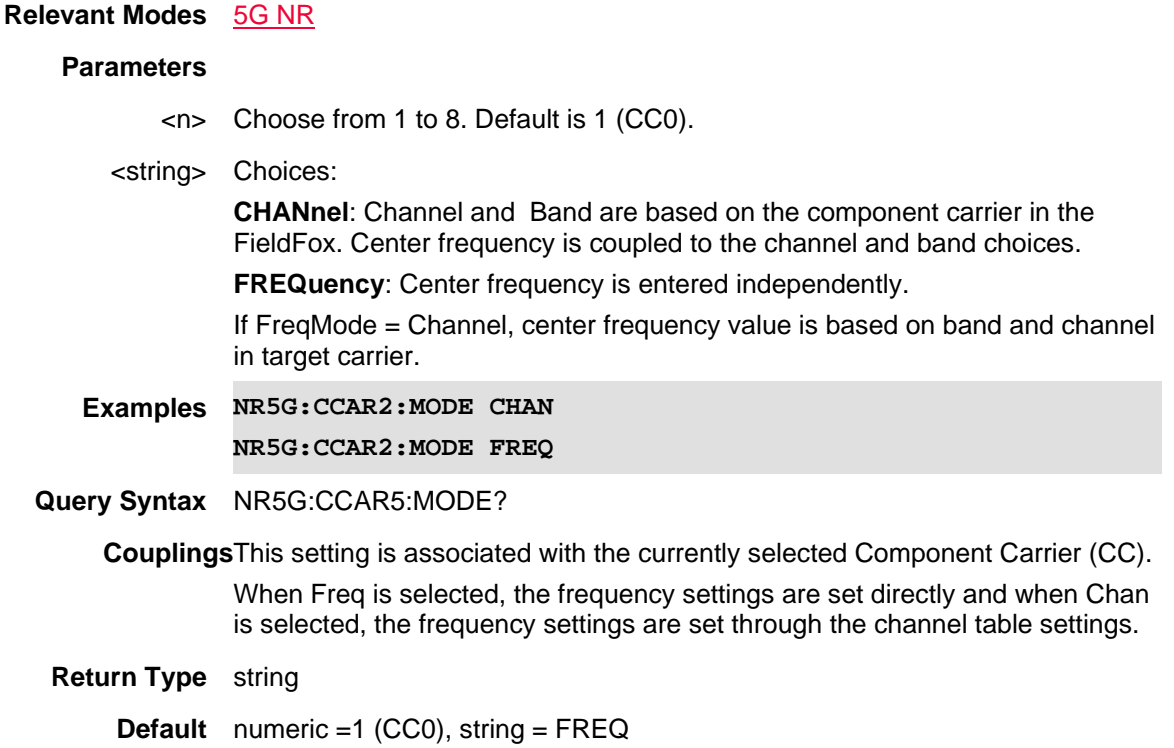

Last Modified:

01dec2019 New command

## **[:SENSe]:NR5G:CCARrier<n>:RMODe <char>**

(Read-Write) Set and query the NR5G raster mode (CHANnel or SYNChronization raster).

See User Equipment (UE) radio transmission and reception; Part 1: Range 1 Standalone (3GPP TS 38.101-1 version 15.7.0 Release 15) Section 5.4.2 and 5.4.3 and User Equipment (UE) radio transmission and reception; Part 2: Range 2 Standalone (3GPP TS 38.101-2 version 15.7.0 Release 15) Section 5.4.2 and 5.4.3.r.

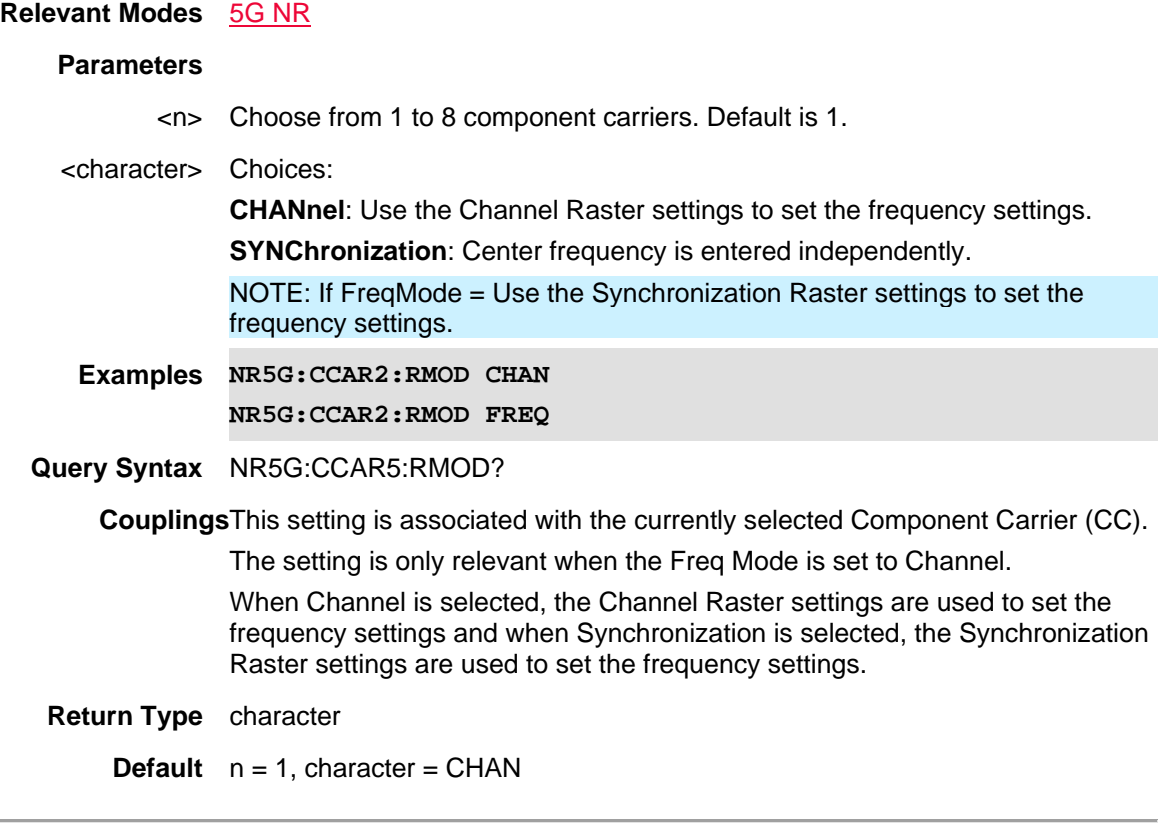

01dec2019 New command

## **[:SENse]:NR5G:CCARier<n>:SARFcn <num>**

(Read-Write) Set and query the Synchronization ARFCN for the Component Carrier (CC). The Synchronization ARFCN is translated to a frequency and used to set the Center Frequency setting.

See User Equipment (UE) radio transmission and reception; Part 1: Range 1 Standalone (3GPP TS 38.101-1 version 15.7.0 Release 15) Section 5.4.3 and User Equipment (UE) radio transmission and reception; Part 2: Range 2 Standalone (3GPP TS 38.101-2 version 15.7.0 Release 15) Section 5.4.3. See also, [:SENse]:NR5G:CCARrier<n>:SGSCn.

## **Relevant Modes** 5G NR

**Couplings**This setting is associated with the currently selected Component Carrier (CC).

This setting is limited by the Band setting.

This setting is coupled with the Synchronization GSCN.

The Synchronization ARFCN is translated to a frequency and used to set the Center Frequency setting.

## **Parameters**

<*n*> Component carrier (CC) number. If unspecified, value is set to 1 (CC0).  $n = 1 | 2 | 3 | 4 | 5 6 | 7 | 8$  (Up to eight component carriers can be measured at one time.)

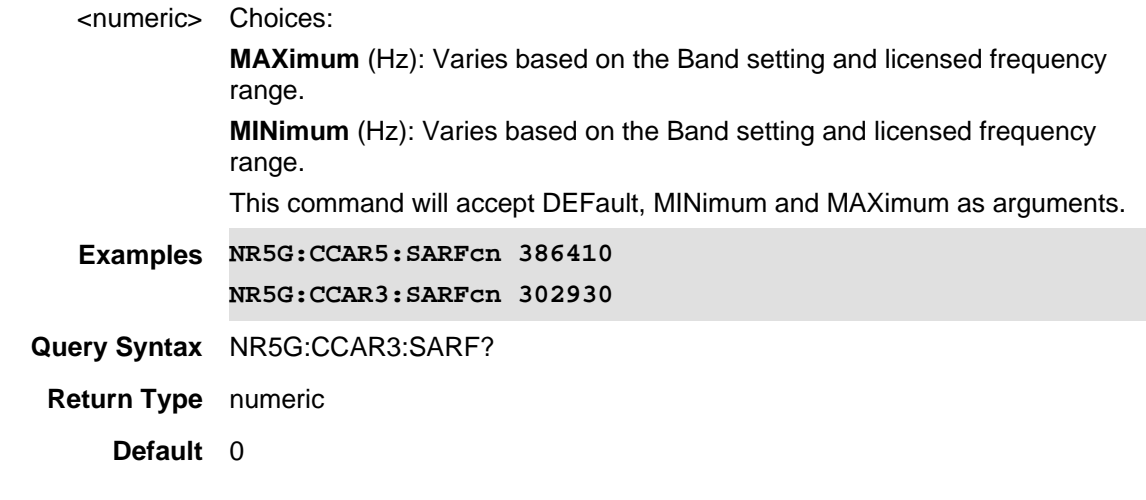

01dec2019 New command

## **[:SENse]:NR5G:CCARier<n>:SGSCn <num>**

(Read-Write) Set and query the Synchronization GSCNor the Component Carrier (CC). The Synchronization GSCN is translated to a frequency and used to set the Center Frequency setting.

This setting is coupled with the Synchronization ARFCN.

See User Equipment (UE) radio transmission and reception; Part 1: Range 1 Standalone (3GPP TS 38.101-1 version 15.7.0 Release 15) Section 5.4.3 and User Equipment (UE) radio transmission and reception; Part 2: Range 2 Standalone (3GPP TS 38.101-2 version 15.7.0 Release 15) Section 5.4.3.

See also, [:SENse]:NR5G:CCARrier<n>:ARFCn.

## **Relevant Modes** 5G NR

**Couplings**This setting is associated with the currently selected Component Carrier (CC).

This setting is limited by the Band setting.

This setting is coupled with the Synchronization ARFCN.

The Synchronization GSCN is translated to a frequency and used to set the Center Frequency setting.

#### **Parameters**

<*n*> Component carrier (CC) number. If unspecified, value is set to 1 (CC0).

 $n = 1 | 2 | 3 | 4 | 5 6 | 7 | 8 (Up to eight component carriers can be measured at$ one time.)

<numeric> Choices:

**MAXimum** (Hz): Varies based on the Band setting and licensed frequency range.

**MINimum** (Hz): Varies based on the Band setting and licensed frequency range.

This command will accept DEFault, MINimum and MAXimum as arguments.

**Examples NR5G:CCAR5:SGSCn 386410 NR5G:CCAR3:SGSCn 302930 Query Syntax** NR5G:CCAR3:SGSCn?

**Return Type** numeric

**Default** 0

Last Modified:

01dec2019 New command

## **[:SENSe]:NR5G:CLENgth <char>**

(Read-Write) Set and query the measurement capture length. A larger capture length will give a more accurate measurement, but will take longer to analyze.

#### **Relevant Modes** 5G NR

#### **Parameters**

<char>Set the measurement capture length. Choose from:

- **F4** 4 frames
- **F8** 8 frames
- **F16** 16 frames
- **F24** 24 frames
- **F32** 32 frames
- **F40** 40 frames

#### **Couplings**None

**Examples NR5G:CLEN 40 \*/Sets the measurement capture length to 40 frames**

**Query Syntax** NR5G:CLEN?

**Return Type** character

**Default** F4

Last Modified:

01dec2019 New command

## **[:SENSe]:NR5G:COEXistence:CC <char>**

(Read-Write) Set and query the LTE measurement coexistence component carrier (cc) results displayed in the windows

Note: The component carrier settings (e.g., whether or not the CC is enabled) for LTE and 5G NR must be configured separately.

See also, NR5G:COEX:DISP:TYPE, NR5G:COEX:LTE:DUPL, and NR5G:COEX.

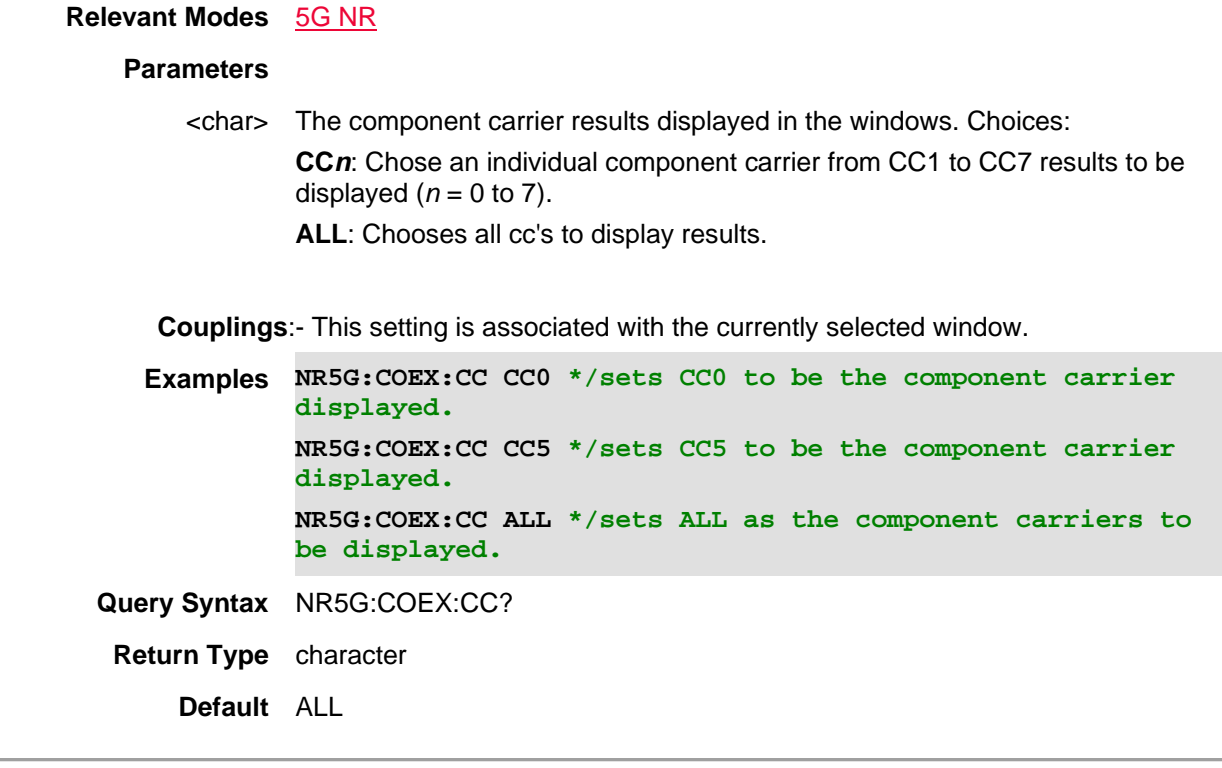

10may2021 New command (A.12.15)

## **[:SENSe]:NR5G:COEXistence:DISPlay:TYPE <char>**

(Read-Write) Select table or stacked bar graph LTE coexistence measurement display type. See also, NR5G:COEX, NR5G:COEX:LTE:DUPL, and NR5G:COEX:CC.

## **Relevant Modes** 5G NR

#### **Parameters**

<character>Choose from:

**TABL** - sets table as the method to display LTE & 5G NR data.

**BST** - sets stacked bar charts to as the method to display LTE & 5G NR scan results with adjustable color amplitude scale.

## **Examples :NR5G:COEX:DISP:TYPE TABL 'Sets display type to be table (default) :NR5G:COEX:DISP:TYPE BST 'Sets the display type to be stacked bar chart**

**Query Syntax** :NR5G:COEX:DISP:TYPE?

**Return Type** character

**Default** TABL

20may2021 New command (A.12.15)

## **[:SENSe]:NR5G:COEXistence:LTE:DUPLex <char>**

(Read-Write) Select FDD or TDD for the NR 5G LTE coexistence duplex type. See also, NR5G:COEX:DISP:TYPE, NR5G:COEX, and NR5G:COEX:CC.

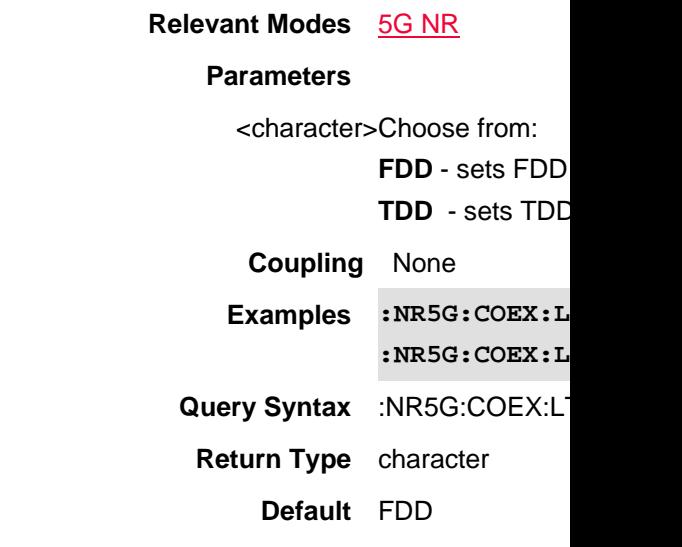

Last Modified:

20may2021 New command (A.12.15)

## **[:SENSe]:NR5G:COEXistence[:ENABled] <bool>**

(Read-Write) Set and query the LTE coexistence the NSA /DSS feature (Default = OFF). Determines whether the measurement is a normal 5G NR measurement or an NSA / DSS measurement. When disabled, the measurement will be a normal 5G NR measurement. When enabled, the measurement will be an LTE Coexistence measurement.(i.e., activates and deactivates the LTE Coexistence measurement mode) .

See also, NR5G:COEX:DISP:TYPE, NR5G:COEX:LTE:DUPL, and NR5G:COEX:CC.

#### **Relevant Modes** 5G NR

**Parameters**

<booleon> Choices:

ON (1): The LTE Coexistence measurement mode is active.

OFF (0): The LTE Coexistence measurement mode is not active.

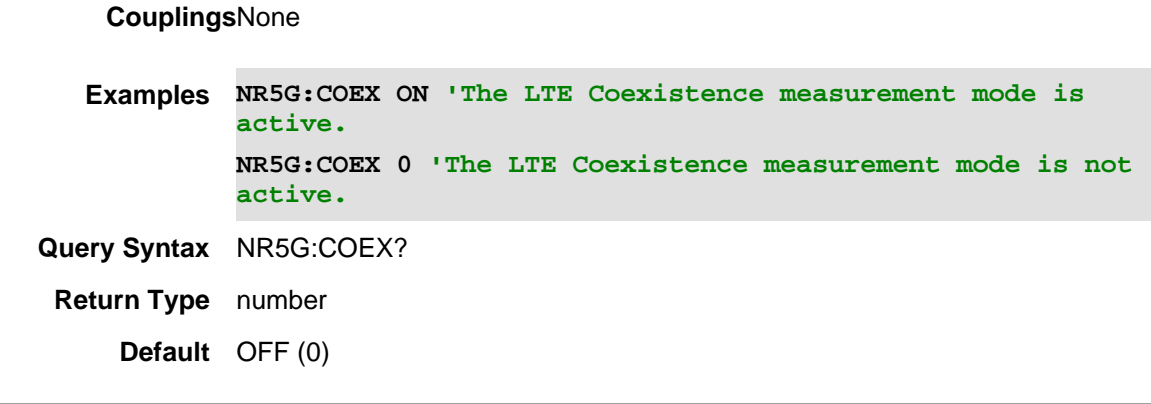

07apr2021 Added New (A.12.15)

#### **[:SENSe]:NR5G:DSPeed <char>**

(Read-Write) Set and query the measurement drive speed (the speed at which the instrument is moving towards or away from the source of the signal being measured).

## **Relevant Modes** 5G NR

#### **Parameters**

<char>Set the measurement drive speed. Choose from:

**LOW** - Relatively low speed

**MEDium** - Medium speed

**HIGH** - Relatively high speed

## **Couplings**None

**Examples NR5G:DSP HIGH \*/Sets the measurement drive speed to HIGH**

**Query Syntax** NR5G:DSP?

**Return Type** character

**Default** LOW

Last Modified:

01dec2019 New command

## **[:SENSe]:NR5G:FERRor:THReshold <num>**

(Read-Write) Set and query frequency error threshold value.

**Relevant Modes** NR 5G

#### **Parameters**

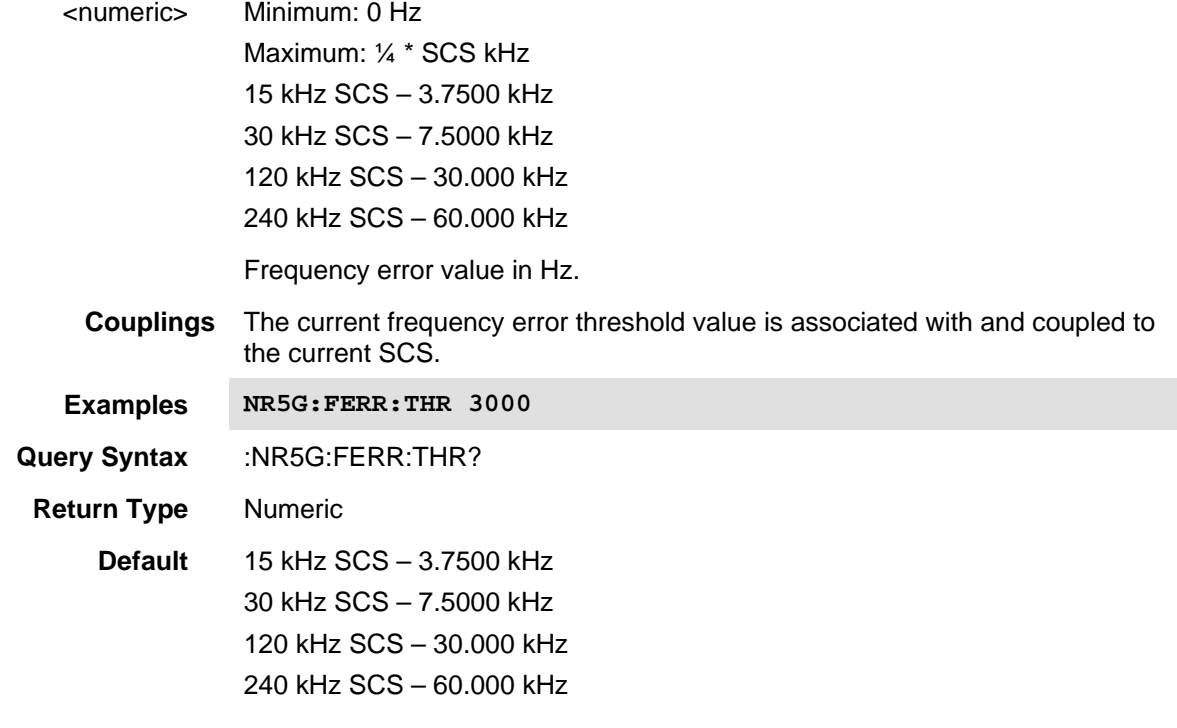

01dec2019 New command

## **[:SENSe]:NR5G:LMAX <char>**

(Read-Write) Set and query the signal Lmax case.

### **Relevant Modes** 5G NR

## **Parameters**

<char>Set the Lmax value. Choose from:

**Auto** - (default) Auto-determine the Lmax based on the current frequency and SCS (assumes the signal is standard compliant).

- **L4** Lmax of 4
- **L8** Lmax of 8

**L64** - Lmax of 64

## **Couplings**None

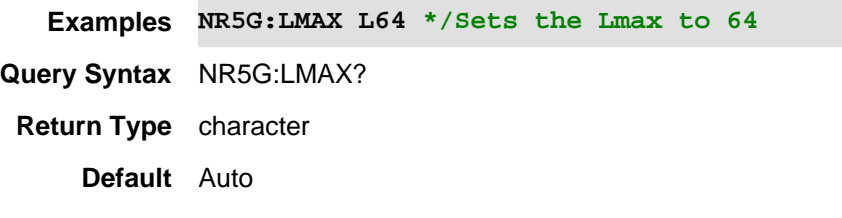

01dec2019 New command

## **[:SENSe]:NR5G:MEASure:EMF <bool>**

(Read-Write) Set and query the EMF measurement mode state (activates and deactivates the EMF measurement mode). Note that you must connect and setup a supported EMF probe/antenna (refer to the B Series User's Guide N9938-90003 on Keysight.com) before activating the EMF measurement mode.

## **Relevant Modes** 5G NR

## **Parameters**

<booleon>Set the EMF measurement mode. Choose from:

**OFF or 0** - The EMF mode is not active.

**ON or 1** - The EMF mode is active.

#### **Couplings**None

**Examples NR5G:MEAS:EMF ON \*/Sets the EMF measurement mode to ON**

**Query Syntax** NR5G:MEAS:EMF?

**Return Type** Booleon

**Default** ON

Last Modified:

01dec2019 New command

## **[:SENSe]:NR5G:MEASure:EMF:UNIT <char>**

(Read-Write) Set and query the EMF units (V/m | dBµV/m).

## **Relevant Modes** 5G NR

## **Parameters**

<char>Set the EMF measurement units. Choose from:

**VPMeter** – V/m.

**DBUVPMeter** – dBµV/m.

## **Couplings**The units are coupled to the Ref Level, Blue Limit and Red Limit settings.

The units only apply when the EMF measurement mode is enabled.

**Examples NR5G:MEAS:EMF:UNIT VPM \*/Sets the EMF units to V/m**

**Query Syntax** NR5G:MEAS:EMF:UNIT?

**Return Type** character

**Default** DBUVPMeter

01dec2019 New command

**[:SENSe]:NR5G:MEASure:SS:DRMS <bool>**

(Read-Write) Set and query the SS Meas DMRS state (whether or not the PBCH DMRS is included in the SS measurements (SS-RSRP, SS-RSRQ and SS-SINR)).

See also, Physical layer measurements (3GPP TS 38.215 version 15.5.0 Release 15) Section 5.1.1, 5.1.3 and 5.1.5.

#### **Relevant Modes** 5G NR

## **Parameters**

<booleon>Set the DMRS measurement state. Choose from:

**OFF or 0** - Do not include the PBCH DMRS in the SS measurements.

**ON or 1** - Medium speed

## **Couplings**None

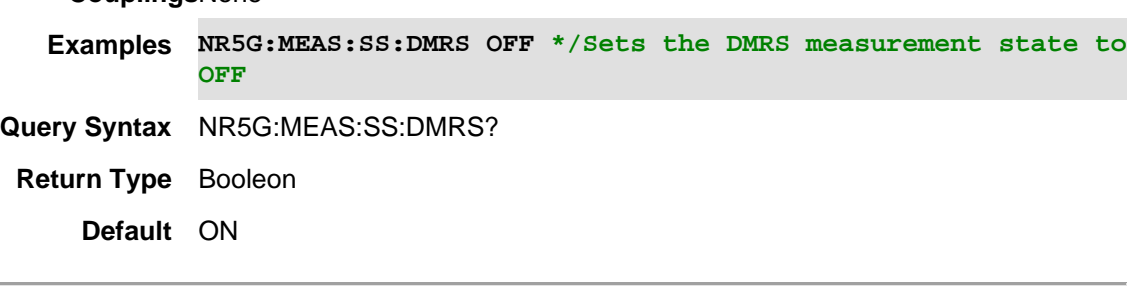

Last Modified:

01dec2019 New command

## **[:SENse]:NR5G:SSB:ODETection:BANDwidth <char>**

(Read-Write) Set and query the SSB (Synchronization Single Block) Offset Detection bandwidth.

## **Relevant Modes** 5G NR

### **Parameters**

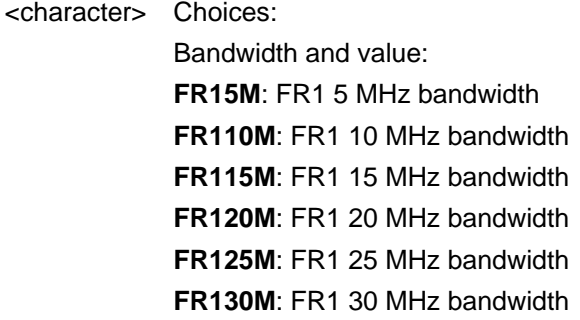

**FR140M**: FR1 40 MHz bandwidth **FR150M**: FR1 50 MHz bandwidth **FR160M**: FR1 60 MHz bandwidth **FR170M**: FR1 70 MHz bandwidth **FR180M**: FR1 80 MHz bandwidth **FR190M**: FR1 90 MHz bandwidth **FR1100M**: FR1 100 MHz bandwidth **FR250M**: FR2 50 MHz bandwidth **FR2100M**: FR2 100 MHz bandwidth

**Couplings**This setting is only relevant when SSB Offset Detect is enabled.

**Examples NR5G:SSB:ODET:BAND FR120M 'Sets the SSB Detection Offset bandwidth for FR1 to 20 MHz. NR5G:SSB:ODET:BAND FR2100M 'Sets the SSB Detection Offset bandwidth for FR2 to 100 MHz.**

**Query Syntax** NR5G:SSB:ODET:BAND?

**Return Type** character

**Default** FR1100M

#### Last Modified:

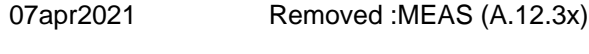

15apr2020 A12.00 New command

## **[:SENse]:NR5G:SSB:ODETection:RESults:COPY:CCARrier <char>**

(Read-Write) Set and query the copy component carrier (CC).

The SSB Offset of the selected CC is copied to the Offset Frequency of the corresponding CC with the NR5G:SSB:ODET:SOFF:COPY command.

The SSB Frequency of the selected CC is copied to the Center Frequency of the corresponding CC with the NR5G:SSB:ODET:SFR:COPY command.

#### **Relevant Modes** 5G NR

#### **Parameters**

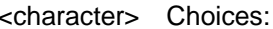

Component carrier (CC) value:

- **ALL**: All component carriers
- **CC0**: Component carrier 0 (CC0)
- **CC1**: Component carrier 1 (CC1)
- **CC2**: Component carrier 2 (CC2)
- **CC3**: Component carrier 3 (CC3)
- **CC4**: Component carrier 4 (CC4)
- **CC5**: Component carrier 5 (CC5)
- **CC6**: Component carrier 6 (CC6)
- **CC7**: Component carrier 7 (CC7)
- **Couplings**The SSB Offset/Frequency is copied to the Offset Frequency/Center Frequency on "Copy SSB Offset"/"Copy SSB Freq" .

**Examples NR5G:SSB:ODETection:RESults:COPY:CCARrier CC1 'Sets the copy component carrier to CC1. NR5G:SSB:ODETection:RESults:COPY:CCARrier CC7 'Sets the copy component carrier to CC7.**

**Query Syntax** NR5G:SSB:ODET:RES:COPY:CCAR?

**Return Type** character

**Default** ALL

Last Modified:

- 07apr2021 Removed :MEAS (A.12.3x)
- 21-Feb-2022 A12.00 New command

## **[:SENse]:NR5G:SSB:ODETection:SFReq:COPY**

(Write-only) Copies the SSB Frequency result of the selected Component Carrier (CC) to the corresponding CC Center Frequency.

A copy CC is selected with the NR5G:SSB:ODET:RES:COPY:CCAR command. The selected CC must contain valid results for a successful copy (i.e., when All is selected, at least one CC must contain valid results).

#### **Relevant Modes** 5G NR

#### **Parameters**

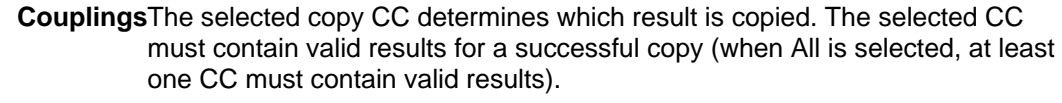

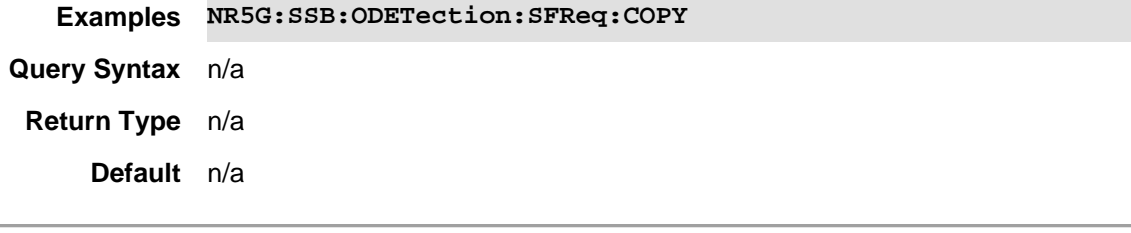

## Last Modified:

07apr2021 Removed :MEAS (A.12.3x)

21-Feb-2022 A12.00 New command

**[:SENse]:NR5G:SSB:ODETection:SOFFset:COPY** 

(Write-only) Copies the SSB Offset result of the selected Component Carrier (CC) to the corresponding CC Offset Frequency.

A copy CC is selected with the NR5G:SSB:ODET:RES:COPY:CCAR command. The selected CC must contain valid results for a successful copy (i.e., when All is selected, at least one CC must contain valid results).

#### **Relevant Modes** 5G NR

#### **Parameters**

**Couplings**The selected copy CC determines which result is copied. The selected CC must contain valid results for a successful copy (when All is selected, at least one CC must contain valid results).

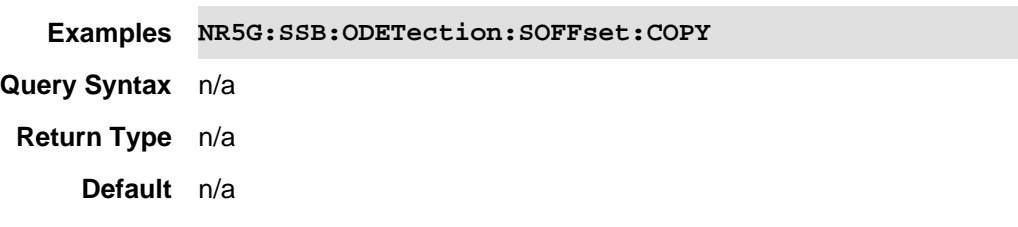

Last Modified:

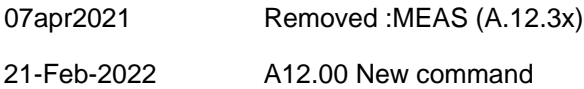

## **[:SENse]:NR5G:SSB:ODETection:SRASter:SNAP <bool>**

(Read-Write) Set and query the SSB offset detection which if enabled, snaps automatically to the synchronization raster. When the results are snapped to the synchronization raster, the ARFCN / GSCN is included in the results.

See also, User Equipment (UE) radio transmission and reception; Part 1: Range 1 Standalone (3GPP TS 38.101-1 version 15.7.0 Release 15) Section 5.4.3 and User Equipment (UE) radio transmission and reception; Part 2: Range 2 Standalone (3GPP TS 38.101-2 version 15.7.0 Release 15) Section 5.4.3.

#### **Relevant Modes** 5G NR

#### **Parameters**

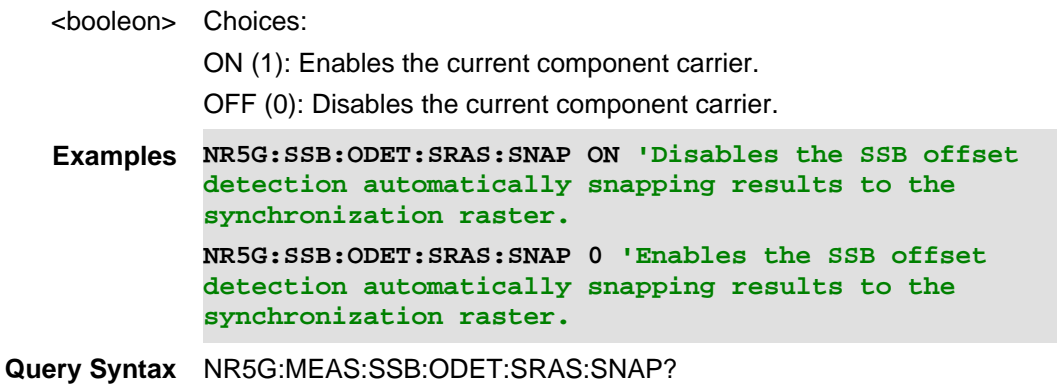

**Return Type** Booleon

**Default** OFF(0) disable the automatic snap to synchronization raster.

Last Modified:

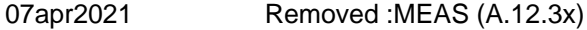

21-Feb-2022 A12.00 New command

## **[:SENse]:NR5G:SSB:ODETection[:ENABle] <bool>**

(Read-Write) Set and query the carrier's SSB offset measurement state. When disabled, the measurement will be a normal 5G NR measurement; When enabled, the measurement will be an SSB offset measurement.

The purpose of the SSB offset measurement is to measure the offset of the SSB from the current Center Frequency. Once the SSB offset has been measured, the results can be used to update the Offset Frequency and make a normal 5G NR measurement.

#### **Relevant Modes** 5G NR

## **Parameters**

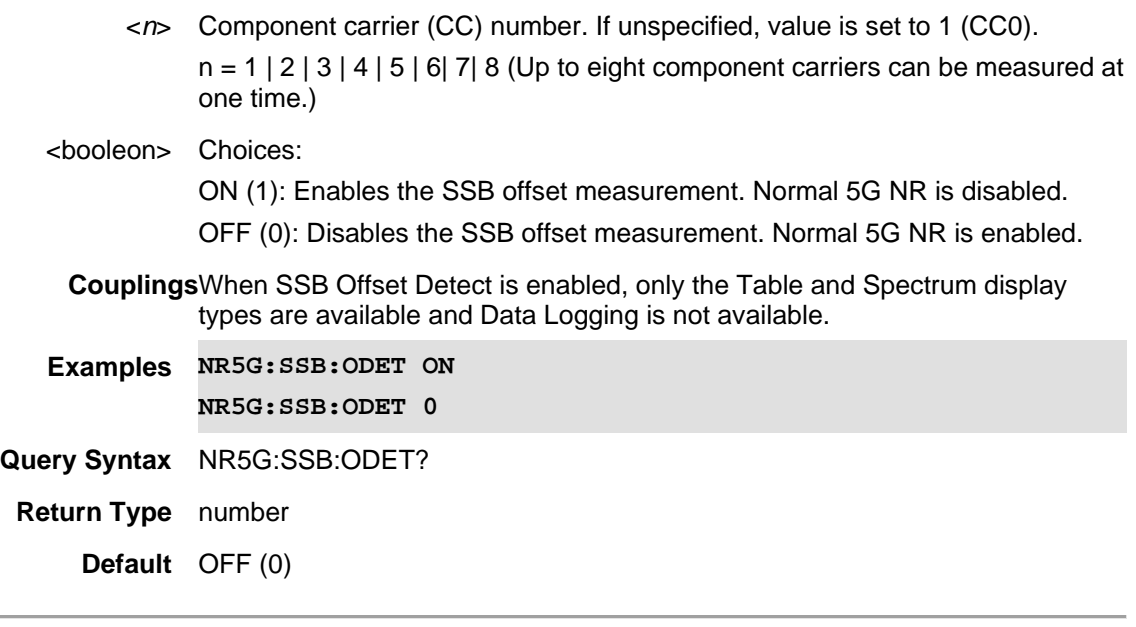

Last Modified:

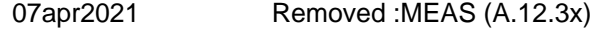

21-Feb-2022 A12.00 New command

## **[:SENSe]:NR5G:PCOMp <bool>**

(Read-Write) Set and query the Phase Compensation state (whether or not phase compensation is applied to the measurement).

See also, See Physical channels and modulation (3GPP TS 38.211 version 15.7.0 Release 15) Section 5.4.

Note: The phase compensation state is always applied at the current measurement frequency (Measurement Frequency = Center Frequency + Offset Frequency).

#### **Relevant Modes** 5G NR

#### **Parameters**

<booleon>Set the phase compensation state. Choose from:

**OFF or 0** - The phase compensation state is applied to the measurement.

**ON or 1** - The phase compensation state is **not** applied to the measurement.

**Couplings**None

**Examples NR5G:PCOM ON \*/Sets the EMF measurement mode to ON**

**Query Syntax** NR5G:PCOM?

**Return Type** Booleon

**Default** ON

Last Modified:

01dec2019 New command

## **[:SENSe]:NR5G:SSBCase <char>**

(Read-Write) Set and query the signal SSB case.

See also, physical layer procedures for control (3GPP TS 38.213 version 15.7.0 Release 15) Section 4.1.

#### **Relevant Modes** 5G NR

#### **Parameters**

<char>Set the SSB case value. Choose from:

**Auto** - (default) Auto-determine the SSB case based on the current SCS (assumes the signal is standard compliant). Note that the SSB case can be determined for all SCS except 30 kHz (you must manually select SSB Case B or C for an accurate measurement).

- **A** Case A
- **B** Case B
- **C** Case C
- **D** Case D
- **E** Case E

#### **Couplings**None

**Examples NR5G:SSBC B \*/Sets the SSSB to Case B**

**Query Syntax** NR5G:SSBC?

**Return Type** character

## **Default** Auto

#### Last Modified:

01dec2019 New command

#### **[:SENSe]:NR5G:SCS <char>**

(Read-Write) Set and query the signal SSB case (µ).

See Physical channels and modulation (3GPP TS 38.211 version 15.7.0 Release 15) Section 4.2

### **Relevant Modes** 5G NR

#### **Parameters**

<char>Set the SCS value. Choose from:

S15K - 15 kHz (µ=0) S30K - 30 kHz (µ=1) S120K - 120 kHz (µ=3) S240K - 240 kHz (µ=4)

**Couplings**The current SCS is associated with and coupled to the current frequency error threshold value.

> The SCS is coupled to the Center Frequency setting based on the 5G NR FR1 & FR2 frequency ranges (see User Equipment (UE) radio transmission and reception; Part 1: Range 1 Standalone (3GPP TS 38.101-1 version 15.7.0 Release 15) Section 5.1 and User Equipment (UE) radio transmission and reception; Part 2: Range 2 Standalone (3GPP TS 38.101-2 version 15.7.0 Release 15) Section 5.1). If the Center Frequency is set below the FR1 range and the SCS is not associated with FR1, the SCS will be set to 30 kHz; If the Center Frequency is set above the FR1 range and the SCS is not associated with FR2, the SCS will be set to 120 kHz.

Refer to NR5G:FERRor:THReshold.

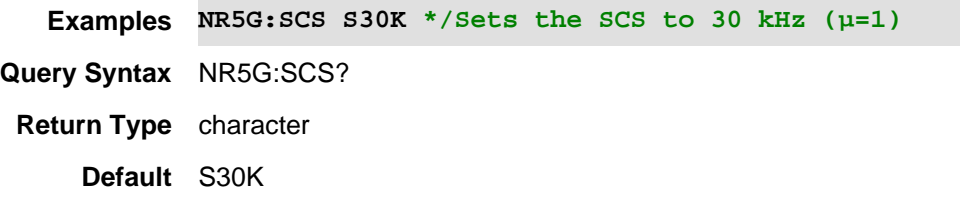

Last Modified:

01dec2019 New command

#### **[:SENSe]:NREVm:NBANdwidth <char>**

(Read-Write) Set and query the frequency band and bandwidth value.

## **Relevant Modes** 5G EVM

#### **Parameters**

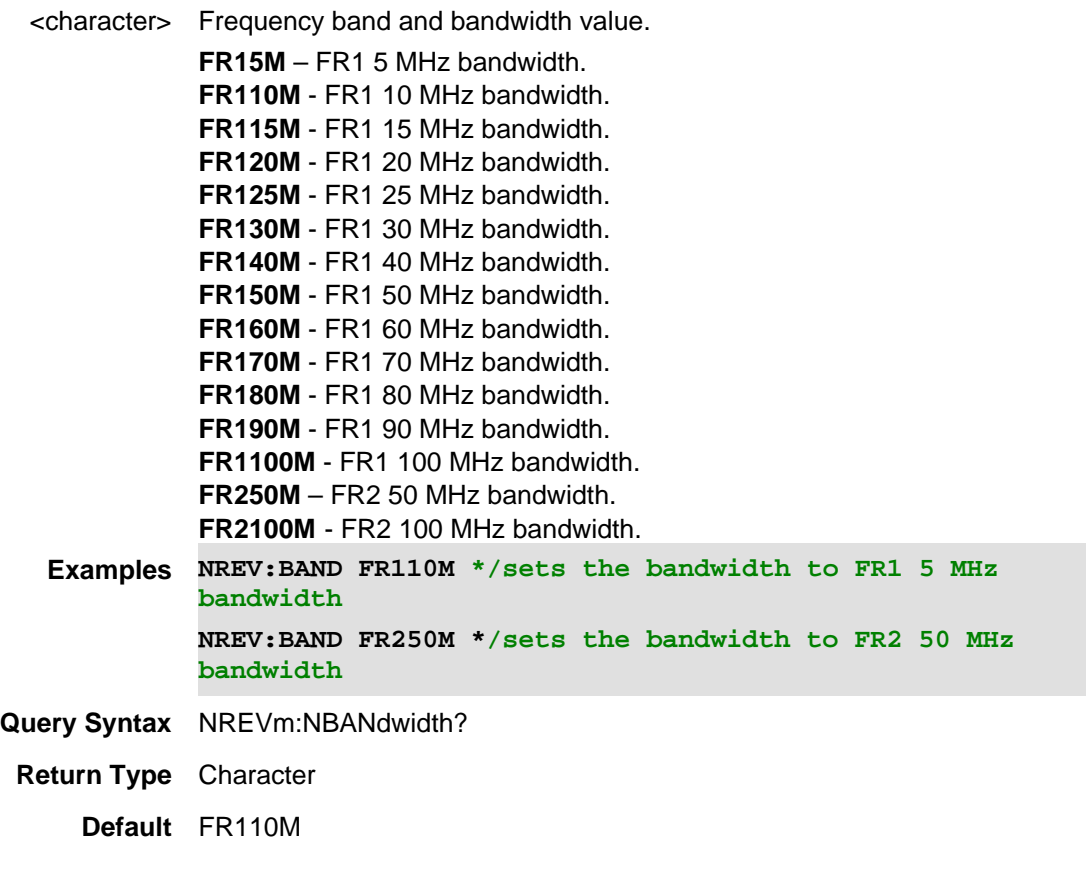

## Last modified:

01-june-2018 New command

## **[:SENse]:NREVm:CCARrier<n>:ENABle <bool>**

(Read-Write) Set and query the component carrier's enable/disable state.

## **Relevant Modes** 5G NR EVM Conducted

## **Parameters**

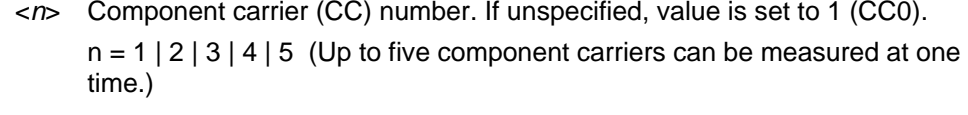

## <booleon> Choices: ON (1): Enables the current component carrier. OFF (0): Disables the current component carrier. **Examples NREVm:CCAR5:ENAB ON NREVm:CCAR3:ENAB 0**

**Query Syntax** NREVm:CCAR:ENAB?

**Return Type** number

**Default** ON for CCO.

OFF for all other CC.

#### Last Modified:

12dec2019 New command

#### **[:SENse]:NREVm:CCARier<n>:FREQuency:CENTer <num>**

(Read-Write) Set and query the component carrier center frequency.

## **Relevant Modes** 5G NR EVM Conducted

#### **Parameters**

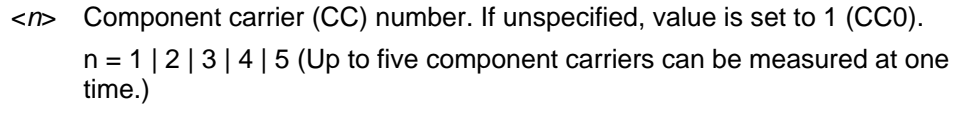

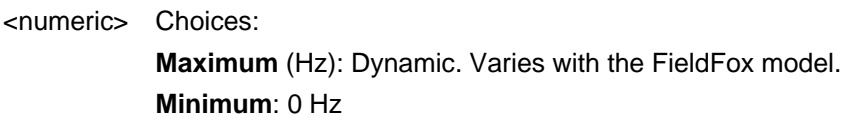

**Examples NREVm:CCAR5:FREQ:CENT 2e9 NREVm:CCAR3:FREQ:CENT 10000**

**Query Syntax** NREVm:CCAR:FREQ:CENT?

**Return Type** number

**Default** 1000000000

## Last Modified:

12dec2019 New command

## **[:SENSe]:NREV:CCARrier<n>:MODE <string>**

(Read-Write) Set and query the NREV frequency mode for the component carrier (CHANnel | FREQuency).

**Relevant Modes** 5G NR EVM Conducted

#### **Parameters**

<n> Choose from 1 to 5. Default is 1 (CC0).

<string> Choices:

**CHANnel**: Channel and Band are based on the component carrier in the
FieldFox. Center frequency is coupled to the channel and band choices.

**FREQuency**: Center frequency is entered independently.

If FreqMode = Channel, center frequency value is based on band and channel in target carrier.

**Examples NREV:CCAR2:MODE CHAN NREV:CCAR2:MODE FREQ**

#### **Query Syntax** NREV:CCAR5:MODE?

**Couplings**This setting is associated with the currently selected Component Carrier (CC).

When Freq is selected, the frequency settings are set directly and when Chan is selected, the frequency settings are set through the channel table settings.

**Return Type** string

**Default** numeric =1 (CC0), string = FREQ

#### Last Modified:

15apr2020 A12.00 New command

### **[:SENSe]:NREVm:CID <char> or <num>**

(Read-Write) Set and query the auto Cell ID value. Set the Cell ID using [:SENSe]:NREVm:CID:AUTO.

## **Relevant Modes** 5G EVM

## **Parameters**

<char/numeric>Set the Cell ID. Choose from:

<numeric> - Cell ID value. Choose a value between **0** and **1007**.

**MINimum** - Sets the Cell ID to the minimum value (0).

**MAXimum** - Sets the Cell ID to the maximum value (1007).

This command will accept DEFault, MINimum and MAXimum as arguments.

**Couplings**Can only be set when [:SENSe]:NREVm:CID:AUTO Cell ID is OFF.

**Examples NREV:CID MIN \*/Sets the Cell ID to the minimum cell ID NREV:CID 505 \*/Sets the Cell ID to 505**

**Query Syntax** NREV:CID? \*/queries Cell ID

**Return Type** Numeric

**Default** ON (1)

#### Last Modified:

01dec2019 New command

### **[:SENSe]:NREVm:CID:AUTO <bool>**

(Read-Write) Set and query the auto Cell ID state.

Set the Cell ID using [:SENSe]:NREVm:CID.

#### **Relevant Modes** 5G EVM

## **Parameters**

<booleon>Set the Cell ID Auto state. Choose from:

**OFF or 0** - Only analyze signals with the expected Cell ID (set by [:SENSe]:NREVm:CID).

**ON or 1** - Automatically detect the Cell ID of the signal.

**Couplings**When NREV:CID:AUTO is disabled (OFF), you are able to set the cell ID.

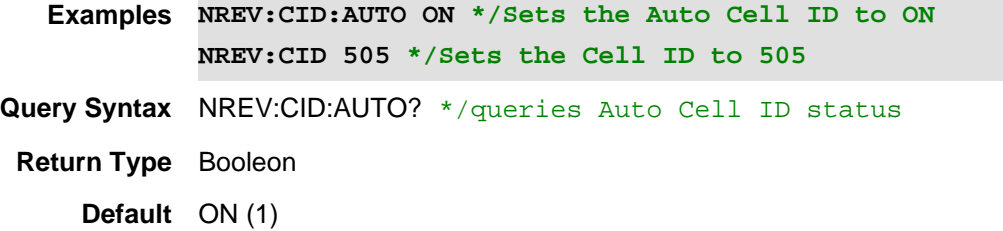

### Last Modified:

01dec2019 New command

### **[:SENSe]:NREVm:PCOMp <bool>**

(Read-Write) Set and query the Phase Compensation state (whether or not phase compensation is applied to the measurement).

Note: The phase compensation is always applied at the current measurement frequency (Center Freq).

#### **Relevant Modes** 5G EVM

### **Parameters**

<booleon>Set the phase compensation state. Choose from:

**OFF or 0** - Phase compensation is **not** applied to the measurement.

**ON or 1** - Phase compensation is applied to the measurement.

#### **Couplings**None

**Examples NREV:PCOM 0 \*/Sets the phase compensation to OFF.**

**Query Syntax** NREV:PCOM?

**Return Type** Booleon

**Default** ON (1)

Last Modified:

01dec2019 New command

## **[:SENse]:NREVm:RESults:EXPort <char>**

(Write-Only) Export the results of the selected Component Carrier (CC) to the setup of the corresponding CC in the 5G NR submode.

The values exported to the 5G NR submode setup are: SSB center frequency, SSB subcarrier spacing, SSB Case and SSB Lmax.

The export CC is selected with the [:SENSe]:NREVm:RESults:EXPort:CCARrier command. The selected CC must contain valid results for a successful export.

### **Relevant Modes** 5G EVM

**Couplings**The selected export CC determines which results are exported. The selected CC must contain valid results for a successful export.

#### **Parameters**

<character><character> Component carrier (CC) value. Choose from:

CC0 | CC1 | CC2 | CC3 | CC4

**Examples NREV:RES:RES:EXP CC4 \*/Exporting the current component carrier 4 data to 5G NR**

**Query Syntax** n/a

**Return Type** n/a

**Default** n/a

Last Modified:

01dec2019 New command

## **[:SENse]:NREVm:RESults:EXPort:CCARrier <char>**

(Read-Write) Set and query the export Component Carrier (CC).

The results of the selected CC are exported to the measurement setup of the corresponding CC in the 5G NR submode with the [:SENSe]:NREVm:RESults:EXPort command.

### **Relevant Modes** 5G EVM

**Couplings**This setting is associated with the currently selected Component Carrier (CC).

This setting is limited by the Band setting.

The Channel ARFCN is translated to a frequency and used to set the Center Frequency setting.

#### **Parameters**

<*character*> <character> Component carrier (CC) value. Choose from:

**CC0** – Component Carrier 0.

**CC1** – Component Carrier 1.

**CC2** – Component Carrier 2.

**CC3** – Component Carrier 3. **CC4** – Component Carrier 4. **Examples NREV:RES:EXP:CCAR CC4 Query Syntax** NREV:RES:EXP:CCAR? **Return Type** Character **Default** CC0

Last Modified:

01dec2019 New command

## **[:SENSe]:OBW:PPOW <num>**

(Read-Write) Set and query the Power Percent for an Occupied Bandwidth measurement.

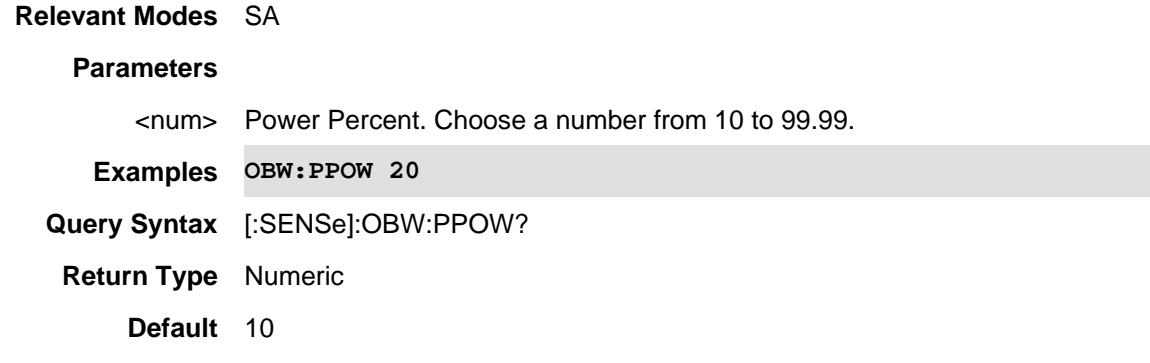

# **[:SENSe]:POINt:DWELl <value>**

(Read-Write) Set and query the settling time after the internal source steps to the next frequency and before the power sensor makes a measurement.

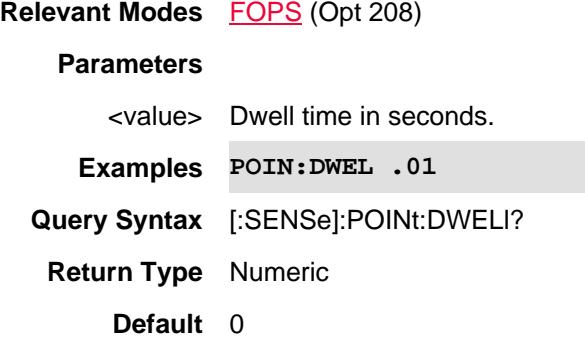

Last modified:

19-Mar-2014 New command (A.07.50)

## **[:SENSe]:POINt:READ:MAX <value>**

(Read-Write) Set and query the maximum number of readings the power sensor will make to achieve settling.

Each power sensor reading is "settled" when either:

- two consecutive readings are within the Tolerance value (see [:SENSe]:TOL) or
- when the Max Number of Readings has been met.

The readings that were taken are averaged together to become the "settled" reading.

**Relevant Modes** FOPS (Opt 208)

### **Parameters**

<value> Max number of readings. Choose a value between 1 and 20

**Examples POIN:READ:MAX 5**

**Query Syntax** [:SENSe]:POINt:READ:MAX?

**Return Type** Numeric

**Default** 4

Last modified:

19-Mar-2014 New command (A.07.50)

## **[:SENSe]:POWer[:RF]:ATTenuation <num>**

(Read-Write) Set and query RF attenuation value. Also set POW:ATT:AUTO OFF.

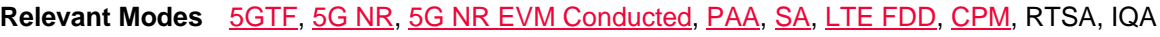

## **Parameters**

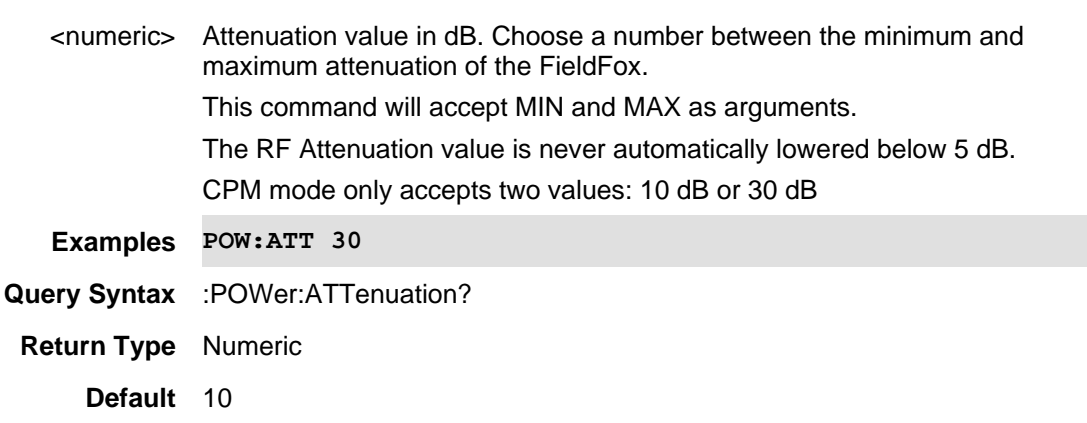

Last Modified:

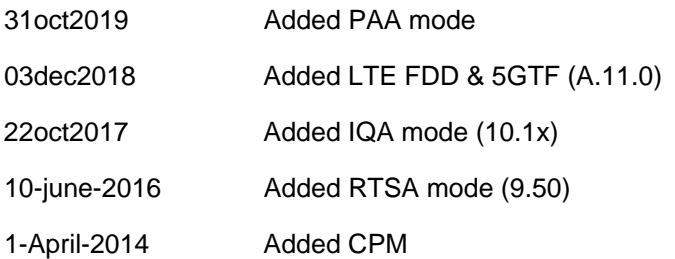

# **[:SENSe]:POWer[:RF]:ATTenuation <num>**

(Read-Write) Set and query RF attenuation value. Also set POW:ATT:AUTO OFF.

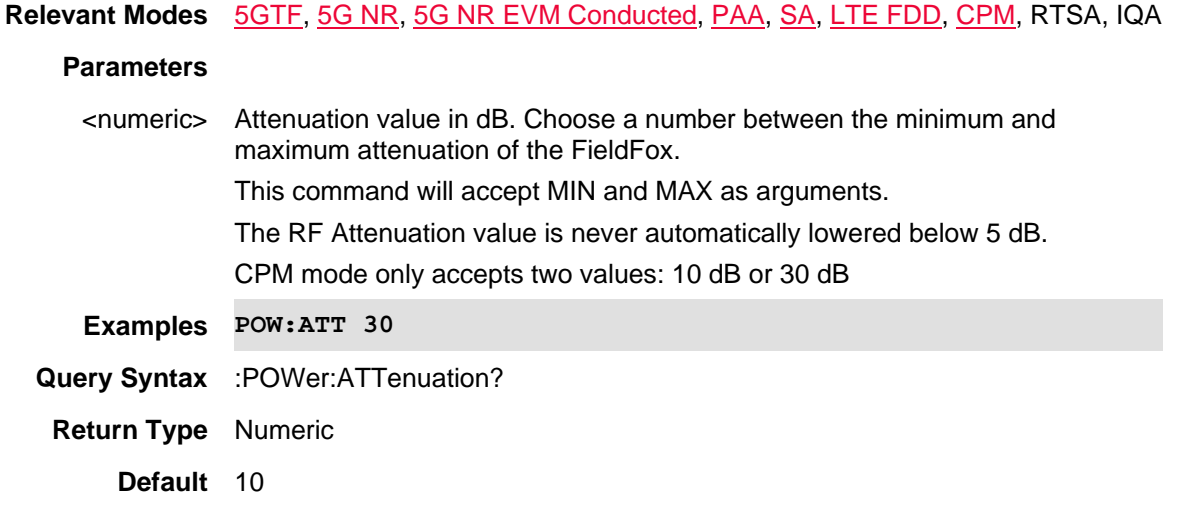

## Last Modified:

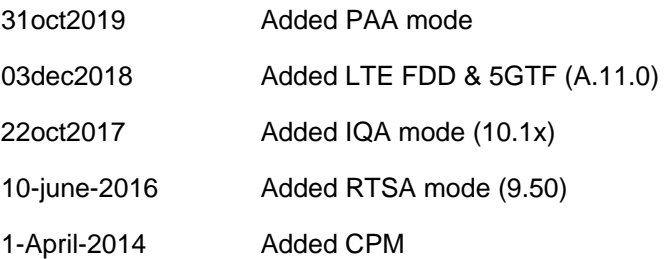

# **[:SENSe]:POWer[:RF]:ATTenuation:AUTO <bool>**

(Read-Write) Set and query the Auto RF Attenuation state. See also :POW:ATT.

**Relevant Modes** 5GTF, 5G NR, 5G NR EVM Conducted, PAA, SA, LTE FDD, RTSA, IQA

## **Parameters**

<boolean> Auto RF Attenuation state. Choose from:

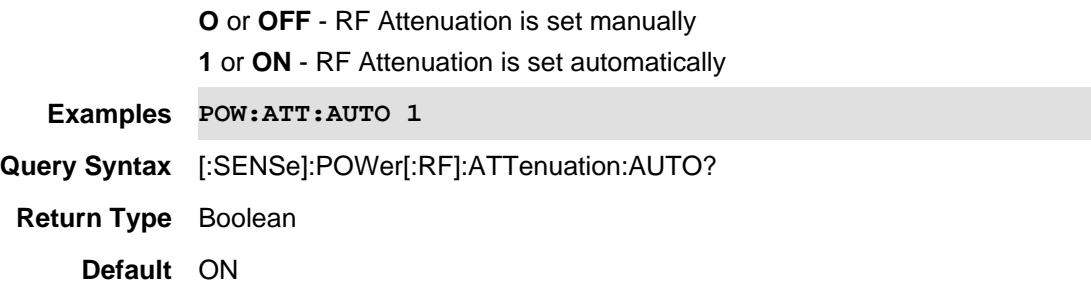

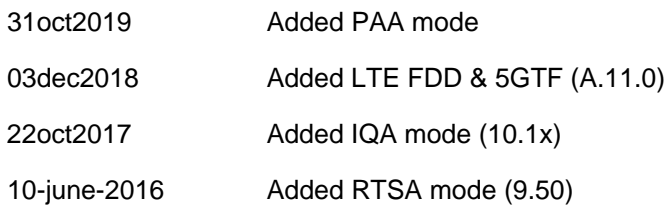

## **[:SENSe]:POWer:BPLevel <num>**

(Read-Write) Set and query the Blue power level limit used with Bar Chart displays (Option LTE FDD, 5G TF, 5G NR, and 5G NR EVM Conducted only).

See also: [:SENSe]:POWer:RPLevel (Red power level)

**Relevant Modes** LTE FDD, 5G TF, 5G NR, 5G NR EVM Conducted **Parameters**

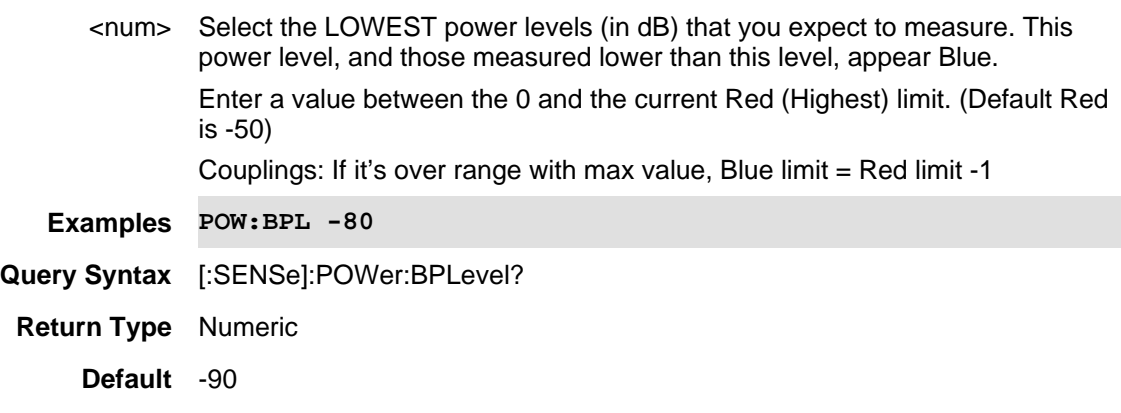

Last Modified:

21-Feb-2022 Adding new command for LTE FDD & 5GTF (A.11.0)

## **[:SENSe]:POWer[:RF]:EXTGain <num>**

(Read-Write) Set and query external gain value. Use to compensate the trace and scale when using an external amp or attenuator. May automatically increase the amount of attenuation.

## **Relevant Modes** 5GTF, 5G NR, 5G NR EVM Conducted, PAA, SA, LTE FDD, RTSA, IQA

## **Parameters**

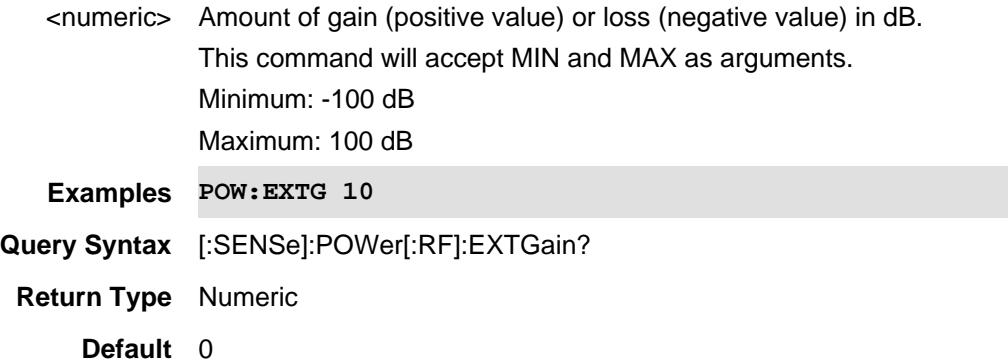

### Last Modified:

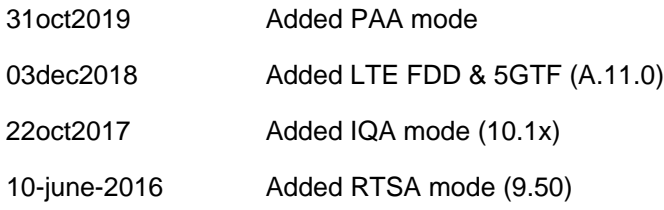

# **[:SENSe]:POWer[:RF]:GAIN:AUTO <bool>**

(Read-Write) Set and query preamplifier state. Available with Option 235.

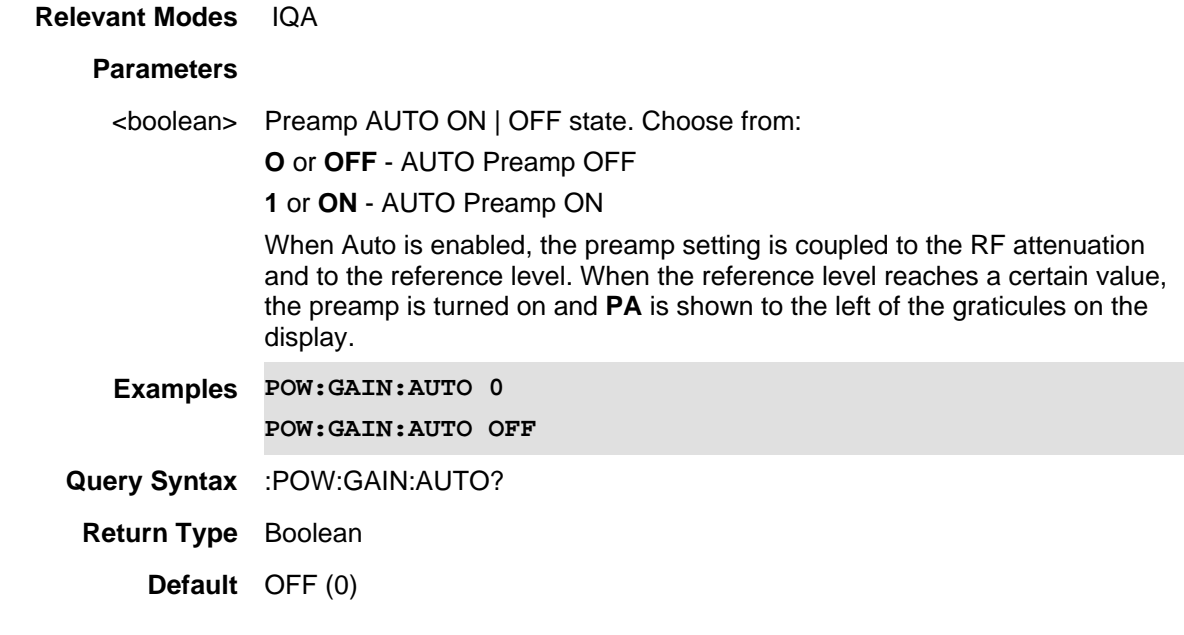

Last Modified:

22oct2017 Added IQA mode (10.1x)

# **[:SENSe]:POWer[:RF]:GAIN[:STATe] <bool>**

(Read-Write) Set and query preamplifier state. Available with Option 235.

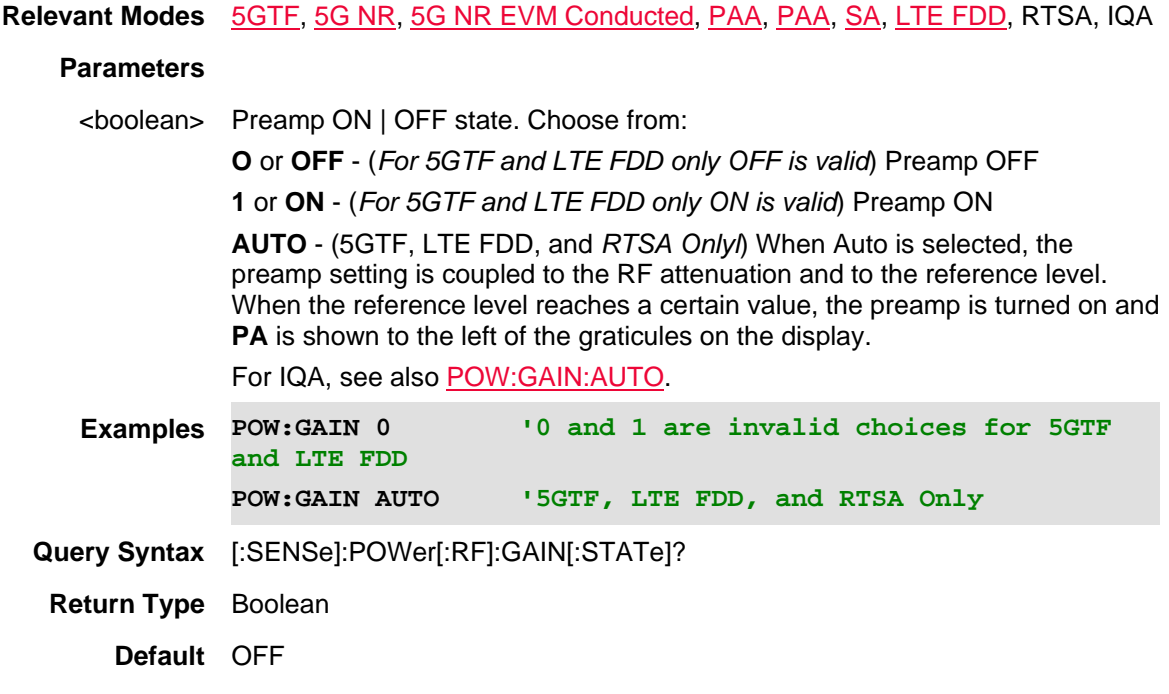

## Last Modified:

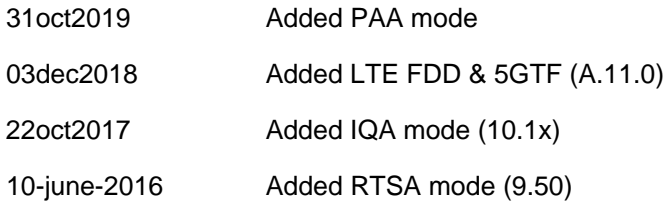

# **[:SENSe]:POWer[:RF]:RLEVel <num>**

(Read-Write) Sets the absolute power reference level.

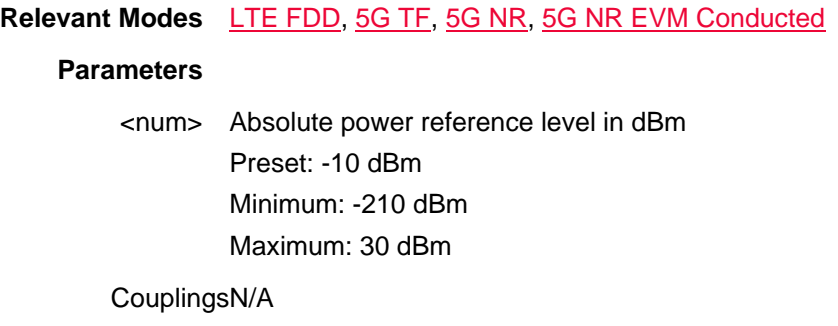

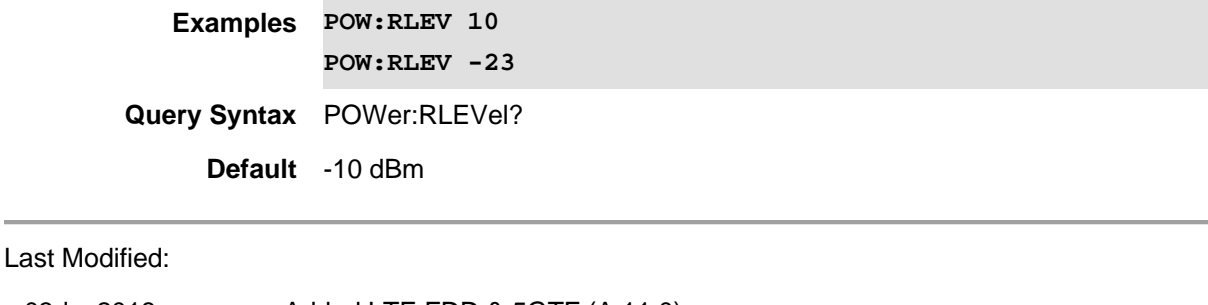

03dec2018 Added LTE FDD & 5GTF (A.11.0)

21-Feb-2022 New command

## **[:SENSe]:POWer:RPLevel <num>**

(Read-Write) Set and query the Red power level limit used with Bar Chart displays (Option LTE FDD, 5G TF, 5G NR, and 5G NR EVM Conducted onlyfS).

See also: [:SENSe]:SPECtrogram:BPLevel (Blue power level)

## **Relevant Modes** LTE FDD, 5G TF, 5G NR, 5G NR EVM Conducted

### **Parameters**

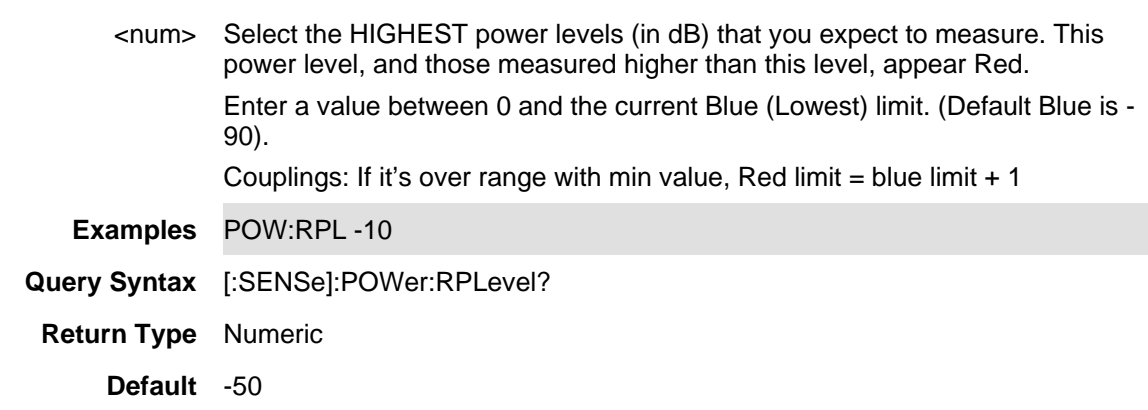

Last Modified:

03dec2018 Adding new command for LTE FDD & 5GTF (A.11.0)

## **[:SENSe]:QUANtity:TACTive?**

(Read-only) Returns the number of active traces and the number of traces that are currently allowed. Some SA measurements allow only one measurement trace, such as Channel Mode measurements. In this case, 1,1 would be returned.

Use TRACe<n>:DATA? to read SA trace data.

Use TRACe<n>:TYPE to set the trace type.

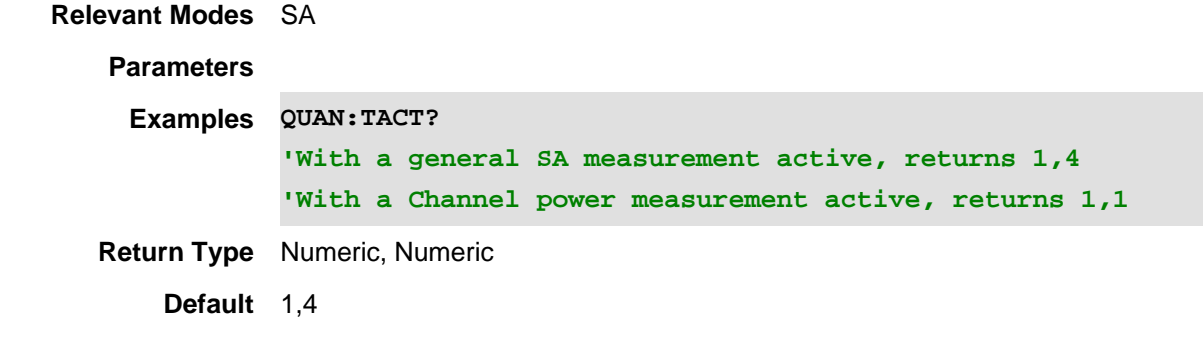

20-Oct-2010 New command (5.30)

**[:SENSe]:RADio:CHANnel:CENTer <num>**

(Read-Write) Set and query the channel number that appears in the center of the current channel measurement. First select a Radio Standard [:SENSe]:RADio:STANdard then activate the channel frequency-drive commands by changing [:SENSe]:RADio:TEUNit to **CHAN.**

### **Relevant Modes** SA, CPM

#### **Parameters**

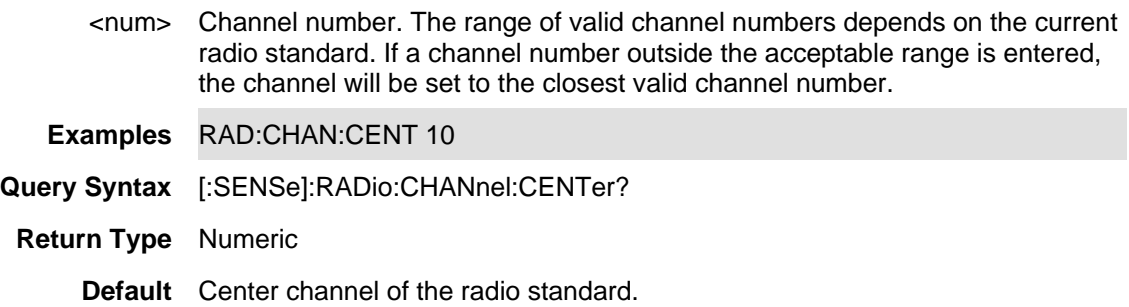

Last Modified:

1-Apr-2014 Added CPM

#### **[:SENSe]:RADio:CHANnel:DIRection <char>**

(Read-Write) Set and query the frequency Uplink or Downlink direction. First select a Radio Standard [:SENSe]:RADio:STANdard then activate the channel frequency-drive commands by changing [:SENSe]:RADio:TEUNit to **CHAN.**

NOT all Radio Standards contain Uplink and Downlink frequencies.

## **Relevant Modes** SA, CPM

**Parameters**

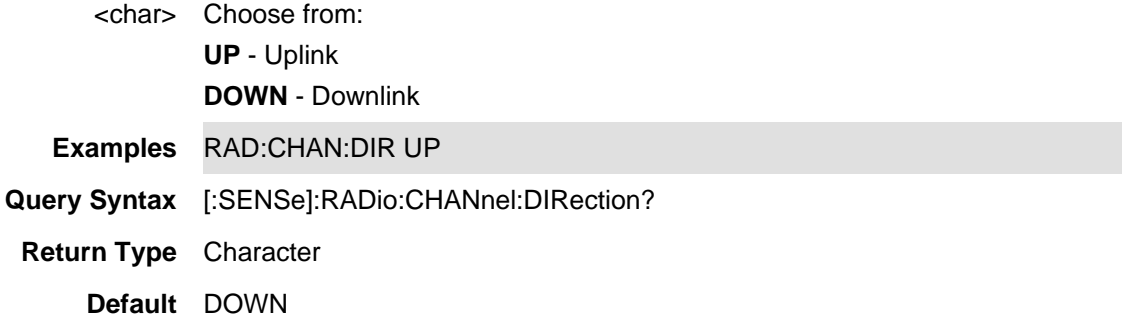

1-Apr-2014 Added CPM

### **[:SENSe]:RADio:CHANnel:STARt <num>**

(Read-Write) Set and query the channel number that appears at the start (left edge) of the current channel measurement. First select a Radio Standard [:SENSe]:RADio:STANdard then activate the channel frequency-drive commands by changing [:SENSe]:RADio:TEUNit to **CHAN.**

#### **Relevant Modes** SA

#### **Parameters**

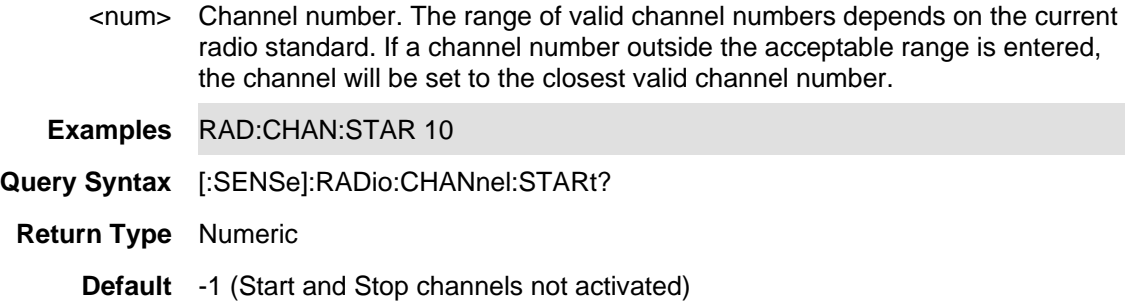

#### **[:SENSe]:RADio:CHANnel:STEP <num>**

(Read-Write) Set and query the channel number step size which determines the number of channels that are incremented and decremented each time the Up/Down arrows are pressed on the FieldFox frontpanel.

First select a Radio Standard [:SENSe]:RADio:STANdard then activate the channel frequency-drive commands by changing [:SENSe]:RADio:TEUNit to **CHAN.**

**Relevant Modes** SA, CPM

#### **Parameters**

<num> Channel number step size. Choose a value between 1 and 100.

**Examples** RAD:CHAN:STEP 10

**Query Syntax** [:SENSe]:RADio:CHANnel:STEP?

**Return Type** Numeric

**Default** 1

Last Modified:

1-Apr-2014 Added CPM

## **[:SENSe]:RADio:CHANnel:STOP <num>**

(Read-Write) Set and query the channel number that appears at the stop (right edge) of the current channel measurement. First select a Radio Standard [:SENSe]:RADio:STANdard then activate the channel frequency-drive commands by changing [:SENSe]:RADio:TEUNit to **CHAN.**

## **Relevant Modes** SA

## **Parameters**

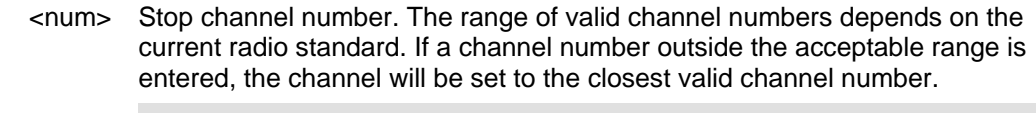

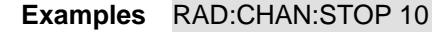

**Query Syntax** [:SENSe]:RADio:CHANnel:STOP?

**Return Type** Numeric

**Default** -1 (Start and Stop channels not activated)

**[:SENSe]:RADio[:SELect]:STANdard <char> - Obsolete**

The command is replaced with [:SENSe]:RADio:STANdard[:SELect] which uses a string argument. (Read-Write) Set and query the Radio Standard for use in channel measurements.

**Relevant Modes** SA

**Parameters**

<char> Radio Standard. Not case-sensitive. Choose from: **NONE GSM450 GSM480 GSM850 GSM900 EGSM900 RGSM900** // more band extension beyond E-GSM 900 **GSM1800 GSM1900 IDEN800 IDEN900 WCDMA850 WCDMA1900 WCDMA2100 WCDMAAWS TDSCDMACHINA CDMA2K850 CDMA2K1900 CDMA2KJAPAN CDMA2KKOREA LTE700US** // E-UTRA band 13 for 700M US LTE **LTE2600** // E-UTRA band 7 for 2600M International LTE **WIMAXMOBILE DVBTVHF DVBTUHF Examples** radio:standard gsm1800 **Query Syntax** [:SENSe]:RADio[:SELect]:STANdard? **Return Type** Character **Default** None

## **[:SENSe]:RADio:STANdard[:SELect] <string>**

This command replaces [:SENSe]:RADio:STANdard.

(Read-Write) Set and query the Radio Standard for use in channel measurements.

**Relevant Modes** SA, CPM

**Parameters**

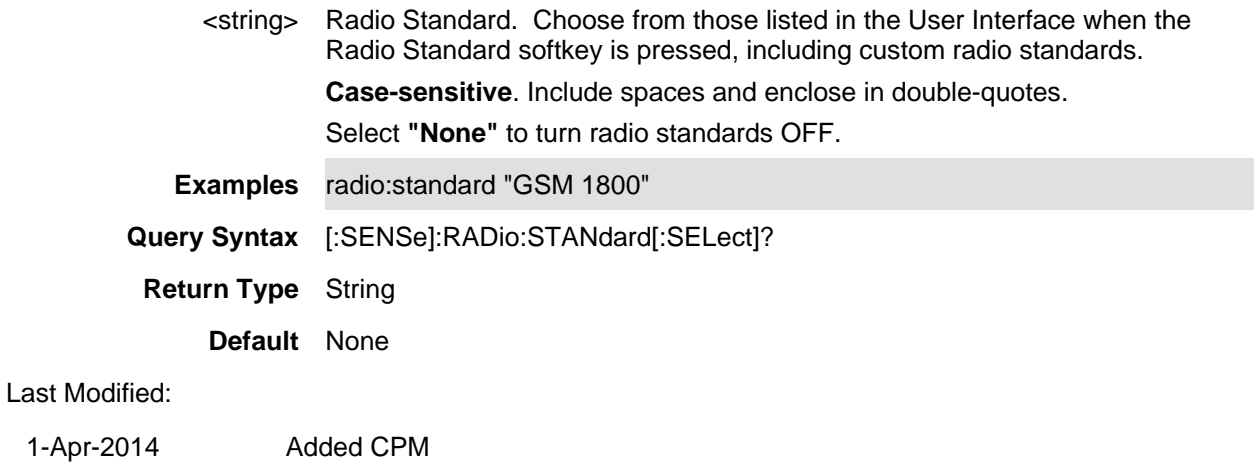

11-Aug-2011 New command

## **[:SENSe]:RADio:TEUNit <char>**

(Read-Write) Set and query the whether channel measurements are tuned using frequency or channel numbers.

## **Relevant Modes** SA, CPM

#### **Parameters**

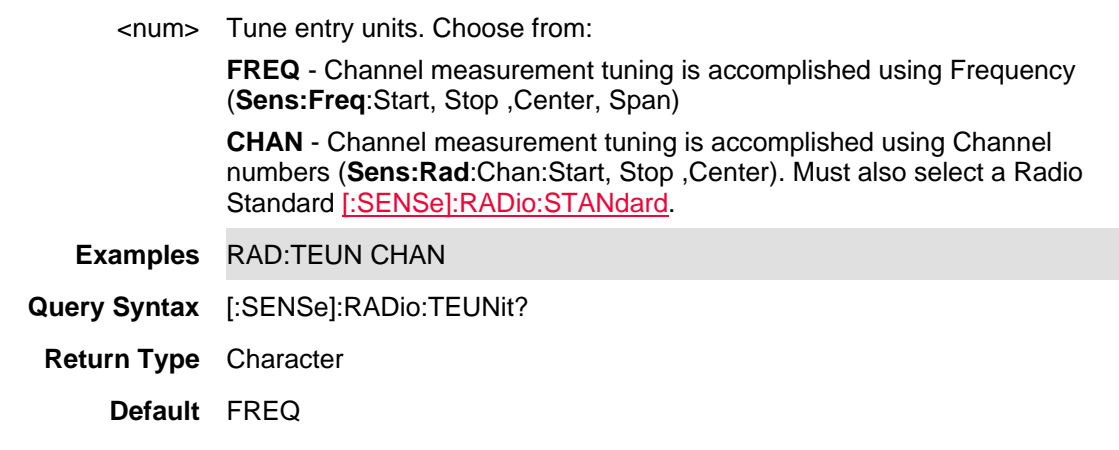

# Last Modified:

1-Apr-2014 Added CPM

# **[:SENSe]:RESolution <char>**

(Read-Write) Set and query the number of data points for the Pulse measurement.

**Relevant Modes** Pulse Measurements

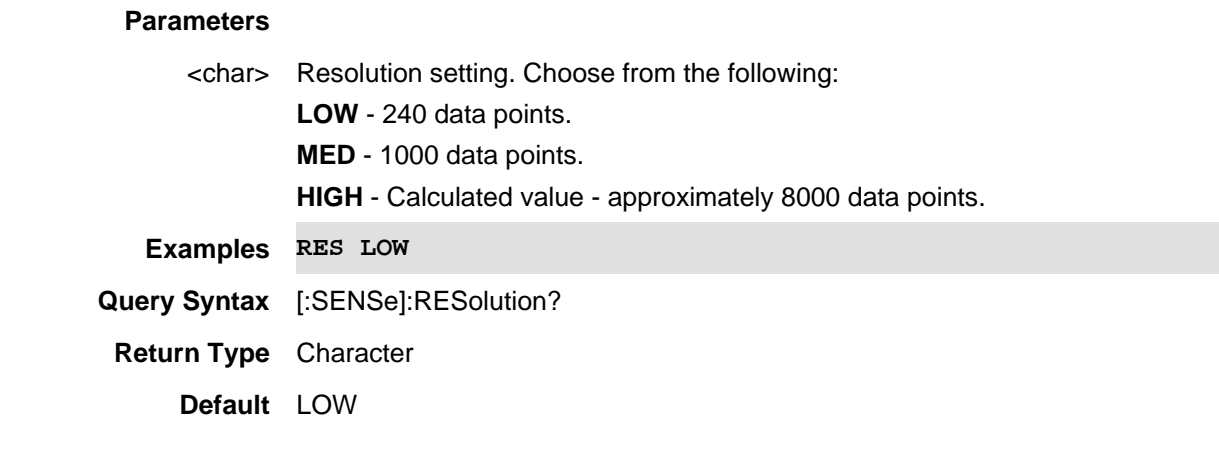

29-Oct-2013 New command

## **[:SENSe]:ROSCillator:SOURce <char>**

(Read-Write) Set and query the source of the 10 MHz reference oscillator.

## **Relevant Modes** ALL

## **Parameters**

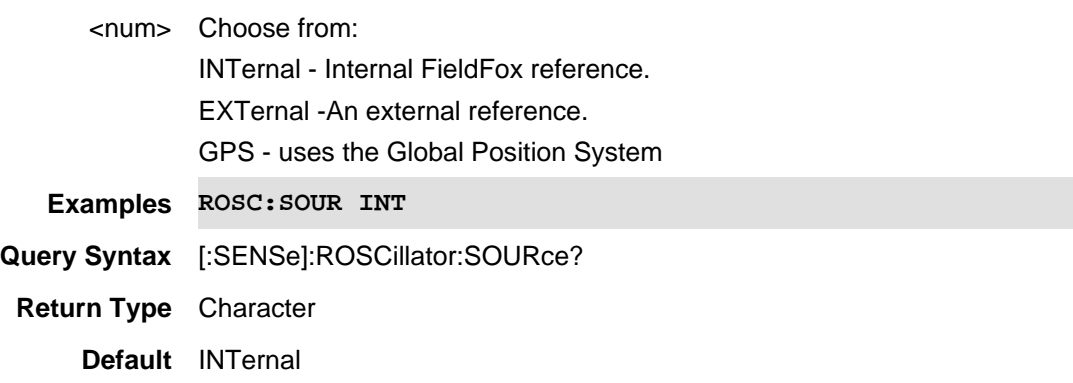

# **[:SENSe]:ROSCillator:STATus?**

(Read-Only) Returns the status of the reference loop.

**-1** External Reference or GPS reference is Unlocked (whichever is selected as the reference)

**0** Internal Reference

**+1** External Reference or GPS reference is Locked (whichever is selected as the reference)

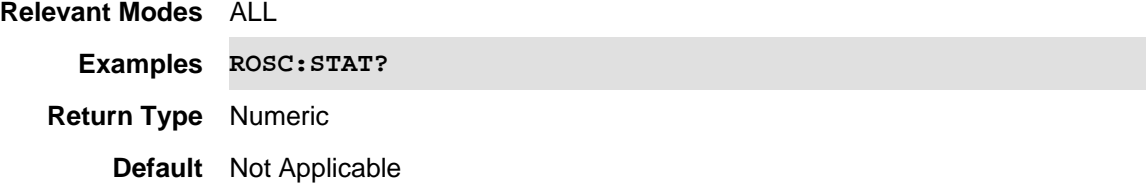

# **[:SENSe]:SAListen:DTYPE**

(Read) Sets the D type.

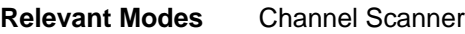

## **Parameters**

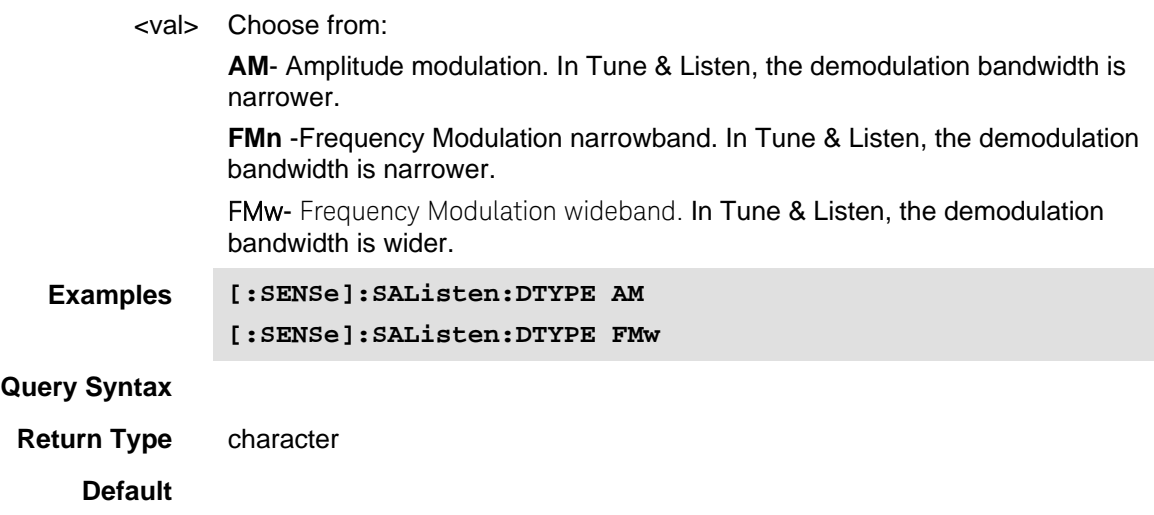

Last Modified:

# **[:SENSe]:SAListen:LTIMe**

(Read) Sets the length of time Tune & Listen. i.e., How long to listen before jumping to the next frequency in the sequence.

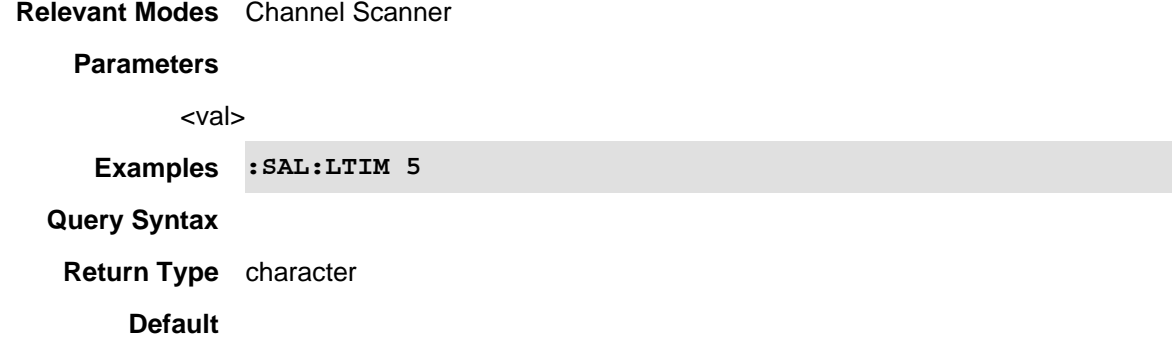

Last Modified:

**[:SENSe]:SAListen:PAUSe** 

## (Read) Pauses the data recording.

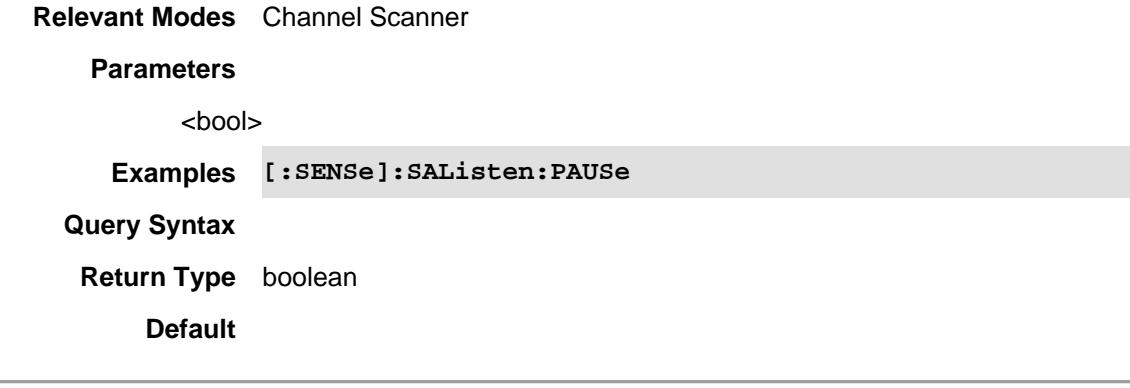

Last Modified:

# **[:SENSe]:SAListen:RESume**

(Read) Resumes the data recording.

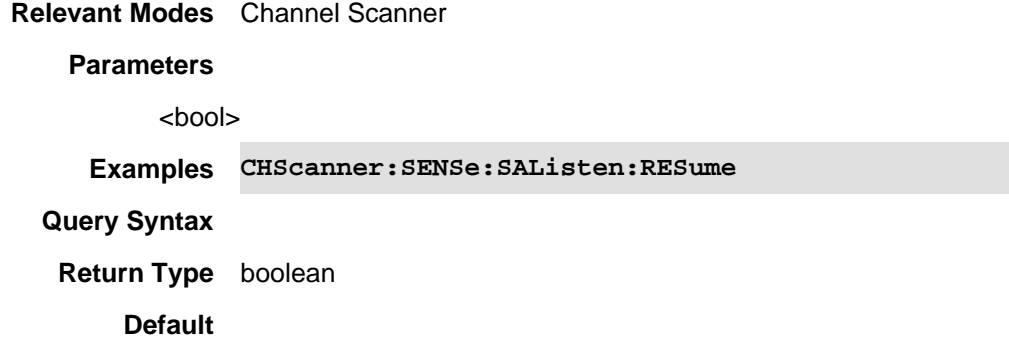

Last Modified:

# **[:SENSe]:SEMask:AVERage:COUNt <num>**

(Read-Write) Set and query the SEM averaging count. See also [:SENSe]:SEMask:AVERage:ENABle.

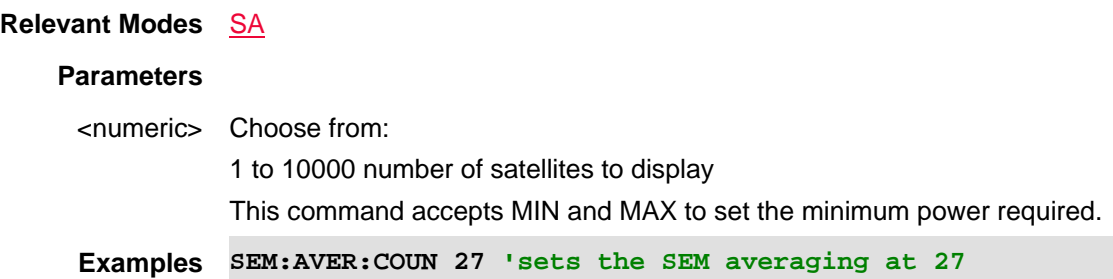

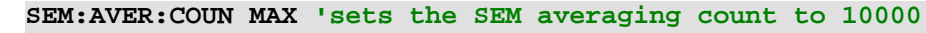

**Query Syntax** SYSTem:GPS:AVERage:TOPN?

**Return Type** numeric

**Default** 11

Last modified:

01nov2019 Added to SA

**[:SENSe]:SEMask:AVERage:ENABle <bool>**

(Read-Write) Set and query the SEM averaging state. When ON averaging cycles through reference channel and all offsets *n* times. This produces a final averaged reference channel power. See also [:SENSe]:SEMask:AVERage:COUNt.

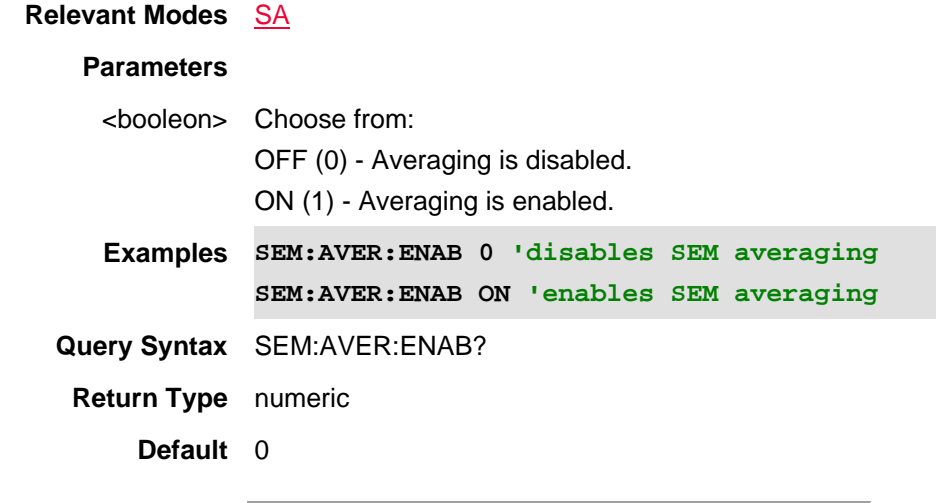

Last modified:

01dec2019 Added to SA

**[:SENSe]:SEMask:CDETector[:FUNCtion] <char>**

(Read-Write) Set and query: the reference channel detector settings (AUTO | NORM | POS | NEG | SAMP | AVER).

There are two Detector controls available, one for the Reference Channel (default: Auto is Averaged to facilitate the Power Integration), and another for all the Offset segments (default Auto is PEAK, to facilitate finding PEAK signal energy when comparing against Limits). There is only one Trace available, and like the other Channel Measurements, the default Trace Average behavior is gated with an ENABLE found on the overall Meas Setup menu.

The detector selection is analogous to standard detector, except the AUTO selection maps to AVERAGE for the Ref Chan Detector and PEAK for the Offset Detector.

See also SEM:OFFS<n>:ODETector and [:SENSe]:CMEasurement:AVERage:ENABle.

### **Relevant Modes** SA

#### **Parameters**

<character> Failure mask. Choose from:

**AUTO (Auto-Average) -** Auto-Average (Default) to facilitate better power integration. Auto displays the most appropriate detection method based on other settings.

**NORM** - sets the detector normal. Normal provides a better visual display of random noise than Positive peak and avoids the missed-signal problem of the SampleMode. Should the signal both rise and fall within the bucket interval, then the algorithm classifies the signal as noise. An odd-numbered data point displays the maximum value encountered during its bucket. An evennumbered data point displays the minimum value encountered during its bucket. If the signal is NOT classified as noise (does NOT rise and fall) then Normal is equivalent to Positive Peak

**POS** - sets the detector to Positive peak. Displays the maximum value of all the measurements in each bucket. This setting ensures that no signal is missed. However, it is not a good representation of the random noise in each bucket.

**NEG** - sets the detector to Negative peak. Displays the minimum value of all the measurements in each bucket.

**SAMP** - sets the detector to Sample. Sample displays the center measurement of all the measurements in each bucket. This setting gives a good representation of the random noise in each bucket. However, it does not ensure that all signals are represented.

**AVER** - sets the detector Average. This displays the Root Mean Squared (RMS) average power of all the measurements in each bucket. This is the preferred method when making power measurements.

**Examples SEM:CDET NORM 'sets segment 5 to use a normal detector type SEM:CDET NEG 'sets segment 3 to use a negative peak detector type Query Syntax** SEM:OFFS6:CDET? 'queries the detector type for segment 6

**Return Type** Character

**Default** POS

Last Modified:

01dec2019 New command

## **[:SENSe]:SEMask:MREFerence <num>**

(Read-Write) Set and query a fixed SEM power reference (which also fixes the Relative Limit Line). But then you must consider the unit being used (dBm or dBm/Hz) depending on the Measure Type selected. See also [:SENSe]:SEMask:MTYPe and [:SENSe]:SEMask:MREFerence:AUTO.

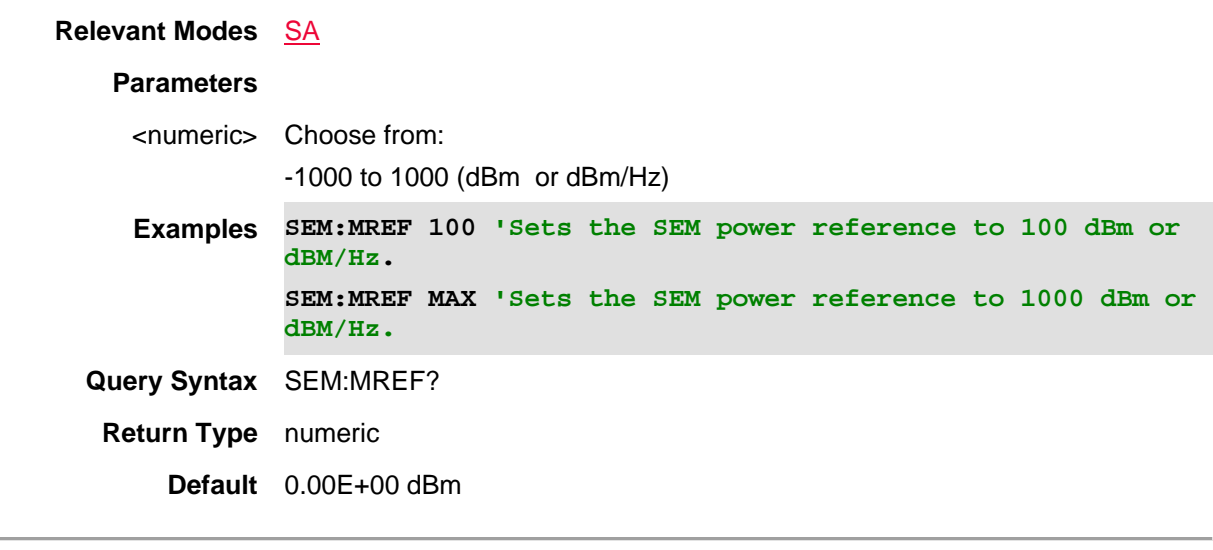

Last Modified:

01dec2019 New command

## **[:SENSe]:SEMask:MREFerence:AUTO <bool>**

(Read-Write) Set and query the power reference Auto state. When enabled the FieldFox tracks the measurement type and the automatically change the power reference units dBm or dBm/Hz. If the power reference is disabled, you must choose the correct units for the SEM measurement type.

See also [:SENSe]:SEMask:MREFerence and [:SENSe]:SEMask:MTYPe.

**Relevant Modes** SA

## **Parameters**

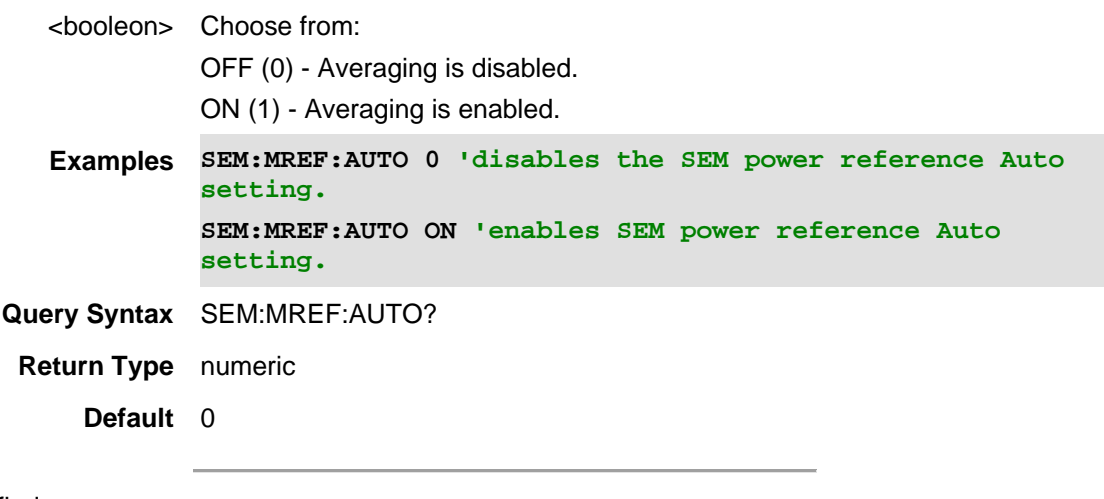

Last modified:

01dec2019 Added to SA

### **[:SENSe]:SEMask:MTYPe <char>**

(Read-Write) Set and query the type of SEM measured (TPWR | PSDR | SPKR). The **Power Ref** value can be fixed (which then also fixes the Relative Limit line), but then you must consider the unit being used (dBm or dBm/Hz) depending on the Meas Type selected. If **Power Ref** is left AUTO then its value will track the Meas Type and change units automatically.

See also [:SENSe]:SEMask:MREFerence and [:SENSe]:SEMask:MREFerence:AUTO.

#### **Relevant Modes** SA

#### **Parameters**

<character> Choose from:

**TPWR** - Selects SEM type Total Power Reference. Where the total integrated reference channel power (dBm) is measured and used as the Auto Power Ref value. Peaks found in Offset segments remain in (dBm) units for direct comparison with (dBm) limits.

**PSDR** - Selects SEM type PSD Ref. Where the power spectral density (dBm/Hz) is measured and used as the Auto Power Ref value. Absolute Limits and Peaks found in Offset segments are normalized to their equivalent PSD value (dBm/Hz).

**SPKR** - Selects SEM type Spec Pk. Where the spectral peak value measured within the reference channel (dBm) is used as the Auto Power Ref value. Peaks found in Offset segments remain in (dBm) units for direct comparison with (dBm) limits.

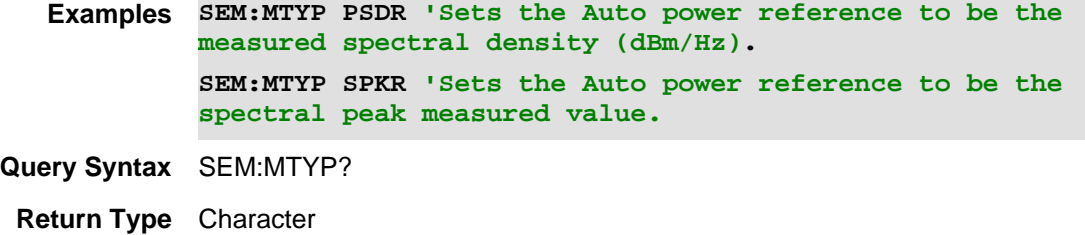

**Default** TPWR

#### Last Modified:

01dec2019 New command

#### **[:SENSe]:SEMask:OASPan <bool>**

(Read-Write) Set and query the Frequency control menu (Center and Span) provides an SEM Auto Span control (defaulted to ON) which automatically tracks the necessary span to cover all enabled offset segments. But you can de-couple the span simply by narrowing or widening Span it in order to zoom.

See also [:SENSe]:SEMask:REFChannel:CENTer and [:SENSe]:SEMask:REFChannel:CENTer:AUTO.

## **Relevant Modes** SA

#### **Parameters**

<booleon> Choose from:

OFF (0) - SEM Auto span control is disabled. ON (1) - SEM Auto span control is enabled. **Examples SEM:OASP 0 'disables the SEM Auto span setting. SEM:OASP ON 'enables SEM Auto span setting. Query Syntax** SEM:OASP? **Return Type** numeric **Default** 1

Last modified:

01dec2019 Added to SA

## **[:SENSe]:SEMask:OFDefine <char>**

(Read-Write) Set and query the SEM carrier definition (i.e., from the Carrier Center (FCC) or from the Carrier Edge (FCE)).

See also SEM:OFFS<n>:BAND:AUTO, SEM:OFFS<n>:BAND, SEM:OFFS<n>:ENAB, SEM:OFFS<n>:FREQ:STAR, SEM:OFFS<n>:FREQ:STOP, and SEM:OFFS<n>:SIDE.

### **Relevant Modes** SA

### **Parameters**

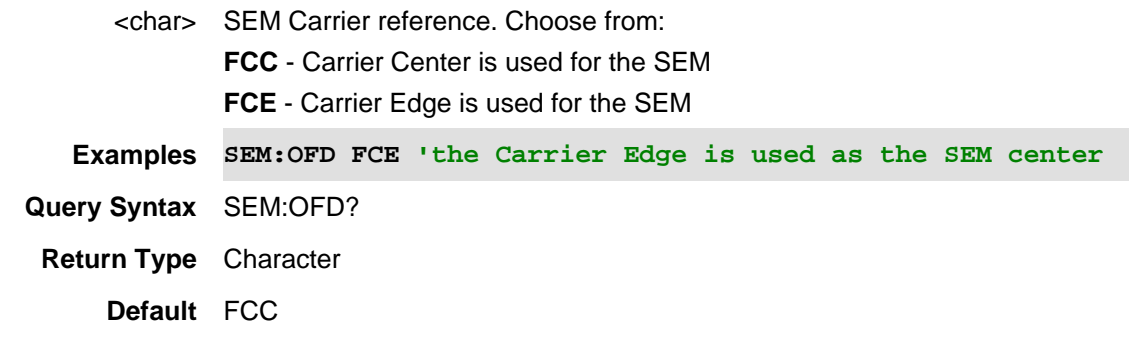

Last Modified:

01dec2019 Added SEM parameter

**[:SENSe]:SEMask:OFFSet<n>:BANDwidth[:RESolution] <num>**

(Read-Write) Set and query the SEM offset resolution BW for the selected channel (1 through 8).

See also SEM:OFD, SEM:OFFS<n>:BAND:AUTO, SEM:OFFS<n>:ENAB, SEM:OFFS<n>:FREQ:STAR, SEM:OFFS<n>:FREQ:STOP, and SEM:OFFS<n>:SIDE.

**Relevant Modes** SA

**Parameters**

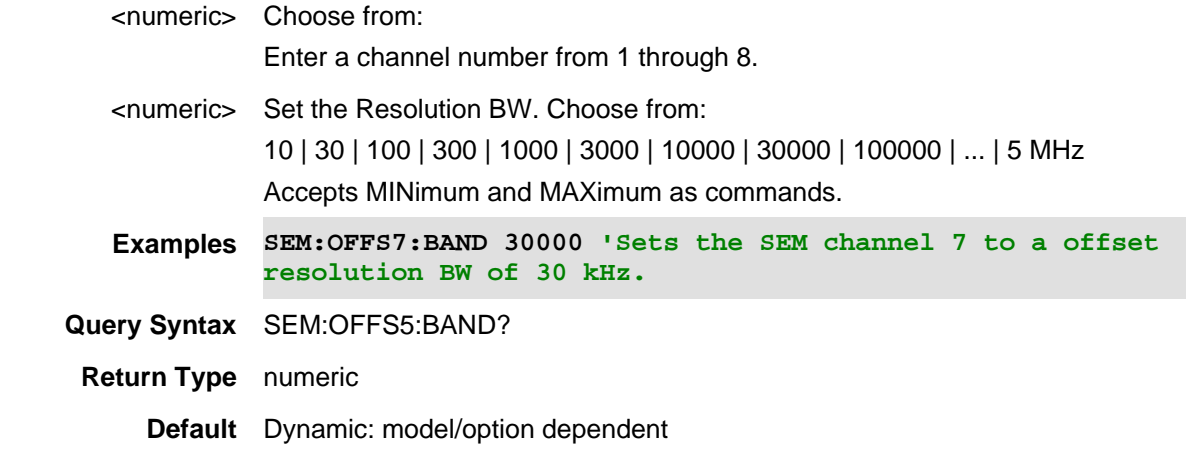

01dec2019 New command

## **[:SENSe]:SEMask:OFFSet<n>:BANDwidth[:RESolution]:AUTO <bool>**

(Read-Write) Set and query the SEM offset resolution BW Auto setting.

See also SEM:OFD, SEM:OFFS<n>:BAND, SEM:OFFS<n>:ENAB, SEM:OFFS<n>:FREQ:STAR, SEM:OFFS<n>:FREQ:STOP, and SEM:OFFS<n>:SIDE.

## **Relevant Modes** SA

## **Parameters**

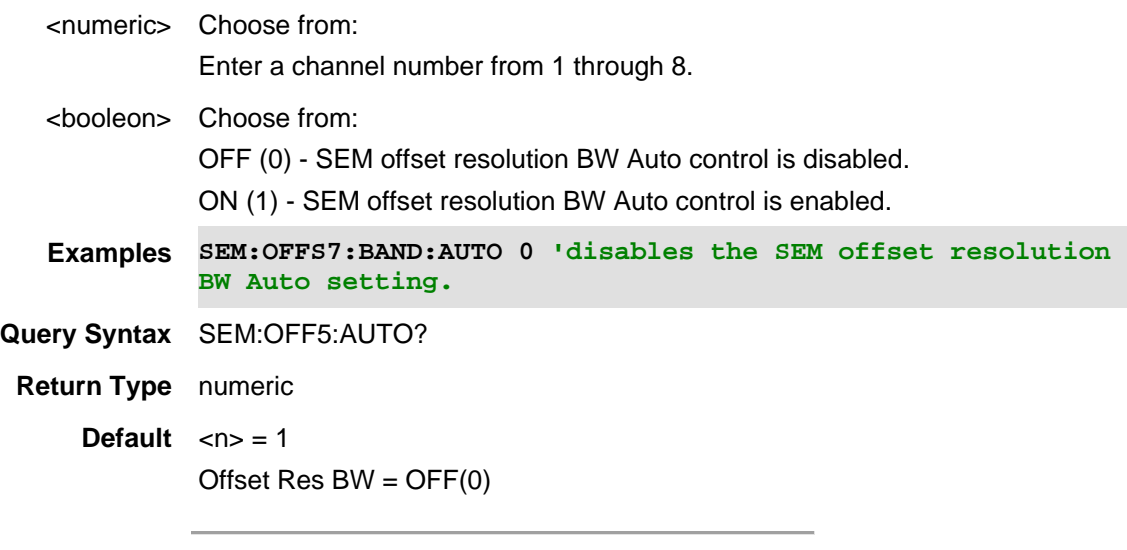

## Last modified:

01dec2019 Added to SA

## **[:SENSe]:SEMask:OFFSet<n>:ENABle <bool>**

(Read-Write) Set and query the SEM frequency Offset state.

See also SEM:OFD, SEM:OFFS<n>:BAND:AUTO, SEM:OFFS<n>:BAND, SEM:OFFS<n>:FREQ:STAR, SEM:OFFS<n>:FREQ:STOP, and SEM:OFFS<n>:SIDE.

### **Relevant Modes** SA

### **Parameters**

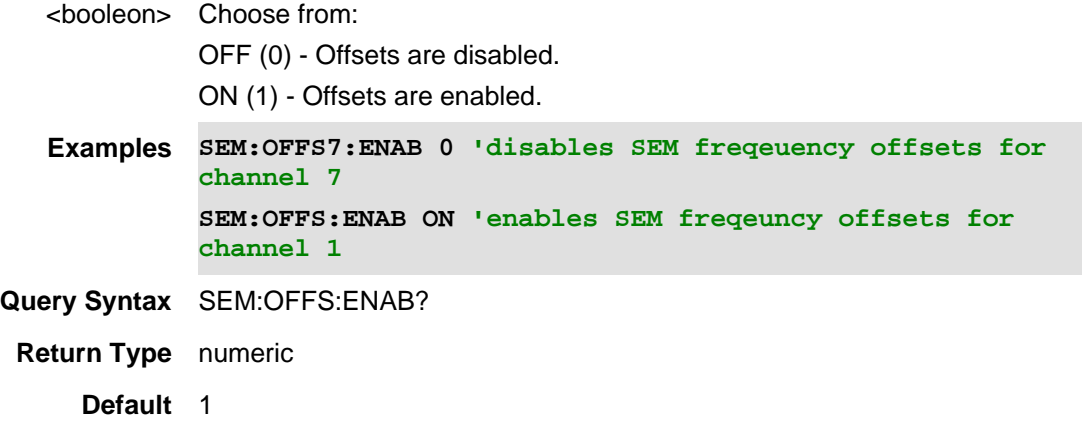

Last modified:

01dec2019 Added to SA

## **[:SENSe]:SEMask:OFFSet<n>:FREQuency:STARt <num>**

(Read-Write) Set and query the SEM Offset start frequency.

See also SEM:OFD, SEM:OFFS<n>:BAND:AUTO, SEM:OFFS<n>:ENAB, SEM:OFFS<n>:FREQ:BAND, SEM:OFFS<n>:FREQ:STOP, and SEM:OFFS<n>:SIDE.

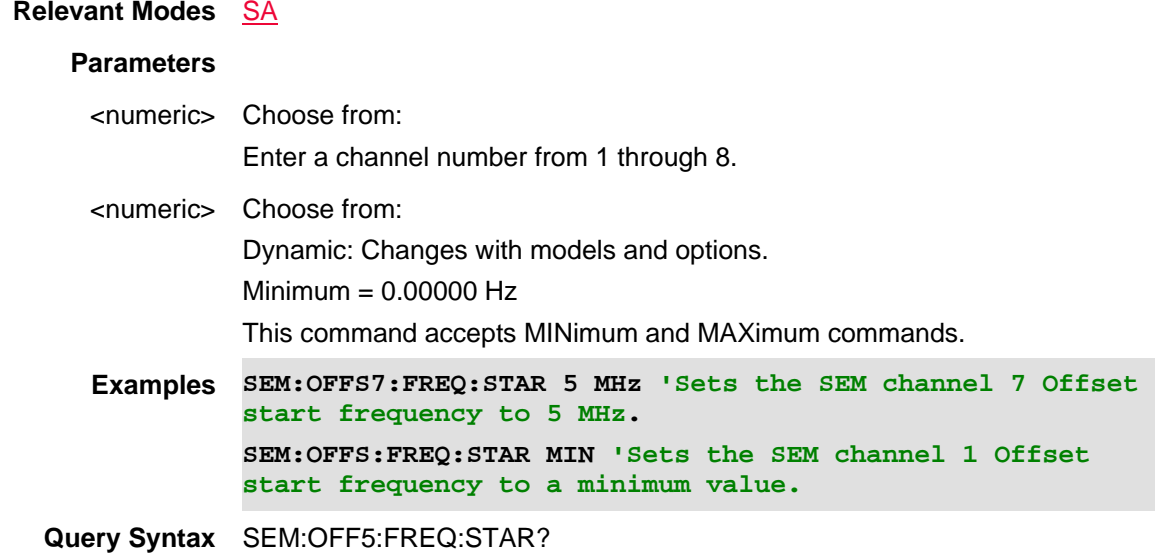

**Return Type** numeric

**Default** Dynamic: model/option dependent

Last Modified:

01dec2019 New command

**[:SENSe]:SEMask:OFFSet<n>:FREQuency:STOP <num>**

(Read-Write) Set and query the SEM Offset stop frequency.

See also SEM:OFD, SEM:OFFS<n>:BAND:AUTO, SEM:OFFS<n>:ENAB, SEM:OFFS<n>:FREQ:BAND, SEM:OFFS<n>:FREQ:STARt, and SEM:OFFS<n>:SIDE.

## **Relevant Modes** SA

## **Parameters**

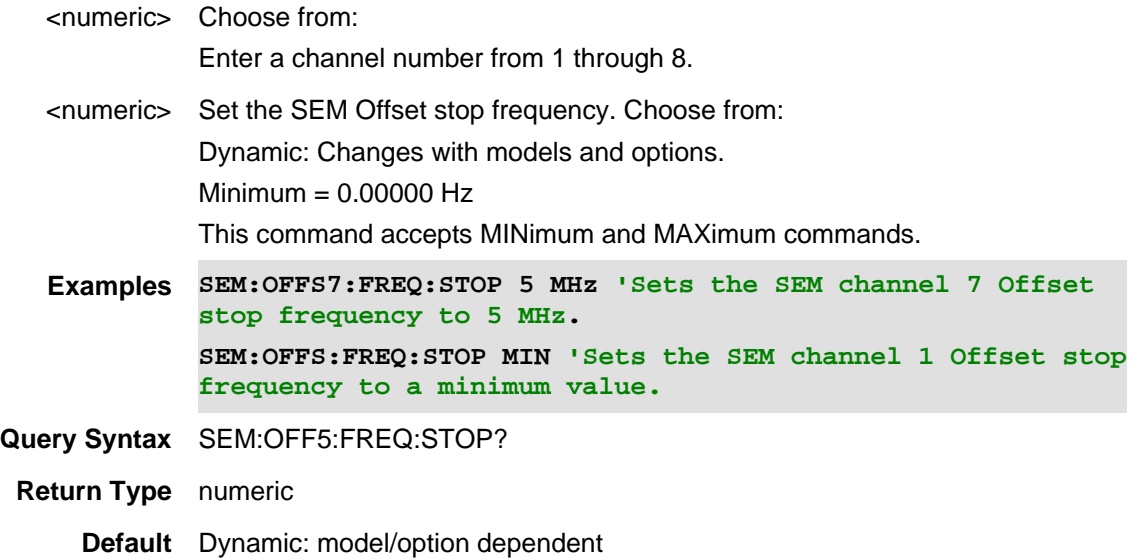

Last Modified:

01dec2019 New command

## **[:SENSe]:SEMask:OFFSet<n>:SIDE <char>**

(Read-Write) Set and query the type of SEM Offset to be activated (BOTH, just NEGative slope, or just the POSitive slope).

See also SEM:OFD, SEM:OFFS<n>:BAND:AUTO, SEM:OFFS<n>:ENAB, SEM:OFFS<n>:FREQ:BAND, SEM:OFFS<n>:FREQ:STARt, and SEM:OFFS<n>:STOP.

**Relevant Modes** SA

**Parameters**

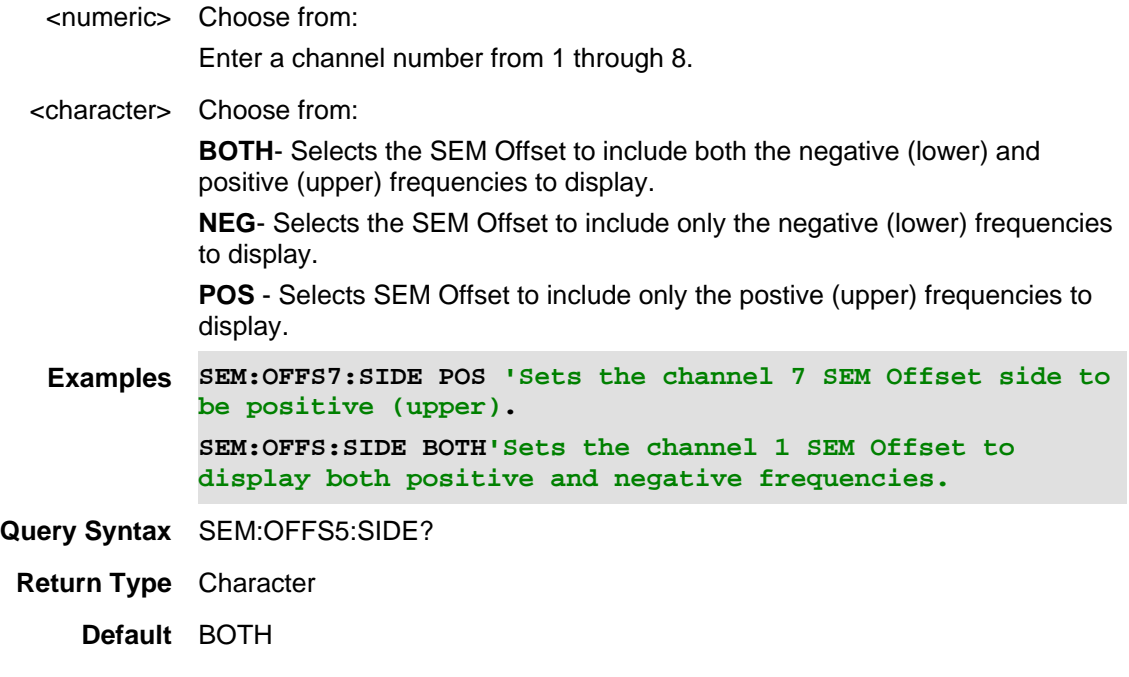

01dec2019 New command

# **[:SENSe]:SEMask:REFChannel:BANDwidth[:RESolution] <num>**

(Read-Write) Set and query the SEM Resolution BW.

See also [:SENSe]:SEMask:REFChannel:IBW, [:SENSe]:SEMask:REFChannel:SPAN, and [:SENSe]:SEMask:REFChannel[:RESolution]:AUTO.

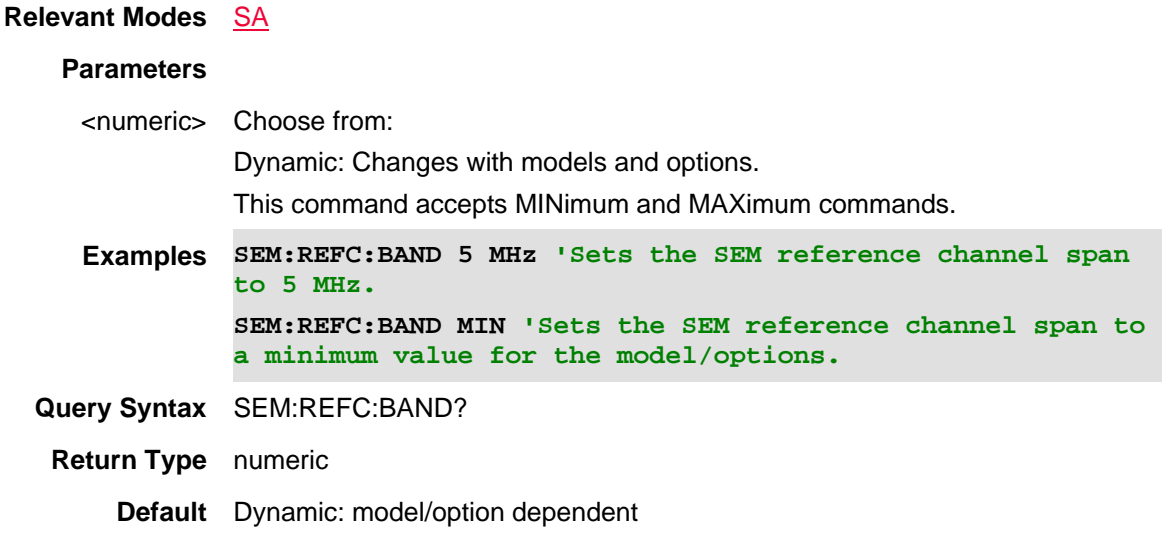

Last Modified:

01dec2019 New command

**[:SENSe]:SEMask:REFChannel:BANDwidth[:RESolution]:AUTO <bool>**

(Read-Write) Set and query the SEM resolution bandwidth Auto setting. See also [:SENSe]:SEMask:REFChannel:CENTer and [:SENSe]:SEMask:OASPan.

# **Relevant Modes** SA

## **Parameters**

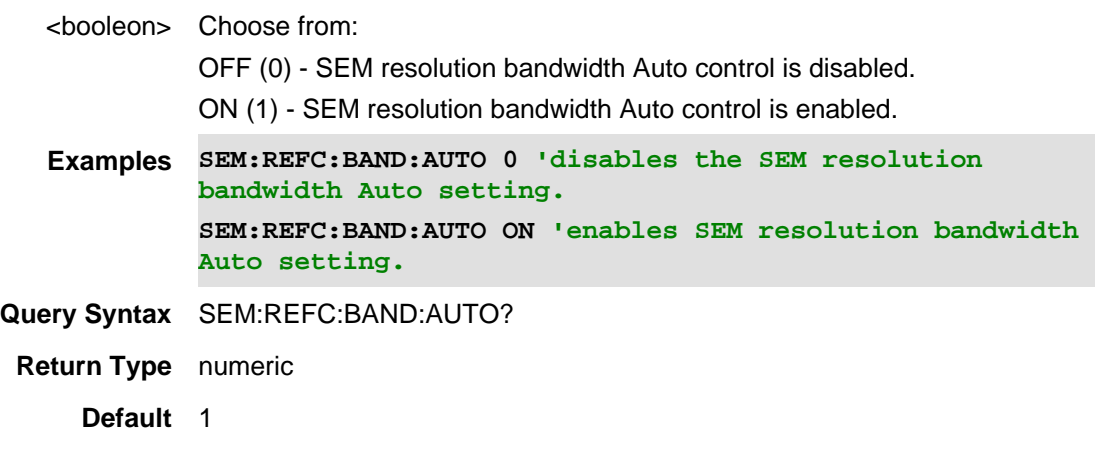

Last modified:

01dec2019 Added to SA

## **[:SENSe]:SEMask:REFChannel:CENTer <num>**

(Read-Write) Set and query a SEM Center Frequency control is related to the Reference Channel Carrier Frequency.

The Carrier Frequency (Ref Channel Center) by default tracks the specified Center Frequency. But, the Reference Channel Center can be forced to "Hold" at a particular location which would then enables you to pan above or below center frequency for reasons similar to zooming with span.

Note: Those two SCPIs enable flexibility in examining parts of a SEM measurement, but are typically deactivated to make a proper final measurement. A proper final SEM measurement would have the Center Frequency located exactly at Carrier Center, and the Span matching exactly what is necessary to cover all active offsets. This is achieved in one step by simply turning SEM Auto Span to ON ([:SENSe]:SEMask:OASPan).

See also [:SENSe]:SEMask:OASPan and [:SENSe]:SEMask:REFChannel:CENTer:AUTO.

## **Relevant Modes** SA

## **Parameters**

<numeric> Choose from:

Dynamic dependent on the instrument model and options.

This SCPI accepts MINimum and MAXimum values.

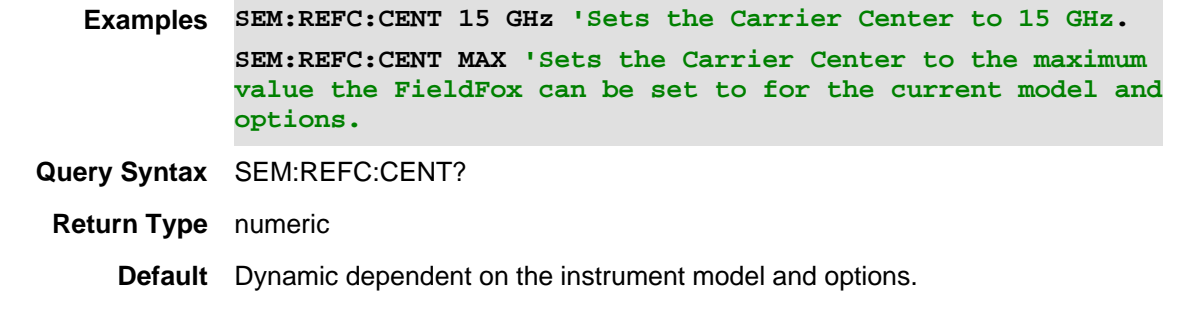

01dec2019 New command

**[:SENSe]:SEMask:OFFSet<n>:ENABle <bool>**

(Read-Write) Set and query the SEM offset state  $(ON(1) | OFF(0))$  for a channel <n>.

See also SEM:OFD, SEM:OFFS<n>:BAND, SEM:OFFS<n>:BAND:AUTO, SEM:OFFS<n>:FREQ:STAR, SEM:OFFS<n>:FREQ:STOP, and SEM:OFFS<n>:SIDE.

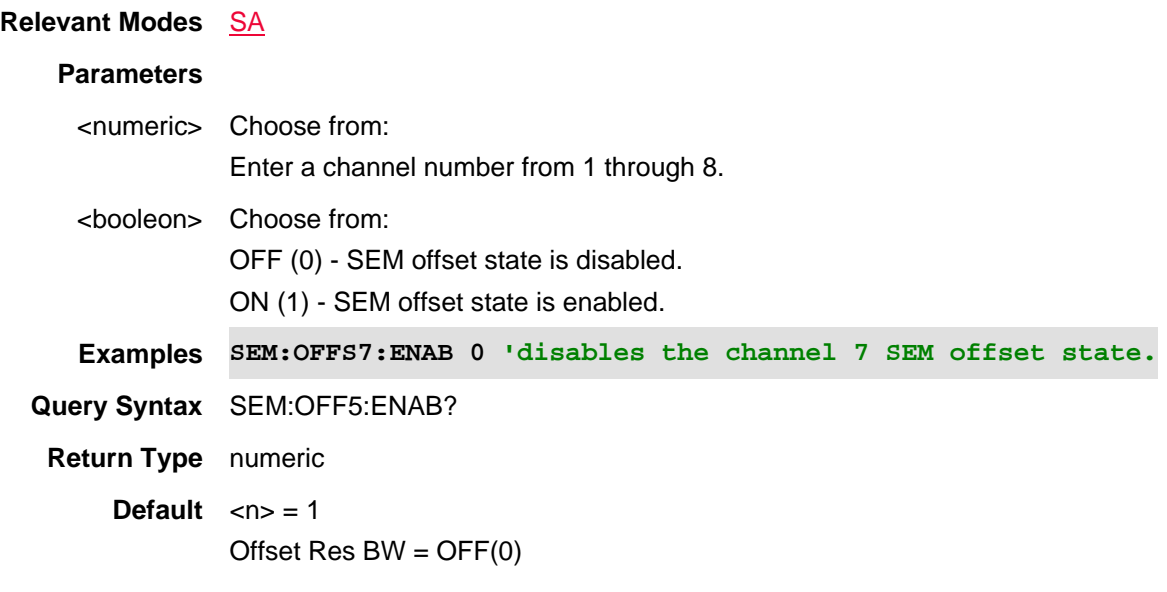

Last modified:

01dec2019 Added to SA

## **[:SENSe]:SEMask:REFChannel:IBW <num>**

(Read-Write) Set and query a SEM frequency range integrated bandwidth value where the total power will be summed.

See also [:SENSe]:SEMask:REFChannel:SPAN, [:SENSe]:SEMask:REFChannel[:RESolution], and [:SENSe]:SEMask:REFChannel[:RESolution]:AUTO.

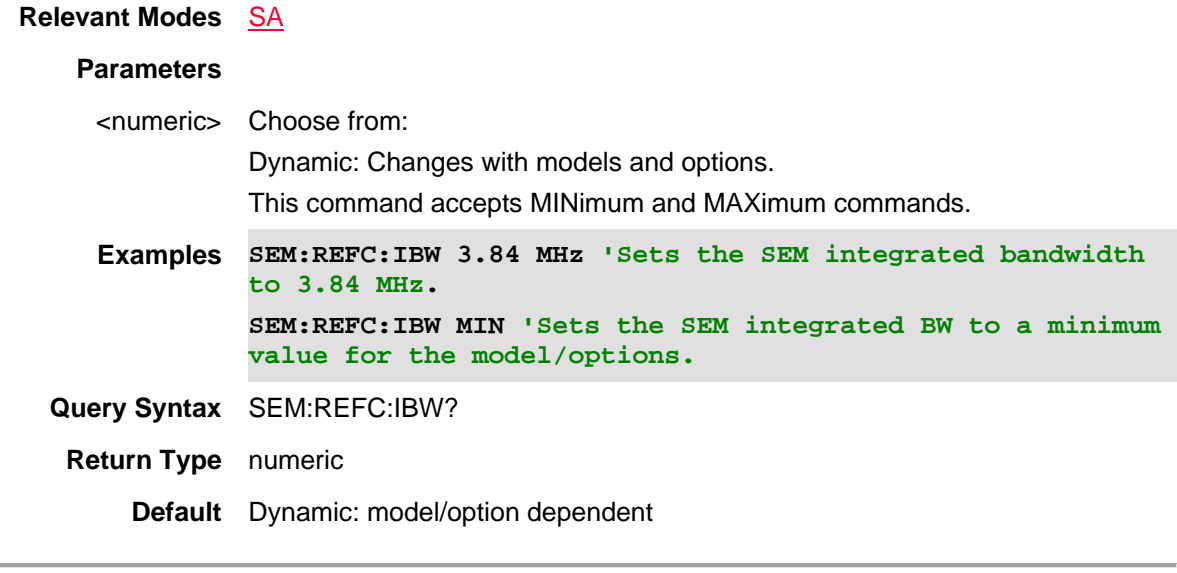

01dec2019 New command

## **[:SENSe]:SEMask:REFChannel:SPAN <num>**

(Read-Write) Set and query the SEM Reference Channel Span. Typically this value is set equal or greater than the Integrated BW, is simply a way to reserve additional frequency range to be measured for display presentation (i.e., If that range is not overlapped by the offset regions).

See also [:SENSe]:SEMask:REFChannel:IBW, [:SENSe]:SEMask:REFChannel[:RESolution], and [:SENSe]:SEMask:REFChannel[:RESolution]:AUTO.

### **Relevant Modes** SA

#### **Parameters**

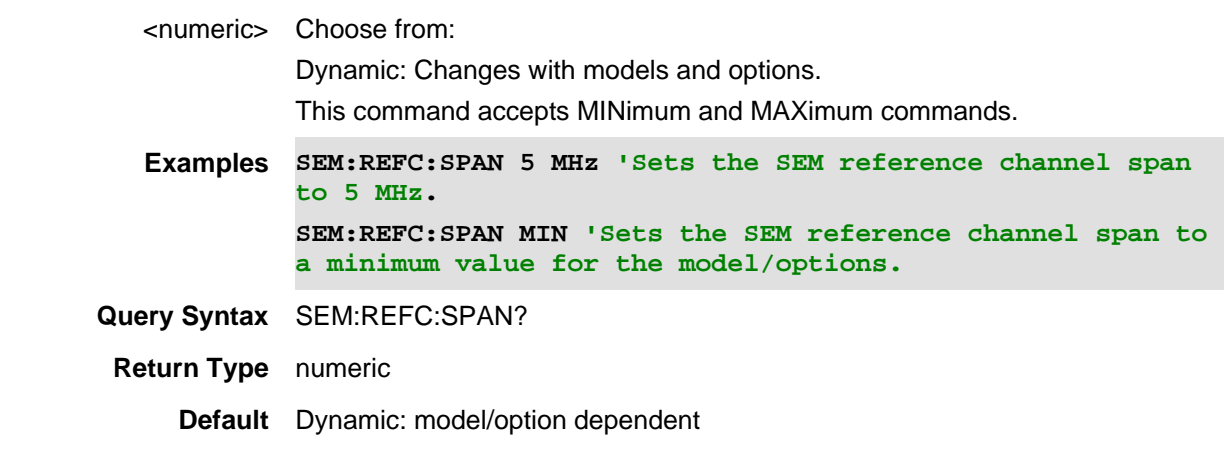

Last Modified:

01dec2019 New command

## **[:SENSe]:SPECtrogram:BPLevel <num>**

(Read-Write) Set and query the Blue power level limit used with Waterfall (SA Only) and Spectrogram displays (For SA mode, refer to Interference Analyzer 0pt 236). See also: [:SENSe]:SPECtrogram:RPLevel (Red power level)

### **Relevant Modes** SA, RTSA

### **Parameters**

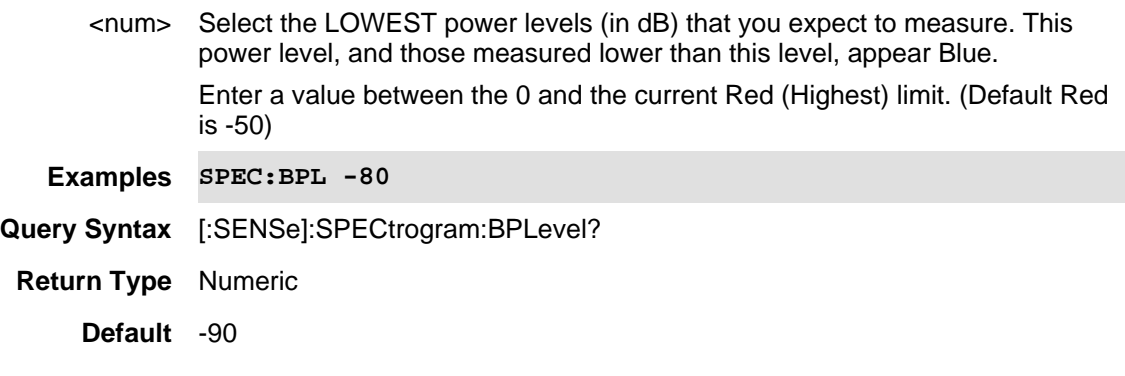

### Last Modified:

19-sep-2016 Added RTSA as a relevant mode (A.09.50).

## **[:SENSe]:SPECtrogram:RPLevel <num>**

(Read-Write) Set and query the Red power level limit used with Waterfall (SA Only) and Spectrogram displays (For SA mode, refer to Interference Analyzer 0pt 236).

See also: [:SENSe]:SPECtrogram:BPLevel (Blue power level)

## **Relevant Modes** SA, RTSA

### **Parameters**

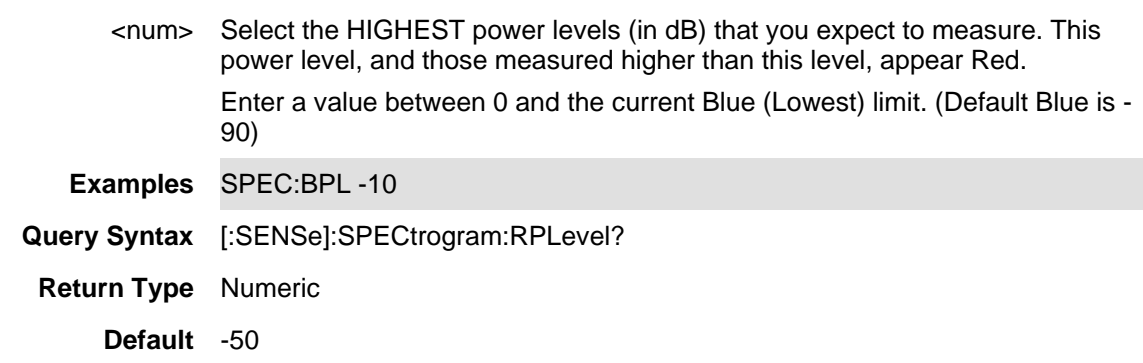

### Last Modified:

19-sep-2016 Added RTSA as a relevant mode (A.09.50).

## **[:SENSe]:SPECtrogram:TMARker:STATe <char>**

(Read-Write) Set and query the state of the time and delta markers used with Waterfall and Spectrogram displays (Interference Analyzer 0pt 236).

A Time marker alone displays the time from the first record to the location of the time marker.

A Delta marker display the difference between the time marker and the delta marker.

Spectrogram displays the most recent record at the top of the screen. Waterfall displays the most recent record at the bottom.

Use [:SENSe]:SPECtrogram:TMARker:VALue to move the Time and Delta markers.

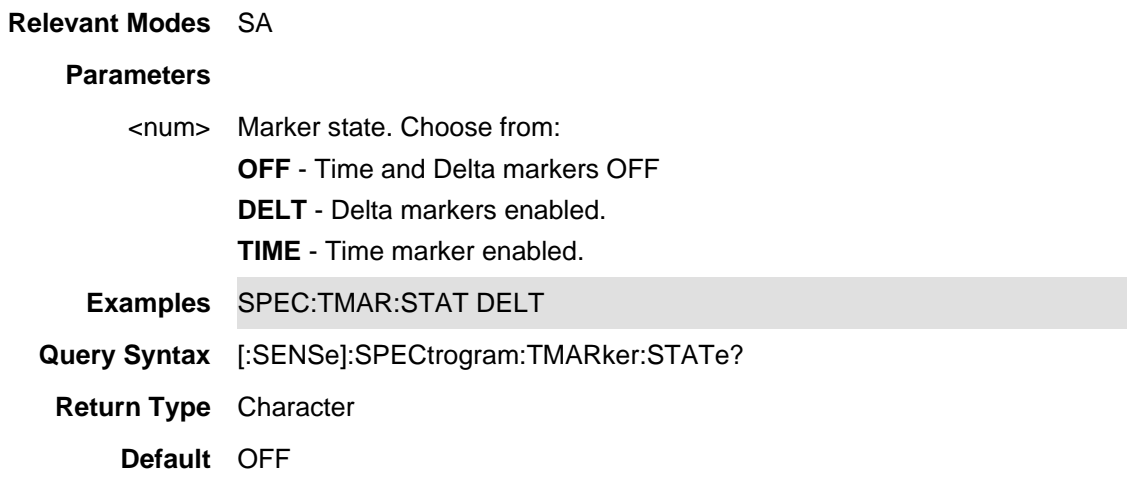

Last Modified:

24-Jan-2012 New command

### **[:SENSe]:SPECtrogram:TMARker:VALue <num>**

(Read-Write) Set and query the location of the Time or Delta marker, used with Waterfall and Spectrogram displays (Interference Analyzer 0pt 236).

Use [:SENSe]:SPECtrogram:TMARker:STATe to enable the Time or Delta marker.

Spectrogram displays the most recent record at the top of the screen. Waterfall displays the most recent record at the bottom.

There is currently no command to read the Time that is displayed on the screen.

#### **Relevant Modes** SA

#### **Parameters**

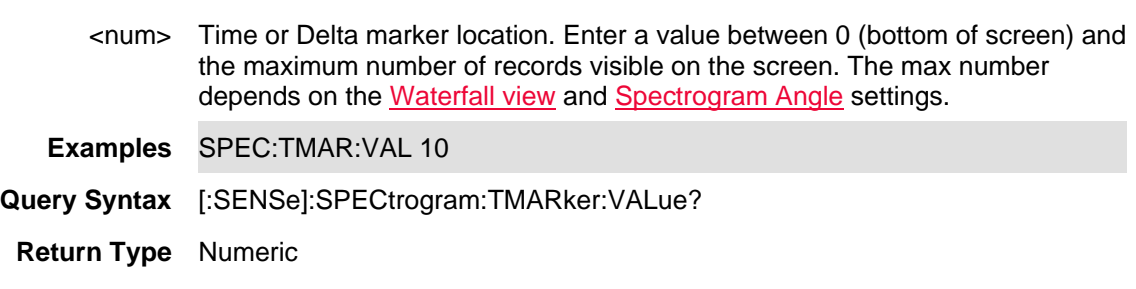

## **Default** 0

### Last Modified:

17-Aug-2012 Edited for both marker types

## **[:SENSe]:SPECtrogram:TPDivision**

(Read-Write) Set and query the Time per division of the Spectrogram trace graph window.

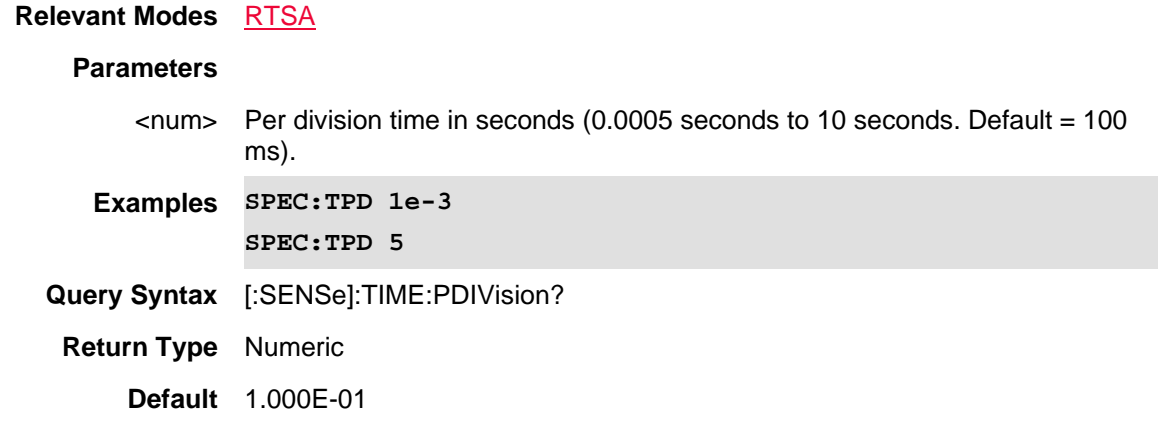

### Last Modified:

19-sep-2016 New RTSA mode command (A.09.50)

## **[:SENSe]:SPECtrogram:VIEW <char>**

(Read-Write) Set and query the Spectrogram View setting, which changes how the spectrogram is displayed relative to the data trace. This setting affects the total number of trace records that can be displayed.(Interference Analyzer 0pt 236).

### **Relevant Modes** SA, RTSA

#### **Parameters**

<num> Spectrogram view. Choose from:

**OVERlay** - Displays the data trace over the spectrogram with NO graticules. Total trace records: 340.

**FULL -** Displays the spectrogram with NO data trace. Total trace records: 340.

**TOP** - Displays the data trace above the spectrogram. Total trace records: 130.

**BOTTom** - Displays the data trace below the spectrogram. Total trace records: 130.

**Examples** SPEC:VIEW TOP **Query Syntax** [:SENSe]:SPECtrogram:VIEW? **Return Type** Character **Default** OVERlay

## Last Modified:

19-sep-2016 Added RTSA as a relevant mode (A.09.50).

## **[:SENSe]:SPECtrogram:WANGle <char>**

(Read-Write) Set and query the Waterfall Angle setting, which allows you to show more or less detail. More detail provides fewer (time) records.(Interference Analyzer 0pt 236).

## **Relevant Modes** SA

## **Parameters**

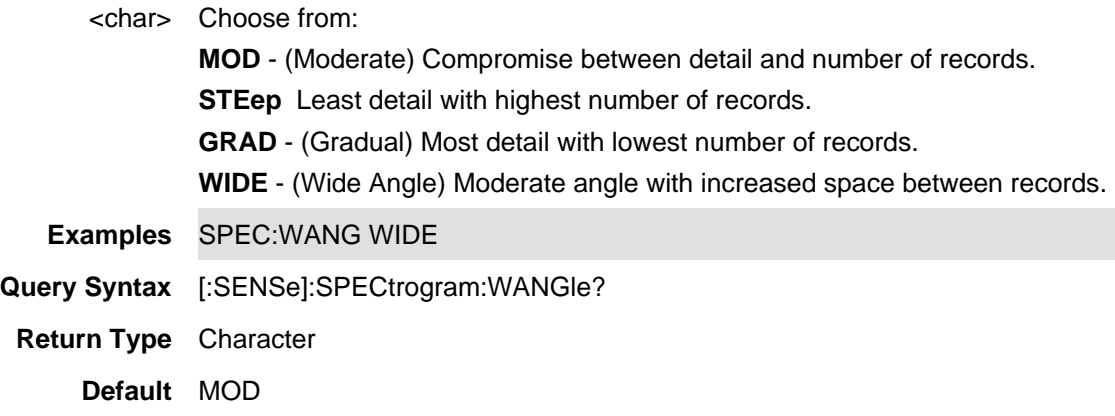

## **[:SENSe]:SPECtrum:BANDwidth[:RESolution] <num>**

(Read-Write) Set and query the Resolution Bandwidth setting. Changing this value changes the FFT Window size, Analysis length and the sweep time (measurement capture length).

#### **Relevant Modes** IQA

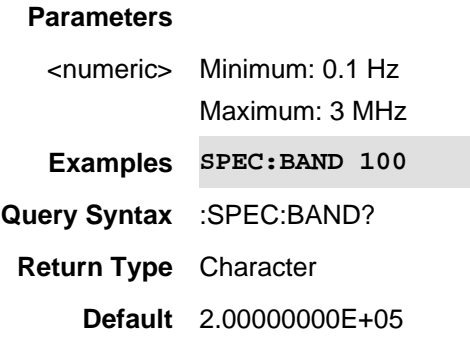

12oct2017 New IQA command (A.10.1x)

**[:SENSe]:SPECtrum:BANDwidth[:RESolution]:AUTO <bool>**

(Read-Write) Set and query the Resolution Bandwidth setting. This is the resolution bandwidth of the FFT analysis. Enables or disables the FieldFox's automatic resolution bandwidth setting. See also, If the SPEC:BAND.

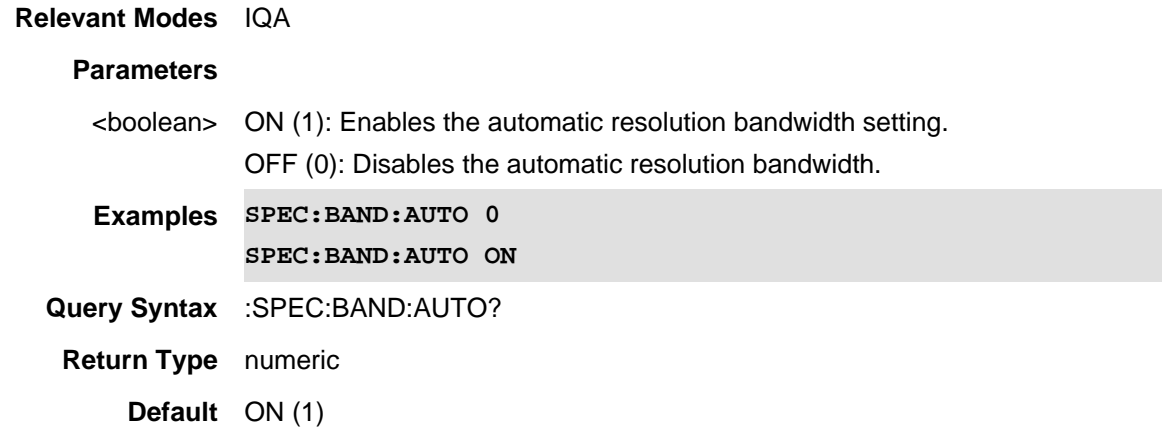

Last Modified:

22oct2017 New IQA command (A.10.1x)

## **[:SENSe]:SPECtrum:FFT:ANALysis:LENGth <num>**

See also, If the SPEC:FFT:WIND and SPEC:FFT:LENG:AUTO.

(Read-Write) Set and query the FFT analysis length.

The "points" is the number of points for I/Q pairs. For example, if the Window Length is set to 10, it means the window length is for 10 I and 10 Q points. Not 5 I and 5 Q points.

See also SPEC:FFT:LENG.

### **Relevant Modes** IQA

## **Parameters**

<numeric>Minimum: 8

Maximum: 542288

**Examples SPEC:FFT:ANAL:LENG 500**

**Query Syntax** :SPEC:FFT:ANAL:LENG?

**Return Type** numeric

22-Oct-2017 New IQA command (A.10.1x)

### **[:SENSe]:SPECtrum:FFT:LENGth:AUTO <bool>**

(Read-Write) Set and query the FFT analysis length control. This setting is directly coupled to the resolution bandwidth as follows: Enabling Length Control (AUTO) enables the automatic resolution bandwidth setting. Disabling automatic Length Control (AUTO) to MANual, disables automatic Resolution bandwidth (i.e., Analysis length and resolution BW can be set manually).

See also, If the SPEC:FFT:WIND and SPEC:FFT:ANAL:LENG.

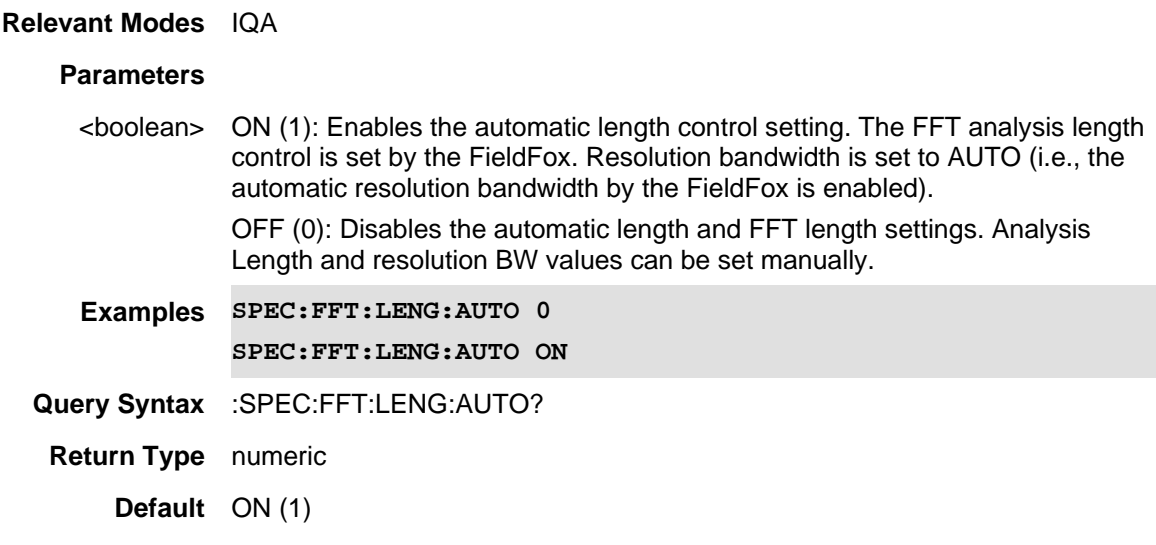

#### Last Modified:

22-Oct-2017 New IQA command (A.10.1x)

**[:SENSe]:SPECtrum:FFT:WINDow <char>**

See also, If the SPEC:FFT:LENG:AUTO and SPEC:FFT:ANAL:LENG.

(Read-Write) Set and query the FFT filtering Window setting (spectrum analysis window ).

#### **Relevant Modes** IQA

#### **Parameters**

<character> UNIForm, TRIangular,HANNing, HAMMing, BLACkman, BH4Tap, FLAT, |FLATtop, FLAT6, FLAT7, P501, P601, KB70, KB90, KB110, GAUSsian60, GAUSsian70, GAUSsian80, SINC, TUKey25, BH3Tap, GUTop, KB80, KB100, KB120
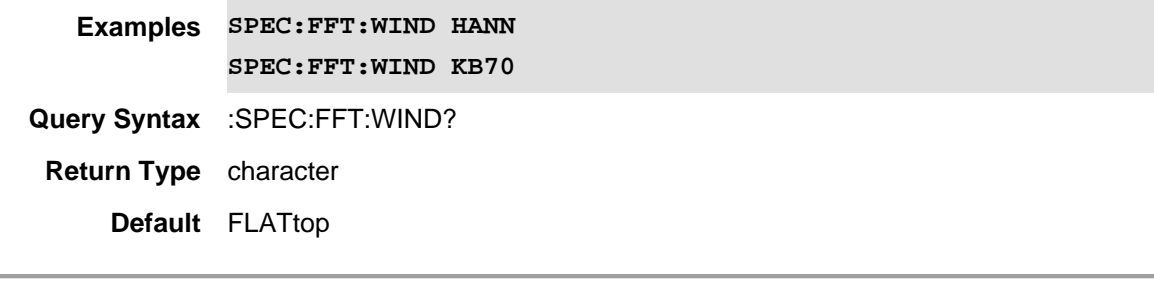

22-Oct-2017 New IQA command (A.10.1x)

#### **[:SENSe]:SPECtrum:FREQuency:SPAN <freq>**

(Read-Write) Set and query the frequency span in IQA (spectrum only). This is translated to the required Digital IF bandwidth for the FFT analysis. The analyzer's Digital IF bandwidth is always equal to this value. The maximum span is equal to the maximum bandwidths of the IF Paths.

#### **Relevant Modes** FOPS (Opt 208), IQA (Opt.351) - (Spectrum Only )

#### **Parameters**

<frequency> Span Frequency in Hz. Minimum: 10 Hz Maximum: 10 MHz

CouplingsChanging the span causes the IFBW and SampleRate change automatically,

Span = IFBW, Sample Rate = 1.25 \* IFBW

 $Res BW = Span / 50$ , if Resolution Bandwidth = Auto.

**Examples SPEC:SPEC:FREQ:SPAN 1e6**

**Query Syntax** SOURce:SPECtrum:FREQuency:CENTer?

**Return Type** Numeric

**Default** 10000000

Last modified:

22oct2017 New IQA mode (A.10.1x)

#### **[:SENSe]:SPECtrum:FREQuency:SPAN <freq>**

(Read-Write) Set and query the frequency span in IQA (spectrum only). This is translated to the required Digital IF bandwidth for the FFT analysis. The analyzer's Digital IF bandwidth is always equal to this value. The maximum span is equal to the maximum bandwidths of the IF Paths.

**Relevant Modes** FOPS (Opt 208), IQA (Opt.351) - (Spectrum Only )

# **Parameters** <frequency> Span Frequency in Hz. Minimum: 10 Hz Maximum: 10 MHz CouplingsChanging the span causes the IFBW and SampleRate change automatically, Span = IFBW, Sample Rate = 1.25 \* IFBW  $Res BW = Span / 50$ , if Resolution Bandwidth = Auto. **Examples SPEC:SPEC:FREQ:SPAN 1e6 Query Syntax** SOURce:SPECtrum:FREQuency:CENTer? **Return Type** Numeric **Default** 10000000

Last modified:

22oct2017 New IQA mode (A.10.1x)

# **[:SENSe]:SWEep:ACQuisition <num>**

(Read-Write) Set and query the sweep acquisition parameter. This effectively sets the sweep time in SA mode. Adjust this setting in order to increase the probability of intercepting and viewing pulsed RF signals.

Also set [:SENSe]:SWEep:ACQuisition:AUTO to 0 (OFF).

#### **Relevant Modes** SA, RTSA

#### **Parameters**

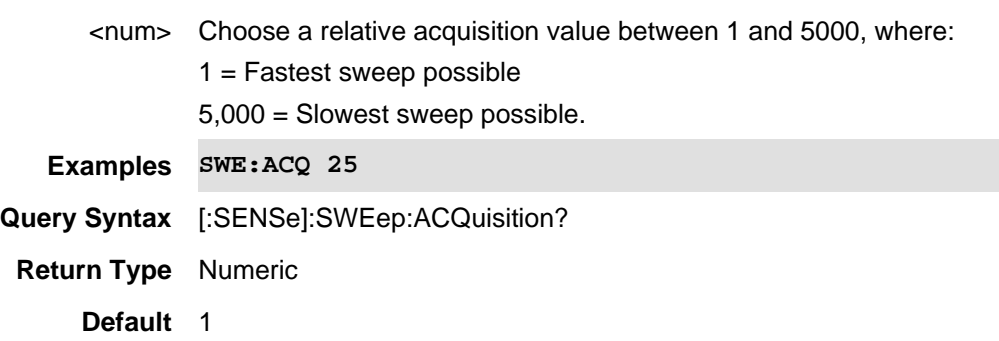

#### Last Modified:

10-june-2016 Added RTSA mode (9.50)

**[:SENSe]:SWEep:ACQuisition:AUTO <bool>**

(Read-Write) Set and query sweep acquisition state.

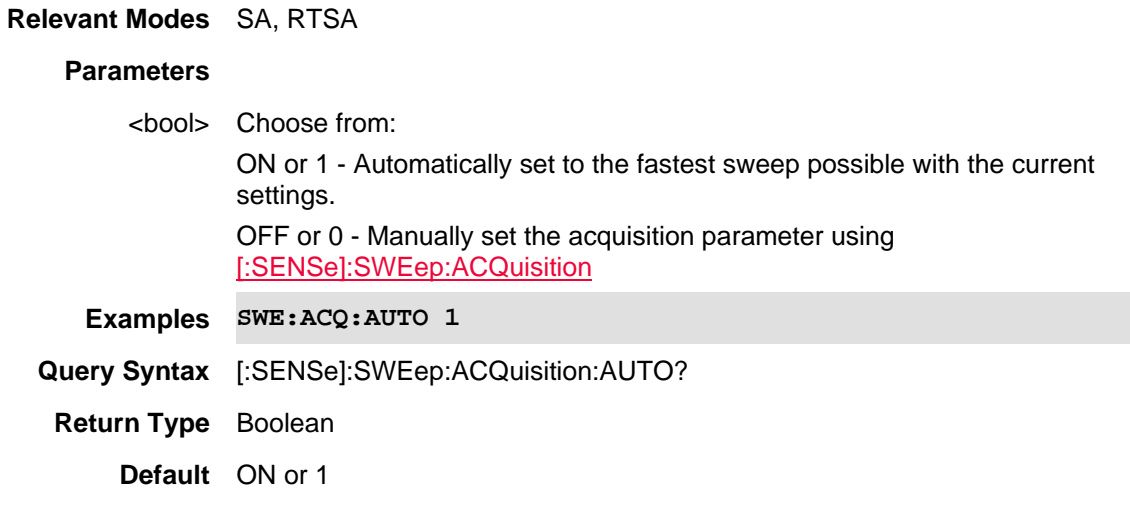

Last Modified:

10-june-2016 Added RTSA mode (9.50)

# **[:SENSe]:SWEep:APD:DWELl <value>**

(Read-Write) Set and query the Amplitude Probability Distribution (APD) satistics settling time after the internal source steps to the next frequency and before the power sensor makes a measurement (i.e., only available when MEAS is set to SAPD ).

See also, MEAS, CISP:BAND, FREQ:AXIS:LOG, BAND:APD:RES, BAND:EMI:RES, BAND:EMI:AUTO, BAND:APD:AUTO, SWE:EMI:DWEL, EDET:TRAC, TRAC<v>:APD:INPUT.

**Relevant Modes** EMI (Opt 361)

# **Parameters**

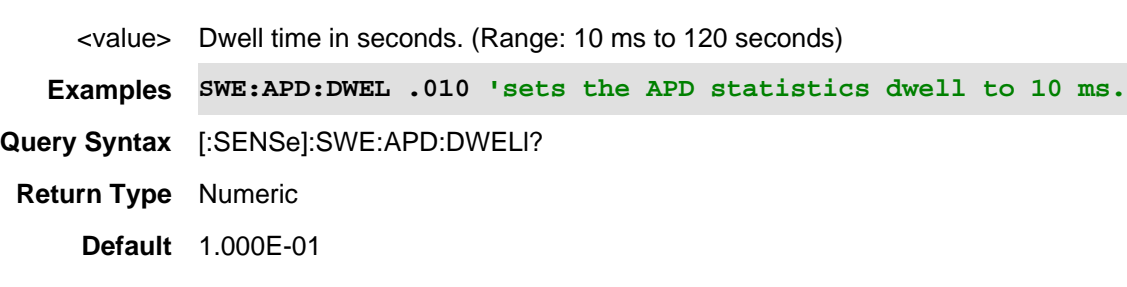

Last Modified:

21-Feb-2022 New command

# **[:SENSe]:SWEep:EMI:DWELl <value>**

(Read-Write) Set and query the settling time after the internal source steps to the next frequency and

before the power sensor makes a measurement (i.e., only available when MEAS is set to CBSCan | CZSCan ).

See also, MEAS, CISP:BAND, FREQ:AXIS:LOG, BAND:APD:RES, BAND:EMI:RES, BAND:EMI:AUTO, BAND:APD:AUTO, SWE:APD:DWEL, EDET:TRAC, TRAC<v>:APD:INPUT.

**Relevant Modes** EMI (Opt 361)

#### **Parameters**

<value> Dwell time in seconds. (Range: 1 ms to 11 seconds)

**Examples SWE:EMI:DWEL .001 'sets the EMI band dwell to 1 ms.**

**Query Syntax** [:SENSe]:SWE:EMI:DWELl?

**Return Type** Numeric

**Default** 1.000E-01

Last Modified:

21-Feb-2022 New command

## **[:SENSe]:SWEep:MTIMe?**

(Read-only) Query the measurement sweep time. This is the time reported on screen after a measurement completes.

Use with INIT:IMM ; OPC? in order to guarantee the most recently updated sweep time result.

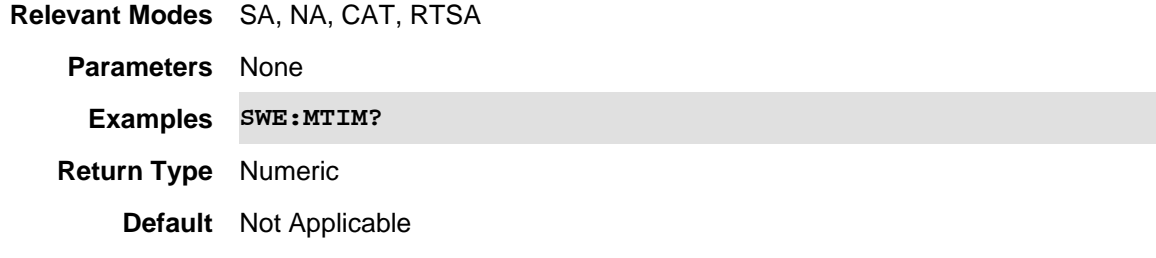

#### Last Modified:

- 10-june-2016 Added RTSA mode (9.50)
- 18-Mar-2014 New command (7.50)

#### **[:SENSe]:SWEep:POINts <num>**

(Read-Write) Set and query the number of sweep points in the trace.

**Relevant Modes** CAT, LTE FDD, 5GTF, NA, NF, SA, FOPS VVM - Query only

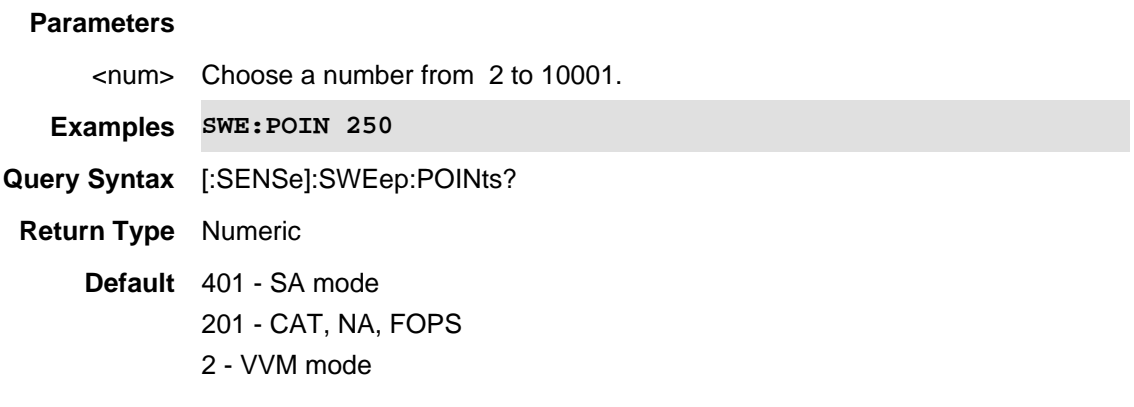

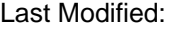

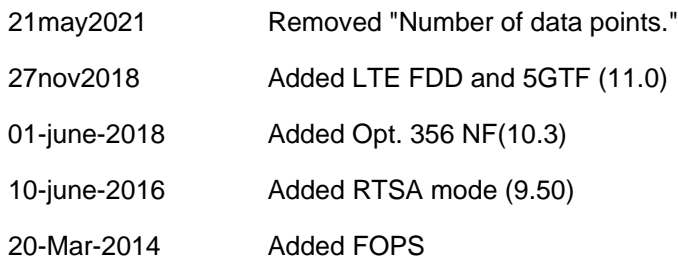

# **[:SENSe]:SWEep:RX <value>**

(Read-Write) Set and query the direction in which the receivers are swept.

## **Relevant Modes** FOPS

# **Parameters**

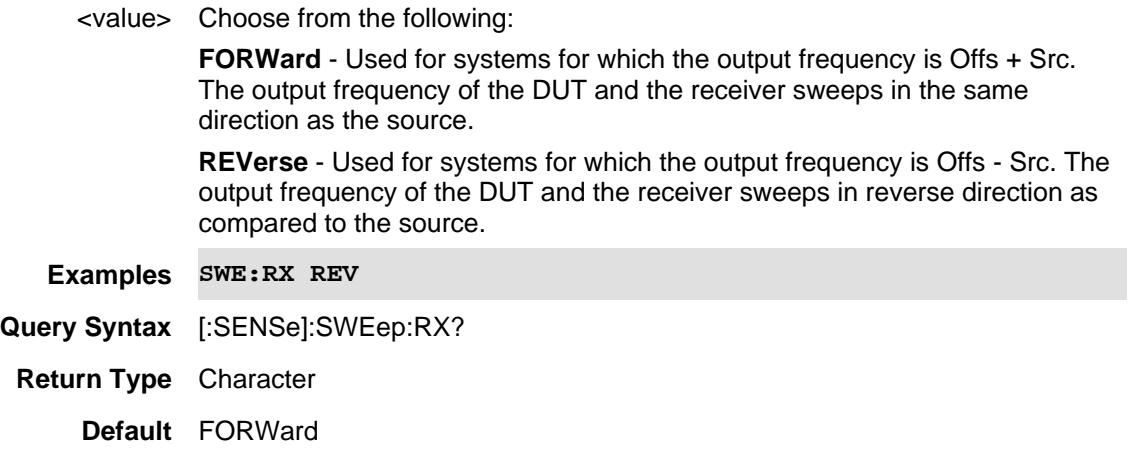

# Last modified:

19-Mar-2014 New command (A.07.50)

# **[:SENSe]:SWEep:TDR:AUTO:FREQuency:STOP:MAXimum <num>**

(Read-Write) Set and query maximum stop frequency when TDR sweep resolution mode = AUTO

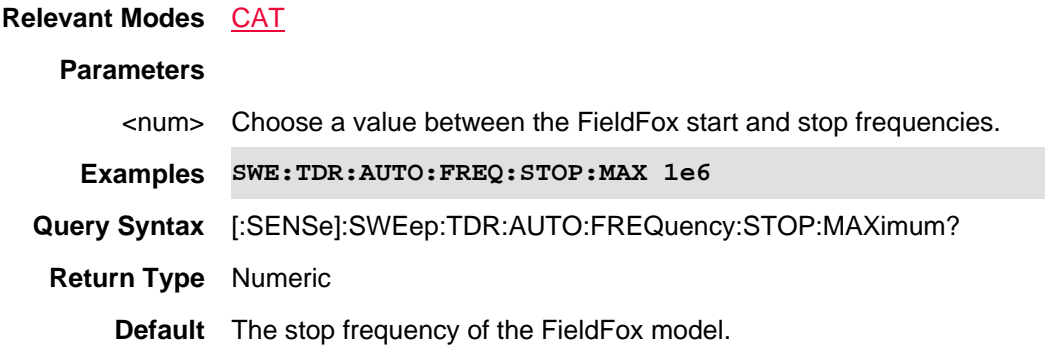

Last Modified:

20-Jan-2015 New command (8.00)

#### **[:SENSe]:SWEep:TDR:RES <char>**

(Read-Write) Set and query the resolution mode for the TDR measurement. This is the **TDR Sweep** setting in the FieldFox UI.

# **Relevant Modes** CAT

#### **Parameters**

<num> Choose from:

**AUTO** - Low pass frequency settings are calculated based on the current number of points. The Stop Frequency and Resolution settings can be changed to any value.

- Use [:SENSe]:SWEep:TDR:AUTO:FREQuency:STOP:MAXimum to limit the Stop Frequency.
- Use [:SENSe]:SWEep:POINts to set Resolution.

**CABLe** - Provides a higher resolution measurement or when under-sampling is suspected. The Stop Frequency is limited to 500 MHz maximum. The Resolution is fixed to 1601.

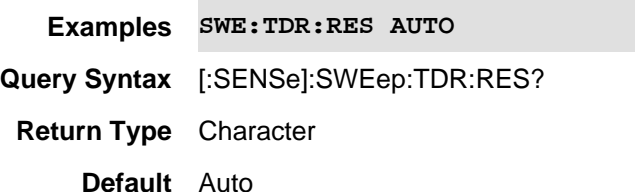

Last Modified:

20-Jan-2015 New command (8.00)

## **[:SENSe]:SWEep:TIME <num>**

(Read-Write) Set and query the sweep time of the measurement. The actual sweep time that is displayed on the screen will usually be higher than this value due to the overhead sweep time.

In SA mode, use this command for Zerospan measurements.

To set and read sweep time for Non-zerospan measurements in SA mode, use [:SENSe]:SWEep:ACQuisition.

**Relevant Modes** CAT, NA, SA, RTSA

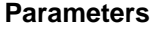

<num> Sweep time in seconds.

**Examples SWE:TIME .250**

**Query Syntax** [:SENSe]:SWEep:TIME?

**Return Type** Numeric

**Default** 0

Last Modified:

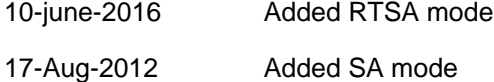

#### **[:SENSe]:SWEep:TYPE <char>**

(Read-Write) Set and query the sweep type.

**Relevant Modes** SA, RTSA

#### **Parameters**

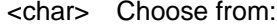

**AUTO** - FieldFox chooses the sweep type that yields the most accurate data most efficiently. When ResBW is set to 200 kHz and below, FFT is selected. Above 200 kHz, STEP is selected.

**FFT** - Use FFT sweep.

**STEP** - Use STEP sweep.

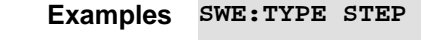

**Query Syntax** [:SENSe]:SWEep:TYPE?

**Return Type** Character

**Default** AUTO

Last Modified:

10-june-2016 Added RTSA mode (9.50)

1-Feb-2011 New command

# **[:SENSe]:SWEep:TYPE <value>**

(Read-Write) Set and query the sweep type.

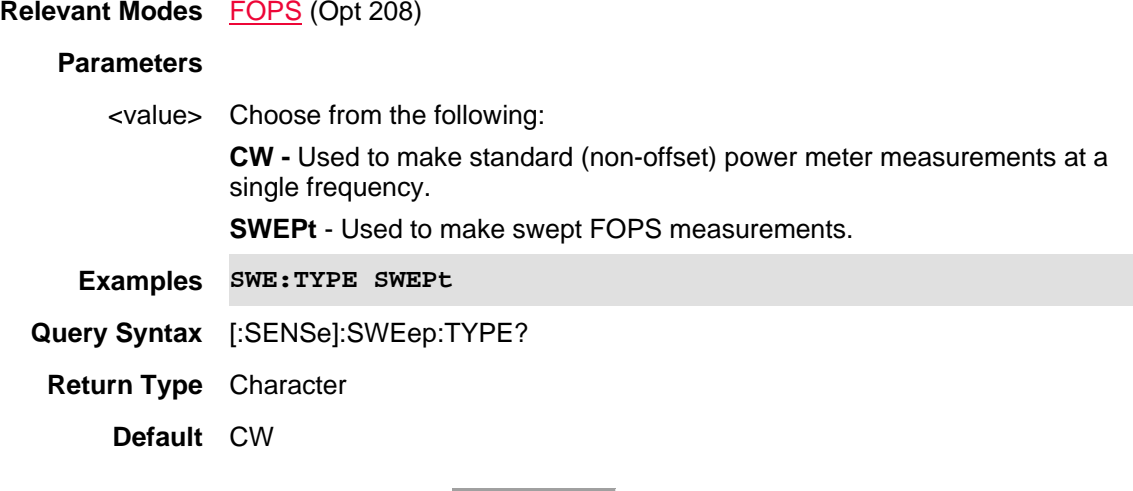

Last modified:

19-Mar-2014 New command (A.07.50)

# **[:SENSe]:TAListen:AM:SSB:GAIN <num>**

(Read-Write) Set and query the Tune & Listen AM SSB gain value.

Unlike regular AM (AM DSB with Carrier), the optimal IF path gain cannot be automatically determined for AM SSB, so it must be configured manually. The goal is to set the gain as high as possible (to take advantage of the range of the IF and audio paths) without distorting the audio signal. It is recommended that you keep increasing the gain until you hear distortion in the audio and then back off until you no longer hear any distortion.

**NOTE**: The system volume setting should still be used to determine the final desired volume/level of the audio output.

See also, ADEM:METR:DYTP.

#### **Relevant Modes** SA

**Couplings**This value is only relevant when the Tune and Listen Demodulation Type is set to AM USB/LSB.

#### **Parameters**

<numeric> Amount of gain (positive value) or loss (negative value) in dB. This command will accept **MIN** and **MAX** as arguments. Minimum: -50 dB Maximum: 50 dB

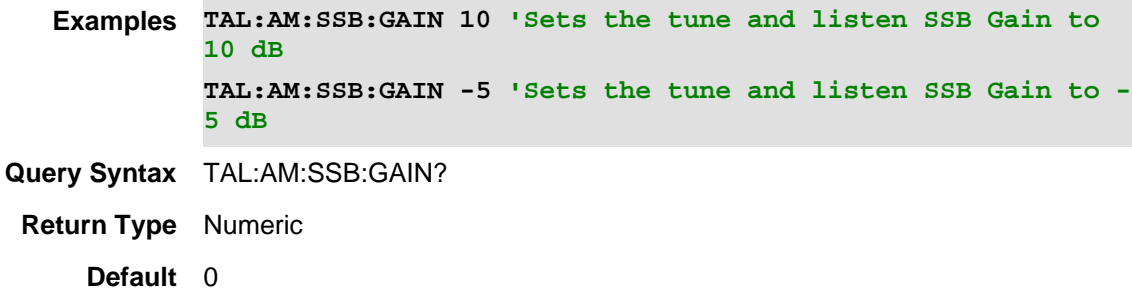

01july2021 New command (A.12.3x)

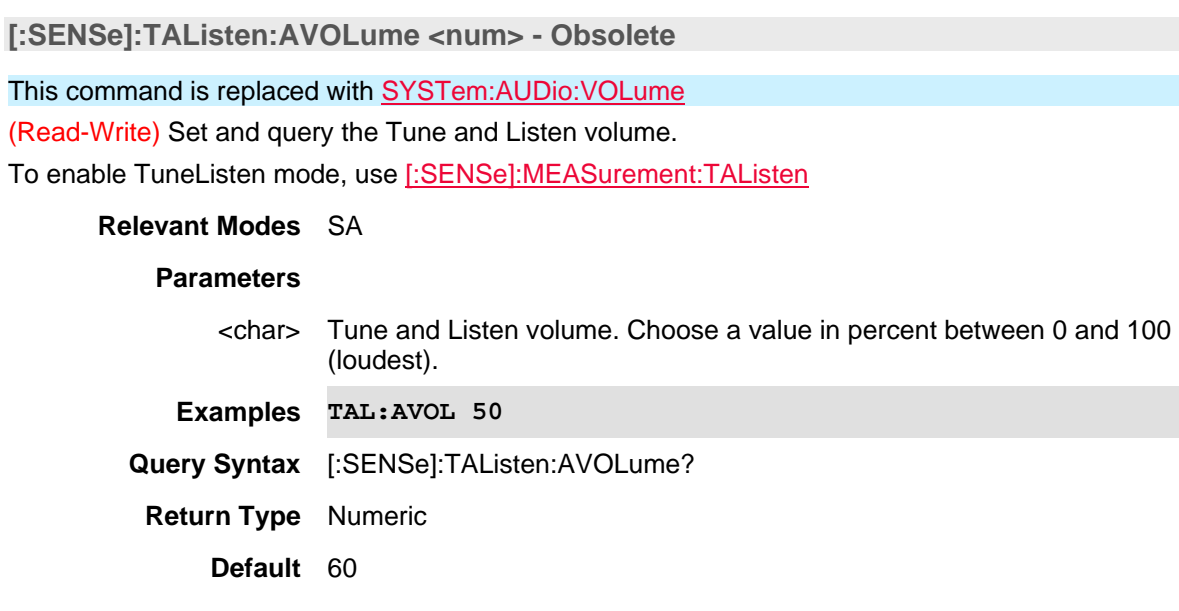

## **[:SENSe]:TAListen:DSTate <bool>**

(Read-Write) Set and query the Tune and Listen demodulation state. To enable TuneListen mode, use [:SENSe]:MEASurement:TAListen

## **Relevant Modes** SA

#### **Parameters**

<bool> Tune and Listen demod state. Choose from: **OFF** or **0** - Do not demodulate. Stops the audio demodulation and performs only the normal SA sweeps **ON** or **1** - Demodulate

**Examples TAL:DST 0 Query Syntax** [:SENSe]:TAListen:DSTate? **Return Type** Boolean **Default** ON

# **[:SENSe]:TAListen:DTYPe <char>**

(Read-Write) Set and query the Tune and Listen demodulation type. This command allows you to change the demod type without enabling Tune and Listen.

To enable TuneListen mode and set the demod type, use MEAS:ADEM

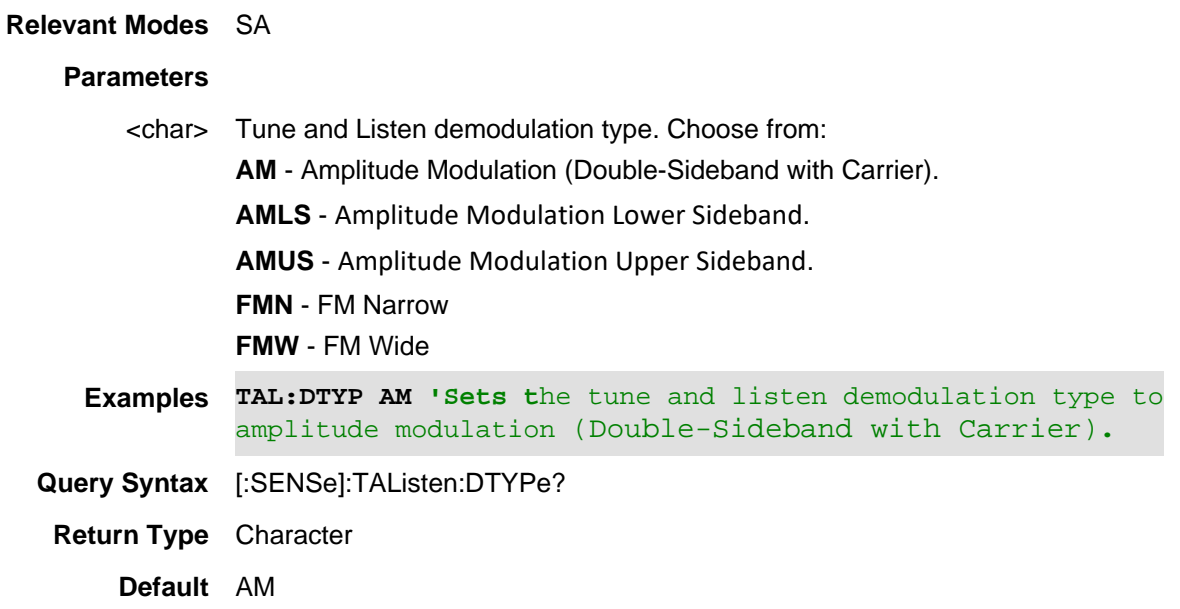

# **[:SENSe]:TAListen:LTIMe <num>**

(Read-Write) Set and query the Listen time for Tune & Listen.

While Tune & Listen is actively demodulating a signal, the SA does not sweep and update the display. Listen Time sets the amount of time that the FieldFox demodulates. It then stops to perform a single sweep and update the display, then again demodulates for this amount of time.

To enable TuneListen mode, use [:SENSe]:MEASurement:TAListen

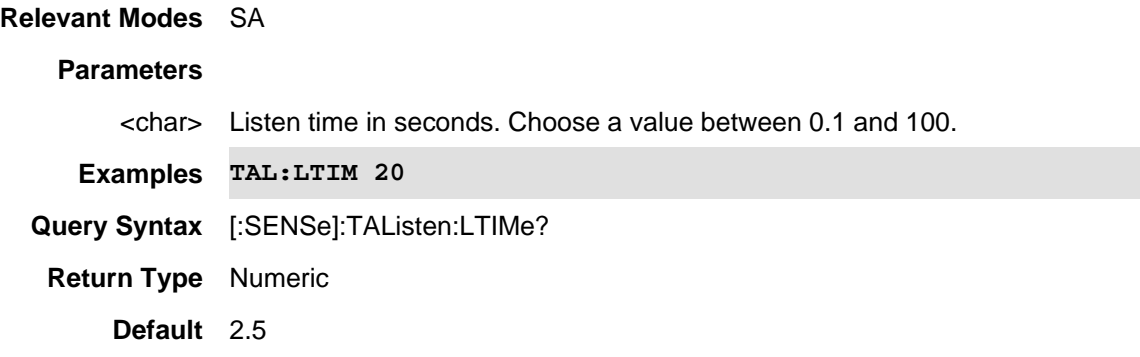

# **[:SENSe]:TAListen:TFReq <num>**

(Read-Write) Set and query the tune frequency for Tune & Listen. First set [:SENSe]:MEASurement:TAListen.

The Tune & Listen tuner is separate from the SA display. This allows you to listen to one frequency while displaying a different range of frequencies.

See Also: CALCulate:MARKer:SET

To enable TuneListen mode, use [:SENSe]:MEASurement:TAListen

# **Relevant Modes** SA

#### **Parameters**

- <char> Tune frequency in Hz. Choose a value between the FieldFox MIN and MAX frequency.
- **Examples TAL:TFR 101.7e6**
- **Query Syntax** [:SENSe]:TAListen:TFReq?
- **Return Type** Numeric
	- **Default** 3.0 GHz

## **[:SENSe]:TOL <value>**

(Read-Write) Set and query the power sensor measurement tolerance.

Each power sensor reading is "settled" when either:

- two consecutive readings are within this Tolerance value or
- when the Max Number of Readings ([:SENSe]:POINt:READ:MAX) has been met.

The readings that were taken are averaged together to become the "settled" reading.

#### **Relevant Modes** FOPS (Opt 208)

# **Parameters**

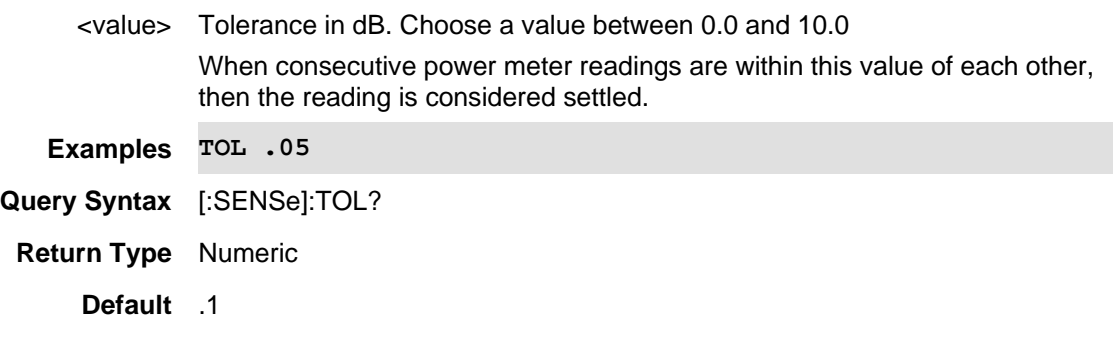

#### Last modified:

19-Mar-2014 New command (A.07.50)

## **[:SENSe]:TRACe[:DATA]?**

(Read-only) Read the data from a Power Meter measurement.

For Pulse Measurements ONLY: This command returns a single 'Meter-style' value. To read data for a trace graph, use CALCulate[:SELected]:TRACe:DATA

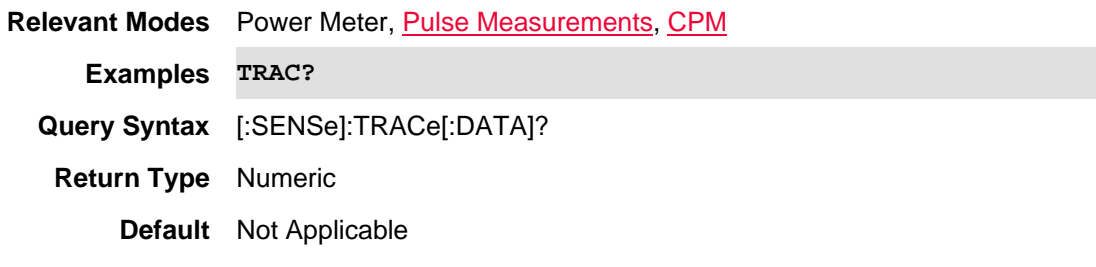

#### Last Modified:

1-Apr-2014 Added CPM

29-Oct-2013 Added Pulse

#### **[:SENSe]:TRIGger[:SEQuence]:PERiodic:OFFSet**

(Read-Write) Set and query the periodic trigger offset (the time offset between the trigger event and the time capture).

#### **Relevant Modes** 5GTF, 5G NR, 5G NR EVM Conducted, IQA,LTE FDD, PAA

**Couplings**This setting is automatically reset to 0 s when a new synchronization source is selected.

#### **Parameters**

<numeric> Periodic trigger offset in seconds. **Min**: 100 ns

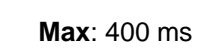

**Examples TRIG:PER:OFFS 5e-3**

**Query Syntax** TRIG:PER:OFFS?

**Return Type** Numeric

**Default** 0s

# Last Modified:

10dec2019 New command (11.5x)

**[:SENSe]:TRIGger[:SEQuence]:PERiodic:OFFSet:DISPlay:RESet** 

(Write-Only) Resets the periodic trigger offset to 0 seconds.

Note: A reset is automatically initiated when a new synchronization source is selected.

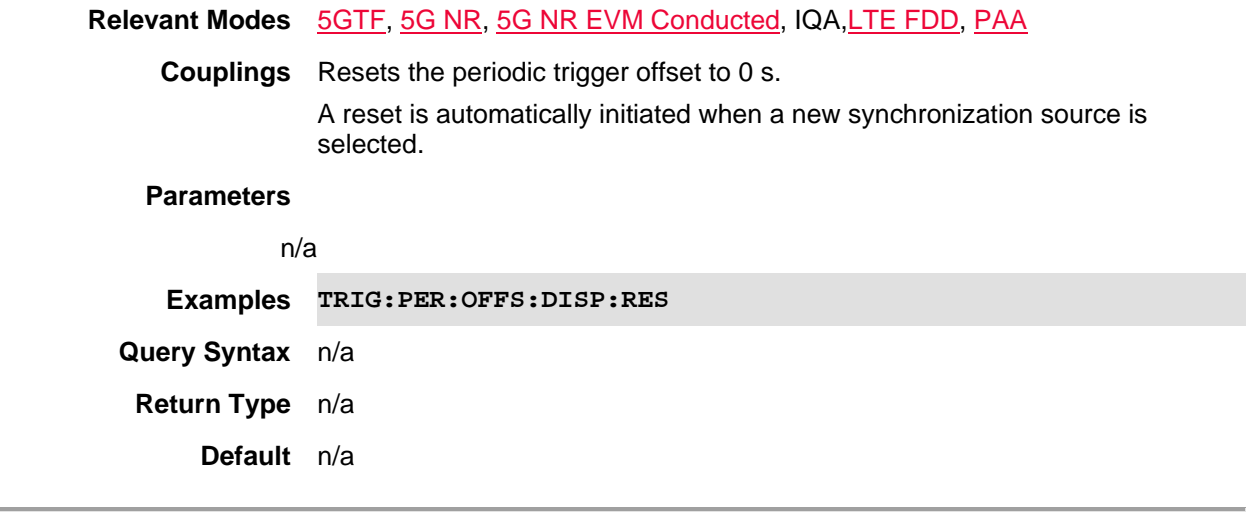

Last Modified:

10dec2019 New command (11.5x)

# **[:SENSe]:TRIGger[:SEQuence]:PERiodic:PERiod**

(Read-Write) Set and query the periodic trigger period (the time period between trigger events).

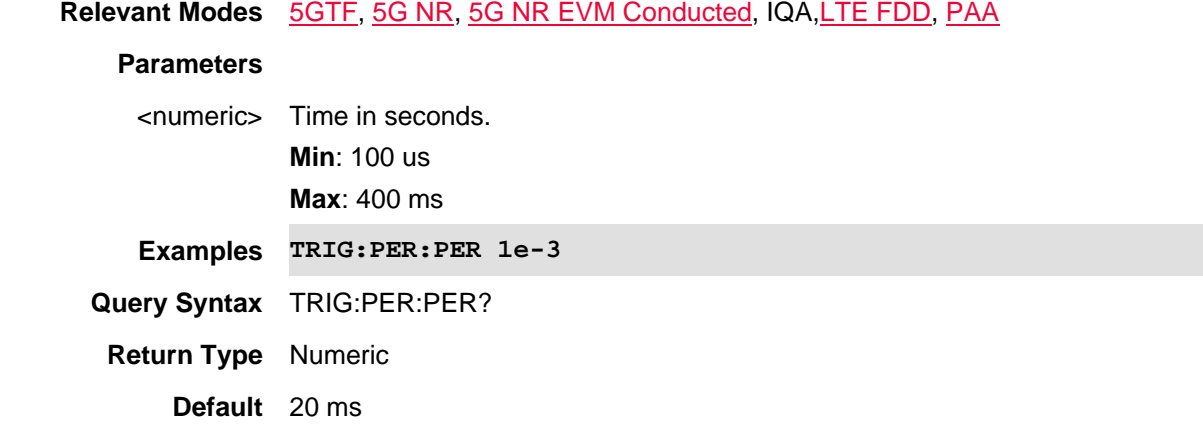

Last Modified:

10dec2019 New command (11.5x)

# **[:SENSe]:TRIGger[:SEQuence]:PERiodic:SYNC**

(Read-Write) Set and query the periodic trigger synchronization source. The source used to synchronize/initialize the periodic trigger. To synchronize the periodic trigger, select the desired synchronization source, wait for the source event to occur (*the instrument does not provide any indication when the source event occurs*), then select None.

NOTE: The instrument does not provide any indication when the source event occurs.

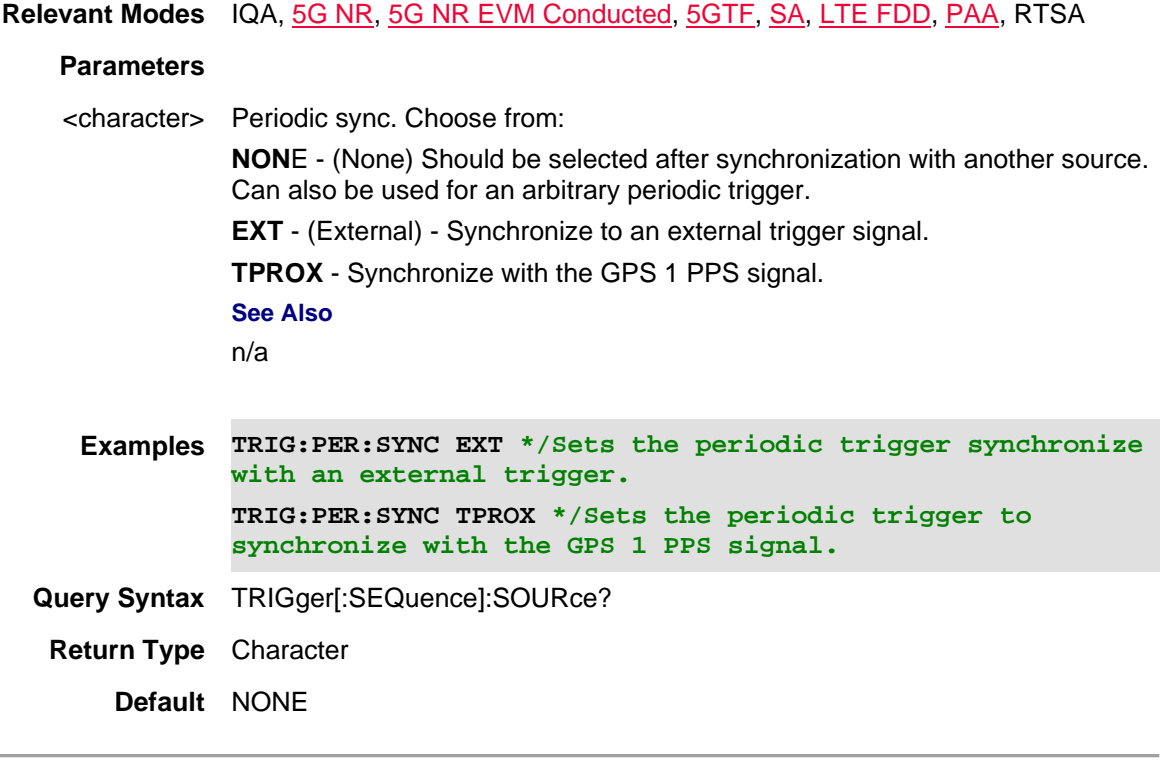

Last Modified:

10dec2019 New command (11.5x)

#### **[:SENSe]:TRACe:LIMit:LOWer <num>**

(Read-Write) Set and query the minimum (lower) limit value. Also set :SENSe]:TRACe:LIMit:LOWer:STATe ON.

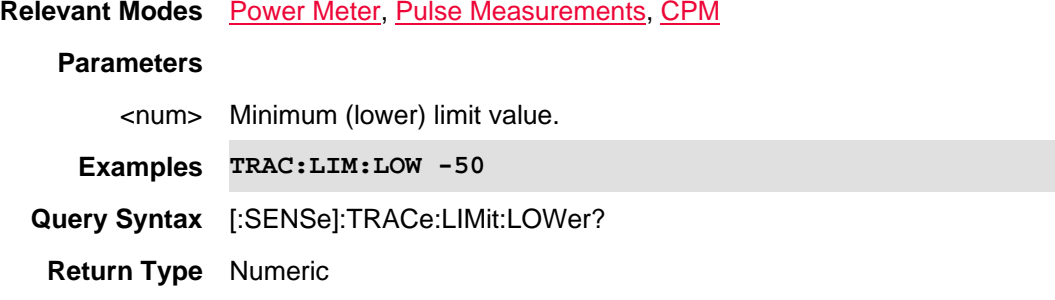

# **Default** -80

Last modified:

1-Apr-2014 Added CPM

31-Oct-2013 Added Pulse

## **[:SENSe]:TRACe:LIMit:LOWer:STATe <bool>**

(Read-Write) Set and query the ON|OFF state for minimum (lower) limit testing.

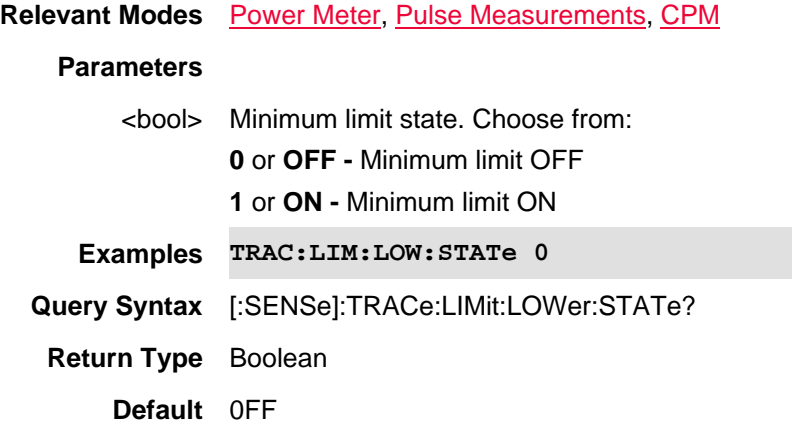

# Last modified:

1-Apr-2014 Added CPM 31-Oct-2013 Added Pulse

#### **[:SENSe]:TRACe:LIMit:UPPer <num>**

(Read-Write) Set and query the maximum (upper) limit value. Also set :SENSe]:TRACe:LIMit:UPPer:STATe ON.

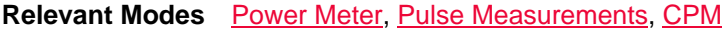

#### **Parameters**

<num> Maximum (upper) limit value.

**Examples TRAC:LIM:UPP 0**

**Query Syntax** [:SENSe]:TRACe:LIMit:UPPer?

**Return Type** Numeric

**Default** -20

1-Apr-2014 Added CPM 31-Oct-2013 Added Pulse

# **[:SENSe]:TRACe:LIMit:UPPer:STATe <bool>**

(Read-Write) Set and query the ON|Off state for maximum (upper) limit testing.

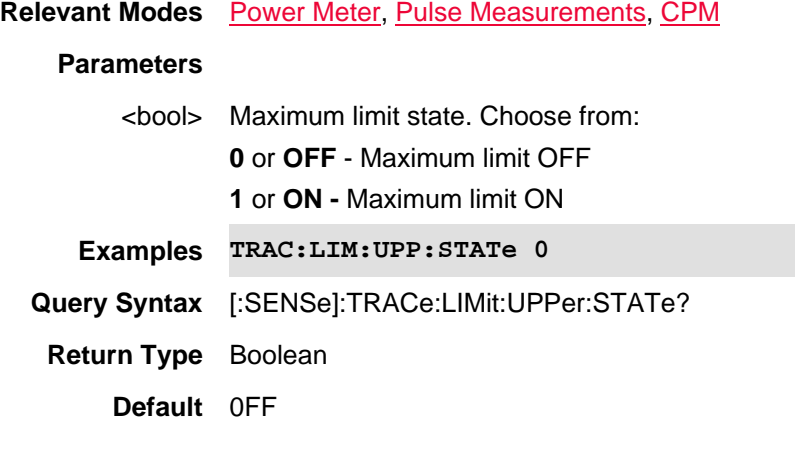

# Last modified:

1-Apr-2014 Added CPM 31-Oct-2013 Added Pulse

# **[:SENSe]:TRACe:MEASurement:REFerence <num>**

(Read-Write) Set and query the Pulse Top setting which adjusts the measurement reference.

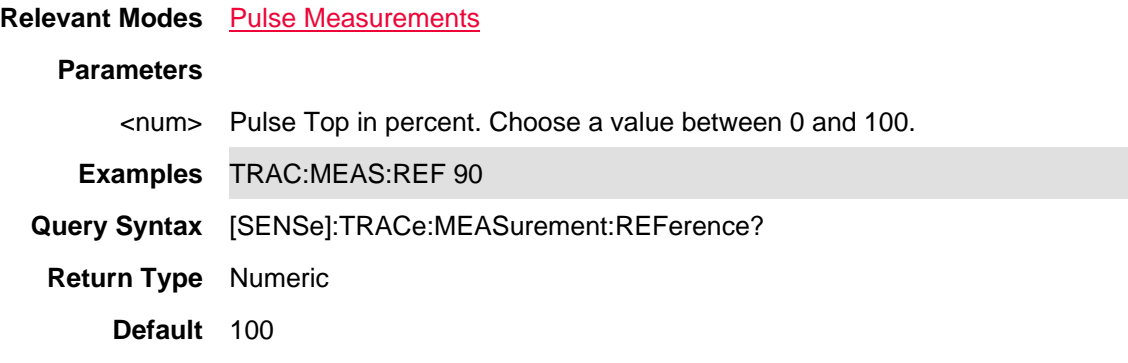

Last Modified:

29-Oct-2013 New command

# **[:SENSe]:TRACe:MEASurement <value>**

(Read-Write) Set and query the measurement to display.

#### **Relevant Modes** FOPS

# **Parameters**

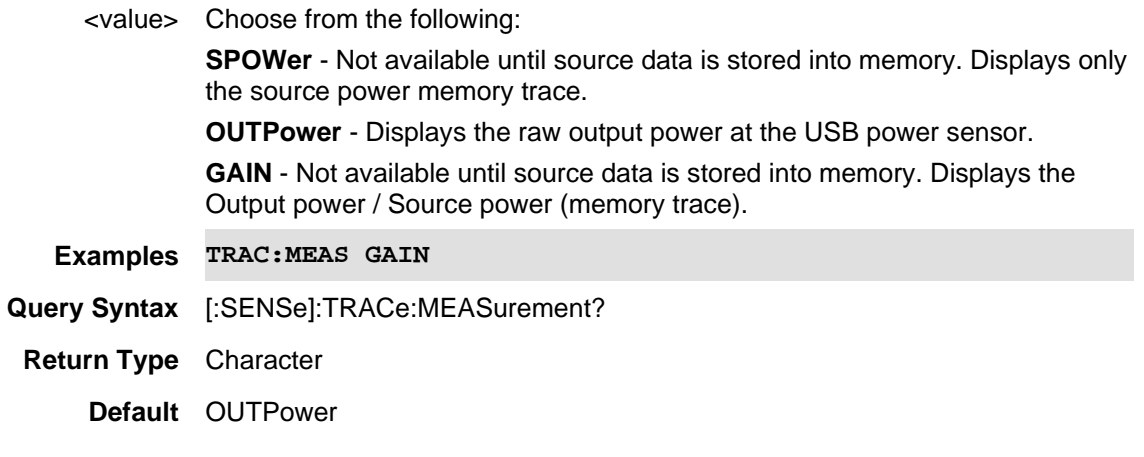

Last modified:

19-Mar-2014 New command (A.07.50)

# **[:SENSe]:V5G:CCARrier<n>:ENABle**

(Read-Write) Set and query the component carrier center frequency.

# **Relevant Modes** 5GTF

# **Parameters**

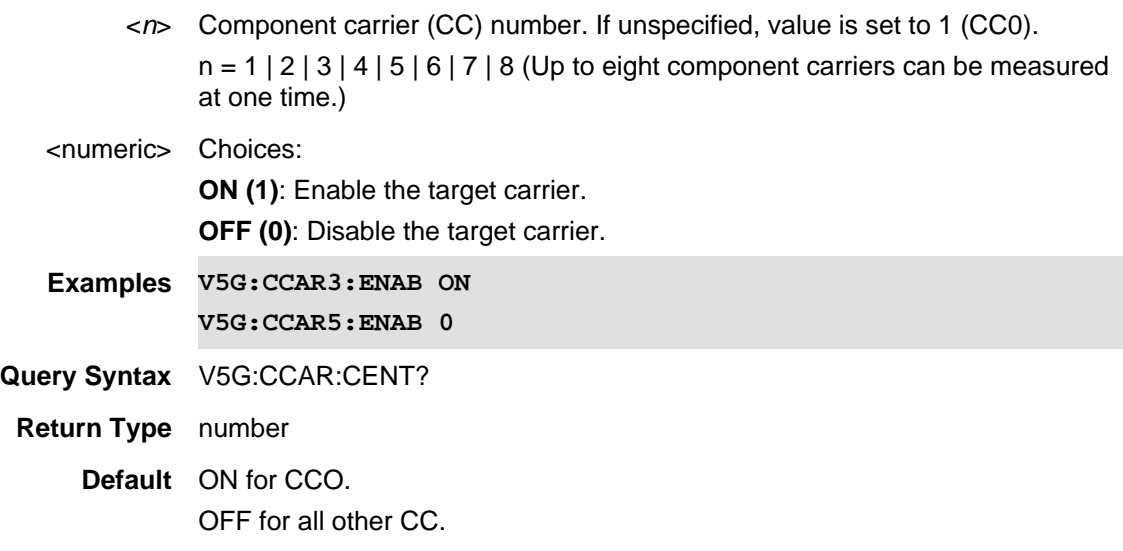

Last Modified:

01june2019 New command

## **[:SENSe]:V5G:CCARrier<n>:FREQuency:CENTer**

(Read-Write) Set and query the component carrier center frequency.

## **Relevant Modes** 5GTF

#### **Parameters**

- <*n*> Component carrier (CC) number. If unspecified, value is set to 1 (CC0).  $n = 1 | 2 | 3 | 4 | 5 | 6 | 7 | 8$  (Up to eight component carriers can be measured at one time.)
- <numeric> Choices:
	- **Maximum** (Hz): Dynamic. Varies with the FieldFox model.
	- **Minimum**: 0 Hz
	- **Examples V5G:CCAR5:FREQ:CENT 28e9 V5G:CCAR3:FREQ:CENT 28200000000**

**Query Syntax** V5G:CCAR:FREQ:CENT?

- **Return Type** number
- **Default** 1000000000

#### Last Modified:

21-Feb-2022 New command

#### **[:SENSe]:V5G:SCORr:THReshold <num>**

(Read-Write) Set and query the sync correlation threshold value (%).

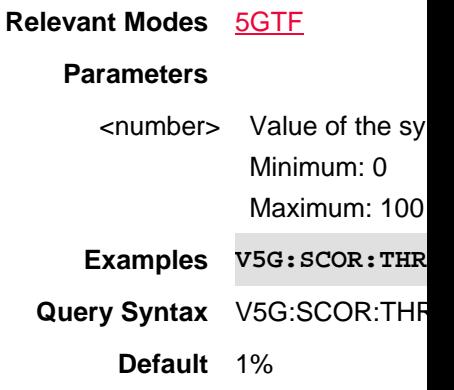

27nov2018 Added 5GTF mode (11.0)

# **[:SENSe]:WAVeform:STARt <num>**

(Read-Write) Sets the start time of the waveform measurement.

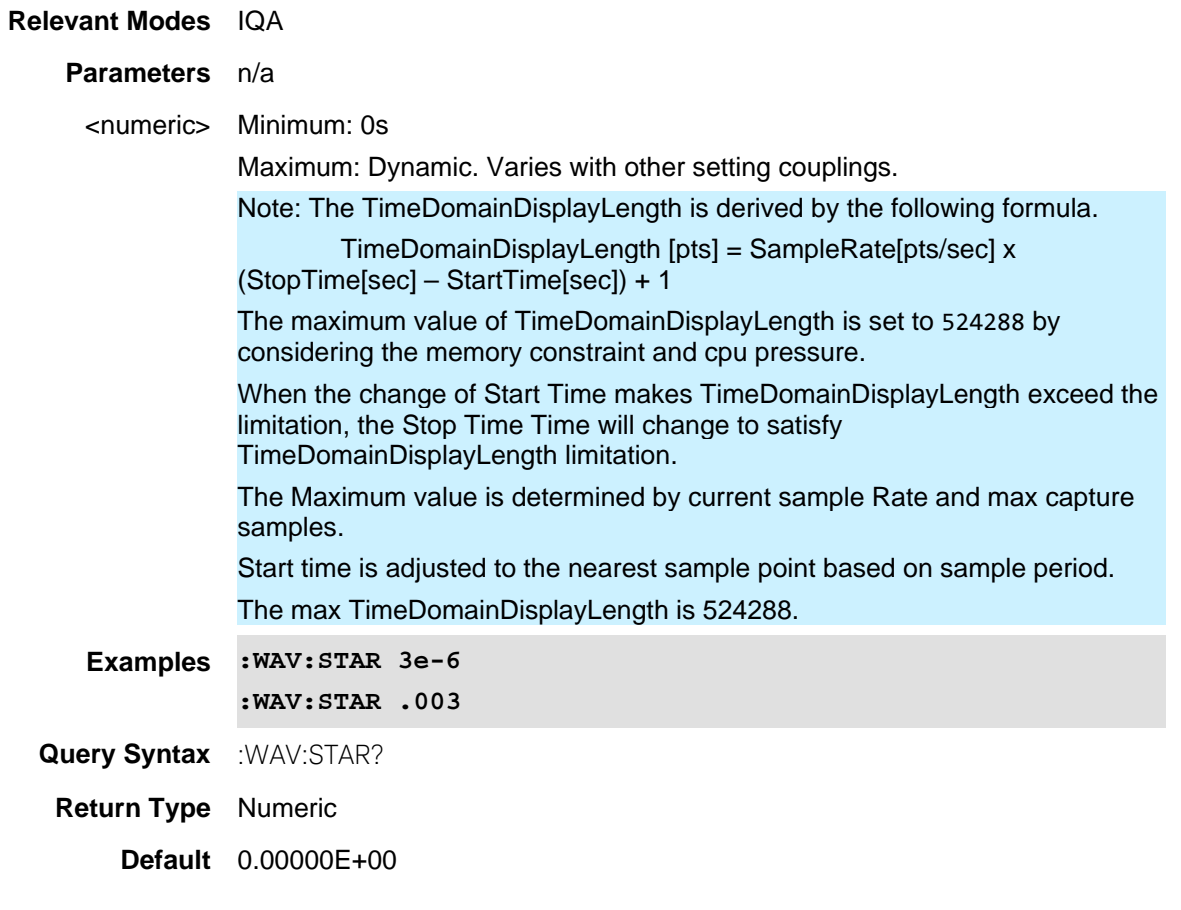

#### Last Modified:

22-Oct-2017 Added IQA mode (10.1x)

# **[:SENSe]:WAVeform:STOP <num>**

(Read-Write) Sets the stop time of the waveform measurement.

**Relevant Modes** IQA

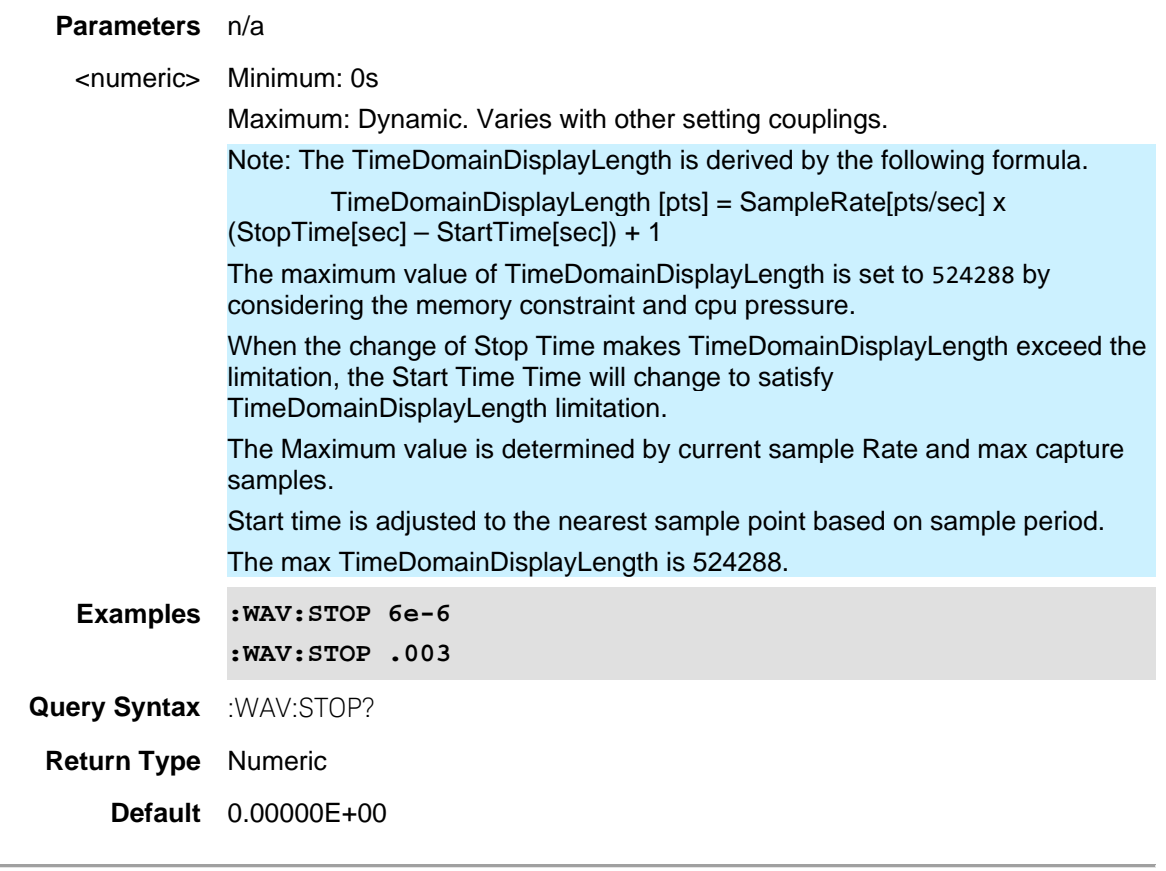

22-Oct-2017 Added IQA mode (10.1x)

# **SOURce:ENABle <bool>**

(Read-Write) Set and query the Source Enable ON|OFF setting. Set the power level using SOURce:POWer.

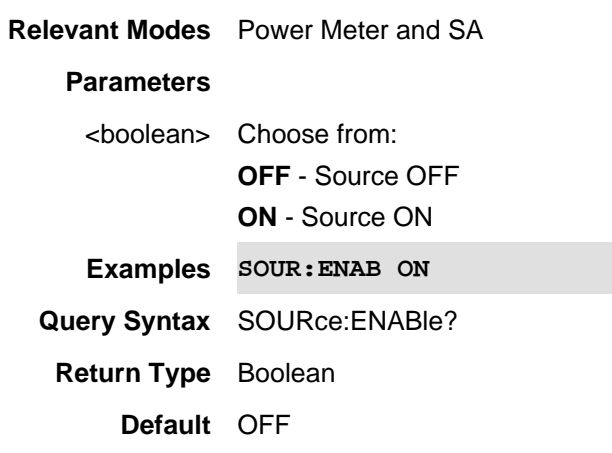

1-Nov-2013 New command

#### **SOURce:ENABle <bool>**

**Note:** This command was previously named [:SENSe]:ISOurce:ENABle. That syntax still work, but the new syntax should be used for new development.

(Read-Write) Set and query the Independent source state.

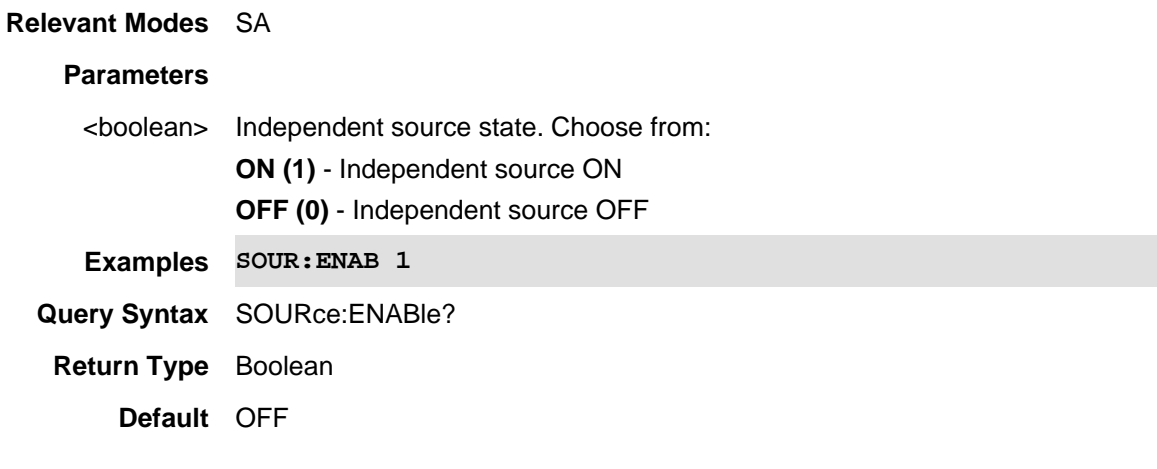

#### Last Modified:

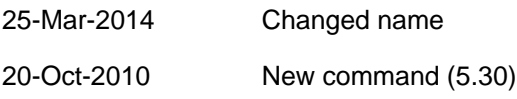

#### **SOURce:FREQuency:CENTer <value>**

(Read-Write) Set and query the center frequency. Also send SOURce:FREQuency:SPAN

#### **Relevant Modes FOPS** (Opt 208)

## **Parameters**

<value> Center Frequency in Hz. The frequency limits for the measurement are determined by the limits of both the FieldFox and the power sensor.

- The LOW frequency is limited by the higher of either the FieldFox or the power sensor minimum frequencies.
- The HIGH frequency is limited by the lower of either the FieldFox or the power sensor maximum frequencies.

## **Examples SOUR:FREQ:CENT 1e9**

**Query Syntax** SOURce:FREQuency:CENTer?

**Return Type** Numeric

**Default** 50 MHz

Last modified:

19-Mar-2014 New command (A.07.50)

# **SOURce:FREQuency[:CW] <num>**

**Note:** This command was previously named [:SENSe]:ISOurce:FREQuency[:CW]. That syntax will still work, but the new syntax should be used for new development.

(Read-Write) Set and query the Independent Source CW frequency.

Use SOURce:MODE to set Independent Source to CW mode.

Use SOURce:ENABle to enable Independent Source.

#### **Relevant Modes** SA

#### **Parameters**

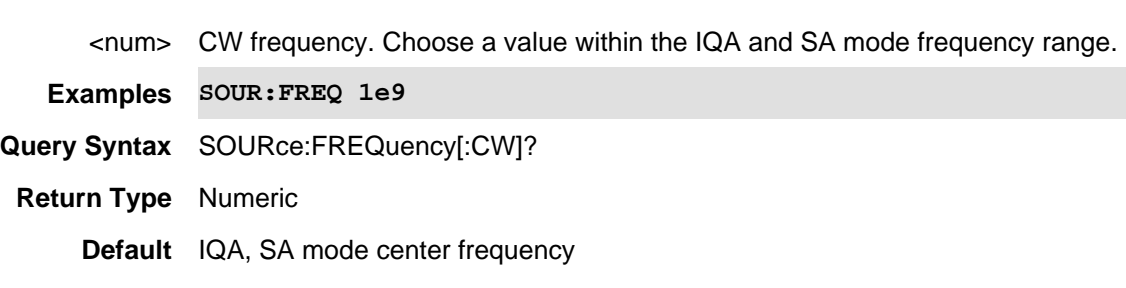

#### Last Modified:

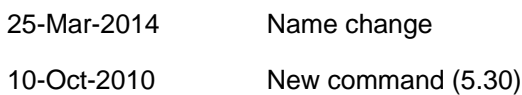

# **SOURce:FREQuency:SPAN <value>**

(Read-Write) Set and query the frequency span of the measurement. Also send SOURce:FREQuency:CENTer

#### **Relevant Modes** FOPS (Opt 208)

#### **Parameters**

- <value> Frequency span in Hz. The frequency limits for the measurement are determined by the limits of both the FieldFox and the power sensor.
	- The LOW frequency is limited by the higher of either the FieldFox or the power sensor minimum frequencies.
	- The HIGH frequency is limited by the lower of either the FieldFox or

the power sensor maximum frequencies.

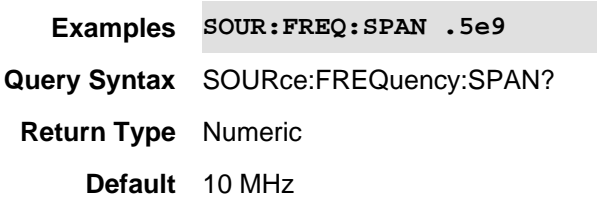

Last modified:

19-Mar-2014 New command (A.07.50)

#### **SOURce:FREQuency:STARt <value>**

(Read-Write) Set and query the start frequency of the measurement. Also send SOURce:FREQuency:STOP

#### **Relevant Modes FOPS** (Opt 208)

#### **Parameters**

- <value> Start frequency in Hz. The frequency limits for the measurement are determined by the limits of both the FieldFox and the power sensor.
	- The LOW frequency is limited by the higher of either the FieldFox or the power sensor minimum frequencies.
	- The HIGH frequency is limited by the lower of either the FieldFox or the power sensor maximum frequencies.

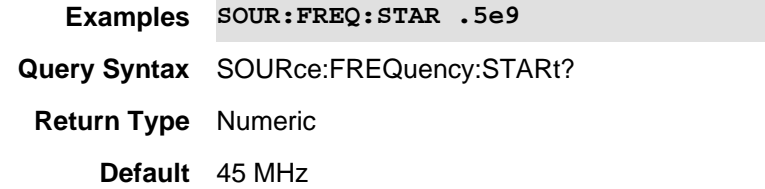

Last modified:

19-Mar-2014 New command (A.07.50)

#### **SOURce:FREQuency:STOP <value>**

(Read-Write) Set and query the stop frequency of the measurement. Also send SOURce:FREQuency:STARt

**Relevant Modes** FOPS (Opt 208)

**Parameters**

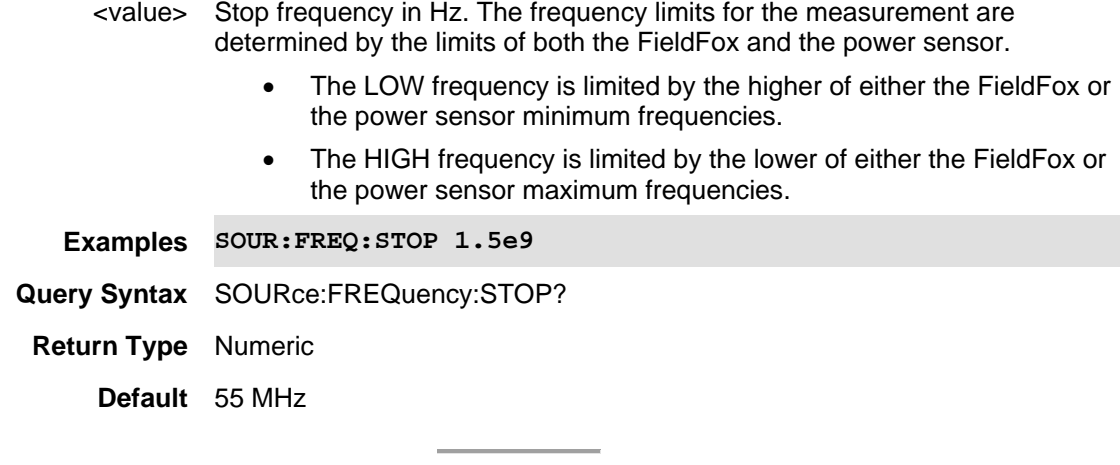

19-Mar-2014 New command (A.07.50)

# **SOURce:MODE <char>**

#### **Note:**

**IMPORTANT!** This command syntax still works, but it is recommended that you use: **SOUR:TRAC** for new development.

This command was previously named [:SENSe]:ISOurce:MODE. That syntax will still work, but this new syntax should be used for new development.

(Read-Write) Set and query the Independent Source mode setting.

Use **SOURce: ENABle** to enable Independent Source.

# **Relevant Modes** SA

#### **Parameters**

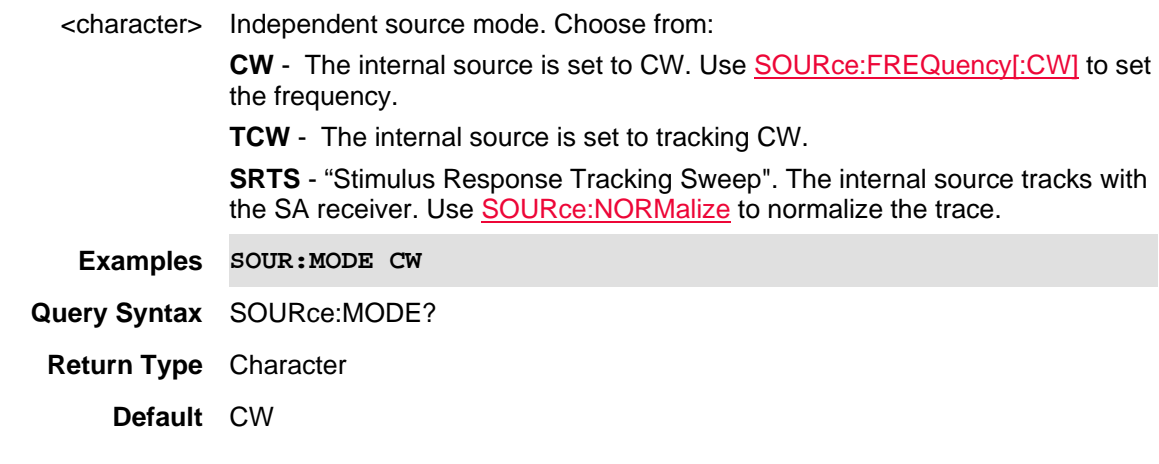

Last Modified:

25-Mar-2014 Name change

10-Oct-2010 New command (5.30)

# **SOURce:NORMalize <bool>**

**Note:** This command was previously named [:SENSe]:ISOurce:NORMalize. That syntax will still work, but the new syntax should be used for new development.

(Read-Write) Set and query the state of Independent source normalization. Independent source must be ON (SOURce:ENABle) and in tracking mode SOurce:TRACking.

# **Relevant Modes** SA

#### **Parameters**

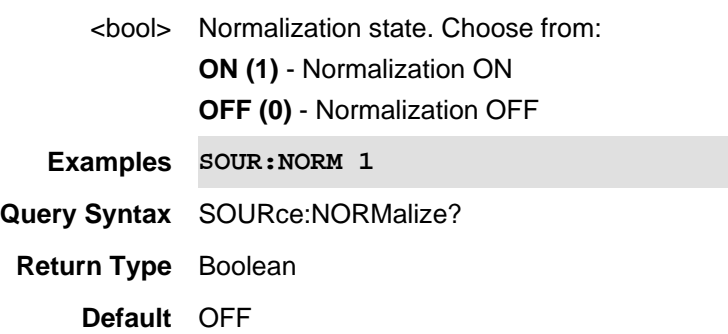

Last Modified:

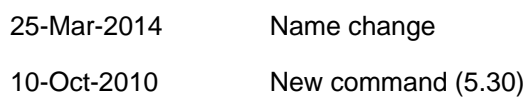

# **SOURce:POWer <num>**

(Read-Write) Set and query the source power level. This command sets SOURce:POWer:ALC[:MODE] to MANual.

- For N9912A and N9923A models: This command changes the source attenuation (dB) to effectively set the power level at the test port.
- All other models: This command directly changes the power level in dBm.

**Relevant Modes** CAT, NA, VVM, Power Meter

#### **Parameters**

<num> Source power/attenuator level.

- **N9912A:** 0 to -31 dB in 1 dB steps
- **N9923A:** 0 to -47 dB in .5 dB steps
- **All other models:** Set power level from +3 to -45 dBm in .1 dB steps.

This command also supports sending MIN and MAX power levels as arguments:

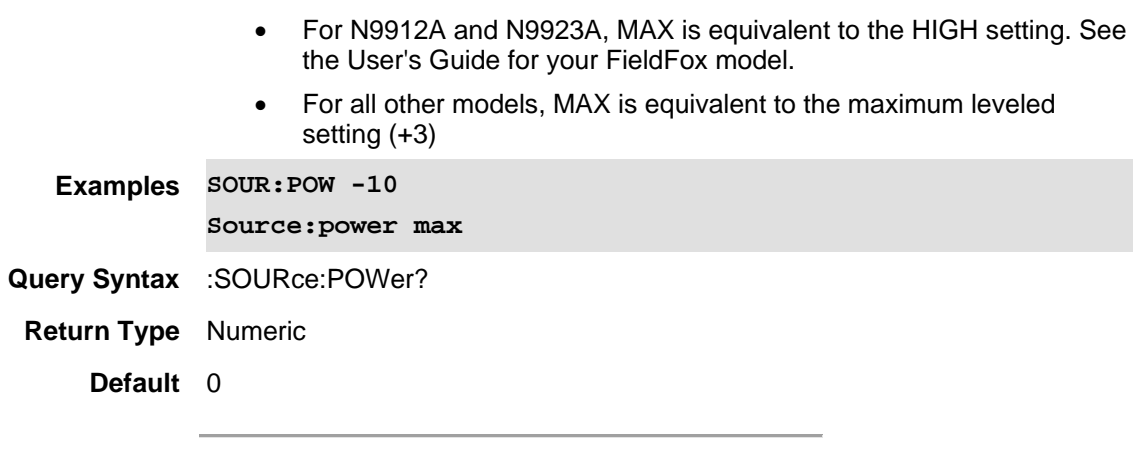

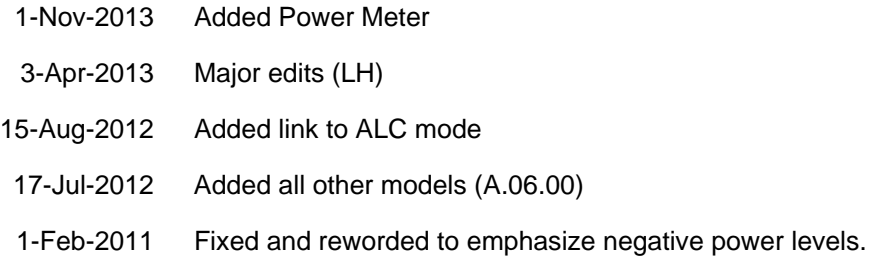

# **SOURce:POWer <num>**

**Note:** This command was previously named [:SENSe]:SOurce:POWer. That syntax will still work, but the new syntax should be used for new development.

(Read-Write) Set and query the Independent Source power level. This command automatically sets SOURce:POWer:MAXimum to OFF.

Use SOURce:ENABle to enable Independent Source.

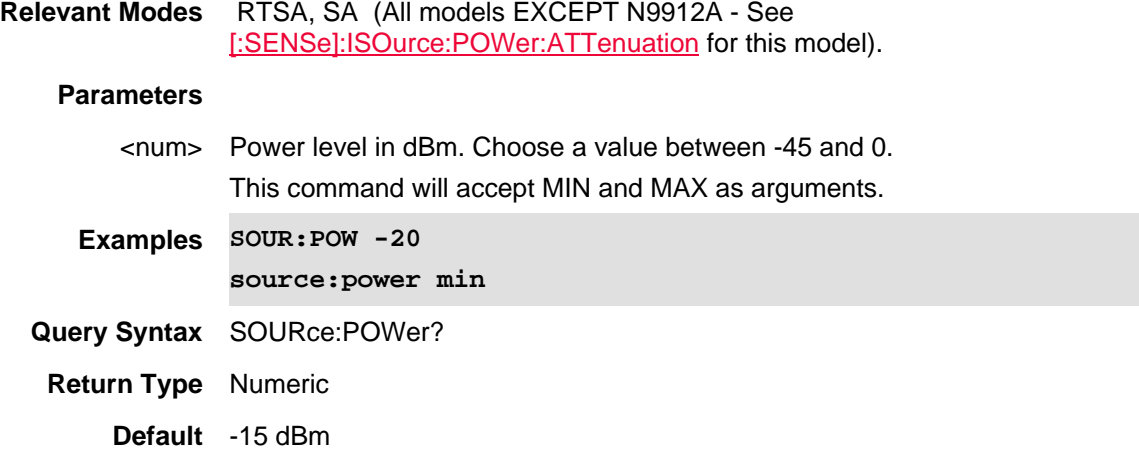

Last Modified:

25-Mar-2014 Name change

10-Oct-2010 New command (6.00)

## **SOURce:POWer:ALC[:MODE] <char>**

(Read-Write) Set and query the source power ALC (automatic leveling control) setting.

To set source power to a specific level, use SOURce:POWer. (Automatically sets SOUR:POW:ALC MAN.)

#### **Relevant Modes** CAT, NA, VVM

#### **Parameters**

<char> Source power. Choose from:

- **HIGH** highest power level at each frequency (NOT flat)
- **LOW** low power level (same as SOUR:POW MIN setting). For FieldFox models other than N9912A and N9923A, power is flat over the selected frequency range.
- **MAN** Manual setting (Automatically set when SOURce:POWer is set.)

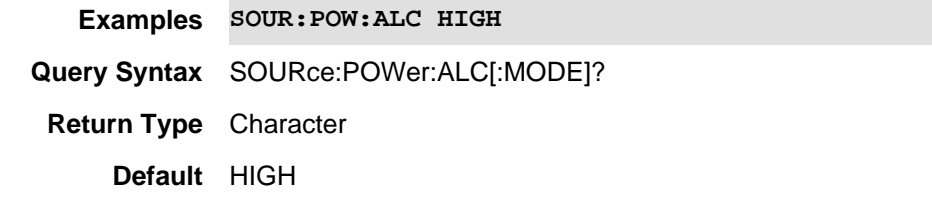

Last Modified:

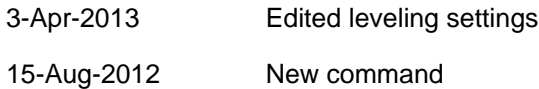

### **SOURce:POWer:ATTenuation <num>**

**Note:** This command was previously named [:SENSe]:ISOurce:POWer:ATTenuation. That syntax will still work, but the new syntax should be used for new development.

(Read-Write) Set and query the Independent Source attenuation level.

Use SOURce:ENABle to enable Independent Source.

**Relevant Modes** SA (N9912A ONLY - See SOURce:POWer:MAXimum and SOURce:POWer for all other models).

#### **Parameters**

<num> Independent source attenuation in dB. Choose a value between 31 and 0. This command will accept MIN and MAX as arguments.

**Examples SOUR:POW:ATT 20**

#### **source:power:att min**

**Query Syntax** SOURce:POWer:ATTenuation?

**Return Type** Numeric

**Default** 10

Last Modified:

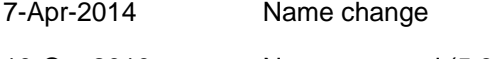

# 10-Oct-2010 New command (5.30)

# **SOURce:POWer:MAXimum <bool>**

**Note:** This command was previously named [:SENSe]:ISOurce:POWer:MAXimum. That syntax will still work, but the new syntax should be used for new development.

(Read-Write) Set and query the state of maximum Independent Source Power.

Use SOURce:ENABle to enable Independent Source.

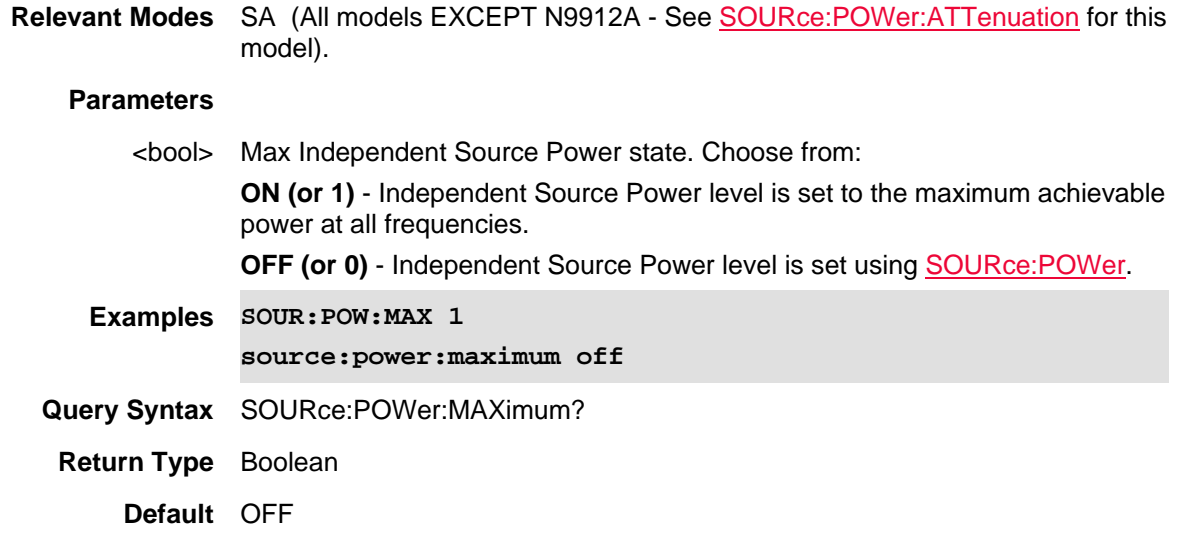

# Last Modified:

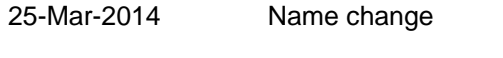

10-Oct-2010 New command (6.00)

# **SOURce:POWer:MEMorize**

(Write-Only) Stores the current data trace into memory.

#### **Relevant Modes** FOPS

**Examples SOUR:POW:MEM**

**Query Syntax** Not Applicable

**Default** Not Applicable

Last modified:

19-Mar-2014 New command

#### **SOURce:RECeiver:OFFSet <value>**

(Read-Write) Set and query the receiver offset frequency of the measurement. Also send SOURce:FREQuency:STARt

**Relevant Modes** FOPS (Opt 208)

#### **Parameters**

<value> Offset frequency in Hz. (The frequency that the receiver is offset from the source.) This is typically the frequency of the LO that is used with the frequency converter. The frequency offset may be positive, negative, or zero.

**Examples SOUR:REC:OFFS .5e9**

**Query Syntax** SOURce:RECeiver:OFFSet?

**Return Type** Numeric

**Default** 0 Hz

#### Last modified:

19-Mar-2014 New command (A.07.50)

#### **fSOURce:TOFFset:ENABle <bool>**

(Read-Write) Set and query source tracking offset ON / OFF state.

# **Relevant Modes** ERTA

#### **Parameters**

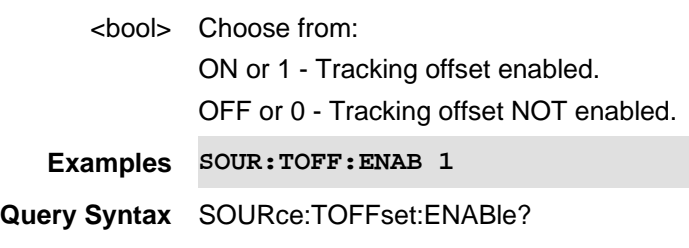

**Return Type** Boolean

# **Default** OFF

#### Last Modified:

20-Jan-2015 New command (8.00)

# **SOURce:TOFFset:FREQuency <num>**

(Read-Write) Set and query source tracking offset frequency.

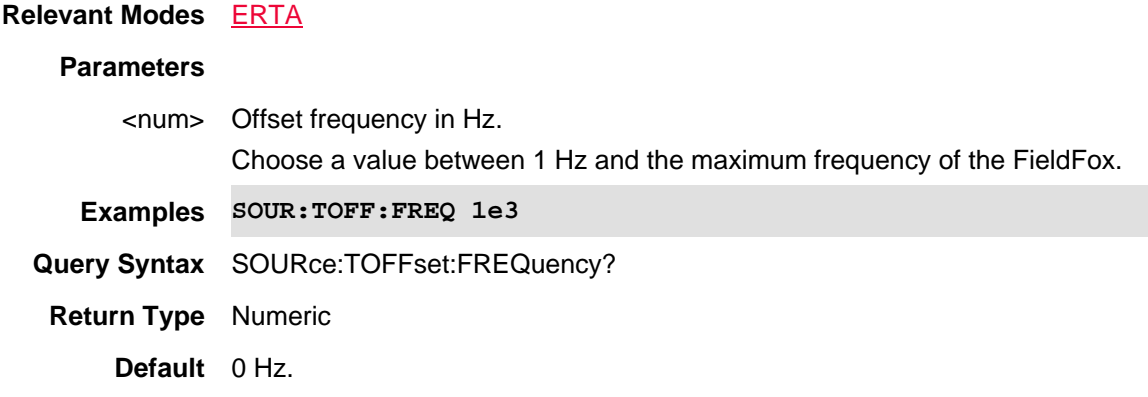

#### Last Modified:

20-Jan-2015 New command (8.00)

# **SOURce:TOFFset:REVerse <bool>**

(Read-Write) Set and query source tracking offset reversal ON / OFF state.

#### **Relevant Modes** ERTA

#### **Parameters**

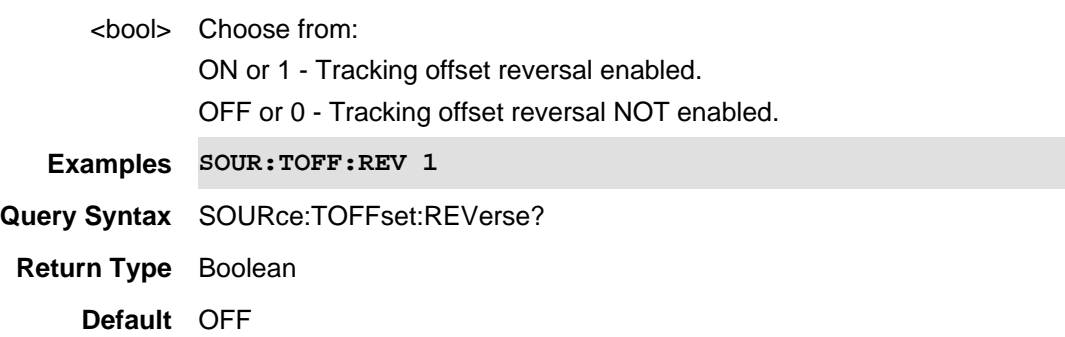

Last Modified:

20-Jan-2015 New command (8.00)

# **:SOURce:TRACking <char>**

**Note**: This command was previously named SOurce:MODE. That syntax will still work, but this new syntax should be used for new development.

(Read-Write) Set and query the source tracking.

# **Relevant Modes** SA

#### **Parameters**

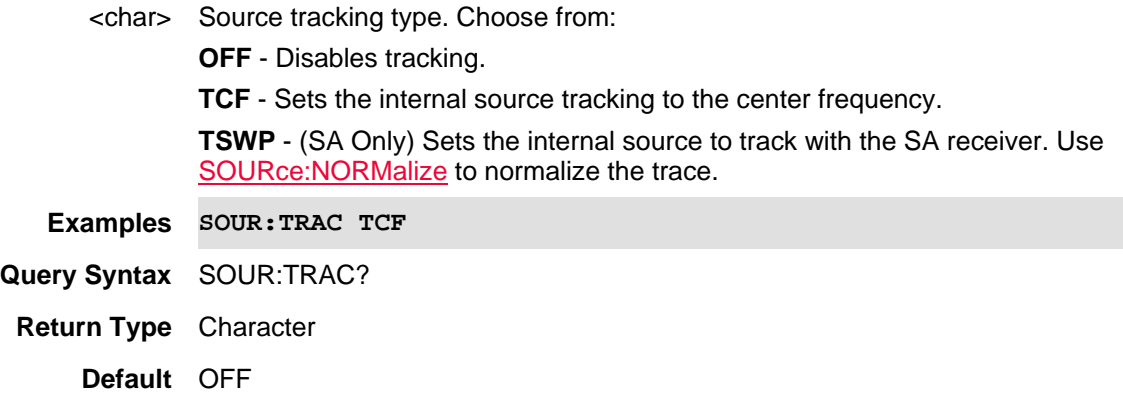

Last Modified:

# **SOURce:PORT[:STATe] <char>**

(Read-Write) Set and query the status of the active source port control.

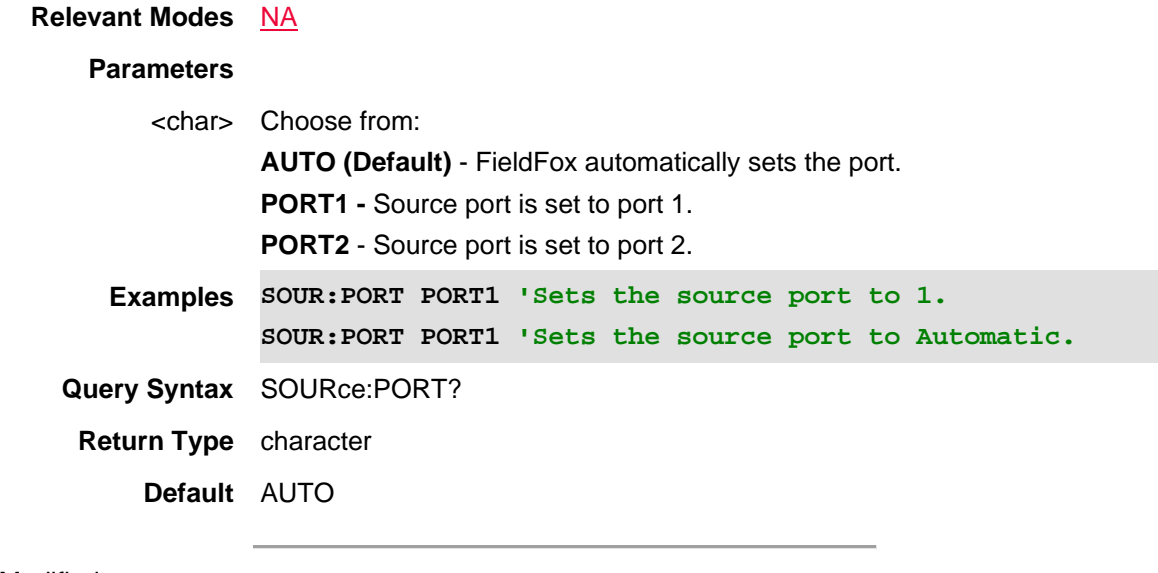

Last Modified:

21-Feb-2022 New command

# **:STATus:OPERation:SAMode:CONDition?**

(Read-Only) Reads the status of a RecordPlayback session.

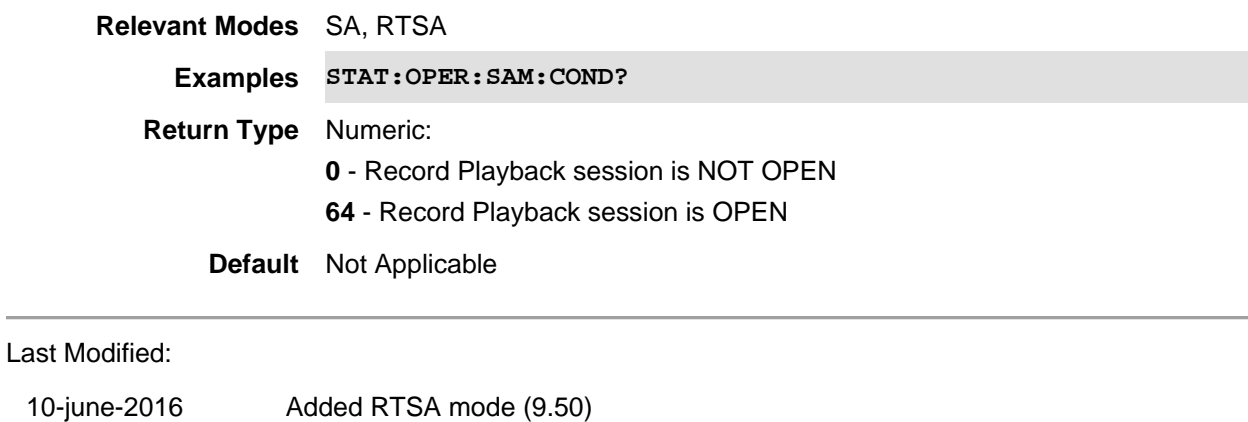

# **:STATus:QUEStionable:FREQuency:CONDition?**

(Read-Only) Reads the status of External Reference unlock errors.

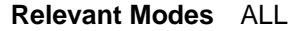

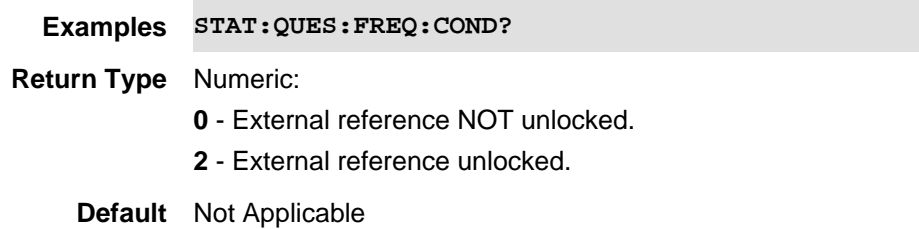

## **:STATus:QUEStionable:INTegrity:CONDition?**

(Read-Only) Reads the status of ADC Overrange errors.

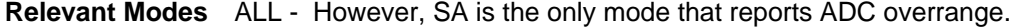

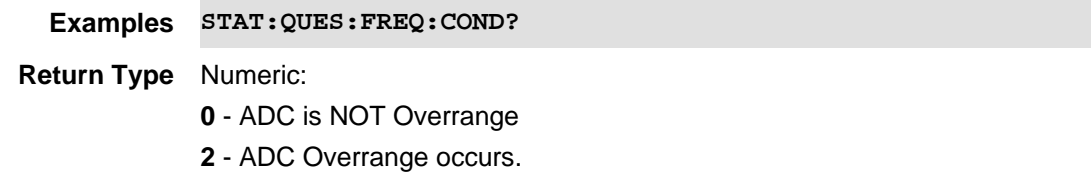

**Default** Not Applicable

#### **:STATus:QUEStionable:LIMit:CONDition?**

(Read-Only) Reads the status of limit line failures.

```
Relevant Modes ALL - Limit lines are allowed in CAT, NA, NF, SA 
             Examples STAT:QUES:LIM:COND?
                        The following C# excerpt assumes 4 traces, and uses a 
                        "bitwise and" of the return value:
                            for (int i = 1; i < 5; ++i) { 
                                if ((returnValueFromScpiCommandAsInt & 
                        ((int)(Math.Pow(2, i)))) > 0)
                                { 
                                   tracePassFail[i] = "Fail";
                                } 
                               else
                                { 
                                   tracePassFail[i] = "Pass";
                                } 
                             }
          Return Type Numeric:
                        0 - All limit lines pass
                        2 - Any limit on trace#1 failed
                        4 - Any limit on trace #2 failed
                        8 - Any limit on trace #3 failed
                        16 - Any limit on trace #4 failed
                        The returned values are added together. For example, 6 would mean traces 
                        #1 and #2 failed, 12 would mean #2 and #3 failed, 30 would mean all 4 traces 
                        failed and so forth.
               Default Not Applicable
Last Modified:
```
- 01june2018 Added NF mode Opt. 356 (10.3)
- 17-Jul-2012 Updated for A.06.00)

# **SYSTem:ANTenna:USB:AXIS <char>**

(Read-Write) Set and query the USB triaxial antenna axis.

**Relevant Modes** 5G EVM, USB Antenna

#### **Couplings**None

#### **Parameters**

<*character*> <character> Component carrier (CC) value. Choose from: **AUTO – Manual axis control is disabled (off). All axes are selected and controlled by the instrument.**

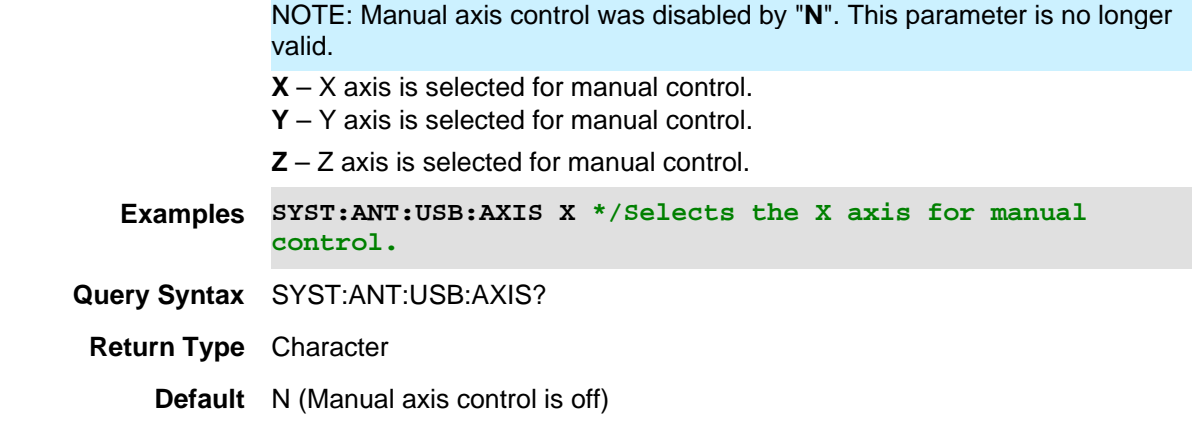

01dec2019 New command

# **SYSTem:ANTenna:USB:IMPort**

(Read-Write) Import antenna correction factors from USB antenna.

#### **Relevant Modes** 5G EVM, USB Antenna

#### **Parameters**

n/an/a

#### **Couplings**None

**Examples SYST:ANT:USB:IMP \*/Imports the current available compatible antenna commands.**

**Query Syntax** n/a

**Return Type** n/a

**Default** n/a

#### Last Modified:

01dec2019 New command

## **SYSTem:ANTenna:USB:TYPe <char>**

(Read-Write) Set and query the USB triaxial antenna type.

**Relevant Modes** 5G EVM

**Couplings**None

#### **Parameters**

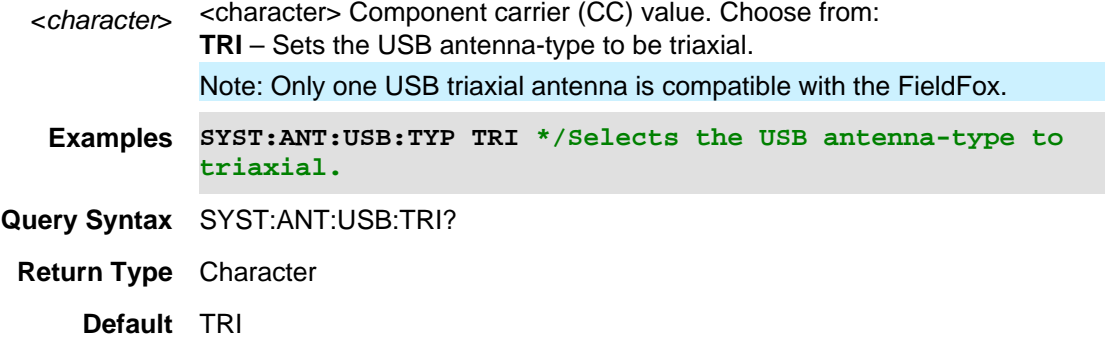

01dec2019 New command

# **SYSTem:AUDio:MUTe <bool>**

(Read-Write) Set and query the system volume MUTE state. See also, **SYST:AUD:VOL.** 

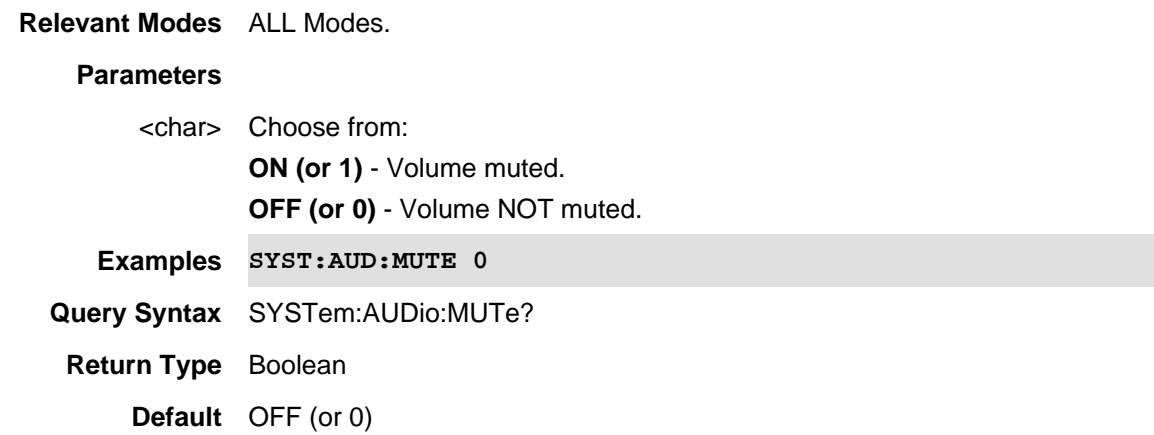

Last Modified:

4-Aug-2011 New command

# **SYSTem:AUDio:VOLume <num>**

(Read-Write) Set and query the system volume level. See also, **SYST:AUD:MUTE**.

**Relevant Modes** ALL Modes.

#### **Parameters**

<num> Volume level. Choose a value between 0 (lowest volume) and 100 (highest volume).

**Examples SYST:AUD:VOL 93**

**Query Syntax** SYSTem:AUDio:VOLume?

**Return Type** Numeric

**Default** 75

### Last Modified:

4-Aug-2011 New command

# **SYSTem:BATTery?**

(Read-Only) Reads whether or not a battery is present in the FieldFox.

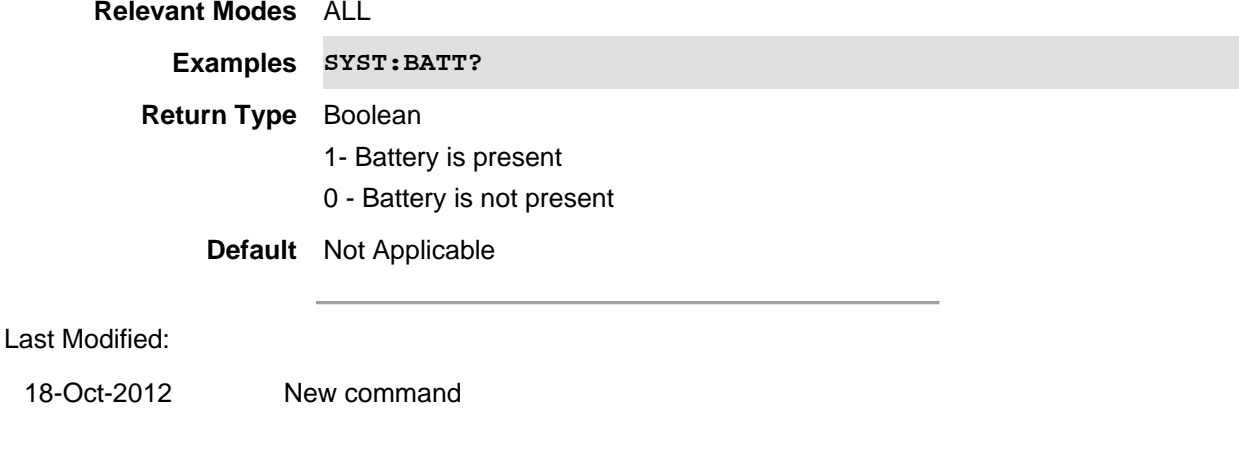

# **SYSTem:BATTery:ABSCharge?**

(Read-Only) Reads the absolute charge on the battery in percent.

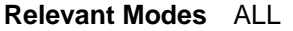

**Examples SYST:BATT:ABSC?**

**Return Type** Numeric

**Default** Not Applicable

# **SYSTem:BATTery:ACURrent?**

(Read-Only) Reads the average current flowing from the battery in amperes.

**Relevant Modes** ALL

**Examples SYST:BATT:ACUR?**

**Return Type** Numeric

**Default** Not Applicable
### **SYSTem:BATTery:ARTTe?**

(Read-Only) Returns the minutes of run time remaining based on running average of current being used.

**Relevant Modes** ALL

**Examples SYST:BATT:ARTT?**

**Return Type** Numeric

**Default** Not Applicable

# **SYSTem:BATTery:CHEMistry?**

(Read-Only) Reads the chemistry type of the battery.

**Relevant Modes** ALL

**Examples SYST:BATT:CHEM?**

**Return Type** String

**Default** LION (Lithium Ion)

### **SYSTem:BATTery:CURRent?**

(Read-Only) Reads amount of current being consumed when operating from internal battery. If battery is charging, indicates amount of charging current.

**Relevant Modes** ALL **Examples SYST:BATT:CURR? Return Type** Numeric **Default** Not Applicable

#### **SYSTem:BATTery:CYCLes?**

(Read-Only) Reads the number of charge cycles battery has experienced. Charge cycle defined as ≥80% change in relative state of charge.

#### **Relevant Modes** ALL

**Examples SYST:BATT:CYCLes?**

**Return Type** Numeric

**Default** Not Applicable

### **SYSTem:BATTery:DATE?**

(Read-Only) Reads the date of manufacture of the battery.

**Relevant Modes** ALL

**Examples SYST:BATT:DATE?**

**Return Type** String

**Default** Not Applicable

#### **SYSTem:BATTery:FCAPacity?**

(Read-Only) Reads the capacity of a full battery in milli-amp Hours.Theoretically, how long a full battery of this type should continue to provide energy.

#### **Relevant Modes** ALL

**Examples SYST:BATT:FCAP? Return Type** String **Default** Not Applicable

#### **SYSTem:BATTery:MAXError?**

(Read-Only) Reads Reads the present accuracy of the battery gauge in percent. If the error exceeds 10%, you should recondition the battery.

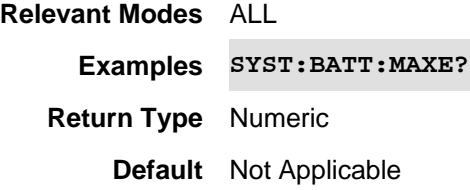

### **SYSTem:BATTery:MFGname?**

(Read-Only) Reads the name of the manufacturer of the battery.

**Relevant Modes** ALL

**Examples SYST:BATT:MFGname?**

**Return Type** String

**Default** Keysight

### **SYSTem:BATTery:RCAPacity?**

(Read-Only) Reads the remaining battery capacity in hours..

**Relevant Modes** ALL

**Examples SYST:BATT:RCAP?**

**Return Type** String

**Default** Not Applicable

### **SYSTem:BATTery:RELCharge?**

(Read-Only) Reads the current charge compared to actual full capacity in percent. This number lowers with age and number of battery cycles.

**Relevant Modes** ALL **Examples SYST:BATT:RELC?**

**Return Type** Numeric

**Default** Not Applicable

### **SYSTem:BATTery:RTTE?**

(Read-Only) Reads the minutes of run time remaining based on amount of current being used now.

#### **Relevant Modes** ALL

**Examples SYST:BATT:RTTE?**

**Return Type** Numeric

**Default** Not Applicable

### **SYSTem:BATTery:SAVer <string>**

(Read-Write) Set and query the battery saver state.

### **Relevant Modes** ALL

### **Parameters**

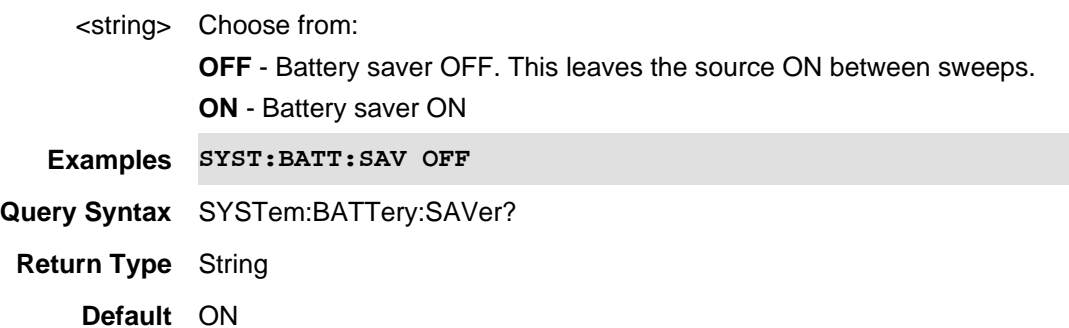

### **SYSTem:BATTery:SN?**

(Read-Only) Reads the serial number of the battery.

**Relevant Modes** ALL **Examples SYST:BATT:SN? Return Type** Numeric **Default** Not Applicable

### **SYSTem:BATTery:STATus?**

(Read-Only) Reads the use status of the FieldFox battery.

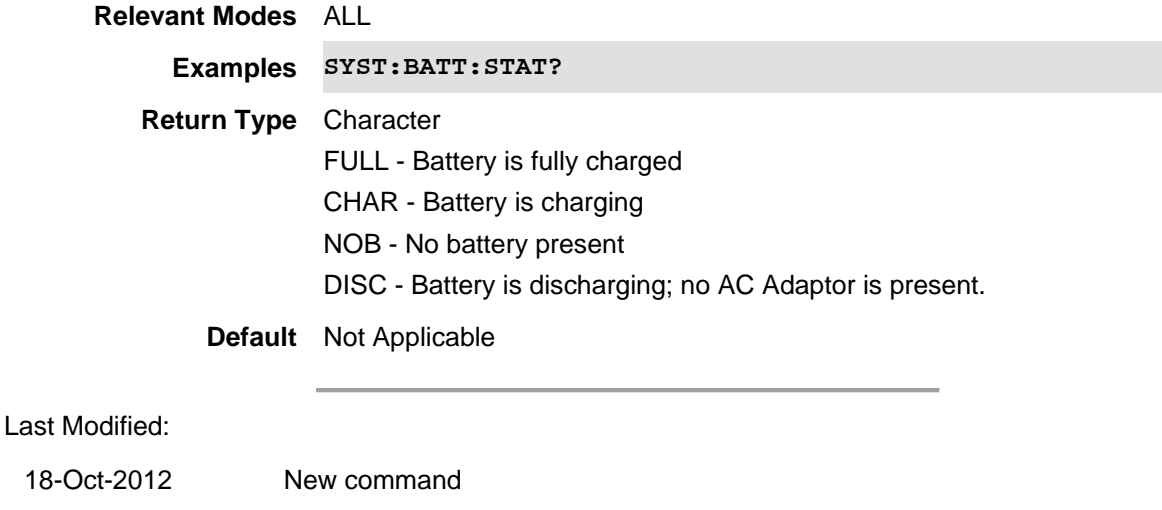

## **SYSTem:BATTery:TEMPerature?**

(Read-Only) Reads the current battery temperature in degrees Celsius.

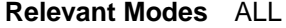

**Examples SYST:BATT:TEMP?**

**Return Type** Numeric

**Default** Not Applicable

### **SYSTem:BATTery:VENDor?**

(Read-Only) Reads the vendor / distributor of the battery.

**Relevant Modes** ALL

**Examples SYST:BATT:VEND?**

**Return Type** String

**Default** Not Applicable

### **SYSTem:BATTery:VOLTage?**

(Read-Only) Reads the current battery voltage in volts.

**Relevant Modes** ALL

**Examples SYST:BATT:VOLT?**

**Return Type** Numeric

**Default** Not Applicable

### **SYSTem:DATE <year,mo,dy>**

(Read-Write) Set and query the system date.

# **Relevant Modes** ALL **Parameters**

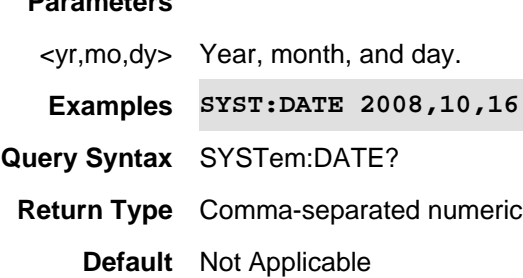

## **SYSTem:DCSupply?**

(Read-Only) Reads whether the DC Supply is connected to the FieldFox.

# **Relevant Modes** ALL **Examples SYST:DCS? Return Type** Boolean 1 - DC Supply is connected 0 - DC Supply is NOT connected **Default** Not Applicable

### Last modified:

17-Jul-2012 New command (A.06.00)

## **SYSTem:ERRor:LOG?**

(Query Only) Returns the GUI error list (GUI session error queue) from RAM to the persistent error log file, then returns the contents of the persistent error log as a SCPI BINBLOCK (like MMEM:DATA?). This is a list of all of the errors up to the present time.

See also SYST:ERR:LOG:ERAS.

Note: This SCPI only applies to CPU2 FieldFox models. **Relevant Modes** ALL **Parameters** n/a **Examples SYST:ERR:LOG? Query Syntax** SYST:ERR:LOG?

### **Default** n/a

Last modified:

07-sept-2017 Added new command for A.09.54.

# **SYSTem:ERASe <value>**

(Write-Read) Immediately erases all user data from the FieldFox. Warning: there is no confirmation message.

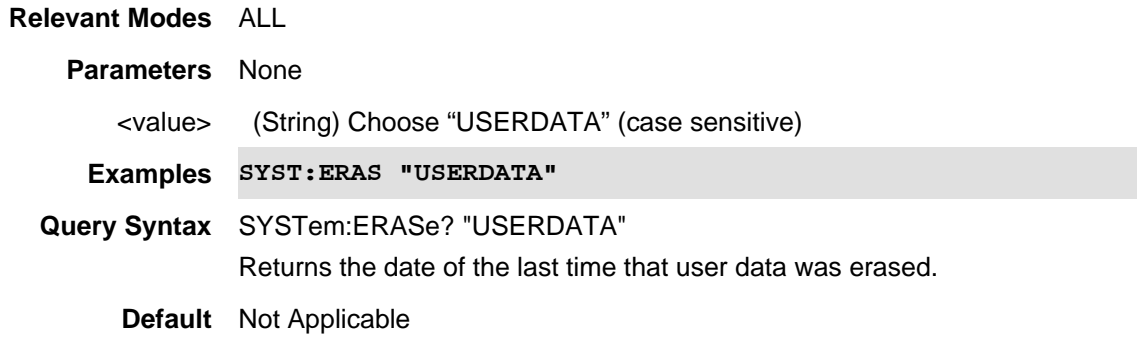

Last modified:

28-Mar-2013 Added read

# **SYSTem:ERRor:LOG:ERASe**

(Write Only) Immediately erase error log data from the FieldFox.

Caution: there is no confirmation message.

Note: This SCPI only applies to CPU2 FieldFox models.

# **Relevant Modes** ALL

#### **Parameters**

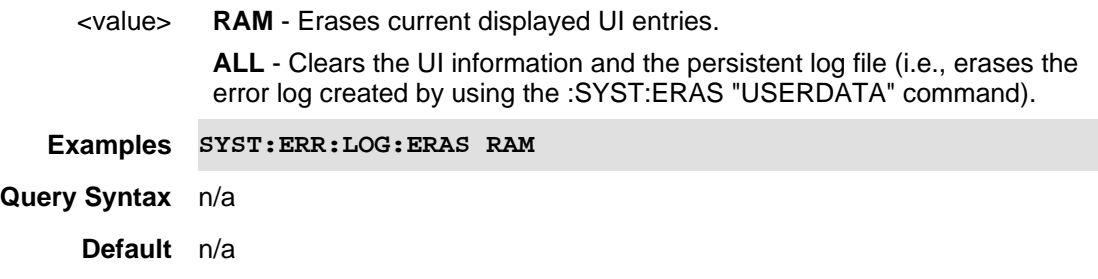

Last modified:

07-sept-2017 Added new command.

### **SYSTem:ERRor[:NEXT]?**

(Read-Only) Read the next error in the error queue.

Learn How to Query the Error Queue.

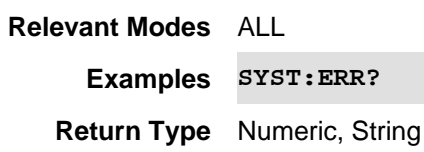

**Default** Not Applicable

### **SYSTem:GPS:AVERage:MINP <num>**

(Read-Write) Set and query the minimum saturated power allowed, before a satellite's power is used in the average power computation.

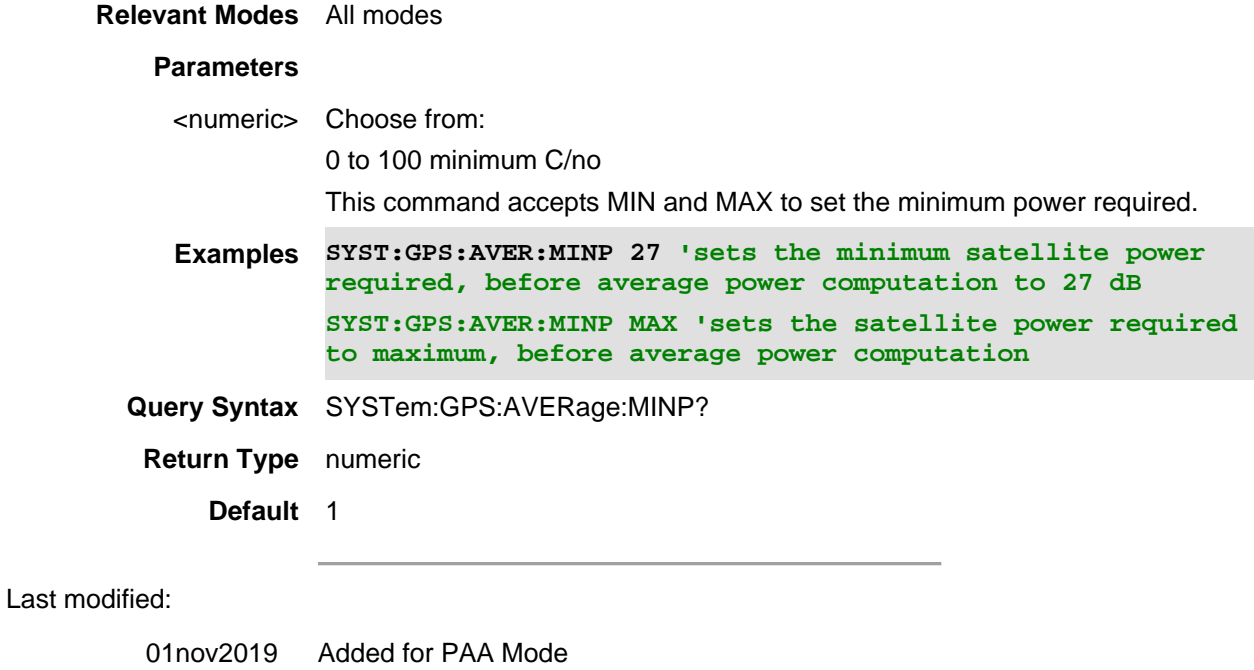

20-Jul-2010 New command (A.05.33)

## **SYSTem:GPS[:STATe] <char>**

(Read-Write) Set and query the GPS state.

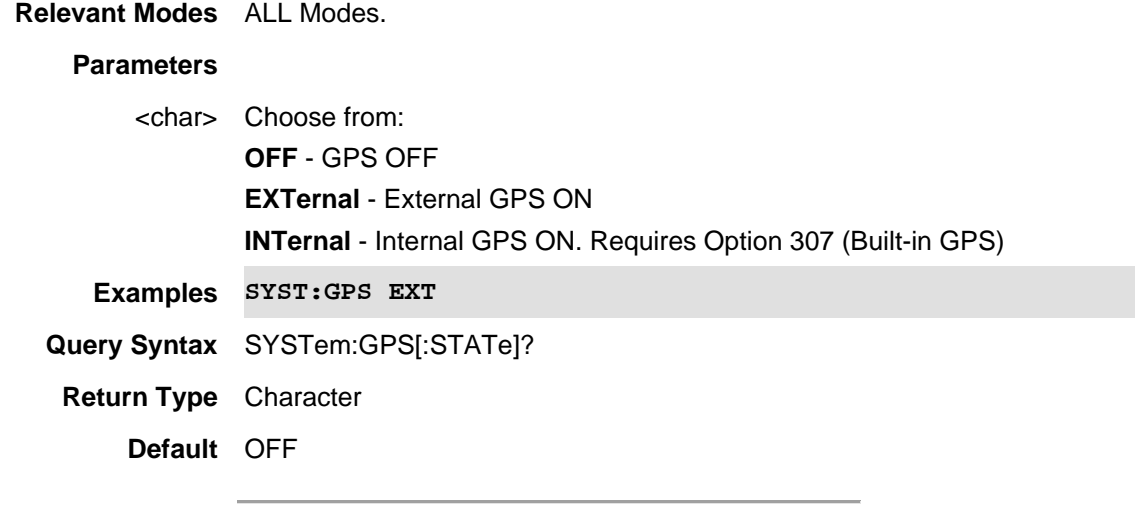

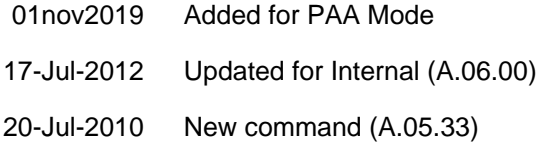

# **SYSTem:GPS:CNOise?**

This query returns a string containing Carrier to Noise (C/No dBHz) data for each satellite currently in view of the FieldFox GPS.

**Note**: The C/No values returned are not calibrated at the factory or warranted for accuracy. The numbers retrieved are passed unprocessed directly from the GPS receiver in use.

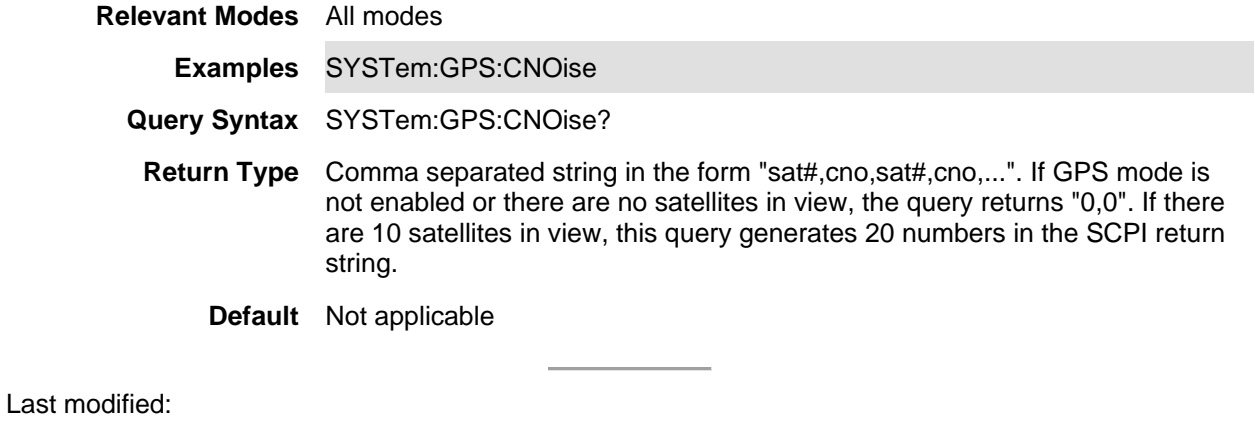

01oct2019 Added for PAA Mode

# **SYSTem:GPS:DATA?**

(Read-only) Returns current GPS data in the following form: <latitude>,<longitude>,<elevation (m)>,<timestamp (UTC)>

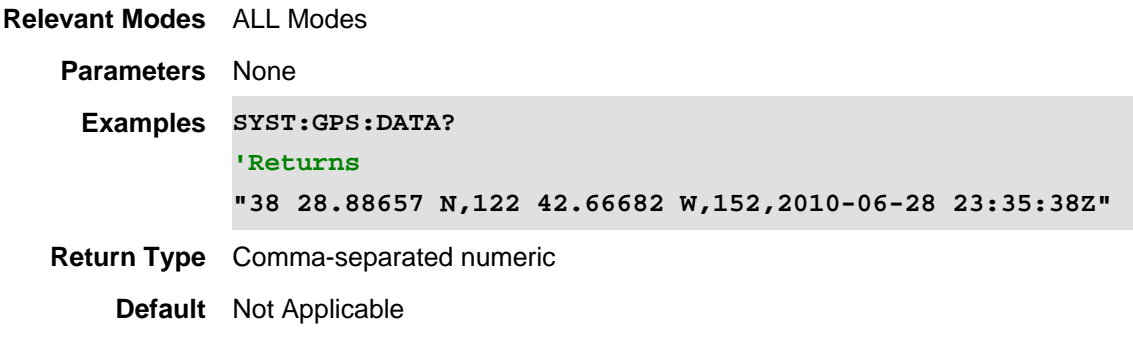

### Last modified:

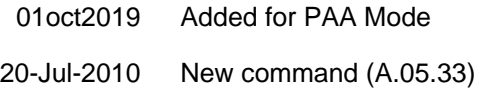

# **SYSTem:GPS:DATA:LAST?**

(Read-only) Returns the data for the last successfully-locked GPS read in the form: <latitude>,<longitude>,<elevation (m)>,<timestamp (UTC)>,<seconds since last read>

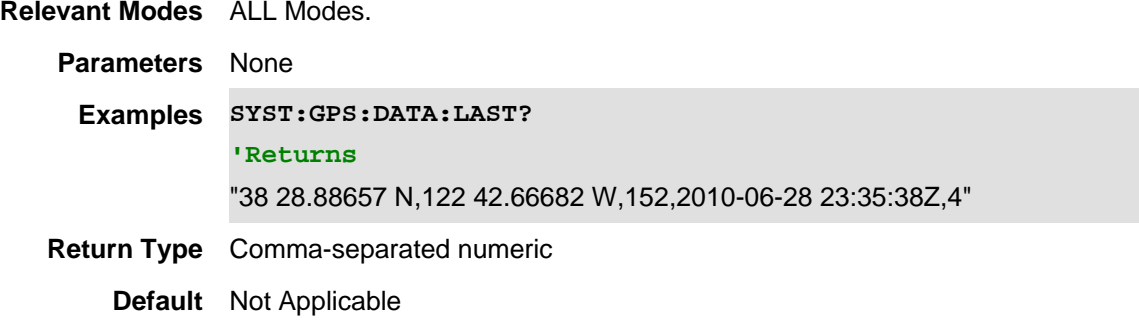

### Last modified:

01nov2019 Added for PAA Mode

20-Jul-2010 New command (A.05.33)

# **SYSTem:GPS:DISPlay:COORdinate:FORMat <char>**

(Read-Write) Set and query the format of the Latitude / Longitude coordinates.

**Relevant Modes** ALL Modes.

### **Parameters**

<char> Choose from:

**DMS** - degrees, minutes, seconds

**DMM** - degrees, decimal minutes

**Examples SYST:GPS:DISP:COOR:FORM DMM**

**Query Syntax** SYSTem:GPS:DISPlay:COORdinate:FORMat?

**Return Type** Character

**Default** DMS

# Last modified:

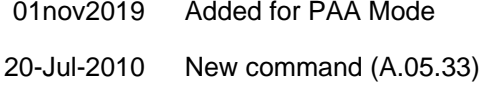

### **SYSTem:GPS:DISPlay:DISTance:UNIT <char>**

(Read-Write) Set and query the units of elevation.

**Relevant Modes** ALL Modes

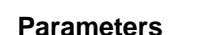

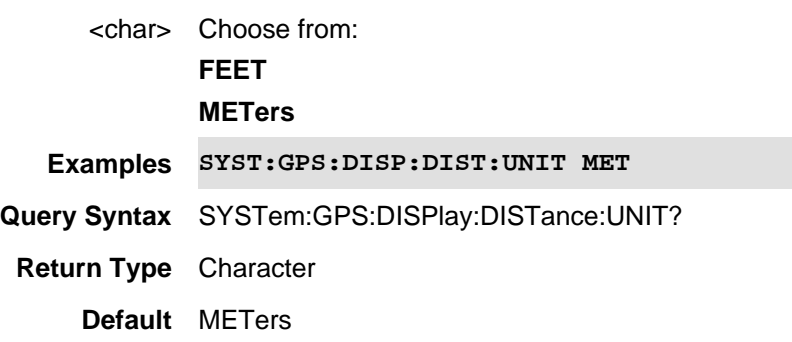

### Last modified:

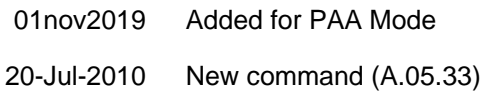

# **SYSTem:GPS:DISPlay:STATe <bool>**

(Read-Write) Set and query the GPS status line display state.

**Relevant Modes** All modes

### **Parameters**

<char> Choose from:

**ON (1) -** Status line ON

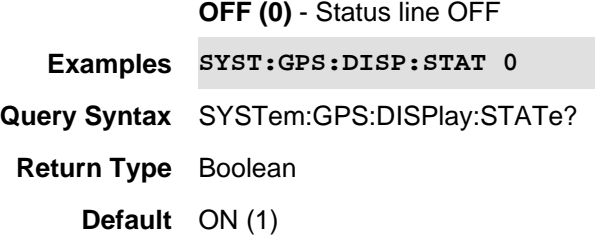

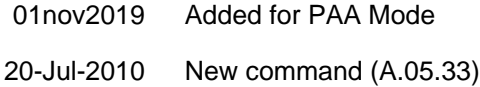

# **SYSTem:GPS:GNSS <char>**

(Read-Write) Set and query the type of satellite being measured (GPS, GLNASS, BDS, GALILEO).

# **Relevant Modes** ALL **Parameters** <character> Choose from: **GPS** - Selects type GPS satellites to display. **GLONASS** or **GLO** - Selects type GLONASS as the satellites to display. **BDS** - Selects type BDS as the satellites to display. **GALILEO** or **GAL** - Selects type GALILEO as the satellites to display. **Examples SYST:GPS:GNSS GLONASS 'Sets GLONASS as the only satellites to be displayed. SYST:GPS:GNSS GLO 'Sets GLONASS as the only satellites to be displayed. SYST:GPS:GNSS BDS 'Sets BDS as the only satellites to be displayed. Query Syntax** SYST:GPS:GNSS? **Return Type** Character **Default** GPS

### Last Modified:

01dec2019 New command

# **SYSTem:GPS:LSTate?**

(Read-only) Returns the GPS lock state.

**Relevant Modes** ALL Modes

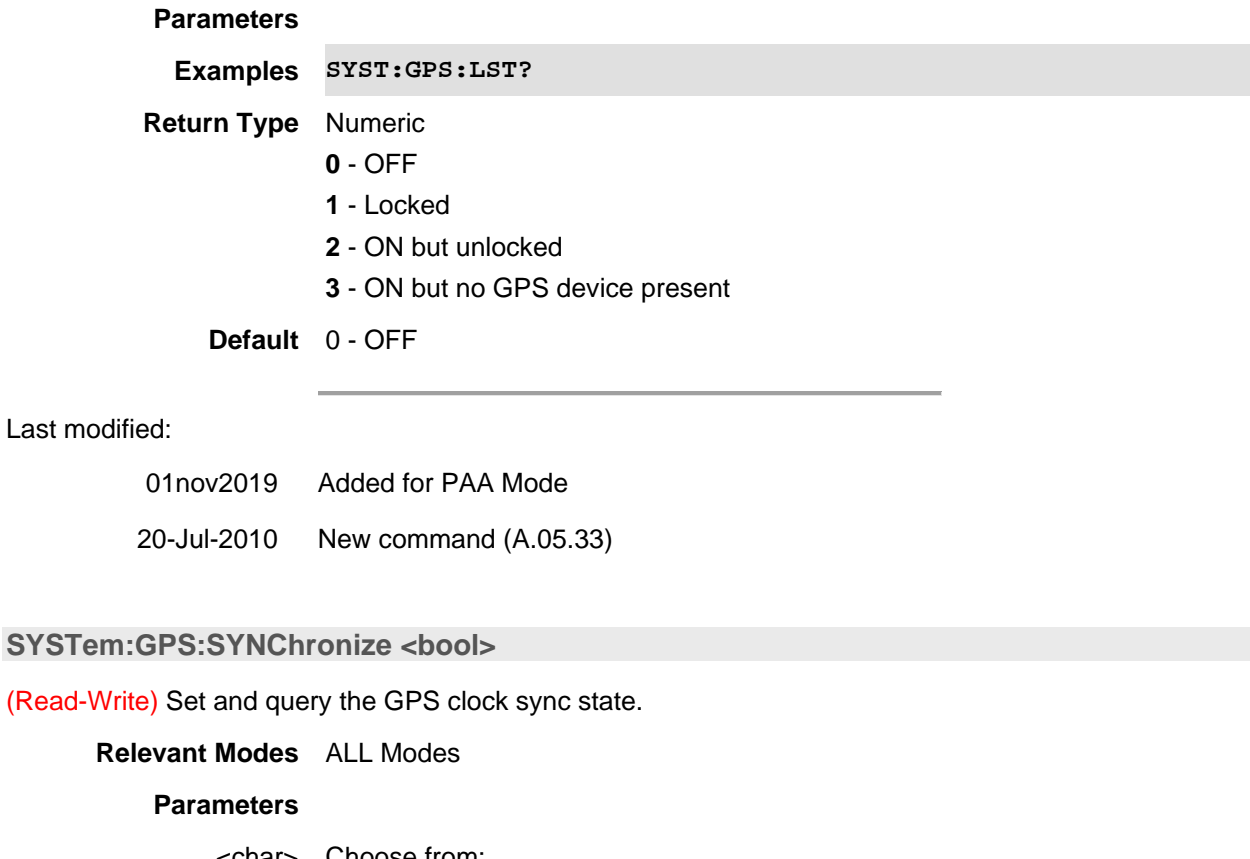

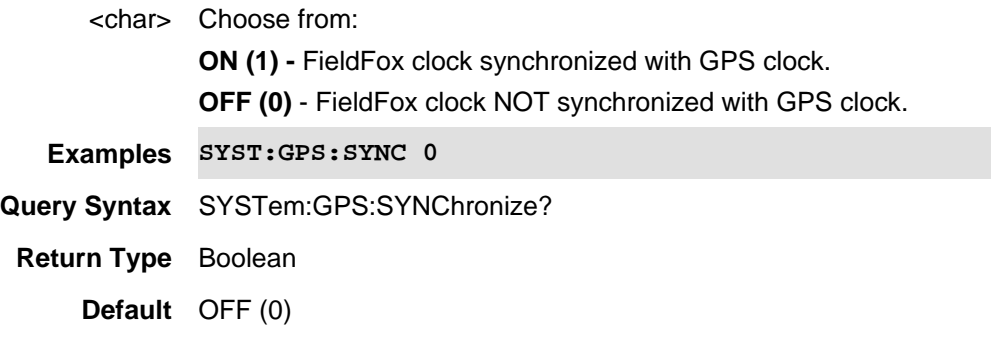

01nov2019 Added for PAA Mode

20-Jul-2010 New command (A.05.33)

# **SYSTem:GPS[:STATe] <char>**

(Read-Write) Set and query the GPS state.

**Relevant Modes** ALL Modes.

### **Parameters**

<char> Choose from:

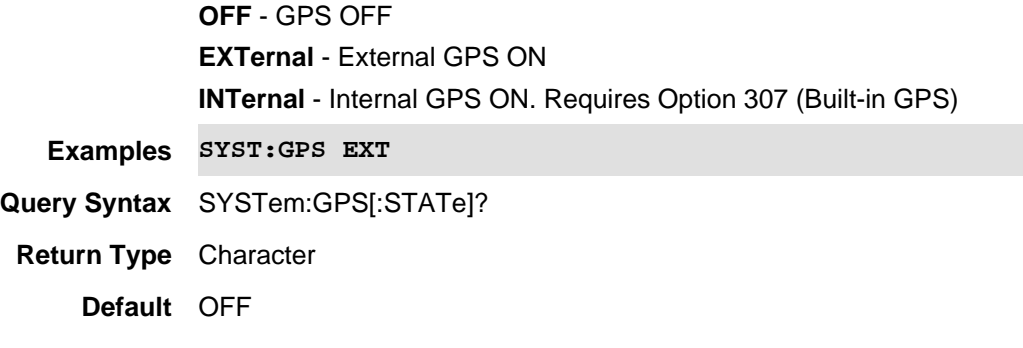

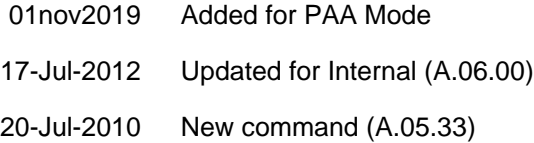

### **SYSTem:GPS:AVERage:TOPN <num>**

(Read-Write) Set and query the top (most power) number of satellites to be displayed in the C/No view.

### **Relevant Modes** All modes

### **Parameters**

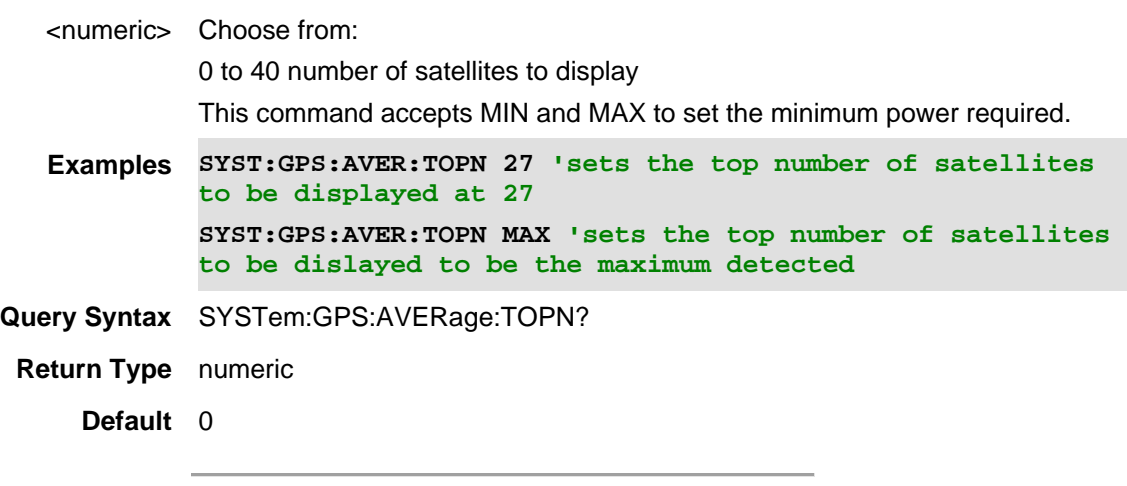

### Last modified:

01nov2019 Added to PAA

20-Jul-2010 New command (A.05.33)

# **SYSTem:GPS:AVERage[:STATe] <bool>**

(Read-Write) Set and query the status of the GPS averaging statistics displayed at the top of the C/No graph.

Note: When enabled, this calculates the average power given the TOPN or MINP constraints. See also, SYST:GPS:AVER:MINP and SYST:GPS:AVER:TOPN.

### **Relevant Modes** All modes

# **Parameters**

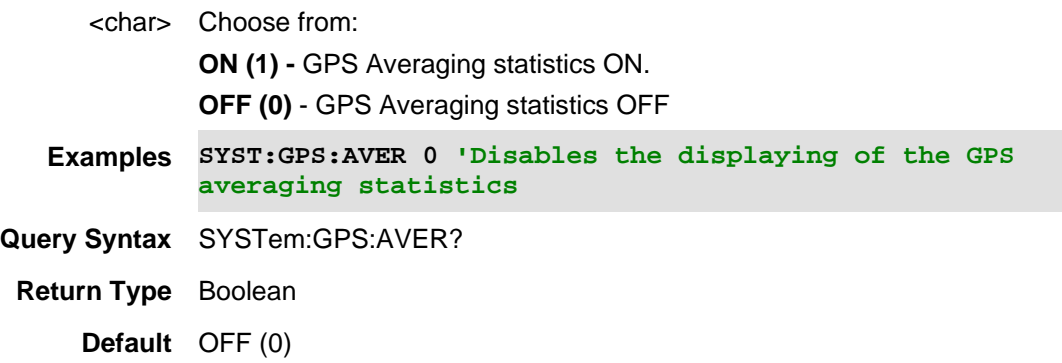

# Last modified:

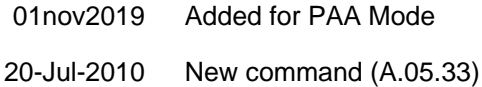

### **SYSTem:HEAD:CORRections:ASETup <bool>**

(Read-Write) Set and query the frequency converter corrections setup state (Auto Setup = ON (1) / Edit  $SA = OFF(0)$ ).

# See also, SYST:HEAD:CORR.

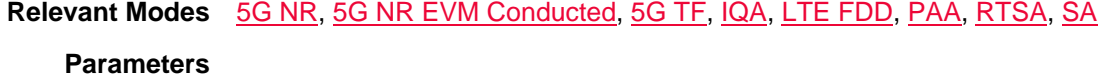

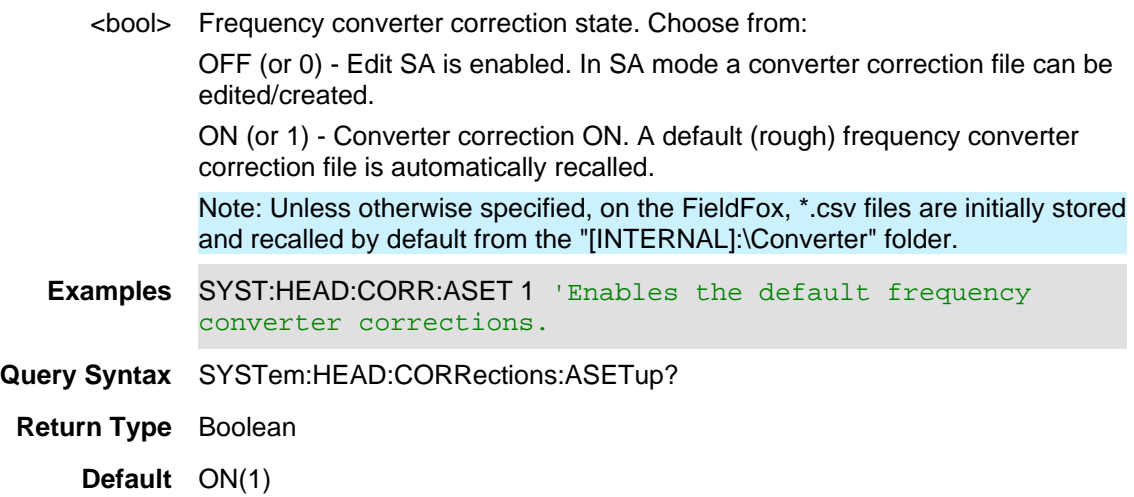

Last Modified:

20apr2020 New command A.12.00

### **SYSTem:HEAD:CORRections[:STATe] <bool>**

(Read-Write) Set and query frequency extender head corrections being shared from SA mode.

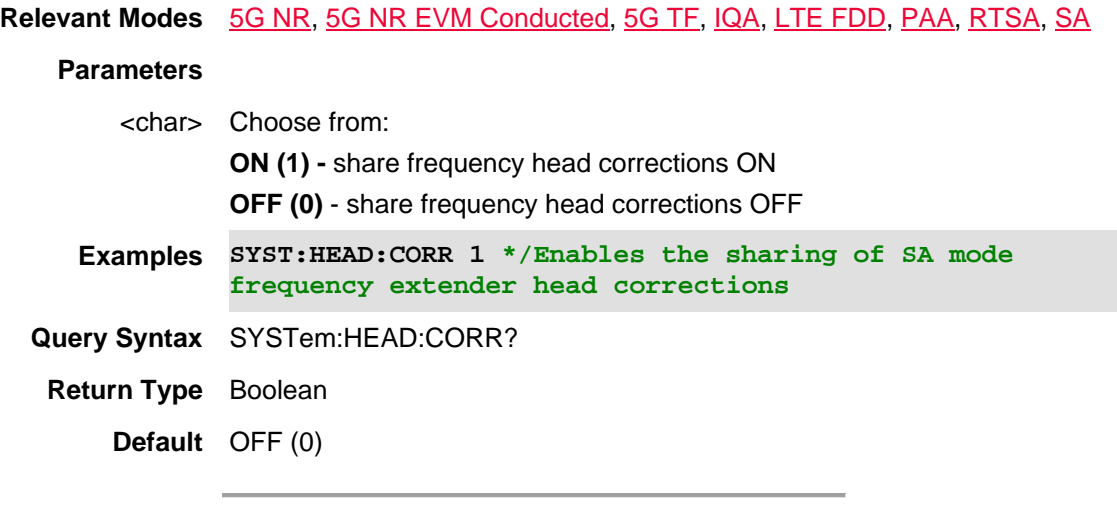

# Last modified:

14apr2020 Added for A.12.00 FW (Compatible with OTA, PAA, RTSA, & SA Modes)

### **SYSTem:HEAD:HIGHsense[:STATe] <bool>**

(Read-Write) Set and query the high sensitivity state when the frequency extender is enabled.

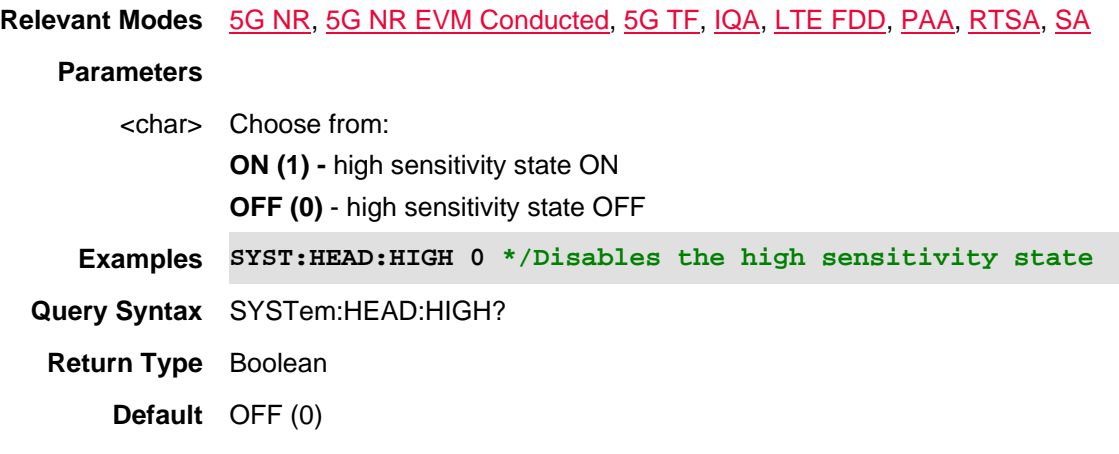

Last modified:

14apr2020 Added for A.12.00 FW (Compatible with OTA, PAA, RTSA, & SA Modes)

### **SYSTem:HEAD:POWer <num>**

(Read-Write) Set and query the OML head frequency extender low power level. Once set, this low power level is used each time any OML head is connected to the FieldFox.

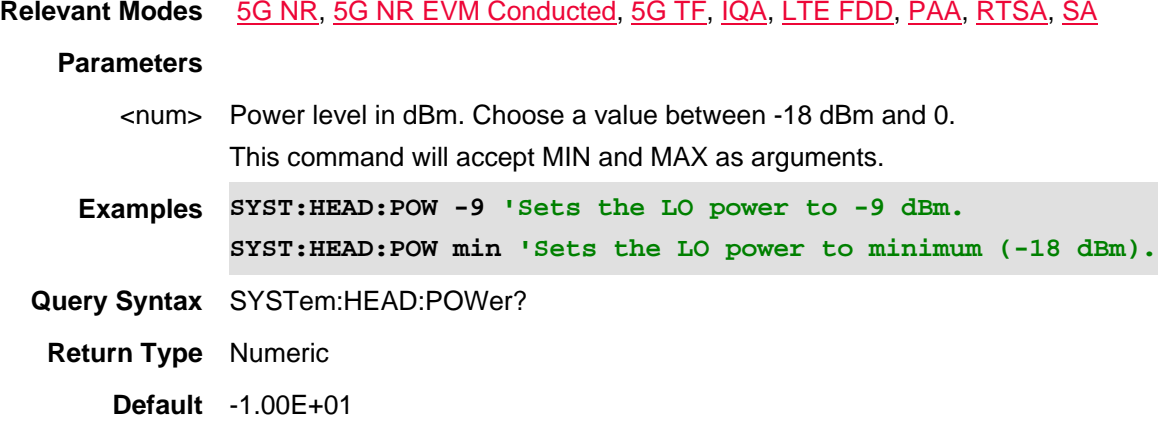

### Last Modified:

01nov2021 New command (A.12.35)

# **SYSTem:HEAD[:STATe] <bool>**

(Read-Write) Set and query the frequency extender state.

**Relevant Modes** 5G NR, 5G NR EVM Conducted, 5G TF, IQA, LTE FDD, PAA, RTSA, SA

### **Parameters**

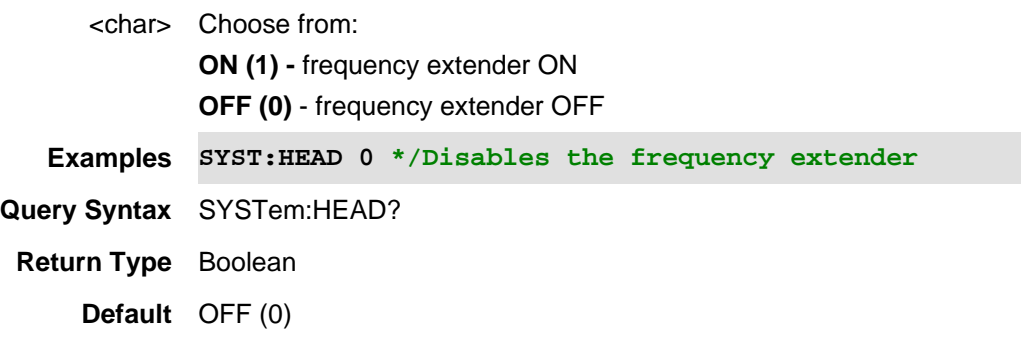

Last modified:

14apr2020 Added for A.12.00 FW (Compatible with OTA, PAA, RTSA, & SA Modes)

# **SYSTem:MAP:DISPlay:DEVice:SOURce <string>**

(Read-Write) Set and query the type of device storage type where the \*.zip file is stored (i.e., INT, USB, or SD).

See also, SYST:MAP:DISP:DEV[:DEST].

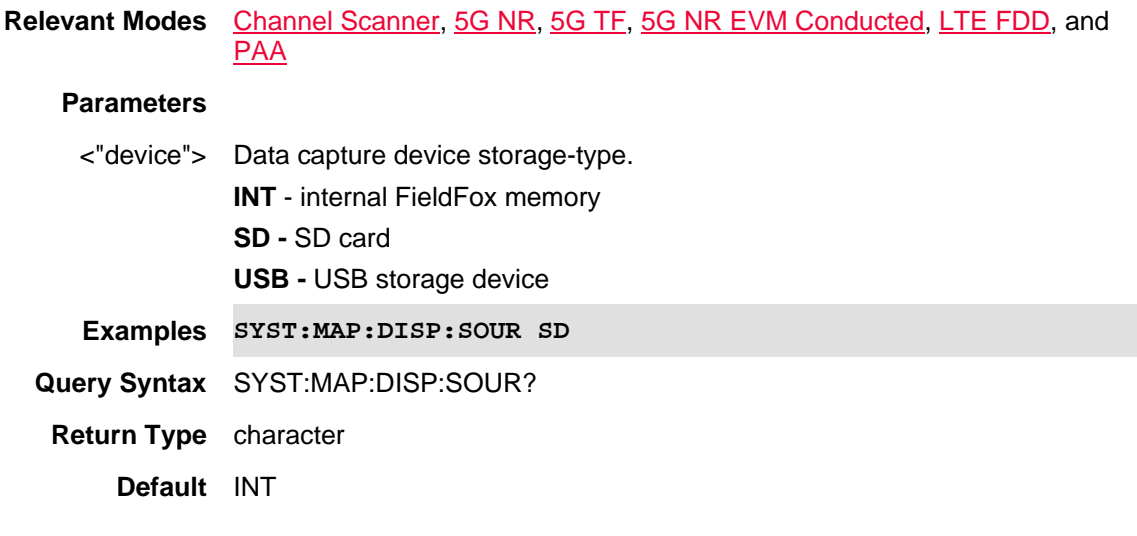

Last Modified:

09dec2019 Added new Mapping content (11.5x).

**SYSTem:MAP:DISPlay:DEVice[:DESTination] <string>**

(Read-Write) Set and query the type of device storage type for the destination location for storing indoor/outdoor maps (i.e., INT, USB, or SD).

See also, SYST:MAP:DISP:DEV:SOUR.

**Relevant Modes** Channel Scanner, 5G NR, 5G TF, 5G NR EVM Conducted, LTE FDD, and PAA

#### **Parameters**

<"device"> Data capture device storage-type. **INT** - internal FieldFox memory **SD -** SD card **USB -** USB storage device **Examples SYST:MAP:DISP:DEV SD Query Syntax** SYST:MAP:DISP:DEV?

**Return Type** character **Default** INT

Last Modified:

Last

09dec2019 Added new Mapping content (11.5x).

### **SYSTem:MAP:DISPlay:GOTO:GPS**

(Write Only) Set the currently displayed map to the value of the current latitude and longitude displayed on the FieldFox.

See also, SYST:MAP:DISP:LONG and SYST:MAP:DISP:LAT.

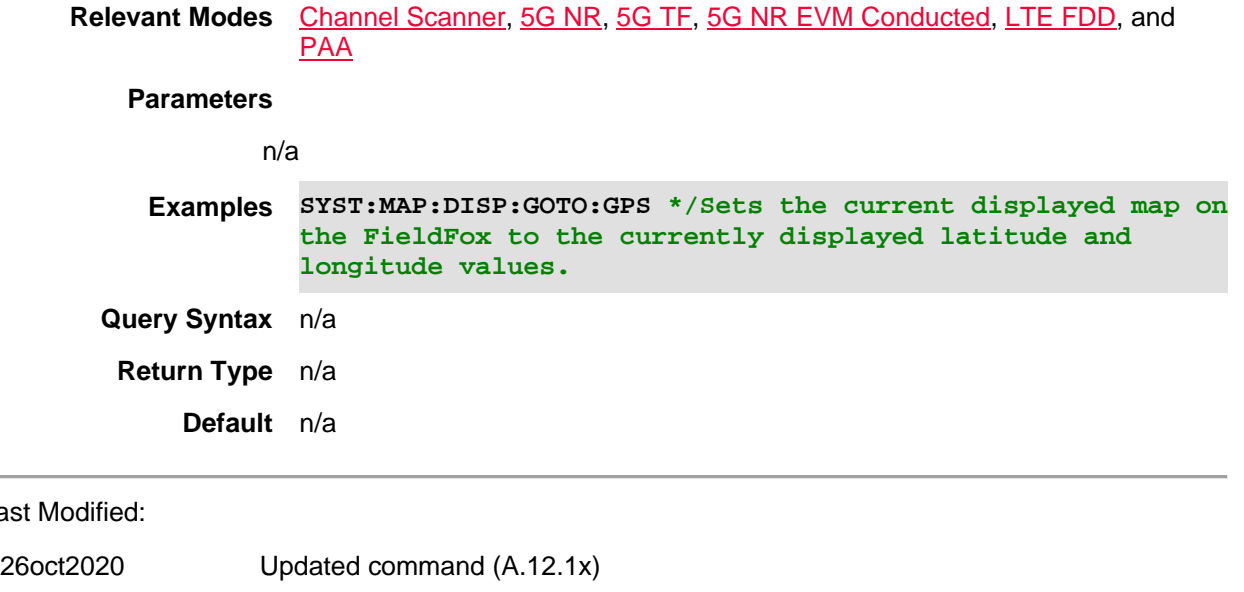

09dec2019 Added new Mapping content (11.5x).

# **SYSTem:MAP:DISPlay:ICONs <string>**

(Read-Write) Set and query the type of mapping icon being displayed.

**Relevant Modes** Channel Scanner, 5G NR, 5G TF, 5G NR EVM Conducted, LTE FDD, and PAA

### **Parameters**

<"icon"> Data mapping icon displayed.

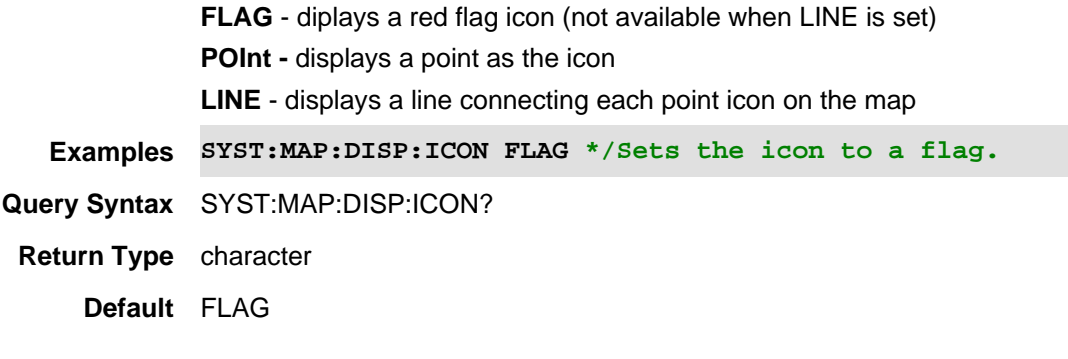

09dec2019 Added new Mapping content (11.5x).

### **SYSTem:MAP:DISPlay:IMPort <string>**

(Read-Write) Set and query the \*.zip to be be unzipped in the destination folder. See also, SYST:MAP:DISP:DEV[:DEST] and SYST:MAP:DISP:SOUR.

**Relevant Modes** Channel Scanner, 5G NR, 5G TF, 5G NR EVM Conducted, LTE FDD, and PAA

#### **Parameters**

<"FileToUnzip"> Enter a zip filename to be unzipped. Use the following commands to set up the destination and source locations for your zip file: SYST:MAP:DISP:DEV[:DEST] and SYST:MAP:DISP:SOUR

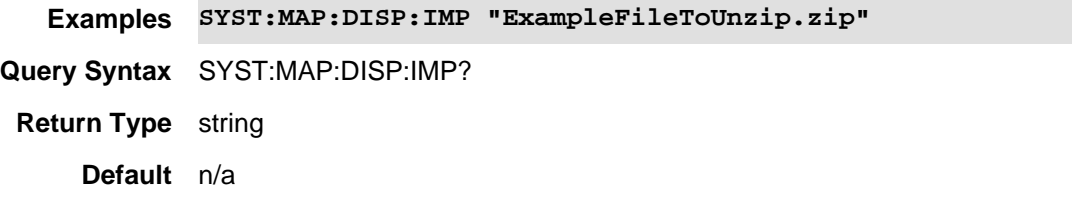

Last Modified:

- 01dec2020 Updated command (12.1x)
- 09dec2019 Added new Mapping content (11.5x).

### **SYSTem:MAP:DISPlay:LABels <booleon>**

(Read-Write) Set and query the status of the map labels (0 (Off) or 1 (On)).

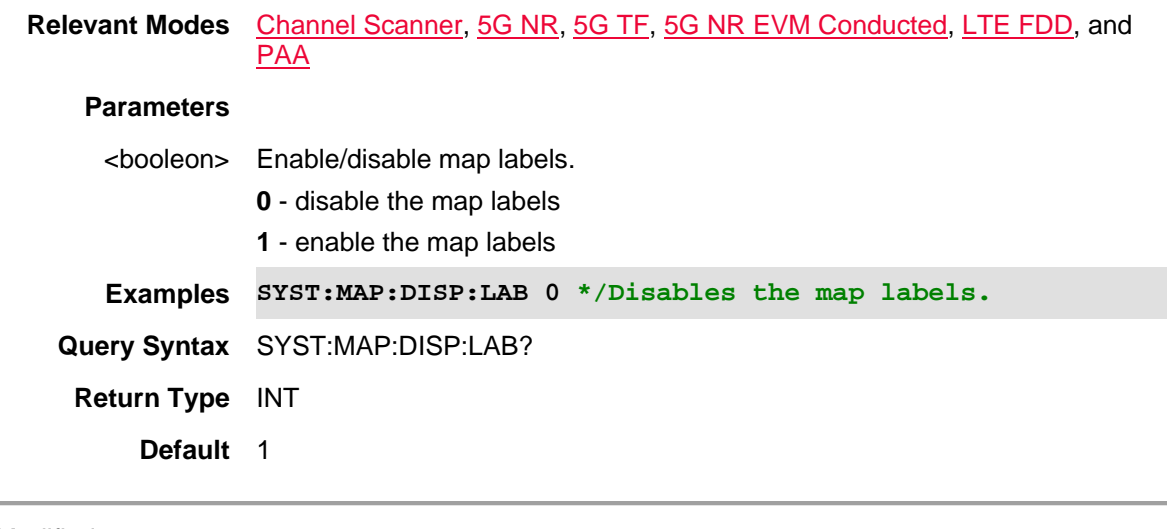

### Last Modified:

09dec2019 Added new Mapping content (11.5x).

# **SYSTem:MAP:DISPlay:LATitude <double>**

(Read-Write) Set and query the value of the latitude of a mapping point. See also, SYST:MAP:DISP:LONG.

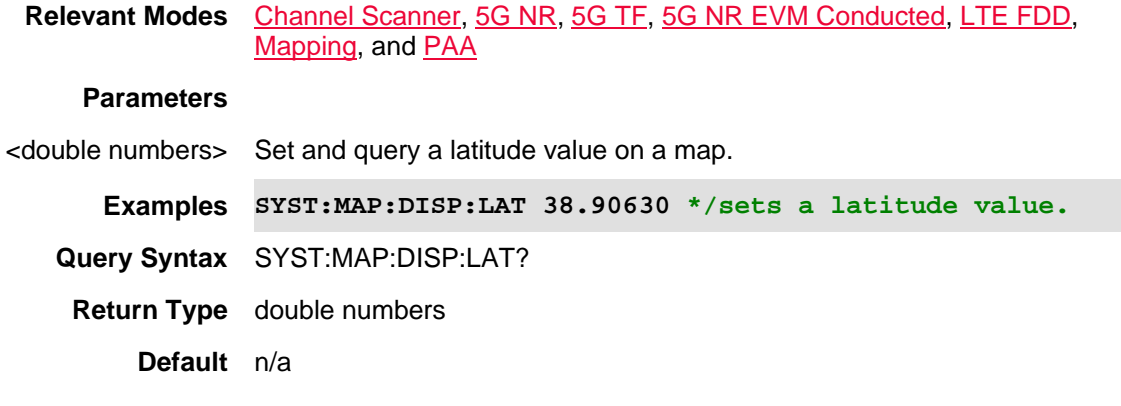

# Last Modified:

09dec2019 Added new Mapping content (11.5x).

# **SYSTem:MAP:DISPlay:LONGitude <double>**

(Read-Write) Set and query the value of the longitude of a mapping point.

See also, SYST:MAP:DISP:LAT.

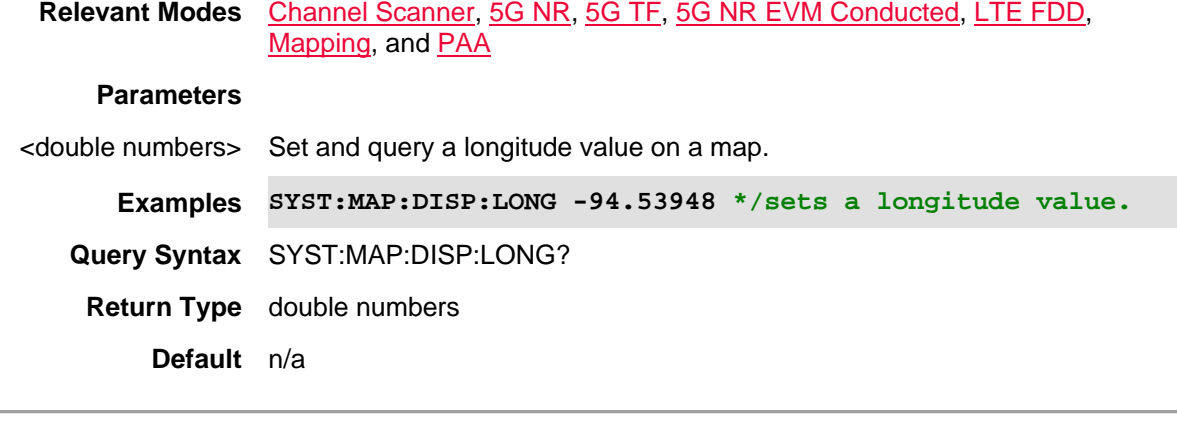

#### Last Modified:

09dec2019 Added new Mapping content (11.5x).

# **SYSTem:MAP:DISPlay:ZOOM <integer>**

(Read-Write) Set and query the zoom level of the current map view.

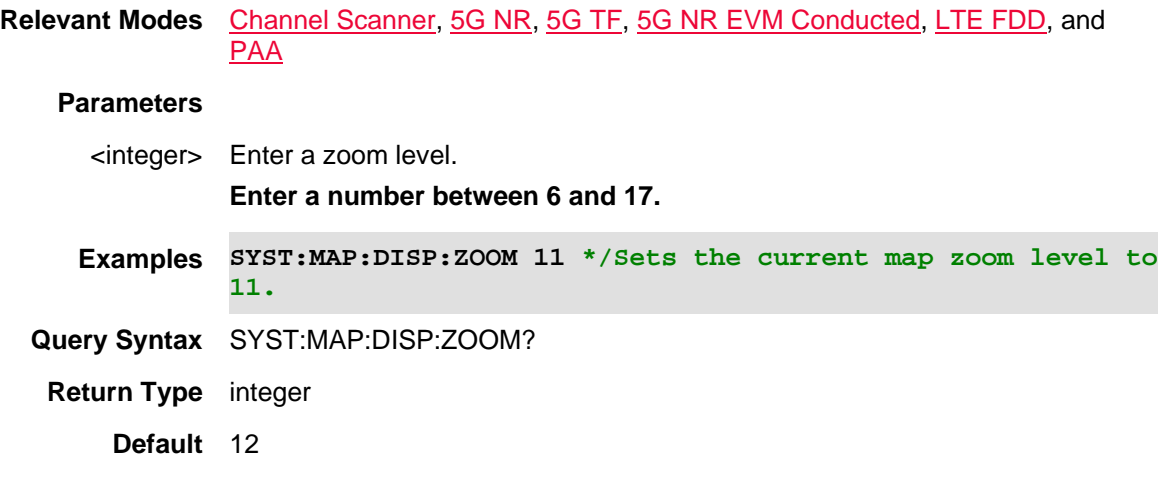

### Last Modified:

09dec2019 Added new Mapping content (11.5x).

# **SYSTem:MAP:DISPlay[:STATe]**

(Read-Write) Enables or disables the map displayed on the FieldFox.

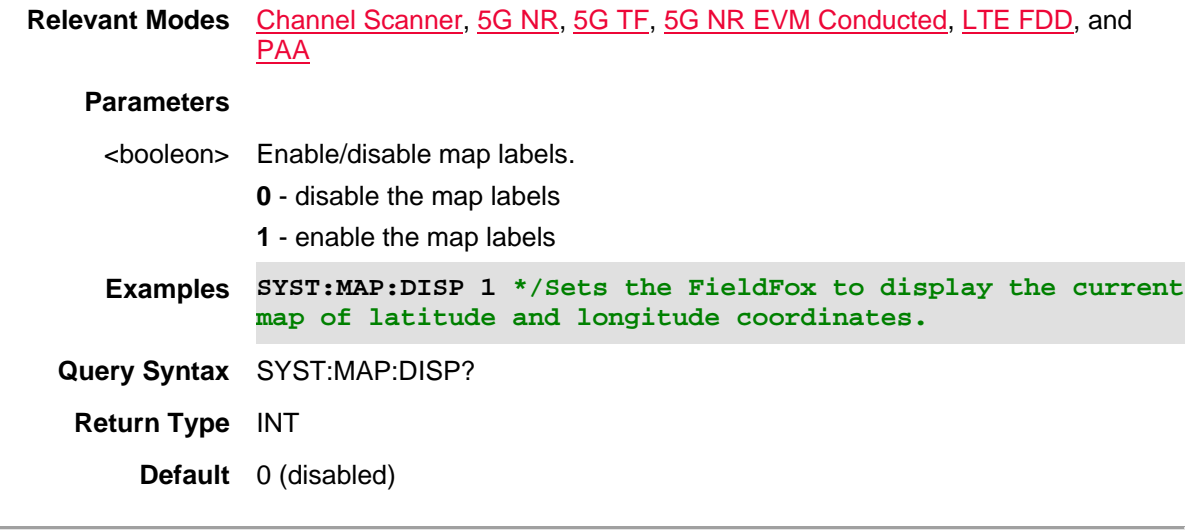

09dec2019 Added new Mapping content (11.5x).

# **SYSTem:PREFerences:DFLT**

(Write-Only) Sets the system (language and display) preferences to their default settings.

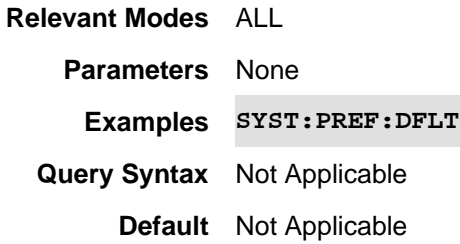

### **SYSTem:PREFerences:SAVE**

(Read-Write) Saves the current language and display settings as your system preferences.

**Relevant Modes** ALL

**Parameters** None

**Examples** SYST:PREF:SAVE

**Query Syntax** Not Applicable

**Default** Not Applicable

# **:SYSTem:PRESet**

(Write-Only) Perform a full preset on the FieldFox.

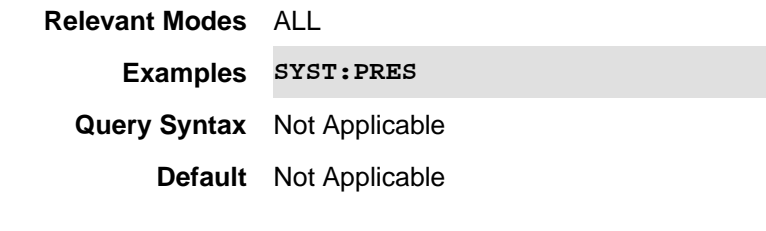

# **SYSTem:PRESet:ANTenna**

(Write-Only) Presets the phased array antenna.

NOTE: Only the Ball antenna is currently supported.

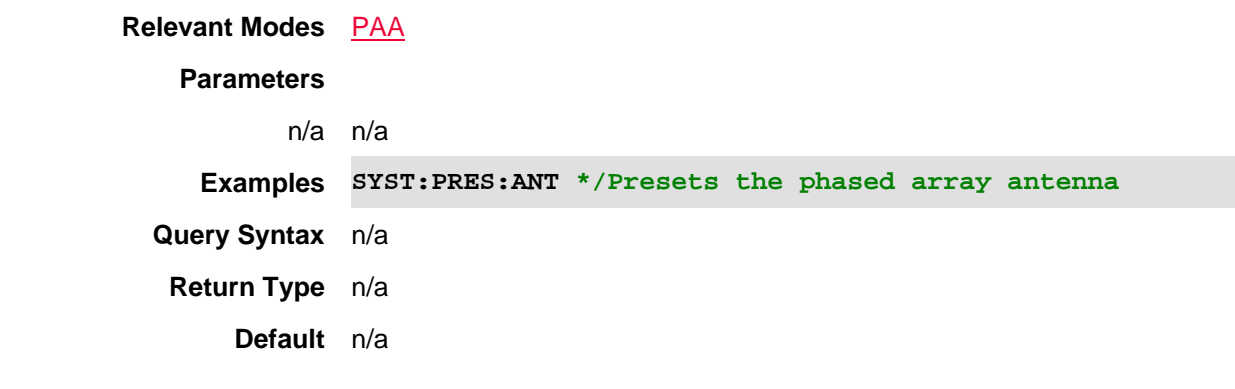

### Last Modified:

01dec019 New command

# **:SYSTem:PRESet:MODE**

(Write-Only) Perform a Mode preset on the FieldFox. Only the current mode is preset to default settings.

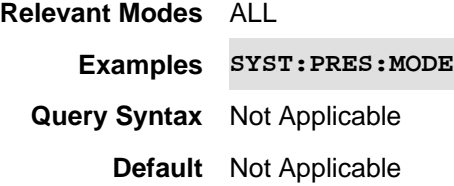

# **SYSTem:PWR:AUTO <value>**

(Write-only) Determines how the FieldFox is turned ON after DC power has been removed from the FieldFox. This setting will remain until it is changed either using the command or the User Interface.

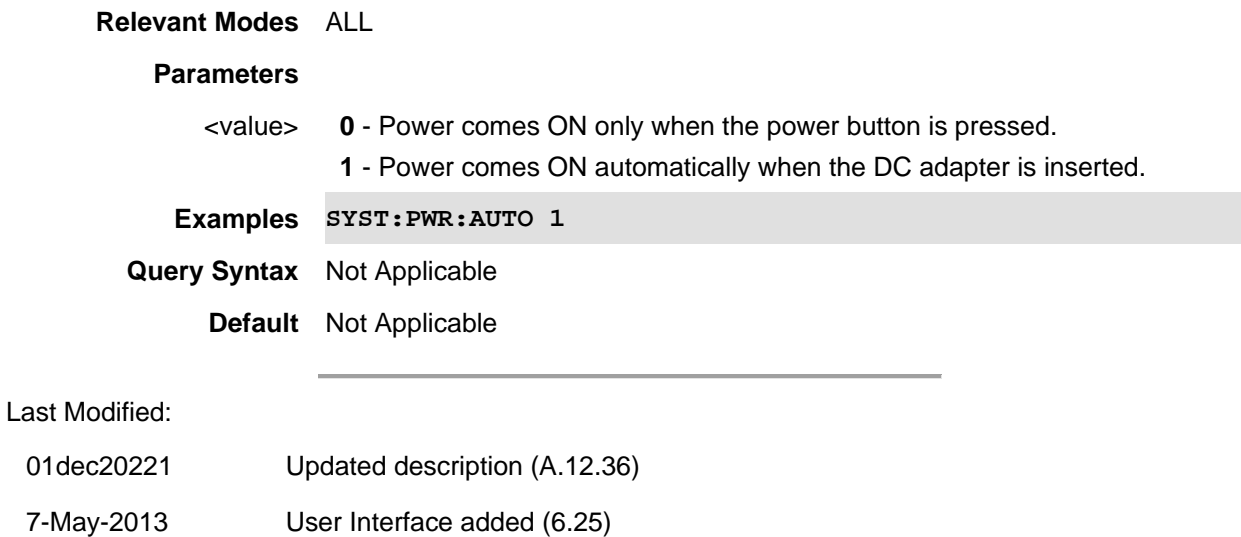

1-Nov-2012 New command (A.06.06)

### **SYSTem:PWR:SHUTdown <value>**

(Write-only) Turns the FieldFox OFF. You can use with SYSTem:PWR:SHUTdown:DLY and SYSTem:PWR:SHUTdown:DURation.

### **Relevant Modes** ALL

### **Parameters**

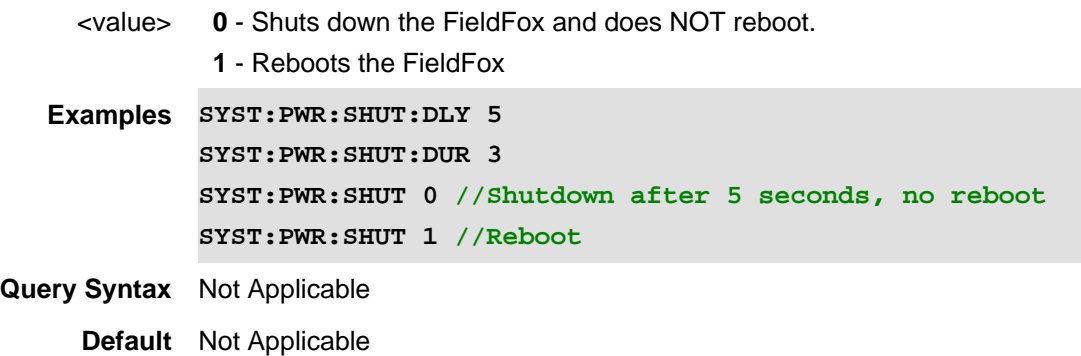

# **SYSTem:PWR:SHUTdown:DLY <value>**

(Read-Write) Sets the time to delay before turning the FieldFox OFF.

Use SYSTem:PWR:SHUTdown to turn the FieldFox OFF.

Use SYSTem:PWR:SHUTdown:DURation to specify period of time before rebooting.

#### **Relevant Modes** ALL

### **Parameters**

<value> Time (in seconds) to delay shutdown.

```
Examples Reboot after 5 seconds, for a duration of 3 seconds:
            SYST:PWR:SHUT:DLY 5
             SYST:PWR:SHUT:DUR 3
            SYST:PWR:SHUT 1
Query Syntax SYSTem:PWR:SHUTdown:DLY?
     Default 0 - Do NOT delay
```
**SYSTem:PWR:SHUTdown:DURation <value>**

(Read-Write) Sets the time to wait before rebooting the FieldFox. Use SYSTem:PWR:SHUTdown to turn the FieldFox OFF.

# **Relevant Modes** ALL

#### **Parameters**

<value> Time (in seconds) to wait before rebooting the FieldFox.

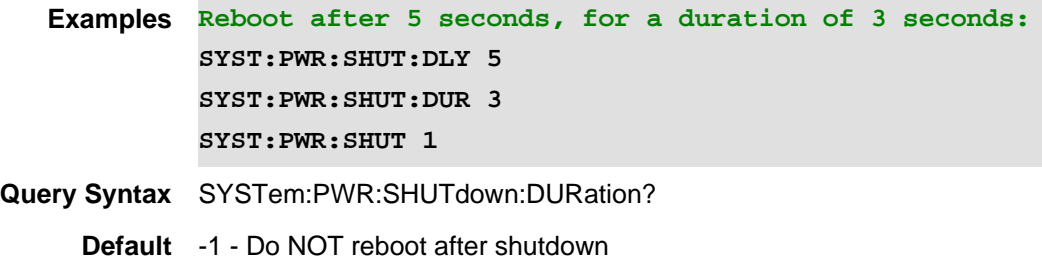

# **SYSTem:PWR:SUSP <bool>**

(Write-only) Puts the FieldFox into Standby mode. You can use with SYSTem:PWR:SUSP:DLY and SYSTem:PWR:SUSP:DURation.

### **Relevant Modes** ALL

### **Parameters**

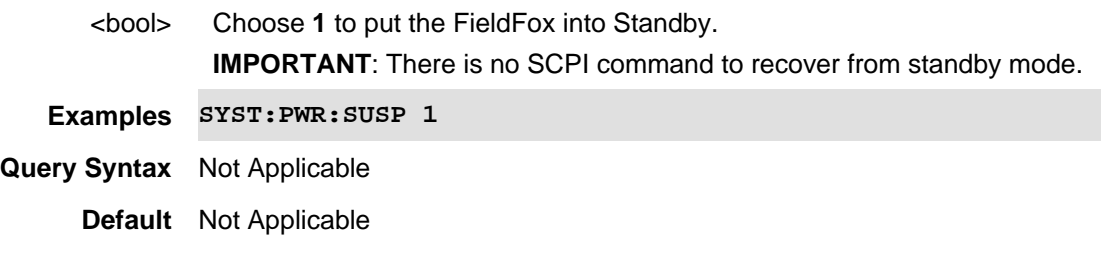

# **SYSTem:PWR:SUSP:DLY <value>**

(Read-Write) Sets the time to delay before putting the FieldFox in Standby.

Use SYSTem:PWR:SUSP to put the FieldFox in Standby.

Use SYSTem:PWR:SUSP:DURation to cause the FieldFox to awaken after a specified period of time.

# **Relevant Modes** ALL

# **Parameters**

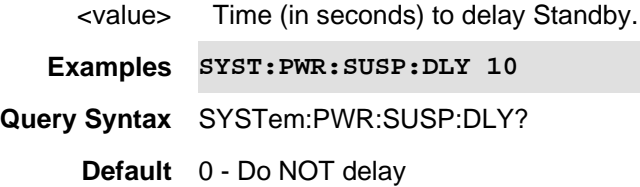

### **SYSTem:PWR:SUSP:DURation <value>**

(Read-Write) Sets the time to wait before awakening the FieldFox from Standby. Use SYSTem:PWR:SUSP to put the FieldFox into Standby.

### **Relevant Modes** ALL

# **Parameters**

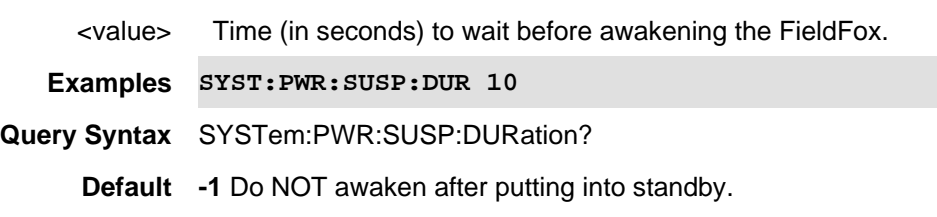

# **SYSTem:UPReset:FPANel[:STATe] <bool>**

(Read-Write) Set and query User Preset ON | OFF state.

**Relevant Modes** ALL Modes.

### **Parameters**

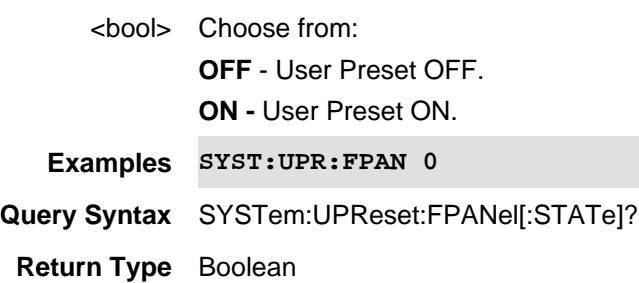

**Default** OFF

Last modified:

1-Nov-2013 New command

### **SYSTem:UPReset:MODE**

(Write-Only) Perform a User MODE Preset on the FieldFox. The settings for only the current mode are recalled from UserPreset.sta.

**Relevant Modes** ALL **Examples SYST:UPR:MODE Query Syntax** Not Applicable **Default** Not Applicable

### **SYSTem:UPReset:SAVE**

(Write-Only) Your FieldFox settings are saved to a standard State file (UserPreset.sta). However, unlike State files, calibration data is NOT saved.

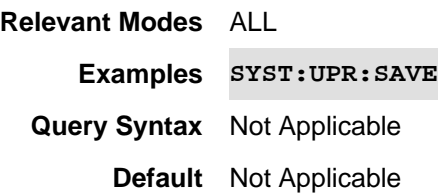

#### **SYSTem:UPReset**

(Write-Only) Perform a User Preset on the FieldFox. The entire UserPreset.sta file is recalled. ALL modes assume the settings that were in place when the User Preset was saved. The active mode is the mode that was visible when the file was saved.

#### **Relevant Modes** ALL

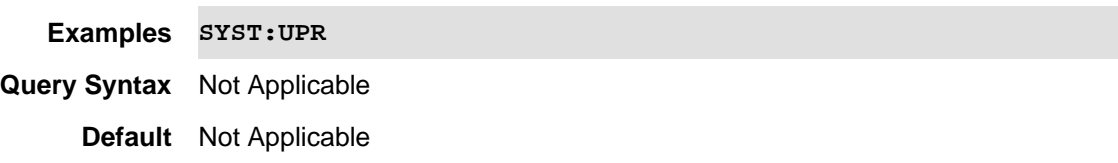

#### **SYSTem:TIME <hr,min,sec>**

(Read-Write) Set and query the current system time.

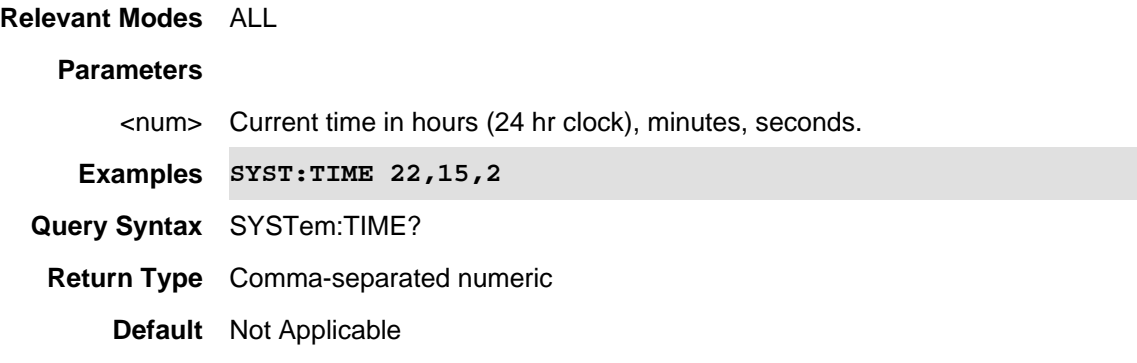

### **SYSTem:TZONe <string>**

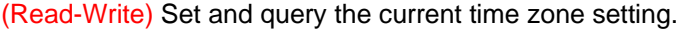

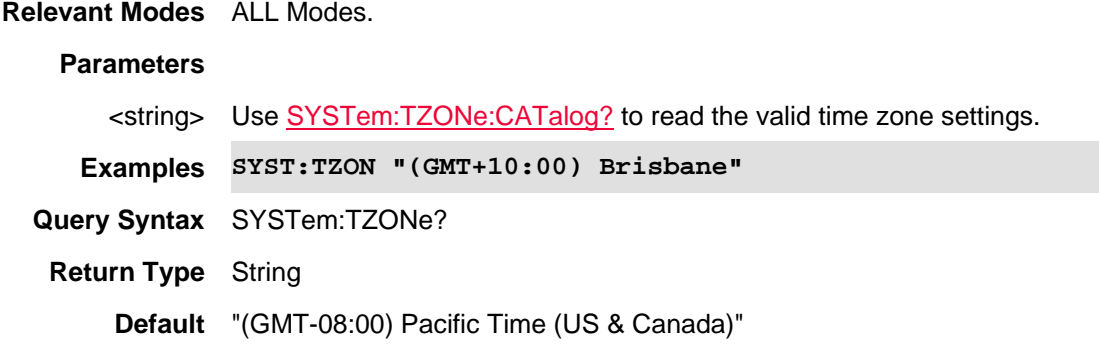

### Last modified:

20-Jul-2010 New command (A.05.30)

# **SYSTem:TZONe:CATalog?**

(Read-only) Query the list of valid time zone settings. Use **SYSTem:TZONe** to set and read the current time zone setting.

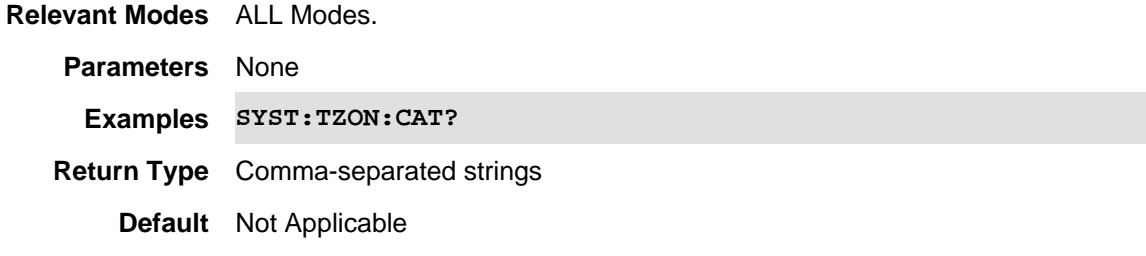

Last modified:

20-Jul-2010 New command (A.05.30)

### **SYSTem:VERSion?**

(Read-Write) Set and query the current version of the SCPI standard. For more information see: http://www.ivifoundation.org/docs/scpi-99.pdf

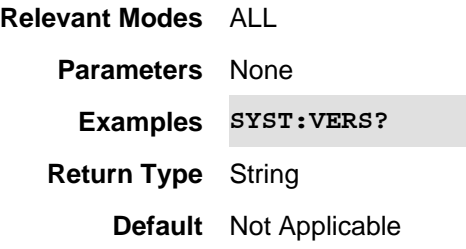

Last Modified:

16-Feb-2011 New command

# **SYSTem:VVS:CURRent?**

(Read-only) Query the amount of current draw in amperes.

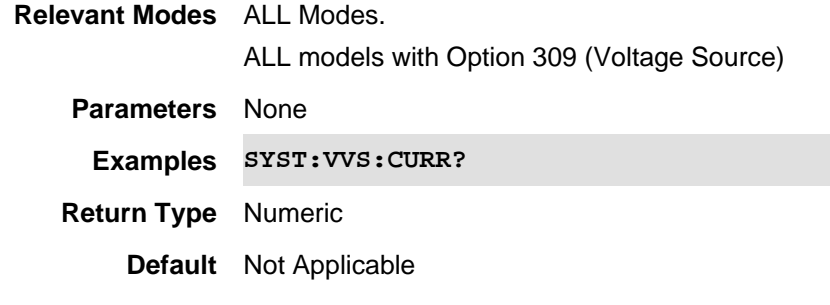

# Last Modified:

17-Jul-2012 New command

# **SYSTem:VVS:ENABle <bool>**

(Write Only) Set and query the voltage source state. To clear a 'Tripped' condition, send SYSTem:VVS:ENABle OFF, then SYSTem:VVS:ENABle ON. To query the present state of the voltage source using **SYSTem:VVS[:STATe]?**. See example program.

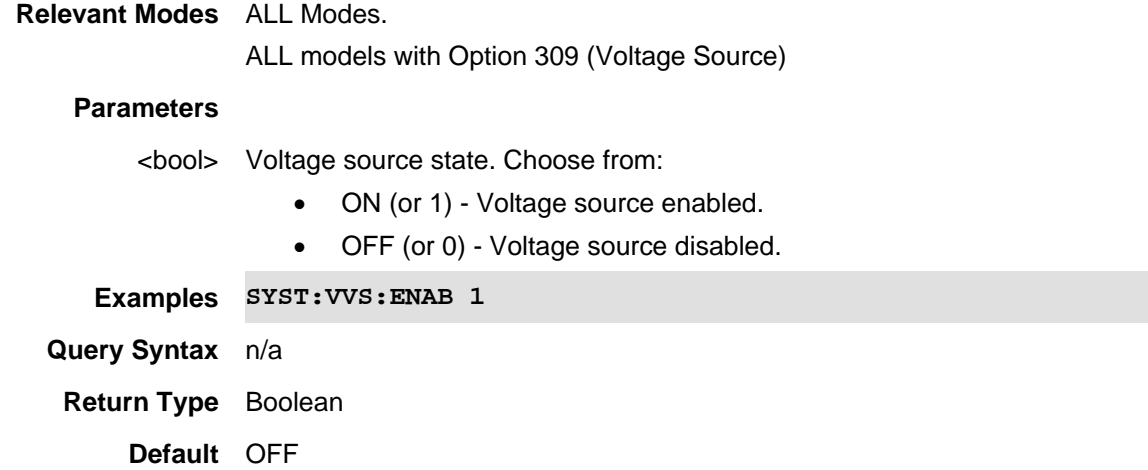

Last Modified:

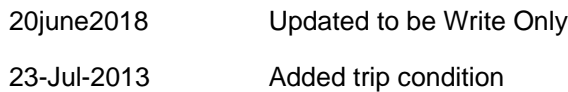

17-Jul-2012 New command

# **SYSTem:VVS:HIMD <bool>**

(Write Only) Set the high impedance load state.

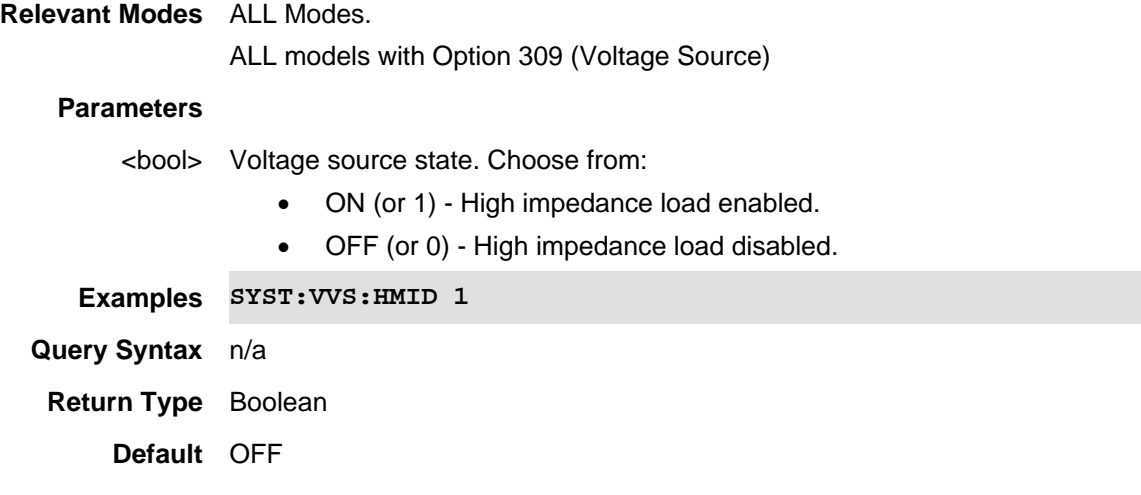

### Last Modified:

20june2018 New command

### **SYSTem:VVS:MAXCurrent?**

(Read-only) Query the maximum amount of current that can be drawn at the present voltage setting.

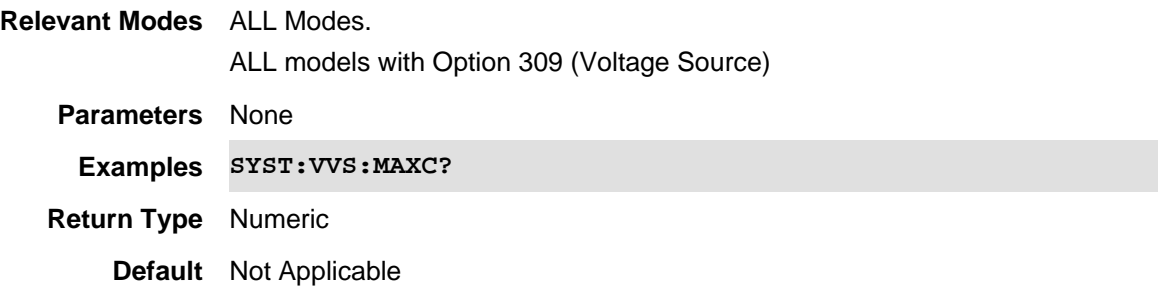

### Last Modified:

17-Jul-2012 New command

# **SYSTem:VVS:MVOLtage?**

(Read-only) Query the present measured voltage.

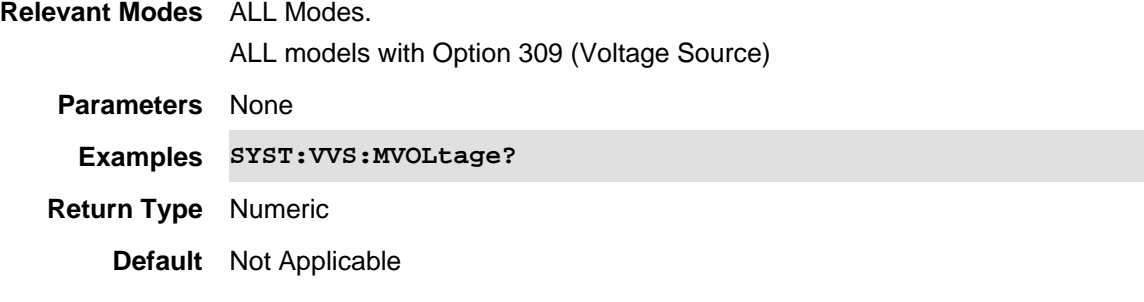

17-Jul-2012 New command

# **SYSTem:VVS:RVOLtage <num>**

(Read Only) Query the present requested voltage.

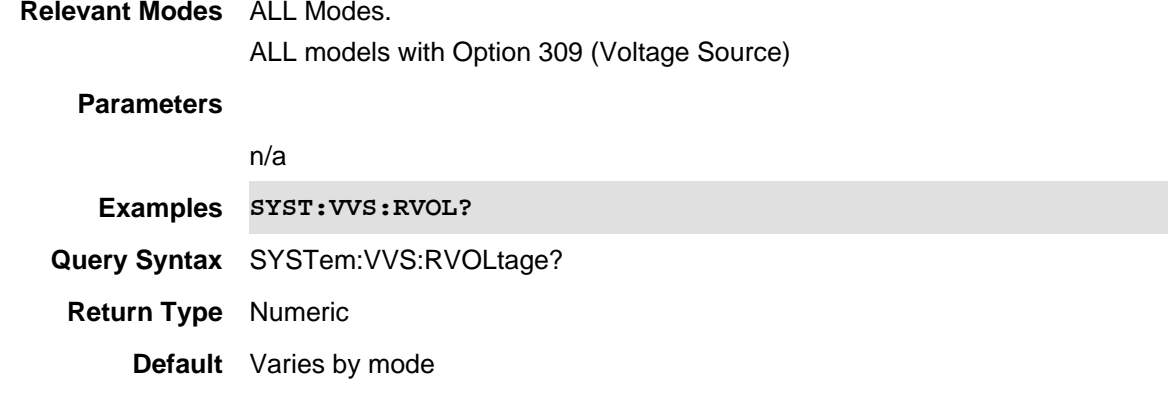

Last Modified:

20june2018 New VVS command.

# **SYSTem:VVS[:STATe]?**

(Read-only) Query the present Voltage Source state.

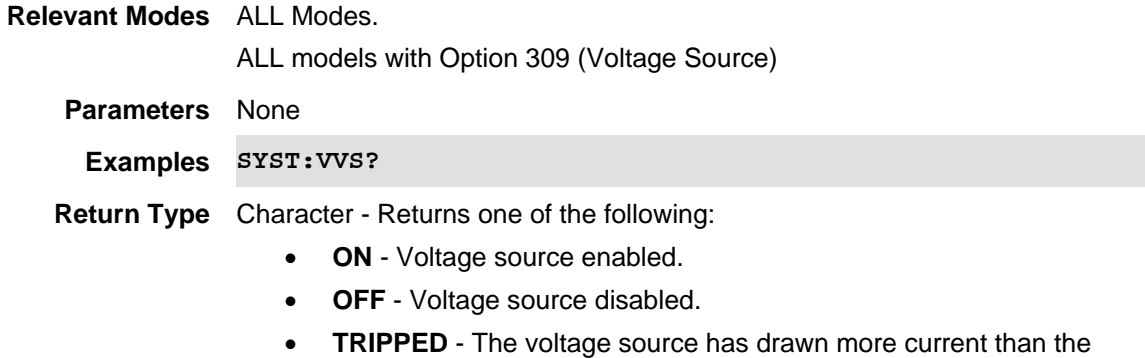

#### present capability. To clear a 'Tripped' condition, send SYSTem:VVS:ENABle OFF, then SYSTem:VVS:ENABle ON

#### **Default** Not Applicable

Last Modified:

23-Jul-2013 Added tripped note

17-Jul-2012 New command

#### **SYSTem:VVS:VOLTage <num>**

(Read-Write) Set and query the output voltage.

To query the present requested voltage using SYSTem: VVS: RVOLtage?

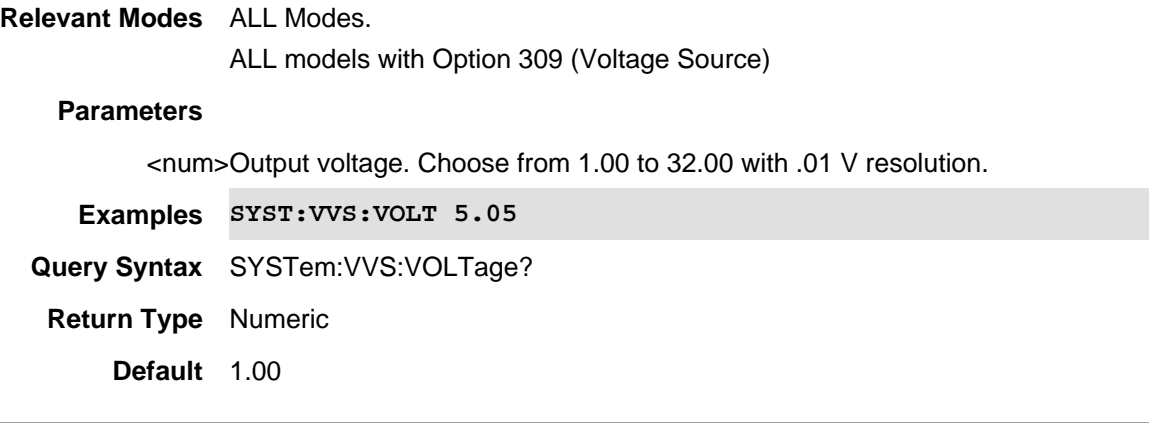

Last Modified:

17-Jul-2012 New command

### **TRACe<n>:DATA? <char>**

(Read-Only) Returns the current data trace values. If correction is ON, then the returned data is corrected.

- Set Units with [:SENSe]:AMPLitude:UNIT.
- Set data format with **FORMat[:DATA]**

#### **Relevant Modes** PAA, NF, SA, RTSA, VVM

For CAT mode and NA mode, use **CALCulate:DATA:<type>** commands.

### **Parameters**

<n> Trace number of data to be returned. SA Only. Choose from 1 through 4. NF Only. Chose from 1 through 2.

If unspecified,  $\langle n \rangle$  is set to 1.

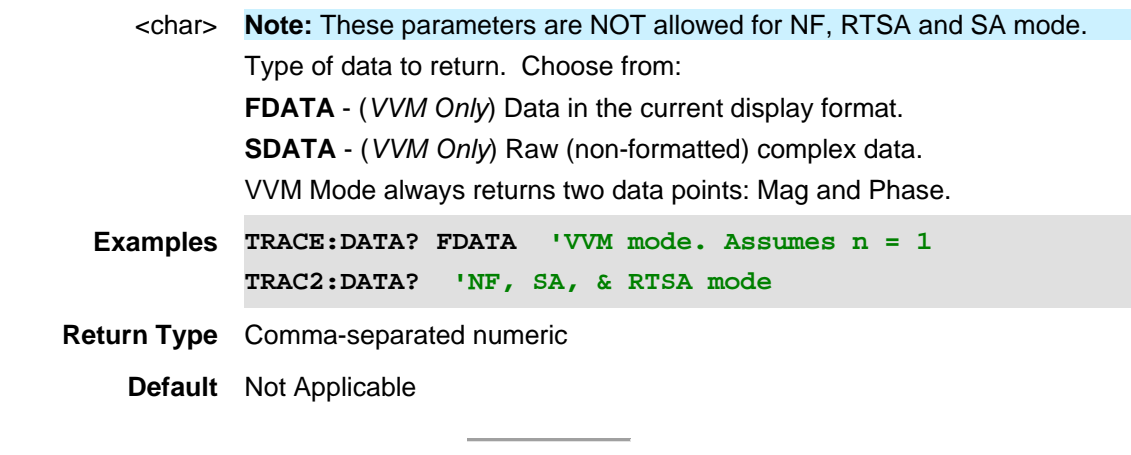

# Last modified:

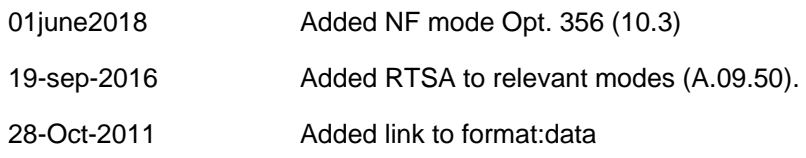

# **TRACe:ERTA:RINPut <char>**

(Read-Write) Set and query receiver trace measurement.

# **Relevant Modes** ERTA

# **Parameters**

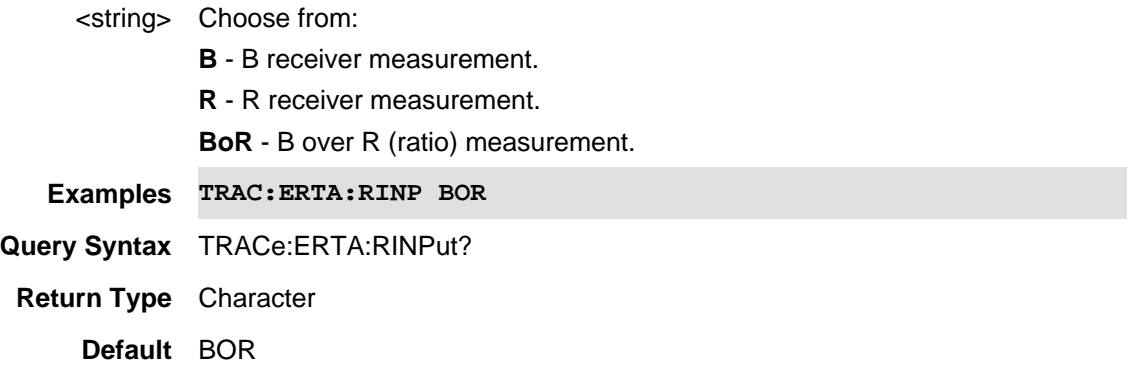

# Last Modified:

20-Jan-2015 New command (8.00)

# **TRACe:IMAGinary:DATA?**

(Read Only) Returns the type the imaginary trace data (quadrature component vs. time) for the current trace.

Set data format with **FORMat[:DATA]**.

Note: Only trace data is stored, **not** the screen's GUI data.

**Relevant Modes** IQA

**Parameters**

<char> n/a **Examples TRAC:IMAG:DATA? Query Syntax** TRAC:IMAG:DATA? **Return Type** real **Default** n/a

### Last Modified:

22-oct-2017 Added new IQA mode (10.1x).

## **:TRACe:IMAGinary:Y:AUTO**

(Write Only) Enables the imaginary auto-scaling setting. The Auto Scaling function automatically determines the scale per division and reference values based on the measurement results.

See also TRAC:WAV:Y:AUTO, TRAC:REAL:Y:AUTO, TRAC:PHAS:Y:AUTO, TRAC:POL:Y:AUTO, and TRAC:UPH:Y:AUTO.

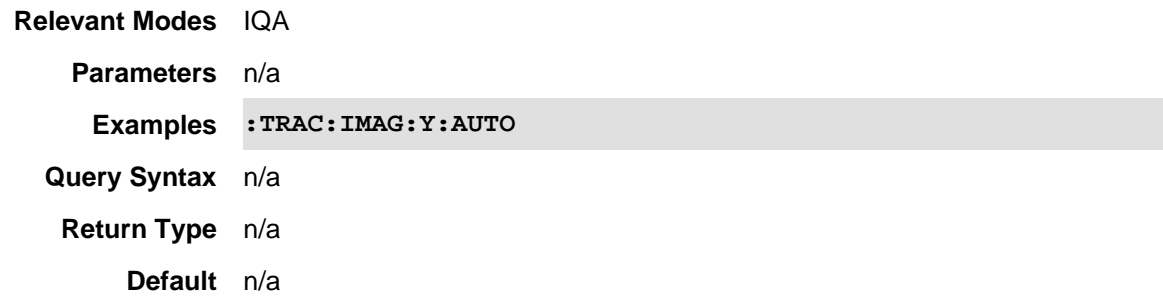

### Last Modified:

22-oct-2017 Added IQA mode (10.1x)

# **:TRACe:IMAGinary:Y:DLINe <volt>**

(Read-Write) Set and query the waveform imaginary line values.

See also TRAC:WAV:Y:DLIN, TRAC:REAL:Y:DLIN, TRAC:PHAS:Y:DLIN, and TRAC:UPH:Y:DLIN.

**Note**: Polar trace is not supported.

### **Relevant Modes** IQA

### **Parameters**

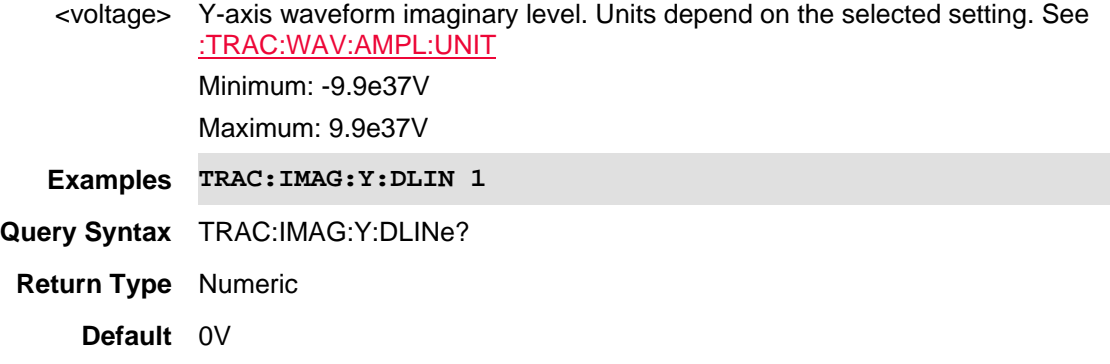

Last Modified:

22oct2017 Added IQA mode (10.1x)

### **:TRACe:IMAGinary:Y:PDIVision <volt>**

(Read-Write) Set and query the IQA waveform imaginary Y-axis scale values per division.

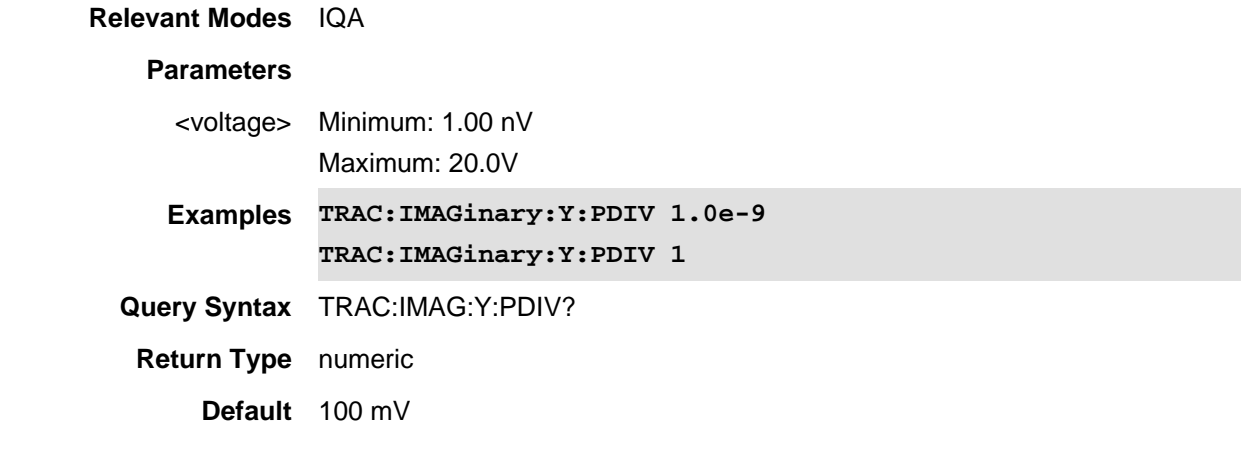

Last Modified:

22-oct-2017 Added IQA mode (10.1x)

**:TRACe:IMAGinary:Y:RLEVel <volt>**

(Read-Write) Set and query the imaginary reference level value.

See also TRAC:WAV:Y:RLEV, TRAC:REAL:Y:RLEV, TRAC:PHAS:Y:RLEV, TRAC:POL:Y:RLEV, and TRAC:UPH:Y:RLEV.

## **Relevant Modes** IQA

### **Parameters**

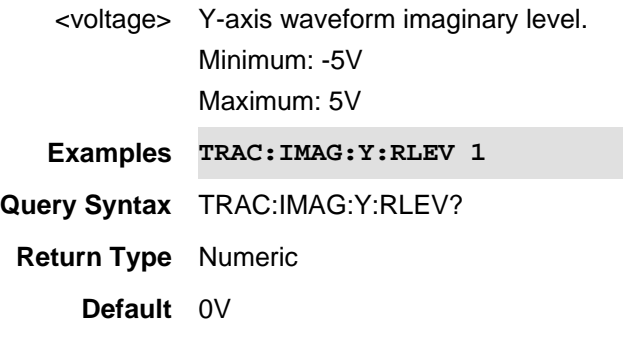

Last Modified:

22oct2017 Added IQA mode (10.1xx)

# **:TRACe:IMAGinary:Y:RPOSition <int>**

(Read-Write) Set and query the imaginary reference position. See also TRAC:WAV:Y:RPOS, TRAC:REAL:Y:ROS, TRAC:PHAS:Y:RPOS, and TRAC:UPH:Y:RPOS.

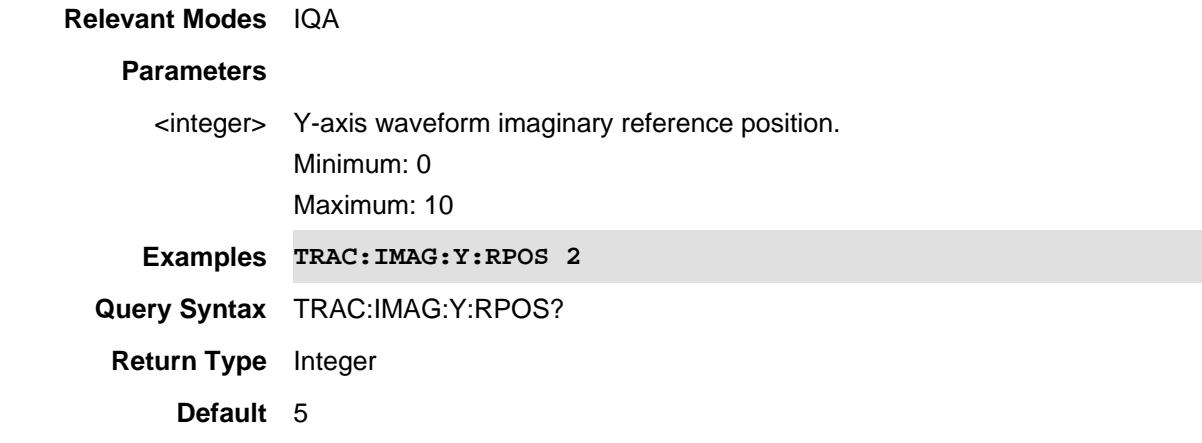

Last Modified:

22oct2017 Added IQA mode (10.1x)
**TRACe:IQCapture:DATA? <num>, <num> or <string>**

(Read Only) Returns the type the I/Q capture data (quadrature component vs. time).

Note:

- This command can only be used in Single acquisition mode and after executing the **INITiate:IQCapture** command. Else, the data integrity cannot be guaranteed.

- The maximum number of IQ samples that can be returned with a single query is 124999999 samples (~119 MSamples). If you need to query an IQ capture that is greater than 124999999 samples, then you need to execute multiple queries and use the offset and length parameters.

#### **Relevant Modes** IQA

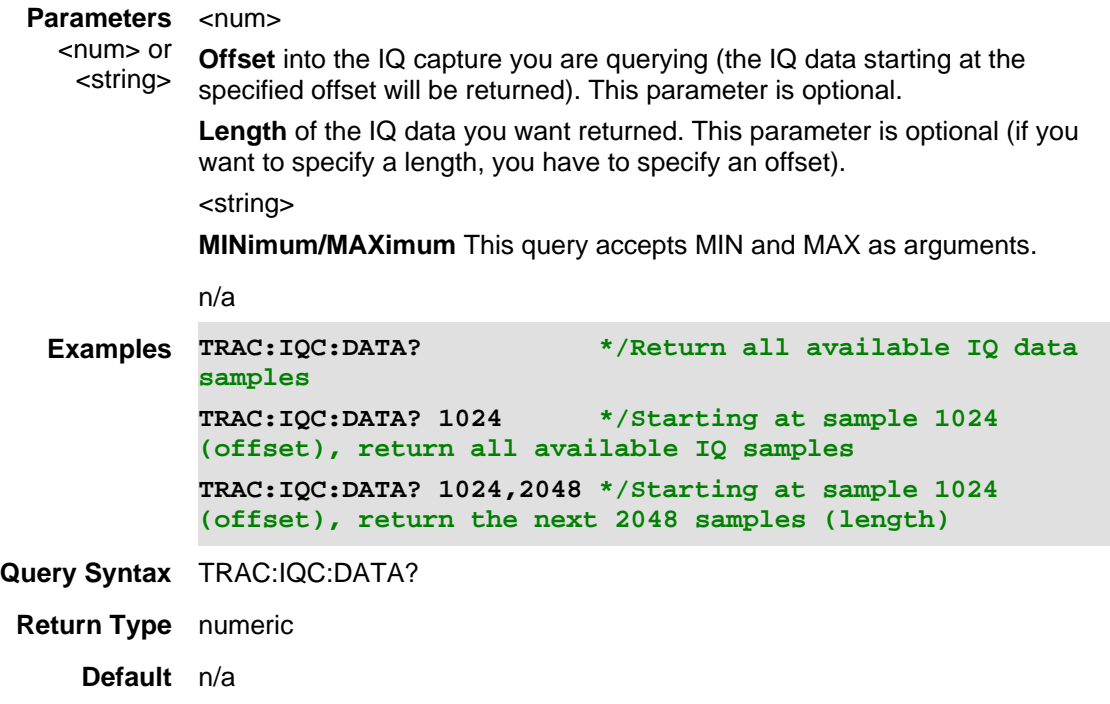

#### Last Modified:

21-Feb-2022 Added new IQA mode (10.1x).

#### **TRACe<n>:JITTer:WARNing:DATA?**

(Read Only) Reads the jitter goal exceeded trace data.

# **Relevant Modes** NF

## **Parameters**

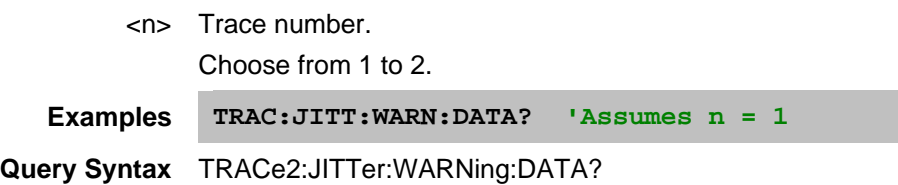

**Return Type** Block data

**Default** 1,1,1,1,1,1,1,1,1,1,1

Last Modified:

01june2018 Added NF mode Opt. 356 (10.3)

## **TRACe<n>:MEMory:DATA?**

(Read Only) Reads the normalized magnitude memory data for each of the trace points.

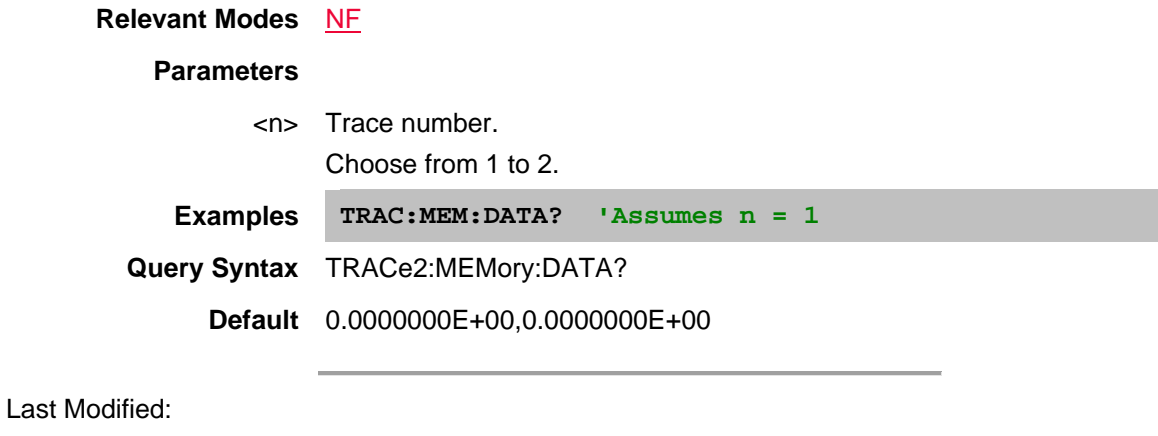

01june2018 Added NF mode Opt. 356 (10.3)

## **TRACe<n>:MEMory:JITTer:WARNing:DATA?**

(Read Only) Reads the the jitter goal exceeded warning memory trace value.

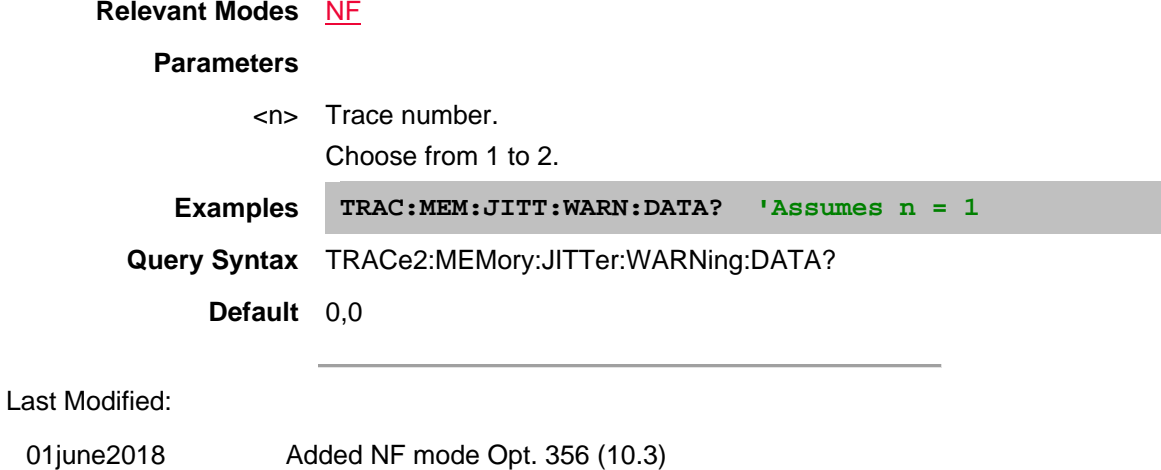

### **TRACe<n>:MEMory:UNCertainty:DATA?**

(Read-only) Read the uncertainty memory trace data (two values per data point -- upper uncertainty and lower uncertainty).

See also, TRAC<n>:MEM:UNC:LOW:DATA? and TRAC<n>:MEM:UNC:UPP:DATA?.

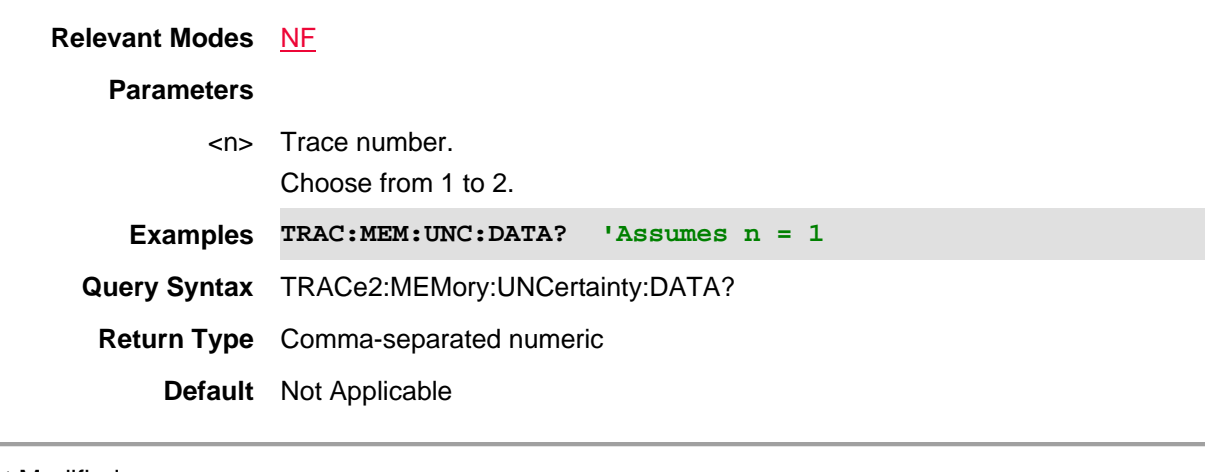

Last Modified:

01june2018 Added NF mode Opt. 356 (10.3)

#### **TRACe<n>:MEMory:UNCertainty:LOWer:DATA?**

(Read-only) Read the lower uncertainty memory trace data (one value per data point -- lower uncertainty). See also, TRAC<n>:MEM:UNC:DATA? and TRAC<n>:MEM:UNC:UPP:DATA?.

# **Relevant Modes** NF **Parameters** <n> Trace number. Choose from 1 to 2. **Examples TRAC:MEM:UNC:LOW:DATA? 'Assumes n = 1 TRACe2:MEMory:UNCertainty:LOWer:DATA? Query Syntax** See Examples **Return Type** Comma-separated numeric **Default** Not Applicable

Last Modified:

01june2018 Added NF mode Opt. 356 (10.3)

### **TRACe<n>:MEMory:UNCertainty:UPPer:DATA?**

(Read-only) Read the lower uncertainty memory trace data (one value per data point -- upper uncertainty).

See also, TRAC<n>:MEM:UNC:DATA? and TRAC<n>:MEM:UNC:LOW:DATA?.

## **Relevant Modes** NF

## **Parameters**

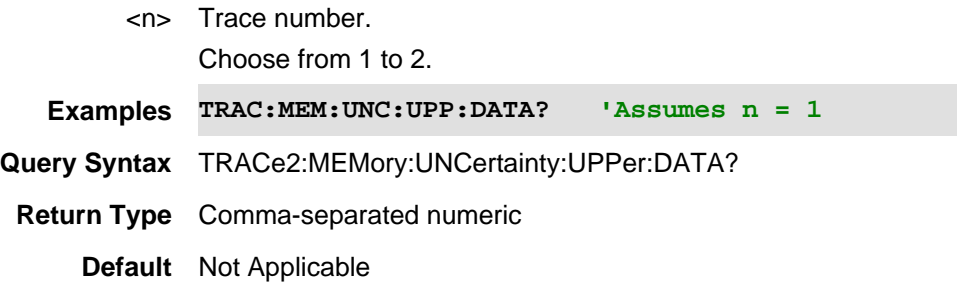

Last Modified:

01june2018 Added NF mode Opt. 356 (10.3)

#### **TRACe<n>:XVALues?**

(Read-Only) Returns the current data X trace values.

**Note:** In SA mode you can freeze a trace into VIEW, and then change SPAN or CF (visual effect pan/zoom). Therefore, you can get different XVAlues depending on which trace is queried (i.e., the Xvalue data corresponds with the trace, but not necessarily the most recent SA settings ).

**Relevant Modes** ERTA, SA, RTSA

#### **Parameters**

<n> Trace number of data to be returned. Choose from 1 through 4. If unspecified,  $\langle n \rangle$  is set to 1.

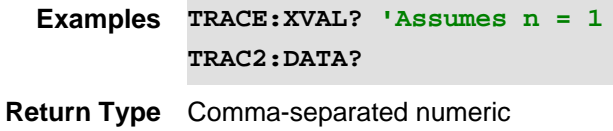

**Default** Not Applicable

Last modified:

01june2019 New command (11.26)

## **TRACe:PHASe:DATA?**

(Read Only) Returns the wrapped trace data (-180 degrees to 180 degrees). Set data format with **FORMat[:DATA]**.

**Relevant Modes** IQA

**Parameters**

n/a

**Examples :TRAC:PHAS:DATA?**

**Query Syntax** :TRAC:PHAS:DATA?

**Return Type** real

**Default** n/a

Last Modified:

22-oct-2017 Added new IQA mode (10.1x).

## **:TRACe:PHASe:Y:AUTO**

(Read Only) Enables the phase auto-scaling setting. The Auto Scaling function automatically determines the scale per division and reference values based on the measurement results.

See also TRAC:WAV:Y:AUTO, TRAC:REAL:Y:AUTO, TRAC:PHAS:Y:AUTO, TRAC:POL:Y:AUTO, and TRAC:UPH:Y:AUTO.

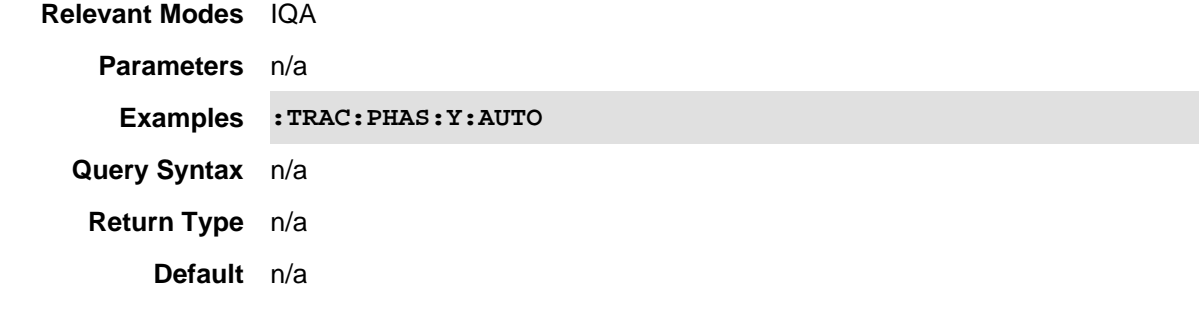

#### Last Modified:

22-oct-2017 Added IQA mode (10.1x)

## **:TRACe:PHASe:Y:DLINe <deg>**

(Read-Write) Set and query the waveform phase view line values. See also TRAC:WAV:Y:DLIN, TRAC:REAL:Y:DLIN, TRAC:IMAG:Y:DLIN, and TRAC:UPH:Y:DLIN. **Note**: Polar trace is not supported.

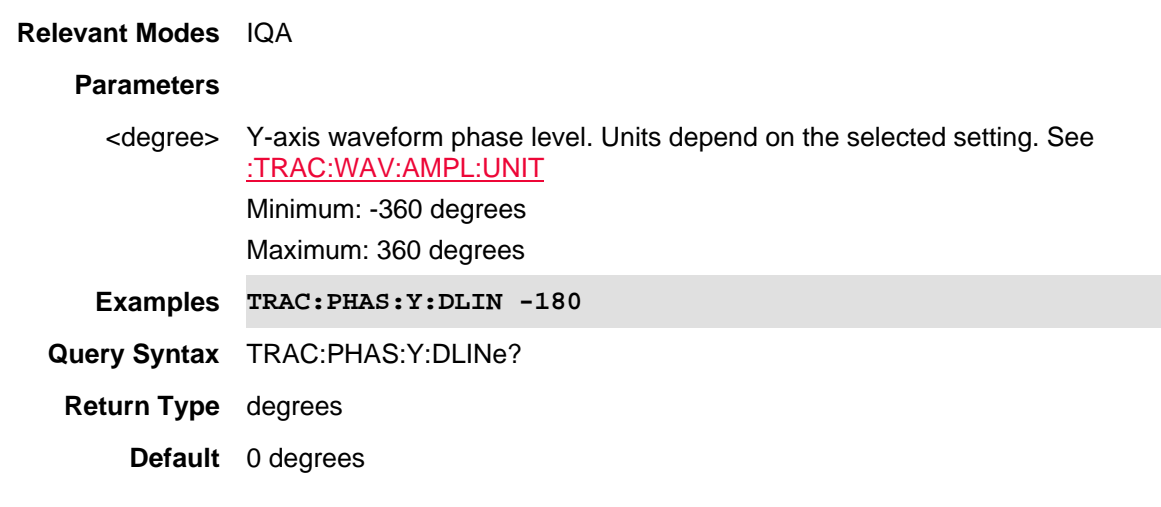

#### Last Modified:

22oct2017 Added IQA mode (10.1x)

## **:TRACe:PHASe:Y:PDIVision <deg>**

(Read-Write) Set and query the IQA waveform phase Y-axis scale values per division.

#### **Relevant Modes** IQA

#### **Parameters**

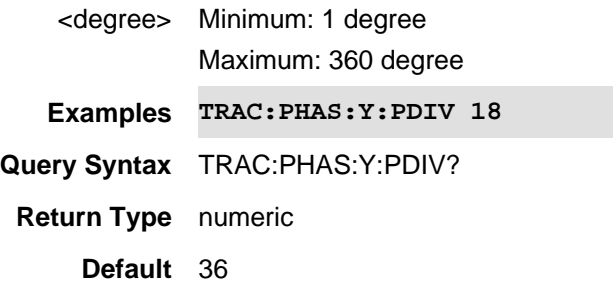

Last Modified:

22-oct-2017 Added IQA mode (10.1x)

## **:TRACe:PHASe:Y:RLEVel <deg>**

(Read-Write) Set and query the phase reference level value.

See also TRAC:WAV:Y:RLEV, TRAC:REAL:Y:RLEV, TRAC:IMAG:Y:RLEV, TRAC:POL:Y:RLEV, and TRAC:UPH:Y:RLEV.

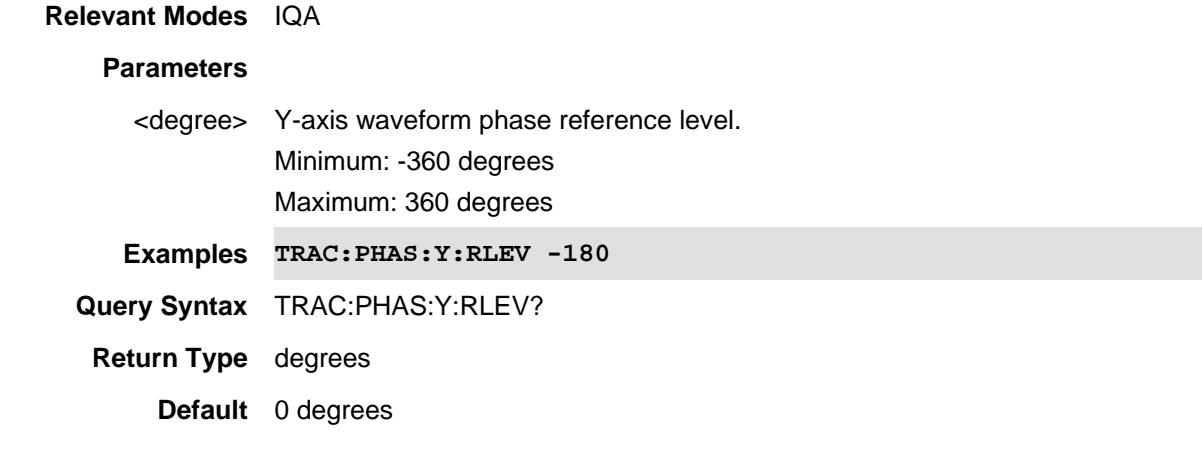

22oct2017 Added IQA mode (10.1x)

## **:TRACe:PHASe:Y:RPOSition <int>**

(Read-Write) Set and query the phase reference position.

See also TRAC:WAV:Y:RPOS, TRAC:REAL:Y:ROS, TRAC:IMAG:Y:RPOS, and TRAC:UPH:Y:RPOS.

#### **Relevant Modes** IQA

### **Parameters**

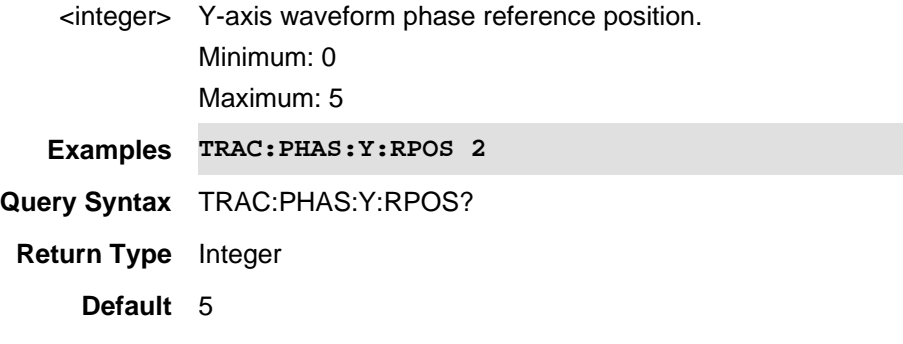

### Last Modified:

22oct2017 Added IQA mode (10.1x)

## **TRACe:POLar:DATA?**

(Read Only) Returns the polar trace data.

## Set data format with FORMat[:DATA].

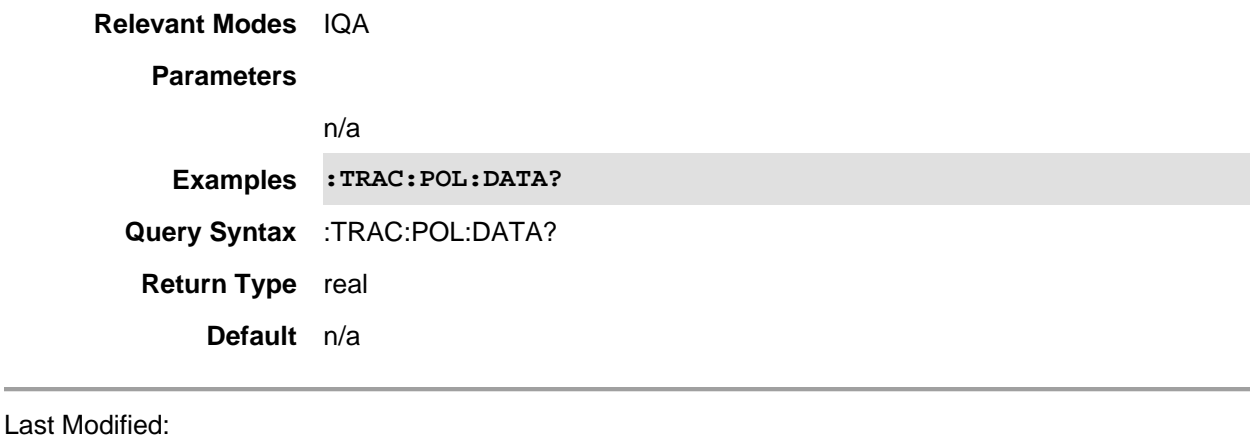

22-oct-2017 Added new IQA mode (10.1x).

### **:TRACe:POLar:Y:AUTO**

(Write Only) Enables the polar auto-scaling setting. The Auto Scaling function automatically determines the scale per division and reference values based on the measurement results.

See also TRAC:WAV:Y:AUTO, TRAC:REAL:Y:AUTO, TRAC:PHAS:Y:AUTO, TRAC:UPH:Y:AUTO, and TRAC:IMAG:Y:AUTO.

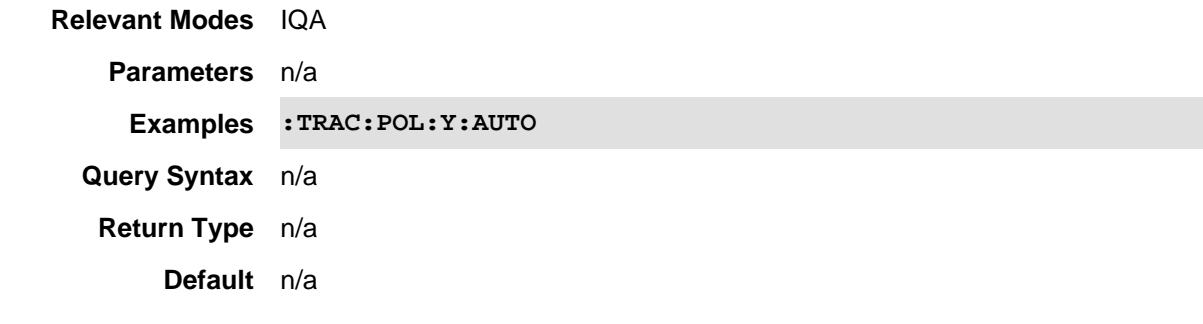

#### Last Modified:

22-oct-2017 Added IQA mode (10.1x)

## **:TRACe:POLar:Y:RLEVel <volt>**

(Read-Write) Set and query the polar (imaginary vs. real) view reference level value.

See also TRAC:WAV:Y:RLEV, TRAC:REAL:Y:RLEV, TRAC:IMAG:Y:RLEV, TRAC:PHAS:Y:RLEV, and TRAC:UPH:Y:RLEV.

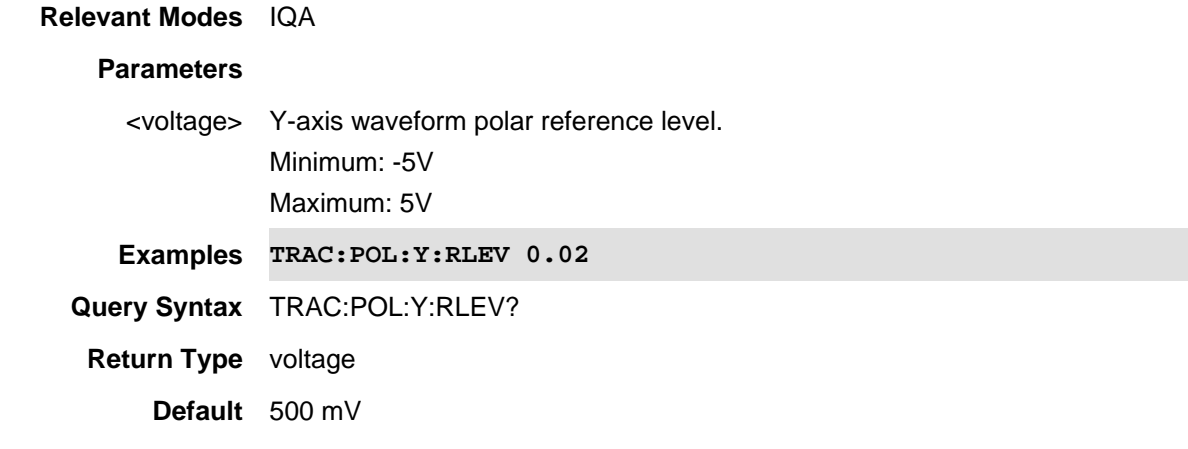

22oct2017 Added IQA mode (10.1x)

## **TRACe:REAL:DATA?**

(Read Only) Returns the real trace data (in phase component vs. time). Set data format with **FORMat[:DATA]**.

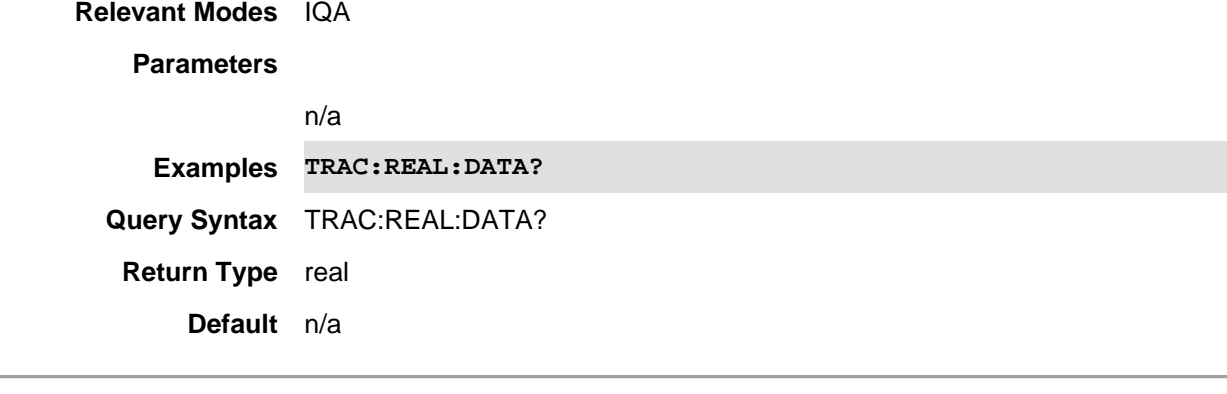

## Last Modified:

22-oct-2017 Added new IQA mode (10.1x).

## **TRACe:REAL:Y:AUTO**

(Write Only) Enables the real auto-scaling setting. The Auto Scaling function automatically determines the scale per division and reference values based on the measurement results.

#### See also TRAC:WAV:Y:AUTO, TRAC:IMAG:Y:AUTO, TRAC:PHAS:Y:AUTO, TRAC:POL:Y:AUTO, and TRAC:UPH:Y:AUTO.

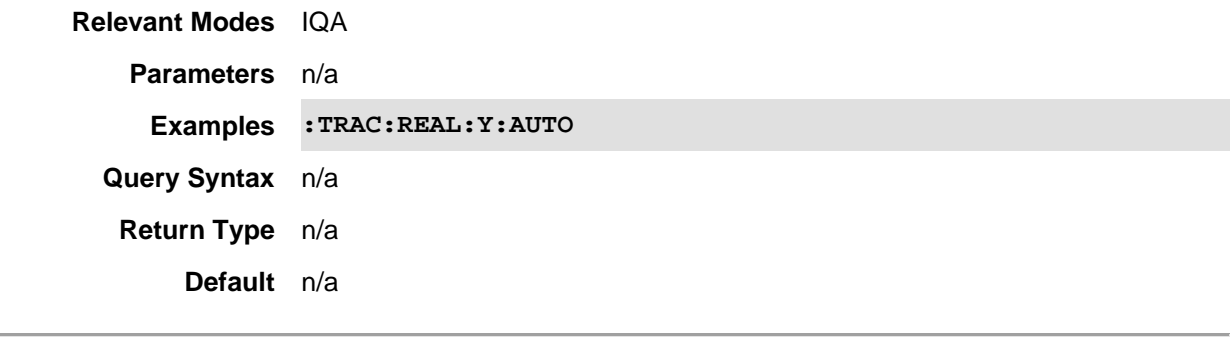

## Last Modified:

22-oct-2017 Added IQA mode (10.1x)

## **TRACe:REAL:Y:DLINe <volt>**

(Read-Write) Set and query the waveform real line values. See also TRAC:WAV:Y:DLINe, TRAC:IMAG:Y:DLIN, TRAC:PHAS:Y:DLIN, and TRAC:UPH:Y:DLIN. **Note**: Polar trace is not supported.

## **Relevant Modes** IQA

#### **Parameters**

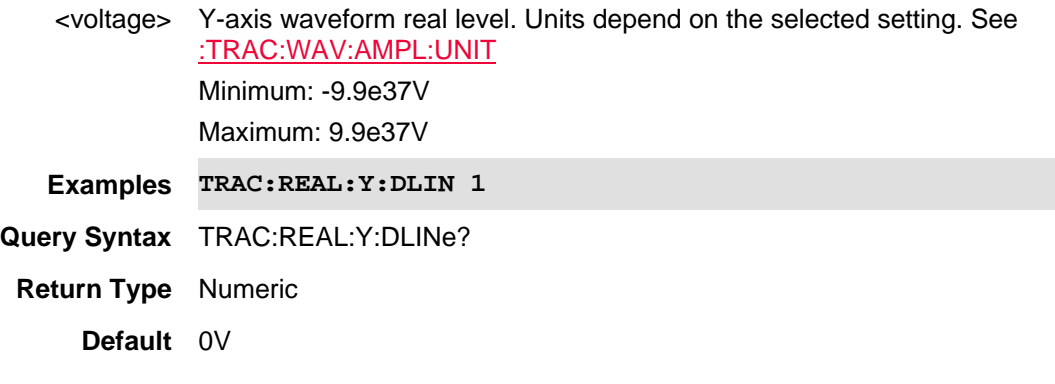

#### Last Modified:

22oct2017 Added IQA mode (10.1x)

## **:TRACe:REAL:Y:PDIVision <volt>**

(Read-Write) Set and query the IQA waveform real Y-axis scale values per division.

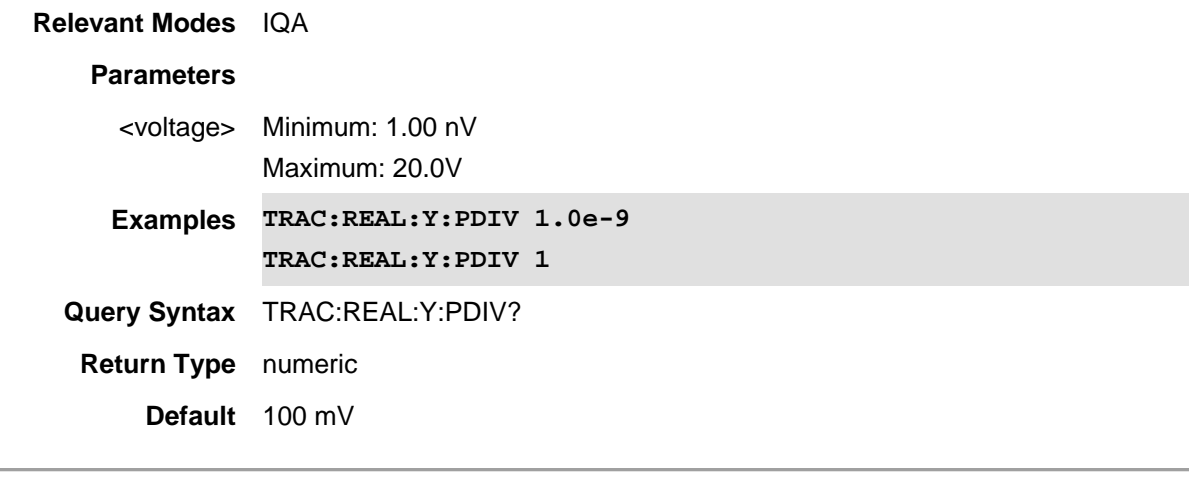

22-oct-2017 Added IQA mode (10.1x)

## **TRACe:REAL:Y:RLEVel <volt>**

(Read-Write) Set and query the waveform real reference level value.

See also TRAC:WAV:Y:RLEV, TRAC:IMAG:Y:RLEV, TRAC:PHAS:Y:RLEV, TRAC:POL:Y:RLEV, and TRAC:UPH:Y:RLEV.

**Relevant Modes** IQA

**Parameters**

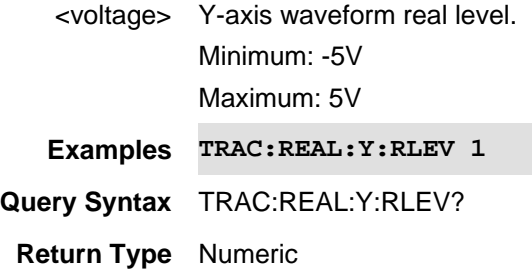

**Default** 0V

Last Modified:

22oct2017 Added IQA mode (10.1x)

## **TRACe:REAL:Y:RPOSition <int>**

(Read-Write) Set and query the real reference position.

See also TRAC:WAV:Y:RPOS, TRAC:IMAG:Y:RPOS, TRAC:PHAS:Y:RPOS, and TRAC:UPH:Y:RPOS.

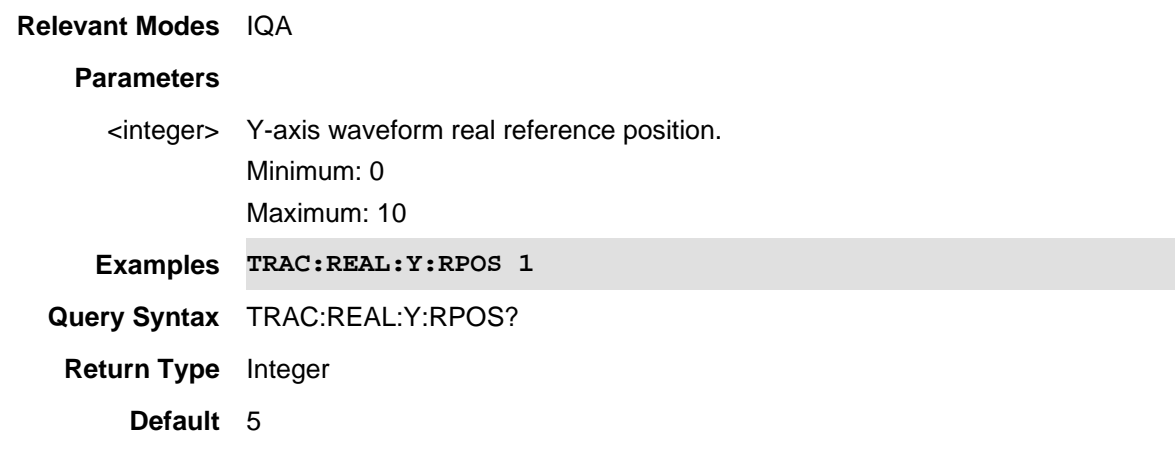

#### Last Modified:

22oct2017 Added IQA mode (10.1x)

## **TRACe:SPECtrum:AMPLitude:SCALe <char>**

(Read-Write) Set and query the IQA spectrum Y-axis scale to either logarithmic or linear.

#### **Relevant Modes** IQA

## **Parameters**

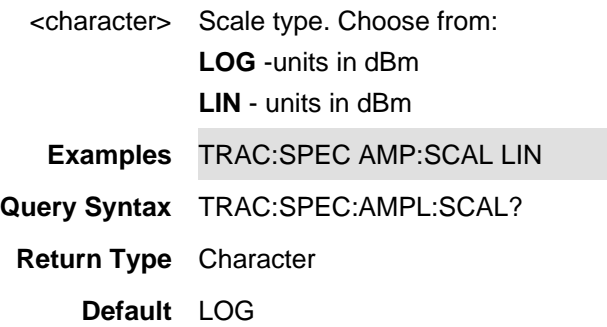

#### Last Modified:

22-oct-2017 Added IQA mode (10.1x)

## **TRACe:SPECtrum:AMPLitude:UNIT <char>**

(Read-Write) Set and query the IQA spectrum viewed line units, regardless of the current Scale setting. The UNIT choice affects the following: Reference Level, Trigger Level, Limit Lines, and Marker

annotation. This measurement is FFT (Fast Fourier Transform) based.

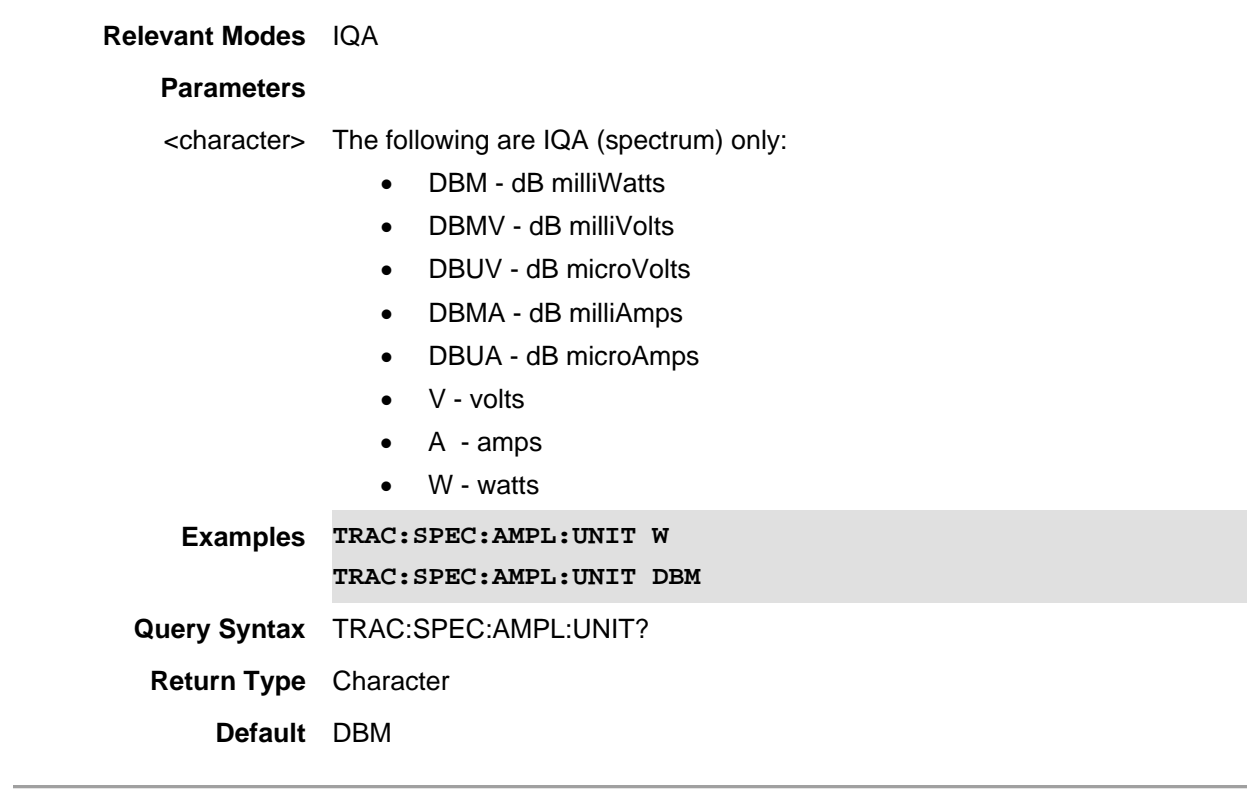

Last Modified:

22oct2017 Added IQA mode (10.1x)

## **TRACe:SPECtrum:RAWiq?**

(Read only) Returns the spectrum raw I/Q data. Set data format with **FORMat[:DATA]**.

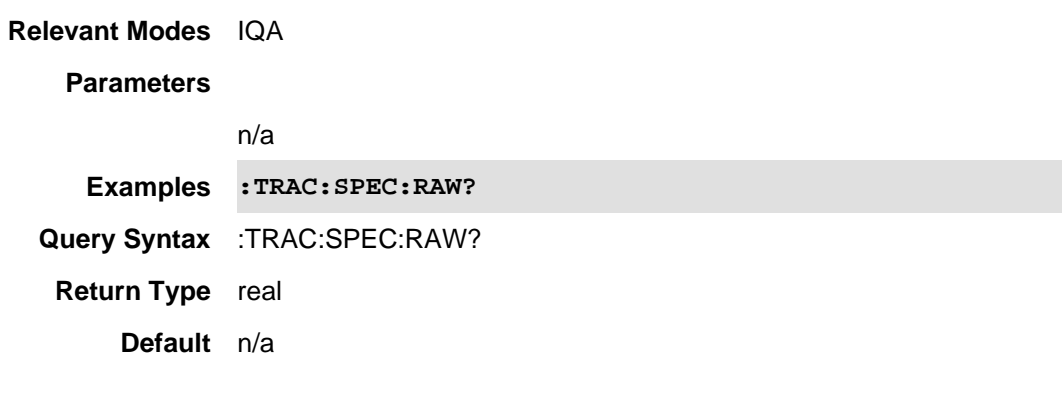

Last Modified:

22-oct-2017 Added new IQA mode (10.1x).

## **:TRACe:SPECtrum:Y:AUTO**

(Write-Only) Autoscale spectrum scale per division and the reference position values based on the measurement results.

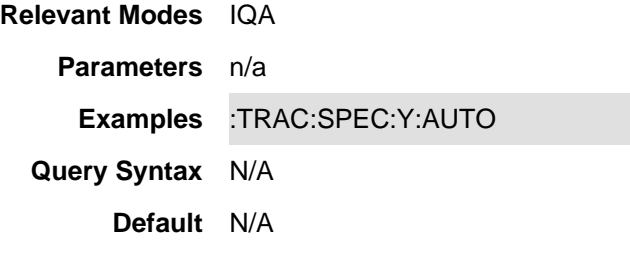

Last Modified:

22oct2017 New IQA mode (10.1x)

#### **:TRACe:SPECtrum:Y:DLINe <ampl>**

(Read-Write) Set and query the spectrum display line Y-axis amplitude level..

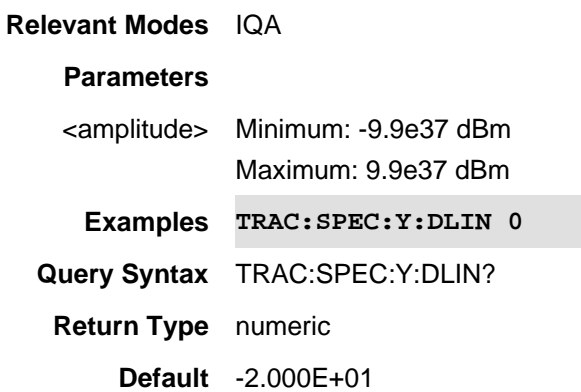

Last modified:

22oct2017 New IQA mode (A.10.1x)

## **:TRACe:SPECtrum:Y:PDIVision <num>**

(Read-Write) Set and query the IQA spectrum Y-axis scale values per division.

**Relevant Modes** IQA

**Parameters**

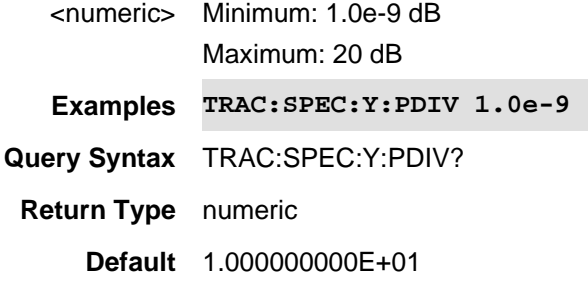

22-oct-2017 Added IQA mode (10.1x)

### **:TRACe:SPECtrum:Y:RLEVel <ampl>**

(Read-Write) Set and query IQA spectrum Y axis absolute power reference value.

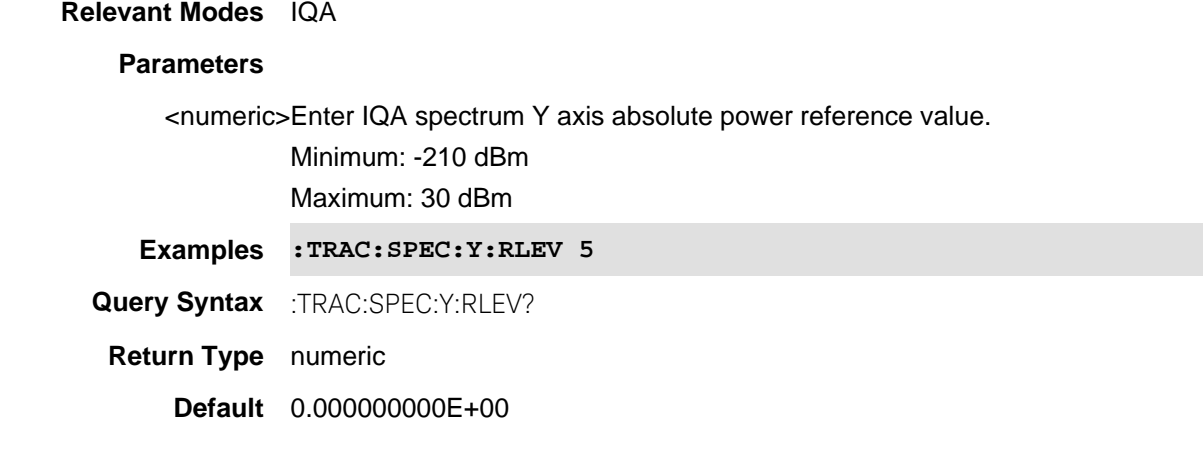

#### Last Modified:

22oct2017 New IQA mode (10.1x)

## **:TRACe:SPECtrum:Y:RPOSition <int>**

(Read-Write) Set and query the position of the IQA spectrum Y-axis reference line. Use this command with **TRAC:SPEC:Y:RLEVel** which sets the Y-axis value of the absolute power reference value.

**Relevant Modes** IQA **Parameters** <integer> Reference position. Choose a value from 0 to 10. **Examples :TRAC:SPEC:Y:RPOS 5**

**Query Syntax** :TRAC:SPEC:Y:RPOS?

**Return Type** integer

**Default** 0

Last Modified:

22-oct-2017 Added IQA mode (10.1x)

## **TRACe:SPECtrum<n>:DATA?**

(Query only) Returns spectrum trace data for the trace selected (1:4). Set data format with FORMat[:DATA].

## **Relevant Modes** IQA

#### **Parameters**

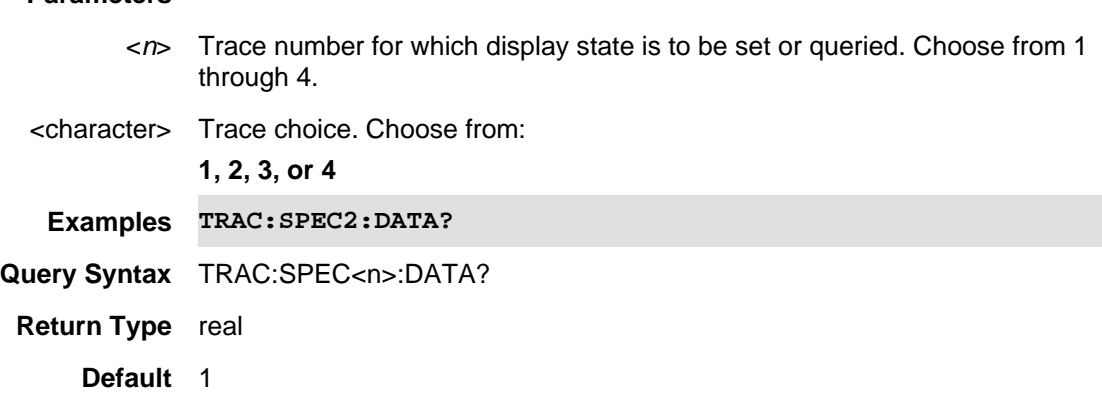

## Last Modified:

22-oct-2017 Added new IQA mode (10.1x).

## **:TRACe:SPECtrum<n>:TYPE <char>**

(Read-Write) Set and query the spectrum trace state. See also :TRAC:WAV<n>:TYPE.

#### **Relevant Modes** IQA

#### **Parameters**

- <n> Trace number for which display state is to be set or queried. Choose from 1 through 4.
- <char> Trace type. Choose from:

**CLRW** - Clear/Write

**BLANk** - Blank **MAXH** - Max Hold **MINH** - Min Hold **AVG** - Average (this parameter only applies to trace averaging.) **VIEW** - View **Examples TRAC:SPEC2:TYPE VIEW Query Syntax** :TRACe:SPEC<n>:TYPE? **Return Type** Character **Default** CLWR - trace 1

## BLAN - traces 2:4

#### Last Modified:

22oct2017 Added new IQA mode (10.1x).

## **TRACe:UPHase:DATA?**

(Read Only) Returns the unwrapped trace data. Set data format with **FORMat[:DATA]**.

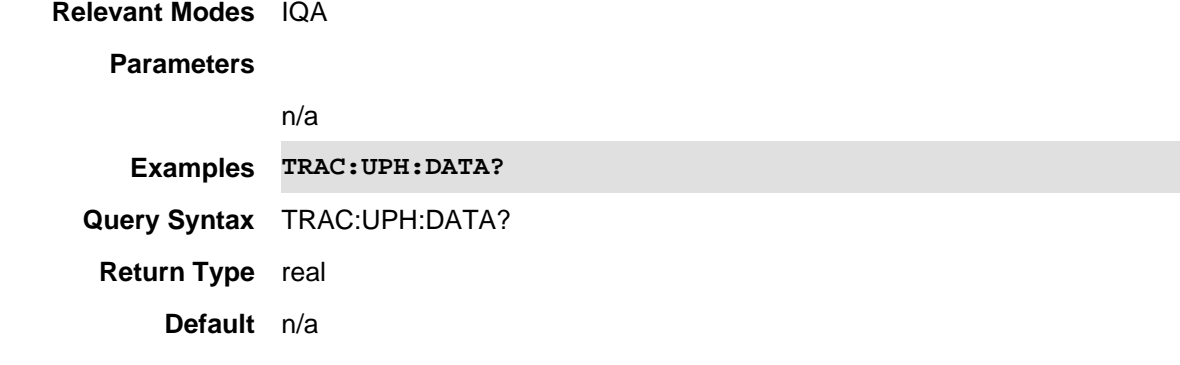

#### Last Modified:

22-oct-2017 Added new IQA mode (10.1x).

## **:TRACe:UPHase:Y:AUTO**

(Read Only) Enables the unwrapped phase auto-scaling setting. The Auto Scaling function automatically determines the scale per division and reference values based on the measurement results.

See also TRAC:WAV:Y:AUTO, TRAC:REAL:Y:AUTO, TRAC:PHAS:Y:AUTO, TRAC:POL:Y:AUTO, and TRAC:IMAG:Y:AUTO.

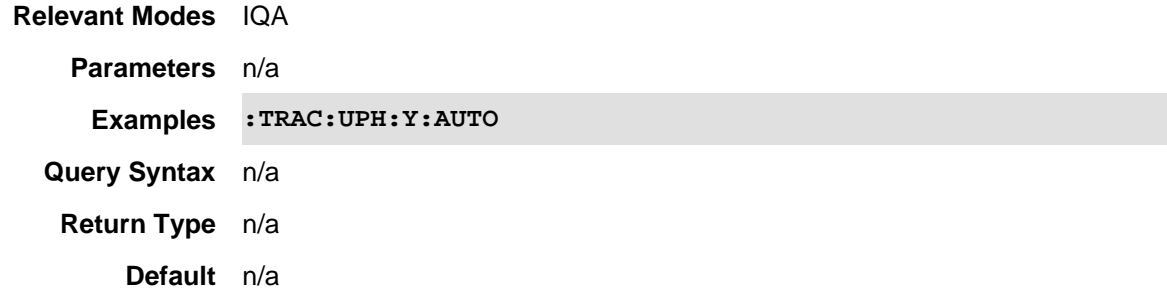

22-oct-2017 Added IQA mode (10.1x)

## **:TRACe:UPHase:Y:DLINe**

(Read-Write) Set and query the waveform unwrapped phase line values. See also TRAC:WAV:Y:DLIN, TRAC:REAL:Y:DLIN, TRAC:IMAG:Y:DLIN, and TRAC:PHAS:Y:DLIN. **Note**: Polar trace is not supported.

## **Relevant Modes** IQA

#### **Parameters**

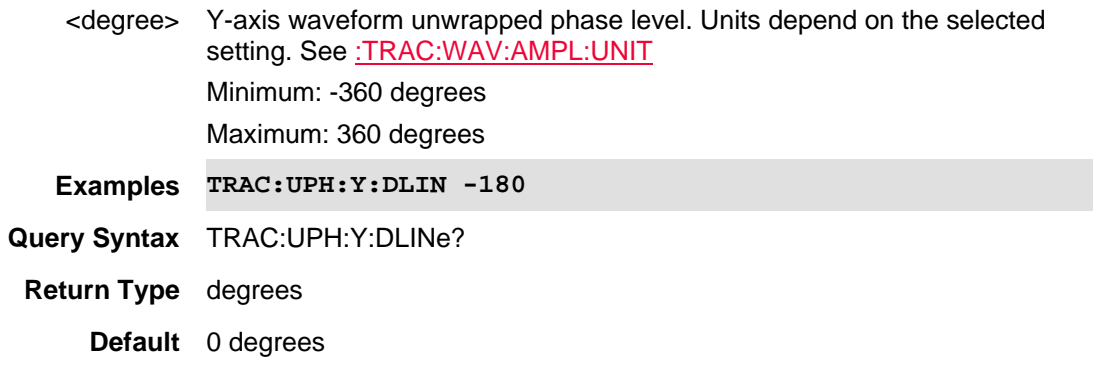

## Last Modified:

22oct2017 Added IQA mode (10.1x)

### **:TRACe:UPHase:Y:PDIVision <deg>**

(Read-Write) Set and query the IQA waveform unwrapped phase Y-axis scale values per division.

**Relevant Modes** IQA

## **Parameters**

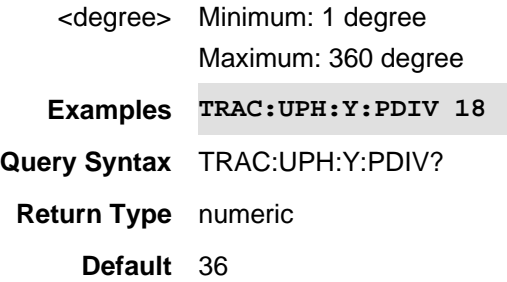

#### Last Modified:

22-oct-2017 Added IQA mode (10.1x)

#### **:TRACe:UPHase:Y:RLEVel <deg>**

(Read-Write) Set and query the unwrapped phase reference level value. See also TRAC:WAV:Y:RLEV, TRAC:REAL:Y:RLEV, TRAC:IMAG:Y:RLEV, TRAC:POL:Y:RLEV, and TRAC:PHAS:Y:RLEV.

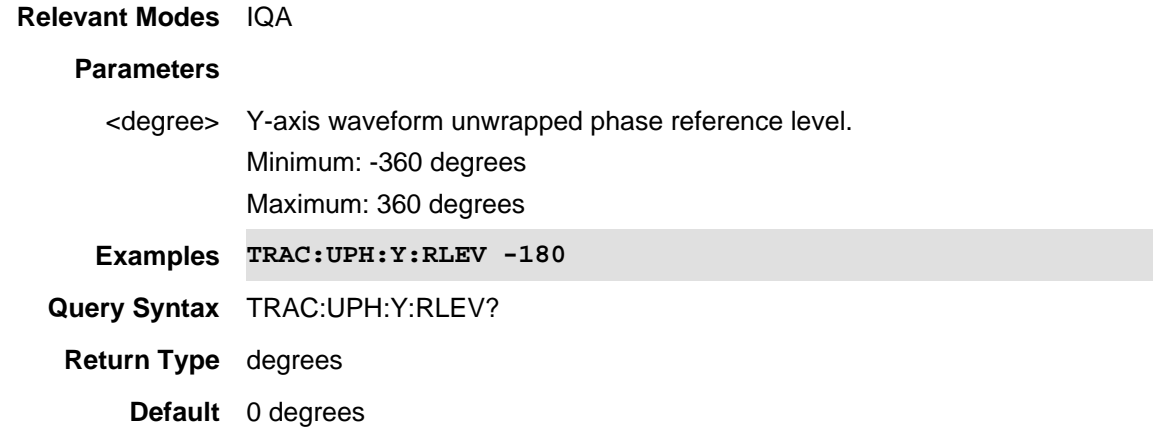

### Last Modified:

22oct2017 Added IQA mode (10.1x)

## **:TRACe:UPHase:Y:RPOSition <int>**

(Read-Write) Set and query the unwrapped phase reference position. See also TRAC:WAV:Y:RPOS, TRAC:REAL:Y:ROS, TRAC:IMAG:Y:RPOS, and TRAC:PHAS:Y:RPOS.

**Relevant Modes** IQA

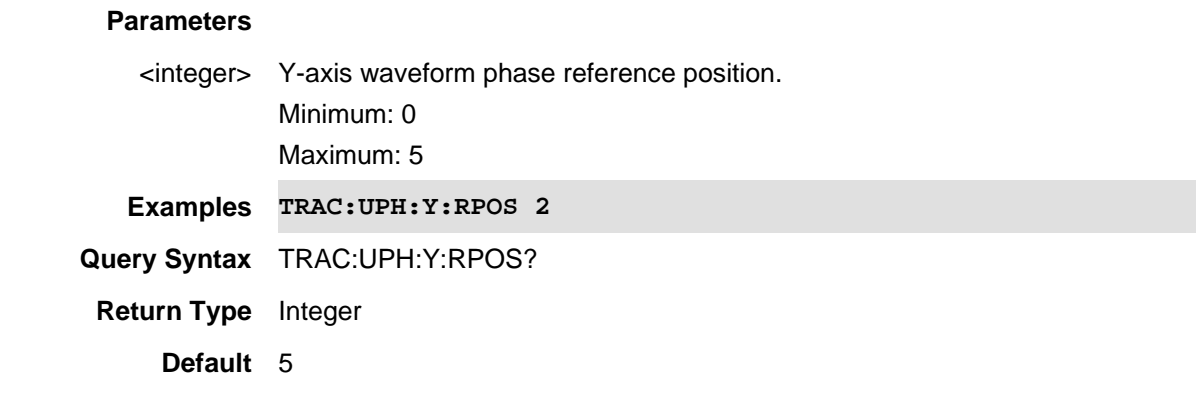

22oct2017 Added IQA mode (10.1x)

### **TRACe<n>:UNCertainty:DATA?**

(Read-Only) Query the uncertainty trace data.

Note: Noise Figure has asymmetric uncertainty. Noise Factor and Noise Temperature, have symmetric uncertainty.

This query operates on the selected trace. First select a trace using CALC:PAR<n>:SELect. See also, TRACe<n>:UNCertainty:DATA:UPPer? and TRACe<n>:UNCertainty:DATA:LOWer?.

## **Relevant Modes** NF

#### **Parameters**

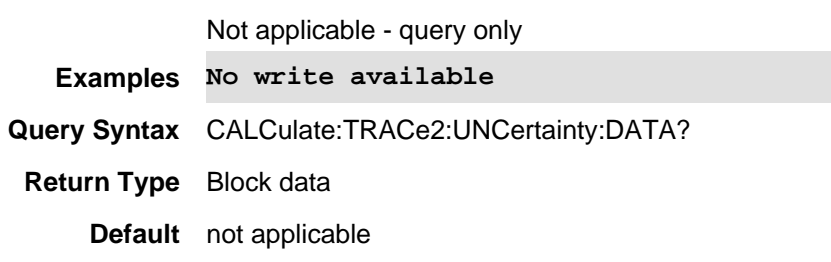

Last Modified:

01june2018 Added NF mode Opt. 356 (10.3)

## **TRACe<n>:UNCertainty:LOWer:DATA?**

(Read-Only) Query the uncertainty lower trace data.

Note: Noise Figure has asymmetric uncertainty. Noise Factor and Noise Temperature, have symmetric uncertainty.

This command operates on the selected trace. First select a trace using CALC:PAR<n>:SELect.

See also, TRACe<n>:UNCertainty:DATA? and TRACe<n>:UNCertainty:DATA:UPPer?.

## **Relevant Modes** NF

## **Parameters**

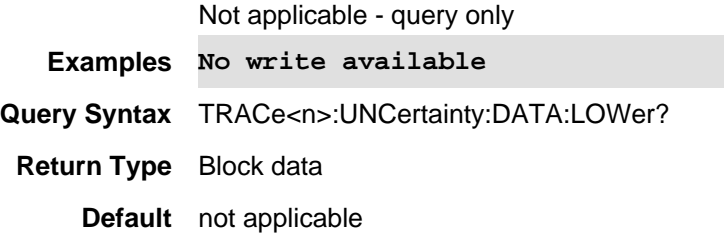

#### Last Modified:

01june2018 Added NF mode Opt. 356 (10.3)

## **TRACe<n>:UNCertainty:LOWer:DATA?**

(Read-Only) Query the uncertainty lower trace data.

Note: Noise Figure has asymmetric uncertainty. Noise Factor and Noise Temperature, have symmetric uncertainty.

This command operates on the selected trace. First select a trace using CALC:PAR<n>:SELect. See also, TRACe<n>:UNCertainty:DATA? and TRACe<n>:UNCertainty:DATA:UPPer?.

#### **Relevant Modes** NF

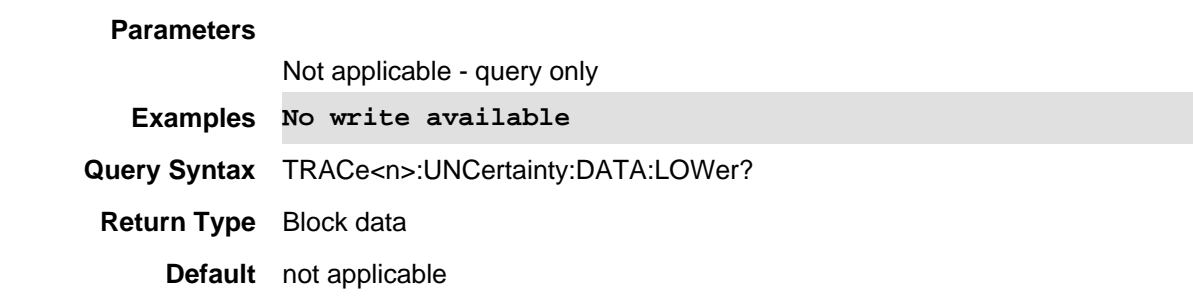

## Last Modified:

01june2018 Added NF mode Opt. 356 (10.3)

## **:TRACe<n>:TYPE <char>**

(Read-Write) Set and query the type of SA Mode trace display state.

Use [:SENSe]:QUANtity:TACTive? to read the number of active traces.

#### **Relevant Modes** SA, RTSA

## **Parameters**

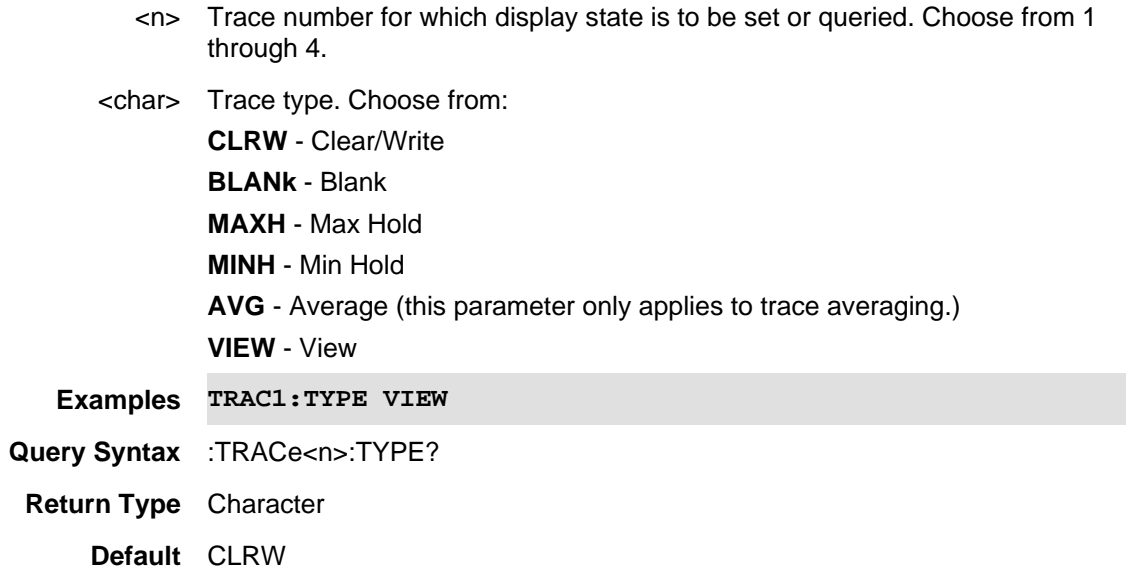

#### Last Modified:

19-sep-2016 Added RTSA to relevant modes (A.09.50).

## **TRACe:WAVeform:AMPLitude:SCALe <char>**

(Read-Write) Set and query the waveform RF envelope scale type.

## **Relevant Modes** IQA

## **Parameters**

<character> Scale type. Choose from: **LOG** -units in dBm **LIN** - units in mV

## **Examples TRAC:WAV:AMPL:SCAL LIN**

- **Query Syntax** TRAC:WAV:AMPL:SCAL?
- **Return Type** Character

**Default** LOG

Last Modified:

22oct2017 Added IQA mode (10.1x)

## **TRACe:WAVeform:AMPLitude:UNIT <char>**

(Read-Write) Sets and returns the output amplitude unit for trace of RF envelope vs. Time.

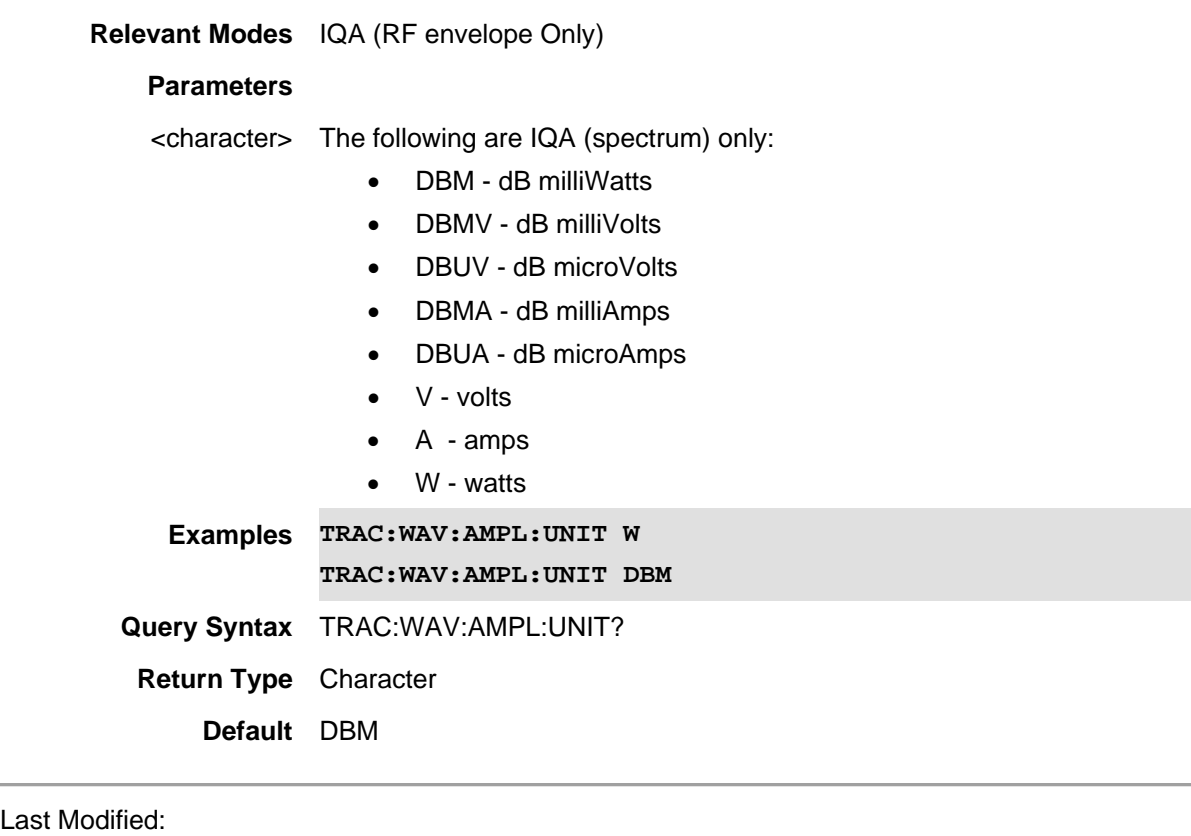

22oct2017 Added IQA mode (10.1x)

## **TRACe:WAVeform:RAWiq?**

(Read Only) Returns the waveform raw I/Q trace data. Set data format with **FORMat[:DATA]**.

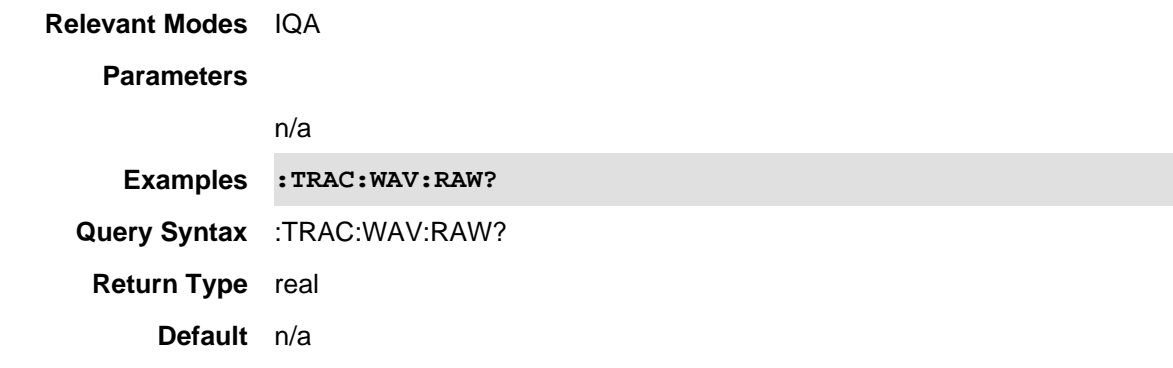

05apr2021 Updated for A.12.3x 22-oct-2017 Added new IQA mode (10.1x).

## **:TRACe:WAVeform:Y:AUTO**

(Read Only) Enables the waveform RF envelope view auto-scaling setting. The Auto Scaling function automatically determines the scale per division and reference values based on the measurement results. See also TRAC:REAL:Y:AUTO, TRAC:IMAG:Y:AUTO, TRAC:PHAS:Y:AUTO, TRAC:POL:Y:AUTO, and TRAC:UPH:Y:AUTO.

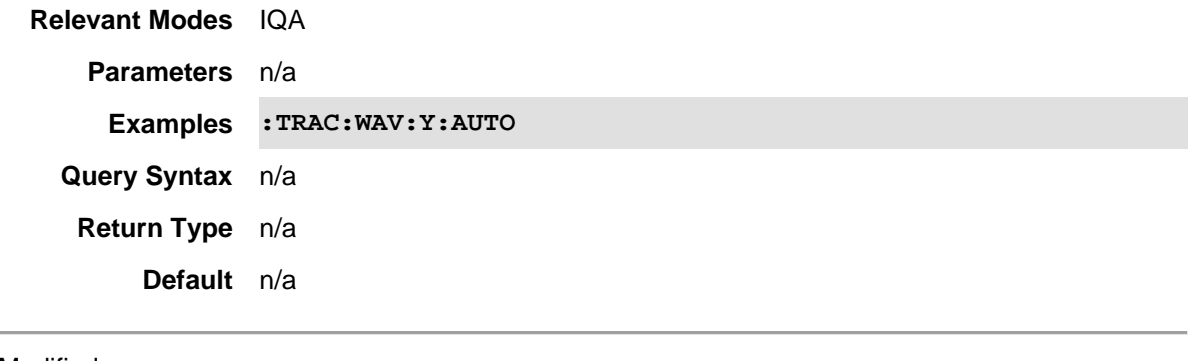

#### Last Modified:

22-oct-2017 Added IQA mode (10.1x)

### **:TRACe:WAVeform:Y:DLINe <ampl>**

(Read-Write) Set and query the waveform RF envelope view line values. See also TRAC:REAL:Y:DLINe, TRAC:IMAG:Y:DLIN, TRAC:PHAS:Y:DLIN, and TRAC:UPH:Y:DLIN. **Note**: Polar trace is not supported.

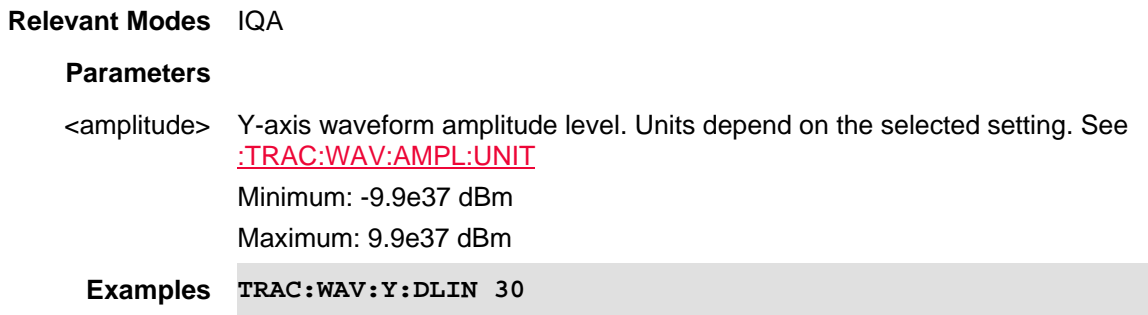

## **Query Syntax** :TRAC:WAV:Y:DLIN?

**Return Type** Numeric

**Default** -20 dBm

## Last Modified:

22oct2017 Added IQA mode (10.1x)

## **:TRACe:WAVeform:Y:PDIVision <rel\_amp>**

(Read-Write) Set and query the IQA RF envelope Y-axis scale values per division.

## **Relevant Modes** IQA

## **Parameters**

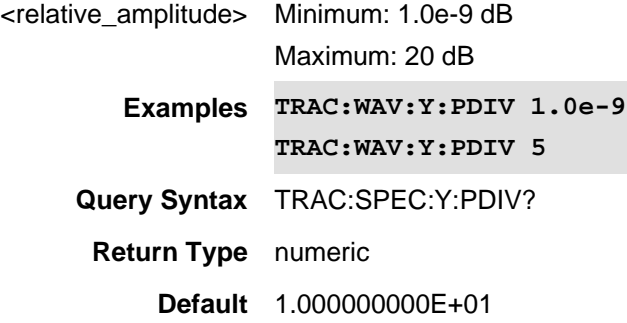

### Last Modified:

22-oct-2017 Added IQA mode (10.1x)

## **:TRACe:WAVeform:Y:RLEVel <amptd>**

(Read-Write) Set and query IQA waveform RF envelope Y-axis absolute power reference level value. See also TRAC:REAL:Y:RLEV, TRAC:IMAG:Y:RLEV, TRAC:PHAS:Y:RLEV, TRAC:POL:Y:RLEV, and TRAC:UPH:Y:RLEV.

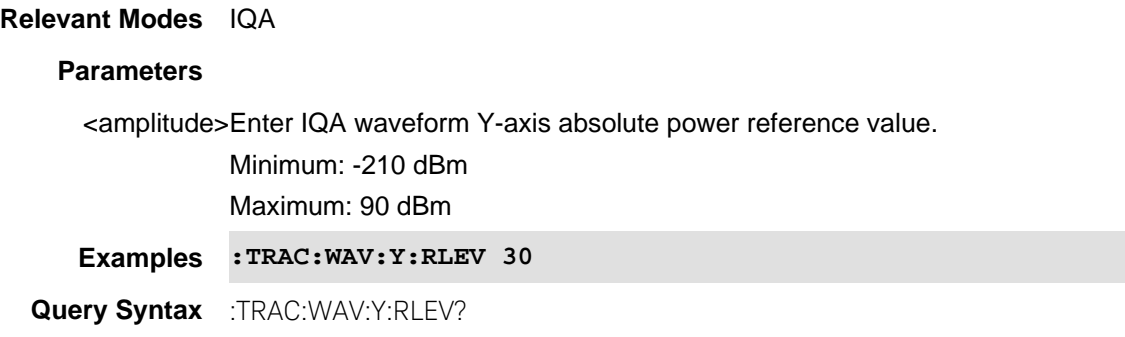

## **Return Type** numeric **Default** 0.000000000E+00

Last Modified:

22oct2017 New IQA mode (10.1x)

## **:TRACe:WAVeform:Y:RPOSition <int>**

(Read-Write) Set and query the position of the IQA waveform RF envelope Y-axis. See also TRAC:REAL:Y:RPOS, TRAC:IMAG:Y:RPOS, TRAC:PHAS:Y:RPOS, and TRAC:UPH:Y:RPOS.

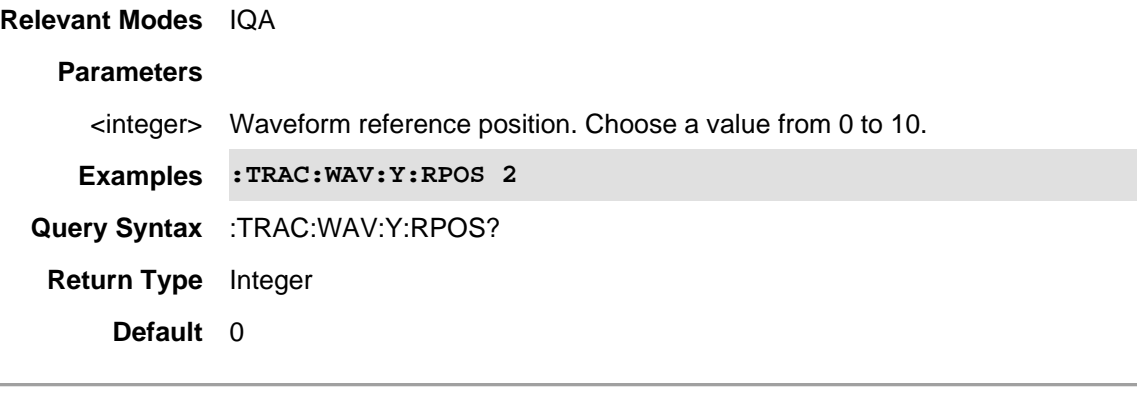

Last Modified:

22-oct-2017 Added IQA mode (10.1x)

## **TRACe:WAVeform<n>:DATA?**

(Read Only) Returns the RF envelope trace data (magnitude vs. power). Set data format with **FORMat[:DATA]**.

## **Relevant Modes** IQA

#### **Parameters**

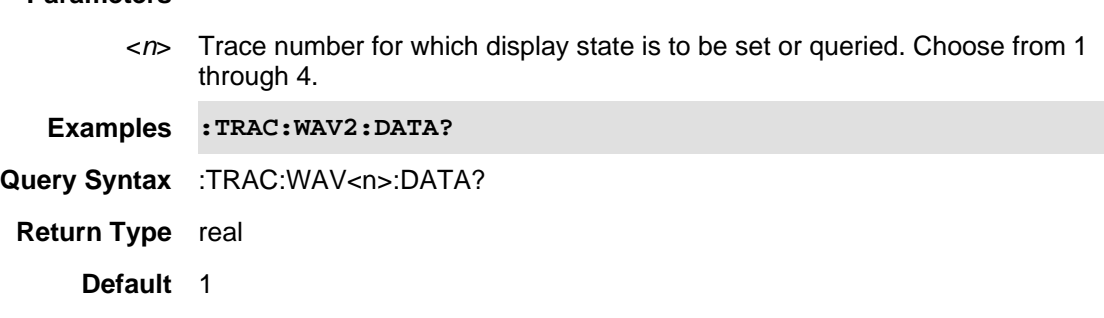

Printed Documentation 21feb2022

Last Modified:

22-oct-2017 Added new IQA mode (10.1x).

#### **:TRACe:WAVeform<n>:TYPE <char>**

(Read-Write) Set and query the waveform RF envelope trace state.

See also :TRAC:SPEC<*n*>:TYPE. **Relevant Modes** IQA

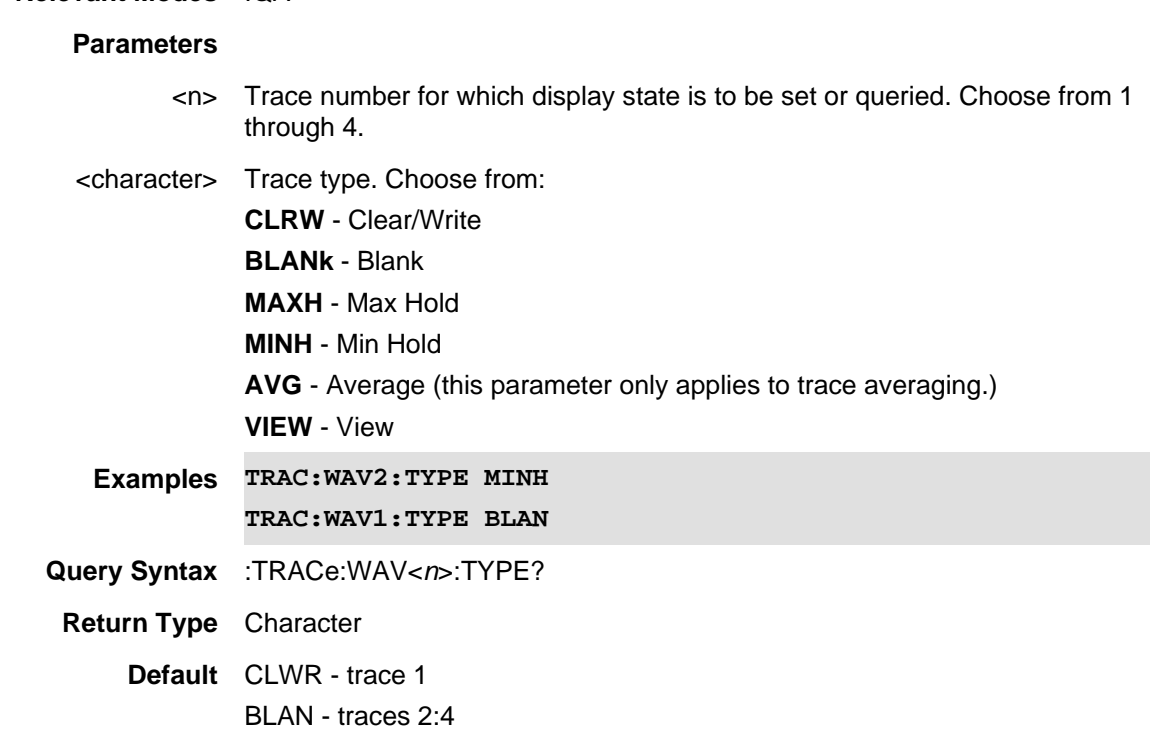

Last Modified:

22oct2017 Added new IQA mode (10.1x).

## **TRACe<n>:APD:INPUT <char>**

(Read-Write) Sets the Amplitude Probability Distribution (APD) statistics trace inputs (HISTogram | CCDF).

- Set Units with [:SENSe]:AMPLitude:UNIT.
- Set data format with **FORMat[:DATA]**

See also, MEAS, CISP:BAND, FREQ:AXIS:LOG, BAND:APD:RES, BAND:EMI:RES, BAND:EMI:AUTO, BAND:APD:AUTO, SWE:EMI:DWEL, SWE:APD:DWEL, EDET:TRAC .

## **Relevant Modes EMI** (Opt 361)

#### **Parameters**

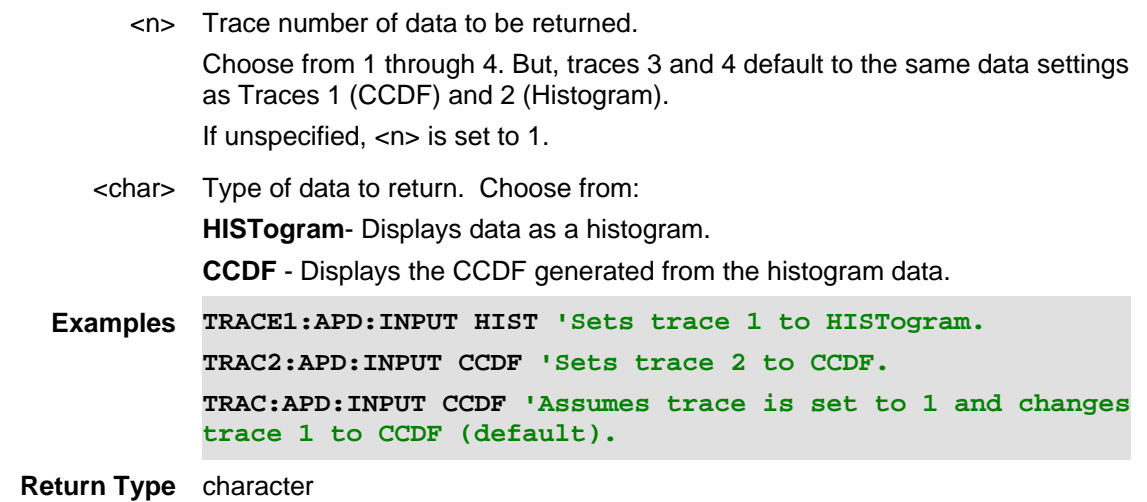

**Default** 1 - CCDF

Last modifiedLast Modified:

21-Feb-2022 New command

### **TRIGger:DELay <num>**

(Write-Read) Set and query the trigger delay time.

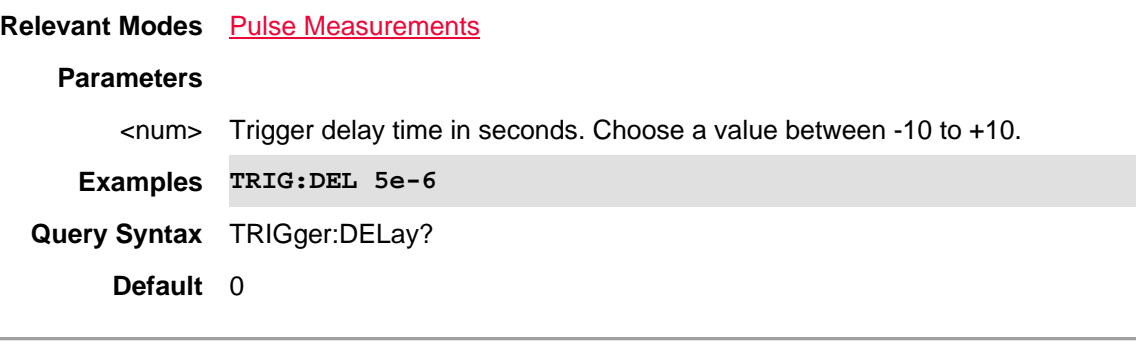

Last Modified:

29-Oct-2013 New command

**TRIGger:LEVel:AUTO <bool>**

(Write-Read) Set and query whether the trigger level is set manually or is set to the default level in the USB Power Sensor.

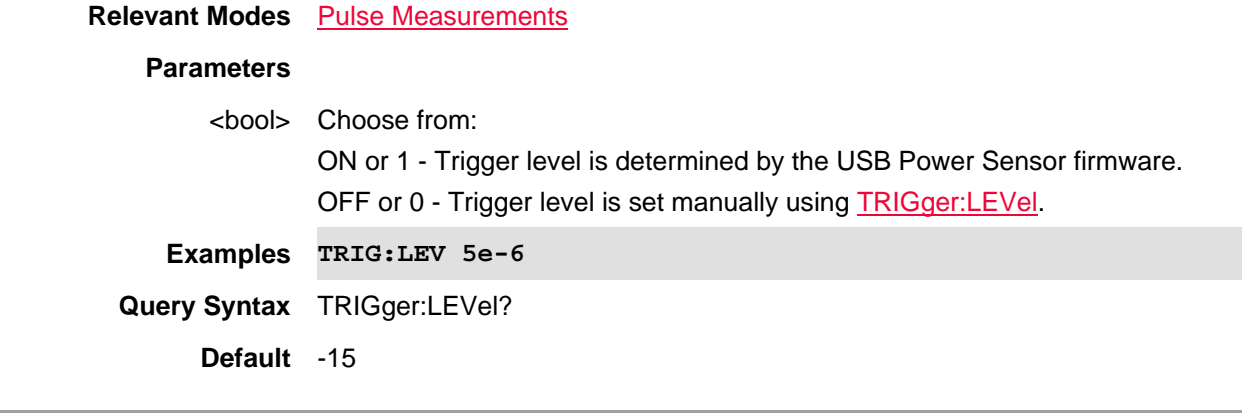

29-Oct-2013 New command

## **TRIGger:LEVel <num>**

(Write-Read) Set and query the power level at which the USB power sensor is triggered when TRIGger:LEVel:AUTO = OFF.

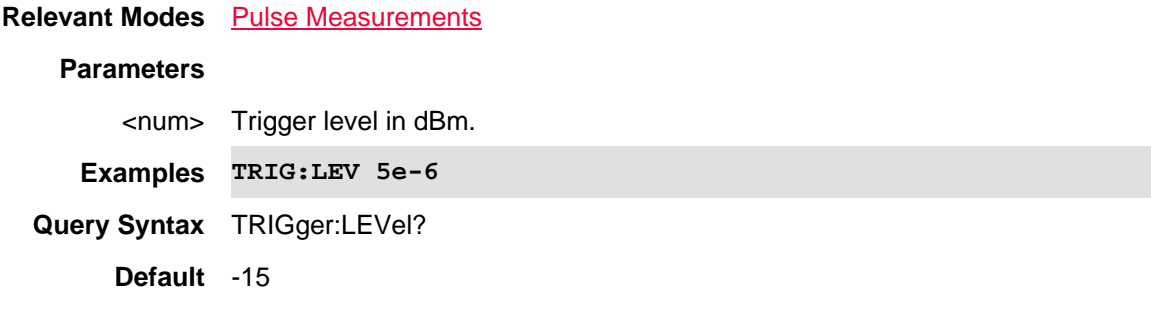

### Last Modified:

29-Oct-2013 New command

## **TRACe:PRESet:ALL**

(Write-Only) Sets all of the RTSA traces back to their values.

**Relevant Modes** RTSA

**Parameters**

<char>

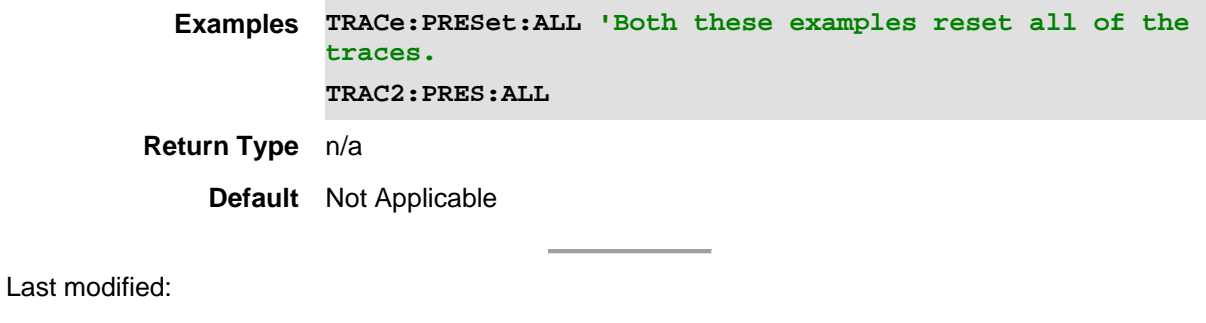

19-sep-2016 Added new RTSA command (A.09.50).

## **:TRIGger[:SEQuence]:ATRigger <num>**

(Read-Write) Set and query the auto-trigger time. If a trigger signal is not received before the specified auto trigger time, a sweep will occur automatically.

Enable or disable automatic trigger time using :TRIG:ATR:STAT.

## **Relevant Modes** 5GTF, 5G NR, 5G NR EVM Conducted, IQA,LTE FDD, PAA

### **Parameters**

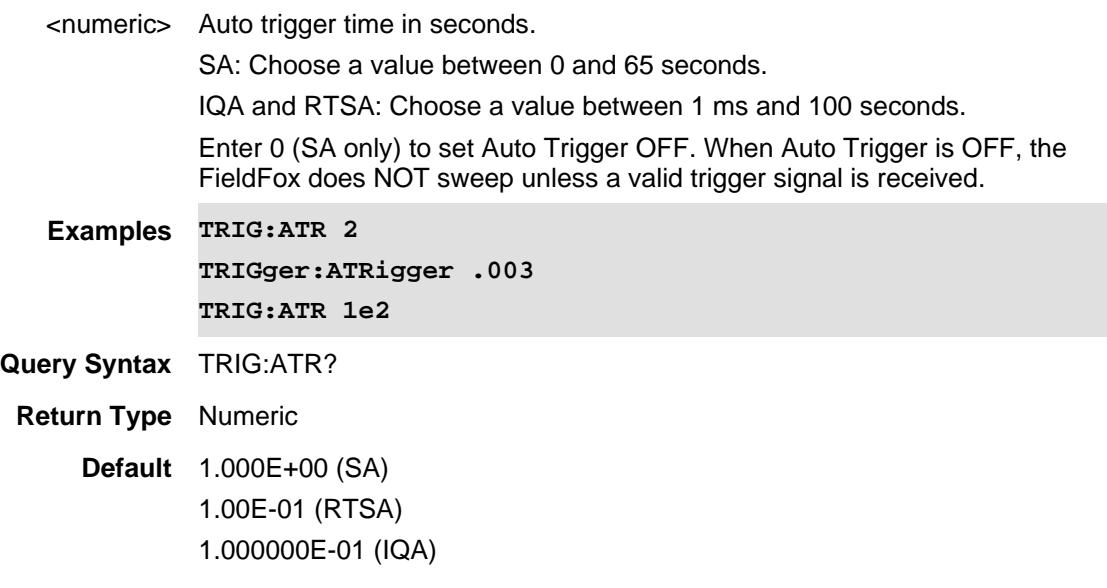

Last Modified:

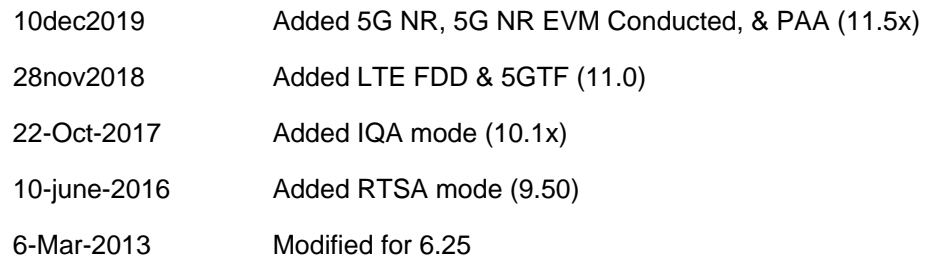

#### **:TRIGger[:SEQuence]:ATRigger:STATe <bool>**

(Read-Write) Set and query the auto-triggering state.

Set automatic trigger time using :TRIG:ATR.

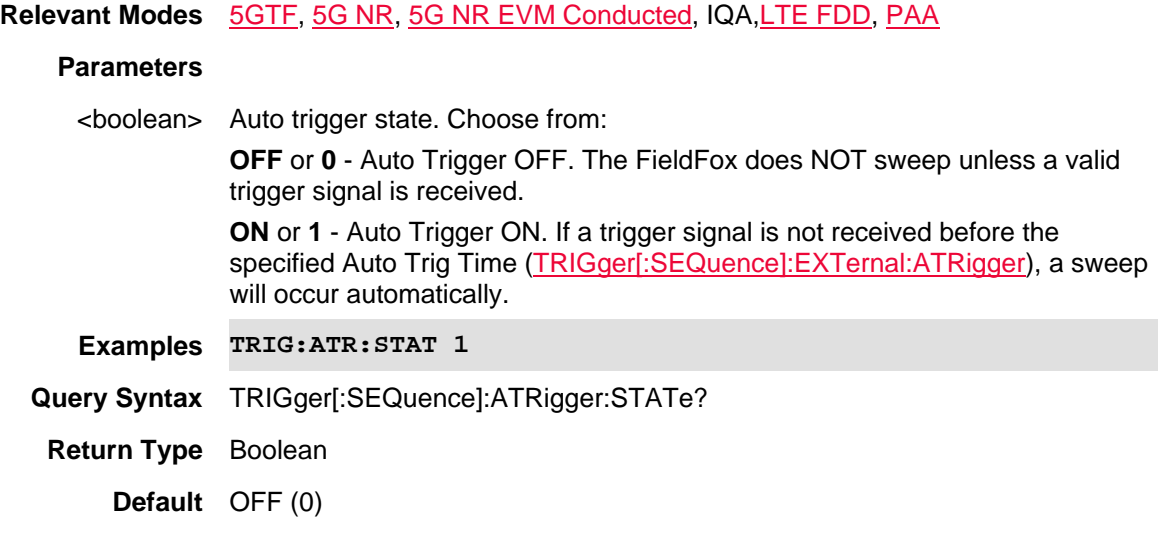

#### Last Modified:

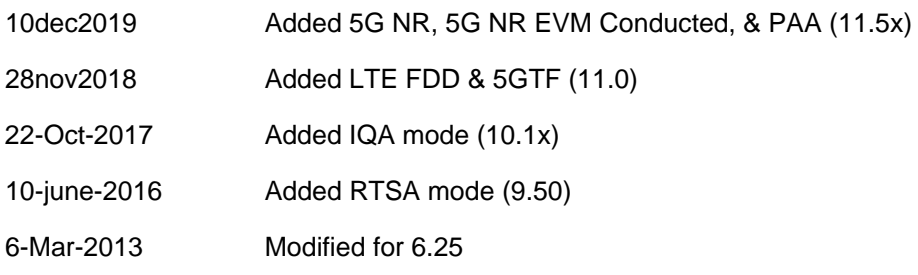

#### **:TRIGger[:SEQuence]:EXTernal:SLOPe <char>**

(Read-Write) Set and query the trigger slope. Trigger Slope determines which edge of a trigger signal initiates a sweep.

Note: Only valid for **VIDeo**, EXTernal, and RFBurst triggers.

**Relevant Modes** 5GTF, 5G NR, 5G NR EVM Conducted, IQA, LTE FDD, PAA **Parameters** <character> Trigger slope. Choose from: **POS** - Sweep is triggered by the rising (positive) edge of signal. **NEG** - Sweep is triggered by the falling (negative) edge of signal. **Examples TRIG:EXT:SLOP NEG Query Syntax** TRIGger[:SEQuence]:EXTernal:SLOPe? **Return Type** Character **Default** POS

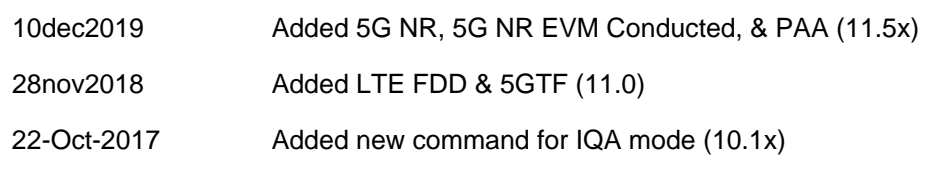

## **TRIGger[:SEQuence]:DELay <num>**

(Read-Write) Set and query the trigger delay time. After a valid trigger signal is received, the sweep begins after the specified Trigger Delay time. Enable Trigger delay using :TRIGger[:SEQuence]:EXTernal:DELay:STATe

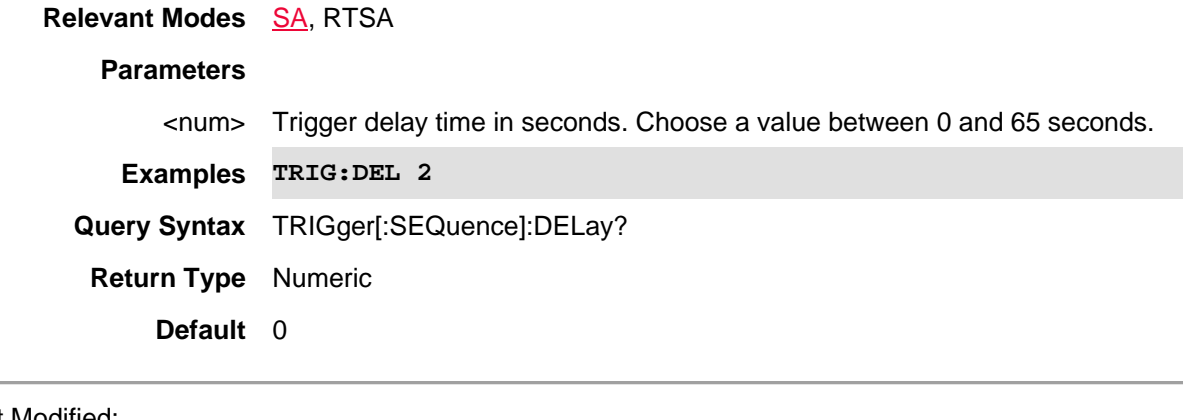

Last Modified:

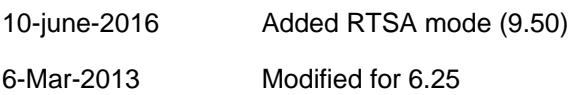

## **TRIGger[:SEQuence]:DELay:STATe**

(Read-Write) Set and query the trigger delay state. Set delay time using :TRIGger[:SEQuence]:DELay

#### **Relevant Modes** SA, RTSA

#### **Parameters**

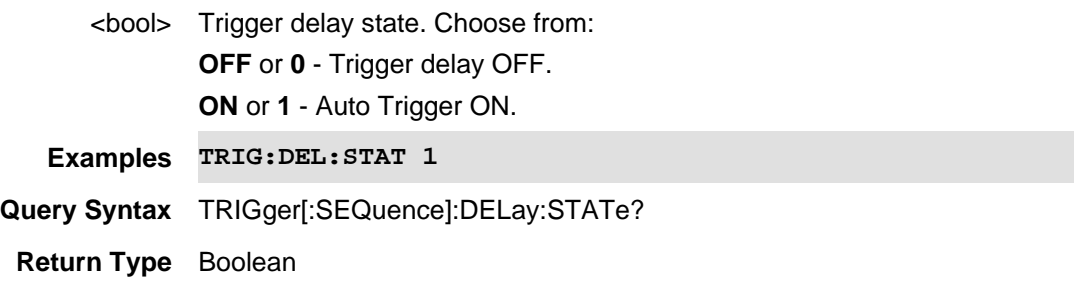

Printed Documentation 21feb2022

**Default** OFF (0)

#### Last Modified:

10-june-2016 Added RTSA mode (9.50)

6-Mar-2013 Modified for 6.25

### **:TRIGger[:SEQuence]:EXTernal:DELay <num>**

(Read-Write) Set and query the trigger delay time. After a valid trigger signal is received, the sweep begins after the specified Trigger Delay time. Enable Trigger delay using :TRIGger[:SEQuence]:EXTernal:DELay:STATe

### **Relevant Modes** 5GTF, 5G NR, 5G NR EVM Conducted, IQA,LTE FDD, PAA

#### **Parameters**

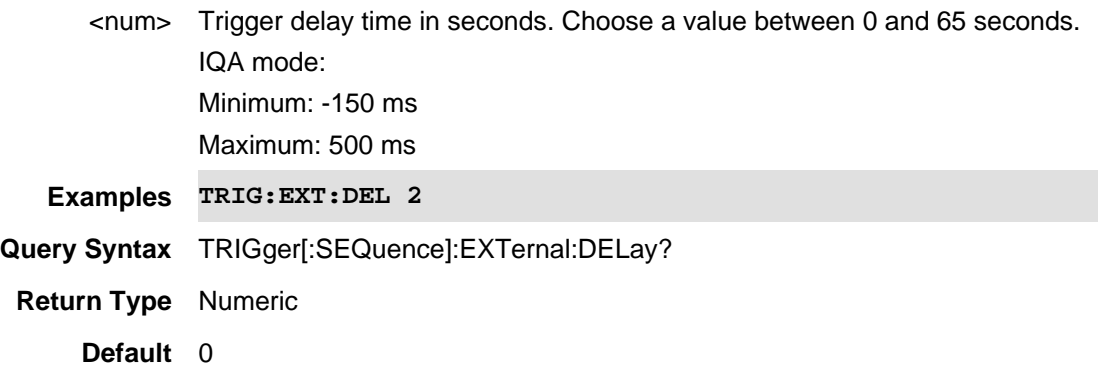

#### Last Modified:

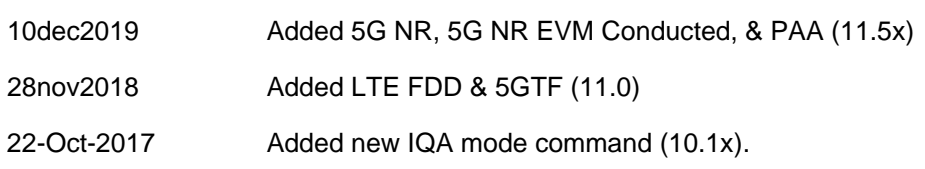

#### **:TRIGger[:SEQuence]:EXTernal:DELay:STATe <bool>**

(Read-Write) Set and query the trigger delay state. Set delay time using :TRIGger[:SEQuence]:EXTernal:DELay

**Relevant Modes** 5GTF, 5G NR, 5G NR EVM Conducted, IQA,LTE FDD, PAA

### **Parameters**

<bool> Trigger delay state. Choose from: **OFF** or **0** - Trigger delay OFF. **ON** or **1** - Auto Trigger ON.

**Examples TRIG:EXT:DEL:STAT 1 Query Syntax** TRIGger[:SEQuence]:EXTErnal:DELay:STATe? **Return Type** Boolean **Default** OFF (0)

Last Modified:

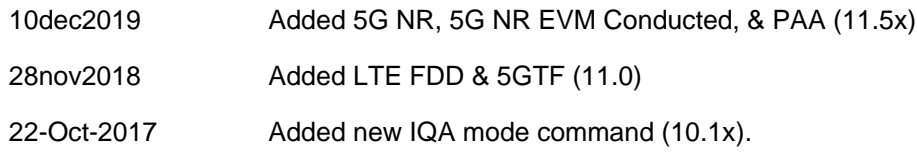

#### **:TRIGger[:SEQuence]:EXTernal:SLOPe <char>**

(Read-Write) Set and query the trigger slope. Trigger Slope determines which edge of a trigger signal initiates a sweep.

Note: Only valid for **VIDeo**, EXTernal, and RFBurst triggers.

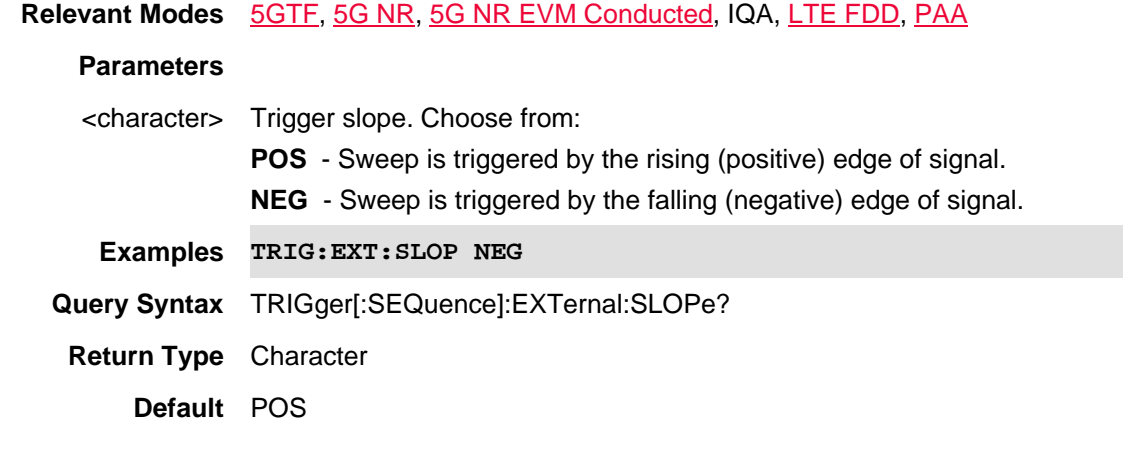

## Last Modified:

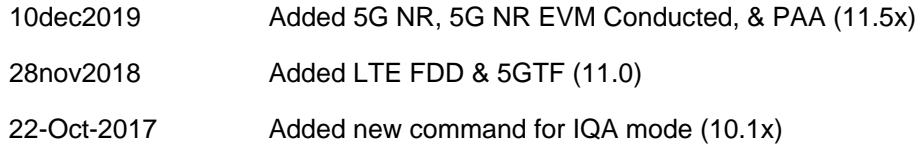

## **TRIGger[:SEQuence]:FGATe:DELay <num>**

(Read-Write) Set and query the trigger delay time. This effectively moves the gating area left (negative delay) or right (positive delay) within the gating window. See all FFT Gating commands.

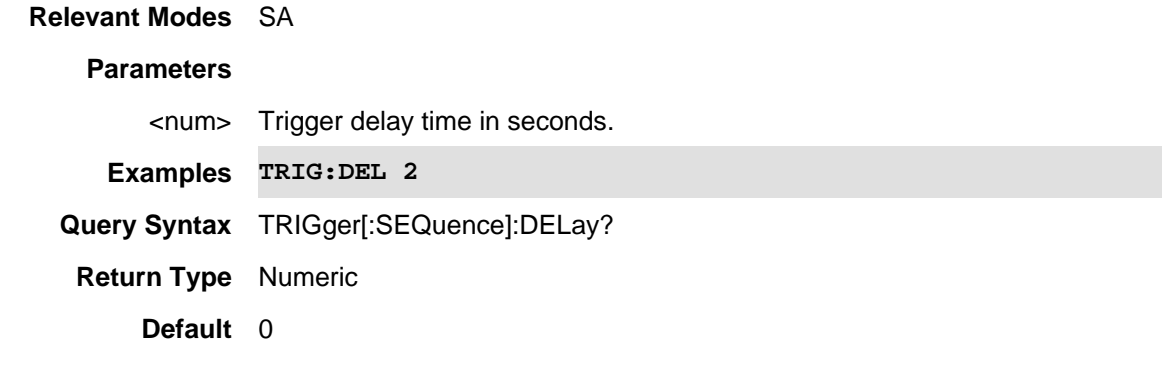

28-Mar-2013 New command (6.25)

## **TRIGger[:SEQuence]:FGATe[:STATe]**

(Read-Write) Set and query the FFT Gating On/Off state. See all FFT Gating commands.

# **Relevant Modes** SA **Parameters** <bool> FFT Gating state. Choose from: **OFF** or **0** - FFT Gating OFF. **ON** or **1** - FFT Gating ON. **Examples TRIG:FGAT 1 Query Syntax** TRIGger[:SEQuence]:FGATe[:STATe]? **Return Type** Boolean **Default** OFF (0)

Last Modified:

6-Mar-2013 Modified for 6.25

## **TRIGger[:SEQuence]:FGATe:VIEW[:STATe] <bool>**

#### Not finished

(Read-Write) Set and query the display of the FT Gating window. When ON, a time domain window is displayed below the frequency domain window.

See all FFT Gating commands.

**Relevant Modes** SA

**Parameters**

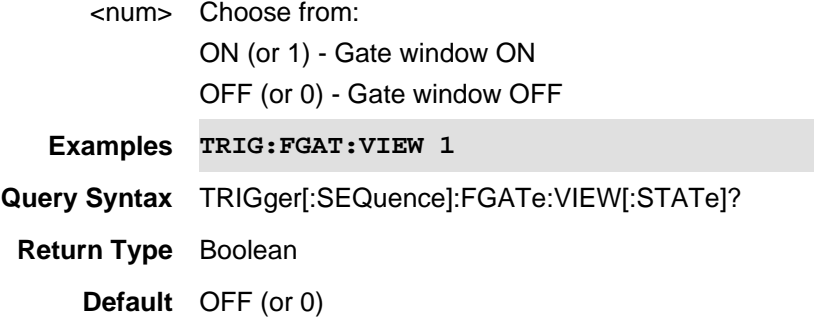

28-Mar-2013 New command (6.25)

**TRIGger[:SEQuence]:FGATe:VIEW:TIME <num>**

#### Not finished

(Read-Write) Set and query the X-axis time span for the time domain window. See all FFT Gating commands.

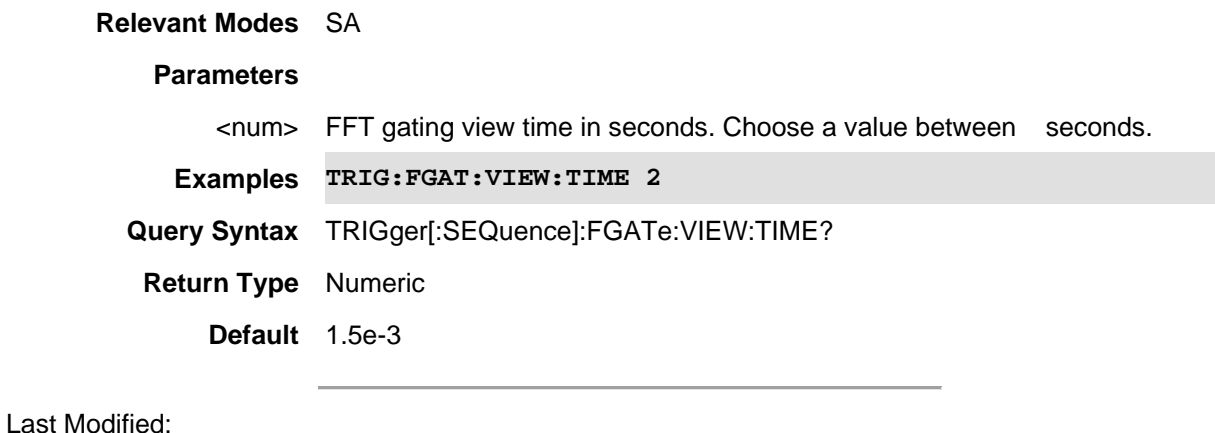

28-Mar-2013 New command (6.25)

## **TRIGger[:SEQuence]:FGATe:WIDTh <num>**

#### Not finished

(Read-Write) Set and query the width of the gating area within the time domain window. The gating area is indicated by two vertical green lines.

See all FFT Gating commands.

**Relevant Modes** SA

### **Parameters**

<num> Choose a value between 0 and 65 seconds.
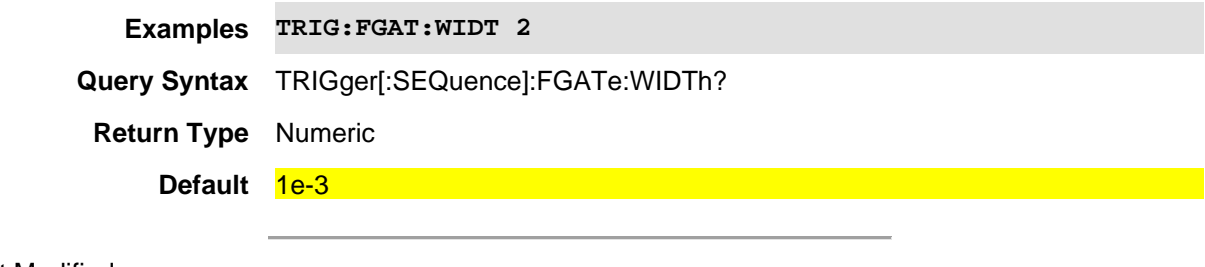

Last Modified:

28-Mar-2013 New command (6.25)

# **TRIGger[:SEQuence]:FRAMe:OFFSet**

(Read-Write) Set the trigger frame offset. This command lets you advance the phase of the frame trigger by the amount you specify. It does not change the period of the trigger waveform. If the command is sent multiple times, it advances the phase of the frame trigger an additional amount each time it is sent. See also period frame offset reset.

#### **Relevant Modes** RTSA

#### **Parameters**

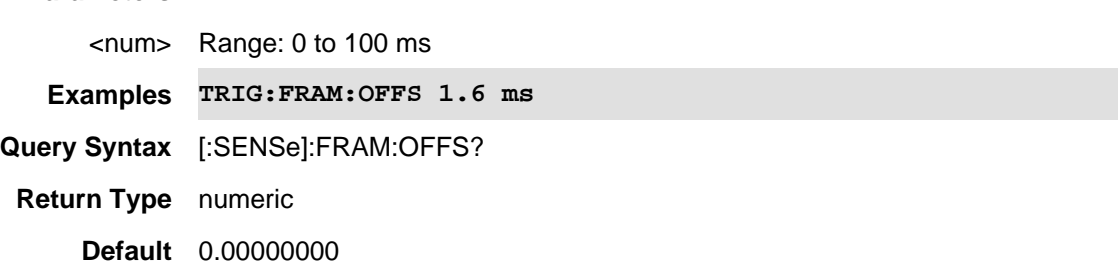

#### Last Modified:

19-sep-2016 Added new RTSA command (A.09.50).

#### **TRIGger[:SEQuence]:FRAMe:OFFSet:DISPlay:RESet**

(Write-Only) Resets the trigger frame offset to 0. Resets the value of the periodic trigger frame offset display setting to 0.0 seconds. The current displayed trigger location may include an offset value defined with the Offset key. Pressing this key redefines the currently displayed trigger location as the new trigger point that is 0.0 s offset. The Frame Offset SCPI can then be used to add offset relative to this new timing.

**Relevant Modes** RTSA **Parameters** <Bool> **Examples TRIG:FRAM:OFFS:DISP:RES Query Syntax** n/a

**Return Type** n/a

**Default** 0.00000000

Last Modified:

19-sep-2016 Added new RTSA command (A.09.50).

#### **TRIGger[:SEQuence]:FRAMe:PERiod**

(Read-Write) Sets the period of the internal periodic timer clock. For digital communications signals, this is usually set to the frame period of your current input signal.

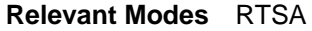

# **Parameters**

<num> Range: 100 ns (1.000E-07) to 400 ms (4.000000000E-1)

**Examples TRIG:FRAM:PER 1.6 ms**

**Query Syntax** TRIG:FRAM:OFFS?

**Return Type** numeric

**Default** 2.00000000E-02

Last Modified:

19-sep-2016 Added new RTSA command (A.09.50).

## **TRIGger[:SEQuence]:HOLDoff**

(Read-Write) Sets the holdoff time between triggers. When the trigger condition is satisfied, the trigger occurs, the delay begins, and the holdoff time begins. New trigger conditions will be ignored until the holdoff time expires.

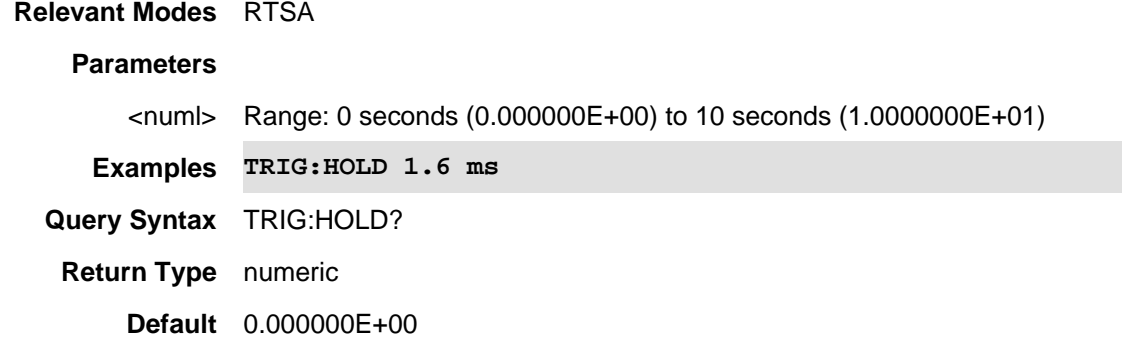

Last Modified:

20-sep-2016 Added new RTSA command (A.09.50).

# **:TRIGger[:SEQuence]:LEVel**

(Read-Write) Set and query the level at which a video or RF Burst trigger will occur. An incoming signal with this amplitude will initiate a sweep.

#### **Relevant Modes** RTSA

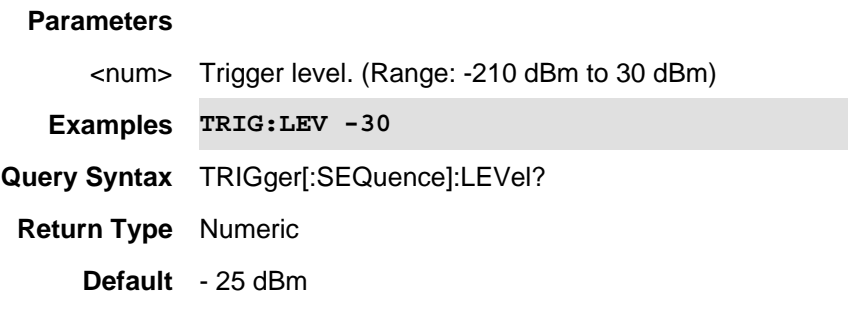

Last Modified:

20-sep-2016 Added for RTSA mode A.09.50

# **TRIGger[:SEQuence]:POSition <num>**

(Read-Write) Set and query the trigger position. Available ONLY in Zerospan measurements.

This is an easy way to automatically set the Trigger Delay by positioning the trigger event (also known as T zero) at any graticule along the X-axis.

Also set TRIGger[:SEQuence]:POSition:STATe

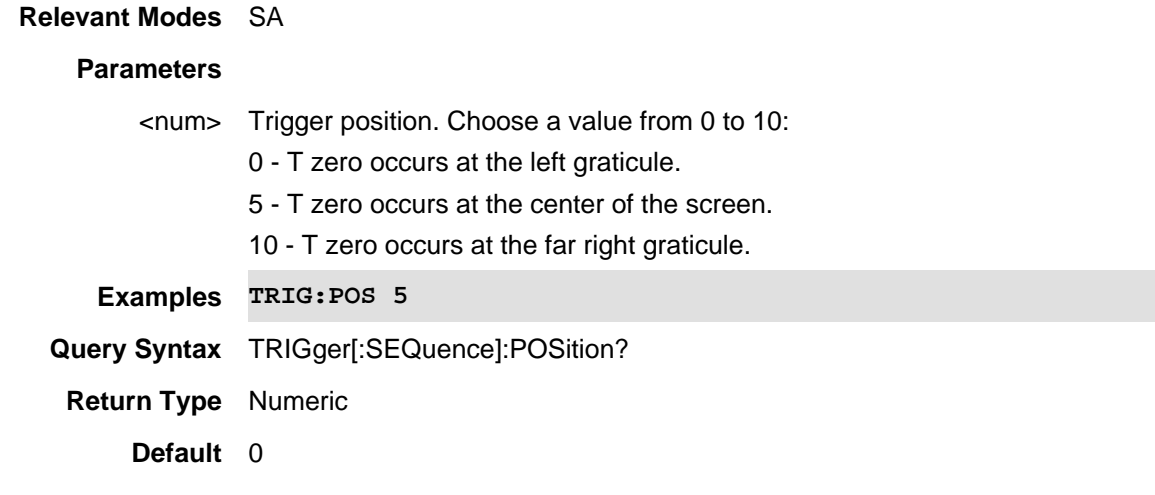

Last Modified:

28-Mar-2013 New command (6.25)

#### **:TRIGger[:SEQuence]:POSition:STATe <bool>**

(Read-Write) Set and query the trigger position state. Set trigger position using TRIGger[:SEQuence]:POSition.

# **Relevant Modes** SA

# **Parameters**

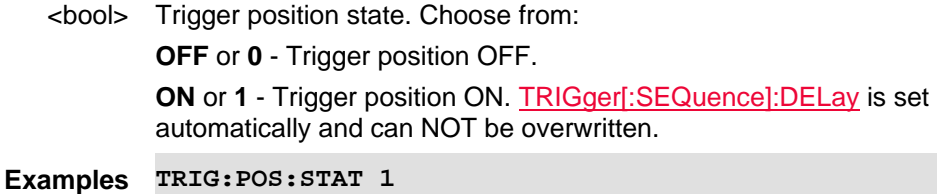

**Query Syntax** TRIGger[:SEQuence]:POSition:STATe?

**Return Type** Boolean

**Default** OFF (0)

## Last Modified:

21-Feb-2022 New command

# **:TRIGger[:SEQuence]:RFBurst:DELay <num>**

(Read-Write) Set and query the IQA delay for RF Burst triggers. An incoming signal with this amplitude will initiate an acquisition.

#### See also TRIG:RFB:DEL:STAT.

# **Relevant Modes** IQA **Parameters** <numeric> Minimum: -150 ms Maximum: 500 ms **Examples TRIG:RFB:DEL 500e-3 Query Syntax** TRIG:RFB:DEL? **Return Type** Numeric **Default** 0.0000000E+00 s

Last Modified:

22-Oct-2017 Added new IQA mode command (10.1x).

# **:TRIGger[:SEQuence]:RFBurst:DELay:STATe <bool>**

(Read-Write) Set and query the IQA trigger delay states for RFBurst. Set delay time using :TRIG:RFB:DEL.

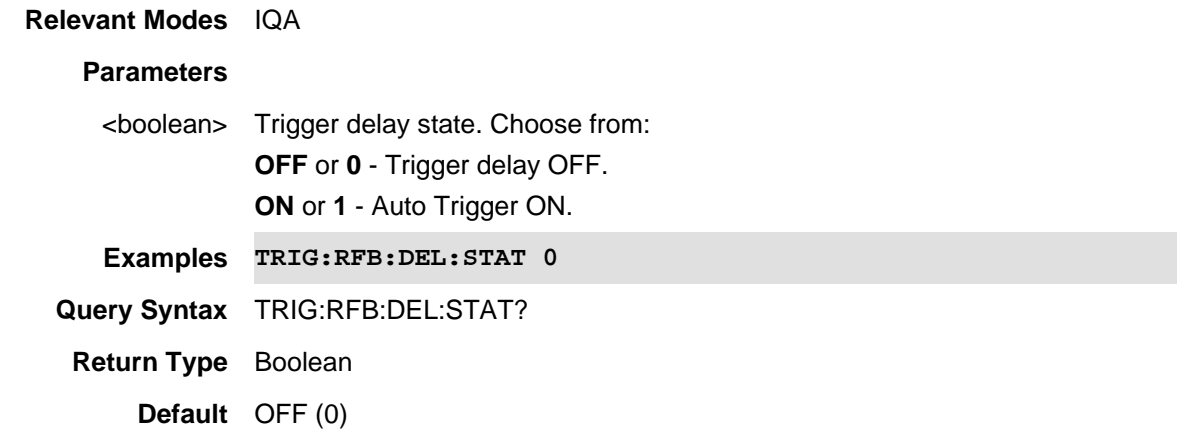

Last Modified:

22-Oct-2017 Added new IQA mode command (10.1x).

# **:TRIGger[:SEQuence]:RFBurst:GLIMask <real>**

(Read-Write) Set and query the IQA RF Burst glitch mask trigger to stabilize trigger signals and minimize spurs.

# **Relevant Modes** IQA

# **Parameters**

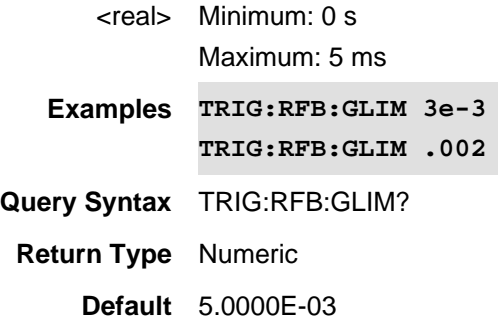

Last Modified:

22-Oct-2017 Added new IQA mode command (10.1x).

## **:TRIGger[:SEQuence]:RFBurst:LEVel**

(Read-Write) Set and query the IQA trigger level for RFBurst. Similar to a Video trigger where an acquisition is triggered from a signal at the SA RF Input connector. But, an RF Burst trigger is detected in the third IF stage. An acquisition is triggered when the amplitude of the incoming signal exceeds the settable Trigger Level.

#### Note: Only valid for RFBurst triggers.

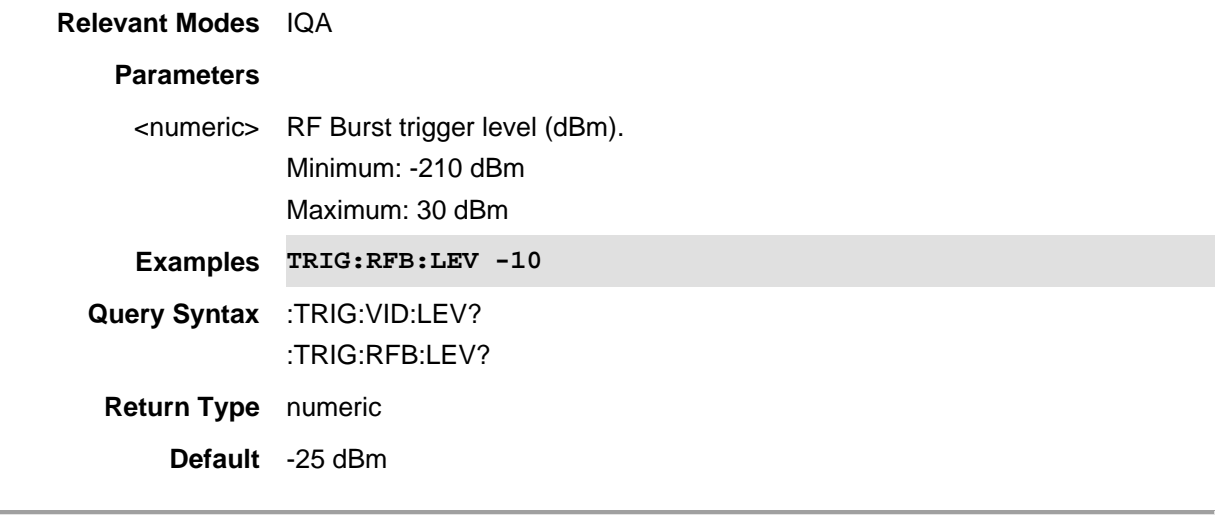

## Last Modified:

22-Oct-2017 New IQA command (A.10.1x)

#### **:TRIGger[:SEQuence]:RFBurst:SLOPe**

(Read-Write) Set and query the IQA trigger slope. Trigger Slope determines which edge of a trigger signal initiates an acquisition.

Note: Only valid for VIDeo, EXTernal, and RFBurst triggers.

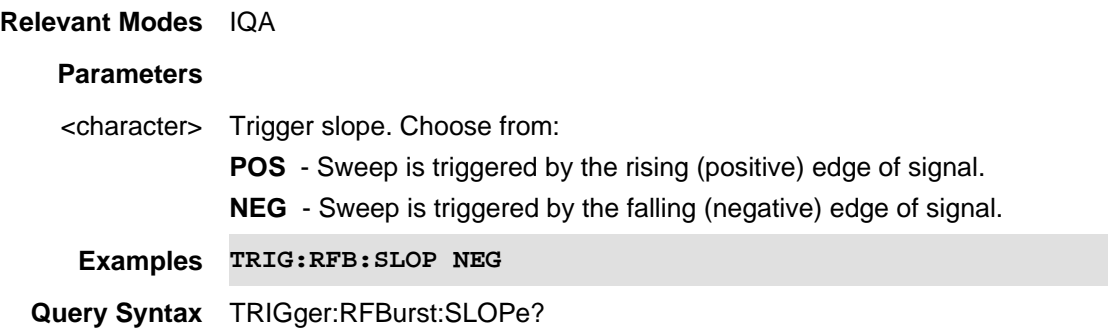

**Return Type** Character **Default** POS

Last Modified:

22-Oct-2017 Added new command for IQA mode (10.1x)

# **TRIGger[:SEQuence]:SLOPe**

(Read-Write) Set and query the trigger slope. Trigger Slope determines which edge of a trigger signal initiates a sweep.

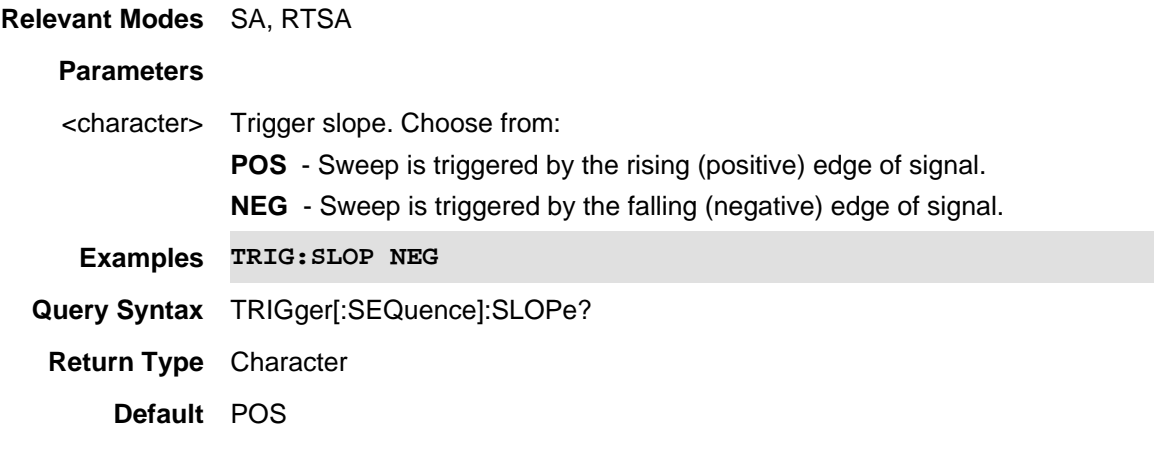

#### Last Modified:

10-june-2016 Added RTSA mode (9.50)

28-Mar-2013 Modified for 6.25

# **TRIGger:SOUrce <char>**

(Read-Write) Set and query the source of trigger signals which initiate a measurement. See Trigger:Source command for NA Mode.

**Relevant Modes** Pulse Measurements **Parameters**

<char> Choose from:

**FREerun** - The USB Power Sensor acquires data without waiting for a trigger. This mode is NOT supported for Trace Graph measurements.

**INTernal** - The USB Power Sensor acquires data when a valid pulse signal is detected at the RF input. The following Trigger settings determine the validity of the trigger signal.

**EXTernal** - The USB Power Sensor acquires data when a valid TTL signal is detected at the USB Power Sensor external trigger input.

**Examples TRIG:SOU EXT**

**Query Syntax** TRIGger:SOUrce?

**Return Type** Character

**Default** INTernal

Last Modified:

30-May-2014 New command

#### **TRIGger[:SEQuence]:SOURce <char>**

(Read-Write) Set and query the source of FieldFox trigger signals.

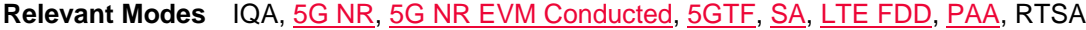

#### **Parameters**

<character> Trigger slope. Choose from:

**FREE** - (Free run) Triggering is provided by the FieldFox internal circuitry. A new sweep begins when the previous sweep ends.

**EXT** - (External) A sweep is triggered on an external TTL signal at the External Trigger connector. External trigger is available only after first setting BNC Connector Use to Trigger.

**VID** - (Video) - (*Not applicable for LTE FDD/5GTF*) - Available in Zerospan and FFT sweeps. A sweep is triggered on a signal at the SA RF Input connector when the amplitude of the incoming signal exceeds the settable Trigger Level.

**RFB** - (RF Burst) - (*Not applicable for LTE FDD/5GTF*) - Available in Zerospan and FFT sweeps (SA and RTSA only). Similar to Video triggering, a sweep is triggered from a signal at the SA RF Input connector. However, an RF Burst trigger is detected in the third IF stage. A sweep is triggered when the amplitude of the incoming signal exceeds the settable Trigger Level.

Note: Learn more about RF Burst in the N9927-90001 User's Guide and N9938-90003 User's Guide.

**PERiodic** - (Periodic) -*RTSA Only* - Trigger repeats at the period rate entered. Periodic trigger's phase can be altered by the Offset value.

**FRAMe** - (similar in behavior to Periodic) -*RTSA and SA Only* - Trigger repeats at the period rate entered. Periodic trigger's phase can be altered by the Offset value.

# **See Also**

TRIGger[:SEQuence]:VIDeo:LEVel (SA Only) TRIGger[:SEQuence]:VIDeo|RFBurst:LEVel (IQA Only)

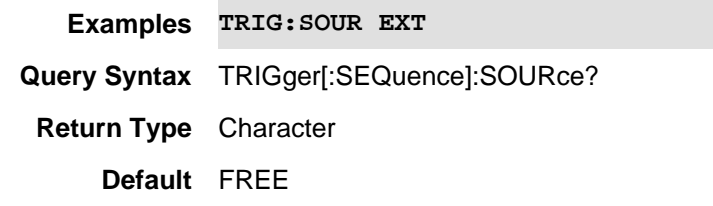

### Last Modified:

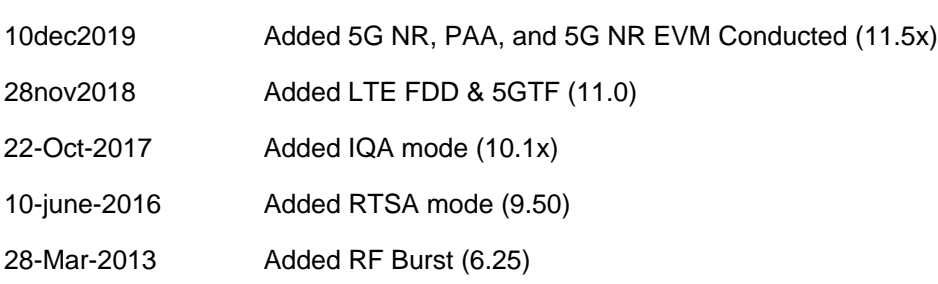

# **:TRIGger[:SEQuence]:VIDeo:DELay <num>**

(Read-Write) Set and query the IQA delay for video, external, or RF Burst triggers. An incoming signal with this amplitude will initiate an acquisition.

See also TRIG:VID:DEL:STAT.

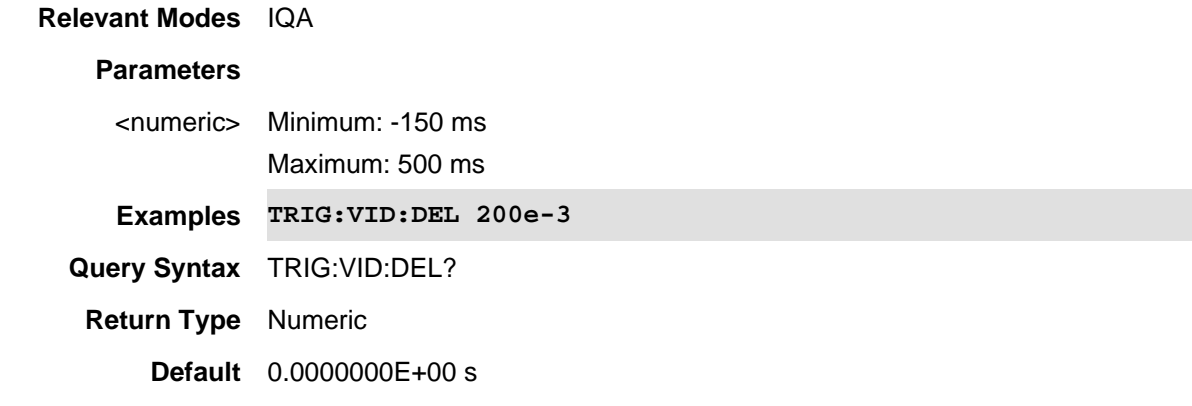

#### Last Modified:

22-Oct-2017 Added new IQA mode command (10.1x).

# **:TRIGger[:SEQuence]:VIDeo:DELay:STATe <bool>**

(Read-Write) Set and query the IQA trigger delay states for VIDeo. Set delay time using :TRIG:VID:DEL.

# **Relevant Modes** IQA

# **Parameters**

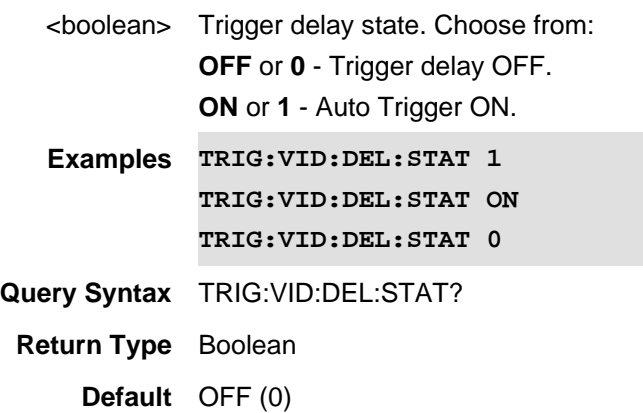

#### Last Modified:

22-Oct-2017 Added new IQA mode command (10.1x).

# **:TRIGger[:SEQuence]:VIDeo:LEVel <num>**

(Read-Write) Set and query the IQA trigger level for VIDeo. An acquisition is triggered on a signal at the SA RF Input connector when the amplitude of the incoming signal exceeds the settable Trigger Level.

Note: Only valid for VIDeo triggers.

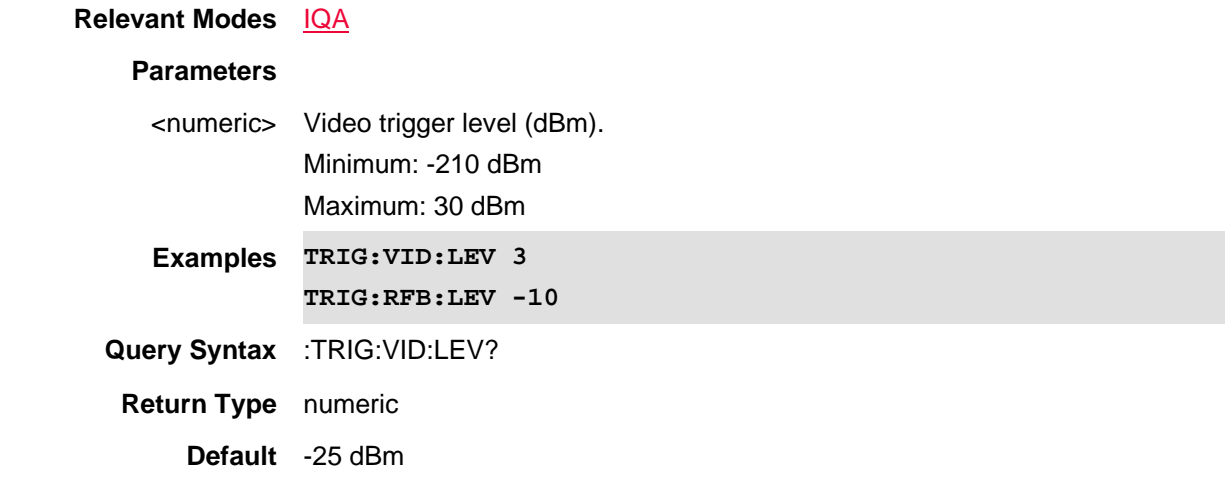

#### Last Modified:

22-Oct-2017 New IQA command (A.10.1x)

## **:TRIGger[:SEQuence]:VIDeo:LEVel <num>**

(Read-Write) Set and query the level at which a video or RF Burst trigger will occur. An incoming signal with this amplitude will initiate a sweep.

#### **Relevant Modes** SA

#### **Parameters**

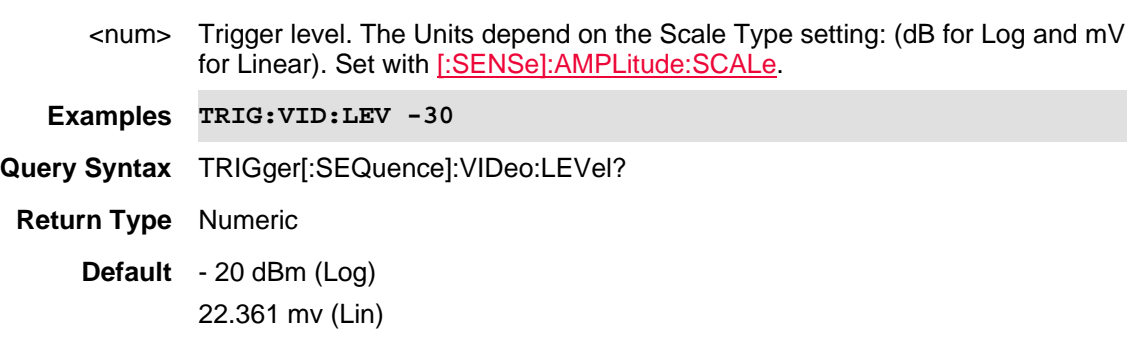

Last Modified:

28-Mar-2013 Modified for 6.25

# **:TRIGger[:SEQuence]:VIDeo:SLOPe <char>**

(Read-Write) Set and query the IQA trigger slope. Trigger Slope for video determines which edge of a trigger signal initiates a acquisition.

Note: Only valid for VIDeo, EXTernal, and RFBurst triggers.

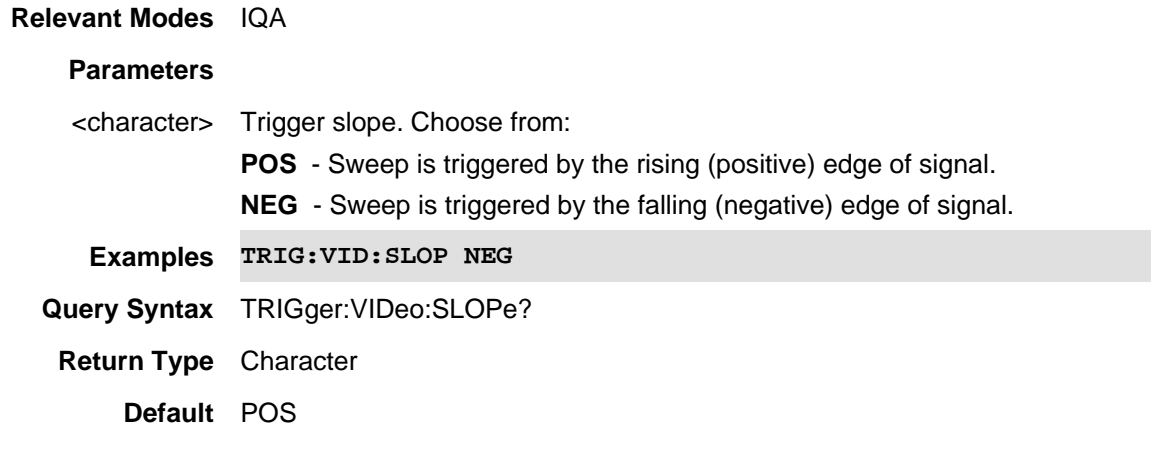

Last Modified:

22-Oct-2017 Added new command for IQA mode (10.1x)

# **TRIGger:SLOPe <char>**

(Read-Write) Set and query the polarity of a valid external trigger signal.

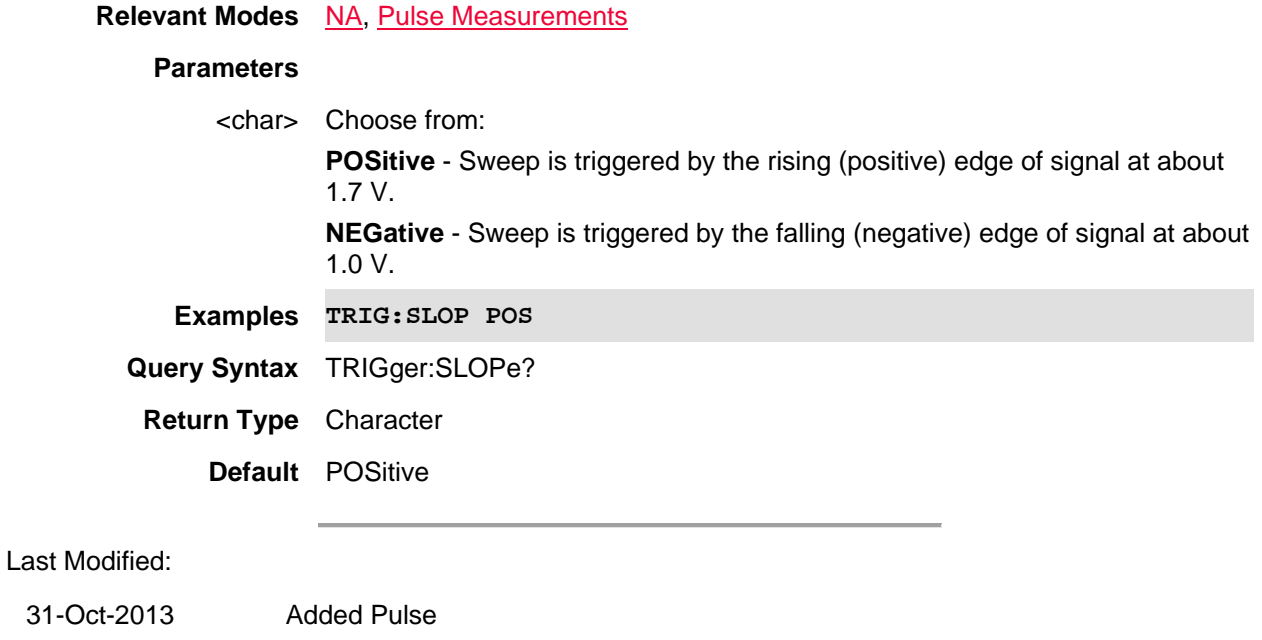

6-Mar-2013 New command (6.25)

# **TRIGger:SOUrce <char>**

(Read-Write) Set and query the source of trigger signals which initiate a measurement. See Trigger:Source command for NA Mode.

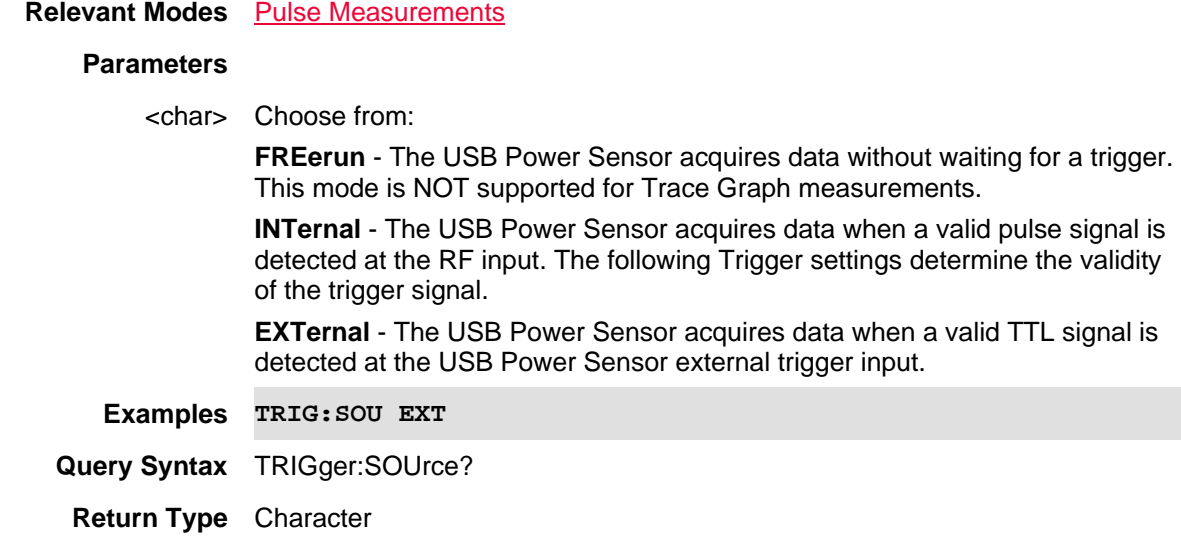

# **Default** INTernal

Last Modified:

30-May-2014 New command

# **TRIGger:SOUrce <char>**

(Read-Write) Set and query the source of trigger signals which initiate a measurement. See Trigger:Source command for NA Mode.

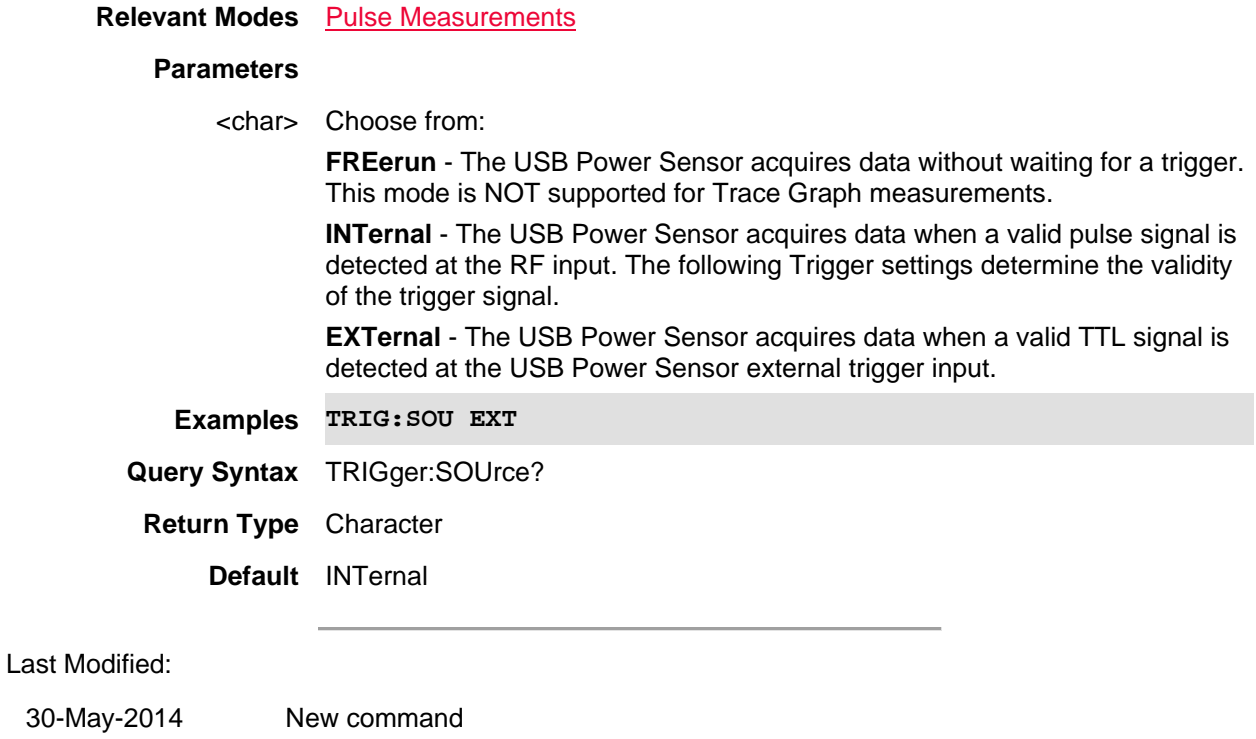

# **UNIT:POWer <string>**

(Read-Write) Set and query the units to display in Power Meter mode.

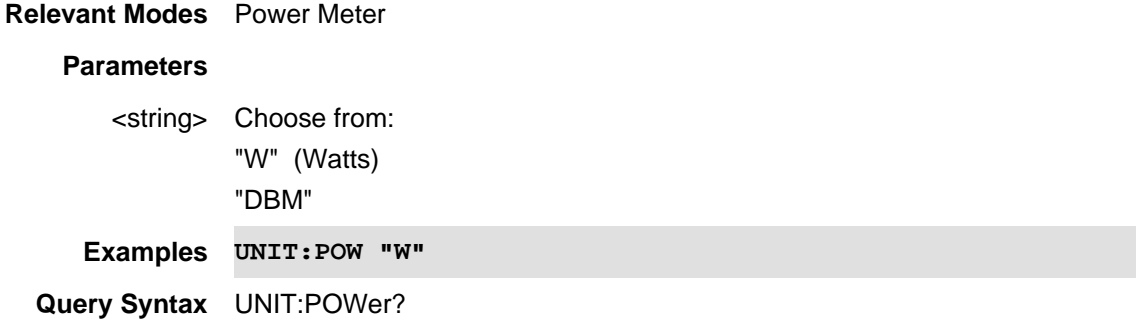

**Return Type** String

**Default** DBM

# **:V5G:DATA:GPS?**

(Read-Only) Returns 5GTF result with GPS information.

**Relevant**  5GTF **Modes**

**Parameters** None

#### **Examples V5G:DATA:GPS?**

#### **Return Results Format**

Single Component Carrier

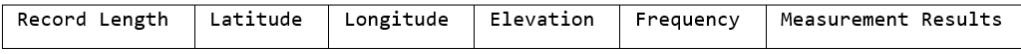

## Multiple Component Carriers

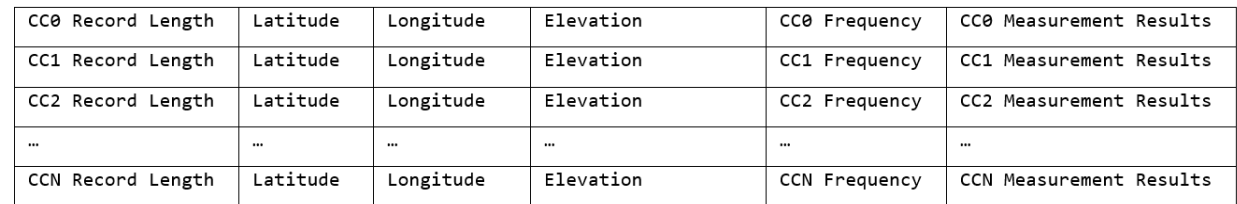

#### **Measurement Results Format**

5G TF

PCI Channel Power PSS Power SSS Power Sync Corr

Note: This query only supports returning ASCII data. It does **not** support binary block data.

**Default** Not Applicable

#### Last Modified:

26oct2021 Added: Measurement Results Format (A.12.3x)

06dec2019 New command

# **:V5G:DATA?**

(Read-Only) Returns the measurement results.

#### **Relevant Modes** 5GTF

**Parameters** None

**Examples V5G:DATA?**

# **Return Results Format**

#### Single Component Carrier

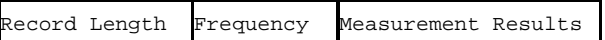

#### Multiple Component Carriers

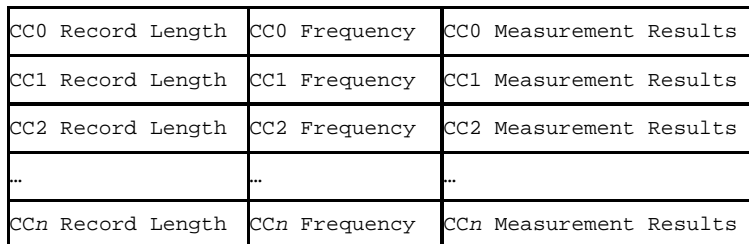

## **Measurement Results Format**

5G TF

Channel Power | PSS Power SSS Power PCI Sync Corr

Note: This query only supports returning ASCII data. It does **not** support binary block data.

**Default** Not Applicable

#### Last Modified:

26oct2021 Added: Measurement Results Format (A.12.3x)

21-Feb-2022 New command

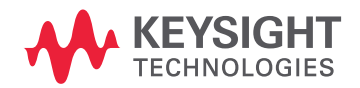

This information is subject to change without notice. © Keysight Technologies 2011-2022 Edition 1, February 21, 2022 FFprogrammingHelp

www.keysight.com